## Java, Java, Java Object-Oriented Problem Solving Third Edition

R. Morelli and R. Walde Trinity College Hartford, CT

June 25, 2017

This work is licensed under a Creative Commons Attribution 4.0 International License (CC BY 4.0).

This book was previously published by Pearson Education, Inc.

# **Preface to the Open Source Edition**

*Java, Java, Java, 3e* was previously published by Pearson Education, Inc. The first edition (2000) and the second edition (2003) were published by Prentice-Hall. In 2010 Pearson Education, Inc. reassigned the copyright to the authors, and we are happy now to be able to make the book available under an open source license.

This PDF edition of the book is available under a Creative Commons Attribution 4.0 International License, which allows the book to be used, modified, and shared with attribution:

(https://creativecommons.org/licenses/by/4.0/).

– Ralph Morelli and Ralph Walde

– Hartford, CT

– December 30, 2016

ii

## **Preface to the Third Edition**

We have designed this third edition of *Java, Java, Java* to be suitable for a typical Introduction to Computer Science (CS1) course or for a slightly more advanced Java as a Second Language course. This edition retains the "objects first" approach to programming and problem solving that was characteristic of the first two editions. Throughout the text we emphasize careful coverage of Java language features, introductory programming concepts, and object-oriented design principles.

The third edition retains many of the features of the first two editions, including:

- Early Introduction of Objects
- Emphasis on Object Oriented Design (OOD)
- Unified Modeling Language (UML) Diagrams
- Self-study Exercises with Answers
- Programming, Debugging, and Design Tips.
- *From the Java Library* Sections
- *Object-Oriented Design* Sections
- End-of-Chapter Exercises
- Companion Web Site, with Power Points and other Resources

The *In the Laboratory* sections from the first two editions have been moved onto the book's Companion Web Site. Table 1 shows the Table of Contents for the third edition.

## **What's New in the Third Edition**

The third edition has the following substantive changes:

• Although the book retains its emphasis on a "running example" that is revisited in several chapters, the CyberPet examples have been replaced with a collection of games and puzzle examples. The CyberPet examples from earlier editions will be available on the Companion Web Site.

Table 1: Table of Contents for the Third Edition.

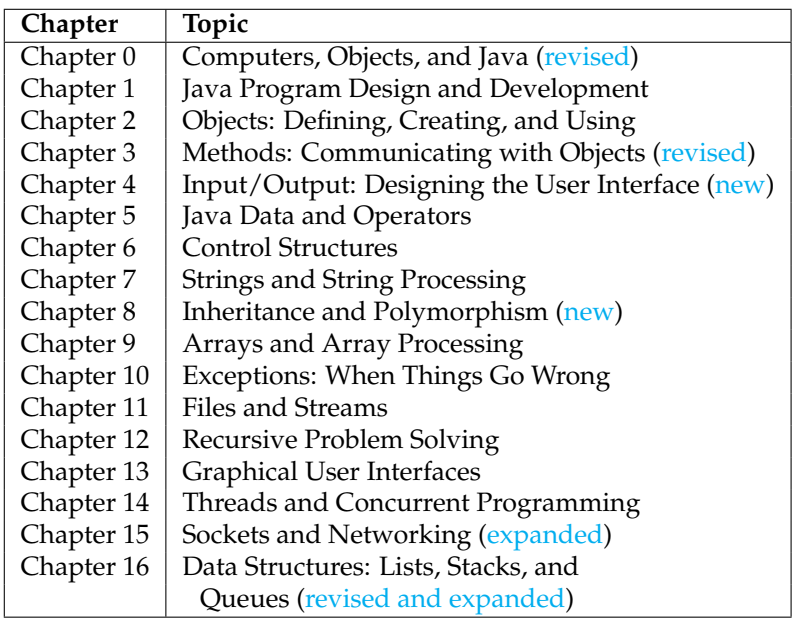

- Chapters 0 (Computers, Objects, and Java) and 1 (Java Program Design and Development) have been substantially reorganized and rewritten. The new presentation is designed to reduce the pace with which new concepts are introduced. The treatment of objectoriented (OO) and UML concepts has also been simplified, and some of the more challenging OO topics, such as polymorphism, have been moved to a new Chapter 8.
- The new Java 1.5 Scanner class is introduced in Chapter 2 and is used to perform simple input operations.
- Chapter 4 (Input/Output: Designing the User Interface) has been completely written. Rather than relying primarily on applet interfaces, as in the second edition, this new chapter provides independent introductions to both a command-line interface and a graphical user interface (GUI). Instructors can choose the type of interface that best suits their teaching style. The command-line interface is based on the BufferedReader class and is used throughout the rest of the text. The GUI is designed to work with either graphical applications or applets. Both approaches are carefully presented to highlight the fundamentals of user-interface design. The chapter concludes with an optional section that introduces file I/O using the new Scanner class.
- Much of the discussion of inheritance and polymorphism, which was previously woven through the first five chapters in the second edition, has been integrated into a new Chapter 8.
- An optional *graphics track* is woven throughout the text. Beginning with simple examples in Chapters 1 and 2, this track also includes

some of the examples that were previously presented in Chapter 10 of the second edition.

- Chapter 15, on Sockets and Networking, is expanded to cover some of the more advanced Java technologies that have emerged, including servlets and Java Server Pages.
- Chapter 16, on Data Structures, has been refocused on how to use data structures. It makes greater use of Java's Collection Framework, including the LinkedList and Stack classes and the List interface. It has been expanded to cover some advanced data structures, such as sets, maps, and binary search trees.

## **The Essentials Edition**

An *Essentials Edition* of the third edition, which will include Chapters 0- 12, will be published as a separate title. The Essentials Edition will cover those topics (Chapters 0-9) that are covered in almost all introductory (CS1) courses, but it will also include topics (Exceptions, File I/O, and Recursion) that many CS1 instructors have requested.

## **Why Start with Objects?**

The Third Edition still takes an *objects-early* approach to teaching Java, with the assumption that teaching beginners the "big picture" early gives them more time to master the principles of object-oriented programming. This approach seems now to have gained in popularity as more and more instructors have begun to appreciate the advantages of the object-oriented perspective.

Object Orientation (OO) is a fundamental problem solving and design concept, not just another language detail that should be relegated to the middle or the end of the book (or course). If OO concepts are introduced late, it is much too easy to skip over them when push comes to shove in the course.

The first time I taught Java in our CS1 course I followed the same approach I had been taking in teaching C and C++ — namely, start with the basic language features and structured programming concepts and then, somewhere around midterm, introduce object orientation. This approach was familiar, for it was one taken in most of the textbooks then available in both Java and C++.

One problem with this approach was that many students failed to get the big picture. They could understand loops, if-else constructs, and arithmetic expressions, but they had difficulty decomposing a programming problem into a well-organized Java program. Also, it seemed that this procedural approach failed to take advantage of the strengths of Java's object orientation. Why teach an object-oriented language if you're going to treat it like C or Pascal?

I was reminded of a similar situation that existed when Pascal was the predominant CS1 language. Back then the main hurdle for beginners was *procedural abstraction* — learning the basic mechanisms of procedure call and parameter passing and learning how to **design** programs as a collection of procedures. *Oh! Pascal!*, my favorite introductory text, was typical of a "procedures early" approach. It covered procedures and parameters in Chapter 2, right after covering the assignment and I/O constructs in Chapter 1. It then covered program design and organization in Chapter 3. It didn't get into loops, if-else, and other structured programming concepts until Chapter 4 and beyond.

Today, the main hurdle for beginners is the concept of *object abstraction*. Beginning programmers must be able to see a program as a collection of interacting objects and must learn how to decompose programming problems into well-designed objects. Object orientation subsumes both procedural abstraction and structured programming concepts from the Pascal days. Teaching objects-early takes a top-down approach to these three important concepts. The sooner you begin to introduce objects and classes, the better the chances that students will master the important principles of object orientation.

Java is a good language for introducing object orientation. Its object model is better organized than C++. In C++ it is easy to "work around" or completely ignore OO features and treat the language like C. In Java there are good opportunities for motivating the discussion of object orientation. For example, it's almost impossible to discuss GUI-based Java applications without discussing inheritance and polymorphism. Thus rather than using contrived examples of OO concepts, instructors can use some of Java's basic features — the class library, Swing and GUI components to motivate these discussions in a natural way.

## **Organization of the Text**

The book is still organized into three main parts. Part I (Chapters 0-4) introduces the basic concepts of object orientation and the basic features of the Java language. Part II (Chapters 5-9) focuses on remaining language elements, including data types, control structures, string and array processing, and inheritance and polymorphism. Part III (Chapters 10-16) covers advanced topics, including exceptions, file I/O, recursion, GUIs, threads and concurrent programming, sockets and networking, data structures, servlets, and Java Server Pages.

The first two parts make up the topics that are typically covered in an introductory CS1 course. The chapters in Part III are self-contained and can be selectively added to the end of a CS1 course if time permits.

The first part (Chapters 0 through 4) introduces the basic concepts of object orientation, including objects, classes, methods, parameter passing, information hiding, and a little taste of inheritance, and polymorphism. The primary focus in these chapters is on introducing the basic idea that an object-oriented program is a collection of objects that communicate and cooperate with each other to solve problems. Java language elements are introduced as needed to reinforce this idea. Students are given the basic building blocks for constructing Java programs from scratch.

Although the programs in the first few chapters have limited functionality in terms of control structures and data types, the priority is placed

<span id="page-8-0"></span>

| Weeks   | <b>Topics</b>                    | Chapters             |
|---------|----------------------------------|----------------------|
| 1       | Object Orientation, UML          | Chapter <sub>0</sub> |
|         | Program Design and Development   | Chapter 1            |
| $2 - 3$ | Objects and Class Definitions    | Chapter 2            |
|         | Methods and Parameters           | Chapter 3            |
|         | Selection structure (if-else)    |                      |
| 4       | User Interfaces and $I/O$        | Chapter 4            |
| 5       | Data Types and Operators         | Chapter 5            |
| $6 - 7$ | Control Structures (Loops)       | Chapter 6            |
|         | <b>Structured Programming</b>    |                      |
| 8       | <b>String Processing (loops)</b> | Chapter 7            |
| 9       | Inheritance and Polymorphism     | Chapter 8            |
| 10      | <b>Array Processing</b>          | Chapter 9            |
| 11      | Recursion                        | Chapter 12           |
| 12      | Advanced Topic (Exceptions)      | Chapter 10           |
| 13      | Advanced Topic (GUIs)            | Chapter 11           |
|         | Advanced Topic (Threads)         | Chapter 15           |

Table 2: A one-semester course.

on how objects are constructed and how they interact with each other through method calls and parameter passing.

The second part (Chapters 5 through 9) focuses on the remaining language elements, including data types and operators (Chapter 5), control structures (Chapter 6), strings (Chapter 7), and arrays (Chapter 9). It also provides thorough coverage of inheritance and polymorphism, the primary mechanisms of object orientation: (Chapter 8).

Part three (Chapters 10 through 16) covers a variety of advanced topics (Table 1). Topics from these chapters can be used selectively depending on instructor and student interest.

Throughout the book, key concepts are introduced through simple, easy-to-grasp examples. Many of the concepts are used to create a set of games, which are used as a running example throughout the text. Our pedagogical approach focuses on design. Rather than starting of with language details, programming examples are carefully developed with an emphasis on the principles of object-oriented design.

Tabl[e2](#page-8-0) provides an example syllabus from our one-semester CS1 course. Our semester is 13 weeks (plus one reading week during which classes do not meet). We pick and choose from among the advanced topics during the last two weeks of the course, depending on the interests and skill levels of the students.

Ralph Morelli June 25, 2017

viii

# **Contents**

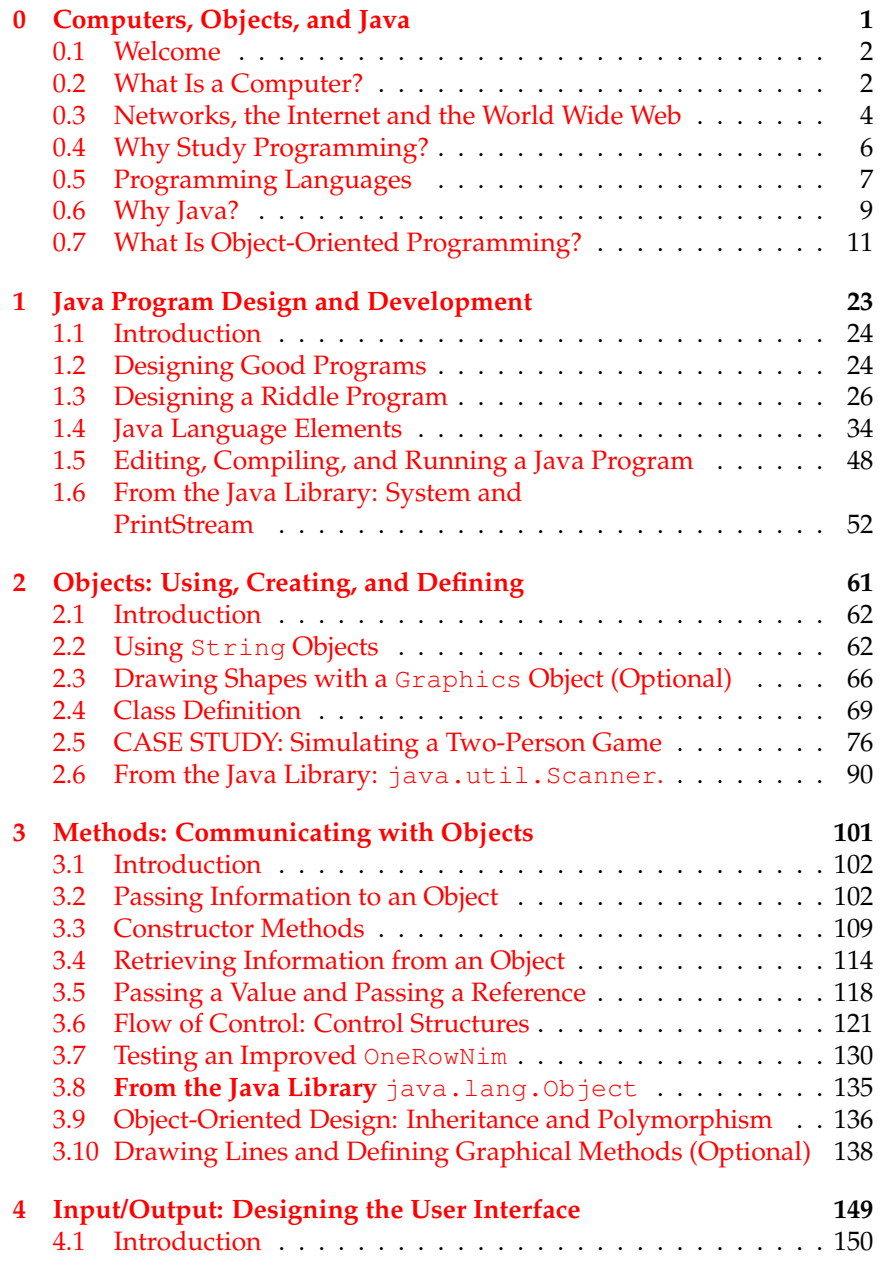

### x CONTENTS

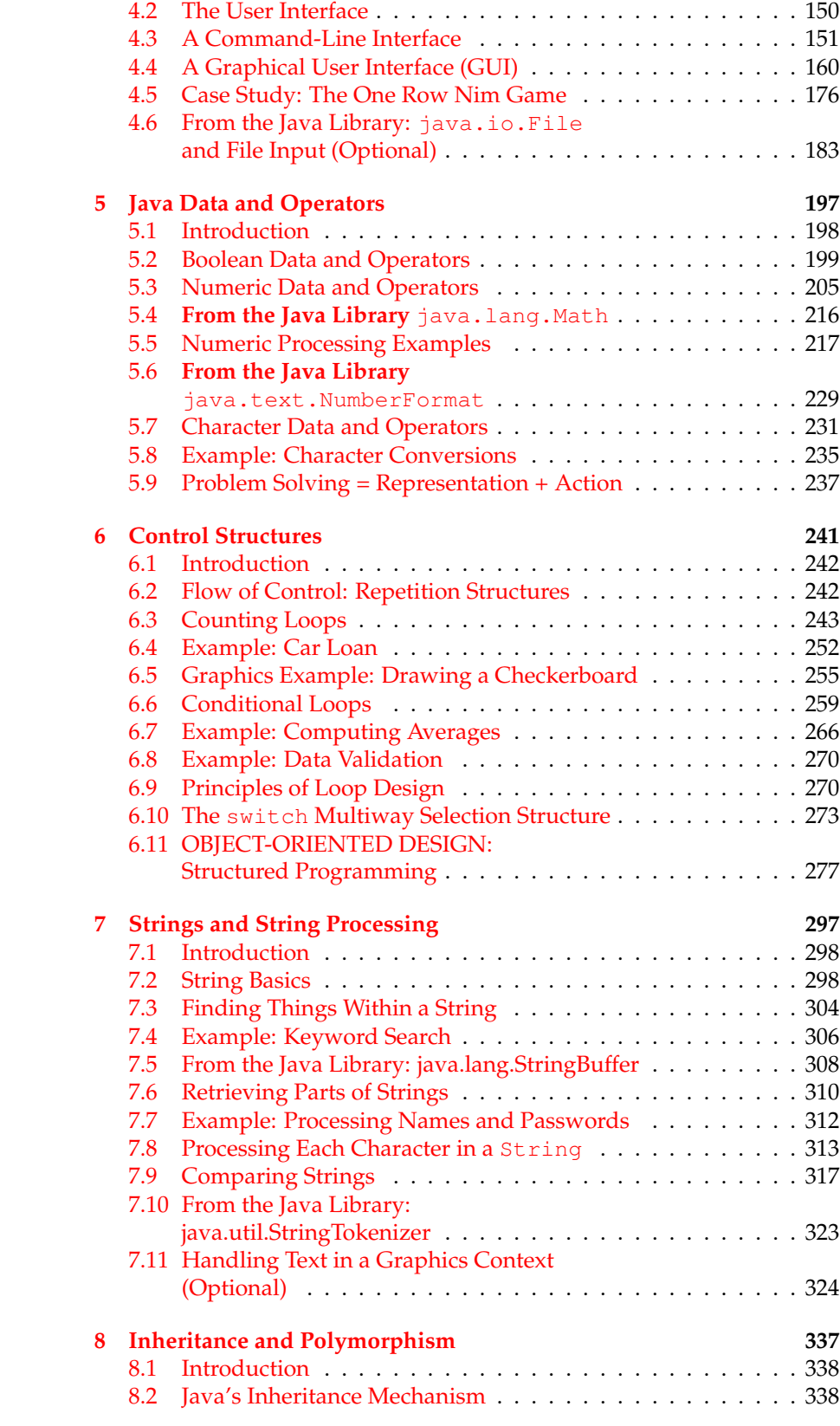

### CONTENTS xi

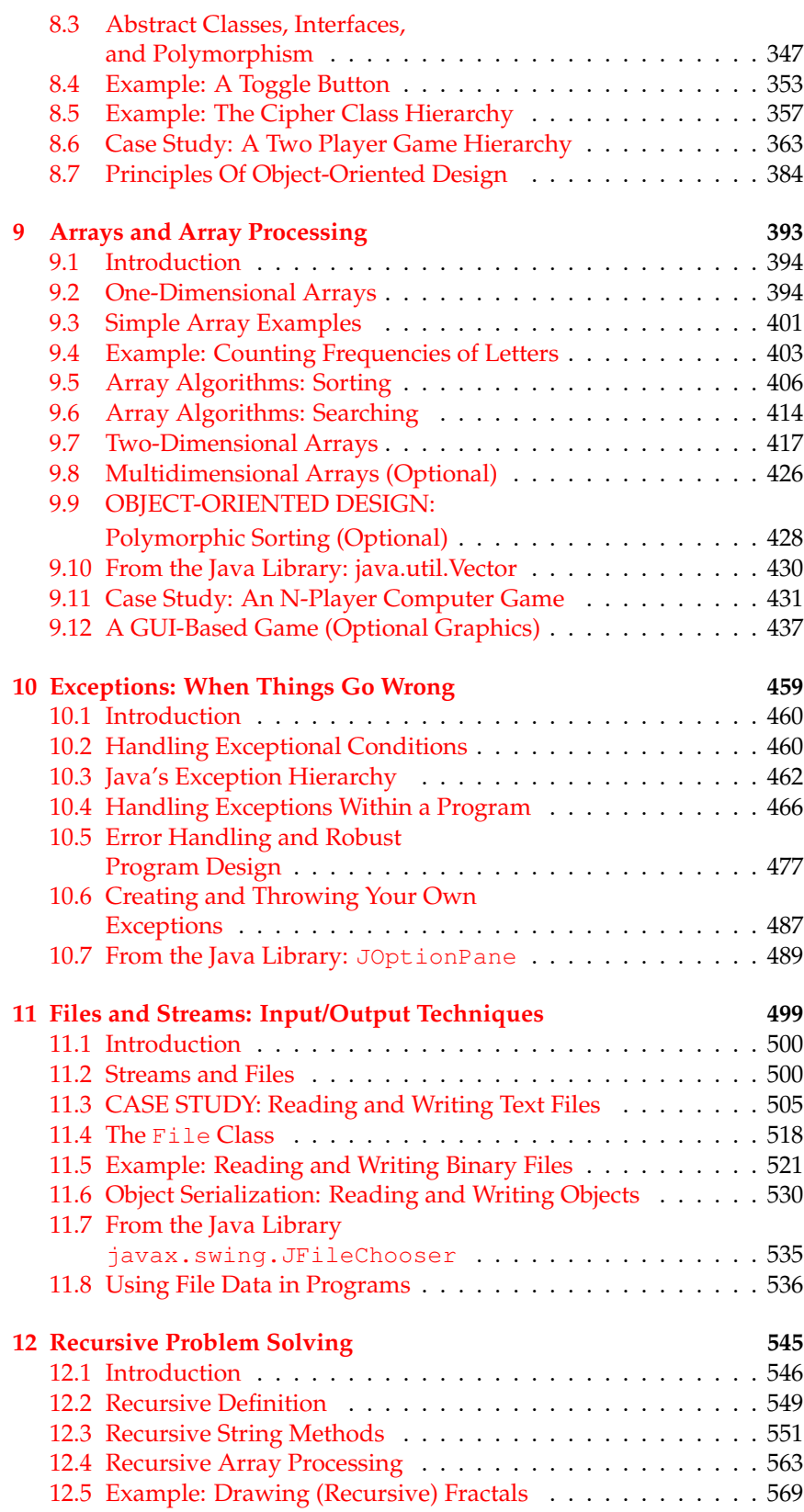

### xii CONTENTS

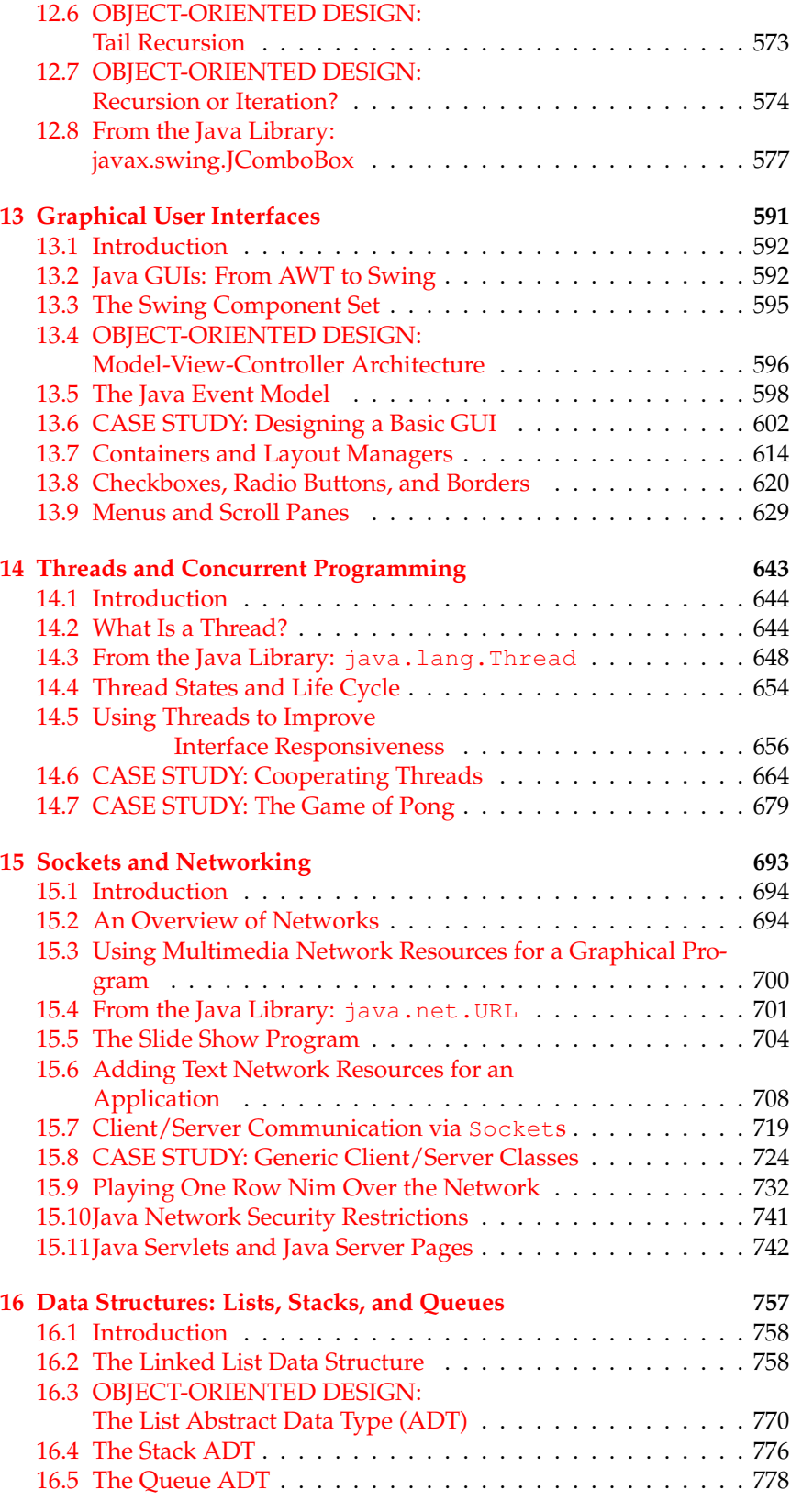

### CONTENTS xiii

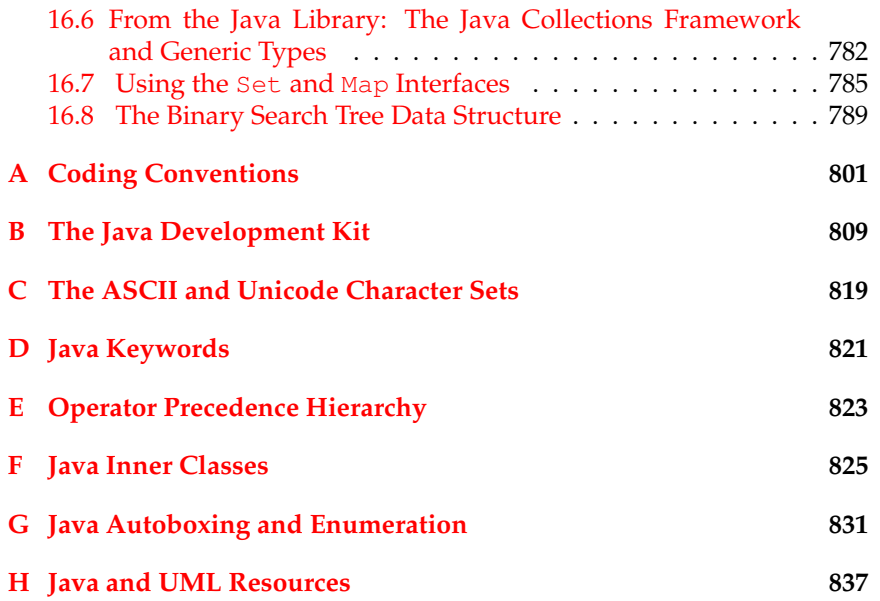

xiv CONTENTS

## <span id="page-16-0"></span>**Chapter 0**

# **Computers, Objects, and Java**

#### **OBJECTIVES**

After studying this chapter, you will

- Understand basic computer terminology that will be used throughout the book.
- Become familiar with the notion of programming.
- Understand why Java is a good introductory programming language.
- Become familiar with Java objects and classes.
- Know some of the principles of the object-oriented programming approach.

#### **OUTLINE**

- 0.1 Welcome
- 0.2 What Is a Computer?
	- Special Topic: Processors Then and Now
- 0.3 Networks, the Internet and the World Wide Web
- 0.4 Why Study Programming?
- 0.5 Programming Languages
- 0.6 Why Java?
- 0.7 What Is Object-Oriented Programming? Chapter Summary Exercises

### <span id="page-17-0"></span>**0.1 Welcome**

Welcome to *Java, Java, Java*, a book that introduces you to object-oriented programming using the Java language. When considering the purpose of this text, three important questions might come to mind: Why study programming? Why study Java? What is object-oriented programming? This chapter will address these questions. First, we provide a brief introduction to computers and the Internet and World Wide Web (WWW). Then, we address why someone would study programming and we examine types of programming languages. We introduce the Java programming language and conclude the chapter by exploring object-oriented programming principles and how Java is an object-oriented programming language.

## <span id="page-17-1"></span>**0.2 What Is a Computer?**

A *computer* is a machine that performs calculations and processes information. A computer works under the control of a computer program, a set of instructions that tell a computer what to do. *Hardware* refers to the electronic and mechanical components of a computer. *Software* refers to the programs that control the hardware.

A *general-purpose computer* of the sort that we will be programming can store many different programs in its memory. That is what gives it the ability to perform a wide variety of functions, from word processing to browsing the Internet. This is in contrast to a *special-purpose computer*, such as the one that resides in your microwave oven or the one that controls your digital watch or calculator. These types of computers contain control programs that are fixed and cannot be changed.

A computer's hardware is organized into several main subsystems or components (Fig. [1\)](#page-17-2).

<span id="page-17-2"></span>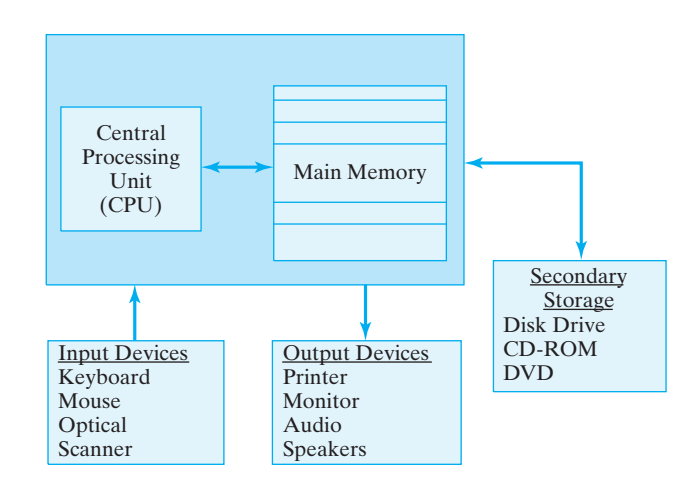

• *Output devices* provide a means by which information held in the computer can be displayed in some understandable or usable form. Common output devices include printers, monitors, and audio speakers.

Figure 1: A diagram of the main functional components in a computer system. The arrows indicate the flow of information between various components.

#### SECTION 0.2 • What Is a Computer? 3

- *Input devices* bring data and information into the computer. Some of the more common input devices are the keyboard, mouse, microphone, and scanner.
- *Primary memory* or *main memory* of a computer is used to store both data and programs. This type of memory, which is often called *RAM*, short for *Random Access Memory*, is built entirely out of electronic components—integrated circuit chips—which makes it extremely fast. A computer's main memory is *volatile*, which means that any information stored in it is lost when the computer's power is turned off. In a sense, main memory acts as the computer's scratch pad, storing both programs and data temporarily while a program is running.
- *Secondary storage* devices are used for long-term or permanent storage of relatively large amounts of information. These devices include hard drives or magnetic disks, compact disks (CDs), digital video disks (DVDs), and magnetic tapes. All of these devices are *non-volatile*, meaning that they retain information when the computer's power is turned off. Compared to a computer's primary memory, these devices are relatively slow.
- The *central processing unit (CPU)* is the computer's main engine. The CPU is the computer's *microprocessor*, such as the Intel Pentium processor, which serves as the foundation for most Windows PCs, or the Power-PC processor, which serves as the foundation for Macintosh computers. The CPU is designed to perform the *fetch-execute cycle*, *Fetch-execute cycle* whereby it repeatedly gets the next machine instruction from memory and executes it. Under the direction of computer programs (software), the CPU issues signals that control the other components that make up the computer system. One portion of the CPU, known as the *arithmeticlogic unit (ALU)*, performs all calculations, such as addition and subtraction, and all logical comparisons, such as when one piece of data is compared to another to determine if they are equal.

There are two main types of software:

- *Application software* refers to programs designed to provide a particular task or service, such as word processors, computer games, spreadsheet programs, and Web browsers.
- *System software* includes programs that perform the basic operations that make a computer usable. For example, an important piece of system software is the *operating system*, which contains programs that manage the data stored on the computer's disks.

An operating system assists application software in performing tasks that are considered *primitive* or low-level, such as managing the computer's memory and its input and output devices.

Another important thing that the operating system does is to serve as an interface between the user and the hardware. The operating system determines how the user will interact with the system, or conversely, how the system will look and feel to the user. For example, in *command-line* systems, such as Unix and DOS (short for Disk Operating System), a program is run by typing its name on the command line. By contrast, in

graphically based systems, such as Windows and Macintosh, a program is run by clicking on its icon with the mouse. Thus, this "point-and-click" interface has a totally different "look and feel" but does the same thing.

## **Special Topic: Processors Then and Now**

To give you some idea of how rapidly computer hardware technology has advanced, let's compare the first digital processor with one of today's models.

The *ENIAC* (which stood for Electronic Numerical Integrator and Calculator) was developed in 1946 at the University of Pennsylvania primarily for calculating ballistic trajectories for the U.S. Army. ENIAC occupied more than 640 square feet of floor space and weighed nearly 30 tons. Instead of the *integrated circuits* or chip technology used in today's computers, ENIAC's digital technology was based on over 17,000 vacuum tubes. ENIAC, which could perform around 300 multiplications per second, ran more than 500 times faster than other computing machines of that day and age. To program the ENIAC, you would have to manipulate hundreds of cables and switches. It took two or three days for a team of several programmers, most of whom were young women, to set up a single program that would then run for a few seconds.

One of today's most advanced and powerful processors for desktop computers is Intel's Pentium IV processor. This chip contains 42 million transistors and runs at speeds over 3 GHz (3 gigahertz or 3 billion cycles per second). The Pentium processor is small enough to fit in a space the size of your pinky finger's fingernail. Despite its size, it executes millions of instructions per second, thereby enabling it to support a huge range of multimedia applications, including three-dimensional graphics, streaming audio and video, and speech recognition applications. To write programs for the Pentium, you can choose from a wide range of high-level programming languages, including the Java language.

## <span id="page-19-0"></span>**0.3 Networks, the Internet and the World Wide Web**

Most personal computers contain software that enables them to be connected to various-sized *networks* of computers. Networks allow many individual users to share costly computer resources, such as a high-speed printer or a large disk drive or *application server* that is used to store and distribute both data and programs to the computers on the network. Networks can range in size from *local area networks (LANs)*, which connect computers and peripherals over a relatively small area, such as within a lab or a building, through *wide area networks (WANs)*, which can span large geographic areas, such as cities and nations.

*Client/server computing* Application servers are just one example of *client/server computing*, a computing approach made possible by networks. According to this approach, certain computers on the network are set up as *servers*, which provide certain well-defined services to *client* computers. For example, one computer in a network may be set up as the *email server*, with the responsi-

bility of sending, receiving, and storing mail for all users on the network. To access their email on the email server, individual users employ *client application software* that resides on their desktop computers, such as Outlook Express or Eudora or Pine. Similarly, another server may be set up as a *Web server*, with the responsibility of storing and serving up Web pages for all the users on the network. Users can run Web browsers, another type of client software, to access Web pages on the server. Java is particularly well suited for these types of *networked* or *distributed* applications, where part of the application software resides on a server and part resides on the client computer.

The *Internet* (with a capital *I*) is a network of networks whose geographical area covers the entire globe. The *World Wide Web (WWW)* is another example of distributed, client/server computing. The WWW is not a separate physical network. Rather it is a subset of the Internet that uses the *HyperText Transfer Protocol (HTTP)*. A *protocol* is a set of rules and conventions that govern how communication takes place between two computers. HTTP is a multimedia protocol, which means that it supports the transmission of text, graphics, sound, and other forms of information. Certain computers within a network run special software that enables them to play the role of HTTP (or Web) servers. They store Web documents and are capable of handling requests for documents from client browser applications. The servers and clients can be located anywhere on the Internet.

The documents stored on Web servers are encoded in a special textbased language known as *HyperText Markup Language*, or *HTML*. Web browsers, such as Netscape's Navigator and Microsoft's Internet Explorer, are designed to interpret documents coded in this language. The language itself is very simple. Its basic elements are known as *tags*, which consist of certain keywords or other text contained within angle brackets, < and >. For example, if you wanted to italicize text on a Web page, you would enclose it between the  $\langle I \rangle$  and  $\langle I \rangle$  tags. Thus, the following HTML code

#### $\sqrt{2\pi}$ \$<I>\$ I t a l i c fon t \$</I>\$ can be used **f o r** \$<I>\$emphasis\$</I>\$ . ✡ ✠

would be displayed by the Web browser as

*Italic font* can be used for *emphasis*.

When you use a Web browser to surf the Internet, you repeatedly instruct your browser to go to a certain location and retrieve a page that is encoded in HTML. For example, if you typed the following *URL (Uniform Resource Locator)*

 $\sqrt{2\pi}$ 

 $\left( \begin{array}{cc} \mathbf{a} & \mathbf{b} & \mathbf{c} \\ \mathbf{a} & \mathbf{c} & \mathbf{c} \end{array} \right)$ 

http://www.prenhall.com/morelli/index.html

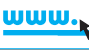

into your browser, the browser would send a message to the Web server www located in the prenhall.com domain—the prenhall portion of this address specifies Prentice Hall and the com portion specifies the commercial domain of the Internet—requesting that the document named index.html in the morelli directory be retrieved and sent back to your Figure 2: WWW: The client's browser requests a page from a Web server. When the HTML document is returned, it is interpreted and displayed by the browser.

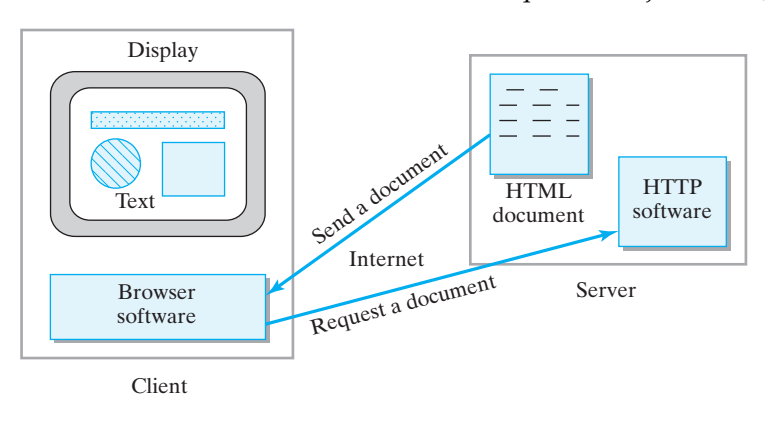

computer (Fig. [2\)](#page-21-1). The beauty of the Web is that it is possible to embed text, sound, video, and graphics within an HTML document, making it possible to download a wide range of multimedia resources through this (relatively) simple mechanism.

The Web has begun to change business, entertainment, commerce, and education. The fact that it is possible to download computer games and other application software from the Web is changing the way software and other digital products are purchased and distributed. Similarly, as noted earlier, many businesses have begun to organize their information systems into *intranets*—private networks that implement the HTTP protocol. Currently, one of the biggest areas of development on the Web is commerce. As consumers become more comfortable that credit-card information can be securely transmitted over the Web (as it can over a telephone), the Web will explode as a marketing medium as powerful, perhaps, as television is today. Because Java has been designed to support secure, distributed, networked applications, it is ideally suited to be used as the language for these types of applications.

## <span id="page-21-0"></span>**0.4 Why Study Programming?**

A **computer program** is a set of instructions that directs the computer's behavior. *Computer programming* is the art and science of designing and writing programs. Years ago it was widely believed that entrance into the computer age would require practically everyone to learn how to program. But this did not prove to be true. Today's computers come with so much easy-to-use software that knowing how to use a computer no longer requires programming skills.

Another reason to study programming might be to enter into a career as a computer scientist. However, although programming is one of its primary tools, computer science is a broad and varied discipline, which ranges from engineering subjects, such as processor design, to mathematical subjects, such as performance analysis. There are many computer scientists who do little or no programming as part of their everyday work. If you plan to major or minor in computer science, you will certainly learn to program, but good careers in the computing field are available to programmers and nonprogrammers alike.

<span id="page-21-1"></span>

#### SECTION 0.5 • Programming Languages 7

One of the best reasons to study programming is because it is a creative and enjoyable problem-solving activity. This book will teach you to develop well-designed solutions to a range of interesting problems. One of the best things about programming is that you can actually see and experience your solutions as running programs. As many students have indicated, there's really nothing like the kick you get from seeing your program solving a problem you've been struggling with. Designing and building well-written programs provides a powerful sense of accomplishment and satisfaction. What's more, Java is a language that makes programming even more fun, because once they're finished, many Java programs can be posted on the World Wide Web (WWW) for all the world to see!

## <span id="page-22-0"></span>**0.5 Programming Languages**

Most computer programs today are written in a **high-level language**, such as Java, C, C++, or FORTRAN. A programming language is considered high level if its statements resemble English-language statements. For example, all of the languages just mentioned have some form of an "if" statement, which says, "if some condition holds, then take some action."

Computer scientists have invented hundreds of high-level programming languages, although relatively few of these have been put to practical use. Some of the widely used languages have special features that make them suitable for one type of programming application or another. COBOL (COmmon Business-Oriented Language), for example, is still widely used in commercial applications. FORTRAN (FORmula TRANslator) is still preferred by some engineers and scientists. C and C++ are still the primary languages used by operating system programmers.

In addition to having features that make them suitable for certain types of applications, high-level languages use symbols and notation that make them easily readable by humans. For example, arithmetic operations in Java make use of familiar operators such as "+" and "−" and "/", so that arithmetic expressions look more or less the way they do in algebra. So, to take the average of two numbers, you might use the expression

 $\sqrt{2\pi}$ 

✡ ✠

#### $(a + b) / 2$

The problem is that computers cannot directly understand such expressions. In order for a computer to run a program, the program must first be translated into the computer's *machine language*, which is the language understood by its CPU or microprocessor. Each type of microprocessor has its own particular machine language. That's why when you buy software it runs either on a Macintosh, which uses the Power-PC chip, or on a Windows machine, which uses the Pentium chip, but not on both. When a *Platform independence* program can run on just one type of chip, it is known as *platform dependent*.

In general, machine languages are based on the *binary code*, a twovalued system that is well suited for electronic devices. In a binary representation scheme, everything is represented as a sequence of 1's and 0's, which corresponds closely to the computer's electronic "on" and "off" states. For example, in binary code, the number 13 would be represented as 1101. Similarly, a particular address in the computer's memory might be represented as 01100011, and an instruction in the computer's instruction set might be represented as 001100.

The instructions that make up a computer's machine language are very simple and basic. For example, a typical machine language might include instructions for ADD, SUBTRACT, DIVIDE, and MULTIPLY, but it wouldn't contain an instruction for AVERAGE. In most cases, a single instruction, called an *opcode*, carries out a single machine operation on one or more pieces of data, called its *operands*. Therefore, the process of averaging two numbers would have to be broken down into two or more steps. A machine language instruction itself might have something similar to the following format, in which an opcode is followed by several operands, which refer to the locations in the computer's primary memory where the data are stored. The following instruction says ADD the number in LOCATION1 to the number in LOCATION2 and store the result in LOCATION3:

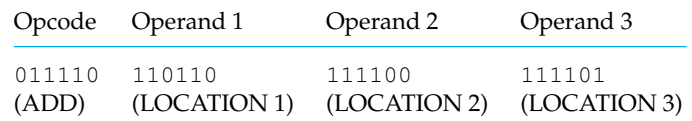

Given the primitive nature of machine language, an expression like  $(a+b)/2$  would have to be translated into a sequence of several machine language instructions that, in binary code, might look as follows:

```
\sqrt{2\pi}011110110110111100111101
000101000100010001001101
001000010001010101111011
```
In the early days of computing, before high-level languages were developed, computers had to be programmed directly in their machine languages, an extremely tedious and error-prone process. Imagine how difficult it would be to detect an error that consisted of putting a 0 in the preceding program where a 1 should occur!

✡ ✠

Fortunately, we no longer have to worry about machine languages, because special programs can be used to translate a high-level or **source code** program into machine language code or **object code**, which is the only code that can be *executed* or run by the computer. In general, a program that translates source code to object code is known as a *translator* (Fig. [3\)](#page-24-1). Thus, with suitable translation software for Java or  $C_{++}$  we can write programs as if the computer could understand Java or C++ directly.

Source code translators come in two varieties. An **interpreter** translates a single line of source code directly into machine language and executes the code before going on to the next line of source code. A **compiler** translates the entire source code program into *executable* object code, which means that the object code can then be run directly without further translation.

There are advantages and disadvantages to both approaches. Interpreted programs generally run less efficiently than compiled programs,

#### <span id="page-24-1"></span>SECTION 0.6 • Why Java? 9

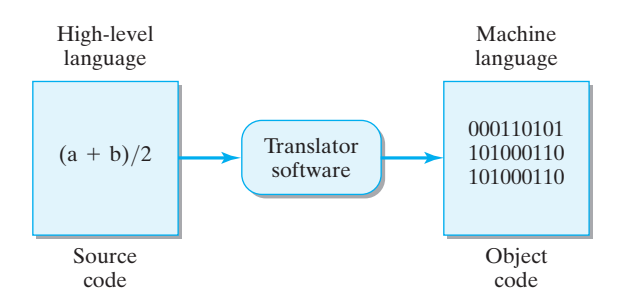

Figure 3: Translator software translates high-level *source code* to machine language *object code*.

because they must translate and execute each line of the program before proceeding to the next line. If a line of code is repeated, an interpreter would have to translate the line each time it is encountered. By contrast, once compiled, an object program is just executed without any need for further translation. It is also much easier to refine compiled code to make it run more efficiently. But interpreters are generally quicker and easier to develop and provide somewhat better error messages when things go wrong. Some languages that you may have heard of, such as BASIC, LISP, and Perl, are mostly used in interpreted form, although compilers are also available for these languages. Programs written in COBOL, FORTRAN, C, C++, and Pascal are compiled. As we will see in the next section, Java programs use both compilation and interpretation in their translation process.

## <span id="page-24-0"></span>**0.6 Why Java?**

Originally named "Oak" after a tree outside the office of its developer, James Goslin, Java is a relatively young programming language. It was initially designed by Sun Microsystems in 1991 as a language for embedding programs into electronic consumer devices, such as microwave ovens and home security systems. However, the tremendous popularity of the Internet and the World Wide Web (WWW) led Sun to recast Java as a language for embedding programs into Web-based applications. As you recall, the Internet is a global computer network, and the WWW is that portion of the network that provides multimedia access to a vast range of information. Java has become one of the most important languages for Web and Internet applications.

Java has also generated significant interest in the business community, where it is has proved to have tremendous commercial potential. In addition to being a useful tool for helping businesses to promote their products and services over the Internet, Java is also a good language for distributing software and providing services to employees and clients on private corporate networks or intranets.

Because of its original intended role as a language for programming microprocessors embedded in consumer appliances, Java has been designed with a number of interesting features:

• Java is **object oriented**. Object-oriented languages divide programs into separate modules, called objects, that encapsulate the program's data and operations. Thus, *object-oriented programming (OOP)* and *object-oriented design (OOD)* refer to a particular way of organizing pro- *Object-oriented Languages*

grams, one which is rapidly emerging as the preferred approach for building complex software systems. Unlike the C++ language, in which object-oriented features were grafted onto the C language, Java was designed from scratch as an object-oriented language.

- Java is *robust*, meaning that errors in Java programs don't cause system crashes as often as errors in other programming languages. Certain features of the language enable many potential errors to be detected before a program is run.
- *Platform independence* Java is *platform independent*. A *platform*, in this context, is just a particular kind of computer system, such as a Macintosh or Windows system. Java's trademark is "Write once, run anywhere." This means that a Java program can be run without changes on different kinds of computers. This is not true for other high-level programming languages. This *portability* – the ability to run on virtually any platform – is one reason that Java is well suited for WWW applications.
	- Java is a *distributed* language, which means that its programs can be designed to run on computer networks. In addition to the language itself, Java comes with an extensive collection of *code libraries*—software that has been designed to be used directly for particular types of applications—that make it particularly easy to build software systems for the Internet and the WWW. This is one of the reasons why Java is so well suited for supporting applications on corporate networks.
	- Java is a *secure* language. Designed to be used on networks, Java contains features that protect against *untrusted code*—code that might introduce a virus or corrupt your system in some way. For example, once they are downloaded into your browser, Web-based Java programs are prevented from reading and writing information from and to your desktop computer.

Despite this list of attractive features, perhaps the best reason for choosing Java as an introductory programming language is its potential for bringing fun and excitement into learning how to program. There are few other languages in which a beginning programmer can write a computer game or a graphically based application that can be distributed on a Web page to just about any computer in the world. The simplicity of Java's design and its easily accessible libraries bring such accomplishments within reach of the most novice programmers.

For example, we will work on projects throughout the text that involve games and puzzles. We start out in Chapter [2](#page-76-0) by designing very simple games that involve storing and retrieving data. As we learn more sophisticated programming techniques, we gradually build more complexity into the games and puzzles. For example, we learn how to create interactive, two-person games in Chapter [4.](#page-164-0) In Chapter [8,](#page-352-0) we develop some games and puzzles that are played on virtual game boards. Finally, in Chapter [14](#page-658-0) we learn how to introduce games with multiple players on different computers. To get a look at where we are headed you might want to visit the authors' companion Web site:

 $\sqrt{2\pi}$ 

 $\left( \begin{array}{cc} \mathbf{a} & \mathbf{b} & \mathbf{c} \\ \mathbf{a} & \mathbf{c} & \mathbf{c} \end{array} \right)$ 

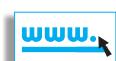

http://www.cs.trincoll.edu/~ram/jjj/

## <span id="page-26-0"></span>**0.7 What Is Object-Oriented Programming?**

Java is an object-oriented (OO) language, and this book takes an objectoriented approach to programming. So before beginning our discussion of Java, it is important that we introduce some of the underlying concepts involved in object-oriented programming. We need to talk about what an object is, how objects are grouped into classes, how classes are related to each other, and how objects use messages to interact with and communicate with each other.

### **0.7.1 Basic Object-Oriented Programming Metaphor: Interacting Objects**

A Java program, and any object-oriented program, is a collection of interacting objects that models a collection of real-world

objects. Think of the model that a kitchen designer might use to layout your new kitchen (Fig. [4\)](#page-26-1). It will contain objects that represent the various kitchen appliances and cabinets. Each object in the model is a simplified version of the corresponding real object. For example, a rectangle might be used to represent the refrigerator.

A kitchen model is mostly *static*. It doesn't change. Once put into place, its various objects just stand there in a certain relation to each other. By contrast, a computer program is *dynamic*. It changes. It does things and performs certain actions. The objects in a computer program communicate with each other and they change over time. In this respect, the objects that make up our computer programs are very *anthropomorphic*, a big word that means "like people." If we are eating together and I want you to pass me the salt, I say, "Please pass me the salt," and you invariably comply. Similarly, when you (Student X) put your ATM card into an ATM machine, the ATM object asks the bank's database object "Give me Student X's bank account object" and the database invariably complies. If you tell the ATM you want to withdraw \$100 dollars it tells your bank account object to deduct \$100 from your current balance. And so it goes. Both you and your bank account are changed objects as a result of the transaction.

#### **0.7.2 What is an Object?**

So what is an object? Just as in the real world, an **object** is any thing whatsoever. An object can be a physical thing, such as a Car, or a mental thing, such as an Idea. It can be a natural thing, such as an Animal, or an artificial, human-made thing, such as a ATM. A program that manages an ATM would involve BankAccounts and Customer objects. A chess program would involve a Board object and ChessPiece objects.

Throughout this text, we will use the notation shown in Figure [5](#page-27-0) to depict objects and to illustrate object-oriented concepts. The notation is known as the **Unified Modeling Language**, or **UML** for short, and it is a standard in the object-oriented programming community. As the diagram shows, an object is represented by a rectangle whose label consists of the object's (optional) id and its type. An object's *id* is the name by which it is referred to in the computer program. In this case we show a ATM object, who's id is not given, and a ChessPiece object, named pawn1. An object's label is always underlined.

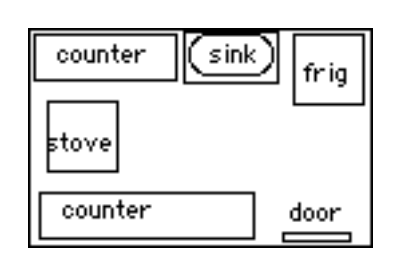

<span id="page-26-1"></span>Figure 4: A model of a kitchen.

<span id="page-27-0"></span>12 CHAPTER 0 • Computers, Objects, and Java

Figure 5: In UML, objects are represented by rectangles that are labeled with a two-part label of the form *id:Type*. The object's label is always underlined.

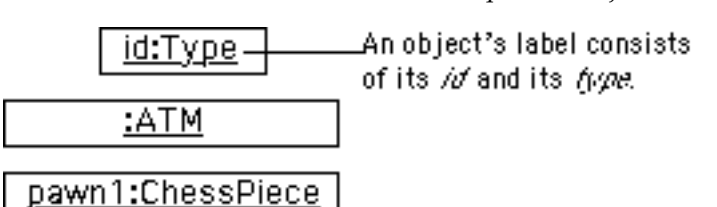

#### **0.7.3 Attributes and Values**

Just as with real objects, the objects in our programs have certain characteristic **attributes**. For example, an ATM object would have a current amount of cash that it could dispense. A ChessPiece object might have a pair of row and column attributes that specify its position on the chess board. Notice that an object's attributes are themselves objects. The ATM's cash attribute and the chess piece's row and column attributes are Numbers.

Figure [6](#page-27-1) shows two ATM objects and their respective attributes. As you can see, an object's attributes are listed in a second partition of the UML diagram. Notice that each attribute has a value. So the lobby:ATM has a \$8650.0 in cash, while the drivethru:ATM has only \$150.0 in cash.

<span id="page-27-1"></span>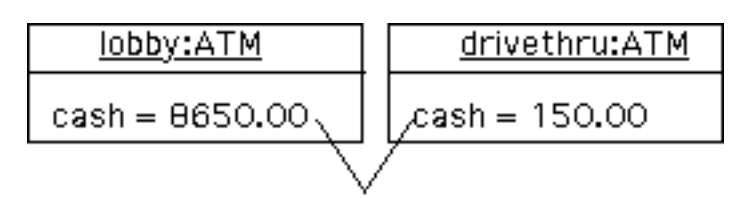

An object's attributes and their values are shown in a second partititon.

We sometimes refer to the collection of an object's attributes and values as its *state*. For example, the current state of the lobby:ATM is \$8650.0 in cash. Of course, this is a gross simplification of an ATM's state, which would also include many other attributes. But, hopefully, you see the point.

#### **0.7.4 Actions and Messages**

In addition to their attributes, objects also have characteristic **actions** or behaviors. As we have already said, objects in programs are dynamic. They do things or have things done to them. In fact, programming in Java is largely a matter of getting objects to perform certain actions for us. For example, in a chess program the ChessPieces have the ability to moveTo() a new position on the chess board. Similarly, when a customer pushes the "Current Balance" button on an ATM machine, this is telling the ATM to report () the customer's current bank balance. (Note how we use parentheses to distinguish actions from objects and attributes.)

The actions that are associated with an object can be used to send messages to the objects and to retrieve information from objects. A **message** is the passing of information or data from one object to another. Figure [7](#page-28-0) illustrates how this works. In UML, messages are represented by arrows.

Figure 6: A second partition of an object diagram is used to display the object's attributes and their values.

<span id="page-28-0"></span>SECTION 0.7 • What Is Object-Oriented Programming? 13

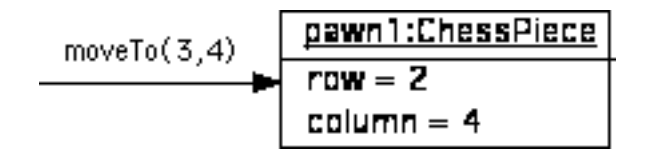

Figure 7: Messages in UML are represented by labeled arrows. In this example, we are telling a pawn to move from its current position to row 3 column 4.

In this example, we are telling  $pawn1$ : ChessPiece to moveTo(3,4). The numbers 3 and 4 in this case are arguments that tell the pawn what square to move to. (A chess board has 8 rows and 8 columns and each square is identified by its row and column coordinates.) In general, an **argument** is a data value that specializes the content of a message in some way. In this example we are telling the pawn to move forward by 1 row. If we wanted the pawn to move forward by 2 rows, we would send the message moveTo(4,4).

The diagram in Figure  $8$  depicts a sequence of messages representing an idealized ATM transaction. First, an ATM customer asks the ATM machine to report his current balance. The ATM machine in turn asks the customer's bank account to report the customer's balance. The ATM receives the value \$528.52 from the bank account and passes it along to the customer. In this case, the message does not involve an argument. But it does involve a result. A **result** is information or data that is returned to the object that sent the message.

<span id="page-28-1"></span>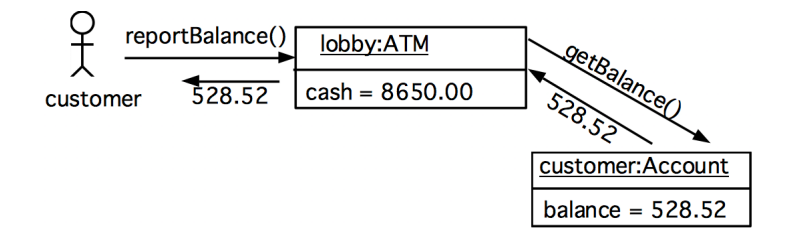

Obviously, in order to respond to a message, an object has to know how to perform the action that is requested. The pawn has to know how to move to a designated square. The ATM has to know how to find out the customer's current balance. Indeed, an object can only respond to messages that are associated with its characteristic actions and behaviors. You can't tell an ATM to move forward 2 squares. And you can't ask a chess piece to tell you your current bank balance.

Responding to a message or performing an action sometimes causes a change in an object's state. For example, after performing moveTo(3, 4), the pawn will be on a different square. Its position will have changed. On the other hand, some messages (or actions) leave the object's state unchanged. Reporting the customer's bank account balance doesn't change the balance.

#### **0.7.5 What is a Class?**

A **class** is a template for an object. A class encapsulates the attributes and actions that characterize a certain type of object. In an object-oriented program, classes serve as blueprints or templates for the objects that the proFigure 8: This UML diagram illustrates an ATM transaction in which a customer asks the ATM machine for his current balance. The ATM gets this information from an object representing the customer's bank account and passes it to the customer.

#### 14 CHAPTER 0 • Computers, Objects, and Java

Figure 9: A UML diagram of the Rectangle class.

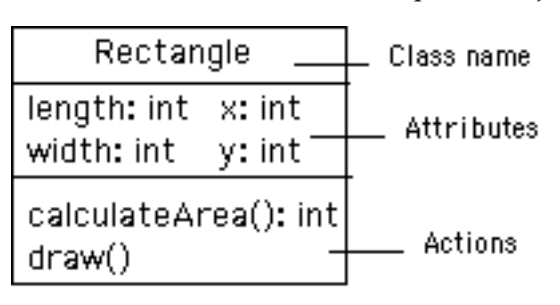

gram uses. We say that an object is an **instance** of a class. A good analogy here is to think of a class as a cookie cutter and its objects, or instances, as individual cookies. Just as we use the cookie cutter to stamp out cookies of a certain type, in an object-oriented program, we use a definition of a class to create objects of a certain type.

Writing an object-oriented program is largely a matter of designing classes and writing definitions for those classes in Java. Designing a class is a matter of specifying all of the attributes and behaviors that are characteristic of that type of object.

For example, suppose we are writing a drawing program. One type of object we would need for our program is a rectangle. A Rectangle object has two fundamental attributes, a length and a width. Given these attributes, we can define characteristic rectangle actions, such as the ability to calculate its area and the ability to draw itself. Identifying an object's attributes and actions is the kind of design activity that goes into developing an object-oriented program.

Figure [9](#page-29-0) shows a UML diagram of our Rectangle class. Like the symbol for an object, a UML class symbol has up to three partitions. Unlike the UML object symbol, the label for a UML class gives just the class's name and it is not underlined. The second partition lists the class's attributes and the third partition lists the classes actions. Our rectangle has four attributes. The first two,  $x$  and  $y$ , determine a rectangles position on a two-dimensional graph. The second two, length and width, determine a rectangle's dimensions. Note that the attributes have no values. This is because the class represents a general *type* of rectangle. It specifies what all rectangles have in common, without representing any particular rectangle. Like a cookie cutter for a cookie, a class gives the general shape of an object. The content is not included.

#### **0.7.6 Variables and Methods**

Up to this point we have been using the terms *attribute* and *action* to describe an object's features. We will continue to use this terminology when talking in general about objects or when talking about an object or class represented by a UML diagram.

However, when talking about a programming language, the more common way to describe an object's features are to talk about its variables and methods. A **variable**, which corresponds to an attribute, is a named memory location that can store a certain type of value. You can think of a variable as a special container that can only hold objects of a certain type. For example, as Figure [9](#page-29-0) shows, Rectangle's length and width are

<span id="page-29-0"></span>

variables that can store a certain type of numeric value known as an int. An int value is a whole number, such as 76 or -5.

A **method**, which corresponds to an action or a behavior, is a named chunk of code that can be called upon or *invoked* to perform a certain pre-defined set of actions. For example, in our Rectangle object, the calculateArea() method can be called upon to calculate the rectangle's area. It would do this, of course, by multiplying the rectangle's length by its width. Similarly, the draw () method can be invoked to draw a picture of the rectangle. It would take the actions necessary to draw a rectangle on the console.

#### **0.7.7 Instance versus Class Variables and Methods**

Variables and methods can be associated either with objects or their classes. An **instance variable** (or **instance method**) is a variable (or method) that belongs to an object. By contrast, a **class variable** (or **class method**) is a variable (or method) that is associated with the class itself. An example will help make this distinction clear.

An instance variable will have different values for different instances. For example, individual Rectangles will have different values for their length, width, x, and y variables. So these are examples of instance variables. The calculateArea() method is an example of an instance method because it uses the instance's current length and width values in its calculation. Similarly, the draw() method is an instance method, because it uses the object's length and width to draw the object's shape.

An example of a class variable would be a variable in the Rectangle class that is used to keep track of how many individual Rectangles have been created. (Our drawing program might need this information to help manage its memory resources.) Suppose we name this variable nRectangles and suppose we add 1 to it each time a new Rectangle instance is created.

An example of a method that is associated with the class is a special method known as a **constructor**. This is a method used to create an object. It is used to create an instance of a class. Calling a constructor to create an object is like pressing the cookie cutter into the cookie dough: the result is an individual cookie (object).

Figure [10](#page-31-0) illustrates these concepts. Note that class variables are underlined in the UML diagram. We have modified the Rectangle class to include its constructor method, which is named Rectangle(). Note that it takes four arguments, representing the values that we want to give as the rectangle's *x*, *y*, length and width respectively. Note also how the Rectangle class's nRectangles variable has a value of 2, representing that two Rectangle instances have been created. These are shown as members of the Rectangle class.

It won't be obvious to you at this point, but nRectangles is a value that has to be associated with the Rectangle class, not with its instances. To see this let's imagine what happens when a new Rectangle instance is created. Figure  $11$  illustrates the process. When the Rectangle() constructor is invoked, its arguments (100, 50, 25, 10) are used by the Rectangle class to create a Rectangle object located at *x=100*, *y=50* and with a length of 25 and width of 10. The constructor method also increases 16 CHAPTER 0 • Computers, Objects, and Java

Figure 10: The Rectangle class and two of its instances. Note that the class variable, nRectangles, is underlined to distinguish it from length and width, the instance variables.

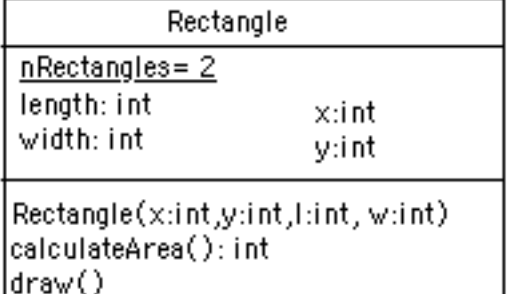

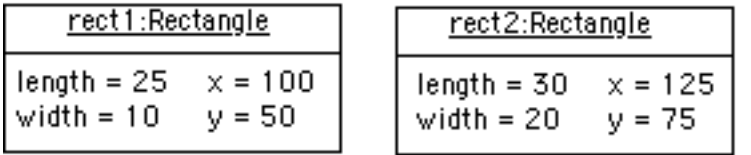

the value of nRectangles by 1 as a way of keeping count of how many objects it has created.

<span id="page-31-1"></span>Rectangle Rectangle(100,50,25,10) nRectangles=1 length: int x:int width: int y:int :Rectangle Rectangle(x:int,y:int,l:int,w:int)  $length = 25$  $x = 100$ calculateArea():int width =  $10$  $y = 50$ draw()

#### **0.7.8 Class Hierarchy and Inheritance**

How are classes related to each other? In Java, and in any other objectoriented language, classes are organized in a class hierarchy. A **class hierarchy** is like an upside-down tree. At the very top of the hierarchy is the most general class. In Java, the most general class is the Object class. The classes below Object in the hierarchy are known as its **subclasses**. Since all of the objects we use in our programs belong to some class or other, this is like saying that all objects are Objects.

Figure [12](#page-32-0) illustrates the concept of a class hierarchy using the classes that we have described in this section. Notice that the Object class occurs at the top of the hierarchy. It is the most general class. It has features that are common to all Java objects. As you move down the hierarchy, the classes become more and more specialized. A Rectangle is an Object but it contains attributes – length and width – that are common to all rectangles but not to other objects in the hierarchy. For example, an ATM object does not necessarily have a length and a width. Notice that we have added a Square class to the hierarchy. A Square is a special type of Rectangle, namely one who's length equals its width.

To introduce some important terminology associated with this kind of *Superclass and subclass* hierarchy, we say that the Rectangle class is a subclass of the Object

Figure 11: Constructing a

<span id="page-31-0"></span>

Rectangle instance.

hierarchy of Java

<span id="page-32-0"></span>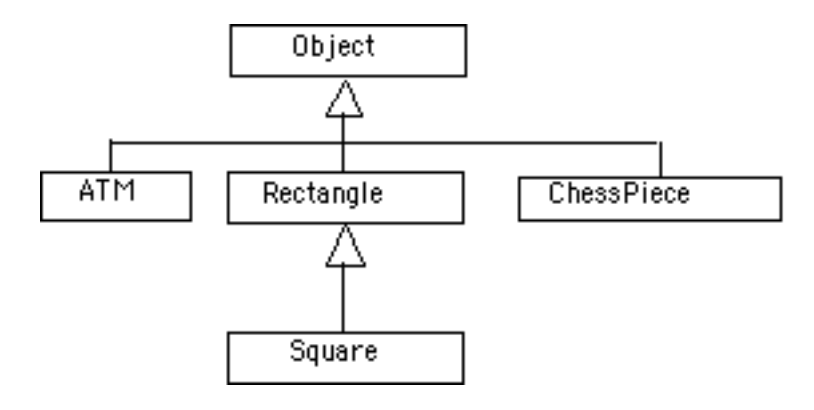

class. The Square class is a subclass of both Rectangle and Object. Classes that occur above a given class in the hierarchy are said to be its **superclasses**. Thus Rectangle class is superclass of the Square class. The Object class is also a superclass of Square. In general, we say that a subclass *extends* a superclass, meaning that it adds additional elements (attributes and/or methods) to those contained in its superclasses. We saw this in the case of the Square class. It adds the feature that its length and width are always equal.

Another important concept associated with a class hierarchy is the no- *Class inheritance* tion of **class inheritance**, whereby a subclass inherits elements (attributes and/or methods) from its superclasses. To take an example from the natural world, think of the sort of inheritance that occurs between a horse and a mammal. A horse is a mammal. So horses inherit the characteristic of being warm blooded by virtue of also being mammals. (This is different from the kind of individual inheritance whereby you inherit your mother's blue eyes and your father's black hair.)

To illustrate how inheritance works, lets go back to our chess program. There are several different types of ChessPieces. There are Pawns, and Knights, and Queens and Kings. Figure [13](#page-33-0) illustrates the chess piece hierarchy. A pair of attributes that all chess pieces have in common is their row and column position on the chess board. Because all chess pieces have these attributes in common, they are located at the top of the ChessPiece hierarchy and inherited by all ChessPiece subclasses. Of course, the row and column attributes are given different values in each ChessPiece object.

One of the actions that all chess pieces have in common is that they can moveTo() a given square on the chess board. But different types of chess pieces have different ways of moving. For example, a Bishop can only move along diagonals on the chess board, whereas a Rook can only move along a row or column on the chess board. So, clearly, we can't describe a moveTo() method that will work for all ChessPieces. This is why we put the moveTo() method in all of the ChessPiece subclasses. The ChessPiece class also has a moveTo() method, but note that its name is italicized. This indicates that it cannot be completely defined at that level.

Finally, note that in chess, the king has certain special attributes and actions. Thus only the king can be put *in check*. This means that the king is under attack and in danger of being captured, thereby ending the game. Similarly, only the king has the ability to castle. This is special move that

Figure 13: The ChessPiece hierarchy.

<span id="page-33-0"></span>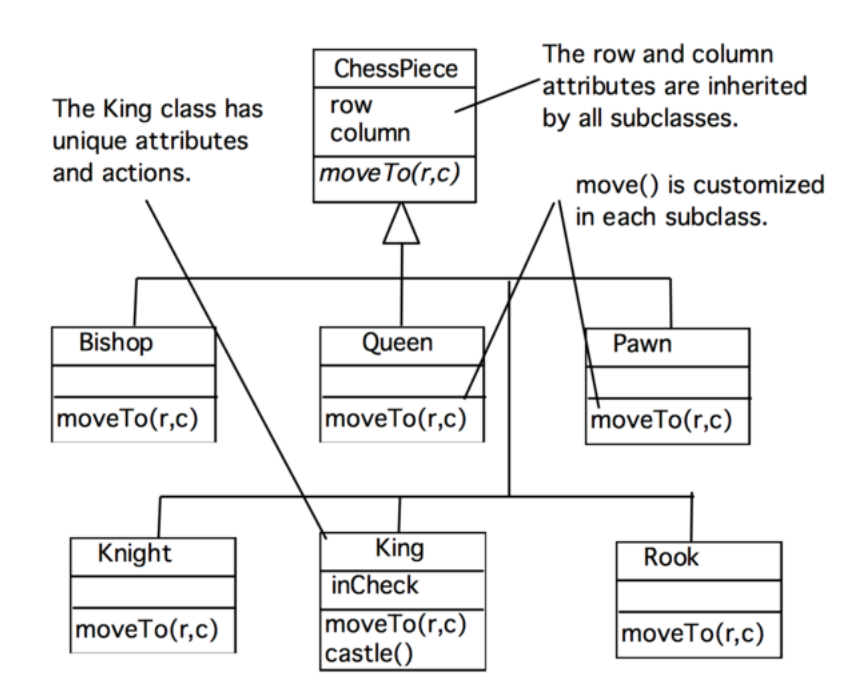

a king can make together with one of its rooks under certain conditions. Thus, the reason we show the inCheck attribute and castle() action in the King class is because these are characteristics that particular to Kings.

In this way, a class hierarchy represents a *specialization* of classes as you move from top to bottom. The most general class, ChessPiece, is at the top of the hierarchy. Its attributes and methods are passed on to (inherited by) its subclasses. However, in addition to the attributes and methods they inherit from their superclasses, the subclasses define their own special attributes and methods. Each of the subclasses, Pawn, Bishop, and so on, represents some kind of specialization of the superclass. In this example, each of the subclasses have their own distinctive ways of moving. And the King subclass has unique attributes and actions (inCheck and castle().

#### **0.7.9 Principles of Object-Oriented Design**

As we have discussed, an object-oriented program is composed of many objects communicating with each other. The process of designing an object-oriented program to solve some problem or other involves several important principles:

- **Divide-and-Conquer Principle.** Generally, the first step in designing a program is to divide the overall problem into a number of objects that will interact with each other to solve the problem. Thus, an objectoriented program employs a *division of labor* much as we do in organizing many of our real-world tasks. This *divide-and-conquer* approach is an important problem-solving strategy.
- **Encapsulation Principle.** Once the objects are identified, the next step involves deciding, for each object, what attributes it has and what actions it will take. The goal here is to encapsulate within each object

the expertise needed to carry out its role in the program. Each object is a self-contained module with a clear responsibility and the tools (attributes and actions) necessary to carry out its role. Just as a dentist encapsulates the expertise needed to diagnose and treat a tooth ache, a well-designed object contains the information and methods needed to perform its role.

- **Interface Principle.** In order for objects to work cooperatively and efficiently, we have to clarify exactly how they should interact, or *interface*, with one another. An object's interface should be designed to limit the way the object can be used by other objects. Think of how the different interfaces presented by a digital and analog watch determine how the watches are used. In a digital watch, time is displayed in discrete units, and buttons are used to set the time in hours, minutes and seconds. In an analog watch, the time is displayed by hands on a clock face, and time is set, less precisely, by turning a small wheel.
- **Information Hiding Principle.** In order to enable objects to work together cooperatively, certain details of their individual design and performance should be hidden from other objects. To use the watch analogy again, in order to use a watch we needn't know how its time keeping mechanism works. That level of detail is hidden from us. Hiding such implementation details protects the watch's mechanism, while not limiting its usefulness.
- **Generality Principle.** To make objects as generally useful as possible, we design them not for a particular task but rather for a particular *kind* of task. This principle underlies the use of software libraries. As we will see, Java comes with an extensive library of classes that specialize in performing certain kinds of input and output operations. For example, rather than having to write our own method to print a message on the console, we can use a library object to handle our printing tasks.
- **Extensibility Principle.** One of the strengths of the object-oriented approach is the ability to extend an object's behavior to handle new tasks. This also has its analogue in the everyday world. If a company needs sales agents to specialize in hardware orders, it would be more economical to extend the skills of its current sales agents instead of training a novice from scratch. In the same way, in the object-oriented approach, an object whose role is to input data might be specialized to input numeric data.
- **Abstraction Principle.** Abstraction is the ability to focus on the important features of an object when trying to work with large amounts of information. For example, if we are trying to design a floor plan for a kitchen, we can focus on the shapes and relative sizes of the appliances and ignore attributes such as color, style, and manufacturer. The objects we design in our Java programs will be abstractions in this sense because they ignore many of the attributes that characterize the real objects and focus only on those attributes that are essential for solving a particular problem.

These, then, are the principles that will guide our discussion as we learn how to design and write object-oriented Java programs.

### CHAPTER SUMMARY Technical Terms

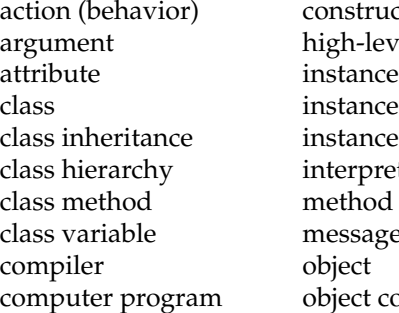

ctor el language method variable ter message ode

object oriented result source code subclass superclass Unified Modeling Language (UML) variable

#### Summary of Important Points

- A computer system generally consists of input/output devices, primary and secondary memory, and a central processing unit. A computer can only run programs in its own *machine language*, which is based on the *binary code*. Special programs known as *compilers* and *interpreters* translate *source code* programs written in a *high-level language*, such as Java, into machine language *object code* programs.
- *Application software* refers to programs designed to provide a particular task or service; *systems software* assists the user in using application software.
- The *client/server* model is a form of *distributed computing* in which part of the software for a task is stored on a *server* and part on *client* computers.
- HyperText Markup Language (HTML) is the language used to encode WWW documents.
- A Java program is a set of interacting objects. This is the basic metaphor of *object-oriented programming*.
- An *object* in a Java program encapsulates the program's *attributes* (or *variables*) and *actions* (or *methods*). A variable is a named memory location where data of appropriate type can be stored. A method is a named section of code that can be called (or invoked) when needed.
- An object's methods are used to pass messages to it.
- A *class* is an abstract template that defines the characteristics and behaviors of all objects of a certain type.
- An object is an *instance* of a class. An object has *instance methods* and *instance variables*. A *class method* (or *class variable*) is a method (or variable) that is associated with the class itself, not with its instances.
- A *constructor* is a special method that is used to construct objects.
- Java classes are organized into a *class hierarchy*, with the Object class at the top of the hierarchy. For a given class, classes that occur below it in the hierarchy are called its *subclasses*, while classes that occur above it are called its *superclasses*.
- Classes *inherit* attributes and methods from their superclasses. This is known as *class inheritance*.
- The main principles of the object-oriented programming approach are as follows:
	- Divide and Conquer: Successful problem solving involves breaking a complex problem into objects.
#### CHAPTER 0 • Exercises 21

- Encapsulation and Modularity: Each object should be assigned a clear role.
- Public Interface: Each object should present a clear public interface that determines how other objects will use it.
- Information Hiding: Each object should shield its users from unnecessary details of how it performs its role.
- Generality: Objects should be designed to be as general as possible.
- Extensibility: Objects should be designed so that their functionality can be extended to carry out more specialized tasks.
- *Abstraction* is the ability to group a large quantity of information into a single chunk so it can be managed as a single entity.

EXERCISE 0.1 Fill in the blanks in each of the following statements. EXERCISES

- a. Dividing a problem or a task into parts is an example of the principle.
- b. Designing a class so that it shields certain parts of an object from other objects is an example of the <u>equal</u> principle.
- c. Java programs that can run without change on a wide variety of computers is an example of \_
- d. The fact that social security numbers are divided into three parts is an example of the \_\_\_\_\_\_\_\_\_\_\_\_\_\_ principle.
- e. To say that a program is robust means that  $\equiv$
- f. An **influentation** is a separate module that encapsulates a Java program's attributes and actions.

EXERCISE 0.2 Explain the difference between each of the following pairs of concepts.

- a. *hardware* and *software*
- b. *systems* and *application* software
- c. *compiler* and *interpreter*
- d. *machine language* and *high-level language*
- e. *general-purpose* and *special-purpose* computer
- f. *primary* and *secondary* memory
- g. the *CPU* and the *ALU*
- h. the *Internet* and the *WWW*
- i. a *client* and a *server*
- j. *HTTP* and *HTML*
- k. *source* and *object* code

EXERCISE 0.3 Fill in the blanks in each of the following statements.

- a. A \_\_\_\_\_\_\_\_\_\_ is a set of instructions that directs a computer's behavior.
- b. A disk drive would be an example of a **source** device.
- c. A mouse is an example of an \_\_\_\_\_\_\_\_\_\_\_\_\_ device.
- d. A monitor is an example of an  $\frac{1}{1}$  device.
- e. The computer's \_\_\_\_\_\_\_\_\_\_\_\_\_\_functions like a scratch pad.
- f. Java is an example of a <u>same all programming language</u>.
- g. The Internet is a network of .

#### 22 CHAPTER 0 • Computers, Objects, and Java

- h. The protocol used by the World Wide Web is the <u>protocol.</u>
- i. Web documents are written in **contained** code.
- j. A \_\_\_\_\_\_\_\_\_\_\_\_\_ is a networked computer that is used to store data for other computers on the network.

EXERCISE 0.4 Identify the component of computer hardware that is responsible for the following functions.

- a. executing the *fetch-execute cycle*
- b. arithmetic operations
- c. executing instructions
- d. storing programs while they are executing

e. storing programs and data when the computer is off

EXERCISE 0.5 Explain why a typical piece of software, such as a word processor, cannot run on both a Macintosh and a Windows machine.

EXERCISE 0.6 What advantages do you see in platform independence? What are the disadvantages?

EXERCISE 0.7 In what sense is a person's name an abstraction? In what sense is any word of the English language an abstraction?

EXERCISE 0.8 Analyze the process of writing a research paper in terms of the divide-and-conquer and encapsulation principles.

EXERCISE 0.9 Analyze your car by using object-oriented design principles. In other words, pick one of your car's systems, such as the braking system, and analyze it in terms of the divide-and-conquer, encapsulation, information-hiding, and interface principles.

EXERCISE 0.10 Make an object oriented analysis of the interaction between, a student, librarian, and a library database when a student checks a book out of a college library.

## **Chapter 1**

# **Java Program Design and Development**

#### **OBJECTIVES**

After studying this chapter, you will

- Know the basic steps involved in program development.
- Understand some of the basic elements of the Java language.
- Know how to use simple output operations in a Java program.
- Be able to distinguish between different types of errors in a program.
- Understand how a Java program is translated into machine language.
- Understand the difference between a Java console application and a Java Swing application.
- Know how to edit, compile, and run Java programs.

#### OUTLINE

- 1.1 Introduction
- 1.2 Designing Good Programs
- 1.3 Designing a Riddle Program Special Topic: Grace Hopper and the First Computer Bug
- 1.4 Java Language Elements
- 1.5 Editing, Compiling, and Running a Java Program
- 1.6 From the Java Library: System and PrintStream
- 1.7 From the Java Library: System and PrintStream Chapter Summary Solutions to Self-Study Exercises **Exercises**

## **1.1 Introduction**

This chapter introduces some of the basic concepts and techniques involved in Java program design and development. We begin by identifying the main steps in designing an object-oriented program. The steps are illustrated by designing a program that "asks" and "answers" riddles. As an example of a riddle, consider the question "What is black and white and read all over?" The answer, of course, is a newspaper. Following the design phase, we then focus on the steps involved in coding a Java program, including the process of editing, compiling, and running a program. Because Java programs can be text based applications or window based graphical applications, we describe how the coding process differs for these two varieties.

Next we begin to familiarize ourselves with Java's extensive class library by studying its PrintStream and System classes. These classes contain objects and methods that enable us to print output from a program. By the end of the chapter you will be able to design and write a Java application that "sings" your favorite song.

## **1.2 Designing Good Programs**

Programming is not simply a question of typing Java code. Rather, it involves a considerable amount of planning and careful designing. Badly designed programs rarely work correctly. Even though it is tempting for novice programmers to start entering code almost immediately, one of the first rules of programming is

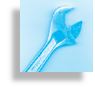

JAVA PROGRAMMING TIP The sooner you begin to type code, the longer the program will take to finish, because careful design of the program must precede coding. This is particularly true of object-oriented programs.

In other words, the more thought and care you put into designing a program, the more likely you are to end up with one that works correctly. The following subsections provide a brief overview of the program development process.

### **1.2.1 The Software Engineering Life Cycle**

Software engineering is the process of designing and writing software. The *software life cycle* refers to the different phases involved in the design and development of a computer program. Our presentation of examples in the book will focus on four phases of the overall life cycle. In the *specification* phase we provide a statement of the problem and a detailed description of what the program will do. In the *design* phase we describe the details of the various classes, methods, and data that will be used in the program. The *implementation* phase refers to the actual coding of the program into Java. In the *testing* phase we test the program's performance to make sure it is correct, recoding it or redesigning it as necessary.

Figure [1.1](#page-40-0) gives a more detailed overview of the program development process, focusing most of the attention on the design phase of the software

#### SECTION 1.2 • Designing Good Programs 25

life cycle. It shows that designing an object-oriented program is a matter of asking the right questions about the classes, data, and methods that make up the program.

Overall, the program development process can be viewed as one that repeatedly applies the divide-and-conquer principle. That is, most programming problems can be repeatedly divided until you have a collection of relatively easy-to-solve subproblems, each of which can be handled by an object. In this way the program is divided into a collection of interact- *Divide and conquer* ing objects. For each object we design a class. During class design, each object is divided further into its variables and methods.

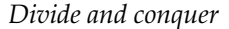

Figure 1.1: An overview of the program development process.

<span id="page-40-0"></span>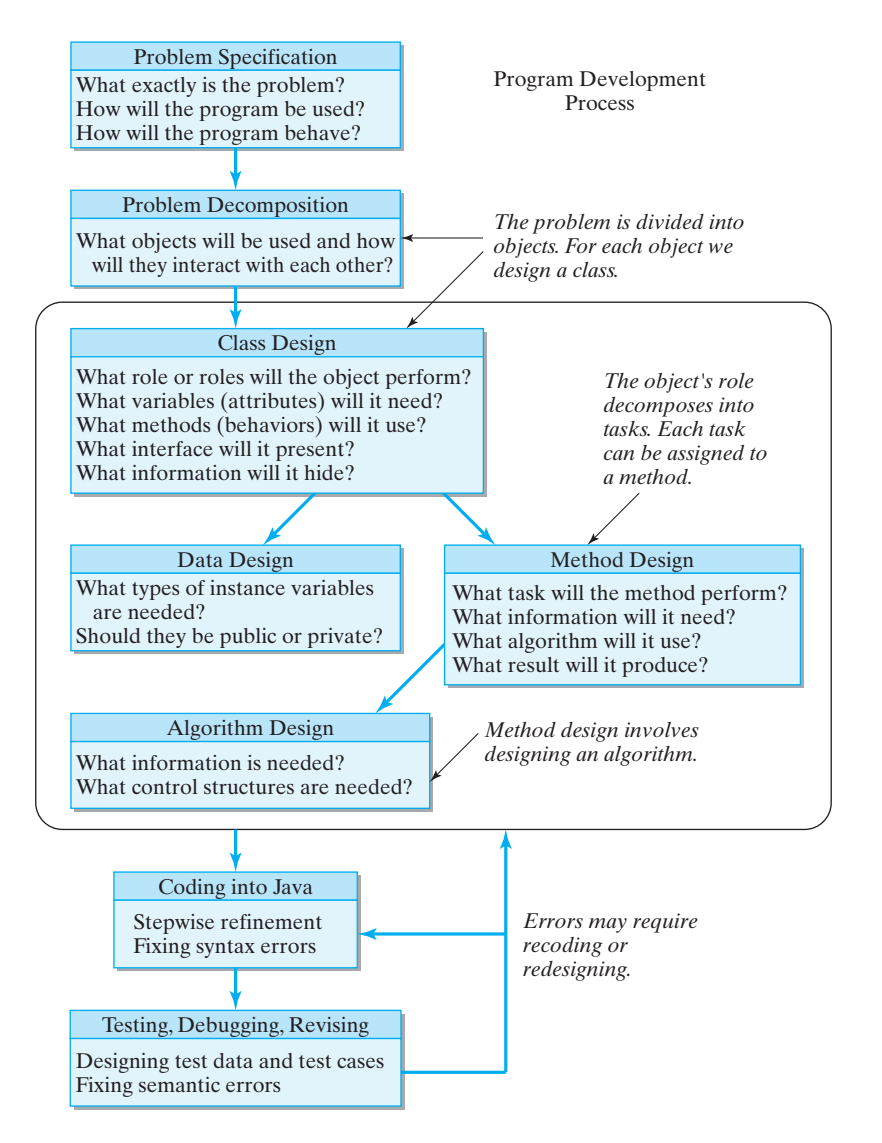

When should we stop subdividing? How much of a task should be assigned to a single object or a single method? The answers to these and similar questions are not easy. Good answers require the kind of judgment that comes through experience, and frequently there is more than one good way to design a solution. Here again, as we learn more about

object-oriented programming, we'll learn more about how to make these design decisions.

## **1.3 Designing a Riddle Program**

The first step in the program-development process is making sure you understand the problem (Fig. [1.1\)](#page-40-0). Thus, we begin by developing a detailed specification, which should address three basic questions:

- What exactly is the problem to be solved?
- How will the program be used?
- How should the program behave?

In the real world, the problem specification is often arrived at through an extensive discussion between the customer and the developer. In an introductory programming course, the specification is usually assigned by the instructor.

To help make these ideas a little clearer, let's design an object-oriented solution to a simple problem.

**Problem Specification.** Design a class that will represent a riddle with a given question and answer. The definition of this class should make it possible to store different riddles and to retrieve a riddle's question and answer independently.

#### **1.3.1 Problem Decomposition**

Most problems are too big and too complex to be tackled all at once. So *Divide and conquer* the next step in the design process is to divide the problem into parts that make the solution more manageable. In the object-oriented approach, a problem is divided into objects, where each object will handle one specific aspect of the program's overall job. In effect, each object will become an expert or specialist in some aspect of the program's overall behavior.

> Note that there is some ambiguity here about how far we should go in decomposing a given program. This ambiguity is part of the design process. How much we should decompose the program before its parts become "simple to solve" depends on the problem we're trying to solve and on the problem solver.

> One useful design guideline for trying to decide what objects are needed is the following:

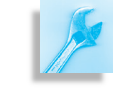

**JAVA EFFECTIVE DESIGN** Looking for Nouns. Choosing a program's objects is often a matter of looking for nouns in the problem specification.

Again, there's some ambiguity involved in this guideline. For example, the key noun in our current problem is *riddle*, so our solution will involve an object that serves as a model for a riddle. The main task of this Java object will be simply to represent a riddle. Two other nouns in the specification are *question* and *answer*. Fortunately, Java has built-in String

#### SECTION 1.3 • Designing a Riddle Program 27

objects that represent strings of characters such as words or sentences. We can use two String objects for the riddle's question and answer. Thus, for this simple problem, we need only design one new type of object—a riddle—whose primary role will be to represent a riddle's question and answer.

Don't worry too much if our design decisions seem somewhat mysterious at this stage. A good understanding of object-oriented design can come only after much design experience, but this is a good place to start.

#### **1.3.2 Object Design**

Once we have divided a problem into a set of cooperating objects, designing a Java program is primarily a matter of designing and creating the objects themselves. In our example, this means we must now design the features of our riddle object. For each object, we must answer the following basic design questions:

- What role will the object perform in the program?
- What data or information will it need?
- What actions will it take?
- What interface will it present to other objects?
- What information will it hide from other objects?

For our riddle object, the answers to these questions are shown in Figure [1.2.](#page-42-0) Note that although we talk about "designing an object," we are really talking about designing the object's class. A class defines the collection of objects that belong to it. The class can be considered the object's *type*. This is the same as for real-world objects. Thus, Seabiscuit is a horse—that is, Seabiscuit is an object of type horse. Similarly, an individual riddle, such as the newspaper riddle, is a riddle. That is, it is an object of type Riddle.

The following discussion shows how we arrived at the decisions for the design specifications for the Riddle class, illustrated in Figure [1.2.](#page-42-0)

- Role: To store and retrieve a question and answer
- Attributes (Information)
	- question: A variable to store a riddle's question (private)
	- answer: A variable to store a riddle's answer (private)
- Behaviors
	- Riddle(): A method to set a riddle's question and answer
	- getQuestion(): A method to return a riddle's question
	- getAnswer(): A method to return a riddle's answer

The role of the Riddle object is to model an ordinary riddle. Because *What is the object's role?* a riddle is defined in terms of its question and answer, our Riddle object will need some way to store these two pieces of information. As we learned in Chapter  $0$ , an instance variable is a named memory location that belongs to an object. The fact that the memory location is named, makes it easy to retrieve the data stored there by invoking the variable's name. For example, to print a riddle's question we would say something like "print question," and whatever is stored in *question* would be retrieved and printed.

Figure 1.2: Design specification for the Riddle class.

<span id="page-42-0"></span><sup>•</sup> Class Name: Riddle

In general, instance variables are used to store the information that an *What information will the object* object needs to perform its role. They correspond to what we have been *need?* calling the object's attributes. Deciding on these variables provides the answer to the question, "What information does the object need?"

> Next we decide what actions a Riddle object will take. A useful design guideline for actions of objects is the following:

JAVA EFFECTIVE DESIGN Looking for Verbs. Choosing the behavior of an object is often a matter of looking for verbs in the problem specification.

*What actions will the object take?*

For this problem, the key verbs are *set* and *retrieve*. As specified in Figure [1.2,](#page-42-0) each Riddle object should provide some means of setting the values of its question and answer variables and a means of retrieving each value separately.

Each of the actions we have identified will be encapsulated in a Java method. As you recall from Chapter  $0$ , a method is a named section of code that can be *invoked*, or called upon, to perform a particular action. In the object-oriented approach, calling a method (method invocation) is the means by which interaction occurs among objects. Calling a method is like sending a message between objects. For example, when we want to get a riddle's answer, we would invoke the getAnswer() method. This is like sending the message "Give me your answer." One special method, known as a constructor, is invoked when an object is first created. We will use the Riddle() constructor to give specific values to riddle's question and answer variables.

In designing an object, we must decide which methods should be made *What interface will it present, and* available to other objects. This determines what interface the object should *what information will it hide?* present and what information it should hide from other objects. In general, those methods that will be used to communicate with an object are designated as part of the object's interface. Except for its interface, all other information maintained by each riddle should be kept "hidden" from other objects. For example, it is not necessary for other objects to know where a riddle object stores its question and answer. The fact that they are stored in variables named question and answer, rather than variables named ques and ans, is irrelevant to other objects.

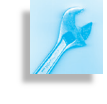

**JAVA EFFECTIVE DESIGN** Object Interface. An object's interface should consist of just those methods needed to communicate with or to use the object.

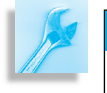

AVA EFFECTIVE DESIGN Information Hiding. An object should hide most of the details of its implementation.

#### SECTION 1.3 • Designing a Riddle Program 29

Taken together, these various design decisions lead to the specification shown in Figure [1.3.](#page-44-0) As our discussion has illustrated, we arrived at the decisions by asking and answering the right questions. In most classes the attributes (variables) are private. This is represented by a minus sign (−). In this example, the operations (methods) are public, which is represented by the plus sign (+). The figure shows that the Riddle class has two hidden (or private) variables for storing data and three visible (or public) methods that represent the operations that it can perform.

#### **1.3.3 Data, Methods, and Algorithms**

Among the details that must be worked out in designing a riddle object is deciding what type of data, methods, and algorithms we need. There are two basic questions involved:

- What type of data will be used to represent the information needed by the riddle?
- How will each method carry out its task?

Like other programming languages, Java supports a wide range of different types of data, some simple and some complex. Obviously a riddle's *What type of data will be used?* question and answer should be represented by text. As we noted earlier, Java has a String type, which is designed to store text, which can be considered a string of characters.

In designing a method, you have to decide what the method will do. In *How will each method carry out its* order to carry out its task, a method will need certain information, which *task?* it may store in variables. Plus, it will have to carry out a sequence of individual actions to perform the task. This is called its **algorithm**, which is a step-by-step description of the solution to a problem. And, finally, you must decide what result the method will produce. Thus, as in designing objects, it is important to ask the right questions:

- What specific task will the method perform?
- What information will it need to perform its task?
- What algorithm will the method use?
- What result will the method produce?

Methods can be thought of as using an algorithm to complete a required action. The algorithm required for the Riddle() constructor is very simple but also typical of constructors for many classes. It takes two strings and assigns the first to the question instance variable and then assigns the second to the answer instance variable. The algorithms for the other two methods for the Riddle class are even simpler. They are referred to as *get* methods that merely *return* or produce the value that is currently stored in an instance variable.

Not all methods are so simple to design, and not all algorithms are so simple. Even when programming a simple arithmetic problem, the steps *Algorithm design* involved in the algorithm will not always be as obvious as they are when doing the calculation by hand. For example, suppose the problem were to calculate the sum of a list of numbers. If we were telling our classmate how to do this problem, we might just say, "add up all the numbers and report their total." But this description is far too vague to be used in a program. By contrast, here's an algorithm that a program could use:

1. Set the initial value of the sum to 0.

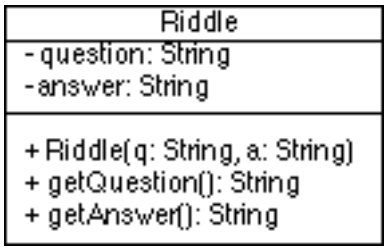

<span id="page-44-0"></span>Figure 1.3: A UML class diagram representing the Riddle class.

- 2. If there are no more numbers to total, go to step 5.
- 3. Add the next number to the sum.
- 4. Go to step 2.
- 5. Report the sum.

Note that each step in this algorithm is simple and easy to follow. It would be relatively easy to translate it into Java. Because English is somewhat imprecise as an algorithmic language, programmers frequently write al-*Pseudocode* **gorithms** in the programming language itself or in **pseudocode**, a hybrid language that combines English and programming language structures without being too fussy about programming language syntax. For example, the preceding algorithm might be expressed in pseudocode as follows:

```
\sqrt{2\pi}sum = 0while ( more numbers remain )
   add next number to sum
print the sum
```
Of course, it is unlikely that an experienced programmer would take the trouble to write out pseudocode for such a simple algorithm. But many programming problems are quite complex and require careful design to minimize the number of errors that the program contains. In such situations, pseudocode could be useful.

 $\left( \begin{array}{cc} 0 & \cdots & \cdots & \cdots \end{array} \right)$ 

Another important part of designing an algorithm is to *trace* it—that is, to step through it line by line—on some sample data. For example, we might test the list-summing algorithm by tracing it on the list of numbers shown in the margin.

Initially, the sum starts out at 0 and the list of numbers contains 54, 30, and 20. On each iteration through the algorithm, the sum increases by the amount of the next number, and the list diminishes in size. The algorithm stops with the correct total left under the sum column. While this trace didn't turn up any errors, it is frequently possible to find flaws in an algorithm by tracing it in this way.

#### **1.3.4 Coding into Java**

Once a sufficiently detailed design has been developed, it is time to start generating Java code. The wrong way to do this would be to type the entire program and then compile and run it. This generally leads to dozens of errors that can be both demoralizing and difficult to fix.

The right way to code is to use the principle of **stepwise refinement**. *Stepwise refinement* The program is coded in small stages, and after each stage the code is compiled and tested. For example, you could write the code for a single method and test that method before moving on to another part of the program. In this way, small errors are caught before moving on to the next stage.

> The code for the Riddle class is shown in Figure [1.4.](#page-46-0) Even though we have not yet begun learning the details of the Java language, you can easily pick out the key parts in this program: the instance variables question and answer of type String, which are used to store the riddle's data; the Riddle() constructor and the getQuestion() and

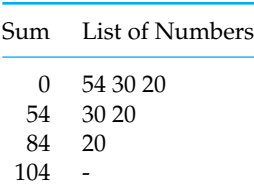

```
/∗
∗ F i l e : R i d d l e . j a v a
 ∗ A u t h o r : J a v a , J a v a , J a v a
∗ D e s c r i p t i o n : D e f i n e s a s i m p l e r i d d l e .
 ∗/
public class Riddle extends Object // Class header
\{ \} \{ \}  \{  \}  \{  \}  \{  \}  \{  \} \{ \} \{ \} \{ \} \{ \} \{ \} \{ \} \{ \} \{ \} \{ \} \{ \} \{ \} \{ \} \{ \} \{ \private String question; // Instance variables
   private String answer;
   public Riddle (String q, String a) // Constructor method
   {
     question = q;
     answer = a;
   } // Riddle()
   public String getQuestion () // Instance method
   {
     return question;
   } // get Question()public String getAnswer() // Instance method
   {
     return answer;
   } // get Answer ()
\} // Riddle class // End class body
```
<span id="page-46-0"></span> $\sqrt{2\pi}$ 

✡ ✠ Figure 1.4: The Riddle class definition.

getAnswer() methods make up the interface. The specific language details needed to understand each of these elements will be covered in this and the following chapter.

#### **1.3.5 Syntax and Semantics**

Writing Java code requires that you know its syntax and semantics. A language's **syntax** is the set of rules that determines whether a partic- *Syntax* ular statement is correctly formulated. As an example of a syntax rule, consider the following two English statements:

 $\sqrt{2\pi}$ 

✡ ✠

The rain in Spain falls mainly on the plain.  $//$  Valid Spain rain the mainly in on the falls plain. // Invalid

The first sentence follows the rules of English syntax (grammar), and it means that it rains a lot on the Spanish plain. The second sentence does not follow English syntax, and, as a result, it is rendered meaningless. An example of a Java syntax rule is that a Java statement must end with a semicolon.

However, unlike in English, where one can still be understood even when one breaks a syntax rule, in a programming language the syntax rules are very strict. If you break even the slightest syntax rule—for example, if you forget just a single semicolon—the program won't work at all.

*Semantics* Similarly, the programmer must know the **semantics** of the language that is, the meaning of each statement. In a programming language, a statement's meaning is determined by what effect it will have on the program. For example, to set the sum to 0 in the preceding algorithm, an assignment statement is used to store the value 0 into the memory location named sum. Thus, we say that the statement

 $sum = 0$ ;

assigns 0 to the memory location sum, where it will be stored until some other part of the program needs it.

 $\sqrt{2\pi}$ 

✡ ✠

Learning Java's syntax and semantics is a major part of learning to program. This aspect of learning to program is a lot like learning a foreign language. The more quickly you become fluent in the new language (Java), the better you will be at expressing solutions to interesting programming problems. The longer you struggle with Java's rules and conventions, the more difficult it will be to talk about problems in a common language. Also, computers are a lot fussier about correct language than humans, and even the smallest syntax or semantic error can cause tremendous frustration. So, try to be very precise in learning Java's syntax and semantics.

#### **1.3.6 Testing, Debugging, and Revising**

Coding, testing, and revising a program is an repetitive process, one that may require you to repeat the different program-development stages shown in (Fig. [1.1\)](#page-40-0). According to the stepwise-refinement principle, the process of developing a program should proceed in small, incremental steps, where the solution becomes more refined at each step. However, no matter how much care you take, things can still go wrong during the coding process.

A *syntax error* is an error that breaks one of Java's syntax rules. Such er-*Syntax errors* **rors will be detected by the Java compiler.** Syntax errors are relatively easy to fix once you understand the error messages provided by the compiler. As long as a program contains syntax errors, the programmer must correct them and recompile the program. Once all the syntax errors are corrected, the compiler will produce an executable version of the program, which can then be run.

When a program is run, the computer carries out the steps specified in the program and produces results. However, just because a program runs does not mean that its actions and results are correct. A running *Semantic errors* program can contain *semantic errors*, also called *logic errors*. A semantic error is caused by an error in the logical design of the program causing it to behave incorrectly, producing incorrect results.

> Unlike syntax errors, semantic errors cannot be detected automatically. For example, suppose that a program contains the following statement for calculating the area of a rectangle:

 $\sqrt{2\pi}$ 

 $\left( \begin{array}{cc} \mathbf{a} & \mathbf{b} & \mathbf{c} \\ \mathbf{a} & \mathbf{c} & \mathbf{c} \end{array} \right)$ 

return length + width;

Because we are adding length and width instead of multiplying them, the area calculation will be incorrect. Because there is nothing syntactically wrong with the expression length  $+$  width, the compiler won't detect an error in this statement. Thus, the computer will still execute this statement and compute the incorrect area.

Semantic errors can only be discovered by testing the program and they are sometimes very hard to detect. Just because a program appears to run correctly on one test doesn't guarantee that it contains no semantic errors. It might just mean that it has not been adequately tested.

Fixing semantic errors is known as *debugging* a program, and when subtle errors occur it can be the most frustrating part of the whole program development process. The various examples presented will occasionally provide hints and suggestions on how to track down *bugs*, or errors, in your code. One point to remember when you are trying to find a very subtle bug is that no matter how convinced you are that your code is correct and that the bug must be caused by some kind of error in the computer, the error is almost certainly caused by your code!

#### **1.3.7 Writing Readable Programs**

Becoming a proficient programmer goes beyond simply writing a program that produces correct output. It also involves developing good *pro- Programming style gramming style*, which includes how readable and understandable your code is. Our goal is to help you develop a programming style that satisfies the following principles:

- **Readability.** Programs should be easy to read and understand. Comments should be used to document and explain the program's code.
- **Clarity.** Programs should employ well-known constructs and standard conventions and should avoid programming tricks and unnecessarily obscure or complex code.
- **Flexibility.** Programs should be designed and written so that they are easy to modify.

## **Special Topic: Grace Hopper and the First Computer Bug**

Rear Admiral Grace Murray Hopper (1906–1992) was a pioneer computer programmer and one of the original developers of the COBOL programming language, which stands for *CO*mmon *B*usiness-*O*riented *L*anguage. Among her many achievements and distinctions, Admiral Hopper also had a role in coining the term *computer bug*.

In August 1945, she and a group of other programmers were working on the Mark I, an electro-mechanical computer developed at Harvard that was one of the ancestors of today's electronic computers. After several hours of trying to figure out why the machine was malfunctioning, someone located and removed a two-inch moth from one of the computer's circuits. From then on whenever anything went wrong with a computer, Admiral Hopper and others would say "it had bugs in it." The first bug itself is still taped to Admiral Hopper's 1945 log book, which is now in the collection of the Naval Surface Weapons Center.

In 1991, Admiral Hopper was awarded the National Medal of Technology by President George Bush. To commemorate and honor Admiral Hopper's many contributions, the U.S. Navy recently named a warship after her. For more information on Admiral Hopper, see the Web site at

 $\sqrt{2\pi}$ 

 $\left( \begin{array}{cc} \text{ } & \text{ } \text{ } \\ \text{ } & \text{ } \text{ } \\ \text{ } & \text{ } \text{ } \\ \text{ } & \text{ } \text{ } \end{array} \right)$ 

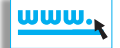

```
http://www.chips.navy.mil/
```
## **1.4 Java Language Elements**

In this section we will introduce some of the key elements of the Java language by describing the details of a small program. We will look at how a program is organized and what the various parts do. Our intent is to introduce important language elements, many of which will be explained in greater detail in later sections.

The program we will study is a Java version of the traditional HelloWorld program—"traditional" because practically every introductory programming text begins with it. When it is run, the HelloWorld program (Fig. [1.5\)](#page-49-0) just displays the greeting "Hello, World!" on the console.

<span id="page-49-0"></span> $\sqrt{2\pi}$ 

```
1 \mid \cdot \rangle\begin{array}{ccc} 2 & * & \text{File:} & \text{HelloWorld.java} \\ * & \text{Author:} & \text{Java Java} \end{array}* Author: Java Java Java
 4 | * Description: Prints Hello, World! greeting.
 5 ∗/
 6 public class HelloWorld extends Object // Class header
 7 \frac{1}{2} \frac{1}{2} \frac{1}{2} \frac{1}{2} \frac{1}{2} \frac{1}{2} \frac{1}{2} \frac{1}{2} \frac{1}{2} \frac{1}{2} \frac{1}{2} \frac{1}{2} \frac{1}{2} \frac{1}{2} \frac{1}{2} \frac{1}{2} \frac{1}{2} \frac{1}{2} \frac{1}{2} \frac{1}{2} \frac{1}{2} \frac{1}{28 private String greeting = "Hello, World!";
 9 public void greet () // Method definition
10 { // Start method body
11 System.out.println (greeting); // Output statement
12 } // g reet ( ) \hspace{1.6cm} // End method body
13 public static void main (String args []) // Method header
14 {
15 HelloWorld helloworld; // declare
16 helloworld = new HelloWorld (); // create
17 helloworld . greet (); help // Method call
18 } \frac{1}{2} // main ()
19 } // HelloWorld // End class body
```
✡ ✠ Figure 1.5: The HelloWorld application program.

#### **1.4.1 Comments**

The first thing to notice about the HelloWorld program is the use of comments. A **comment** is a non-executable portion of a program that is used to document the program. Because comments are not executable instructions they are just ignored by the compiler. Their sole purpose is to make the program easier for the programmer to read and understand.

The HelloWorld program contains examples of two types of Java comments. Any text contained within /\* and \*/ is considered a comment.

SECTION 1.4 • Java Language Elements 35

As you can see in HelloWorld, this kind of comment can extend over several lines and is sometimes called a *multiline* comment. A second type of comment is any text that follows double slashes  $\left(\frac{1}{1}\right)$  on a line. This is known as a *single-line comment* because it cannot extend beyond a single line.

When the compiler encounters the beginning marker  $(\frac{1}{2})$  of a multiline comment, it skips over everything until it finds a matching end marker  $(*/$ ). One implication of this is that it is not possible to put one multiline comment inside of another. That is, one comment cannot be *nested*, or contained, within another comment. The following code segment illustrates the rules that govern the use of  $/*$  and  $*/$ :

```
\sqrt{2\pi}/* This first comment begins and ends on the same line.
/* A second comment starts on this line ...
   and goes on ...
   and this is the last line of the second comment.
 ∗/
/* A third comment starts on this line ...
    /* This is NOT a fourth comment. It is just
       part of the third comment.
   And this is the last line of the third comment.
 ∗/
*/ This is an error because it is an unmatched end marker.
```
 $\left( \begin{array}{cc} 0 & 0 & 0 \\ 0 & 0 & 0 \\ 0 & 0 & 0 \\ 0 & 0 & 0 \\ 0 & 0 & 0 \\ 0 & 0 & 0 \\ 0 & 0 & 0 \\ 0 & 0 & 0 \\ 0 & 0 & 0 \\ 0 & 0 & 0 \\ 0 & 0 & 0 \\ 0 & 0 & 0 & 0 \\ 0 & 0 & 0 & 0 \\ 0 & 0 & 0 & 0 \\ 0 & 0 & 0 & 0 & 0 \\ 0 & 0 & 0 & 0 & 0 \\ 0 & 0 & 0 & 0 & 0 \\ 0 & 0 & 0 & 0 & 0 & 0 \\ 0 & 0 & 0 & 0 &$ 

As you can see from this example, it is impossible to begin a new comment inside an already-started comment because all text inside the first comment, including /\*, is ignored by the compiler.

JAVA LANGUAGE RULE Comments. Any text contained within /\* and \*/, which may span several lines, is considered a comment and is ignored by the compiler. Inserting double slashes (//) into a line turns the rest of the line into a comment.

Multiline comments are often used to create a *comment block* that provides useful documentation for the program. In HelloWorld, the program begins with a comment block that identifies the name of file that contains the program and its author and provides a brief description of what the program does.

For single-line comments, double slashes  $\left(\frac{1}{1}\right)$  can be inserted anywhere on a line of code. The result is that the rest of the line is ignored by *Single-line comment* the compiler. We use single-line comments throughout the HelloWorld program to provide a running commentary of its language elements.

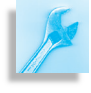

JAVA PROGRAMMING TIP Use of Comments. A well-written program should begin with a comment block that provides the name of the program, its author, and a description of what the program does.

# $\blacksquare$

#### **1.4.2 Program Layout**

Another thing to notice about the program is how neatly it is arranged on the page. This is done deliberately so that the program is easy to read and understand. In Java, program expressions and statements may be arranged any way the programmer likes. They may occur one per line, several per line, or one per several lines. But the fact that the rules governing the layout of the program are so lax makes it all the more important that we adopt a good programming style, one that will help make programs easy to read.

So look at how things are presented in HelloWorld. Notice how beginning and ending braces, and , are aligned, and note how we use single-line comments to annotate ending braces. Braces are used to mark the beginning and end of different blocks of code in a Java program and it can sometimes be difficult to know which beginning and end braces are matched up. Proper indentation and the use of single-line comments make it easier to determine how the braces are matched up.

Similarly, notice how indentation is used to show when one element of the program is contained within another element. Thus, the elements of the HelloWorld class are indented inside of the braces that mark the beginning and end of the class. And the statements in the main() method are indented to indicate that they belong to that method. Use of indentation in this way, to identify the program's structure, makes the program easier to read and understand.

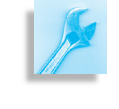

JAVA PROGRAMMING TIP Use of Indentation. Indent the code within a block and align the block's opening and closing braces. Use a comment to mark the end of a block of code.

#### **1.4.3 Keywords and Identifiers**

The Java language contains 48 predefined *keywords* (Table [1.1\)](#page-51-0). These are words that have special meaning in the language and whose use is reserved for special purposes. For example, the keywords used in the HelloWorld program (Fig. [1.5\)](#page-49-0) are: class, extends, private, public, static, and void.

<span id="page-51-0"></span>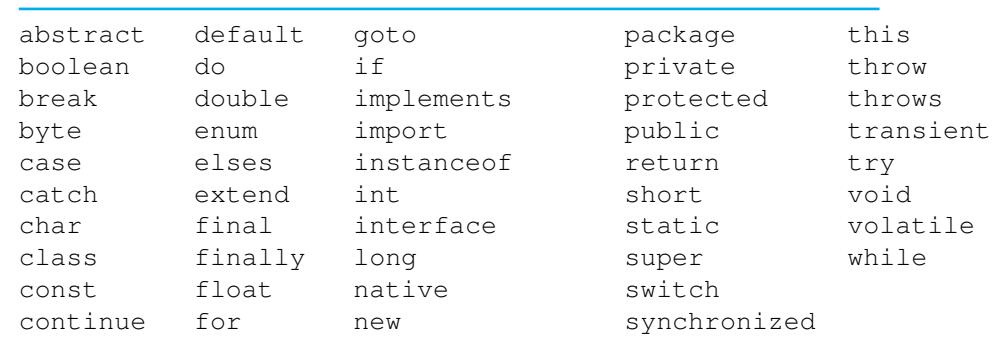

#### Table 1.1: Java keywords.

Because their use is restricted, keywords cannot be used as the names of methods, variables, or classes. However, the programmer can make up his or her own names for the classes, methods, and variables that occur in the program, provided that certain rules and conventions are followed.

The names for classes, methods, and variables are called identifiers, which follow certain syntax rules: *Identifier syntax*

๔

JAVA LANGUAGE RULE Identifier. An **identifier** must begin with a capital or lowercase letter and may be followed by any number of letters, digits, underscores (.), or dollar signs (\$). An identifier may not be identical to a Java keyword.

Names in Java are *case sensitive*, which means that two different identifiers may contain the same letters in the same order. For example, thisVar and ThisVar are two different identifiers.

In addition to the syntax rule that governs identifiers, Java program- *Identifier style* mers follow certain style conventions in making up names for classes, variables, and methods. By convention, class names in Java begin with a capital letter and use capital letters to distinguish the individual words in the name—for example, HelloWorld and TextField. Variable and *Java naming conventions* method names begin with a lowercase letter but also use capital letters to distinguish the words in the name—for example, main(), greeting, greet(), getQuestion(), and getAnswer(). The advantage of this convention is that it is easy to distinguish the different elements in a program—classes, methods, variables—just by how they are written. (For more on Java style conventions, see Appendix A.).

Another important style convention followed by Java programmers is to choose descriptive identifiers when naming classes, variables, and methods. This helps to make the program more readable.

JAVA PROGRAMMING TIP Choice of Identifiers. To make your program more readable, choose names that describe the purpose of the class, variable, or method.

#### **1.4.4 Data Types and Variables**

A computer program wouldn't be very useful if it couldn't manipulate different kinds of data, such as numbers and strings. The operations that one can do on a piece of data depend on the data's type. For example, you can divide and multiply numbers, but you cannot do this with strings. Thus, every piece of data in a Java program is classified according to its **data type**.

Broadly speaking, there are two categories of data in Java: various types of objects and eight different types of built-in **primitive data types**. In addition to new types of objects that are created by programmers, Java has many different types of built-in objects. Two types that we will encounter in this chapter are the String and PrintStream objects. Java's primitive types include three integer types, three real number types, a *Primitive types* character type, and a boolean type with values true and false. The names

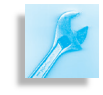

of the primitive types are keywords like int for one integer type, double for one real number type, and boolean.

As we noted in Chapter  $0$ , a variable is a named storage location that can store a value of a particular type. Practically speaking, you can think of a variable as a special container into which you can place values, but only values of a certain type (Fig. [1.6\)](#page-53-0). For example, an int variable can store values like 5 or -100. A String variable can store values like "Hello". (Actually, this is not the full story, which is a little more complicated, but we will get to that in Chapter [2.](#page-76-0))

In the HelloWorld class, the instance variable greeting (line 8) stores a value of type String. In the main() method, the variable helloworld is assigned a HelloWorld object (line 16).

A **literal value** is an actual value of some type that occurs in a program. For example, a string enclosed in double quotes, such as "Hello, World!", is known as a String literal. A number such as 45.2 would be an example of a literal of type double, and -72 would be an example of a literal of type int. Our HelloWorld program contains just a single literal value, the "HelloWorld!" String.

#### **1.4.5 Statements**

*Executing a program* A Java program is a collection of statements. A **statement** is a segment of code that takes some action in the program. As a program runs, we say it *executes* statements, meaning it carries out the actions specified by those statements. In our HelloWorld program, statements of various types occur on lines 8, 11, 15, 16, and 17. Notice that all of these lines end with a semicolon. The rule in Java is that statements must end with a semicolon. Forgetting to do so would cause a syntax error.

A **declaration statement** is a statement that declares a variable of a particular type. In Java, a variable must be declared before it can be used in a program. Failure to do so would cause a syntax error. In its simplest form, *Declaration statement* a declaration statement begins with the variable's type, which is followed by the variable's name, and ends with a semicolon:

*Type VariableName* ;

A variable's type is either one of the primitive types we mentioned, such as int, double, or boolean, or for objects, it is the name of the object's class, such as String or HelloWorld. A variable's name may be any legal identifier, as defined earlier, although the convention in Java is to begin variable names with a lowercase letter. In our HelloWorld program, an example a simple declaration statement occurs on line 15:

 $\sqrt{2\pi}$ 

✡ ✠

 $\sqrt{2\pi}$ 

 $\left( \begin{array}{cc} \mathbf{a} & \mathbf{b} & \mathbf{c} \\ \mathbf{a} & \mathbf{c} & \mathbf{c} \end{array} \right)$ 

HelloWorld helloworld;

This example declares a variable for an object. The variable's name is helloworld and its type is HelloWorld, the name of the class that is being defined in our example. To take another example the following statements declare two int variables, named int1 and int2:

int int1; **int** int2;

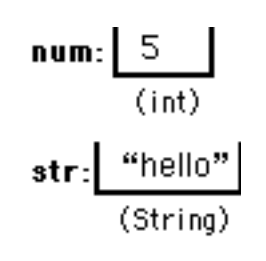

<span id="page-53-0"></span>Figure 1.6: Variables are like *typed*

containers.

#### SECTION 1.4 • Java Language Elements 39

As we noted, an int is one of Java's primitive types and the word *int* is a Java keyword.

Without going into too much detail at this point, declaring a variable causes the program to set aside enough memory for the type of data that will be stored in that variable. So in this example, Java would reserve enough space to store an int.

An **assignment statement** is a statement that stores (assigns) a value in a variable. An assignment statement uses the equal sign  $(=)$  as an assignment operator. In its simplest form, an assignment statement has a variable on the left hand side of the equals sign and some type of value on the right hand side. Like other statements, an assignment statement ends with a semicolon:

*VariableName* = *Value* ;

When it executes an assignment statement, Java will first determine what value is given on the right hand side and then assign (store) that value to (in) the variable on the left hand side. Here are some simple examples:

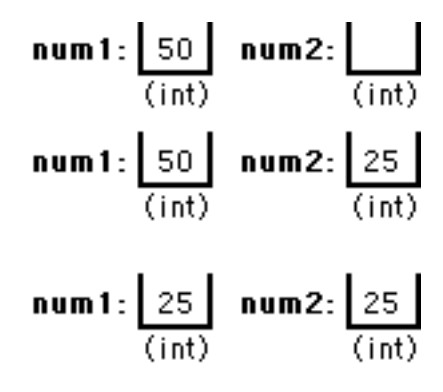

 $greeting = "Hello, World";$  $num1 = 50;$  // (a) Assign 50 to num<br> $num2 = 10 + 15;$  // (b) Assign 25 to num2  $1/$  (b) Assign 25 to num2  $num1 = num2;$  // (c) Copy  $num2$ 's value (25) into num1  $\begin{array}{c}\n\cdots \\
\downarrow \\
\downarrow \\
\downarrow\n\end{array}$ 

 $\sqrt{2\pi}$ 

In the first case, the value on the right hand side is the string literal "Hello, World!", which gets stored in greeting. Of course, greeting has to be the right type of container–in this case, a String variable. In the next case, the value on the right hand side is 50. So that is the value that gets stored in num1, assuming that num1 is an int variable. The situation after this assignment is shown in the top drawing in Figure [1.7.](#page-54-0) In the third case, the value on the right hand side is 25, which is determined by adding 10 and 15. So the value that gets assigned to num2 is 25. After this assignment we have the situation shown in the middle drawing in the figure. Of course, this assumes that num2 is an int variable. In the last case, the value on the right hand side is 25, the value that we just stored in the variable num2. So, 25 gets stored in num1. This is the bottom drawing in the accompanying figure.

The last of these examples

 $num1 = num2$ ; // Copy num2's value into num1

can be confusing to beginning programmers, so it is worth some additional comment. In this case, there are variables on both the left and right of the assignment operator. But they have very different meaning. The variable on the right is treated as a value. If that variable is storing 25, then that is its value. In fact, whatever occurs on the right hand side of an assignment operator is treated as a value. The variable on the left hand side is treated as a memory location. It is where the value 25 will be stored as a result of executing this statement. The effect of this statement is to copy the value stored in *num2* into *num1*, as illustrated in Figure [1.8.](#page-54-1)

 $\sqrt{2\pi}$ 

 $\left( \begin{array}{cc} \mathbf{C} & \mathbf{C} \end{array} \right)$ 

Java has many other kinds of statements and we will be learning about these in subsequent examples. The following examples from the

<span id="page-54-0"></span>Figure 1.7: This illustrates how the state of the variables num1 and num2 changes over the course of the three assignments,  $(a)$ ,  $(b)$ ,  $(c)$ , given in the text.

<span id="page-54-1"></span>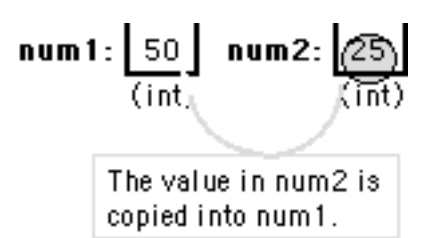

HelloWorld program are examples of statements in which a method is called:

 $\sqrt{2\pi}$ 

✡ ✠

```
System.out.println (greeting); // Call println () method
helloworld . greet (); \frac{1}{2} // Call greet () method
```
We will discuss these kinds of statements in greater detail as we go along. One final type of statement that should be mentioned at this point is the **compound statement** (or **block**), which is a sequence of statements contained within braces (). We see three examples of this in the HelloWorld program. The body of a class definition extends from lines 7 through 19. The body of the greet() method is a block that extends from lines 10 through 12. The body of the main() method is a block that extends from lines 14 to 19.

#### **1.4.6 Expressions and Operators**

The manipulation of data in a program is done by using some kind of *expression* that specifies the action. An **expression** is Java code that specifies or produces a value in the program. For example, if you want to add two numbers, you would use an arithmetic expression, such as *num*1+*num*2. If you want to compare two numbers, you would use a relation expression such as *num*1 < *num*2. As you can see, these and many other expressions in Java involve the use of special symbols called **operators**. Here we see the addition operator  $(+)$  and the less-than operator  $(<)$ . We have already talked about the assignment operator  $(=)$ .

Java expressions and operators have a type that depends on the type of data that is being manipulated. For example, when adding two int values, such as  $5+10$ , the expression itself produces an int result. When comparing two numbers with the less than operator, *num*1 < *num*2, the expression itself produces a boolean type, either true or false.

It is important to note that expressions cannot occur on their own. Rather they occur as part of the program's statements. Here are some additional examples of expressions:

```
num = 7 // An assignment expression of type int
num = square(7) // An method call expression of type int
num == 7 // An equality expression of type boolean
```
 $\sqrt{2\pi}$ 

✡ ✠

The first of these is an assignment expression. It has a value of 7, because it is assigning 7 to num. The second example is also an assignment expression, but this one has a method call, square(7), on its right hand side. (We can assume that a method named square() has been appropriately defined in the program.) A method call is just another kind of expression. In this case, it has the value 49. Note that an assignment expression can be turned into a stand-alone assignment statement by placing a semicolon after it.

The third expression is an equality expression, which has the value true, assuming that the variable on its left is storing the value 7. It is

important to note the difference between the assignment operator  $(=)$  and the equality operator  $(==)$ .

 $\blacksquare$ 

JAVA LANGUAGE RULE Equality and Assignment. Be careful not to confuse = and ==. The symbol = is the assignment operator. It assigns the value on its right-hand side to the variable on its left-hand side. The symbol == is the equality operator. It evaluates whether the expressions on its left- and right-hand sides have the same value and returns either true or false.

#### SELF-STUDY EXERCISES

EXERCISE 1.1 What is stored in the variable num after the following two statements are executed?

```
int num = 11;num = 23 - num;
```
EXERCISE 1.2 Write a statement that will declare a variable of type int called num2, and store in it the sum of 711 and 712.

#### **1.4.7 Class Definition**

A Java program consists of one or more class definitions. In the HelloWorld example, we are defining the HelloWorld class, but there are also three predefined classes involved in the program. These are the Object, String, and System classes all of which are defined in the Java class library. Predefined classes, such as these, can be used in any program.

As the HelloWorld program's comments indicate, a class definition has two parts: a *class header* and a *class body*. In general, a class header *Class header* takes the following form, some parts of which are optional (*opt*):

*ClassModifiersopt* class *ClassName Pedigreeopt*

 $\sqrt{2\pi}$ 

✡ ✠

The class header for the HelloWorld class is:

public class HelloWorld extends Object

The purpose of the header is to give the class its name (HelloWorld), identify its accessibility (public as opposed to private), and describe where it fits into the Java class hierarchy (as an extension of the Object class). In this case, the header begins with the optional access modifier, public, which declares that this class can be accessed by any other classes. The next part of the declaration identifies the name of the class, HelloWorld. And the last part declares that HelloWorld is a subclass of the Object class. We call this part of the definition the class's pedigree.

As you recall from Chapter  $\theta$ , the  $\circ$ b ject class is the top class of the entire Java hierarchy. By declaring that HelloWorld extends Object, we are saying that HelloWorld is a direct *subclass* of Object. In fact, it is not necessary to declare explicitly that HelloWorld extends Object because that is Java's default assumption. That is, if you omit the extends clause in the class header, Java will automatically assume that the class is a subclass of Object.

The class's body, which is enclosed within curly brackets (), contains *Class body* the declaration and definition of the elements that make up the objects of the class. This is where the object's attributes and actions are defined.

#### **1.4.8 Declaring an Instance Variable**

There are generally two kinds of elements declared and defined in the class body: variables and methods. As we described in Chapter [0,](#page-16-0) an instance variable is a variable that belongs to each object, or instance, of the class. That is, each instance of a class has its own copies of the class's instance variables. The HelloWorld class has a single instance variable, (greeting), which is declared as follows:

```
private String greeting = "Hello, World!";
```
In general, an instance variable declaration has the following syntax, some parts of which are optional:

 $\sqrt{2\pi}$ 

✡ ✠

*Modifiersopt Type VariableName InitializerExpressionopt*

Thus, a variable declaration begins with optional modifiers. In declaring the greeting variable, we use the access modifier, private, to declare that greeting, which belongs to the HelloWorld class, cannot be directly accessed by other objects. The next part of the declaration is the *Information hiding* variable's type. In this case, the greeting variable is a String, which means that it can store a string object. The type is followed by the name of the variable, in this case (greeting). This is the name that is used to refer to this memory location throughout the class. For example, notice that the variable is referred to on line 11 where it is used in a  $println($ ) statement.

> The last part of the declaration is an optional initializer expression. In this example, we use it to assign an initial value, "Hello, World!," to the greeting variable.

#### **1.4.9 Defining an Instance Method**

Recall that a method is a named section of code that can be called or invoked to carry out an action or operation. In a Java class, the methods correspond to the object's behaviors or actions. The HelloWorld program has two method definitions: the greet () method and the main() method.

A method definition consists of two parts: the method header and the method body. In general, a method header takes the following form, including some parts which are optional:

*Modifiersopt ReturnType MethodName* ( *ParameterListopt*)

As with a variable declaration, a method definition begins with optional modifiers. For example, the definition of the greet() method on line 9 uses the access modifier, public, to declare that this method can be accessed or referred to by other classes. The main() method, whose definition begins on line 13, is a special method, and is explained in the next section.

#### SECTION 1.4 • Java Language Elements 43

The next part of the method header is the method's return type. This is the type of value, if any, that the method returns. Both of the methods in HelloWorld have a return type of void. This means that they don't return any kind of value. Void methods just execute the sequence of statements given in their bodies. For an example of a method that does return a value, take a look again at the declaration of the getQuestion() method in the Riddle class, which returns a String (Fig. [1.4\)](#page-46-0).

The method's name follows the method's return type. This is the name that is used when the method is called. For example, the greet() method is called on line 17.

Following the method's name is the method's parameter list. A **parameter** is a variable that temporarily stores data values that are being passed to the method when the method is called. Some methods, such as the greet() method, do not have parameters, because they are not passed any information. For an example of a method that does have parameters, see the Riddle() constructor, which contains parameters for the riddle's question and answer (Fig. [1.4\)](#page-46-0).

The last part of method definition is its body, which contains a sequence of executable statements. An **executable statement** is a Java statement that takes some kind of action when the program is run. For example, the statement in the greet () method,

 $\sqrt{2\pi}$ 

✡ ✠

```
System.out.println (greeting); // Output statement
```
prints a greeting on the console.

#### **1.4.10 Java Application Programs**

The HelloWorld program is an example of a Java **application program**, or a Java application, for short. An application program is a stand-alone program, "stand-alone" in the sense that it does not depend on any other program, like a Web browser, for its execution. Every Java application program must contain a main() method, which is where the program begins execution when it is run. For a program that contains several classes, it is up to the programmer to decide which class should contain the main() method. We don't have to worry about that decision for the HelloWorld, because it contains just a single class.

Because of its unique role as the starting point for every Java application program, it is very important that the header for the main method be declared exactly as shown in the HelloWorld class:

 $\sqrt{2\pi}$ 

✡ ✠

```
public static void main ( String args [ ] )
```
It must be declared public so it can be accessed from outside the class that contains it. The static modifier is used to designate main() as *Class method* a class method. As you might recall from Chapter 0, a class method is a method that is associated directly with the class that contains it rather than with the objects of the class. A class method is not part of the class's objects. Unlike instance methods, which are invoked through a class's objects, a class method is called through the class itself. Thus, a class method can be called even before the program has created objects of that class.

Because of main()'s special role as the program's starting point, it is necessary for main() to be a class method because it is called, by the Java runtime system, before the program has created any objects.

The main() method has a void return type, which means it does not return any kind of value. Finally, notice that main()'s parameter list contains a declaration of some kind of String parameter named *args*. This is actually an array that can be used to pass string arguments to the program when it is started up. We won't worry about this feature until our chapter on arrays.

#### **1.4.11 Creating and Using Objects**

The body of the main() method is where the HelloWorld program creates its one and only object. Recall that when it is run the HelloWorld program just prints the "Hello World!" greeting. As we noted earlier, this action happens in the greet() method. So in order to make this action happen, we need to call the greet () method. However, because the greet() method is an instance method that belongs to a HelloWorld object, we first need to create a HelloWorld instance. This is what happens in the body of the main() method (Fig. [1.5\)](#page-49-0).

The main() method contains three statements:

```
\sqrt{2\pi}HelloWorld helloworld; // Variable declaration
helloworld = new HelloWorld (); // Object instantiation
helloworld . greet (); \frac{1}{2} // Method invocation
```
✡ ✠

The first statement declares a variable of type HelloWorld, which is then assigned a HelloWorld object. The second statement creates a HelloWorld object. This is done by invoking the HelloWorld() constructor method. Creating an object is called **object instantiation** because you are creating an instance of the object. Once a HelloWorld instance is created, we can use one of its instance methods to perform some task or operation. Thus, in the third statement, we call the greet () method, which will print "Hello World!" on the console.

If you look back at the HelloWorld program in Figure [1.5](#page-49-0) you won't *Default constructor* find a definition of a constructor method. This is not an error because Java will provide a default constructor if a class does not contain a constructor definition. The **default constructor** is a trivial constructor method, "trivial" because its body contains no statements. Here is what the default HelloWorld() constructor would look like:

 $\sqrt{2\pi}$ 

✡ ✠

public HelloWorld () { } // Default constructor

For most of the classes we design, we will design our own constructors, just as we did in the Riddle class (Fig. [1.4\)](#page-46-0). We will use constructors to assign initial values to an object's instance variables or to perform other kinds of tasks that are needed when an object is created. Because the HelloWorld object doesn't require any startup tasks, we can make do with the default constructor.

*Interacting objects* The HelloWorld program illustrates the idea that an object-oriented program is a collection of interacting objects. Although we create just a single HelloWorld object in the main () method, there are two other ob-

SECTION 1.4 • Java Language Elements 45

jects used in the program. One is the greeting, which is a String object consisting of the string "Hello, World!". The other is the System.out object, which is a special Java system object used for printing.

#### **1.4.12 Java JFrames**

Java cann run a program in a **JFrame** so that the output and interaction occurs in a Window (or Frame). Figure [1.9](#page-60-0) shows a Java program named HelloWorldSwing. This program does more or less the same thing as the HelloWorld application—it displays the "Hello, World!" greeting.

<span id="page-60-0"></span> $\sqrt{2\pi}$ 

```
/** File: HelloWorldSwing program */
 import javax.swing.JFrame; // Import class names
 import java.awt. Graphics;
 import java.awt.Canvas;
 public class HelloWorldCanvas extends Canvas // Class header
 \{// Start of body
     public void paint (Graphics g)
         // The paint method
     {
         g.drawString ("Hello, World!", 10, 10);
     } // End of paint
     public static void main (String [] args) {
         HelloWorldCanvas c = new HelloWorldCanvas ( ) ;
         JFrame f = new JFrame();
         f. add(c);
         f. setSize(150, 50);f . set V i sible (true);
     }
 } // End of HelloWorldCanvas
\left( \begin{array}{cc} 0 & \cdots & \cdots & \cdots \end{array} \right)
```
Figure 1.9: HelloWorldCanvas program.

The difference is that it displays the greeting within a Window rather than directly on the console.

As in the case of the HelloWorld console application program, HelloWorldCanvas consists of a class definition. It contains a single method definition, the paint () method, which contains a single executable statement:

 $\sqrt{2\pi}$ 

✡ ✠

```
g.drawString ("Hello, World!", 10, 10);
```
This statement displays the "Hello, World!" message directly in a Window. The drawString() method is one of the many drawing and painting methods defined in the Graphics class. Every Java Canvas comes with its own Graphics object, which is referred to here simply as g. Thus, we are using that object's drawString() method to draw on the window. Don't worry if this seems a bit mysterious now. We'll explain it more fully when we take up graphics examples again.

The HelloWorldSwing also contains some elements, such as the import statements, that we did not find in the HelloWorld application. We will now discuss those features.

#### **1.4.13 Java Library Packages**

Recall that the HelloWorld application program used two pre-defined classes, the String and the System classes. Both of these classes are basic language classes in Java. The HelloWorldSwing program also uses pre-defined classes, such as JFrame and Graphics. However, these two classes are not part of Java's basic language classes. To understand the difference between these classes, it will be necessary to talk briefly about how the Java class library is organized.

A **package** is a collection a inter-related classes in the Java class library. For example, the java.lang package contains classes, such as Object, String, and System, that are central to the Java language. Just about all Java programs use classes in this package. The java.awt package provides classes, such as Button, TextField, and Graphics, that are used in graphical user interfaces (GUIs). The java.net package provides classes used for networking tasks, and the java.io package provides classes used for input and output operations.

All Java classes belong to some package, including those that are programmer defined. To assign a class to a package, you would provide a package statement as the first statement in the file that contains the class definition. For example, the files containing the definitions of the classes in the java.lang package all begin with the following statement.

package java.lang;

If you omit package statement, as we do for the programs in this book, Java places such classes into an unnamed default package.

 $\sqrt{2\pi}$ 

 $\left( \begin{array}{cc} \mathbf{C} & \mathbf{C} \end{array} \right)$ 

Thus, for any Java class, its full name includes the name of the package that contains it. For example, the full name for the System class is java.lang.System and the full name for the String class is java.lang.String. Similarly, the full name for the Graphics class is java.awt.Graphics. In short, the full name for a Java class takes the following form:

#### *package.class*

In other words, the full name of any class provides its package name as a prefix.

Of all the packages in the Java library, the  $\frac{1}{1}$ ava.lang package is the only one whose classes are available by their shorthand names to all Java programs. This means that when a program uses a class from the java.lang package, it can refer to it simply by its class name. For example, in the HelloWorld program we referred directly to the String class rather than to java.lang.String.

#### **1.4.14 The** import **Statement**

The import statement makes Java classes available to programs under their abbreviated names. Any public class in the Java class library is available to a program by its fully qualified name. Thus, if a program was using

the Graphics class, it could always refer to it as java.awt.Graphics. However, being able to refer to Graphics by its shorthand name, makes the program a bit shorter and more readable.

The import statement doesn't actually load classes into the program. It just makes their abbreviated names available. For example, the import statements in HelloWorldSwing allow us to refer to the JFrame, Canvas, and Graphics classes by their abbreviated names (Fig. [1.9\)](#page-60-0).

The import statement takes two possible forms:

```
import package.class
  import package.*
```
The first form allows a specific class to be known by its abbreviated name. The second form, which uses the asterisk as a wildcard characters ('\*'), allows all the classes in the specified package to be known by their short names. The import statements in HelloWorldSwing are examples of the first form. The following example,

 $\sqrt{2\pi}$ 

 $\left( \begin{array}{cc} 0 & 0 & 0 \\ 0 & 0 & 0 \\ 0 & 0 & 0 \\ 0 & 0 & 0 \\ 0 & 0 & 0 \\ 0 & 0 & 0 \\ 0 & 0 & 0 \\ 0 & 0 & 0 \\ 0 & 0 & 0 \\ 0 & 0 & 0 \\ 0 & 0 & 0 \\ 0 & 0 & 0 & 0 \\ 0 & 0 & 0 & 0 \\ 0 & 0 & 0 & 0 \\ 0 & 0 & 0 & 0 & 0 \\ 0 & 0 & 0 & 0 & 0 \\ 0 & 0 & 0 & 0 & 0 \\ 0 & 0 & 0 & 0 & 0 & 0 \\ 0 & 0 & 0 & 0 &$ 

import java.lang.\*;

allows all classes in the java.lang package to be referred to by their class names alone. In fact, this particular import statement is implicit in every Java program.

#### **1.4.15 Qualified Names in Java**

In the previous subsections we have seen several examples of names in Java programs that used *dot notation*. A **qualified name** is a name that is separated into parts using Java's dot notation. Examples include package names, such as java.awt, class names, such as javax.swing.JFrame, and even method names, such as helloworld.greet().

Just as in our natural language, the meaning of a name within a Java program depends on the context. For example, the expression helloworld.greet() refers to the greet() method, which belongs to the HelloWorld class. If we were using this expression from within that class, you wouldn't need to qualify the name in this way. You could just refer to greet() and it would be clear from the context which method you meant.

This is no different than using someone's first name ("Kim") when there's only one Kim around, but using a full name ("Kim Smith") when the first name alone would be too vague or ambiguous.

One thing that complicates the use of qualified names is that they are used to refer to different kinds of things within a Java program. But this is no different, really, than in our natural language, where names ("George Washington") can refer to people, bridges, universities, and so on. Here again, just as in our natural language, Java uses the context to understand the meaning of the name. For example, the expression java.lang. System refers to the System class in the java.lang package, whereas the expression System.out.print() refers to a method in the System.out object.

How can you tell these apart? Java can tell them apart because the first one occurs as part of an import statement, so it must be referring

to something that belongs to a package. The second expression would only be valid in a context where a method invocation is allowed. You will have to learn a bit more about the Java language before you'll be able to completely understand these names, but the following provide some naming rules to get you started.

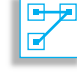

JAVA LANGUAGE RULE Library Class Names. By convention, class names in Java begin with an uppercase letter. When referenced as part of a package, the class name is the last part of the name. For example, java.lang. System refers to the System class in the java.lang package.

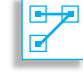

JAVA LANGUAGE RULE Dot Notation. Names expressed in Java's *dot notation* depend for their meaning on the context in which they are used. In qualified names—that is, names of the form X.Y.Z—the last item in the name (Z) is the *referent*—that is, the element being referred to. The items that precede it  $(X,Y)$  are used to qualify or clarify the referent.

The fact that names are context dependent in this way certainly complicates the task of learning what's what in a Java program. Part of learning to use Java's built-in classes is learning where a particular object or method is defined. It is a syntax error if the Java compiler can't find the object or method that you are referencing.

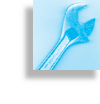

AVA DEBUGGING TIP Not Found Error. If Java cannot find the item you are referring to, it will report an "X not found" error, where X is the class, method, variable, or package being referred to.

## **1.5 Editing, Compiling, and Running a Java Program**

In this section we discuss the nuts and bolts of how to compile and run a Java program. Because we are exploring two different varieties of Java programs, console applications and Swing applications, the process differs slightly for each variety. We have already discussed some of the main language features of console and Swing applications, so in this section we focus more on features of the programming environment itself. Because we do not assume any particular programming environment in this book, our discussion will be somewhat generic. However, we do begin with a brief overview of the types of programming environments one might encounter.

<span id="page-64-0"></span>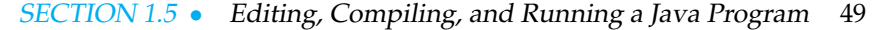

liting, compiling, lloWorld.java.

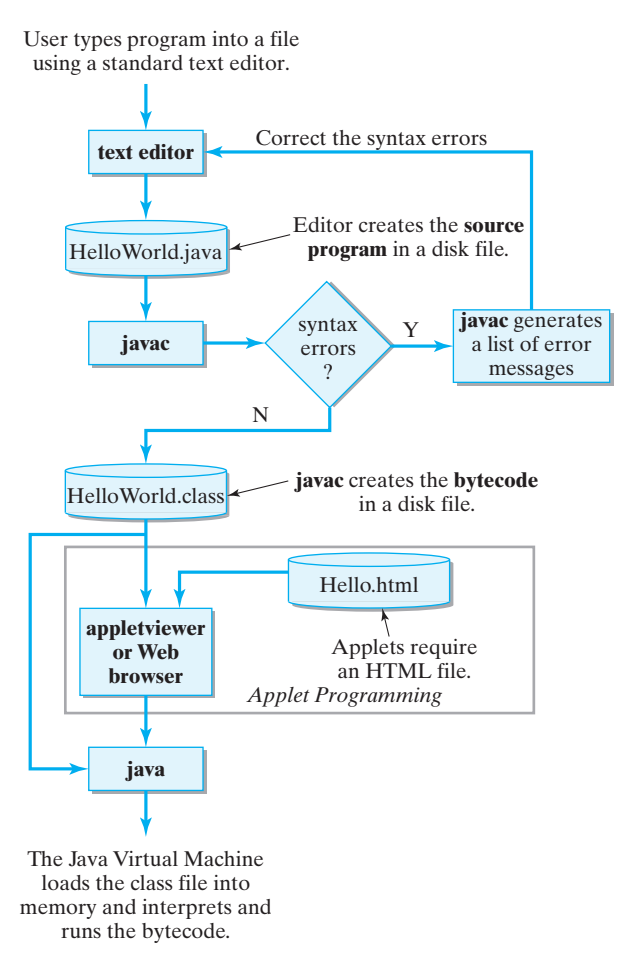

#### **1.5.1 Java Development Environments**

A Java programming environment typically consists of several programs that perform different tasks required to edit, compile, and run a Java program. The following description will be based on the software development environment provided by Oracle, the company that owns and maintains Java. It is currently known as the *Java Platform, Standard Edition 8.0 (Java SE 8)*. Versions of Java SE are available for various platforms, including Linux, Windows, and macOS computers. Free downloads are available at Sun's Web site at http://www.oracle.com/technetwork/java/. (For more details about the Java SE, see Appendix  $B$ .)

In some cases, the individual programs that make up the Java SE are available in a single program development environment, known as an *integrated development environment (IDE)*. Some examples include Eclipse, jGrasp, and Oracle's own NetBeans IDE. Each of these provides a complete development package for editing, compiling, and running Java applications on a variety of platforms, including Linux, macOS, and Windows.

Figure [1.10](#page-64-0) illustrates the process involved in creating and running a Java program. The discussion that follows here assumes that you are us-

ing the Java SE as your development environment to edit, compile and run the example program. If you are using some other environment, you will need to read the documentation provided with the software to determine exactly how to edit, compile, and run Java programs in that environment.

#### **1.5.2 Editing a Program**

Any text editor may be used to edit the program by merely typing the program and making corrections as needed. Popular Unix and Linux editors include vim and emacs. These editors are also available on macOS and Windows. However, free macOS editors include TextMate and TextWrangler, and Windows has Notepad++ for free.

As we have seen, a Java program consists of one or more class definitions. We will follow the convention of placing each class definition in its own file. (The rule in Java is that a source file may contain only one public class definition.) The files containing these classes' definitions must be named *ClassName.java* where *ClassName* is the name of the public Java class contained in the file.

JAVA LANGUAGE RULE File Names. A file that defines a public Java class named ClassName must be saved in a text file named ClassName.java. Otherwise an error will result.

For example, in the case of our HelloWorld application program, the file must be named HelloWorld.java, and for HelloWorldSwing, it must be named HelloWorldSwing.java. Because Java is *case sensitive*, which means that Java pays attention to whether a letter is typed uppercase or lowercase, it would be an error if the file containing the HelloWorld class were named helloworld.java or Helloworld.java. The error in this case would be a semantic error. Java would not be able to find the HelloWorld class because it will be looking for a file named HelloWorld.java.

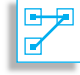

JAVA LANGUAGE RULE Case Sensitivity. Java is case sensitive, which means that it treats helloWorld and Helloworld as different names.

#### **1.5.3 Compiling a Program**

Recall that before you can run a Java source program you have to compile it into the Java bytecode, the intermediate code understood by the Java Virtual Machine (JVM). Source code for both applets and applications must be compiled. To run a Java program, whether an applet or an application, the JVM is then used to interpret and execute the bytecode.

The Java SE comes in two parts, a runtime program, called the *Java Runtime Environment (JRE)* and a development package, called the *Software Development Kit (SDK)*. If you are just going to run Java programs, you need only install the JRE on your computer. In order to run Java applets, browsers, such as Internet Explorer and Netscape Navigator, must contain a plugin version of the JRE. On the other hand, if you are going to be developing Java programs, you will need to install the SDK as well.

SECTION 1.5 • Editing, Compiling, and Running a Java Program 51

The Java SDK compiler is named javac. In some environments such as within Linux or at the Windows command prompt — HelloWorld.java would be compiled by typing the following command at the system prompt:

 $\sqrt{2\pi}$ 

 $\left( \begin{array}{cc} \text{ } & \text{ } \text{ } \\ \text{ } & \text{ } \text{ } \\ \text{ } & \text{ } \text{ } \\ \text{ } & \text{ } \text{ } \end{array} \right)$ 

#### javac HelloWorld.java

As Figure [1.10](#page-64-0) illustrates, if the HelloWorld. java program does not contain errors, the result of this command is the creation of a Java bytecode file named HelloWorld.class—a file that has the same prefix as the source file but with the suffix .class rather than .java. By default, the bytecode file will be placed in the same directory as the source file. If javac detects errors in the Java code, a list of error messages will be printed.

### **1.5.4 Running a Java Application Program**

In order to run (or execute) a program on any computer, the program's *executable code* must be loaded into the computer's main memory. For Java environments, this means that the program's . class file must be loaded into the computer's memory, where it is then interpreted by the Java Virtual Machine. To run a Java program on Linux systems or at the Windows command prompt, type

#### java HelloWorld

on the command line. This command loads the JVM, which will then load and interpret the application's bytecode (HelloWorld.class). The "HelloWorld" string will be displayed on the command line.

 $\sqrt{2\pi}$ 

 $\left( \begin{array}{cc} \mathbf{a} & \mathbf{b} & \mathbf{c} \\ \mathbf{a} & \mathbf{c} & \mathbf{c} \end{array} \right)$ 

On Macintosh systems, or within an IDE, which do not typically have a command line interface, you would select the compile and run commands from a menu. Once the code is compiled, the run command will cause the JVM to be loaded and the bytecode to be interpreted. The "Hello, World!" output would appear in a text-based window that automatically pops up on your computer screen. In any case, regardless of the system you use, running the HelloWorld console application program will cause the "Hello, World!" message to be displayed on some kind of standard output device (Fig. [1.11\)](#page-66-0).

#### **1.5.5 Running a Java Swing Program**

When you run a Java Swing Program, there is typically no console output. You only see your output in the Window (JFrame) that your Graphics are displayed in. This makes automated testing more difficult since you need to visually inspect that the program is working correctly.

 $\sqrt{2\pi}$ 

 $\left( \begin{array}{cc} \mathbf{a} & \mathbf{b} & \mathbf{c} \\ \mathbf{a} & \mathbf{c} & \mathbf{c} \end{array} \right)$ 

When you run

java HelloWorldSwing

A window will open, and you won't be able to type in the console until you close the window, quit the program, or type ctl-c to send a kill signal to the Swing program. The result of running, as shown in Figure [1.12,](#page-67-0)

● ● ● ● dcooper - bash - 38×7 [bash-3.2\$ javac HelloWorld.java [bash-3.2\$ java HelloWorld<br>Hello World!  $bash-3.2$ \$

<span id="page-66-0"></span>Figure 1.11: Compiling and Running the HelloWorld.java console application program.

is that the "Hello, World!" message will be displayed within it's own window.

## **1.6 From the Java Library: System and PrintStream**

Java comes with a library of classes that can be used to perform common tasks. The Java class library is organized into a set of packages, where each package contains a collection of related classes. Throughout the book we will identify library classes and explain how to use them. In this section we introduce the System and PrintStream classes, which are used for printing a program's output.

Java programs need to be able to accept input and to display output. Deciding how a program will handle input and output (I/O) is part of designing its *user interface*, a topic we take up in detail in Chapter 4. The simplest type of user interface is a *command-line interface*, in which input is taken from the command line through the keyboard, and output is displayed on the console. Some Java applications use this type of interface. Another type of user interface is a *Graphical User Interface (GUI)*, which uses buttons, text fields, and other graphical components for input and output. Java applets use GUIs as do many Java applications. Because we want to be able to write programs that generate output, this

section describes how Java handles simple console output.

In Java, any source or destination for I/O is considered a *stream* of bytes or characters. To perform output, we insert bytes or characters into the stream. To perform input, we extract bytes or characters from the stream. Even characters entered at a keyboard, if considered as a sequence of keystrokes, can be represented as a stream.

<span id="page-67-0"></span>There are no I/O statements in the Java language. Instead, I/O is handled through methods that belong to classes contained in the java.io package. We have already seen how the output method println() is used to output a string to the console. For example, the following println() statement

 $\sqrt{2\pi}$ 

 $\left( \begin{array}{cc} \text{ } & \text{ } \text{ } \\ \text{ } & \text{ } \text{ } \\ \text{ } & \text{ } \text{ } \\ \text{ } & \text{ } \text{ } \end{array} \right)$ 

System.out.println("Hello, World");

prints the message "Hello, World" on the Java console. Let's now examine this statement more carefully to see how it makes use of the Java I/O classes.

The java.io.PrintStream class is Java's printing expert, so to speak. It contains a variety of  $print()$  and  $print()$  methods that can be used to print all of the various types of data we find in a Java pro-gram. A partial definition of PrintStream is shown in Figure [1.13.](#page-67-1) Note that in this case the PrintStream class has no attributes, just operations or methods.

Because the various print() and println() methods are instance methods of a PrintStream object, we can only use them by finding a

java.sun.com/j2se/1.5.0/docs/api/ www.

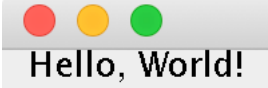

Figure 1.12: Running HelloWorldSwing.java graphical program.

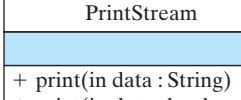

- +print(in data : boolean)
- +print(in data : int)
- +println(in data : String) +println(in data : boolean)
- <span id="page-67-1"></span>+println(in data : int)

Figure 1.13: A UML class diagram of the PrintStream class.

PrintStream object and "telling" it to print data for us. As shown in Figure 1.15, Java's java.lang. System class contains three predefined streams, including two PrintStream objects. This class has public  $(+)$ attributes. None of its public methods are shown here.

Both the System.out and System.err objects can be used to write output to the console. As its name suggests, the err stream is used primarily for error messages, whereas the out stream is used for other printed output. Similarly, as its name suggests, the System. in object can be used to handle input, which will be covered in Chapter 2.

The only difference between the print() and println() methods is that println() will also print a carriage return and line feed after printing its data, thereby allowing subsequent output to be printed on a new line. For example, the following statements

 $\sqrt{2\pi}$ 

 $\left( \begin{array}{cc} 0 & \cdots & \cdots & \cdots \end{array} \right)$ 

 $\sqrt{2\pi}$ 

✡ ✠

```
System.out.print("hello");
System.out.println ("hello again");
System.out.println("goodbye");
```
would produce the following output:

```
+out : PrintStream

+err : PrintStream

+in : InputStream
     System
```
hellohello again goodbye

Now that we know how to use Java's printing expert, let's use it to "sing" a version of "Old MacDonald Had a Farm." As you might guess, this program will simply consist of a sequence of System.out.println() statements each of which prints a line of the verse. The complete Java application program is shown in Figure [1.15.](#page-68-0)

<span id="page-68-0"></span> $\sqrt{2\pi}$ 

```
pub l ic c l a s s OldMacDonald
\{public static void main (String args [])
  Main method
   {
     System.out.println("Old MacDonald had a farm");
     System . out . println (E I E I O.");
     System.out.println ("And on his farm he had a duck.");
     System.out.println ("E I E I O.");
     System.out.println("With a quack quack here.");
     System.out.println ("And a quack quack there.");
     System . out . println ("Here a quack, there a quack,");
     System.out.println("Everywhere a quack quack.");
     System . out . println ("Old MacDonald had a farm");
     System . out . println (E I E I O.");
   } / // End of main
} // End of OldMacDonald
```
 $\left( \begin{array}{cc} \text{ } & \text{ } \text{ } \\ \text{ } & \text{ } \text{ } \\ \text{ } & \text{ } \text{ } \\ \text{ } & \text{ } \text{ } \end{array} \right)$ Figure 1.15: The OldMacDonald.java class.

This example illustrates the importance of using the Java class library. If there's a particular task we want to perform, one of the first things we Figure 1.14: The System class.

should ask is whether there is already an "expert" in Java's class library that performs that task. If so, we can use methods provided by the expert to perform that particular task.

JAVA EFFECTIVE DESIGN Using the Java Library. Learning how to use classes and objects from the Java class library is an important part of object-oriented programming in Java.

#### \*\*\*\*\*\*\*\*\*\* SELF-STUDY EXERCISES

EXERCISE 1.3 One good way to learn how to write programs is to modify existing programs. Modify the OldMacDonald class to "sing" one more verse of the song.

EXERCISE 1.4 Write a Java class that prints the design shown on the left.

### CHAPTER SUMMARY Technical Terms

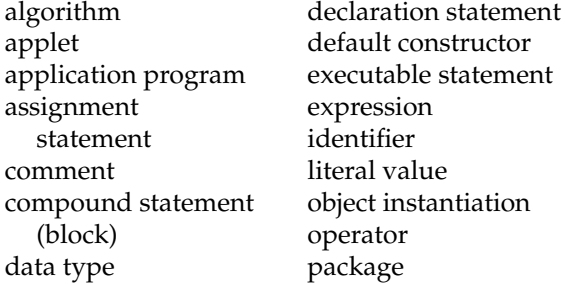

parameter primitive data type pseudocode qualified name semantics statement stepwise refinement syntax

#### Summary of Important Points

- Good program design requires that each object and method have a well-defined role and clear definition of what information is needed for the task and what results will be produced.
- Good program design is important; the sooner you start coding, the longer the program will take to finish. Good program design strives for readability, clarity, and flexibility.
- Testing a program is very important and must be done with care, but it can only reveal the presence of bugs, not their absence.
- An algorithm is a step-by-step process that solves some problem. Algorithms are often described in pseudocode, a hybrid language that combines English and programming language constructs.
- A syntax error occurs when a statement breaks a Java syntax rules. Syntax errors are detected by the compiler. A semantic error is an error in the program's design and cannot be detected by the compiler.
- Writing Java code should follow the stepwise refinement process.

\* \*\* \*\* \* \* \*\* \* \* \* \* \* \* \*\*\*\* \* \*\*\*\*\*\*\*\*\*\*

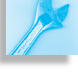

#### CHAPTER 1 • Chapter Summary 55

- Double slashes (//) are used to make a single-line comment. Comments that extend over several lines must begin with /\* and end with \*/.
- An *identifier* must begin with a letter of the alphabet and may consist of any number of letters, digits, and the special characters \_ and \$. An identifier cannot be identical to a Java keyword. Identifiers are case sensitive.
- A *keyword* is a term that has special meaning in the Java language (Table 1.1).
- Examples of Java's *primitive data types* include the int, boolean, and double types.
- A variable is a named storage location. In Java, a variable must be declared before it can be used.
- A literal value is an actual value of some type, such as a String ("Hello") or an int  $(5)$ .
- A declaration statement has the form: *Type VariableName* ;
- An assignment statement has the form:*VariableName* = *Expression* ; When it is executed it determines the value of the *Expression* on the right of the assignment operator  $(=)$  and stores the value in the variable named on the left.
- Java's operators are type dependent, where the type is dependent on the data being manipulated. When adding two int values  $(7+8)$ , the + operation produces an int result.
- A class definition has two parts: a class header and a class body. A class header takes the form of optional modifiers followed by the word class followed by an identifier naming the class followed, optionally, by the keyword extends and the name of the class's superclass.
- There are generally two kinds of elements declared and defined in the class body: variables and methods.
- Object instantiation is the process of creating an instance of a class using the new operator in conjunction with one of the class's constructors.
- Dot notation takes the form *qualifiers.elementName*. The expression System.out.print("hello") uses Java dot notation to invoke the print() method of the System.out object.
- A Java application program runs in stand-alone mode. A Java applet is a program that runs within the context of a Java-enabled browser. Java applets are identified in HTML documents by using the  $\langle$ applet $\rangle$  tag.
- $\bullet$  A Java source program must be stored in a file that has a . java extension. A Java bytecode file has the same name as the source file but a .class extension. It is an error in Java if the name of the source file is not identical to the name of the public Java class defined within the file.
- Java programs are first compiled into bytecode and then interpreted by the Java Virtual Machine (JVM).

SOLUTIONS TO SELF-STUDY EXERCISES

SOLUTION 1.1 The value 12 is stored in num. SOLUTION 1.2 int num2 =  $711 + 712$ ; SOLUTION 1.3 The definition of the OldMacDonald class is:

```
pub l ic c l a s s OldMacDonald
\left\{ \right.public static void main (String args [])
// Main method
   {
     System.out.println("Old MacDonald had a farm");
     System.out.println (E I E I O.");
     System . out . println ("And on his farm he had a duck.");
     System . out . println (E I E I O.");
     System . out . println ("With a quack quack here.");
     System.out.println("And a quack quack there.");
     System.out.println("Here a quack, there a quack,");
     System.out.println ("Everywhere a quack quack.");
     System . out . println ("Old MacDonald had a farm");
     System.out.println (E I E I O.");
     System.out.println("Old MacDonald had a farm");
     System . out . println (E I E I O.");
     System . out . println ("And on his farm he had a pig.");
     System.out.println("E I E I O.");
     System.out.println("With an oink oink here.");
     System.out.println("And an oink oink there.");
     System . out . println ("Here an oink, there an oink,");
     System.out.println("Everywhere an oink oink.");
     System.out.println("Old MacDonald had a farm");
     System . out . println (E I E I O.");
   } / // End of main
} // End of OldMacDonald
```
 $\sqrt{2\pi}$ 

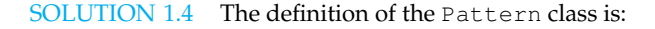

```
\sqrt{2\pi}public class Pattern
 {
     public static void main (String args []) // Main method
     {
         System.out.println("*******" );
         System.out.println("* ** ** *");
         System . out . println (" * * * * *");System . out . println ("** "**");
         System . out . println ("* **** *");
         System.out.println("**********");
     } / / End of main
 } / End of Pattern
\left( \begin{array}{cc} 0 & \cdots & \cdots & \cdots \end{array} \right)
```
✡ ✠
EXERCISE 1.1 Fill in the blanks in each of the following statements. EXERCISES

- a. A Java class definition contains an object's  $\frac{1}{1}$  and  $\frac{1}{1}$
- b. A method definition contains two parts,  $a \_\_\_\$  and  $a \_\_\$

EXERCISE 1.2 Explain the difference between each of the following pairs of concepts.

- a. *Application* and *applet*.
- b. *Single-line* and *multiline* comment.
- c. *Compiling* and *running* a program.
- d. *Source code* file and *bytecode* file.
- e. *Syntax* and *semantics*.
- f. *Syntax error* and *semantic error*.
- g. *Data* and *methods*.
- h. *Variable* and *method*.
- i. *Algorithm* and *method*.
- j. *Pseudocode* and *Java code*.
- k. *Method definition* and *method invocation*.

EXERCISE 1.3 For each of the following, identify it as either a syntax error or a semantic error. Justify your answers.

- a. Write a class header as public Class MyClass.
- b. Define the init() header as public vid init().
- c. Print a string of five asterisks by System.out.println("\*\*\*");.
- d. Forget the semicolon at the end of a println() statement.
- e. Calculate the sum of two numbers as  $N M$ .

EXERCISE 1.4 Suppose you have a Java program stored in a file named Test.java. Describe the compilation and execution process for this program, naming any other files that would be created.

EXERCISE 1.5 Suppose *N* is 15. What numbers would be output by the following pseudocode algorithm? Suppose *N* is 6. What would be output by the algorithm in that case?

 $\sqrt{2\pi}$ 

```
0. Print N.
1. If N equals 1, stop.
2. If N is even, divide it by 2.
3. If N is odd, triple it and add 1.
4. Go to step 0.
```
EXERCISE 1.6 Suppose *N* is 5 and *M* is 3. What value would be reported by the following pseudocode algorithm? In general, what quantity does this algorithm calculate?

 $\sqrt{2\pi}$ 

 $\left( \begin{array}{cc} \mathbf{a} & \mathbf{b} & \mathbf{c} \\ \mathbf{a} & \mathbf{c} & \mathbf{c} \end{array} \right)$ 

```
0. Write 0 on a piece of paper.
 1. If M equals 0, report what's on the paper and stop.
 2. Add N to the quantity written on the paper.
 3. Subtract 1 from M.
 4. Go to step 1.
\left( \begin{array}{cc} \mathbf{a} & \mathbf{b} & \mathbf{c} \\ \mathbf{a} & \mathbf{c} & \mathbf{c} \end{array} \right)
```
#### 58 CHAPTER 1 • Java Program Design and Development

EXERCISE 1.7 **Puzzle Problem**: You are given two different length ropes that have the characteristic that they both take exactly one hour to burn. However, neither rope burns at a constant rate. Some sections of the ropes burn very fast; other sections burn very slowly. All you have to work with is a box of matches and the two ropes. Describe an algorithm that uses the ropes and the matches to calculate when exactly 45 minutes have elapsed.

EXERCISE 1.8 **Puzzle Problem**: A polar bear that lives right at the North Pole can walk due south for one hour, due east for one hour, and due north for one hour, and end up right back where it started. Is it possible to do this anywhere else on earth? Explain.

EXERCISE 1.9 **Puzzle Problem**: Lewis Carroll, the author of *Alice in Wonderland*, used the following puzzle to entertain his guests: A captive queen weighing 195 pounds, her son weighing 90 pounds, and her daughter weighing 165 pounds, were trapped in a very high tower. Outside their window was a pulley and rope with a basket fastened on each end. They managed to escape by using the baskets and a 75-pound weight they found in the tower. How did they do it? The problem is that anytime the difference in weight between the two baskets is more than 15 pounds, someone might get hurt. Describe an algorithm that gets them down safely.

EXERCISE 1.10 **Puzzle Problem**: Here's another Carroll favorite: A farmer needs to cross a river with his fox, goose, and a bag of corn. There's a rowboat that will hold the farmer and one other passenger. The problem is that the fox will eat the goose if they are left alone on the river bank, and the goose will eat the corn if they are left alone on the river bank. Write an algorithm that describes how he got across without losing any of his possessions.

EXERCISE 1.11 **Puzzle Problem**: Have you heard this one? A farmer lent the mechanic next door a 40-pound weight. Unfortunately, the mechanic dropped the weight and it broke into four pieces. The good news is that, according to the mechanic, it is still possible to use the four pieces to weigh any quantity between one and 40 pounds on a balance scale. How much did each of the four pieces weigh? (*Hint*: You can weigh a 4-pound object on a balance by putting a 5-pound weight on one side and a 1-pound weight on the other.)

EXERCISE 1.12 Suppose your little sister asks you to show her how to use a pocket calculator so that she can calculate her homework average in her science course. Describe an algorithm that she can use to find the average of 10 homework grades.

EXERCISE 1.13 A Caesar cipher is a secret code in which each letter of the alphabet is shifted by *N* letters to the right, with the letters at the end of the alphabet wrapping around to the beginning. For example, if *N* is 1, when we shift each letter to the right, the word *daze* would be written as *ebaf*. Note that the *z* has wrapped around to the beginning of the alphabet. Describe an algorithm that can be used to create a Caesar encoded message with a shift of 5.

EXERCISE 1.14 Suppose you received the message, "sxccohv duh ixq," which you know to be a Caesar cipher. Figure out what it says and then describe an algorithm that will always find what the message said regardless of the size of the shift that was used.

EXERCISE 1.15 Suppose you're talking to your little brother on the phone and he wants you to calculate his homework average. All you have to work with is a piece of chalk and a very small chalkboard—big enough to write one four-digit number. What's more, although your little brother knows how to read numbers, he doesn't know how to count very well so he can't tell you how many grades there are. All he can do is read the numbers to you. Describe an algorithm that will calculate the correct average under these conditions.

#### CHAPTER 1 • Exercises 59

EXERCISE 1.16 Write a *header* for a public applet named SampleApplet.

EXERCISE 1.17 Write a *header* for a public method named getName.

EXERCISE 1.18 Design a class to represent a geometric rectangle with a given length and width, such that it is capable of calculating the area and the perimeter of the rectangle.

EXERCISE 1.19 Modify the OldMacDonald class to "sing" either "Mary Had a Little Lamb" or your favorite nursery rhyme.

EXERCISE 1.20 Define a Java class, called Patterns, modeled after OldMac-Donald, that will print the following patterns of asterisks, one after the other heading down the page:

 $\sqrt{2\pi}$ 

```
∗∗∗∗∗ ∗∗∗∗∗ ∗∗∗∗∗
  ∗∗∗∗ ∗ ∗ ∗ ∗ ∗
   ∗∗∗ ∗ ∗ ∗ ∗
    ∗∗ ∗ ∗ ∗ ∗ ∗
     ∗ ∗∗∗∗∗ ∗∗∗∗∗
\left( \begin{array}{cc} 0 & \cdots & \cdots & \cdots \end{array} \right)
```
EXERCISE 1.21 Write a Java class that prints your initials as block letters, as shown in the example in the margin.

EXERCISE 1.22 **Challenge:** Define a class that represents a Temperature object. It should store the current temperature in an instance variable of type double, and it should have two public methods, set Temp (double t), which assigns t to the instance variable, and getTemp(), which returns the value of the instance variable. Use the Riddle class as a model.

EXERCISE 1.23 **Challenge:** Define a class named TaxWhiz that computes the sales tax for a purchase. It should store the current tax rate as an instance variable. Following the model of the Riddle class, you can initialize the rate using a TaxWhiz() method. This class should have one public method, calcTax(double purchase), which returns a double, whose value is purchases times the tax rate. For example, if the tax rate is 4 percent, 0.04, and the purchase is  $$100$ , then calcTax() should return 4.0.

EXERCISE 1.24 What is stored in the variables num1 and num2 after the following statements are executed?

```
int num1 = 5;
int num2 = 8:
num1 = num1 + num2;num2 = num1 + num2;
```
EXERCISE 1.25 Write a series of statements that will declare a variable of type int called num and store in it the difference between 61 and 51.

## UML EXERCISES

EXERCISE 1.26 Modify the UML diagram of the Riddle class to contain a method named getRiddle() that would return both the riddle's question and answer.

EXERCISE 1.27 Draw a UML class diagram representing the following class: The name of the class is Circle. It has one attribute, a radius that is represented by a double value. It has one operation, calculateArea(), which returns a double. Its attributes should be designated as private and its method as public.

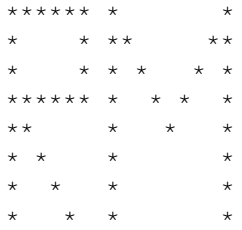

## 60 CHAPTER 1 • Java Program Design and Development

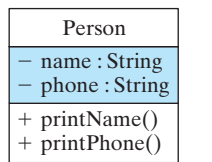

EXERCISE 1.28 To represent a triangle we need attributes for each of its three sides and operations to create a triangle, calculate its area, and calculate its perimeter. Draw a UML diagram to represent this triangle.

EXERCISE 1.29 Try to give the Java class definition for the class described in

the UML diagram shown in Figure 1.17.

Figure 1.16: The Person class.

# **Chapter 2**

# **Objects: Using, Creating, and Defining**

## **OBJECTIVES**

After studying this chapter, you will

- Be familiar with using variables to store and manipulate simple data.
- Be familiar with creating and using objects.
- Understand the relationship between classes and objects.
- Understand the difference between objects and data of primitive type.
- Understand the difference between static and and instance elements of a class.
- Be able to understand and design a simple class in Java.
- Understand some of the basic principles of object-oriented programming.

## **OUTLINE**

- 2.1 Introduction
- 2.2 Using String Objects
- 2.3 Drawing Shapes with the Graphics Object (Optional)
- 2.4 Class Definition
- 2.5 Case Study: Simulating a Two-Person Game
- 2.6 From the Java Library: java.util.Scanner

Special Topic: Alan Kay and the Smalltalk Language Chapter Summary Solutions to Self-Study Exercises **Exercises** 

## **2.1 Introduction**

This chapter introduces some more of the basic principles of objectoriented programming. We begin by looking at some examples of creating and using objects of type String and Graphics. Then, we examine how user defined classes are used by doing a detailed walk-through of the Riddle class we saw in Chapter 1. We focus on the basic Java language elements involved. By the end of these sections, you should know how to identify the key elements that make up a Java program.

We then present a detailed example of the programming development process by designing a class that models a certain two person game and implements the class. The design is represented using UML notation.

# **2.2 Using** String **Objects**

As we know, a Java program is a collection of interacting objects, where each object is a module that encapsulates a portion of the program's attributes and actions. Objects belong to classes, which serve as templates or blueprints for creating objects. Think again of the cookie cutter analogy. A class is like a cookie cutter. Just as a cookie cutter is used to shape and create individual cookies, a class definition is used to shape and create individual objects.

Programming in Java is primarily a matter of designing and defining class definitions, which are then used to construct objects. The objects perform the program's desired actions. To push the cookie cutter analogy a little further, designing and defining a class is like building the cookie cutter. Obviously, very few of us would bake cookies if we first had to design and build the cookie cutters. We'd be better off using a pre-built cookie cutter. By the same token, rather than designing our own classes, it will be easier to get into "baking" programs if we begin by using some predefined Java classes.

The Java library contains many pre-defined classes that we will use in our programs. So let's begin our study of programming by using two of these classes, the String and Graphics classes.

## **2.2.1 Creating and Combining Strings**

Strings are very useful objects in Java and in all computer programs. They are used for inputting and outputting all types of data. Therefore, it essential that we learn how to create and use String objects.

Figure 2.1 provides an overview of a very small part of Java's String class. In addition to the two String() constructor methods, which are used to create strings, it lists several useful instance methods that can be used to manipulate strings. The String class also has two instance variables. One stores the String's *value*, which is a string of characters such as "Hello98", and the other stores the String's *count*, which is the number of characters in its string value.

Recall from Chapter 0 that in order to get things done in a program we send messages to objects. The messages must correspond to the object's instance methods. Sending a message to an object is a matter of calling one of its instance methods. In effect, we use an object's methods to get the

String -value

-count

- + String()
- + String(in s: String)
- $+$  length(); int
- + concal(in s: String): String
- + equals(in s: String): boolean

Figure 2.1: A partial representation of the String class.

object to perform certain actions for us. For example, if we have a  $String$ , named str and we want to find out how many characters it contains, we can call its length() method, using the expression  $str.length()$ . If we want to print str's length, we can embed this expression in a print statement:

System.out.println  $(str.length ()$ ; // Print str's length

 $\sqrt{2\pi}$ 

✡ ✠

In general, to use an object's instance method, we refer to the method in *Dot notation* dot notation by first naming the object and then the method:

```
objectName.methodName() ;
```
The *objectName* refers to a particular object, and the methodName () refers to one of its instance methods.

As this example makes clear, instance methods belong to objects, and in order to use a method, you must first have an object that has that method. So, to use one of the String methods in a program, we must first create a String object.

To create a String object in a program, we first declare a String variable.

 $\sqrt{2\pi}$ 

 $\left( \begin{array}{cc} \mathbf{a} & \mathbf{b} & \mathbf{c} \\ \mathbf{a} & \mathbf{c} & \mathbf{c} \end{array} \right)$ 

```
String str; // Declare a String variable named str
```
We then create a String object by using

the new keyword in conjunction with one of the String() constructors. We assign the new object to the variable we declared:

```
str = new String("Hello''); // Create a String object
```
This example will create a String that contains, as its value, the word "Hello" that is passed in by the constructor. The String object that this creates is shown in Figure 2.2.

We can also use a constructor with an empty parameter list. Note that in this case we combine the *variable declaration* and the *object creation* into one statement:

 $\sqrt{2\pi}$ 

 $\left( \begin{array}{cc} \mathbf{a} & \mathbf{b} & \mathbf{c} \\ \mathbf{a} & \mathbf{c} & \mathbf{c} \end{array} \right)$ 

String  $str2 = new String ()$ ; // Create a String

This example will create a String object that contains the empty string as its value. The **empty string** has the literal value "" – that is, a pair of double quotes that contain no characters. Because the empty string has no characters, the count variable stores a zero (Fig. 2.3).

Note that we use a constructor to assign an initial value to a variable of type String (or of a type equal to any other class). This differs from how we assign an initial value to variables of primitive type, for which we use a simple assignment operator. This difference is related to an important difference in the way Java treats these two types of variables. Variables of primitive type are names for memory locations where values of primitive type are stored. As soon as they are declared they are assigned a **default value** of that primitive type. The default value for int is 0 and

str2:String value =  $\cdot\cdot\cdot$  $count = 0$ 

```
Figure 2.3: The empty string has a
value of "" and a its length is 0.
```
Figure 2.2: A String object stores a sequence of characters and a count giving the number of characters.  $\sqrt{F}$  $\overline{\phantom{a}}$   $\overline{\phantom{a}}$   $\overline{\$ 

```
value = "Hello"count = 5
```
<u>str:String</u>

the default value for boolean is false. On the other hand, variables that are declared to be of a type equal to a class name are designed to store a **reference** to an object of that type. (A reference is also called a **pointer** because it points to the memory address where the object itself is stored.) A constructor creates an object somewhere in memory and supplies a reference to it that is stored in the variable. For that reason, variables that are declared as a type equal to a class name are said to be variables of reference type or **reference variables**. Reference variables have a special default value called null after they are declared and before they are assigned a reference. It is possible to check whether or not a reference variable contains a reference to an actual object by checking whether or not it contains this **null pointer**.

Once you have constructed a String object, you can use any of the methods shown in Figure 2.1 on it. As we already saw, we use dot notation to call one of the methods. Thus, we first mention the name of the object followed by a period (dot), followed by the name of the method. For example, the following statements print the lengths of our two strings:

 $\sqrt{2\pi}$ 

✡ ✠

 $\sqrt{2\pi}$ 

✡ ✠

```
System. out. printh(n (str.length());
System. out. printh(n (str2.length());
```
Another useful String method is the concat (String) method, which can be used to *concatenate* two strings. This method takes a String argument. It returns a String that combines the String argument to the String that the method is called on. Consider this example:

```
String s1 = new String("George");
String s2 = new String("Washington");
System. out. printh(n(s1.concat(s2));
```
In this case, the concat() method adds the String *s2* to the end of the String *s1*. The result, which gets printed, will be the String "George Washington".

Because strings are so important, Java allows a number of shortcuts to be used when creating and concatenating strings. For example, you don't have to use new String() when creating a new string object. The following code will also work:

 $\sqrt{2\pi}$ 

✡ ✠

 $\sqrt{2\pi}$ 

✡ ✠

String  $s1 = "George"$ ; String  $s2 =$  "Washington";

Similarly, an easier way to concatenate two String objects is to use the plus sign (+), which serves as a *concatenation operator* in Java:

System . out . println  $(s1 + s2)$ ;

Another useful String method is the equals() method. This is a boolean method, which is used to compare two Strings. If both Strings have the same characters, in the same order, it will return true.

Otherwise it will return false. For example, consider the following code segment:

```
String s1 = "Hello";
String s2 = "Hello";
String s3 = "hello";
```
✡ ✠ In this case, the expression s1.equals(s2) will be true, but s1.equals(s3) will be false.

 $\sqrt{2\pi}$ 

 $\left( \begin{array}{cc} \mathbf{C} & \mathbf{C} \end{array} \right)$ 

 $\sqrt{2\pi}$ 

It is important to note that the empty string is not the same as a  $String$ variable that contains null. Executing the statements:

```
String s1;
String s2 = "";
System . out . println (s1 \cdot equals(s2));
```
will not only not print out true; it will cause the the program to terminate abnormally. It is an error to use the method of a String variable, or any other variable whose type is a class, before it has been assigned an object. When the above code is executed, it will report a **null pointer exception**, one of the most common runtime errors. When you see that error message, it means that some method was executed on a variable that does not refer to an object. On the other hand, the empty string is a perfectly good String object which just happens to contain zero characters.

Figure [2.4](#page-80-0) shows a program that uses string concatenation to create

<span id="page-80-0"></span> $\sqrt{2\pi}$ 

```
public class StringPuns
{
  public static void main (String args [])
  { String s = new String("string");
    String s1 = s \cdot concat("puns.");
    System . out . println ("Here are the top 5" + s1);
    String s2 = "5. Hey baby, wanna ";
    String s3 = s + " along with me.";
    System . out . println (s2 + s3);
    System . out . println ("4. I've got the world on a " +
                                                   s + ".'String s4 = new String("two");
    String s5 = ". You have more class than a ";
    System.out.print(s4.length());
    System.out.println(s5 + s +" of pearls.");
    System.out.print("2. It is ");System.out.println(s.equals("string"));System . out . println (" that I am no " + s + " bean.");
    String s6 = " quintet.";
    System . out . println ("1. These puns form a'' + s + s6);
  } // main ()
} // String Puns class
```
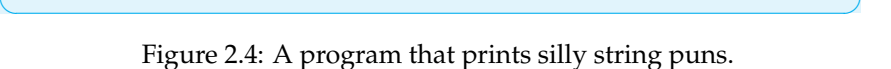

66 CHAPTER 2 • Objects: Using, Creating, and Defining

some silly sentences. The programs declares a number of string variables, named s, s1, and so on, and it instantiates a String object for each variable to refer to. It then prints out a top-five list using the concatenation operator to combine strings. Can you figure out what it prints without running it?

## SELF-STUDY EXERCISES

EXERCISE 2.1 What is the output to the console window when the following Java code fragment is executed:

 $\sqrt{2\pi}$ 

✡ ✠

```
String s = "ing";System . out . println ("The s'' + s + s + s'' k'' + s + s''.");
```
# **2.3 Drawing Shapes with a** Graphics **Object (Optional)**

All of the instance methods of the String class that we examined return values. The length() method return an int value, and the concat() method returned a String. It is also very common for classes to define instance methods that perform actions but do not return a value. The Graphics object, g, that appears in Chapter 1's HelloWorldSwing is one example. The program is reproduced in Figure [2.5](#page-81-0)

```
\sqrt{2\pi}/** File: HelloWorldSwing program */
import javax.swing.JFrame; // Import class names
import java.awt.Graphics;
import java.awt.Canvas;
 public class HelloWorldCanvas extends Canvas // Class heade
 \mathbf{R}// Start of body
    public void paint (Graphics g)
        // The paint method
    \mathcal{L}g.drawString ("Hello, World!", 10, 10);
    } / / End of paint
    public static void main (String [] args) {
        HelloWorldCanvas c = new HelloWorldCanvas ( ) ;
        JFrame f = new JFrame ( ) ;
         f .add(c);
         f. setSize(150, 50);f.setVisible(true);
     }
 } // End of HelloWorldCanvas
\left( \begin{array}{cc} \mathbf{C} & \mathbf{C} \end{array} \right)
```
Figure 2.5: HelloWorldCanvas program source code.

SECTION 2.3 • Drawing Shapes with a Graphics Object (Optional) 67

At this point we will not worry about the language features that enable the paint() method to draw on the Java Swing window. We will focus instead on the information needed to make good use of the g.drawString() method. The first thing you should know is that, when the paint () method is executed, its parameter,  $q$ , refers to an instance of the Graphics class. Unlike our other examples involving variables that refer to objects, in this case there is no need to use a constructor to create an object of type Graphics. We can assume g already refers to such an object.

We already know that the statement

```
g.drawString ("Hello, World!", 10, 10);
```
displays the String "Hello, World!" in the program window. More generally, if str is a literal String value or a reference to a String object and  $x$  and  $y$  are literal int values or int variables then

 $\sqrt{2\pi}$ 

 $\left( \begin{array}{cc} \mathbf{a} & \mathbf{b} & \mathbf{c} \\ \mathbf{a} & \mathbf{c} & \mathbf{c} \end{array} \right)$ 

 $\sqrt{2\pi}$ 

✡ ✠

 $g.drawString(str, x, y)$ 

displays the String str from left to right in the program window beginning at a point which is x pixels from the left edge of the window and y pixels down from the top edge of the window. In a graphics window, the point with coordinates (0,0) is at the top-left corner. The horizontal axis grows positively from left to right. The vertical axis grows positively from top to bottom (Fig. 2.6).

(A *pixel* is a dot on the console window that can be set to a certain color.) Notice that increasing the value of  $y$  will cause  $str$  to be displayed lower. This is the opposite of the usual *x* and *y* coordinate system used in mathematics where increasing the *y* value designates a higher point.

With this information about g.drawString(), we can calculate where to display any message in the program window. For example, if we wish to display the message "Welcome to Java" 25 pixels below where "Hello, World!" is displayed we could use the statements

 $\sqrt{2\pi}$ 

✡ ✠

```
g.drawString ("Hello, World!", 10, 10);
g. drawString ("Welcome to Java", 10,35);
```
in the body of HelloWorldCanvas's paint() method. The result of these statements would appear as shown in Figure [2.7.](#page-83-0)

## **2.3.1 Graphics Drawing Methods**

The Graphics class discussed in the previous section also has methods that can be used to draw geometric shapes in different colors. These methods can be used to create graphical user interfaces that are more interesting or to give a visual representation of data, such as a pie chart or a bar graph.

There are two Graphics methods for drawing rectangles, fillRect() and drawRect() (Fig. 2.8). The first draws a rectangle and fills it with the current drawing color and the second just draws the outline of the rectangle. Using the Graphics object, g, each of these is called in the same way

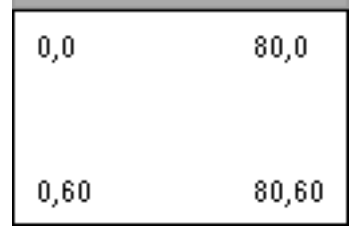

Figure 2.6: Coordinate system of a Java window.

#### 68 CHAPTER 2 • Objects: Using, Creating, and Defining

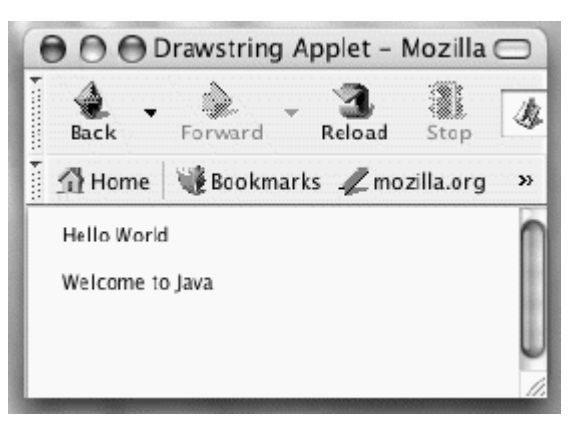

Figure 2. drawn at "Welcom the JFram

## Graphics

- + drawRect(x,y,w,h)
- + fillRect $(x,y,w,h)$
- + setColor(Color)
- + drawLine $(x1,y1,x2,y2)$
- + draw0val(x,y,w,h)
- + fillOval(x,y,w,h)

Figure 2.8: Some of the drawing methods in the Graphics class.

as the drawString() method from the previous example. Each of these methods takes four int arguments, which specify the rectangle's location and size. Thus, a call to fillRect() would take the form

 $\sqrt{2\pi}$  $g.$  fillRect( $x, y$ , width, height);

 $\left( \begin{array}{cc} 0 & 0 & 0 \\ 0 & 0 & 0 \\ 0 & 0 & 0 \\ 0 & 0 & 0 \\ 0 & 0 & 0 \\ 0 & 0 & 0 \\ 0 & 0 & 0 \\ 0 & 0 & 0 \\ 0 & 0 & 0 \\ 0 & 0 & 0 \\ 0 & 0 & 0 \\ 0 & 0 & 0 & 0 \\ 0 & 0 & 0 & 0 \\ 0 & 0 & 0 & 0 \\ 0 & 0 & 0 & 0 & 0 \\ 0 & 0 & 0 & 0 & 0 \\ 0 & 0 & 0 & 0 & 0 \\ 0 & 0 & 0 & 0 & 0 & 0 \\ 0 & 0 & 0 & 0 &$ where  $x$  and  $y$  arguments specify the location of the upper left corner of the rectangle as being  $x$  pixels from the left edge of the window and  $y$ pixels down from the top edge of the window. The width and height arguments specify the width and height of the rectangle in pixels. The drawRect() method also takes the same four arguments.

A Graphics object stores a single color for use in drawing shapes or displaying strings with drawString(). If we wish to draw an interesting scene in the JFrame, we need to understand how to use colors.

For a given Graphics object, such as g, the setColor() method will set its color for all subsequent drawing commands. The setColor() method takes, as an argument, an object of type Color. All we need to know about the Color class is that it is contained in the java.awt package and that it contains 13 constant Color objects corresponding to 13 common colors. Table [2.1](#page-83-1) lists the 13 Color constants. Each name corresponds to the color it will represent in the program.

<span id="page-83-1"></span>

| Color.black    | Color.green      | Color.red    |  |
|----------------|------------------|--------------|--|
| Color.blue     | Color.lightGreen | Color.white  |  |
| Color.cyan     | Color.magenta    | Color.yellow |  |
| Color.darkGray | Color.orange     |              |  |
| Color.gray     | Color.pink       |              |  |

Table 2.1: Predefined color constants in the Color class.

To demonstrate how the new Graphics methods can be used for creating more interesting graphical programs, let's develop a plan for displaying the two messages, "Hello, World!" and "Welcome to Java.", on an JFrame, but this time we will draw the first inside a colored rectangle and the second inside a colored oval. For the rectangle, let's use the

<span id="page-83-0"></span>

#### SECTION 2.4 • Class Definition 69

drawRect() method to create its border. We can choose some arbitrary colors, say, cyan for filling the rectangle, blue for its border, and black for the string itself. In order to have the message visible we should fill a rectangle with the color cyan first, then draw the border of the rectangle in blue and, finally, display the message in black.

Drawing and filling a Graphics oval is very similar to drawing and filling a rectangle. Notice in Figure 2.8 that the  $\text{filOval}$  () and drawOval() methods take the same four arguments as the corresponding rectangle methods. An oval is inscribed within an enclosing rectangle. The  $x$  and  $y$  arguments give the coordinates of the enclosing rectangle's top left point. And the width and height arguments give the enclosing rectangles dimensions.

All that remains is to choose the location and dimensions of the rectangles. We could specify one rectangle as having its upper left corner 25 pixels to the right of the left edge of the JFrame and 25 pixels down from the top edge. A medium sized rectangle could have a width of 140 pixels and a height of 40 pixels. The statement

 $\sqrt{2\pi}$ 

✡ ✠

 $\sqrt{2\pi}$ 

✡ ✠

```
g. fillRect(25, 25, 140, 40);
```
will fill this rectangle with whatever color happens to be  $q'$ s current color. A location 25 pixels to the right of the left edge of the rectangle and 25 pixels down from the top edge of the rectangle would have coordinates  $x = 50$  and  $y = 50$ . Thus, the statement

```
g. drawString ("Hello, World!", 50, 50);
```
will display "Hello, World!" inside the rectangle. We can use similar planning to locate the oval and its enclosed message.

Thus, we now have sufficient information to finish the paint () method for accomplishing our plan. The completed program is displayed in Figure [2.9.](#page-85-0) Note how we repeatedly use the  $q$ . set Color() method to change g's current color before drawing each element of our picture.

Figure [2.10](#page-86-0) shows what this program looks like. To experiment with this Java Swing application, download its sourcecode from the book's Web site and compile and run it on your computer. Additional drawing capabilities will be explored throughout the text in sections that can either be covered or skipped.

# **2.4 Class Definition**

To program in Java the main thing you do is write class definitions for the *The class as template* various objects that will make up the program. A class definition *encapsulates* its objects' data and behavior. Once a class has been defined, it serves as a *template*, or blueprint, for creating individual *objects* or instances of the class.

A class definition contains two types of elements: variables and methods. *Variables* are used to store the object's information. *Methods* are used *Variables and methods*

70 CHAPTER 2 • Objects: Using, Creating, and Defining

```
\sqrt{2\pi}import java.awt.*;
 import javax.swing.JFrame;
 pub l ic c l a s s HelloWorldGraphic ex tends Canvas
 {
     // called after set Visible (true)
     public void paint (Graphics g) {
         g. set Color (Color. cyan); // Set color
         g. fill Rect (25, 25, 140, 40); // Fill rectangle
         g. set Color (Color . blue); // Set color
         g.drawRect(25, 25, 140, 40); // Outline rectangle
         g.setColor(Color.black); // Set color
        g.drawString ("Hello, World!", 50, 50); // Display string
        g. setColor (Color . yellow);
        g. fillOval(25, 75, 140, 40); // Fill ovalg. setColor (Color.red);
        g.drawOval(25, 75, 140, 40); // Outline oval
        g. set Color (Color . black);
        g. drawString ("Welcome to Java", 50, 100);
     }/ /  p a in t ()
    // the program
     public static void main (String [] args) {
         HelloWorldCanvas c = new HelloWorldCanvas ( ) ;
        JFrame f = new JFrame();
         f .add(c);
         f. setSize(150, 50);f . set V i sible (true);
     }
 } // Hello World Graphic
```
Figure 2.9: The HelloWorldGraphic class is a Java Swing program that shows how to use color and drawing methods.

 $\left( \begin{array}{cc} \mathbf{a} & \mathbf{b} & \mathbf{c} \\ \mathbf{a} & \mathbf{c} & \mathbf{c} \end{array} \right)$ 

to process the information. To design an object you need to answer five basic questions:

- 1. What role will the object perform in the program?
- 2. What data or information will it need?
- 3. What actions will it take?
- 4. What interface will it present to other objects?
- 5. What information will it hide from other objects?

## **2.4.1 The** Riddle **Class**

Recall our definition of the Riddle class from Chapter 1, which is summarized in the UML diagram in Figure 2.11. A Riddle has two attributes, question and answer. Each of these variables stores a string of characters, which Java treats as data of type String. The Riddle class contains three methods. The Riddle() constructor method assigns initial values (q and a) to its question and answer variables. The getQuestion() and getAnswer() methods return the data stored in question ands answer respectively.

Riddle

- question: String
- answer: String
- + Riddle(q:String, a:String)
- + getQuestion(): String
- + getAnswer():String

Figure 2.11: The Riddle class.

#### <span id="page-86-0"></span>SECTION 2.4 • Class Definition 71

This is how the aphic program un.

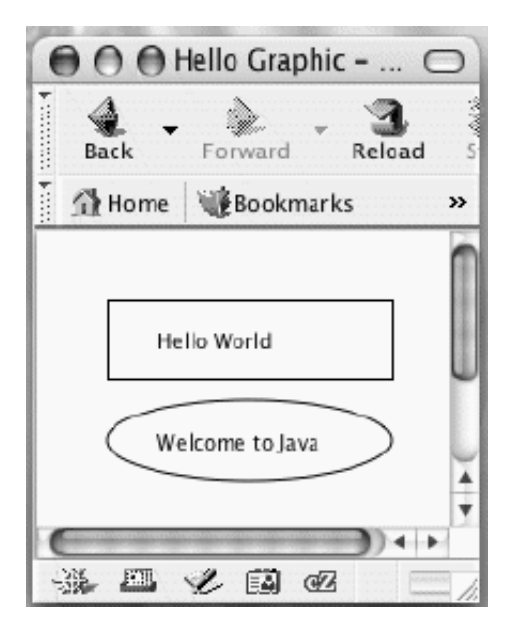

The instance variables question and answer are designated as private (-), but the Riddle(), getQuestion() and getAnswer() methods are designated as  $public (+)$ . These designations follow two important object-oriented design conventions, whose justification will become apparent as we discuss the Riddle class:

JAVA EFFECTIVE DESIGN Private Variables. Instance variables are usually declared private so that they cannot be directly accessed by other objects.

JAVA EFFECTIVE DESIGN Public Methods. An object's public methods can be used by other objects to interact with the object. The public methods and variables of an object make up its **interface**.

Figure [2.12](#page-87-0) shows the Java class definition that corresponds to the design given in the UML diagram. It contains the two private instance variables and defines the three public methods listed in the UML diagram. In a Java class definition, access to a class element, such as a variable or a method, is controlled by labeling it with either the private, or public access modifier. An **access modifier** is a declaration that controls *Access modifier* access to a class or one of its elements. Note also that the Riddle class itself is declared public. This lets other classes have access to the class and to its public variables and methods.

Recall that a class is like a blueprint or a cookie cutter. The Riddle class defines the type of information (attributes) that each individual Riddle has, but it doesn't contain any actual values. It defines the methods (operations) that each Riddle can perform, but it doesn't actually perform the methods. In short, a class serves as a template, providing a detailed blueprint of the objects (or instances) of that class. *Class as blueprint*

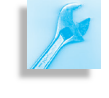

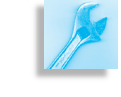

<span id="page-87-0"></span> $\sqrt{2\pi}$ 

```
pub l ic c l a s s Riddle
{ private String question; //Instance variables
  private String answer;
  public Riddle (String q, String a) // Constructor
  { question = q;
    answer = a;
  } // Riddle constructor
  public String getQuestion () // Instance method
  { return question;
  } // getQuestion ()
  public String getAnswer () // Instance method
  { r e tu rn answer ;
  \} // get Answer ()
} // Riddle class
✡ ✠
```
Figure 2.12: Definition of the Riddle class.

## **2.4.2 The** RiddleUser **Class**

Now that we have defined the Riddle class, we can test that it works correctly by creating Riddle objects and "asking" them to tell us their riddles. To do this we need to define a main() method, which can be defined either within the Riddle class itself or in a second class named something like RiddleUser.

*User interface* One advantage of using a second class is that it gets us in the habit of thinking about the need for a separate class to serve as a user interface, with a separate set of tasks from the Riddle class. A **user interface** is an object or class that handles the interaction between a program's user and the rest of the program's computational tasks. This concept is illustrated in Figure 2.13. Note that we use the general term *computational object* to distinguish the rest of the program's computations from the user interface. Obviously, the exact nature of the computation will vary from program to program, just as will the details of the user interface. The computation done by our Riddle class is just the storing and displaying of a riddle's question and answer.

> By separating user interface tasks from riddle tasks this design employs the divide-and-conquer principle: the RiddleUser class will create Riddle objects and handle interactions with the user, and the Riddle class will handle the storing and transmission of riddle information. Thus, as shown in Figure [2.14,](#page-88-0) this particular Java program will involve interaction between two types of objects: a RiddleUser and one or more Riddles. Note that we characterize the relationship between Riddle and RiddleUser with a one-way arrow labeled "Uses." This is because the RiddleUser will create an instance of Riddle and use its methods to display (for the user) a riddle.

> Because almost all of our programs will involve some form of a user interface, we can generalize this design approach and follow it throughout the book. One way to think about this approach is as a division of labor

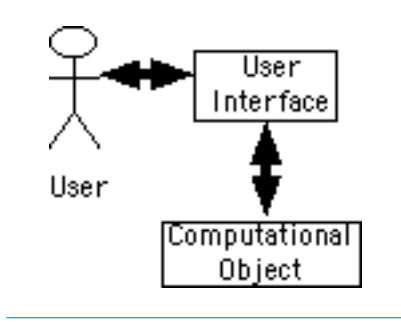

Figure 2.13: The user interfaces handles interaction between the user and the rest of the program.

is UML class diagram represents an *association* iddleUser and The Riddleuse one or more ddle class.

<span id="page-88-0"></span>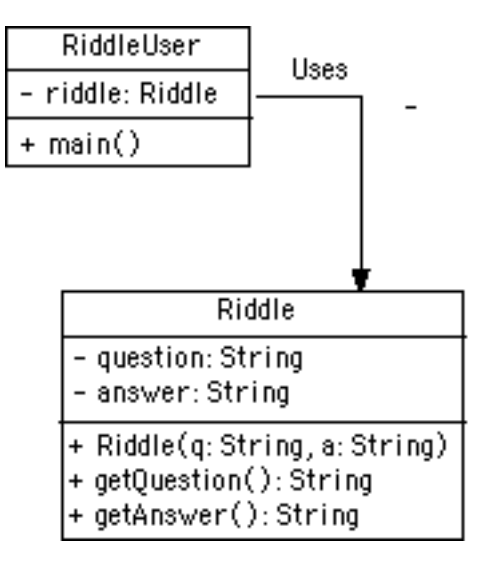

between a user interface class and a second *computational* class, which performs whatever computations are needed by the particular program. In this case the computations are the simple Riddle methods that we have defined. In subsequent programs the computations will become more complex, which will make all the more clear that they should be separated from the user interface.

## **2.4.3 Object Instantiation: Creating** Riddle **Instances**

Figure [2.15](#page-88-1) shows the complete definition of the RiddleUser class, which serves as a very simple user interface. It creates two Riddle objects, named riddle1 and riddle2. It then asks each object to request each riddle's question and answer and displays them on the console.

<span id="page-88-1"></span> $\sqrt{2\pi}$ 

```
pub l ic c l a s s RiddleUser
{
  public static void main (String argv [])
  { Riddle ri d dl e 1 = new Riddle (
      "What is black and white and red all over?",
      "An embarrassed zebra.");
    Riddle riddle2 = new Riddle(
      "What is black and white and read all over?",
      "A newspaper . " ) ;
    System.out.println ("Here are two riddles:");
    System.out.println(riddle1.getQuestion());
    System.out.println(riddle2.getQuestion());
    System.out.println ("The answer to the first riddle is:");
    System.out.println(riddle1.getAnswer());
    System . out . println ("The answer to the second is :");
    System.out.println(riddle2.getAnswer());
  } // main ()
} // RiddleUser
```
Figure 2.15: The RiddleUser class.

✡ ✠

Let's now discuss the statements that make up RiddleUser's main() method. The following statements use the Riddle() constructor to create, or *instantiate*, two instances of the Riddle class:

```
\sqrt{2\pi}Riddle riddle1 = new Riddle(
      "What is black and white and red all over?",
      "An embarrassed zebra.");
Riddle riddle2 = new Riddle(
     "What is black and white and read all over?",
      "A newspaper . " ) ;
\left( \begin{array}{cc} \mathbf{a} & \mathbf{b} & \mathbf{c} \\ \mathbf{a} & \mathbf{c} & \mathbf{c} \end{array} \right)
```
Note how the constructor gives each object a pair of Strings that serve as the values of their two instance variables. Each object has its own question and its own answer, and each object has its own unique name, riddle1 and riddle2.

## **2.4.4 Interacting with** Riddle**s**

Once we have created Riddle instances with values assigned to their question and answer instance variables, we can ask each riddle to tell us either of its values. The following expression is an example of a *method call*:

 $\sqrt{2\pi}$ 

✡ ✠

riddle1.getQuestion()

*Method call* Calling (or invoking) a method is a means of executing its code. The above method call just gets the String value that is stored in the question instance variable of riddle1.

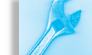

## JAVA PROGRAMMING TIP Method Call versus Method

Definition. Don't confuse method calls with method definitions. The definition specifies the method's actions. The method call takes those actions.

If we want to display the value of riddle1's question, we can embed this method call within a println() statement

 $\sqrt{2\pi}$ 

 $\left( \begin{array}{cc} \mathbf{C} & \mathbf{C} \end{array} \right)$ 

 $\sqrt{2\pi}$ 

✡ ✠

System.out.println(riddle1.getQuestion());

This tells the System.out object to execute its println() method, which displays the string given to it by riddle1 on the console. Thus, the output produced by this statement will be

What is black and white and red all over?

## <span id="page-89-0"></span>**2.4.5 Define, Create, Use**

As our Riddle example illustrates, writing a Java program is a matter of three basic steps:

• Define one or more classes (class definition).

## SECTION 2.4 • Class Definition 75

- Create objects as instances of the classes (object instantiation).
- Use the objects to do tasks (object use).

The Java class definition determines what information will be stored in each object and what methods each object can perform. Instantiation creates an instance and associates a name with it in the program. The object's methods can then be called as a way of getting the object to perform certain tasks.

76 CHAPTER 2 • Objects: Using, Creating, and Defining

## SELF-STUDY EXERCISES

EXERCISE 2.2 Identify the following elements in the Riddle class (Fig. [2.12\)](#page-87-0):

- The name of the class.
- The names of two instance variables.
- The names of three methods.

EXERCISE 2.3 Identify the following elements in the RiddleUser class (Fig. [2.15\)](#page-88-1):

- The names of two Riddle instances.
- All six method calls of the Riddle objects in the program.
- Two examples of qualified names.

# **2.5 CASE STUDY: Simulating a Two-Person Game**

In this section, we will design and write the definition for a class that keeps track of the details of a well known, two-person game. We will focus on details of designing the definition of a class in the Java language. Our objective is to understand what the program is doing and how it works without necessarily understanding why it works the way it does. We will get to "why" later in the book.

The game we will consider is played by two persons with a row of sticks or coins or other objects. The players alternate turns. A player must remove one, two, or three sticks from the row on his or her turn. The player who removes the last stick from the row loses. The game can be played with any number of sticks but starting with twenty one sticks is quite common. This game is sometimes referred to as the game of "Nim", but there is a similar game involving multiple rows of sticks that is more frequently given that name. Thus we will refer to this game as "One Row Nim".

## **2.5.1 Designing a OneRowNim class**

## **Problem Specification**

Let's design a class named OneRowNim that simulates the game of One Row Nim with a row of sticks. An object constructed with this class should manage data that corresponds to having some specified number of sticks when the game begins. It should keep track of whose turn it is and it should allow a player to diminish the number of sticks remaining by one, two, or three. Finally, a OneRowNim object should be able to decide when the game is over and which player has won.

## **Problem Decomposition**

Let's design OneRowNim so that it can be used in with different kinds of user interfaces. One user interface could manage a game played by two persons who alternately designate their moves to the computer. Another user interface could let a human player play against moves made by the

computer. In either of these cases we could have a human player designate a move by typing from the keyboard after being prompted in a console window or, alternatively, by inputting a number into a text field or selecting a radio button on a window. In this chapter, we will be concerned only with designing an object for managing the game. We will design user interfaces for the game in subsequent chapters.

#### **Class Design:** OneRowNim

As we saw in the Riddle example, class definitions can usually be broken down into two parts: (1) the information or attributes that the object needs which must be stored in variables, and (2) the behavior or actions the object can take which are defined in methods. In this chapter, we will focus on choosing appropriate instance variables and on designing methods as blocks of reusable code. Recall that a parameter is a variable that temporarily stores data values that are being passed to a method when that method is called. In this chapter, we will restrict our design to methods that do not have parameters and do not return values. We will return to the problem of designing changes to this class in the next chapter after an in-depth discussion of method parameters and return values.

The OneRowNim object should manage two pieces of information that *What data do we need?* vary as the game is played. One is the number of sticks remaining in the row and the other is which player has the next turn. Clearly, the number of sticks remaining corresponds to a positive integer that can be stored in a variable of type int. One suitable name for such a variable is nSticks. For this chapter, let us assume that the game starts with 7 sticks, rather than 21, to simplify discussion of the program.

Data designating which player takes the next turn could be stored in different ways. One way to do this is to think of the players as player one and player two and store a 1 or 2 in an int variable. Let's use player as the name for such a variable and assume that player one has the first turn.

The values of these two variable for a particular OneRowNim object at a particular time describes the object's state. An object's state at the beginning of a game is a 7 stored in nSticks and 1 stored in player. After player one removes, say, two sticks on the first turn, the values 5 and 2 will be stored in the two variables.

#### **Method Decomposition**

Now that we have decided what information the OneRowNim object should manage, we need to decide what actions it should be able to perform. We should think of methods that would be needed to communicate with a user interface that is both prompting some human players as well as receiving moves from them. Clearly, methods are needed for taking a *What methods do we need?* turn in the game. If a message to a OneRowNim object has no argument to indicate the number of sticks taken, there will need to be three methods corresponding to taking one, two, or three sticks. The method names takeOne(), takeTwo(), and takeThree() are descriptive of this action. Each of these methods will be responsible for reducing the value of nSticks as well as changing the value of player.

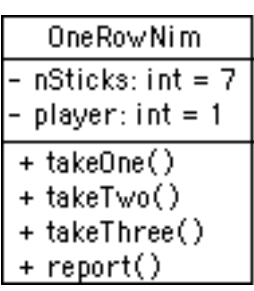

Figure 2.16: A UML class diagram for OneRowNim.

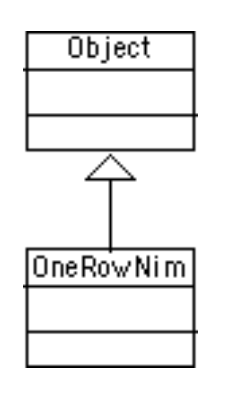

Figure 2.17: By default, OneRowNim is a subclass of Object.

We should also have a method that gives the information that a user needs when considering a move. Reporting the number of sticks remaining and whose turn it is to the console window would be an appropriate action. We can use  $report()$  as a name for this action.

Figure 2.16 is a UML class diagram that summarizes this design of the OneRowNim class. Note that the methods are declared public  $(+)$  and will thereby form the interface for a OneRowNim object. These will be the methods that other objects will use to interact with it. Similarly, we have followed the convention of designating an object's instance variables—the OneRowNim's instance variables—be kept hidden from other objects, and so we have designated them as private(−).

## **2.5.2 Defining the** OneRowNim **Class**

Given our design of the OneRowNim class as described in Figure 2.16, the next step in building our simulation is to begin writing the Java class definition.

## **The Class Header**

We need a *class header*, which will give the class a name and will specify its relationship to other classes. Like all classes that are designed to create objects that could be used by other objects or classes, the class OneRowNim should be preceded by the public modifier. Because the class OneRowNim has not been described as having any relationship to any other Java class, its header can omit the extends clause so it will be a direct subclass of Object (Figure 2.17). Thus, the class header for OneRowNim will look like:

```
\sqrt{2\pi}public class OneRowNim // Class header
{ // Beginning of class body
\} // End of class body
\left( \begin{array}{cc} \text{ } & \text{ } \text{ } \\ \text{ } & \text{ } \text{ } \\ \text{ } & \text{ } \text{ } \\ \text{ } & \text{ } \text{ } \end{array} \right)
```
## **The Class's Instance Variables**

*Variables and methods* The body of a class definition consists of two parts: the class-level variables and the method definitions. A **class-level variable** is a variable whose definition applies to the entire class in which it is defined. Instance variables, which were introduced in Chapter 1, are one kind of class-level variable.

In general, a class definition will take the form shown in Figure [2.18.](#page-94-0)

Although Java does not impose any particular order on variable and method declarations, in this book we'll define the class's class-level variables at the beginning of the class definition, followed by method defini-*Class-level vs. local variables* tions. Class-level variables are distinguished from local variables. A **local variable** is a variable that is defined within a method. Examples would be the variables q and a that were defined in the Riddle (String q, String a) constructor (Fig. [2.12\)](#page-87-0). As we will see better in Chapter 3, Java handles each type of variable differently.

> A declaration for a variable at class level must follow the rules for declaring variables that were described in Section [1.4.8](#page-57-0) with the added

```
public class ClassName
{ // Instance and class variables
    VariableDeclaration1
    VariableDeclaration2
     . . .
    // Instance and class methods
    MethodDefinition1
    MethodDefinition2
} // End of class✡ ✠
```
Figure 2.18: A template for constructing a Java class definition.

restriction that they should be modified by one of the access modifiers public, private, or protected. The rules associated with these access modifiers are:

- A private class-level variable cannot be accessed outside the class in which it is declared.
- A public class-level variable can be referenced and, hence, modified by any other class.
- A protected class-level variable can only be accessed by subclasses of the class in which it is declared or by other classes that belong to the same package.

When a class, instance variable, or method is defined, you can declare it public, protected, or private. Or you can leave its access unspecified, in which case Java's default accessibility will apply.

Java determines accessibility in a top-down manner. Instance variables and methods are contained in classes, which are contained in packages. To determine whether a instance variable or method is accessible, Java starts by determining whether its containing package is accessible, and then whether its containing class is accessible. Access to classes, instance variables, and methods is defined according to the rules shown in Table 2.2.

| Element                                    | Modifier                                     | Rule                                                                                                    |
|--------------------------------------------|----------------------------------------------|----------------------------------------------------------------------------------------------------|
| Class                                      | public<br>by default                         | Accessible if its package is accessible.<br>Accessible only within its package.                                                                                                    |
| Instance variable<br>or<br>instance method | public<br>protected<br>private<br>by default | Accessible to all other objects.<br>Accessible to its subclasses and to<br>other classes in its package.<br>Accessible only within the class.<br>Accessible only within the package. |

**TABLE 2.2** Java's accessibility rules.

Recall the distinction we made in Chapter 0 between class variables and instance variables. A class variable is associated with the class itself, whereas an instance variable is associated with each of the class's instances. In other words, each object contains its own copy of the class's instance variables, but only the class itself contains the single copy of a class variable. To designate a variable as a class variable it must be declared static.

The Riddle class that we considered earlier has the following two examples of valid declarations of instance variables:

 $\sqrt{2\pi}$ 

✡ ✠

private String question; private String answer;

#### **Class Level Variables for** OneRowNim

Let's now consider how to declare the class level variables for the OneRowNim class. The UML class diagram for OneRowNim in Figure 2.16 contains all the information we need. The variables nSticks and player will store data for playing one game of One Row Nim, so they should clearly be private instance variables. They both will store integer values, so they should be declared as variables of type int. Because we wish to start a game of One Row Nim using 7 sticks with player one making the first move, we will assign 7 as the initial value for nSticks and 1 as the initial value for player. If we add the declarations for our instance variable declarations to the class header for the OneRowNim class, we get the following:

 $\sqrt{2\pi}$ 

```
pub l ic c l a s s OneRowNim
\mathbf{R}private int nSticks = 7;
  private int player = 1;
  // Method definitions go here
} // OneRowNim
```
To summarize, despite its apparent simplicity, a class level variable declaration actually accomplishes five tasks:

 $\left( \begin{array}{cc} \text{ } & \text{ } \text{ } \\ \text{ } & \text{ } \text{ } \\ \text{ } & \text{ } \text{ } \\ \text{ } & \text{ } \text{ } \end{array} \right)$ 

- 1. Sets aside a portion of the object's memory that can be used to store a certain type of data.
- 2. Specifies the type of data that can be stored in that location.
- 3. Associates an identifier (or name) with that location.
- 4. Determines which objects have access to the variable's name.
- 5. Assigns an initial value to the location.

#### **OneRowNim's Methods**

Designing and defining methods is a form of abstraction. By defining a certain sequence of actions as a method, you encapsulate those actions under a single name that can be invoked whenever needed. Instead of having to list the entire sequence again each time you want it performed, you simply call it by name. As you recall from Chapter 1, a method definition consists of two parts, the method header and the method body.

SECTION 2.5 • CASE STUDY: Simulating a Two-Person Game 81

The method header declares the name of the method and other general information about the method. The method body contains the executable statements that the method performs.

 $\sqrt{2\pi}$ 

```
public void methodName () // Method header
{ // Beginning of method body
\} // End of method body
✡ ✠
```
## **The Method Header**

The method header follows a general format that consists of one or more *MethodModifiers*, the method's *ResultType*, the *MethodName*, and the method's *FormalParameterList*, which is enclosed in parentheses. The following table illustrates the method header form, and includes several examples of method headers that we have already encountered. The method body follows the method header.

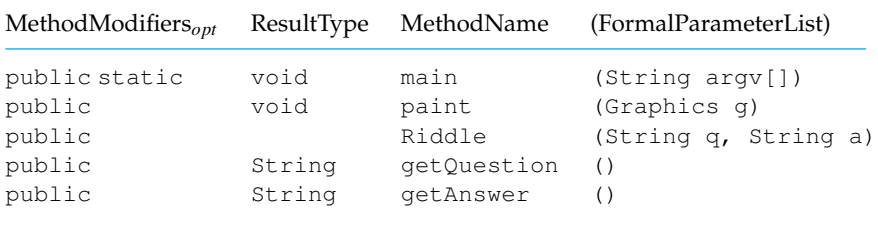

The rules on method access are the same as the rules on instance variable access: private methods are accessible only within the class itself, protected methods are accessible only to subclasses of the class in which the method is defined and to other classes in the same package, and public methods are accessible to all other classes.

JAVA EFFECTIVE DESIGN Public versus Private Methods. If a method is used to communicate with an object, or if it passes information to or from an object, it should be declared public. If a method is intended to be used solely for internal operations within the object, it should be declared private. These methods are sometimes called *utility methods* or *helper methods*.

Recall the distinction from Chapter 0 between instance methods and class methods. Methods declared at the class level are assumed to be instance methods unless they are also declared static. The **static modifier** is used to declare that a class method or variable is associated with the class itself, rather than with its instances. Just as for static variables, methods that are declared static are associated with the class and are therefore called *class methods*. As its name implies, an instance method can only be used in association with an object (or instance) of a class. Most of the class-level methods we declare will be instance methods. Class methods are used only rarely in Java and mainly in situations where it

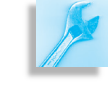

is necessary to perform some kind calculation before objects of the class are created. We will see examples of class methods when we discuss the Math class, which has such methods as  $sqrt(N)$  to calculate the square root of *N*.

JAVA PROGRAMMING TIP Class versus Instance Methods. If a method is designed to be used by an object, it is referred to as an instance method. No modifier is needed to designate an instance method. Class methods, which are used infrequently compared to instance methods, must be declared static.

All four of the methods in the OneRowNim class are instance methods (Fig. 2.19). They all perform actions associated with a particular instance

<span id="page-97-0"></span> $\sqrt{2\pi}$ 

```
pub l ic c l a s s OneRowNim
\{ private int nSticks = 7; // Start with 7 sticks.
  private int player = 1; // Player 1 plays first.
  public void takeOne(){ } // Method bodies need
  public void takeTwo(){ } // to be defined.
  public void takeThree () \}public void report(\}}
 } // OneRowNim c l a s s
```
Figure 2.19: The Instance variables and method headers for the OneRowNim class.

 $\left( \begin{array}{cc} \mathbf{a} & \mathbf{b} & \mathbf{c} \\ \mathbf{a} & \mathbf{c} & \mathbf{c} \end{array} \right)$ 

of OneRowNim. That is, they are all used to manage a particular One Row Nim game. Moreover, all four methods should be declared public, because they are designed for communicating with other objects rather than for performing internal calculations. Three of the methods are described as changing the values of the instance variables nSticks and player and the fourth, report(), writes information to the console. All four methods will receive no data when being called and will not return any values. Thus they should all have void as a return type and should all have empty parameter lists.

Given these design decisions, we now can add method headers to our class definition of OneRowNim, in Figure [2.19.](#page-97-0) The figure displays the class header, instance variable declarations, and method headers.

#### **The Method Body**

*Designing a method is an application* The body of a method definition is a block of Java statements enclosed *of the encapsulation principle.* by braces, , which are executed in sequence when the method is called. The description of the action required of the takeOne() method is typical of many methods that change the state of an object. The body of the takeOne() method should use a series of assignment statements to reduce the value stored in nSticks by one and change the value in

player from 2 to 1 or from 1 to 2. The first change is accomplished in a straightforward way by the assignment:

 $\sqrt{2\pi}$ 

 $\left( \begin{array}{cc} \mathbf{a} & \mathbf{b} & \mathbf{c} \\ \mathbf{a} & \mathbf{c} & \mathbf{c} \end{array} \right)$ 

 $n \text{Sticks} = n \text{Sticks} - 1;$ 

This statement says subtract 1 from the value stored in nSticks and assign the new value back to nSticks.

Deciding how to change the value in player is more difficult because we do not know whether its current value is 1 or 2. If its current value is 1, its new value should be 2; if its current value is 2, its new value should be 1. Notice, however, that in both cases the current value plus the desired new value are equal to 3. Therefore, the new value of player is equal to 3 minus its current value. Writing this as an assignment we have:

 $\sqrt{2\pi}$ 

 $\left( \begin{array}{cc} \mathbf{a} & \mathbf{b} & \mathbf{c} \\ \mathbf{a} & \mathbf{c} & \mathbf{c} \end{array} \right)$ 

 $\sqrt{2\pi}$ 

 $\left( \begin{array}{cc} \mathbf{a} & \mathbf{b} & \mathbf{c} \\ \mathbf{a} & \mathbf{c} & \mathbf{c} \end{array} \right)$ 

 $player = 3 - player;$ 

One can easily verify that this clever assignment assigns 2 to player if its current value is 1 and assigns 1 to it if its current value is 2. In effect, this assignment will toggle the value off player between 1 and 2 each time it is executed. In the next chapter we will introduce the if-else control structure that would allow us to accomplish this same toggling action in a more straightforward manner. The complete definition of takeOne() method becomes:

```
public void takeOne()
\mathbf{R}nSticks = nSticks - 1; // Take one stick
   player = 3 - player; // Change to other player
}
```
The takeTwo() and takeThree() methods are completely analogous to the takeOne() method with the only difference being the amount subtracted from nSticks.

The body of the report() method must merely print the current values of the instance variables to the console window with System.out.println(). To be understandable to someone using a OneRowNim object, the values should be clearly labeled. Thus the body of report() could contain:

```
System.out.println ("Number of sticks left: " + nSticks);
System.out.println ("Next turn by player " + player);
```
 $\sqrt{2\pi}$ 

✡ ✠

This completes the method bodies of the OneRowNim class. The completed class definition is shown in Figure [2.20.](#page-99-0) We will discuss alternative methods for this class in the next chapter. In Chapter 4, we will develop several One Row Nim user interface classes that will facilitate a user indicating certain moves to make.

```
\sqrt{2\pi}pub l ic c l a s s OneRowNim
 \{ private int nSticks = 7; // Start with 7 sticks.
  private int player = 1; // Player 1 plays first.
  public void takeOne()
  \{ nSticks = nSticks - 1;
    player = 3 - player;} // take One()public void takeTwo()
  \{ nSticks = nSticks – 2;
    player = 3 - player;} // take Two()public void takeThree()
  \{ nSticks = nSticks – 3;
    player = 3 - player;\frac{1}{2} take Three ()
  public void report()
  { System.out.println("Number of sticks left: " + nSticks);
    System.out.println("Next turn by player " + player);
     \frac{1}{2} report ()
 } // OneRowNim1 class
```
Figure 2.20: The OneRowNim class definition.

 $\left( \begin{array}{cc} \text{ } & \text{ } \text{ } \\ \text{ } & \text{ } \text{ } \\ \text{ } & \text{ } \text{ } \\ \text{ } & \text{ } \text{ } \end{array} \right)$ 

## **2.5.3 Testing the** OneRowNim **Class**

Recall our *define, create, and use* mantra from Section [2.4.5.](#page-89-0) Now that we have defined the OneRowNim class, we can test whether it works correctly by creating OneRowNim objects and using them to perform the actions associated with the game. At this point, we can test OneRowNim by defining a main() method. Following the design we used in the riddle example, we will locate the main() method in separate, user interface class, named OneRowNimTester.

The body of main() should declare a variable of type OneRowNim and create an object for it to refer to. The variable can have any name, but a name like game would be consistent with it recording moves in a single game. To test the OneRowNim class, we should make a typical series of moves. For example, three moves taking 3, 3, and 1 sticks respectively would be one way that the 7 sticks could be removed. Also, executing the report() method before the first move and after each move should display the current state of the game in the console window so that we can determine whether it is working correctly.

The following pseudocode outlines an appropriate sequence of statements in a main() method:

- 1. Declare a variable of type OneRowNim named game.
- 2. Instantiate a OneRowNim object to which game refers.
- 3. Command game to report.
- 4. Command game to remove three sticks.
- 5. Command game to report.
- 6. Command game to remove three sticks.
- 7. Command game to report.
- 8. Command game to remove one stick.
- 9. Command game to report.

It is now an easy task to convert the steps in the pseudocode outline into Java statements. The resulting main() method is shown with the complete definition of the OneRowNimTester class:

 $\sqrt{2\pi}$ 

```
pub l ic c l a s s OneRowNimTester
{ public static void main (String args [])
  { OneRowNim1 game = new OneRowNim ( ) ;
      game.report();
      game.takeThree();
      game.report();
      game.takeThree();
      game.report();
      game . takeOne ( ) ;
      game.report();
  } // main ()
}
```
When it is run, OneRowNimTester produces the following output:

 $\left( \begin{array}{cc} \text{ } & \text{ } \text{ } \\ \text{ } & \text{ } \text{ } \\ \text{ } & \text{ } \text{ } \\ \text{ } & \text{ } \text{ } \end{array} \right)$ 

 $\sqrt{2\pi}$ 

```
Number of sticks left: 7
Next turn by player 1
Number of sticks left: 4
Next turn by player 2
Number of sticks left: 1
Next turn by player 1
Number of sticks left: 0
Next turn by player 2
```
This output indicates that player 1 removed the final stick and so player 2 is the winner of this game.

✡ ✠

## SELF-STUDY EXERCISES

EXERCISE 2.4 Add a new declaration to the Riddle class for a private String instance variable named hint. Assign the variable an initial value of "This riddle is too easy for a hint".

EXERCISE 2.5 Write a header for a new method definition for Riddle named getHint(). Assume that this method requires no parameters and that it simply returns the String value stored in the hint instance variable. Should this method be declared public or private?

EXERCISE 2.6 Write a header for the definition of a new public method for Riddle named setHint() which sets the value of the hint instance variable to whatever String value it receives as a parameter. What should the result type be for this method?

EXERCISE 2.7 Create a partial definition of a Student class. Create instance variables for the first name, last name, and an integer student identification number. Write the headers for three methods. One method uses three parameters to set values for the three instance variables. One method returns the student identification number. The last method returns a String containing the student's first name and last name. Write only the headers for these methods.

## **2.5.4 Flow of Control: Method Call and Return**

A program's **flow of control** is the order in which its statements are executed. In an object-oriented program, control passes from one object to another during the program's execution. It's important to have a clear understanding of this process.

<span id="page-101-0"></span>In order to understand a Java program, it is necessary to understand the **method call and return** mechanism. We will encounter it repeatedly. A method call causes a program to transfer control to a statement located in another method. Figure [2.21](#page-101-0) shows the method call and return structure.

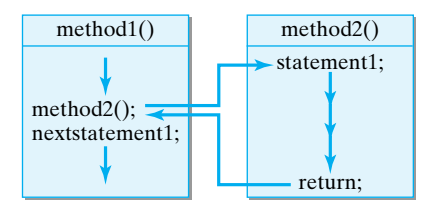

In this example, we have two methods. We make no assumptions about where these methods are in relation to each other. They could be defined in the same class or in different classes. The method1() method executes sequentially until it calls method2(). This transfers control to the first statement in method2(). Execution continues sequentially through the statements in method2() until the return statement is executed.

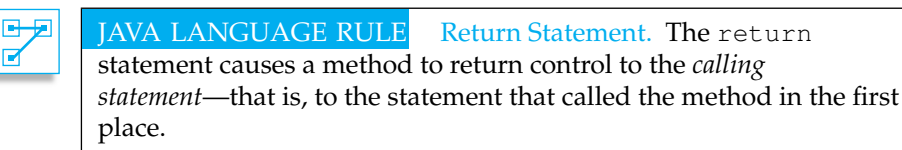

Recall that if a void method does not contain a return statement, then *Default returns* control will automatically return to the calling statement after the invoked method executes its last statement.

## **2.5.5 Tracing the** OneRowNim **Program**

To help us understand the flow of control in OneRowNim, we will perform a trace of its execution. Figure [2.22](#page-102-0) shows all of the Java code involved in the program. In order to simplify our trace, we have moved the main() method from OneRowNimTester to the OneRowNim class. This does not

Figure 2.21: The method call and return control structure. It's important to realize that method1() and method2() may be contained in different classes.

๔

<span id="page-102-0"></span> $\sqrt{2\pi}$ 

```
public class OneRowNim
2 \{ private int nSticks = 7; // Start with 7 sticks.
3 private int player = 1; // Player 1 plays first.
       public void takeOne()
20 \quad \{ \text{nflicks = nSticks = 1};21 player = 3 – player;
       } // take One()public void takeTwo()
       \{ nSticks = nSticks – 2;
          player = 3 - player;} // take Two()public void takeThree()
8,14 \quad \{ \text{nflicks = nSticks = 3};9,15 player = 3 – player;
       } / / take Three ()
       public void report()
 5, 11, 17, 23 { System . out . println ("Number of sticks left: " + nSticks);
 6, 12, 18, 24 System.out.println ("Next turn by player " + player);
      } // report ()
       public static void main (String args [])
1 { OneRowNim1 game = new OneRowNim1();<br>4 game.report();
4 game.report();<br>7 game.takeThree
         game.takeThree ();
10 game. report ();
13 game.takeThree ();
16 game.report();<br>19 game.takeOne()
         game . takeOne ( ) ;
22 game.report();
23 } // main ()
    } // OneRowNim1 class
✡ ✠
```
Figure 2.22: A trace of the OneRowNim program.

affect the program's order of execution in any way. But keep in mind that the code in the main() method could just as well appear

in the OneRowNimTester class. The listing in Figure [2.22](#page-102-0) also adds line numbers to the program to show the order in which its statements are executed.

Execution of the OneRowNim program begins with the first statement in the main() method, labeled with line number 1. This statement declares a variable of type OneRowNim named game and calls a constructor OneRowNim() to create and initialize it. The constructor, which in this case is a default constructor, causes control to shift to the declaration of the instance variables nSticks and player in statements 2 and 3, and assigns them initial values of 7 and 1 respectively. Control then shifts back to the second statement in main(), which has the label 4. At this point, game refers to an instance of the OneRowNim class with an initial state shown in Figure 2.23. Executing statement 4 causes control to shift to the report()

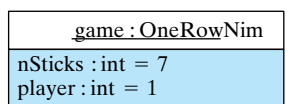

Figure 2.23: The initial state of game, a OneRowNim object.

method where statements 5 and 6 use System.out.println() to write the following statements to the console.

 $\sqrt{2\pi}$ 

✡ ✠

Number of sticks left: 7 Next turn by player 1

Control shifts back to statement 7 in the main() method, which calls the takeThree() method, sending control to the first statement of that method. Executing statement 8 causes 3 to be subtracted from the int value stored in the instance variable nSticks of game, leaving the value of 4. Executing statement 9 subtracts the value stored in the player variable, which is 1, from 3 and assigns the result (the value 2) back to  $p \, \text{layer}$ . The state of the object game, at this point, is shown in Figure 2.24. Tracing the remainder of the program follows in a similar manner. Notice that the main() method calls game.report() four different times so that the two statements in the report() method are both executed on four different occasions. Note also that there is no call of game.takeTwo() in  $main()$ . As a result, the two statements in that method are never executed.

## **2.5.6 Object-Oriented Design: Basic Principles**

We complete our discussion of the design and this first implementation of the OneRowNim class with a brief review of some of the object-oriented design principles that were employed in this example.

- **Encapsulation.** The OneRowNim class was designed to encapsulate a certain state and a certain set of actions. It was designed to simulate playing the One Row Nim game. In addition, OneRowNim's methods were designed to encapsulate the actions that make up their particular tasks.
- **Information Hiding.** OneRowNim's instance variables, nSticks and player are declared private so other objects can only change the values of these variables with the public methods of a OneRowNim instance. The bodies of the public methods are also hidden from users of OneRowNim instances. An instance and its methods can be used without any knowledge of method definitions.
- **Clearly Designed Interface.** OneRowNim's interface is defined in terms of the public methods. These methods constrain the way users can interact with OneRowNim objects and ensures that OneRowNim instances remain in a valid state. Those are the main purposes of a good interface.
- **Generality and Extensibility.** There is little in our design of OneRowNim that limits its use and its extensibility. Moreover, as we will see later, we can create several different kinds of user interfaces which interact with OneRowNim objects.

The OneRowNim class has some obvious shortcomings that are a result of our decision to limit methods to those without parameters or return values. These shortcomings include:

• A OneRowNim object cannot communicate to another object the number of remaining sticks, which player makes the next turn, or whether the game is over. It can only communicate by writing a report to the console window.

 $nSticks: int = 4$ player : int =  $2$ game : OneRowNim

Figure 2.24: The state of game after line 9 is executed.

- The takeOne(), takeTwo() and takeThree() methods all have similar definitions. It would be a better design if a single method could take away a specified number of sticks.
- There is no way to play a OneRowNim game starting with a different number of sticks than 7. It would be nice to have a way of playing a game that starts with any number of sticks.
- In order to for a user to play a OneRowNim game, a user interface class would need to be developed that would allow the user to receive information about the state of the game and to input moves to make.

As we study other features of Java in the next two chapters, we will modify the OneRowNim class to address these identified shortcomings.

# **Special Topic: Alan Kay and the Smalltalk Language**

Although *Simula* was the first programming language to use the concept of an object, the first pure object-oriented language was *Smalltalk*. Smalltalk was first started by Alan Kay in the late 1960s. Kay is an innovative thinker who has had a hand in the development of several advances, including windowing interfaces, laser printing, and the client/server model, all of which are now commonplace today.

One of the abiding themes throughout Kay's career has been the idea that computers should be easy enough for kids to use. In the late 1960s, while still in graduate school, Kay designed a computer model that consisted of a notebook-sized portable computer with a keyboard, screen, mouse, and high-quality graphics interface. He had become convinced that graphics and icons were a far better way to communicate with a computer than the command-line interfaces that were prevalent at the time.

In the early 1970s Kay went to work at the Xerox Palo Alto Research Center (PARC), where he developed a prototype of his system known as the *Dynabook*. Smalltalk was the computer language Kay developed for this project. Smalltalk was designed along a biological model, in which individual entities or "objects" communicate with each other by passing messages back and forth. Another goal of Smalltalk was to enable children to invent their own concepts and build programs with them—hence, the name *Smalltalk*.

Xerox's management was unable to see the potential in Kay's innovations. However, during a visit to Xerox in 1979, Steve Jobs, the founder of Apple Computer, was so impressed by Kay's work that he made it the inspiration of the Macintosh computer, which was first released in 1984.

Kay left Xerox in 1983 and became an Apple Fellow in 1984. In addition to working for Apple, Kay spent considerable time teaching kids how to use computers at his Open School in West Hollywood. In 1996 Kay became a Fellow (an "Imagineer") at the Walt Disney Imagineering's Research and Development Organization, where he continues to explore innovative ways to enhance the educational and entertainment value of computers.

## **2.6 From the Java Library:** java.util.Scanner**.**

If we wish to write useful interactive programs, we must be able to receive information from the user as well as send information to him or her. We saw, in the previous chapter, that output from a program can be sent to the console window by simply using the System.out.print() and System.out.println() statements. In this section we describe two simple ways that Java can handle keyboard input. Receiving input from the keyboard, together with sending output to the console window, creates one of the standard user interfaces for programs.

Recall, that in Java, any source or destination for I/O is considered a stream of bytes or characters. To perform keyboard input, we will extract characters from System.in, the input stream connected to the keyboard. Getting keyboard input from System.in involves two complications that are not present in dealing with System.out.println(). First, normal keyboard input data requested of a user consists of a sequence of characters or digits which represent a word, phrase, integer, or real number. Normally, an entire sequence of characters typed by the user will represent data to be stored in a single variable with the user hitting the return or enter key to signal the end of a piece of requested data. Java has a special class, BufferedReader, that uses an input stream and has a method that collects characters until it reads the character or characters that correspond to hitting the return or enter key. A second complication for reading input involves the problem of how to handle receiving data that is not in the same format as expected. The BufferedReader class handles this problem by using certain *exceptions*, a special kind of error message, that must be handled by the programmer. Chapter 11 is devoted to exceptions and we will avoid their use, as far as possible, until that time.

There is an alternate way to handle keyboard input in the Java 2 Platform Standard Edition 5.0 (Java SE 5.0). A Scanner class has been added to the java.util package which permits keyboard input without forcing the programmer to handle exceptions. We introduce the Scanner class in the next subsection and then describe how a user defined class introduced in Chapter 4 can function in an equivalent fashion to permit simple keyboard input.

## **2.6.1 Keyboard Input with the** Scanner **Class**

A partial definition of Scanner is shown in Figure 2.25. Note that the Scanner methods listed are but a small subset of the public methods of this class. The Scanner class is in the  $j$ ava.util package so classes that use it should import it with the following statement:

 $\sqrt{2\pi}$ 

 $\left( \begin{array}{cc} \mathbf{a} & \mathbf{b} & \mathbf{c} \\ \mathbf{a} & \mathbf{c} & \mathbf{c} \end{array} \right)$ 

import java.util.Scanner;

The Scanner class is designed to be a very flexible way to recognize chunks of data that fit specified patterns from any input stream. To use the Scanner class for keyboard input, we must create a Scanner in-

Scanner

+Scanner(in InputStream st) +next(): String  $+$ next $\ln(f)$ : int + nextDouble(): double + useDelimiter(in String pat): Scanner

Figure 2.25: The Scanner class, with a partial list of its public methods.

SECTION 2.6 • From the Java Library: java.util.Scanner. 91

stance and associate it with System.in. The class has a constructor for this purpose, so the statement

 $\sqrt{2\pi}$ 

 $\left( \begin{array}{cc} \mathbf{a} & \mathbf{b} & \mathbf{c} \\ \mathbf{a} & \mathbf{c} & \mathbf{c} \end{array} \right)$ 

Scanner  $sc = new Scanner(System.in);$ 

declares and instantiates an object that can be used for keyboard input. After we create a Scanner object, we can make a call to next Int  $()$ , nextDouble(), or next() to read, respectively, an integer, real number, or string from the keyboard. The program in Figure [2.26](#page-106-0) demonstrates how an integer would be read and used. When the next Int () method

```
\sqrt{2\pi}import java.util.Scanner;
public class TestScanner
 {
  public static void main (String [] args)
                // Create Scanner object
    Scanner sc = new Scanner(System.in);System.out.print ("Input an integer:"); // Prompt
    int num = sc.nextInt(); // Read an integer
    System . out . println (num + " squared = " + num*num);
  } // main ()
} // TestScanner class
```
Figure 2.26: A very brief program with a Scanner object used for keyboard input

✡ ✠

is executed, no further statements are executed until an int value is returned by the method. Normally this does not happen until the user has typed in the digits of an integer and hit the return or enter key. Thus executing the main() method of the TestScanner class will result in the output

 $\sqrt{2\pi}$ 

 $\left( \begin{array}{cc} \mathbf{C} & \mathbf{C} \end{array} \right)$ 

 $\sqrt{2\pi}$ 

✡ ✠

```
Input an integer:
```
to the console window and the program will wait for the user to type in an integer and hit the return or enter key. After this has been done the output will look something like:

```
Input an integer: 123
123 squared = 15129
```
Keyboard input of real numbers and strings are handled in a similar manner.

Keyboard input will allow us to create examples of command line interfaces for interactive programs. For example, the code

 $\sqrt{2\pi}$ 

```
Scanner sc = new Scanner (System.in);
Riddle riddle = new Riddle (
  "What is black and white and red all over?",
  "An embarrassed zebra.");
System.out.println ("Here is a riddle:");
System.out.println(riddle.getQuestion());
System . out . print ("To see the answer, "); // Prompt
System.out.println ("type a letter and enter.");
String str = sc.next(); // Wait for input
System.out.println(riddle.getAnswer());
```
will display a riddle question and prompt the user to type a letter and to hit the enter key to see the answer. In the next chapter, we will develop new methods for the OneRowNim class that will be able to use int values input from the keyboard for the next move.

 $\left( \begin{array}{cc} \mathbf{a} & \mathbf{b} & \mathbf{c} \\ \mathbf{a} & \mathbf{c} & \mathbf{c} \end{array} \right)$ 

We must mention that, since the Scanner class is designed as a flexible tool for recognizing chunks of data from any input stream, it has some properties that may be unexpected and not totally compatible with simple keyboard input. A Scanner object has a set of character strings that separate or **delimit** the chunks of data that it is looking for. By default, this set of delimiters consists of any non-empty sequence of *white space* characters, that is, the space, tab, return, and newline characters. This will allow a user to input several integers separated by spaces before hitting the enter key. This might be handled by code like:

```
System.out.print ("Input two integers and an enter:");
int num1 = sc.nextInt();
int num2 = sc.nextInt();
```
 $\sqrt{2\pi}$ 

 $\left( \begin{array}{cc} \mathbf{a} & \mathbf{b} & \mathbf{c} \\ \mathbf{a} & \mathbf{c} & \mathbf{c} \end{array} \right)$ 

White space as delimiters also means that the next () method cannot return an empty string nor can it return a string that contains any spaces. For example, consider the code:

```
System.out.print ("Input the first president of the USA:");
String str = sc.next();
```
 $\sqrt{2\pi}$ 

✡ ✠

 $\sqrt{2\pi}$ 

 $\left( \begin{array}{cc} \mathbf{C} & \mathbf{C} \end{array} \right)$ 

If one types "George Washington" and hits the enter key, the string str will store only "George". In order to get a Scanner object to read strings that contain spaces, we must use the useDelimiter() method to define the set of delimiters as just that character string generated by hitting the enter key. For example, for some Windows operating systems, the statement

```
sc = sc \cdot useDelimiter("\r\n\ldots
```
will result in the next () method returning the entire string of characters input from the keyboard up to but not including those generated by hitting the enter key.

You should also be aware that just because we can use a Scanner object to write Java code that ignores exceptions does not mean that exceptions will not be generated by keyboard input. If the user enters letters rather than digits for the next Int () method to process, the program will be terminated with an error message.

It must be stressed that the strategy for handling keyboard input outlined above is a temporary strategy until the topic of exceptions is covered in Chapter 11. Real software applications that use keyboard input should carefully handle the possibility that a user will enter something unexpected. In Java, this can only be done by handling exceptions.

#### **2.6.2 Keyboard Input with the** KeyboardReader **Class**

If you are using an older version of Java that does not have the Scanner class, a user-defined class can be used instead. A KeyboardReader class that uses the BufferedReader class will be developed in Chapter 4. It has methods that read data from the keyboard in a manner very similar to those of the Scanner class. A partial list of its public methods is given in the UML class diagram shown in Figure 2.27. To use the KeyboardReader class for keyboard input, copy the source code KeyboardReader.java from Chapter 4 into the same directory as the source code of your current Java class (and add it to your current project if you are using a integrated development environment).

To use a KeyboardReader object, we need to create an instance of the class with a constructor. Then calling one of the three methods will return an int, double, or String when data is input from the keyboard. Any of the three methods of a KeyboardReader object will attempt to process the entire string input from the keyboard up to the point that the enter key is hit. That is, the character or characters generated by hitting the return or enter key is the delimiter used by KeyboardReader. The TestKeyboardReader class definition in Figure [2.28](#page-108-0) reads an integer

```
\sqrt{2\pi}pub l ic c l a s s TestKeyboardReader
 \mathbf{R}public static void main (String [] args)
                 // Create Keyboard Reader object
     KeyboardReader kb = new KeyboardReader ( ) ;
     System.out.print ("Input an integer:"); // Prompt
     int num = kb.getKeyboardInteger(); // Read an integer
     System . out . println (num + '' squared = '' + num*num);
  \} // main ()
 } // T e s t K e y b o a r d R e a d e r c l a s s
```
Figure 2.28: A very brief program with a KeyboardReader object used for keyboard input.

✡ ✠

from the keyboard and squares it just like the TestScanner class. In the remainder of the text, any time the Scanner class is used for keyboard

KeyboardReader + KeyboardReader() + getKeyboardInput(): String +getKeyboardInteger():int + getKeyboardDouble(): double

Figure 2.27: A UML class diagram of the KeyboardReader class.

#### 94 CHAPTER 2 • Objects: Using, Creating, and Defining

input, the same program can be run using the KeyboardReader class after making the obvious substitutions.

#### SELF-STUDY EXERCISES

EXERCISE 2.8 Modify the main () method of the Test Scanner class so that it reads a real number from the keyboard rather than an integer.

### CHAPTER SUMMARY Technical Terms

access modifier class-level variable default value delimiter empty string flow of control interface

local variable method call and return null pointer null pointer exception pointer

reference reference variable static modifier user interface

#### Summary of Important Points

- Dot notation is used to refer to an object's public elements.
- Designing a class is a matter of deciding what role it will play and what information and actions it will have.
- Writing a Java program is a matter of defining one or more classes. A class definition serves as a template for creating instance of the class.
- Classes typically contain two kinds of elements, variables and methods. An object's state is defined by its instance variables.
- Class elements that are declared public can be accessed by other objects. Elements that are declared private are hidden from other objects.
- A class's instance variables are usually declared private so they cannot be accessed directly by other objects.
- An object's public instance methods can be called by other objects. Thus, they make up the object's interface with other objects.
- Object instantiation is the process of creating an object, using the new operator in conjunction with a constructor method.
- A class definition consists of a header and a body. The header gives the class a name, specifies its accessibility (public), and its place in the Java class hierarchy (extends Object). The class body contains declarations of the class's variables and definitions of its methods.
- By default, a newly defined class is consider a subclass of Object.
- Class elements that are declared static, such as the main() method, are associated with the class (not with its instances).
- A Java application program must contain a main () method, which is where it begins execution.
- Methods that are used solely for the internal operations of the class should be declared private.
- An instance variable declaration reserves memory for the instance variable within the object, associates a name and a type with the location, and specifies its accessibility.

#### CHAPTER 2 • Solutions to Self-Study Exercises 95

- A method definition consists of two parts: a header, which names the method and provides other general information about it, and a body, which contains its executable statements.
- Declaring a variable creates a name for an object but does not create the object itself. An object is created by using the new operator and a constructor method.

 $\sqrt{2\pi}$ 

✡ ✠

SOLUTION 2.1 The Java code fragment prints out the following:

The singing king.

SOLUTION 2.2 For the Riddle class (Fig. [2.12\)](#page-87-0),

- The name of the class: Riddle
- The names of two instance variables: question, answer
- The names of three methods: Riddle(), getQuestion(), getAnswer()

SOLUTION 2.3 For RiddleUser class (Fig. [2.15\)](#page-88-0),

- The names of two Riddle instances: riddle1, riddle2
- All six method calls of the Riddle objects in the program:

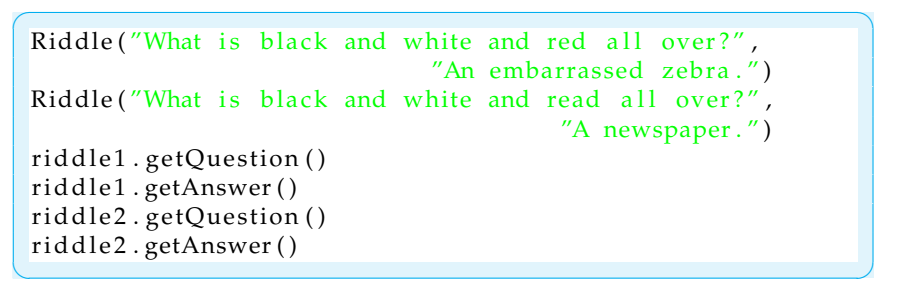

• Qualified names: riddle1.getQuestion() and riddle1.getAnswer()

SOLUTION 2.4 Definition of new instance variable in the Riddle class:

 $\sqrt{2\pi}$ **private** String hint = "This riddle is to easy for a hint";  $\left( \begin{array}{cc} 0 & \cdots & \cdots & \cdots \end{array} \right)$ 

SOLUTION 2.5 The header for a getHint () method of the Riddle class, which should be a public method, is:

 $\sqrt{2\pi}$ 

✡ ✠

 $\sqrt{2\pi}$ 

 $\left( \begin{array}{cc} 0 & \cdots & \cdots & \cdots \end{array} \right)$ 

public String getHint ();

SOLUTION 2.6 The header for a setHint() method of the Riddle class is:

```
public void setHint (String aHint);
```
The result type is void. Although the identifier used for the parameter is arbitrary, it is a good practice to make it descriptive, by referring in some way to the hint instance variable.

#### SOLUTIONS TO SELF-STUDY EXERCISES

#### 96 CHAPTER 2 • Objects: Using, Creating, and Defining

SOLUTION 2.7 The partial definition of the Student class is given below.

 $\sqrt{2\pi}$ 

```
public class Student
\overline{f} private String firstName;
   private String lastName;
   private int studentID;
   public void setStudent (String fName, String lName,
                                                  int anID);
   public int getStudentID();
   public String getStudentName ();
}
```
SOLUTION 2.8 A main method that reads and squares a real number is given below.

 $\sqrt{2\pi}$ 

 $\left( \begin{array}{cc} \mathbf{C} & \mathbf{C} \end{array} \right)$ 

```
public static void main (String [] args)
                 // Create Scanner object
   Scanner sc = Scanner.creak(System.in);System.out.print ("Input a real number:"); // Prompt
   double realNum= sc.nextDouble (); \frac{1}{2} Read a double
   System . out . println (num + " squared = " + realNum*realNum);
 } // main ()
\left( \begin{array}{cc} 0 & \cdots & \cdots & \cdots \end{array} \right)
```
#### **EXERCISES**

**Note:** *For programming exercises,* **first** *draw a UML class diagram describing all classes and their inheritance relationships and/or associations.*

EXERCISE 2.1 Consider the transaction of asking your professor for your grade in your computer science course. Identify the objects in this transaction and the types of messages that would be passed among them.

EXERCISE 2.2 Now suppose the professor in the previous exercise decides to automate the transaction of looking up a student's grade and has asked you to design a program to perform this task. The program should let a student type in his or her name and ID number and the program then should display his or her grades for the semester, with a final average. Suppose there are five quiz grades, three exams, and two programming exercise grades. Identify the objects in this program and the type of messages that would be passed among them. (*Hint*: The grades themselves are just data values, not objects.)

EXERCISE 2.3 In the RiddleUser class (Fig. [2.15\)](#page-88-0), give two examples of object instantiation and explain what is being done.

EXERCISE 2.4 Explain the difference between a method definition and a method call. Give an example of each from the Riddle and RiddleUser examples discussed in this chapter.

EXERCISE 2.5 In the RiddleUser class (Fig. [2.15\)](#page-88-0), identify three examples of method calls and explain what is being done.

EXERCISE 2.6 Describe how the slogan "define, create, manipulate" applies to the Riddle example.

EXERCISE 2.7 An identifier is the name for a  $\frac{1}{\sqrt{2}}$ , or a  $\frac{1}{\sqrt{2}}$ .

#### CHAPTER 2 • Exercises 97

EXERCISE 2.8 Which of the following would be valid identifiers?

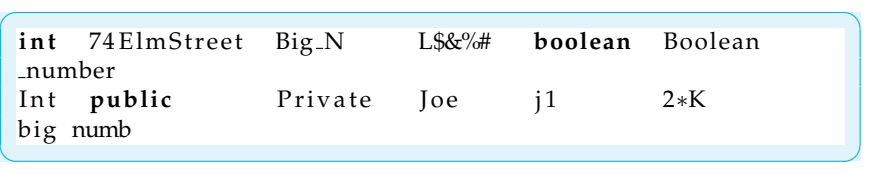

EXERCISE 2.9 Explain the difference between a class variable and an instance variable.

EXERCISE 2.10 Identify the syntax error (if any) in each declaration. Remember that some parts of an instance variable declaration are optional.

```
a. public boolean isEven ;
b. Private boolean isEven ;
c. private boolean isOdd
d. public boolean is Odd ;
e. string S ;
f. public String boolean ;
g. private boolean even = 0;h. private String s = helloWorld;
```
EXERCISE 2.11 Write declarations for each of the following instance variables.

- a. A private boolean variable named bool that has an initial value of true.
- b. A public String variable named str that has an initial value of "hello".
- c. A private int variable named nEmployees that is not assigned an initial value.

EXERCISE 2.12 Identify the syntax error (if any) in each method header:

```
a. public String boolean()
b. private void String ()
c. private void myMethod
d. private myMethod()
e. public static void Main (String argv[])
```
EXERCISE 2.13 Identify the syntax error (if any) in each assignment statement. Assume that the following variables have been declared:

```
\sqrt{2\pi}public int m;
public boolean b;
 public String s;
\left( \begin{array}{cc} \mathbf{a} & \mathbf{b} & \mathbf{c} \\ \mathbf{a} & \mathbf{c} & \mathbf{c} \end{array} \right)a. m = "86";
b. m = 86 ;
c. m = true;
d. s = 1295;
                                e. s = "1295";
                                f. b = "true";
                                g. b = false
```
EXERCISE 2.14 Given the following definition of the NumberAdder class, add statements to its main() method to create two instances of this class, named adder1 and adder2. Then add statements to set adder1's numbers to 10 and

#### 98 CHAPTER 2 • Objects: Using, Creating, and Defining

15, and adder2's numbers to 100 and 200. Then add statements to print their respective sums.

 $\sqrt{2\pi}$ 

```
public class NumberAdder
{
    private int num1;
    private int num2;
    public void setNums (int n1, int n2)
    {
      num1 = n1;
      num2 = n2:
    }
    public int getSum()
    \{return num1 + num2 ;}
    public static void main (String args [])
    {
    }
}
```
EXERCISE 2.15 For the NumberAdder class in the previous exercise, what are the names of its instance variables and instance methods? Identify three expressions that occur in the program and explain what they do. Identify two assignment statements and explain what they do.

✡ ✠

EXERCISE 2.16 Explain the difference between each of the following pairs of concepts.

- a. A method definition and a method call.
- b. Declaring a variable of reference type and creating an instance.
- c. A variable of reference type and a variable of primitive type.

EXERCISE 2.17 Define a Java class named NumberCruncher that has a single int variable as its only instance variable. Then define methods that perform the following operations on its number: get, double, triple, square, and cube. Set the initial value of the number with a constructor as was done with the instance variables in the Riddle class.

EXERCISE 2.18 Write a main() method and add it to the NumberCruncher class defined in the previous problem. Use it to create a NumberCruncher instance, with a certain initial value, and then get it to report its double, triple, square, and cube.

EXERCISE 2.19 Write a Java class definition for a Cube object, that has an integer attribute for the length of its side. The object should be capable of reporting its surface area and volume. The surface area of a cube is six times the area of any side. The volume is calculated by cubing the side.

EXERCISE 2.20 Write a Java class definition for a CubeUser object that will use the Cube object defined in the previous exercise. This class should create three Cube instances, each with a different side, and then report their respective surface areas and volumes.

EXERCISE 2.21 **Challenge:** Modify your solution to the previous exercise so that it lets the user input the side of the cube. Follow the example shown in this chapter's "From the Java Library" section.

#### CHAPTER 2 • Exercises 99

EXERCISE 2.22 **Challenge:** Define a Java class that represents an address book entry, Entry, which consists of a name, address, and phone number, all represented as Strings. For the class's interface, define methods to set and get the values of each of its instance variables. Thus, for the name variable, it should have a setName() and a getName() method.

#### UML EXERCISES

EXERCISE 2.23 Draw a UML class diagram to represent the following class hierarchy: There are two types of languages, natural languages and programming languages. The natural languages include Chinese, English, French, and German. The programming languages include Java, Smalltalk and C++, which are objectoriented languages, FORTRAN, COBOL, Pascal, and C, which are imperative languages, Lisp and ML, which are functional languages, and Prolog, which is a logic language.

EXERCISE 2.24 Draw a UML class diagram to represent different kinds of automobiles, including trucks, sedans, wagons, SUVs, and the names and manufacturers of some popular models in each category.

EXERCISE 2.25 Draw a UML object diagram of a triangle with attributes for three sides, containing the values 3, 4, and 5.

EXERCISE 2.26 Suppose you are writing a Java program to implement an electronic address book. Your design is to have two classes, one to represent the user interface and one to represent the address book. Draw a UML diagram to depict this relationship. See Figure [2.14.](#page-88-1)

EXERCISE 2.27 Draw an UML object diagram to depict the relationship between an applet, which serves as a user interface, and three Triangles, named  $t1, t2,$  and  $t3.$ 

100 CHAPTER 2 • Objects: Using, Creating, and Defining

# **Chapter 3**

# **Methods: Communicating with Objects**

#### **OBJECTIVES**

After studying this chapter, you will

- Understand the role that methods play in an object-oriented program.
- Know how to use parameters and arguments to pass data to an object.
- Understand how constructor methods are used to instantiate objects.
- Know the difference between passing a value and passing a reference to an object.
- Be able to design your own methods.
- Know how to use the if-else and while control structures.

#### OUTLINE

- 3.1 Introduction
- 3.2 Passing Information to an Object
- 3.3 Constructor Methods
- 3.4 Retrieving Information from an Object
- 3.5 Passing a Value and Passing a Reference
- 3.6 Flow of Control: Control Structures
- 3.7 Testing an Improved OneRowNim Special Topic: Intelligent Agents
- 3.8 From the Java Library: java.lang.Object
- 3.9 Object-Oriented Design: Inheritance and Polymorphism
- 3.10 Drawing Lines and Defining Graphical Methods (Optional)

Chapter Summary Solutions to Self-Study Exercises Exercises

## **3.1 Introduction**

In this chapter, we take a look at Java methods and parameters. Methods and parameters are the primary mechanisms for passing information into and out of an object. We will once again focus on the OneRowNim simulation that we designed in the previous chapter. That version was sufficient to introduce us to Java objects and classes, but it was limited in its ability to communicate with other objects.

In this chapter, we want to expand OneRowNim to make our simulation more realistic. We begin by learning how to pass information to an object. That will enable us to specify the number of sticks to remove using a single method. We then consider special methods called constructors, which are used to initialize an object's state when it is created. We also learn how to retrieve information from an object. That will enable us to request a OneRowNim object for several different bits of information. Then we consider the if-else and while control structures which allow us to define more useful methods and write more realistic test programs.

# **3.2 Passing Information to an Object**

One convention of object-oriented programming is to provide public methods to *set* and *get* the values of some of its private instance variables. Methods that set or modify an object's instance variables are called **mutator methods**. Methods that get or retrieve the value of an instance variable are called **accessor methods**.

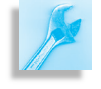

JAVA EFFECTIVE DESIGN Accessor and Mutator Methods. An **accessor method** is a public method used to *get* the value of an object's instance variable. Such methods are often named *getVarName()* where *VarName* is the name of the variable that's being accessed. A **mutator method** is a public method used to modify the value of one or more instance variables. The special type of mutator method that *sets* or assigns a variable a specified value is often called *setVarName()*.

It is up to the designer of the class to determine which private variables require accessor and mutator methods. If you were designing a BankAccount class, you might want a public getAccountNumber() method, so that clients could retrieve information about their bank accounts, but you would probably not want a public getAccountPassword() method or a public setAccountBalance() method.

In the remainder of this section, we will be concerned with mutator methods. We defined three mutator methods named takeOne(), takeTwo(), and takeThree as part of the OneRowNim class in the previous chapter. All three of these method change the values of the instance

variables nSticks and player. All three methods have very similar bodies. The definition of the takeOne() is:

```
\sqrt{2\pi}public void takeOne()
\{ nSticks = nSticks - 1;
   player = 3 - player;}
```
The only difference in the bodies of the other two methods is that they subtract 2 and 3 from nSticks instead of 1. Instead of having three, virtually identical methods, It would be a more efficient design to define a single method where the number to be subtracted from nSticks would be supplied as an argument when the method is called. In order to be able to handle such an argument, we must design a new method that uses a *parameter* to handle the argument.

✡ ✠

A **formal parameter**, or more simply, **parameter**, is a variable used to pass information into a method when the method is invoked. The *type* and *Formal parameter variable name* of the formal parameter must appear in the *formal parameter list* that follows the method's name in the method header. The formal parameter is used to hold a value that it is passed while the method is executing.

JAVA LANGUAGE RULE Formal Parameter. A **formal parameter** is a variable that serves as a storage location for information that is passed to a method. To specify a formal parameter, you must provide a type identifier followed by variable identifier, and you must place this declaration inside the parentheses that follow the method's name.

 $\sqrt{2\pi}$ 

<span id="page-118-0"></span>✡ ✠

Consider the following definition for a takeSticks() method:

```
public void takeSticks (int num)
\{ nSticks = nSticks – num;
     player = 3 - player;}
```
Notice that executing the body of takeSticks() when the parameter num stores the value 1 accomplishes precisely the same task as executing takeOne(). If, instead, a value of 2 or 3 is stored in num, then calling the method acts like takeTwo() or takeThree() respectively. Thus, using parameters enables us to design methods that are more general in what they do, which is an important principle of good program design.

Another example of a mutator method is one in which define a *set method* to allow the starting number of sticks to be set for an instance of OneRowNim. For this, we could define:

 $\sqrt{2\pi}$ 

✡ ✠

```
public void setSticks (int sticks)
     nSticks = sticks;} // setSticks()
```
As we will see in Section [3.3,](#page-124-0) we can also define a constructor method that can be used, when the game is created, to set the initial value of nSticks.

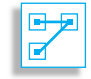

It is often desirable to have more than one method that sets the values of an objects' instance variables.

If a method uses more than one parameter, use a comma to separate the individual parameter declarations in the method header. For example, if we wanted a method for OneRowNim that specified both the number of sticks for the start of a game and which player takes a turn first, it could be defined:

 $\sqrt{2\pi}$ 

 $\left( \begin{array}{cc} 0 & \cdots & \cdots & \cdots \end{array} \right)$ 

```
public void setGame (int sticks, int starter)
\{ nSticks = sticks;
    player = starter;} // set Game()
```
#### **The Scope of Parameters, Variables, and Methods**

The bodies of the mutator methods in the previous section make use of both instance variables and parameters. It is important to note that there is a difference in where these two types of variables can be used. The **Scope scope** of a variable or method refers to where it can be used in a program.

A parameter's scope is limited to the body of the method in which it is declared. Variables that are declared in the body of a method have scope which extends from the point where they are declared to the end of the block of code in which they are declared. Parameters are local variables which are declared in the parameter list of a method's header and which have initial values specified by the arguments in a method call. The scope of a parameter is the same as the scope of a variable declared at the very *Local scope* beginning of the body of a method. Once the flow of execution leaves a method, its parameters and other local variables cease to exist. The scope of local variables is referred to as **local scope**.

> JAVA LANGUAGE RULE Scope. Local variables, that is, parameters and variables declared in the body of a method, have **local scope** which extends from the point at which they are defined to the end of the block of code in which they are defined. In particular, the scope of a parameter is the entire body of the method in which it is declared.

By contrast, instance variables, class variables, and all methods have scope that extends throughout the entire class, that is, **class scope**. They can be used in the body of any method and in the expressions that assign initial values to class level variables. There are two restrictions to remember. First, instance variables and instance methods cannot be used in the body of a class method, one modified with static, unless an instance of the class is created there and then the dot notation of qualified *Class scope* **names must be used to refer to the variable or method. This is because** class methods are called without reference to a particular instance of the class. The main() method of the OneRowNim class that we defined in the previous chapter is an example of such a class method. In that case, to

SECTION 3.2 • Passing Information to an Object 105

test the instance methods of OneRowNim we first created an instance of OneRowNim and used it to call its instance methods:

 $\sqrt{2\pi}$ 

✡ ✠

```
OneRowNim game = new OneRowNim (); // Create instance
game.report(); // Call an instance method
```
The second restriction involved in class scope is that one class level variable can be used in the expression that initializes a second class level variable only if the first is declared before the second. There is no similar restriction on methods.

JAVA LANGUAGE RULE Scope. Class level variables, that is, instance variables and class variables have **class scope**, which extends throughout the class. Methods also have class scope.

Except for the restrictions noted above, methods and class level variables can be referred to within the same class by their simple names, with just the method (or variable) name itself, rather than by their quali- *Simple vs. qualified names* fied names, with the dot operator. Thus, in OneRowNim, we can refer to nSticks and report() in the bodies of other instance methods. In a class method, such as main(), we would have to create an instance of OneRowNim with a name like game and refer to game.report().

JAVA LANGUAGE RULE Qualified Names. Within the same class, references to class methods or class variables can be made in terms of simple names. Within the bodies of instance methods, references to instance variables and references to other instance methods can also be made in terms of simple names. However, within the bodies of class methods, qualified names, or dot notation, must be used to refer to instance methods or instance variables just like how they are referred to in other classes.

JAVA DEBUGGING TIP Scope Error. It would be a syntax error to refer to a method's parameters or other local variables from outside the method.

### **3.2.1 Arguments and Parameters**

The new class definition for OneRowNim is given in Figure [3.1.](#page-121-0) Note that now that we have a single method, takeSticks(), that can be used to take away a variable number of sticks, we have removed the three methods we wrote in the previous chapter, takeOne(), takeTwo(), and takeThree(), from OneRowNim. Using a single method, with a parameter, is clearly a better design. To see this, just imagine what we would have to do if we didn't use a parameter and we wanted to be able to take away four sticks, or five, or more. If we didn't have parameters, we'd have to write a separate method for each case, which is clearly a bad idea. Using parameters in this way leads to a more general useful method and thus is an example of the generality principle.

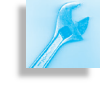

```
public class OneRowNim
\{ private int nSticks = 7; // Start with 7 sticks
  private int player = 1; // Player 1 plays first
  public void takeSticks (int num)
  \{ n Sticks = n Sticks – num;
    player = 3 - player;} // takeSticks()
  public void report()
    { System.out.println("Number of sticks left: " + nSticks);}System . out . println ("Next turn by player " + player);
      // report ()
} // OneRowNim1 class
✡ ✠
```
<span id="page-121-0"></span> $\sqrt{2\pi}$ 

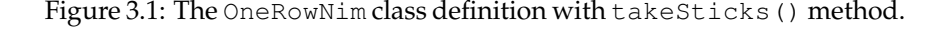

Now let's consider how we would create a OneRowNim instance and use the new method in the main() method or in a different class. If we want to have an instance of OneRowNim object to remove 3 sticks on the first move by using the takeSticks() method, we need to pass the int value 3 to the method. In order to effect this action, we would use the following statements:

 $\sqrt{2\pi}$ 

✡ ✠

 $\sqrt{2\pi}$ 

✡ ✠

 $\sqrt{2\pi}$ 

 $\left( \begin{array}{cc} \mathbf{a} & \mathbf{b} & \mathbf{c} \\ \mathbf{a} & \mathbf{c} & \mathbf{c} \end{array} \right)$ 

```
OneRowNim game = new OneRowNim ( ) ;
game.takeSticks(3);
```
Because the definition of takeSticks() includes a single int parameter, we must supply a single int value (such as 3), when we invoke it. When the method is invoked, its formal parameter (num) will be set to the value we supply (3). The value we supply does not have to be a literal int value. We can supply any expression or variable that evaluates to an int value. For example:

```
int val = 7 - 5;
game.takeSticks(val);
```
In this case, the value being passed to takeSticks() is 2, the value that val has at the time the method call is made.

It would be an error to try to pass a value that was not a int to takeSticks(). For example, each of the following invocations of takeSticks() results in a syntax error:

```
game.takeSticks(); // no argument is supplied
game.takeSticks("3"); // "3" is a String, not an int
game.takeSticks(int); // int not is an int value
```
As you recall from Chapter 0, the value that is passed to a method when it is invoked is called an argument. Even though the terms argument and *Parameter vs. argument* parameter are sometimes used interchangeably, it will be useful to observe a distinction. We will use the term *parameter* to refer to the formal parameter—the variable used to pass data to a method—that occurs in the method definition. We use the term *argument* to refer to the actual value that is supplied when the method is invoked.

JAVA DEBUGGING TIP Type Error. It would be a syntax error to use an argument whose type doesn't match the type of its corresponding parameter.

The distinction between parameter and argument is related to the differ- *Defining vs. calling a method* ence between *defining* a method and *invoking* a method. Defining a method is a matter of writing a method definition, such as

 $\sqrt{2\pi}$ 

✡ ✠

 $\left( \begin{array}{cc} \mathbf{C} & \mathbf{C} \end{array} \right)$ 

```
public void printStr (String s)
    { \text{System.out.println}(s) };
}
```
This definition defines a method that takes a single String parameter, s, and simply prints the value of its parameter. On the other hand, invoking a method is a matter of writing a method call statement, such as *Invoking a method*

 $\sqrt{2\pi}$ printStr ("HelloWorld");

This statement calls the  $printStr()$  method and passes it the string "HelloWorld". This notation assumes that the call to the instance method printStr() is made within the body of another instance method of the same class.

#### **3.2.2 Passing an** int **value to a** OneRowNim **method.**

To get a clearer picture of the interaction that takes place when we invoke takeSticks() and pass it an int value, let's write a main() method to test our new version of OneRowNim.

Our first version of main() is shown in Figure [3.2.](#page-122-0) We will use it to trace how the parameter of takeSticks() interacts with the instance

```
\sqrt{2\pi}public static void main (String argv [])
 { OneRowNim game; // Declare a OneRowNim object
      game = new OneRowNim(); // Instantiate the references
     game.takeSticks(3); // remove 3 sticks
 \} // main ()
\left( \begin{array}{cc} 0 & 0 & 0 \\ 0 & 0 & 0 \\ 0 & 0 & 0 \\ 0 & 0 & 0 \\ 0 & 0 & 0 \\ 0 & 0 & 0 \\ 0 & 0 & 0 \\ 0 & 0 & 0 \\ 0 & 0 & 0 \\ 0 & 0 & 0 \\ 0 & 0 & 0 \\ 0 & 0 & 0 & 0 \\ 0 & 0 & 0 & 0 \\ 0 & 0 & 0 & 0 \\ 0 & 0 & 0 & 0 & 0 \\ 0 & 0 & 0 & 0 & 0 \\ 0 & 0 & 0 & 0 & 0 \\ 0 & 0 & 0 & 0 & 0 & 0 \\ 0 & 0 & 0 & 0 &
```
Figure 3.2: A main() method to test the takeSticks() method.

variables nSticks and player. The statements in the main() program simply create an instance of OneRowNim that is referenced by game and invoke the setSticks() method with an argument of 3.

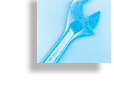

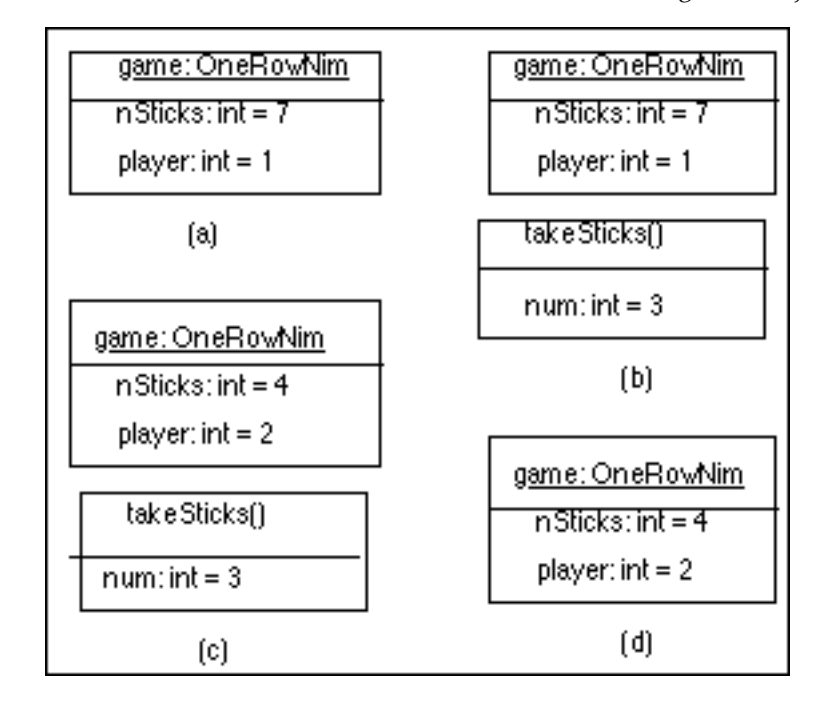

To get a clearer understanding of how a parameter works, it will be instructive to trace through the code in main(). Figure 3.3 displays how the states of the instance variables of game and the parameter of takeSticks() interact.

Executing the first two statements of main() creates the instance game of OneRowNim. Figure 3.3(a) shows the initial state of game. When the takeSticks(3) method call is made, a parameter (which is a local variable) named num is created and the value 3 is stored in it. The state of the instance variables and the parameter are shown in (b). Then the body of takeSticks() is executed. The new state of game is shown in (c). After the flow of control leaves the body of takeSticks() and returns to main(), the memory location which stored the value of the parameter num is released for other uses. The state of game at this point is shown in (d). Notice that the value of nSticks has been reduced to 4.

#### **3.2.3 Passing keyboard input to** takeSticks()

To complete this section, let's modify our main() method in Figure [3.2](#page-122-0) so that it prompts the user to input an integer from the keyboard and then uses a Scanner object, introduced in the previous chapter, to read the integer. That integer will then be used as the argument in a call to takeSticks(). These modifications have been incorporated into the revised version of the main() method shown in Figure [3.4.](#page-124-1) If we now run this program the following output will be generated in the console window before waiting for keyboard input:

 $\sqrt{2\pi}$ 

 $\left( \begin{array}{cc} \mathbf{a} & \mathbf{b} & \mathbf{c} \\ \mathbf{a} & \mathbf{c} & \mathbf{c} \end{array} \right)$ 

Number of sticks left: 7 Next turn by player 1 Input  $1$ ,  $2$ , or  $3$  and hit enter:

Figure 3.3: Tracing the state of game (a) Just before calling takeSticks(3). (b) Just before executing the body of takeSticks(3). (c) Just after executing the body of takeSticks(3). (d) After flow of control leaves takeSticks().

SECTION 3.3 • Constructor Methods 109

```
import java.util. Scanner;
public static void main (String argv [])
{ Scanner sc; \frac{1}{2} Declare a Scanner variable
 sc = Scanner. create (System.in); // Institute itOneRowNim game; // Declare a OneRowNim variable
 game = new OneRowNim (); // Instantiate it
 game.report (); \frac{1}{2} Report state of game
 System.out.println("Input 1, 2, or 3 and hit enter:");
 int num = sc.nextInt(); // Read an int from keyboard
 game.takeSticks(num); // Use the value read
 game. report (); // Report state of game
\} // main ()
```
<span id="page-124-1"></span> $\sqrt{2\pi}$ 

✡ ✠ Figure 3.4: A main() method with keyboard input for OneRowNim.

If the user then inputs a 2 from the keyboard, that input will be read and the takeSticks() method will remove 2 sticks. The output in the console window will now look like:

 $\sqrt{2\pi}$ 

 $\left( \begin{array}{cc} \mathbf{C} & \mathbf{C} \end{array} \right)$ 

Number of sticks left: 7 Next turn by player 1 Input  $1$ ,  $2$ , or  $3$  and hit enter: 2 Number of sticks left: 5 Next turn by player 2

#### SELF-STUDY EXERCISES

EXERCISE 3.1 Explain the difference between a *method declaration* and a *method invocation*.

EXERCISE 3.2 Explain the difference between a *formal parameter* and an *argument*.

EXERCISE 3.3 Modify the OneRowNim class of Figure [3.4](#page-124-1) by adding two instance variables of type String to store names of the two players. Choose names for the instance variables that would be appropriate for storing names for player one and player two. Write a method named setNames() with two string parameters which assigns the first parameter to the instance variable that you created for the name of player one. The second parameter should be assigned to the other new instance variable.

EXERCISE 3.4 Write a statement that calls the setName () method of the previous exercise and sets the name of player one of game to "Xena" and sets the name of player two to "Yogi".

# <span id="page-124-0"></span>**3.3 Constructor Methods**

In the previous section, we looked at several examples of mutator methods that change the values of private instance variables of an object. It is possible to define mutator methods to set the initial values of instance variables after an object is created, but initial values can also be set by constructors.

As you recall from Chapter 0, a **constructor** method is used to create *Constructor names* an instance (or object) of a class and to assign initial values to instance variables. A constructor declaration looks just like a method definition except it must have the same name as the class, and it cannot declare a result type. Unlike the class level variables and methods of a class, constructors are not considered members of the class. Therefore, they are not inherited by a class's subclasses. Access to constructors is governed by the access modifiers public and private. Here is a simple constructor for our OneRowNim class:

 $\sqrt{2\pi}$ 

✡ ✠

 $\sqrt{2\pi}$ 

✡ ✠

```
pub l ic OneRowNim ( )
\{ nSticks = 7;
    player = 1;}
```
*Constructing an object* This constructor merely sets the initial values of the instance variables, nSticks and player. In our current version of OneRowNim these variables are given initial values by using initializer statements when they are first declared:

```
private int nSticks = 7;
private int player = 1;
```
*Initializing variables* So we now have two ways to initialize a class's instance variables. In the OneRowNim class it doesn't really matter which way we do it. However, the constructor provides more flexibility because it allows the state of the object to be initialized at runtime. Of course, it would be somewhat redundant (though permissible) to initialize the same variable twice, once when it is declared and again in the constructor, so we should choose one or the other way to do this. For now, let's stick with initializing the instance variables when they are declared.

> AVA EFFECTIVE DESIGN Constructors. Constructors provide a flexible way to initialize an object's instance variables when the object is created.

*Constructors can't return a value* A constructor cannot return a value and, therefore, its declaration cannot include a return type. Because they cannot return values, constructors cannot be invoked by a regular method invocation. Instead, constructors are invoked as part of an *instance creation expression* when instance objects are created. An instance creation expression involves the keyword new followed by the constructor invocation:

```
\sqrt{2\pi}OneRowNim game // Declare
     = new OneRowNim (); // and instantiate game1
OneRowNim game2 // Declare
     = new OneRowNim (); // and instantiate game2
\left( \begin{array}{cc} \mathbf{a} & \mathbf{b} & \mathbf{c} \\ \mathbf{a} & \mathbf{c} & \mathbf{c} \end{array} \right)
```
#### SECTION 3.3 • Constructor Methods 111

Note here that we have combined variable declaration and instantiation into a single statement, whereas in some previous examples we used separate declaration and instantiation statements. Either way is acceptable.

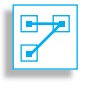

JAVA LANGUAGE RULE Constructors. Constructors cannot return a value. Therefore, no return type should be declared when the constructor is defined.

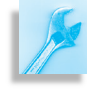

JAVA DEBUGGING TIP When to Use Return. All method definitions except constructors must declare a return type.

Constructors should be used to perform the necessary initialization operations during object creation. In the case of a OneRowNim object, what initializations could be performed? One initialization that would seem *State initialization* appropriate is to initialize the initial number of sticks to a number specified. In order to do this, we would need a constructor with a single int parameter:

 $\sqrt{2\pi}$ 

 $\left( \begin{array}{cc} \text{ } & \text{ } \text{ } \\ \text{ } & \text{ } \text{ } \\ \text{ } & \text{ } \text{ } \\ \text{ } & \text{ } \text{ } \end{array} \right)$ 

 $\sqrt{2\pi}$ 

✡ ✠

```
public OneRowNim(int sticks)
{ n \text{Sticks} = \text{sticks};
}
```
Now that we have this constructor we can use it when we create instances of OneRowNim:

```
OneRowNim game1 = new OneRowNim ( 2 1 ) ;
OneRowNim game2 = new OneRowNim ( 1 3 ) ;
```
The effect of these statements is the same as if we had used the setSticks() method that was discussed briefly on page [103.](#page-118-0) The difference is that we can now set the number of sticks when we create the object.

Should we keep the preceding constructor, or keep the set Sticks() method or keep both in our class definition? The constructor can only be invoked as part of a new statement when the object is created but the setSticks() method could be called anytime we want. In many cases, having redundant methods for doing the same task in different ways would be an asset, because it allows for more flexibility in how the class could be used. However, for a game like One Row Nim, a major concern is that the two instance variables get changed only in a manner consistent with the rules for One Row Nim. The best way to guarantee this is to have takeSticks() as the only method that changes the instance variables nSticks and player. The only time that it should be possible to set the number of sticks for a game is when a constructor is used to create a new instance of OneRowNim.

#### SELF-STUDY EXERCISES

EXERCISE 3.5 What's wrong with the following constructor definition?

 $\sqrt{2\pi}$ 

```
public void OneRowNim(int sticks)
{ n \text{Sticks} = \text{sticks};
}
```
EXERCISE 3.6 Change the OneRowNim(int sticks) constructor so that it sets the number of sticks and also have it also set player two as the player who takes the first turn.

✡ ✠

#### **3.3.1 Default Constructors**

As we noted in Chapter 2, Java automatically provides a *default constructor* when a class does not contain a constructor.

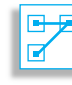

JAVA LANGUAGE RULE Default Constructor. If a class contains no constructor declarations, Java will automatically supply a default constructor. The default constructor takes no parameters. If the class is public, the default constructor will also be public and, hence, accessible to other objects.

The default constructor's role is simply to create an instance (an object) of that class. It takes no parameters. In terms of what it does, the default constructor for OneRowNim would be equivalent to a public constructor method with an empty body:

 $\sqrt{2\pi}$ 

 $\left( \begin{array}{cc} \mathbf{a} & \mathbf{b} & \mathbf{c} \\ \mathbf{a} & \mathbf{c} & \mathbf{c} \end{array} \right)$ 

 $\sqrt{2\pi}$ 

✡ ✠

 $\sqrt{2\pi}$ 

✡ ✠

**public** OneRowNim() { }

This explains why the following statement was valid when a class definition of OneRowNim contained no explicit definition of a constructor:

```
OneRowNim game = new OneRowNim ( ) ;
```
#### **3.3.2 Constructor Overloading and Method Signatures**

*Flexible design* **It is often quite useful to have more than one constructor for a given class.** For example, consider the following two OneRowNim constructors:

```
public OneRowNim() {} // Constructor #1
public OneRowNim(int sticks) // Constructor #2
    nSticks = sticks;}
```
The first is an explicit representation of the default constructor. The second is the constructor we defined earlier to initialize the number of sticks in a OneRowNim object. Having multiple constructors lends flexibility to the design of a class. In this case, the first constructor merely accepts OneRowNim's default initial state. The second enables the user to initialize the number of sticks to something other than the default value.

In Java, as in some other programming languages, when two different methods have the same name, it is known as **method overloading**. In *Method overloading* this case, OneRowNim is used as the name for two distinct constructor methods. What distinguishes one constructor from another is its *signature*, which consists of its name together with the number and types of formal parameters it takes. Thus, our OneRowNim constructors have the following distinct signatures:

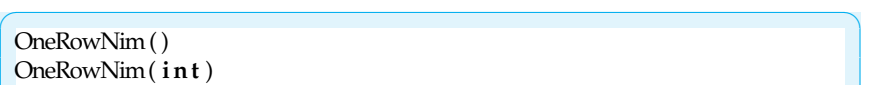

Both have the same name, but the first takes no parameters, whereas the second takes a single int parameter.

✡ ✠

The same point applies to methods in general. Two methods can have *Methods are known by their* the same name as long as they have distinct signatures. A **method signa-** *signatures* **ture** consists of its name, and the number, types, and order of its formal parameters. A class may not contain two methods with the same signature, but it may contain several methods with the same name, provided each has a distinct signature.

JAVA LANGUAGE RULE Method Signature. A **method signature** consists of the method's name, plus the number, types, and order of its formal parameters. A class may not contain two methods with the same signature.

There is no limit to the amount of overloading that can be done in designing constructors and methods. The only restriction is that each method have a distinct signature. For example, suppose in addition to the two constructors we have already defined, we want a constructor that would let us set both the number of sticks and the player who starts first. The following constructor will do what we want:

 $\sqrt{2\pi}$ 

✡ ✠

 $\sqrt{2\pi}$ 

 $\left( \begin{array}{cc} \mathbf{a} & \mathbf{b} & \mathbf{c} \\ \mathbf{a} & \mathbf{c} & \mathbf{c} \end{array} \right)$ 

```
public OneRowNim(int sticks, int starter)
\{ nSticks = sticks; // Set the number of sticks
    player = starter; // Set who starts
}
```
When calling this constructor, we would have to take care to pass the number of sticks as the value of the first argument and either 1 or 2 as the value of the second argument:

```
OneRowNim game3 = new OneRowNim(14, 2);
OneRowNim game4 = new OneRowNim(31, 1);
```
If we mistakenly reversed 14 and 2 in the first of these statements, we would end up with a OneRowNim game that starts with 2 sticks and has player 14 as the player with the first move.

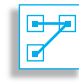

We have now defined three constructor methods for the OneRowNim class. Each constructor has the name OneRowNim, but each has a distinct signature:

 $\sqrt{2\pi}$ 

✡ ✠

OneRowNim ( ) OneRowNim ( **i n t** ) OneRowNim ( **in t** , **i n t** )

#### **3.3.3 Constructor Invocation**

A constructor method is invoked only as part of a new expression when *A constructor is invoked once to cre-* an instance object is first created. Each of these is a valid invocation of a

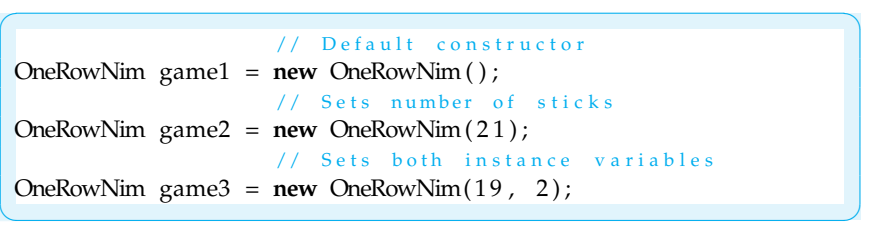

The following constructor invocations are invalid because there are no matching constructor definitions:

 $\sqrt{2\pi}$ 

✡ ✠

// No matching constructors OneRowNim game4 = **new** OneRowNim("21"); OneRowNim game5 =  $new$  OneRowNim $(12, 2, 5)$ ;

In the first case, there is no constructor method that takes a String parameter, so there's no matching constructor. In the second case, there is no constructor that takes three int arguments. In both cases, the Java compiler would complain that there is no constructor method that matches the invocation.

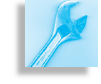

JAVA DEBUGGING TIP Method Call. The signature of the method call—its name and the number, types, and order of its arguments—must exactly match the signature of the method definition.

# **3.4 Retrieving Information from an Object**

The modifications we've made to the OneRowNim class allow us to set the instance variables of a OneRowNim object with a constructor, but there is no way for us to retrieve their values other than to use the report() method to write a message to the console. We will want to be able to ask a OneRowNim object to provide us with the number of sticks remaining and who plays next when we develop a graphical user interface for OneRowNim in the next chapter. We declared nSticks and player as private variables, so we cannot access them directly. Therefore, we will

*ate an object* OneRowNim constructor:

need accessor methods to *get* the values of each of the instance variables. Consider the following method definitions:

 $\sqrt{2\pi}$ 

```
public int getSticks()
    return nSticks;
}
public int getPlayer ()
    return player;
}
```
Recall that a method's *ResultType* is specified just in front of the *Method-Name*. We want the two methods to return int values that represent OneRowNim's instance variables. Therefore, their result types are both declared int.

 $\left( \begin{array}{cc} \mathbf{C} & \mathbf{C} \end{array} \right)$ 

Before we discuss how the value that is returned by a method is used when the method is called, let's consider one more method definition. Many methods that return a value do a computation rather than simply returning the value of an instance variable. For example, suppose we wish to define a method for the OneRowNim class that will notify the user of an instance of the class whether the game is over. Thus we want a method that, when called, returns a true or false depending on whether or not all the sticks have been taken. gameOver  $()$  is a descriptive name of such a method and the method should have a boolean result type. This method should return true when the instance variable nSticks no longer contains a positive int value. Thus we can define:

```
public boolean gameOver()
\{ return (n \times s \leq 0);
}
```
The expression (nSticks  $\leq 0$ ) evaluates to a false value if nSticks stores a positive value and it evaluates to  $t$  rue otherwise. Thus the value returned is precisely what is required.

 $\sqrt{2\pi}$ 

 $\left( \begin{array}{cc} 0 & \cdots & \cdots & \cdots \end{array} \right)$ 

#### **3.4.1 Invoking a Method That Returns a Value**

When we invoke a method that returns a value, the invocation expression *Retrieving information* takes on, or is replaced by, the value that is returned. For example, if we execute the statements

```
OneRowNim game1 = new OneRowNim ( 1 1 ) ;
int sticksLeft = game1.getSticks();
```
the expression game1.getSticks() will take on the value 11 after the getSticks() method is finished executing. At that point, the second statement above can be treated as if expression game1.getSticks() is

 $\sqrt{2\pi}$ 

 $\left( \begin{array}{cc} \mathbf{a} & \mathbf{b} & \mathbf{c} \\ \mathbf{a} & \mathbf{c} & \mathbf{c} \end{array} \right)$ 

replaced with the value 11, which is assigned to sticksLeft. In effect, the second statement is equivalent to the following statement:

 $\sqrt{2\pi}$ 

 $\left( \begin{array}{cc} \mathbf{a} & \mathbf{b} & \mathbf{c} \\ \mathbf{a} & \mathbf{c} & \mathbf{c} \end{array} \right)$ 

 $int$  sticks Left = 11;

JAVA LANGUAGE RULE Evaluating Method Calls. A nonvoid method call is an expression that has a value of a particular type. After the method is executed, the method call expression becomes the value returned.

We can use a value returned by a method call the same way we use a literal value of the same type. It can be assigned to variables, be part of a numerical expression, or be an argument of another method. All of the following statements involve valid calls of methods that return values:

 $\sqrt{2\pi}$ 

✡ ✠

```
int fewerSticks = game1.getSticks() - 1;
boolean done = game1.gameOver();
System.out.println(game1.getPlayer());
game1.getSticks();
```
In each statement, the method call can be replaced with the value it returns. Notice that the last statement is valid but does nothing useful. In Java and some other languages like C and C++, methods that return a value can simply be called without making use of the value returned. This may be useful to do if the method changes the state of instance variables or sends a message to another object or an output device. The method getSticks() does nothing but return the value of nSticks, so simply calling the method accomplishes nothing.

#### **3.4.2 An Expanded** OneRowNim **Class**

Let's add the new methods that return values to our OneRowNim class. We might note that the report() method from the previous chapter displays the values of nSticks and player in the console window which now could be done by using the methods getSticks() and getPlayer() with System.out.println(). However, calling report() is an easy way to display the values of both instance variables but it cannot provide *Redundancy and flexibility* access to either variable as an int value. So let's keep all three methods in our class definition. The inconvenience of a small amount of redundancy is outweighed by the added flexibility of being able to call all three methods.

> JAVA EFFECTIVE DESIGN Using Redundancy. Incorporating some redundancy into a class, such as providing more than one way to access the value of an instance variable, makes the class more widely usable.

Figure [3.5](#page-132-0) provides a UML class diagram of the expanded OneRowNim class.

∀

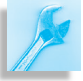

<span id="page-132-0"></span>

| OneRowNim                                     |
|-----------------------------------------------|
| – nSticks: int                                |
| $-$ player: int                               |
| $+$ OneRowNim()                               |
| $+$ OneRowNim(in sticks:int)                  |
| $+$ OneRowNim(in sticks:int, in starter: int) |
| $+$ takeSticks(in num:int)                    |
| $+$ getSticks():int                           |
| $+$ getPlayer():int                           |
| + gameOver():boolean                          |
| $+$ report()                                  |

Figure 3.5: A UML class diagram for the expanded OneRowNim.

Let's also consider a new main() method to test the new methods of the class. A very short list of statements that call each of the three new methods returning values is given in the main() method in Figure  $3.6$ 

<span id="page-132-1"></span> $\sqrt{2\pi}$ 

```
public static void main (String [] args)
{ OneRowNim game = new OneRowNim ( 1 3 , 2 ) ;
 game.takeSticks(2);
 System.out.print("The game is over is: '');
 System.out.println(game.gameOver());
 System.out.print ("The next turn is by player: ");
  System . out . println (game . getPlayer ( ) ) ;
  System.out.print("Sticks remaining: ");
 System.out.println(game.getSticks());
\} // main ()
```
✡ ✠ Figure 3.6: A main() method that tests the new methods for OneRowNim

 $\sqrt{2\pi}$ 

✡ ✠

The output to the console when this program is run will be:

```
The game is over is: false
The next turn is by player: 1
Sticks remaining: 11
```
Note that the constructor sets player to 2, so player stores the value 1 after one turn.

#### SELF-STUDY EXERCISES

EXERCISE 3.7 What would these segments of Java code display on the screen?

```
\sqrt{2\pi}OneRowNim myGame = new OneRowNim (10,2);
System.out.println(myGame.getPlayer());
System . out . println (2 * myGame. getSticks ());
System . out . println (myGame.gameOver());
```
EXERCISE 3.8 Suppose that an int instance variable named nMoves is added to the OneRowNim class that counts the number of moves taken in a One Row Nim game. Write a Java method for the OneRowNim class to *get* the value stored in nMoves.

✡ ✠

EXERCISE 3.9 Write a method for the OneRowNim class called playerOneGoesNext() that returns a boolean value. The value returned should be true if and only if player one has the next turn.

# **3.5 Passing a Value and Passing a Reference**

The effect of passing arguments to a method differs depending on whether you are passing a value of primitive type (such as  $5$  or  $true$ ) or a value of reference type (such as "Hello" or game1). When an argument of primi-*Passing a primitive value* tive type is passed to a method, a copy of the argument is passed to the formal parameter. For example, consider the PrimitiveCall class shown

<span id="page-133-0"></span> $\sqrt{2\pi}$ 

```
public class PrimitiveCall
 {
   public static void myMethod (int n)
   { System . out . println ("myMethod: n = " + n);
       n = 100;System . out . println ("myMethod: n = " + n);
   } // myMethod()public static void main (String argv [])
   { int k = 5;
       System.out.println("main: k= " + k);
       myMethod(k);System . out . println ("main: k= " + k);
   } // \text{main} ()} // Primitive Call
✡ ✠
```
Figure 3.7: Passing a primitive value to a method.

in Figure [3.7.](#page-133-0) Note that we have an int variable k, which initially stores the value 5, and a method myMethod(), which takes an int parameter n. In this case, when we invoke myMethod(k),  $k$ 's value (5) is copied into n and stored there during the method.

#### SECTION 3.5 • Passing a Value and Passing a Reference 119

One implication of passing a copy of a primitive value to a method is that the original value of k in main() cannot be altered from inside the method. Thus, the output generated by PrimitiveCall would be

 $\sqrt{2\pi}$ 

✡ ✠

main: k= 5 myMethod: n= 5 myMethod : n= 100 main:  $k=5$ 

Note that in main(), k's value is printed both before and after myMethod() is called, but that its value remains unaffected even though n's value is changed within the method. This is because myMethod() contains just a *copy* of k's value, not k itself. Any changes to the copy within myMethod() leave k unaltered (See Fig. 3.8).

JAVA LANGUAGE RULE Passing a Primitive Value. When a value of a primitive type, like boolean or int, is passed to a method, a copy of the value is passed. That's why its original value remains unchanged outside the method, even if the copy is changed inside the method.

In contrast to this, when an argument of a reference type is passed to a method, a copy of the reference to the object itself is assigned to the parameter. For example, in the case of a String parameter or a OneRowNim parameter, the method would be given a reference to the object–that is, the address of the object. The object itself is *not* passed, because it would be too inefficient to copy the entire object with all its data and methods. However, because the object's reference gives the object's location in memory, the method will have access to the object and can make changes to the original object from within the method.

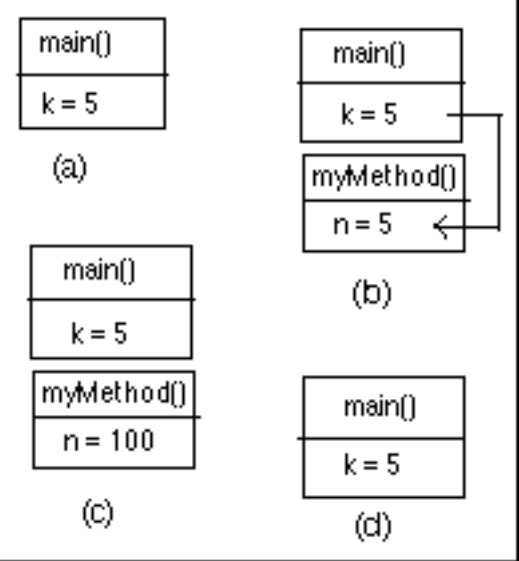

Figure 3.8: Tracing the state of variables k and n in PrimitiveCall (a) Just before calling myMethod(k) in main. (b) Just before executing the body of myMethod(). (c) Just after executing the body of myMethod(). (d) After flow of control returns to main().

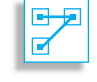

For example, consider the ReferenceCall class (Fig. [3.9\)](#page-135-0). In this case, myMethod() takes a parameter g of type OneRowNim. Because

<span id="page-135-0"></span> $\sqrt{2\pi}$ 

**pub l ic c l a s s** Re fe r e n c e C all { **pub l ic s t a t i c void** myMethod (OneRowNim g ) { System . ou t . p ri n t ( "myMethod : Number o f s t i c k s : " ) ; System . ou t . p ri n tl n ( g . g e t S t i c k s ( ) ) ; g . t a k e S ti c k s ( 3 ) ; System . ou t . p ri n t ( "myMethod : Number o f s t i c k s : " ) ; System . ou t . p ri n tl n ( g . g e t S t i c k s ( ) ) ; } // m yM e t h o d ( ) **pub l ic s t a t i c void** main ( S t ri n g argv [ ] ) { OneRowNim game = **new** OneRowNim ( 1 0 ) ; System . ou t . p ri n t ( "main : Number o f s t i c k s : " ) ; System . ou t . p ri n tl n ( game . g e t S t i c k s ( ) ) ; myMethod ( game ) ; System . ou t . p ri n t ( "main : Number o f s t i c k s : " ) ; System . ou t . p ri n tl n ( game . g e t S t i c k s ( ) ) ; } // m a i n ( ) } // R e f e r e n c e C a l l ✡ ✠

Figure 3.9: Passing a reference value to a method.

a OneRowNim instance is an object, g is a reference variable. So when myMethod(game) is invoked in main(), a reference to game is passed to myMethod(). Note that in myMethod(), we use takeSticks(3) to change the number of sticks of g from 10 to 7 and that this change persists even after the method returns control to main(). The reason is that during the method's execution, both game and g refer to the exact same object (see Fig. 3.10). The output generated by ReferenceCall would be

 $\sqrt{2\pi}$ 

✡ ✠

```
main: Number of sticks: 10
myMethod: Number of sticks: 10
myMethod: Number of sticks: 7
main: Number of sticks: 7
```
This illustrates that when passing a reference variable to a method, it is possible for the method to change the state of the object associated with

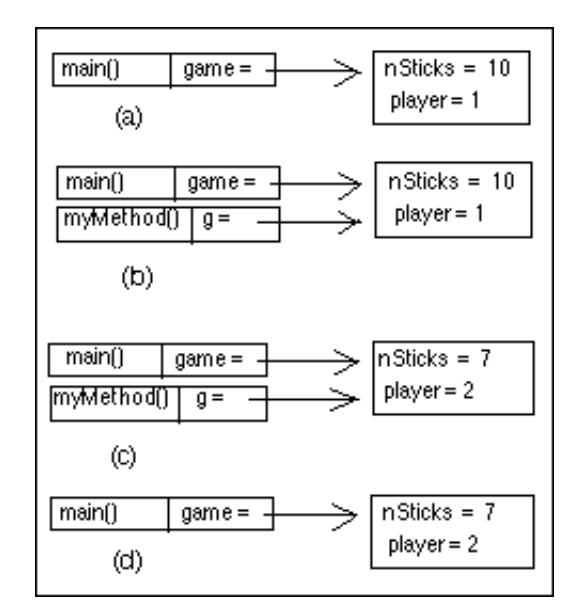

SECTION 3.6 • Flow of Control: Control Structures 121

Figure 3.10: Tracing the state of OneRowNim object in ReferenceCall (a) Just before calling myMethod(game). (b) Just before executing the body of myMethod(). (c) Just after executing the body of myMethod(). (d) After flow of control returns to main().

the reference variable. In subsequent chapters we will see ways to make use of this feature of reference parameters.

JAVA LANGUAGE RULE Passing a Reference. When a reference to an object is passed to a method, any changes made to the object from within the method will persist when the method is finished executing.

JAVA DEBUGGING TIP Side Effects. An unintended change to an object is called a **side effect**. Care should be taken in designing methods that the method does not produce unwanted side effects in objects passed as reference parameters.

# **3.6 Flow of Control: Control Structures**

We have been ignoring a couple of problems with the definition of the OneRowNim class. One problem is that we would describe a One Row Nim game as two players taking turns until there are no more sticks. An object using OneRowNim would need a way to repeatedly execute a group of statements. One command in Java that controls the repetition of a block of statements is called a *while loop*. We will consider it later in this section.

 $\sqrt{2\pi}$ 

 $\left( \begin{array}{cc} \mathbf{a} & \mathbf{b} & \mathbf{c} \\ \mathbf{a} & \mathbf{c} & \mathbf{c} \end{array} \right)$ 

A second problem is with the definition of takeSticks():

```
public void takeSticks (int num)
\{ nSticks – num;
    player = 3 - player;}
```
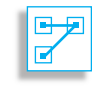

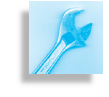

It is possible to call this method with an argument greater than 3 or less than 1. The call game.takeSticks(5) will remove 5 sticks even though the rules of One Row Nim say that you must remove 1, 2, or 3. While one might assume that the user interface should prevent the user from breaking this rule, it is a far better design if it was dealt with in OneRowNim. To do this we need a Java structure that executes different statements depending on whether the parameter is greater than 3, less than 1, or between 1 and 3. The Java *if-else* statement has this capability. A fuller treatment of control structures appears in Chapter 6, but in this section, we will briefly introduce a couple of simple control structures. This will enable us to write programs that take more interesting actions.

#### **3.6.1 The Simple If Statement**

A **selection** control structure, allows a program to select between two or more alternative paths of execution. The if statement is the most basic selection control structure in Java. Most programming languages have its

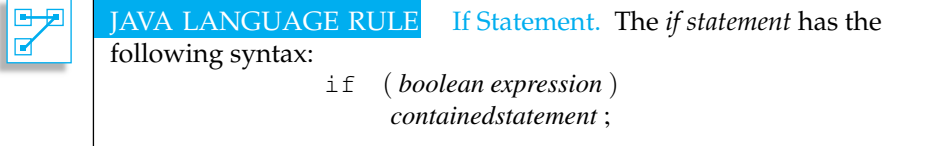

The statement contained in the if statement can be any valid Java statement, including a compound statement. (Recall from Chapter 1 that a compound statement is a set of statements contained within curly braces.) The boolean expression is an expression that is either true or false. We have seen examples of boolean expressions that involve int variables, int values, and the inequality or equality operators. A method call to a method with a boolean result type is another example of a boolean expression. Given this description of if statement syntax, the following are examples of valid if statements:

```
\sqrt{2\pi}if (true) System.out.println("Hello");
if (n \text{Sticks} \leq 0) System . out . println ("game is over");
```
For readability, we usually write an if statement with its contained statement indented on the next line:

✡ ✠

```
\sqrt{2\pi}i f ( t ru e )
     System.out.println("Hello");
  if (n \times s \leq 0)
     System.out.println("game is over");
\left( \begin{array}{cc} \mathbf{C} & \mathbf{C} \end{array} \right)
```
*Simple* if *statement* equivalent.

SECTION 3.6 • Flow of Control: Control Structures 123

The following are all examples of syntax errors involving the if statement:

 $\sqrt{2\pi}$ **if true** // Parentheses are missing System.out.println("Hello"); **if** (nSticks  $\leq 0$ ) **return** // Semicolon missing **if** ("true") **return**; // "true" is not a boolean **if** (true) "Hello"; // "Hello" is not a statement

Semantically, the if statement has the following interpretation: First, the boolean condition is evaluated. If it is true, then the contained statement is executed; if it is false, then the contained statement is not executed. This is shown in Figure 3.11. The flowchart clearly shows that program flow will take one or the other of the alternative paths coming out of the diamondshaped boolean condition box. The branch through the rectangular statement box will be taken when the boolean condition is true; otherwise the statement will be skipped.

As another example, consider the definition of a getPlayerString() method for the OneRowNim class:

```
public String getPlayerString()
\{if (player == 1)
    return "Player One"; // Exit the method
  if (player == 2)return "Player Two"; // Exit the method
  return "Player error"; // Exit the method
}
```
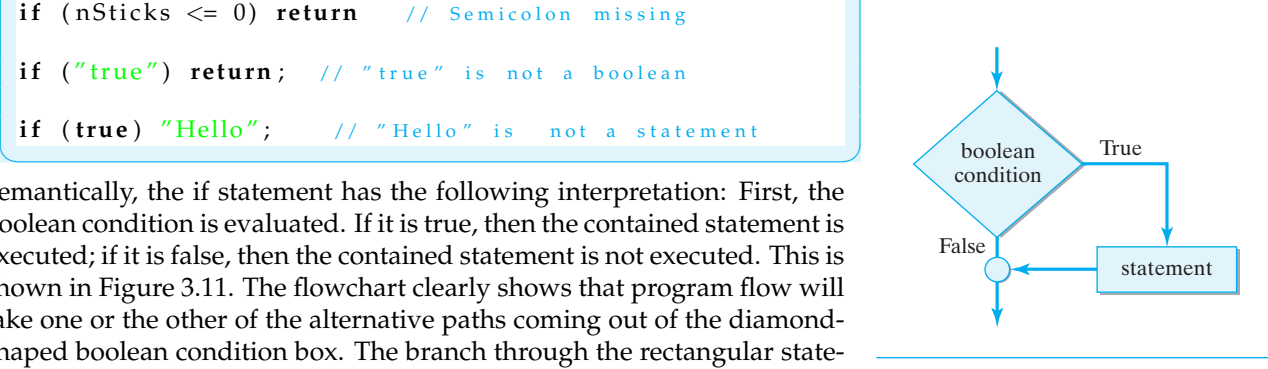

Figure 3.11: Flowchart of the if statement. Diamond-shaped symbols at the branch points contain boolean expressions. Rectangular symbols can only contain executable statements. Circles act simply as connectors, to connect two or more paths.  $\sim$   $\sim$ 

The flowchart in Figure [3.12](#page-138-0) shows the program flow of the entire getPlayerString() method. It is important to note that when a

 $\left( \begin{array}{cc} \mathbf{a} & \mathbf{b} & \mathbf{c} \\ \mathbf{a} & \mathbf{c} & \mathbf{c} \end{array} \right)$ 

<span id="page-138-0"></span>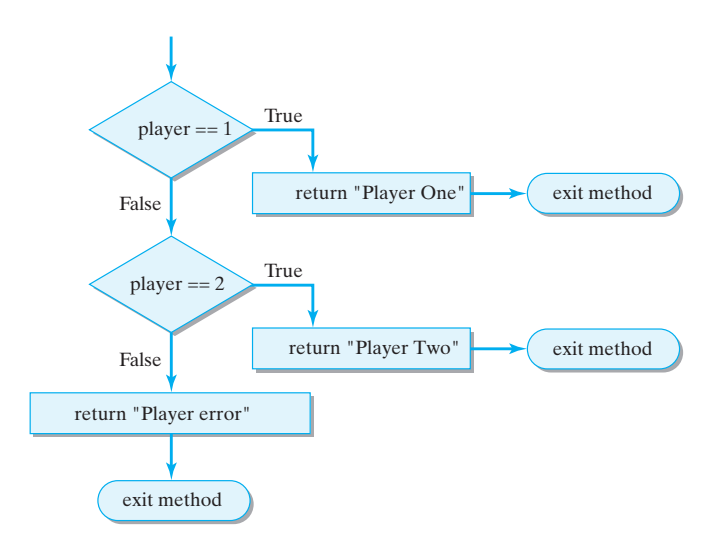

Figure 3.12: Flowchart of the getPlayerString() method.

return statement is executed in a method, control is returned im-

mediately to the calling method. Thus, if  $p_{\text{layer}} = 1$  is true, the string "Player One" is returned to the calling method and the getPlayerString() method exits at this point. If it is false, then player == 2 should be true (if we have a consistent state) and the string "Player Two" should be returned and the method exited. Thus, if we have a consistent state —that is, if player has value 1 or 2—then the third return statement should never be reached.

The following example shows the more common case where the state-*Compound statement* ment contained in an if statement can be a compound statement:

 $\sqrt{2\pi}$ 

✡ ✠

```
if ( player == 1)
\{ String s = "Player One";
    System.out.print (s);
    System.out.println (" plays next");
    System.out.println (" The game is not over");
}
```
If player  $== 1$  is true, then all four statements in the contained com-*Local scope* **pound statement will be executed.** Note here that we are declaring the local variable, s, in this block. Its scope would extend only to the end of the block. Note also that when we use a compound statement, the compound statement itself is not followed by a semicolon because it is already enclosed in braces.

> A common programming error is to forget the braces around the compound statement. Merely indenting the statements following the if clause doesn't alter the logic of the if statement. For example, the following if statement still has only one statement in its if clause:

```
if (condition1)
 System.out.println('One'');
 System.out.println ("Two"); //Not part of if statement
```
 $\sqrt{2\pi}$ 

✡ ✠

 $\sqrt{2\pi}$ 

 $\left( \begin{array}{cc} \text{ } & \text{ } \text{ } \\ \text{ } & \text{ } \text{ } \\ \text{ } & \text{ } \text{ } \\ \text{ } & \text{ } \text{ } \end{array} \right)$ 

This segment will always print "Two" because the second println() is not part of the if statement. To include it in the if statement, you must enclose both println() statements within braces:

```
if (condition1)
\{ System . out . println ("One");
   System . out . println ("Two");
}
```
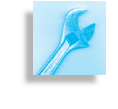

JAVA DEBUGGING TIP Indentation. Indentation can improve the readability of a program but doesn't affect its logic. Braces must be used to group statements in the if clause.

#### **3.6.2 The** if-else **Statement**

A second version of the if statement incorporates an else clause into the structure. This allows us to execute either of two separate statements (sim-

ple or compound) as the result of one boolean expression. For example, the statement

 $\sqrt{2\pi}$ 

```
if (player == 1)System.out.println("Player One");
e l s e
   System.out.println("Player Two");
✡ ✠
```
will print "Player One" if  $plane = 1$  is true. Otherwise, it will print "Player Two".

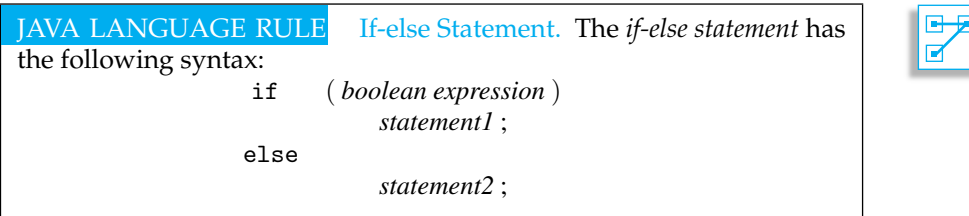

As in the case of the simple if statement, the keyword if is followed by *If-else syntax* a parenthesized *boolean expression*, which is followed by *statement1*, which may be either simple or compound. If *statement1* is a simple statement, then it is followed by a semicolon. The *else clause* follows immediately after *statement1*. It begins with the keyword else, which is followed by *statement2*, which can also be either a simple or compound statement. Note that there is no boolean expression following the else keyword. In an if-else statement, the boolean expression following the keyword if goes with both the if and else clauses.

Semantically, the if-else statement has the following interpretation: If the *boolean expression* is true, execute *statement1*; otherwise execute *statement2*. This interpretation is shown in Figure [3.13.](#page-140-0)

#### **3.6.3 The Nested if/else Multiway Selection Structure**

The statements that one inserts in place of *statement1* and *statement2* in the if-else statement can be any executable statement, including another if statement or if-else statement. In other words, it is possible to embed one or more if-else statements inside another if-else statement, thereby creating a *nested* control structure. As with most things, making a control structure too complex isn't a good idea, but there is a standard nested ifelse control structure that is very useful. It is known as **multiway selection**. As shown in Figure [3.14,](#page-141-0) the multiway structure is used when you want to select one and only one option from several alternatives.

Suppose we have an int variable num that will contain one of the values 1, 2, or 3 unless there has been an error assigning a value to it. Suppose that we want to write code that will write out the English word for

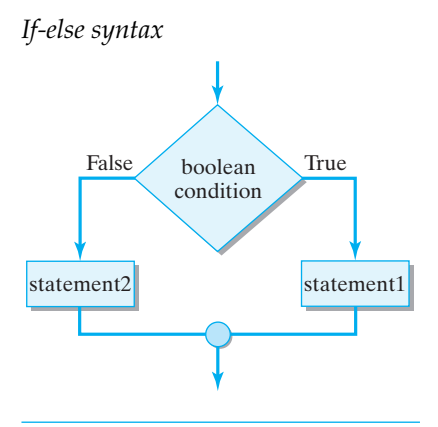

<span id="page-140-0"></span>Figure 3.13: Flowchart of the if-else statement.

Figure 3.14: Flowchart of a nested if-else statement.

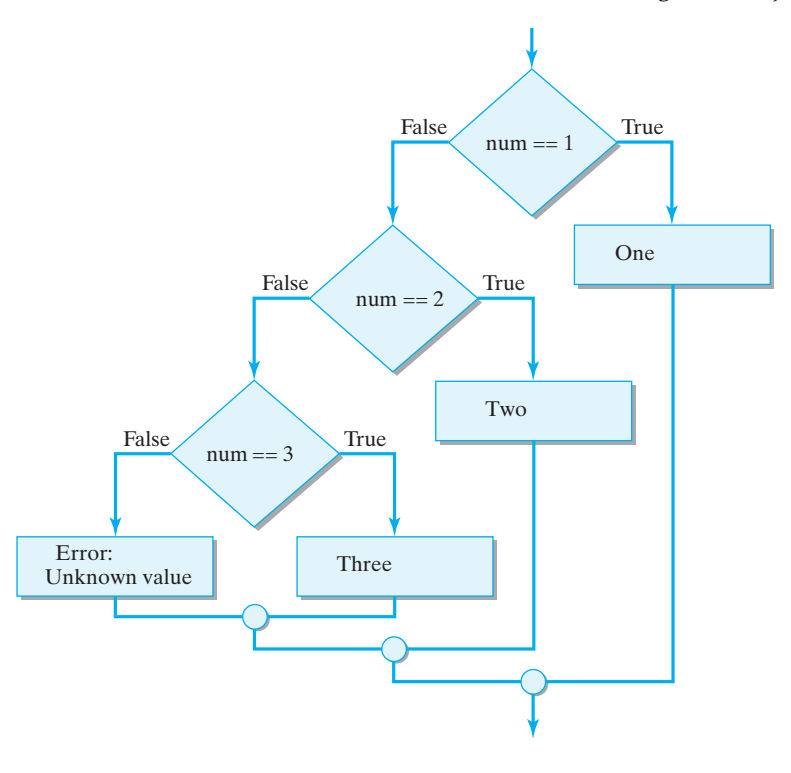

the value in num. In the example shown in Figure [3.14](#page-141-0) there are three alternatives plus an error state. Here is the Java code for this example:

```
\sqrt{2\pi}if (num == 1)
   System.out.println("One");
else if (num == 2)System.out.println("Two");
else if (num == 3)System.out.println("Three");
e l s e
   System.out.println ("Error: Unknown value");
\left( \begin{array}{cc} \mathbf{C} & \mathbf{C} \end{array} \right)
```
Note that the multiway structure has a single entry point and that only one *Multiple alternatives* of the four possible alternatives is executed. The code will print exactly one of the strings.

> We will have many occasions to use the if-else structure. Although it does not represent a significant change, we could rewrite our takeStick() method to make use of the if-else instead of the somewhat obscure statement :

 $\sqrt{2\pi}$ 

 $\left( \begin{array}{cc} \mathbf{C} & \mathbf{C} \end{array} \right)$ 

 $player = 3 - player;$ 

<span id="page-141-0"></span>

to change the value of player from 1 to 2 or vice versa:

```
public String takeSticks (int num)
    n \cdot n Sticks = n \cdot n Sticks = num;if (player == 1)
    player = 2; // From 1 to 2
  e l s e
    player = 1; // From 2 to 1
}
```
In some respects this version of takeSticks() involves four lines of code instead of one but is simpler to understand. The if-statement tests whether the value of player is 1. If it is, the value is changed to 2. If the value of  $p_{layer}$  is not 1, then the value must be 2 and so the value is changed to 1. Both versions of the code will give precisely the same result, a programmer could choose to write the code either way.

 $\sqrt{2\pi}$ 

✡ ✠

#### SELF-STUDY EXERCISES

EXERCISE 3.10 Consider the following method with boolean parameter.

 $\sqrt{2\pi}$ 

```
public String getStatus (boolean isDone)
{ i f ( isDone )
        return "Done";
    e l s e
        return "Not Done";
}
```
Draw a flowchart for the if-else version of the getStatus() method, us- *Flowchart symbols* ing the figures in this section as a guide. The if-else structure should be drawn exactly as shown in Figure 3.11. It should have a single entry point that leads directly to the top of a diamond-shaped box that contains a boolean condition. There should be two branches coming out of the condition box. The one going to the right is the true case, and the one going to the left is the false case. Each of these branches should contain one rectangular box, which contains the statements that would be executed in that case. The left and right branches should be connected by a circular symbol that is aligned directly under the diamond box whose conditions it connects. There should be a single exit arrow pointing directly down.

 $\sqrt{2\pi}$ 

 $\left( \begin{array}{cc} \mathbf{a} & \mathbf{b} & \mathbf{c} \\ \mathbf{a} & \mathbf{c} & \mathbf{c} \end{array} \right)$ 

✡ ✠

EXERCISE 3.11 Identify the error in the following statements:

```
if (isHeavy == true)
   System.out.println("Heavy");
else ;
   System.out.println("Light");
if (isLong == true)System.out.println("Long")
e l s e
   System.out.println("Short");
```
EXERCISE 3.12 Suppose we have an int instance variable named player in some class describing a three person game. Write a method named getPlayerName() that returns a String. It should return "Ann", "Bill", "Cal", or "Error" when the value of player is respectively 1, 2, 3, or any other value.

EXERCISE 3.13 How does a parameter for a primitive type differ from a parameter for a reference type?

#### **3.6.4 The While Structure**

A **repetition structure** is a control structure that repeats a statement or sequence of statements in a controlled way. Repetition structures are also referred to as **loop structures**. Many types of programming tasks require a repetition structure. Consider some examples.

- You want to add up the squares of the numbers from 1 to 100.
- You want to compute compound interest on an amount of money in a savings account with a fixed interest rate if it is kept there for 30 years.
- A computer security employee wants to try every possible password in order to break into an account of a suspected spy.
- You want to have players input moves for a turn in a game until the game is over. Our OneRowNim is such an example.

We will study several different repetition structures of Java in depth in Chapter 6. We will briefly consider the while statement here so as to be able to define methods that are more powerful and more interesting. Let us write a method that solves a slight generalization of the first problem above. We will use the while statement to sum the squares of integers from 1 to a number specified as a parameter of the method. Thus, the method call sumSquares(3) should return the value 14 since  $1 * 1 + 2 * 2 + 3 * 3 =$  $1+4+9=14.$ 

 $\sqrt{2\pi}$ 

```
public int sumSquares (int max)
\{ int num = 1;
  int sum = 0;while (num \leq max) { // While num \leq max
   sum = sum + num*num; // Add square to sum
   num = num + 1; // Add 1 to num
  } // while
  return sum; // Return the sum
}
```
Note that in this example, the variable num gets assigned an initial value of 1 before the while statement. Note also that the boolean expression num < max in parentheses after while states the condition for which we wish to continue summing squares. Finally note that the last statement in the block following the boolean expression adds 1 to num–that is, this variable is updated at the end of the block.

✡ ✠
### SECTION 3.6 • Flow of Control: Control Structures 129

The **while statement** is a loop statement in which the loop entry condition occurs before the loop body. It has the following general form:

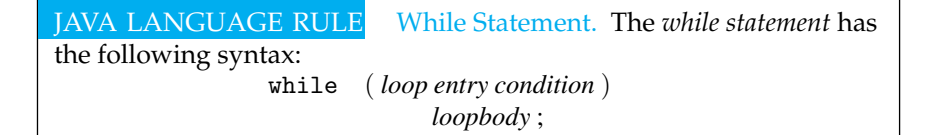

When the while statement is executed, the loop entry condition is evaluated and if this evaluates to false, execution continues at the statement immediately after the loop body. If the loop entry condition evaluates to true, the loop body is executed and then the entry condition is evaluated again. The loop body continues to be executed until the loop entry condition evaluates to false.

To have a while statement accomplish a task, the variable or variables in the loop entry condition must be initialized correctly before the while statement and these variables must be correctly updated at the end of the loop body. We can refer to the initializer statement followed by a while statement as a **while structure**. We can restate the above guidelines as a design principle:

JAVA EFFECTIVE DESIGN Loop Structure. A properly designed while structure must include an initializer, a loop entry condition, and an updater. The updater should guarantee that the loop entry condition eventually fails, thereby allowing the loop to terminate.

 $\sqrt{2\pi}$ 

 $\left( \begin{array}{cc} \mathbf{a} & \mathbf{b} & \mathbf{c} \\ \mathbf{a} & \mathbf{c} & \mathbf{c} \end{array} \right)$ 

In pseudocode, the *while structure* would take the following form:

```
InitializerStatements; // Initializer
while (loop entry condition) { // Bound test
    Statements; // Loop bodyUpdaterStatements; // Updater
}
```
As its form suggests, the while structure is designed so that on some conditions the loop body will never be executed. Because it tests for the loop entry condition before the loop body, it is possible that the loop body is never executed. We might say that it is designed to perform 0 or more iterations.

For example, if the method call sumSquares  $(-3)$  is executed, the loop body will be skipped, because the loop entry condition num  $\leq$  max is false to begin with. No iterations will be performed, and the algorithm will simply return the value 0.

Note also that in the while statement the bound test is preceded by initializer statements, and the loop body contains updater statements. The semantics of the while structure are shown in Figure [3.15.](#page-145-0)

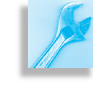

Figure 3.15: Flowchart of the while statement and while structure.

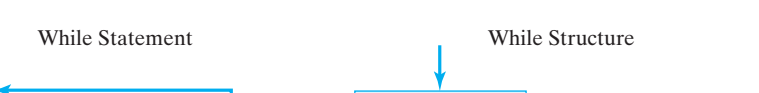

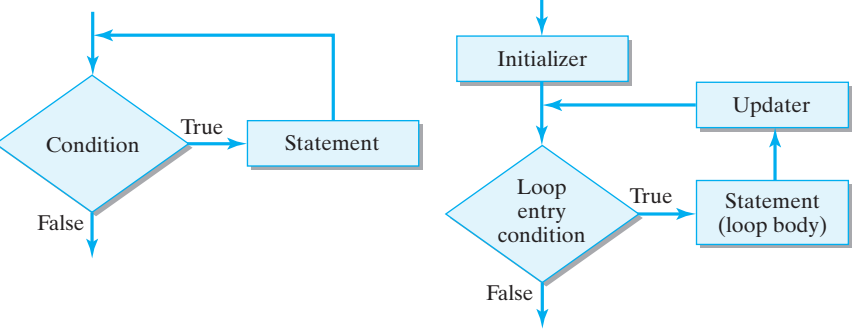

### SELF-STUDY EXERCISE

EXERCISE 3.14 Modify the definition of the sumSquares() method to define a method named sumCubes() that sums the cubes of integers from a minimum value up to a maximum value and returns that sum. sumCubes() should have two parameters that will store the minimum and maximum values. Thus the method call sumCubes $(2, 3)$  should return 35 since  $2 * 2 * 2 + 3 * 3 * 3 = 8 + 27 = 35$ .

### **3.7 Testing an Improved** OneRowNim

Let's use the control structures that we have discussed to improve the definition of the takeSticks() method of OneRowNim. We noted earlier that our current definition allows 4 or more sticks to be removed from nSticks even though the rules of One Row Nim indicate that a player must take one, two, or three sticks on a turn. We can use if-else statements to make certain that no more than 3 sticks get removed.

What should happen if the method takeSticks() is called with an argument that does not represent a legal number of sticks to remove? In this case, it would probably make sense to remove no sticks at all and to keep the value of player the same so that the player whose turn it is does not change. In addition, it would be nice if the method could signal that an illegal move has been attempted. This can be accomplished if we redefine takeSticks() to return a boolean value. Let's have a return value of true represent the case that a valid number of sticks have been removed and the player to play next has been changed. A return of false will indicate that an illegal move has been attempted. Making these changes

<span id="page-145-0"></span>130 **CHAPTER 3** • Methods: Communicating with Objects

SECTION 3.7 • Testing an Improved OneRowNim 131

to the takeSticks() method will yield a method definition that looks like:

 $\sqrt{2\pi}$ 

```
public boolean takeSticks (int num)
 { if (num < 1) {
       return false; // Error
    } else if ( num > 3) {
       return false; // Error
    } e l s e {
       n \text{Sticks} = n \text{Sticks} - \text{num};player = 3 - player;return true;
    } // e l s e
} // t a k e S t i c k s
✡ ✠
```
Notice that the new definition of the takeSticks() method has a boolean return type. Also notice that the if/else multiway structure is used to handle the three cases of the parameter num being less than one, more than three, or a valid number.

Let us add one more method to the OneRowNim class. Let's define a method called  $q$ etWinner() that will return the number of the winning player if the game is over. Recall that the player who takes the last stick loses, so after that last play, the player whose turn it is to play next is the winner. However, we should be concerned about what value to return if the game is not over when the method is called. A common strategy is to have a method return a special value to indicate that it is in a state in which it cannot return the value requested. Returning a 0 value is a good way to indicate that the game is not over so a winner cannot be identified. With this information, the if/else statement can be used in the definition of getWinner().

 $\sqrt{2\pi}$ 

✡ ✠

```
public int getWinner()
    {\bf if} (nSticks < 1)
         return player;
    e l s e
         return 0;
\} // getWinner()
```
We now have the final version (for this chapter) of the OneRowNim class whose implementation is given in Figure [3.16.](#page-147-0) We have turned a very simple class into one that contains quite a few elements. Compared to our first version (in Chapter 1), this Chapter's version of OneRowNim presents an interface (to other objects) that is easy and convenient to use. The constructor methods with parameters provide an easy way to create a OneRowNim instance with any number of sticks. The use of private instance variables and a single, carefully designed mutator method, takeSticks(), prevents other objects from tampering with the state of a OneRowNim object's state. The other methods provide a flexible way to find out the state of a OneRowNim object. The complete implementation of this OneRowNim is shown in Figure [3.16.](#page-147-0)

```
\sqrt{2\pi}pub l ic c l a s s OneRowNim
 \{ private int nSticks = 7;
    private int player = 1;
    public OneRowNim()
     {
    } // OneRowNim () constructor
    public OneRowNim(int sticks)
        nSticks = sticks;} // OneRowNim () constructor2
    public OneRowNim(int sticks, int starter)
    \{ nSticks = sticks;
        player = starter;
    } // OneRowNim () constructor3
    public boolean takeSticks (int num)
    { if (num < 1) return false; // Error
        else if ( num > 3) return false; // Error
        else // this is a valid move
        \{ nSticks = nSticks – num;
            player = 3 - player;return true;
        } / / else
    } // take Sticks()public int getSticks()
    { return nSticks;
    } // getSticks()
    public int getPlayer()
        return player;
    } // get Player()public boolean gameOver ()
    \{ return (n \times s \leq 0);
    } // gameOver()public int getWinner()
    \{ if (nSticks < 1) return getPlayer();
        else return 0; //game is not over
    } // getWinner()
    public void report()
    { System.out.println("Number of sticks left: " +
                                            gets Sticks());
        System.out.println ("Next turn by player " +
                                            get Player();
    } // report ()
 } // OneRowNim c l a s s
```
 $\left( \begin{array}{cc} \mathbf{a} & \mathbf{b} & \mathbf{c} \\ \mathbf{a} & \mathbf{c} & \mathbf{c} \end{array} \right)$ Figure 3.16: The OneRowNim class with improved methods.

SECTION 3.7 • Testing an Improved OneRowNim 133

Let's use a while statement to test the new methods of the class. A pseudocode description of how a game is played might look like:

 $\sqrt{2\pi}$ 

```
Choose the initial number of sticks for the game
while the game is not over
{ Report the state of the game
    Process the next move
}
Report the state of the game
Report who the winner is
```
Translating this pseudocode into Java code in a main() method in a sepa-rate class gives us the class shown in Figure [3.17.](#page-148-0) We will use the Scanner class introduced in the previous chapter to get moves from the keyboard

✡ ✠

```
\sqrt{2\pi}import java.util. Scanner;
 pub l ic c l a s s TestOneRowNim
 \mathbf{R}public static void main (String argv [])
   { Scanner sc = Scanner.creak(System.in);OneRowNim game = new OneRowNim ( 1 1 ) ;
     while(game.gameOver() == false){ \text{ game. report ()}}; // Prompt the user
       System.out.print("Input 1, 2, or 3: ");
       int sticks = sc. nextInt(); // Get move<br>game. takeSticks(sticks); // Do move
       game.takeSticks(sticks);
       System.out.println();
     } // while
     \mathbf{game}.\ \mathbf{report}();\ \text{ // The game is now over }System . out . print ("Game won by player");
     System . out . println (game . getWinner ());
  } // \text{main}()} // TestOneRowNim
```
✡ ✠ Figure 3.17: The TestOneRowNim class with a while loop.

for both players. Before each move game.report() describes the state of the game before the user is prompted to input a move for one of the players. A reader interested in seeing the lengthy output to the console when the TestOneRowNim class is run is encouraged to actually run the program.

Note that the return value of the takeSticks() method is ignored in this test program. We will make use of the return value in test programs in the next chapter when better user interfaces are developed for OneRowNim. Note, however, that taken together, the public methods for

OneRowNim provide other objects with an interface that they can use to communicate with individual OneRowNim objects.

AVA EFFECTIVE DESIGN Interfaces. Well-designed objects provide a useful public interface and protect the object's private elements from other objects.

*Object-oriented design* To reiterate a point made at the outset, object-oriented programming is a process of constructing objects that will interact with each other. Objectoriented programs must ensure that the objects themselves are well designed in terms of their ability to carry out their designated functions. Good design in this sense requires careful selection of instance variables and careful design of methods to ensure that the object can carry out its assigned tasks. However, equal care must be taken to ensure that the interactions that take place among objects are constrained in ways that make sense for that particular program. This aspect of designing objects comes into play in designing the methods—constructor, accessor, and mutator—that make up the object's interface.

### **Special Topic: Intelligent Agents**

Wouldn't it be nice if we had a computer program that could schedule appointments for us, remind us of meetings and commitments, find information for us on the WWW, and manage our e-mail messages for us? Wouldn't it be nice to have a computerized personal assistant?

Actually, such programs are called *intelligent agents*, which are programs that are capable of acting autonomously to carry out certain tasks. Intelligent agent technology is becoming an important research area in computer science. Most agent programs incorporate some kind of machine learning capability, so that their performance improves over time.

As a typical agent activity, suppose I was able to tell my intelligent agent to buy me a copy of a certain book that I just heard about. Given a command like "buy me a copy of X," the agent would perform a search of online book sellers and come up with the best deal. Once it had found the best buy, the agent would communicate with a computer-based agent representing the book seller. My agent would make the order and pay for it (assuming I gave it authority to do so), and the book seller's agent would process the order.

As far-fetched as the capability may now seem, this is the direction that research in this area is headed. Researchers are developing agent languages and describing protocols that agents can use to exchange information in a reliable and trustworthy environment. Obviously, you wouldn't want your agent to give your money to a fraudulent book seller, so there are significant problems to solve in this area that go well beyond the problem of simply exchanging information between two agents.

The best way to learn more about this research area is to do a Web search using the search string "Intelligent Agent." There are numerous research groups and companies that provide online descriptions and demos of their products.

### **3.8 From the Java Library** java.lang.Object

The most general class in Java's class hierarchy is the java.lang.Object class. It is the superclass of all classes that occur in Java programs. By default, it is the direct superclass of any class that does not explicitly specify a pedigree in its class definition.

All subclasses of Object **inherit** the public and protected methods contained in Object, so all such methods can be thought of as belonging to the subclasses. This means that all classes inherit the methods of the Object class, because every class is a subclass of it. In this section, let's look briefly at how we can use an inherited method and also at how we can **override** it–that is, redefine the method–if it doesn't exactly suit our purposes.

One of the most useful methods in the Object class is the toString() method:

 $\sqrt{2\pi}$ 

 $\left( \begin{array}{cc} \mathbf{0} & \mathbf{0} &$ 

```
public class Object
\mathbf{R}public String toString();
```
}

The toString() method returns a String representation of its object. For example, o1.toString() will return a String that in some sense describes o1.

Because OneRowNim is a subclass of Object, it inherits the toString() method. To illustrate the default behavior of toString(), let's use it with a OneRowNim instance:

 $\sqrt{2\pi}$ 

 $\left( \begin{array}{cc} \mathbf{C} & \mathbf{C} \end{array} \right)$ 

 $\sqrt{2\pi}$ 

✡ ✠

```
OneRowNim g1 = new OneRowNim ( 1 1 ) ;
OneRowNim g2 = new OneRowNim (13);
System.out.println(g1.toString());
System.out.println(g2.toString());
```
This code segment creates two OneRowNim instances, one named g1 and the other named  $q2$ . The inherited  $\text{toString}$  () method is then invoked on each OneRowNim instance, which produces the following output:

OneRowNim@1dc6077b OneRowNim@1dc60776

What this experiment shows is that the default definition of toString() returns some kind of internal representation of its object. It looks as if it returns the name of the object's class concatenated with its memory address. This may be useful for some applications. But for most objects we will want to override the default definition to make the toString() method return a string that is more appropriate for OneRowNim.

What String should the g1.toString() method return? Let's have it return a String that reports the OneRowNim instances's current state, which are the values stored in the two instance variables. To override a method, you simply define a method with the same signature in the

java.sun.com/j2se/1.5.0/docs/api/ ພພພ.

subclass. If you call to String() with an instance of the subclass, its version of the method will be used. In this way, the subclass method overrides the superclass version. Thus, OneRowNim.toString() will have the following signature:

 $\sqrt{2\pi}$ 

 $\left( \begin{array}{cc} \text{ } & \text{ } \text{ } \\ \text{ } & \text{ } \text{ } \\ \text{ } & \text{ } \text{ } \\ \text{ } & \text{ } \text{ } \end{array} \right)$ 

 $\sqrt{2\pi}$ 

 $\left( \begin{array}{cc} \mathbf{0} & \mathbf{0} &$ 

 $\sqrt{2\pi}$ 

 $\left( \begin{array}{cc} \mathbf{a} & \mathbf{b} & \mathbf{c} \\ \mathbf{a} & \mathbf{c} & \mathbf{c} \end{array} \right)$ 

public String toString ();

Let us describe the state of a oneRowNim instance very briefly in the string returned by the toString() method:

```
public String to String ()
\{ return "n^{th} nsticks = " + n^{th} nsticks + ", p^{th} player = " + p^{th} player;
}
```
If we add the toString() method to the OneRowNim class and then run the program shown in Figure [3.18,](#page-151-0) we get the following output:

<span id="page-151-0"></span> $\sqrt{2\pi}$ 

 $n \cdot$  n Sticks = 9, player = 2  $nSticks = 13$ , player = 1

public class TestToString

```
public static void main (String argv [])
    \{ OneRowNim g1 = new OneRowNim(11);
       OneRowNim g2 = new OneRowNim ( 1 3 ) ;
       g1. takeSticks (2);
       System.out.println(g1.toString());
       System . out . println (g2. toString());
    } / / \text{main}} // T e s t T o S t r i n g
\left( \begin{array}{cc} \text{ } & \text{ } \text{ } \\ \text{ } & \text{ } \text{ } \\ \text{ } & \text{ } \text{ } \\ \text{ } & \text{ } \text{ } \end{array} \right)
```
Figure 3.18: An application to test the overridden to String () method.

While this new method may not play an important role in the OneRowNim class, it does provide a very brief, understandable description of the state of the object. This is the reason that the toString() method was included in the Object class.

## **3.9 Object-Oriented Design: Inheritance and Polymorphism**

*Inheritance* This use of Object's toString() method provides our first look at Java's inheritance mechanism and how it promotes the generality and extensibility of the object-oriented approach. As a subclass of Object, our OneRowNim class automatically inherits toString() and any other public or protected methods defined in Object. We can simply use these methods as is, insofar as they are useful to us. As we saw in this case, the default version of toString() wasn't very useful. In that case,

{

we can override the method by defining a method in our class with the exact same method signature. The new version of toString() can be customized to do exactly what is most appropriate for the subclass.

One of the great benefits of the object-oriented approach is the ability to define a task, such as toString(), at a very high level in the class hierarchy and let the inheritance mechanism spread that task throughout the rest of the hierarchy. Because  $\text{toString}$  () is defined in Object, you can invoke this method for any Java object. Moreover, if you override toString() in the classes you define, you will be contributing to its usefulness. Two important lessons from this example are

JAVA EFFECTIVE DESIGN Inheritance. The higher up in the class hierarchy that a method is defined, the more widespread its use can be.

JAVA EFFECTIVE DESIGN Overriding toString(). The toString() method can be overridden in any user defined Java class. It is a useful thing to do in any class where the state of an object can be defined briefly.

Obviously there is much more that needs to be explained about Java's inheritance mechanism. Therefore, we will be revisiting this topic on numerous occasions in subsequent chapters.

Another important concept of object-oriented design is polymorphism. The toString() method is an example of a polymorphic method. The term **polymorphism** is from the Greek terms *poly*, which means "many," and *morph*, which means "form." The toString() method is polymorphic because it has different behavior when invoked on different objects.

For example, suppose we design a class, Student, as a subclass of Object and define its toString() method to return the student ID number. Given this design, then obj.toString() will return a student ID if obj is an instance of Student, but if it is an instance of OneRowNim, it will return a the description of its state that we defined above. The following code segment illustrates this point:

 $\sqrt{2\pi}$ 

 $\left( \begin{array}{cc} \mathbf{a} & \mathbf{b} & \mathbf{c} \\ \mathbf{a} & \mathbf{c} & \mathbf{c} \end{array} \right)$ 

```
Object obj; // obj can refer to any Objectobj = new Student("12345"); // obj refers to a Student
System.out.println(obj.toString()); \frac{1}{2} Prints "12345"
obj = new OneRowNim(11); // obj refers to a OneRowNim
System.out.println(obj.toString());
```
 $Prints: nSticks = 11, player = 1$ 

In this case, the variable  $obj$  is used to refer to a Student and then to a OneRowNim instance. This is okay because both classes are subclasses of Object. When  $\text{toString}()$  is invoked on  $\text{obj}$ , Java will figure out what subclass of Object the instance belongs to and invoke the appropriate toString() method.

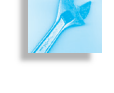

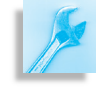

# **3.10 Drawing Lines and Defining Graphical Methods (Optional)**

We used a Graphics object in the previous chapter to draw rectangles and ovals in a JFrame window. The Graphics class also possesses a method for drawing a line segment. Problems involving drawing pictures in an JFrame window using a series of line segments can be a source of examples of defining useful methods and also of making good use of loops.

The Graphics class has a public instance method with the header:

**public** void drawLine (int x1, int y1, int x2, int y2)

 $\sqrt{2\pi}$ 

✡ ✠

The method call g.drawLine(x1, y1, x2, y2) draws a line from the point  $(x1, y1)$  to  $(x2, y2)$  where  $(x, y)$  refers to a point that is *x* pixels from the left edge of the area that g is drawing in and *y* pixels from the top edge. Thus g.drawLine(10, 10, 10, 60) draws a vertical line segment that is 50 pixels long and is 10 pixels from the left edge of the drawing area, that is, a line segment from the point  $(10,10)$  to the point  $(10,60)$ .

Consider the problem of creating an Swing program with a method called drawSticks() to draw any specified number of vertical line segments. This method might be useful for an graphical user interface to the OneRowNim game to draw the number of sticks at a given point in a game. Suppose that this method must have an int parameter to specify the number of vertical lines to draw and two int parameters to specify the location of the top endpoint of the left most line segment. The drawSticks() method will need to use a Graphics object connected to the JFrame window for drawing the line segment. The only such Graphics object available is the parameter in the paint () method of the Canvas. Thus the method must have a Graphics parameter and it will be called in the paint () method using the Graphics object there as an argument. Thus the header of the method should look like:

public void drawSticks (Graphics g, int x, int y, int num)

 $\sqrt{2\pi}$ 

✡ ✠

The length of the line segments and and the distance between them are not specified by parameters so we need to choose some fixed values for these quantities. Let us assume that the line segments are 10 pixels apart and 50 pixels long. We now have enough information to complete the definition of an applet to solve this problem. Such a class definition is reproduced in Figure [3.19.](#page-154-0)

Note that the body of drawSticks() uses a while-loop to draw the lines and declares and initializes a local variable to zero to use for counting the number of lines drawn. The statement g.drawLine(x,  $y$ ,  $x$ ,  $y$  + 50); draws a vertical line which is 50 pixels long. Increasing the value of *x* by 10 each time through the loop moves the next line 10 pixels to the right.

The first call to drawSticks() in the paint() method draws 12 lines with (25,25) the top point of the left-most line. The second call to

```
/** Draw Line Canvas demonstrates some graphics commands.
 ∗ It draws a set of 12 vertical lines and a set of 7 lines
  ∗/
 import java.awt.*;
 import javax.swing.JFrame;
public class DrawSticksCanvas extends Canvas
   /** draw Sticks (g, x, y, num) will draw num vertical line
    * segments. The line segments are 10 pixels apart and
    * 50 pixels long. The top endpoint of the left most
    * line segment is at the point (x, y).
    ∗/
   public void drawSticks (Graphics g, int x, int y, int num)
       int k = 0;while (k < num){ g.drawLine(x, y, x, y + 50) };x = x + 10;k = k + 1;} / / while
   } // drawSticks()public void paint (Graphics g)
   { drawSticks(g, 25, 25, 12);
       g. set Color (Color . cyan);
       drawSticks(g, 25, 125, 7);
   } // pair()} // D r a w S t i c k s C a n v a s
\left( \begin{array}{cc} \mathbf{a} & \mathbf{b} & \mathbf{c} \\ \mathbf{a} & \mathbf{c} & \mathbf{c} \end{array} \right)
```
<span id="page-154-0"></span> $\sqrt{2\pi}$ 

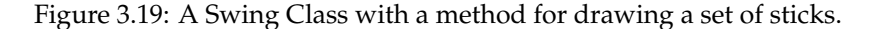

drawSticks() will draw 7 cyan sticks 100 pixels lower. Note that changing the color of g before passing it as an argument to drawSticks() changes the drawing color.

An image of the DrawSticksCanvas as it appears in a window is shown in Figure [3.20.](#page-154-1)

As we have seen in this example, defining methods with parameters to draw an object makes the code reusable and makes it possible to draw a complex scene by calling a collection of simpler methods. It is a typical use of the divide-and-conquer principle. The while-loop can be useful in drawing almost any geometrically symmetric object.

# **O** Draw Sticks Program

### <span id="page-154-1"></span>Figure 3.20: The DrawSticksCanvas as displayed in a Java window.

### CHAPTER SUMMARY

### Technical Terms

accessor method class scope formal parameter if statement if/else statement inherit local scope

loop structure method overloading method signature mutator method multiway selection override polymorphism

repetition structure scope selection side effect while statement while structure

### Summary of Important Points

- A *formal parameter* is a variable in a method declaration. It always consists of a type followed by a variable identifier. An *argument* is a value that is passed to a method via a formal parameter when the method is invoked. A method's *parameters* constrain the type of information that can be passed to a method.
- When an argument of primitive type is passed to a method, it cannot be modified within the method. When an argument of reference type is passed to a method, the object it refers to can be modified within the method.
- Except for void methods, a *method invocation* or *method call* is an expression which has a value of a certain type. For example, nim.getSticks() returns a int value.
- The *signature* of a method consists of its name, and the number, types, and order of its formal parameters. A class may not contain more than one method with the same signature.
- A *constructor* is a method that is invoked when an object is created. If a class does not contain a constructor method, the Java compiler supplies a *default constructor*.
- Restricting access to certain portions of a class is a form of *information hiding*. Generally, instance variables are hidden by declaring them private. The class's public methods make up its interface.
- The *if statement* executes a statement only if its boolean condition is true. The *if-else statement* executes one or the other of its statements depending on the value of its boolean condition. *Multiway selection* allows one and only one of several choices to be selected depending on the value of its boolean condition.
- The while statement is used for coding loop structures that repeatedly execute a block of code while a boolean condition is satisfied.

### SOLUTIONS TO SELF-STUDY EXERCISES

SOLUTION 3.1 A *method declaration* defines the method by specifying its name, qualifiers, return type, formal parameters, and its algorithm, thereby associating a name with a segment of executable code. A *method invocation* calls or uses a defined method.

SOLUTION 3.2 A *formal parameter* is a variable in the method declaration, whose purpose is to store a value while the method is running. An *argument* is a value that is passed to a method in place of a formal parameter.

CHAPTER 3 • Solutions to Self-Study Exercises 141

SOLUTION 3.3 The following code declares two instance variables for names of players and defines a setName() method:

 $\sqrt{2\pi}$ 

```
private String nameOne = "Player One";
private String nameTwo = "Player Two";
public void setNames (String name1, String name2)
{ nameOne = name1 ;
    nameTwo = name2;
}
```
 $\left( \begin{array}{cc} \mathbf{a} & \mathbf{b} & \mathbf{c} \\ \mathbf{a} & \mathbf{c} & \mathbf{c} \end{array} \right)$ Of course, there are many other appropriate names for the variables and parameters and other initial assignments.

SOLUTION 3.4 A method call that sets the names of the players of game1 is:

 $\sqrt{2\pi}$ 

✡ ✠

 $\sqrt{2\pi}$ 

 $\left( \begin{array}{cc} \mathbf{a} & \mathbf{b} & \mathbf{c} \\ \mathbf{a} & \mathbf{c} & \mathbf{c} \end{array} \right)$ 

 $\sqrt{2\pi}$ 

✡ ✠

 $\sqrt{2\pi}$ 

```
game1.setNames ("Xena", "Yogi");
```
SOLUTION 3.5 A constructor cannot have a return type, such as void.

SOLUTION 3.6 One definition for the method is:

```
public OneRowNim(int sticks)
{n^{5} n Sticks = sticks;
     player = 2;}
```
SOLUTION 3.7 The following would be displayed on the screen:

```
1
20
f a l s e
```
SOLUTION 3.8 One definition for the method is:

```
public int getMoves()
{ r e tu rn nMoves ;
}
```
SOLUTION 3.9 One definition for the method is:

public boolean playerOneIsNext()  $\{$  **return** (player == 1); }

SOLUTION 3.10 See Figure 3.21.

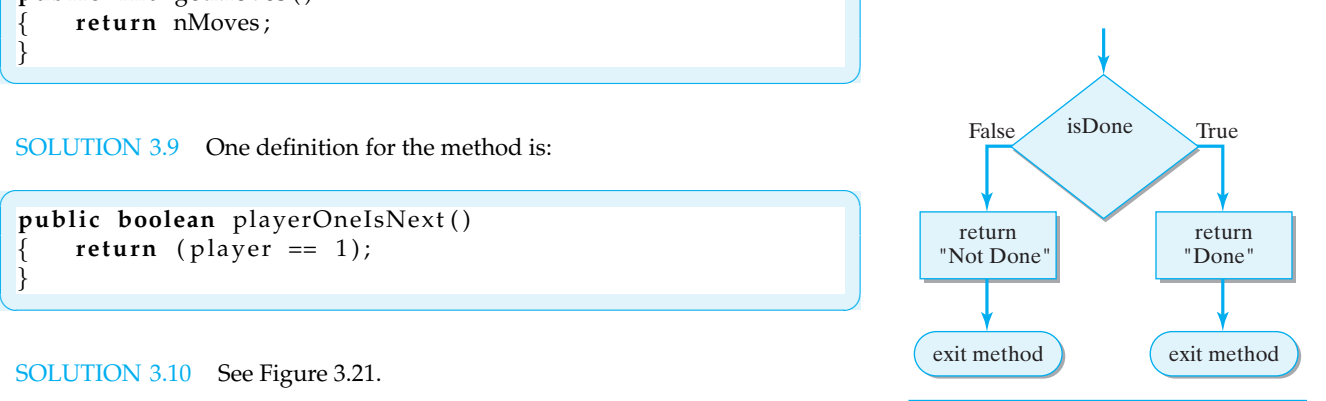

Figure 3.21: Flowchart of the ifelse version of the getStatus() method.

SOLUTION 3.11

```
if (isHeavy == true)
    System.out.println("Heavy");
else ; // Error (remove this semicolon)
    System.out.println('Light'');
if (isLong == true)System.out.println("Long")
else // Error (end line above with semicolon)
    System.out.println("Short");
✡ ✠
```
 $\sqrt{2\pi}$ 

 $\sqrt{2\pi}$ 

SOLUTION 3.12

```
public String getPlayerName()
\{ if (player == 1)
          return "Ann";
     else if (\text{player == 2})return "Bill";
     else if (\text{player == 3})return "Cal";
     e l s e
         return "Error";
}
```
SOLUTION 3.13 When passing an argument for a primitive type, a copy of the argument's value is passed. The actual argument cannot be changed inside the method. When passing a reference to an object, the object can be changed within the method.

 $\sqrt{2\pi}$ 

✡ ✠

SOLUTION 3.14

.

```
public int sumCubes (int min, int max)
\left\{ \right.int num = min;int sum = 0;while (num \leq max) { // While num \leq max
       sum = sum + num∗num∗num; // Add cube of num to sum num = num + 1; // Add 1 to num
                        1/ Add 1 to num
    } //while
    return sum; // Return the sum
}
✡ ✠
```
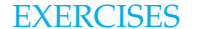

EXERCISES EXERCISE 3.1 Fill in the blanks in each of the following sentences:

- a. When two different methods have the same name, this is an example of
- b. Methods with the same name are distinguished by their  $=$

c. A method that is invoked when an object is created is known as a method.

**Note:** *For programming exercises,* **first** *draw a UML class diagram describing all classes and their inheritance relationships and/or associations.*

### CHAPTER 3 • Exercises 143

- d. A method whose purpose is to provide access to an object's instance variables is known as an \_\_\_\_\_ method.
- e. A boolean value is an example of a \_\_\_\_\_\_ type.
- f. A OneRowNim variable is an example of a  $\rule{1em}{0.15mm}$  type.
- g. A method's parameters have \_\_\_\_\_\_ scope.
- h. A class's instance variables have \_\_\_\_\_\_ scope.
- i. Generally, a class's instance variables should have \_\_\_\_\_\_ access.
- j. The methods that make up an object's interface should have  $\frac{1}{\sqrt{2\pi}}$  access.
- k. A method that returns no value should be declared \_\_\_\_\_\_.
- l. Java's if statement and if-else statement are both examples of \_\_\_\_\_\_\_ control structures.
- m. An expression that evaluates to either  $true$  or  $false$  is known as a  $\perp$
- n. In an if-else statement, an else clause matches \_\_\_\_\_
- o. The ability to use a superclass method in a subclass is due to Java's mechanism.
- p. The process of redefining a superclass method in a subclass is known as the method.

EXERCISE 3.2 Explain the difference between the following pairs of concepts:

- a. *Parameter* and *argument*.
- b. *Method definition* and *method invocation*.
- c. *Local scope* and *class scope*.
- d. *Primitive type* and *reference type*.
- e. *Access method* and *constructor method*.

EXERCISE 3.3 Translate each of the following into Java code:

a. If b1 is true, then print "one"; otherwise, print "two".

- b. If b1 is false and if b2 is true, then print "one"; otherwise, print "two".
- c. If b1 is false and if b2 is true, then print "one"; otherwise, print "two", or print "three".

 $\sqrt{2\pi}$ 

 $\left( \begin{array}{cc} \mathbf{a} & \mathbf{b} & \mathbf{c} \\ \mathbf{a} & \mathbf{c} & \mathbf{c} \end{array} \right)$ 

 $\left( \begin{array}{cc} \mathbf{C} & \mathbf{C} \end{array} \right)$ 

EXERCISE 3.4 Identify and fix the syntax errors in each of the following:

a.

```
if (isWalking == true) ;
    System.out.println("Walking");
e l s e
    System.out.println("Not walking");
```
b.

```
\sqrt{2\pi}if (isWalking)
    System.out.println("Walking")
e l s e
    System.out.println("Not walking");
```
c.

```
\sqrt{2\pi}if (isWalking)
    System.out.println("Walking");
e l s e
    System.out.println("Not walking")
```
d.

```
\sqrt{2\pi}if (isWalking = false)
      System.out.println("Walking");
e l s e
      System.out.println("Not walking");
\left( \begin{array}{cc} \mathbf{a} & \mathbf{b} & \mathbf{c} \\ \mathbf{a} & \mathbf{c} & \mathbf{c} \end{array} \right)
```
EXERCISE 3.5 For each of the following, suppose that isWalking is true and isTalking is false (first draw a flowchart for each statement and then determine what would be printed by each statement):

 $\sqrt{2\pi}$ 

✡ ✠

 $\sqrt{2\pi}$ 

✡ ✠

 $\left( \begin{array}{cc} \mathbf{a} & \mathbf{b} & \mathbf{c} \\ \mathbf{a} & \mathbf{c} & \mathbf{c} \end{array} \right)$ 

✡ ✠

```
a.
```

```
if (isWalking == false)
    System.out.println("One");
     System.out.println("Two");
```
b.

```
if (isWalking == true)
    System.out.println("One");
     System.out.println("Two");
```
✡ ✠ c.

```
\sqrt{2\pi}if (isWalking == false)
\{System.out.println("One");
   System.out.println("Two");
}
```
d.

```
\sqrt{2\pi}if (isWalking == false)
    if (is Taking == true)System.out.println("One");
    e l s e
       System.out.println("Two");
e l s e
    System.out.println("Three");
```
### CHAPTER 3 • Exercises 145

EXERCISE 3.6 Show what the output would be if the following version of main() were executed:

 $\sqrt{2\pi}$ 

```
public static void main (String argv [])
\{System.out.println("main() is starting");
     OneRowNim game1 ;
     game1 = new OneRowNim ( 2 1 ) ;
     OneRowNim game2 ;
     game2 = new OneRowNim ( 8 ) ;
     game1.takeSticks(3);
     game2.takeSticks(2);
     game1.takeSticks(1);
     game1.\,report();
     game2.report();
     System.out.println("main() is finished");
}
```
EXERCISE 3.7 Determine the output of the following program:

```
\sqrt{2\pi}public class Mystery
\mathbf{R}public String myMethod (String s)
     \{return ("Hello" + s);
     }
     public static void main (String argv [])
     {
         Mystery mystery = new Mystery ( ) ;
         System . out . println (mystery . myMethod ('' dolly');
     }
}
```
✡ ✠

EXERCISE 3.8 Write a boolean method—a method that returns a boolean that takes an int parameter and converts the integers 0 and 1 into false and true, respectively.

 $\left( \begin{array}{cc} \mathbf{a} & \mathbf{b} & \mathbf{c} \\ \mathbf{a} & \mathbf{c} & \mathbf{c} \end{array} \right)$ 

EXERCISE 3.9 Define an int method that takes a boolean parameter. If the parameter's value is false, the method should return 0; otherwise, it should return 1.

EXERCISE 3.10 Define a void method named hello that takes a single boolean parameter. The method should print "Hello" if its parameter is true; otherwise, it should print "Goodbye".

EXERCISE 3.11 Define a method named hello that takes a single boolean parameter. The method should return "Hello" if its parameter is true; otherwise it should return "Goodbye". Note the difference between this method and the one in the previous exercise. This one returns a String. That one was a void method.

EXERCISE 3.12 Write a method named hello that takes a single String parameter. The method should return a String that consists of the word "Hello" concatenated with the value of its parameter. For example, if you call this method with the expression hello("dolly"), it should return "hello dolly". If you call it with hello("young lovers wherever you are"), it should return "hello young lovers wherever you are".

EXERCISE 3.13 Define a void method named day1 that prints "a partridge in a pear tree".

EXERCISE 3.14 Write a Java application program called TwelveDays that prints the Christmas carol "Twelve Days of Christmas." For this version, write a void method named intro() that takes a single String parameter that gives the day of the verse and prints the intro to the song. For example, intro("first") should print, "On the first day of Christmas my true love gave to me". Then write methods day1(), day2(), and so on, each of which prints its version of the verse. Then write a main() method that calls the other methods to print the whole song.

EXERCISE 3.15 Define a void method named verse that takes two String parameters and returns a verse of the Christmas carol "Twelve Days of Christmas." For example, if you call this method with verse("first", "a partridge in a pear tree"), it should return, "On the first day of Christmas my true love gave to me, a partridge in a pear tree".

EXERCISE 3.16 Define a void method named permute, which takes three String parameters and prints out all possible arrangements of the three strings. For example, if you called permute  $(\overline{a}, \overline{b}, \overline{b}, \overline{c}, \overline{c})$ , it would produce the following output: abc, acb, bac, bca, cab, cba, with each permutation on a separate line.

EXERCISE 3.17 Design a method that can produce limericks given a bunch of rhyming words. That is, create a limerick template that will take any five words or phrases and produce a limerick. For example, if you call

 $\sqrt{2\pi}$ 

 $\left( \begin{array}{cc} \mathbf{a} & \mathbf{b} & \mathbf{c} \\ \mathbf{a} & \mathbf{c} & \mathbf{c} \end{array} \right)$ 

 $\sqrt{2\pi}$ 

limerick ("Jones","stones","rained","pained","bones");

your method might print (something better than)

There once a person named Jones Who had a great liking for stones, But whenever it rained, Jones' expression was pained, Because stones weren't good for the bones.

 $\left( \begin{array}{cc} 0 & \cdots & \cdots & \cdots \end{array} \right)$ For each of the following exercises, write a complete Java application program:

EXERCISE 3.18 Define a class named Donor that has two instance variables, the donor's name and rating, both of which are Strings. The name can be any string, but the rating should be one of the following values: "high," "medium," or "none." Write the following methods for this class: a constructor, Donor (String, String), that allows you to set both the donor's name and rating; and access methods to set and get both the name and rating of a donor.

EXERCISE 3.19 **Challenge.** Define a CopyMonitor class that solves the following problem. A company needs a monitor program to keep track of when a particular copy machine needs service. The device has two important (boolean) variables: its toner level (too low or not) and whether it has printed more than 100,000 pages since its last servicing (it either has or has not). The servicing rule that the company uses is that service is needed when either 100,000 pages have been printed or the toner is too low. Your program should contain a method that reports either "service needed" or "service not needed" based on the machine's state. (Pretend that the machine has other methods that keep track of toner level and page count.)

### CHAPTER 3 • Exercises 147

EXERCISE 3.20 **Challenge.** Design and write an OldMacdonald class that sings several verses of "Old MacDonald Had a Farm." Use methods to generalize the verses. For example, write a method named eieio() to "sing" the "E I E I O" part of the verse. Write another method with the signature hadAnX (String s), which sings the "had a duck" part of the verse, and a method withA (String sound) to sing the "with a quack quack here" part of the verse. Test your class by writing a main() method.

### ADDITIONAL EXERCISES

EXERCISE 3.21 Suppose you have an Object A, with public methods a(), b(), and private method c(). And suppose you have a subclass of A named B with methods named  $b()$ ,  $c()$  and  $d()$ . Draw a UML diagram showing the relationship between these two classes. Explain the inheritance relationships between them and identify those methods that would be considered polymorphic.

EXERCISE 3.22 Consider the definition of the class C. Define a subclass of C named B that overrides method  $m1$  () so that it returns the difference between  $m$ and n instead of their sum.

 $\sqrt{2\pi}$ 

✡ ✠

```
public class C {
    private int m;
    private int n;
    public C(int mIn, int nIn) {
       m = mIn;n = nIn;}
    public int m1() { }return m+n;
    }
}
```
# **Chapter 4**

# **Input/Output: Designing the User Interface**

### **OBJECTIVES**

After studying this chapter, you will

- Understand the importance of the user interface.
- Know how to use a simple command-line interface.
- Be able to program and use a simple Graphical User Interface (GUI).
- Understand the concept of event-driven programming.
- Know how to program and use a Java Swing program.

### **OUTLINE**

- 4.1 Introduction
- 4.2 The User Interface
- 4.3 A Command-line Interface
- 4.4 A Graphical User Interface (GUI)
- 4.5 Case Study: The One Row Nim Game
- 4.6 From the Java Library: java.io.File and file input (Optional) Chapter Summary Solutions to Self-Study Exercises

Exercises

### **4.1 Introduction**

One of the most important parts of learning a programming language is learning how to program an application to accept input and produce outputs (I/O). Computers wouldn't be very useful if we could not give them data to manipulate and compute, and if we were not able to read or understand the results that they produce. In general, a computer program's input and output capabilities are known collectively as its user interface.

An **input operation** is any action that transfers data from the user to the computer's main memory via one of the computer's input devices. An **output operation** is any action that transfers data from the computer's main memory to one of the computer's output devices.

In this chapter, we will introduce three simple user interfaces: a **command-line interface** and two **graphical user interfaces** (GUIs). These interfaces can be used interchangeably with the material in most of the subsequent chapters. Indeed, one of the most important design principles that we emphasize in this chapter is that the user interface should be designed to function independently of the computational task. In other words, it should be possible to take an application, such as a computer game, and design it so that it can be used with a variety of different user interfaces.

### **4.2 The User Interface**

*User interface* The user interface is that part of the program that handles the input and output interactions between the user and the program. As an interface, it limits or constrains the manner in which the user can interact with the program.

> Computer programs are just one of the many things that require a user interface. Virtually every device we use has one. For example, consider again the difference between the user interface of a digital versus an analog watch. On a digital watch, you have a display that tells you the time to the exact hour, minute, and second. On an analog watch, one with a sweep second hand, the time can never be displayed to the exact second. Similarly, on a digital watch there are buttons that let you set the time to the exact hour, minute, and second. On an analog watch, there is a small wheel that allows you to set the time only approximately. Thus, the user interface constrains the kinds of interactions that are possible between the user and the device.

With regard to our Java programs, one way to divide up the labor is to *Division of labor* **distinguish between the user interface and the computational functions.** The role of the user interface is to transmit data back and forth between the user and the program. The role of the computational part of the program is to perform some kind of computation, in the broad sense of that term. The computation might be to play a game, or calculate a square root, or monitor a hospital patient. Figure [4.1](#page-166-0) provides a generic picture of the relationship between the user interface and the computational object.

> In this chapter we focus our attention on the user interface side of the relationship shown in Figure [4.1.](#page-166-0) In subsequent chapters we will focus more on the computational side of the relationship. What we desire is an

<span id="page-166-0"></span>SECTION 4.3 • A Command-Line Interface 151

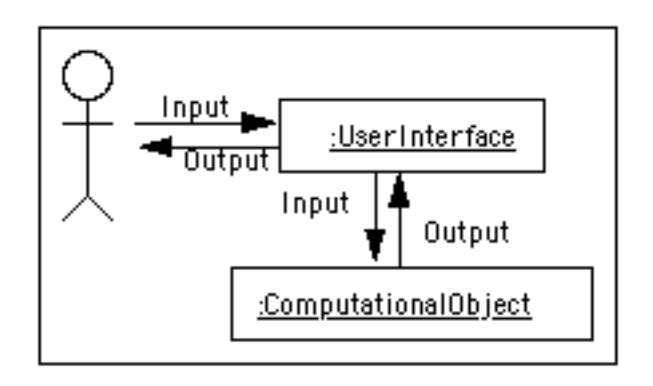

Figure 4.1: The user interface transmits data back and forth between the user and the program's computational objects.

approach that lets us combine a computational object with any one of the three different kinds of user interfaces.

JAVA EFFECTIVE DESIGN The User Interface Module Separating the user interface from the computational object is a good way to divide up the labor in programs that perform I/O.

## **4.3 A Command-Line Interface**

A command-line interface is perhaps the simplest, and most oldfashioned, way to design the interaction between a user and a program. According to this approach, user input is taken from the keyboard, and the program's output is displayed on some kind of console (Fig. [4.2\)](#page-166-1).

<span id="page-166-1"></span>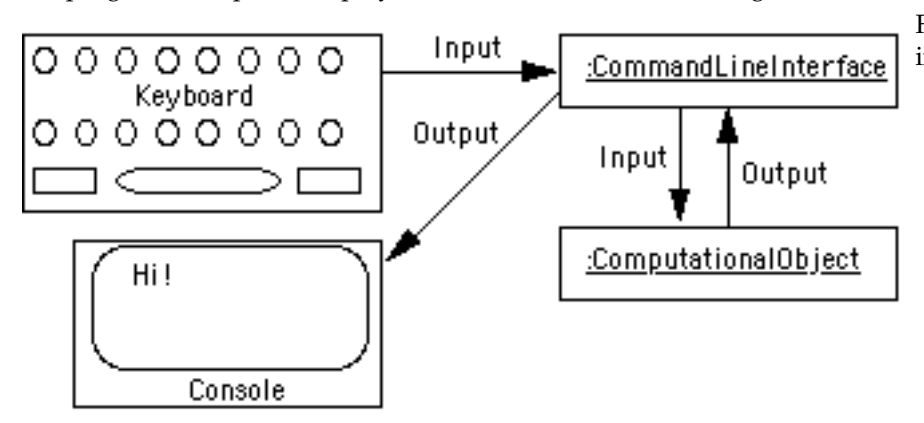

Figure 4.2: A command-line user interface.

The command-line approach might also be called *console interface*. In the early days of computers, before we had graphics-based computer monitors capable of displaying multiple windows, the console was the entire computer display. For today's computers the console might be a window provided by your programming environment, as in Figure [4.3.](#page-167-0)

In Chapter 3 we described how to use the System.out.print() and System.out.println() methods to output strings to the console. That takes care of the output side of command-line interface. The more challenging task is managing the input-side of the interface.

<span id="page-167-0"></span>152 CHAPTER 4 • Input/Output: Designing the User Interface

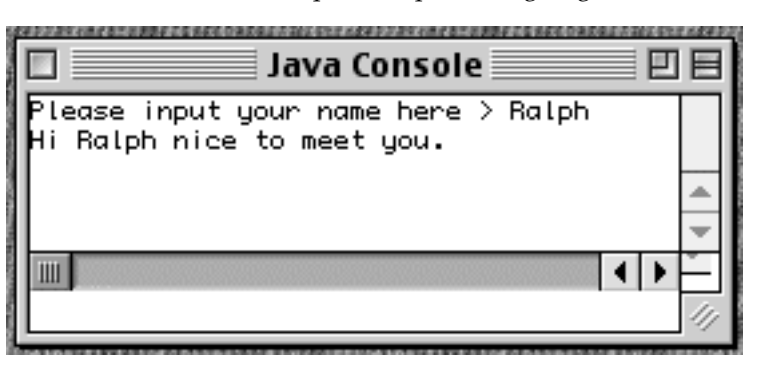

In Java, input and output is handled by objects that are called **streams**. You can think of a stream as a kind of pipe through which data flow *Streams* (Fig. [4.4\)](#page-167-1). An **input stream** carries data from some kind of input device, such as a keyboard or network connection or a file, to the program's main memory. An **output stream** carries data from the program's memory to some kind of output device, such as a printer or a file.

<span id="page-167-1"></span>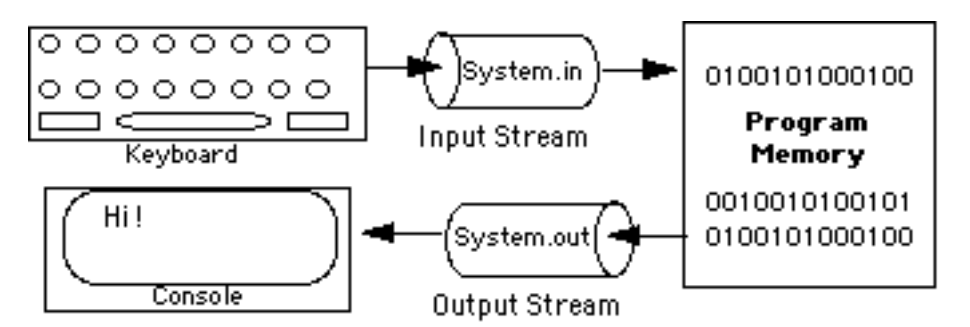

Each Java program has three standard streams available to it at startup: System.in, System.out, and System.err. System.in is a predefined input stream that is typically associated with the keyboard (Fig. [4.4\)](#page-167-1). That is, it carries data from the keyboard to the program. System.out and System.err are both output streams typically associated with the console. They both carry data from the program to the console. The difference is simply that System.out is used for normal program output and System.err is used to output error messages.

### **4.3.1 Using a** BufferedReader **to Input Strings from the Keyboard**

We will use a BufferedReader object to handle data input from the keyboard. As its name implies, the BufferedReader class performs buffered input. A **buffer** is a portion of main memory where input is held *Buffered input* **until it is needed by the program.** Using a buffer between the keyboard and the program allows you to use the Backspace key to delete a character. When you hit the Enter key, any characters that you deleted will be ignored when the program retrieves characters from the input buffer. If the user's input were not buffered in this way, it would contain every keystroke, including the Backspaces, and then it would be up to the program to eliminate the characters that were supposed to be deleted.

Figure 4.3: The Java console window.

Figure 4.4: Input and output streams.

### <span id="page-168-0"></span>SECTION 4.3 • A Command-Line Interface 153

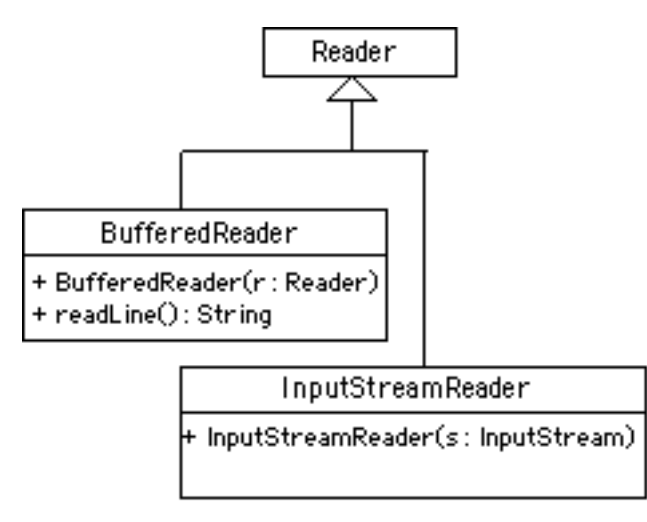

Figure [4.5](#page-168-0) provides a UML diagram of the BufferedReader class and shows its relationship to other the classes that will be used for keyboard input . Note that along with InputStreamReader, BufferedReader is one of several subclasses of the Reader class. As the diagram shows, BufferedReader has two important methods. Its constructor method takes a Reader parameter, which means that when we create a BufferedReader we must provide it with a reference to some kind of Reader object. To perform keyboard input, we want to provide a reference to an object that can read System.in, the standard input stream. As the figure shows, InputStreamReader has a constructor that allows it to read an InputStream. Therefore, to construct a BufferedReader that will read System.in we use the following statement:

BufferedReader input = new BufferedReader (new InputStreamReader (System.in));

In this statement we are actually creating two objects. We first create an InputStreamReader, giving it a reference to System.in. We then pass that object to a BufferedReader. The result is a cooperation between two objects that enables us to do buffered reading of the keyboard.

 $\sqrt{2\pi}$ 

 $\left( \begin{array}{cc} \mathbf{C} & \mathbf{C} \end{array} \right)$ 

By creating a BufferedReader in this way, whenever we use its readLine() method, it will read a line of characters from the keyboard. For example, having created a BufferedReader named input, the following code segment will read one line of input and assign it to the String variable named inputString.

 $\sqrt{2\pi}$ 

✡ ✠

```
String inputString = input readLine ();
```
When the program encounters the readLine() expression, it will wait *Keyboard input* for the user to hit the Enter key. It will then input whatever the user

Figure 4.5: The BufferedReader class.

### 154 CHAPTER 4 • Input/Output: Designing the User Interface

typed, minus any characters that were Backspaced over, into the String variable.

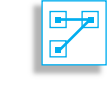

JAVA LANGUAGE RULE Keyboard Input. The BufferedReader.readLine() method allows the user to backspace over errors during keyboard input.

### **4.3.2 Inputting Numbers from the Keyboard**

As the previous section showed, we can use a BufferedReader object to input Strings from the keyboard. In Java, all keyboard input is represented as Strings. However, what if we want to input numbers? The answer is that we have to extract numbers from the input strings. To do this, Java provides us two special classes, known as wrapper classes: Integer and Double.

*Wrapper classes* A **wrapper class** contains methods for converting primitive data into objects and for converting data from one type to another. The Integer class contains the parseInt() method, which extracts an int from its String argument. For example, in the following usage, the string "55" is converted into the number 55:

 $\sqrt{2\pi}$ 

 $\left( \begin{array}{cc} \mathbf{0} & \mathbf{0} &$ 

 $\sqrt{2\pi}$ 

✡ ✠

 $\sqrt{2\pi}$ 

 $int m = Integer . parseInt("55")$ ;

Similarly, the Double class contains the parseDouble() method, which extracts a double value from its parameter. In this example, the number 55.2 is extracted from the string "55.2":

**double** num = Double.parseDouble( $''55.2'$ );

If we are writing a program that requires us to input numbers from the keyboard, then assuming we have created a BufferedReader object named input, we can use these methods in combination with the readLine() method, to input and process numbers. For example, this code segment calculates a runner's race pace:

```
String inputString = new String ();
System . out . println ("How many total miles did you run?");
inputString = input.readLine(); // Input a String}
double miles = Double.parseDouble(inputString); // Convert
System.out.println ("How many minutes did it take you?");
inputString = input.readLine(); // Input another String
double minutes = Double.parseDouble(inString);
// Convert
System.out.println ("Your average pace was " +
                   minutes/miles + " minutes per mile" );
```
 $\left( \begin{array}{cc} \mathbf{C} & \mathbf{C} \end{array} \right)$ 

Notice how we included prompts in this example so that the user knows what type of input is expected. Designing appropriate prompts is an important aspect of designing a good user interface.

JAVA EFFECTIVE DESIGN Prompting. In a well-designed user interface, prompts should be used to guide the user through the input process.

### **4.3.3 Designing a Keyboard Reader Class**

Now that we have introduced the library classes and methods that we will use for command-line input, lets design a class to encapsulate these functions. We want a class that will use a BufferedReader to read any kind of data—strings, integers, or real numbers—from keyboard. We also want this class to hide some of the messy details involved in performing keyboard input.

<span id="page-170-0"></span>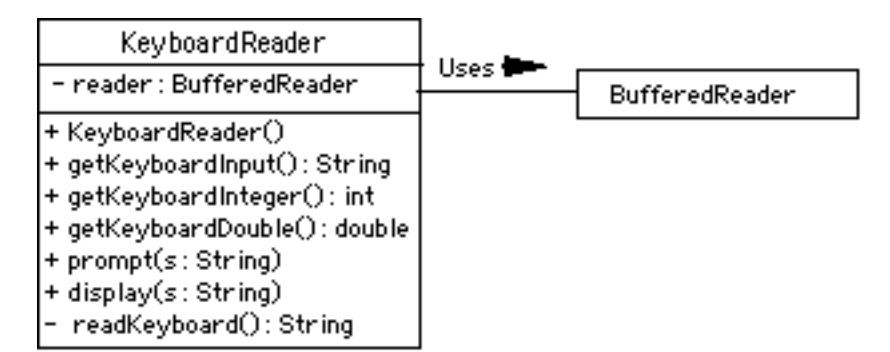

Figure 4.6: Design of the KeyboardReader class.

Figure [4.6](#page-170-0) presents the design of KeyboardReader class. Note that instances of this class will use a BufferedReader object to perform the actual keyboard input. That's why we need a private instance variable of type BufferedReader. The constructor method will create a BufferedReader, which will then be used whenever a read operation is requested. Note that the  $KeyboardReader()$  has five public methods. The getKeyboardInput () method returns a String. This is the method we will call when we just want to get the string that the user typed from the keyboard. The getKeyboardInteger() method returns an int value. This is the method we will call when we want an integer from the keyboard. Similarly, the getKeyboardDouble() method returns a double. This is the method we will call when we want to input a floating point value from the keyboard. Finally, the prompt () and display() methods will be used to perform two other important tasks of a user interface: that of prompting the user and that of displaying the program's output.

The following code segment illustrates how we will use a Keyboard-Reader object to input an integer:

 $\sqrt{2\pi}$ 

 $\left( \begin{array}{cc} \mathbf{a} & \mathbf{b} & \mathbf{c} \\ \mathbf{a} & \mathbf{c} & \mathbf{c} \end{array} \right)$ 

```
KeyboardReader cmdline = new KeyboardReader ( ) ;
int m = cmdline.getKeyboardInteger();
```
### 156 CHAPTER 4 • Input/Output: Designing the User Interface

All we need to do is create an instance of the KeyboardReader and ask it to get an integer for us. This greatly simplifies the work we would have to do when we want to perform keyboard input.

Note that Figure [4.6](#page-170-0) lists a private method named readKeyboard() in the KeyboardReader class. This is the method that does the actual work of reading data from the keyboard. Because it is private, it can only be called by the other methods in KeyboardReader. It cannot be called *Private helper method* by other classes. The reason we make it private is to hide it, and the messy details of performing keyboard input, from other classes.

> One of those messy details is the fact that whenever I/O is performed, it is possible for things to go wrong. The possibility of errors occurring applies to all forms of I/O, not just keyboard I/O. For example, when a program is trying to read a file, the file might be missing. Or when trying to download a web page, the Internet connection might malfunction.

Because these types of external errors are possible, Java requires that whenever a program performs certain types of I/O, it must watch out for certain kinds of error conditions, known as *exceptions*. Exceptions are *I/O exceptions* covered in Chapter 11, so we will not attempt to cover them here. Instead, we will design the readKeyboard() method to take care of this detail for us.

> JAVA LANGUAGE RULE Exceptions. Java I/O methods require that programs check for certain error conditions during input.

Figure [4.7](#page-172-0) gives the full implementation (for now) of the Keyboard-Reader class. Lets go through it line by line. The first thing to notice is the use of the import statement. Recall that importing a Java package enables us to refer to elements in the package by their short names (BufferedReader), rather than by their fully qualified names (java.io.BufferedReader).

Next notice how we create a BufferedReader object in the KeyboardReader() constructor:

 $\sqrt{2\pi}$ 

✡ ✠

reader = new BufferedReader (new InputStreamReader (System.in));

The resulting reader object will persist as long as our KeyboardReader object exists and can be used for all subsequent input operations.

Next notice the definition of the readKeyboard() method. It calls the inherited readLine() method to input a line from the keyboard and then it returns the line. Note, however, how the call to the readLine() method is embedded in a try...catch block. This is one way to handle the possibility that an exception might occur during the input operation. Java requires that our program do something to address the possibility of an I/O exception, and as we will learn in Chapter 11, there are other designs that we might have used here. The primary advantage of doing it this way is that we can hide this language detail from the rest of the program. The rest of the program—and any other programs that use the KeyboardReader class—will not have to worry about this exception issue. They can just ask the KeyboardReader to get them a string or an integer and it will deliver the goods.

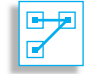

<span id="page-172-0"></span> $\sqrt{2\pi}$ 

```
import java.io.*;
public class KeyboardReader
{ private BufferedReader reader;
    public KeyboardReader() {
        reader = new BufferedReader
           (new InputStreamReader (System.in));
    }
    public String getKeyboardInput()
    { r e tu rn readKeyboard ( ) ;
    }
    public int getKeyboardInteger()
        ;
    }
    public double getKeyboardDouble()
        { r e tu rn Double . parseDouble ( readKeyboard ( ) ) ;
    }
    public void prompt (String s)
       System.out.print(s);}
    public void display (String s)
       System.out.print(s);}
    private String readKeyboard ()
    { String line = '''';
        t r y
        { line = reader.readLine();} catch (IOException e)
          e. printStackTrace();
        }
        return line;
    }
}
```
 $\left( \begin{array}{cc} \mathbf{a} & \mathbf{b} & \mathbf{c} \\ \mathbf{a} & \mathbf{c} & \mathbf{c} \end{array} \right)$ Figure 4.7: Definition of the KeyboardReader class.

Next, notice how the public input methods are defined. The getKeyboardInput() method just returns the line that it gets by calling readKeyboard(). The getKeyboardInteger() method also calls readKeyboard(), but instead of just returning the line, it extracts an integer from it and returns the integer. The getKeyboardDouble() method works the same way.

Finally, notice how the public output methods are defined. Both the prompt() and display() methods take a single String parameter and do exactly the same thing–they merely print their string. So why do we have two methods when one will suffice? The answer is that these methods encapsulate important and distinct user-interface functions prompting the user and displaying output—that just happen to be implemented in exactly the same way in this case. As we will see when we design our GUI interface, we will use completely different objects to prompt the user and display output. So, despite their similarities, it is important

### 158 CHAPTER 4 • Input/Output: Designing the User Interface

that we distinguish the task of prompting the user from the more general task of displaying output.

### **4.3.4 Designing a Command-Line Interface**

Now that we have defined a special class for performing keyboard input, we now show how it can be used as a user interface in cooperation with the other objects that make up a program. As described in Figure [4.1,](#page-166-0) the user interface will serve as an intermediary between the user and some type of computational object. Although our command-line interface should work with any application, no matter how complex, we begin with a very simple computational problem. This will allow us to focus on the user interface.

Let's design a program that prompts the user for his or her name and then says hello. Thus, the program's I/O should look like this:

 $\sqrt{2\pi}$ 

 $\left( \begin{array}{cc} \mathbf{a} & \mathbf{b} & \mathbf{c} \\ \mathbf{a} & \mathbf{c} & \mathbf{c} \end{array} \right)$ 

Hi, please input your name here  $>$  Kim Hi Kim, nice to meet you.

In the design we use there will be two primary objects involved. One will serve as the user interface. This will be our KeyboardReader. A second object will serve as the computational object. In this case it will "compute" an appropriate greeting. It will serve contain the main() method and will encapsulate the algorithm for this application. It will use a KeyboardReader to handle its I/O needs.

The main advantage of this division of labor is that it enables us to use the KeyboardReader, as is, with virtually any Java application. Moreover, despite its simplicity, our computational object in this example can serve as a template for future programs.

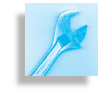

AVA EFFECTIVE DESIGN Modularity. By designing the user interface as a self-contained module, we can use it with just about any application.

Figure [4.8](#page-174-0) provides the details the design we wish to implement. Note that GreeterApp contains an instance variable for a KeyboardReader. This will enable it to use the KeyboardReader whenever it needs to perform keyboard input. By giving GreeterApp a main() method, we allow it to be the main class for our application. Its run() method will contain the algorithm that controls the application, and its greet() method will handle the task of greeting the user.

The full implementation of the GreeterApp class is shown in Figure [4.9.](#page-174-1) It begins by declaring an instance variable for the KeyboardReader, which is instantiated in the constructor method. This gives GreeterApp a way to refer directly to the user interface whenever it needs keyboard input. The run() method encapsulates the application's algorithm. Notice how it uses the KeyboardReader to prompt the user, to input the user's name, and then to display the greeting. Finally, the main() method serves to create an instance of the computational object and calls its run() method.

<span id="page-174-1"></span><span id="page-174-0"></span>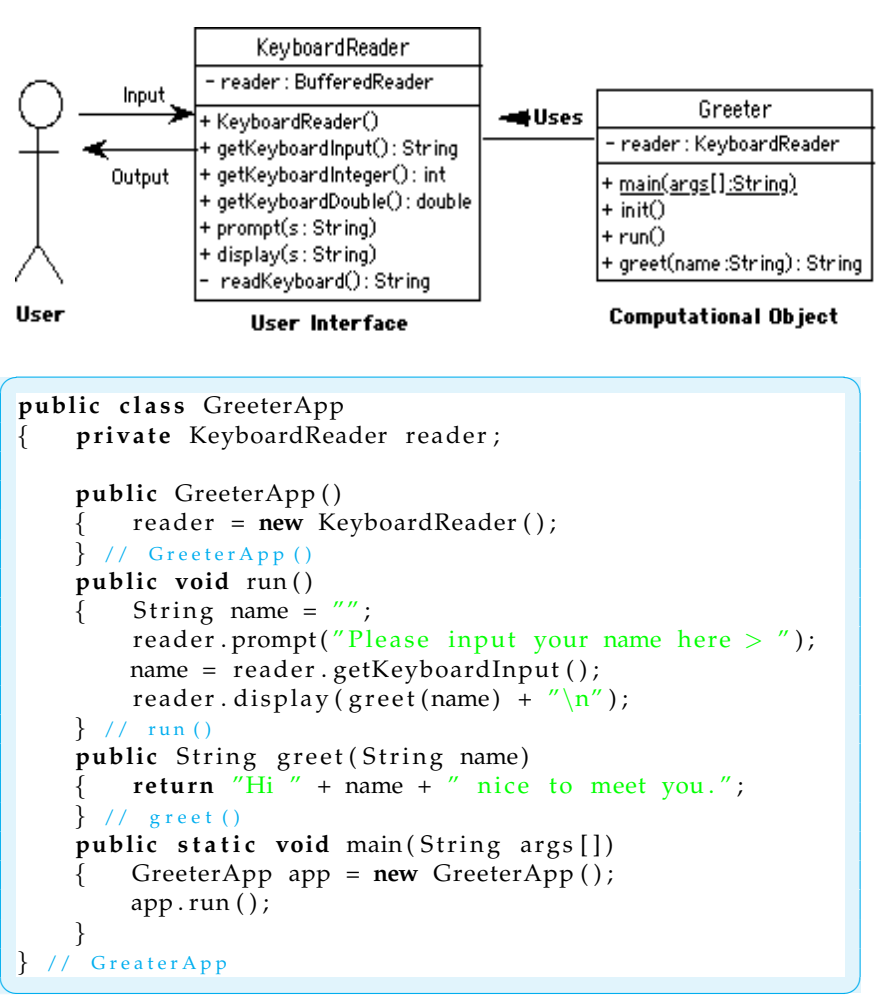

Figure 4.9: Definition of the GreeterApp class.

To re-cap, we have designed a simple command-line interface that can be used, with minor changes, for virtually any programming task in subsequent chapters. Before moving on, it may be helpful to touch on some of the important object-oriented principles that went into our design.

- Divide-and-conquer: We see the usefulness of dividing a program into separate objects, one to handle the computations required by the application, and one to handle the user interface.
- Encapsulation: The classes we designed encapsulate just the information and behavior that is necessary to perform their specific roles.
- Information hiding: We use a private method to hide certain messy implementation details from other parts of the program.
- Generality and Extensibility: We have developed a design that is general enough that it can be extended to other applications.

### SECTION 4.3 • A Command-Line Interface 159

Figure 4.8: Using Keyboard-Reader as the user interface.

160 CHAPTER 4 • Input/Output: Designing the User Interface

### SELF-STUDY EXERCISES

EXERCISE 4.1 Java's Math class has a static method that will generate a random number between 0 and 0.99999999—that is, between 0 and 1, not including 1. By using simple arithmetic, we can generate random numbers between any two values. For example, the following statement assigns a random integer between 1 and 100 to the variable:

 $\sqrt{2\pi}$ 

✡ ✠

```
secretNumber = 1 + (int)(Math.random() * 100);
```
Given this statement, design and implement an application that will play the following guessing game with the user. The computer generates a random number between 1 and 100 and then lets the user guess the number, telling the user when the guess is too high or too low. Note that for this problem, the user will have to input integers at the keyboard.

### **4.4 A Graphical User Interface (GUI)**

While command-line interfaces are useful, one of the great advantages of the Java language is that its extensive class library makes it relatively easy to develop applications that employ Graphical User Interfaces (GUIs). GUIs have been around now for many years, since the production of the Macintosh in the early 1980s. Today nearly all the personal computing applications are GUI-based. Therefore, it is important that beginning programmers be able design and write programs that resemble, albeit on a simpler scale, those programs that they use every day. Among other benefits, developing the ability to write GUI programs, like the ones everyone uses today, will make it easier for you to show off your work to others, which might help motivate further interest in learning to program.

In this and subsequent sections, we will develop an extensible GUI model that can be used with either a Java application or an applet. By *extensible* we mean a model that can be easily adapted and used in a wide variety of programs. GUI programming involves a computational model known as **event-driven programming**, which means that GUI programs *Event-driven programming* react to events that are generated mostly by the user's interactions with elements in the GUI. Therefore, we will have to learn how to use Java's *event model* to handle simple events.

> Given that this is our first look at some complex topics, we will keep the discussion as simple as possible. This means we will delay discussion of certain issues, which we take up in more depth in Chapter 13.

### **4.4.1 Java's GUI Components**

The Java library comes with two separate but interrelated packages of GUI components, the older java.awt package and the newer javax.swing package. For the most part, the **Swing** classes supersede the **AWT** classes. For example, the java.awt.Button class is superseded by the javax.swing.JButton class, and the java.awt.TextField class is superseded by the javax.swing.JTextField class. As these examples show, the newer Swing components add an initial 'J' to the names of their corresponding AWT counterparts.

### SECTION 4.4 • A Graphical User Interface (GUI) 161

<span id="page-176-0"></span>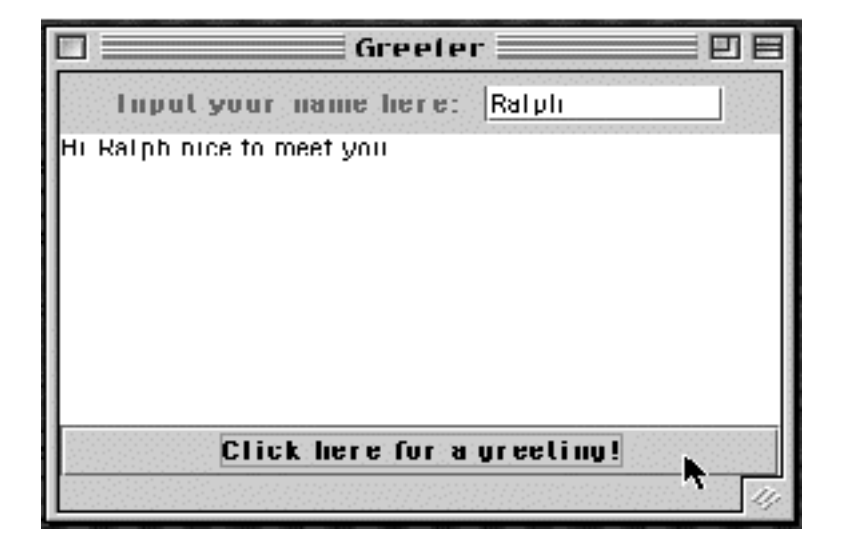

Figure 4.10: Various GUI components from the javax.swing package. **[Artwork: We need to label the components.]**

Figure [4.10](#page-176-0) illustrates how some of the main components appear in a GUI interface. As shown there, a JLabel is simply a string of text displayed on the GUI, used here as a prompt. A JTextField is an input element that can hold a single line of text. In this case, the user has input his name. A JTextArea is an output component that can display multiple lines of text. In this example, it displays a simple greeting. A JButton is a labeled **control element**, which is an element that allows the user to control the interaction with the program. In this example, the user will be greeted by the name input into the JTextField, whenever the JButton is clicked. As we will learn, clicking on the JButton causes an event to occur, which leads the program to take the action of displaying the greeting. Finally, all of these components are contained in a JFrame, which is a top-level container. A **container** is a GUI component that can contain other GUI components.

The Swing classes are generally considered to be superior to their AWT counterparts. For one thing, Swing components use a sophisticated object- *Model-view-controller (MVC) archi*oriented design known as the **model-view-controller (MVC)** architecture, *tecture* which gives them much greater functionality than their AWT counterparts. For example, whereas an AWT Button can only have a string as its label, a Swing JButton can use an image as a label. (See Chapter 13 for a detailed discussion of the MVC architecture.)

Second, Swing components are written entirely in Java which makes them more portable and enables them to behave the same way regardless of the operating system on which they are run. Because of their portability, Swing components are considered *lightweight*. By contrast, AWT classes use routines that are implemented in the underlying operating system and *Swing portability* are therefore not easily portable. Hence, they are considered *heavyweight* components. Whereas a Swing JButton should look and act the same way regardless of platform, an AWT Button would have a different implementation, and hence a different look and feel, on a Macintosh and on a Windows system. In this book, we will use the new Swing classes in our programs.

### **4.4.2 Class Inheritance: Extending a Superclass**

As you recall from Chapter 0, class inheritance is the mechanism by which *Inheritance* a class of objects can acquire *(inherit*) the methods and variables of its superclasses. Just as a horse, by membership in the class of horses, inherits those attributes and behaviors of a mammal, and, more generally, those of an animal, a Java subclass inherits the variables and methods of its super-*Functionality* classes. We sometimes lump together an object's attributes and behaviors and refer to them collectively as its *functionality*. So we say that an object of a subclass inherits the functionality of all of its superclasses.

> By the same token, just as a horse and a cow extend their mammalian attributes and behaviors in their own special ways, a Java subclass extends the functionality of its superclasses in its own special way. Thus, a subclass *specializes* its superclass.

> In Chapter 3, we showed how all classes in the Java hierarchy inherit the toString() method from the Object class. The lesson there was that an object in a subclass can either use or override any public method defined in any of its superclasses. In order to implement GUI programs, we need to look at another way to employ inheritance. In particular, we need to learn how to define a new class by *extending* an existing class.

> We noted in Chapter 2 that unless a class is explicitly defined as a subclass of some other class it is considered implicitly to be a direct subclass of Object. Thus, the GreeterApp class that we defined earlier in this chapter is a subclass of Object. We can make the relationship between GreeterApp and Object explicit by using the extends keyword when we define the GreeterApp class:

 $\sqrt{2\pi}$ 

 $\left( \begin{array}{cc} 0 & \cdots & \cdots & \cdots \end{array} \right)$ 

public class GreeterApp extends Object { ... }

*The isa relationship* Thus, the extends keyword is used to specify the subclass/superclass relationships that hold in the Java class hierarchy. We sometimes refer to the subclass/superclass relationship as the *isa* relationship, in the sense that a horse *isa* mammal, and a mammal *isa* animal. Thus, the extends keyword is used to define the *isa* relationship among the objects in the Java class hierarchy.

*Top-level container* A **top-level container** is a GUI container that cannot be added to another container; it can only have components added to it. Figure [4.11](#page-178-0) is a class hierarchy that shows the relationships among some of the top-level Swing and AWT classes. For example, the javax.swing.JFrame class, which represents a top-level window, is a subclass of java.awt.Frame, and the javax.swing.JPanel is a subclass of java.awt.Panel. We can see from this figure that a JFrame *isa* Frame and an Frame *isa* Window and a Window *isa* Container. These subclass/superclass relationships are created in their respective class definitions by using the extends keyword as follows:

```
public class JFrame extends Frame { ... }
public class Frame extends Window { ... }
public class Window extends Container { ... }
```
*Specialization* **As we will see in the next section, extending a class in this way enables us** 

 $\sqrt{2\pi}$ 

✡ ✠

SECTION 4.4 • A Graphical User Interface (GUI) 163

<span id="page-178-0"></span>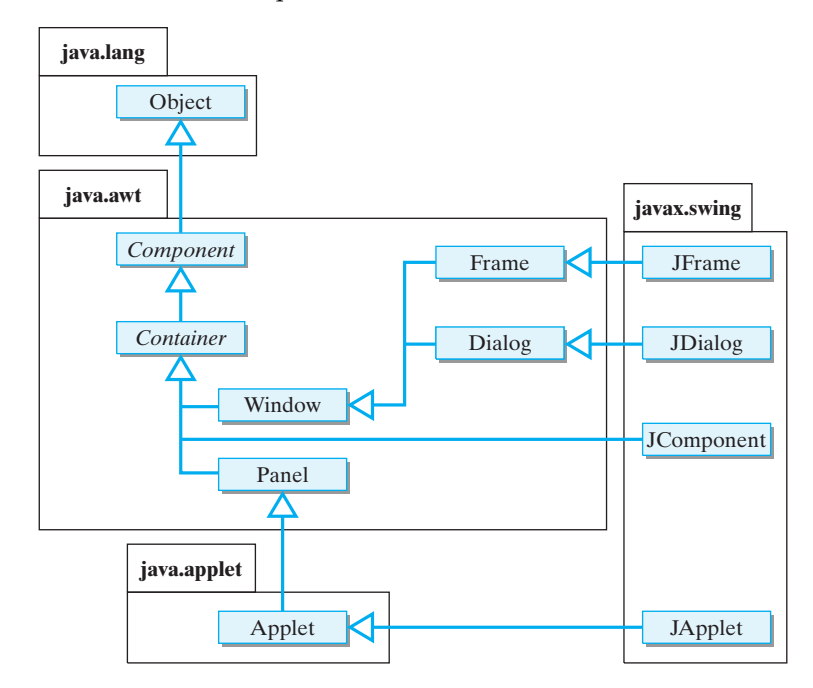

Figure 4.11: Top-level Swing and AWT classes. [NOTE: REDRAW JWindow is a subclass of Window.]

to create a new class by specializing an existing class.

### **4.4.3 Top-level Windows**

Referring again to Figure [4.11,](#page-178-0) notice that all of the Swing components are subclasses of the AWT Container class. This means that Swing components are Containers. They inherit the functionality of the Container class. So Swing components can contain other GUI components. That is why a JButton can contain an image.

All GUI programs must be contained inside some kind of top-level container. Swing provides three top-level container classes: JFrame, JApplet and JDialog. For our basic GUI, we will use a JFrame as the top-level window for stand alone applications.

A JFrame encapsulates the basic functionality of a top-level window. *Content pane* It has what is called a *content pane*, to which other Swing components, such as buttons and text fields, can be added. Also, it comes with enough built-in functionality to respond to certain basic commands, such as when the user adjusts its size or closes it.

Figure [4.12](#page-179-0) shows a simple top-level window as it would be displayed on the console. This window has a title ("My GUI"). It is 200 pixels wide, 150 pixels high, and its top-left corner is located at coordinates (100,150) on the console screen. Like in other graphical systems, points on the Java console always given as an ordered pair, *(X, Y)*, with the horizontal coordinate, *X*, listed first, followed by the vertical coordinate, *Y*. The horizontal x-axis extends positively from left to right, and the vertical y-axis extends positively from top to bottom.

The class that created and displayed this window is shown in Figure [4.13.](#page-179-1) Note the use of the extends keyword to define SimpleGUI as a subclass of JFrame. As a subclass, SimpleGUI inherits all of the functionality of a J $F$ rame (Fig. [4.14\)](#page-180-0). That is, it can contain other GUI

<span id="page-179-0"></span>164 CHAPTER 4 • Input/Output: Designing the User Interface

Figure 4.12: A simple window.

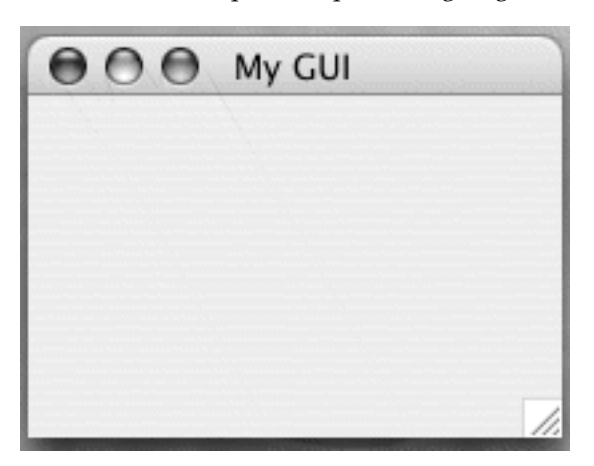

```
\sqrt{2\pi}import javax . swing .*;
pub l ic c l a s s SimpleGUI ex tends JFrame
{
    public SimpleGUI (String title)
    \{ setSize (200,150);
       setLocation(100, 150);s et Title (title);
       setVisible (true); // Displays the JFrame
    } // SimpleGUI()
    public static void main (String args [])
       new SimpleGUI ("My GUI");
    } // \text{main} ()} // SimpleGUI class
✡ ✠
```
Figure 4.13: A top-level window with a title.

components. It knows how to resize and close itself, and so on. The reason we want to define a subclass of JFrame, rather than just use a JFrame instance, is because we want eventually to give our subclass additional functionality that is specialized for our application.

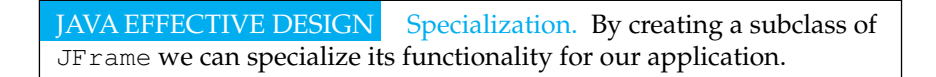

Note how SimpleGUI's main() program creates an instance of SimpleGUI by invoking its constructor. There is no need to use a variable here because there are no further references to this object in this class. However, simply constructing a SimpleGUI will not cause it to appear on the Java console. For that to happen, it is necessary to give it a size and to call its setVisible() method. This is done in the constructor method.

The constructor method illustrates how to use some of the methods inherited from JFrame. Figure [4.14](#page-180-0) shows some of the methods that SimpleGUI inherits from JFrame. We use the setSize() and

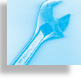
#### pleGUI is a sub-

.<br>.

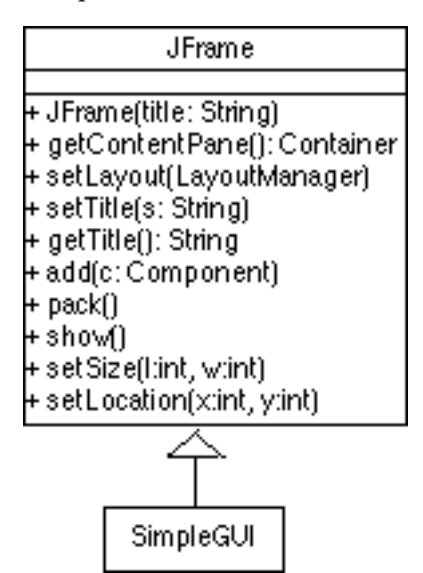

setLocation() methods to set SimpleGUI's size and location. We use the setTitle() method to set its title. And we use the setVisible() method to cause it to appear on the console.

#### **4.4.4 GUI Components for Input, Output, and Control**

To enable our top-level window to serve as a user interface, it will be nec-essary to give it some components. Figure [4.15](#page-181-0) provides an overview of some of the main Swing components. Generally, there are three types of components, which correspond to the three main functions of a user interface: *input*, *output*, and *control*. A JTextField would be an example of an input component. The user can type text into the text field, which can then be transmitted into the program. A JTextArea is an example of an output component. The program can display text in the text area. Control components enable the user to control the actions of the program. A JButton would be an example of a control component. It can be associated with an action that can be initiated whenever the user clicks it. We might also consider a JLabel to be an output component, because we can use it to prompt the user as to what type of actions to take.

Let's begin by creating a simple user interface, one that enables us to perform basic input, output, and control operations with a minimum of Swing components. This will allow us to demonstrate the basic principles and techniques of user-interface design and will result in a GUI that can be extended for more sophisticated applications. For this example, we will limit our application to that of simply greeting the user, just as we did in designing our command-line interface. That means that the user will be prompted to input his or her name and the program will respond by displaying a greeting (Fig. [4.10\)](#page-176-0). We will call our GUI GreeterGUI, to suggest its interdependence with the same Greeter computational object that we used with the command-line interface.

For this simple application, our GUI will make use of the following components:

• A JTextField will be used to accept user input.

Figure 4.15: Swing components.

<span id="page-181-0"></span>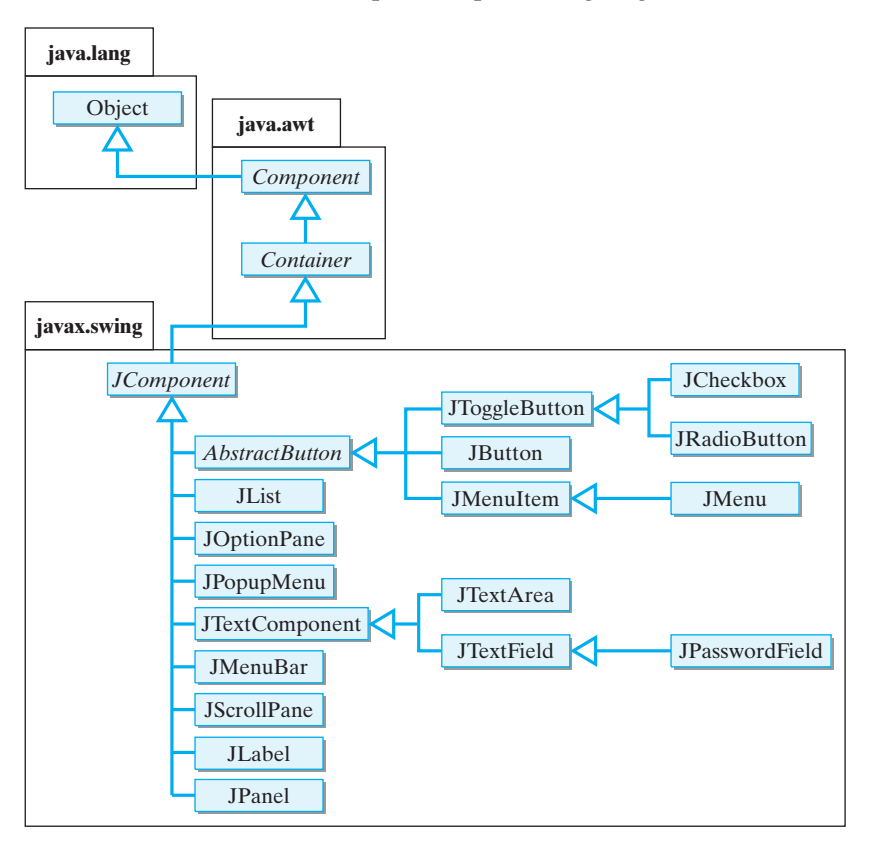

- A JTextArea will serve to display the program's output.
- A JButton will allow the user to request the greeting.
- A JLabel will serve as a prompt for the JTextField.

Figure [4.16](#page-182-0) shows some of the constructors and public methods for the JTextArea, JTextField, JButton, and JLabel components. The following code segments illustrate how to use these constructors to create instances of these components:

 $\sqrt{2\pi}$ 

```
// Declare instance variables for the components
private JLabel prompt;
private JTextField inField;
private JTextArea display;
private JButton goButton;
   // Instantiate the components
prompt = new JLabel("Please type your name here: ");
in Field = new JTextField (10); // 10 chars wide
display = new JTextArea (10, 30); // 10 rows x 30 columns
goButton = new JButton ("Click here for a greeting!");
```
For this example, we use some of the simpler constructors. Thus, we create a JTextField with a size of 10. That means it can display 10 characters of input. We create a JTextArea with 10 rows of text, each 30 characters

 $\left( \begin{array}{cc} \mathbf{a} & \mathbf{b} & \mathbf{c} \\ \mathbf{a} & \mathbf{c} & \mathbf{c} \end{array} \right)$ 

<span id="page-182-0"></span>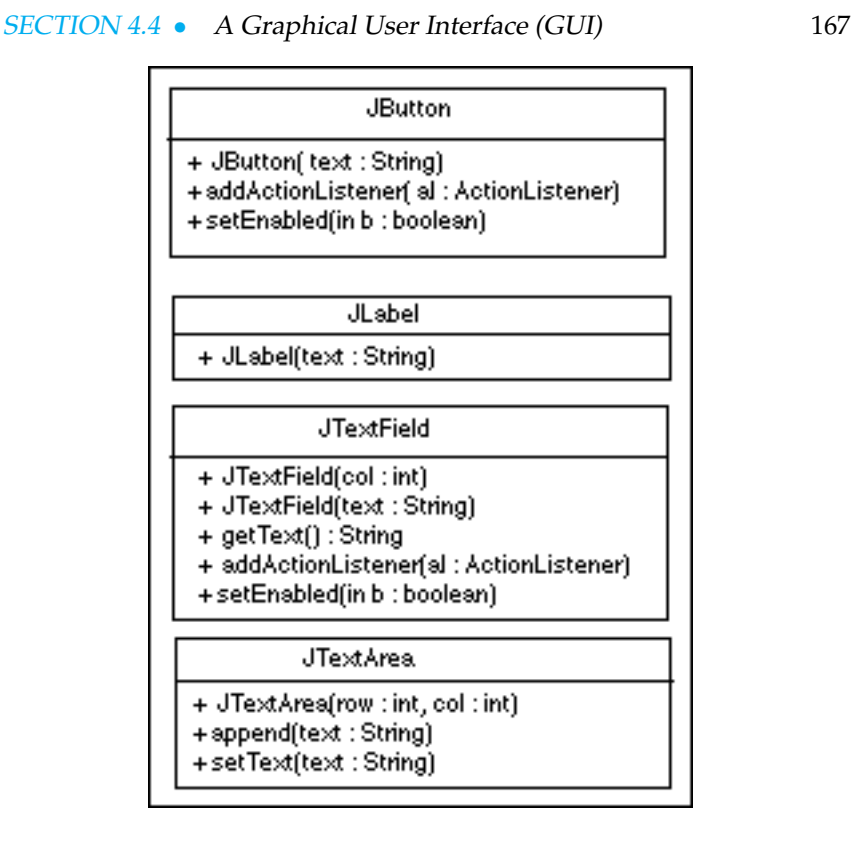

Figure 4.16: Public methods and constructors for basic Swing components.

wide. We create a JButton with a simple text prompt meant to inform the user of how to use the button.

# **4.4.5 Adding GUI Components to a Top-Level Window**

Now that we know how to create GUI components, the next task is to add them to the top-level window. A JFrame is a top-level Container (Fig.  $4.11$ ), but instead of adding the components directly to the JF rame we have to add them to the JFrame's content pane, which is also a Container.

JAVA LANGUAGE RULE Content Pane. GUI Components cannot be added directly to a JFrame. They must be added to its content pane.

叶 ๔

Java's Container class has several add() methods that can be used to insert components into the container:

 $\sqrt{2\pi}$ 

 $\left( \begin{array}{cc} \mathbf{a} & \mathbf{b} & \mathbf{c} \\ \mathbf{a} & \mathbf{c} & \mathbf{c} \end{array} \right)$ 

 $add (Component comp) // add comp to end of container$ add (Component comp, int index) // add comp at index add (String region, Component comp) add comp at region

The particular add() method to use depends on how we want to arrange the components in the container. The layout of a container is controlled by its default **layout manager**, an object associated with the container that *Layout manager* determines the sizing and the arrangement of its contained components. For a content pane, the default layout manager is a BorderLayout. This

<span id="page-183-0"></span>is an arrangement whereby components may be placed in the center of the pane and along its north, south, east, and west borders (Fig. [4.17\)](#page-183-0).

Figure 4.17: Arrangement of components in a border layout.

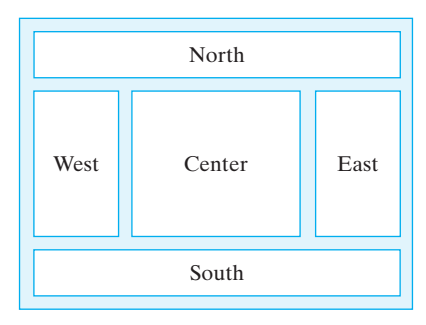

Components are added to a border layout by using the add(String region, Component comp) method, where the String parameter specifies either "North," "South," "East," "West," or "Center." For example, to add the JTextArea to the center of the JFrame we first create a reference to its content pane and we then add the component at its center:

 $\sqrt{2\pi}$ 

✡ ✠

Container contentPane = getContentPane(); // Get pane contentPane.add("Center", display); // Add JTextArea

One limitation of the border layout is that only one component can be added to each area. This is a problem for our example because we want our prompt JLabel to be located right before the JTextField. To get around this problem, we will create another container, a JPanel, and add the prompt, the text field, and the goButton to it. That way, all of the components involved in getting the user's input will be organized into one panel. We then add the entire panel to one of the areas on the content pane.

```
JPanel input Panel = new JPanel();inputPanel.add(prompt); // Add JLabel to panel
inputPanel.add(inField); // Add JTextField to panel
inputPanel.add (goButton); // Add JButton to panel
contentPane.add("South", inputPanel); // Add to JFrame
```
 $\sqrt{2\pi}$ 

✡ ✠

The default layout for a JPanel is FlowLayout, which means that components are added left to right with the last addition going at the end of the sequence. This is an appropriate layout for this JPanel because it will place the prompt just to the left of the input JTextField.

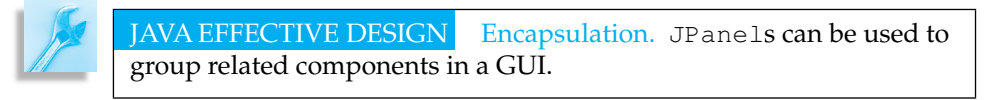

# **4.4.6 Controlling the GUI's Action**

Now that we know how to place all the components on the GUI, we need to design the GUI's controls. As mentioned earlier, GUIs use a form of event-driven programming. Anything that happens when you are using

#### <span id="page-184-0"></span>SECTION 4.4 • A Graphical User Interface (GUI) 169

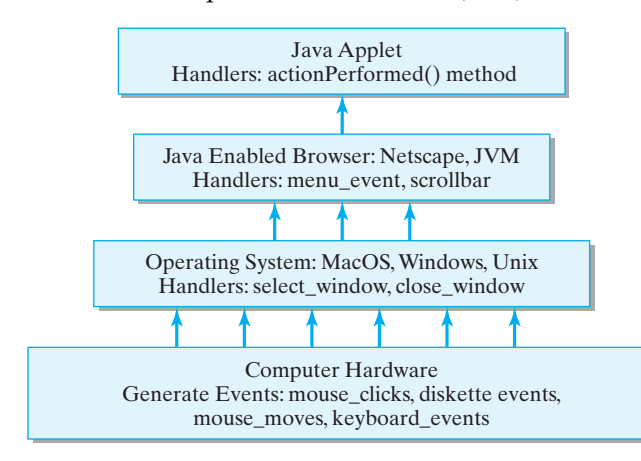

a computer—every keystroke and mouse movement—is classified as an event. As Figure [4.18](#page-184-0) illustrates, events are generated by the computer's hardware and filtered up through the operating system and the application programs. Events are handled by special objects called listeners. A **listener** is a specialist that monitors constantly for a certain type of event. *Event listener* Some events, such as inserting a CD in the CD-ROM drive, are handled by listeners in the operating system. Others, such as typing input into a Web page or a Word document, are handled by listeners in a piece of application software, such as a browser or a word processor.

In an event-driven programming model, the program is controlled by an **event loop**. That is, the program repeatedly listens for events, taking some kind of action whenever an event is generated. In effect, we might portray this event loop as follows:

 $\sqrt{2\pi}$ 

✡ ✠

Repeat forever or until the program is stopped Listen for events If event-A occurs, handle it with event-A-handler If event-B occurs, handle it with event-B-handler . . .

The event loop listens constantly for the occurrence of events and then calls the appropriate object to handle each event.

Figure [4.19](#page-185-0) shows some of the main types of events in the java.awt.event package. In most cases, the names of the event classes are suggestive of their roles. Thus, a MouseEvent occurs when the mouse is moved. A KeyEvent occurs when the keyboard is used. The only event that our program needs to listen for is an ActionEvent, the type of event that occurs when the user clicks the JButton.

When the user clicks the JButton, Java will create an ActionEvent object. This object contains important information about the event, such as the time that the event occurred and the object, such as a JButton, that was the locus of the event. For our application, when the user clicks the JButton, the program should input the user's name from the JTextField and display a greeting, such as "Hi John nice to meet you"

Figure 4.18: Java's event model.

Figure 4.19: Java's event hierarchy.

<span id="page-185-0"></span>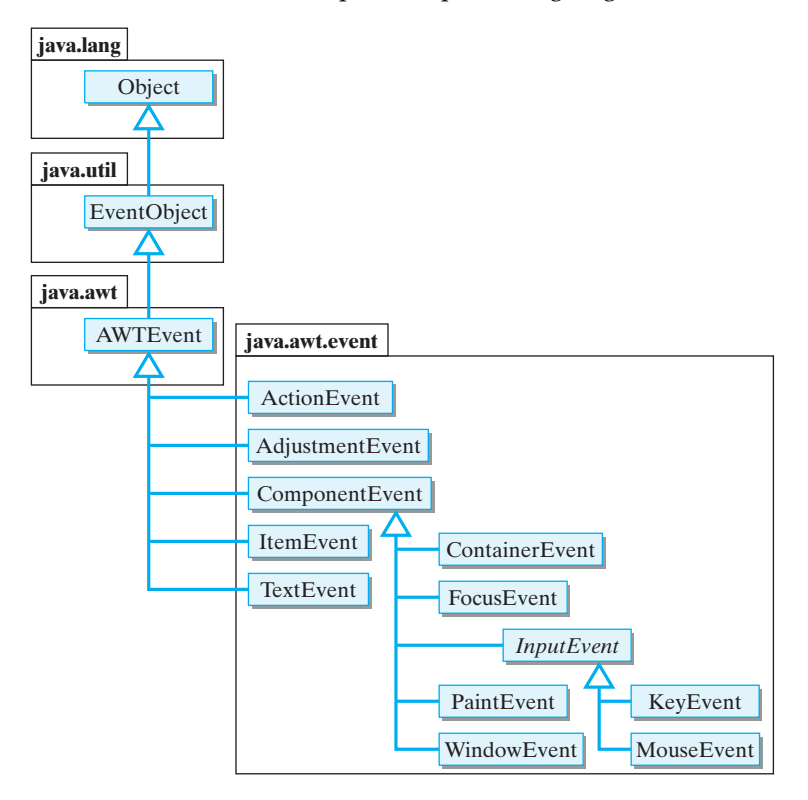

in the JTextArea. That is, we want the program to execute the following code segment:

 $\sqrt{2\pi}$ 

 $\left( \begin{array}{cc} \mathbf{a} & \mathbf{b} & \mathbf{c} \\ \mathbf{a} & \mathbf{c} & \mathbf{c} \end{array} \right)$ 

```
String name = in Field.getText();
display.append (greeter.greet (name) + ''\n\langle n'' \rangle;
```
The first line uses the JTextField.getText() method to get the text that the user typed into the JTextField and stores it in a local variable, name. The second line passes the name to the greeter.greet() method and passes the result it gets back to the JTextArea.append() method. This will have the effect of displaying the text at the end of the JTextArea.

In this example, we have used a couple of the standard public methods of the JTextField and JTextArea classes. For our simple GUI, the methods described in Figure [4.16](#page-182-0) will be sufficient for our needs. Howjava.sun.com/j2se/1.5.0/docs/api/ ever, if you would like to see the other methods available for these and other Swing components, you should check Java's online API documentation.

# **4.4.7 The ActionListener Interface**

Given that the code segment just described will do the task of greeting the user, where should we put that code segment in our program? We want that code segment to be invoked whenever the user clicks on the goButton. You know enough Java to understand that we should put that code in a Java method. However, we need a special method in this case, one that will be called automatically by Java whenever the user clicks that

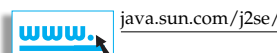

button. In other words, we need a special method that the button's listener knows how to call whenever the button is clicked.

Java solves this problem by letting us define a pre-selected method that can be associated with the goButton. The name of the method is *Java interface* actionPerformed() and it is part of the ActionListener interface. In this case, an **interface** is a special Java class that contains only methods and constants (final variables). It cannot contain instance variables. (Be careful to distinguish this kind of interface, a particular type of Java class, form the more general kind of interface, whereby we say that a class's public methods make up its interface to other objects.) Here's the definition of the ActionListener interface:

public abstract interface ActionListener extends EventListener { **public abstract void** actionPerformed (ActionEvent e); }

 $\sqrt{2\pi}$ 

✡ ✠

This resembles a class definition, but the keyword interface replaces the keyword class in the definition. Note also that we are declaring this interface to be abstract. An **abstract interface** or **abstract class** is one that contains one or more abstract methods. An **abstract method** is one that consists entirely of its signature; it lacks an implementation—that is, it does not have a method body. Note that the actionPerformed() method in ActionListener places a semicolon where its body is supposed to be.

JAVA LANGUAGE RULE Java Interface. A Java interface is like a Java class except that it cannot contain instance variables.

๔

JAVA LANGUAGE RULE Abstract Methods and Classes. An abstract method is a method that lacks an implementation. It has no method body.

Declaring a method abstract means that we are leaving its imple- *Abstract method* mentation up to the class that implements it. This way, its implementation can be tailored to a particular context, with its signature specifying generally what the method should do. Thus, actionPerformed() should take an ActionEvent object as a parameter and perform some kind of action.

What this means, in effect, is that any class that implements the actionPerformed() method can serve as a listener for ActionEvents. Thus, to create a listener for our JButton, all we need to do is give an implementation of the actionPerformed() method. For our program, the action we want to take when the goButton is clicked, is to greet the user by name. Thus, we want to set things up so that the follow-

ing actionPerformed() method is called whenever the goButton is clicked:

```
\sqrt{2\pi}public void actionPerformed (ActionEvent e)
 \{ if (e.getSource() == goButton)
   \{ String name = in Field . get Text();
        display.append (greeter.greet (name) + ''\n\rangle n'');
   }
 }
```
In other words, we place the code that we want executed when the button is clicked in the body of the actionPerformed() method. Note that in the if-statement we get the source of the action from the ActionEvent object and check that it was the goButton.

✡ ✠

That explains what gets done when the button is clicked—namely, the code in actionPerformed() will get executed. But it doesn't explain how Java knows that it should call this method in the first place. To set that up we must do two further things. We must place the actionPerformed() method in our GreeterGUI class, and we must tell Java that GreeterGUI will be the ActionListener for the goButton.

The following stripped-down version of the GreeterGUI class illustrates how we put it all together:

```
\sqrt{2\pi}pub l ic c l a s s GreeterGUI ex tends Frame
                                  implements ActionListener
 \{ \dotspublic void buildGUI()
      { . . .
      goButton = new JButton ("Click here for a greeting!");
      goButton.addActionListener (this);
      . . .
   }
   . . .
   public void actionPerformed (ActionEvent e)
       {\bf if} (e.getSource() == goButton)
       \{ String name = in Field . get Text();
           display . append ( g reeter . g reet ( name ) + ''\n\langle n'' \rangle ;
       }
   }
   . . .
}
```
First, we declare that GreeterGUI implements the ActionListener interface in the class header. This means that the class must provide a definition of the actionPerformed() method, which it does. It also means that GreeterGUI *isa* ActionListener. So SimpleGUI is both a JFrame and an ActionListener.

✡ ✠

Second, note how we use the addActionListener() method to associate the listener with the goButton:

 $\sqrt{2\pi}$ 

 $\left( \begin{array}{cc} \mathbf{a} & \mathbf{b} & \mathbf{c} \\ \mathbf{a} & \mathbf{c} & \mathbf{c} \end{array} \right)$ 

goButton . addAc tionLi s tene r ( **t h i s** )

The this keyword is a self-reference—that is, it always refers to the object in which it is used. It's like a person referring to himself by saying "I". When used here, the this keyword refers to this GreeterGUI. In other words, we are setting things up so that the GreeterGUI will serve as the listener for action events on the goButton.

JAVA LANGUAGE RULE This Object. The this keyword always refers to the object that uses it. It is like saying "I" or "me."

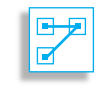

### **4.4.8 Connecting the GUI to the Computational Object**

Figure [4.20](#page-189-0) gives the complete source code for our GreeterGUI interface. Because there is a lot going on here, it might be helpful to go through the program carefully even though we have introduced most of its elements

<span id="page-189-0"></span> $\sqrt{2\pi}$ 

```
import javax . swing . *;
 import java.awt.*;
 import java.awt.event.*;
 pub l ic c l a s s GreeterGUI ex tends JFrame
                              implements ActionListener
 { private JTextArea display;
   private JTextField inField;
   private JButton goButton;
   private Greeter greeter;
   public GreeterGUI(String title)
   \{ greeter = new Greeter ();
     buildGUI ( ) ;
     s et Title (title);
     pack();
     s et V i s i b l e (true);
   } // Greeter GUI()
   private void buildGUI()
   \overline{\{\} Container contentPane = getContentPane();
     contentPane . setLayout (new BorderLayout ());
     display = new JTextArea (10,30);
     in Field = new JTextField (10);goButton = new JButton ("Click here for a greeting!");
     goButton.addActionListener (this);
     JP anel inputPanel = new JP anel ();
     inputPanel.add(new JLabel("Input your name here: "));
     inputPanel.add(inField);
     inputPanel.add(goButton);
     contentPane.add ("Center", display);
     contentPane.add ("South", inputPanel);
   \} // build GUI()
   public void actionPerformed (ActionEvent e)
   \{ if (e.getSource() == goButton)\{ String name = in Field.getText();
       display.append (greeter.greet (name) + ''\n\langle n'' \rangle;
     }
   } / / action Performed ()
 }
✡ ✠
```
Figure 4.20: Definition of the GreeterGUI class.

already. That will help us put together all of the various concepts that we have introduced.

To begin with, note the several Java packages that must be included in this program. The javax.swing package includes definitions for all of the Swing components. The java.awt.event package includes

the ActionEvent class and the ActionListener interface, and the java.awt packages contain the Container class.

Next note how the GreeterGUI class is defined as a subclass of JFrame and as implementing the ActionListener interface. *Extending a class* GreeterGUI thereby inherits all of the functionality of a JFrame. Plus, we are giving it additional functionality. One of its functions is to serve as an ActionListener for its goButton. The ActionListener interface consists entirely of the actionPerformed() method, which is defined *Implementing an interface* in the program. This method encapsulates the actions that will be taken whenever the user clicks the goButton.

The next elements of the program are its four instance variables, the most important of which is the Greeter variable. This is the variable that sets up the relationship between the GUI and the computational object. In *The computational object* this case, because the variable is declared in the GUI, we say that the GUI uses the computation object, as illustrated in Figure [4.8.](#page-174-0) This is slightly different from the relationship we set up in the command-line interface, in which the computational object uses the interface (Fig. [4.2\)](#page-166-0).

The other instance variables are for those GUI components that must be referred to throughout the class. For example, note that the goButton, inField, and display are instantiated in the buildGUI() method and referenced again in the actionPerformed() method.

The next element in the program is its constructor. It begins by creating an instance of the Greeter computational object. It is important to do this first in case we need information from the computational object in order to build the GUI. In this case we don't need anything from Greeter, but we will need such information in other programs.

We've already discussed the fact that the constructor's role is to coordinate the initialization of the GreeterGUI object. Thus, it invokes the buildGUI() method, which takes care of the details of laying out the GUI components. And, finally, it displays itself by calling the pack() and setVisible() methods, which are inherited from JFrame. The pack() method sizes the frame according to the sizes and layout of the components it contains. The setVisible() method is what actually causes the GUI to appear on the Java console.

Finally, note the details of the buildGUI() method. We have discussed each of the individual statements already. Here we see the order in which they are combined. Note that we can declare the contentPane and inputPanel variables locally, because they are not used elsewhere in the class.

#### SELF-STUDY EXERCISES

EXERCISE 4.2 There is a simple modification that we can make to GreeterGUI. The JTextField can serve both as an input element and as a control element for action events. An ActionEvent is generated whenever the user presses the Return or Enter key in a JTextField so that the JButton can be removed. Of course, it will be necessary to designate the inField as an ActionListener in order to take advantage of this feature. Make the appropriate changes to the buildGUI() and actionPerformed() methods so that the inField can function as both a control and input element. Call the new class GreeterGUI2.

#### **4.4.9 Using the GUI in a Java Application**

As you know, a Java application is a stand alone program, one that can be run on its own. We have designed our GUI so that it can easily be used with a Java application. We saw in the previous section that the GUI has a reference to the Greeter object, which is the computational object. Therefore, all we need to get the program to run as an application is a main() method.

One way to use the GUI in an application is simply to create an instance in a main() method. The main() method can be placed in the GreeterGUI class itself or in a separate class. Here's an example with the main in a separate class:

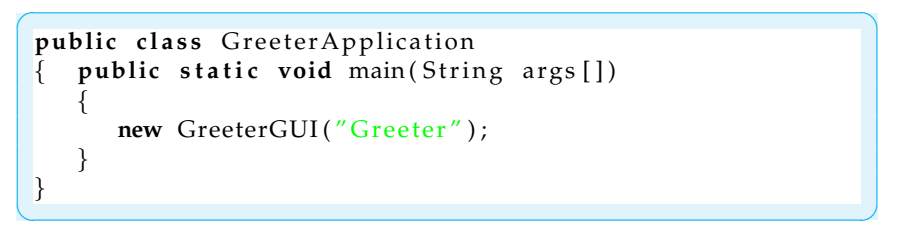

The main() method creates an instance of GreeterGUI, passing it a string to use as its title. If you prefer, this same main() method can be incorporated directly into the GreeterGUI class.

# **4.5 Case Study: The One Row Nim Game**

In this section, we show how to develop alternative interfaces for our case study game of One Row Nim that was developed in the two previous chapters. As you recall, the One Row Nim game starts with, say, 21 sticks on a table. Players take turns picking up 1, 2 or 3 sticks, and the player to pick up the last stick loses. We wish to develop an application program so that the user of the program can play this game against the computer, that is, against the program.

As in our other examples in this chapter, our design will divide this problem into two primary objects: a computational object, in this case OneRowNim, and a user interface object, for which we will use either a KeyboardReader or a OneRowNimGUI. One goal of our design was to develop the OneRowNim class so that it can be used, without changes, with either a command-line interface or a GUI.

Recall that we designed the OneRowNim class to maintain the state of the game and to provide methods that enforce the rules of the game. Thus, we know that after each legal move, the number of sticks will decline, until it is 0 or less, which indicates that the game is over. Also, an instance of OneRowNim keeps track of whose turn it is and can determine if the game is over and who the winner is when the game is over. Finally, the game ensures that players cannot cheat, either by taking too few or too many sticks on one turn. Figure 4.23 shows the UML diagram of the OneRowNim class as described at the end of the previous chapter.

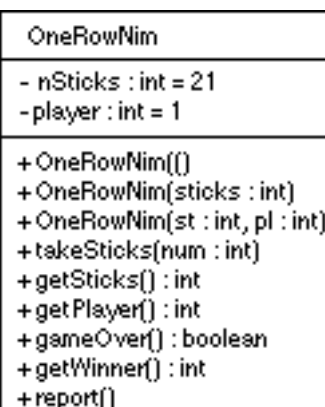

Figure 4.21: A UML diagram of the OneRowNim class.

#### **4.5.1 A Command-line Interface to** OneRowNim

Let's now focus on connecting a OneRowNim instance with a Keyboard-Reader instance, the command-line interface we developed at the beginning of this chapter. To do so requires no changes to KeyboardReader (Fig. [4.6\)](#page-170-0). Unlike in the greeter example, we will use a third object to serve as the main program. As shown in Figure [4.22,](#page-194-0) the OneRowNimApp class will contain the run() method that controls the game's progress. OneRowNimApp will use the KeyboardReader object to prompt the user, to display the program's output, and to perform input from the keyboard. It will use the OneRowNim object to keep track of the game.

In fact, the main challenge for this part of our problem is designing the *Loop algorithm* run() method, which will use a loop algorithm to play the game. The user and the computer will repeatedly take turns picking up sticks until the game is over. The game is over when there are no more sticks to pick up. Thus, we can use the game's state—the number of sticks left—as our loop's entry condition. We will repeat the loop while there are more than 0 sticks remaining.

The following pseudocode describes the remaining details of our algorithm. We refer to the OneRowNim instance as the game object, and we refer to the KeyboardReader instance as the reader object. We use the notation game:get the number of sticks left to indicate that we are sending a message to the game object.

 $\sqrt{2\pi}$ 

```
Create a game object with 21 sticks
Create a reader object
sticksLeft = game : get the number of sticks leftreader: display the rules of the game
while (game: the game is not over)
   whoseMove = game: find out whose turn it is
    if (whoseMove == user)
       game: user chooses number of sticks to take
    e l s e
        game: computer chooses number of sticks to take
    sticksLeft = game: get the number of sticks leftreader: report the number of sticks left
 / At this point the game is over.
if game: the user is the winner
       reader: report that the user wins
e l s e
      reader: report that the computer wins
```
In this algorithm, the initializations we perform consist of creating the game and reader objects and initializing sticksLeft. We use a while loop structure to control the game. The loop's entry condition is that the 'the game is not over'. This is a piece of information that comes directly from the game object. As long as the game is not over, the body of the loop will be executed. Note that in the loop's body, either the player or the computer makes a move. Again, it is up to the game object to determine whose move it is. Following the move we ask the game how many sticks are left and we use the reader object to report this.

✡ ✠

Note that the loop structure has the three necessary elements. The ini- *Loop structure: Initializer, entry con-*

*dition, updater*

tializer in this case is the creation of a OneRowNim object. We know that this will cause the game to have 21 sticks and it will be the user's move. The loop-entry condition is that the game is not over, which is based on the fact that there are still sticks remaining to be picked up. But again, this knowledge is kept by the game object. Finally, we have an updater that consists of either the computer or the user picking up some sticks. This in turn changes the value of sticksLeft on each iteration, moving us ever closer to the condition that there are no sticks left, at which point the game will be over.

Note that we have left out of this algorithm the details of the user's moves and computer's moves. These are the kinds of actions that are good to put into separate methods, where we can worry about checking whether the user made a legal move and other such details.

Figure [4.22](#page-194-0) provides the implementation of the OneRowNimApp application. It uses a KeyboardReader as a command-line interface and a OneRowNim instance as it computational object. Thus, it has private instance variables for each of these objects, which are instantiated in the constructor method. The algorithm we just described has been placed in the run() method, which is called from  $\text{main}($ ) after the application is instantiated. The use of the boolean method gameOver() to control the loop makes this code segment easier to understand. Also, it leaves it up to the game object to determine when the game is over. From an object-*Division of labor* oriented design perspective, this is an appropriate division of responsibility. If you doubt this, imagine what could go wrong if this determination was left up to the user interface. A user-interface programmer might end up, mistakenly, implementing the wrong rule for the game being over. A similar point applies to the getWinner() method. This determination rests with the game, not the user interface. If left up to the user interface, it is possible that a programming mistake could lead to the loss of the game's integrity.

> The run() method calls userMove() and computerMove() to perform the specific set of actions associated with each type of move. The userMove() method uses the KeyboardReader() to prompt the user and input his or her move. It then passes the user's choice to game.takeSticks(). Note how it checks the return value to determine whether the move was legal or not and provides an appropriate response through the interface.

> Finally, note how we use private methods to implement the actions associated with the user's and computer's moves. Because these private methods are not part of the object's interface and because they can only be used within the object themselves, they are in a sense secondary to the object's public instance methods. We sometimes refer to them as **helper methods**. This division of labor allows us to organize all of the details associated with the moves into a single module. The computerMove() method uses a temporary strategy of taking a single stick and passes the number 1 to game.takeSticks(). Finally, computerMove() reports its choice through the interface. After we have covered operators of the int data type in the next chapter, we will be able to describe better strategies for the computer to make a move.

> This example shows how simple and straightforward it is to use our KeyboardReader user interface. In fact, for this problem, our interface

```
\sqrt{2\pi}pub l ic c l a s s OneRowNimApp
 { private KeyboardReader reader;
   p r i v a t e OneRowNim game ;
   pub l ic OneRowNimApp ( )
   { reader = new KeyboardReader();
    game = new OneRowNim ( 2 1 ) ;
   } // OneRowNim ( )
   public void run()
   \{ int sticks Left = game. getSticks();
     reader.display ("Let's play One Row Nim. You go first.\n\cdot \n\cdot);
     reader. display ("There are " + sticks Left +
                                          " sticks left.\cdot\right)n'');
     reader.display ("You can pick up 1, 2, or 3 at a time\n.");
     while (game.gameOver() == false)\{ if (game.getPlayer() == 1) userMove(); \}else computerMove();
       sticksLeft = game.getSticks();reader.display("There are " + sticksLeft +
                                         " sticks left.\cdot\right)");
     } // while
     if (game.getWinner() == 1)reader.display ("Game over. You win. Nice game.\ln");
     else reader.display ("Game over. I win. Nice game.\n");
   } / / run()private void userMove()
   { reader . prompt ("Do you take 1, 2, or 3 sticks ?: " );
     int userTakes = reader.getKeyboardInteger();
     if (game.takeSticks(userTakes))
     { reader.display("You take " + userTakes + ".\n\langle n'' \rangle;
     } e l s e
     \{ reader. display ("You can't take " + userTakes +
                                             ". Try again \n\rightharpoonup n");
     } // else
   } //userMove()
   private void computerMove()
   \{ game.takeAway(\overline{1}); // Temporary strategy.
     reader.display("I take 1 stick.");
   } // computer Move ()
   public static void main (String args [])
   { OneRowNimApp app = new OneRowNimApp ( ) ;
     app.run();
   \} // main ()
 } // OneRowNimApp
```
Figure 4.22: Definition of OneRowNimApp, a command-line interface to the OneRowNim.

✡ ✠

didn't require any changes. Although there might be occasions where we will want to extend the functionality of KeyboardReader, it can be used without changes for a wide variety of problems in subsequent chapters.

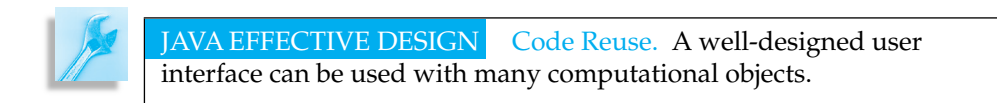

#### **4.5.2 A GUI for** OneRowNim

The first task is designing a GUI for the OneRowNim is to decide how to use input, output, and control components to interact with the user. Following the design we used in the GUI for our greeter application, we can use a JTextField for the user's input and a JTextArea for the game's output. Thus, we will use the JTextArea to report on the progress of the game and to display any error messages that arise. As in the greeter example, we can use both the JTextField and JButton as control elements and a JLabel as a prompt for the input text field. For the most part then, the use of GUI components will remain the same as in our previous example. This is as we would expect. The relationship between the user and the interface are pretty similar in both this and the previous application.

In contrast, the relationship between the interface and the game are quite different from what we saw in the greeter application. As in the previous application, the GUI will still need a reference to its associated computational object, in this case the game:

 $\sqrt{2\pi}$ 

✡ ✠

```
p r i v a t e OneRowNim game ;
. . .
game = new OneRowNim ( ) ;
```
The biggest difference between this GUI and the one we used with the greeter application occurs in the details of the interaction between the GUI and the game. These details are the responsibility of the actionPerformed() method, whose actions depend on the actual progress of the individual game.

Unlike in the command-line version, there is no need to use a loop con-*Java's event loop* struct in the actionPerformed() method. Instead, because we are using event-driven programming here, we will rely on Java's event loop to move the game from one turn to another.

> As in the greeter example, the actionPerformed() method will be called automatically whenever the JButton is clicked. It is the responsibility of the GUI to ensure that it is the user's turn whenever this action occurs. Therefore, we design actionPerformed() so that each time it is called, it first performs the user's move and then, assuming the game

is not over and an error did not occur on the user's move, it performs the computer's move. Thus, the basic algorithm is as follows:

 $\sqrt{2\pi}$ 

✡ ✠

Let the user move. If game: game is not over and computer turn let the computer move. Game: how many sticks are left. display: report how many sticks are left If game: game is over Stop accepting moves. Report the winner.

After the user's move, it is possible that the user picked up the last stick, which means that the game would be over. In that case, the computer would not get a move. Or, the user could have made an error. In that case it would still be the user's move. These possibilities have to be considered in the algorithm before the computer gets to move. As the pseudocode shows, it is the OneRowNim object's responsibility to keep track of whether the game is over and whose turn it is.

Figure [4.23](#page-197-0) shows the complete implementation of the OneRowNimGUI class. In terms of its instance variables, constructor, and its buildGUI() method, there are only a few minor differences between this GUI and the GreeterGUI (Fig. [4.20\)](#page-189-0). This GUI has instance variables for its JTextField, JTextArea, and JButton, as well as one for OneRowNim instance, its computational object. It needs to be able to refer to these objects throughout the class. Hence we give them class scope.

The constructor method plays the same role here as in the previous GUI: It creates an instance of the computational object, builds the GUI's layout, and then displays the interface on the console.

All of the changes in the buildGUI() method have to do with application-specific details, such as the text we use as the prompt and the goButton's label. One new method we use here is the setText() method. Unlike the append() method, which is used to add text to the existing text in a JTextArea, the setText() method replaces the text in a JTextArea or a JTextField.

Next let's consider the private userMove() and computerMove() methods. Their roles are very similar to the corresponding methods in the command-line interface: They encapsulate the details involved in performing the players' moves. The primary difference here is that for the user move we input the user's choice from a JTextField rather than from the keyboard. We use get Text () to retrieve the user's input from the JTextField and we use Integer.parseInt() to convert to an int value:

 $int$  userTakes = Integer.parseInt(inField.getText());

Another difference is that we use a JTextField to display the program's messages to the user.

 $\sqrt{2\pi}$ 

 $\left( \begin{array}{cc} \text{ } & \text{ } \text{ } \\ \text{ } & \text{ } \text{ } \\ \text{ } & \text{ } \text{ } \end{array} \right)$ 

As we have noted, the main differences between this and the GreeterGUI occur in the actionPerformed() method. Note <span id="page-197-0"></span> $\sqrt{2\pi}$ 

```
import javax . swing .*;
import java.awt.*
import java.awt.event.*;
public class OneRowNimGUI extends JFrame implements ActionListener
{ private JTextArea display
   private JTextField inField;
   private JButton goButton;<br>private OneRowNim game;
   public OneRowNimGUI(String title)
     \text{game} = \text{new OneRowNim}(21);\stackrel{\circ}{\text{buildGUI}} ();
      s et Title (title);
     pack ();
      s et Visible (true);
   } // OneRo
   p r i v a t e void buildGUI ( )
{ Con taine r con ten tPane = ge tCon ten tPane ( ) ;
      contentPane . setLayout (new BorderLayout ());
      display = new JTextArea (20,30);
      display.setText("Let's play Take Away. There are " + game.getSticks() + " sticks.\n" + "Pick up 1,2, or 3 at a time.\n" + "You go first.\n");
      inField = new JTextField(10);<br>goButton = new JButton("Take Sticks");
      goButton.addActionListener(this);<br>JPanel inputPanel = new JPanel();
      inputPanel.add(new JLabel("How many sticks do you take: "));
      input Panel.add(inField);
      inputPanel.add(goButton);
      contentPane.add("Center", display);<br>contentPane.add("South", inputPanel);
   } // buildGUI
   private void userMove()<br>{    int userTakes = Integer.parseInt(inField.getText());
      if (game.takeSticks(userTakes))
      display .append("You take " + userTakes + ".\n");<br>else display .append("You can't take " + userTakes + " . Try again\n");
   \frac{1}{\sqrt{2}} userMov
   private void computerMove()<br>{ if (game.gameOver()) return;
      if (game.getPlayer() == 2)<br>{ game.takeSticks(1); // Temporary strategy<br>display.append("I take one stick.");
   } // if<br>} // computerMove ()
   private void endGame()
   { goButton . se tEn abled ( f a l s e ) ; // Di s a ble bu t ton and t e x t f i e l d
i n Fi el d . se tEn abled ( f a l s e ) ;
      if (game.getWinner() == 1)display .append ("Game over . You win . Nice game.\n");<br>else display .append ("Game over . I win . Nice game.\n");
   } // endGame ( )
pub l ic void ac tionPe r fo rmed ( Ac tionEven t e )
   \{ if (e.getSource() == goButton){ userMove ( ) ;
         computerMove ( ) ;
          int sticksLeft = game.getSticks();<br>display.append("There are " + sticksLeft + " sticks left.\n");
         if (gameQver() endGame();
} // i f
} // ac tionPe r fo rmed ( )
} // OneRowNimGUI
```
✡ ✠ Figure 4.23: The OneRowNimGUI class.

#### SECTION 5 • File Input 183

there how we use OneRowNim's public methods, getPlayer(), gameOver() and getWinner() to control the interaction with the user.

One issue that differs substantially from the command-line interface is: How do we handle the end of the game? Because we are using Java's builtin event loop, the GUI will continue to respond to user's events, unless we stop it from doing so. One way to do this is to disable the JButton and the JTextField. By disabling a control element, we render it unable to respond to events. To do this we use the setEnabled() method, passing it the value false to, in effect, "turn off" that component:

 $\sqrt{2\pi}$ 

 $\left( \begin{array}{cc} 0 & \cdots & \cdots & \cdots \end{array} \right)$ 

```
if (game.gameOver())
{ goButton.setEnabled (false); // End the game
   in Field . set Enabled (false);
   . . .
}
```
Although it doesn't apply in this situation, the setEnabled() method can be used repeatedly in a GUI to turn components on and off as the context of the interaction dictates.

This example shows how simple and straightforward it can be to build a GUI for just about any application. One main design issue is deciding *GUI input, output, and control* what kinds of input, output, and control elements to use. For most applications, we can use JTextField, JTextArea, JLabel, and JButton as the GUI's basic elements. A second design issue concerns the development of the actionPerformed() method, which must be designed in an application-specific way. Here we apply what we've learned regarding Java's event-programming model: We designate one or more of our elements to serve as an ActionListener and we design algorithms to handle the action events that occur on that element.

Of course, for some applications we may need two JTextFields to handle input. At some point, we also might want to introduce JMenus and other advanced GUI elements. Some of these options will be introduced in upcoming chapters. Others will be covered in Chapter 13, which provides a more comprehensive view of Java's GUI capabilities.

JAVA EFFECTIVE DESIGN GUI Design A well-designed GUI makes appropriate use of input, output, and control elements.

# **4.6 From the Java Library:** java.io.File **and File Input (Optional)**

In addition to command-line and GUI user interfaces, there is one more standard user interface, files. In this section we show how the Scanner class, that was used in Chapter 2 for keyboard input, can also read input from files. Reading input from a file is relevant to only certain types of programming problems. It is hard to imagine how a file would be used in playing the One Row Nim game but a file might very well be useful

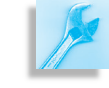

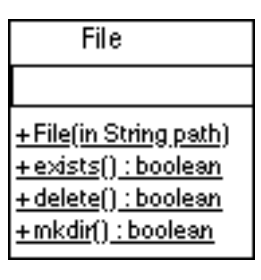

Figure 4.24: A UML class diagram of the File class with a partial list of public methods

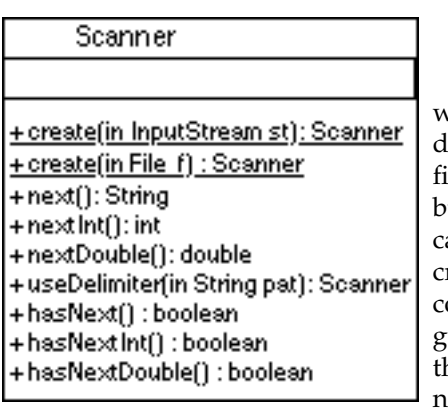

Figure 4.25: A UML class diagram of the Scanner class with an expanded list of public methods

to store a collection of riddles that could be read and displayed by a Java program. We will develop such a program later in this section.

Java has two types of files, *text files* and *binary files*. A **text file** stores a sequence of characters and is the type of file created by standard text editors like *NotePad* and *WordPad* on a Windows computer or *SimpleText* on a Macintosh. A **binary file** has a more general format that can store numbers and other data the way they are stored in the computer. In this section we will consider only text files. Binary files are considered in Chapter 11.

# **4.6.1 File Input with the** File **and** Scanner **Classes**

An instance of the java.io.File class stores information that a Scanner object needs to create an input stream that is connected to the sequence of characters in a text file. A partial list of the public methods of the File class is given in the UML class diagram in Figure 4.26. We will need to use only the File() constructor in this section. The File instance created with the statement

 $\left( \begin{array}{cc} \mathbf{0} & \mathbf{0} &$ 

#### $\sqrt{2\pi}$ File the File =  $new$  File (" $rid$  dles.  $txt")$ ;

will obtain and store information about the "riddles.txt" file in the same directory as the java code being executed, if such a file exists. If no such file exists, the File object stores information needed to create such a file but does not create it. In Chapter 11, we will describe how other objects an use a file object to create a file in which to write data. If we wish to reate a File object that describes a file in a directory other than the one containing the Java program, we must call the constructor with a string argument that specifies the file's complete path name—that is, one that lists he sequence of directories containing the file. In any case, while we will not use it at this time, the exists() method of a File instance can be used to determine whether or not a file has been found with the specified name.

In order to read data from a file with a Scanner object we will need to use methods that were not discussed in Chapter 2. An expanded list of methods of the Scanner class is given in Figure 4.27. Note the there is a Scanner() constructor with a File object as an argument. Unlike the other create() method that was used in Chapter 2, this create() throws an exception that must be handled. The following code will create a Scanner object that will be connected to an input stream that can read from a file:

 $\sqrt{2\pi}$ 

```
t r y
\{ File the File = new File ("riddles.txt");
    fileScan = new Scanner (theFile);
    file Scan = file Scan.use Delimiter (''\r\n'');
} catch (IOException e)
{ e.printStackTrace();
\} // catch ()
```
We will discuss the  $try-catch$  commands when exceptions are covered in Chapter 10. Until then, the  $try-catch$  structures can be copied exactly as above, if you wish to use a Scanner object for file input. In the code

 $\left( \begin{array}{cc} \mathbf{a} & \mathbf{b} & \mathbf{c} \\ \mathbf{a} & \mathbf{c} & \mathbf{c} \end{array} \right)$ 

#### SECTION 6 • File Input 185

above, the useDelimiter() method has been used to set the Scanner object so that spaces can occur in strings that are read by the Scanner object. For the definition of a class to read riddles from a file, the above code belongs in a constructor method.

After we create a Scanner object connected to a file, we can make a call to nextInt(), nextDouble(), or next() method to read, respectively, an integer, real number, or string from the file. Unlike the strategy for using a Scanner object to get keyboard input, it is suggested that you test to see if there is more data in a file before reading it. This can be done with the hasNext(), hasNextInt(), and hasNextDouble() methods. These methods return the value true if there are more data in the file.

The program in Figure [4.26](#page-201-0) is the complete listing of a class that reads riddles from a file and displays them. Note that, in the body of the method readRiddles(), the statements:

 $\sqrt{2\pi}$ 

 $\left( \begin{array}{cc} \mathbf{a} & \mathbf{b} & \mathbf{c} \\ \mathbf{a} & \mathbf{c} & \mathbf{c} \end{array} \right)$ 

```
String ques = null;String ans = \text{null};
Riddle theRiddle = null;
```
make explicit the fact that variables that refer to objects are assigned null as a value when they are declared. The statements:

```
\sqrt{2\pi}if (fileScan.hasNext())
   ques = fileScan.next();
if (fileScan.hasNext())
\{ ans = fileScan.next();
   theRiddle = new Riddle (ques, ans);
}
```
will read Strings into the variables ques and ans only if the file contains lines of data for them. Otherwise the readRiddle() method will return a null value. The main() method uses this fact to terminate a while loop when it runs out of string data to assign to Riddle questions and answers. There is a separate method, displayRiddle() using a separate instance of Scanner attached to the keyboard to display the question of a riddle before the answer.

✡ ✠

The contents of the "riddles.txt" file should be a list of riddles with each question and answer on a separate line. For example The following three riddles saved in a text file would form a good example to test the RiddleFileReader class.

What is black and white and red all over? An embarrassed zebra What is black and white and read all over? A newspaper What other word can be made with the letters of ALGORITHM? LOGARITHM

 $\left( \begin{array}{cc} \mathbf{C} & \mathbf{C} \end{array} \right)$ 

 $\sqrt{2\pi}$ 

```
\sqrt{2\pi}import java.io.*;
 import java.util. Scanner;
 public class RiddleFileReader
 { private Scanner fileScan; // For file input
    private Scanner kbScan; // For keyboard input
    public RiddleFileReader (String fName)
    { kbScan = new Scanner ( System . in ) ;
        t r y
        \{ File the File = new File (fName);
            fileScan = new Scanner(theFile);file Scan = file Scan . use Delimiter (''\r\n'');
        } catch (IOException e)
             { e. printStackTrace} ( );
        } // catch ()
    } // Riddle File Reader () constructor
    public Riddle readRiddle()
        String\text{ques} = null;String ans = \text{null};
        Riddle theRiddle = null;if (fileScan.hasNext())
            ques = fileScan.next();
        if (fileScan.hasNext())
            ans = fileScan.next();theRiddle = new Riddle ( ques , ans ) ;
        \} // if
        return theRiddle;
    } // read Riddle()public void displayRiddle (Riddle aRiddle)
        System.out.println(aRiddle.getQuestion());
        System.out.print("Input any letter to see answer:");
        String str = kbScan . next(); //Ignore KB input
        System.out.println(aRiddle.getAnswer());
        System.out.println();
    } // display Riddle ()
    public static void main (String [] args)
    \{ Riddle File Reader rfr =
            new Riddle File Reader ("riddles.txt");
        Riddle riddle = rfr.readRiddle();
        while (riddle != null)
        { rfr.displayRiddle(riddle);
            \text{riddle} = \text{rfr} \cdot \text{readRiddle} ();
        } // while
    } // main ()
   } // R i d d l e F i l e R e a d e r c l a s s
✡ ✠
```
Figure 4.26: A program which reads riddles from a file and displays them.

When the main() method is executed, the user will see output in the console window that looks like:

```
\sqrt{2\pi}What is black and white and red all over?
   Input any letter to see answer: XAn embarrassed zebra
   What is black and white and read all over?
   Input any letter to see answer:
\left( \begin{array}{cc} \text{ } & \text{ } \text{ } \\ \text{ } & \text{ } \text{ } \\ \text{ } & \text{ } \text{ } \\ \text{ } & \text{ } \text{ } \end{array} \right)
```
Files are covered in depth in Chapter 11. Information on writing data to a file and reading data from a file without using the Scanner class can be found in that chapter.

### SELF-STUDY EXERCISES

EXERCISE 4.3 Modify the RiddleFileReader class to create a program NumberFileReaderthat opens a file named "numbers.txt" and reports the sum of the squares of the integers in the file. Assume that the file "numbers.txt" contains a list of integers in which each integer is on a separate line. The program should print the sum of the squares in the System.out console window. In this case, there is no need to have a method to display the data being read or a Scanner object connected to the keyboard. You will want a constructor method and a method that reads the numbers and computes the sum of squares.

abstract class abstract interface abstract method AWT binary file buffer command-line interface container control element event-driven programming

event loop graphical user interface (GUI) helper method inheritance input operation input stream interface layout manager listener

model-viewcontroller (MVC) architecture output operation output stream stream Swing text file top-level container user interface wrapper class

# Summary of Important Points

- An input operation is any action that transfers data from the user to the computer's main memory via one of the computer's input devices. An output operation is any action that transfers data from the computer's main memory to one of the computer's output devices.
- The user interface is that part of the program that handles the input and output interactions between the user and the program. As an interface, it limits or constrains the manner in which the user can interact with the program.
- In a command-line interface, user input is taken from the keyboard, and the program's output is displayed on some kind of console.
- A buffer is a portion of main memory where input is held until it is needed by the program. Using a buffer between the keyboard and the program allows you to use the Backspace key to delete a character.

# Technical Terms CHAPTER SUMMARY

- A wrapper class contains methods for converting primitive data into objects and for converting data from one type to another.
- Designing appropriate prompts is an important aspect of designing a good user interface.
- I/O operations must watch out for certain types of I/O exceptions.
- GUI programming involves a computational model known as eventdriven programming, which means that GUI programs react to events that are generated mostly by the user's interactions with elements in the GUI.
- Java has two packages of GUIs, the older java.awt and the newer javax.swing.
- Swing components are based on the object-oriented model-viewcontroller (MVC) architecture.
- The extends keyword is used to specify subclass/superclass relationships in the Java class hierarchy.
- A top-level container is a GUI container that cannot be added to another container; it can only have components added to it. All GUI programs must be contained in a top-level container.
- There are generally three kinds of GUI components, corresponding to the three main functions of a user interface: input, output, and control.
- Events are handled by special objects called listeners. A listener is a specialist that listens constantly for a certain type of event.
- An interface is a special Java class that contains only methods and constants (final variables).

SOLUTION 4.1 The following modification of the GreeterApp class is an implementation of the High Low Game:

# SOLUTIONS TO SELF-STUDY EXERCISES

```
\sqrt{2\pi}{ private KeyboardReader reader;
  private int secretNumber;
  public HighLowApp()
  { reader = new KeyboardReader();
    secretNumber = 1 + (int)(Math.random() * 100);} // HighLowApp () constructor
  public void run()
  \overline{\{\} int userGuess = -1;
    reader.display ("Guess my secret number between 1 and 100.");
    while (userGuess != secretNumber)
    { reader . prompt("Please input your guess here >");
      userGuess = reader.getKeyboardInteger();if (userGuess > secretNumber)
        reader.display ("Your guess was too high.");
      if (userGuess < secretNumber)
        reader.display("Your guess was too low.");
    } // while
    reader.display ("Congratulations. Your guess was correct.");
  } / / run ()
  public static void main (String args [])
  { HighLowApp app = new HighLowApp ( ) ;
    app.run();
  } // \text{main} ()}// HighLowApp
```
✡ ✠

SOLUTION 4.2 The following modification of GreeterGUI eliminates the JButton.

 $\sqrt{2\pi}$ 

```
import java.awt.*;
import java.awt.event.*;
pub l ic c l a s s GreeterGUI2 ex tends JFrame
                             implements ActionListener
{ private JTextArea display;
  private JTextField inField;
  private Greeter greeter;
  public GreeterGUI2 (String title)
       \text{greeter} = \text{new} \text{Greeter} ();
      buildGUI();
       s et Title (title);
      pack();
      s et V i s i b l e (true);
  } // Greeter GUI2()
  private void buildGUI()
     {\rm Container\;\; contentPane} = {\rm getContentPane}();
       contentPane . setLayout (new BorderLayout ());
       display = new JTextArea (10,30);
       in Field = new JTextField (10);in Field . add Action Listener (this);
       JP anel inputPanel = new JP anel ();
      inpu tP anel . add (new
                JLabel ("Input your name and type enter: "));
       inputPanel.add(inField);
       contentPane.add ("Center", display);
      contentPane.add ("South", inputPanel);
  } // build GUI()public void actionPerformed (ActionEvent e)
  \overline{\textbf{f}} if (e.getSource() == inField)
           String name = in Field . getText();
           display . append ( g reeter . g reet ( name ) + ''\n\langle n'' \rangle ;
       }
  } // action Perform of()} // Greeter GUI2
```
✡ ✠

#### CHAPTER 4 • Exercises 191

SOLUTION 4.3 Java code that prints out the sum of the squares of a set of integers read from a file named "numbers.txt":

```
\sqrt{2\pi}import java.util.Scanner;
 pub l ic c l a s s NumberFileReader
 { private Scanner fileScan; // For file input
     public NumberFileReader (String fName)
     { t r y
         \{ File the File = new File (fName);
             fileScan = new Scanner(theFile);} catch (IOException e)
         \{ e. print Stack Trace ();
         \} // catch ()
     } // Number File Reader ()
     public void readNumbers ()
         \text{int num} = 0; \frac{1}{\sqrt{10}} store integers read
         int sum = 0: // To store sum of squares
         while (fileScan.hasNextInt())
         \{ num = fileScan.nextInt();
             sum = sum + num * num;} / / while
         System . out . println ("The sum of squares = " + sum);
     } // read Numbers ()
     public static void main (String [] args)
     \{ NumberFileReader nfr =
             new NumberFileReader ("numbers. txt");
         nfr.readNumbers()
     } // main ()
 } // N u m b e r F i l e R e a d e r
\left( \begin{array}{cc} 0 & \cdots & \cdots & \cdots \end{array} \right)
```
EXERCISE 4.1 Fill in the blanks in each of the following sentences:

- a. An **incress 2** is a Java program that can be embedded in a Web page.
- $b.$  A method that lacks a body is an  $\frac{1}{100}$  method.
- c. An <u>equal</u> is like a class except that it contains only instance methods, no instance variables.
- d. In a Java class definition a class can \_\_\_\_\_\_\_\_\_\_\_ a class and \_\_\_\_\_\_\_\_\_\_ an interface.
- e. Classes and methods not defined in a program must be *from the Java* class library.
- f. A subclass of a class inherits that class's **instance variables and in**stance methods.
- g. An object can refer to itself by using the \_\_\_\_\_\_\_\_ keyword.
- h. The JButton, JTextField, and JComponent classes are defined in the package.
- i. Java GUIs utilize a form of control known as **with all programming**.

#### **EXERCISES**

**Note:** *For programming exercises,* **first** *draw a UML class diagram describing all classes and their inheritance relationships and/or associations.*

- j. When the user clicks on a program's JButton, an  $\frac{1}{\sqrt{2}}$  will automatically be generated.
- k. Two kinds of objects that generate  $ActionEvents$  are  $\_\_\_\_\_$  and .
- l. JButtons, JTextFields, and JLabels are all subclasses of  $\_\_$
- m. The JF $r$ ame class is a subclass of  $=$
- n. If java class intends to handle ActionEvents, it must implement the interface.
- o. When an applet is started, its \_\_\_\_\_\_\_ method is called automatically.

EXERCISE 4.2 Explain the difference between the following pairs of concepts:

- a. *Class* and *interface*.
- b. *Extending a class* and *instantiating an object*.
- c. *Defining a method* and *implementing a method*.
- d. A protected method and a public method.
- e. A protected method and a private method.
- f. An ActionEvent and an ActionListener() method.

EXERCISE 4.3 Draw a hierarchy chart to represent the following situation. There are lots of languages in the world. English, French, Chinese, and Korean are examples of natural languages. Java, C, and C++ are examples of formal languages. French and Italian are considered romance languages, while Greek and Latin are considered classical languages.

EXERCISE 4.4 Arrange the Java library classes mentioned in the Chapter Summary into their proper hierarchy, using the Object class as the root of the hierarchy.

EXERCISE 4.5 Look up the documentation for the JButton class on Sun's Web site:

 $\sqrt{2\pi}$ 

 $\left( \begin{array}{cc} \mathbf{0} & \mathbf{0} &$ 

http://java.sun.com/j2se/1.5.0/docs/api/

List the signatures of all its constructors.

EXERCISE 4.6 Suppose we want to set the text in our program's JTextField. What method should we use and where is this method defined? (*Hint*: Look up the documentation for JTextField. If no appropriate method is defined there, see if it is inherited from a superclass.)

EXERCISE 4.7 Does a JApplet have an init () method? Explain.

- EXERCISE 4.8 Does a JApplet have an add() method? Explain.
- EXERCISE 4.9 Does a JButton have an init () method? Explain.
- EXERCISE 4.10 Does a JButton have an add() method? Explain.

EXERCISE 4.11 Suppose you type the URL for a "Hello, World!" applet into your browser. Describe what happens—that is, describe the processing that takes place in order for the applet to display "Hello, World!" in your browser.

EXERCISE 4.12 Suppose you have a program containing a JButton named button. Describe what happens, in terms of Java's event handling model, when the user clicks the button.

EXERCISE 4.13 Java's Object class contains a public method, toString(), which returns a string that represents this object. Because every class is a subclass of Object, the toString() method can be used by any object. Show how you would invoke this method for a JButton object named button.

#### CHAPTER 4 • Exercises 193

EXERCISE 4.14 The JFrame that follows contains a semantic error in its SomeFrame() constructor. The error will cause the actionPerformed() method never to display "Clicked" even though the user clicks the button in the JFrame. Why? (*Hint*: Think scope!)

```
\sqrt{2\pi}pub l ic c l a s s SomeFrame ex tends JFrame
                        implements ActionListener
\{// Declare instance variables
    private JButton button;
    public JFrame ()
     {
       // Instantiate the instance variable
        JButton button = new JButton ("Click me");
        add(button);button.addActionListener (this);
    } / / in it ()
    public void actionPerformed (ActionEvent e)
     {
        if (e.getSource() == button)System.out.println("Clicked");
    } // action Performed()} // S o m e F r a m e
\left( \begin{array}{cc} \mathbf{C} & \mathbf{C} \end{array} \right)
```
EXERCISE 4.15 What would be output by the following program?

```
\sqrt{2\pi}pub l ic c l a s s SomeFrame2 ex tends JFrame
\mathbf{R}// Declare instance variables
  private JButton button;
  private JTextField field;
  public SomeFrame ()
   {
     // Instantiate instance variables
    button = new JButton('Click me');add (button);
     field = new J T ext Field ("Field me");
    add(field);System.out.println(field.getText() + button.getText());
  } / / in it ()
  public static void main (String [] args) {
     SomeFrame2 frame = new SomeFrame2 ( ) ;
     frame.setSize(400,400);
     frame.setVisible(true);
  }
} // S o m e F r a m e 2
}
```
EXERCISE 4.16 Design and implement a GUI that has a JButton, a JTextField, and a JLabel and then uses the toString() method to display each object's string representation.

✡ ✠

EXERCISE 4.17 The JButton class inherits a setText (String s) from its AbstractButton() superclass. Using that method, design and implement a GUI that has a single button labeled initially, "The Doctor is out." Each time the button is clicked, it should toggle its label to, "The Doctor is in" and vice versa.

EXERCISE 4.18 Design and implement a GUI that contains two JButtons, initially labeled, "Me first!" and "Me next!" Each time the user clicks either button, the labels on both buttons should be exchanged. (*Hint*: You don't need an if-else statement for this problem.)

EXERCISE 4.19 Modify the GUI in the previous exercise so that it contains three JButtons, initially labeled "First," "Second," and "Third." Each time the user clicks one of the buttons, the labels on the buttons should be rotated. Second should get first's label, third should get second's, and first should get third's label.

EXERCISE 4.20 Design and implement a GUI that contains a JTextField and two JButtons, initially labeled "Left" and "Right." Each time the user clicks a button, display its label in the J $TextField$ . A JButton ()'s label can be gotten with the getText() method.

EXERCISE 4.21 You can change the size of a JF rame by using the setSize (int h, int v) method, where *h* and *v* give its horizontal and vertical dimensions pixels. Write a GUI application that contains two JButtons, labeled "Big" and "Small." Whenever the user clicks on small, set the JFrame's dimensions to 200  $\times$  100, and whenever the user clicks on big, set the dimensions to 300  $\times$  200.

EXERCISE 4.22 Rewrite your solution to the previous exercise so that it uses a single button whose label is toggled appropriately each time it is clicked. Obviously, when the JButton is labeled "Big," clicking it should give the JFrame its big dimensions.

EXERCISE 4.23 **Challenge:** Design and write a Java GUI application that allows the user to change the JFrame's background color to one of three choices, indicated by buttons. Like all other Java Components, JFrame's have an associated background color, which can be set by the following commands:

 $\sqrt{2\pi}$ 

 $\left( \begin{array}{cc} \mathbf{a} & \mathbf{b} & \mathbf{c} \\ \mathbf{a} & \mathbf{c} & \mathbf{c} \end{array} \right)$ 

 $\sqrt{2\pi}$ 

setBackground (Color . red); setBackground (Color . yellow);

The setBackground() method is defined in the Component class, and 13 primary colors—black, blue, cyan, darkGray, gray, green, lightGray, magenta, orange, pink, red, white, yellow-are defined in the java.awt.Color class.

### ADDITIONAL EXERCISES

EXERCISE 4.24 Given the classes with the following headers

public class Animal ... public class DomesticAnimal extends Animal ... public class FarmAnimal extends DomesticAnimal ... public class HousePet extends DomesticAnimal... public class Cow extends FarmAnimal ... public class Goat extends FarmAnimal ... public class DairyCow extends Cow ...

✡ ✠ draw a UML class diagram representing the hierarchy created by these declarations.

#### CHAPTER 4 • Exercises 195

EXERCISE 4.25 Given the preceding hierarchy of classes, which of the following are legal assignment statements?

 $\sqrt{2\pi}$ 

✡ ✠

DairyCow dc = **new** FarmAnimal ( ) ; FarmAnimal f a = **new** Goat ( ) ; Cow c1 = **new** DomesticAnimal ( ) ; Cow c2 = **new** DairyCow ( ) ; DomesticAnimal dom = **new** HousePet ( ) ;

# **Chapter 5**

# **Java Data and Operators**

# **OBJECTIVES**

After studying this chapter, you will

- Understand the role that data play in effective program design.
- Be able to use all of Java's primitive types and their operators.
- Appreciate the importance of information hiding.
- Be able to use class constants and class methods.
- Know how to use Java's Math and NumberFormat classes.
- Be able to perform various kinds of data conversions.

### **OUTLINE**

- 5.1 Introduction
- 5.2 Boolean Data and Operators Special Topic: Are We Computers?
- 5.3 Numeric Data and Operators
- 5.4 From the Java Library: java.lang.Math
- 5.5 Numeric Processing Examples
- 5.6 From the Java Library: java.text.NumberFormat
- 5.7 Character Data and Operators
- 5.8 Example: Character Conversions
- 5.9 Problem Solving = Representation + Action Chapter Summary Solutions to Self-Study Exercises Exercises

198 **CHAPTER 5** • Java Data and Operators

Figure 5.1: Can the chess board be tiled with dominoes?

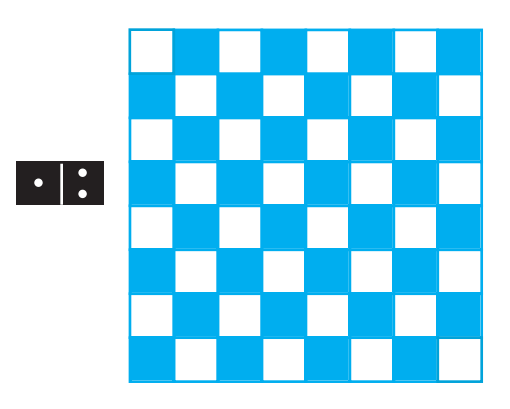

# **5.1 Introduction**

This chapter has two primary goals. One is to elaborate on Java's *primitive data types*, which were first introduced in Chapter 1. We will cover boolean, integer, character, and real number data types, including the various operations that you can perform on these types. We will provide examples, including several modifications of the OneRowNim class, to show typical uses of the various data types.

Our second goal is to illustrate the idea that programming is a matter of choosing an appropriate way to represent a problem as well as choosing an appropriate sequence of actions to solve the problem. Programming is a form of problem solving that can be viewed as a two-part process: *representation* and *action*.

**Representation** means finding a way to look at the problem. This might involve seeing the problem as closely related to a known problem or seeing that parts of the problem can be broken up into smaller problems that you already know how to solve. In terms of programming problems, representation often means choosing the right kinds of objects and structures.

**Action** is the process of taking well-defined steps to solve a problem. Given a particular way of representing the problem, what steps must we take to arrive at its solution?

Choosing an appropriate representation is often the key to solving a problem. For example, consider this problem: Can a chess board, with its top-left and bottom-right squares removed, be completely tiled by dominoes that cover two squares at a time?

One way to solve this problem might be to represent the chess board and dominoes as shown in Figure [5.1.](#page-213-0) If we represent the board in this way, then the actions needed to arrive at a solution involve searching for a tiling that completely covers the board. In other words, we can try one way of placing the dominoes on the board. If that doesn't work, we try another way. And so on. This process will be very time consuming, because there are millions of different ways of trying to tile the board.

An alternative way to represent this problem comes from seeing that the top-left and bottom-right squares of the board are both white. If you remove them, you'll have a board with 62 squares, 32 black and 30 white. Because each domino must cover one white and one black square, it is

<span id="page-213-0"></span>

SECTION 5.2 • Boolean Data and Operators 199

impossible to tile a board with an unequal number of black and white squares.

Thus, by representing the problem as the total number of black and white squares, the actions required to solve it involve a very simple reasoning process. This representation makes it almost trivial to find the solution. On the other hand, the *brute force* representation presented first trying all possible combinations—made it almost impossible to solve the problem.

# **5.2 Boolean Data and Operators**

As we learned in Chapter 1, the boolean type is one of Java's primitive types. For this type, there are only two possible values, true and false. The boolean type is derived from the work of British mathematician George Boole, who in the 1850s, developed an algebra to process logical *George Boole* expressions such as *p and q*. Such *boolean expressions* produce a value that is either *true* or *false*. Every modern programming language provides some means of representing boolean expressions.

The boolean type has several important uses. As we saw in Chapter 1, expressions of the form num  $== 7$  and  $5 < 7$  have boolean values. Similarly, as we saw in Chapter 3, the boolean type is also used to *Conditional statement* represent the condition in the if statement:

> if (*boolean expression*) *statement*;

For this reason, boolean expressions are also called *conditions*. Along these same lines, a boolean variable can be used as a *flag* or a *signal* to "remember" whether or not a certain condition holds. For example, in the follow- *Boolean flag* ing code fragment, we use isDone to mark when a particular process is completed:

 $\sqrt{2\pi}$ 

```
boolean isDone = false; // Initialize the flag
                // Do some processing task
isDone = true; // Set flag when the task done
... // Do some other stuffif (isDone) // Check if finished the task
... // If so, do something
e l s e
... // Or, do something else
✡ ✠
```
data—the values true and false—and certain actions or operations that can be performed on those data. For the boolean type there are four basic operations: AND (signified by &&), OR (signified by ||), EXCLUSIVE-OR (signified by ∧), and NOT (signified by !). These are defined in the *truth table* shown in Table 5.1. A truth tables defines boolean operators by giving their values in all possible situations. The first two columns of the table give possible boolean values for two *operands*, o1 and o2. An **operand** is a value used in an operation. Note that each row gives a different value

**5.2.1 Boolean (or Logical) Operations**

Like all the other simple data types, the boolean type consists of certain *Data and operations*

assignment to the two operands, so that all possible assignments are represented. The remaining columns give the values that result for the various operators given the assignment of values to o1 and o2.

**TABLE 5.1** Truth-table definitions of the boolean operators: AND (&&), OR (||), EXCLUSIVE-OR ( $\land$ ), and NOT (!)

| 01           | $\Omega$                                                     | o1 & & o2 o1 $\ $ o2 o1 $\wedge$ o2 $\ $ o1 |                                     |                       |                                |
|--------------|--------------------------------------------------------------|---------------------------------------------|-------------------------------------|-----------------------|--------------------------------|
| true<br>true | true<br>false false<br>false true false<br>false false false | t time                                      | true<br>true<br>true<br>false false | false<br>true<br>true | false<br>false<br>true<br>true |

To see how to read this table, let's look at the AND operation, which is defined in column 3. The AND operator is a **binary operator**—that is, it *Binary operator* requires two operands, *o1* and *o2*. If both *o1* and *o2* are true, then (*o1* && *o2*) is true (row1). If either *o1* or *o2* or both *o1* and *o2* are false, then the expression (*o1* && *o2*) is false (rows 2 and 3). The only case in which (*o1* && *o2*) is true is when both *o1* and *o2* are true (row 4).

The boolean OR operation (column 4 of Table 5.1) is also a binary operation. If both *o1* and *o2* are false, then (*o*1 || *o*2) is false (row 4). If either *o1* or *o2* or both *o1* and *o2* are true, then the expression (*o*1 || *o*2) is true (rows 1-3). Thus, the only case in which (*o*1 || *o*2) is false is when both *o1* and *o2* are false.

The boolean EXCLUSIVE-OR operation (column 5 of Table 5.1) is a binary operation, which differs from the OR operator in that it is true when either *o1* or *o2* is true (rows 2 and 3), but it is false when both *o1* and *o2* are true (row 1).

*Unary operator* The NOT operation (the last column of Table 5.1) is a **unary operator** it takes only one operand—and it simply reverses the truth value of its operand. Thus, if *o1* is true, !*o1* is false, and vice versa.

#### **5.2.2 Precedence and Associativity**

In order to evaluate complex boolean expressions, it is necessary to understand the order in which boolean operations are carried out by the computer. For example, what is the value of the following expression?

 $\sqrt{2\pi}$ 

✡ ✠

**t ru e** | | **t ru e** && **f a l s e**

The value of this expression depends on whether we evaluate the || first or the && first. If we evaluate the  $\parallel$  first, the expression's value will be false; if we evaluate the && first, the expression's value will be true. In the following example, we use parentheses to force one operation to be done before the other:

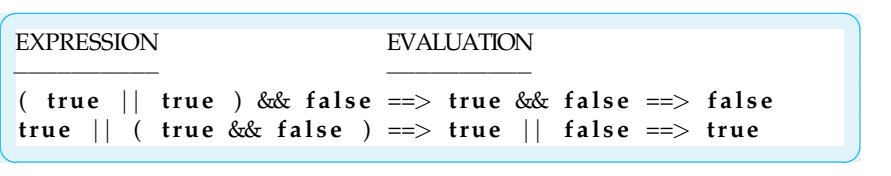
As these evaluations show, we can use parentheses to force one operator or the other to be evaluated first. However, in Java, the && operator has *Parentheses supersede* higher precedence than the  $\parallel$  operator. Therefore, the second alternative corresponds to the default interpretation that Java would apply to the expression that has no parentheses. In other words, given the expression *true* || *true* && *f alse*, the AND operation would be evaluated before the OR operation even though the OR operator occurs first (i.e., to the left) in the unparenthesized expression.

**TABLE 5.2** Precedence order of the boolean operators

| Precedence Order | Operator | Operation                                                     |
|------------------|----------|---------------------------------------------------------------|
| 3<br>5           | & &      | Parentheses<br>NOT<br><b>EXCLUSIVE-OR</b><br><b>AND</b><br>ЭR |

As this example illustrates, the boolean operators have a built-in **precedence order** which is used to determine how boolean expressions are to be evaluated (Table 5.2). A simple method for evaluating an expression is to parenthesize the expression and then evaluate it. For example, to evaluate the complex expression

**t ru e** | | ! **f a l s e** ˆ **f a l s e** && **t ru e**

we would first parenthesize it according to the precedence rules set out in Table 5.2, which gives the following expression:

 $\sqrt{2\pi}$ 

 $\left( \begin{array}{cc} \mathbf{a} & \mathbf{b} & \mathbf{c} \\ \mathbf{a} & \mathbf{c} & \mathbf{c} \end{array} \right)$ 

 $\sqrt{2\pi}$ 

✡ ✠

 $\left( \begin{array}{cc} \mathbf{C} & \mathbf{C} \end{array} \right)$ 

```
t ru e | | ( ( ( ! f a l s e ) ˆ f a l s e ) && t ru e )
```
We can then evaluate this fully parenthesized expression, step by step, starting at the innermost parentheses:

```
\sqrt{2\pi}S tep 1 . t ru e | | ( ( t ru e ˆ f a l s e ) && t ru e )
S tep 2 . t ru e | | ( t ru e && t ru e )
Step 3. true || true
Step 4. true
```
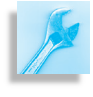

JAVA PROGRAMMING TIP Parentheses. Parentheses can (and should) be used to clarify any expression that appears ambiguous or to override Java's default precedence rules.

In addition to operator precedence, it is necessary to know about an operator's *associativity* in order to evaluate boolean expressions of the form  $(op1 || op2 || op3)$ . Should this expression be evaluated as

 $((\text{op1} || \text{op2}) || \text{op3})$  or as  $(\text{op1} || (\text{op2} || \text{op3}))$ ? The binary boolean operators all associate from left to right. Thus, the expressions

```
\sqrt{2\pi}true \uparrow true \uparrow true // Same as: (true \uparrow true) \uparrow true
true && true && true // Same as: (true && true) && true
true | | true | | true // Same as: (true | | true) | | true
✡ ✠
```
would be evaluated as follows:

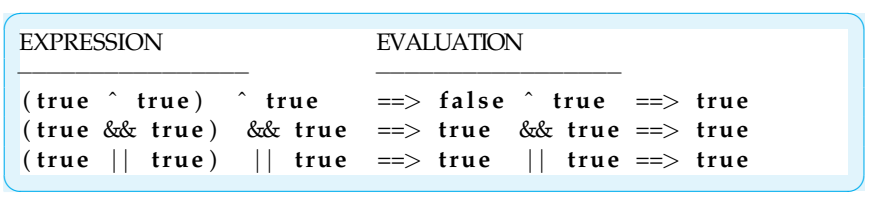

## **5.2.3 Short-Circuit Evaluation**

Another important feature of the boolean operators is that they utilize a form of evaluation known as *short-circuit evaluation*. In **short-circuit evaluation**, a boolean expression is evaluated from left to right, and the evaluation is discontinued as soon as the expression's value can be determined, regardless of whether it contains additional operators and operands. For example, in the expression

expr1 && expr2

if expr1 is false, then the AND expression must be false, so expr2 need not evaluated. Similarly, in the expression

 $\sqrt{2\pi}$ 

 $\left( \begin{array}{cc} \mathbf{a} & \mathbf{b} & \mathbf{c} \\ \mathbf{a} & \mathbf{c} & \mathbf{c} \end{array} \right)$ 

 $\sqrt{2\pi}$ 

✡ ✠

expr1 || expr2

if expr1 is true, then the OR expression must be true, so expr2 need not evaluated.

In addition to being a more efficient form of evaluating boolean expressions, short-circuit evaluation has some practical uses. For example, we can use short-circuit evaluation to guard against null pointer exceptions. Recall from Chapter 2 that a null pointer exception results when you try to use an uninstantiated reference variable—that is, a reference variable that has not been assigned an object. For example, if we declare a OneRowNim variable without instantiating it and then try to use it, a null pointer exception will result:

```
\sqrt{2\pi}OneRowNim game; // Uninstantiated Reference
 if (!game.gameOver()) // Null pointer exception
    game.takeSticks(num);
\left( \begin{array}{cc} \mathbf{a} & \mathbf{b} & \mathbf{c} \\ \mathbf{a} & \mathbf{c} & \mathbf{c} \end{array} \right)
```
In this code, a null pointer exception results when we use game in the method call game.gameOver(). We can use short-circuit evaluation to prevent the exception from occurring:

 $\sqrt{2\pi}$ 

 $\left( \begin{array}{cc} 0 & \cdots & \cdots & \cdots \end{array} \right)$ 

**if** ( ( game != **null** ) & ( ! game . gameOver ( ) ) game.takeSticks(num);

In this case, because game  $!=$  null is false, neither method call involving game is made, thus avoiding the exception.

# **Special Topic: Are We Computers?**

George Boole published his seminal work, *An Investigation of the Laws of Thought*, in 1854. His achievement was in developing an algebra for logic—that is, a purely abstract and symbolic system for representing the laws of logic. Boole's was not the first attempt to explore the relationship between the human mind and an abstract system of computation. Back in 1655, Thomas Hobbes had already claimed that all thought was computation.

It is estimated that the human brain contains  $(10^{12} = 10,000,000,000,000)$ *neurons*, and each neuron contains something like 10,000 *dendrites*, the fibers that connect one neuron to another. Together, the neurons and dendrites make up a web of enormous complexity. Since the 1840s it has been known that the brain is primarily electrical, and by the 1940s scientists had developed a pretty good model of the electrical interactions among neurons. According to this model, neurons emit short bursts of electricity along their *axons*, which function like output wires. The bursts leap over the gap separating axons and dendrites, which function like the neurons' input wires.

In 1943, just before the first digital computers were developed, Warren McCulloch, a neurophysiologist, and Walter Pitts, a mathematician, published a paper titled, "A Logical Calculus of the Ideas Imminent in Nervous Activity." In this paper, they showed that all of the boolean operators—AND, OR, NOT, and EXCLUSIVE-OR—could be represented by the behavior of small sets of neurons. For example, they showed that three neurons could be connected together in such a way that the third neuron fired if and only if both of the other two neurons fired. This is exactly analogous to the definition of the boolean AND operator.

A few years later, when the first computers were built, many scientists and philosophers were struck by the similarity between the logic elements that made up the computer's circuits and the neuronal models that Mc-Culloch and Pitts had developed.

The area of neural networks is a branch of artificial intelligence (one of the applied areas of computer science) and is based on this insight by McCulloch and Pitts. Researchers in this exciting and rapidly advancing field develop neural network models of various kinds of human thinking and perception.

## **5.2.4 Using Booleans in OneRowNim**

Now that we have introduced the boolean data type, let's use it to improve the OneRowNim class, the latest version of which, from Chapter 3, is given in Figure [3.16.](#page-147-0) Previously we used an int variable, player, to represent who's turn it is. For a two-person game, such as One Row Nim, a boolean variable is well suited for this purpose, because it can toggle between true and false. For example, let's declare a variable, onePlaysNext, and initialize it to true, to represent the fact that player one will play first:

### private boolean onePlaysNext = true;

When onePlaysNext is true, it will be player one's turn. When it is false, it will be player two's turn. Note that we are deliberately remaining uncommitted as to whether one or the other player is the computer.

 $\sqrt{2\pi}$ 

 $\left( \begin{array}{cc} \text{ } & \text{ } \text{ } \\ \text{ } & \text{ } \text{ } \\ \text{ } & \text{ } \text{ } \\ \text{ } & \text{ } \text{ } \end{array} \right)$ 

Given this new variable, it is necessary to redefine the methods that had previously used the player variable. The first method that needs revision is the constructor:

 $\sqrt{2\pi}$ 

```
public OneRowNim(int sticks, int starter)
\{ nSticks = sticks;
   onePlaysNext = (starter == 1);} // OneRowNim () constructor3
✡ ✠
```
In the constructor, the starter parameter is used with a value of 1 or 2 to set which player goes first. Note how we use an assignment statement to set onePlaysNext to true if starter equals 1; otherwise it is set to false. The assignment statement first evaluates the expression on its right hand side (starter  $== 1$ ). Because this is a boolean expression, it will have a value of true or false, which will be assigned to onePlaysNext. Thus, the assignment statement is equivalent to the following if/else statement:

 $\sqrt{2\pi}$ 

✡ ✠

```
if ( player == 1)onePlaysNext = true;
e l s e
   onePlaysNext = false;
,
```
The remaining changes are shown in Figure [5.2.](#page-221-0) There are only two instance methods that need revision to accommodate the use of boolean

variables. The takeSticks() method contains two revisions. The first uses the boolean OR operator to test whether a move is valid:

 $\sqrt{2\pi}$ 

```
public boolean takeSticks (int num)
\{ if (num < 1 || num > 3 || num > nSticks)return false; // Error
   else // Valid move
   \{ nSticks = nSticks – num;
      onePlaySNext = !onePlaySNext;return true;
   } // e l s e
} // takeSticks()
```
It also uses the boolean NOT operator to toggle the value of onePlaysNext, to switch to the other player's turn:

 $\left( \begin{array}{cc} \text{ } & \text{ } \text{ } \\ \text{ } & \text{ } \text{ } \\ \text{ } & \text{ } \text{ } \\ \text{ } & \text{ } \text{ } \end{array} \right)$ 

 $\sqrt{2\pi}$ 

✡ ✠

 $\sqrt{2\pi}$ 

✡ ✠

```
onePlaysNext = !onePlaysNext;
```
Finally, the getPlayer() method now uses a if/else statement to return either 1 or 2 depending on who's turn it is:

```
public int getPlayer ()
{ i f ( onePlaysNex t )
        return 1;
    else return 2;
} // get Player()
```
# **5.3 Numeric Data and Operators**

Java has two kinds of numeric data: integers, which have no fractional part, and real numbers or *floating-point numbers*, which contain a fractional component. Java recognizes four different kinds of integers: byte, short, int, and long, which are distinguished by the number of *bits* used to represent them. A **binary digit**, or **bit**, is a 0 or a 1. (Recall that computers read instructions as series of 0s and 1s.) Java has two different kinds of real numbers, float and double, which are also distinguished by the number of bits used to represent them. See Table 5.3.

| <b>Type</b> | Bits | <b>Range of Values</b>                                         |
|-------------|------|----------------------------------------------------------------|
| byte        | 8    | $-128$ to $+127$                                               |
| short       | 16   | $-32768$ to 32767                                              |
| int         | 32   | $-2147483648$ to 2147483647                                    |
| long        | 64   | $-2^{63}$ to $2^{63}$ - 1                                      |
| float       | 32   | $-3.40292347E + 38$ to $+3.40292347E + 38$                     |
| double      | 64   | $-1.79769313486231570E + 308$ to $+1.79769313486231570E + 308$ |

**TABLE 5.3** Java's numeric types

```
\sqrt{2\pi}pub l ic c l a s s OneRowNim
 \{ private int nSticks = 7;
      private boolean onePlaysNext = true;
      pub l ic OneRowNim ( )
      {
      } // OneRowNim () constructor1
      public OneRowNim(int sticks)
         n \text{Sticks} = \text{sticks};
      } // OneRowNim () constructor2
      public OneRowNim(int sticks, int starter)
          n \text{Sticks} = \text{sticks};
          onePlaysNext = (s \text{tarter} == 1);
      } // OneRowNim () constructor3
      public boolean takeSticks (int num)
      \{ if (num < 1 | | num > 3 || num > nSticks)
              return false; // Error
          else // Valid move
          \{ nSticks = nSticks – num;
              onePlaySNext = !onePlaySNext;return true;
          } // else
      } // takes 1public int getSticks()
          return nSticks;
      } {\ c ol o r {cyan} // g e t S t i c k s ( ) }
      public int getPlayer()
          {\bf i} f (onePlaysNext) return 1;
          else return 2;
      } // get Player()public boolean gameOver()
         \bm{r} return (\bm{n}Sticks \langle = 0 \rangle;
      } // gameOver()public int getWinner()
          {\bf if} ({\bf n}Sticks < 1) {\bf return} getPlayer();
          else return 0; // game is not over
      } // get Winner()public void report()
      { System.out.println("Number of sticks left: "
                               + getSticks());
          System.out.println ("Next turn by player "
                               + get Player () );
      } // report ()
 } // OneRowNim c l a s s
```
Figure 5.2: The revised OneRowNim uses a boolean variable to keep track of who's turn it is.

✡ ✠

The more bits a data type has, the more values it can represent. One bit can represent two possible values, 1 and 0, which can be used to stand for true and false, respectively. Two bits can represent four possible values: 00, 01, 10, and 11; three bits can represent eight possible values: 000, 001,

010, 100, 101, 110, 011, 111. And, in general, an *n*-bit quantity can represent 2 *<sup>n</sup>* different values.

As illustrated in Table 5.3, the various integer types represent positive or negative whole numbers. Perhaps the most commonly used integer type in Java is the int type, which is represented in 32 bits. This means that Java can represent  $2^{32}$  different int values, which range from  $-2,147,483,648$  to 2,147,483,647, that is, from  $-2^{31}$  to  $(2^{31} - 1)$ . Similarly, an 8-bit integer, a byte, can represent 2 <sup>8</sup> or 256 different values, ranging *Integer data types* from  $-128$  to  $+127$ . A 16-bit integer, a short, can represent  $2^{16}$  different values, which range from −32768 to 32767. And a 64-bit integer, a long, can represent whole number values ranging from  $-2^{63}$  to  $2^{63} - 1$ .

For floating-point numbers, a 32-bit float type can represent 2<sup>32</sup> different real numbers and a 64-bit double value can represent 2<sup>64</sup> different real numbers.

JAVA EFFECTIVE DESIGN Platform Independence. In Java, a data type's size (number of bits) is part of its definition and, therefore, remains consistent across all platforms. In C and C++, the size of a data type is dependent on the compiler.

It is worth noting that just as model airplanes are representations of real airplanes, Java's numeric types are representations or models of the *Data types are abstractions* numbers we deal with in mathematics. In designing Java's data types, various trade-offs have been made in order to come up with practical implementations.

One trade-off is that the set of integers is infinite, but Java's int type can only represent a finite number of values. Similarly, Java cannot *Representation trade-offs* represent the infinite number of values that occur between, say, 1.111 and 1.112. So, certain real numbers cannot be represented at all. For example, because Java uses binary numbers to represent its numeric types, one number that cannot be represented exactly is  $\frac{1}{10}$ . This inability to exactly represent a value is known as **round-off error**. Being unable to represent certain values can cause problems in a program. For example, it might be difficult to represent dollars and cents accurately in a program. *Round-off error*

Another source of problems in dealing with numeric data is due to limits in their precision. For example, a decimal number represented as a double value can have a maximum of 17 *significant digits*, and a float can have a maximum 8. A significant digit is one that contributes to the number's value. If you tried to store values such as 12345.6789 or 0.123456789 in a float variable, they would be rounded off to 12345.679 and 0.12345679, respectively, causing a possible error.

JAVA DEBUGGING TIP Significant Digits. In using numeric data, be sure the data type you choose has enough precision to represent the values your program needs.

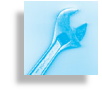

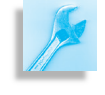

### SELF-STUDY EXERCISES

### **5.3.1 Numeric Operations**

The operations that can be done on numeric data include the standard algebraic operations: *addition* (+), *subtraction* (−), *multiplication* (\*), *division* (/), as well as the *modulus* (%) operator. Note that in Java, the multiplication symbol is  $*$  and not the  $\times$ . The arithmetic operators are binary op-*Numeric operators* erators, meaning that they each take two operands. Table 5.4 compares

**TABLE 5.4** The standard arithmetic operators in Java

| Operation      | Operator      | Java        | Algebra                           |
|----------------|---------------|-------------|-----------------------------------|
| Addition       | $^{+}$        | $x+2$ $x+2$ |                                   |
| Subtraction    |               |             | $m-2$ $m-2$                       |
| Multiplication | $\ast$        | $m * 2$     | 2 <i>m</i> or $2 \times m$        |
| Division       |               | x/y         | $x \div y$ or $\frac{x}{y}$       |
| Modulus        | $\frac{0}{0}$ | $x\%y$      | x modulo y (for integers x and y) |

expressions involving the Java operators with their standard algebraic counterparts.

Although these operations should seem familiar, there are some important differences between their use in algebra and their use in a Java program. Consider the following list of expressions:

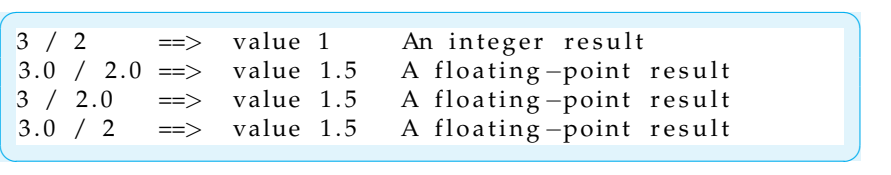

In each of these cases we are dividing the quantity 3 by the quantity 2. However, different results are obtained depending on the *type* of the operands involved. When both operands are integers, as in (3/2), the result must also be an integer. Hence, (3/2) has the value 1, an integer. Because integers cannot have a fractional part, the 0.5 is simply discarded. *Integer division gives an integer* Integer division (/) always gives an integer result. Thus, the value of (6/2) *result* is 3 and the value of (7/2) is also 3. Because 3.5 is not an integer, the result of dividing 7 by 2 cannot be 3.5.

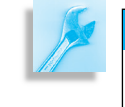

JAVA DEBUGGING TIP Integer Division. A common source of error among beginning programmers is forgetting that integer division always gives an integer result.

On the other hand, when either operand is a real number, as in the last three cases, the result is a real number. Thus, while the same symbol  $\binom{\ }{\ }$ is used for dividing integers and real numbers, there are really two different operations involved here: *integer division* and *floating-point division*. Using the same symbol (/) for different operations (integer division and real division) is known as **operator overloading**. It is similar to method overloading, which was discussed in Chapter 3.

What if you want to keep the remainder of an integer division? Java *Modular arithmetic* **provides the modulus operator (%), which takes two operands. The ex**pression (7 % 5) gives the remainder after dividing 7 by 5—2 in this case.

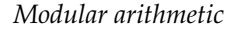

In general, the expression (*m* % *n*) (read *m* mod *n*) gives the remainder after *m* is divided by *n*. Here are several examples:

 $\sqrt{2\pi}$  $7 \% 5 \implies 7 \mod 5$  equals 2<br> $5 \% 7 \implies 5 \mod 7$  equals 5  $\Rightarrow$  5 mod 7 equals 5  $-7 \% 5$  =  $\Rightarrow$   $-7 \mod 5$  equals  $-2$ 7 %  $-5$  = > 7 mod  $-5$  equals 2

The best way to interpret these examples is to perform long division on the operands keeping both the quotient and the remainder. For example, when you do long division on  $-7 \div 5$ , you get a quotient of -1 and a remainder of -2. The quotient is the value of  $-\frac{7}{5}$  and the remainder is the value of  $-7\%$ 5. When you do long division on  $7 \div -5$ , you get a quotient of -1 and a remainder of 2. The quotient is the value of  $7/-5$  and the remainder is the value of  $7\% - 5$ .

✡ ✠

We will encounter many practical uses for the modulus operator in our programs. For a simple example, we use it when we want to determine whether an integer is even or odd. Numbers that leave a 0 remainder when divided by 2 are even:

 $\sqrt{2\pi}$ 

✡ ✠

```
if (N \frac{9}{6} 2 == 0)System.out.println(N + " is even");
```
More generally, we could use the mod operator to define divisibility by 3, 4, 10, or by any number.

### **Numeric Promotion Rules**

Java is considered a *strongly typed* language because all expressions in Java, such as (3/2), have a type associated with them. In cases where *Expressions have a type* one arithmetic operand is an integer and one is a floating-point number, Java *promotes* the integer into a floating-point value and performs a floating-point operation.

**Promotion** is a matter of converting one type to another type. For example, in the expression  $(5 + 4.0)$ , the value 5 must be promoted to 5.0 before floating-point addition can be performed on (5.0 + 4.0). Generally speaking, automatic promotions such as these are allowed in Java whenever it is possible to perform the promotion *without loss of information*. Because an integer (5) does not have a fractional component, no information will be lost in promoting it to a real number (5.0). On the other hand, you cannot automatically convert a real number (5.4) to an integer (5) because that might lead to loss of information. This leads to the following rule:

JAVA LANGUAGE RULE Integer Promotion. In an operation that contains an integer and a floating-point operand, the integer is *promoted* to a floating-point value *before* the operation is performed.

This rule is actually an instance of a more general rule, for whenever an expression involves operands of different types, some operands must be

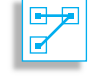

converted before the expression can be evaluated. Consider the following example:

```
\sqrt{2\pi}byte n = 125;
short m = 32000;
n ∗ m;
```
In this case, *(n \* m)* involves two different integer types, byte and short. Before evaluating this expression Java must first promote the byte to a short and carry out the operation as the multiplication of two shorts. Conversion of short to byte would not be possible because there's no way to represent the value 32000 as a byte.

✡ ✠

It is important to note that this conversion rule applies regardless of the actual values of the operands. In applying the rule, Java looks at the operand's type, not its value. So even if *m* were assigned a value that *Promotion is automatic* could be represented as a byte (for example, 100), the promotion would still go from smaller to larger type. This leads to following the general rule:

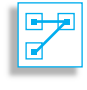

JAVA LANGUAGE RULE Type Promotion. In general, when two different types are involved in an operation, the smaller type—the one with fewer bits—is converted to the larger type before the operation is performed. To do otherwise would risk losing information.

Table 5.5 summarizes the actual promotion rules used by Java in evaluating expressions involving mixed operands. Note that the last rule implies that integer expressions involving byte or short or int are performed as int. This explains why integer literals—such as 56 or −108—are represented as int types in Java.

**TABLE 5.5** Java promotion rules for mixed arithmetic operators. If two rules apply, choose the one that occurs first in this table.

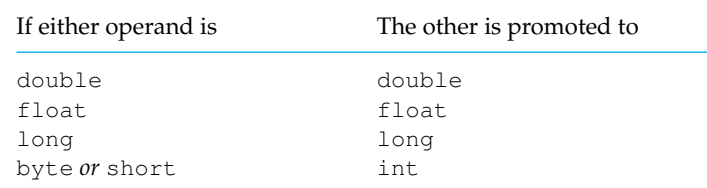

# **5.3.2 Operator Precedence**

The built-in precedence order for arithmetic operators is shown in Table 5.6. Parenthesized expressions have highest precedence and are evaluated first. Next come the multiplication, division, and modulus operators, followed by addition and subtraction. When we have an unparenthesized expression that involves both multiplication and addition, the multiplication would be done first, even if it occurs to the right of the plus sign. Op-

### SECTION 5.3 • Numeric Data and Operators 211

| Precedence<br>Order |            | Operator Operation                                                        |
|---------------------|------------|---------------------------------------------------------------------------|
| 1<br>2<br>З         | $*$ / $\%$ | Parentheses<br>Multiplication, Division, Modulus<br>Addition, Subtraction |

**TABLE 5.6** Precedence order of the arithmetic operators

erators at the same level in the precedence hierarchy are evaluated from left to right. For example, consider the following expression:

 $\sqrt{2\pi}$ 

 $\left( \begin{array}{cc} \mathbf{a} & \mathbf{b} & \mathbf{c} \\ \mathbf{a} & \mathbf{c} & \mathbf{c} \end{array} \right)$ 

 $\sqrt{2\pi}$ 

✡ ✠

 $\sqrt{2\pi}$ 

 $\left( \begin{array}{cc} \mathbf{a} & \mathbf{b} & \mathbf{c} \\ \mathbf{a} & \mathbf{c} & \mathbf{c} \end{array} \right)$ 

 $\sqrt{2\pi}$ 

✡ ✠

 $9 + 6 - 3 * 6 / 2$ 

In this case, the first operation to be applied will be the multiplication (\*), followed by division  $\binom{1}{k}$ , followed by addition  $(+)$ , and then finally the subtraction (-). We can use parentheses to clarify the order of evaluation. A parenthesized expression is evaluated outward from the innermost set of parentheses:

```
Step 1. ( (9 + 6) - ((3 * 6) / 2))<br>Step 2. ( (9 + 6) - (18 / 2))
         ( (9 + 6) - (18 / 2) )Step 3. (9 + 6) - 9Step 4. (15 - 9)Step 5. 6
```
Parentheses can (and should) always be used to clarify the order of operations in an expression. For example, addition will be performed before multiplication in the following expression:

 $(a + b) * c$ 

Another reason to use parentheses is that Java's precedence and promotion rules will sometimes lead to expressions that look fine but contain subtle errors. For example, consider the following expressions:

```
System . out . println (5/3/2.0); // 0.5
System.out.println (5/(3/2.0)); // 3.33
```
The first gives a result of 0.5, but the use of parentheses in the second gives a result of 3.33. If the second is the expected interpretation, then the parentheses here helped avoid a subtle semantic error.

JAVA PROGRAMMING TIP Parenthesize! To avoid subtle bugs caused by Java's precedence and promotion rules, use parentheses to specify the order of evaluation in an expression.

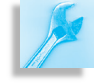

## SELF-STUDY EXERCISE

### **5.3.3 Increment and Decrement Operators**

Java provides a number of unary operators that are used to increment or decrement an integer variable. For example, the expression *k++* uses the *increment operator ++* to increment the value of the integer variable *k*. The expression *k++* is equivalent to the following Java statements:

```
int k;
k = k + 1;// Add 1 to k and assign the result back to k
```
 $\sqrt{2\pi}$ 

✡ ✠

The unary *++* operator applies to a single integer operand, in this case to the variable *k*. It increments *k*'s value by 1 and assigns the result back to *k*. *Preincrement and postincrement* It may be used either as a *preincrement* or a *postincrement* operator. In the expression *k++*, the operator *follows* the operand, indicating that it is being used as a *postincrement* operator. This means that the increment operation is done *after* the operand's value is used.

> Contrast that with the expression *++k* in which the *++* operator *precedes* its operand. In this case, it is used as a *preincrement* operator, which means that the increment operation is done *before* the operand's value is used.

> When used in isolation, there is no practical difference between *k++* and  $++k$ . Both are equivalent to  $k = k + 1$ . However, when used in conjunction with other operators, there is a significant difference between preincrement and postincrement. For example, in the following code segment,

**int**  $j = 0$ ,  $k = 0$ ; // Initially both j and k are 0  $j = ++k$ ;  $// Find values of both j and k are 1$  $\left( \begin{array}{cc} 0 & \cdots & \cdots & \cdots \end{array} \right)$ 

 $\sqrt{2\pi}$ 

*Precedence order* the variable *k* is incremented *before* its value is assigned to *j*. After execution of the assignment statement, *j* will equal 1 and *k* will equal 1. The sequence is equivalent to

```
\text{int } j = 0, k = 0; // Initially both j and k are 0
k = k + 1;j = k; // Find values of both j and k are 1
```
 $\sqrt{2\pi}$ 

✡ ✠

 $\sqrt{2\pi}$ 

✡ ✠

However, in the following example,

```
int i = 0, k = 0; // Initially both i and k are 0
i = k++; // Final value of i is 0 and k is 1
```
the variable *k* is incremented *after* its value is assigned to *i*. After execution of the assignment statement, *i* will have the value 0 and *k* will have the value 1. The preceding sequence is equivalent to

```
\sqrt{2\pi}int i = 0, k = 0; // Initially both i and k are 0
i = k;k = k + 1; // Final value of i is 0 and k is 1
✡ ✠
```
*Predecrement and postdecrement* In addition to the increment operator, Java also supplies the *decrement* op-

erator −−, which can also be used in the predecrement and postdecrement forms. The expression −− *k* will first decrement *k*'s value by 1 and then use *k* in any expression in which it is embedded. The expression *k*−− will use the current value of *k* in the expression in which *k* is contained and then it will decrement *k*'s value by 1. Table 5.7 summarizes the increment and decrement operators. The unary increment and decrement operators have higher precedence than any of the binary arithmetic operators.

**TABLE 5.7** Java's increment and decrement operators

| Expression                                     | Operation                                                      | Interpretation                                                                                           |
|------------------------------------------------|----------------------------------------------------------------|----------------------------------------------------------------------------------------------------|
| $i = +k$<br>$i = k + +$<br>$i=-k$<br>$i = k -$ | Preincrement<br>Postincrement<br>Predecrement<br>Postdecrement | $k = k + 1$ ; $j = k$ ;<br>$i = k$ ; $k = k + 1$ ;<br>$k = k - 1$ ; $j = k$ ;<br>$i = k$ ; $k = k - 1$ ; |

JAVA LANGUAGE RULE Pre- and Postincrement/Decrement. If an expression like *++k* or −−*k* occurs in an expression, *k* is incremented or decremented *before* its value is used in the rest of the expression. If an expression like *k++* or *k*−− occurs in an expression, *k* is incremented or decremented *after* its value is used in the rest of the expression.

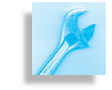

 $\overline{a}$ 

JAVA PROGRAMMING TIP Increment and Decrement Operators. Because of their subtle behavior, be careful in how you use the unary increment and decrement operators. They are most appropriate and useful for incrementing and decrementing loop variables, as we'll see later.

# SELF-STUDY EXERCISE

# **5.3.4 Assignment Operators**

In addition to the simple assignment operator  $(=)$ , Java supplies a number of shortcut assignment operators that allow you to combine an arithmetic operation and an assignment in one operation. These operations can be used with either integer or floating-point operands. For example, the += operator allows you to combine addition and assignment into one expression. The statement

 $\left( \begin{array}{cc} \mathbf{a} & \mathbf{b} & \mathbf{c} \\ \mathbf{a} & \mathbf{c} & \mathbf{c} \end{array} \right)$ 

 $\left( \begin{array}{cc} \mathbf{C} & \mathbf{C} \end{array} \right)$ 

 $\sqrt{2\pi}$  $k$  += 3;

is equivalent to the statement

 $\sqrt{2\pi}$  $k = k + 3;$ 

Similarly, the statement

 $r$  += 3.5 + 2.0 \* 9.3 ;

is equivalent to

 $r = r + (3.5 + 2.0 * 9.3);$  // i.e.,  $r = r + 22.1;$  $\left( \begin{array}{cc} \mathbf{a} & \mathbf{b} & \mathbf{c} \\ \mathbf{a} & \mathbf{c} & \mathbf{c} \end{array} \right)$ 

As these examples illustrate, when using the  $+=$  operator, the expression on its right-hand side is first evaluated and then *added* to the current value of the variable on its left-hand side.

 $\sqrt{2\pi}$ 

✡ ✠

 $\sqrt{2\pi}$ 

Table 5.8 lists the other assignment operators that can be used in combination with the arithmetic operators. For each of these operations, the interpretation is the same: Evaluate the expression on the right-hand side

**TABLE 5.8** Java's assignment operators

| Operator | Operation                      | Example     | Interpretation |
|----------|--------------------------------|-------------|----------------|
| =        | Simple assignment              | $m = n$ ;   | $m = n$ ;      |
| $+=$     | Addition then assignment       | $m + = 3$ ; | $m = m + 3$ ;  |
| $ =$     | Subtraction then assignment    | $m = 3$ ;   | $m = m - 3$ ;  |
| $* =$    | Multiplication then assignment | $m * = 3$ ; | $m = m * 3$ ;  |
| $' =$    | Division then assignment       | $m = 3$ ;   | $m = m/3$ ;    |
| $\% =$   | Remainder then assignment      | $m\% = 3$ ; | $m = m\%3$ ;   |

of the operator and then perform the arithmetic operation (such as addition or multiplication) to the current value of the variable on the left of the operator.

# SELF-STUDY EXERCISES

### **5.3.5 Relational Operators**

There are several *relational* operations that can be performed on integers:  $\langle \rangle$ ,  $\langle \rangle$ ,  $\langle \rangle$  =,  $\rangle$  = =, and ! = These correspond to the algebraic operators  $\langle , \rangle, \leq, \geq, =$ , and  $\neq$ . Each of these operators takes two operands (integer or real) and returns a boolean result. They are defined in Table 5.9.

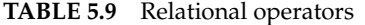

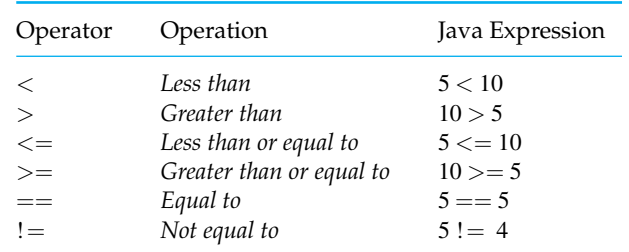

Note that several of these relational operators require two symbols in *Equals vs. assigns* Java. Thus, the familiar equals sign (=) is replaced in Java by ==. This is so the equality operator can be distinguished from the assignment operator.

Also, less than or equal to  $\left\langle \langle -\rangle \right\rangle$ , greater than or equal to  $\left( \rangle = \rangle$ , and not equal to (!=) require two symbols, instead of the familiar  $\leq, \geq,$  and  $\neq$  from algebra. In each case, the two symbols should be consecutive. It is an error in Java for a space to appear between the  $<$  and = in  $<=$ .

JAVA DEBUGGING TIP Equality and Assignment. A common semantic error among beginning programmers is to use the assignment operator  $(=)$  when the equality operator  $(==)$  is intended.

Among the relational operators, the inequalities  $(<,>, <, =$ , and  $>=$ ) have higher precedence than the equality operators  $(==$  and  $!=$ ). In an expression that involves both kinds of operators, the inequalities would be evaluated first. Otherwise, the expression is evaluated from left to right.

Taken as a group the relational operators have lower precedence than the arithmetic operators. Therefore, in evaluating an expression that involves both arithmetic and relational operators, the arithmetic operations are done first. Table 5.10 includes all of the numeric operators introduced so far.

**TABLE 5.10** Numeric operator precedence including relations

| Precedence<br>Order   | Operator                                        | Operation                                                                                                    |
|-----------------------|-------------------------------------------------|----------------------------------------------------------------------------------------------------|
| 2<br>3<br>4<br>5<br>6 | $++$<br>$*$ / $%$<br>$<$ > $<=$ >=<br>$==$ $!=$ | Parentheses<br>Increment, decrement<br>Multiplication, division, modulus<br>Addition, subtraction<br>Relational operators<br>Equality operators |

To take an example, let us evaluate the following complex expression:

 $\sqrt{2\pi}$ 

 $\left( \begin{array}{cc} \text{ } & \text{ } \text{ } \\ \text{ } & \text{ } \text{ } \\ \text{ } & \text{ } \text{ } \\ \text{ } & \text{ } \text{ } \end{array} \right)$ 

 $\sqrt{2\pi}$ 

✡ ✠

 $\left( \begin{array}{cc} \mathbf{a} & \mathbf{b} & \mathbf{c} \\ \mathbf{a} & \mathbf{c} & \mathbf{c} \end{array} \right)$ 

 $\sqrt{2\pi}$ 

 $\left( \begin{array}{cc} \mathbf{C} & \mathbf{C} \end{array} \right)$ 

 $9 + 6 \le 25 * 4 + 2$ 

To clarify the implicit operator precedence, we first parenthesize the expression

 $(9 + 6) \le (25 * 4) + 2)$ 

and then evaluate it step by step:

 $\sqrt{2\pi}$ Step 1.  $(9 + 6) \le (25 * 4) + 2$ Step 2.  $(9 + 6) \le (100 + 2)$ Step 3.  $15 \le 102$ Step 4. true

The following expression is an example of an ill-formed expression:

 $9 + 6 \leq 25 * 4 = 2$ 

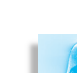

That the expression is ill formed becomes obvious if we parenthesize it and then attempt to evaluate it:

 $\sqrt{2\pi}$ 

✡ ✠

```
Step 1. ( (9 + 6) \le (25 * 4) = 2Step 2. (15 \le 100) == 2Step 3. true == 2 // Syntax error results here
```
The problem here is that the expression  $true == 2$  is an attempt to compare an int and a boolean value, which can't be done. As with any other *Strong typing* binary operator, the == operator requires that both of its operands be of the same type. This is another example of Java's strong type checking.

SELF-STUDY EXERCISES

# **5.4 From the Java Library** java.lang.Math

THE java.lang.Math class provides many common mathematical java.sun.com/j2se/1.5.0/docs/api/ functions that will prove useful in performing numerical computations. As an element of the java.lang package, it is included implicitly in all Java programs. Table 5.11 lists some of the most commonly used Math class methods.

**TABLE 5.11** A selection of Math class methods

| Method                                                        | Description                                           | Examples                                              |
|---------------------------------------------------------------|-------------------------------------------------------|-------------------------------------------------------|
| int abs $(int x)$<br>long abs(long x)<br>float $abs(float x)$ | Absolute value of $x$                                 | if $x \ge 0$ abs(x) is x<br>if $x < 0$ abs(x) is $-x$ |
| int ceil(double x)                                            | Rounds x to the smallest<br>integer not less than x   | $ceil(8.3)$ is 9<br>ceil $(-8.3)$ is $-8$             |
| $int$ floor(double $x$ )                                      | Rounds x to the largest<br>integer not greater than x | floor $(8.9)$ is 8<br>$floor(-8.9)$ is $-9$           |
| double log(double x)                                          | Natural logarithm of $x$                              | $log(2.718282)$ is 1.0                                |
| double pow(double x, double y)                                | x raised to the y power $(x^y)$                       | $pow(3, 4)$ is 81.0<br>$pow(16.0, 0.5)$ is 4.0        |
| double random()                                               | Generates a random<br>number in the interval $[0,1)$  | $random()$ is $0.5551$<br>$random()$ is $0.8712$      |
| long round(double x)                                          | Rounds x to an integer                                | round(26.51) is 27<br>round (26.499) is 26            |
| $double$ sqrt $(double x)$                                    | Square root of $x$                                    | $sqrt(4.0)$ is 2.0                                    |

All Math methods are static *class methods* and are, therefore, invoked through the class name. For example, we would calculate  $2<sup>4</sup>$ as Math.pow( $2,4$ ), which evaluates to 16. Similarly, we compute the square root of 225.0 as Math.sqrt(225.0), which evaluates to 15.0.

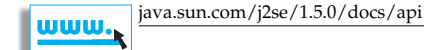

Indeed, Java's Math class cannot be instantiated and cannot be subclassed. Its basic definition is

 $\sqrt{2\pi}$ 

```
public final class Math // Final, can't subclass
{ private Math() {} // Private, can't invoke
    . . .
   public static native double sqrt(double a)
          throws ArithmeticException;
}
```
✡ ✠ By declaring the Math class public final, we indicate that it can be accessed (public) but it cannot be extended or subclassed (final). By declaring its default constructor to be private, we prevent this class from being instantiated. The idea of a class that cannot be subclassed and cannot be instantiated may seem a little strange at first. The justification for it here is that it provides a convenient and efficient way to introduce helpful math functions into the Java language.

Defining the Math class in this way makes it easy to use its methods, because you don't have to create an instance of it. It is also a very efficient design because its methods are static elements of the java.lang package. This means they are loaded into memory at the beginning of your program's execution, and they persist in memory throughout your program's lifetime. Because Math class methods do not have to be loaded into memory each time they are invoked, their execution time will improve dramatically.

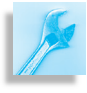

JAVA EFFECTIVE DESIGN Static Methods. A method should be declared static if it is intended to be used whether or not there is an instance of its class.

# **5.5 Numeric Processing Examples**

In this section we consider several numeric programming examples. They are carefully chosen to illustrate different issues and concepts associated with processing numeric data.

# **5.5.1 Example: Rounding to Two Decimal Places**

As an example of how to use Math class methods, let's consider the problem of rounding numbers. When dealing with applications that involve monetary values—dollars and cents—it is often necessary to round a calculated result to two decimal places. For example, suppose a program computes the value of a certificate of deposit (CD) to be 75.19999. Before we output this result, we would want to round it to two decimal places—to 75.20. The following algorithm can be used to accomplish this: *Algorithm design*

 $\sqrt{2\pi}$ 

 $\left( \begin{array}{cc} \mathbf{C} & \mathbf{C} \end{array} \right)$ 

- 1. Multiply the number by  $100$ , giving  $7519.9999$ .
- 2. Add 0.5 to the number giving 7520.4999.
- 3. Drop the fractional part giving 7520
- 4. Divide the result by 100, giving 75.20

Step 3 of this algorithm can be done using the Math.floor(R) method, which rounds its real argument, *R*, to the largest integer not less than *R* (from Table 5.11). If the number to be rounded is stored in the double variable *R*, then the following expression will round R to two decimal places:

 $\sqrt{2\pi}$ 

✡ ✠

 $\sqrt{2\pi}$ 

 $\left( \begin{array}{cc} \mathbf{a} & \mathbf{b} & \mathbf{c} \\ \mathbf{a} & \mathbf{c} & \mathbf{c} \end{array} \right)$ 

 $R = Math.$  floor  $(R * 100.0 + 0.5)$  / 100.0;

Alternatively, we could use the Math.round() method (Table 5.11). This method rounds a floating-point value to the nearest integer. For example, Math.round(65.3333) rounds to 65 and Math.round(65.6666) rounds to 66. The following expression uses it to round to two decimal places:

 $R = Math. round (100.0 * R) / 100.0;$ 

Note that it is important here to divide by 100.0 and not by 100. Otherwise, the division will give an integer result and we'll lose the two decimal places.

JAVA DEBUGGING TIP Division. Using the correct type of literal in division operations is necessary to ensure that you get the correct type of result.

# **5.5.2 Example: Converting Fahrenheit to Celsius**

To illustrate some of the issues that arise in using numeric data, let's design a program that performs temperature conversions from Fahrenheit to Celsius and vice versa.

### **Problem Decomposition**

This problem requires two classes, a Temperature class and a *What objects do we need?* TemperatureUI class. The Temperature class will perform the temperature conversions, and TemperatureUI will serve as the user interface  $(Fig. 5.3).$  $(Fig. 5.3).$  $(Fig. 5.3).$ 

<span id="page-233-0"></span>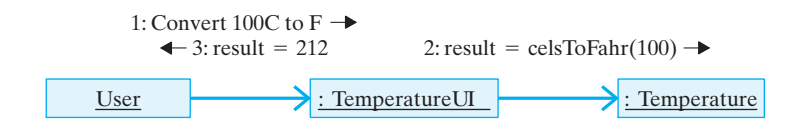

### **Class Design:** Temperature

The purpose of the Temperature class is to perform the temperature con-*What data do we need?* versions. To convert a Celsius temperature to Fahrenheit or vice versa, it is not necessary to store the temperature value. Rather, a conversion method could take the Celsius (or Fahrenheit) temperature as a parameter, perform the conversion, and return the result. Therefore, the Temperature

Figure 5.3: Interacting objects: The user interacts with the user interface (TemperatureUI), which interacts with the Temperature object.

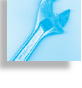

class does not need any instance variables. Note that in this respect the Temperature class resembles the Math class. Unlike OneRowNim, which stores the game's state—the number of sticks remaining and whose turn it is—the Math and Temperature classes are stateless.

Thus, following the design of the Math class, the Temperature class *What methods do we need?* will have two public static methods: one to convert from Fahrenheit to Celsius and one to convert from Celsius to Fahrenheit. Recall that static methods are associated with the class rather than with its instances. Therefore, we needn't instantiate a Temperature object to use these methods. Instead, we can invoke the methods through the class itself.

The methods will use the standard conversion formulas:  $F = \frac{9}{5}C + 32$ and  $C = \frac{5}{9}(F - 32)$ . Each of these methods should have a single parameter to store the temperature value that is being converted.

Because we want to be able to handle temperatures such as 98.6, we should use real-number data for the methods' parameters. Generally speaking, because Java represents real literals such as 98.6 as doubles, the double type is more widely used than float. Because doubles are more widely used in Java, using double wherever a floating point value is needed will cut down on the number of implicit data conversions that a program would have to perform. Therefore, each of our conversion methods should take a double parameter and return a double result. These considerations lead

JAVA PROGRAMMING TIP Numeric Types. Java uses the int type for integer literals and double for real-number literals. When possible, using int and double for numeric variables and parameters reduces the number of implicit conversions a program would have to perform.

<span id="page-234-0"></span>+Temperature() +fahrToCels(in fahr : double) : double +celsToFahr(in cels : double) : double Temperature  $F=C * 9/5 + 32$  $C=(F-32) * 5/9$ 

```
return (9 / 5 * temp + 32); // Error: equals (temp + 32)
```
shown in Figure [5.4,](#page-234-0) suppose we had written what looks like an equivalent

The implementation of the Temperature class is shown in Figure [5.5.](#page-235-0) Note that because celsToFahr() uses the double value temp in its calculation, it uses floating-point literals (9.0, 5.0, and 32.0) in its conversion expression. This helps to reduce the reliance on Java's built-in promotion rules, which can lead to subtle errors. For example, to the design

**Implementation:** Temperature

expression using integer literals:

Because 9 divided by 5 gives the integer result 1, this expression is always equivalent to temp + 32, which is not the correct conversion formula. This kind of subtle semantic error can be avoided if you avoid mixing *Semantic error*

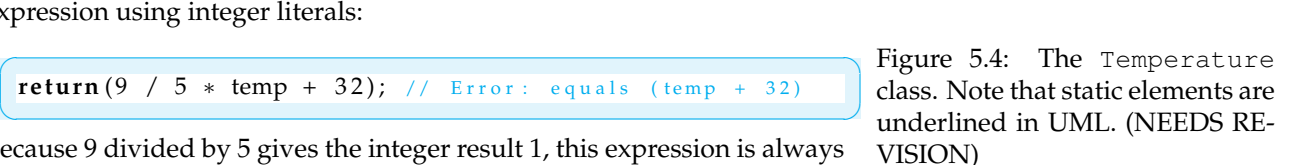

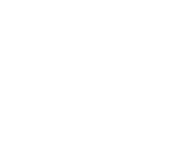

220 CHAPTER 5 • Java Data and Operators

types wherever possible.

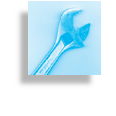

JAVA PROGRAMMING TIP Don't Mix Types. You can reduce the incidence of semantic errors caused by implicit type conversions if, whenever possible, you explicitly change all the literals in an expression to the same type.

### **Testing and Debugging**

The next question to be addressed is how should this program be tested? *Testing strategy* **As always, you should test the program in a stepwise fashion. As each** method is coded, you should test it both in isolation and in combination with the other methods, if possible.

*Designing test data* Also, you should develop appropriate *test data*. It is not enough to just plug in any values. The values you use should test for certain potential problems. For this program, the following tests are appropriate:

- Test converting 0 degrees C to 32 degrees F.
- Test converting 100 degrees C to 212 degrees F.
- Test converting 212 degrees F to 100 degrees C.
- Test converting 32 degrees F to 0 degrees C.

The first two tests use the celsToFahr() method to test the freezing point and boiling point temperatures, two boundary values for this problem. A **boundary value** is a value at the beginning or end of the range of values that a variable or calculation is meant to represent. The second pair of tests performs similar checks with the fahrToCels() method. One

```
\sqrt{2\pi}public class Temperature
\mathbf{R}public Temperature () {}
    public static double fahrToCels (double temp)
    {
        return (5.0 * (temp – 32.0) / 9.0);
    }
    public static double celsToFahr (double temp)
    {
        return (9.0 * temp / 5.0 + 32.0);}
} // T e m p e r a t u r e
```
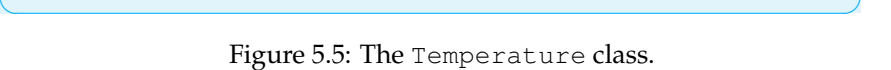

### SECTION 5.5 • Numeric Processing Examples 221

advantage of using these particular values is that we know what results the methods should return.

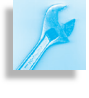

JAVA EFFECTIVE DESIGN Test Data. Developing appropriate test data is an important part of program design. One type of test data should check the boundaries of the particular calculations you are making.

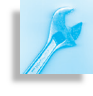

JAVA DEBUGGING TIP Test, Test, Test! The fact that your program runs correctly on some data is no guarantee of its correctness. The more testing, and the more careful the testing you do, the better.

### **The** TemperatureUI **Class**

The purpose of the TemperatureUI class is to serve as a user interface that is, as an interface between the user and a Temperature object. It will accept a Fahrenheit or Celsius temperature from the user, pass it to one of the public methods of the Temperature object for conversion, and display the result that is returned.

As we discussed in Chapter 4, the user interface can take various forms, ranging from a command-line interface to a graphical interface. Figure [5.6](#page-236-0) shows a design for the user interface based on the command-line interface developed in Chapter 4. The TemperatureUI uses a KeyboardReader to handle interaction with the user and uses static methods in the Temperature class to perform the temperature conversions.

<span id="page-236-0"></span>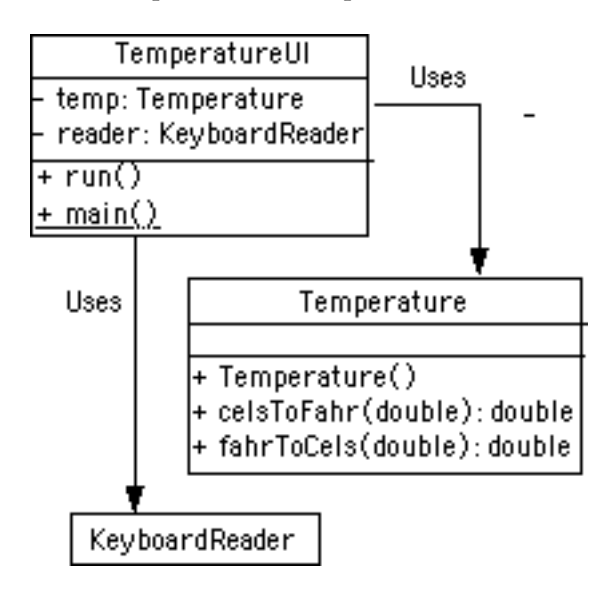

Figure 5.6: A command-line user interface.

## SELF-STUDY EXERCISES

EXERCISE 5.1 Following the design in Figure [5.6,](#page-236-0) implement the TemperatureUI class and use it to test the methods in Temperature class. The run() method should use an **input-process-output** algorithm: Prompt the user for input, perform the necessary processing, and output the result. Note that because Temperature's conversion methods are class methods, you do not need to instantiate a Temperature object in this project. You can invoke the conversion methods directly through the Temperature class:

 $\sqrt{2\pi}$ 

✡ ✠

**double**  $fahr = Temperature . cellsToFahr (98.6);$ 

EXERCISE 5.2 Following the design for the GUI developed in Chapter 4, implement a GUI to use for testing the Temperature class. The GUI should have the layout shown in Figure [5.7.](#page-237-0)

### **5.5.3 Example: Using Class Constants**

As we noted in Chapter  $\theta$ , in addition to instance variables, which are associated with instances (objects) of a class, Java also allows class variables, which are associated with the class itself. One of the most common uses of such variables is to define named constants to replace literal values. A **named constant** is a variable that cannot be changed once it has been given an initial value. In this section, we use our running example, OneRowNim, to illustrate using class constants.

Recall that methods and variables that are associated with a class must be declared with the static modifier. If a variable is declared static, there is exactly one copy of that variable created no matter how many times its class is instantiated. To turn a variable into a constant, it must be declared with the final modifier. Thus, the following would be examples of a **class constants**, constant values that are associated with the class rather than with its instances:

 $\sqrt{2\pi}$ 

✡ ✠

```
public static final int PLAYER.ONE = 1;
public static final int PLAYER.TWO = 2;
public static final int MAX PICKUP = 3;
public static final int MAX STICKS = 7;
```
The final modifier indicates that the value of a variable cannot be changed. When final is used in a variable declaration, the variable must be assigned an initial value. After a final variable is properly declared, it is a syntax error to attempt to try to change its value. For example, given the preceding declarations, the following assignment statement would cause a compiler error:

PLAYER ONE =  $5$ ; // Syntax error; PLAYER ONE is a constant

 $\sqrt{2\pi}$ 

 $\left( \begin{array}{cc} \mathbf{a} & \mathbf{b} & \mathbf{c} \\ \mathbf{a} & \mathbf{c} & \mathbf{c} \end{array} \right)$ 

Note how we use uppercase letters and underscore characters (<sub>-</sub>) in the names of constants. This is a convention that professional Java programmers follow, and its purpose is to make it easy to distinguish the constants

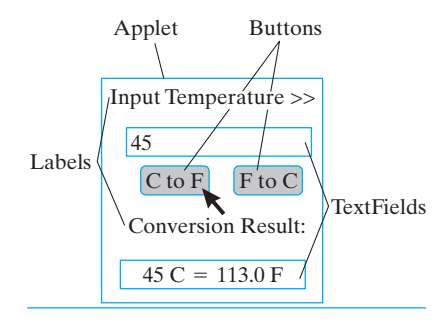

<span id="page-237-0"></span>Figure 5.7: Layout design of a GUI that performs temperature conversions.

from the variables in a program. This makes the program easier to read and understand.

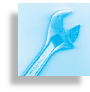

AVA PROGRAMMING TIP Readability. To make your programs more readable, use uppercase font for constant identifiers.

Another way that named constants improve the readability of a program is by replacing the reliance on literal values. For example, for the OneRowNim class, compare the following two if conditions:

 $\sqrt{2\pi}$ 

✡ ✠

```
if (num < 1 || num > 3 || num > nSticks) ...if {\text{num}} < 1 \mid {\text{num}} > {\text{MAX-PICKUP}} \mid {\text{num}} > {\text{nflicks}} \dots
```
Clearly, the second condition is easier to read and understand. In the first condition, we have no good idea what the literal value 3 represents. In the second, we know that MAX PICKUP represents the most sticks a player can pick up.

Thus, to make OneRowNim more readable, we should replace all occurrences of the literal value 3 with the constant MAX PICKUP. This same principle would apply to some of the other literal values in the program. Thus, instead of using 1 and 2 to represent the two players, we could use *Readability* PLAYER ONE and PLAYER TWO to make methods such as the following easier to read and understand:

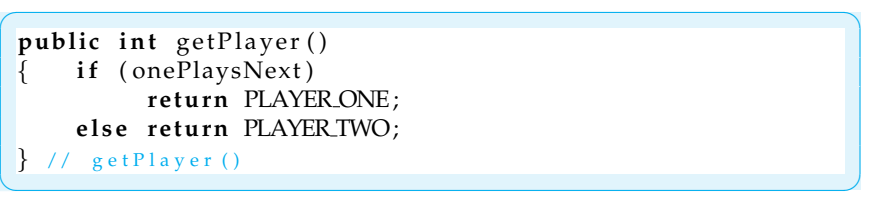

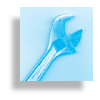

JAVA PROGRAMMING TIP Readability. To make your programs more readable, use named constants instead of literal values.

Another advantage of named constants (over literals) is that their use makes the program easier to modify and maintain. For example, suppose that we decide to change OneRowNim so that the maximum number of *Maintainability* sticks that can be picked up is 4 instead of 3. If we used literal values, we would have to change all occurrences of 4 that were used to represent the

maximum pick up. If we used a named constant, we need only change its declaration to:

 $\sqrt{2\pi}$ 

 $\left( \begin{array}{cc} \mathbf{a} & \mathbf{b} & \mathbf{c} \\ \mathbf{a} & \mathbf{c} & \mathbf{c} \end{array} \right)$ 

```
public static final int MAX PICKUP = 4;
```
JAVA EFFECTIVE DESIGN Maintainability. Constants should be used instead of literal values in a program. This will make the program easier to modify and maintain.

So far, all of the examples we have presented show why named constants (but not necessarily class constants) are useful. Not all constants are class constants. That is, not all constants are declared static. However, the idea of associating constants with a class makes good sense. In addition to saving memory resources, by creating just a single copy of the constant, constants such as MAX STICKS and PLAYER ONE make more conceptual sense to associate with the class itself rather than with any particular OneRowNim instance.

Class constants are used extensively in the Java class library. For example, as we saw in Chapter 2, Java's various built-in colors are represented as constants of the java.awt.Color class—Color.blue and Color.red. Similarly, java.awt.Label uses int constants to specify how a label's text should be aligned: Label.CENTER.

Another advantage of class constants is that they can be used *before* instances of the class exist. For example, a class constant (as opposed to an instance constant) may be used during object instantiation:

 $\sqrt{2\pi}$ 

✡ ✠

OneRowNim game = **new** OneRowNim (OneRowNim . MAX STICKS ) ;

Note how we use the name of the class to refer to the class constant. Of course, MAX STICKS has to be a public variable in order to be accessible outside the class. To use MAX STICKS as a constructor argument it has to be a class constant because at this point in the program there are no instances of OneRowNim. A new version of OneRowNim that uses class constants is shown in Figure [5.8.](#page-240-0)

It is important to note that Java also allows class constants to be referenced through an instance of the class. Thus, once we have instantiated game, we can refer to MAX STICKS with either OneRowNim.MAX\_STICKS or game.MAX\_STICKS.

## SELF-STUDY EXERCISE

EXERCISE 5.3 Implement a command-line interface class named KBTestOneRowNim, that uses our new version of OneRowNim. Make use of the MAX\_STICKS and MAX\_PICKUP in the user interface.

# **5.5.4 OBJECT-ORIENTED DESIGN: Information Hiding**

The fact that our new versions of OneRowNim—we've developed two new versions in this chapter—are *backward compatible* with the previous version

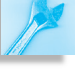

```
\sqrt{2\pi}pub l ic c l a s s OneRowNim
 { public static final int PLAYER ONE = 1;
     public static final int PLAYER.TWO = 2;
     public static final int MAX PICKUP = 3;
     public static final int MAX STICKS = 11;
     public static final boolean GAME.OVER = false;
     private int nSticks = MAX STICKS;
     private boolean onePlaysNext = true;
      public OneRowNim ()
      {
     } // OneRowNim () constructor1
     public OneRowNim(int sticks)
      \{ nSticks = sticks;
     } // OneRowNim () constructor2
     public OneRowNim(int sticks, int starter)
      \{ nSticks = sticks;
          onePlaySNext = (starter == PLAYERONE);} // OneRowNim () constructor3
     public boolean takeSticks (int num)
     \{ \text{if } (num < 1 \mid \text{num} > \text{MAX-PCKUP} \mid \text{num} > \text{nSticks})return false; // Errore l s e \frac{1}{2} // V a l i d move
          \{ nSticks = nSticks – num;
              onePlaysNext = !onePlaysNext;
              return true;
          } // e l s e
     }///takeSticks()
      public int getSticks()
      { return nSticks;
     } // getSticks ()
     public int getPlayer()
      { i f ( onePlaysNex t )
              r e tu rn PLAYER ONE ;
          e l s e r e tu rn PLAYER TWO;
     } // get Player ()
     public boolean gameOver ()
          return (n \text{Sticks} \leq 0);} // gameOver()public int getWinner()
      \{ if (nSticks < 1)
              return getPlayer();
          else return 0; // Game is not over
     } // get Winner()public String report()
          return ("Number of sticks left: " + getSticks()
          + "\nNext turn by player " + getPlayer () + "\n");
      } // report ()
} // OneRowNim c l a s s
\left( \begin{array}{cc} \mathbf{C} & \mathbf{C} \end{array} \right)
```
Figure 5.8: This version of OneRowNim uses named constants.

*Preserving the public interface* is due in large part to the way we have divided up its public and private elements. Because the new versions still present the same public interface, programs that use the OneRowNim class, such as the OneRowNimApp from Chapter 4 (Fig. 4.24), can continue to use the class without changing a single line of their own code. To confirm this, see the Self-Study Exercise at the end of this section.

*Information hiding* **Although we have made significant changes to the underlying rep**resentation of OneRowNim, the implementation details—its data and algorithms—are hidden from other objects. As long as OneRowNim's public interface remains compatible with the old version, changes to its private elements won't cause any inconvenience to those objects that were dependent on the old version. This ability to change the underlying implementation without affecting the outward functionality of a class is one of the great benefits of the information hiding principle.

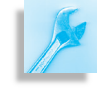

JAVA EFFECTIVE DESIGN Information Hiding. In designing a class, other objects should be given access just to the information they need and nothing more.

The lesson to be learned here is that the public parts of a class should be restricted to just those parts that must be accessible to other objects. Everything else should be private. Things work better, in Java programming and in the real world, when objects are designed with the principle of information hiding in mind.

# SELF-STUDY EXERCISE

EXERCISE 5.4 To confirm that our new version of OneRowNim still works correctly with the user interfaces we developed in Chapter 4, compile and run it with OneRowNimApp (Fig. 4.24).

# **5.5.5 Example: A Winning Algorithm for One Row Nim**

Now that we have access to numeric data types and operators, lets develop an algorithm that can win the One Row Nim game. Recall that in Chapter 4 we left things such that when the computer moves, it always takes 1 stick. Let's replace that strategy with a more sophisticated approach.

If you have played One Row Nim, you have probably noticed that in a game with 21 sticks, you can always win the game if you leave your opponent with 1, 5, 9, 13, 17, or 21 sticks. This is obvious for the case of 1 stick. For the case where you leave your opponent 5 sticks, no matter what the opponent does, you can make a move that leaves the other player with 1 stick. For example, if your opponent takes 1 stick, you can take 3; if your opponent takes 2, you can take 2; and, if your opponent takes 3, you can take 1. In any case, you can win the game by making the right move, if you have left your opponent with 5 sticks. The same arguments apply for the other values: 9, 13, 17, and 21.

What relationship is common to the numbers in this set? Notice that if you take the remainder after dividing each of these numbers by 4 you always get 1:

 $\sqrt{2\pi}$  $1 \% 4 == 1$  $5 \% 4 == 1$ 9 % 4 == 1  $13 \% 4 = 1$  $17 \% 4 = 1$  $21 \% 4 == 1$ 

Thus, we can base our winning strategy on the goal of leaving the opponent with a number of sticks, *N*, such that *N % 4* equals 1.

 $\left( \begin{array}{cc} \mathbf{a} & \mathbf{b} & \mathbf{c} \\ \mathbf{a} & \mathbf{c} & \mathbf{c} \end{array} \right)$ 

To determine how many sticks to take in order to leave the opponent with *N*, we need to use a little algebra. Let's suppose that sticksLeft represents the number of sticks left before our turn. The first thing we have to acknowledge is that if *sticksLeft % 4 == 1*, then we have been left with 1, 5, 9, 13, and so on, sticks, so we cannot force a win. In that case, it doesn't matter how many sticks we pick up. Our opponent should win the game.

So, let's suppose that *sticksLeft % 4 != 1*, and let M be the number of sticks to pickup in order to leave our opponent with N, such that *N % 4 == 1*. Then we have the following two equations:

 $\sqrt{2\pi}$ 

 $\left( \begin{array}{cc} \text{ } & \text{ } \text{ } \\ \text{ } & \text{ } \text{ } \\ \text{ } & \text{ } \text{ } \\ \text{ } & \text{ } \text{ } \end{array} \right)$ 

 $\sqrt{2\pi}$ 

✡ ✠

 $\sqrt{2\pi}$ 

✡ ✠

 $\left( \begin{array}{cc} 0 & 0 & 0 \\ 0 & 0 & 0 \\ 0 & 0 & 0 \\ 0 & 0 & 0 \\ 0 & 0 & 0 \\ 0 & 0 & 0 \\ 0 & 0 & 0 \\ 0 & 0 & 0 \\ 0 & 0 & 0 \\ 0 & 0 & 0 \\ 0 & 0 & 0 \\ 0 & 0 & 0 & 0 \\ 0 & 0 & 0 & 0 \\ 0 & 0 & 0 & 0 \\ 0 & 0 & 0 & 0 & 0 \\ 0 & 0 & 0 & 0 & 0 \\ 0 & 0 & 0 & 0 & 0 \\ 0 & 0 & 0 & 0 & 0 & 0 \\ 0 & 0 & 0 & 0 &$ 

 $\sqrt{2\pi}$ 

✡ ✠

 $sticksLeft - M == N$ N % 4 =  $1$ 

We can combine these into a single equation, which can be simplified as follows:

 $(\text{sticksLeft} - M)$  % 4 == 1

If *sticksLeft - M* leaves a remainder of 1 when divided by 4, that means that *sticksLeft - M* is equal some integer quotient, *Q* times 4 plus 1:

 $(\text{sticksLeft} - M) = (\text{Q} * 4) + 1$ 

By adding M to both sides and subtracting 1 from both sides of this equation, we get:

 $\sqrt{2\pi}$  $(\text{sticksLeft} - 1) = = (Q * 4) + M$ 

This equation is saying that *(sticksLeft - 1) % 4 == M*. That is, that when you divide *sticksLeft-1* by 4, you will get a remainder of M, which is the number of sticks you should pick up. Thus, to decide how many sticks to take, we want to compute:

 $M = (sticksLeft -1) % 4$ 

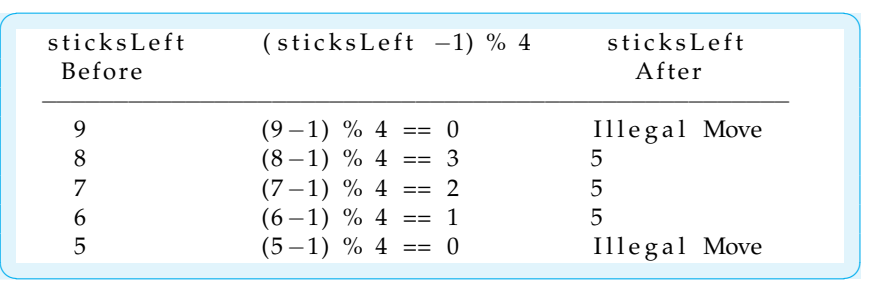

To verify this, let's look at some examples:

The examples in this table show that when we use *(sticksLeft-1 % 4)* to calculate our move, we always leave our opponent with a losing situation. Note that when sticksLeft equals 9 or 5, we can't apply this strategy because it would lead to an illegal move.

Let's now convert this algorithm into Java code. In addition to incorporating our winning strategy, this move() method makes use of two important Math class methods:

```
public int move()
\{ int sticks Left = nim. get Sticks (); // Get number of sticks
  if (sticksLeft % (nim. MAX_PICKUP + 1) != 1) // If winnable
    return ( sticks Left - 1) % ( \text{nim} \cdot \text{MAX} \cdot \text{NEXUP} + 1 );
  else { \frac{1}{2} // Else pick random
    int maxPickup = Math.min(nim.MAX_PICKUP, sticksLeft);
    return 1 + (int)(Math.random() * maxPickup);
  }
}
```
✡ ✠

 $\sqrt{2\pi}$ 

The move () method will return an int representing the best move possible. It begins by getting the number of sticks left from the OneRowNim object, which is referred to as nim in this case. It then checks whether it can win by computing *(sticksLeft-1) % 4*. However, note that rather than use the literal value 4, we use the named constant MAX PICKUP, which is accessible through the nim object. This is an especially good use for the class constant because it makes our algorithm completely general – that is, our winning strategy will continue to work even if the game is changed so that the maximum pickup is 5 or 6. The then clause computes and returns *(sticksLeft-1) % nim.MAX PICKUP+1*, but here again it uses the class constant.

The else clause would be used when it is not possible to make a winning move. In this case we want to choose a random number of sticks between 1 and some maximum number. The maximum number depends on how many sticks are left. If there are more than 3 sticks left, then the most we can pick up is 3, so we want a random number between 1 and 3. However, if there are 2 sticks left, then the most we can pick up is 2 and we want a random number between 1 and 2. Note how we use the Math.min() method to decide the maximum number of sticks that can be picked up:

 $\sqrt{2\pi}$ 

✡ ✠

SECTION 5.6 • **From the Java Library**java.text.NumberFormat 229

The min() method returns the minimum value between its two arguments.

Finally, note how we use the Math.random() method to calculate a random number between 1 and the maximum:

 $\sqrt{2\pi}$ 

 $\left( \begin{array}{cc} \text{ } & \text{ } \text{ } \\ \text{ } & \text{ } \text{ } \\ \text{ } & \text{ } \text{ } \\ \text{ } & \text{ } \text{ } \end{array} \right)$ 

 $\sqrt{2\pi}$ 

✡ ✠

 $\sqrt{2\pi}$ 

 $\left( \begin{array}{cc} \mathbf{C} & \mathbf{C} \end{array} \right)$ 

 $\sqrt{2\pi}$ 

✡ ✠

1 + (int) (Math.random () \* maxPickup);

The random() method returns a real number between 0 and 0.999999 that is, a real number between 0 and 1 but not including 1:

 $0 \leq Math$ . random ()  $< 1.0$ 

If we multiply Math.random() times 2, the result would be a value between 0 and 1.9999999. Similarly, if we multiplied it by 3, the result would be a value between 0 and 2.9999999. In order to use the random value, we have to convert it into an integer, which is done by using the (int) cast operator:

( **i n t** ) ( Math . random ( ) ∗ maxPickup ) ;

Recall that when a double is cast into an int, Java just throws away the fractional part. Therefore, this expression will give us a value between 0 and  $maxPickup-1$ . If maxPickup is 3, this will give a value between 0 and 2, whereas we want a random value between 1 and 3. To achieve this desired value, we merely add 1 to the result. Thus, using the expression

1 + ( **int** ) (Math. random () \* maxPickup )

gives us a random number between 1 and maxPickup, where maxPickup is either 1, 2, or 3, depending on the situation of the game at that point.

### SELF-STUDY EXERCISE

EXERCISE 5.5 Implement a class named NimPlayer that incorporates the move() method designed in this section. The class should implement the design shown in Figure 5.9. That is, in addition to the move() method, it should have an instance variable, nim, which will serve as a reference to the OneRowNim game. Its constructor method should take a OneRowNim parameter, allowing the NimPlayer to be given a reference when it is instantiated.

EXERCISE 5.6 Modify OneRowNim's command-line interface to play One Row Nim between the user and the computer, where the NimPlayer implemented in the previous exercise represents the computer.

java.text.NumberFormat

ALTHOUGH the Math.round() method is useful for rounding num-

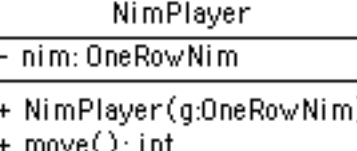

Figure 5.9: The NimPlayer class.

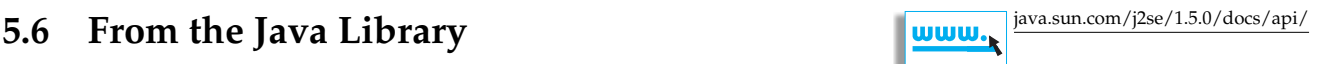

<span id="page-244-0"></span>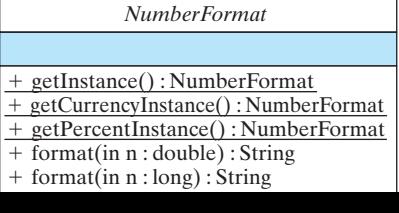

bers, it is not suitable for business applications. Even for rounded values, Java will drop trailing zeroes. So a value such as \$10,000.00 would be output as \$10000.0. This wouldn't be acceptable for a business report.

Fortunately, Java supplies the java.text.NumberFormat class precisely for the task of representing numbers as dollar amounts, percentages, and other formats (Fig. [5.10\)](#page-244-0).

The NumberFormat class is an abstract class, which means that it cannot be directly instantiated. Instead, you would use its static getInstance() methods to create an instance that can then be used for the desired formatting tasks.

Once a NumberFormat instance has been created, its format() method can be used to put a number into a particular format. The setMaximumFractionDigits() and setMaximumIntegerDigits() methods can be used to control the number of digits before and after the decimal point.

For example, the following statements can be used to format a decimal number as a currency string in dollars and cents:

NumberFormat dollars = NumberFormat.getCurrencyInstance();  $System.out.println ( dollars.format (10962.555));$ 

 $\sqrt{2\pi}$ 

✡ ✠

 $\sqrt{2\pi}$ 

These statements would cause the value 10962.555 to be shown as \$10,962.56. Similarly, the statements,

NumberFormat percent = NumberFormat.getPercentInstance(); percent.setMaximumFractionDigits(2); System.out.println (percent.format (6.55)); ✡ ✠

would display the value 6.55 as 6.55%. The utility of the Math and NumberFormat classes illustrates the following principle:

JAVA EFFECTIVE DESIGN Code Reuse. Often the best way to solve a programming task is to find the appropriate methods in the Java class library.

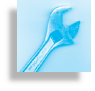

# SELF-STUDY EXERCISE

EXERCISE 5.7 A Certificate of Deposit (CD) is an investment instrument that accumulates interest at a given rate for an initial principal over a fixed number of years. The formula for compounding interest is shown in Table [5.11.](#page-245-0) It assumes that interest is compounded annually. For daily compounding, the annual rate must be divided by 365, and the compounding period must be multiplied by 365, giving:  $a = p(1 + r/365)^{365n}$ . Implement a BankCD class that calculates the maturity value of a CD. Figure 5.11 gives the design of the class. It should have three instance variables for the CD's principal, rate, and years. Its constructor method sets the initial values of these variables when a BankCD is instantiated. Its two public methods calculate the maturity value using yearly and daily

BankCD

- principal: double
- rate: double
- years: double

, BankCD(p:double,r:double y:double)

- calcYearly():double
- calcDaily():double

<span id="page-245-0"></span>Figure 5.11: The BankCD class.

compounding interest, respectively. Use the Math.pow() method to calculate maturity values. For example, the following expression calculates maturity value with annual compounding:

 $\sqrt{2\pi}$ 

 $\left( \begin{array}{cc} \mathbf{a} & \mathbf{b} & \mathbf{c} \\ \mathbf{a} & \mathbf{c} & \mathbf{c} \end{array} \right)$ 

 $principal * Math.pow(1 + rate, years)$ 

**TABLE 5.12** Formula for calculating compound interest

 $a = p(1+r)^n$  where

- *a* is the CD's value at the end of the *n*th year
- *p* is the principal or original investment amount
- *r* is the annual interest rate
- *n* is the number of years or the compounding period

EXERCISE 5.8 Design a command-line user interface to the BankCD class that lets the user input principal, interest rate, and years, and reports the CD's maturity value with both yearly and daily compounding. Use NumberFormat objects to display percentages and dollar figures in an appropriate format. The program's output should look something like the following (user's inputs are in cyan):

```
************************ OUTPUT ********************
Compare daily and annual compounding for a Bank CD.
Input CD initial principal, e.g. 1000.55 > 2500Input CD interest rate, e.g. 6.5 > 7.8Input the number of years to maturity, e.g., 10.5 > 5For Principal = $2,500.00 Rate= 7.8% Years= 5.0The maturity value compounded yearly is $3,639.43
The maturity value compounded daily is: $3,692.30
************************ OUTPUT ********************
```
# **5.7 Character Data and Operators**

Another primitive data type in Java is the character type, char. A character in Java is represented by a 16-bit *unsigned* integer. This means that a total of 2 <sup>16</sup> or 65536 different Unicode characters can be represented, *Unicode* corresponding to the integer values 0 to 65535. The **Unicode** character set is an international standard that has been developed to enable computer languages to represent characters in a wide variety of languages, not just English. Detailed information about this encoding can be obtained at

 $\sqrt{2\pi}$ 

✡ ✠

http://www.unicode.org/

It is customary in programming languages to use unsigned integers to represent characters. This means that all the digits (0,...,9), alphabetic letters (*a*,...,*z*,*A*,...,*Z*), punctuation symbols (such as . ; , " '' ! -), and nonprinting control characters (LINE FEED, ESCAPE, CARRIAGE RETURN, ...) that make up the computer's character set are represented in the computer's memory by integers. A more traditional set of characters is the

## 232 CHAPTER 5 • Java Data and Operators

*ASCII (American Standard Code for Information Interchange)* character set. *ASCII code* ASCII is based on a 7-bit code and, therefore, defines  $2^7$  or 128 different characters, corresponding to the integer values 0 to 127. In order to make Unicode backward compatible with ASCII systems, the first 128 Unicode characters are identical to the ASCII characters. Thus, in both the ASCII and Unicode encoding, the printable characters have the integer values shown in Table 5.13.

**TABLE 5.13** ASCII codes for selected characters

 $\sqrt{2\pi}$ Code 32 33 34 35 36 37 38 39 40 41 42 43 44 45 46 47 Char SP ! " # \$ % & ' ( ) \* + , - . / Code 48 49 50 51 52 53 54 55 56 57 Char 0 1 2 3 4 5 6 7 8 9 Code 58 59 60 61 62 63 64 Char : ;  $\langle = \rangle$  ? @ Code 65 66 67 68 69 70 71 72 73 74 75 76 77 Char A B C D E F G H I J K L M Code 78 79 80 81 82 83 84 85 86 87 88 89 90 Char N O P Q R S T U V W X Y Z Code 91 92 93 94 95 96 Char  $[\ \ \ \ \ \ ]$   $\hat{ }$  -Code 97 98 99 100 101 102 103 104 105 106 107 108 109 Char a b c d e f g h i j k l m Code 110 111 112 113 114 115 116 117 118 119 120 121 122 Char n o p q r s t u v w x y z Code 123 124 125 126 Char  $\{ | \}$  $\left( \begin{array}{cc} \text{ } & \text{ } \text{ } \\ \text{ } & \text{ } \text{ } \\ \text{ } & \text{ } \text{ } \\ \text{ } & \text{ } \text{ } \end{array} \right)$ 

### **5.7.1 Character to Integer Conversions**

Is 'A' a character or an integer? The fact that character data are stored as integers in the computer's memory can cause some confusion about whether a given piece of data is a character or an integer. In other words, when is a character, for example 'A', treated as the integer (65) instead of as the character 'A'? The rule in Java is that a character literal—'a' or 'A' or '0' or '?'—is always treated as a character, unless we explicitly tell Java to treat it as an integer. So if we display a literal's value

 $\sqrt{2\pi}$ 

 $\left( \begin{array}{cc} \mathbf{C} & \mathbf{C} \end{array} \right)$ 

System . out . println  $('a')$ ;

the letter 'a' will be displayed. Similarly, if we assign 'a' to a char variable and then display the variable's value,

 $\sqrt{2\pi}$ 

✡ ✠

 $\sqrt{2\pi}$ 

 $\left( \begin{array}{cc} \mathbf{0} & \mathbf{0} &$ 

 $\sqrt{2\pi}$ 

✡ ✠

```
char ch = 'a';
System . out . println (ch); // Displays 'a'
```
the letter 'a' will be shown. If, on the other hand, we wish to output a character's integer value, we must use an explicit cast operator as follows:

```
System.out.println((int)'a'); // Displays 97
```
A **cast operation**, such as (int), converts one type of data ('a') into another (97). This is known as a **type conversion**. Similarly, if we wish to store a character's integer value in a variable, we can *cast* the char into an int as follows:

 $int k = (int)'a';$  // Converts 'a' to 97 System.out.println $(k)$ ; // Displays 97

As these examples show, a *cast* is a type conversion operator. Java al- *The cast operator* lows a wide variety of both explicit and implicit type conversions. Certain conversions (for example, promotions) take place when methods are invoked, when assignment statements are executed, when expressions are evaluated, and so on.

Type conversion in Java is governed by several rules and exceptions. In some cases Java allows the programmer to make implicit cast conversions. For example, in the following assignment a char is converted to an int even though no explicit cast operator is used:

 $\sqrt{2\pi}$ 

 $\left( \begin{array}{cc} \mathbf{a} & \mathbf{b} & \mathbf{c} \\ \mathbf{a} & \mathbf{c} & \mathbf{c} \end{array} \right)$ 

```
char ch ;
int k;
k = ch; // convert a char into an int
```
Java permits this conversion because no information will be lost. A char- *Implicit type conversion* acter char is represented in 16 bits whereas an int is represented in 32 bits. This is like trying to put a small object into a large box. Space will be left over, but the object will fit inside without being damaged. Similarly, storing a 16-bit char in a 32-bit int will leave the extra 16 bits unused. This *widening primitive conversion* changes one primitive type (char) into a wider one (int), where a type's *width* is the number of bits used in its *Widening conversion* representation.

On the other hand, trying to assign an int value to a char variable leads to a syntax error:

```
\sqrt{2\pi}char ch ;
int k;
ch = k; // Syntax error: can't assign int to char
```
Trying to assign a 32-bit int to 16-bit char is like trying to fit a big object into an undersized box. The object won't fit unless we shrink it in some

✡ ✠

way. Java will allow us to assign an int value to a char variable, but only if we perform an explicit cast on it:

 $\sqrt{2\pi}$ 

 $\left( \begin{array}{cc} \mathbf{a} & \mathbf{b} & \mathbf{c} \\ \mathbf{a} & \mathbf{c} & \mathbf{c} \end{array} \right)$ 

 $ch = (char)k$ ; // Explicit cast of int k into char ch

The (char) cast operation performs a careful "shrinking" of the int by lopping off the last 16 bits of the int. This can be done without loss of information provided that *k*'s value is in the range 0 to 65535—that is, in *Narrowing conversion* the range of values that fit into a char variable. This *narrowing primitive conversion* changes a wider type (32-bit int) to a narrower type (16-bit char). Because of the potential here for information loss, it is up to the programmer to determine that the cast can be performed safely.

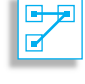

JAVA LANGUAGE RULE Type Conversion. Java permits *implicit* type conversions from a narrower type to a wider type. A *cast* operator must be used when converting a wider type into a narrower type.

The cast operator can be used with any primitive type. It applies to the variable or expression that immediately follows it. Thus, parentheses must be used to cast the expression  $m + n$  into a char:

 $\sqrt{2\pi}$ 

 $\left( \begin{array}{cc} \mathbf{0} & \mathbf{0} &$ 

 $\sqrt{2\pi}$ 

✡ ✠

**char** ch =  $(\text{char})(m + n)$ ;

The following statement would cause a syntax error because the cast operator would only be applied to m:

**char** ch =  $(\text{char})m + n$ ; // Error: right side is an int

In the expression on the right-hand side, the character produced by  $(\text{char})$  m will be promoted to an int because it is part of an integer operation whose result will still be an int. Therefore, it cannot be assigned to a char without an explicit cast.

### SELF-STUDY EXERCISE

### **5.7.2 Lexical Ordering**

The order in which the characters of a character set are arranged, their **lexical order**, is an important feature of the character set. It especially comes into play for such tasks as arranging strings in alphabetical order.

Although the actual integer values assigned to the individual characters by ASCII and UNICODE encoding seem somewhat arbitrary, the characters are, in fact, arranged in a particular order. For example, note that various sequences of digits, '0'...'9', and letters, 'a'...'z' and 'A'...'Z', are represented by sequences of integers (Table 5.11). This makes it possible to represent the lexical order of the characters in terms of the *less than* relationship among integers. The fact that 'a' comes before 'f' in alphabetical order is represented by the fact that 97 (the integer code for 'a') is less than 102 (the integer code for 'f'). Similarly, the digit '5' comes before the digit '9' in an alphabetical sequence because 53 (the integer code for '5') is less than 57 (the integer code for '9').

This ordering relationship extends throughout the character set. Thus, it is also the case that 'A' comes before 'a' in the lexical ordering because 65 (the integer code for 'A') is less than 97 (the integer code for 'a'). Similarly, the character '[' comes before '}' because its integer code (91) is less than 125, the integer code for '}'.

### **5.7.3 Relational Operators**

Given the lexical ordering of the char type, the following relational operators can be defined: <, >, <=, >=, ==, !=. Given any two characters, *ch1* and *ch2*, the expression *ch1* < *ch2* is true if and only if the integer value of *ch1* is less than the integer value of *ch2*. In this case we say that *ch1* char *relations precedes ch2* in lexical order. Similarly, the expression *ch1* > *ch2* is true if and only if the integer value of *ch1* is greater than the integer value of *ch2*. In this case we say that *ch1 follows ch2*. And so on for the other relational operators. This means that we can perform comparison operations on any two character operands (Table 5.14).

**TABLE 5.14** Relational operations on characters

| Operation                                                                                  | Operator Java                              |                                                                                                | True Expression                                                               |
|--------------------------------------------------------------------------------------------|--------------------------------------------|------------------------------------------------------------------------------------------------|-------------------------------------------------------------------------------|
| Precedes<br>Follows<br>Precedes or equals<br>Follows or equals<br>Equal to<br>Not equal to | $\,<\,$<br>$\gt$<br>$\leq$<br>$>=$<br>$!=$ | ch1 < ch2<br>ch1 > ch2<br>$ch1 \leq ch2$<br>$ch2 \geq ch1$<br>$ch1 \equiv ch2$<br>$ch1! = ch2$ | a' < b'<br>c' > 'a'<br>$a' \leq a'$<br>$a' \geq a'$<br>$a' = a'$<br>$d' = b'$ |

# **5.8 Example: Character Conversions**

Another interesting implication of representing the characters as integers is that we can represent various character operations in terms of integer operations. For example, suppose we want to capitalize a lowercase letter. Table 5.13 shows that the entire sequence of lowercase let- *Lowercase to uppercase* ters  $('a' \ldots 'z')$  is displaced by 32 from the sequence of uppercase letters  $('A' \ldots 'Z')$ , so we can convert any lowercase letter into its corresponding uppercase letter by subtracting 32 from its integer value, provided we perform an explicit cast on the result. When we perform the cast (char) ('a' - 32), the resulting value is 'A', as the following example shows:

 $\sqrt{2\pi}$  $(\text{char})$  ( 'a' - 32) =  $\Rightarrow$  'A'  $\left( \begin{array}{cc} \mathbf{C} & \mathbf{C} \end{array} \right)$ 

Recall that in evaluating  $a - 32$  Java will promote 'a' to an int and then perform the subtraction. Thus, a step-by-step evaluation of the expression would go as follows:

```
\sqrt{2\pi}Step 1. (\text{char})((\text{int})' a' - 32) // Promote 'a' to int
Step 2. (char) (97 - 32) // Subtract
Step 3. (char) (65) // Cast result to a char
Step 4. 'A' // Results in 'A'
```
*Uppercase to lowercase* Similarly, we can convert an uppercase letter into the corresponding lowercase letter by simply adding 32 to its integer code and casting the result back to a char:

✡ ✠

 $\left( \begin{array}{cc} 0 & \cdots & \cdots & \cdots \end{array} \right)$ 

 $\sqrt{2\pi}$ 

 $\left( \begin{array}{cc} \text{ } & \text{ } \text{ } \\ \text{ } & \text{ } \text{ } \\ \text{ } & \text{ } \text{ } \\ \text{ } & \text{ } \text{ } \end{array} \right)$ 

 $\sqrt{2\pi}$  $(\text{char})$  (' $J' + 32$ ) =>' j'

We can group these ideas into a method that performs conversion from lowercase to uppercase:

```
char toUpperCase ( char ch ) {
  if ((ch \geq 'a') \&( ch \leq 'z'))return ch - 32 ; // Error: can't return an int
  return ch;
}
```
This method takes a single char parameter and returns a char value. It begins by checking if *ch* is a lowercase letter—that is, if *ch* falls between 'a' and 'z' inclusive. If so, it returns the result of subtracting 32 from *ch*. If not, it returns *ch* unchanged. However, the method contains a syntax error *Type error* that becomes apparent if we trace through its steps. If we invoke it with the expression toUpperCase('b'), then since *'b'* is between *'a'* and *'z'*, the method will return *'b'* − *32*. Because the integer value of *'b'* is 98, it will return *98* − *32* or 66, which is the integer code for the character *'B'*. However, the method is supposed to return a char, so this last statement will generate the following syntax error:

```
Incompatible type for return. An explicit cast needed
to convert int to char.
>> return ch – 32 ;
\gg
```
 $\sqrt{2\pi}$ 

✡ ✠

 $\sqrt{2\pi}$ 

 $\left( \begin{array}{cc} \text{ } & \text{ } \text{ } \\ \text{ } & \text{ } \text{ } \\ \text{ } & \text{ } \text{ } \end{array} \right)$ 

In order to avoid this error, the result must be converted back to char before it can be returned:

```
char toUpperCase ( char ch ) {
  if ((ch \geq x') \& (ch \leq x')')return (char)(ch - 32); // Explicit cast
  return ch;
}
```
SECTION 5.9 • Problem Solving = Representation + Action 237

Another common type of conversion is to convert a digit to its corresponding integer value. For example, we convert the character '9' to the integer 9 by making use of the fact that the digit '9' is 9 characters beyond the digit *Digit to integer* '0' in the lexical order. Therefore, subtracting '0' from '9' gives integer 9 as a result:

 $\sqrt{2\pi}$ 

✡ ✠

 $('9' - '0') \implies (57 - 48) \implies 9$ 

More generally, the expression *ch*− *'0'* will convert any digit, *ch*, to its integer value. We can encapsulate these ideas into a method that converts any digit into its corresponding integer value:

```
\sqrt{2\pi}int digitToInteger (char ch) {
  if ((ch \geq 10') & (cch \leq 19'))return ch – '0';
  return -1 ;
}
```
This method takes a single char parameter and returns an int. It first checks that *ch* is a valid digit, and if so, it subtracts the character '0' from it. If not, the method just returns −1, which indicates that the method received an invalid input parameter. Obviously, when an object invokes this method, it should first make sure that the value it passes is in fact a digit.

✡ ✠

The Java application program shown in Figure [5.12](#page-253-0) illustrates several of the ideas discussed in this section. Note that both the digitToInteger() and toUpperCase() are declared static. This allows us to call them directly from the (static) main() method, as useful and justifiable shortcut if, as in this case, we are just testing the methods.

# **5.9 Problem Solving = Representation + Action**

As you have seen in this chapter, designing classes involves a careful interplay between representation (data) and action (methods). Our several modifications to the OneRowNim class illustrate that the data used to represent an object's state can either complicate or simplify the design of the methods needed to solve a problem.

We hope that it is becoming clear to you that in writing object-oriented programs, choosing an appropriate data representation is just as important as choosing the correct algorithm. The concept of an object allows us to encapsulate representation and action into a single entity. It is a very natural way to approach problem solving.

If you look closely enough at any problem, you will find this close relationship between representation and action. For example, compare the task of performing multiplication using Arabic numerals—65 \* 12 = 380 and the same task using Roman numerals—LXV  $*$  XII = DCCLXXX. It's doubtful that our science and technology would be where they are today

```
public class Test {
    public static void main (String argv []) {
        char ch = 'a'; // Local variables
        int k = (int) b';
        System.out.println (ch);System . out . printh(n(k));
        ch = (char)k; // Cast needed hereSystem.out.println(ch);
        System.out.println(toUpperCase('a'));
        System.out.println(toUpperCase(ch));
        System.out.println(digitToInteger('7'));
    }
    public static char toUpperCase (char ch) {
        if ((ch \geq s' a') \& (ch \leq s' a'))return (char)(ch - 32);
        return ch;
    }
    public static int digitToInteger (char ch) {
        if ((ch \geq 0') \&c. (ch \leq 9'))
            return ch – '0';
        return -1 ;
   }
} / / Test
```
<span id="page-253-0"></span> $\sqrt{2\pi}$ 

Figure 5.12: A Java program illustrating character conversions. When run, the program will generate the following outputs, one per line: a, 98, b, A, B, 7.

✡ ✠

if our civilization had to rely forever on the Roman way of representing numbers!

JAVA EFFECTIVE DESIGN Representation and Action. Representation (data) and action (methods) are equally important parts of the problem-solving process.

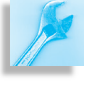

### CHAPTER SUMMARY Technical Terms

action binary operator binary digit (bit) boundary value cast operation class constant input-process-output

Summary of Important Points

named constant operand operator overloading precedence order promotion round off error

short-circuit evaluation type conversion unary operator Unicode representation

#### CHAPTER 5 • Chapter Summary 239

- The way we approach a problem can often help or hinder us in our ability to solve it. Choosing an appropriate *representation* for a problem is often the key to solving it.
- In order to evaluate complex expressions, it is necessary to understand the *precedence order* and *associativity* of the operators involved. Parentheses can always be used to override an operator's built-in precedence.
- Java provides several types of integer data, including the 8-bit byte, 16-bit short, 32-bit int, and 64-bit long types. Unless otherwise specified, integer literals are represented as int data in a Java program.
- Java provides two types of floating-point data, the 32-bit float type and the 64-bit double type. Unless otherwise specified, floating-point literals are represented as double data.
- In general, if a data type uses *n* bits in its representation, then it can represent 2 *<sup>n</sup>* different values.
- The fact that Java's primitive types are defined in terms of a specific number of bits is one way that Java promotes *platform independence*.
- It is necessary to distinguish integer operations from floating-point operations even though the same symbols are used. For example, (7/2) is 3, while (7.0/2) is 3.0.
- In revising a class that is used by other classes it is important to preserve as much of the class's *interface* as possible.
- In Java, character data are based on the Unicode character set, which provides  $2^{16}$  = 65,536 different character codes. To provide backward compatibility with the ASCII code, the first 128 characters are the ASCII coded characters.
- Java operators are evaluated according to the precedence hierarchy shown in Table 5.15. The lower the precedence number, the earlier an operator is evaluated. So the operators at the top of the table are evaluated before operators that occur below them in the table. Operators at the same precedence level are evaluated according to their *association*, either left to right  $(L \text{ to } R)$  or right to left  $(R \text{ to } L)$ .

| Order          | Operator                              | Operation                         | Association |
|----------------|---------------------------------------|-----------------------------------|-------------|
| $\theta$       | $($ )                                 | Parentheses                       |             |
| 1              | $++ - -$                              | Postincrement, postdecrement,     |             |
|                |                                       | dotOperator                       | L to R      |
| $\overline{2}$ | $++$ $- +$ $-$ !                      | Preincrement, predecrement        | R to L      |
|                |                                       | Unary plus, unary minus,          |             |
|                |                                       | boolean NOT                       |             |
| 3              | $(type)$ new                          | Type cast, object instantiation   | R to L      |
| 4              | $*$ / $\frac{6}{6}$                   | Multiplication, division, modulus | L to R      |
| 5              | $+ - +$                               | Addition, subtraction, string     |             |
|                |                                       | concatenation                     | L to R      |
| 6              | $\lt =$<br>$\geq$<br>$>=$             | Relational operators              | L to R      |
| 7              | $==$ $!=$                             | Equality operators                | L to R      |
| 8              | Λ                                     | Boolean XOR                       | L to R      |
| 9              | & &                                   | Boolean AND                       | L to R      |
| 10             |                                       | Boolean OR                        | L to R      |
| 11             | $+=$ $==$ $\star=$ $/=$ $\frac{6}{6}$ | Assignment operators              | R to L      |
|                |                                       |                                   |             |

**TABLE 5.15** Java operator precedence and associativity table

# **EXERCISES**

**Note:** *For programming exercises,* **first** *draw a UML class diagram describing all classes and their inheritance relationships and/or associations.*

# **Chapter 6**

# **Control Structures**

### **OBJECTIVES**

After studying this chapter, you will

- Be able to solve problems involving repetition.
- Understand the differences among various loop structures.
- Know the principles used to design effective loops.
- Improve your algorithm design skills.
- Understand the goals and principles of structured programming.

#### **OUTLINE**

- 6.1 Introduction
- 6.2 Flow of Control: Repetition Structures
- 6.3 Counting Loops
- 6.4 Example: Car Loan
- 6.5 Graphics Example: Drawing a Checkerboard
- 6.6 Conditional Loops
- 6.7 Example: Computing Averages
- 6.8 Example: Data Validation
- 6.9 Principles of Loop Design
- 6.10 The switch Multiway Selection Structure
- 6.11 Object-Oriented Design: Structured Programming

Special Topic: What Can Be Computed?

Chapter Summary Solutions to Self-Study Exercises Exercises

## **6.1 Introduction**

As we learned in Chapter 3, a control structure is a language element that changes the flow of control of a program. Thus far, we have used the if and if/else statements to select between two or more alternate paths in a program. We have used the while-loop structure to repeat statements. And we have used method-call-and-return to invoke methods that carry out certain well-defined tasks in a program.

In this chapter we will extend our repertoire of control structures. We will introduce the *for* and *do-while* statements, both of which are used in programs that require calculations to be repeated. We will also introduce the switch statement, which will give us another way, in addition to if/else, to select from among several alternate paths in a program.

We begin by introducing the idea of a *counting loop*, which is used for repetitive tasks when you know beforehand exactly how many repetitions are necessary. This type of loop is most often implemented using a for statement.

We then distinguish two kinds of *conditional loops*, which are used for performing repetitive tasks where the number of repetitions depends on some kind of non-counting condition. These kinds of loops are usually implemented using Java's while and do-while statements. We give examples of several kinds of *loop bounds* and use them to identify several useful principles of loop design. Finally, we introduce some of the key principles of the *structured programming* approach, a disciplined design approach that preceded the object-oriented approach.

# **6.2 Flow of Control: Repetition Structures**

As we saw in Chapter 3, a **repetition structure** is a control structure that repeats a statement or sequence of statements. Many programming tasks require a repetition structure. Consider some examples.

• You're working for the National Security Agency trying to decipher secret messages intercepted from foreign spies, and you want to count the number of times a certain letter, "a," occurs in a document containing *N* characters. In this case, you would want to employ something like the following (pseudocode) algorithm:

 $\sqrt{2\pi}$ 

✡ ✠

```
initialize totalAs to 0
for each character in the document
    if the character is an 'a'
       add 1 to totalAs
return totalAs as the result
```
• You're working for a caterer who wants to number the invitations to a client's wedding, so you need to print the numbers between 1 and 5000 on the invitation cards (it's a big wedding)! In this case, you want to go through each number, 1 to 5000, and simply print it out:

 $\sqrt{2\pi}$ 

✡ ✠

 $\sqrt{2\pi}$ 

for each number, N, from 1 to 5000 print N on the invitation card

• You are helping the forest service in Alaska to track the number of black bear sightings, and you want to compute the average number of sightings per month. Suppose the user enters each month's count at the keyboard, and uses a special number, say, 9999, to signify the end of the sequence. However, 9999 should not be figured into the average. This example differs a bit from the preceding ones, because here you don't know exactly how many numbers the user will input:

initialize sumOfBears to 0 initialize numOfMonths to 0 repeat the following steps read a number from the keyboard if the number is NOT 9999 add it to the sumOfBears add 1 to numOfMonths until the number read is 9999 divide sumOfBears by numOfMonths giving average return average as the result

We repeat the process of reading numbers and adding them to a running total "until the number read is 9999."

 $\left( \begin{array}{cc} \mathbf{C} & \mathbf{C} \end{array} \right)$ 

• Student records are stored in a file and you want to calculate Erika Wilson's current GPA. Here we need to perform a repetitive process searching through the file for Erika Wilson's record—but again we don't know exactly how many times to repeat the process:

 $\sqrt{2\pi}$ 

✡ ✠

repeat the following steps read a record from the file until Erika Wilson's record is read compute Erika Wilson's GPA return gpa as the result

As these examples suggest, two types of loops are used: counting loops and non-counting loops. Counting loops are used whenever you know in advance exactly how many times an action must be performed. Noncounting loops are used when the number of repetitions depends on some condition—for example, the number of data items input from the keyboard or the input of a particular record from a file.

# **6.3 Counting Loops**

A **counting loop**, or *counter-controlled loop*, is a loop in which you know beforehand how many times it will be repeated. Among the preceding examples, the first two are counting loops.

Because you know the exact number of times the loop repeats beforehand, a counting loop can be made dependent on the value of a counter. For example, if you want to print the word "Hello" 100 times, you can use the following while structure:

```
\sqrt{2\pi}int k = 0;while (k < 100) {
   System.out.println("Hello");
   k++;}
```
In this case, the counter is the variable *k*, which counts from 0 through 99—that is, it counts 100 times. Note that we start counting from 0 instead of 1. Counting from 0 is known as **zero indexing** and it is a common programming convention for counting loops. Although it doesn't really make any practical difference in this case, later on we will use loops to *Zero indexing* process structures, such as strings and arrays, which use zero indexing. It will be easier to process these structures if our loop counter also starts at 0.

✡ ✠

*Loop counter* The variable *k* in this example is called a *counter variable* or *loop counter*. Although it is certainly possible to name the counter variable anything we like, it is customary to use single letters like *i, j*, and *k* as loop counters. The fundamental feature of a counting loop is that we must know beforehand exactly how many iterations the loop will take.

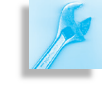

JAVA EFFECTIVE DESIGN Loop Design. A *counting loop* can be used whenever you know exactly how many times a process must be repeated.

Although we can use a while-structure to code a counting loop, Java's for statement is ideally suited for this purpose. For example, the following for statement will also print the word "Hello" 100 times:

 $\sqrt{2\pi}$ 

✡ ✠

```
for (int k = 0; k < 100; k++)
    System.out.println("Hello");
```
In fact, this for statement is equivalent to the preceding while structure. The for statement has the following syntax:

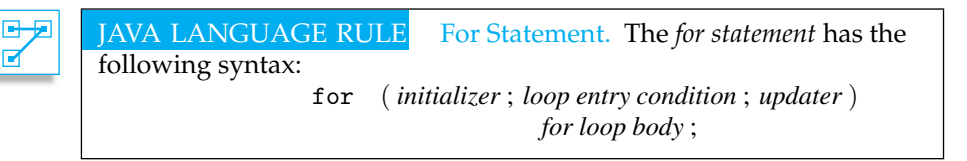

The for statement begins with the keyword for, which is followed by a parenthesized list of three expressions separated by semicolons: an **initializer**, a **loop entry condition**, and an **updater**. Following the parenthesized list is the for **loop body**, which is either a single statement or a sequence of statements contained in curly brackets,  $\{ \dots \}$ .

<span id="page-260-0"></span>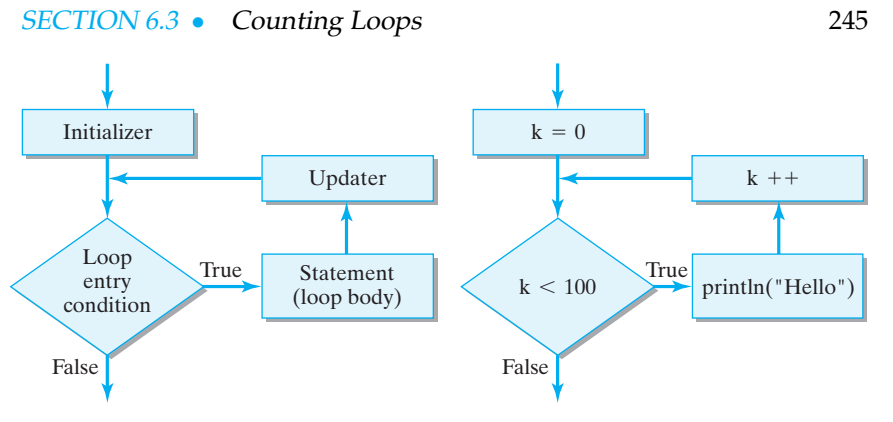

Figure 6.1: Flowchart of the for statement.

#### **6.3.1 The For Structure**

Figure [6.1](#page-260-0) shows how the for statement works. It might be useful to compare this flowchart with the flowchart for the the while structure (Fig. [6.2\)](#page-260-1), which was introduced in Chapter 3. You see that it has exactly the same structure. First, the initializer is evaluated. Thus, the initializer sets the integer variable *k* to 0. Then the loop entry condition, which must be a boolean expression, is evaluated. If it is true, the body of the loop is executed; if it is false, the body of the loop is skipped and control passes to the next statement following the for statement. The updater is evaluated after the loop body is executed. After completion of the updater, the loop entry condition is reevaluated and the loop body is either executed again or not, depending on the truth value of the loop entry condition. This process is repeated until the loop entry condition becomes false.

<span id="page-260-1"></span>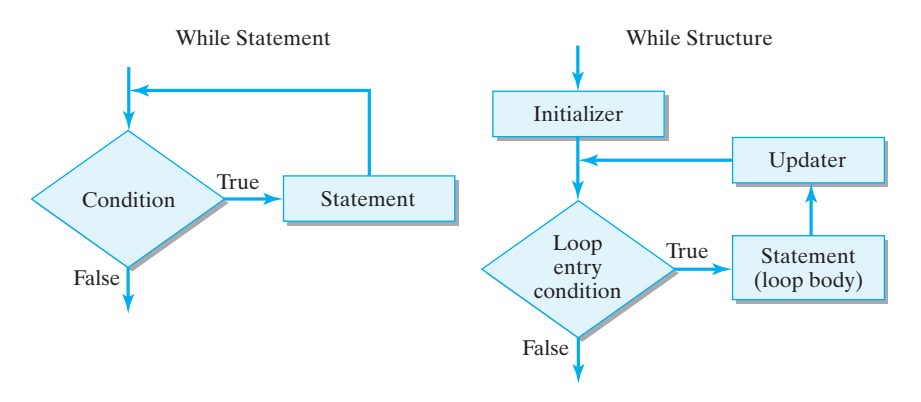

Figure 6.2: Flowchart of the while statement and while structure.

Tracing the order in which the for loop components are evaluated gives this sequence:

 $\sqrt{2\pi}$ 

```
evaluate initializer
evaluate loop entry condition \Rightarrow True
execute for loop body;
evaluate updater
evaluate loop entry condition \equiv True
execute for loop body;
evaluate updater
evaluate loop entry condition \Rightarrow True
execute for loop body;
evaluate updater
.
.
.
evaluate loop entry condition \equiv False
```
As this trace shows, the loop entry condition controls entry to the body of the loop and will, therefore, be the last thing done before the loop terminates.

 $\left( \begin{array}{cc} \mathbf{a} & \mathbf{b} & \mathbf{c} \\ \mathbf{a} & \mathbf{c} & \mathbf{c} \end{array} \right)$ 

We have followed the standard convention of declaring the counter *Loop variable scope* variable in the header of the for statement. This restricts the variable's *scope* to the for statement itself. It would be a syntax error to use *k* outside the scope of the for loop, as in this example:

 $\sqrt{2\pi}$ 

✡ ✠

 $\sqrt{2\pi}$ 

✡ ✠

**for** (int  $k = 0$ ;  $k < 100$ ;  $k++$ ) System.out.println("Hello"); // Syntax error, k undeclared System . out . println ( $"k = " + k);$ 

For some problems, it might be necessary to use the loop variable outside the scope of the for statement, in which case the variable should be declared before the for statement. For example, if we want to print the value of the loop variable, k, after the loop completes, we have to declare it before the loop:

```
\textbf{int } k = 0; // Declare the loop variable here
for (k = 0; k < 100; k++)System.out.println("Hello");
System.out.println ("k = " + k); // To use it here
```
In this example, the loop will exit when  $k$  becomes 100, so " $k = 100$ " will be printed.

#### **6.3.2 Loop Bounds**

A counting loop starts at some initial value and counts 0 or more iterations. A **loop bound** is a value that controls how many times a loop is *Loop bound* repeated. A loop will repeat until its loop bound is reached. In a counting loop, the *loop entry condition* should be a boolean expression that tests whether the loop's bound has been reached. Similarly, in a counting loop, the *updater* should modify the loop counter so that it makes progress to-

ward reaching its bound. Counting loops often increment or decrement their counter by 1, depending on whether the loop is counting forward or backward. The following method contains a countdown loop, which prints 10 9 8 7 6 5 4 3 2 1 BLASTOFF. In this case, progress toward the loop bound is made by decrementing the loop counter:

 $\sqrt{2\pi}$ 

```
public void countdown() {
    for (int k = 10; k > 0; k--)
        System . out . print (k + " " );
    System.out.println("BLASTOFF");
\} // countdown ()
```
Note in this case that we are using **unit indexing** instead of zero indexing, *Unit indexing* because countdowns repeat, or *iterate*, from 10 down to 1, not from 10 down to 0.

✡ ✠

#### **6.3.3 Infinite Loops**

If the loop bound is never reached, the loop entry condition will never become false and the loop will repeat forever. This is known as an **infinite loop**. Can you see why each of the following for statements will result in *Infinite loop* an infinite loop?

```
\sqrt{2\pi}for (int k = 0; k < 100; k--) // Infinite loop
   System.out.println("Hello");
for (int k = 1; k := 100; k+=2) // Infinite loop
   System.out.println("Hello");
for (int k = 98; k < 100; k = k / 2)// Infinite loop
   System.out.println("Hello");
```
In the first example, *k* starts out at 0 and is decremented on each iteration, taking on values −1,−2,−3, and so on, so *k* will never reach its loop bound.

✡ ✠

In the second example, *k* starts out at 1 and is incremented by 2 on each iteration, taking on the values 3, 5, 7, and so on. Because all these values are odd, *k* will never equal 100. A much safer loop bound in this case would be *k* <*= 100*.

In the third example, *k* starts out at 98 and is halved on each iteration, taking on the values 49, 24, 12, 6, 3, 1, 0, 0, and so on, forever. Thus, it too will be stuck in an infinite loop.

Encountering an unintended infinite loop when developing a program can be very frustrating. If the program is stuck in a loop that gener- *Stuck in a loop* ates output, it will be obvious that it is looping, but if no output is being generated, the computer will appear to "freeze," no longer responding to your keyboard or mouse commands. Some programming environments allow you to break out of a looping program by typing a special keyboard command such as CONTROL-C or CTRL-ALT-DELETE or CONTROL-APPLE-ESCAPE, but if that doesn't work you will have to reboot the computer, possibly causing a loss of data. The best way to avoid

infinite loops is to determine that the loop's updater expression will cause the loop to eventually reach its bound.

JAVA EFFECTIVE DESIGN Loop Design. To guard against infinite loops, make sure that the loop bound will eventually be reached.

## **6.3.4 Loop Indentation**

Note how indentation is used to distinguish the loop body from both the heading and from the statement that follows the loop:

```
\sqrt{2\pi}for (int k = 10; k > 0; k--) // Loop heading
   System . out . print (k + \frac{m}{n}); // Indent the body
System.out.println ("BLASTOFF") // After the loop
```
Indenting the loop body is a stylistic convention intended to make the code more readable. However, the indentation itself has no effect on how the code is interpreted by Java. Each of the following code segments would still produce the same countdown:

 $\left( \begin{array}{cc} \mathbf{0} & \mathbf{0} &$ 

```
\sqrt{2\pi}for (int k = 10; k > 0; k--)
System . out . print (k + " " );
System.out.println("BLASTOFF");
 for (int k = 10; k > 0; k--) System.out.print (k + 10);
System.out.println("BLASTOFF");
f o r
(int k = 10; k > 0; k--)System.out.print (k + "");
```
In each case the statement, System.out.println("BLASTOFF"), is not part of the for loop body and is executed only once when the loop terminates.

✡ ✠

System.out.println("BLASTOFF");

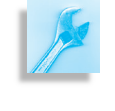

JAVA PROGRAMMING TIP Loop Indentation. To make loops more readable, indent the loop body to set it off from the heading and to highlight which statement(s) will be repeated.

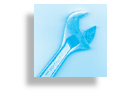

JAVA DEBUGGING TIP Loop Indentation. Loop indentation has no effect on how Java interprets the loop. The loop body is determined entirely by the syntax of the for statement.

Note that up to this point the loop body has consisted of a single statement, such as a println() statement. But the loop body may consist of any Java statement, including an if or if-else statement or a compound statement, which contains a sequence of statements enclosed

within braces. Consider the following examples. The first example prints the sequence  $0, 5, 10, 15, \ldots$  95. Its loop body consists of a single if statement:

 $\sqrt{2\pi}$ 

✡ ✠

```
for (int k = 0; k < 100; k++)// Print 0 5 10...95
 if (k \ % 5 == 0) // Loop body: single if statement
    System.out.println("k= " + k);
```
The next example prints the lowercase letters of the alphabet. In this case, the loop counter is of type char, and it counts the letters of the alphabet. The loop body consists of a single print() statement:

 $\sqrt{2\pi}$ **for** (char  $k = 'a'$ ;  $k \leq 'z'$ ;  $k++)//$  Print 'a' 'b'...'z' System.out.print  $(k + " ' ' )$ ; // Loop body: single print ()

 $\left( \begin{array}{cc} 0 & \cdots & \cdots & \cdots \end{array} \right)$ 

 $\sqrt{2\pi}$ 

✡ ✠

The next example prints the sequence 5, 10, 15, ... 50, but it uses several statements within the loop body:

```
for (int k = 1; k \le 10; k++) {// Print 5 10 15...50
      int m = k * 5; // Begin body
      System . out . print (m + " " );
\} \qquad \qquad \qquad \qquad \qquad \qquad \qquad \qquad \qquad \qquad \qquad \qquad \qquad \qquad \qquad \qquad \qquad \qquad \qquad \qquad \qquad \qquad \qquad \qquad \qquad \qquad \qquad \qquad \qquad \qquad \qquad \qquad \qquad \qquad \qquad \qquad
```
In this example, the scope of the local variable *m*, declared within the loop body, is limited to the loop body and cannot be used outside of that scope.

JAVA LANGUAGE RULE Loop Body. The body of a for statement consists of the statement that immediately follows the for loop heading. This statement can be either a simple statement or a compound statement—a sequence of statements enclosed within braces,  $\{\ldots\}$ .

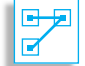

Although braces are not required when the body of a for loop consists of a single statement, some coding styles recommend that braces should always be used for the body of a loop statement. For example, it is always correct to code the for loop as

 $\sqrt{2\pi}$ 

 $\left( \begin{array}{cc} \mathbf{C} & \mathbf{C} \end{array} \right)$ 

**for** (int  $k = 1$ ;  $k \le 10$ ;  $k++$ )  $\frac{1}{7}$  Print 1 2 ... 10 System.out.print  $(k + " " )$ ; // Begin body  $\}$  End body

Another advantage of this coding style is that you can easily place additional statements in the loop body by placing them within the braces.

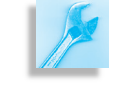

JAVA DEBUGGING TIP Missing Braces. A common programming error for novices is to forget to use braces to group the statements they intend to put in the loop body. When braces are not used only the first statement after the loop heading will be iterated.

#### SELF-STUDY EXERCISES

EXERCISE 6.1 Identify the syntax error in the following for loop statements.

✡ ✠

✡ ✠

a.

```
\overline{\phantom{a}} \overline{\phantom{a}} \overline{\for (int k = 5, k < 100, k++)System.out.println(k);
```
b.

 $\overline{\phantom{a}}$   $\overline{\phantom{a}}$   $\overline{\$ **for** (**int**  $k = 0$ ;  $k < 12$ ;  $k = -1$ ;)  $System.out.println(k);$ 

EXERCISE 6.2 Identify those statements that result in infinite loops.

 $\overline{\phantom{a}}$ **for** (int  $k = 0$ ;  $k < 100$ ;  $k = k$ ) System . out .  $printh(n (k))$ ;

 $\left( \begin{array}{cc} \text{ } & \text{ } \text{ } \\ \text{ } & \text{ } \text{ } \\ \text{ } & \text{ } \text{ } \\ \text{ } & \text{ } \text{ } \end{array} \right)$ b.

a.

 $\overline{\phantom{a}}$   $\overline{\phantom{a}}$   $\overline{\$ **for** (int  $k = 1$ ;  $k == 100$ ;  $k = k + 2$ )  $System.out.println(k);$ 

 $\left( \begin{array}{cc} \mathbf{0} & \mathbf{0} &$ c.  $\sqrt{2\pi}$ 

**for** (int  $k = 1$ ;  $k >= 100$ ;  $k = k - 2$ ) System. out.  $print(n(k))$ ;

EXERCISE 6.3 Suppose you're helping your little sister learn to count by fours. Write a for loop that prints the following sequence of numbers: 1, 5, 9, 13, 17, 21, 25.

✡ ✠

EXERCISE 6.4 What value will *j* have when the following loop terminates?

✡ ✠

 $\sqrt{2\pi}$ **for** (int i = 0; i < 10; i++) { **i n t** j ;  $j = j + 1;$ }

#### **6.3.5 Nested Loops**

A **nested loop** is a structure in which one loop is contained inside the body of another loop, such as when a for loop body contains a for loop. For example, suppose you are working for Giant Auto Industries, and your boss wants you to print a table for buyers to figure the cost of buying multiple quantities of a certain part. The cost of individual parts ranges from \$1 to \$9. The cost of *N* items is simply the unit price times the quantity. Thus, you'll want to print something like the following table of numbers, where the prices per unit are listed in the top row, and the prices for 2, 3 and 4 units are listed in subsequent rows:

 $\sqrt{2\pi}$ 

✡ ✠

 $\sqrt{2\pi}$ 

✡ ✠

1 2 3 4 5 6 7 8 9 2 4 6 8 10 12 14 16 18 3 6 9 12 15 18 21 24 27 4 8 12 16 20 24 28 32 36

To produce this multiplication table, we could use the following nested for loops:

```
1 for (int row = 1; row \leq 4; row++) { // For each of 4 rows
2 \mid for (int col = 1; col \leq 9; col++) // For each of 9 columns
3 System . out . print (col * row + "\t"); // Print number
4 System.out.println(); // Start a new row
5 } \frac{1}{2} for row
```
Note how indenting is used here to distinguish the levels of nesting and to make the code more readable. In this example, the *outer loop* controls the *Inner and outer loop* number of rows in the table, hence, our choice of row as its loop counter. The println() statement is executed after the *inner loop* is done iterating, which allows us to print a new row on each iteration of the outer loop. The inner loop prints the nine values in each row by printing the expression *col*\**row*. Obviously, the value of this expression depends on both loop variables.

Let's dissect this example a bit. How many times is the for statement in line 2 executed? The inner loop is executed once for each iteration of the outer loop. Thus, it is executed four times, which is the same number of times that line 4 is executed. How many times is the statement on line 3 executed? The body of the inner loop is executed 36 times—9 times for each execution of line 2.

Sometimes it is useful to use the loop variable of the outer loop as the *Algorithm design* bound for the inner loop. For example, consider the following pattern:

 $\left( \begin{array}{cc} \mathbf{C} & \mathbf{C} \end{array} \right)$ 

 $\sqrt{2\pi}$ # # # # # # # # # # # # # # #

Note that the number of # symbols in each row varies inversely with the row number. In row 1, we have five symbols; in row 2 we have four; and so on down to row 5, where we have one #.

To produce this kind of two-dimensional pattern, we need two counters: one to count the row number, and one to count the number of # symbols in each row. Because we have to print each row's symbols before moving on to the next row, the outer loop will count row numbers, and the inner loop will count the symbols in each row. But note that the inner loop's bound will depend on the row number. Thus, in row 1 we want five symbols; in row 2 we want four symbols; and so on. If we let row be the row number, then in each row we want to print 6 − *row* symbols. The following table shows the relationship we want:

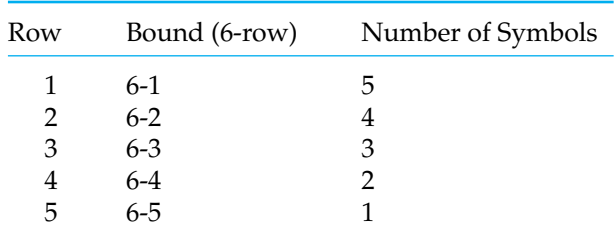

If we let *j* be the counter for the inner loop, then *j* will be bound by the expression 6 − *row*. This leads to the following nested loop structure:

 $\sqrt{2\pi}$ 

✡ ✠

```
for (int row = 1; row \leq 5; row++) { // For each row
  for (int j = 1; j \le 6 - row; j++)// Print the row
    System . out . print ('#');
  System.out.println(); // Start a new line
} / // for row
```
Note that the bound of the inner loop varies according to the value of *row*, the loop counter for the outer loop.

#### SELF-STUDY EXERCISE

EXERCISE 6.5 As the engineer hired to design ski jumps, write a nested for loop to print the following pattern:

 $\sqrt{2\pi}$ 

✡ ✠

# # # # # # # # # # # # # # #

# **6.4 Example: Car Loan**

Recall the self-study exercise from Chapter 5 that calculated the value of a bank CD (*a*) given its initial principle (*p*), interest rate (*r*), and number of years (*n*), using the formula  $a = p(1+r)^n$ . This section explains how to use

SECTION 6.4 • Example: Car Loan 253

the same formula to calculate the cost of a car loan for different interest rates over various time periods.

#### **Problem Description**

For example, suppose you are planning on buying a car that costs \$20,000. You find that you can get a car loan ranging anywhere from 8 to 11 percent, and you can have the loan for periods as short as two years and as long as eight years. Let's use our loop constructs to create a table to show what the car will actually cost you, including financing. In this case, *a* will represent the total cost of the car, including the financing, and *p* will represent the price tag on the car (\$20,000):

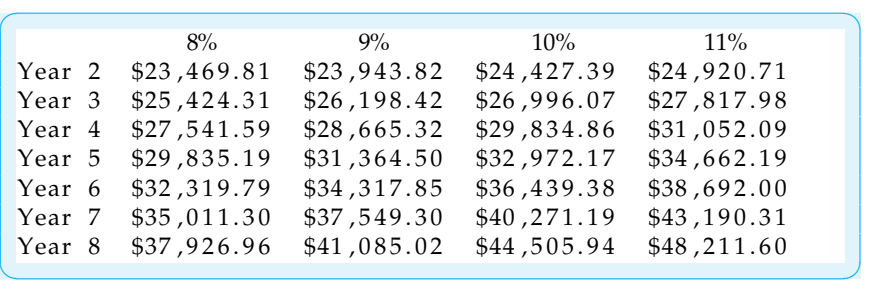

#### **Algorithm Design**

The key element in this program is the nested for loop that generates the table. Because the table contains seven rows, the outer loop should iterate *Nested loop design* seven times, through the values 2,3,...8:

for (int years = 2; years  $\leq$  8; years ++)

The inner loop should iterate through each of the interest rates, 8 through 11:

 $\sqrt{2\pi}$ 

✡ ✠

 $\sqrt{2\pi}$ 

 $\left( \begin{array}{cc} 0 & 0 & 0 \\ 0 & 0 & 0 \\ 0 & 0 & 0 \\ 0 & 0 & 0 \\ 0 & 0 & 0 \\ 0 & 0 & 0 \\ 0 & 0 & 0 \\ 0 & 0 & 0 \\ 0 & 0 & 0 \\ 0 & 0 & 0 \\ 0 & 0 & 0 \\ 0 & 0 & 0 & 0 \\ 0 & 0 & 0 & 0 \\ 0 & 0 & 0 & 0 \\ 0 & 0 & 0 & 0 & 0 \\ 0 & 0 & 0 & 0 & 0 \\ 0 & 0 & 0 & 0 & 0 \\ 0 & 0 & 0 & 0 & 0 & 0 \\ 0 & 0 & 0 & 0 &$ 

```
for (int years = 2; years \leq 8; years ++) {
   for (int rate = 8; rate \le 11; rate ++) {
   } // for rate
} // for years
```
The financing calculation should be placed in the body of the inner loop together with a statement to print one cell (not row) of the table. Suppose the variable we use for *a* in the formula is carPriceWithLoan, and the variable we use for the actual price of the car is carPrice. Then our inner loop body is

```
carPriceWith Loan = carPrice *Math.pow(1 + \text{rate}/100.0/365.0, years * 365.0);
System.out.print (dollars.format (carPriceWithLoan) +"\t");
```
 $\sqrt{2\pi}$ 

 $\left( \begin{array}{cc} \mathbf{C} & \mathbf{C} \end{array} \right)$ 

Note that the rate is divided by both 100.0 (to make it a percentage) and by 365.0 (for daily compounding), and the year is multiplied by 365.0 before these values are passed to the  $Math.pow()$  method. It is important here to use 100.0 and not 100 so that the resulting value is a double and not the int 0.

#### **Implementation**

The program must also contain statements to print the row and column headings. Printing the row headings should be done within the outer loop, because it must be done for each row. Printing the column head-*Formatting output* ings should be done before the outer loop is entered. Finally, our program should contain code to format the dollar and cents values properly. For this we use the java.text.NumberFormat class that was described in Chapter 5. The complete program is shown in Figure [6.3.](#page-269-0)

```
\sqrt{2\pi}import java.text. NumberFormat; // For formatting $nn.dd or n%
 public class CarLoan {
  public static void main (String args []) {
    double carPrice = 20000; // Car's actual price
    double carPriceWithLoan; // Total cost of the car plus financing
                                              // Number formatting code
    NumberFormat dollars = NumberFormat.getCurrencyInstance();
    NumberFormat percent = NumberFormat.getPercentInstance();
    percent.setMaximumFractionDigits(2);
                                             // Print the table
    for (int rate = 8; rate \le 11; rate ++) // Print the column heading
      System . out . print ("\mathbf{t}'' + \mathbf{percent} . format (rate /100.0) + "\mathbf{t}'');
    System.out.println();
     for (int years = 2; years \leq 8; years ++) { // For years 2 through 8
      System . out . print ("Year " + years + "\t"); // Print row heading
       for (int rate = 8; rate \le 11; rate ++) { // Calc and print CD value
         carPriceWith Loan = carPrice *Math.pow(1 + rate / 100.0 / 365.0, years * 365.0);
        System . out . print ( dollars . format (carPriceWithLoan ) + ''\t");
       } // for rateSystem . out . println (); \frac{1}{2} // Start a new row
    } // for years
  } // \text{main} ()\} // CarLoan
```
✡ ✠

Figure 6.3: The CarLoan application.

# **6.5 Graphics Example: Drawing a Checkerboard**

In this section we will combine some of the graphics methods we have learned with the nested for-loop structure to draw a checkerboard with checkers on it (Fig. 6.4). For this example, we will just concentrate on drawing the checkerboard. We will not worry about providing a full checkerboard representation, of the sort we would need if we were writing a program to play the game of checkers. So, our design will not involve instance variables for whose turn it is, how many checkers each player has, where the checkers are located on the board, and other elements of the game's state. Still, our visible representation of the board should be designed so that it will eventually be useful when we do develop a checkers game in Chapter [8.](#page-352-0)

## **Problem Description and Specification**

The specification for this problem is to develop a program that will draw a checkerboard and place upon it the checkers in their appropriate starting positions. As with many of our programs, our design will involve two classes, one which defines the user interface and the other which represents the computational object. For this problem, the computational object will be defined in the CheckerBoard class. The details of its design are described in the next section.

Because the purpose of this example is to focus on how we use loops and drawing methods, we will employ a very simple JFrame interface, whose implementation is given in Figure [6.5.](#page-270-0) As shown there, the program simply creates a CheckerBoard instance

```
\sqrt{2\pi}import java.awt.*;
import javax . swing .*;
public class CheckerBoardFrame extends JFrame {
   private CheckerBoard theBoard;
   public CheckerBoardFrame () {
       theBoard = new CheckerBoard ( ) ;
    }
   public void paint (Graphics g) {
       super. paint(g);
       the Board . draw (g) ;
   } // paint ()
   public static void main (String [] args) {
        CheckerBoardFrame c = new CheckerBoardFrame ( ) ;
        c. setSize(500, 500);c. set Visible (true);
     }
} // CheckerBoardFrame
```
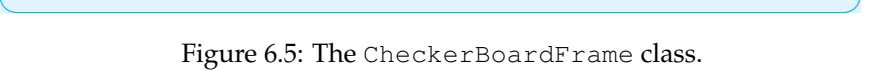

in its CheckerBoardFrame() constructor, and then invokes the CheckerBoard's draw method in its paint () method. The reason we

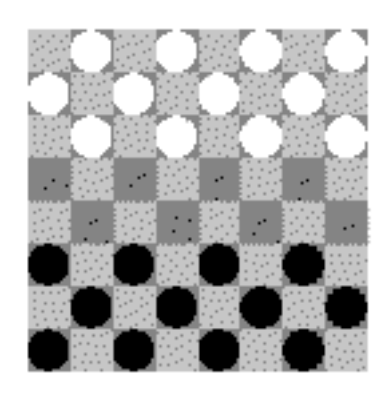

Figure 6.4: A checkerboard with checkers.

invoke the draw() method in paint() is because we need to have access to the JFrame's Graphics context, which is passed as an argument to the draw() method. Recall that the main() method is invoked when CheckerBoardFrame is run,and then the paint() methods are invoked automatically by calling the setVisible(true) method in main(). Thus, the action taken by this program is simply to draw a visual representation of the checkerboard.

#### **Class Design:** CheckerBoard

Because the program will invoke its draw() method, this method must be part of the CheckerBoard's interface. Hence, it must be declared public. The task of drawing a checkerboard involves two distinct subtasks: (1) drawing the board itself, which will involve drawing a square with smaller squares of alternating colors; and, (2) drawing the checkers on the checkerboard. A good design for the draw() method would be simply to invoke helper methods that encapsulate these two subtasks. This is good method design because it results in relatively small methods, each of which performs a very well-defined task. Let's call these methods drawBoard() and drawCheckers(), respectively. Their signatures are shown in Figure [6.6,](#page-271-0) which summarizes the design of the CheckerBoard class.

Before gettinginto the details of the drawBoard and drawCheckers() methods, we must first discuss CheckerBoard's several instance variables. The first two variables LEFT<sub>-X</sub> and UPPER<sub>-Y</sub>, give the absolute position of the upper left corner of the checkerboard on the JFrame's drawing panel. The SQ\_SIDE variable gives the size of the checkerboard's individual squares. N\_ROWS and N\_COLS give the number of rows and columns in the checkerboard (typically, 8 by 8). All of these variables are integers. The final four variables, SQ COLOR1, SQ COLOR2, CHECKER COLOR1, and CHECKER COLOR2, specify the colors of the checkerboard and the checkers.

Note that the names of all the instance variables are written in uppercase letters. This is to identify them as symbolic constants—that is, as final variables whose values do not chage once they are initialized. Because their actual values are not important, we do not show them in the UML diagram and we won't discuss them here. Recall that the advantage of defining class constants, rather than sprinkling literal values throughout the program, is that they make it easy to modify the program if we decide to change the size, location, or color of the checkerboard.

#### **Method Design**

Returning now to the design of CheckerBoard's instance methods, the complete definition of the CheckerBoard class is given in Figure [6.7.](#page-272-0) Note how simple its draw() method is. As we noted earlier, in order to using Java's drawing commands, it is necessary to have a reference to a Graphics object. This is passed to the draw() method when the draw() method is invoked in the program. Because the draw() method delegates the details of the drawing algorithm to its helper methods, drawBoard() and drawCheckers(), it has to pass them a reference to the Graphics object.

The drawBoard() method uses a nested for loop to draw an  $8 \times 8$ array of rectangles of alternating colors. The loop variables, row and col,

- N\_ROWS: int - N\_COLS: int - SQLCOLOR1: Color - SQLCOLOR2: Color - CHECKER\_COLOR1: Color - CHECKER\_COLOR2: Color - drawCheckers(g:Graphics). - drawBoard(g: Graphics) + draw(g:Graphics) Figure 6.6: Design of the

CheckerBoard

– LEFT\_X: int - UPPER\_Y: int - SQ\_SIDE: int

<span id="page-271-0"></span>CheckerBoard class.

<span id="page-272-0"></span> $\sqrt{2\pi}$ 

```
import java.awt.*;
 public class CheckerBoard {
              // Default values for a standard checkerboard
   private final int LEFT_X = 10; // Position of left
   private final int UPPER Y = 10; // upper corner
   private final int SQ_SIDE = 40; //Size of each square
   private final int NROWS = 8; \frac{1}{2} // Checkerboard rows<br>private final int NCOLS = 8; \frac{1}{2} Checkerboard columns
   private final int N_COLS = 8;
   private final Color SQ_COLOR1 = Color . lightGray; // Colors
   private final Color SQ_COLOR2 = Color . gray; // of squares
   private final Color CHECKER.COLOR1 = Color . white; // and
   private final Color CHECKER COLOR2 = Color . black; // checkers
   private void drawBoard (Graphics g) {
     for(int row = 0; row < NROWS; row++)// For each row
       for (int col = 0; col < N-COLS; col++) { // For each square}if ((row + col) \% 2 == 0)// Alternate colors
           g. setColor (SQ_COLOR1);
// Light
         e l s e
           g. setColor (SQ_COLOR2);
 // or darkg. fillRect(LEFT_X+col*SQ_SIDE,
               UPPER Y+row∗SQ SIDE , SQ SIDE , SQ SIDE ) ;
       } // for
  \} // draw Board ()
   private void drawCheckers (Graphics g) { // Place checkers
     for(int row = 0; row < N. ROWS; row++) // For each row
       for (int col = 0; col < N_COLS; col ++)// For each square
         if ((row + col)\%2 == 1) \}// One player has top 3 rows
           if (row \langle 3 \rangle) {
               g. setColor (CHECKER_COLOR1);
               g. fillOval (LEFT_X+col*SQ_SIDE,
                    UPPER Y+row∗SQ SIDE , SQ SIDE−2,SQ SIDE −2 );
           \}/ / if
           if (row >= NROWS – 3) { // Other has bottom 3 rows
               g. setColor (CHECKER_COLOR2);
               g. fillOval(LEFT_X+col*SQ_SIDE,
                     UPPER Y+row∗SQ SIDE , SQ SIDE−2,SQ SIDE −2 );
           } // i f
         } // i f
  \}/ / d r a w C h e c k e r s ()
   public void draw (Graphics g) { // Draw board and checkers
       drawBoard(g);drawCheckers(g);}// draw ()
 } // C h e c k e r B o a r d
✡ ✠
```
Figure 6.7: The CheckerBoard class.

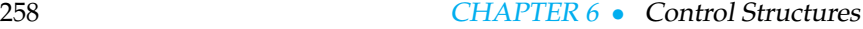

both range from 0 to 7. The expression used to determine alternating colors tests whether the sum of the row and column subscripts is even:  $((row + col)\%2 == 0)$ . If their sum is even, we use one color; if odd, we use the other color.

As the table in the margin shows for a  $4 \times 4$  board, the sum of a board's row and column subscripts alternates between even and odd values. Thus, in row 2 column 3, the sum of the subscripts is 5.

To switch from one color to the other, we use the Graphics set Color() method to alternate between the two colors designated for the checkerboard, SQ COLOR1 and SQ COLOR2. We then use the following method call to draw the colored squares:

g. fillRect (LEFT\_X+col\*SQ\_SIDE, UPPER\_Y+row\*SQ\_SIDE, SQ SIDE , SQ SIDE ) ;

 $\sqrt{2\pi}$ 

 $\left( \begin{array}{cc} 0 & 0 & 0 \\ 0 & 0 & 0 \\ 0 & 0 & 0 \\ 0 & 0 & 0 \\ 0 & 0 & 0 \\ 0 & 0 & 0 \\ 0 & 0 & 0 \\ 0 & 0 & 0 \\ 0 & 0 & 0 \\ 0 & 0 & 0 \\ 0 & 0 & 0 \\ 0 & 0 & 0 & 0 \\ 0 & 0 & 0 & 0 \\ 0 & 0 & 0 & 0 \\ 0 & 0 & 0 & 0 & 0 \\ 0 & 0 & 0 & 0 & 0 \\ 0 & 0 & 0 & 0 & 0 \\ 0 & 0 & 0 & 0 & 0 & 0 \\ 0 & 0 & 0 & 0 &$ 

Note how we use the loop variables,  $r \circ w \circ \circ 1$ , together with the constants specifying the top left corner of the board (UPPER<sub>-Y</sub> and LEFT<sub>-X</sub>) and the size of the squares (SQ\_SIDE) to calculate the location and size of each square. The calculation here is illustrated in Figure [6.8.](#page-273-0) The first two parameters in fillRect (left, top, width, height) specify the coordinates for the rectangle's top-left corner. These are calculated as a function of the rectangle's row and column position within the checkerboard and the rectangle's width and height, which are equal for the squares of a checkerboard.

Figure 6.8: Calculating the locations of the checkerboard squares.

<span id="page-273-0"></span>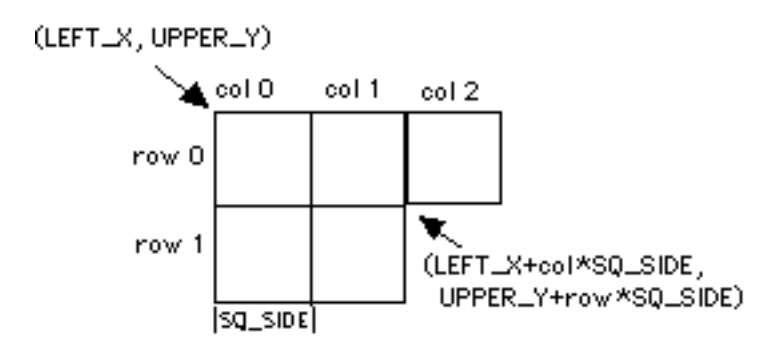

The drawCheckers() method also uses a nested for loop to trace through the checkerboard's rows and columns. In this case, however, we draw checkers on just the dark-colored squares—that is, those that satisfy the expression  $(row + col)\%2 == 1)$ —on the first three rows of each

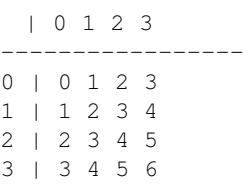

player's side of the board. So, each player's checkers initially are located in the first three rows and last three rows of the checker board:

 $\sqrt{2\pi}$ 

```
if ((row + col)\%2 == 1) \frac{1}{1} One player has top 3 rows
    if (row < 3){
        g. setColor (CHECKER_COLOR1);
        g. fillOval(LEFT_X+col*SQ_SIDE,
            UPPER Y+row∗SQ SIDE , SQ SIDE−2,SQ SIDE −2 );
    \frac{1}{2} // if
    if (row >= NROWS – 3) { // Other has bottom 3 rows
        g. setColor (CHECKER_COLOR2);
        g. fillOval(LEFT_X+col*SQ_SIDE,
            UPPER Y+row∗SQ SIDE , SQ SIDE−2,SQ SIDE −2 );
    } // i f
} // i f
```
Because the checkers are circles, we use the fillOval() method to draw them. Note that the parameters for fillOval (left, top, width, height) are identical to those for fillRect(). The parameters specify an enclosing rectangle in which the oval is inscribed. In this case, of course, the enclosing rectangle is a square, which causes fillOval() to draw a circle.

✡ ✠

Our design of the CheckerBoard class illustrates an important principle of method design. First, rather than placing all of the commands for drawing the checkerboard and the checkers into one method, we broke up this larger task into distinct subtasks. This resulted in small methods, each of which has a well defined purpose.

JAVA EFFECTIVE DESIGN Method Decomposition. Methods should be designed to have a clear focus. If you find a method becoming too long, you should break its algorithm into subtasks and define a separate method for each subtask.

# **6.6 Conditional Loops**

Unlike the problems in the previous sections, not all loops can be coded as counting loops. Here's a problem that can't be solved by a counting loop.

Mathematicians, especially number theorists, have found that certain operations on numbers lead to interesting sequences. For example, the *3N+1 problem* is a conjecture in number theory, which says that if *N* is any positive integer, then the sequence generated by the following rules will always terminate at 1.

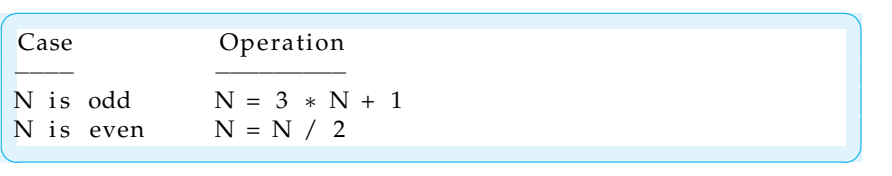

In other words, start with any positive integer, *N*. If *N* is odd, multiply it by 3 and add 1. If *N* is even, divide it by 2. In either case, assign the result back to *N*. The conjecture states that *N* will eventually equal 1. For example, if *N* is initially 26, then the sequence generated is 26, 13, 40, 20, 10, 5, 16, 8, 4, 2, 1.

The 3*N*+1 problem is an example of a noncounting loop. Because for *Sentinel bound* **any given** *N* we don't know how long the 3*N*+1 sequence will be, we need a loop that terminates when the loop variable reaches a certain value, called a *sentinel* value—when *N* equals 1. This is an example of a loop that is terminated by a **sentinel bound**. With the exception of infinite loops, all loops are bounded by some condition, which is why they are sometimes referred to as **conditional loop** structures. The count and sentinel bounds are just special cases of the conditional loop structure.

### **6.6.1 The While Structure, Revisited**

Consider the following pseudocode algorithm for the 3*N*+1 problem:

 $\sqrt{2\pi}$ 

```
Algorithm for computing the 3N+1 sequence
   While N is not equal to 1, do: {
      Print N.
      If N is even, divide it by 2.
      If N is odd, multiply N by 3 and add 1.
   }
   Print N
✡ ✠
```
In this structure, the body of the loop prints *N* and then updates *N*'s value, using the 3*N*+1 rules. Suppose *N* equals 5 when this code segment begins. It will print the following sequence: 5, 16, 8, 4, 2, 1. Note that the loop body is entered as long as *N* is not equal to 1. So the loop entry condition in this case is *N != 1*. Conversely, the loop will terminate when *N* equals 1. Also note that in this code segment the loop bound is tested *before* the body of the loop is executed.

We can implement this algorithm using Java's while **statement**, whose flowchart is shown in Figure [6.2:](#page-260-1)

 $\sqrt{2\pi}$ **while**  $(N := 1)$  {  $\angle$  // While N not equal to 1 System.out.print $(N + "")$ ; // Print N **if**  $(N \frac{9}{6} 2 == 0)$  // If N is even  $N = N / 2;$  // divide it by 2 **e l s e**  $N = 3 * N + 1$ ; // If N is odd<br> $N = 3 * N + 1$ ; // multiply by  $//$  multiply by 3 and add 1 } System. out. println  $(N)$ ; // Print N  $\left( \begin{array}{cc} \mathbf{a} & \mathbf{b} & \mathbf{c} \\ \mathbf{a} & \mathbf{c} & \mathbf{c} \end{array} \right)$ 

Recall that unlike the for statement, the while statement does not contain syntax for the initializer and the updater. These must be coded separately. As we pointed out in Chapter 3, the while structure (as opposed to

#### SECTION 6.6 • Conditional Loops 261

the while statement) is a segment of code built by the programmer that satisfies the following design principle:

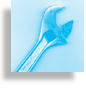

JAVA EFFECTIVE DESIGN Loop Structure. A properly designed *loop structure* must include an *initializer*, a *loop-entry condition*, and an *updater*. The updater should guarantee that the loop-entry condition will eventually become false, thereby causing the loop to terminate.

The while structure has the following form:

```
InitializerStatements; // Initializer
while (loop entry condition) { // Bound test
   Statements; // Loop bodyUpdaterStatements; // Updater
}
```
As its form suggests, the while structure is designed so that on some conditions the loop body will never be executed. Because it tests for the loop bound *before* the loop body, it is possible that the loop body is never executed. We might say that it is designed to perform 0 or more iterations.

 $\sqrt{2\pi}$ 

✡ ✠

For example, going back to the 3*N*+1 problem, what if *N* equals 1 initially? In that case, the loop body will be skipped, because the loop entry condition is false to begin with. No iterations will be performed, and the algorithm will simply print the value 1.

The while structure would be an appropriate control structure for the following type of problem:

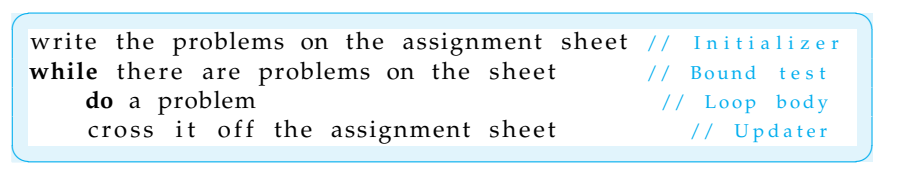

It is possible that the assignment sheet contains no homework problems to begin with. In that case, there's no work for the body of the loop to do and it should be skipped.

#### SELF-STUDY EXERCISES

EXERCISE 6.6 Identify the syntax error in the following while structures:

 $\left( \begin{array}{cc} \mathbf{C} & \mathbf{C} \end{array} \right)$ 

a.  $\overline{\phantom{a}}$ 

```
int k = 5;while (k < 100) {
    System . out . printh(n(k));
    k++}
```
#### 262 CHAPTER 6 • Control Structures

b.

```
\overline{\phantom{a}} \overline{\phantom{a}} \overline{\int k = 0;
   while (k < 12; ) {
               System . out . printh(n(k));
               k++;}
```
EXERCISE 6.7 Determine the output and/or identify the error in each of the following while structures:

✡ ✠

✡ ✠

✡ ✠

a.  $\overline{\phantom{a}}$  $int k = 0;$ **while**  $(k < 100)$  $System.out.println(k);$ 

b.

```
\overline{\phantom{a}} \overline{\phantom{a}} \overline{\while (k < 100) {
                     System.out.println(k);k++;}
```
EXERCISE 6.8 Your younger sister is now learning how to count by sixes. Write a while loop that prints the following sequence of numbers: 0, 6, 12, 18, 24, 30, 36.

EXERCISE 6.9 Here's another number theory problem. Start with any positive integer, *N*. If *N* is even, divide it by 2. If *N* is odd, subtract 1 and then divide it by 2. This will generate a sequence that is guaranteed to terminate at 0. For example, if *N* is initially 15, then you get the sequence: 15, 7, 3, 1, 0. Write a method that implements this sequence using a while statement.

#### **6.6.2 The Do-While Structure**

Here's another problem that can't be solved with a counting loop. Your *Problem description* father has been fretting about the bare spots on the front lawn and is considering hiring the ChemSure Lawn Service to fertilize. However, your scientifically minded younger sister wants to reassure him that at the rate the grass is dying, there will be enough to last through the summer. Using techniques she learned in biology, your sister estimates that the grass is dying at the rate of 2 percent per day. How many weeks will it take for half the lawn to disappear?

One way to solve this problem would be to keep subtracting 2 percent *Algorithm design* from the current amount of grass until the amount dipped below 50 per-

cent, all the while counting the number of iterations required. Consider the following pseudocode algorithm:

 $\sqrt{2\pi}$ 

```
Algorithm for calculating grass loss
    Initialize amtGrass to 100.0
    Initialize nDays to 0
   Repeat the following statements
       amtGrass −= amtGrass ∗ 0 . 0 2 ;
       ++nDays ;
   As long as amtGrass > 50.0Print nDays / 7
✡ ✠
```
We begin by initializing amtGrass to 100.0, representing 100 percent. And we initialize our counter, nDays to 0. Then we repeatedly subtract 2 percent of the amount and increment the counter until the amount drops below 50 percent. In other words, in this case, we repeat the loop body as long as the amount of grass remains above 50 percent of the original. When the loop finishes, we report the number of weeks it took by dividing the number of days by 7.

The loop bound in this case is known as a **limit bound**. The loop will *Limit bound* terminate when a certain limit has been reached—in this case, when the amount of grass dips below 50 percent of the original amount. Note that in this case the loop bound is tested *after* the loop body. This is appropriate for this problem, because we know in advance that the loop will iterate at least once. We can implement this algorithm using Java's *do-while statement*:

 $\sqrt{2\pi}$ 

```
public int losingGrass (double perCentGrass) {
 double amtGrass = 100.0; // Initialize amount grass
 int nDays = 0; // Initialize day counterdo { // Repeat
   amtGrass -= amtGrass * LOSSRATE; // Update amount
   ++nDays; \sqrt{7} Increment the counter
 } while (amtGrass > perCentGrass);
                // As long as enough grass remains
 return nDays / 7; // Return the number of weeks
\} // losing Grass ()
```
The **do-while statement** is a loop statement in which the loop entry condition occurs after the loop body. It has the following general form:

 $\left( \begin{array}{cc} \mathbf{a} & \mathbf{b} & \mathbf{c} \\ \mathbf{a} & \mathbf{c} & \mathbf{c} \end{array} \right)$ 

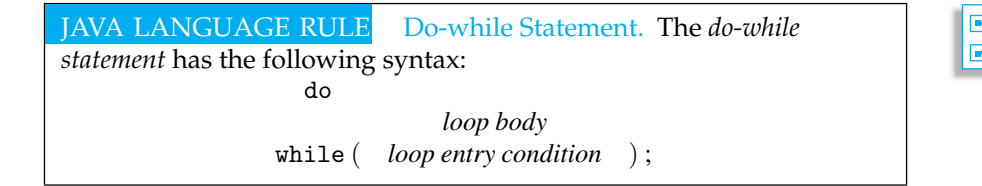

Note, again, that unlike the for statement, the  $d$ o-while statement does not contain syntax for the initializer and the updater. These must be coded separately.

Figure 6.9: Flowchart of the do-while statement and do-while structure.

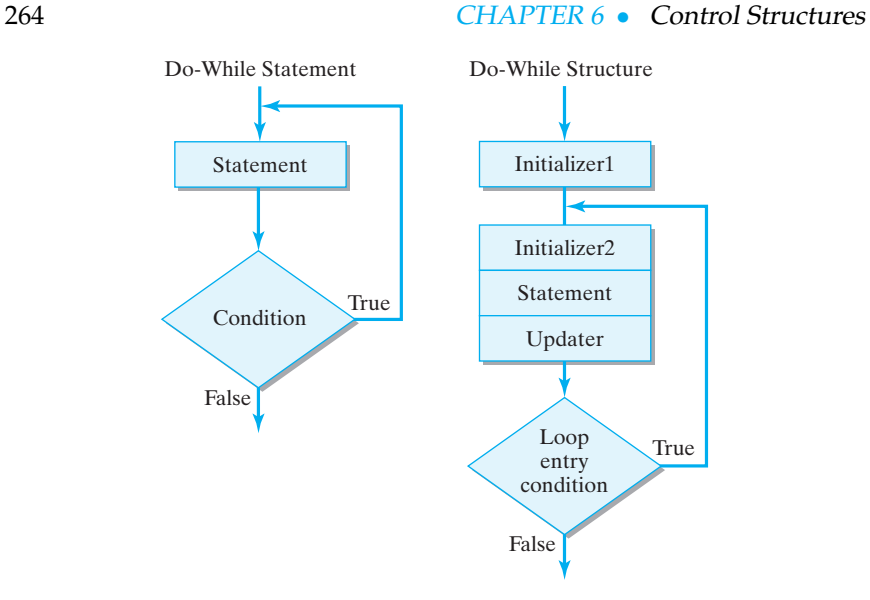

To further highlight the difference between a loop statement and a loop structure, the do-while structure takes the following form:

```
\sqrt{2\pi}InitializerStatements1; // Initializer
do { \sqrt{} Beginning of loop body
  InitializerStatements2; // Another initializer
  Statements; // Loop body
  UpdaterStatements // Updater
} while (loop entry condition); // Bound test
```
 $\left( \begin{array}{cc} \mathbf{a} & \mathbf{b} & \mathbf{c} \\ \mathbf{a} & \mathbf{c} & \mathbf{c} \end{array} \right)$ 

Note that initializer statements may be placed before the loop body, at the beginning of the loop body, or in both places, depending on the particular problem. Like the other loop structures, updater statements occur within the body of the loop. A flowchart of the do-while structure is shown in Figure [6.9.](#page-279-0)

The do-while structure would be an appropriate control structure for the following type of problem:

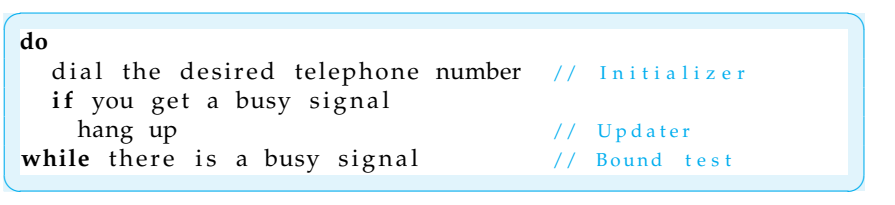

<span id="page-279-0"></span>

#### SECTION 6.6 • Conditional Loops 265

In this case, you want to perform the actions in the body of the loop at least once and possibly more than once (if you continue to receive a busy signal).

JAVA EFFECTIVE DESIGN Do-While Loops. The do-while loop is designed for solving problems in which at least one iteration must occur.

JAVA EFFECTIVE DESIGN While versus Do-While Structures. For problems where a noncounting loop is required, the while loop structure is more general and, therefore, preferable to the do-while structure. Use do-while only when at least one iteration must occur.

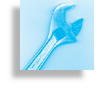

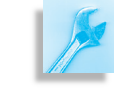

# SELF-STUDY EXERCISES

EXERCISE 6.10 Identify the syntax error in the following do-while structures:

a.

```
\overline{\phantom{a}}int k = 0;do while (k < 100)\{ System . out . println(k);
    k++}
```
✡ ✠ b.

```
\overline{\phantom{a}} \overline{\phantom{a}} \overline{\int k = 0;
   do {
                   System.out.println(k);k++;\} while (k < 12)
```
EXERCISE 6.11 Your sister has moved on to counting by sevens. Write a do-while loop that prints the following sequence of numbers: 1, 8, 15, 22, 29, 36, 43.

✡ ✠

EXERCISE 6.12 As the owner of Pizza Heaven, every night at the close of business you quickly enter the price of every pizza ordered that day. You take the data from the servers' receipts. Pizzas cost \$8, \$10, or (the Heavenly Special) \$15. You enter the data without dollar signs, and use 99 to indicate you're finished for the day. Write a Java method to input and validate a single pizza data item. If an incorrect price is entered, the program should print an error message and prompt for corrected input. Correct input is used to compute a daily total.

EXERCISE 6.13 Because the pizza prices in the previous exercise are fixed, change the method so you can save time on keyboarding. Instead of entering the price, you'll enter codes of 1, 2, or 3 (corresponding to the \$8, \$10, and \$15 pizzas), and 0 to indicate that you're finished. Validate that the data value entered is correct and then convert it to the corresponding price before returning it.

# **6.7 Example: Computing Averages**

Suppose you want to compute the average of your exam grades in a *Algorithm design: what kind of loop?* course. Grades, represented as real numbers, will be input from the keyboard using our KeyboardReader class. To signify the end of the list, we will use a sentinel value—9999 or −1 or some other value that won't be confused with a legitimate grade. Because we do not know exactly how many grades will be entered, we will use a noncounting loop in this algorithm. Because there could be no grades to average, we will use a while structure so it is possible to skip the loop entirely in the case that there are no grades to average.

The algorithm should add each grade to a running total, keeping track *Algorithm design* of the number of grades entered. Thus, this algorithm requires two variables: one to keep track of the running total and the other to keep track of the count. Both should be initialized to 0. After the last grade has been entered, the total should be divided by the count to give the average. In pseudocode, the algorithm for this problem is as follows:

```
\sqrt{2\pi}initialize runningTotal to 0 // Initialize
 initialize count to 0
prompt and read the first grade // Priming read
while the grade entered is not 9999 {// Sentinel test
    add it to the runningTotal
    add 1 to the count
    prompt and read the next grade // Update
 }
if \text{(count} > 0) // Guard against divide by 0
    divide runningTotal by count
output the average as the result
```
*Priming read* Note that in this problem our loop variable, grade, is read before the loop test is made. This is known as a **priming read**. It is necessary in this case, because the loop test depends on the value that is read. Within the loop's body, the updater reads the next value for grade. This is a standard convention for coding while structures that involve input, as this problem does. Note also that we must make sure that count is not 0 before we attempt to compute the average because dividing by 0 would cause a divide-by-zero error.

 $\left( \begin{array}{cc} \text{ } & \text{ } \text{ } \\ \text{ } & \text{ } \text{ } \\ \text{ } & \text{ } \text{ } \\ \text{ } & \text{ } \text{ } \end{array} \right)$ 

Translating the pseudocode algorithm into Java raises several issues. Suppose we store each grade that is input in a double variable named grade. The loop will terminate when grade equals 9999, so its entry condition will be (grade  $!=$  9999). Because this condition uses grade, it is crucial that the grade variable be initialized before the bound test is made. This requires a priming read. By reading the first value of grade before the loop entry condition is tested, ensures that the loop will be skipped if the user happens to enter the sentinel (9999) on the very first prompt. In addition to reading the first exam score, we must initialize the variables used for the running total and the counter. Thus, for our *Initialization step* initialization step, we get the following code:

```
double runningTotal = 0;
int count = 0;
reader.prompt("Input a grade (e.g., 85.3)" +
      "or 9999 to indicate the end of the list \gg ");
double grade =
     reader.getKeyboardDouble (); // Priming input
```
 $\sqrt{2\pi}$ 

✡ ✠

 $\sqrt{2\pi}$ 

Within the body of the loop we must add the grade to the running total and increment the counter. Since these variables are not tested in the loop entry condition, they will not affect the loop control. Our loop updater in this case must read the next grade. Placing the updater statement at the end of the loop body will ensure that the loop terminates immediately *Updater step* after the user enters the sentinel value:

```
while (grade != 9999) { // Loop test: sentinelrunningTotal += grade;count++;reader.prompt("Input a grade (e.g., 85.3)" +
      "or 9999 to indicate the end of the list \gg ");
 grade = reader.getKeyboardDouble(); // Update:input
\} // while
```
You can see that it is somewhat redundant to repeat the same statements needed to do the initializating and the updating of the grade variable. A better design would be to encapsulate these into a method and then call *Modularity* the method both before and within the loop. The method should take care of prompting the user, reading the input, converting it to double, and returning the input value. The method doesn't require a parameter:

 $\left( \begin{array}{cc} \mathbf{a} & \mathbf{b} & \mathbf{c} \\ \mathbf{a} & \mathbf{c} & \mathbf{c} \end{array} \right)$ 

 $\sqrt{2\pi}$ 

```
private double promptAndRead() {
  reader . prompt ("Input a grade (e.g., 85.3)" +
     "or 9999 to indicate the end of the list \gg");
 double grade = reader.getKeyboardDouble();
                            // Confirm input
 System . out . println ("You input " + grade + "\n\cdot");
  return grade;
}
```
Note that we have declared this as a private method. It will be used to help us perform our task but won't be available to other objects. Such private methods are frequently called *helper methods*.

 $\left( \begin{array}{cc} \text{ } & \text{ } \text{ } \\ \text{ } & \text{ } \text{ } \\ \text{ } & \text{ } \text{ } \\ \text{ } & \text{ } \text{ } \end{array} \right)$ 

This is a much more modular design. In addition to cutting down on redundancy in our code, it makes the program easier to maintain. For example, there is only one statement to change if we decide to change the

#### 268 CHAPTER 6 • Control Structures

prompt message. It also makes the program easier to debug. Input errors are now localized to the promptAndRead() method.

JAVA EFFECTIVE DESIGN Modularity. Encapsulating code in a method is a good way to avoid redundancy in a program.

JAVA DEBUGGING TIP Localization. Encapsulating code in a method removes the need to have the same code at several locations in a program. By localizing the code in this way, you make it easier to modify and debug.

Another advantage of encapsulating the input task in a separate method is that it simplifies the task of calculating the average. This task should also be organized into a separate method:

 $\sqrt{2\pi}$ 

```
public double inputAndAverageGrades () {
   double running Total = 0;
   int count = 0;
   double grade = promptAndRead();// Priming initializer
   while (grade != 9999) { \frac{1}{2} // Loop test: sentinel
     runningTotal += grade;
     count++;grade = promptAndRead(); // Update: get next grade// while
   if (count > 0) // Guard against divide -by-zeroreturn runningTotal / count; // Return the average
   e l s e
     return 0; \frac{1}{2} // Special (error) return value
 }
\left( \begin{array}{cc} \mathbf{a} & \mathbf{b} & \mathbf{c} \\ \mathbf{a} & \mathbf{c} & \mathbf{c} \end{array} \right)
```
Note that we have declared this as a public method. This will be the method you call to calculate your course average.

Because we have decomposed the problem into its subtasks, each sub-*Method decomposition* task is short and simple, making it easier to read and understand. As we saw in the checkerboard example, the use of small, clearly-focused methods is a desireable aspect of designing a program.

> The complete Average. java application is shown in Figure  $6.10$ . Its overall design is similar to application programs we designed in previous chapters. The only instance variable it uses is the KeyboardReader variable. The other variables are declared locally, within the methods. In this case, declaring them locally makes the algorithms easier to read.

> One final point about this program is to note the care taken in the design of the user interface to explain the program to the user, to prompt the user

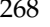

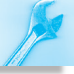

 $\sqrt{2\pi}$ 

```
import java.io.*;
public class Average { \sqrt{2} // Console I/O
  private KeyboardReader reader = new KeyboardReader();
  private double promptAndRead() {
   reader.prompt("Input a grade (e.g., 85.3) " +
           "or 9999 to indicate the end of the list \gg");
   double grade = reader.getKeyboardDouble();
   System.out.println ("You input " + grade + "\n"); // Confirm input
   return grade;
  }
 public double inputAndAverageGrades () {
   double running Total = 0;
   int count = 0;
   double grade = promptAndRead(); // Initialize: priming input
   while (grade != 9999) { \frac{1}{2} // Loop test: sentinel
     runningTotal += grade;
     count++;grade = promptAndRead(); // Update: get next grade
   }/// while
    if (count > 0) // Guard against divide -by-zeroreturn runningTotal / count; // Return the average
    e l s e
     return 0; \frac{1}{2} // Special (error) return value
}
public static void main (String argv []) {
  System.out.println ("This program calculates average grade.");
  Average avg = new Average ();
  double average = avg . inputAndAverageGrades ( ) ;
   if (average == 0) // Error checkSystem.out.println ("You didn't enter any grades.");
   e l s e
     System.out.println ("Your average is " + average);
} // main ()
} // A v e r a g e
```
Figure 6.10: A program to compute average grade using a while structure.

✡ ✠

before a value is input, and to confirm the user's input after the program has read it.

JAVA EFFECTIVE DESIGN User Interface. Whenever you ask a user for input, the user should know *why* you are asking and *what* you are asking for. Prompts should be used for this purpose. It is also a good idea to confirm that the program has received the correct input.

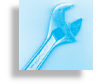

# **6.8 Example: Data Validation**

One frequent programming task is *data validation*. This task can take different forms depending on the nature of the program. One use for data validation occurs when accepting input from the user.

In the program in the preceding section, suppose the user types −10 by mistake when asked to input an exam grade. Obviously this is not a valid exam grade and should not be added to the running total. How should a program handle this task?

*Algorithm design* Because it is possible that the user may take one or more attempts to correct an input problem, we should use a do-while structure for this problem. The program should first input a number from the user. The number should then be checked for validity. If it is valid, the loop should exit and the program should continue computing the before getting the input average grade. If it is not valid, the program should print an error message and input the number again. A flowchart for this algorithm is shown in Figure 6.11.

> For example, suppose only numbers between 0 and 100 are considered valid. The data validation algorithm would be as follows:

 $\sqrt{2\pi}$ 

```
do
 Get the next grade // Initialize: priming input
 if the grade < 0 or grade > 100 and grade != 9999
   print an error message // Error case
          // Sentinel test
while the grade < 0 or grade > 100 and grade != 9999
✡ ✠
```
Note here that initialization and updating of the loop variable are performed by the same statement. This is acceptable because we must update the value of grade on each iteration *before* checking its validity. Note also that for this problem the loop-entry condition is also used in the if statement to check for an error. This allows us to print an appropriate error message if the user makes an input error.

Let's incorporate this data validation algorithm into the promptAnd-Read() method that we designed in the previous section (Fig. [6.10\)](#page-284-0). The revised method will handle and validate all input and return a number between 0 and 100 to the calling method. To reflect its expanded purpose, we will change the method's name to getAndValidateGrade(), and incorporate it into a revised application, which we name Validate (Fig. [6.12\)](#page-286-0).

# **6.9 Principles of Loop Design**

Before moving on, it will be useful to summarize the main principles involved in correctly constructing a loop.

• A *counting loop* can be used whenever you know in advance exactly how many iterations are needed. Java's *for statement* is an appropriate structure for coding a counting loop.

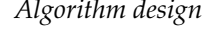

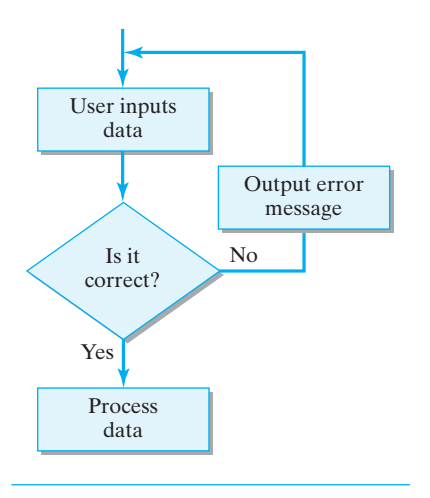

Figure 6.11: Do-while is a good structure for the data validation algorithm.

 $\mathcal{L}_{\mathcal{A}}$   $\mathcal{L}_{\mathcal{A}}$   $\mathcal{L}_{\mathcal{A}}$   $\mathcal{L}_{\mathcal{A}}$   $\mathcal{L}_{\mathcal{A}}$   $\mathcal{L}_{\mathcal{A}}$   $\mathcal{L}_{\mathcal{A}}$   $\mathcal{L}_{\mathcal{A}}$   $\mathcal{L}_{\mathcal{A}}$   $\mathcal{L}_{\mathcal{A}}$   $\mathcal{L}_{\mathcal{A}}$   $\mathcal{L}_{\mathcal{A}}$   $\mathcal{L}_{\mathcal{A}}$   $\mathcal{L}_{\mathcal{A}}$   $\mathcal{L}_{\mathcal{$ 

```
import java.io.*;
ublic class Validate { \sqrt{2} // Console input
private KeyboardReader reader = new KeyboardReader();
private double getAndValidateGrade() {
  double grade = 0;
  do {
     reader.prompt("Input a grade (e.g., 85.3)" +
                   "or 9999 to indicate the end of the list \gg ");
     grade = reader.getKeyboardDouble();if ((grade != 9999) & ((grade < 0) | (grade > 100))) // If error
        System . out . println ("Error: grade must be between 0 and 100 \n\mid n'');
     e l s e
        System.out.println("You input " + grade + "\n\langle n'' \rangle;
/ Confirm input
  } while ((grade != 9999) & ((grade < 0) || (grade > 100)));
  return grade;
}
public double inputAndAverageGrades () {
  double running Total = 0;
  int count = 0;
  double grade = getAndValidateGrade (); // Initialize: priming input
  while (grade != 9999) { \frac{1}{2} // Loop test: sentinel
     runningTotal += grade;count++;grade = getAndValidateGrade(); // Update: get next grade
  } // while
  if ( count > 0) // Guard against divide -by -zero
     return runningTotal / count; // Return the average
  e l s e
     return 0; \frac{1}{2} // Special (error) return value
}
public static void main (String argv []) {
  System.out.println ("This program calculates average grade."); // Explain
  Average avg = new Average ();
  double average = avg . inputAndAverageGrades ( ) ;
  if (average == 0) // Error checkSystem.out.println ("You didn't enter any grades.");
  e l s e
     System.out.println ("Your average is " + average);
\} // main ()
} // V a l i d a t e
```
✡ ✠

Figure 6.12: A program to compute average grade using a while structure. This version validates the user's input.

- A *while structure* should be used when the problem suggests that the loop body may be skipped entirely. Java's *while statement* is specially designed for the while structure.
- A *do-while structure* should be used only when a loop requires one or more iterations. Java's *do-while statement* is specially designed for the do-while structure.
- The *loop variable* is used to specify the *loop-entry condition*. It must be initialized to an appropriate initial value, and it must be updated on each iteration of the loop.
- A loop's *bound* may be a *count*, a *sentinel*, or, more generally, a *conditional bound*. It must be correctly specified in the loop-entry expression, and progress toward the bound must be made in the *updater*.
- An *infinite loop* may result if the initializer, loop-entry expression, or updater expression is not correctly specified.

The loop types are also summarized in Table 6.1.

| <b>Use</b>         | Ιf                                                                   | <b>Java Statement</b> |
|--------------------|----------------------------------------------------------------------|-----------------------|
| Counting loop      | Number of iterations known in advance                                | for                   |
| While structure    | Number of iterations not known<br>Loop may not be entered at all     | while                 |
| Do-while structure | Number of iterations not known<br>Loop must be entered at least once | do-while              |

**TABLE 6.1** A summary of the design decisions required when coding a loop

#### SELF-STUDY EXERCISE

EXERCISE 6.14 For each of the following problems, decide whether a counting loop structure, a while structure, or a do-while structure should be used, and write a pseudocode algorithm.

- Print the names of all visitors to your Web site.
- Validate that a number input by the user is positive.
- Change all the backslashes  $(\rangle)$  in a Windows Web page address to the slashes (/) used in a Unix Web page address.
- Find the car with the best miles-per-gallon ratio among the cars in the *Consumer Reports* database.
## **6.10 The** switch **Multiway Selection Structure**

Another selection structure to add to our repertoire is the **switch/break structure**. It is meant to provide a shorthand way of coding the following type of multiway selection structure:

 $\sqrt{2\pi}$ 

```
if (integralVar == integralValue1)
      // some statements
 else if (integralVar == integralValue2)
      // some statements
 else if (integralVar == integralValue3)
      // some statements
 else // some statements
\left( \begin{array}{cc} 0 & \cdots & \cdots & \cdots \end{array} \right)
```
Note that each of the conditions in this case involves the equality of an integral variable and an integral value. This type of structure occurs so frequently in programs that most languages contain statements specially designed to handle it. In Java, we use a combination of the switch and break statements to implement multiway selection.

The switch is designed to select one of several actions depending on the value of some integral expression:

 $\sqrt{2\pi}$ 

```
switch (integralExpression)
{ case integralValue1:
       // some statements
   case integral Value2:
      // some statements
   case integralValue3:
       // some statements
   default:
       some statements
}
```
The *integralExpression* must evaluate to a primitive integral value of type byte, short, int, char, or boolean. It may not be a long, float, *Integral expression* double, or a class type. The *integralValues* must be literals or final variables. They serve as labels in the one or more case clauses that make up the switch statement body. The default clause is optional, but it is a good idea to include it.

✡ ✠

A switch statement is executed according to the following rules:

Rule 1. The *integralExpression* is evaluated.

- Rule 2. Control passes to the statements following the case label whose value equals the *integralExpression* or, if no cases apply, to the default clause.
- Rule 3. Beginning at the selected label or at the default, all of the statements up to the end of the switch are executed.

Consider the following example:

```
int m = 2;switch (m)
{ c as e 1 :
       System . out . print (m = 1");
   c as e 2 :
       System . out . print (m = 2<sup>n</sup>);
   c as e 3 :
       System . out . print (m = 3");
   default:
       System.out.print (" default case" );}
```
In this case, because *m* equals 2, the following output would be produced:

✡ ✠

 $\sqrt{2\pi}$ 

✡ ✠

 $\sqrt{2\pi}$ 

 $\sqrt{2\pi}$ 

 $m = 2 m = 3$  default case

Obviously, this output does not match the following if-else multiway selection structure, which would output, simply,  $m = 2$ :

```
int m = 2;if (m == 1)System . out . print (m = 1");
else if (m == 2)System . out . print (m = 2<sup>n</sup>);
else if (m == 3)System . out . print (m = 3");
e l s e
     System.out.print (" default case");
✡ ✠
```
The reason for this disparity is that the switch executes *all* statements following the label that matches the value of the *integralExpression* (see again Rule 3 on the previous page).

In order to use the switch as a multiway selection, you must force it to break out of the case clause after executing that clause's statements:

 $\left( \begin{array}{cc} 0 & 0 & 0 \\ 0 & 0 & 0 \\ 0 & 0 & 0 \\ 0 & 0 & 0 \\ 0 & 0 & 0 \\ 0 & 0 & 0 \\ 0 & 0 & 0 \\ 0 & 0 & 0 \\ 0 & 0 & 0 \\ 0 & 0 & 0 \\ 0 & 0 & 0 \\ 0 & 0 & 0 & 0 \\ 0 & 0 & 0 & 0 \\ 0 & 0 & 0 & 0 \\ 0 & 0 & 0 & 0 & 0 \\ 0 & 0 & 0 & 0 & 0 \\ 0 & 0 & 0 & 0 & 0 \\ 0 & 0 & 0 & 0 & 0 & 0 \\ 0 & 0 & 0 & 0 &$ 

```
\sqrt{2\pi}int m = 2;switch (m)
{ c as e 1 :
       System . out . print (m = 1");
       break ;
   c as e 2 :
       System . out . print (m = 2^{\prime\prime});
       break ;
   c as e 3 :
       System . out . print (m = 3");
       break ;
    default:
       System.out.print (" default case");
}
```
In this example, the break statement causes control to pass to the end of the switch, with the effect being that one and only one case will be executed within the switch. Thus, the output of this code segment will be simply  $m = 2$ , matching exactly the behavior of the multiway if-else selection structure (Fig. [6.13\)](#page-290-0).

<span id="page-290-0"></span>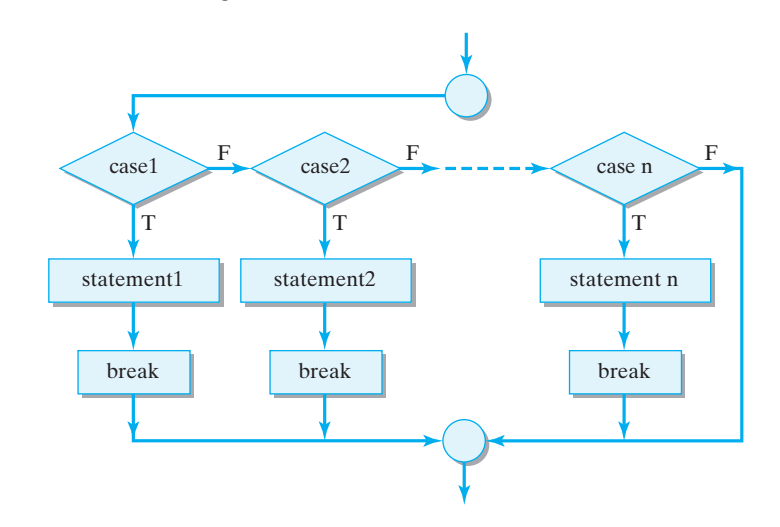

Figure 6.13: Flowchart of the multiway switch structure. Note that because of the break statement, one and only one case is executed.

JAVA PROGRAMMING TIP Multiway Selection. A typical use for the switch statement is to use it together with break to code a multiway selection structure.

JAVA LANGUAGE RULE break. The break statement transfers control out of its enclosing *block*, where a block is any sequence of statements contained within curly brackets { and }.

JAVA DEBUGGING TIP Switch without break. A common error in coding the switch-based multiway selection is forgetting to put a break statement at the end of each clause. This may cause more than one case to be executed.

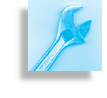

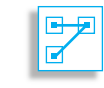

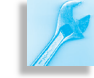

### SELF-STUDY EXERCISES

EXERCISE 6.15 Identify any errors in the following switch structures (if there is no error, specify the output):

✡ ✠  $\sqrt{2\pi}$ 

✡ ✠  $\sqrt{2\pi}$ 

```
\sqrt{2\pi}(a) int k = 0;
    switch (k)
    case 0:
       System.out.println("zero");
       break ;
    c as e 1 :
       System.out.println("one");
       break ;
    default:
       System . out . println ("default");
       break ;
```

```
(b) int k = 0;
    switch (k + 1){ c as e 0 :
             System.out.println("zero");
             break ;
        c as e 1 :
             System . out . println ("one") ;
             break ;
        default:
             System.out.println("default");
             break ;
    }
```

```
(c) int k = 6;
       switch (k / 3.0)
       { c as e 2 :
                   System.out.println("zero");
                   break ;
             c as e 3 :
                   System.out.println("one");
                   break ;
             default:
                   System.out.println("default");
                   break ;
       }
\left( \begin{array}{cc} \text{ } & \text{ } \text{ } \\ \text{ } & \text{ } \text{ } \\ \text{ } & \text{ } \text{ } \\ \text{ } & \text{ } \text{ } \end{array} \right)
```
EXERCISE 6.16 Flavors of ice cream are represented as integers where 0 is vanilla, 1 is chocolate, and 2 is strawberry. Write a switch statement that checks an integer variable flavor and prints out the name of the ice cream flavor or prints "Error" in the default case.

EXERCISE 6.17 Modify your solution to the previous exercise to use constants (final variables) to represent the ice cream flavors.

# **6.11 OBJECT-ORIENTED DESIGN: Structured Programming**

*Structured programming* is the practice of writing programs that are built up from a small set of predefined control structures. As an overall approach to programming, structured programming has largely been superseded by the object-oriented approach. Nevertheless, its design principles are still relevant to the design of the algorithms and methods that make up a program's objects.

The principles of structured programming seem so obvious today that it may be difficult to appreciate their importance. In the 1960s and 1970s, one of the main controls used in programs was the infamous *go to* statement, which could be used to transfer control of a program to any arbitrary location within it, and from there to any other arbitrary location, and so on. This led to incredibly complex and ill-formed programs—so called "spaghetti code"—that were almost impossible to understand and *Spaghetti code* modify.

Structured programming evolved in reaction to the unstructured software development practices of the 1960s, which were fraught with budget overruns, costly delays, and failed products. One of the classic research results of that era was a 1966 paper by Boehm and Jacopini that showed that any program using go to's could be represented by an equivalent program that used a sequence of two types of controls: if/else and while structures. Another influential paper by Edgar Dikjstra ("GoTo Statement Considered Harmful") pointed out the various ways in which the go to statement could lead to impossibly complex programs.

The Pascal language, introduced by Nicklaus Wirth in 1971, was designed to promote structured programming techniques and became the language of choice within academic institutions because of its suitability as a teaching language. In Pascal, the go to was replaced with the four structures that control the flow of execution in a program (Fig. [6.14\)](#page-292-0):

<span id="page-292-0"></span>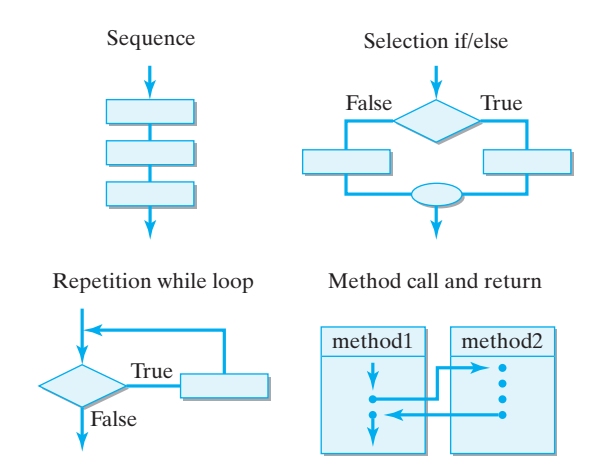

Figure 6.14: Flowcharts of the four types of control structures. Each small rectangle represents a single executable statement.

• *Sequence*—The statements in a program are executed in sequential order unless their flow is interrupted by one of the following control structures.

- *Selection*—The if, if/else, and switch statements are *branching* statements that allow choice through the forking of the control path into two or more alternatives.
- *Repetition*—The for, while, and do-while statements are *looping* statements that allow the program to repeat a sequence of statements.
- *Method Call*—Invoking a method transfers control temporarily to a named method. Control returns to the point of invocation when the method is completed.

No matter how large or small a program you write, its flow of control can be constructed as a combination of these four basic types of structures.

#### **Preconditions and Postconditions**

The Java language supplies us with a good collection of control structures, and Java's syntax constrains the way we can use them. One of the features of the four control structures is that each has a single entry point and exit (Fig.  $6.14$ ). This is an extremely important property. To grasp its importance, consider the following debugging problem:

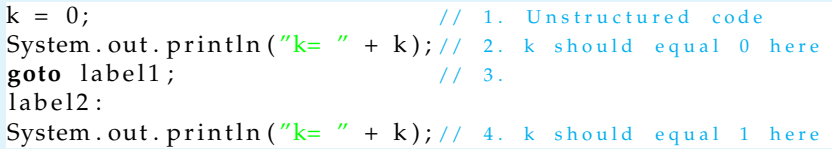

 $\sqrt{2\pi}$ 

✡ ✠

In this example a *goto* statement is used to jump to label1, a label that marks a section of code somewhere else in the program. Suppose we're trying to determine how *k* has acquired an erroneous value and that its value is correct in line 2 of this sequence. Given the go to statement on line 3, there's no guarantee that control will ever return to the println() statement on line 4. Thus, in unstructured code it is very difficult to narrow the scope of an error to a fixed segment of code. Because the go to statement can transfer control anywhere in the program, with no guarantee of return, any segment of code can have multiple entry points and multiple exits.

Now contrast the unstructured code with the following well-structured code:

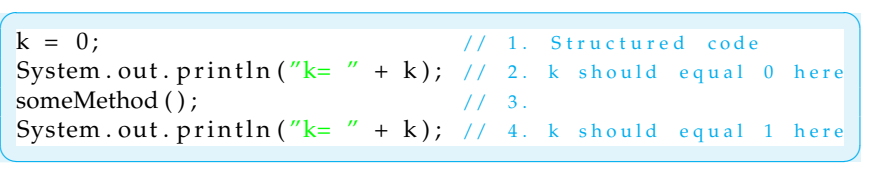

In this case, we can be certain that control will eventually return to line 4. *Debugging with* println() If *k*'s value is erroneous on line 4, we can trace through someMethod() to find the error. Because any segment of a structured program has a single entry and exit, we can use a pair of  $println($ ) statements in this way to converge on the location of the program bug.

> An important implication of the single-entry/single-exit property is that we can use **preconditions** and **postconditions** to help us design and debug our code. The previous example provided a simple example: The

precondition is that *k* should equal 0 on line 2, and the postcondition is that *k* should equal 1 on line 4. Figure [6.15](#page-294-0) shows some additional examples.

 $\left( \begin{array}{cc} 0 & 0 & 0 \\ 0 & 0 & 0 \\ 0 & 0 & 0 \\ 0 & 0 & 0 \\ 0 & 0 & 0 \\ 0 & 0 & 0 \\ 0 & 0 & 0 \\ 0 & 0 & 0 \\ 0 & 0 & 0 \\ 0 & 0 & 0 \\ 0 & 0 & 0 \\ 0 & 0 & 0 & 0 \\ 0 & 0 & 0 & 0 \\ 0 & 0 & 0 & 0 \\ 0 & 0 & 0 & 0 & 0 \\ 0 & 0 & 0 & 0 & 0 \\ 0 & 0 & 0 & 0 & 0 \\ 0 & 0 & 0 & 0 & 0 & 0 \\ 0 & 0 & 0 & 0 &$  $\overline{\phantom{a}}$ 

✡ ✠

```
\overline{\phantom{a}}int k = 0; // Precondition : k == 0k = 5; // Assignment to k
 // Postcondition: k == 5
```

```
int k = 0; // P recondition : k == 0while (k < 100) { \frac{7}{2} While loop
   k = 2 * k + 2;}
// \text{Postcondition}: k \geq 100
```

```
\overline{\phantom{a}}/∗
   ∗ f a c t o r i a l ( n ) :
      factorial(n) is 1 if n is 0
       factual(n) is n * n-1 * n-2 * ... * 1 if n > 0\ast P r e c o n d i tion : n > = 0
   ∗ P o s t c o n d i t i o n :
      factorial(n) = 1 if n = 0= n * n - 1 * n - 2 * ... * 1 if n > 0∗/
  public int factorial (int n) {
      if (n == 0)return 1;
      else {
          int f = 1; // Init a temporary variable
          for (int k = n; k >= 1; k--) // For n down to 1
              f = f * k; // Accumulate the product
          return f; \frac{1}{2} Return the factorial
      } // else
  } // factor i = 1)
```
✡ ✠ Figure 6.15: Using pre- and postconditions to document code.

In the first example, we use pre- and postconditions to define the semantics of an assignment statement. No matter what value *k* has before the assignment, the execution of the assignment  $(k = 5)$  will make the postcondition ( $k == 5$ ) true.

In the second example, the postcondition follows from the semantics of the while loop. Because the loop-entry condition is  $k < 100$ , when the loop exits the postcondition ( $k$  >= 100) must be true.

The third example shows how pre- and postconditions can be used to design and document methods. The *factorial*(*n*) is defined for  $n \ge 0$  as follows:

 $\sqrt{2\pi}$ 

 $\left( \begin{array}{cc} \mathbf{C} & \mathbf{C} \end{array} \right)$ 

factorial  $(n)$  is 1, if  $n == 0$ factorial (n) is  $n * n-1 * n-2 * ... * 1$ , if  $n > 0$  In other words, the factorial of *N* is defined as the cumulative product of multiplying 1 times 2, times 3, and so on up to *N*. For example, if *N* is 5, then factorial (5) is  $1 * 2 * 3 * 4 * 5 = 120$ .

Note how the factorial computation is done in the method. The variable *f*, which is used to accumulate the product, is initialized to 1. Then on each iteration of the for loop, *f* is multiplied by *k* and the product is assigned back to *f*. This is similar to the way we accumulate a sum, except in this case we are accumulating a product.

The precondition on the factorial() method represents the condition that must be true in order for the method to work correctly. Factorial is undefined for  $n < 0$ , so it is important that *n* be greater than or equal to 0 whenever this method is called. Given that the precondition holds, the postcondition gives a precise specification of what must be true when the method is finished.

#### **Design: Defensive Programming**

The pre- and postconditions for a method can be used to design defensive code—that is, code that guards against errors. For example, what action should factorial() take if its precondition fails to hold? In Java, the best way to handle this situation is to *throw* an IllegalArgumentException, as the following example illustrates:

 $\sqrt{2\pi}$ 

```
public int factorial (int n) {
 if (n < 0) // Precondition failure
  throw new IllegalArgumentException ("Factorial:"+ n);
 if (n == 0)return 1;
 else {
   int f = 1; // Init a temporary variable
   for (int k = n; k >= 1; k--) // For n down to 1
     f = f * k; // Accumulate the product
   return f; \frac{1}{2} Return the factorial
 }
\} // factorial()
```
An **exception** is an erroneous condition (an error) that arises during the running of a program. An Exception is an object that encapsulates information about the erroneous condition. A program can *throw* an Exception, thereby stopping the program, when an erroneous condition is detected. In this example, we create a new IllegalArgumentException that would report the illegal value of *n* with something like the following error message:

 $\sqrt{2\pi}$ 

 $\left( \begin{array}{cc} \mathbf{a} & \mathbf{b} & \mathbf{c} \\ \mathbf{a} & \mathbf{c} & \mathbf{c} \end{array} \right)$ 

Exception in thread "main" java.lang. IllegalArgumentException: Factorial:  $-1$ at Test. factorial (Param. java: 5) at Test.main (Param.java:18) ✡ ✠

You have undoubtedly already encountered thrown exceptions during program development. Java has an extensive hierarchy of Exceptions, which we will cover in some depth in Chapter 11. For now, however, we just note how to use the IllegalArgumentException. As its name

#### SECTION 11 • OOD: Structured Programming 281

implies, an IllegalArgumentException is used when an argument in a method call is not legal.

Rather than continuing the program with an erroreous data value, throwing an exception causes the program to stop and print an error message. Determining whether an argument is legal or illegal is an important use of the method's preconditions. The failure of the precondition in factorial() points to a problem elsewhere in the program, because it is doubtful that the program deliberately passed a negative value to factorial(). The discovery of this error should lead to modifications in that part of the program where factorial() was invoked—perhaps to some validation of the user's input:

```
int num = Integer.parseInt(textIn.getText());
if (num \ge 0) // If factorial () precondition valid
   factNum = factorial (num); // Compute factorial
e l s e
    System.out.println ("Error"); // Report input error }
```
 $\sqrt{2\pi}$ 

 $\left( \begin{array}{cc} \text{ } & \text{ } \text{ } \\ \text{ } & \text{ } \text{ } \\ \text{ } & \text{ } \text{ } \\ \text{ } & \text{ } \text{ } \end{array} \right)$ 

This would be the traditional way to handle this kind of error.

#### **Using Pre- and Postconditions**

The use of preconditions and postconditions in the ways we've described can help improve a program's design at several distinct stages of its development:

- Design stage: Using pre- and postconditions in design helps to clarify the design and provides a precise measure of correctness.
- Implementation and testing stage: Test data can be designed to demonstrate that the preconditions and postconditions hold for any method or code segment.
- Documentation stage: Using pre- and postconditions to document the program makes the program more readable and easier to modify and maintain.
- Debugging stage: Using the pre- and postconditions provides precise criteria that can be used to isolate and locate bugs. A method is incorrect if its precondition is true and its postcondition is false. A method is improperly invoked if its precondition is false.

Like other programming skills and techniques, learning how to use preand postconditions effectively requires practice. One way to develop these skills is to incorporate pre- and postconditions into the documentation of the methods you write for laboratories and programming exercises. Appendix A provides guidelines on how to incorporate pre- and postconditions into your program's documentation. However, it would be a mistake to get in the habit of leaving the identification of pre- and postconditions to the documentation stage. The method's documentation, including its pre- and postconditions, should be developed during the design stage and should play a role in all aspects of program development.

#### **Effective Program Design**

What we're really saying here is that using pre- and postconditions forces you to analyze your program's logic. It is not enough to know that a single

#### 282 CHAPTER 6 • Control Structures

isolated statement within a program works correctly at the present time. You have to ask yourself: Will it continue to work if you change some other part of the program? Will other parts of the program continue to work if you revise it? No matter how clever you are, it is not possible to keep an entire model of a good-sized program in your head at one time. It is always necessary to focus on a few essential details and leave aside certain others. Ideally, what you hope is that the details you've left aside for the moment aren't the cause of the current bug you're trying to fix. Using pre- and postconditions can help you determine the correctness of the details you choose to set aside.

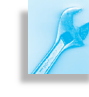

AVA EFFECTIVE DESIGN Pre- and Postconditions. Pre- and postconditions are an effective way of analyzing the logic of your program's loops and methods. They should be identified at the earliest stages of design and development. They should play a role in the testing and debugging of the program. Finally, they should be included, in a systematic way, in the program's documentation.

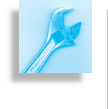

JAVA PROGRAMMING TIP Develop your program's documentation at the same time that you develop its code and include the pre- and postconditions in the documentation.

As the programs you write become longer and more complex, the chances that they contain serious errors increase dramatically. There's no real way to avoid this complexity. The only hope is to try to manage it. In addition to analyzing your program's structure, another important aspect of program design is the attempt to reduce its complexity.

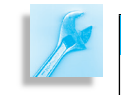

AVA EFFECTIVE DESIGN Reducing Complexity. Design your programs with an aim toward reducing their complexity.

Perhaps the best way to reduce complexity is to build your programs using a small collection of standard structures and techniques. The basic control structures (Fig. [6.14\)](#page-292-0) help reduce the potential complexity of a program by constraining the kinds of branching and looping structures that can be built. The control structures help to manage the complexity of your

program's algorithms. In the same way, the following practices can help reduce and manage the complexity in a program.

JAVA PROGRAMMING TIP Standard Techniques. Acquire and use standard programming techniques for standard programming problems. For example, using a temporary variable to swap the values of two variables is a standard technique.

JAVA PROGRAMMING TIP Encapsulation. Use methods wherever appropriate in your own code to encapsulate important sections of code and thereby reduce complexity.

JAVA PROGRAMMING TIP Code Reuse. Instead of reinventing the wheel, use library classes and methods whenever possible. These have been carefully designed by experienced programmers. Library code has been subjected to extensive testing.

# SELF-STUDY EXERCISES

EXERCISE 6.18 Identify the pre- and postconditions on *j* and *k* where indicated in the following code segment:

```
\sqrt{2\pi}int j = 0; k = 5;
do {
   if (k \ % 5 == 0) {
                 // Precondition
      j \neq k;
      k−−;
   }
   else k ∗= k;
\} while (j \le k);
                 // Postcondition
```
EXERCISE 6.19 Identify the pre- and postconditions for the following method, which computes  $x^n$  for  $n \geq 0$ :

✡ ✠

✡ ✠

```
\sqrt{2\pi}public double power (double x, int n) {
   double pow = 1;
   for (int k = 1; k \le n; k++)
      pow = pow * x;return pow;
} / / power ()
```
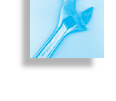

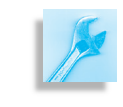

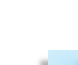

# **Special Topic: What Can Be Computed?**

Did you ever wonder whether there are problems that cannot be solved by a computer, no matter what kind of control structures are used? Well, back in 1939, in his seminal paper titled "On Computable Numbers," Alan Turing proved that indeed there are an infinite number of unsolvable problems. Prior to this, mathematicians and logicians thought all problems could be solved. So Turing's proof was quite a blow!

To help him prove this point, Turing defined an abstract computer, which has come to be known as a Turing machine. A Turing machine has an alphabet of symbols; a read/write head; an infinitely long tape on which the read/write head can write symbols, and from which it can also read symbols; and a control unit, which controls the movement and action of the read/write head. Note that the Turing machine elements correspond to key components of a real computer—although Turing invented this concept a decade before the first computers were developed. The read/write head corresponds to a computer's central processing unit (CPU). The tape corresponds to the computer's memory. And the control unit corresponds to the computer program.

A Turing machine represents a purely abstract concept of computation. It represents the pure idea of an algorithmic solution to a problem. Equipped with this concept, Turing was able to prove that there are unsolvable problems—that is, problems for which no algorithm can arrive at a solution.

One such problem is the *halting problem*. This problem asks whether an algorithm can be devised to determine whether an arbitrary program will eventually halt. If there were such an algorithm, it could be used to detect programs that contain infinite loops, a service that might be really helpful in an introductory computing lab, among other places! But, alas, there can be no such algorithm.

Here's an outline of a proof that shows that the halting problem is unsolvable. (This particular version of the proof was suggested by J. Glenn Brookshear in *Computer Science: An Overview*, Benjamin-Cummings, 1985.)

Suppose you had a program, *P*, that solves the halting problem. That is, whenever *P* is given a self-halting program, it sets a variable *isTerminating* to true, and otherwise it sets *isTerminating* to false. Now let's create a new version of *P*, named *P*, which is identical to *P* except that right after where *P* sets *isTerminating* to true or false, *PI* contains the following loop:

**while** (isTerminating == true); // Infinite if isTerminating true

 $\sqrt{2\pi}$ 

✡ ✠

In other words, if the input to *P*<sup> $\prime$ </sup> is a self-terminating program, then *P*<sup> $\prime$ </sup> will enter an infinite loop and it won't terminate. Otherwise, if a nonself-terminating program is input to  $P$ ,  $P$  will skip the loop and will terminate.

Now what if we give a representation of *P*<sup>1</sup> to itself. Will it halt? The answer generates a contradiction: If *P*<sup>1</sup> is a self-terminating program, then when it is input to itself, it will not terminate. And if *P* is not selfterminating, when it is input to itself, it will terminate. Because our assumption that *P* solves the halting problem has led to a contradiction, we

#### CHAPTER 6 • Chapter Summary 285

have to conclude that it wasn't a very good assumption in the first place. Therefore, there is no program that can solve the halting problem.

The topic of computability is a fundamental part of the computer science curriculum, usually taught in a sophomore- or junior-level theory of computation course.

#### Technical Terms CHAPTER SUMMARY

conditional loop counting loop do-while statement infinite loop initializer limit bound loop body

loop bound loop entry condition nested loop postcondition precondition priming read repetition structure

sentinel bound unit indexing updater while statement zero indexing

#### Summary of Important Points

- A *repetition structure* is a control structure that allows a statement or sequence of statements to be repeated.
- All loop structures involve three elements—an *initializer*, a *loop entry condition* or a *loop boundary condition*, and an *updater*.
- When designing a loop, it is important to analyze the loop structure to make sure that the loop bound will eventually be satisfied.
- The for statement has the following syntax: for ( *initializer* ; *loop entry condition* ; *updater* ) *for loop body* ; **TABLE 6.2** A summary
- The while statement takes the following form: while ( *loop entry condition* ) *loop body* ;
- The do-while statement has the following general form: do

```
loop body ;
```
while ( *loop entry condition* ) ;

- When designing a loop, it is important to analyze the loop structure to make sure that the loop bound will eventually be satisified. Table 6.2 summarizes the types of loop bounds that we have identified.
- *Structured programming* is the practice of writing programs that are built up from a small set of predefined control structures—the *sequence*, *selection*, *repetition*, and *method-call* structures. An important feature of these structures is that each has a single entry and exit.
- A *precondition* is a condition that must be true before a certain code segment executes. A *postcondition* is a condition that must be true when a certain code segment is finished. Preconditions and postconditions should be used in the design, coding, documentation, and debugging of algorithms and methods.

# of various loop bounds

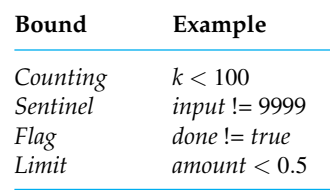

SOLUTIONS TO SELF-STUDY EXERCISES SOLUTION 6.1 Identify the syntax error in the following for loop statements:

 $\sqrt{2\pi}$ 

✡ ✠

 $\sqrt{2\pi}$ 

✡ ✠

a. Commas are used instead of semicolons in the header.

**for** (int  $k = 5$ ;  $k < 100$ ;  $k++$ )  $System.out.println(k);$ 

b. There shouldn't be 3 semicolons in the header

**for** (**int**  $k = 0$ ;  $k < 12$ ;  $k$ --)  $System.out.println(k);$ 

SOLUTION 6.2 Identify those statements that result in infinite loops:

- a. Infinite loop because k is never incremented.
- b. Infinite loop because k is always odd and thus never equal to 100.

SOLUTION 6.3 Your sister is learning to count by fours. Write a for loop that prints the following sequence of numbers: 1, 5, 9, 13, 17, 21, 25.

 $\sqrt{2\pi}$ 

 $\left( \begin{array}{cc} 0 & \cdots & \cdots & \cdots \end{array} \right)$ 

**for** (int  $k = 1$ ;  $k \le 25$ ;  $k = k+4$ ) System . out . print  $(k + " " )$ ;

SOLUTION 6.4 What value will *j* have when the following loop terminates? *Answer*: *j* will be undefined when the loop terminates. It is a local variable whose scope is limited to the loop body.

 $\sqrt{2\pi}$ 

```
for (int i = 0; i < 10; i++)
\{i n t j ;
   j = j + 1;}
```
SOLUTION 6.5 Write a nested for loop to print the following geometric pattern:

✡ ✠

```
\sqrt{2\pi}#
# #
# # #
# # # #
# # # # #
 for (int row = 1; row \leq 5; row++) { // For each row
  for (int col = 1; col \le row; col++) // Columns per row
    System . out . print ('#');
  System . out . println (); \frac{1}{2} // New line
 } // row \left( \begin{array}{cc} \mathbf{a} & \mathbf{b} & \mathbf{c} \\ \mathbf{a} & \mathbf{c} & \mathbf{c} \end{array} \right)
```
SOLUTION 6.6 Identify the syntax error in the following while structures:

```
a.
  int k = 5;while (k < 100) {
   \texttt{System.out.println(k)} ;
    k++ \leq k Missing semicolon
  }
```
b.

```
int k = 0;<br>while (k < 12; {
                                 << Extra semicolon
    System.out.println(k);k++;}
```
SOLUTION 6.7 Determine the output and/or identify the error in each of the following while structures.

✡ ✠

 $\sqrt{2\pi}$ 

✡ ✠

✡ ✠

✡ ✠

a.  $\sqrt{a^2 + b^2 + c^2}$ 

```
int k = 0;<br>while (k < 100)
 System.out.println(k); \ll Missing update in loop body
```
Output: infinite loop prints 0 0 0 0 0...

b.

```
\sqrt{2\pi}while (k < 100) { \iff Missing initializer
  \texttt{System.out.println}\left(\mathbf{k}\right) ;
  k++:
}
```
Output: unpredictable since k's initial value is not known

SOLUTION 6.8 Your younger sister is now learning how to count by sixes. Write a while loop that prints the following sequence of numbers: 0, 6, 12, 18, 24, 30, 36.

```
\sqrt{2\pi}int k = 0; \text{(} k \leq 36) \text{ (} k \leq 36) \text{ (} k \leq 36) \text{ (} k \leq 36) \text{ (} k \leq 36) \text{ (} k \leq 36) \text{ (} k \leq 36) \text{ (} k \leq 36) \text{ (} k \leq 36) \text{ (} k \leq 36) \text{ (} k \leq 36) \text{ (} k \leq 36) \text{ (} k \leq 36) 
                                             // Loop−entry condition
           System . out \prod_{k=1}^{n} p rintln (k);
                                                // Updater
      }
✡ ✠
```
SOLUTION 6.9 If *N* is even, divide it by 2. If *N* is odd, subtract 1 and then divide it by 2. This will generate a sequence that is guaranteed to terminate at 0. For example, if *N* is initially 15, then you get the sequence 15, 7, 3, 1, 0. Write a method that implements this sequence using a while statement.

 $\sqrt{2\pi}$ 

```
public static void sub1Div2(int N) {<br>while(N != 0) {
        System.out.print(N + " ");<br>if (N % 2 == 0)
          N = N / 2;e l s e
          N = (N - 1) / 2;}
    System.out.println( N );
\} // sub1Div2()
✡ ✠
```
SOLUTION  $6.10$  Identify the syntax error in the following  $d$ o-while structures:

#### 288 CHAPTER 6 • Control Structures

```
a.
 int k = 0;
 do while (k < 100) \ll Misplaced condition
 {
    System.out.println(k);k++;} << Belongs here
```
b.

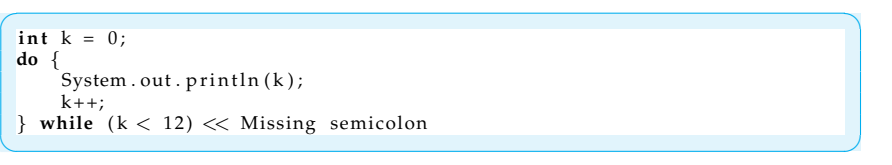

SOLUTION 6.11 Your sister has moved on to counting by sevens. Write a do-while loop that prints the following sequence of numbers: 1, 8, 15, 22, 29, 36, 43.

✡ ✠

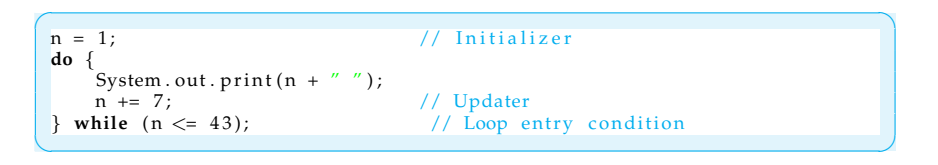

#### SOLUTION 6.12 Write a method to input and validate pizza sales.

```
\sqrt{2\pi}public int getAndValidatePizzaPrice() {// Uses KeyboardReader
    int pizza = 0;
    do {
        reader.prompt("Input a pizza price (8, 10, or 15) ");<br>reader.prompt("or 99 to end the list >> ");
     pizza = reader.getKeyboardInteger();<br>
if ((pizza != 99) & & (pizza != 10) & &<br>
(pizza != 15))<br>
(pizza != 15))<br>
(pizza != 15)<br>
System.out.println("Error: you've entered an "<br>
+ "invalid pizza price\n"); // Error input<br>
els
  return pizza;<br>} // getAndValidatePizzaPrice()
\left( \begin{array}{cc} \mathbf{a} & \mathbf{b} & \mathbf{c} \\ \mathbf{a} & \mathbf{c} & \mathbf{c} \end{array} \right)
```
SOLUTION 6.13 Write a method to input and validate pizza sales using the numbers 1, 2, and 3 to represent pizzas at different price levels.

```
\sqrt{2\pi}public int getAndValidatePizzaPrice() { // Uses KeyboardReader
   int pizza = 0;
   do {
     reader . prompt ("Input a 1,2 or 3 to indicate pizza"
      + "price ( 1($8), 2($10), or 3($15) ) ");<br>reader.prompt("or 0 to end the list >> ");
     pizza = reader.getKeyboardInteger();
      if ((pizza < 0) || (pizza > 3)) // Error check<br>System.out.println ("Error: you've entered an "<br>+ "invalid value\n");
      else // OK input<br>System.out.println("You input " + pizza + "\n");
   } while ( (pizza < 0) || (pizza > 3) );
    if (pizza == 1)
     return 8;
    else if (pizza == 2)<br>return 10;
   else if (pizza == 3)
     return 15;
   e l s e
     return 0;
 } // ge tAndV alid a tePi z z aP rice ( )
```
SOLUTION 6.14 For each of the following problems, decide whether a counting loop structure, a while structure, or a do-while structure should be used, and write a pseudocode algorithm.

 $\left( \begin{array}{cc} \mathbf{a} & \mathbf{b} & \mathbf{c} \\ \mathbf{a} & \mathbf{c} & \mathbf{c} \end{array} \right)$ 

• Printing the names of all the visitors to a Web site could use a counting loop because the exact number of visitors is known.

```
\sqrt{2\pi}for each name in the visitor's log
    print the name
\left( \begin{array}{cc} \mathbf{a} & \mathbf{b} & \mathbf{c} \\ \mathbf{a} & \mathbf{c} & \mathbf{c} \end{array} \right)
```
Validating that a user has entered a positive number requires a do-while structure in which you repeatedly read a number and validate it.

```
\sqrt{2\pi}do
  read a number
  if number is invalid, print error message
while number is invalid
✡ ✠
```
• Changing all the backslashes  $(\cdot)$  in a Windows Web page address, to the slashes (/) used in a Unix Web page address.

 $\sqrt{2\pi}$ 

✡ ✠

 $\sqrt{2\pi}$ 

✡ ✠

```
for each character in the Web page address
    if it is a backslash replace it with slash
```
• Finding the largest in a list of numbers requires a while loop to guard against an empty list.

```
initialize maxMPG to smallest possible number
while there are more cars in the database
   if current car's MPG is greater than maxMPG
       replace maxMPG with it
```
SOLUTION 6.15 Identify any errors in the following switch structures (if there is no error, specify the output):

```
a.
      int k = 0;switch (k) // Syntax error: missing braces
      case 0:
          System . out . println ("zero");
          break ;
      c as e 1 :
           System . out . println (" one" ) ;<br>break ;
      default:
          System.out.println("default");
           break ; \left( \begin{array}{cc} \text{ } & \text{ } \text{ } \\ \text{ } & \text{ } \text{ } \\ \text{ } & \text{ } \text{ } \end{array} \right)
```
b.

```
\sqrt{2\pi}int k = 0;switch (k + 1){
        c as e 0 :
            System.out.println("zero");
            break ;
        c as e 1 :
            System . ou t . p ri n tl n ( "one" ) ; // Output "one"
break ;
        default:
            System.out.println("default");
            break ;
    }
\left( \begin{array}{cc} \mathbf{a} & \mathbf{b} & \mathbf{c} \\ \mathbf{a} & \mathbf{c} & \mathbf{c} \end{array} \right)
```

```
\overline{C}.
      int k = 6;switch (k / 3.0) // Syntax error: not an integral value
      {
           c as e 2 :
System . ou t . p ri n tl n ( " zero " ) ;
break ;
           case 3:<br>System.out.println("one");
               break ;
           default:
               System.out.println("default");
               break ;
      }
  \left( \begin{array}{cc} \mathbf{a} & \mathbf{b} & \mathbf{c} \\ \mathbf{a} & \mathbf{c} & \mathbf{c} \end{array} \right)
```
#### SOLUTION 6.16 A switch statement to print ice cream flavors:

```
\sqrt{2\pi}switch (flavor)
 {
     c as e 1 :
         System.out.println("Vanilla");
         break ;
     c as e 2 :
         System.out.println("Chocolate");
        break ;
     c as e 3 :
         System.out.println("Strawberry");
         break ;
     d e f au l t :
        System . out . println ("Error");
 }
\left( \begin{array}{cc} \mathbf{a} & \mathbf{b} & \mathbf{c} \\ \mathbf{a} & \mathbf{c} & \mathbf{c} \end{array} \right)
```
#### CHAPTER 6 • Exercises 291

#### SOLUTION 6.17

```
\sqrt{2\pi}public final int VANILLA = 0,<br>CHOCOLATE = 1,
                STRAWBERRY = 2;
 switch (flavor)
 {
    c as e VANILLA:
        System.out.println("Vanilla");
        break ;
    c as e CHOCOLATE:
        System.out.println("Chocolate");
        break ;
    c as e STRAWBERRY:
        System.out.println("Strawberry");
        break ;
    default:
        System.out.println("Error");
 }
```
SOLUTION 6.18 Identify the pre- and postconditions on *j* and *k* where indicated in the following code segment:

 $\left( \begin{array}{cc} \mathbf{C} & \mathbf{C} \end{array} \right)$ 

 $\sqrt{2\pi}$ **int**  $j = 0$ ;  $k = 5$ ; **do** { **if**  $(k % 5 == 0)$  { // Precondition:  $j \leq k$  $j$  +=  $k$ ;  $k$ −−; } **else** k \*= k;  $\}$  while  $(j \le k);$ // Postcondition:  $j > k$  $\left( \begin{array}{cc} 0 & 0 & 0 \\ 0 & 0 & 0 \\ 0 & 0 & 0 \\ 0 & 0 & 0 \\ 0 & 0 & 0 \\ 0 & 0 & 0 \\ 0 & 0 & 0 \\ 0 & 0 & 0 \\ 0 & 0 & 0 \\ 0 & 0 & 0 \\ 0 & 0 & 0 \\ 0 & 0 & 0 & 0 \\ 0 & 0 & 0 & 0 \\ 0 & 0 & 0 & 0 \\ 0 & 0 & 0 & 0 & 0 \\ 0 & 0 & 0 & 0 & 0 \\ 0 & 0 & 0 & 0 & 0 \\ 0 & 0 & 0 & 0 & 0 & 0 \\ 0 & 0 & 0 & 0 &$ 

SOLUTION 6.19 Identify the pre- and postconditions for the following method, which computes  $x^n$  for  $n >= 0$ .

```
\sqrt{2\pi}Precondition: N \ge 0Postcondition: power(x, n) == x to the n
 public double power (double x, int n) {
   double pow = 1;
   for (\text{int } k = 1; k \le n; k++)
     pow = pow * x;return pow;
 } // power ()
✡ ✠
```
EXERCISE 6.1 Explain the difference between the following pairs of terms: EXERCISES

- a. *Counting loop* and *conditional loop*.
- b. *For statement* and *while statement*.
- c. *While statement* and *do-while statement*.
- d. *Zero indexing* and *unit indexing*.
- e. *Sentinel bound* and *limit bound*.
- f. *Counting bound* and *flag bound*.
- g. *Loop initializer* and *updater*.
- h. *Named constant* and *literal*.
- i. *Compound statement* and *null statement*.

EXERCISE 6.2 Fill in the blank.

**Note:** *For programming exercises,* **first** *draw a UML class diagram describing all classes and their inheritance relationships and/or associations.*

#### 292 CHAPTER 6 • Control Structures

- a. The process of reading a data item before entering a loop is known as a  $\equiv$
- b. A loop that does nothing except iterate is an example of  $\equiv$
- c. A loop that contains no body is an example of a  $\_\_\_\_\_\$  statement.
- d. A loop whose entry condition is stated as  $(k < 100 \mid k \geq 0)$  would be an example of an \_\_\_\_\_\_\_\_\_\_ loop.
- e. A loop that should iterate until the user types in a special value should use a bound.
- f. A loop that should iterate until its variable goes from 5 to 100 should use a bound.
- g. A loop that should iterate until the difference between two values is less than  $0.005$  is an example of a  $\_\_\_\_\_\_\_\$ bound.

EXERCISE 6.3 Identify the syntax errors in each of the following:

- a. for (int  $k = 0$ ;  $k = 100$ ;  $k++)$  System.out.println(k)
- b. for (int  $k = 0$ ;  $k \nvert 100$ ;  $k++$ ); System.out.println(k);
- c. int  $k = 0$  while k ; 100 System.out.println(k);  $k++$ ;
- d. int k = 0; do System.out.println(k); k++; while k  $\vert$  100 ;

EXERCISE 6.4 Determine the output and/or identify the error in each of the following code segments:

- a. for (int  $k = 1$ ;  $k == 100$ ;  $k += 2$ ) System.out.println(k);
- b. int  $k = 0$ ; while (k ; 100) System.out.println(k);  $k++$ ;
- c. for (int  $k = 0$ ;  $k \nvert 100$ ;  $k++)$ ; System.out.println(k);

EXERCISE 6.5 Write pseudocode algorithms for the following activities, paying particular attention to the *initializer*, *updater*, and *boundary condition* in each case.

a. a softball game b. a five-question quiz c. looking up a name in the phone book

EXERCISE 6.6 Identify the pre- and postconditions for each of the statements that follow. Assume that all variables are int and have been properly declared.

- a. int result =  $x / y$ ;
- b. int result =  $x$
- c. int x = 95; do x / = 2; while(x  $\zeta$  = 0);

EXERCISE 6.7 Write three different loops—a for loop, a while loop, and a do-while loop—to print all the multiples of 10, including 0, up to and including 1,000.

EXERCISE 6.8 Write three different loops—a for loop, a while loop, and a do-while loop—to print the following sequence of numbers: 45, 36, 27, 18, 9, 0,  $-9, -18, -27, -36, -45.$ 

EXERCISE 6.9 Write three different loops—a for loop, a while loop, and a do-while loop—to print the following ski-jump design:

 $\sqrt{2\pi}$ 

 $\left( \begin{array}{cc} \mathbf{a} & \mathbf{b} & \mathbf{c} \\ \mathbf{a} & \mathbf{c} & \mathbf{c} \end{array} \right)$ 

# # # # # # # # # # # # # # # # # # # # # # # # # # # #

#### CHAPTER 6 • Exercises 293

EXERCISE 6.10 The Straight Downhill Ski Lodge in Gravel Crest, Vermont, gets lots of college students on breaks. The lodge likes to keep track of repeat visitors. Straight Downhill's database includes an integer variable, *visit*, which gives the number of times a guest has stayed at the lodge (1 or more). Write the pseudocode to catch those visitors who have stayed at the lodge at least twice and to send them a special promotional package (pseudocode = send promo). (*Note:* The largest number of stays recorded is eight. The number nine is used as an end-of-data flag.)

EXERCISE 6.11 Modify your pseudocode in the previous exercise. In addition to every guest who has stayed at least twice at the lodge receiving a promotional package, any guest with three or more stays should also get a \$40 coupon good for lodging, lifts, or food.

EXERCISE 6.12 Write a method that is passed a single parameter, *N*, and displays all the even numbers from 1 to *N*.

EXERCISE 6.13 Write a method that is passed a single parameter, *N*, that prints all the odd numbers from 1 to *N*.

EXERCISE 6.14 Write a method that is passed a single parameter, *N*, that prints all the numbers divisible by 10 from *N* down to 1.

EXERCISE 6.15 Write a method that is passed two parameters—a char *Ch* and an int *N*—and prints a string of *N Chs*.

EXERCISE 6.16 Write a method that uses a nested for loop to print the following multiplication table:

```
\sqrt{2\pi}1 2 3 4 5 6 7 8 9
1 1
2 2 4
3 3 6 9
4 4 8 12 16
5 5 10 15 20 25
6 6 12 18 24 30 36
7 7 14 21 28 35 42 48
8 8 16 24 32 40 48 56 64
9 9 18 27 36 45 54 63 72 81
```
EXERCISE 6.17 Write a method that uses nested for loops to print the patterns that follow. Your method should use the following statement to print the patterns: System.out.print('#').

 $\left( \begin{array}{cc} \mathbf{a} & \mathbf{b} & \mathbf{c} \\ \mathbf{a} & \mathbf{c} & \mathbf{c} \end{array} \right)$ 

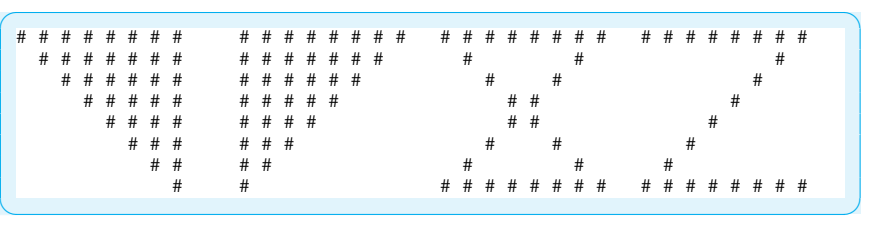

EXERCISE 6.18 Write a program that asks the user for the number of rows and the number of columns in a box of asterisks. Then use nested loops to generate the box.

EXERCISE 6.19 Write a Java application that lets the user input a sequence of consecutive numbers. In other words, the program should let the user keep entering numbers as long as the current number is one greater than the previous number.

EXERCISE 6.20 Write a Java application that lets the user input a sequence of integers terminated by any negative value. The program should then report the largest and smallest values that were entered.

EXERCISE 6.21 How many guesses does it take to guess a secret number between 1 and *N*? For example, I'm thinking of a number between 1 and 100. I'll tell you whether your guess is too high or too low. Obviously, an intelligent first guess would be 50. If that's too low, an intelligent second guess would be 75. And so on. If we continue to divide the range in half, we'll eventually get down to one number. Because you can divide 100 seven times (50, 25, 12, 6, 3, 1, 0), it will take at most seven guesses to guess a number between 1 and 100. Write a Java Swing program that lets the user input a positive integer, *N*, and then reports how many guesses it would take to guess a number between 1 and *N*.

EXERCISE 6.22 Suppose you determine that the fire extinguisher in your kitchen loses *X* percent of its foam every day. How long before it drops below a certain threshold (*Y* percent), at which point it is no longer serviceable? Write a Java Swing program that lets the user input the values *X* and *Y* and then reports how many weeks the fire extinguisher will last.

EXERCISE 6.23 Leibnitz's method for computing  $\pi$  is based on the following convergent series:

$$
\frac{\pi}{4} = 1 - \frac{1}{3} + \frac{1}{5} - \frac{1}{7} + \cdots
$$

How many iterations does it take to compute π to a value between 3.141 and 3.142 using this series? Write a Java program to find out.

EXERCISE 6.24 Newton's method for calculating the square root of *N* starts by making a (nonzero) guess at the square root. It then uses the original guess to calculate a new guess, according to the following formula:

 $\sqrt{2\pi}$ 

 $\left( \begin{array}{cc} 0 & \cdots & \cdots & \cdots \end{array} \right)$ 

guess =  $(( N / guess) + guess) / 2;$ 

No matter how wild the original guess is, if we repeat this calculation, the algorithm will eventually find the square root. Write a square root method based on this algorithm. Then write a program to determine how many guesses are required to find the square roots of different numbers. Uses Math.sqrt() to determine when to terminate the guessing.

EXERCISE 6.25 Your employer is developing encryption software and wants you to develop a Java Swing Program that will display all of the primes less than *N*, where *N* is a number to be entered by the user. In addition to displaying the primes themselves, provide a count of how many there are.

EXERCISE 6.26 Your little sister asks you to help her with her multiplication and you decide to write a Java application that tests her skills. The program will let her input a starting number, such as 5. It will generate multiplication problems ranging from from  $5 \times 1$  to  $5 \times 12$ . For each problem she will be prompted to enter the correct answer. The program should check her answer and should not let her advance to the next question until the correct answer is given to the current question.

#### CHAPTER 6 • Exercises 295

EXERCISE 6.27 Write an application that prompts the user for four values and draws corresponding bar graphs using an ASCII character. For example, if the user entered 15, 12, 9, and 4, the program would draw

 $\sqrt{2\pi}$ 

```
∗∗∗∗∗∗∗∗∗∗∗∗∗∗∗∗∗∗
∗∗∗∗∗∗∗∗∗∗∗∗
∗∗∗∗∗∗∗∗∗
∗∗∗∗
```
EXERCISE 6.28 Revise the application in the previous problem so that the bar charts are displayed vertically. For example, if the user inputs 5, 2, 3, and 4, the program should display

✡ ✠

```
\sqrt{2\pi}∗∗
 ∗∗ ∗∗
 ∗∗ ∗∗ ∗∗
 ∗∗ ∗∗ ∗∗ ∗∗
     ∗∗ ∗∗ ∗∗ ∗∗
−−−−−−−−−−−−−
```
EXERCISE 6.29 The Fibonacci sequence (named after the Italian mathematician Leonardo of Pisa, ca. 1200) consists of the numbers  $0, 1, 1, 2, 3, 5, 8, 13, \ldots$  in which each number (except for the first two) is the sum of the two preceding numbers. Write a method fibonacci (N) that prints the first *N* Fibonacci numbers.

 $\left( \begin{array}{cc} \mathbf{C} & \mathbf{C} \end{array} \right)$ 

EXERCISE 6.30 The Nuclear Regulatory Agency wants you to write a program that will help determine how long certain radioactive substances will take to decay. The program should let the user input two values: a string giving the substance's name and its half-life in years. (A substance's half-life is the number of years required for the disintegration of half of its atoms.) The program should report how many years it will take before there is less than 2 percent of the original number of atoms remaining.

EXERCISE 6.31 Modify the CarLoan program so that it calculates a user's car payments for loans of different interest rates and different loan periods. Let the user input the amount of the loan. Have the program output a table of monthly payment schedules.

*The next chapter also contains a number of loop exercises.*

CHAPTER 6 • Control Structures

# **Chapter 7**

# **Strings and String Processing**

### **OBJECTIVES**

After studying this chapter, you will

- Be more familiar with Java Strings.
- Know how to solve problems that involve manipulating strings.
- Be able to use loops in designing string-processing algorithms.

#### **OUTLINE**

- 7.1 Introduction
- 7.2 String Basics
- 7.3 Finding Things Within a String
- 7.4 Example: Keyword Search
- 7.5 From the Java Library: StringBuffer
- 7.6 Retrieving Parts of Strings
- 7.7 Example: Processing Names and Passwords
- 7.8 Processing Each Character in a String
- 7.9 Comparing Strings
- 7.10 From the Java Library: StringTokenizer
- 7.11 Handling Text in a Graphics Context (Optional) Chapter Summary Solutions to Self-Study Exercises Exercises

## **7.1 Introduction**

You have already had an introduction to Strings in the early chapters of this text. In Chapter 2, we introduced the String data type and showed how to create String objects and use String methods, such as length(), concat(), and equals().

We have seen Strings used for GUI I/O operations when used Strings as the contents of JTextFields and other text components, as the values of JLabels, as the labels for JButtons, and so on. Strings are also used extensively in command-line interfaces.

Another important task that Strings are used for are as a standard way of presenting or displaying information about objects. As we saw in Chapter 2, one of the key conventions of the Java class hierarchy is that every class inherits the Object.toString() method, which can be used to provide a string representation of any object. For example, Integer.toString() converts an int to a String, so that it can be used in JTextFields or JLabels.

Programmers often have to work with strings. Think of some of the tasks performed by a typical word processor, such as cut, paste, copy, and insert. When you cut and paste text from one part of the document to another, the program has to move one string of text, the cut, from one location in the document and insert it in another.

Strings are also important because they are our first look at a *data structure*. A **data structure** is a collection of data that is organized (structured) in some way. A **string** is a collection of character (char) data. Strings are important data structures in a programming language, and they are used to represent a wide variety of data.

<span id="page-313-0"></span>The main purpose of this chapter is to provide a detailed discussion of Java's string-related classes, including the String, StringBuffer, and StringTokenizer classes. These are the important classes for writing string-processing applications. Our goal is to introduce the important String methods and illustrate common string-processing algorithms. We will review how to create strings from scratch and from other data types. We will learn how to find characters and substrings inside bigger strings. We will learn how to take strings apart and how to rearrange their parts. Finally, we will learn how to apply these string-processing skills in a program that plays the game of Hang Man.

# **7.2 String Basics**

Before we cover the new material on Strings, let's first review what we know about this topic. In Java, Strings are considered full-fledged objects. A String object is a sequence of the characters that make up the string, plus the methods that are used to manipulate the string. The *Are strings objects?* java.lang.String class (Fig. [7.1\)](#page-313-0) is a direct subclass of Object, and it contains many public methods that can be used to perform useful operations on strings (such as concatenation). We will discuss a selection of the

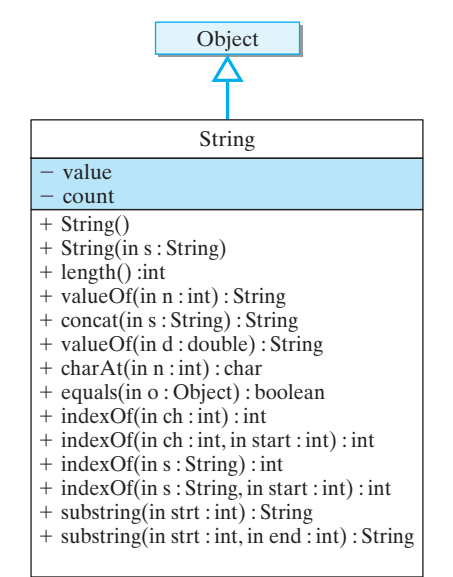

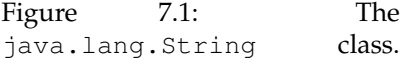

SECTION 7.2 • String Basics 299

more commonly used methods, but for a full listing and description of the String methods see

 $\sqrt{2\pi}$ 

 $\left( \begin{array}{cc} \mathbf{a} & \mathbf{b} & \mathbf{c} \\ \mathbf{a} & \mathbf{c} & \mathbf{c} \end{array} \right)$ 

http://java.sun.com/j2se/1.5.0/docs/api/

Like other object variables, String variables serve as *references* to their respective objects. However, unlike other Java objects, Strings have certain characteristics in common with the primitive data types. For example, as we have already seen, Java allows for literal strings. A **string literal** is a sequence of zero or more characters contained in double quotes, such as "Socrates" and "" (the **empty string**). Java allows us to perform operations on literal strings, such as concatenation. As we have already seen, the expression "Hello" + "world" results in the string "Helloworld". Java also allows us to use string literals to initialize String variables with an assignment statement. These exceptional features greatly simplify the use of Strings in our programs. Given how much we use Strings, incorporating these features into Java seems like a good design decision.

#### **7.2.1 Constructing Strings**

To create String objects, the String class provides many constructors, including the following:

 $\sqrt{2\pi}$ 

 $\left( \begin{array}{cc} \mathbf{C} & \mathbf{C} \end{array} \right)$ 

 $\sqrt{2\pi}$ 

✡ ✠

```
public String (); \frac{1}{2} Creates an empty string
   // Copy constructor: Creates a copy of a string
public String (String initial_value);
```
When we create an object using the first constructor, as in

```
String name = new String ();
```
Java will create a String object and make name the reference to it. Figure [7.2](#page-314-0) shows a hypothetical representation of a String object. In addition to storing the sequence of characters that make up the string, Java also stores an integer value representing the number of characters in the string. We have chosen to represent these two elements as the private instance variables, value, for the sequence of characters, and count for the number of characters. In fact, we don't know exactly how Java stores the sequence of characters. That information is hidden. As Figure [7.2](#page-314-0) illustrates, when we use the default constructor, the value of the is the empty string and its count is 0.

The second constructor is the *copy constructor* for the String class. A **copy constructor** is a constructor that makes a duplicate, sometimes called a clone, of an object. Many Java classes have copy constructors. Consider the following statements:

 $\sqrt{2\pi}$ 

✡ ✠

```
String s1 = new String("Hello"););
String s2 = new String(s1);
```
These two statements would result in two distinct String objects, both storing the word "Hello".

<span id="page-314-0"></span>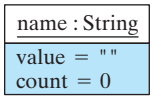

Figure 7.2: An empty string is a String object with value "" and count 0.

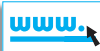

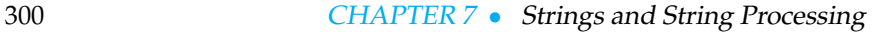

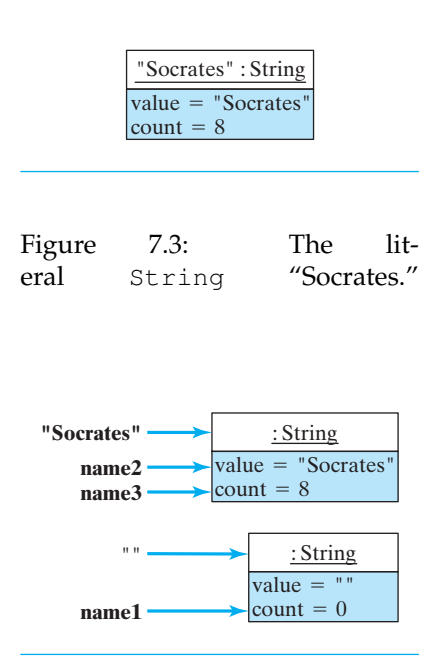

<span id="page-315-1"></span>Figure 7.4: The variables name1, name2, and name3 serve as references to the literal String objects "Socrates" and "".

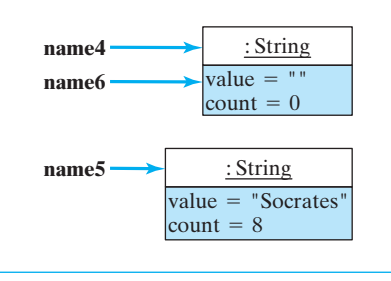

<span id="page-315-2"></span>Figure 7.5: Together with the objects in Figure [7.4,](#page-315-1) there are now four different String objects with eight different references to them, including the literals "Socrates" and "".

Note that in the first of the preceding statements, we used the literal string "Hello" in the constructor. When Java encounters a new literal string in a program, it constructs an object for it. For example, if your program contained the literal "Socrates," Java would create an object for it and treat the literal itself as a reference to the object (Fig. [7.3\)](#page-315-0).

We often use a string literal to assign a value to a String variable:

<span id="page-315-0"></span> $\sqrt{2\pi}$ 

✡ ✠

```
String s; // The value of s is initially null
s = "Socrates"; // s now refers to "Socrates" object
```
In this case, the reference variable *s* is initially null—that is, it has no referent, no object, to refer to. However, after the assignment statement, *s* would refer to the literal object "Socrates," which is depicted in Figure [7.3.](#page-315-0) Given these two statements, we still have only one object, the String object containing the word "Socrates.". But now we have two references to it: the literal string "Socrates," and the reference variable *s*.

Assignment statements can also be used as initializers when declaring a String variable:

 $\sqrt{2\pi}$ 

✡ ✠

```
String namel = '''; // Reference to the empty string
String name2 = "Socrates"; // References to "Socrates
String name3 = "Socrates";
```
In this example, Java does not construct new String objects. Instead, as Figure [7.4](#page-315-1) shows, it simply makes the variables  $name1$ ,  $name2$ , and  $name3$ serve as references to the same objects that are referred to by the literal strings "" and "Socrates." This is a direct consequence of Java's policy of creating only one object to serve as the referent of a literal string, no matter how many occurrences there are of that literal in the program. Thus, these declarations result in no new objects, just new references to existing objects. The justification for this policy is that it saves lots of memory in our programs. Instead of creating a String object for each occurrence of the literal "Socrates," Java creates one object and lets all occurrences of "Socrates" refer to that object.

Finally, consider the following declarations, which do invoke the String constructors:

 $\sqrt{2\pi}$ 

✡ ✠

```
String name4 = new String(); // Creates an object
String name5 = new String ("Socrates");
String name6 = name4;
```
In this case, as shown in Figure [7.5,](#page-315-2) Java creates two new objects and sets name4 to refer to the first and name5 to refer to the second. It gives name4 the empty string as its value, and it gives name5 "Socrates" as its value. But these two objects must be distinguished from the objects corre-

#### SECTION 7.2 • String Basics 301

sponding to the literals ("" and "Socrates") themselves. The declaration of name6 just creates a second reference to the object referred to by name4.

JAVA LANGUAGE RULE Strings. Java Strings are full-fledged objects, but they have some properties in common with primitive types. They can have literal values and they can be used in assignment statements.

Instantiation. Unless a  $String()$  constructor is called explicitly, no

#### new String object is created when declaring a String variable and

JAVA LANGUAGE RULE String Declaration and

assigning it an initial value.

#### **7.2.2 Concatenating Strings**

Another way to build a String object is to concatenate two other strings. Recall from Chapter [2](#page-76-0) that there are two ways to perform string concatenation in Java: We can use the concat () method or the concatenation operator, +.

 $\sqrt{2\pi}$ 

✡ ✠

```
String lastName = "On \text{assis}";
String jackie =
   new String ("Jacqueline " + "Kennedy " + lastName);
System.out.println("Jacqueline".concat(lastName));
```
The second of these statements uses the *concatenation operator*, +, to create *String concatenation* the String "Jacqueline Kennedy Onassis." The third statement uses the String method, concat(), to print "JacquelineOnassis."

Using the + symbol as the string concatenation operator is another ex- *Operator overloading* ample of *operator overloading*—using the same operator for two or more different operations—which we encountered in Chapter 5.

JAVA LANGUAGE RULE String Concatenation. When surrounded on either side by a  $String$ , the  $+$  symbol is used as a binary **concatenation** operator. It has the effect of joining two strings together to form a single string.

Note that primitive types are automatically promoted to Strings when they are mixed with concatenation operators. Thus, the statement

 $\sqrt{2\pi}$ 

✡ ✠

System . out . println ("The sum of 5 and  $5 =$ "+  $(5 + 5)$ );

will print the string "The sum of  $5$  and  $5 = 10$ ." Note that the integer addition— $(5 + 5)$ —is performed first, before the integer result is converted into a String. If we had left off the parentheses around the addition operation, the second plus sign would also be interpreted as a concatenation operator. Thus,

 $\sqrt{2\pi}$ System . out . println ("The concatenation of 5 and  $5 = " + 5 + 5)$ ; ✡ ✠

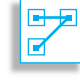

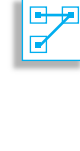

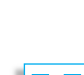

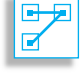

302 CHAPTER 7 • Strings and String Processing

would print "The concatenation of 5 and 5 = 55."

#### SELF-STUDY EXERCISES

EXERCISE 7.1 What will be printed by each of the following segments of code?

a. String  $sl = "silly";$  System.out.println(s1); b. String  $s2 = s1$ ; System.out.println(s2); c. String  $s3$  = new String  $(s1 + " stuff");$ System.out.println(s3);

EXERCISE 7.2 Write a String declaration that satisfies each of the following descriptions:

- a. Initialize a String variable, *str1*, to the empty string.
- b. Instantiate a String object, *str2*, and initialize it to the word *stop*.
- c. Initialize a String variable, *str*, to the concatenation of *str1* and *str2*.

EXERCISE 7.3 Evaluate the following expressions:

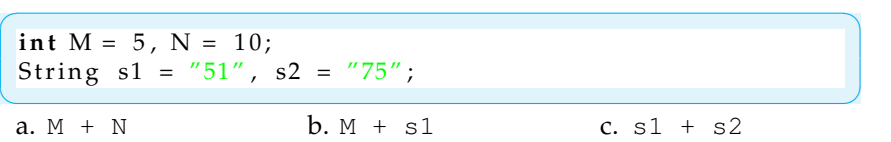

EXERCISE 7.4 Draw a picture, similar to Figure 7.5, showing the objects and references that are created by the following declarations:

 $\sqrt{2\pi}$ 

```
String s1, s2 = "Hello", s3 = "Hello";String s4 = "hello";
 String s5 = new String("Hello");
 String s6 = s5;
 String s7 = s3;
\left( \begin{array}{cc} \mathbf{a} & \mathbf{b} & \mathbf{c} \\ \mathbf{a} & \mathbf{c} & \mathbf{c} \end{array} \right)
```
#### **7.2.3 Indexing** String**s**

Programmers often need to take strings apart or put them together or rearrange them. Just think of the many word-processing tasks, such as cut and paste, that involve such operations. To help simplify such operations, it is useful to know how many characters a string contains and to number, or *index*, the characters that make up the string.

*String length* The number of characters in a string is called its *length*. The String instance method, length(), returns an integer that gives the String's length. For example, consider the following String declarations and the corresponding values of the length() method for each case:

```
\sqrt{2\pi}String string 1 = \frac{m}{n}; string 1. length () = > 0
String string 2 = "Hello"; string 2. length () == > 5
String string 3 = "World"; string 3 . length () = > 5String string 4 = string 2 + " "
   + \text{ string3}; string 4. length () = > 11
✡ ✠
```
The position of a particular character in a string is called its **string index**. All Strings in Java are **zero indexed**—that is, the index of the first

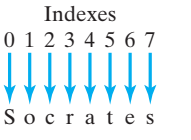

<span id="page-317-0"></span>Figure 7.6: The string "Socrates" has eight characters, indexed from 0 to 7. This is an example of *zero indexing*.

character is zero. (Remember, zero indexing is contrasted with **unit indexing**, in which we start counting at 1.) For example, in "Socrates," the letter *S* occurs at index 0, the letter *o* occurs at index 1, *r* occurs at index 3, and so on. Thus, the String "Socrates" contains eight characters indexed from 0 to 7 (Fig. [7.6\)](#page-317-0). Zero indexing is customary in programming languages. We will see other examples of this when we talk about arrays and vectors.

JAVA LANGUAGE RULE String Indexing. Strings are indexed starting at 0. The first character in a string is at position 0.

JAVA DEBUGGING TIP Zero Versus Unit Indexing. Syntax and semantic errors will result if you forget that strings are zero indexed. In a string of *N* characters, the first character occurs at index 0 and the last at index  $N-1$ . This is different from the String.length() method, which gives the number of characters in the string, counting from 1.

### **7.2.4 Converting Data to Strings**

The String.valueOf() method is a *class method* that is used to convert a value of some primitive type into a String object. For example, the expression, String.valueOf(128) converts its int argument to the String "128."

There are different versions of valueOf(), each of which has the following type of signature:

 $\sqrt{2\pi}$ 

 $\left( \begin{array}{cc} \mathbf{a} & \mathbf{b} & \mathbf{c} \\ \mathbf{a} & \mathbf{c} & \mathbf{c} \end{array} \right)$ 

 $\sqrt{2\pi}$ 

 $\left( \begin{array}{cc} 0 & \cdots & \cdots & \cdots \end{array} \right)$ 

 $\sqrt{2\pi}$ 

✡ ✠

```
static public String valueOf(Type);
```
where Type stands for any primitive data type, including boolean, char, int, double, and so on.

The valueOf() method is most useful for initializing Strings. Because valueOf() is a class method, it can be used as follows to instantiate new String objects:

```
String number = String valueOf(128); \frac{1}{2} Creates "128"
String truth = String.valueOf (true); // Creates "true"
String bee = String. valueOf('B'); // Creates "B"
String pi = String.valueOf(Math.PI);// Creates "3.14159'
```
We have already seen that Java automatically promotes primitive type values to String where necessary, so why do we need the valueOf() methods? For example, we can initialize a String to "3.14159" as follows:

String  $pi = new String("" + Math.PI)$ ; // Creates "3.14"

In this case, because it is part of a concatenation expression, the value of Math.PI will automatically be promoted to a String value. The point

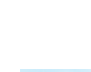

 $\blacksquare$ 

of the value Of() method is twofold. First, it may be the method that the Java compiler relies on to perform string promotions such as this one. Second, using it in a program—even when it is not completely necessary makes the promotion operation explicit rather than leaving it implicit. *Readability* This helps to make the code more readable. (Also, see Exercise 7.9.)

### SELF-STUDY EXERCISES

EXERCISE 7.5 Evaluate each of the following expressions:

```
a. String.valueOf (45)
b. String.valueOf (128 - 7)c. String.valueOf ('X')
```
EXERCISE 7.6 Write an expression to satisfy each of the following descriptions:

- a. Convert the integer value 100 to the string "100".
- b. Convert the character 'V' to the string "V".
- c. Initialize a new String object to X times Y.

# **7.3 Finding Things Within a String**

Programmers often have to find the location of a particular character or substring in a string. For example, user names and passwords are sometimes stored in a single string in which the name and password are separated from each other by a special character, such as a colon (username:password). In order to get the name or password from such a string, it is convenient to have methods that will search the string and report the index of the colon character.

The indexOf() and lastIndexOf() methods are instance methods that can be used to find the index position of a character or a substring within a String. There are several versions of each:

```
\sqrt{2\pi}public int indexOf(int character);
public int indexOf(int character, int startingIndex);
public int indexOf(String string);
public int indexOf(String string, int startingIndex);
public int lastIndexOf(int character);
public int lastIndexOf(int character, int startingIndex);
public int lastIndexOf(String string);
public int lastIndexOf(String string, int startingIndex);
```
 $\left( \begin{array}{cc} \text{ } & \text{ } \text{ } \\ \text{ } & \text{ } \text{ } \\ \text{ } & \text{ } \text{ } \\ \text{ } & \text{ } \text{ } \end{array} \right)$ 

 $\sqrt{2\pi}$ 

The indexOf() method searches from left to right within a String for either a character or a substring. The last IndexOf() method searches from right to left for a character or substring. To illustrate, suppose we have declared the following Strings:

```
String string 1 ="";
 String string2 = "Hello";
 String string3 = "World";
 String string 4 = string 2 + " " + string 3;
\left( \begin{array}{cc} \mathbf{a} & \mathbf{b} & \mathbf{c} \\ \mathbf{a} & \mathbf{c} & \mathbf{c} \end{array} \right)
```
SECTION 7.3 • Finding Things Within a String 305

Recalling that Strings are indexed starting at 0, searching for *o* in the various strings gives the following results:

```
string1.indexOf('o') ==> -1 string1.lastIndexOf('o') ==> -1
string 2. indexOf('o') ==> 4 string 2. lastIndexOf('o') ==>
4
string 3 . indexOf('o') ==> 1 string 3 . lastIndexOf('o') ==>
1
string 4. indexOf('o') ==> 4 string 4. lastIndexOf('o') ==>
7
```
 $\left( \begin{array}{cc} \mathbf{C} & \mathbf{C} \end{array} \right)$ 

 $\sqrt{2\pi}$ 

Because string1 is the empty string, "", it does not contain the let- *Sentinel return value* ter *o*. Therefore, indexOf() returns −1, a value that cannot be a valid index for a String. This convention is followed in indexOf() and lastIndexOf(). Because string2 and string3 each contain only one occurrence of the letter *o*, both indexOf() and lastIndexOf() return the same value when used on these Strings. Because string4 contains two occurrences of *o*, indexOf() and lastIndexOf() return different values in this case. As Figure [7.7](#page-320-0) shows, the first *o* in "Hello, World!" occurs at index 4, the value returned by indexOf(). The second *o* occurs at index 7, which is the value returned by  $lastIndexOf()$ .

By default, the single-parameter versions of indexOf() and last-IndexOf() start their searches at their respective (left or right) ends of the string. The two-parameter versions of these methods allow you to specify both the direction and starting point of the search. The second parameter specifies the starting index. Consider these examples:

 $\sqrt{2\pi}$ 

✡ ✠

0 1 2 3 4 5 6 7 8 9 10 Indexes H e l l o Wo r l d

<span id="page-320-0"></span>Figure 7.7: The indexing of the "Hello, World!" string.

```
string 4. indexOf ('o', 5) = \Rightarrow 7
string 4. last Index Of ('o', 5) \implies 4
```
If we start searching in both cases at index  $5$ , then index $0f($ ) will miss the *o* that occurs at index 4. The first *o* it finds will be the one at index 7. Similarly, last IndexOf() will miss the  $o$  that occurs at index 7 and will find the *o* that occurs at index 4.

The indexOf() and lastIndexOf() methods can also be used to find substrings:

```
\sqrt{2\pi}string1.indexOf("or") ==> -1 string1.lastIndexOf("or") ==> -1<br>string2.indexOf("or") ==> -1 string2.lastIndexOf("or") ==> -1
                             string 2. last IndexOf ("or") ==> -1
string 3. index\text{Of}("or") \implies 1 \text{ string } 3. lastIndex\text{Of}("or") \implies 1string4.indexOf("or") ==> 7 string4.lastIndexOf("or") ==> 7
✡ ✠
```
The substring "or" does not occur in either string1 or string2. It does occur beginning at location 1 in string3 and beginning at location 7 in string4. For this collection of examples, it doesn't matter whether we search from left to right or right to left.

#### SELF-STUDY EXERCISES

EXERCISE 7.7 Suppose the String variable s has been initialized to "mom." Evaluate each of the following expressions:

#### 306 CHAPTER 7 • Strings and String Processing

a. s.indexOf("m");  $b. s.$ indexOf("o");  $c. s.$ indexOf("M"); EXERCISE 7.8 Evaluate the expressions given the String declaration

```
String sl = "Java, Java, Java";
a. s1.length()
b. String.valueOf(s1.length())
c. s1.indexOf('a')
d. s1.lastIndexOf('a')
e. s1.indexOf("av")
f. s1.lastIndexOf("av")
                               g. s1.indexOf('a', 5)
                               h. s1.lastIndexOf('a', 5)
                               i. sl.indexOf("av", sl.length() - 10)j. s1.lastIndexOf("av",
                                 sl.length() - 4)k. s1.indexOf("a", s1.indexOf("va"))
 EXERCISE 7.9 Evaluate the following expression:
\sqrt{2\pi}
```

```
String tricky = "abcdefg01234567";
tricky.indexOf(String.valueOf( tricky.indexOf("c")));
```
✡ ✠

# **7.4 Example: Keyword Search**

One of the most widely used Web browser functions is the search utility. You probably know how it works. You type in a keyword and click on a button, and it returns with a list of Web pages that contain the keyword.

Suppose you were writing a browser in Java. How would you implement this function? Of course, we don't know yet how to read files or Web pages, and we won't cover that until Chapter 11. But, for now, we can write a method that will search a string for all occurrences of a given keyword. That's at least part of the task that the browser's search engine would have to do.

*Method design* So we want a method, keywordSearch(), that takes two String parameters, one for the string that's being searched, and the other representing the keyword. Let's have the method return a String that lists the number of keyword occurrences, followed by the index of each occurrence. For example, if we asked this method to find all occurrences of *is* in "This is a test," it should return the string "2: 2 5" because there are two occurrences of *is*, one starting at index 2 and the other at index 5 in the string.

> The algorithm for this method will require a loop, because we want to know the location of every occurrence of the keyword in the string. One way to do this would be to use the indexOf() method to search for the location of substrings in the string. If it finds the keyword at index *N*, it should record that location and then continue searching for more occurrences starting at index  $N+1$  in the string. It should continue in this way until there are no more occurrences.

 $\sqrt{2\pi}$ 

 $\left( \begin{array}{cc} \mathbf{a} & \mathbf{b} & \mathbf{c} \\ \mathbf{a} & \mathbf{c} & \mathbf{c} \end{array} \right)$ 

```
Suppose S is our string and K is the keyword.
Initialize a counter variable and result string.
Set Ptr to the indexOf() the first occurrence of K in S.
While (Ptr := -1)
    Increment the counter
    Insert Ptr into the result string
    Set Ptr to the next location of the keyword in S
Insert the count into the result string
Return the result string as a String
```
*Algorithm design*

As this pseudocode shows, the algorithm uses a while loop with a *sentinel Implementation* bound. The algorithm terminates when the indexOf() method returns a −1, indicating that there are no more occurrences of the keyword in the string.

Translating the pseudocode into Java gives us the method shown in Fig-ure [7.8.](#page-322-0) Note how string concatenation is used to build the resultStr. Each time an occurrence is found, its location  $(\text{ptr})$  is concatenated to the right-hand side of the resultStr. When the loop terminates, the number of occurrences (count) is concatenated to the left-hand side of the resultStr.

<span id="page-322-0"></span> $\sqrt{2\pi}$ 

```
/∗ ∗
 ∗ P r e : s a n d k e y w o r d a r e a n y S t r i n g s
 * Post: keyword Search () returns a String containing the
 ∗ n u m b e r o f o c c u r r e n c e s o f k e y w o r d i n s , f o l l o w e d
   by the starting location of each occurrence
 ∗/
public String keywordSearch (String s, String keyword) {
  String resultStr = '''';
  int count = 0;
  int ptr = s.indexOf(keyword);
  while (ptr != -1) {
    ++count;
    resultStr = resultStr + ptr + " " ;ptr = s.indexOf(keyword, ptr + 1); // Next occurrence
  }
  resultStr = count + ": " + resultStr;// Insert the count
  return resultStr;
// Return as a String
} // keywordSearch()
```
✡ ✠ Figure 7.8: The keywordSearch() method.

## **Testing and Debugging**

What test data should we use for the keywordSearch() method? One *What test data do we need?* important consideration in this case is to test that the method works for all possible locations of the keyword within the string. Thus, the method should be tested on strings that contain keyword occurrences at the beginning, middle, and end of the string. We should also test the method with a string that doesn't contain the keyword. Such tests will help verify that the loop will terminate properly in all cases. Given these considerations, Table 7.1 shows the tests that were made. As you can see from these results, the method did produce the expected outcomes. While these tests do not guarantee its correctness, they provide considerable evidence that the algorithm works correctly.

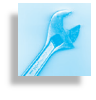

JAVA EFFECTIVE DESIGN Test Data. In designing test data to check the correctness of a string searching algorithm, it's important to use data that test all possible outcomes.

#### 308 CHAPTER 7 • Strings and String Processing

**TABLE 7.1** Testing the keywordSearch() method.

| Test Performed                                                                      |                                                | <b>Expected Result</b>            |
|-------------------------------------------------------------------------------------|------------------------------------------------|-----------------------------------|
| keywordSearch ("this is a test", "is")<br>keywordSearch ("this is a test", "taste") | keywordSearch("able was i ere i saw elba","a") | 2:2.5<br>4:061824<br>$\mathbf{0}$ |

# **7.5 From the Java Library: java.lang.StringBuffer**

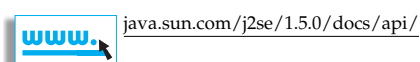

ONE PROBLEM with the keywordSearch() method is that it is not very efficient because a String in Java is a **read-only** object. This means that once it has been instantiated, a String cannot be changed. You cannot insert new characters or delete existing characters from it.

JAVA LANGUAGE RULE Strings Are Immutable. Once instantiated, a Java String cannot be altered in any way.

Given this fact, how is it possible that the result  $Str$  in the keyword-Search() ends up with the correct value? he answer is that every time we assign a new value to resultStr, Java has to create a new String object. Figure 7.9 illustrates the process. Thus, given the statement

✡ ✠

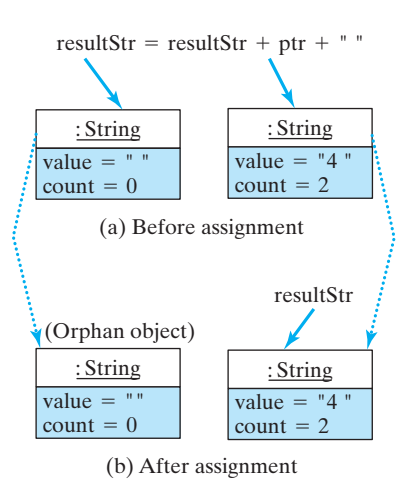

Figure 7.9: Evaluating resultStr = resultStr + ptr + " " creates an orphan object that must be garbage collected.

 $\sqrt{2\pi}$  $resultStr = resultStr + ptr + ′ " ;$ 

Java will evaluate the right-hand side, which creates a new String object whose value would be the concatenation of the right-hand-side elements, resultStr + ptr +  $"$  " (Fig. 7.9a). It would then assign the new object as the new referent of resultStr (Fig. 7.9b). This turns the previous referent of resultStr into an **orphan object**—that is, into an object that no longer has any references to it. Java will eventually dispose of these orphaned objects, removing them from memory in a process known as **garbage collection**. However, creating and disposing of objects is a task that consumes the computer's time. value = "<br>  $\begin{array}{c|c|c|c|c} \hline \text{count} = 0 & \text{value} = "4" & \text{vector} & \text{vector} & \text{vector} & \text{vector} \\ \hline \text{(a) Before assignment} & \text{(b) After assignment} & \text{vector} & \text{vector} & \text{vector} \\ \hline \text{(b) After assignment} & \text{vector} & \text{vector} & \text{vector} \\ \hline \text{(c) From a object} & \text{vector} & \text{vector} & \text{vector} \\ \hline \text{(c) From a object} & \text{vector} & \text{vector} \\ \hline \text{(d) Before assignment} & \text{vector} & \text{vector$ 

The fact that this assignment statement occurs within a loop means that several new objects are created and later garbage collected. Because object creation is a relatively time-consuming and memory-consuming

Of course, except for the inefficiency of doing it this way, no real harm is done by this algorithm used in the keywordSearch() method. Java's garbage collector will automatically reclaim the memory used by the or-

Ⴇ ☑
#### SECTION 7.5 • From the Java Library: java.lang.StringBuffer 309

phaned object. However, this algorithm does consume more of Java's resources than other algorithms we might use.

JAVA LANGUAGE RULE Automatic Garbage Collection. An object that has no reference to it can no longer be used in a program. Therefore, Java will automatically get rid of it. This is known as *garbage collection*.

A more efficient way to write the keywordSearch() method would make use of a StringBuffer to store and construct the resultStr. Like the String class, the java.lang.StringBuffer class also represents a string of characters. However, unlike the String class, a StringBuffer can be modified, and it can grow and shrink in length as necessary. As Figure 7.10 shows, the StringBuffer class contains several of the same kind of methods as the String class, for example, charAt() and length(). But it also contains methods that allow characters and other types of data to be inserted into a string, such as append(), insert(), and setCharAt(). Most string-processing algorithms use StringBuffers instead of Strings as their preferred data structure.

JAVA PROGRAMMING TIP StringBuffer. A StringBuffer should be used instead of a String for any task that involves modifying a string.

The StringBuffer class provides several methods that are useful for string processing. The constructor method, StringBuffer (String), makes it easy to convert a String into a StringBuffer. Similarly, once you are done processing the buffer, the toString() method makes it easy to convert a StringBuffer back into a String.

The typical way to use a StringBuffer is shown in the following revised version of the keywordSearch() method:

```
\sqrt{2\pi}public String keywordSearch (String s, String keyword) {
                                       // Create String Buffer
   String Buffer result Str = new String Buffer ();
   int count = 0;
   int ptr = s.indexOf(keyword);
   while (ptr != -1) {
     ++\text{count}:
     resultStr.append (\text{ptr} + \text{''}''); // Append to buffer
     ptr = s. indexOf (keyword, ptr + 1);
   }
   resultStr.insert(0, count + " : ");return resultStr.toString(); // Convert buffer to String
 } // keywordSearch()
\left( \begin{array}{cc} \mathbf{a} & \mathbf{b} & \mathbf{c} \\ \mathbf{a} & \mathbf{c} & \mathbf{c} \end{array} \right)
```
We declare resultStr as a StringBuffer instead of a String. Then, instead of concatenating the ptr and reassigning the resultStr, we append() the ptr to the resultStr for each occurrence of a keyword. Similarly, after the loop exits, we insert() the count at the front (index *Choosing the appropriate data structure*

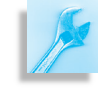

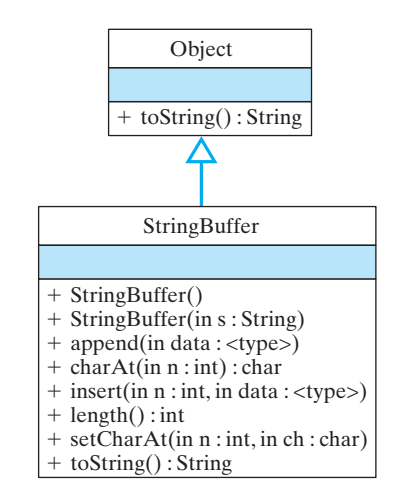

Figure 7.10: The java.lang.StringBuffer class.

0) of the resultStr. Finally, we convert resultStr into a String by using the toString() method before returning the method's result.

One advantage of the StringBuffer class is that there are several versions of its insert() and append() methods. These make it possible to insert any type of data—int, double, Object, and so on—into a StringBuffer. The method itself takes care of converting the data into a string for us.

*Strings are immutable* To summarize, String objects in Java are *immutable*. So when a String is "modified," this really means that a new String object is created and the old String object must be garbage collected. This is somewhat inefficient, especially if done repeatedly within a loop. To avoid these inefficiencies, use a StringBuffer instead of a String in such contexts.

# **7.6 Retrieving Parts of Strings**

Programmers often need to retrieve an individual character or a part of a string from a string, as, for example, in a word processing program when a part of a string is copied or deleted. In this section we look at methods that help us with these kinds of tasks.

The charAt (int index) method is a String instance method that can be used to retrieve the character stored at a certain index. The several varieties of the substring() method can be used to retrieve a substring of characters from a String. These methods are defined as follows:

 $\sqrt{2\pi}$ 

✡ ✠

```
public char charAt(int index)
public String substring (int startIndex)
public String substring (int startIndex, int endIndex)
```
The charAt() method returns the character located at the index supplied as its parameter. Thus,  $str.charAt(0)$  retrieves the first character in str, while str.charAt (str.length()-1) retrieves the last character.

The substring() methods work in a similar way, except that you need to specify both the starting and the ending index of the substring you wish to retrieve. The first version of substring(int startIndex) takes a single parameter and returns a String consisting of all the characters beginning with startIndex and continuing up to the end of the String. For example, if the str is "HelloWorld", then str.substring(5) would return "World" and str.substring(3) would return "loWorld":

```
\sqrt{2\pi}String str = "HelloWorld";
str. substring (5) \qquad \qquad \implies "World"
str. substring (3) \qquad \qquad == \text{``loword''}✡ ✠
```
The substring(int, int) version requires that you specify both the starting and ending index of the substring. The second index always

points to the character that is one beyond the last character in the  $String$ you want to retrieve. For example,

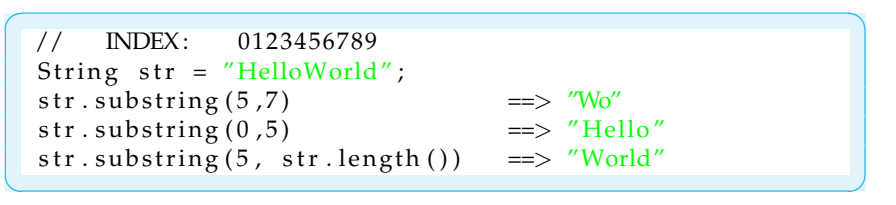

Note here that when we want to retrieve "Wo" from  $str$ , we specify its substring as indexes 5 and 7; the 7 points to the character just beyond "Wo." Similarly, substring(0,5), picks out the first five characters ("Hello"). In the third example, the length() method specifies the substring beginning at index 5 and extending to the end of the string. This is equivalent to str. substring(5):

```
\sqrt{2\pi}// INDEX: 0123456789
 String str = "HelloWorld";
 str.substring (5, str.length()) ==> "World"<br>str.substring (5) => "World"
 str.substring(5)
```
The fact that the second parameter in substring() refers to the character one beyond the desired substring may seem a bit confusing at first, but it is actually a very useful way to designate a substring. For example, many string-processing problems have to do with retrieving substrings from a **delimited string**, which is a string that contains special characters that separate the string into certain substrings. For example, consider the *Delimited strings* string "substring1:substring2," in which the *delimiter* is the colon, ':'. The following code retrieves the substring preceding the delimiter:

 $\sqrt{2\pi}$ 

✡ ✠

 $\sqrt{2\pi}$ 

 $\left( \begin{array}{cc} \mathbf{C} & \mathbf{C} \end{array} \right)$ 

 $\left( \begin{array}{cc} \text{ } & \text{ } \text{ } \\ \text{ } & \text{ } \text{ } \\ \text{ } & \text{ } \text{ } \\ \text{ } & \text{ } \text{ } \end{array} \right)$ 

```
String str = "substring1:substring2";
int n = str.indexOf(':');str. substring (0, n) \implies "substring 1"
```
Thus, by making the second index of substring() refer to the character one beyond the last character in the desired substring, we can use indexOf() and substring() together to process delimited strings. Note that it is not necessary to use a temporary variable *n* to store the index of the delimiter, because the two method calls can be nested:

String  $str = "substring1:substring2"$ ; str. substring  $(0, str.indexOf(' :')) ==> "substring1"$ 

JAVA DEBUGGING TIP substring (int p1, int p2). Don't forget that the second parameter in the substring() methods refers to the character just past the last character in the substring.

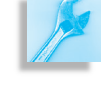

SELF-STUDY EXERCISES

312 CHAPTER 7 • Strings and String Processing

EXERCISE 7.10 Given the String declaration

 $\sqrt{2\pi}$ String  $s = "abcdefghijklmnopqrstuvwxyz"$ ; ✡ ✠ evaluate each of the following expressions: a. s.substring(20) d. s.substring(23, 25)

 $b. s.$ substring $(1, 5)$ c. s.substring(23) e. s.substring(s.indexOf('x'))

EXERCISE 7.11 Given the preceding declaration of s, evaluate each of the following expressions:

```
a. s.substring(20, s.length())
b. s.substring(s.indexOf('b'), s.indexOf('f'))
c. s.substring(s.indexOf("xy"))
d. s.substring(s.indexOf(s.charAt(23)))
e. s.substring(s.length() - 3)
```
# **7.7 Example: Processing Names and Passwords**

Many computer systems store user names and passwords as delimited strings, such as

 $\sqrt{2\pi}$ 

 $\left( \begin{array}{cc} \mathbf{C} & \mathbf{C} \end{array} \right)$ 

smith : bg1s5xxx mccarthy: 2 ff o 900 s si cho: biff4534ddee4w

Obviously, if the system is going to process passwords, it needs some way to take apart these name-password pairs.

Let's write methods to help perform this task. The first method will be passed a name-password pair and will return the name. The second method will be passed a name-password pair and will return the password. In both cases, the method takes a single String parameter and returns a String result:

 $\sqrt{2\pi}$ 

✡ ✠

```
String getName (String str);
String getPassword (String str);
```
To solve this problem we can make use of two String methods. We use the indexOf() method to find the location of the *delimiter*—which is the colon, ":"—in the name-password pair and then we use substring() to take the substring occurring before or after the delimiter. It may be easier to see this if we take a particular example:

```
\sqrt{2\pi}INDEX: 1 2
INDEX : 012345678901234567890
    jones:b34 \text{rd} \text{fg} 12 // (1)
    cho: rtf546 // (2)
✡ ✠
```
In the first case, the delimiter occurs at index position 5 in the string. Therefore, to take the name substring, we would use substring  $(0, 5)$ .

*Algorithm design*

To take the password substring, we would use substring(6). Of course, in the general case, we would use variables to indicate the position of the delimiter, as in the following methods:

```
public static String getName (String str) {
 int posColor = str.indexOf(':'); // Find the delimiterString result = str.substring (0, posColor); // Get name
  return result;
\mathfrak{z}public static String getPassword (String str) {
 int posColor = str.indexOf(';'); // Find the delimiterString result = str.substring (posColon + 1); // Get passwd
  return result;
}
```
✡ ✠

 $\sqrt{2\pi}$ 

Note in both of these cases we have used local variables, posColon and result, to store the intermediate results of the computation—that is, the index of the ":" and the name or password substring.

An alternative way to code these operations would be to use nested method calls to reduce the code to a single line:

 $\sqrt{2\pi}$ 

✡ ✠

```
return str.substring(0, str.indexOf('('')));
```
In this line, the result of  $str.indexOf(':')$  is passed immediately as the second argument to  $str.substring()$ . This version dispenses with the need for additional variables. And the result in this case is not unreasonably complicated. But whenever you are faced with a trade-off of this sort—nesting versus additional variables—you should opt for the style that will be easier to read and understand.

JAVA EFFECTIVE DESIGN Nested Method Calls. Nested method calls are fine as long as there are not too many levels of nesting. The goal should be to produce code that is easy to read and understand.

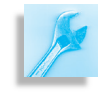

# **7.8 Processing Each Character in a** String

Many string-processing applications require you to process each character in a string. For example, to encrypt the string "hello" into "jgnnq", we have to go through each letter of the string and change each character to its substitute.

These types of algorithms usually involve a counting loop bounded by the length of the string. Recall that the length() method determines *Counting loop algorithm* the number of characters in a String and that strings are zero indexed. This means that the first character is at index 0, and the last character is at index length()-1. For example, to print each character in a string on

a separate line, we would step through the string from its first to its last character and print each character::

```
Precondition: str is not null
  Postcondition: the letters in str will have been printed
public void printLetters (String str) {
  for (int k = 0; k < str.length(); k++)// For each char
    System.out.println(str.charAt(k)); // Print it
}
```
✡ ✠

 $\sqrt{2\pi}$ 

*Counting bound* **Note that our loop bound is k** < str.length(), since the index of the last character of any String is length()-1. Note also the use of str.charAt(k) to retrieve the *k*th character in str on each iteration of the loop.

> Note the use of pre- and postconditions in the method's comment block. The precondition states that str has been properly initialized that is, it is not null. The postcondition merely states the expected behavior of the method.

# **7.8.1 Off-by-One Error**

A frequent error in coding counter-controlled loops is known as the **offby-one error**, which can occur in many different ways. For example, if we had coded the loop boundary condition as  $k \leq str.length()$ , *Off-by-one error* this would cause an off-by-one error, because the last character in str is at location length( $)$ -1. This would lead to a Java IndexOutOfBoundsException, which would be reported as soon as the program executed this statement.

> The only way to avoid off-by-one errors is to check your loop bounds whenever you code a loop. Always make sure you have the loop counter's initial and final values correct.

JAVA DEBUGGING TIP Off-by-One Errors. Loops should be carefully checked to make sure they don't commit an off-by-one error. During program testing, develop data that tests the loop variable's initial and final values.

# **7.8.2 Example: Counting Characters**

As another example of an algorithm that processes each character in a string, consider the problem of computing the frequency of the letters in a given document. Certain text analysis programs, such as programs that analyze encrypted data and spam filters, perform this type of function.

The countChar() method will count the number of occurrences of *Method design* any particular character in a String (Fig. [7.11\)](#page-330-0). This method takes two parameters: a String parameter that stores the string being searched and a char parameter that stores the character being counted.

*Algorithm design* Begin by initializing the local variable, counter, to 0. As in the previous example, the for loop here will iterate through each character of the String—from  $0$  to length()-1. On each iteration a check is made to see if the character in the *k*th position (str.charAt(k)) is the character being counted. If so, counter is incremented. The method ends

SECTION 7.8 • Processing Each Character in a String 315

```
// Precondition: Neither str nor ch are null
// Postcondition: countchar () == the number of ch in str
public int countChar (String str, char ch) {
 \text{int counter} = 0; // Initialize a counter
 for (int k = 0; k < str.length(); k++)// For each char
   if (\text{str.charAt}(k) == ch) // If it's a ch
     counter ++; \frac{1}{1 + \epsilon} count it
 return counter; \frac{1}{2} Return the result
}
```
<span id="page-330-0"></span> $\sqrt{2\pi}$ 

Figure 7.11: A method to count the occurrence of a particular character in a string.

✡ ✠

by returning counter, which, when the method completes, will store an integer representing the number of *ch*'s in str.

# **7.8.3 Example: Reversing a String**

Another interesting method that processes each character in a string is the reverse() method. This is a method that reverses the letters in a string. For example, the reverse of "java" is "avaj".

The algorithm for the reverse() method should use a simple count- *Algorithm design* ing loop to reverse the letters in its String parameter. In this case, however, we can process the string from right to left, beginning at its last character and ending with its first character. That way we can just append each character, left to right, in the result string:

```
\sqrt{2\pi}/∗
  ∗ P r e : s i s a n y n o n n u l l s t r i n g
  * Post: s is returned in reverse order
  ∗/
public String reverse (String s) {
   StringBuffer result = new StringBuffer ();
   for (int k = s.length()-1; k >= 0; k--) {
       result.append(s.charAt(k));} // f o r
   return result.toString();
\} // reverse ()
✡ ✠
```
Note that as in the other string-manipulation algorithms—for example, keywordSearch()—we should us a StringBuffer to store the method's result. Thus we declare the result StringBuffer at the beginning of the method and convert it back into a String at the end of the method.

JAVA PROGRAMMING TIP Changing Each Character in a String. Algorithms that require you to alter a string should use a StringBuffer to store the result.

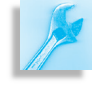

# **7.8.4 Example: Capitalizing the First Letter**

Another string manipulation method is the capitalize() method, *Algorithm design* which returns a String whose initial letter is capitalized but whose other letters are lowercase – for example, "Hello". We use the static toUpperCase() and toLowerCase() methods from the Character class to convert individual letters. We could also have used the methods of the same name that we wrote in Section 5.8. The algorithm converts the first letter to upper case and then loops through the remaining letters converting each to lowercase:

```
/∗
 * Pre: s is any non null string
 * Post: s is returned with only its first letter capitalized
 ∗/
public String capitalize (String s) {
  if (s.length() == 0) // Special case: empty string
    return s;
  StringBuffer result = new StringBuffer();result.append(Character.toUpperCase(s.charAt(0)));// Convert the first letter
  for (int k = 1; k < s. length (); k++) { // And the rest
    r e s u l t . append ( Character . to LowerCase ( s . charAt ( k ) ) ) ;
  } // for
  return result.toString();
\} // capitalize ()
```
 $\left( \begin{array}{cc} \mathbf{C} & \mathbf{C} \end{array} \right)$ 

 $\sqrt{2\pi}$ 

# SELF-STUDY EXERCISES

EXERCISE 7.12 Write a Java program to test the methods described in this section. Organize the methods themselves into a single class, named StringProcessor, and design a second class to serve as the user interface. Because these methods are similar to the utility methods of the Math class, it would be useful to declare them static. The user interface should prompt the user to input a string and should then print out the result of passing that string to each of the methods we developed.

EXERCISE 7.13 Add a method to the StringProcessor class that will remove all blanks from a string. It should take a String parameter and should return a String result.

# **7.8.5 Miscellaneous** String **Methods**

In addition to the several String class methods we have discussed valueOf(), equals(), indexOf(), lastIndexOf(), charAt(), substring()—Table 7.2 shows some of the other useful methods in the String class. Note that because of what we said about the read-only nature of Strings, methods such as toUpperCase(), toLowerCase(), and  $\text{trim}()$  do not change their string. Instead they produce a new

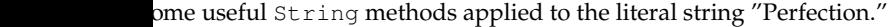

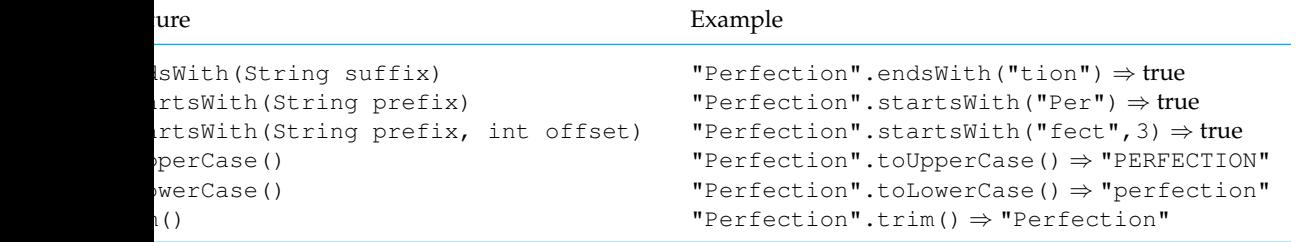

string. If you want to use one of these methods to convert a string, you must reassign its result back to the original string:

 $\sqrt{2\pi}$ 

 $\left( \begin{array}{cc} \mathbf{C} & \mathbf{C} \end{array} \right)$ 

```
String s = new String("hello world");s = s.\text{toUpperCase} (); // s now equals "HELLO WORLD"
```
# **7.9 Comparing Strings**

Comparing strings is another important task. For example, when a word processor performs a search and replace operation, it needs to identify strings in the text that match the target string.

Strings are compared according to their *lexicographic order*—that is, the order of their characters. For the letters of the alphabet, lexicographic order just means alphabetical order. Thus, *a* comes before *b* and *d* comes after *c*. The string "hello" comes before "jello" because *h* comes before *j* in the alphabet.

For Java and other programming languages, the definition of lexicographic order is extended to cover all the characters that make up the character set. We know, for example, that in Java's Unicode character set the uppercase letters come before the lowercase letters (Table 5.13). So, the letter *H* comes before the letter *h* and the letter *Z* comes before the letter *a*.

Lexicographic order can be extended to include strings of characters. *H precedes h* Thus, "Hello" precedes "hello" in lexicographic order because its first letter, *H*, precedes the first letter, *h*, in "hello." Similarly, the string "Zero" comes before "aardvark," because *Z* comes before *a*. To determine lexicographic order for strings, we must perform a character-by-character comparison, starting at the first character and proceeding left to right. As an example, the following strings are arranged in lexicographic order:

318 CHAPTER 7 • Strings and String Processing

We can define **lexicographic order** for strings as follows:

叶之 ☑

JAVA LANGUAGE RULE Lexicographic Order. For strings *s1* and *s2*, *s1* precedes *s2* in lexicographic order if its first character precedes the first character of *s2*. If their first characters are equal, then *s1* precedes *s2* if its second character precedes the second character of *s2*; and so on. An empty string is handled as a special case, preceding all other strings.

Perhaps a more precise way to define lexicographic order is to define a Java method:

 $\sqrt{2\pi}$ 

```
public boolean precedes (String s1, String s2) {
                          // Pick shorter length
  int \text{minlen} = \text{Math.min}(s1.length(), s2.length());
              // For each char in shorter string }
  for (int k=0; k < minlen; k++) {
    if (s1.charAt(k) != s2.charAt(k))//If chars unequal// return true if s1's char precedes s2's
      return s1. charAt(k) < s2. charAt(k);
  }
            // If all characters so far are equal
        // then s1 < s2 if it is shorter than s2return s1.length() < s2.length();\} // precedes() }
✡ ✠
```
*Algorithm: Loop bound* This method does a character-by-character comparison of the two strings, proceeding left to right, starting at the first character in both strings. Its for loop uses a counting bound, which starts at *k* equal to zero and counts up to the length of the shorter string. This is an important point in designing this algorithm. If you don't stop iterating when you get past the last character in a string, your program will generate a StringIndexOutOfBounds exception. To prevent this error, we need to use the shorter length as the loop bound.

> Note that the loop will terminate early if it finds that the respective characters from *s1* and *s2* are unequal. In that case, *s1* precedes *s2* if *s1*'s *k*th character precedes *s2*'s. If the loop terminates normally, that means that all the characters compared were equal. In that case, the shorter string precedes the longer. For example, if the two strings were "alpha" and "alphabet," then the method would return true, because "alpha" is shorter than "alphabet."

#### SELF-STUDY EXERCISES

EXERCISE 7.14 Arrange the following strings in lexicographic order:  $\sqrt{2\pi}$ 

zero bath bin alpha Alpha Zero Zeroes a A z Z

EXERCISE 7.15 Modify the precedes () method so that it will also return true when *s1* and *s2* are equal—for example, when *s1* and *s2* are both "hello".

 $\left( \begin{array}{cc} \mathbf{a} & \mathbf{b} & \mathbf{c} \\ \mathbf{a} & \mathbf{c} & \mathbf{c} \end{array} \right)$ 

# **7.9.1 Object Identity Versus Object Equality**

Java provides several methods for comparing Strings:

**public boolean** equals (Object anObject); // Overrides Object. equals () public boolean equals Ignore Case ( String another String ); public int compareTo (String anotherString);

 $\sqrt{2\pi}$ 

 $\left( \begin{array}{cc} \mathbf{C} & \mathbf{C} \end{array} \right)$ 

 $\sqrt{2\pi}$ 

 $\left( \begin{array}{cc} \mathbf{C} & \mathbf{C} \end{array} \right)$ 

The first comparison method, equals (), overrides the Object.equals() method. Two Strings are equal if they have the exact same letters in the exact same order. Thus, for the following declarations, *Equality vs. identity*

```
String s1 = "hello";
String s2 = "Hello";
```
s1.equals(s2) is false, but s1.equals("hello") is true.

You have to be careful when using Java's equals() method. According to the default definition of equals(), defined in the Object class, "equals" means "identical." Two Objects are equal only if their names are references to the same object.

This is like the old story of the morning star and the evening star, which were thought to be different objects before it was discovered that both were just the planet Venus. After the discovery, it was clear that "the morning star" and "the evening star" and "Venus" were just three different references to one and the same object (Fig. [7.12\)](#page-334-0).

We can create an analogous situation in Java by using the following JButton definitions:

```
JButton b1 = new Button("a");
JButton b2 = new Button("a");
JButton b3 = b2;
```
Given these three declarations, b1.equals(b2) and b1.equals(b3) would be false, but b2.equals(b3) would be true because *b2* and *b3* are just two names for the same object (Fig. 7.13). So, in this case, "equals" really means "identical."

Moreover, in Java, when it is used to compare two objects, the equality operator  $(==)$  is interpreted in the same way as the default Object.equals() method. So, it really means object identity. Thus, b1 == b2 would be false, because b1 and b2 are different objects, but  $b2 = b3$  would be true because b2 and b3 refer to the same object.

These points are illustrated in the program shown in Figure [7.14.](#page-335-0) This program uses methods isEquals() and isIdentical() to perform Venus The morning star

<span id="page-334-0"></span>Figure 7.12: Venus is the morning star, so "Venus" and "the morning star" are two references to the same object.

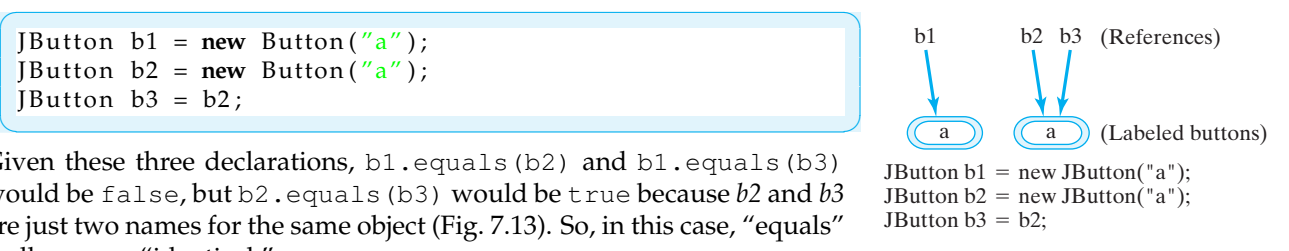

Figure 7.13: For most objects, equality means identity. JButtons b2 and b3 are identical (and, hence, equal), but JButtons **b1** and b2 are not identical (and, hence, unequal).

<span id="page-335-0"></span> $\sqrt{2\pi}$ 

```
import java.awt.*;
public class TestEquals {
  static Button b1 = new Button ("a");
  static Button b2 = new Button ('b'');
  static Button b3 = b2;
  private static void isEqual (Object o1, Object o2) {
    if (o1.equals(o2))System.out.println(ol. to String() + " equals " + ol. to String());
    e l s e
      System.out.println(o1.toString() + " does NOT equal " +
                                                           o2. to String () );
  } // is Equal()
  private static void is Identical (Object o1, Object o2) {
    if (01 == 02)System.out.println(o1.toString() + '' is identical to '' +
                                                           o2. to String () );
    e l s e
      System.out.println(o1.toString() + '' is NOT identical to '' +
                                                           o2. to String () :
  } // is I d entical ()
  public static void main (String argv []) {
    isEqual (b1, b2); // not equal<br>isEqual (b1, b3); // not equal
    is Equal (b1, b3);is Equal (b2, b3); // equal
    is Identical (b1, b2); // not identical
    is Identical (b1, b3); // not identical
    is Identical (b2, b3); // identical
  } // \text{main} ()} / / Test Equals
```
Figure 7.14: The TestEquals program tests Java's default equals() method, which is defined in the Object class.

the comparisons and print the results. This program will produce the following output:

```
☛ ✟
java.awt. Button [button0,0,0,0x0, invalid, label=a]
   does NOT equal java.awt.Button[button1,0,0,0x0,invalid,label=b]
j a v a . awt . Bu t ton [ bu t ton0 , 0 , 0 , 0 x0 , i n v alid , l ab e l=a ]
   does NOT equal java.awt.Button [button1,0,0,0x0,invalid,label=b]
java.awt.Button [button1,0,0,0x0, invalid, label=b]
   equals java.awt.Button [button1,0,0,0x0,invalid,label=b]
java.awt.Button [button0,0,0,0x0,invalid,label=a]
   is NOT identical to java.awt.Button [button1,0,0,0x0, invalid, label
java.awt. Button [button0,0,0,0x0, invalid, label=a]
   is NOT identical to java.awt.Button [button1,0,0,0x0, invalid, label]
java.awt. Button [button1,0,0,0x0, invalid, label=b]
   is identical to java.awt.Button [button1,0,0,0x0, invalid, label=b]
✡ ✠
```
✡ ✠

: String **objects,** entity are differnct (nonidentical) re equal if they string value. So s5, and s6 are l and s4 are idenstrings  $s5$  and  $s6$ .

# **7.9.2 String Identity Versus String Equality**

In comparing Java Strings, we must be careful to distinguish between object identity and string equality. Thus, consider the following declarations, which create the situation shown in Figure [7.15.](#page-336-0)

<span id="page-336-0"></span>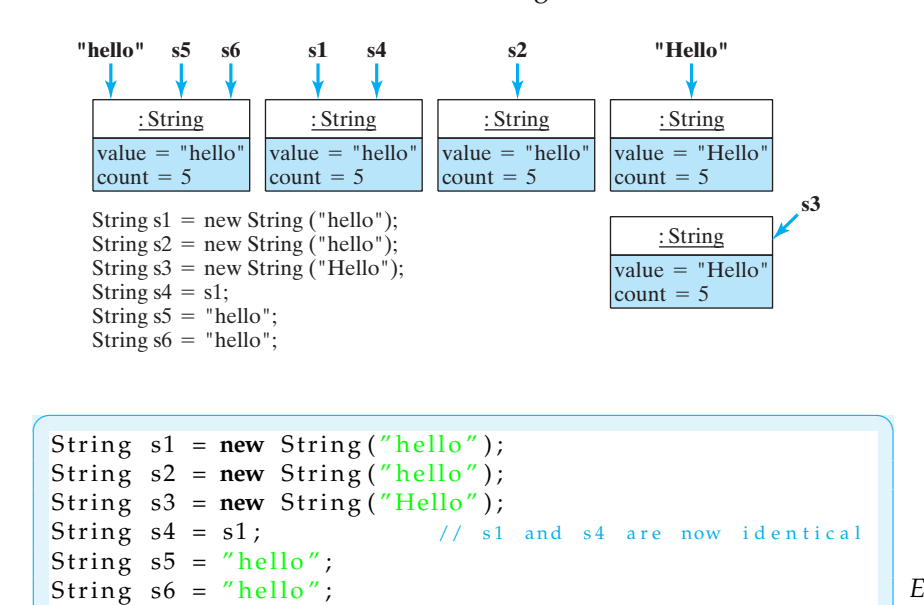

*Equality vs. identity*

Given these declarations, we would get the following results if we compare the equality of the Strings:

✡ ✠

 $\sqrt{2\pi}$ 

```
\text{sd} \cdot \text{equals}(s2) \implies \text{true} \quad \text{sl} \cdot \text{equalsIgnoreCase}(s3) \implies \text{true}\text{sd} \cdot \text{equals}(s3) \implies \text{false} \text{ sl} \cdot \text{equals}(s5) \implies \text{true}s1.equals(s4) = > true s1.equals(s6) = > true
✡ ✠
```
and the following results if we compare their identity:

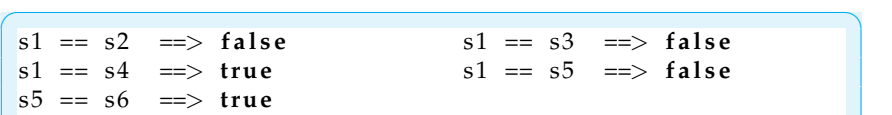

 $\left( \begin{array}{cc} \mathbf{a} & \mathbf{b} & \mathbf{c} \\ \mathbf{a} & \mathbf{c} & \mathbf{c} \end{array} \right)$ 

The only true identities among these Strings are *s1* and *s4*, and *s5* and *s6*. In the case of *s5* and *s6*, both are just references to the literal string, "hello", as we described in Section [7.2.](#page-313-0) The program in Figure [7.16](#page-337-0) illustrates these points.

 $\sqrt{2\pi}$ 

✡ ✠

# SELF-STUDY EXERCISES

EXERCISE 7.16 Given the String declarations,

```
String s1 = "java", s2 = "java", s3 = "Java";String s4 = new String(s2);String s5 = new String("java");
```
evaluate the following expressions:

<span id="page-337-0"></span>☛ ✟

```
import java.awt.*;
public class TestStringEquals {
  static String s1 = new String("hello"); // s1 and s2 are equal, notstatic String s2 = new String("hello");
  static String s3 = new String("Hello"); // s1 and s3 are not equal static String s4 = s1; // s1 and s4 are identical
                                            \frac{1}{2} s1 and s4 are identical
  static String s5 = "hello"; \frac{1}{s} \frac{s}{s} and s5 are not identic
  static String s6 = "hello"; // s5 and s6 are identical
  private static void testEqual(String str1, String str2) {
    if (str1.equals(str2))System.out.println(str1 + " equals " + str2);
    e l s e
      System . out . println (\operatorname{str1} + " does not equal " + str2);
  } // testEquationprivate static void testIdentical (String str1, String str2) {
    if (str1 == str2)System . out . println (str1 + " is identical to " + str2);
    e l s e
      System.out.println(str1 + " is not identical to " + str2);
  } // testIdentical()
  public static void main (String argv []) {
    testEqual(s1, s2);<br>testEqual(s1, s3); // not equal
    testEqual(s1, s3);testEqual(s1, s4); // equal
    \text{testEqual}(s1, s5); // equal
    testEqual(s5, s6); // equal
    testIdentical(s1, s2); // not identical
    testIdentical(s1, s3); // not identical
    testIdentical(s1, s4); // identical
    testIdentical(s1, s5); // not identical
    testIdentical(s5, s6); // identical
 \} // main ()
} // T e s t S t r i n g E q u a l s
                −−−−−−Program Output−−−−−
           hello equals hello
           hello does not equal Hello
           hello equals hello
           hello equals hello
           hello equals hello
           hello is not identical to hello
           hello is not identical to Hello
           hello is identical to hello
           hello is not identical to hello
           hello is identical to hello
```
Figure 7.16: Program illustrating the difference between string equality and identity.

✡ ✠

SECTION 7.10 • From the Java Library: java.util.StringTokenizer 323

a.  $s1 == s2$ b. s1.equals(s2) c.  $s1 == s3$ d. s1.equals(s3) e.  $s2 == s3$ f. s2.equals(s4)  $g. s2 == s4$ h.  $s1 == s5$ i.  $s4 == s5$ 

EXERCISE 7.17 Why are the variables in TestStringEquals declared static?

 $\sqrt{2\pi}$ 

✡ ✠

EXERCISE 7.18 Given the following declarations,

```
String s1 = "abcdefghijklmnopqrstuvwxyz";
String s2 = "hello world";
```
write Java expressions to carry out each of the following operations:

- a. Swap the front and back half of s1 giving a new string.
- b. Swap "world" and "hello" in s2 giving a new string.
- c. Combine parts of s1 and s2 to create a new string "hello abc".

# **7.10 From the Java Library: java.util.StringTokenizer**

ONE OF THE most widespread string-processing tasks is that of breaking up a string into its components, or **tokens**. For example, when processing a sentence, you may need to break the sentence into its constituent words,  $\frac{1}{2}$  java.sun.com/j2se/1.5.0/docs/api/ which are considered the sentence tokens. When processing a namepassword string, such as "boyd:14irXp", you may need to break it into a name and a password. Tokens are separated from each other by one or more characters which is known as **delimiters**. Thus, for a sentence, *white space*, including blank spaces, tabs, and line feeds, serve as the delimiters. For the password example, the colon character serves as a delimiter.

Java's java.util.StringTokenizer class is specially designed for breaking strings into their tokens (Fig. [7.17\)](#page-338-0). When instantiated with a String parameter, a StringTokenizer breaks the string into tokens, using white space as delimiters. For example, if we instantiated a StringTokenizer as in the code

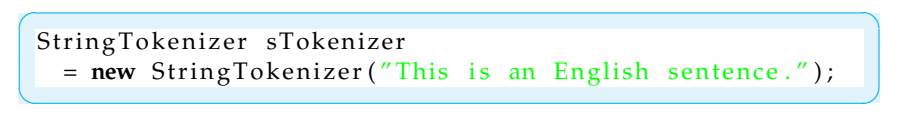

it would break the string into the following tokens, which would be stored internally in the StringTokenizer in the order shown:

 $\sqrt{2\pi}$ This i s an English sentence.

Note that the period is part of the last token ("sentence."). This is because punctuation marks are not considered delimiters by default.

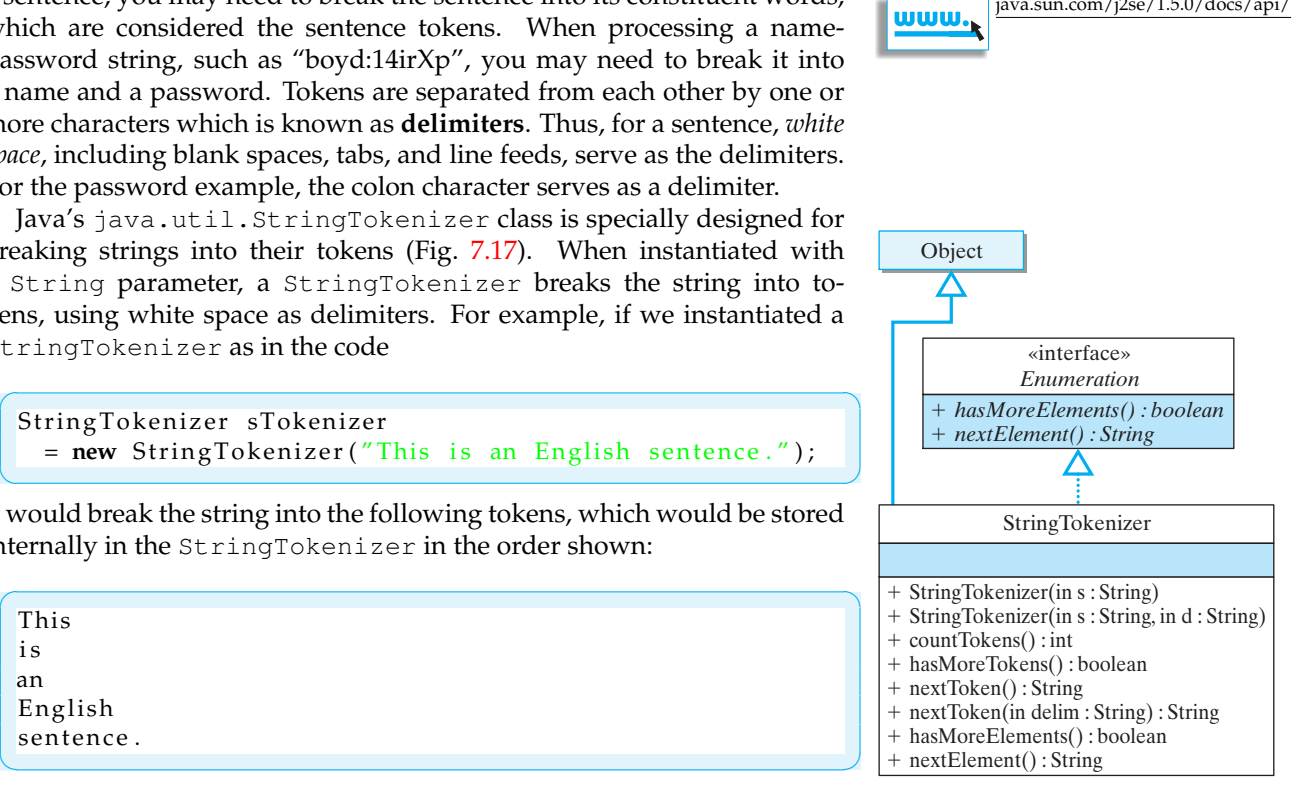

<span id="page-338-0"></span>Figure 7.17: The java.util.StringTokenizer class.

If you wanted to include punctuation symbols as delimiters, you could use the second StringTokenizer() constructor, which takes a second String parameter (Fig. 7.17). The second parameter specifies a string of those characters that should be used as delimiters. For example, in the instantiation,

```
String Tokenizer sTokenizer
    = new StringTokenizer ("This is an English sentence."
                             ''\b\\{t\n, ; .! ");
```
 $\sqrt{2\pi}$ 

 $\left( \begin{array}{cc} 0 & 0 & 0 \\ 0 & 0 & 0 \\ 0 & 0 & 0 \\ 0 & 0 & 0 \\ 0 & 0 & 0 \\ 0 & 0 & 0 \\ 0 & 0 & 0 \\ 0 & 0 & 0 \\ 0 & 0 & 0 \\ 0 & 0 & 0 \\ 0 & 0 & 0 \\ 0 & 0 & 0 \\ 0 & 0 & 0 & 0 \\ 0 & 0 & 0 & 0 \\ 0 & 0 & 0 & 0 \\ 0 & 0 & 0 & 0 & 0 \\ 0 & 0 & 0 & 0 & 0 \\ 0 & 0 & 0 & 0 & 0 \\ 0 & 0 & 0 & 0 & 0 & 0 \\ 0 &$ 

various punctuation symbols (periods, commas, and so on) are included among the delimiters. Note that escape sequences ( $\b\\t\$ n) are used to specify blanks, tabs, and newlines.

The hasMoreTokens() and nextToken() methods can be used to process a delimited string, one token at a time. The first method returns true as long as more tokens remain; the second gets the next token in the list. For example, here's a code segment that will break a standard URL string into its constituent parts:

```
String url = "http://java.traincoll.edu/~jjj/index.html";
StringTokenizer sTokenizer = new StringTokenizer (url,":/");
while (sTokenizer . hasMoreTokens ()) {
    System.out.println(sTokenizer.nextToken());
}
```
 $\left( \begin{array}{cc} \mathbf{a} & \mathbf{b} & \mathbf{c} \\ \mathbf{a} & \mathbf{c} & \mathbf{c} \end{array} \right)$ 

 $\sqrt{2\pi}$ 

✡ ✠

 $\sqrt{2\pi}$ 

This code segment will produce the following output:

```
http
java.trincoll.edu
 ˜ j j j
index . html
```
The only delimiters used in this case were the ":" and "/" symbols. And note that next Token() does not return the empty string between ":" and "/" as a token.

Graphics

- +getFont() : Font
- +getFontMetrics() : FontMetrics

setFont(in f: Font)

setFontMetrics(in f: FontMetrics)

<span id="page-339-0"></span>Figure 7.18: Methods to access the Font and FontMetrics objects associated with each Graphics context.

# **7.11 Handling Text in a Graphics Context (Optional)**

In order to create attractive GUIs, it is often necessary to be able to select and control the font that is used. Even a simple drawing task, such as being able to center a message in a panel, requires that we know the font's dimensions and be able to manipulate them. In this section, we learn how to work with Java's fonts and font control methods.

Each graphics context has an associated Font and FontMetrics object, and the Graphics class (Fig. [7.18\)](#page-339-0) provides several methods to access them. A FontMetrics is an object that encapsulates important data about a font, such as its height and width. Java assigns a default font to each Graphics object. For example, this is the font used by the

drawString() method, which we used in our very first Java programs back in Chapter [1.](#page-38-0) The particular font used is system dependent, but to override the default one can simply invoke the setFont () method:

 $\sqrt{2\pi}$ 

 $\left( \begin{array}{cc} \mathbf{a} & \mathbf{b} & \mathbf{c} \\ \mathbf{a} & \mathbf{c} & \mathbf{c} \end{array} \right)$ 

```
g.setFont(new Font("TimesRoman", Font.ITALIC, 12));
```
In this case, the Font () constructor is used to specify a 12-point, italicized, *TimesRoman* font. Once the font is set, it will be used in all subsequent drawings.

# **7.11.1 The** Font **and** FontMetrics **Classes**

The Font class (Fig. 7.19) provides a platform-independent representation of an individual font. A font is distinguished by its name, size, and style, and the Font class includes protected instance variables for these properties, as well as a constructor method that allows these three characteristics to be specified.

In order to understand how fonts work, it is necessary to distinguish between a *character*, which is a symbol that represents a certain letter or digit, and a **glyph**, which is a shape used to display the character. When you display a string, such as "Hello", Java maps each individual character into a corresponding shape, as defined by the particular font that is selected.

Java distinguishes between *physical* and *logical* fonts. A **physical font** is an actual font library that contains the data and tables needed to associate the correct glyph with a given character. Generally speaking, a given platform (host computer plus operating system) will have a collection of such fonts available on it.

A **logical font** is one of five font families that are supported by the Java runtime environment. These include Serif, SansSerif, Monospaced, Dialog, and DialogInput. Java also supports the following font styles: PLAIN, BOLD, ITALIC, and BOLD+ITALIC. Whereas the physical fonts are platform dependent, the logical fonts and styles are platform independent. When used in a program, they are mapped to real fonts available on the host system. If the host system does not have an exact match for the specified font, it will supply a substitute. For example, if you specify a 48-point, italic, Monospaced font,

Font myFont = **new** Font ("Monospaced", Font . ITALIC, 48);

the system may map this to a 24-point, italic Courier font, if that is the largest fixed-spaced font available.

 $\sqrt{2\pi}$ 

✡ ✠

The Font () constructor is designed to work with any set of arguments. Thus, if you supply the name of a font that is not available, the system will supply a default font as a substitute. For example, on my system, specifying a nonexistent font named Random,

```
\sqrt{2\pi}g.setFont(new Font("Random", Font.ITALIC, 12) );
g.drawString ("Hello, World!! (random, italic, 12)", 30, 45);
\left( \begin{array}{cc} \mathbf{a} & \mathbf{b} & \mathbf{c} \\ \mathbf{a} & \mathbf{c} & \mathbf{c} \end{array} \right)
```
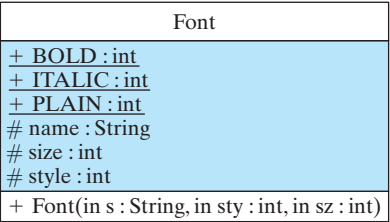

Figure 7.19: The Font class.

326 CHAPTER 7 • Strings and String Processing

produces the same font used as the mapping for a font named *Dialog*.

JAVA EFFECTIVE DESIGN Font Portability. The fact that Font() will produce a font for virtually any set of arguments is important in ensuring that a Java program will run on any platform. This is another example of how Java has been designed for portability.

The Component.setFont() method can be used to assign a specific font to a button or window or other graphics component. All AWT and JFC components have an associated font, which can be accessed using the Component.setFont() and Component.getFont() methods. For example, the following code could be used to override a Button's font:

 $\sqrt{2\pi}$ 

 $\left( \begin{array}{cc} \mathbf{a} & \mathbf{b} & \mathbf{c} \\ \mathbf{a} & \mathbf{c} & \mathbf{c} \end{array} \right)$ 

```
Button b = new Button("Label");
b. setFont (new Font ("Times", Font. ITALIC, 14));
```
If 14-point, italic, Times font is not available on the host system, a substitute will be supplied.

# **7.11.2 Font Metrics**

*Problem statement* To illustrate how to use the FontMetrics class, let's write a "Hello, World!" application that centers its message both horizontally and vertically in its window. The message should be centered regardless of the size of the application window. Thus, we will have to position the text relative to the window size, which is something we learned in positioning geometric shapes. The message should also be centered no matter what font is used. This will require us to know certain characteristics of the font itself, such as the height and width of its characters, whether the characters have a fixed or variable width, and so on. In order to get access to these properties, we will use the FontMetrics class.

> Figure 7.20 illustrates the various properties that are associated with a font. The **baseline** of a font refers to the line on which the bottom of most characters occurs. When drawing a string, the *x-* and *y-*coordinates determine the baseline of the string's first character. Thus, in

 $\sqrt{2\pi}$ 

 $\left( \begin{array}{cc} \mathbf{a} & \mathbf{b} & \mathbf{c} \\ \mathbf{a} & \mathbf{c} & \mathbf{c} \end{array} \right)$ 

```
g.drawString ("Hello, World!", 10, 40);
```
the bottom left of the *H* in "Hello, World!" would be located at (10, 40).

All characters ascend some distance above the baseline. This is known as the character's **ascent**. Some characters, such as *y*, may extend below the baseline, into what's known as the *descent*. Each font has a *maximum descent*. Similarly, some characters, such as accent characters, may extend above the *maximum ascent* into a space known as the *leading*.

The *height* of a font is defined as the sum (in pixels) of the ascent, descent, and leading values. The height is a property of the font itself rather than of any individual character. Except for fixed-width fonts, in which the width of all characters is the same, the characters that make up a font have varying widths. The width of an individual character is known as its *advance*.

The FontMetrics class (Fig. [7.21\)](#page-341-0) provides methods for accessing a

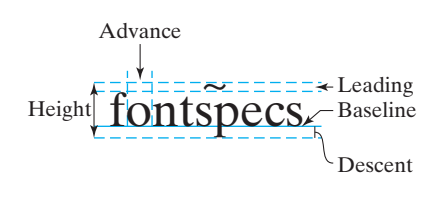

Figure 7.20: An illustration of the various font measurements.

| FontMetrics                       |
|-----------------------------------|
| $#$ font : Font                   |
| $\#$ FontMetrics(in font: Font)   |
| + charWidth(in ch: int): int      |
| $+$ charWidth(in ch : char) : int |
| $+$ getAscent(): int              |
| + getDescent(): int               |
| $+ getFont():Font$                |
| $+$ getHeight(): int              |
| $+$ getLeading(): int             |
| + getMaxAdvance(): int            |
| + getMaxDescent(): int            |
| + stringWidth(): int              |

<span id="page-341-0"></span>Figure 7.21: The FontMetrics class.

font's properties. These can be useful to control the layout of text on a GUI. For example, when drawing multiple lines of text, the get  $Height()$ method is useful for determining how much space should be left between lines. When drawing character by character, the charWidth() method can be used to determine how much space must be left between characters. Alternatively, the stringWidth() method can be used to determine the number of pixels required to draw the entire string.

# **7.11.3 Example: Centering a Line of Text**

Given this background, let's take on the task of centering a message in an application window. In order for this application to work for any font, we must take care not to base its design on characteristics of the particular *Algorithm design: Generality* font that we happen to be using. To underscore this point, let's design it to work for a font named Random, which, as we noted earlier, will be mapped to some font by the system on which the application is run. In other words, we will let the system pick a font for this application's message. An interesting experiment would be to run the application on different platforms to see what fonts are chosen.

The only method we need for this application is the paint () method. Let's begin by setting the font used by the graphics context to a random font. To get the characteristics of this font, we create a FontMetrics object and get the font metrics for the font we just created:

 $\sqrt{2\pi}$ 

 $\left( \begin{array}{cc} \mathbf{a} & \mathbf{b} & \mathbf{c} \\ \mathbf{a} & \mathbf{c} & \mathbf{c} \end{array} \right)$ 

```
g. setFont(new Font("Random", Font.BOLD, 24));
FontMetrics metrics = g.getFontMetrics();
```
The next step is to determine the JFrame's dimensions using the getSize() method. This method returns an object of type Dimension. The java.awt.Dimension class (Fig. 7.22) represents the size (width and height) of a GUI component. A Dimension makes it possible to manipulate an object's width and height as a single entity. Note that the height and width variables are defined as public, which is an exception from the usual convention of defining instances variables as private or protected. The justification for this exception is probably to simplify the syntax of referring to an object's width and height. For example, the following syntax can be used to refer to a component's dimensions:

 $\sqrt{2\pi}$ 

✡ ✠

Dimension  $d = new Dimension(100, 50);$ System.out.println("width = " + d.width + " height = " + d. height);

Note the redundancy built into the Dimension class. For example, in addition to being able to set a Dimension's instance variables directly, public access methods are provided. Also, by defining more than one version of some access methods, the class achieves a higher level of flexibility. The same can be said for providing several different constructors, including a copy constructor. Finally, note how it overrides the equals() and

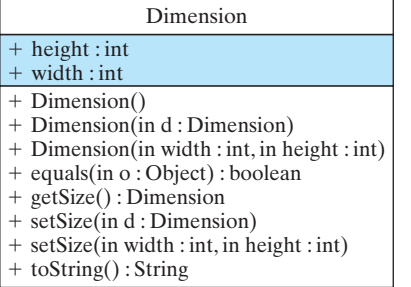

Figure 7.22: The Dimension class.

328 CHAPTER 7 • Strings and String Processing

toString() methods. These are all examples of good object-oriented design.

JAVA EFFECTIVE DESIGN Redundancy. Redundancy is often a desirable characteristic of object design. It makes the object easier to use and more widely applicable.

The Dimension object is used to calculate the *x-* and *y-*coordinates for the string. In order to center the string horizontally, we need to know its width, which is supplied by the metrics object. If the JFrame is *Centering text* d.width pixels wide, then the following expression subtracts the width of the string from the width of the JFrame and then divides the leftover space in half:

 $\sqrt{2\pi}$ 

✡ ✠

 $\sqrt{2\pi}$ 

✡ ✠

```
// Calculate coordinates
int x = (d. width - metrics. stringWidth(str)) / 2;
```
Similarly, the following expression adds the height of the string to the height of the JFrame and divides the leftover space in half:

 $int y = (d. height + metrics.getHeight()) / 2;$ 

Taken together, these calculations give the coordinates for the lower left pixel of the first character in "Hello, World!!" The only remaining task is to draw the string (Fig. [7.23\)](#page-344-0). Because the paint () method is called automatically whenever the JFrame is resized, this application, whose output is shown in Figure [7.24,](#page-344-1) will re-center its message whenever it is resized by the user.

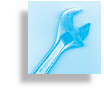

JAVA PROGRAMMING TIP Generality. By using a component's size and font as the determining factors, you can center text on virtually any component. These values are available via the component's getFont() and getSize() methods.

CHAPTER SUMMARY Technical Terms

ascent baseline concatenation copy constructor data structure delimited string delimiter empty string

garbage collection glyph lexicographic order logical font off-by-one error orphan object physical font read only

string string index string literal token unit indexed zero indexed

```
import java.awt.*;
import javax . swing .*;
public class CenterText extends JFrame {
                // Print hello world! in center of frame
public void paint (Graphics g) {
 String str = "Hello, World!";g.setFont (new Font ("Random", Font.PLAIN, 24)); // Random font
  FontMetrics metrics = g.getFontMetrics(); //
And its metrics
  Dimension d = getSize(); // Get the frame's size
             // Clear the frame
 g. setColor (getBackground ());
 g. fillRect(0, 0, d. width,d. height);
 g. set Color (Color . black);
                                 // Calculate coordinates
  int x = (d. width - metrics. stringWidth(str)) / 2;int y = (d. height + metrics.getHeight()) / 2;g.drawString(str, x, y); // Draw the string
} // paint ()
public static void main (String args []) {
  CenterText ct = new CenterText ();
  ct . setSize (400, 400);ct.setVisible(true);
}
} // C e n t e r T e x t
```
<span id="page-344-0"></span> $\sqrt{2\pi}$ 

Figure 7.23: The CenterText application.

✡ ✠

# Summary of Important Points

- A String literal is a sequence of 0 or more characters enclosed within double quotation marks. A String object is a sequence of 0 or more characters, plus a variety of class and instance methods and variables.
- A String object is created automatically by Java the first time it encounters a *literal string*, such as "Socrates," in a program. Subsequent occurrences of the literal do not cause additional objects to be instantiated. Instead, every occurrence of the literal "Socrates" refers to the initial object.

CenterText apits message cenhow its window is

<span id="page-344-1"></span>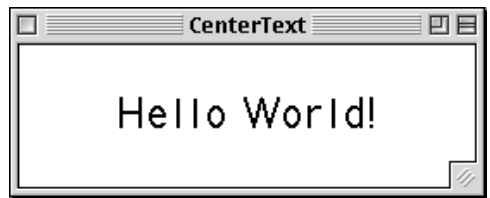

- A String object is created whenever the new operator is used in conjunction with a String() constructor—for example, new String("hello").
- The String concatenation operator is the overloaded  $+$  symbol; it is used to combine two Strings into a single String: "hello" + "world" ==> "helloworld".
- Strings are indexed starting at 0. The indexOf() and lastIndex-Of() methods are used for finding the first or last occurrence of a character or substring within a String. The valueOf() methods convert a nonstring into a String. The length() method determines the number of characters in a String. The charAt() method returns the single character at a particular index position. The various substring() methods return the substring at particular index positions in a String.
- The overloaded equals() method returns true if two Strings contain the same exact sequence of characters. The == operator, when used on Strings, returns true if two references designate the same String object.
- String objects are *immutable*. They cannot be modified.
- A StringBuffer is a string object that can be modified using methods such as insert() and append().
- A StringTokenizer is an object that can be used to break a String into a collection of *tokens* separated by *delimiters*. The whitespace characters—tabs, blanks, and newlines—are the default delimiters.
- The FontMetrics class is used to obtain the specific dimensions of the the various Fonts. It is useful when you wish to center text. Fonts are inherently platform dependent. For maximum portability, it is best to use default fonts.

# SOLUTIONS TO SELF-STUDY EXERCISES

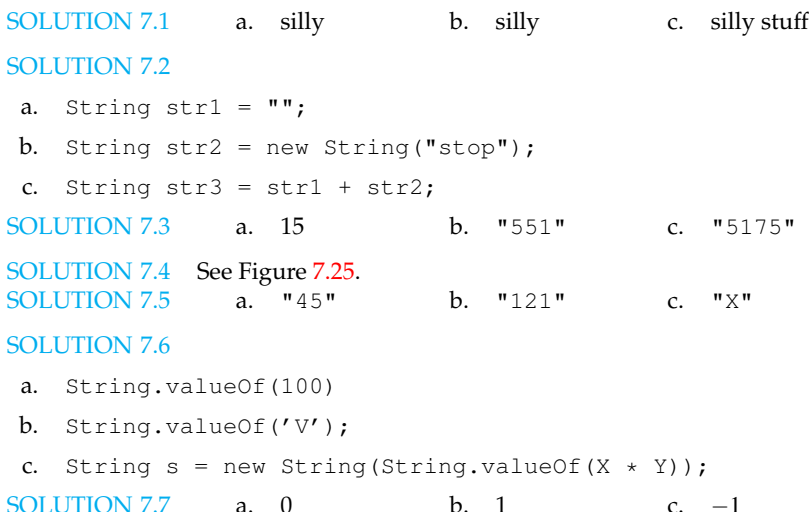

iswer to Exercise 7.4. Note that *s1* is null because it tantiated and has d a literal value.

a.

<span id="page-346-0"></span>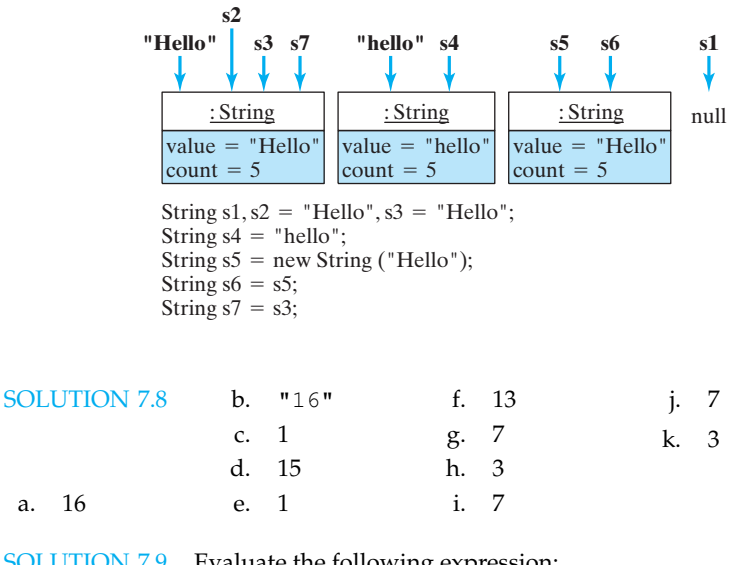

SOLUTION 7.9 Evaluate the following expression:

```
String tricky = "abcdefg01234567";
 tricky.indexOf(String.valueOf(tricky.indexOf("c")));
 tricky. indexOf (String valueOf (2));tricky.indexOf('2");
 Answer: 9
\overline{C} \overline{C} \overline{SOLUTION 7.10 a. "uvwxyz"
                             b. "bcde"
                                                        c. "xyz"d. "xy"e. "xyz"
 SOLUTION 7.11 a. "uvwxyz"
                             b. "bcde"
                                                        c. "xyz"
                                                        d. "xyz"
                                                                                   e. "xyz"
```
 $\sqrt{2\pi}$ 

SOLUTION 7.12 A class to test the string methods.

```
\sqrt{2\pi}public class StringProcessorTest {
   public static void main (String [] args) {
     KeyboardReader kb = new KeyboardReader ( ) ;
     kb . prompt ("Input a String or - stop - to quit: ");
     String str = kb.getKeyboardInput();
     while (!str.equals('stop'')){
       kb. display ("Testing printLetters () \n\langle n'' \rangle;
       String Processor. print Letters (str);
       kb. display ("testing countChars () \n\langle n'' \rangle;
       kb. display ("Total occurences of e = ");
       kb. display (String Processor. count Char (str, 'e') + "\n");
       kb. display ("Testing reverse()\n");
       kb. display (String Processor. reverse (str)+ ''\n\langle n'' \rangle;
       kb. display ("Testing capitalize () \n\langle n'' \rangle;
       kb. display (String Processor. capitalize (str) + ''\n\ln^n;
       kb. prompt("Input a String or - stop - to quit: '');str = kb.getKeyboardInput();
     } // while
   } // main ()
 } // String Processor Test class
```
 $\left( \begin{array}{cc} \mathbf{a} & \mathbf{b} & \mathbf{c} \\ \mathbf{a} & \mathbf{c} & \mathbf{c} \end{array} \right)$ 

#### 332 CHAPTER 7 • Strings and String Processing

SOLUTION 7.13 Method to remove all blanks from a string:

```
\sqrt{2\pi}// P re : s is a non null string
 // Post: s is returned with all its blanks removed
 public String removeBlanks (String s) {
   StringBuffer result = new StringBuffer();for (int k = 0; k < s. length (); k++)<br>if (s. charAt(k) != '') // If
                                i // If this is not a blank
       result.append(s.charAt(k));//
 append it to result
   return result.toString();
 }
```
SOLUTION 7.14 A Alpha Z Zero Zeroes a alpha bath bin z zero

SOLUTION 7.15 To modify precedes so that it also returns true when its two string arguments are equal, just change the operator in the final return statement  $to < =$ :

✡ ✠

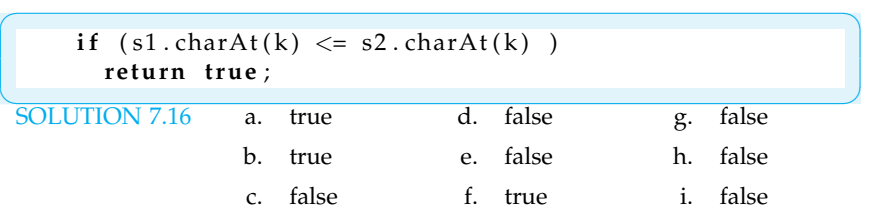

SOLUTION 7.17 The variables in TestStringEquals are declared static because they are used in static methods. Whenever you call a method directly from main(), it must be static because main() is static. Remember that static elements are associated with the class, not with its instances. So main() can only use static elements because they don't depend on the existence of instances.

#### SOLUTION 7.18

- a. String  $s3 = s1$ . substring  $(s1$ . indexOf('n')) + s1.substring(0,s1.indexOf('n'));
- b. String  $s4 = s2$ . substring(6) + " " +  $s2$ . substring(0,5);
- c. String  $s5 = s2$ . substring  $(0, 6) + s1$ . substring  $(0, 3)$ ;

#### EXERCISES

**Note:** *For programming exercises,* **first** *draw a UML class diagram describing all classes and their inheritance relationships and/or associations.*

#### EXERCISE 7.1 Explain the difference between the following pairs of terms:

- a. *Unit indexing* and *zero indexing*.
	- b. *Data structure* and *data type*.
- c. StringBuffer and String.
- d. String and StringTokenizer.
- e. *Declaring a variable* and *instantiating a* String.
- f. A Font and a FontMetrics object.

EXERCISE 7.2 Fill in the blanks.

- a. When the first character in a string has index  $0$ , this is known as  $\_\_$
- b. A sequence of characters enclosed within quotes is known as a .

#### CHAPTER 7 • Exercises 333

EXERCISE 7.3 Given the String *str* with the value "to be or not to be that is the question," write Java expressions to extract each of the substrings shown below. For each substring, provide two sets of answers. One that uses the actual index numbers of the substrings—for example, the first "to" goes from 0 to 2—and a second more general solution that will also retrieve the substring from the following string "it is easy to become what you want to become." (*Hint*: In the second case, use length() and indexOf() along with substring() in your expressions. If necessary, you may use local variables to store intermediate results. The answer to (a) is provided as an example.)

a. the first "to" in the string

 $\sqrt{2\pi}$  $str.$  substring  $(0, 2)$  $//$  Answer 1 str.substring( str.indexOf("to"), str.indexOf("to") + 2) // Answer 2

- $\overline{e}$ . the last "to" in the string  $\overline{e}$ . the first four characters in the string b. the last "to" in the string c. the first "be" in the string
	- f. the last four characters in the string
- 
- d. the last "be" in the string
	-

EXERCISE 7.4 Identify the syntax errors in each of the following, assuming that s is the literal string "exercise":

a. s.charAt("hello")  $b. s.indexOf(10)$ c. s.substring("er") d. s.lastIndexOf(er) e. s.length

EXERCISE 7.5 Evaluate each of the following expressions, assuming that s is the literal string "exercise":

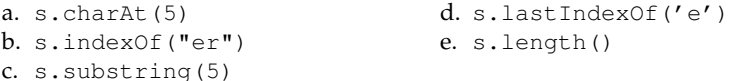

EXERCISE 7.6 Write your own equalsIgnoreCase() method using only other String methods.

EXERCISE 7.7 Write your own String equality method without using String. equals(). (*Hint*: Modify the precedes() method.)

EXERCISE 7.8 Even though Java's String class has a built-in toLowerCase() method, write your own implementation of this method. It should take a String parameter and return a String with all its letters written in lowercase.

EXERCISE 7.9 Write a method that converts its String parameter so that letters are written in blocks five characters long. For example, consider the following two versions of the same sentence:

 $\sqrt{2\pi}$ Plain : This is how we would ordinarily write a sentence. Blocked : Thisi showw ewoul dordi naril ywrit easen tence. ✡ ✠

EXERCISE 7.10 Design and implement a Java Swing program that lets the user type a document into a TextArea and then provides the following analysis of the document: the number of words in the document, the number of characters in the document, and the percentage of words that have more than six letters.

EXERCISE 7.11 Design and write a Java Swing program that searches for singledigit numbers in a text and changes them to their corresponding words. For example, the string "4 score and 7 years ago" would be converted into "four score and seven years ago".

EXERCISE 7.12 A palindrome is a string that is spelled the same way backward and forward. For example, *mom, dad, radar, 727* and *able was i ere i saw elba* are all examples of palindromes. Write a Java Swing program that lets the user type in a word or phrase and then determines whether the string is a palindrome.

EXERCISE 7.13 Write a maze program that uses a string to store a representation of the maze. Write a method that accepts a String parameter and prints a two-dimensional representation of a maze. For example, the maze shown here, where  $\circ$  marks the entrance and exit can be generated from the following string:

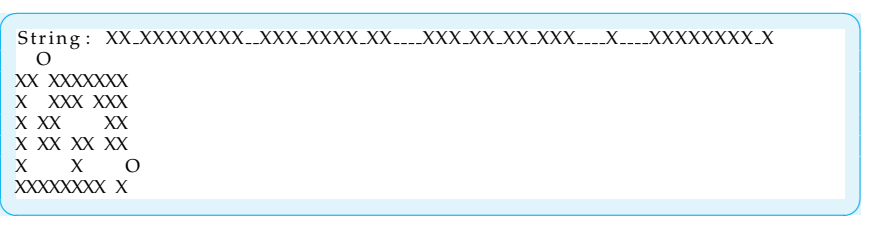

EXERCISE 7.14 Write a method that takes a delimited string to store a name and address, from which you can print a mailing label. For example, if the string contains "Sam Penn:14 Bridge St.:Hoboken, NJ 01881," the method should print the label shown in the margin. Sam Penn

> EXERCISE 7.15 Design and implement a Java Swing program that plays Time Bomb with the user. Here's how the game works. The computer picks a secret word and then prints one asterisk for each letter in the word: \* \* \* \* \*. The user guesses at the letters in the word. For every correct guess, an asterisk is replaced by a letter:

> \* e \* \* \*. For every incorrect guess, the time bomb's fuse grows shorter. When the fuse disappears, after say, six incorrect guesses, the bomb explodes. Store the secret words in a delimited string and invent your own representation for the time bomb.

> EXERCISE 7.16 **Challenge:** The global replace function is a string-processing algorithm found in every word processor. Write a method that takes three String arguments: a document, a target string, and a replacement string. The method should replace every occurrence of the target string in the document with the replacement string. For example, if the document is "To be or not to be, that is the question," and the target string is "be,", and the replacement string is "see," the result should be, "To see or not to see, that is the question."

> EXERCISE 7.17 **Challenge:** Design and implement a Java Swing Program that plays the following game with the user. Let the user pick a letter between *A* and *Z*. Then let the computer guess, the secret letter. For every guess the player has to tell the computer whether it's too high or too low. The computer should be able to guess the letter within five guesses. Do you see why?

14 Bridge St. Hoboken, NJ 01881

#### CHAPTER 7 • Exercises 335

EXERCISE 7.18 **Challenge:** A *list* is a sequential data structure. Design a List class that uses a comma-delimited  $String$ —such as, "a,b,c,d,12,dog"—to implement a list. Implement the following methods for this class:

```
\sqrt{2\pi}void addItem (Object o ); // Use Object . to String ()
String getItem (int position);
String to String ();
void deleteItem (int position);
void deleteItem (String item);
int getPosition (String item);
String getHead (); \frac{1}{2} First element
List get Tail ( ); \frac{1}{1} // All but the first element int length ( ); \frac{1}{1} // Number of items
                                // Number of items
```
EXERCISE 7.19 **Challenge:** Use a delimited string to create a PhoneList class with an instance method to insert names and phone numbers, and a method to look up a phone number when a user provides a person's name. Since your class will take care of looking things up, you don't have to worry about keeping the list in alphabetical order. For example, the following string could be used as such a directory:

✡ ✠

mom:860 −192 −9876:: bill g:654 −0987 −1234:: mary lancelot:123 −842 −1100

 $\sqrt{2\pi}$ 

✡ ✠

EXERCISE 7.20 Design and implement an application that displays a multi-line message in various fonts and sizes input by the user. Let the user choose from among a fixed selection of fonts, sizes, and styles.

CHAPTER 7 • Strings and String Processing

# **Chapter 8**

# **Inheritance and Polymorphism**

# **OBJECTIVES**

After studying this chapter, you will

- Understand the concepts of inheritance and polymorphism.
- Know how Java's dynamic binding mechanism works.
- Be able to design and use abstract methods and classes.
- Be able to design and use polymorphic methods.
- Gain a better understanding of object-oriented design.

# **OUTLINE**

- 8.1 Introduction
- 8.2 Java's Inheritance Mechanism
- 8.3 Abstract Classes, Interfaces, and Polymorphism
- 8.4 Example: A Toggle Button Special Topic: Historical Cryptography
- 8.5 Example: The Cipher Class Hierarchy
- 8.6 Case Study: A Two Player Game Hierarchy
- 8.7 Principles of Object-Oriented Design Chapter Summary Solutions to Self-Study Exercises Exercises

# **8.1 Introduction**

Among the most important concepts in object oriented programming are the concepts of inheritance and polymorphism. We first introduced the idea of inheritance in Chapter 0. There we compared inheritance to the natural form of inheritance, in which horses and cows share certain inherited characteristics, such as being warm-blooded, by virtue of their being mammals. We also gave the example of a hierarchy of chess pieces and showed how different kinds of chess pieces, such as Pawn and Bishop, inherited certain shared characteristics from their ChessPiece superclass.

We took a more technical look at inheritance in Chapter 3, where we talked about the toString() method and how it is inherited from the Object class. We illustrated there how subclasses of Object could override the inherited toString() method in order to customize it for their purposes. We also introduced the idea of polymorphism, in which a method call, such as  $obj.toString()$ , can have different behaviors depending on the type of object, obj, on which it is called.

In Chapter 4, we continued introducing inheritance and polymorphism, when we learned about Java's Abstract Windowing Toolkit (AWT) and Swing hierarchies, the class hierarchies that are used to create Graphical User Interfaces (GUIs). We also learned how to extend a class to create our own subclass, and we made limited use of inheritance in the design of the SimpleGUI class. We were also introduced to the concept of a Java interface, and we learned how to use the ActionListener interface to enable a SimpleGUI to handle action events while the GUI is running.

In this chapter we will take a much closer look at these important object-oriented concepts. We will learn how Java's *dynamic binding* mechanism works and how it makes polymorphism possible. Most importantly, we will see why inheritance and polymorphism are important elements of object-oriented design, and we will learn how to use these important tools to design several different programs. In keeping with our running games example, we will develop a TwoPlayerGame hierarchy and show how it can simplify the implementation of OneRowNim and other two-player games.

# **8.2 Java's Inheritance Mechanism**

As we described in Chapter 0, **class inheritance** is the mechanism whereby a class acquires (*inherits*) the methods and variables of its superclasses. To remind you of the basic concept, let's repeat an earlier example: Just as horses inherit the attributes and behaviors associated with mammals and vertebrates, a Java subclass inherits the attributes and behaviors of its superclasses.

Figure  $8.1$  uses a UML diagram to illustrate the relationships among horses, mammals, vertebrates, and animals. As the root of the hierarchy, which is always shown at the top, the Animal class contains the most general attributes, such as being alive and being able to move. All animals share these attributes. The class of vertebrates is a somewhat more specialized type of animal, in that vertebrates have backbones. Similarly, the class of mammals is a further specialization over the vertebrates in that

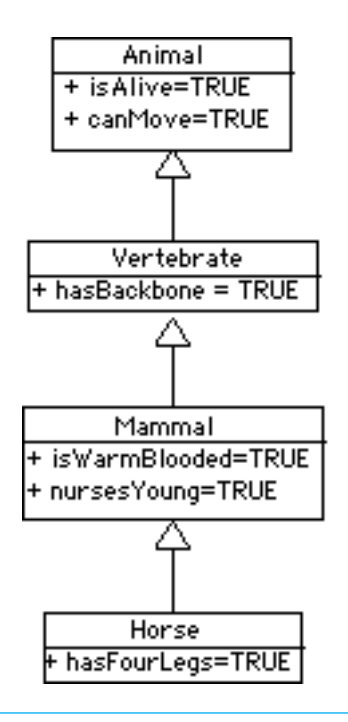

<span id="page-353-0"></span>Figure 8.1: A class hierarchy for horses.

mammals are warm-blooded and nurse their young. Finally, the class of horses is a further specialization over the class of mammals, in that all horses have four legs. Some mammals, such as humans and penguins, do not have four legs. Thus, by virtue of its class's position in this hierarchy, we can infer that a horse is a living, moving, four-legged vertebrate, which is warm blooded and nurses its young.

We have deliberately used an example from the natural world to show that the concept of inheritance in Java is inspired by its counterpart in the natural world. But how exactly does the concept of inheritance apply to Java (and to other object-oriented languages)? And, more importantly, how do we use the inheritance mechanism in object-oriented design?

## **8.2.1 Using an Inherited Method**

In Java, the public and protected instance methods and instance variables of a superclass are inherited by all of its subclasses. This means that objects belonging to the subclasses can use the inherited variables and methods as their own.

We have already seen some examples of this in earlier chapters. For example, recall that by default all Java classes are subclasses of the Object class, which is the most general class in Java's class hierarchy. One public method that is defined in the Object class is the toString() method. Because every class in the Java hierarchy is a subclass of  $Ob\,$ ject, every class inherits the toString() method. Therefore, toString() can be used with any Java object.

To illustrate this, suppose we define a Student class as follows:

 $\sqrt{2\pi}$ 

```
public class Student {
    protected String name;
    public Student (String s) {
        name = s;
    }
    public String getName() {
        return name;
    }
}
```
<span id="page-354-0"></span>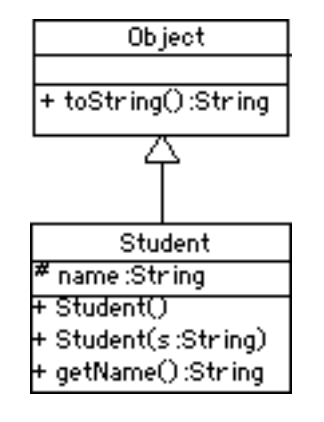

Figure  $8.2$  shows the relationship between this class and the Object class. As a subclass of Object, the Student class inherits the toString() method. Therefore, for a given Student object, we can call its toString() as follows:

✡ ✠

```
Student stu = new Student ("Stu");
System.out.println(stu . to String ();
```
How does this work? That is, how does Java know where to find the toString() method, which, after all, is not defined in the Student class? The answer to this question is crucial to understanding how Java's inheritance mechanism works.

✡ ✠

Note in this example that the variable stu is declared to be of type Student and is assigned an instance of the Student class. When the expression stu.toString() is executed, Java will first look in the

Figure 8.2: The Student class hierarchy.  $\overline{e}$ 

Student class for a definition of the toString() method. Not finding one there, it will then search up the Student class hierarchy (Fig. 8.2) until it finds a public or protected definition of the toString() method. In this case, it finds a toString() method in the Object class and it executes that implementation of toString(). As you know from Chapter 3, this would result in the expression stu.toString() returning something like:

 $\sqrt{2\pi}$ 

 $\left( \begin{array}{cc} \mathbf{C} & \mathbf{C} \end{array} \right)$ 

Student@cde100

The default implementation of toString() returns the name of the object's class and the address (cde100) where the object is stored in memory. However, this type of result is much too general and not particularly useful.

# **8.2.2 Overriding an Inherited Method**

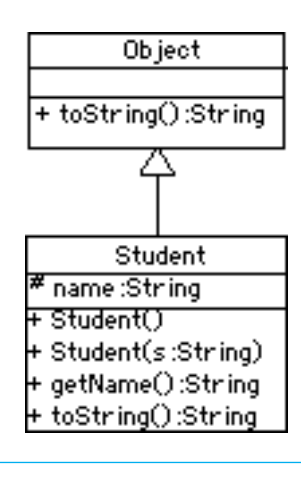

<span id="page-355-0"></span>Figure 8.3: The revised Student  $\begin{bmatrix} 3 \end{bmatrix}$  class hierarchy.

In Chapter 3 we pointed out that the toString() method is designed to be *overridden*—that is, to be redefined in subclasses of Object. Overriding toString() in a subclass provides a customized string representation of the objects in that subclass. We showed that by redefining  $\text{toString}()$  in our OneRowNim class, we customized its actions so that it returned useful information about the current state of a OneRowNim game.

To override toString() for the Student class, let's add the following method definition to the Student class:

```
public String toString () {
 return "My name is " + name + " and I am a Student.";
```
 $\sqrt{2\pi}$ 

Given this change, the revised Student class hierarchy is shown in Figure [8.3.](#page-355-0) Note that both Object and Student contain implementations of toString(). Now when the expression stu.toString() is invoked, the following, more informative, output is generated:

 $\sqrt{2\pi}$ 

 $\left( \begin{array}{cc} \mathbf{a} & \mathbf{b} & \mathbf{c} \\ \mathbf{a} & \mathbf{c} & \mathbf{c} \end{array} \right)$ 

My name is Stu and I am a Student.

In this case, when Java encounters the method call stu.toString(), it invokes the toString() method that it finds in the Student class (Fig. 8.3).

These examples illustrate two important object-oriented concepts: inheritance and method overriding.

JAVA EFFECTIVE DESIGN Inheritance. The public and protected instance methods (and variables) in a class can be used by objects that belong to the class's subclasses.

JAVA EFFECTIVE DESIGN Overriding a Method. Overriding an inherited method is an effective way to customize that method for a particular subclass.

# **8.2.3 Static Binding, Dynamic Binding and Polymorphism**

The mechanism that Java uses in these examples is known as **dynamic binding**, in which the association between a method call and the correct method implementation is made at run time. In dynamic binding a method call is bound to the correct implementation of the method at run time by the Java Virtual Machine (JVM).

Dynamic binding is contrasted with **static binding**, the mechanism by which the Java compiler *resolves* the association between a method call and the correct method implementation when the program is compiled. In order for dynamic binding to work, the JVM needs to maintain some kind of representation of the Java class hierarchy, including classes defined by the programmer. When the JVM encounters a method call, it uses information about the class hierarchy to *bind* the method call to the correct implementation of that method.

In Java, all method calls use dynamic binding except methods that are declared final or private. Final methods cannot be overridden, so *Dynamic binding* declaring a method as final means that the Java compiler can bind it to the correct implementation. Similarly, private methods are not inherited and therefore cannot be overridden in a subclass. In effect, private methods are final methods and the compiler can perform the binding at compile time.

Java's dynamic-binding mechanism, which is also called *late* binding or *Polymorphism run-time* binding, leads to what is know as *polymorphism*. **Polymorphism** is a feature of object-oriented languages whereby the same method call can lead to different behaviors depending on the type of object on which the method call is made. The term *polymorphism* means, literally, having many (poly) shapes (morphs). Here's a simple example:

```
Object obj; // Static type: Object
 obj = new Student("Stu"); // Actual type: Student
 System.out.println(obj.toString()); // prints "My name is Stu..."obj = new OneRowNum(11); // Actual type: OneRowNim
 System.out.println (obj.toString());// Prints "nSticks = 11, player = 1
✡ ✠
```
 $\sqrt{2\pi}$ 

The variable obj is declared to be of type Object. This is its **static** or *declared* type. A variable's static type never changes. However, a variable

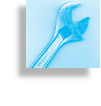

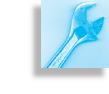

also has an **actual** or *dynamic* type. This is the actual type of the object that has been assigned to the variable. As you know, an Object variable can be assigned objects from any Object subclass. In the second statement, obj is assigned a Student object. Thus, at this point in the program, the actual type of the variable  $obj$  is Student. When  $obj$ .toString() is invoked in the third line, Java begins its search for the toString() method at the Student class, because that is the variable's actual type.

In the fourth line, we assign a  $OneRowNim$  object to  $obj$ , thereby changing its actual type to OneRowNim. Thus, when obj.toString() is invoked in the last line, the toString() method is bound to the implementation found in the OneRowNim class.

Thus, we see that the same expression,  $obj.toftriangle()$ , is bound alternatively to two different toString() implementations, based on the actual type of the object, obj, on which it is invoked. This is polymor-Polymorphic method **phism and we will sometimes say that the** toString() method is a poly*morphic* method. A **polymorphic method** is a method signature that behaves differently when it is invoked on different objects. An overridden method, such as the toString() method, is an example of a polymorphic method, because its use can lead to different behaviors depending upon the object on which it is invoked.

> The previous example is admittedly somewhat contrived. In some object-oriented languages, a code segment such as that above would use static binding rather than dynamic binding. In other words, the compiler would be able to figure out the bindings. So let's take an example where static binding, also called *early* binding, is not possible. Consider the following method definition:

 $\sqrt{2\pi}$ 

✡ ✠

 $\sqrt{2\pi}$ 

✡ ✠

```
public void polyMethod (Object obj) {
  System.out.println(obj.toString()); // Polymorphic
}
```
The method call in this method,  $obj.toString()$ , can't be bound to the correct implementation of toString() until the method is actually invoked—that is, at run time. For example, suppose we make the following method calls in a program:

```
Student stu = new Student ("Stu");
polyMethod (stu);
OneRowNim nim = new OneRowNim ( ) ;
polyMethod ( nim ) ;
```
The first time polyMethod() is called, the obj.toString() is invoked on a Student object. Java will use its dynamic binding mechanism to associate this method call with the toString() implementation in Student and output "My name is Stu and I am a Student." The second time polyMethod() is called, the obj.toString() expression is invoked on a OneRowNim object. In this case, Java will bind the method call to the implementation in the OneRowNim class. The output generated in this case will report how many sticks are left in the game.

SECTION 8.2 • Java's Inheritance Mechanism 343

The important point here is that polymorphism occurs when an overridden method is called on a superclass variable,  $\circ$ b $\dagger$ . In such a case, the actual method implementation that is invoked is determined at run time. The determination depends on the type of object that was assigned to the variable. Thus, we say that the method call obj.toString() is polymorphic because it is bound to different implementations of toString() depending on the actual type of the object that is bound to  $\circ$ bj.

# **8.2.4 Polymorphism and Object-Oriented Design**

Now that we understand how inheritance and polymorphism work in Java, it will be useful to consider an example that illustrates how these mechanisms can be useful in designing classes and methods. We have been using the various System.out.print() and System.out.println() methods since Chapter 1. The print() and println() methods are examples of **overloaded** methods—that is, methods that have the same name but different parameter lists. Remem- *Overloaded methods* ber that a method's signature involves its name, plus the type, number, and order of its parameters. Methods that have the same name but different parameters are said to be overloaded.

Here are the signatures of some of the different print() and println() methods:

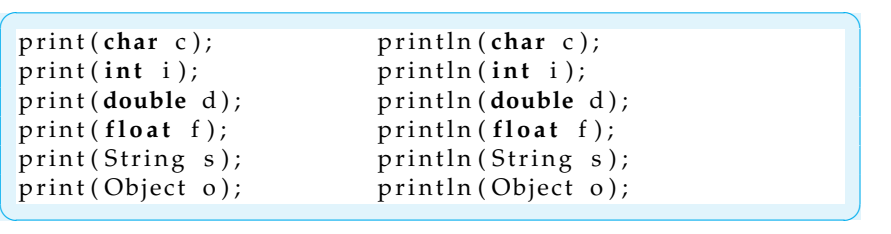

Basically, there is a print() and println() method for every type of primitive data, plus methods for printing any type of object. When Java encounters an expression involving print() or println() it chooses which particular  $print()$  or  $print()$  method to call. To determine the correct method, Java relies on the differences in the signatures of the various  $print()$  methods. For example, because its argument is an  $int,$ the expression  $print(5)$  is associated with the method whose signature is print (int i) be cause its parameter is an int.

Note that there is only one set of print() and println() methods for printing Objects. The reason is that polymorphism is used by the print (Object o) and println (Object o) methods to print any type of object. While we do not have access to the source code for these

methods, we can make an educated guess that their implementations utilize the polymorphic toString() method, as follows:

```
\sqrt{2\pi}public void print (Object o) {
    System.out.print(o.toString());
 }
 public void println (Object o) {
    System . out . println (o. toString());
 }
```
Here again we have a case where an expression, o.toString(), is bound dynamically to the correct implementation of toString() based on the type of  $\circ$ b ject that the variable  $\circ$  is bound to. If we call System.out.print(stu), where stu is a Student, then the Student.toString() method is invoked. On the other hand, if we call System.out.print(game), where game is a OneRowNim, then the OneRowNim.toString() method is invoked.

 $\left( \begin{array}{cc} \mathbf{C} & \mathbf{C} \end{array} \right)$ 

The beauty of using polymorphism in this way is the flexibility and *Extensibility* extensibility that it allows. The print () and println() methods can print any type of object, even new types of objects that did not exist when these library methods were written.

# SELF-STUDY EXERCISES

EXERCISE 8.1 To confirm that the print () and println() methods are implemented along the lines that we suggest here, compile and run the TestPrint program shown here. Describe how it confirms our claim.

```
\sqrt{2\pi}public class TestPrint {
   public static void main ( String args [ ] ) {
     System.out.println(new Double(56));
     System.out.println(new TestPrint());
   }
}
✡ ✠
```
EXERCISE 8.2 Override the toString() method in the TestPrint class and rerun the experiment. Describe how this adds further confirmation to our claim.

# **8.2.5 Using** super **to Refer to the Superclass**

One question that might occur to you is: Once you override the default toString() method, is it then impossible to invoke the default method on a Student object? The default toString() method (and any method from an object's superclass) can be invoked using the super keyword. For example, suppose that within the Student class, you wanted to concatenate the result of both the default and the new toString() methods. The following expression would accomplish that:

 $\sqrt{2\pi}$ 

 $\left( \begin{array}{cc} \mathbf{a} & \mathbf{b} & \mathbf{c} \\ \mathbf{a} & \mathbf{c} & \mathbf{c} \end{array} \right)$ 

super. to String () + to String ()
SECTION 8.2 • Java's Inheritance Mechanism 345

The super keyword specifies that the first toString() is the one implemented in the superclass. The second toString() refers simply to the version implemented within the Student class. We will see additional *Keyword* super examples of using the super keyword in the following sections.

## SELF-STUDY EXERCISES

EXERCISE 8.3 Consider the following class definitions and determine the output that would be generated by the code segment.

 $\sqrt{2\pi}$ 

```
public class A {
     public void method () { System . out . println (^{n}A^{n}); }
}
public class B extends A {
    public void method () { System . out . println ("B"); }
}
// Determine the output from this code segment
A a = new A();
a . method ( ) ;
a = new B();
a . method ( ) ;
B b = new B();b . method ( ) ;
```
EXERCISE 8.4 For the class B defined in the previous exercise, modify its method() so that it invokes A's version of method() before printing out *B*.

 $\left( \begin{array}{cc} \text{ } & \text{ } \text{ } \\ \text{ } & \text{ } \text{ } \\ \text{ } & \text{ } \text{ } \\ \text{ } & \text{ } \text{ } \end{array} \right)$ 

EXERCISE 8.5 Given the definitions of the classes A and B, which of the following statements are valid? Explain.

 $\sqrt{2\pi}$ 

A  $a = new B()$ ;  $a = new A()$ ;  $B b = new A()$ ;  $b = new B()$ ;

# **8.2.6 Inheritance and Constructors**

Java's inheritance mechanism applies to a class's public and protected instance variables and methods. It does not apply to a class's constructors.

✡ ✠

#### 346 CHAPTER 8 • Inheritance and Polymorphism

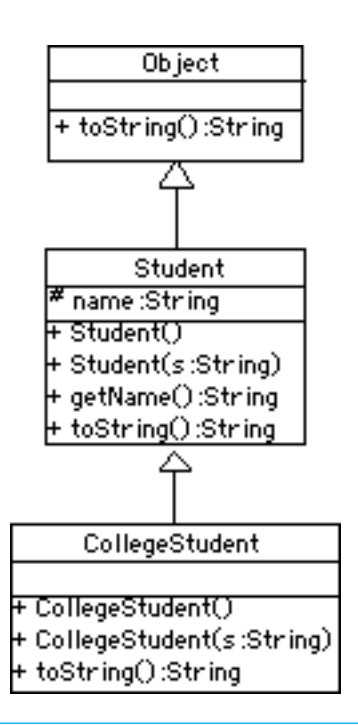

<span id="page-361-0"></span>Figure 8.4: The class hierarchy for CollegeStudent .

To illustrate some of the implications of this language feature, let's define a subclass of Student called CollegeStudent:

```
\sqrt{2\pi}public class CollegeStudent extends Student {
    public CollegeStudent () { }
    public CollegeStudent (String s) {
       super ( s ) ;
    }
    public String toString () {
      return "My name is " + name +
             '' and I am a CollegeStudent.";
    }
}
```
Because CollegeStudent is a subclass of Student, it inherits the public and protected instance methods and variables from Student. So, a CollegeStudent has an instance variable for name and it has a public getName() method. Recall that a protected element, such as the name variable in the Student class, is accessible only within the class and its subclasses. Unlike public elements, it is not accessible to other classes.

 $\left( \begin{array}{cc} \mathbf{a} & \mathbf{b} & \mathbf{c} \\ \mathbf{a} & \mathbf{c} & \mathbf{c} \end{array} \right)$ 

Note that CollegeStudent overrides the toString() method, giving it a more customized implementation. The hierarchical relationship between CollegeStudent and Student is shown in Figure [8.4.](#page-361-0) A CollegeStudent is a Student and both are Objects.

Note how we have implemented the CollegeStudent (String s) constructor. Because the superclass's constructors are not inherited, we have to implement this constructor in the subclass if we want to be able to assign a CollegeStudent's name during object construction. The method call, super(s), is used to invoke the superclass constructor and pass it *s*, the student's name. The superclass constructor will then assign *s* to the name variable.

*Constructor chaining* **As we have noted, a subclass does not inherit constructors from its su**perclasses. However, if the subclass constructor does not explicitly invoke a superclass constructor, Java will automatically invoke the default superclass constructor—in this case, super(). By "default superclass constructor" we mean the constructor that has no parameters. For a subclass that is several layers down in the hierarchy, this automatic invoking of the super() constructor will be repeated upwards through the entire class hierarchy. Thus when a CollegeStudent is constructed, Java will automatically call Student() and Object(). Note that if one of the superclasses does not contain a default constructor, this will result in a syntax error.

> If you think about this, it makes good sense. How else will the inherited elements of the object be created? For example, in order for a CollegeStudent to have a name variable, a Student object, where name is declared, must be created. The CollegeStudent constructor then extends the definition of the Student class. Similarly, in order for a Student object to have the attributes common to all objects, an Object instance must be created and then extended into a Student.

> Thus, unless a constructor explicitly calls a superclass constructor, Java will automatically invoke the default superclass constructors. It does this

SECTION 8.3 • Abstract Classes, Interfaces, and Polymorphism 347

*before* executing the code in its own constructor. For example, if you had two classes, A and B, where B is a subclass of A, then whenever you create an instance of B, Java will first invoke A's constructor before executing the code in B's constructor. Thus, Java's default behavior during construction of  $\mathbb B$  is equivalent to the following implementation of  $\mathbb B'$ s constructor:

```
\sqrt{2\pi}public B() \{A(); // Call the superconstructor
   // Now continue with this constructor's code
}
```
Calls to the default constructors are made all the way up the class hierarchy, and the superclass constructor is always called before the code in the class's constructor is executed.

✡ ✠

## SELF-STUDY EXERCISES

EXERCISE 8.6 Consider the following class definitions and describe what would be output by the code segment.

 $\sqrt{2\pi}$ 

```
public class A {
     public A() { System . out . println (^{n}A^{n}); }
  }
 public class B extends A {
     public B() { System . out . println ("B"); }
  }
 public class C extends B {
     public C() { System . out . println ("C"); }
 }
 // Determine the output.
 A a = new A();
 B b = new B();
 C \nc = new C();
✡ ✠
```
# **8.3 Abstract Classes, Interfaces, and Polymorphism**

In Java, there are three kinds of polymorphism:

- Overriding an inherited method.
- Implementing an abstract method.
- Implementing a Java interface.

In the previous section we saw examples of the first type of polymorphism. All forms of polymorphism are based on Java's dynamic binding mechanism. In this section we will develop an example that illustrates the other two types of polymorphism and discuss some of the design implications involved in choosing one or the other approach.

#### **8.3.1 Implementing an Abstract Method**

An important feature of polymorphism is the ability to invoke a polymorphic method that has been defined only abstractly in the superclass. To illustrate this feature, we will develop a hierarchy of simulated animals that make characteristic animal sounds, an example that is widely used to illustrate polymorphism.

As we all know from our childhood, animals have distinctive ways of *Extensibility* speaking. A cow goes "moo"; a pig goes "oink"; and so on. Let's design a hierarchy of animals that simulates this characteristic by printing the characteristic sounds that these animals make. We want to design our classes so that any given animal will return something like "I am a cow and I go moo," when we invoke the toString() method. Moreover, we want to design this collection of classes so that it is extensible—that is, so that we can continue to add new animals to our menagerie without having to change any of the code in the other classes.

> Figure [8.5](#page-363-0) provides a summary of the design we will implement. The Animal class is an abstract class. That's why its name is italicized in the UML diagram. The reason that this class is abstract is because its speak() method is an **abstract method**, which is a method definition that does not contain an implementation. That is, the method definition contains just the method's signature, not its body. Any class that contains an abstract method, must itself be declared abstract. Here is the definition of the Animal class:

```
public abstract class Animal {
    protected String kind; // Cow, pig, cat, etc.
    public Animal(\} { }
    public String toString() {
         return \sqrt[n]{I} am a \sqrt[n]{I} + kind + \sqrt[n]{I} and I go \sqrt[n]{I} + speak();
    }
    public abstract String speak (); // Abstract method
```
✡ ✠

 $\sqrt{2\pi}$ 

Note how we declare the abstract method (speak()) and the abstract class. Because one or more of its methods is not implemented, an abstract class cannot be instantiated. That is, you cannot say:

```
\sqrt{2\pi}Animal animal = new Animal (); // Error: Animal is abstract
\left( \begin{array}{cc} \mathbf{a} & \mathbf{b} & \mathbf{c} \\ \mathbf{a} & \mathbf{c} & \mathbf{c} \end{array} \right)
```
Even though it is not necessary, we give the Animal class a constructor. If we had left this off, Java would have supplied a default constructor that would be invoked when Animal subclasses are created.

*Rules for abstract classes* Java has the following rules on using abstract methods and classes.

- Any class containing an abstract method must be declared an abstract class.
- An abstract class cannot be instantiated. It must be subclassed.
- A subclass of an abstract class may be instantiated only if it implements *all* of the superclass's abstract methods. A subclass

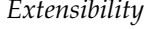

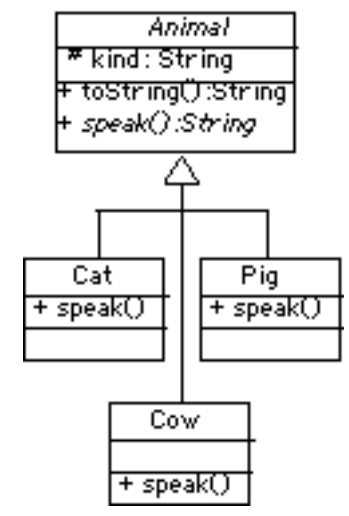

<span id="page-363-0"></span>Figure 8.5: The Animal class hierarchy.

}

SECTION 8.3 • Abstract Classes, Interfaces, and Polymorphism 349

that implements only some of the abstract methods must itself be declared abstract.

• A class may be declared abstract even it contains no abstract methods. It could, for example, contain instance variables that are common to all its subclasses.

Even though an abstract method is not implemented in the superclass, it can be called in the superclass. Indeed, note how the toString() method calls the abstract speak() method. The reason that this works in Java is due to the dynamic binding mechanism. The polymorphic speak() method will be defined in the various Animal subclasses. When the Animal.toString() method is called, Java will decide which actual speak() method to call based on what subclass of Animal is involved.

Definitions for two such subclasses are shown in Figure [8.6.](#page-364-0) In each

<span id="page-364-0"></span> $\sqrt{2\pi}$ 

```
public class Cat extends Animal {
     public Cat() {
         \text{kind} = \text{``cat''};}
     public String speak () {
         return "meow";
     }
}
public class Cow extends Animal {
     public Cow() {
         \text{kind} = \text{"cov";}}
    public String speak () {
         return "moo";
     }
}
```
 $\left( \begin{array}{cc} 0 & 0 & 0 \\ 0 & 0 & 0 \\ 0 & 0 & 0 \\ 0 & 0 & 0 \\ 0 & 0 & 0 \\ 0 & 0 & 0 \\ 0 & 0 & 0 \\ 0 & 0 & 0 \\ 0 & 0 & 0 \\ 0 & 0 & 0 \\ 0 & 0 & 0 \\ 0 & 0 & 0 & 0 \\ 0 & 0 & 0 & 0 \\ 0 & 0 & 0 & 0 \\ 0 & 0 & 0 & 0 & 0 \\ 0 & 0 & 0 & 0 & 0 \\ 0 & 0 & 0 & 0 & 0 \\ 0 & 0 & 0 & 0 & 0 & 0 \\ 0 & 0 & 0 & 0 &$ Figure 8.6: Two Animal subclasses.

case the subclass extends the Animal class and provides its own constructor and its own implementation of the speak () method. Note that in their respective constructors, we can refer to the kind instance variable, which is inherited from the Animal class. By declaring kind as a protected variable, it is inherited by all Animal subclasses but hidden from all other classes. On the other hand, if kind had been declared public, it would be inherited by Animal subclasses, but it would also be accessible to every other class, which would violate the information hiding principle.

Given these definitions, we can now demonstrate the power and flexibility of inheritance and polymorphism. Consider the following code segment:

```
Animal animal = new Cow();
System.out.println (animal.toString ()); // A cow goes moo
animal = new Cat();
System.out.println(animal.toString()); // A cat goes meow
```
✡ ✠

 $\sqrt{2\pi}$ 

We first create a Cow object and then invoke its (inherited) to String() method. It returns, "I am a cow and I go moo." We then create a Cat object and invoke its (inherited) toString() method, which returns, "I am a cat and I go meow." In other words, Java is able to determine the appropriate implementation of speak() at run time in each case. The invocation of the abstract speak() method in the Animal.toString() method is a second form of polymorphism.

What is the advantage of polymorphism here? The main advantage is *Advantage of polymorphism* the extensibility that it affords our Animal hierarchy. We can define and use completely new Animal subclasses without redefining or recompiling the rest of the classes in the hierarchy. Note that the toString() method in the Animal class does not need to know what type of Animal subclass will be executing its speak() method. The toString() method will work correctly for any subclass of Animal because every non-abstract subclass of Animal must implement the speak () method.

> To get a better appreciation of the flexibility and extensibility of this design, it might be helpful to consider an alternative design that does not use polymorphism. One such alternative would be to define each Animal subclass with its own speaking method. A Cow would have a moo() method; a Cat would have a meow() method; and so forth. Given this design, we could use a switch statement to select the appropriate method call. For example, consider the following method definition:

```
\sqrt{2\pi}public String talk (Animal a) {
  if (a instance of Cow)
     return "I am a " + kind + " and I go " + a.moo();
  else if (a instance of Cat)
     return "I am a " + kind + " and I go " + a.meow();
  e l s e
    return "I don't know what I am";
}
```
In this example, we introduce the instanceof operator, which is a builtin boolean operator. It returns true if the object on its left-hand side is an instance of the class on its right-hand side.

✡ ✠

The talk() method would produce more or less the same result. If you call talk (new Cow()), it will return "I am a cow and I go moo." However, with this design, it is not possible to extend the Animal hierarchy without rewriting and recompiling the  $\text{talk}$  () method.

Thus, one of the chief advantages of using polymorphism is the great *Extensibility Extensibility Extensibility Extensibility Extensibility Extensibility Extensibility Extensibility Extensibility Extensibility Extensibility Extensibility Extens* classes and define their speak() methods. These will all work with the

SECTION 8.3 • Abstract Classes, Interfaces, and Polymorphism 351

toString() method in the Animal class, without any need to revise that method.

Another advantage of using abstract methods is the control that it gives the designer of the Animal hierarchy. By making it an abstract class with an abstract speak() method, any non-abstract Animal subclass must implement the speak() method. This lends a great degree of predictability to the subclasses in the hierarchy, making it easier to use them in applications.

#### SELF-STUDY EXERCISES

EXERCISE 8.7 Following the examples in this section, define an Animal subclass named Pig, which goes "oink."

EXERCISE 8.8 Show how you would have to modify the talk() method defined above to incorporate the Pig class.

#### **8.3.2 Implementing a Java Interface**

A third form of polymorphism results through the implementation of Java **interfaces**, which are like classes but contain only abstract method definitions and constants (final) variables. An interface cannot contain *Java interface* instance variables. We have already seen interfaces, such as when we encountered the ActionListener interface in Chapter 4.

The designer of an interface specifies what methods will be implemented by classes that *implement* the interface. This is similar to what we did when we implemented the abstract speak() method in the animal example. The difference between implementing a method from an interface and from an abstract superclass is that a subclass *extends* an abstract superclass but it *implements* an interface.

Java's interface mechanism gives us another way to design polymorphic methods. To see how this works, we will provide an alternative design for our animal hierarchy. Rather than defining speak() as an abstract method within the Animal superclass, we will define it as an abstract method in the Speakable interface (Fig. [8.7\)](#page-366-0).

<span id="page-366-0"></span> $\sqrt{2\pi}$ 

```
public interface Speakable {
    public String speak();
}
public class Animal {
    protected String kind; // Cow, pig, cat, etc.
    public Animal() { }
    public String toString () {
        return "I am a " + kind + " and I go " +
                ((Speakable) this) . speak();
    }
}
```
✡ ✠ Figure 8.7: Defining and using the Speakable interface.

Note the differences between this definition of Animal and the previous definition. This version no longer contains the abstract speak() method. Therefore, the class itself is not an abstract class. However, because the speak() method is not declared in this class, we cannot call the

speak() method in the toString() method, unless we cast this object into a Speakable object.

We encountered the cast operation in Chapter 5, where we used it with Cast operation **primitive types such as** (int) and (char). Here, we use it to specify the actual type of some object. In this toString() example, this object is some type of Animal subclass, such as a Cat. The cast operation, (Speakable), changes the object's actual type to Speakable, which syntactically allows its speak () method to be called.

> Given these definitions, Animal subclasses will now extend the Animal class and implement the Speakable interface:

 $\sqrt{2\pi}$ 

```
public class Cat extends Animal implements Speakable {
    public Cat() { kind = "cat"; }
    public String speak() { return "meow"; }
}
public class Cow extends Animal implements Speakable {
    public Cow() { kind = "row"; }
    public String speak() { return "moo"; }
}
```
To implement a Java interface, one must provide a method implementation for each of the abstract methods in the interface. In this case there is only one abstract method, the speak() method.

✡ ✠

 $\sqrt{2\pi}$ 

 $\left( \begin{array}{cc} 0 & \cdots & \cdots & \cdots \end{array} \right)$ 

Note, again, the expression from the Animal.toString() class

( ( Speakable ) **this** ) . speak ( ) ;

which casts this object into a Speakable object. The reason that this cast is required is because an Animal does not necessarily have a speak() method. A speak() method is not defined in the Animal class. However, the Cat subclass of Animal does implement a sleep() method as part of its Speakable interface. Therefore, in order to invoke speak() on an object from one of the Animal subclasses, the object must actually be a Speakable and we must perform the cast as shown here.

*Interface inheritance* This illustrates, by the way, that a Cat, by virtue of extending the Animal class and implementing the Speakable interface, is both an Animal and a Speakable. In general, a class that implements an interface, has that interface as one of its types. Interface implementation is itself a form of inheritance. A Java class can be a direct subclass of only one superclass. But it can implement any number of interfaces.

> Given these definitions of the Cow and Cat subclasses, the following code segment will produce the same results as in the previous section.

```
Animal animal = new Cow();
System.out.println(animal.toString()); // A cow goes moo
animal = new Cat();
System.out.println(animal.toString()); // A cat goes meow
```
 $\sqrt{2\pi}$ 

 $\left( \begin{array}{cc} \mathbf{a} & \mathbf{b} & \mathbf{c} \\ \mathbf{a} & \mathbf{c} & \mathbf{c} \end{array} \right)$ 

Although the design is different, both approaches produce the same result. We will put off, for now, the question of how one decides whether

to use an abstract method or a Java interface. We will get to this question when we design the TwoPlayerGame class hierarchy later in this chapter.

# **8.4 Example: A Toggle Button**

The ability to extend an existing class is one of the most powerful fea- *Reusing code* tures of object-oriented programming. It allows objects to reuse code defined in the superclasses without having to redefine or recompile the code. As we saw in Chapter 4, a programmer-defined JFrame, such as GreeterGUI, uses the public methods defined for JFrames, Frames, Windows, Containers, Components, and Objects simply because it is a subclass of JFrame (Fig. 4.11). By the same token, it can use all of the public and protected instance variables and constants defined in these classes by simply referring to them in its own code.

In this section, we present an example of how inheritance can be used to extend and customize the functionality of a Java library class. As we saw in Chapter 4, a JButton is a GUI component that can be associated with a particular action by implementing the ActionListener interface. For example, we used a JButton in the GreeterGUI to generate a greeting to the user.

In this section, we will design a more sophisticated button. We will call it a ToggleButton and define it as a JButton subclass that toggles *Problem decomposition* its label whenever it is clicked, in addition to carrying out some kind of associated action.

A light switch behaves similarly to a ToggleButton in this sense. Whenever you flick a light switch, it changes its label from "on" to "off," but it also turns the lights on or off. Although different switches are associated with different lights, every light switch toggles its label each time it is clicked. So let's design a ToggleButton that behaves like a light switch.

The main idea in our design is that a ToggleButton is a JButton that has two labels. By default, a JButton has just a single label. Thus, because of the type of behavior we want to elicit, we need to define ToggleButton as a subclass of JButton with two String variables that will serve as its alternate labels (Fig. [8.8\)](#page-368-0). Note that we give it a constructor method that will allow us to provide the initial value of its two label strings. Another important feature of a ToggleButton is that it should act as its own ActionListener so that it can toggle its label whenever it is clicked. Therefore, it must also implement the ActionListener interface.

The complete definition of ToggleButton is given in Figure [8.9.](#page-369-0) Note how we have defined its constructor. Recall that the JButton class has a constructor method with the signature JButton(String), which allows us to set a JButton's label during instantiation. We need to do the same thing with one of ToggleButton's two labels. That is, when we create a ToggleButton, we want to initialize its label to one of its two alternative labels (here, "On" or "Off").

Because constructor methods are *not* inherited by the subclass, we want to invoke the superclass's constructor in the ToggleButton() constructor using the super keyword. This must be done as the first statement in

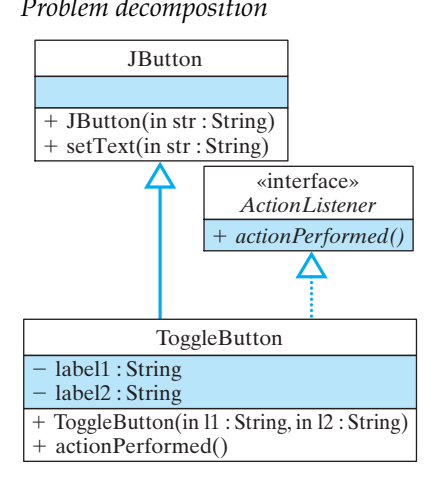

<span id="page-368-0"></span>Figure 8.8: A ToggleButton *isa* JButton with two labels.

the ToggleButton() constructor. By passing l1 to the super constructor we are making the first string that the user gives us the default label for our ToggleButton. This will be the label that appears on the button when it is first displayed in a Component.

Notice also in the ToggleButton() constructor that the ToggleButton is designated as its own ActionListener, so whenever it is clicked, its *Swapping algorithm* actionPerformed() method will be invoked. The actionPerformed() method exchanges the button's current label for its other label. Swapping two values in memory is a standard programming practice used in lots of different algorithms. In order to do it properly, you must use a third variable to temporarily store one of the two values you are swapping. The comments in actionPerformed() provide a step-by-step trace of the values of the three variables involved.

> JAVA PROGRAMMING TIP Swapping Values. It is necessary to use a temporary variable whenever you are swapping two values, of any type, in memory. The temporary variable holds the first value while you overwrite it with the second value.

*Swapping values requires a tempo-* The first statement in actionPerformed() creates a temporary String *rary variable* variable named temps and assigns it the value of label1. Recall that label1 was the button's initial label. To make this example easier to follow, let's suppose that initially label1 is "off" and that label2 is "on." After line 1 is executed, both tempS and label1 contain "off" as their value. Line 2 then assigns label2's value to label1. Now both label1

```
\sqrt{2\pi}import java.awt.*;
import java.awt.event.*;
import javax.swing.*;
public class ToggleButton extends JButton
                       implements ActionListener {
  private String label1; // Toggle between two labels
  private String label2;
  public ToggleButton (String 11, String 12) {// Constructor
    super(11); // Use 11 as the default label
    label1 = 11;label2 = 12;addActionListener (this);
  }
  public void actionPerformed (ActionEvent e) {
    String tempS = label1; // Swap the labels
    label1 = label2;label2 = tempS;setText(label1);
  } // action Performed ()
} // To ggleBut ton
```
✡ ✠ Figure 8.9: Definition of the ToggleButton class.

and label2 store "on" as their values. In line 3 we assign tempS's value to label2. Now label2 stores "off" and label1 stores "on," and we have effectively swapped their original values.

The next time we invoke actionPerformed(), labell and label2 will have their opposite values initially. Swapping them a second time will assign them their initial values again. We can continue toggling their values in this way indefinitely. To complete the method, the last statement in actionPerformed() assigns label1's current value as the new ToggleButton's label.

Now that we have seen that a ToggleButton toggles its label between two values, what about performing an associated action? To do *Multiple event handlers* this, we need a design involving multiple event handlers, one to handle the toggling of the button's label and the other to handle its associ-ated action (Fig [8.10\)](#page-370-0). In this design, lightSwitch has two listeners

<span id="page-370-0"></span>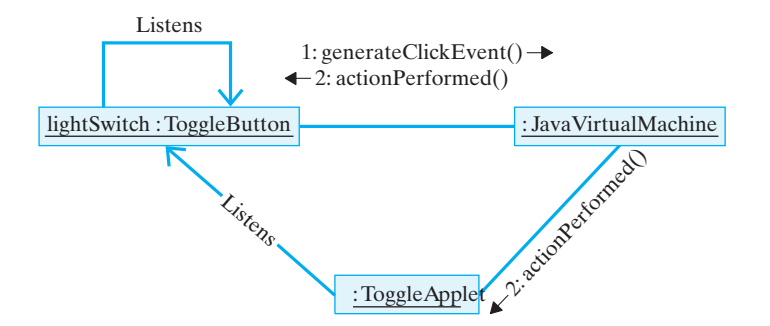

Figure 8.10: The ToggleButton has two ActionListeners. When the button is clicked, the JVM will call each listener's actionPerformed() method, and each listener will take its own independent action.

that respond to its events: the lightSwitch itself, as a result of the actionPerformed() method in its class, and the ToggleFrame, as a result of actionPerformed() method in this class.

The implementation of this design is given by ToggleFrame, a pro-gram that uses a ToggleButton (Fig. [8.11\)](#page-371-0). Like the GUI we designed in Chapter 4, this program extends the JFrame class and implements the ActionListener interface. In this example we use a ToggleButton to simulate a light switch. Note that we assign the program itself as an ActionListener for the lightSwitch, so that

When lightSwitch is clicked, the program displays the message, "The light is on," or "The light is off," in the program's title bar (Fig. 8.12). This is a somewhat trivial action but it illustrates that a ToggleButton both toggles its own label *and* carries out some associated action.

The ToggleButton design satisfies several key design principles of object-oriented programming. First and foremost, it uses inheritance to extend the functionality of the predefined JButton class—the extensibil- *Object oriented design principles* ity principle. Secondly, it encapsulates a ToggleButton's essential behavior within the ToggleButton class itself—the modularity principle.

```
import java.awt.*;
import java.awt.event.*;
import javax . swing .*;
pub l ic c l a s s ToggleFrame ex tends JFrame
                               implements ActionListener {
  private ToggleButton lightSwitch;
  public ToggleFrame () {
    lightSwitch = new Together ToggleButton ("off","on");
    getContentPane (). add (lightSwitch);
    lightSwitch.addActionListener (this);
  } // in it ()
  public void actionPerformed (ActionEvent e) {
    s et Title ("The light is " + light Switch.getText());
  } // action Perform from e d()public static void main (String args [])
   {
      JFrame f = new ToggleFrame ( ) ;
      f. setSize(200, 200);f.setVisible(true);
   }
} / / ToggleFrame
```
<span id="page-371-0"></span> $\sqrt{2\pi}$ 

✡ ✠ Figure 8.11: Definition of the ToggleFrame class.

Figure 8.12: When clicked, ToggleFrame button causes "The light is on" or "The light is off" to appear in the window's title bar.

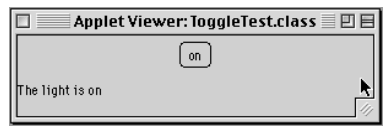

Finally, it hides the mechanism by which a ToggleButton manages its labels—the information-hiding principle.

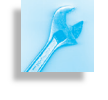

AVA EFFECTIVE DESIGN Inheritance. Inheritance enables you to specialize an object's behavior. A ToggleButton does everything that a JButton does, plus it can toggle its own label.

# SELF-STUDY EXERCISES

EXERCISE 8.9 Write a code segment (not a whole method) to swap two boolean variables, b1 and b2.

EXERCISE 8.10 Suppose you are designing an GUI that plays a card game, and you want a single button that can be used both to deal the cards and to collect the cards. Write a code segment that creates this type of button, adds it to the JFrame, and designates the JFrame as its ActionListener.

# **Special Topic: Historical Cryptography**

**Cryptography**, the study of secret writing, has had a long and interesting history. Modern-day cryptographic techniques employ sophisticated mathematics to *encrypt* and *decrypt* messages. Today's most secure encryption schemes are safe from attack by even the most powerful computers. Given our widespread dependence on computers and the Internet, secure encryption has become an important application area within computer science. While the cryptographic techniques used up through World War II are too simple to serve as the basis for modern-day encryption schemes, they can provide an interesting and accessible introduction to this important area of computer science.

One of the earliest and simplest *ciphers* is the Caesar cipher, used by Julius Caesar during the Gallic wars. According to this scheme, letters of the alphabet are *shifted* by three letters, wrapping around at the end of the alphabet:

 $\sqrt{2\pi}$ 

 $\left( \begin{array}{cc} \mathbf{a} & \mathbf{b} & \mathbf{c} \\ \mathbf{a} & \mathbf{c} & \mathbf{c} \end{array} \right)$ 

PlainText: abcdefghijklmnopqrstuvwxyz CaesarShifted: defghijklmnopqrstuvwxyzabc

When encrypting a message, you take each letter of the message and replace it with its corresponding letter from the shifted alphabet. To decrypt a secret message, you perform the operation in reverse—that is, you take the letter from the shifted alphabet and replace it with the corresponding letter from the **plaintext** alphabet. Thus, "hello" would be Caesar encrypted as "khoor."

The Caesar cipher is a **substitution cipher**, because each letter in the plaintext message is replaced with a substitute letter from the **ciphertext** alphabet. A more general form of a substitution cipher uses a *keyword* to create a ciphertext alphabet:

 $\sqrt{2\pi}$ 

 $\left( \begin{array}{cc} \mathbf{C} & \mathbf{C} \end{array} \right)$ 

PlainText: abcdefghijklmnopqrstuvwxyz Ciphertext: xylophneabcdfgijkmqrstuvwz

In this example, the keyword "xylophone," (with the second *o* removed) is used to set up a substitution alphabet. According to this cipher, the word "hello" would be encrypted as "epddi." Substitution ciphers of this form are found frequently in cryptogram puzzles in the newspapers.

Another type of cipher is known as a **transposition cipher**. In this type of cipher, the letters in the original message are rearranged in some methodical way. A simple example would be if we reversed the letters in each word so that "hello" became "olleh."

# **8.5 Example: The Cipher Class Hierarchy**

Suppose we wish to design a collection of cipher classes, including a Caesar cipher and a transposition cipher. Because the basic operations used in all forms of encryption are the same, both the Caesar class and *Problem decomposition* the Transpose class will have methods to encrypt() and decrypt()

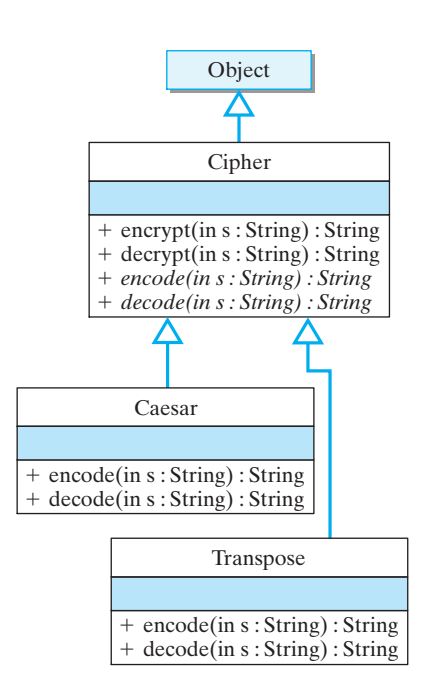

<span id="page-373-0"></span>Figure 8.13: A hierarchy of cipher classes. The Cipher class implements operations common to all ciphers. The Caesar and Transpose classes implement functions unique to those kinds of ciphers.

messages, where each message is assumed to be a string of words separated by spaces. These methods will take a String of words and translate each word using the encoding method that is appropriate for that cipher. Therefore, in addition to encrypt() and decrypt(), each cipher class will need polymorphic encode() and decode() methods, which take a single word and encode or decode it according to the rules of that particular cipher.

From a design perspective the encrypt() and decrypt() methods will be the same for every class: They simply break the message into words and encode or decode each word. However, the encode() and decode() methods will be different for each different cipher. The Caesar.encode() method should replace each letter of a word with its substitute, whereas the Transpose.encode() method should rearrange the letters of the word. Given these considerations, how should we design this set of classes?

Because all of the various ciphers will have the same methods, it will be helpful to define a common Cipher superclass (Fig. [8.13\)](#page-373-0). Cipher will encapsulate those features that the individual cipher classes have in common—the encrypt(), decrypt(), encode(), and decode() methods.

Some of these methods can be implemented in the Cipher class itself. For example, the encrypt() method should take a message in a String parameter, encode each word in the message, and return a String result. The following method definition will work for any cipher:

```
\sqrt{2\pi}public String encrypt (String s) {
  StringBuffer result = new StringBuffer("");
  String Tokenizer words = new String Tokenizer (s); // Tokenize
  while (words . hasMoreTokens ()) {
// Encode each word
    result.append(encode(words.nextToken()) + " " );
  }
  return result.toString(); // Return result
\} // encrypt ()
```
✡ ✠

This method creates a local StringBuffer variable, result, and uses StringTokenizer to break the original String into its component words. It uses the encode() method to encode the word, appending the result into result. The result is converted back into a String and returned as the encrypted translation of *s*, the original message.

*Inheritance* If we define encrypt() in the superclass, it will be inherited by all of Cipher's subclasses. Thus, if we define Caesar and Transpose as

 $\sqrt{2\pi}$ 

✡ ✠

```
public class Caesar extends Cipher { ... }
public class Transpose extends Cipher { ... }
```
instances of these classes will be able to use the encrypt() method.

On the other hand, the polymorphic encode() method cannot be implemented within Cipher. This is because unlike the encrypt() method, which is the same for every Cipher subclass, the encode() method will be different for every subclass. However, by declaring the

encode() method as abstract, we can leave its implementation up to the Cipher subclasses. Thus, within the Cipher class, we would define encode() and decode() as follows:

 $\sqrt{2\pi}$ 

✡ ✠

```
// Abstract methods
public abstract String encode (String word);
public abstract String decode (String word);
```
These declarations within the Cipher class tell the compiler that these methods will be implemented in Cipher's subclasses. By defining it as abstract, encode() can be used in the Cipher class, as it is within the encrypt() method.

### **8.5.1 Class Design:** Caesar

Figure [8.14](#page-374-0) provides the full definition of the Cipher class. The encode() and decode() methods are declared abstract. They are intended to be implemented by Cipher's subclasses.

```
import java.util.*;
public abstract class Cipher {
 public String encrypt (String s) {
   StringBuffer result = new StringBuffer(""); // Use a StringBuffer
   String Tokenizer words = new String Tokenizer (s); // Break s into its words
   while (words.hasMoreTokens ()) { \sqrt{2} // For each word in s
     result.append(encode(words.nextToken()) + " '"); // Encode it
    }
   return result.toString(); \frac{1}{2} // Return the result
 } // encrypt()
 public String decrypt (String s) {
   StringBuffer result = new StringBuffer(""); // Use a StringBuffer
   String Tokenizer words = new String Tokenizer (s); // Break s into words
   while (words.hasMoreTokens ()) { \sqrt{2} // For each word in s
     r e sult . append ( decode ( words . next Toker ( ) ) + " " ] ; // Decode it
   }
   return result.toString(); \frac{1}{2} // Return the decryption
 \} // decrypt ()
 public abstract String encode (String word); \frac{1}{2} Abstract methods
 public abstract String decode (String word);
\} // Cipher
```
✡ ✠

<span id="page-374-0"></span> $\sqrt{2\pi}$ 

Figure 8.14: The abstract Cipher class.

Note again that encrypt() and decrypt(), which are implemented in Cipher, invoke encode() and decode(), respectively, which are de- *encode() and decode() are* clared in Cipher but implemented in Cipher's subclasses. Java's dy- *polymorphic* namic binding mechanism will take care of invoking the appropriate implementation of encode() or decode(), depending on what type of object is involved. For example, if caesar and transpose are Caesar and

Transpose objects, respectively, then the following calls to encrypt() will cause their respective encode () methods to be invoked:

 $\sqrt{2\pi}$ 

✡ ✠

```
// Invokes caesar.encode()
caesar.encrypt ("hello world");
// Invokes transpose.encode()
transpose.encrypt("hello world");
```
When caesar.encrypt() is called, it will in turn invoke caesar.en- $\c{code}$  ()—that is, it will call the encode() method implemented in the Caesar class. When transpose.encrypt() is invoked, it will in turn invoke transpose.encode(). In this way, each object can perform the *Method polymorphism* encoding algorithm appropriate for its type of cipher.

# **8.5.2 Algorithm Design: Shifting Characters**

The Caesar class is defined as an extension of Cipher (Fig. [8.15\)](#page-375-0). The only methods implemented in Caesar are encode() and decode(). The encode() method takes a String parameter and returns a String result. It takes each character of its parameter (word.charAt(k)) and performs a Caesar shift on the character. Note how the shift is done:

 $\sqrt{2\pi}$ 

✡ ✠

<span id="page-375-0"></span>☛ ✟

✡ ✠

ch =  $(\text{char})$  ('a' +  $(\text{ch} - \text{'a'} + 3)$  % 26); // Caesar shift

Recall from Chapter 5 that char data in Java are represented as 16-bit integers. This enables us to manipulate characters as numbers. Thus, to shift a character by 3, we simply add 3 to its integer representation.

```
public class Caesar extends Cipher {
  public String encode (String word) {
    StringBuffer result = new StringBuffer (); // Initialize a string b
    for (int k = 0; k < word . length (); k++) { // For each character in
       char ch = word . charAt(k); \frac{1}{2} (k ) \frac{1}{2} (k ) \frac{1}{2} (k ) \frac{1}{2} (k ) \frac{1}{2} (k ) \frac{1}{2} (k ) \frac{1}{2} (k ) \frac{1}{2} (k ) \frac{1}{2} (k ) \frac{1}{2} (k ) \frac{1}{2} (k ) \frac{ch = (char) (a' + (ch - 'a' + 3) % 26); // Perform caesar shift
       r e sult. append (ch); \frac{1}{2} . Append it to new string
    }
    return result. to String (); \frac{1}{2} // Return the result as a s
  } // encode()
  public String decode (String word) {
    StringBuffer result = new StringBuffer (); // Initialize a string b
    for (int k = 0; k < word. length (); k++) { // For each character in
    char ch = word.charAt(k); \qquad \qquad \qquad // Get the character
        ch = (char) (a' + (ch - 'a' + 23) % 26 ; // Perform reverse sh
        r e sult. append (ch); \frac{1}{2} . Append it to new str
    }
    return result. to String (); \frac{1}{2} // Return the result as a str
  } // degree of c\} // Caesar
```
Figure 8.15: The Caesar class.

*Character conversions* For example, suppose that the character (ch) is *h*, which has an ASCII

code of 104 (see Table 5.13). We want to shift it by 3, giving *k*, which has a code of 107. In this case, we could simply add 3 to 104 to get the desired result. However, suppose that ch was the character *y*, which has an ASCII code of 121. If we simply add 3 in this case, we get 124, a code that corresponds to the symbol "—," which is not our desired result. Instead, we want the shift in this case to "wrap around" to the beginning of the alphabet, so that *y* gets shifted into *b*. In order to accomplish this we need to do some modular arithmetic.

Let's suppose the 26 characters *a* to *z* were numbered 0 through 25, so that *a* corresponds to 0, *b* to 1, and so on up to *z* as 25. If we take any number *N* and divide it (modulo 26), we would get a number between 0 and 25. Suppose, for example, *y* were numbered 24. Shifting it by 3 would give us 27, and 27 % 26 would give us 1, which corresponds to *b*. So, if the *a* to *z* were numbered 0 through 25, then we can shift any character within that range by using the following formula:

 $(ch + 3) % 26$  // Shift by 3 with wraparound

To map a character in the range *a* to *z* onto the integers 0 to 25, we can simply subtract *a* from it:

 $\sqrt{2\pi}$ 

✡ ✠

 $\sqrt{2\pi}$  $a' - 'a' = 0$  $'b' - 'a' = 1$  $'c' - 'a' = 2$ . . .  $'z' - 'a' = 25$  $\left( \begin{array}{cc} \mathbf{a} & \mathbf{b} & \mathbf{c} \\ \mathbf{a} & \mathbf{c} & \mathbf{c} \end{array} \right)$ 

Finally, we simply map the numbers 0 through 25 back to the characters *a* to *z* to complete the shift operation:

 $\sqrt{2\pi}$ 

✡ ✠

 $(\text{char})$   $(\text{'a'} + 0) = \text{'a'}$  $(\text{char})$  ( 'a' + 1) = 'b'  $(\text{char})$  ( 'a' + 2) = 'c' . . .  $(\text{char})$  ( 'a' + 25) = 'z'

Note the use here of the cast operator (char) to covert an integer into a char.

To summarize, we can shift any character by 3 if we map it into the range 0 to 25, then add 3 to it mod 26, then map that result back into the range *a* to *z*. Thus, shifting *y* would go as follows: *Modular arithmetic*

```
(\text{char}) ( 'a' + (ch – 'a'+ 3) % 26) //
Perform Caesar shift
\int (char) (ia' + ('y' - 'a' +3) % 26) // on 'y'
(\text{char}) (97 + (121 - 97 + 3) \% 26) //
Map 'y' to 0..25 // Shift by 3, wrapping around
(\text{char}) (97 + 1) // Map result back to 'a' to 'z
(\text{char}) (98) //
Convert from int to char
b'
```
 $\sqrt{2\pi}$ 

Note that in decode() a reverse Caesar shift is done by shifting by 23, which is 26−3. If the original shift is 3, we can reverse that by shifting an additional 23. Together this gives a shift of 26, which will give us back our original string.

✡ ✠

#### **8.5.3 Class Design:** Transpose

The Transpose class (Fig. [8.16\)](#page-377-0) is structured the same as the Caesar class. It implements both the encode() and decode() methods. The key element here is the transpose operation, which in this case is a simple reversal of the letters in the word. Thus, "hello" becomes "olleh". This is very easy to do when using the StringBuffer.reverse() method. The decode () method is even simpler, because all you need to do in this case is call encode(). Reversing the reverse of a string gives you back the original string.

<span id="page-377-0"></span> $\sqrt{2\pi}$ 

```
public class Transpose extends Cipher {
  // encode () reverses and returns a word
  public String encode (String word) {
    StringBuffer result = new StringBuffer (word);
    return result.reverse().toString();
  } // encode ()
  public String decode (String word) {
    return encode (word); \frac{1}{2} // Just call encode
  } // decode
} // T r a n s p o s e
✡ ✠
```
Figure 8.16: The Transpose class.

### **8.5.4 Testing and Debugging**

Figure [8.17](#page-378-0) provides a simple test program for testing Cipher and its subclasses. It creates a Caesar cipher and a Transpose cipher and then enSECTION 8.6 • Case Study: A Two Player Game Hierarchy 363

```
\sqrt{2\pi}public class TestEncrypt {
   public static void main (String argv []) {
     Caesar caesar = new Caesar ();
     String plain = "this is the secret message"; // Here's the message
     String secret = caesar.encrypt(plain); \frac{1}{2} Encrypt the message
     System.out.println(" ∗∗∗∗∗∗∗∗∗∗ Caesar Cipher Encryption *********");
     \begin{array}{lcl} \textsf{System.out.println("PlainText:} & * & \textsf{plain}); & \textsf{ \texttt{ \texttt{ \texttt{I}}} & \textsf{ \texttt{D}} & \textsf{isplay the results} \end{array}System.out.println("Encrypted: " + secret);
     System.out.println("Decrypted: " + caesar.decrypt(secret));// Decrypt
     Transpose transpose = new Transpose ();
     secret = transpose.length (plain);System . out . println ("\ln ********* Transpose Cipher Encryption ********");
     System. out. println ("PlainText: " + plain); \int // Display the results
     System . out . println ("Encrypted: " + secret);
     System.out.println("Decrypted: " + transpose.decrypt(secret)); // Decrypt
   \} // main ()
 } // end TestEncrypt
```
✡ ✠

Figure 8.17: The TestEncrypt class.

crypts and decrypts the same sentence using each cipher. If you run this program, it will produce the following output:

∗∗∗∗∗∗∗∗∗ Caesar Cipher Encryp tion ∗∗∗∗∗∗∗∗∗ PlainText: this is the secret message Encrypted: wklv lv wkh vhfuhw phvvdjh Decrypted: this is the secret message ∗∗∗∗∗∗∗∗∗ Transpose Cipher Encryp tion ∗∗∗∗∗∗∗∗∗ PlainText: this is the secret message Encrypted: siht si eht terces egassem Decrypted: this is the secret message ✡ ✠

 $\sqrt{2\pi}$ 

# SELF-STUDY EXERCISES

EXERCISE 8.11 Modify the Caesar class so that it will allow various sized shifts to be used. (*Hint*: Use an instance variable to represent the shift.)

EXERCISE 8.12 Modify Transpose.encode() so that it uses a rotation instead of a reversal. That is, a word like "hello" should be encoded as "ohell" with a rotation of one character.

# **8.6 Case Study: A Two Player Game Hierarchy**

In this section we will redesign our OneRowNim game to fit within a hierarchy of classes of two-player games, which are games that involve two players. Many games that this characteristic: checkers, chess, tic-tac-toe, guessing games, and so forth. However, there are also many games that involve just 1 player: blackjack, solitaire, and others. There are also games that involve two or more players, such as many card games. Thus, our redesign of OneRowNim as part of a two-player game hierarchy will not be our last effort to design a hierarchy of game-playing classes. We will certainly re-design things as we learn new Java language constructs and as we try to extend our game library to other kinds of games.

This case study will illustrate how we can apply inheritance and polymorphism, as well as other object-oriented design principles. The justification for revising OneRowNim at this point is to make it easier to design and develop other two-player games. As we have seen, one characteristic of class hierarchies is that more general attributes and methods are defined in top-level classes. As one proceeds down the hierarchy, the methods and attributes become more specialized. Creating a subclass is a matter of specializing a given class.

#### **8.6.1 Design Goals**

One of our design goals is to revise the OneRowNim game so that it fits into a hierarchy of two-player games. One way to do this is to generalize the OneRowNim game by creating a superclass that contains those attributes and methods that are common to all two-player games. The su-*Generic superclass* **perclass will define the most general and generic elements of two-player** games. All two-player games, including OneRowNim, will be defined as subclasses of this top-level superclass and will inherit and possibly override its public and protected variables and methods. Also, our top-level class will contain certain abstract methods, whose implementations will be given in OneRowNim and other subclasses.

> A second goal is to design a class hierarchy that makes it possible for computers to play the game, as well as human users. Thus, for a given two-player game, it should be possible for two humans to play each other, or for two computers to play each other, or for a human to play against a computer. This design goal will require that our design exhibit a certain amount of flexibility. As we shall see, this is a situation in which Java interfaces will come in handy.

> Another important goal is to design a two-player game hierarchy that can easily be used with a variety of different user interfaces, including command-line interfaces and GUIs. To handle this feature, we will develop Java interfaces to serve as interfaces between our two-player games and various user interfaces.

#### **8.6.2 Designing the** TwoPlayerGame **Class**

To begin revising the design of the OneRowNim game, we first need to design a top-level class, which we will call the TwoPlayerGame class. What variables and methods belong in this class? One way to answer this question is to generalize our current version of OneRowNim by moving any variables and methods that apply to all two-player games up to the TwoPlayerGame class. All subclasses of TwoPlayerGame—which includes the OneRowNim class—would inherit these elements. Figure [8.18](#page-379-0) shows the current design of OneRowNim.

<span id="page-379-0"></span>What variables and methods should we move up to the TwoPlayer-Game class? Clearly, the class constants, PLAYER ONE and PLAYER TWO, apply to all two-player games. These should be moved up. On the other hand, the MAX\_PICKUP and MAX\_STICKS constants apply just to the OneRowNim game. They should remain in the OneRowNim class.

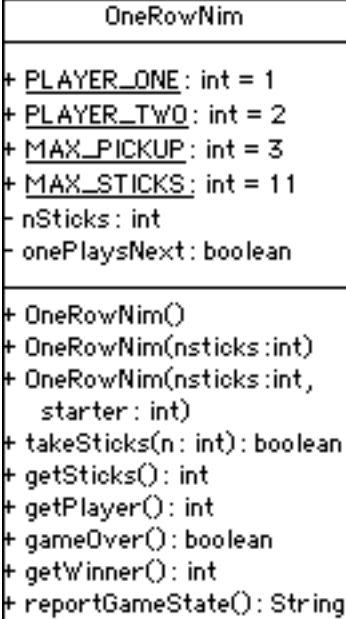

Figure 8.18: The current OneRowNim class.

The nSticks instance variable is a variable that only applies to the OneRowNim game, but not to other two-player games. It should stay in the OneRowNim class. On the other hand, the onePlaysNext variable applies to all two-player games, so we will move it up to the TwoPlayerGame class.

Because constructors are not inherited, all of the constructor methods will remain in the OneRowNim class. The instance methods, *Constructors are not inherited* takeSticks() and getSticks(), are particular to OneRowNim, so they should remain there. However, the other methods, getPlayer(), gameOver(), getWinner(), and reportGameState(), are methods that would be useful to all two-player games. Therefore these methods should be moved up to the superclass. Of course, while these methods can be defined in the superclass, some of the methods can only be implemented in subclasses. For example, the reportGameState() method reports the current state of the game, so it has to be implemented in OneRowNim. Similarly, the getWinner() method defines how the winner of the game is determined, a definition that can only occur in the subclass. Every two-player game needs methods such as these. Therefore, we will define these methods as abstract methods in the superclass. The intention is that TwoPlayerGame subclasses will provide game-specific implementations for these methods.

Given these considerations, we come up with the design shown in Figure [8.19.](#page-381-0) The design shown in this figure is much more complex than designs we have used in earlier chapters. However, the complexity comes from combining ideas already discussed in previous sections of this chapter, so don't be put off by it.

To begin with, notice that we have introduced two Java interfaces into our design in addition to the TwoPlayerGame superclass. As we will show, these interfaces lead to a more flexible design and one that can easily be extended to incorporate new two-player games. Let's take each element of this design separately.

#### **8.6.3 The** TwoPlayerGame **Superclass**

As we have stated, the purpose of the TwoPlayerGame class is to serve as the superclass for all two-player games. Therefore, it should define those variables and methods that are shared by two-player games.

The PLAYER\_ONE, PLAYER\_TWO, and onePlaysNext variables and the getPlayer(), setPlayer(), and changePlayer() methods have been moved up from the OneRowNim class. Clearly, these variables and methods apply to all two-player games. Note that we have also added three new variables: nComputers, computer1, computer2 and their corresponding methods, getNComputers() and addComputerPlayer(). We will use these elements to give our games the ability to be played by computer programs. Because we want all of our two-player games to have this capability, we define these variables and methods in the superclass rather than in OneRowNim and subclasses of TwoPlayerGame.

Figure 8.19: TwoPlayerGame is the superclass for OneRowNim and other two player games.

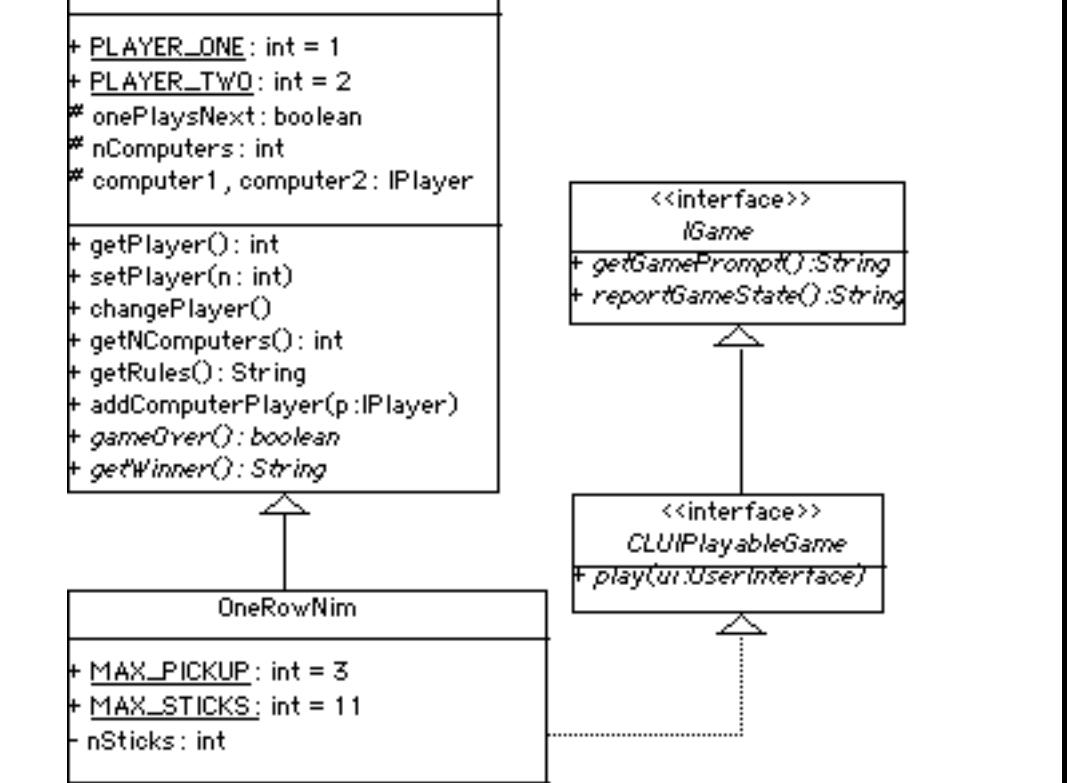

+ OneRowNim() + OneRowNim(nsticks:int) | + OneRowNim(nsticks:int,starter: int) + + takeSticks(n : int) : boolean-+ getSticks() : int + getRules():String + gameOver() : boolean | + getWinner() : String | + getGamePrompt():String + reportGameState() : String + play(ui : UserInterface)

Note that the computer1 and computer2 variables are declared to be of type IPlayer. IPlayer is an interface, which contains a single method declaration, the makeAMove() method:

 $\sqrt{2\pi}$ public interface IPlayer { public String makeAMove(String prompt); }

Why do we use an interface here rather than some type of game-playing object? This is a good design question. Using an interface here makes our design more flexible and extensible because it frees us from having to know the names of the classes that implement the makeAMove() method.

 $\left( \begin{array}{cc} \mathbf{a} & \mathbf{b} & \mathbf{c} \\ \mathbf{a} & \mathbf{c} & \mathbf{c} \end{array} \right)$ 

<span id="page-381-0"></span>366 CHAPTER 8 • Inheritance and Polymorphism

TwoPlayerGame

The variables computer1 and computer2 will be assigned objects that implement IPlayer via the addComputerPlayer() method.

The algorithms used in the various implementations of makeAMove() *Game-dependent algorithms* are *game-dependent*—they depend on the particular game being played. It would be impossible to define a game-playing object that would suffice for all two-player games. Instead, if we want an object that plays OneRowNim, we would define a OneRowNimPlayer and have it implement the IPlayer interface. Similarly, if we want an object that plays checkers, we would define a CheckersPlayer and have it implement the IPlayer interface. By using an interface here, our TwoPlayerGame hierarchy can deal with a wide range of differently named objects that *The* IPlayer *interface* play games, as long as they implement the IPlayer interface. So, using the IPlayer interface adds flexibility to our game hierarchy and makes it easier to extend it to new, yet undefined, classes. We will discuss the details of how to design a game player in one of the following sections.

Turning now to the methods defined in TwoPlayerGame, we have already seen implementations of getPlayer(), setPlayer(), and changePlayer() in the OneRowNim class. We will just move those implementations up to the superclass. The getNComputers() method is the accessor method for the nComputers variable, and its implementation is routine. The addComputerPlayer() method adds a computer player to the game. Its implementation is as follows:

 $\sqrt{2\pi}$ 

```
public void addComputerPlayer(IPlayer player) {
   if (nComputers == 0)computer2 = player;else if (nComputers == 1)computer1 = player;e l s e
      return; // No more than 2 players
   ++nComputers ;
}
```
As we noted earlier, the classes that play the various TwoPlayerGames must implement the IPlayer interface. The parameter for this method is of type IPlayer. The algorithm we use checks the current value of nComputers. If it is 0, which means that this is the first IPlayer added to the game, the player is assigned to computer2. This allows the human user to be associated with PLAYERONE, if this is a game between a computer and a human user.

 $\left( \begin{array}{cc} \mathbf{C} & \mathbf{C} \end{array} \right)$ 

If nComputers equals 1, which means that we are adding a second IPlayer to the game, we assign that player to computer1. In either of these cases, we increment nComputers. Note what happens if nComputers is neither 1 nor 2. In that case, we simply return without adding the IPlayer to the game and without incrementing nComputers. This, in effect, limits the number of IPlayers to two. (A more sophisticated design would throw an exception to report an error. but we will leave that for a subsequent chapter.)

The addComputerPlayer() method is used to initialize a game after it is first created. If this method is not called, the default assumption is

that nComputers equals zero and that computer1 and computer2 are both null. Here's an example of how it could be used:

```
OneRowNim nim = new OneRowNim(11); // 11 sitesnim.add (new NimPlayer (nim)); // 2 computer players
nim . add (new NimPlayerBad ( nim ) ) ;
```
 $\sqrt{2\pi}$ 

✡ ✠

Note that the NimPlayer() constructor takes a reference to the game as its argument. Clearly, our design should not assume that the names of the IPlayer objects would be known to the TwoPlayerGame superclass. This method allows the objects to be passed in at run time. We will discuss the details of NimPlayerBad in a subsequent section.

The getRules() method is a new method whose purpose is to return *Overriding a method* **a** string that describes the rules of the particular game. This method is implemented in the TwoPlayerGame class with the intention that it will be overridden in the various subclasses. For example, its implementation in TwoPlayerGame is:

 $\sqrt{2\pi}$ 

✡ ✠

 $\sqrt{2\pi}$ 

```
public String getRules() {
    return "The rules of this game are: ";
}
```
and its redefinition in OneRowNim is:

```
public String getRules () {
   return "\n*** The Rules of One Row Nim ***\n" +
   ''(1) A number of sticks between 7 and '' + MAXSTICKS +" is chosen. \n \begin{cases} \n n'' + n \n \end{cases}" (2) Two players alternate making moves. \ln" +
   "(3) A move consists of subtracting between 1 and\ln t" +
   MAX PICKUP +
    " sticks from the current number of sticks.\n \begin{bmatrix}\n n' + n' & n' \\
 n' & n' & n' \\
 n' & n' & n' \\
 n' & n' & n' \\
 n' & n' & n''\n \end{bmatrix}"(4) A player who cannot leave a positive \ln(t'' +" number of sticks for the other player loses.\ln";
 }
✡ ✠
```
The idea is that each TwoPlayerGame subclass will take responsibility for specifying its own set of rules in a form that can be displayed to the user.

You might recognize that defining getRules() in the superclass and *Polymorphism* allowing it to be overridden in the subclasses is a form of polymorphism. It follows the design of the toString() method, which we discussed earlier. This design will allow us to use code that takes the following form:

 $\sqrt{2\pi}$ 

✡ ✠

TwoPlayerGame game = **new** OneRowNim ( ) ; System . out . println (game . getRules  $($  )  $);$ 

In this example the call to getRules() is polymorphic. The dynamic binding mechanism is used to invoke the getRules() method that is defined in the OneRowNim class.

The remaining methods in TwoPlayerGame are defined abstractly. The gameOver() and getWinner() methods are both methods that are

*game dependent*. That is, the details of their implementations depend on the particular TwoPlayerGame subclass in which they are implemented.

This is good example of how abstract methods should be used in designing a class hierarchy. We give abstract definitions in the superclass and leave the detailed implementations up to the individual subclasses. This allows the different subclasses to tailor the implementations to their particular needs, while allowing all subclasses to share a common signature for these tasks. This allows us to use polymorphism to create flexible, extensible class hierarchies.

Figure [8.20](#page-385-0) shows the complete implementation of the abstract TwoPlayerGame class. We have already discussed the most important details of its implementation.

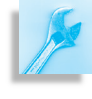

JAVA EFFECTIVE DESIGN Abstract Methods. Abstract methods allow you to give general definitions in the superclass and to leave the implementation details to the different subclasses.

## **8.6.4 The** CLUIPlayableGame **Interface**

Let's turn now to the two interfaces shown in Figure [8.19.](#page-381-0) Taken together, the purpose of these interfaces is to create a connection between any two-player game and a command-line user interface (CLUI). The interfaces provide method signatures for the methods that will implement the details of the interaction between a TwoPlayerGame and a UserInterface. Because the details of this interaction vary from game to game, it is best to leave the implementation of these methods to the games themselves.

Note that CLUIPlayableGame extends the IGame interface. The *Extending an interface* IGame interface contains two methods that are used to define a standard form of communication between the CLUI and the game. The getGamePrompt() method defines the prompt that is used to signal the user for some kind of move—for example, "How many sticks do you take (1, 2, or 3)?" And the reportGameState() method defines how that particular game will report its current state—for example, "There are 11 sticks remaining." CLUIPlayableGame adds the play() method to these two methods. As we will see shortly, the  $p \perp ay$  () method will contain the code that will control the playing of the game. The source code for these interfaces is very simple:

```
\sqrt{2\pi}
```

```
public interface CLUIPlayableGame extends IGame {
    public abstract void play ( UserInterface ui );
}
public interface IGame {
    public String getGamePrompt();
    public String reportGameState();
} // IGame
```
Notice that the CLUIPlayableGame interface extends the IGame interface. A CLUIPlayableGame is a game that can be played through a CLUI. The purpose of its play() method is to contain the *game dependent* control loop that determines how the game is played via some kind

 $\left( \begin{array}{cc} \mathbf{a} & \mathbf{b} & \mathbf{c} \\ \mathbf{a} & \mathbf{c} & \mathbf{c} \end{array} \right)$ 

```
\sqrt{2\pi}public abstract class TwoPlayerGame {
   public static final int PLAYER.ONE = 1;
  public static final int PLAYER.TWO = 2;
   protected boolean onePlaysNext = true;
   protected int nComputers = 0; // How many computers
                                 // Computers are IPlayers
   protected IPlayer computer1, computer2;
   public void set Player (int starter) {
     if (starter == PLAYER_TWO)
      onePlaysNext = false;
     else onePlaysNext = true;
   } // set Player ()
  public int getPlayer() {
     if (onePlaysNext)
      r e tu rn PLAYER ONE ;
     e l s e r e tu rn PLAYER TWO;
   \} // g et P l a y e r ()
   public void changePlayer () {
    onePlaysNext = !onePlaysNext;
   } // changePlayer ()
   public int getNComputers () {
     return nComputers;
   }
   public String getRules () {
     return "The rules of this game are: ";
   }
  public void addComputerPlayer (IPlayer player) {
     if (nComputers == 0)computer2 = player;else if (nComputers == 1)computer1 = player;e l s e
       return; // No more than 2 players
     ++nComputers ;
  }
     public abstract boolean gameOver(); // Abstract Methods
     public abstract String getWinner();
 } // TwoPlayer Game
```
✡ ✠ Figure 8.20: The TwoPlayerGame class

of user interface (UI). In pseudocode, a typical control loop for a game would look something like the following:

```
\sqrt{2\pi}Initialize the game.
While the game is not over
  Report the current state of the game via the UI.
  Prompt the user (or the computer) to make a move via the UI.
  Get the user's move via the UI.
  Make the move .
  Change to the other player.
```
 $\left( \begin{array}{cc} \mathbf{a} & \mathbf{b} & \mathbf{c} \\ \mathbf{a} & \mathbf{c} & \mathbf{c} \end{array} \right)$ 

The play loop sets up an interaction between the game and the UI. The UserInterface parameter allows the game to connect directly to a particular UI. To allow us to play our games through a variety of UIs, we define UserInterface as the following Java interface:

```
\sqrt{2\pi}public interface UserInterface {
    public String getUserInput();
    public void report (String s);
    public void prompt(String s);
 }
```
Any object that implements these three methods can serve as a UI for one of our TwoPlayerGames. This is another example of the flexibility of using interfaces in object-oriented design.

✡ ✠

To illustrate how we use UserInterface, let's attach it to our KeyboardReader class, thereby letting a KeyboardReader serve as a CLUI for TwoPlayerGames. We do this simply by implementing this interface in the KeyboardReader class, as follows:

 $\sqrt{2\pi}$ 

 $\left( \begin{array}{cc} \text{ } & \text{ } \text{ } \\ \text{ } & \text{ } \text{ } \\ \text{ } & \text{ } \text{ } \\ \text{ } & \text{ } \text{ } \end{array} \right)$ 

#### public class KeyboardReader implements UserInterface

As it turns out, the three methods listed in UserInterface match three of the methods in the current version of KeyboardReader. This is no accident. The design of UserInterface was arrived at by identifying the minimal number of methods in KeyboardReader that were needed to interact with a TwoPlayerGame.

JAVA EFFECTIVE DESIGN Flexibility of Java Interfaces. A Java interface provides a means of associating useful methods with a variety of different types of objects, leading to a more flexible object-oriented design.

The benefit of defining the parameter more generally as a User- *Generality principle* Interface, instead of as a KeyboardReader, is that we will eventually want to allow our games to be played via other kinds of commandline interfaces. For example, we might later define an Internet-based CLUI that could be used to play OneRowNim among users on the Internet. This kind of extensibility—the ability to create new kinds of UIs and use them with TwoPlayerGames— is another important design feature of Java interfaces.

JAVA EFFECTIVE DESIGN Extensibility and Java Interfaces. Using interfaces to define useful method signatures increases the extensibility of a class hierarchy.

As Figure [8.19](#page-381-0) shows, OneRowNim implements the CLUIPlayable-Game interface, which means it must supply implementations of all three abstract methods: play(), getGamePrompt(), and reportGame-State().

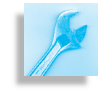

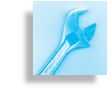

# **8.6.5 Object Oriented Design: Interfaces or Abstract Classes**

Why are these methods defined in interfaces? Couldn't we just as easily define them in the TwoPlayerGame class and use inheritance to extend them to the various game subclasses? After all, isn't the net result the same, namely, that OneRowNim must implement all three methods.

These are very good design questions, exactly the kinds of questions *Interfaces vs. abstract methods* one should ask when designing a class hierarchy of any sort. As we pointed out in the Animal example earlier in the chapter, you can get the same functionality from a abstract interface and from an abstract superclass method. When should we put the abstract method in the superclass and when does it belong in an interface? A very good discussion of these and related object-oriented design issues is available in *Java Design, 2nd Edition*, by Peter Coad and Mark Mayfield (Yourdan Press, 1999). Our discussion of these issues follows many of the guidelines suggested by Coad and Mayfield.

We have already seen that using Java interfaces increases the flexibility and extensibility of a design. Methods defined in an interface exist independently of a particular class hierarchy. By their very nature, interfaces *Flexibility of interfaces* can be attached to any class, which makes them very flexible to use.

> Another useful guideline for answering this question is that the superclass should contain the basic common attributes and methods that define a certain type of object. It should not necessarily contain methods that define certain *roles* that the object plays. For example, the gameOver() and getWinner() methods are fundamental parts of the definition of a TwoPlayerGame. One cannot define a game without defining these methods. By contrast, methods such as  $play()$ ,  $getGameFrompt()$ , and reportGameState() are important for playing the game but they do not contribute in the same way to the game's definition. Thus these methods are best put into an interface. So, one important design guideline is:

AVA EFFECTIVE DESIGN Abstract Methods. Methods defined abstractly in a superclass should contribute in a fundamental way toward the basic definition of that type of object, not merely toward one of its roles or its functionality.

# **8.6.6 The Revised** OneRowNim **Class**

Figure [8.21](#page-388-0) provides a listing of the revised OneRowNim class, one that fits into the TwoPlayerGame class hierarchy. Our discussion in this section will focus on just those features of the game that are new or revised.

The gameOver() and getWinner() methods, which are now inherited from the TwoPlayerGame superclass, are virtually the same as in the previous version. One small change is that getWinner() now returns a String instead of an int. This makes that method more generally useful as a way of identifying the winner for all TwoPlayerGames.

Similarly, the getGamePrompt() and reportGameState() methods merely encapsulate functionality that was present in the earlier version of the game. In our earlier version the prompts to the user were *Inheritance and generality* generated directly by the main program. By encapsulating this infor-

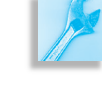

```
\sqrt{2\pi}public class OneRowNim extends TwoPlayerGame
                                  implements CLUIPlayableGame {
   public static final int MAX PICKUP = 3;
   public static final int MAX STICKS = 11;
   private int nSticks = MAX_STICKS;
   public OneRowNim() { } // Constructors
   public OneRowNim( int sticks) {
     n Sticks = sticks;
   \} // OneRowNim ()
   public OneRowNim(int sticks, int starter) {
     n \text{Sticks} = \text{sticks};
     set Player (starter);
   \} // OneRowNim ()
   public boolean takeSticks (int num) {
     if (num < 1 || num > MAX-PCKUP || num > nSticks)return false; // Error
     else // Valid move
         n \cdot n Sticks = n \cdot nsticks - num;
         return true;
     } // e l s e
   } // takes()public int getSticks() {
    return nSticks;
   } // getSticks()
   public String getRules() {
     return "\n*** The Rules of One Row Nim ***\n" +
     ''(1) A number of sticks between 7 and '' + MAXSTICKS +" is chosen. \n \begin{cases} \n n'' + n \n \end{cases}"(2) Two players alternate making moves. \ln" +
    "(3) A move consists of subtracting between 1 and \n \t" +
         MAX PICKUP + '' sticks from the current number of sticks. \ln'' +
     " ( 4 ) A pl a ye r who canno t le a ve a p o si ti v e \n\ t " +
     " number of sticks for the other player loses. \langle n'';} // get Rules()public boolean gameOver () { /** From TwoPlayerGame */
     return (nSticks \le 0);
   } / / gameOver ()
   public String getWinner () { /** From Two Player Game */
     if \left( gameOver\left( \right) \right) // \left\{return '''' + getPlayer () + " Nice game.";
     return "The game is not over yet."; // Game is not over
   } // get Winner ()
```
Figure 8.21: The revised OneRowNim class, Part I.

✡ ✠

mation in an inherited method, we make it more generally useful to all TwoPlayerGames.

The major change to OneRowNim comes in the play() method, which controls the playing of the OneRowNim (Fig. [8.22\)](#page-389-0). Because this version of the game incorporates computer players, the play loop is a bit more complex than in earlier versions of the game. The basic idea is still the same: The method loops until the game is over. On each iteration of the

```
\sqrt{2\pi}/** From CLUIPlayableGame */
  public String getGamePrompt() {
    return \sqrt{n} vou can pick up between 1 and \sqrt{n} +
                   Math.min(MAX_PICKUP, nSticks) + " : ";
  } // get GameFrompt()public String reportGameState() {
    if (!gameOver())
       return ("\nSticks left: " + getSticks () +
          " Who's turn: Player " + getPlayer();
    e l s e
       return ("\nSticks left: " + getSticks () +
        " Game over! Winner is Player " + getWinner() +"\n");
  } // report Game State ()
  public void play ( User Interface ui ) \frac{1}{1} From CLUI Playable Game interface
    int sticks = 0;
    ui.report (getRules());
    if (computer1 != null)ui . report ("\nPlayer 1 is a " + computer1 . toString ());
    if (computer2 != null)ui . report ("\nPlayer 2 is a " + computer2 . toString ());
    while (!gameOver ()) {
      I Player computer = null; // Assume no computers
      ui . report (reportGameState ());
      switch ( get Player ( ) ) {
      case PLAYER_ONE: // Player 1's turn
        computer = computer1 ;
        break ;
      case PLAYER TWO: \frac{1}{2} Player 2's turn
        computer = computer2 ;
        break ;
      } // cases
      if (computer != null) { // If computer's turn
        sticks = Integer.parseInt(computer.makeAMove(""));ui . report (computer . to String () + " takes " +sticks + " sticks.\n\frac{n''}{r};
      } else { // otherwise, user's turn
        ui . prompt ( getGamePrompt ( ) ) ;
        sticks =Integer.parseInt(ui.getUserInput()); // Get user's move
      }
      if (takeSticks (sticks)) // If a legal move
        changePlayer ();
    }/ // while
    ui. report (reportGameState()); // The game is now over
  \} // play()
} // OneRowNim c l a s s
✡ ✠
```
Figure 8.22: The revised OneRowNim class, continued from previous page.

loop, one or the other of the two players, PLAYER\_ONE or PLAYER\_TWO, takes a turn making a move—that is, deciding how many sticks to pick up. If the move is a legal move, then it becomes the other player's turn.

<span id="page-389-0"></span>

Let's look now at how the code distinguishes between whether it is a computer's turn to move or a human player's turn. Note that at the beginning of the while loop, it sets the computer variable to null. It then assigns computer a value of either computer1 or computer2, depending on whose turn it is. But recall that one or both of these variables may be null, depending on how many computers are playing the game. If there are no computers playing the game, then both variables will be null. If only one computer is playing, then computer1 will be null. This is determined during initialization of the game, when the addComputerPlayer() is called. (See above.)

In the code following the switch statement, if computer is not null, then we call computer.makeAMove(). As we know, the makeAMove() method is part of the IPlayer interface. The makeAMove() method takes a String parameter that is meant to serve as a prompt, and returns a String that is meant to represent the IPlayer's move:

 $\sqrt{2\pi}$ 

 $\left( \begin{array}{cc} \mathbf{a} & \mathbf{b} & \mathbf{c} \\ \mathbf{a} & \mathbf{c} & \mathbf{c} \end{array} \right)$ 

```
public interface IPlayer {
    public String makeAMove(String prompt);
}
```

```
In OneRowNim the "move" is an integer, representing the number of sticks
the player picks. Therefore, in play() OneRowNim has to convert the
String into an int, which represents the number of sticks the IPlayer
picks up.
```
On the other hand, if computer is null, this means that it is a human user's turn to play. In this case, play() calls ui. getUserInput(), employing the user interface to input a value from the keyboard. The user's input must also be converted from String to int. Once the value of sticks is set, either from the user or from the IPlayer, the play() method calls takeSticks(). If the move is legal, then it changes whose turn it is, and the loop repeats.

There are a couple of important points to notice about the design of the play() method. First, the play() method has to know what to do *Encapsulation of game-dependent* with the input it receives from the user or the IPlayer. This is game- *knowledge* dependent knowledge. The user is inputting the number of sticks to take in OneRowNim. For a tic-tac-toe game, the "move" might represent a square on the tic-tac-toe board. This suggests that play() is a method that should be implemented in OneRowNim, as it is here, because OneRowNim encapsulates the knowledge of how to play the One Row Nim game.

A second point is to notice that the method call computer.make-AMove() is another example of polymorphism at work. The play() *Polymorphism* method does not know what type of object the computer is, other than that it is an IPlayer—that is, an object that implements the IPlayer interface. As we will show in the next section, the OneRowNim game can be played by two different IPlayers: one named NimPlayer and another named NimPlayerBad. Each has its own game-playing strategy, as implemented by their own versions of the makeAMove() method. Java uses dynamic binding to decide which version of makeAMove() to invoke depending on the type of IPlayer whose turn it is. Thus, by defining different IPlayers with different makeAMove() methods, this use of

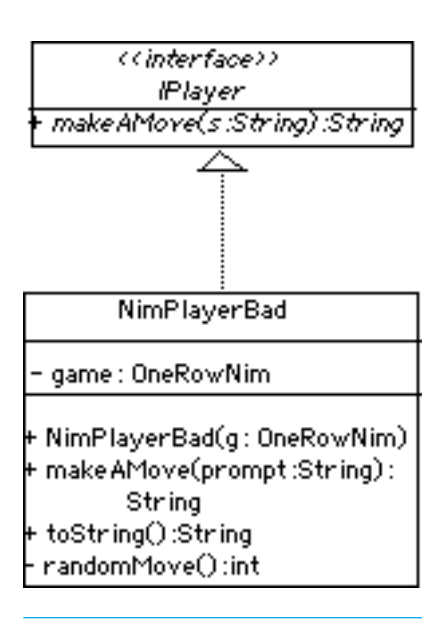

Figure 8.23: Design of the NimPlayerBad class.

polymorphism makes it possible to test different game-playing strategies against each other.

# **8.6.7 The** IPlayer **Interface**

The last element of our design is the IPlayer interface, which, as we just saw, consists of the makeAMove () method. To see how we use this interface, let's design a class to play the game of OneRowNim. We will call the class NimPlayerBad and give it a very weak playing strategy. For each move it will pick a random number between 1 and 3, or between 1 and the total number of sticks left, if there are fewer than 3 sticks. (We will leave the task of defining NimPlayer, a good player, as an exercise.)

As an implementer of the IPlayer interface, NimPlayerBad will implement the makeAMove() method. This method will contain NimPlayerBad's strategy (algorithm) for playing the game. The result of this strategy will be the number of sticks that the player will pick up.

What other elements (variables and methods) will a NimPlayerBad need? Clearly, in order to play OneRowNim, the player must know the rules and the current state of the game. The best way to achieve this is to give the Nim player a reference to the OneRowNim game. Then it can call getSticks() to determine how many sticks are left, and it can use other public elements of the OneRowNim game. Thus, we will have a variable of type OneRowNim, and we will assign it a value in a constructor method.

Figure 8.23 shows the design of NimPlayerBad. Note that we have added an implementation of the toString() method. This will be used to give a string representation of the NimPlayerBad. Also, note that we have added a private helper method named randomMove(), which will simply generate an appropriate random number of sticks as the player's move.

```
\sqrt{2\pi}public class NimPlayerBad implements IPlayer {
  p r i v a t e OneRowNim game ;
  public NimPlayerBad (OneRowNim game) {
    this \cdot game = game;
  } // Nim Player Bad ()
  public String makeAMove(String prompt) {
    return "" + randomMove();
  } // makeAMove()private int randomMove() {
    int sticks Left = game. getSticks();
    return 1 + (int)(Math.random() *Math.min(sticksLeft, game.MAX_PICKUP));
  } // random Move()public String toString () {
    String className =
       this.getClass ().toString (); // Gets 'class NimPlayerBad
    return className.substring (5); // Cut off the word 'class
  } // to String()} // Nim Player Bad
✡ ✠
```
Figure 8.24: The NimPlayerBad class.

The implementation of NimPlayerBad is shown in Figure [8.24.](#page-391-0) The makeAMove() method converts the randomMove() to a String and returns it, leaving it up to OneRowNim, the calling object, to convert that move back into an int. Recall the statement in OneRowNim where makeAMove() is invoked:

 $\sqrt{2\pi}$ 

✡ ✠

```
sticks = Integer.parseInt(computer.makeAMove(""));
```
In this context, the computer variable, which is of type IPlayer, is bound to a NimPlayerBad object. In order for this interaction between the game and a player to work, the OneRowNim object must know what type of data is being returned by NimPlayerBad. This is a perfect use for a Java interface, which specifies the signature of makeAMove() without committing to any particular implementation of the method. Thus, the association between OneRowNim and IPlayer provides a flexible and effective model for this type of interaction.

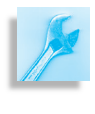

AVA EFFECTIVE DESIGN Interface Associations. Java interfaces provide a flexible way to set up associations between two different types of objects.

Finally, note the details of the randomMove() and toString() methods. The only new thing here is the use of the getClass() method in toString(). This is a method that is defined in the Object class and inherited by all Java objects. It returns a  $String$  of the form "class  $X$ " where *X* is the name of that object's class. Note here that we are removing the word "class" from this string before returning the class name. This allows our IPlayer objects to report what type of players they are, as in the following statement from OneRowNim:

ui . report  $(" \n\rightharpoonup R layer 1 is a " + computer1. to String ());$ 

If computer1 is a NimPlayerBad, it would report "Player1 is a Nim-PlayerBad."

 $\sqrt{2\pi}$ 

✡ ✠

## SELF-STUDY EXERCISES

EXERCISE 8.13 Define a class NimPlayer that plays the optimal strategy for OneRowNim. This strategy was described in Chapter 5.

#### **8.6.8 Playing** OneRowNim

Let's now write a main() method to play OneRowNim:

```
\sqrt{2\pi}public static void main (String args []) {
  KeyboardReader kb = new KeyboardReader ( ) ;
  OneRowNim game = new OneRowNim ( ) ;
  kb . prompt ("How many computers are playing, 0, 1, or 2?");
  int m = kb. getKeyboardInteger();
  for (int k = 0; k < m; k++) {
    kb. prompt ("What type of player, " +
                 "NimPlayerBad = 1, or NimPlayer = 2 ? ");
    int choice = kb. getKeyboardInteger();
    if (choice == 1) {
      IPlayer computer = new NimPlayerBad (game);
      game . addComputerPlayer ( computer ) ;
    } e l s e {
      I Player computer = new NimPlayer (game);
      game . addComputerPlayer ( computer ) ;
    }
  }
  game . play ( kb ) ;
 \} // main ()
✡ ✠
```
After creating a KeyboardReader and then creating an instance of OneRowNim, we prompt the user to determine how many computers are playing. We then repeatedly prompt the user to identify the names of the IPlayer and use the addComputerPlayer() method to initialize the game. Finally, we get the game started by invoking the play() method, passing it a reference to the KeyboardReader, our UserInterface.

Note that in this example we have declared a OneRowNim variable to represent the game. This is not the only way to do things. For example, suppose we wanted to write a main () method that could be used to play *Generality* **a variety of different TwoPlayerGames. Can we make this code more** general? That is, can we rewrite it to work with any TwoPlayerGame?

> A OneRowNim object is also a TwoPlayerGame, by virtue of inheritance, and it is also a CLUIPlayableGame, by virtue of implementing that interface. Therefore, we can use either of these types to represent the game. Thus, one alternative way of coding this is as follows:

```
TwoPlayerGame game = new OneRowNim ( ) ;
    . . .
    IPlayer computer = new NimPlayer ((OneRowNim) game);
    . . .
    ( ( CLUIPlayableGame ) game ) . play ( kb ) ;
✡ ✠
```
 $\sqrt{2\pi}$ 

Here we use a TwoPlayerGame variable to represent the game. However, note that we now have to use a cast expression, (CLUIPlayableGame),

in order to call the  $p \text{lay}(i)$  method. If we don't cast game in this way, Java will generate the following syntax error:

 $\sqrt{2\pi}$ 

 $\left( \begin{array}{cc} \mathbf{a} & \mathbf{b} & \mathbf{c} \\ \mathbf{a} & \mathbf{c} & \mathbf{c} \end{array} \right)$ 

```
OneRowNim.java:126: cannot resolve symbol
symbol : method play ( KeyboardReader )
location: class TwoPlayerGame
       game . play ( kb ) ;
           ˆ
```
The reason for this error is that  $play()$  is not a method in the TwoPlayerGame class, so the compiler cannot find the play() method. By using the cast expression, we are telling the compiler to consider game to be a CLUIPlayableGame. That way it will find the play() method. Of course, the object assigned to nim must actually implement the CLUIPlayableGame interface in order for this to work at run time. We also need a cast operation in the NimPlayer() constructor in order to make the argument (computer) compatible with that method's parameter.

Another alternative for the main() method would be the following:

 $\sqrt{2\pi}$ 

 $\left( \begin{array}{cc} \mathbf{a} & \mathbf{b} & \mathbf{c} \\ \mathbf{a} & \mathbf{c} & \mathbf{c} \end{array} \right)$ 

```
CLUIPlayableGame game = new OneRowNim ( ) ;
 . . .
IPlayer computer = new NimPlayer ((OneRowNim) game);
( ( TwoPlayerGame ) game ) . addComputerPlayer ( computer ) ;
 . . .
game . play ( kb ) ;
 nim. play (kb);
```
By representing the game as a CLUIPlayableGame variable, we don't need the cast expression to call play(), but we do need a different cast expression, (TwoPlayerGame), to invoke addComputerPlayer(). Again, the reason is that the compiler cannot find the addComputer-Player() method in the CLUIPlayableGame interface, so we must tell it to consider game as a TwoPlayerGame, which of course it is. We still need the cast operation for the call to the NimPlayer() constructor.

All three of the code options that we have considered will generate something like the interactive session shown in Figure [8.25](#page-395-0) for a game in which two IPlayers play each other.

Given our object-oriented design for the TwoPlayerGame hierarchy, we can now write generalized code that can play any TwoPlayerGame that implements the CLUIPlayableGame interface. We will give a specific example of this in the next section.

# **8.6.9 Extending the** TwoPlayerGame **Hierarchy**

Now that we have described the design and the details of the TwoPlayerGame class hierarchy, let's use it to develop a new game. If we've gotten the design right, developing new two-player games and adding them to the hierarchy should be much simpler than developing them from scratch.

The new game is a guessing game in which the two players take turns guessing a secret word. The secret word will be generated randomly from

How many computers are playing,  $0$ ,  $1$ , or  $2$ ?  ${\color{red}\zeta}{\color{red}\zeta}$ ∗∗∗ The Rules o f One Row Nim ∗∗∗ (1) A number of sticks between  $7$  and  $11$  is chosen. (2) Two players alternate making moves.  $(3)$  A move consists of subtracting between 1 and 3 sticks from the current number of sticks.  $(4)$  A player who cannot leave a positive number of sticks for the other player loses. Player 1 is a NimPlayerBad Player 2 is a NimPlayer Sticks left: 11 Who's turn: Player 1 NimPlayerBad takes 2 sticks Sticks left: 9 Who's turn: Player 2 NimPlayer takes 1 sticks. Sticks left: 8 Who's turn: Player 1 NimPlayerBad takes 2 sticks. Sticks left: 6 Who's turn: Player 2 NimPlayer takes 1 sticks. Sticks left: 5 Who's turn: Player 1 NimPlayerBad takes 3 sticks. Sticks left: 2 Who's turn: Player 2 NimPlayer takes 1 sticks. Sticks left: 1 Who's turn: Player 1 NimPlayerBad takes 1 sticks. Sticks left: 0 Game over! Winner is Player 2 Nice game. ✡ ✠

 $\sqrt{2\pi}$ 

Figure 8.25: A typical run of the OneRowNim using a command-line user interface.

a collection of words maintained by the game object. The letters of the word will be hidden with question marks, as in "????????." On each turn a player guesses a letter. If the letter is in the secret word, it replaces one or more question marks, as in "??????E?." A player continues to guess until an incorrect guess is made and then it becomes the other player's turn. Of course, we want to develop a version of this game that can be played either by two humans, or by one human against a computer—that is, against an IPlayer—or by two different IPlayers.

Let's call the game class WordGuess. Following the design of OneRowNim, we get the design shown in Figure [8.26.](#page-396-0) The WordGuess class extends the TwoPlayerGame class and implements the CLUIPlayableGame interface. We don't show the details of the interfaces and the TwoPlayerGame class, as these have not changed. Also, following the design of NimPlayerBad, the WordGuesser class implements the IPlayer interface. Note how we show the association between WordGuess and zero or more IPlayers. A WordGuess uses between zero and two instances of IPlayers, which in this game are implemented as WordGuessers.

Let's turn now to the details of the WordGuess class, whose source code is shown in Figures [8.27](#page-397-0) and [8.28.](#page-398-0) The game needs to have a supply of words from which it can choose a secret word to present to the players. The getSecretWord() method will take care of this task. It calculates a random number and then uses that number, together with a switch statement, to select from among several words that are coded right into the switch statement. The secret word is stored in the secretWord variable. The currentWord variable stores the partially guessed word. Initially, currentWord consists entirely of question marks. As the players

<span id="page-395-0"></span>
#### SECTION 8.6 • Case Study: A Two Player Game Hierarchy 381

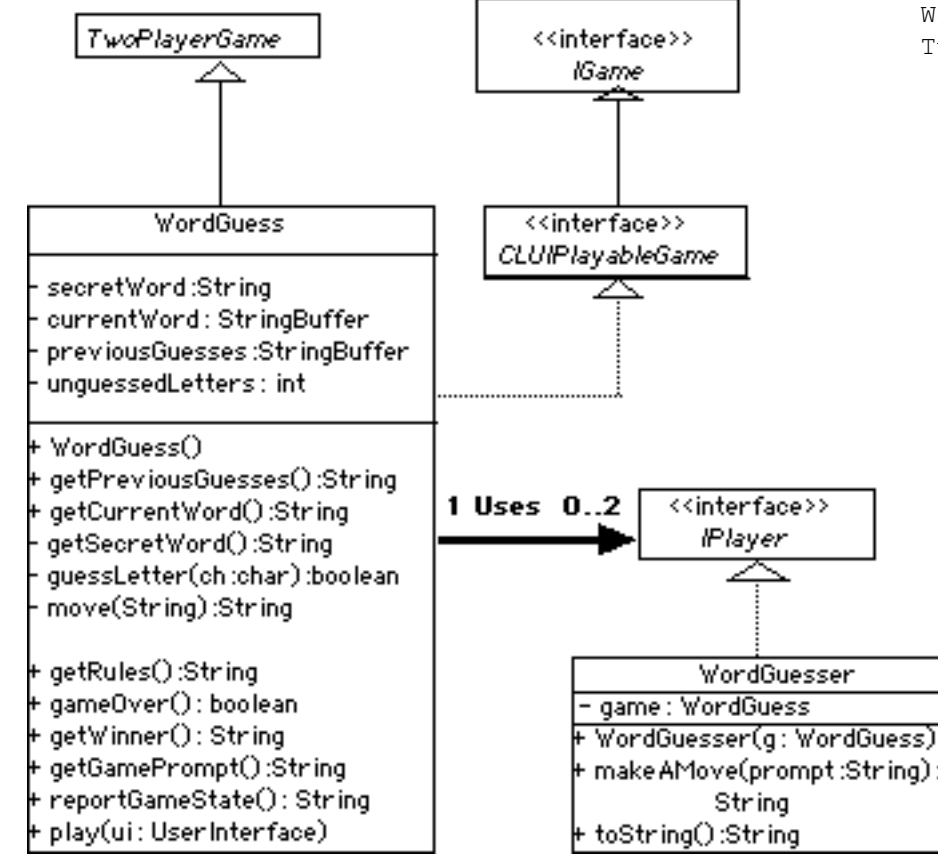

make correct guesses, currentWord is updated to show the locations of the guessed letters. Because currentWord will change as the game progresses, it is stored in a StringBuffer, rather than in a String. Recall that Strings are immutable in Java, whereas a StringBuffer contains methods to insert letters and remove letters.

The unguessedLetters variable stores the number of letters remaining to be guessed. When unguessedLetters equals 0, the game is over. This condition defines the gameOver () method, which is inherited from TwoPlayerGame. The winner of the game is the player who guessed the last letter in the secret word. This condition defines the getWinner() method, which is also inherited from TwoPlayerGame. The other methods that are inherited from TwoPlayerGame or implemented from the CLUIPlayableGame are also implemented in a straightforward manner.

A move in the WordGuess game consists of trying to guess a letter that occurs in the secret word. The move() method processes the player's guesses. It passes the guessed letter to the guessLetter() method, which checks whether the letter is a new, secret letter. If so, guessLetter() takes care of the various housekeeping tasks. It adds the letter to previousGuesses, which keeps track of all the players' guesses. It decrements the number of unguessedLetters, which will become 0 when all the letters have been guessed. And it updates current Word to show where all occurrences of the secret letter are located. Note how

Figure 8.26: Design of the WordGuess class as part of TwoPlayerGame hierarchy.

```
\sqrt{2\pi}pub l ic c l a s s WordGuess ex tends TwoPlayerGame implements CLUIPlayableGame {
      private String secretWord;
      private StringBuffer currentWord;
      private StringBuffer previousGuesses;<br>private int unguessedLetters;
      public WordGuess() {
          secretWord = getSecretWord();
           currentWord = new StringBuffer (secretWord);
           previousGuesses = new StringBuffer ();
           for (int k = 0; k < secretWord length (); k++)
             currentWord . setCharAt(k, '?
           ungues sed Letters = secretWord.length();} // WordGuess ( )
      public String getPreviousGuesses ()
          return previousGuesses.toString ();
                    .<br><sub>/</sub>iousC
      public String getCurrentWord () {
          return currentWord . toString ();
           } // getCurrentWord ( )
      private String getSecretWord () {
          int num = (\text{int})(\text{Math.random}()*10);sw i tch (num)
           { c as e 0 : r e tu rn "SOFTWARE" ;
                c as e 1 : r e tu rn "SOLUTION" ;
c as e 2 : r e tu rn "CONSTANT" ;
               case 3: return "COMPILER";
               case 4: return "ABSTRACT";
               c as e 5 : r e tu rn "ABNORMAL" ;
               case 6: return "ARGUMENT";
               case 7: return "QUESTION";
               case 8: return "UTILIZES";
                c as e 9 : r e tu rn "VARIABLE" ;
d e f au l t : r e tu rn "MISTAKES" ;
      } //switch<br>} // getSecretW
           } // ge tSecre tWord ( )
      private boolean guessLetter (char letter) {
         previousGuesses.append(letter);
         \mathbf{i} f ( secret Word . index Of ( letter ) == -1)
           return false; // letter is not in secretWord<br>
else // find positions of letter in secretWord<br>
{ for (int k = 0; k < secretWord.length (); k++)<br>
{ if (secretWord.charAt(k) == letter)
                    \{ if ( currentWord . charAt(k) == letter )
                             return false; ////already guessed
                         currentWord.setCharAt(k, letter);
                         unguessedLetters --; //one less to find
                    } // i f
               } // forr e tu rn t ru e ;
           } //else
      } //guessLetter()
      public String getRules () { \qquad // Overridden from TwoPlayerGame
           return "\n∗∗∗ The Rules of Word Guess ∗∗∗\n" +<br>"(1) The game generates a secret word.\n" +
           ''(2) Two players alternate taking moves. \n" +
           (3) A move consists of guessing a letter in the word.\ln" +
           ''(4) A player continues guessing until a letter is wrong.\n\cdot \n\cdot +
           "(5) The game is over when all letters of the word are guessed\n\cdot n"
           "(6) The player guessing the last letter of the word wins.\ln";
      } //getRules()✡ ✠
```
Figure 8.27: The WordGuess class, Part I.

guessLetter() uses a for-loop to cycle through the letters in the secret word. As it does so, it replaces the question marks in currentWord with the correctly guessed secret letter. The guessLetter() method returns false if the guess is incorrect. In that case, the move() method changes the

```
\sqrt{2\pi}public boolean gameOver() { // From TwoPlayerGame
            return (ungues sed Letters \leq 0);} // gameOver( )
      public String getWinner() { // From TwoPlayerGame
            if (gameOver ())
                 return "Player " + getPlayer ();
      else return "The game is not over."<br>} // getWinner()
             getWinner ()
       public String reportGameState () {
            if (!gameOver())
                  return "\nCurrent word " + currentWord . toString () + " Previous guesses "<br>+ previousGuesses + "\nPlayer " + getPlayer () + " guesses next .";
            e l s e
                 return "\nThe game is now over! The secret word is " + secretWord
       + "\n\cdot" + getWinner () + " has won! \n\cdot";<br>} // reportGameState ()
       public String getGamePrompt() { // From CLUIPlayableGame<br>return "\nGuess a letter that you think is in the secret word: ";
             getGamePrompt()
      public String move(String s) {
            char letter = \sinh(0);
             if (guessLetter(letter)) { //if correct<br>return "Yes, the letter " + letter +<br>" IS in the secret word\n";
             } e l s e {
                   changePlayer();<br>return "Sorry , " + letter + " is NOT a " +<br>"new letter in the secret word\n";
             }
      \frac{1}{2} // move()
       pub l ic void play ( U s e r I n t e r f a c e ui ) { // From CLUIPlayableGame
ui . r e p o r t ( ge tRule s ( ) ) ;
            if (computer1 != null)
                 ui . report (" \n\rightharpoonup R layer 1 is a " + computer1. to String ());if (computer2) != null)ui. \text{report}(\sqrt[n]{nPlayer} 2 \text{ is a " + computer2. toString }());while (!gameOver ()) {<br>IPlayer computer = null;
                                                         // Assume no computers playing
                ui . report (reportGameState ());
                 switch(getPlayer()) {<br>case PLAYER.ONE: // Player 1's turn
                     computer = computer1 ;
                break ;<br>case PLAYER_TWO:
                                                       // Player 2's turn
                     computer = computer2 ;
                     break ;
                } // caseif (computer != null) { // If computer's turn
                  ui . r e p o r t (move ( computer . makeAMove ( "" ) ) ) ;<br>else {<br>// otherwise , u
                } else { \left| \begin{array}{ccc} \cdot & \cdot & \cdot \\ \cdot & \cdot & \cdot \end{array} \right| // otherwise, user's turn
                     ui . prompt ( getGamePrompt ( ) ) ;
                     ui . report (move(ui . getUserInput ()));
            }
} // while
            ui.report (reportGameState()); // The game is now over
        \frac{1}{p\log p}} //WordGuess class
```
Figure 8.28: The WordGuess class, continued.

✡ ✠

player's turn. When correct guesses are made, the current player keeps the turn.

The WordGuess game is a good example of a string-processing prob- *Reusing code* lem. It makes use of several of the String and StringBuffer methods that we learned in Chapter 7. The implementation of WordGuess, as an extension of TwoPlayerGame, is quite straight forward. One advan-

```
public class WordGuesser implements IPlayer {
  private WordGuess game;
  public WordGuesser (WordGuess game) {
    this \cdot game = game;
  }
  public String makeAMove(String prompt)
    String usedLetters = game.getPreviousGuesses();
    char letter;
    do { // Pick one of 26 letters
      letter = (char) (<i>'A' + (int) (Math.random() * 26)</i>);
    \} while (used Letters . index Of (letter) != -1;
    return "" + letter;
  }
  public String toString () { // returns 'NimPlayerBad'
    String className = this.getClass().toString();
    return className.substring (5);
  }
} // W o r d G u e s s e r
```
<span id="page-399-0"></span> $\sqrt{2\pi}$ 

✡ ✠ Figure 8.29: The WordGuesser class.

tage of the TwoPlayerGame class hierarchy is that it decides many of the important design issues in advance. Developing a new game is largely a matter of implementing methods whose definitions have already been determined in the superclass or in the interfaces. This greatly simplifies the development process.

Let's now discuss the details of WordGuesser class (Fig. [8.29\)](#page-399-0). Note that the constructor takes a WordGuess parameter. This allows WordGuesser to be passed a reference to the game, which accesses the game's public methods, such as getPreviousGuesses(). The toString() method is identical to the toString() method in the NimPlayerBad example. The makeAMove() method, which is part of the IPlayer interface, is responsible for specifying the algorithm that the player uses to make a move. The strategy in this case is to repeatedly pick a random letter from *A* to *Z* until a letter is found that is not contained in previousGuesses. That way, the player will not guess letters that have already been guessed.

# **8.7 Principles Of Object-Oriented Design**

To conclude this chapter, it will be helpful to focus briefly on how the examples we've seen address the various object-oriented design (OOD) principles we set out at the beginning of the book.

- **Divide-and-Conquer Principle.** Notice how all of the problems tackled in this chapter have been solved by dividing them into several classes, with each of the classes divided into separate methods. The very idea of a class hierarchy is an application of this principle.
- **Encapsulation Principle.** The superclasses in our designs, Cipher and TwoPlayerGame, encapsulate those features of the class hier-

archy that are shared by all objects in the hierarchy. The subclasses, CaesarCipher and OneRowNim, encapsulate features that make them distinctive with the class hierarchy.

- **Interface Principle.** The several Java interfaces we've designed, IPlayer, CLUIPlayableGame and UserInterface, specify clearly how various types of related objects will interact with each other through the methods contained in the interfaces. Clean interfaces make for clear communication among objects.
- **Information Hiding Principle.** We have continued to make consistent use of the private and public qualifiers, and have now introduced the protected qualifier to extend this concept. The inheritance mechanism gives subclasses access to protected and public elements of their superclasses.
- **Generality Principle.** As you move down a well-designed class hierarchy, you go from the more general to the more specific features of the objects involved. The abstract *encode()* method specifies the general form that encoding will take while the various implementations of this method in the subclasses provide the specializations necessary to distinguish, say, Caesar encoding from Transpose encoding. Similarly, the abstract makeAMove() method in the IPlayer interface provides a general format for a move in a two-player game, while its various implementations provide the specializations that distinguish one game from another.
- **Extensibility Principle.** Overriding inherited methods and implementing abstract methods from either an abstract superclass or a Java interface provide several well-designed ways to extend the functionality in an existing class hierarchy. Extending a class is a form of specialization of the features inherited from the superclass.
- **Abstraction Principle.** Designing a class hierarchy is an exercise in abstraction, as the more general features of the objects involved are moved into the superclasses. Similarly, designing a Java interface or an abstract superclass method is a form of abstraction, whereby the signature of the method is distinguished from its various implementations.

These, then, are some of the ways that the several examples we have considered and this chapter's discussion have contributed to a deepening of our understanding of object-oriented design.

### CHAPTER SUMMARY Technical Terms

abstract method actual type (dynamic type) ciphertext class inheritance cryptography

dynamic binding (late binding) interface overloaded method plaintext polymorphic method polymorphism

static binding (early binding) static type (declared type) substitution cipher transposition cipher

### Summary of Important Points

- Inheritance is an object-oriented mechanism whereby subclasses inherit the public and protected instance variables and methods from their superclasses.
- Dynamic binding (or late binding) is the mechanism by which a method call is bound to (associated with) the correct implementation of the method at run time. In Java, all method calls, except for final or private methods, are resolved using dynamic binding.
- Static binding (or early binding) is the association of a method call with its corresponding implementation at compile time.
- Polymorphism is an object-oriented language feature in which a method call can lead to different actions depending on the object on which it is invoked. A polymorphic method is a method signature that is given different implementation by different classes in a class hierarchy.
- A static type is a variable's declared type. A dynamic type, or actual type, is the type of object assigned to that variable at a given point in a running program.
- An abstract method is a method definition that lacks an implementation. An abstract class is one that contains one or more abstract methods. An abstract class can be subclassed but not instantiated.
- A Java interface is a class that contains only method signatures and (possibly) constant declarations, but no variables. An interface can be implemented by a class by providing implementations for all of its abstract methods.

### SOLUTIONS TO SELF-STUDY EXERCISES

SOLUTION 8.1 Running the TestPrint program will produce the output shown here. It is clear that the inherited toString() method is used by println() when printing a TestPrint object.

 $\sqrt{2\pi}$ 

5 6 . 0

TestPrint@be2d65

SOLUTION 8.2 If you override the toString() method in TestPrint, you should get something like the output shown here, depending on how you code

 $\left( \begin{array}{cc} \mathbf{a} & \mathbf{b} & \mathbf{c} \\ \mathbf{a} & \mathbf{c} & \mathbf{c} \end{array} \right)$ 

#### CHAPTER 8 • Solutions to Self-Study Exercises 387

toString(). It is clear that the toString() method is used polymorphously by println().

 $\sqrt{2\pi}$ 

 $\left( \begin{array}{cc} \mathbf{0} & \mathbf{0} &$ 

5 6 . 0 Hello from TestPrint

SOLUTION 8.3 The output produced when constructing objects of type *A* and B in the order shown in the exercise would be as follows, with each letter occurring on a separate line:

 $\sqrt{2\pi}$ 

 $\left( \begin{array}{cc} \mathbf{a} & \mathbf{b} & \mathbf{c} \\ \mathbf{a} & \mathbf{c} & \mathbf{c} \end{array} \right)$ 

A B B

SOLUTION 8.4 The new implementation of B's method() will invoke A's version of the method before printing *B*. This will print "A A B A B".

 $\sqrt{2\pi}$ 

```
void method () {
    super . method ( ) ;
    System.out.println('B'');
}
```
SOLUTION 8.5 Give the definitions of classes A and B in the exercise, the marked statements would be invalid:

 $\sqrt{2\pi}$ 

 $\left( \begin{array}{cc} \mathbf{a} & \mathbf{b} & \mathbf{c} \\ \mathbf{a} & \mathbf{c} & \mathbf{c} \end{array} \right)$ 

```
A a = new B(); // Valid a B is an A A = new A(); // Ok
a = new A();<br>
B b = new A();// Invalid. An A is not necessarily a B<br>// OK
b = new B();
```
SOLUTION 8.6 Given the class definitions and code segment in this exercise, the output would be,  $A \cap A \cap B \cap C$ , with each letter printing on a separate line.

 $\sqrt{2\pi}$ 

 $\left( \begin{array}{cc} \mathbf{a} & \mathbf{b} & \mathbf{c} \\ \mathbf{a} & \mathbf{c} & \mathbf{c} \end{array} \right)$ 

✡ ✠

SOLUTION 8.7 Definition of an Pig subclass of Animal:

```
public class Pig extends Animal {
     public Pig() {
          \text{kind} = \text{``} \text{pig''};}
     public String speak () {
          return "oink";
     }
}
```
SOLUTION 8.8 If polymorphism was not used in our design, the talk() method would have to be modified to the following in order to accommodate a Pig subclass:

 $\sqrt{2\pi}$ 

```
public String talk (Animal a) {
 if (a instance of Cow)
     return "I am a " + kind + " and I go " + a \cdot mod();
   else if (a instance of Cat)
     return "I am a " + kind + " and I go " + a meow();
   else if (a instance of Pig)
     return ''I am a '' + kind + '' and I go '' + a. oink ();
   e l s e
     return "I don't know what I am";
}
```
 $\left( \begin{array}{cc} \mathbf{0} & \mathbf{0} &$ 

 $\sqrt{2\pi}$ 

 $\left( \begin{array}{cc} \mathbf{a} & \mathbf{b} & \mathbf{c} \\ \mathbf{a} & \mathbf{c} & \mathbf{c} \end{array} \right)$ 

SOLUTION 8.9 Code to swap two boolean variables:

**boolean** temp =  $b1$ ; // Save  $b1$ 's value  $b1 = b2$ ; // Change b1 to b2  $b2 = temp$ ;  $// Change b2 to b1's original value$ 

SOLUTION 8.10 Creating a ToggleButton that can be used to deal or collect cards:

 $\sqrt{2\pi}$ 

```
private ToggleButton dealer =
           new ToggleButton ("deal","collect");
add (dealer);
dealer.addActionListener (this);
```
SOLUTION 8.11 Modify the Caesar class so that it will allow various-sized shifts to be used.

 $\sqrt{2\pi}$ 

 $\left( \begin{array}{cc} \mathbf{C} & \mathbf{C} \end{array} \right)$ 

```
private int shift;
public void setShift(int n) { shift = n; }public int getShift() { return shift; }
// Modification to encode ():
ch = (\text{char}) ('a' + (\text{ch} - \text{'a'} + \text{shift}) % 26); // Shift
// Modification to decode ():
ch = (\text{char}) ('a' + (\text{ch} - \text{'a'} + (26 - \text{shift})) % 26); // Shift
```
SOLUTION 8.12 Modify Transpose.encode() so that it uses a rotation instead of a reversal. The operation here is very similar to the shift operation in the Caesar cipher. It uses modular arithmetic to rearrange the letters in the word. For example, suppose the word is "hello". Its letters are indexed from 0 to 4. The

✡ ✠

#### CHAPTER 8 • Exercises 389

following table shows how the expression ( $(k+2)$   $\approx$  5) will rearrange the letters as *k* varies from 0 to 4:

```
\sqrt{2\pi}k charAt(k) (k+2) % 5 charAt((k+2) % 5)
   −−−−−−−−−−−−−−−−−−−−−−−−−−−−−−−−−−−−−−−−−−−
    0 'h' 2 ' l'
    1 'e' 3 ' l'
    2 '1' 4 'o'
   3 ' l' 0 ' h'
    4 ' o ' 1 ' e'// Modification to encode ():
public String encode (String word) {
   StringBuffer result = new StringBuffer();
   for (int k=0; k < word length (); k++)
      r e s u l t . append (word . char A t ((k+2) % word . length ()) ;
   return result.toString();
}
```
SOLUTION 8.13 A NimPlayer class that plays the optimal OneRowNim game would be identical to the NimPlayerBad class except the move():int method would be replaced with the following implementation:

 $\sqrt{2\pi}$ 

 $\left( \begin{array}{cc} \mathbf{C} & \mathbf{C} \end{array} \right)$ 

```
public int move() {
   int sticksLeft = game.getSticks();
   if (\text{sticksLeft } % (\text{game}.\text{MAX-PICKUP } + 1) != 1)
       return ( sticks Left - 1) % ( game .MAX PICKUP + 1);
   e lse {
       int maxPickup = Math.min(game.MAX_PICKUP, sticksLeft);
         return 1 + (int)(Math.random() * maxPickup);}
}
```
EXERCISE 8.1 Fill in the blanks in each of the following sentences:

- a. A method that lacks a body is an \_\_\_\_\_\_\_ method.
- b. An <u>equal</u> is like a class except that it contains only instance methods, no instance variables.

✡ ✠

- c. Two ways for a class to inherit something in Java is to  $\frac{1}{\sqrt{2\pi}}$  a class and an interface.
- d. Instance variables and instance methods that are declared \_\_\_\_\_\_\_\_ or **are inherited by the subclasses.**
- e. An object can refer to itself by using the \_\_\_\_\_\_\_ keyword.
- f. If a GUI class intends to handle ActionEvents, it must implement the interface.
- g. A method is one that does different things depending upon the object that invokes it.

EXERCISE 8.2 Explain the difference between the following pairs of concepts:

#### **EXERCISES**

**Note:** *For programming exercises,* **first** *draw a UML class diagram describing all classes and their inheritance relationships and/or associations.*

#### 390 CHAPTER 8 • Inheritance and Polymorphism

- a. *Class* and *interface*.
- b. *Stub method* and *abstract method*.
- c. *Extending a class* and *instantiating an object*.
- d. *Defining a method* and *implementing a method*.
- e. A protected method and a public method.
- f. A protected method and a private method.

EXERCISE 8.3 Draw a hierarchy to represent the following situation. There are lots of languages in the world. English, French, Chinese, and Korean are examples of natural languages. Java, C, and C++ are examples of formal languages. French and Italian are considered romance languages, while Greek and Latin are considered classical languages.

EXERCISE 8.4 Look up the documentation for the JButton class on Sun's Web site:

 $\sqrt{2\pi}$ 

http://java.sun.com/j2se/1.5.0/docs/api/

✡ ✠ List the names of all the methods that would be inherited by the ToggleButton subclass that we defined in this chapter.

EXERCISE 8.5 Design and write a toString() method for the ToggleButton class defined in this chapter. The toString() method should return the ToggleButton's current label.

EXERCISE 8.6 Design a class hierarchy rooted in the class Employee that includes subclasses for HourlyEmployee and SalaryEmployee. The attributes shared in common by these classes include the name, and job title of the employee, plus the accessor and mutator methods needed by those attributes. The salaried employees need an attribute for weekly salary, and the corresponding methods for accessing and changing this variable. The hourly employees should have a pay rate and an hours worked variable. There should be an abstract method called calculateWeeklyPay(), defined abstractly in the superclass and implemented in the subclasses. The salaried worker's pay is just the weekly salary. Pay for an hourly employee is simply hours worked times pay rate.

EXERCISE 8.7 Design and write a subclass of JTextField called Integer-Field that is used for inputting integers but behaves in all other respects like a JTextField. Give the subclass a public method called getInteger().

EXERCISE 8.8 Implement a method that uses the following variation of the Caesar cipher. The method should take two parameters, a String and an int *N*. The result should be a String in which the first letter is shifted by *N*, the second by  $N+1$ , the third by  $N+2$ , and so on. For example, given the string "Hello," and an initial shift of 1, your method should return "Igopt."

Write a method that converts its String parameter so that letters are written in blocks five characters long.

EXERCISE 8.9 Design and implement an GUI that lets the user type a document into a TextArea and then provides the following analysis of the document: the number of words in the document, the number of characters in the document, and the percentage of words that have more than six letters.

EXERCISE 8.10 Design and implement a Cipher subclass to implement the following substitution cipher: Each letter in the alphabet is replaced with a letter from the opposite end of the alphabet: *a* is replaced with *z*, *b* with *y*, and so forth.

#### CHAPTER 8 • Exercises 391

EXERCISE 8.11 One way to design a substitution alphabet for a cipher is to use a keyword to construct the alphabet. For example, suppose the keyword is "zebra." You place the keyword at the beginning of the alphabet, and then fill out the other 21 slots with remaining letters, giving the following alphabet:

 $\sqrt{2\pi}$ 

✡ ✠

```
Cipher alphabet: zebracdfghijklmnopqstuvwxy
Plain alphabet: abcdefghijklmnopqrstuvwxyz
```
Design and implement an Alphabet class for constructing these kinds of substitution alphabets. It should have a single public method that takes a keyword String as an argument and returns an alphabet string. Note that an alphabet cannot contain duplicate letters, so repeated letters in a keyword like "xylophone" would have to be removed.

EXERCISE 8.12 Design and write a Cipher subclass for a substitution cipher that uses an alphabet from the Alphabet class created in the previous exercise.

EXERCISE 8.13 **Challenge:** Find a partner and concoct your own encryption scheme. Then work separately with one partner writing encode() and the other writing decode(). Test to see that a message can be encoded and then decoded to yield the original message.

EXERCISE 8.14 Design a TwoPlayerGame subclass called Multiplication-Game. The rules of this game are that the game generates a random multiplication problem using numbers between 1 and 10, and the players, taking turns, try to provide the answer to the problem. The game ends when a wrong answer is given. The winner is the player who did not give a wrong answer.

EXERCISE 8.15 Design a class called MultiplicationPlayer that plays the multiplication game described in the previous exercise. This class should implement the IPlayer interface.

EXERCISE 8.16 Design a TwoPlayerGame subclass called RockPaperScissors. The rules of this game are that each player, at the same time, picks either a rock, a paper, or a scissors. For each round, the rock beats the scissors, the scissors beats the paper, and the paper beats the rock. Ties are allowed. The game is won in a best out of three fashion when one of the players wins two rounds.

EXERCISE 8.17 Design a class called RockPaperScissorsPlayer that plays the the game described in the previous exercise. This class should implement the IPlayer interface.

392 CHAPTER 8 • Inheritance and Polymorphism

# **Chapter 9**

# **Arrays and Array Processing**

#### **OBJECTIVES**

After studying this chapter, you will

- Know how to use array data structures.
- Be able to solve problems that require collections of data.
- Know how to sort an array of data.
- Be familiar with sequential and binary search algorithms.
- Gain a better understanding of inheritance and polymorphism.

#### **OUTLINE**

- 9.1 Introduction
- 9.2 One-Dimensional Arrays
- 9.3 Simple Array Examples
- 9.4 Example: Counting Frequencies of Letters
- 9.5 Array Algorithms: Sorting
- 9.6 Array Algorithms: Searching
- 9.7 Two-Dimensional Arrays
- 9.8 Multidimensional Arrays (Optional)
- 9.9 Object-Oriented Design: Polymorphic Sorting (Optional)
- 9.10 From the Java Library: java.util.Vector
- 9.11 Case Study: An N-Player Computer Game
- 9.12 A GUI-Based Game (Optional Graphics)

Chapter Summary Solutions to Self-Study Exercises Exercises

## **9.1 Introduction**

In this chapter we will learn about arrays. An **array** is a named collection of contiguous storage locations—storage locations that are next to each other—that contain data items of the same type.

Arrays offer a more streamlined way to store data than using individual data items for each variable. Arrays also allow you to work with their data more efficiently than with data stored in individual variables.

Let's see why. Suppose you want to create a GUI that has 26 buttons on it, one for each letter of the alphabet. Given our present knowledge of Java, our only alternative would be to declare a separate JButton variable for each letter of the alphabet:

 $\sqrt{2\pi}$ 

✡ ✠

 $\sqrt{2\pi}$ 

✡ ✠

 $\sqrt{2\pi}$ 

 $\left( \begin{array}{cc} \mathbf{C} & \mathbf{C} \end{array} \right)$ 

```
JButton button1;
JButton button2;
. . .
JButton button26;
```
Obviously, requiring 26 separate variables for this problem is tedious and inconvenient. Similarly, to instantiate and assign a label to each button would require 26 statements:

```
button1 = new JButton('A'');
button2 = new JButton('B'');
. . .
button26 = new JButton ("Z");
```
This approach is also tedious. What we need is some way to use a loop to process each button, using a loop counter, *k*, to refer to the *k*th button on each iteration of the loop. An array lets us do that. For example, the following code will declare an array for storing 26 JButtons and then instantiate and label each button:

```
JButton letter [] = new JButton [26];
for (int k = 0; k < 26; k++)
    letter[k] = new JButton("A" + k);
```
You don't yet understand the code in this segment, but you can see how economical it is. It uses just three lines of code to do what would have required 50 or 60 lines of code without arrays.

Our discussion of arrays will show how to store and retrieve data from one-, two-, and three-dimensional arrays. We also study sorting and searching algorithms to process arrays. Finally, we illustrate how arrays can be used in a variety of applications, including an animation problem, a sorting class, and a card-playing program.

# **9.2 One-Dimensional Arrays**

An array is considered a *data structure*. A **data structure** is an organized *The array data structure* collection of data. In an array, data are arranged in a linear or sequen-

#### SECTION 9.2 • One-Dimensional Arrays 395

tial structure, with one element following another. When referencing elements in an array, we refer to the position of the particular element within the array. For example, if the array is named arr, then the elements are named arr[0], arr[1], arr[2], ... arr[n-1], where *n* gives the number of elements in the array. This naming also reflects the fact that the array's data are contained in storage locations that are next to each other. In Java, as in C, C++, and some other programming languages, the first element of an array has index 0. (This is the same convention we used *Zero indexing* for Strings.)

<span id="page-410-0"></span>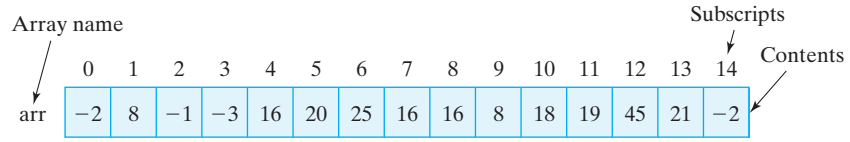

Figure 9.1: An array of 15 integers named arr.

Figure [9.1](#page-410-0) shows an array named arr that contains 15 int elements. The syntax for referring to elements of an array is

*arrayname* [ *subscript* ]

where *arrayname* is the name of the array—any valid identifier will do and *subscript* is the position of the element within the array. As Figure [9.1](#page-410-0) shows, the first element in the array has subscript 0, the second has subscript 1, and so on.

A **subscript** is an integer quantity contained in square brackets that is used to identify an array element. An subscript must be either an integer value or an integer expression. Using Figure [9.1](#page-410-0) to illustrate an example, *Subscript expressions* suppose that *j* and *k* are integer variables equaling 5 and 7, respectively. Each of the following then would be valid references to elements of the array *arr*:

```
arr [4] // Refers to 16
arr[j] // Is arr [5] which refers to 20
arr[j + k] // Is arr [5+7] which is arr [12] which refers to 45
arr [k \% j] // Is arr [7%5] which is arr [2] which refers to
```
✡ ✠

 $\sqrt{2\pi}$ 

These examples show that when an expression, such as  $j + k$ , is used as a subscript, it is evaluated (to 12 in this case) before the reference is made.

It is a syntax error to use a noninteger type as an array subscript. Each of the following expressions would be invalid:

 $arr [5.0]$  // 5.0 is a float and can't be an array subscript  $arr['5'']$  // " $5''$  is a string not an integer  $\left( \begin{array}{cc} \mathbf{a} & \mathbf{b} & \mathbf{c} \\ \mathbf{a} & \mathbf{c} & \mathbf{c} \end{array} \right)$ 

 $\sqrt{2\pi}$ 

For a given array, a valid array subscript must be in the range  $0 \ldots N-1$ , where  $N$  is the number of elements in the array or it is considered out-ofbounds. An out-of-bounds subscript creates a run-time error—that is, an error that occurs when the program is running—rather than a syntax error,

which can be detected when the program is compiled. For the array  $\alpha$ rr, each of the following expressions contain out-of-bounds subscripts:

 $\sqrt{2\pi}$ 

```
arr[-1] // Arrays cannot have negative subscripts
arr['5'] // Char '5' promoted to its Unicode value, 53
arr[15] // The last element of arr has subscript 14
arr[j*k] // Since j * k equals 35
✡ ✠
```
Each of these references would lead to an IndexOutOfBoundsException. (Exceptions are covered in detail in Chapter 10.)

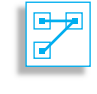

JAVA LANGUAGE RULE Array Subscripts. Array subscripts must be integer values in the range 0...(N-1), where *N* is the number of elements in the array.

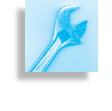

JAVA DEBUGGING TIP Array Subscripts. In developing array algorithms, it's important to design test data that show that array subscripts do not cause run-time errors.

#### **9.2.1 Declaring and Creating Arrays**

For the most part, arrays in Java are treated as objects. Like objects, they *Are arrays objects?* **are instantiated with the new operator and they have instance variables** (for example, length). Like variables for objects, array variables are considered *reference* variables. When arrays are used as parameters, a reference to the array is passed rather than a copy of the entire array. The primary difference between arrays and full-fledged objects is that arrays aren't defined in terms of an Array class. Thus, arrays don't fit into Java's Object hierarchy. They don't inherit any properties from Object and they cannot be subclassed.

> You can think of an array as a container that contains a number of variables. As we've seen, the variables contained in an array object are not referenced by name but by their relative position in the array. The variables are called *components*. If an array object has *N* components, then we say that the **array length** is *N*. Each of the components of the array has the same type, which is called the array's *component type*. An *empty* array is one that contains zero variables.

*Components and elements* A **one-dimensional** array has components that are called the array's **elements**. Their type is the array's **element type**. An array's elements may be of any type, including primitive and reference types. This means you can have arrays of int, char, boolean, String, Object, Image, TextField, TwoPlayerGame, and so on.

> When declaring a one-dimensional array, you have to indicate both the array's element type and its length. Just as in declaring and creating other kinds of objects, creating an array object requires that we create both a

SECTION 9.2 • One-Dimensional Arrays 397

name for the array and then the array itself. The following statements create the array shown in Figure [9.1:](#page-410-0)

 $\sqrt{2\pi}$ 

✡ ✠

 $\sqrt{2\pi}$ 

 $\left( \begin{array}{cc} 0 & \cdots & \cdots & \cdots \end{array} \right)$ 

 $\int / \Delta$  Declare a name for the array  $arr = new int [15];$  // Create the array itself

These two steps can be combined into a single statement as follows:

 $int \arctan \left[1 \right] = new \int \arctan \left[15 \right];$ 

In this example, the array's element type is int and its length is 15, which is fixed and cannot be changed. This means that the array contains 15 variables of type int, which will be referred to as  $arr[0]$ ,  $arr[1]$ , ...arr[14].

#### **9.2.2 Array Allocation**

Creating the array in Figure [9.1](#page-410-0) means allocating 15 storage locations that *Allocating memory* can store integers. Note that one difference between declaring an array and declaring some other kind of object is that square brackets ([]) are used to declare an array type. The brackets can be attached either to the array's name or to its type, as in the following examples:

 $\sqrt{2\pi}$ **int** arr []; // The brackets may follow the array's name **int**[] arr; // The brackets may follow the array's type ✡ ✠

The following example creates an array of five Strings and then uses a for loop to assign the strings "hello1", "hello2", "hello3", "hello4", and "hello5" to the five array locations:

```
String strarr []; \sqrt{2} Declare a name for the array
strarr = new String [5]; // Create the array itself
                               // Assign strings to the array
for (int k = 0; k < strarr . length; k++)
// For each element
 strarr[k] = new String("hello" + (k + 1)); // Assign a string
```
✡ ✠

 $\sqrt{2\pi}$ 

Note that the expression  $k <$  strarr. length specifies the loop bound. Every array has a length instance variable, which refers to the number of elements contained in the array. As we mentioned, arrays, like Strings, are zero indexed, so the last element of the array is always given by its length *vs.* length() length-1. However, length is an instance variable for arrays, whereas length() is an instance method for Strings. Therefore, it would be a syntax error in this example to refer to strarr. length().

JAVA DEBUGGING TIP Array Length. A common syntax error involves forgetting that for arrays length is an instance variable, not an instance method, as it is for Strings.

In the example, we first use the new operator to create strarr, an array of type String of length five. We then use a String constructor to create

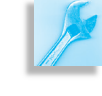

Figure 9.2: Creating an array of five Strings involves six objects, because the array itself is a separate object. In (a), the array variable is declared. In (b), the array is instantiated, creating an array of five null references. In (c), the five Strings are created and assigned to the array.

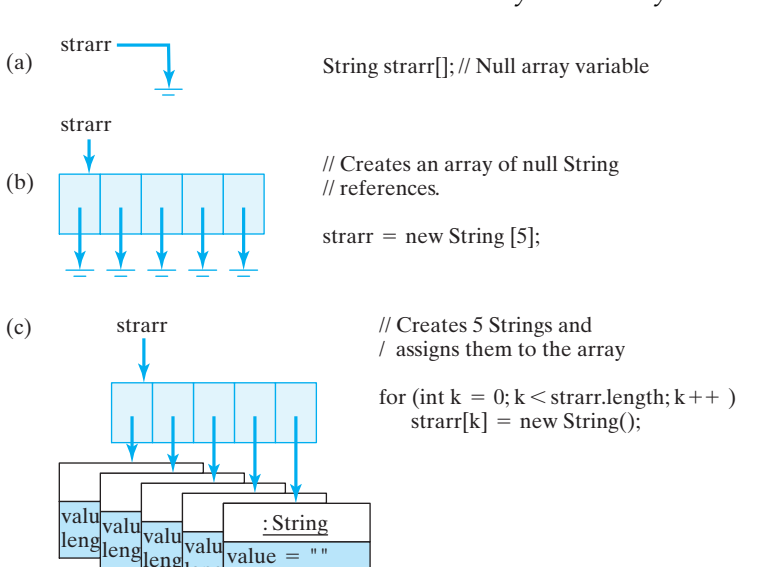

#### <span id="page-413-0"></span>398 CHAPTER 9 • Arrays and Array Processing

the five Strings that are stored in the array. It is important to realize that creating an array to store five Objects (as opposed to five primitive data elements) does not also create the Objects themselves that will be stored in the array.

leng

length : int  $=$ 

*Arrays of objects* When an array of objects is created, the array's elements are references to those objects (Fig. [9.2\)](#page-413-0). Their initial values, like all reference variables, are null. So to create and initialize the array strarr, we need to create *six* objects—the array itself, which will contain five Strings, and then the five Strings that are stored in strarr.

> One more example will help underscore this point. The following statements create four *new* Objects, an array to store three Students plus the three Students themselves:

```
Student school \begin{bmatrix} \end{bmatrix} = new Student [3]; // A 3 Student array
\{ {\rm school}[0] = {\rm new Student("Socrates'')}; // The first Student\{1\} = new Student("Plato");
   The second Student
\{ {\rm school} [2] = {\rm new} {\rm Student}("Aristotle"), // The third Student✡ ✠
```
 $\sqrt{2\pi}$ 

The first statement creates an array named school to store three Students, and the next three statements create the individual Students and assign them to the array (Fig. 9.3). Thus, creating the array and initializing its elements require four new statements.

The following sequence of statements would lead to a null pointer exception because the array's elements have not been instantiated:

Student students [] = new Student [3]; // A 3 Student array System.out.println(students[0].getName());

 $\sqrt{2\pi}$ 

 $\left( \begin{array}{cc} \mathbf{a} & \mathbf{b} & \mathbf{c} \\ \mathbf{a} & \mathbf{c} & \mathbf{c} \end{array} \right)$ 

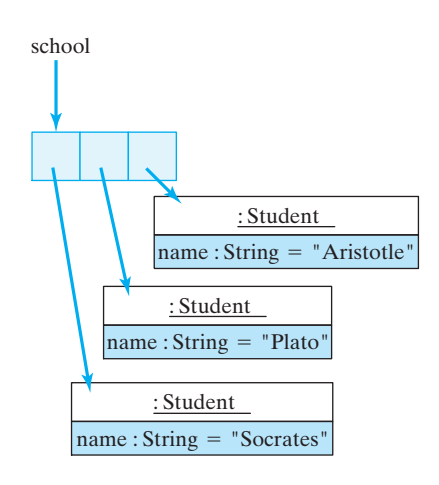

Figure 9.3: An array of Students.

SECTION 9.2 • One-Dimensional Arrays 399

In this case, students [0] is a null reference, thus causing the exception.

JAVA DEBUGGING TIP Array Instantiation. Creating a new array does not also create the objects that are stored in the array. They must be instantiated separately. It is a semantic error to refer to an uninstantiated (null) array element.

Now that we've assigned the three Students to the array, we can refer to them by means of subscripted references. A reference to the Student named "Socrates" is now school[0], and a reference to the Student named "Plato" is school [1]. In other words, to refer to the three individual students we must refer to their locations within school. Of course, we can also use variables, such as loop counters, to refer to a Student's location within school. The following for loop invokes each Student's getState() method to print out its current state:

 $\sqrt{2\pi}$ 

```
for (int k = 0; k < school length; k++)
   System.out.println(school[k].getState());
```
What if the three Students already existed before the array was created? In that case, we could just assign their references to the array elements, as in the following example:

```
Student student1 = new Student("Socrates");
 Student student2 = new Student("Plato");
 Student student3 = new Student("Aristotle");
 Student school = new Student [3]; // A 3 Student array
 \vert school \vert 0 \vert = student1;
 \{15 \} = student2;
 \left[ 2 \right] = student3;
\left( \begin{array}{cc} \mathbf{a} & \mathbf{b} & \mathbf{c} \\ \mathbf{a} & \mathbf{c} & \mathbf{c} \end{array} \right)
```
In this case, each of the three Student objects can be referenced by two different references—its variable identifier (such as student1) and its array location (such as school [0]). For arrays of objects, Java stores just the reference to the object in the array itself, rather than the entire object. This conserves memory, since references require only 4 bytes each whereas each object may require hundreds of bytes (Fig. 9.4).

When an array of *N* elements is created, the compiler *allocates* storage for *N* variables of the element's type. In the case of arr that we discussed earlier, the compiler would allocate storage for 15 ints—60 contiguous bytes of storage, because each int requires 4 bytes (32 bits) of storage. If we declare an array of 20 doubles,

**double**  $\text{arr}$   $[$  = **new double**  $[20]$ ;

the compiler will allocate 160 bytes of storage—20 variables of 8 bytes (64 bits) each. In the case of the Student examples and String exam- *How much memory?* ples, because these are objects (not primitive types), the compiler will allocate space for *N* addresses, where *N* is the length of the array and where each address requires 4 bytes.

 $\sqrt{2\pi}$ 

 $\left( \begin{array}{cc} \mathbf{a} & \mathbf{b} & \mathbf{c} \\ \mathbf{a} & \mathbf{c} & \mathbf{c} \end{array} \right)$ 

Figure 9.4: Arrays of objects store references to the objects, not the objects themselves.

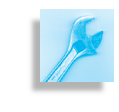

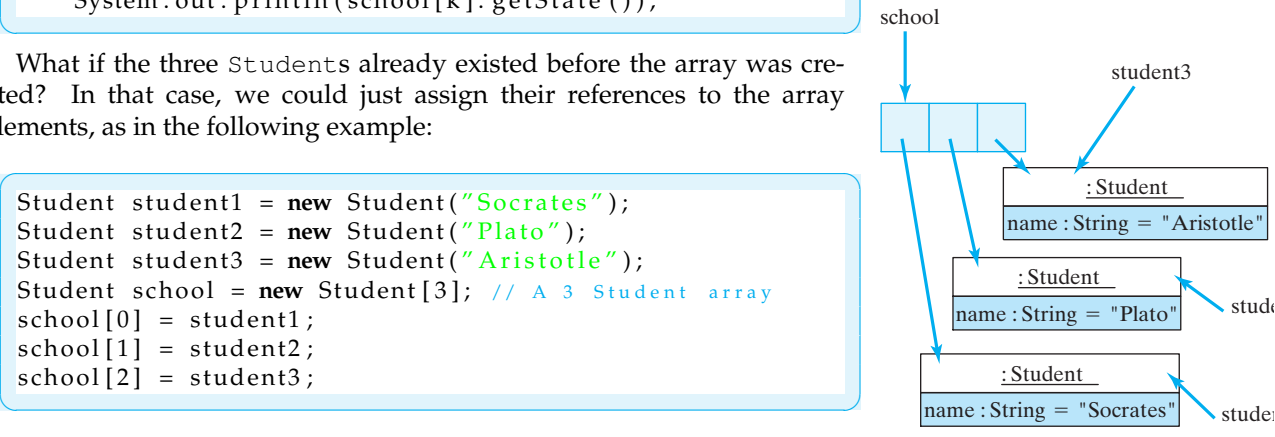

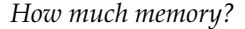

#### SELF-STUDY EXERCISE

EXERCISE 9.1 How much space (in bytes) would be allocated for each of the following?

a. int  $a[] = new int[5]$ ; **b.** double  $b[] = new double[10]$ ; c. char  $c[] = new char[30]$ ; d. String  $s[] = new String[10]$ ; e. Student  $p[] = new Student[5]$ ;

#### **9.2.3 Initializing Arrays**

Array elements are automatically initialized to default values that depend on the element type: Boolean elements are initialized to false, and integer and real types are initialized to 0. Reference types—that is, arrays of *Default initialization* objects—are initialized to null.

Arrays can also be assigned initial values when they are created, although this is feasible only for relatively small arrays. An **array initializer** is written as a list of expressions separated by commas and enclosed by *Array initializer* braces. For example, we can declare and initialize the array shown in Figure [9.1](#page-410-0) with the following statement:

**int** arr  $[$ ] = {  $-2, 8, -1, -3, 16, 20, 25, 16, 16, 8, 18, 19, 45, 21, -2$ };

 $\sqrt{2\pi}$ 

 $\left( \begin{array}{cc} \mathbf{a} & \mathbf{b} & \mathbf{c} \\ \mathbf{a} & \mathbf{c} & \mathbf{c} \end{array} \right)$ 

 $\sqrt{2\pi}$ 

 $\left( \begin{array}{cc} \mathbf{C} & \mathbf{C} \end{array} \right)$ 

Similarly, to create and initialize an array of Strings, we can use the following statement:

String strings  $[] = {$ "hello", "world", "goodbye", "love" };

This example creates and stores four Strings in the array. Subsequently, to refer to "hello", we would use the reference strings[0], and to refer to "love", we would use the reference strings[3]. Note in these examples that when an array declaration contains an initializer, it is not necessary to use new and it is not necessary to specify the number of elements in the array. The number of elements is determined from the number of values in the initializer list.

#### **9.2.4 Assigning and Using Array Values**

*Array assignment* **Array elements can be used in the same way as other variables. The only** difference, of course, is that references to the elements are subscripted. For example, the following assignment statements assign values to the elements of two arrays, named arr and strings:

 $\sqrt{2\pi}$ 

 $\left( \begin{array}{cc} \mathbf{a} & \mathbf{b} & \mathbf{c} \\ \mathbf{a} & \mathbf{c} & \mathbf{c} \end{array} \right)$ 

```
arr [0] = 5;arr [5] = 10;arr [2] = 3;strings [0] = "who";strings [1] = "what";strings [2] = strings [3] = "where" ;
```
The following loop assigns the first 15 squares—1, 4, 9  $\dots$ —to the array arr:

 $\sqrt{2\pi}$ 

✡ ✠

 $\sqrt{2\pi}$ 

✡ ✠

```
for (int k = 0; k < arr.length; k++)arr[k] = (k+1) * (k+1);
```
The following loop prints the values of the array  $arr:$ 

```
for (int k = 0; k < arr.length; k++)System.out.println(arr[k]);
```
#### SELF-STUDY EXERCISES

EXERCISE 9.2 Declare an array named farr that contains ten floats initialized to the values  $1.0, 2.0, \ldots, 10.0$ .

EXERCISE 9.3 Write an expression that prints the first element of farr.

EXERCISE 9.4 Write an assignment statement that assigns 100.0 to the last element in farr.

EXERCISE 9.5 Write a loop to print all of the elements of farr.

# **9.3 Simple Array Examples**

The program in Figure [9.5](#page-416-0) creates two arrays of ten elements each and displays their values on the Java console. In this example, the elements

<span id="page-416-0"></span> $\sqrt{2\pi}$ 

```
public class PrintArrays {
 static final int ARRSIZE = 10;
// The array's size
  static int intArr [] = new int [ARRSIZE]; // Create int array
  static double realArr [ = { 1.1, 2.2, 3.3, 4.4,
     5.5, 6.6, 7.7, 8.8, 9.9, 10.10 }; // And a double array
  public static void main (String args []) {
    System.out.println ("Ints \t Reals");
// Print a heading
                           // For each int and double element
    for (int k = 0; k < intArr.length; k++)
       System.out.println( intArr[k] + " \t " +
                                   realArr [k]);
// Print them
   \} // main ()
} // P r i n t A r r a y s
```
Figure 9.5: A program that displays two arrays. Its output is shown in Figure [9.6](#page-417-0)

✡ ✠

of intArr have not been given initial values whereas the elements of realArr have been initialized. Note the use of the integer constant

ARRSIZE to store the arrays' size. By using the constant in this way, we do not have to use the literal value 10 anywhere in the program, thereby making it easier to read and to modify the program. If we want to change the size of the array that the program handles, we can just change the *Maintainability principle* value of ARRSIZE. This is an example of the maintainability principle.

JAVA EFFECTIVE DESIGN Symbolic Constants. Using symbolic constants (final variables) instead of literal values makes the program easier to read and to maintain.

<span id="page-417-0"></span>Note the use of the static qualifier throughout the PrintArrays class. This enables us to refer to the array and the other variables from within the main() method. If intArr were not declared static, we would get the compiler error attempt to make static use of a non-static variable. This use of static is justified mainly as a coding convenience rather than a principle of object-oriented design. The only examples we've seen so far in which static elements were a necessary design element were the use of static elements in the Math class—Math.PI and Math.sqrt()—and the use of static final variables in TwoPlayerGame—TwoPlayerGame.PLAYER ONE.

For large arrays, it is not always feasible to initialize them in an initializer statement. Consider the problem of initializing an array with the squares of the first 100 integers. Not only would it be tedious to set these values in an initializer statement, it would also be error prone, since it is relatively easy to type in the wrong value for one or more of the squares.

JAVA DEBUGGING TIP Array Initialization. Initializer statements should be used only for relatively small arrays.

The example in Figure [9.7](#page-418-0) creates an array of 50 integers and then fills the elements with the values 1, 4, 9, 16, and so on. It then prints the entire array.

This example illustrates some important points about the use of array variables. The array's elements are individual storage locations. In this example, intArr has 50 storage locations. Storing a value in one of these variables is done by an assignment statement:

 $\sqrt{2\pi}$ 

<span id="page-417-1"></span>✡ ✠

 $intArr [k] = (k+1) * (k+1);$ 

The use of the variable *k* in this assignment statement allows us to vary the location that is assigned on each iteration of the for loop. Note that in this example, *k* occurs as the array index on the left-hand side of this expression, while *k+1* occurs on the right-hand side as the value to be squared. The reason for this is that arrays are indexed starting at 0 but we want our table of squares to begin with the square of 1. So the square of some number *n+1* will always be stored in the array whose index is one *Zero vs. unit indexing* less than the number itself—that is, *n*.

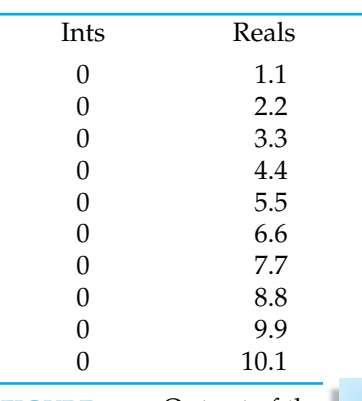

**FIGURE 9.6** Output of the PrintArrays program.

**FIGURE 9.8** Output of the Squares program.

SECTION 9.4 • Example: Counting Frequencies of Letters 403

```
\sqrt{2\pi}public class Squares {
  static final int ARRSIZE = 50; // The array's size
  static int intArr [] = new int [ARRSIZE]; // Instantiate
  public static void main (String args []) {
    for (int k = 0; k < intArr.length; k++)// Initialize
      intArr [k] = (k+1) * (k+1);System.out.print("The first 50 squares are");
    for (int k = 0; k < intArr.length; k++) { // Print
      if (k \% 5 == 0) // For each 5th square
        System.out.println (" " ); // print a new line
      System.out.print(intArr[k] + \frac{\pi^2 \pi}{3};} / / for
  \} // main ()
} // S q u a r e s
```
Figure 9.7: A program with an array that stores the squares of the first 50 integers. Its output is shown in Figure [9.8.](#page-417-1)

✡ ✠

An array's length variable can always be used as a loop bound when iterating through all elements of the array:

 $\sqrt{2\pi}$ 

 $\left( \begin{array}{cc} \mathbf{a} & \mathbf{b} & \mathbf{c} \\ \mathbf{a} & \mathbf{c} & \mathbf{c} \end{array} \right)$ 

```
for (int k = 0; k < int anter . length; k++)
    intArr [k] = (k+1) * (k+1);
```
However, it is important to note that the last element in the array is always at location length-1. Attempting to refer to intArr[length] would *Off-by-one error* cause an IndexOutOfBoundsException because no such element exists.

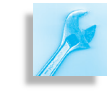

JAVA DEBUGGING TIP Off-by-One Error. Because of zero indexing, the last element in an array is always *length*−1. Forgetting this fact can cause an off-by-one error.

#### SELF-STUDY EXERCISE

EXERCISE 9.6 Declare an array of 100 doubles and write a loop to assign the first 100 square roots to its elements. [Use Math.sqrt(double).]

# **9.4 Example: Counting Frequencies of Letters**

Suppose you wish to write a program to help break a text message that has been encrypted with one of the historical ciphers that we have discussed in the two previous chapters. It is well known that historical ciphers often can be broken, that is, the plaintext can be found from the ciphertext, by examining the frequencies of letters and comparing them to the average frequencies of typical samples of plaintext. For example,  $E$  and  $T$  are the two most frequently used letters in the English language. So, in a ciphertext encrypted with a Caesar cipher, E and T are good guesses as the plaintext letter corresponding to the most frequent letter in a ciphertext message.

Let's write a program that will count how many times each of the 26 letters of the English language appears in a given string. There are a number of ways to design such a program depending on how flexible you wish the program to be. Let us keep this example simple by assuming that we will only be interested in counting occurrences of the letters A through  $Z$ and not of occurrences of spaces or punctuation marks. Assume further that we will change lowercase letters in our string sample to uppercase before counting letters and that we will want to print out the frequencies of letters to the console window. Finally, assume that, later in the chapter after we discuss sorting arrays, we will want to enhance our program so that it can print out the letter frequencies in order of increasing frequency.

#### **9.4.1 A Class to Store the Frequency of One Letter**

It is clear that an array should be used for storing the frequencies, but a decision must also be made as to what to store as the array elements. If we store letter frequencies as int values, with the frequency of *A* stored at index 0, and the frequency of *B* at index 1, and so forth, we will not be able to rearrange the frequencies into increasing order without losing track of which letter corresponds to which frequency. One way of solving this problem is to create an array of objects, where each object stores both a letter and its frequency.

So let us design a LetterFreq class that stores a letter in an instance variable of type char and its frequency in an instance variable of type int. These instance variables can be declared as:

```
\sqrt{2\pi}private char letter; //A character being counted
 private int freq; // The frequency of letter
```
We will want a constructor that can initialize these two values and two accessor methods to return these values. We are familiar enough with these kinds of methods that it will not be necessary to discuss them any further. We need one additional method to increment freq whenever we encounter the letter while processing the string:

✡ ✠

 $\sqrt{2\pi}$ 

✡ ✠

```
public void incrFreq() {
    free q++;} // set Freq ()
```
A UML diagram for the LetterFreq class is given in Figure 9.9 and the class definition is given in Figure [9.10.](#page-420-0) Note that we will have to make a minor modification to this class later in this chapter to enable us to sort an array of objects from this class.

#### **9.4.2 A Class to Count Letter Frequencies**

Now let us turn to designing a class named AnalyzeFreq that will use an array of objects of type LetterFreq to count the frequencies of the letters A through  $Z$  in a given string. The array, let's call it  $f_{\text{reqArr}}$ , will be the only instance variable of the class. The class needs a constructor to instantiate the array and to create the 26 array elements, each with a

LetterFreq

-letter:char

-freq:int

+ LetterFreq(in I: char, in f: int)

```
+ getLetter(): char
```

```
+ getFreq(); int
```

```
+ incrFreq()
```
Figure 9.9: UML for LetterFreq.

SECTION 9.4 • Example: Counting Frequencies of Letters 405

```
\sqrt{2\pi}public class LetterFreq {
    private char letter; //A character being counted
    private int freq; // The frequency of letter
    public LetterFreq(char ch, int fre) {
        letter = ch;freq = fre;}
    public char getLetter() {
        return letter;
    }
    public int getFreq() {
        return freq;
    }
    public void incrFreq() {
        freq++;}
} // L e t t e r F r e q
```
✡ ✠ Figure 9.10: The LetterFreq class definition.

different letter and an initial frequency of 0. This class should also have two methods: a method to count the frequencies of the 26 letters in a given string and a method that prints out the frequency of each letter to the console window. The UML diagram for the class is given in Figure 9.11.

The array instance variable can be declared by:

private LetterFreq [] freqArr; //An array of frequencies

The constructor creates an array of 26 elements to store references to LetterFreq objects with the statement

 $freqArr = new LetterFreq[26];$ 

The indices of the array range from  $0$  to  $25$  and the elements at these locations should store the letters A to Z. Recall that in Java, char data are a form of int data and can be used in arithmetic. If we let k be an integer that ranges between  $0$  and  $25$ , then the expression (char)('A' + k) will correspond to the letters A to Z. . Thus, the following loop will initialize the array correctly.

 $\sqrt{2\pi}$ 

```
for (int k = 0; k < 26; k++) {
       freqArr [k] = new LetterFreq((char)('A' + k), 0);} / // for
\left( \begin{array}{cc} \mathbf{a} & \mathbf{b} & \mathbf{c} \\ \mathbf{a} & \mathbf{c} & \mathbf{c} \end{array} \right)
```
The countLetters() method must identify the array index for LetterFreq object that stores a letter between A and Z. If let is a char variable that stores such a letter, then the expression  $(\text{let} - 'A')$  will give the index of the array element corresponding to let. Thus the fol-

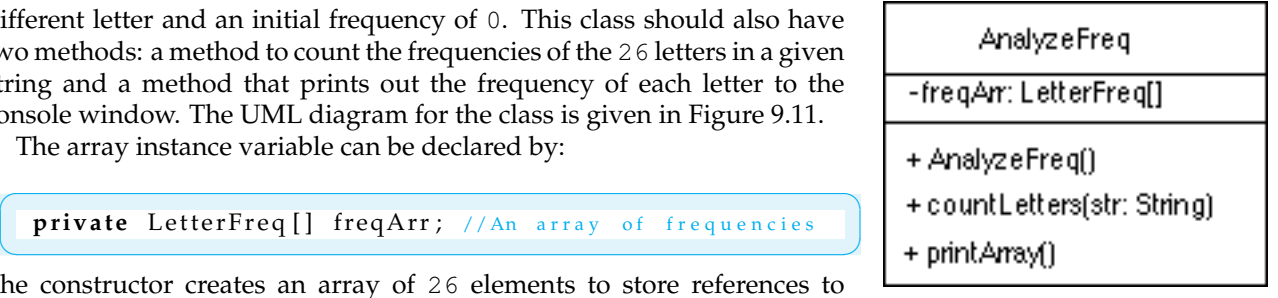

Figure 9.11: UML for AnalyzeFreq.  $\sqrt{2\pi}$  $\overline{A}$ 

lowing code will calculate the frequencies the letters in the string parameter, str:

 $\sqrt{2\pi}$ 

```
public void countLetters (String str) {
    char let; // For use in the loop.str = str . to UpperCase ();
    for (int k = 0; k < str.length(); k++) {
        let = str.charAt(k);if ((let >= 'A') & (let <= 'Z')) {
            freqArr [let - 'A']. incrFreq();
        } // i f
    } // f o r
} // count Letters ()
```
The definition of the printArray() method is completely straight forward:

 $\left( \begin{array}{cc} \mathbf{a} & \mathbf{b} & \mathbf{c} \\ \mathbf{a} & \mathbf{c} & \mathbf{c} \end{array} \right)$ 

 $\sqrt{2\pi}$ 

```
public void printArray () {
  for (int k = 0; k < 26; k++) {
    System.out.print ("letter: " + freqArr[k].getLetter());
    System.out.println(" freq: " + freqArr[k].getFreq());
  } / // for
} // print Array ()
```
 $\left( \begin{array}{cc} \mathbf{C} & \mathbf{C} \end{array} \right)$ 

The entire definition of AnalyzeFreq is given in Figure [9.12.](#page-422-0) We will modify this class later in the chapter to be able to sort the array after counting. The following main() method, either in this class or in its own class will demonstrate how the class methods are used.

```
\sqrt{2\pi}public static void main (String [] argv) {
  AnalyzeFreq af = new AnalyzeFreq (\overline{)};
  af. countLetters ("Now is the time for all good students"
     " to study computer related topics.");
  af. printArray();
\} // main ()
```
✡ ✠

#### SELF-STUDY EXERCISES

EXERCISE 9.7 Rewrite the main() of the AnalyzeFreq class so that it opens a file named freqtest.txt and counts the frequencies of the letters of the text stored in the file. You will need to use the Scanner class to read from the file as was done in Chapter 4. Create a file named freqtest.txt that contains several hundred characters of typical English text to test the new main() method

# **9.5 Array Algorithms: Sorting**

**Sorting** an array is the process of arranging its elements in ascending or descending order. Sorting algorithms are among the most widely used algorithms. Any time large amounts of data are maintained, there is some

```
public class AnalyzeFreq {
  private LetterFreq<sup>[]</sup> freqArr; //An array of frequencies
  public AnalyzeFreq() {
    freqArr = new LetterFreq[26];for (int k = 0; k < 26; k++) {
      freqArr [k] = new LetterFreq((char)('A' + k), 0);} // f o r
  }
  public void countLetters (String str) {
    char let; //For use in the loop.
    str = str . to UpperCase ();
    for (int k = 0; k < str.length(); k++) {
      let = str.charAt(k);if ((let \geq 'A') \& (let \leq 'Z'))freqArr [let - 'A']. incrFreq();
      } / // if
    } // for
  }
  public void printArray () {
    for (int k = 0; k < 26; k++) {
      System.out.print("letter: " + freqArr[k].getLetter());
      System . out . println (" freq: " + freqArr[k]. getFreq ());
    \} // for
  }
} // A n a l y z e F r e q
```
<span id="page-422-0"></span> $\sqrt{2\pi}$ 

✡ ✠ Figure 9.12: The AnalyzeFreq class definition.

need to arrange them in a particular order. For example, the telephone company needs to arrange its accounts by the last name of the account holder as well as by phone number.

### **9.5.1 Insertion Sort**

The first sorting algorithm we'll look at is known as **insertion sort**, so named because as it traverses through the array from the first to the last element, it inserts each element into its correct position in the partially sorted array.

For an array of *N* elements, let's think of the array as divided into two parts. The *sorted* part will be the left hand side of the array. And the *unsorted* part will be the right hand side of the array. Initially, the sorted part consists of the first element in the array—the element at index 0.

Insertion sort moves through the unsorted portion of the array—that is its loop variable, *k*, ranges from 1 through *N-1*. On each iteration it inserts the *k*th element into its correct position in the sorted part of the array. To insert an element into the sorted part of the array, it may be necessary to move elements greater than the one being inserted out of the way.

In pseudocode, insertion sort can be represented as follows:

```
\sqrt{2\pi}Insertion Sort of an array, arr, of N elements into ascending order
1. For k assigned 1 through N-1
2. Remove the element arr[k] and store it in x.
3. For i starting at k-1 and for all preceding elements greater than x
4. Move arr[i] one position to the right in the array.
5. Insert x at its correct location.
✡ ✠
```
As is apparent from the pseudocode, we have a nested for loops. The outer (*k*) loop, iterates through the array from 1 to *N-1*. The inner loop iterates as many times as necessary, starting with the element just to the left of the *k*th element in order to insert the *k*th element into its correct position in the sorted portion. Note that the *k*th element is always removed from the array (and stored in the variable *x*), to make room for elements that have to be moved to the right.

To see how this works, consider an integer array containing the ages of five friends:

 $\left( \begin{array}{cc} \mathbf{C} & \mathbf{C} \end{array} \right)$ 

 $\sqrt{2\pi}$  $21$  | 20 27 24 19  $x = 20$ k

For this five-element array, insertion sort initially will assume that the element at index 0 is in the correct position. The vertical line marks the boundary between the sorted and unsorted portions of the array. The outer loop will look at each of the remaining elements, one at a time, inserting it into its proper position in the sorted portion of the array. To insert 20, the number at index 1, the inner loop will move 21 to the right by one position. To do this, the algorithm will remove 20 from its location and store it in x. It will then move 21 one space to the right. Finally, it will insert 20, which is stored in x, at index 0, where it belongs relative to the other elements in the sorted part of the array. At this point, the sorted portion of the array consists of the first two elements, which are in the correct order, relative to each other.

☛ ✟ 20 21 | 27 24 19 x = 27 k

For the next element, 27, none of elements in the sorted portion need to be moved, so the inner for loop will iterate zero times. This gives us:

 $\left( \begin{array}{cc} 0 & \cdots & \cdots & \cdots \end{array} \right)$ 

☛ ✟ 20 21 27 | 24 19 x = 24 k

For the fourth element, 24, only the previous element, 27, needs to be moved to the right, giving:

 $\left( \begin{array}{cc} \mathbf{a} & \mathbf{b} & \mathbf{c} \\ \mathbf{a} & \mathbf{c} & \mathbf{c} \end{array} \right)$ 

 $\left( \begin{array}{cc} 0 & 0 & 0 \\ 0 & 0 & 0 \\ 0 & 0 & 0 \\ 0 & 0 & 0 \\ 0 & 0 & 0 \\ 0 & 0 & 0 \\ 0 & 0 & 0 \\ 0 & 0 & 0 \\ 0 & 0 & 0 \\ 0 & 0 & 0 \\ 0 & 0 & 0 \\ 0 & 0 & 0 & 0 \\ 0 & 0 & 0 & 0 \\ 0 & 0 & 0 & 0 \\ 0 & 0 & 0 & 0 & 0 \\ 0 & 0 & 0 & 0 & 0 \\ 0 & 0 & 0 & 0 & 0 \\ 0 & 0 & 0 & 0 & 0 & 0 \\ 0 & 0 & 0 & 0 &$ 

☛ ✟ 20 21 24 27 | 19 x = 19 k

At this point, the sorted part of the array consists of the first four elements, which are in the correct order relative to each other. Finally, for the last element, 19, all of the elements in the sorted part of the array need to be moved one space to the right. This will require four iterations of the inner loop. We show the state of the array after each iteration of the inner for loop:

 $\sqrt{2\pi}$ 

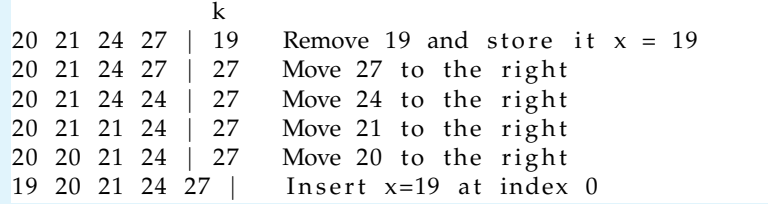

Clearly, the fact that so many elements may have to moved on each iteration of the outer loop shows that insertion sort is not a very efficient algorithm.

 $\left( \begin{array}{cc} \mathbf{C} & \mathbf{C} \end{array} \right)$ 

The Sort class (Fig [9.13\)](#page-424-0) provides an implementation of the insertionSort() method. There are several points worth noting about this code. First, because it takes an int array as a parameter, the insertionSort() method will sort any array of integers, regardless of the array's length.

```
\sqrt{2\pi}public class Sort {
  public void insertionSort(int arr []) {
    int temp; // Temporary variable for insertion
    for (int k = 1; k < arr.length; k++) {
      temp = arr[k]; // Remove element from array
      int i; // For larger preceding elementsfor (i = k-1; i > = 0 & arr[i] > temp; i--)
        arr[i+1] = arr[i]; // Move it right by one
      arr[i+1] = temp; // Insert the element
    }
  } // in sertion Sort ()
  public void print(int arr []) {
    for (int k = 0; k < arr.length; k++)// For each integer
      System.out.print(arr[k] + " \t'); // Print it
    System.out.println();
  } // print ()
  public static void main (String args []) {
    int intArr \begin{bmatrix} \end{bmatrix} = \{ 21, 20, 27, 24, 19 \};
    Sort sorter = new Sort ();
    sorter.print(intArr);
    sorter.insertionSort(intArr); // Passing an array
    sorter.print(intArr);
  } // main ()
} // S o r t
```
Figure 9.13: Source code for the insertionSort() method. Note in main() how an integer array is passed to the method.

✡ ✠

*Array parameters* Second, note how empty brackets ([]) are used to declare an array parameter. If the brackets were omitted, then arr would be indistinguishable from an ordinary int parameter. Using the brackets indicates that this method takes an array of integers as its parameter.

> AVA DEBUGGING TIP Array Parameter. When declaring an array parameter, empty brackets must be used either after the array name or after the type name to distinguish it from a non-array parameter.

Third, note how an array of integers is passed to the insertionSort() method in the main() method:

 $\sqrt{2\pi}$ sorter.insertionSort(intArr); // Pass intArr to the method  $\left( \begin{array}{cc} \mathbf{C} & \mathbf{C} \end{array} \right)$ 

That is, when passing an array to a method, you use just the name of the array, without brackets. Both of the following statements would cause syntax errors:

```
sorter.insertionSort(intArr[]); // Err: Can't have bracket
  sorter.insertionSort(intArr[5]); // Err: passing an integer
\left( \begin{array}{cc} 0 & 0 & 0 \\ 0 & 0 & 0 \\ 0 & 0 & 0 \\ 0 & 0 & 0 \\ 0 & 0 & 0 \\ 0 & 0 & 0 \\ 0 & 0 & 0 \\ 0 & 0 & 0 \\ 0 & 0 & 0 \\ 0 & 0 & 0 \\ 0 & 0 & 0 \\ 0 & 0 & 0 & 0 \\ 0 & 0 & 0 & 0 \\ 0 & 0 & 0 & 0 \\ 0 & 0 & 0 & 0 & 0 \\ 0 & 0 & 0 & 0 & 0 \\ 0 & 0 & 0 & 0 & 0 \\ 0 & 0 & 0 & 0 & 0 & 0 \\ 0 & 0 & 0 & 0 &
```
 $\sqrt{2\pi}$ 

In the first case, empty brackets are only used when you declare an array variable, not when you are passing the array to a method. In the second case, intArr[5] is an int, not an array, and cannot legally be passed to insertionSort().

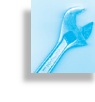

JAVA DEBUGGING TIP Passing an Array Argument. It is a syntax error to use empty brackets when passing an array argument to a method, where the only the array's name should be used. Empty rackets are only used when declaring an array variable.

Finally, within the insertionSort() method itself, note that we declare the index for the inner for loop outside of the for statement. This is so it can be used outside the scope of the for loop to insert temp at location  $\arr[i+1]$ , its correct location. Note also that the index of its correct location is  $i+1$ , rather than just i. This is because the inner loop might iterate past location 0, which would give *i* a value of -1 at that point.

#### **9.5.2 Selection Sort**

There are a large variety of array sorting algorithms. Selection sort is different from, but comparable to, insertion sort in its overall performance. To illustrate the **selection sort** algorithm, suppose you want to sort a deck of 25 index cards, numbered from 1 to 25. Lay the 25 cards out on a table, *Selection sort algorithm* one card next to the other. Starting with the first card, look through the deck and find the smallest card, the number 1 card, and exchange it with the card in the first location. Then, go through the deck again starting at the second card, find the next smallest card, the number 2 card, and exchange it with the card in the second location. Repeat this process 24 times.

SECTION 9.5 • Array Algorithms: Sorting 411

Translating this strategy into pseudocode gives the following algorithm:

 $\sqrt{2\pi}$ 

```
Selection sort of a 25-card deck from small to large
1. For count assigned 1 to 24 // Outer loop
2. smallestCard = count
3. For current Card assigned count +1 to 25 // Inner loop
4. If deck [ current Card ] \langle deck [ smallest Card ]
5. smallestCard = currentCard
6. If smallestCard != count // You need to swap
7 Swap deck [count] and deck [smallestCard]
```
✡ ✠

For a deck of 25 cards, you need to repeat the outer loop 24 times. In other words, you must select the smallest card and insert it in its proper location 24 times. The inner loop takes care of finding the smallest remaining card.

On each iteration of this outer loop, the algorithm assumes that the card specified by the outer loop variable, count, is the smallest card (line 2). It usually won't be, of course, but we have to start somewhere.

The inner loop then iterates through the remaining cards (from count+1 to 25) and compares each one with the card that is currently the smallest (lines 4 and 5). Whenever it finds a card that is smaller than the smallest card, it designates it as the smallest card (line 5). At the end of the loop, the smallestCard variable will remember where the smallest card is in the deck.

Finally, when the inner loop is finished, the algorithm swaps the smallest card with the card in the location designated by count.

#### **9.5.3 Algorithm: Swapping Memory Elements**

An important feature of the selection sort algorithm is its need to swap two array elements, or cards, to continue our example. Swapping two memory elements, whether they are array elements or not, requires the use of a temporary variable. For example, to swap the *j*th and *k*th elements in an int array named arr, you would use the following algorithm: *Swapping algorithm*

```
int temp = arr[j]; // Store the jth element in temp
arr[j] = arr[k]; // Move the kth element into j
arr[k] = temp; // Move the jth element into k
```
 $\sqrt{2\pi}$ 

✡ ✠

 $\sqrt{2\pi}$ 

 $\left( \begin{array}{cc} \mathbf{a} & \mathbf{b} & \mathbf{c} \\ \mathbf{a} & \mathbf{c} & \mathbf{c} \end{array} \right)$ 

The temp variable temporarily stores the *j*th element so its value is not lost when its location is overwritten by the *k*th element. The need for this variable is a subtlety that beginning programmers frequently overlook. But consider what would happen if we used the following erroneous algorithm: *Swapping blunder*

```
arr[j] = arr[k]; // Erroneous swap code
arr[k] = arr[j];
```
If  $\arctan[\dagger]$  refers to 4 and  $\arctan[\dagger]$  refers to 2 in the array 1 4 2 8, then the erroneous algorithm would produce 1 2 2 8, the wrong result.

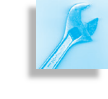

JAVA PROGRAMMING TIP Swapping Variables. When swapping two memory elements, a temporary variable must be used to store one of the elements while its memory location is being overwritten.

The following method implements the swap algorithm for two elements, *el1* and *el2* of an int array:

```
void swap(int arr[], int el1, int el2) {
     int temp = arr [el1]; // Assign first element to temp
     arr [ell] = arr [el2]; // Overwrite first with second
     arr [el2] = temp; // Overwrite second with first
} // swap ()
\left( \begin{array}{cc} 0 & \cdots & \cdots & \cdots \end{array} \right)
```
 $\sqrt{2\pi}$ 

#### SELF-STUDY EXERCISES

EXERCISE 9.8 Sort the array, 24 18 90 1 0 85 34 18, using the insertion sort algorithm. Show the order of the elements after each iteration of the outer loop.

EXERCISE 9.9 Sort the array, 24 18 90 1 0 85 34 18, using the selection sort algorithm. Show the order of the elements after each iteration of the outer loop.

EXERCISE 9.10 Write a Java code segment to swap two Student objects, student1 and student2.

EXERCISE 9.11 Write a Java implementation of the selectionSort() method to sort an array of int.

#### **9.5.4 Passing a Value and Passing a Reference**

Recall from Chapter 3 that when an Object is passed to a method, a copy of the reference to the Object is passed. Because an array is an object, a reference to the array is passed to insertionSort(), rather than the whole array itself. This is in contrast to how a value of a primitive type is passed. In that case, a copy of the actual value is passed.

JAVA LANGUAGE RULE Primitive vs. Object Parameters. When a value of a primitive data type—int, double, char, boolean is passed as an argument to a method, a copy of the value is passed; when a reference to an Object is passed, a copy of the reference is passed.

One implication of this distinction is that for arguments of primitive type, the original argument cannot be changed from within the method because the method has only a copy of its value. For example, the following method takes an int parameter *n*, which is incremented within the method:

 $\sqrt{2\pi}$ 

✡ ✠

```
public void add1(int n) { }System . out . print ("n = " + n);n = n + 1;System . out . println (", n = " + n);
}
```
But because *n* is a parameter of primitive type, incrementing it within the method has no effect on its associated argument. Thus, in the following segment, the value of *Num*—*n*'s associated argument—will not be affected by what goes on inside the add() method. The output produced by the *Passing a primitive value* code segment is shown in the comments:

```
\sqrt{2\pi}int Num = 5;
System.out.println ("Num = " + Num); // Prints Num = 5add1(Num); // Prints n = 5, n = 6
```
✡ ✠

Note that while *n*'s value has changed inside the method, *Num*'s value remains unaffected.

System.out.println ("Num = " + Num); // Prints Num =  $5$ 

The case is much different when we pass a reference to an object. In that case, the object itself can be manipulated from within the method. The insertionSort() method is a good illustration. In the following code segment, the array anArr is printed, then sorted, and then printed *Passing an object* again:

```
Sort sorter = new Sorter ();
  int anArr [ = { 5, 10, 16, -2, 4, 6, 1 };
  sorter.print(anArr); \frac{1}{2} \frac{1}{2} \frac{1}{6} \frac{1}{2} \frac{1}{6} \frac{1}{2} \frac{1}{6} \frac{1}{2} sorter.insertionSort(anArr); \frac{1}{2} Sorts anArr
  s orter . in sertion Sort (an Arr ) ;
  sorter.print(anArr); // Prints -2 1 4 5 6 10 16
✡ ✠
```
 $\sqrt{2\pi}$ 

As you can see, the object itself (the array) has been changed from within the method. This shows that changes within insertionSort to the array referenced by arr are actually being made to anArr itself. If fact, because insertionSort() is passed a copy of the reference variable anArr, both arr and anArr are references to the very same object—that is, to the same array (Fig. [9.14\)](#page-429-0).

The justification for passing a reference to an object rather than the en- *Method call overhead*

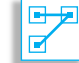

Figure 9.14: When an array is passed to a method, both the parameter and the corresponding argument refer to the same object.

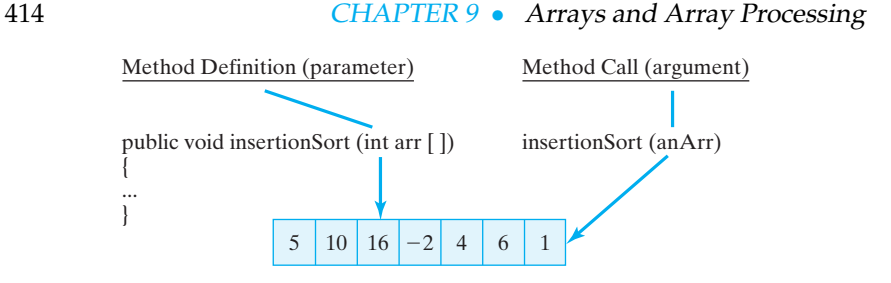

tire object itself is a matter of efficiency. A reference uses just 4 bytes of data, whereas an object may use thousands of bytes. It would just be too inefficient to copy hundreds of bytes each time an object is passed to a method. Instead, the method is passed a reference to the object, thereby giving it access to the object without incurring the expense of copying large amounts of data. Indeed, Java provides no way to pass a copy of an object to a method.

#### SELF-STUDY EXERCISE

EXERCISE 9.12 Give the values that will be stored in  $myArr$  and k after you invoke mystery(myArr, k), where myArr, k and mystery() are declared as follows:

```
\sqrt{2\pi}int myArr[] = \{1, 2, 3, 4, 5\}; int k = 3;
\mathbf{void} mystery (int a[], int m) {
   ++a[m];
    −−m;
}
```
# **9.6 Array Algorithms: Searching**

Suppose we have a large array and we need to find one of its elements. We need an algorithm to search the array for a particular value, usually called the *key*. If the elements of the array are not arranged in any particular order, the only way we can be sure to find the key, assuming it is in the array, is to search every element, beginning at the first element, until we find it.

 $\left( \begin{array}{cc} \mathbf{a} & \mathbf{b} & \mathbf{c} \\ \mathbf{a} & \mathbf{c} & \mathbf{c} \end{array} \right)$ 

#### **9.6.1 Sequential Search**

This approach is known as a **sequential search**, because each element of the array will be examined in sequence until the key is found (or the end of the array is reached). A pseudocode description of this algorithm is as follows:

```
\sqrt{2\pi}1. For each element of the array
2. If the element equals the key
3. Return its index
4. If the key is not found in the array
5. Return −1 (to indicate failure)
\left( \begin{array}{cc} \mathbf{C} & \mathbf{C} \end{array} \right)
```
<span id="page-429-0"></span>

This algorithm can easily be implemented in a method that searches an integer array, which is passed as the method's parameter. If the key is found in the array, its location is returned. If it is not found, then −1 is returned to indicate failure.

The Search class (Figs. 9.15 and [9.16\)](#page-430-0) provides the Java implementation of the sequentialSearch() method. The method takes two parameters: the array to be searched and the key to be searched for. It uses a for statement to examine each element of the array, checking whether it equals the key or not. If an element that equals the key is found, the method immediately returns that element's index. Note that the last statement in the method will only be reached if no element matching the key is found.

<span id="page-430-0"></span> $\sqrt{2\pi}$ 

```
public class Search {
 public int sequentialSearch(int arr[], int key) {
    for (int k = 0; k < arr.length; k++)if (arr[k] == key)return k;
    return -1; // Failure if this is reached
 } // sequential Search ()
 public int binarySearch(int arr[], int key) {
    int \, low = 0; // Initialize bounds
    int high = arr . length - 1;
    while (low \leq high) { // While not done
     int mid = (low + high) / 2;
      if (\arrvert mid] == key)return mid; \frac{1}{2} // Success
      else if (\arr{mid}mid) < \text{key}low = mid + 1; // Search top half
      e l s e
       high = mid - 1; // Search bottom half
    } / while
   return -1; // Post: if low > high search failed
 } // binary Search()} // S e a r c h
```
Figure 9.16: The Search class contains both a sequential Search() and a binarySearch().

 $\left( \begin{array}{cc} \mathbf{C} & \mathbf{C} \end{array} \right)$ 

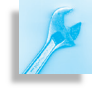

JAVA EFFECTIVE DESIGN Sentinel Return Value. Like Java's indexOf() method, the sequentialSearch() returns a sentinel value  $(-1)$  to indicate that the key was not found. This is a common design for search methods.

#### **9.6.2 Binary Search**

If the elements of an array have been sorted into ascending or descending order, it is not necessary to search sequentially through each element of the array in order to find the key. Instead, the search algorithm can make

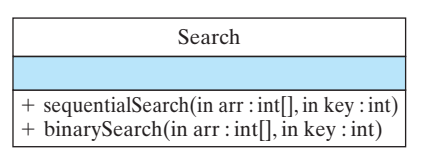

Figure 9.15: The Search class.

use of the knowledge that the array is ordered and perform what's known as a **binary search**, which is a divide-and-conquer algorithm that divides the array in half on each iteration and limits its search to just that half that could contain the key.

To illustrate the binary search, recall the familiar guessing game in which you try to guess a secret number between 1 and 100, being told "too high" or "too low" or "just right" on each guess. A good first guess should be 50. If this is too high, the next guess should be 25, because if 50 is too high the number must be between 1 and 49. If 50 was too low, the next guess should be 75, and so on. After each wrong guess, a good guesser should pick the midpoint of the sublist that would contain the secret number.

Proceeding in this way, the correct number can be guessed in at most *How many guesses? log*2*N* guesses, because the base-2 logarithm of *N* is the number of times you can divide *N* in half. For a list of 100 items, the search should take no more than seven guesses ( $2^7 = 128 > 100$ ). For a list of 1,000 items, a binary search would take at most ten guesses  $(2^{10} = 1,024 > 1,000)$ .

> So a binary search is a much more efficient way to search, provided the array's elements are in order. Note that "order" here needn't be numeric order. We could use binary search to look up a word in a dictionary or a name in a phone book.

A pseudocode representation of the binary search is given as follows:

 $\sqrt{2\pi}$ 

TO SEARCH AN ARRAY OF N ELEMENTS IN ASCENDING ORDER 1. Assign 0 low and assign N−1 to high initially 2. As long as low is not greater than high 3. Assign  $(low + high) / 2$  to mid 4. If the element at mid equals the key 5. then **return** its index 6. Else if the element at mid is less than the key 7. then assign mid  $+ 1$  to low 8. Else assign mid - 1 to high 9. If this is reached return −1 to indicate failure

Just as with the sequential search algorithm, this algorithm can easily be implemented in a method that searches an integer array that is passed as the method's parameter (Fig. [9.16\)](#page-430-0). If the key is found in the array, its location is returned. If it is not found, then −1 is returned to indicate failure. The binarySearch() method takes the same type of parameters as sequentialSearch(). Its local variables, low and high, are used as pointers, or references, to the current low and high ends of the array, respectively. Note the loop-entry condition:  $low \leq high$ . If low ever becomes greater than high, this indicates that key is not contained in the array. In that case, the algorithm returns  $-1$ .

 $\left( \begin{array}{cc} \mathbf{C} & \mathbf{C} \end{array} \right)$ 

As a binary search progresses, the array is repeatedly cut in half and low and high will be used to point to the low and high index values in that portion of the array that is still being searched. The local variable mid is used to point to the approximate midpoint of the unsearched portion of the array. If the key is determined to be past the midpoint, then low is adjusted to  $mid+1$ ; if the key occurs before the midpoint, then high is
set to mid-1. The updated values of low and high limit the search to the unsearched portion of the original array.

Unlike sequential search, binary search does not have to examine every location in the array to determine that the key is not in the array. It searches only that part of the array that could contain the key. For example, suppose we are searching for −5 in the following array:

 $\sqrt{2\pi}$  $int$  sortArr $[$ ] =  $\{ 1, 2, 3, 4, 5, 6, 7, 8, 9, 10, 11, 12, 13, 14, 15, 16, 17, 18, 19, 20 \};$ 

✡ ✠

The −5 is smaller than the smallest array element. Therefore, the algorithm will repeatedly divide the low end of the array in half until the condition  $\text{low} > \text{high}$  becomes true. We can see this by tracing the values that low, mid, and high will take during the search:

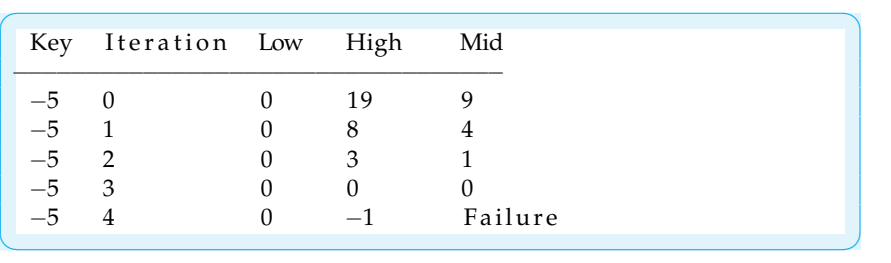

As this trace shows, the algorithm examines only four locations to determine that −5 is not in the array. After checking location 0, the new value for high will become −1, which makes the condition low <= high false. So the search will terminate.

The TestSearch class (Figs. 9.17 and [9.18\)](#page-433-0) provides a program that can be used to test two search methods. It creates an integer array, whose values are in ascending order. It then uses the getInput() method to input an integer from the keyboard and then performs both a sequentialSearch() and a binarySearch() for the number.

## SELF-STUDY EXERCISE

EXERCISE 9.13 For the array containing the elements 2, 4, 6, and so on up to 28 in that order, draw a trace showing which elements are examined if you search for 21 using a binary search.

## **9.7 Two-Dimensional Arrays**

A **two-dimensional array**, an array whose components are themselves arrays, is necessary or useful for certain kinds of problems. For example, you would use this type of array if you are doing a scientific study in which you have to track the amount of precipitation for every day of the year.

One way to organize these data would be to create a one-dimensional array, consisting of 365 elements:

 $\sqrt{2\pi}$ 

 $\left( \begin{array}{cc} \mathbf{C} & \mathbf{C} \end{array} \right)$ 

```
double rainfall [] = new double [365];
```
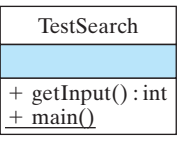

Figure 9.17: The TestSearch class.

```
\sqrt{2\pi}import java.io.*;
 public class TestSearch {
  public static int getInput() {
    KeyboardReader kb = new KeyboardReader ( ) ;
    kb. prompt("This program searches for values in an array.");
    kb . prompt (
    "Input any positive integer (or any negative to quit) : ");
     return kb. getKeyboardInteger();
  } // getInput ()
  public static void main (String args []) throws IOException {
     int int \text{ } \ln\text{t} \text{ } \ln\text{t} \text{ } \ln\text{r} [ ] = { 2,4,6,8,10,12,14,16,18,20,22,24,26,28};
     Search searcher = new Search();
     int \text{key} = 0, keyAt = 0;
    key = getInput();
    while (key >= 0) {
      keyAt = searcher \n    . sequentialSearch( intArr, key);if (keyAt := -1)
        System.out.println(" Sequential: " + key +
                               " is at intArr[' + keyAt + "]");
       e l s e
        System.out.println(" Sequential: " + key
                            + " is not contained in intArr []';
       keyAt = searcher.binarySearch(intArr, key);if (keyAt != -1)
        System . out . println (" Binary : " + key +
                              " is at intArr [" + keyAt + "]");
       e l s e
        System.out.println(" Binary: " + key +" is not contained in intArr []");
       key = getInput();
     } // while
   } // main ()
 } // TestSearch
✡ ✠
```
Figure 9.18: The TestSearch class.

However, with this representation, it would make it very difficult to calculate the average rainfall within a given month, which might be an important part of your study.

*What data do we need?* A better representation for this problem would be to use a twodimensional array, one dimension for the months and one for the days. The following statement declares the array variable rainfall and creates a 12 by 31 array object as its reference:

 $\sqrt{2\pi}$ 

 $\left( \begin{array}{cc} \mathbf{a} & \mathbf{b} & \mathbf{c} \\ \mathbf{a} & \mathbf{c} & \mathbf{c} \end{array} \right)$ 

```
double rainfall [ ] [ ] = new double [12][31];
```
Thus, rainfall is an *array of arrays*. You can think of the first array as the 12 months required for the problem. And you can think of each month as an array of 31 days. The months will be indexed from 0 to 11, and the days will be indexed from 0 to 30.

The problem with this representation is that when we want to refer to the rainfall for January 5, we would have to use rainfall[0][4]. This *Choosing an appropriate* is awkward and misleading. The problem is that dates—1/5/1999—are *representation* unit indexed, while arrays are zero indexed. Because it will be difficult to remember this fact, our representation of the rainfall data may cause us to make errors when we start writing our algorithms.

We can easily remedy this problem by just defining our array to have an extra month and an extra day each month:

 $\sqrt{2\pi}$ 

✡ ✠

```
double rainfall \begin{bmatrix} \begin{bmatrix} \end{bmatrix} \begin{bmatrix} \end{bmatrix} = \text{new double} \begin{bmatrix} 13 \end{bmatrix} \begin{bmatrix} 32 \end{bmatrix};
```
This representation creates an array with 13 months, indexed from 0 to 12, with 32 days per month, indexed from 0 to 31. However, we can simply ignore the 0 month and 0 day by using unit indexing in all of the algorithms that process the array. In other words, if we view this array as a two-dimensional table, consisting of 13 rows and 32 columns, we can leave row 0 and column 0 unused (Fig. [9.19\)](#page-434-0).

<span id="page-434-0"></span>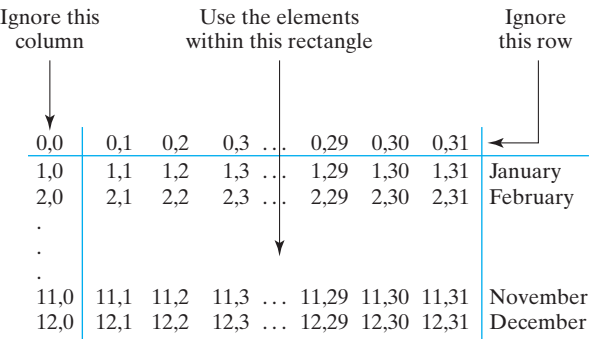

Figure 9.19: A two-dimensional array with 13 rows and 32 columns. To represent 12 months of the year, we can simply ignore row 0 and column 0.

As Figure [9.19](#page-434-0) shows, the very first element of this 416-element array has subscripts (0,0) while the last location has subscripts (12,31). The main advantages of this representation is that the program as a whole will be much easier to read and understand and much less prone to error.

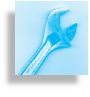

JAVA EFFECTIVE DESIGN Readability. To improve a program's robustness and readability, it may be preferable to use unit array indexing by declaring extra array elements and ignoring those with index 0.

In order to refer to an element in a two-dimensional array, you need to use two subscripts. For the rainfall array, the first subscript will specify the *month* and the second will specify the *day* within the month. Thus, the following statements assign 1.15 to the rainfall element representing January 5, and then print its value: *Referencing two-dimensional arrays*

 $\sqrt{2\pi}$ 

```
rainfall [1][5] = 1.15; // Rainfall for January 5
 System.out.println(rainfall[1][5]);
\left( \begin{array}{cc} \mathbf{C} & \mathbf{C} \end{array} \right)
```
Just as in the case of one-dimensional arrays, it is an error to attempt to reference an element that is not in the array. Each of the following examples would cause Java to raise an IndexOutOfBoundsException:

 $\sqrt{2\pi}$ 

✡ ✠

rainfall  $[13][32] = 0.15$ ; // No such element  $rainfall [11][33] = 1.3;$  // No such column rainfall  $[14][30] = 0.74$ ; // No such row

If the initial values of an array's elements are supposed to be zero, there is no need to initialize the elements. Java will do it automatically *Initializing two-dimensional arrays* when you create the array with new. However, for many array problems it is necessary to initialize the array elements to some other value. For a two-dimensional array, this would require a nested loop. To illustrate this algorithm, let's use a nested for loop to initialize each element of the rainfall array to 0:

> $\sqrt{2\pi}$ // Note that both loops are unit indexed **for** (int month = 1; month  $\langle$  rainfall length; month++) **for** (int day = 1; day < rainfall [month]. length; day++) r a i n f a l  $\lceil$  month  $\lceil$  day  $\rceil$  = 0.0;

> ✡ ✠

Note that both for loops use unit indexing. This is in keeping with our decision to leave month 0 and day 0 unused.

Remember that when you have a nested for loop, the inner loop iterates *Nested for loops* faster than the outer loop. Thus, for each month, the inner loop will iterate over 31 days. This is equivalent to processing the array as if you were going across each row and then down to the next row in the representation shown in Figure [9.19.](#page-434-0)

> Note that for a two-dimensional array, both dimensions have an associated length variable, which is used in this example to specify the upper bound of each for loop. For the rainfall array, the first dimension (months) has a length of 13 and the second dimension (days) has a length of 32.

Another way to view the rainfall array is to remember that it is an *Array of arrays* array of arrays. The length of the first array, which corresponds to the number (13) of months, is given by rainfall.length. The length of each month's array, which corresponds to the number of days (32) in a month, is given by rainfall[month].length.

> The outer loop of the nested for loop iterates through months 1 through 12, and the inner for loop iterates through days 1 through 31. In this way,  $372 = 12 \times 31$  elements of the array are set to 0.0. In Table 9.1, the boldface numbers along the top represent the day subscripts, while the boldface numbers along the left represent the month subscripts.

## SELF-STUDY EXERCISES

EXERCISE 9.14 Declare a two-dimensional array of int, named int2d, that contains five rows, each of which contains ten integers.

EXERCISE 9.15 Write a statement that prints the last integer in the third row of the array that you created in the previous exercise. Then write an

## SECTION 9.7 • Two-Dimensional Arrays 421

| cicincius are shown as dashes. |   |     |                |     |          |     |     |
|--------------------------------|---|-----|----------------|-----|----------|-----|-----|
|                                | 0 | 1   | $\overline{2}$ | 3   | $\cdots$ | 30  | 31  |
| $\bf{0}$                       |   |     |                |     | .        |     |     |
| 1                              |   | 0.0 | 0.0            | 0.0 | $\cdots$ | 0.0 | 0.0 |
| $\mathbf{2}$                   |   | 0.0 | 0.0            | 0.0 | $\cdots$ | 0.0 | 0.0 |
|                                | ٠ |     |                | ٠   |          |     |     |
| 10                             |   | 0.0 | 0.0            | 0.0 | $\cdots$ | 0.0 | 0.0 |
| 11                             |   | 0.0 | 0.0            | 0.0 | $\cdots$ | 0.0 | 0.0 |
| 12                             |   | 0.0 | 0.0            | 0.0 | .        | 0.0 | 0.0 |

**TABLE 9.1** The initialized rainfall array. The unused array elements are shown as dashes.

assignment statement that assigns 100 to the last element in the int2d array.

EXERCISE 9.16 Write a loop to print all of the elements of int2d, which you declared in the previous exercise. Print one row per line with a space between each element on a line.

## **9.7.1 Two-Dimensional Array Methods**

Now that we have figured out how to represent the data for our scientific experiment, let's develop methods to calculate some results. First, we want a method to initialize the array. This method will simply incorporate the nested loop algorithm we developed previously:

```
public void init Rain (double rain [][]) {
    for (int month = 1; month < rain . length; month++)
        for (int day = 1; day < rain [month]. length; day++)
            rain [month][day] = 0.0;\} // init Rain ()
```
 $\left( \begin{array}{cc} \text{ } & \text{ } \text{ } \\ \text{ } & \text{ } \text{ } \\ \text{ } & \text{ } \text{ } \\ \text{ } & \text{ } \text{ } \end{array} \right)$ 

 $\sqrt{2\pi}$ 

Note how we declare the parameter for a multidimensional array. In addition to the element type (double), and the name of the parameter (rain), *Array parameters* we must also include a set of brackets for *each* dimension of the array.

Note also that we use the parameter name within the method to refer to the array. As with one-dimensional arrays, the parameter is a reference to the array, which means that any changes made to the array within the method will persist when the method is exited.

### **The** avgDailyRain() **Method**

One result that we need from our experiment is the average daily rainfall. *Algorithm design* To calculate this result, we would add up all of the rainfalls stored in the  $12 \times 31$  array and divide by 365. Of course, the array itself contains more than 365 elements. It contains 416 elements, but we're not using the first month of the array, and within some months—those with fewer than 31 days—we're not using some of the day elements. For example, there's no such day as rainfall[2][30], which would represent February 30. However, because we initialized all of the array's elements to 0, the rain-

fall recorded for the non-days will be 0, which won't affect our overall average.

*Method design* The method for calculating average daily rainfall should take our twodimensional array of double as a parameter, and it should return a double. Its algorithm will use a nested for loop to iterate through the elements of the array, adding each element to a running total. When the loops exits, the total will be divided by 365 and returned:

```
public double avgDailyRain (double rain [][]) {
    double total = 0;
    for (int month = 1; month \langle rain . length; month++)
        for (int day = 1; day < rain [month] length; day++)
           total += rain [month] [day];
    return total / 365;
} // \navg D a i ly Rain()✡ ✠
```
 $\sqrt{2\pi}$ 

## **The** avgRainForMonth() **Method**

One reason we used a two-dimensional array for this problem is so we could calculate the average daily rainfall for a given month. Let's write *Algorithm design* a method to solve this problem. The algorithm for this method will not require a nested for loop. We will just iterate through the 31 elements of a given month, so the month subscript will not vary. For example, suppose we are calculating the average for January, which is represented in our array as month 1:

 $\sqrt{2\pi}$ 

 $\left( \begin{array}{cc} \text{ } & \text{ } \text{ } \\ \text{ } & \text{ } \text{ } \\ \text{ } & \text{ } \text{ } \\ \text{ } & \text{ } \text{ } \end{array} \right)$ 

```
double total = 0;
for (int day = 1; day < rainfall [1]. length; day++)
    total = total + rainfall[1][day];
```
Thus, the month subscript is held constant (at 1) while the day subscript iterates from 1 to 31. Of course, in our method we would use a parameter *Method design* to represent the month, thereby allowing us to calculate the average daily rainfall for any given month.

Another problem that our method has to deal with is that months don't all have 31 days, so we can't always divide by 31 to compute the monthly *Method design: What data do we* average. There are various ways to solve this problem, but perhaps the *need?* easiest is to let the number of days for that month be specified as a third parameter. That way, the month itself and the number of days for the month are supplied by the user of the method:

 $\sqrt{2\pi}$ 

```
public double avgRainForMonth (double rain [ ] [ ],
                                   int month, int nDays) {
      double total = 0;
      for (int day = 1; day < rain [month]. length; day + +)
           total = total + rain [month][day];return total/nDays;
 } // \navg RainForMonth()\left( \begin{array}{cc} \mathbf{a} & \mathbf{b} & \mathbf{c} \\ \mathbf{a} & \mathbf{c} & \mathbf{c} \end{array} \right)
```
Given this definition, we can call this method to calculate and print the average daily rainfall for March as in the following statement:

```
System.out.println("March: " +
                          avgRainForMonth (rainfall, 3, 31));
```
 $\sqrt{2\pi}$ 

✡ ✠

Note that when passing the entire two-dimensional array to the method, we just use the name of the array. We do not have to follow the name with subscripts.

## **9.7.2 Passing Part of an Array to a Method**

Instead of passing the entire rainfall array to the avgRainForMonth() method, we could redesign this method so that it is only passed the particular month that's being averaged. Remember that a two-dimensional array is an array of arrays, so if we pass the month of January, we are passing an array of 32 days. If we use this approach, we need only two *Method design: What data?* parameters: the month, which is array of days, and the number of days in that month:

```
\sqrt{2\pi}pub l ic double avgRainForMonth ( double monthRain [ ] ,
                                     int nDays {
    double total = 0;
    for (int day = 1; day < monthRain . length; day++)
       total = total + monthRain[day];return total/nDays;
} // \navg RainForMonth()
```
 $\left( \begin{array}{cc} \mathbf{C} & \mathbf{C} \end{array} \right)$ 

✡ ✠

Given this definition, we can call it to calculate and print the average daily rainfall for March as in the following statement:

```
\sqrt{2\pi}System.out.println("March: " +
              avgRainForMonth (rainfall [3], 31));
```
In this case, we're passing an array of double to the method, but in order to reference it, we have to pull it out of the two-dimensional array by giving its *row* subscript as well. Thus, rainfall[3] refers to one month of data in the two-dimensional array, the month of March. But rainfall<sup>[3]</sup> is itself a one-dimensional array. Figure [9.20](#page-439-0) helps to clarify this point.

It's important to note that deciding whether to use brackets when pass- *Specifying an argument* ing data to a method is not just a matter of whether you are passing an array. It is a matter of what type of data the method parameter specifies. So, whenever you call a method that involves a parameter, you have to look at the method definition to see what kind of data that parameter specifies. Then you must supply an argument that refers to that type of data.

For our two-dimensional rainfall array, we can refer to the entire array as rainfall. We can refer to one of its months as rainfall[j], where *j* is any integer between 1 and 12. And we can refer to any of its

## 424 CHAPTER 9 • Arrays and Array Processing

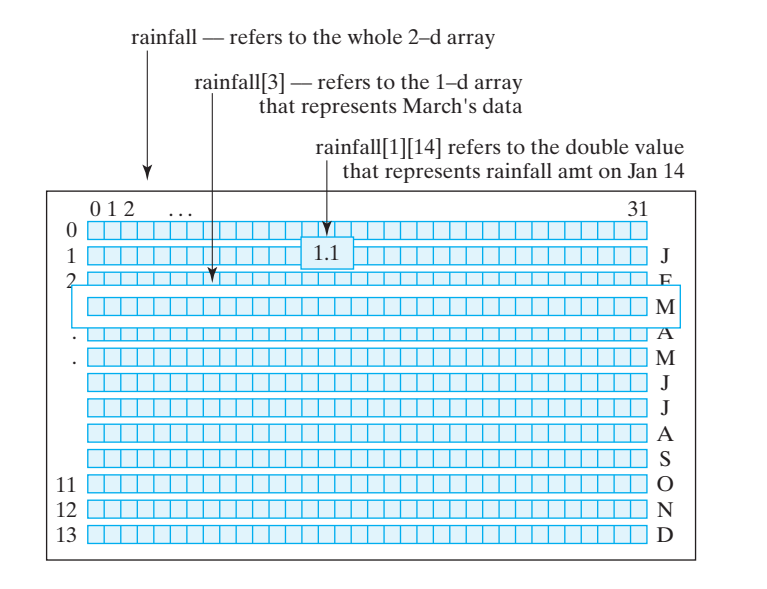

elements as rainfall[j][k], where *j* is any integer between 1 and 12, and *k* is any integer between 1 and 31.

JAVA LANGUAGE RULE Arguments and Parameters. The argument in a method call must match the data type in the method definition. This applies to all parameters, including array parameters.

☑

Figure 9.2

Figure 9.2 ual eleme in a two-

The Rainfall class (Figs. 9.21 and [9.22\)](#page-440-0) shows how we can test our

Rainfall

+initRain(in rain : double[][])

+avgDailyRain(in rain : double[][]) : double

+avgDailyRainForMonth(in monthRain : double[], in nDays : int) : double  $+$  main()

array algorithms. It creates the rainfall array in the main() method. It then initializes the array and prints out average daily rainfall and average daily rainfall for the month of March. However, note that we have made a slight modification to the initRain() method. Instead of just assigning 0 to each element, we assign a random value between 0 and 2.0:

 $\sqrt{2\pi}$ 

 $\left( \begin{array}{cc} \mathbf{a} & \mathbf{b} & \mathbf{c} \\ \mathbf{a} & \mathbf{c} & \mathbf{c} \end{array} \right)$ 

rain  $[month][day] = Math.random() * 2.0;$ 

Using the Math.random() method in this way enables us to generate *Generating test data* some realistic test data. In this case, we have scaled the data so that the daily rainfall is between 0 and 2 inches. (Rainfall like this would probably be appropriate for an Amazonian rain forest!) Testing our algorithms with

<span id="page-439-0"></span>

```
public class Rainfall {
```

```
/∗ ∗
   ∗ I n i t i a l i z e s t h e r a i n f a l l a r r a y
   ∗ @ p a r am r a i n i s a 2D− a r r a y o f r a i n f a l l s
   ∗ P r e : r a i n i s n o n n u l l
   * P o st : rain [x][y] == 0 for all x, y in the array
   * Note that the loops use unit indexing.
   ∗/
  public void init Rain (double rain [][]) {
    for (int month = 1; month < rain . length; month++)
       for (int day = 1; day < rain [month]. length; day++)
         rain [month][day] = Math.random() * 2.0; // Random rainfall} // in it Rain ()
  /∗ ∗
   * Computes average daily rainfall for a year of rainfall data
   ∗ @ p a r am r a i n i s a 2D− a r r a y o f r a i n f a l l s
   ∗ @ r e t u r n T h e sum o f r a i n [ x ] [ y ] / 3 5 6
   ∗ P r e : r a i n i s n o n n u l l
   * Post: The sum of rain / 365 is calculated
   * Note that the loops are unit indexed
   ∗/
  public double avgDailyRain (double rain [][]) {
    double total = 0;
    for (int month = 1; month < rain.length; month++)for (int day = 1; day < rain [month]. length; day++)
         total += rain [month][day];
    return total/365;
  \} // avgDailyRain()
  /∗ ∗
   * Computes average daily rainfall for a given month containing nDays
   ∗ @ p a r am m o n t h R a i n i s a 1D− a r r a y o f r a i n f a l l s
   ∗ @param nDays is the number of days in monthRain
   ∗ @ r e t u r n T h e sum o f m o n t h R a i n / n D a y s
   ∗ P r e : 1 <= n D a y s <= 3 1
   * Post: The sum of monthRain / nDays is calculated
   ∗/
  public double avgRainForMonth (double monthRain [], int nDays) {
    double total = 0;
    for (int day = 1; day < monthRain.length; day++)
       total = total + monthRain[day];return total/nDays;
  } // avgRainForMonth()public static void main (String args []) {
    double rainfall [][] = new double [13][32];Rainfall data = new Rainfall ();
    data. init Rain (rainfall);
    System . out . println ("The average daily rainfall = "
                         + data.avgDailyRain(rainfall));
    System . out . println ("The average daily rainfall for March = "
                         + data.avgRainForMonth (rainfall [3], 31));
  } / / main ()
}/// Rainfall
```
<span id="page-440-0"></span> $\sqrt{2\pi}$ 

Figure 9.22: Definition of the Rainfall class.

✡ ✠

426 CHAPTER 9 • Arrays and Array Processing

these data provides some indication that our methods are in fact working properly.

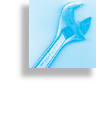

JAVA EFFECTIVE DESIGN Generating Test Data. The Math.random() method can be used to generate numeric test data, when large amounts of data are required. The data can be scaled to fit within the range that the actual data are expected to have.

## SELF-STUDY EXERCISES

EXERCISE 9.17 Suppose you're going to keep track of the daily newspaper sales at the local kiosk. Declare a  $52 \times 7$  two-dimensional array of int and initialize each of its elements to 0.

EXERCISE 9.18 Write a method to calculate the average number of newspapers sold per week, using the array you declared in the previous exercise.

EXERCISE 9.19 Write a method to calculate the average number of newspapers sold on Sundays, using the array you declared in the previous exercise. Assume that Sunday is the last day of the week.

## **9.8 Multidimensional Arrays (Optional)**

Java doesn't limit arrays to just two dimensions. For example, suppose we decide to extend our rainfall survey to cover a ten-year period. For each year we now need a two-dimensional array. This results in a threedimensional array consisting of an array of years, each of which contains an array of months, each of which contains an array of days:

```
final int NYEARS = 10;
final int NMONTHS = 13;
final int NDAYS = 32;
double rainfall [][] = new double [NYEARS] [NMONTHS] [NDAYS];
```
 $\sqrt{2\pi}$ 

✡ ✠

Following the design convention of not using the 0 month and 0 days, we end up with a 10  $\times$  13  $\times$  32 array. Note the use of final variables to represent the size of each dimension of the array. This helps to make the program more readable.

In Figure [9.23,](#page-442-0) each year of the rainfall data is represented as a separate page. On each page, there is a two-dimensional table that consists of 12 rows (1 per month) and 31 columns (1 per day).

You might imagine that our study could be extended to cover rainfall data from a number of different cities. That would result in a fourdimensional array, with the first dimension now being the city. Of course, for this to work, cities would have to be represented by integers, because array subscripts must be integers.

As you might expect, algorithms for processing each element in a threedimensional table would require a three-level nested loop. For example,

<span id="page-442-0"></span>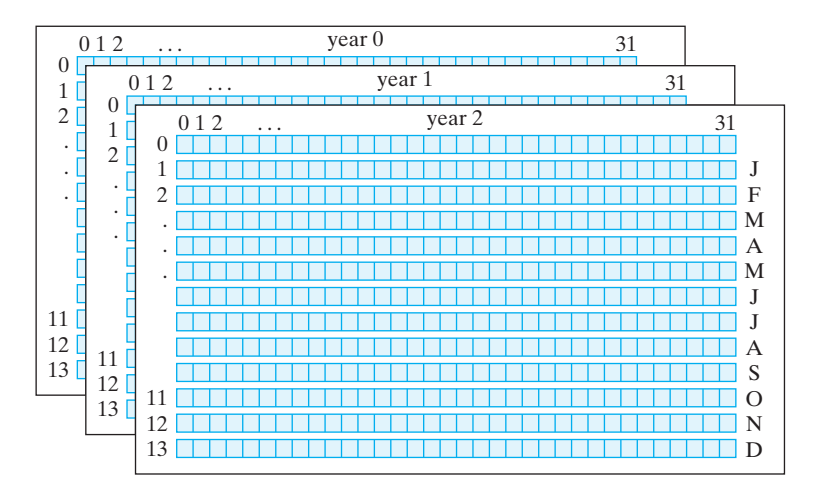

Figure 9.23: Three-dimensional data might be viewed as a collection of pages, each of which contains a two-dimensional table.

the following algorithm would be used to initialize all elements of our three-dimensional rainfall array:

 $\sqrt{2\pi}$ 

```
for (int year = 0; year < rainfall length; year ++)
for (int month = 0; month < rainfall [year]. length; month++)
  for (int day = 0; day \langle rainfall [year] [month] length; day ++)
   rain fall [\text{year}][\text{month}][\text{day}] = 0.0;
```
 $\left($   $\right)$   $\left($   $\right)$   $\left($ 

Note again the proper use of the length attribute for each of the three dimensions of the array. In the outer loop, rainfall.length, we're referring to the number of years. In the middle loop, rainfall[year].length, we're referring to number of months within a given year. In the inner loop, rainfall[year][month].length, we're referring to the number of days within a month.

If we added a fourth dimension to our array and wanted to extend this algorithm to initialize it, we would simply embed the three-level loop within another for loop that would iterate over each city.

## **9.8.1 Array Initializers**

It is possible to use an initializer with a **multidimensional array**. For instance, the following examples create several small arrays and initialize their elements:

 $\sqrt{2\pi}$ 

✡ ✠

**int** a  $\begin{bmatrix} \begin{bmatrix} \end{bmatrix} = \{ \{1, 2, 3\}, \{4, 5, 6\} \}$ ; char c [ ] [ ] = {{'a','b'}, {'c','d'}}; **double**  $d[$   $|$   $|$   $|$   $|$   $|$  =  $\{ \{ 1.0, 2.0, 3.0 \}$ ,  $\{ 4.0, 5.0 \}$ ,  $\{ 6.0, 7.0, 8.0, 9.0 \}$ ;

The first of these declarations creates a  $2 \times 3$  array of integers. The second example creates a  $2 \times 2$  array of characters, and the third example creates an array of double consisting of three rows, each of which has a different number of elements. The first row contains three elements, the second contains two elements, and the last row contains four elements. As this last example shows, the rows in a multidimensional array don't all have to have the same length.

Using initializers, as in these examples, is feasible only for relatively small arrays. To see why, just imagine what the initializer expression would be for our three-dimensional rainfall array. It would require  $4,160 = 10 \times 13 \times 32$  zeroes, separated by commas!

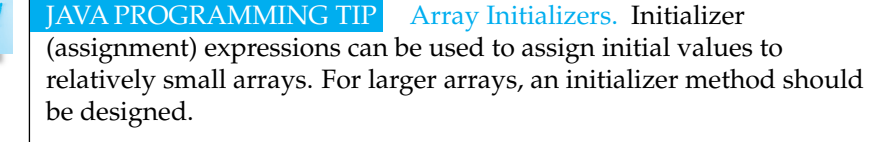

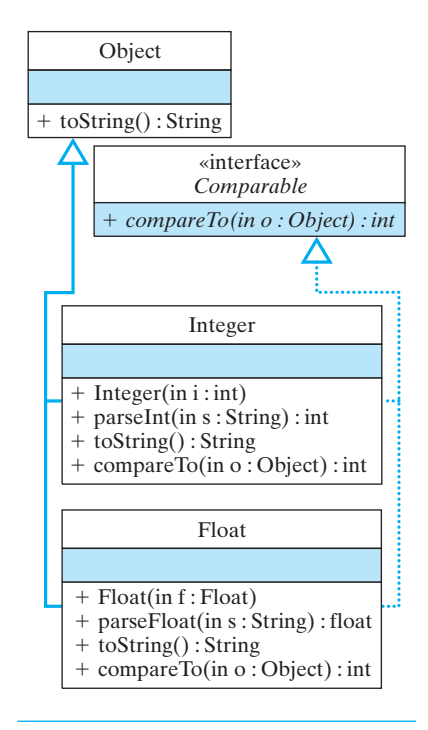

Figure 9.24: Java wrapper classes, such as Integer and Double, implement the Comparable interface.

# **9.9 OBJECT-ORIENTED DESIGN: Polymorphic Sorting (Optional)**

One limitation of the sort routines developed so far is that they only work on one particular type of data. If you've written an insertion sort to sort ints, you can't use it to sort doubles. What would be far more desirable is a **polymorphic sort method**—that is, one method that could sort any kind of data. This is easily done by making use of Java wrapper classes, such as Integer and Double, together with the java.lang.Comparable interface, which is specially designed for this purpose.

The java.lang.Comparable interface consists of the compareTo() method:

```
\sqrt{2\pi}public abstract interface Comparable {
  public int compareTo (Object o); // Abstract method
}
```
By implementing compareTo(), a class can impose an order on its ob jects. The Comparable interface is implemented by all of Java's wrapper classes—that is, by Integer, Double, Float, Long, and so on (Fig. 9.24).

 $\left( \begin{array}{cc} \text{ } & \text{ } \text{ } \\ \text{ } & \text{ } \text{ } \\ \text{ } & \text{ } \text{ } \\ \text{ } & \text{ } \text{ } \end{array} \right)$ 

As we saw in Chapter 8, Java interfaces allow us to create a form of *multiple inheritance*. For example, as Figure 9.24 shows, an Integer is both an Object and a Comparable. One implication of this is that an Integer can be used in any method that takes either an Object parameter or a Comparable parameter.

The compareTo() method takes an Object parameter and returns an int. It is meant to be invoked as o1.compareTo(o2), where *o1* and *o2* are objects of the same type. Classes that implement compareTo() must abide by the following rules for its return value:

```
\sqrt{2\pi}if (01 < 02) then 01. compareTo(02) < 0if (01.\text{equals}(02)) then 01.\text{compareTo}(02) == 0if (0.1 > 0.2) then 0.1 compareTo(0.2) > 0
```
In other words, if  $o1 < o2$ , then  $o1$ . compareTo( $o2$ ) will return a negative integer. If  $o1 > o2$ , then  $o1$ . compare To (o2) will return a posi-

✡ ✠

#### SECTION 9 • OOD: Polymorphic Sorting 429

tive integer. And if  $\circ 1$  and  $\circ 2$  are equal, then  $\circ 1$ . compareTo( $\circ 2$ ) will return 0.

For a class that implements Comparable, we can use the compareTo() method to help sort its elements. For example, the following revised version of insertionSort() method can be used to sort any array of Comparable objects—that is, any array of objects whose class implements Comparable:

 $\sqrt{2\pi}$ 

```
public void sort (Comparable [] arr) {
  Comparable temp; // Temporary variable for insertion
  for (int k = 1; k < arr.length; k++) {
   temp = arr[k]; // Remove it from array
    int i:
    for (i = k-1; i > = 0 & arr [i]. compareTo temp) > 0; i —arr[i+1] = arr[i]; // Move it right by one
    arr[i+1] = temp; // Insert the element
  }
\} // sort()
```
In this version, the parameter is an array of Comparable. Thus, we can pass it any array whose elements implement Comparable, including an array of Integer or Float, and so on. Then, to compare elements of a Comparable array, we use the compareTo() method:

 $\left( \begin{array}{cc} \mathbf{C} & \mathbf{C} \end{array} \right)$ 

**f o r** ( i = k−1; i >= 0 && a r r [ i ] . compareTo ( temp ) > 0 ; i −−)

 $\sqrt{2\pi}$ 

 $\left( \begin{array}{cc} \mathbf{C} & \mathbf{C} \end{array} \right)$ 

Note that our algorithm no longer refers to ints, as in the original insertion sort. Indeed, it doesn't mention the specific type—Integer, Float, or whatever—of the objects that it is sorting. It refers only to Comparables. Therefore, we can use this method to sort any type of object, as long as the object's class implements the Comparable interface. Thus, by using Comparable, we have a more general insertionSort() method, one that can sort any one-dimensional array of Comparables.

The TestSort class (Figs. 9.25 and  $9.26$ ) provides an example of how to use the polymorphic sort() method.

It contains three methods: The sort () method that we just described; a polymorphic print() method, which can be used to print the values of any array of Comparable; and a main() method. The main() method creates arrays of Integer and Float and then uses the polymorphic sort() method to sort them. Note how the print() method uses the polymorphic toString() method to print the elements of a Comparable array.

This example of polymorphic sorting illustrates once again the great power of inheritance and polymorphism in object-oriented programming. The Integer and Float classes use class inheritance to inherit features from the Object class, and they use interface implementation to inherit the compareTo() method from the Comparable class. By implementing versions of the toString() and compareTo() methods that are appropriate for these wrapper classes, Java makes it easier to use Integer and Float objects in a variety of contexts. Taken together, inheritance +sort(in arr : Comparable[]) print(in arr : Comparable[]) + main() **TestSort** +MAXSIZE : int

Figure 9.25: The TestSort() class.

and polymorphism enable us to design very general and extensible algorithms. In this example, we defined a sort() method that can sort an array containing any kind of object as long as the object implements the Comparable interface.

## **9.9.1 The** java.util.Arrays.sort() **Method**

While sorting algorithms provide a good way to introduce the concepts of array processing, real-world programmers never write their own sort algorithms. Instead they use library methods, which have been written and optimized by programming experts. Moreover, library sort routines use sort algorithms that are much more efficient than the ones we've discussed.

The java.util.Arrays class contains a polymorphic sort method that is very simple to use. For example, here's how we would use it to sort the two arrays declared in the TestSort program:

```
\sqrt{2\pi}java.util. Arrays.sort (iArr);
java.util.Arrays.sort(fArr);
```
That's all there is to it! Obviously, learning how to use Java's class and method library, saves real-word programmers lots of effort.

 $\left( \begin{array}{cc} 0 & \cdots & \cdots & \cdots \end{array} \right)$ 

## SELF-STUDY EXERCISES

EXERCISE 9.20 Add a definition of a compareTo() method to the LetterFreq class so that it implements the Comparable interface. The method should define one object to be less than another object if its freq instance variable is less.

EXERCISE 9.21 Add a definition of a sort() method that can be added to the definition of the AnalyzeFreq class. Make it so the array in the class can be sorted into ascending order using the ordering of LetterFreq defined in the previous exercise. Use the java.util.Arrays.sort() method.

EXERCISE 9.22 Rewrite the main() of the AnalyzeFreq class to make use of the sort() method of the previous exercise.

## **9.10 From the Java Library: java.util.Vector**

The java.util.Vector class implements an array of objects that can grow in size as needed. One limitation of regular arrays is that their lengths remain fixed. Once the array is full—once every element is used you can't allocate additional elements.

The Vector class contains methods for storing and retrieving objects, and for accessing objects by their index position within the Vector (Fig. 9.27).

One use for a Vector would be when a program needs to store input from the user or a file without knowing in advance how many items there are. Using a Vector is less efficient than an array in terms of processing speed, but it gives you the flexibility of growing the data structure to meet the storage requirements.

+Vector() +Vector(in size : int) +addElement(in o : Object) +elementAt(in index : int) : Object +insertElementAt(in o : Object, in x : int) +indexOf(in o : Object) : int +lastIndexOf(in o : Object) : int +removeElementAt(in index : int)  $+ size()$ : int Vector

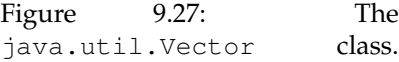

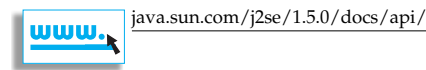

As an illustration of this idea, the program in Figure [9.28](#page-468-0) creates a random number of integers and then stores them in a Vector. The Vector, which is declared and instantiated in main(), is initially empty. Integers from 0 to the random bound are then inserted into the Vector. In this case, insertions are done with the addElement() method, which causes the Vector object to insert the element at the next available location, increasing its size, if necessary.

Once all the integers have been inserted, the printVector() method is called. Note that it uses the size() method to determine how many elements the Vector contains. This is similar to using the length() method to determine the number of characters in a String.

Finally, note that a Vector stores objects. It cannot be used to store primitive data values. You cannot store an int in a Vector. Therefore, we need to use the Integer wrapper class to convert ints into Integers before they can be inserted into the Vector. Because you can't just print an Integer, or any other Object, the toString() method is used to print the string representation of the object.

By defining Vector to store Objects, Java's designers have made it as *Vectors store objects* general as possible and, therefore, as widely useful as possible.

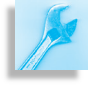

JAVA EFFECTIVE DESIGN Generality. Defining a data collection, such as an array or a Vector, in terms of the Object class makes it capable of storing and processing any type of value, including values of primitive data types. This is because the Object class is the root of the Java class hierarchy.

## **9.11 Case Study: An N-Player Computer Game**

In this section we will make use of arrays to extend our game-playing library by developing a design that can support games that involve more than two players. We will use an array to store a variable number of players. Following the object-oriented design principles described in Chapter 8, we will make use of inheritance and polymorphism to develop a design that is flexible and extensible, one that can be used to implement a wide variety of computer games. As in our TwoPlayer game example from Chapter 8, our design will allow both humans and computers to play the games. To help simplify the example, we will modify the WordGuess game that we developed in the Chapter 8. As you will see, it requires relatively few modifications to convert it from a subclass of TwoPlayerGame to a subclass of ComputerGame, the superclass for our N-Player game hierarchy.

## **9.11.1 The** ComputerGame **Hierarchy**

Figure [9.29](#page-468-1) provides a summary overview of the ComputerGame hierarchy. This figure shows the relationships among the many classes and interfaces involved. The two classes whose symbols are bold, WordGuess and WordGuesser, are the classes that define the specific game we will be playing. The rest of the classes and interfaces are designed to be used with any N-player game.

At the root of this hierarchy is the abstract ComputerGame class. Note that it uses from 1 to *N* Players. These objects will be stored in a onedimensional array in ComputerGame. Recall from Chapter 8 that an *IPlayer* was any class that implements the makeAMove() method. In this design, we have put the abstract makeAMove() method into the Player class, a class that defines a generic player of computer games. For the WordGuess game, the WordGuesser class extends Player. In order to play Word Guess, we will create a WordGuess instance, plus one or more instances of WordGuessers. This is similar to the OneRowNim example from the previous chapter,

Note where the TwoPlayerGame and OneRowNim classes occur in the hierarchy. TwoPlayerGame will now be an extension of ComputerGame. This is in keeping with the fact that a two-player game is a special kind of N-player computer game. As we will see when we look at the details of these classes, TwoPlayerGame will override some of the methods inherited from ComputerGame.

Because it contains the abstract makeAMove() method, the Player class is an abstract class. Its purpose is to define and store certain data and methods that can be used by any computer games. For example, one important piece of information defined in Player is whether the player is a computer or a person. Player's data and methods will be inherited by WordGuesser and by other classes that extend Player. Given its position in the hierarchy, we will be able to define polymorphic methods for WordGuessers that treat them as Players. As we will see, this will give our design great flexibility and extensibility.

## **9.11.2 The** ComputerGame **Class**

Figure 9.30 shows the design details of the ComputerGame class. One of the key tasks of the ComputerGame class is to manage the one or more computer game players. Because this is a task that is common to all computer games, it makes sense to manage it here in the superclass. Toward this end, ComputerGame declares four instance variables and several methods. Three int variables define the total number of players (nPlayers), the number of players that have been added to the game (addedPlayers), and the player whose turn it is (whoseTurn). An array named player stores the Players. In keeping with the zero indexing convention of arrays, we number the players from 0 to *nPlayers-1*. These variables are all declared protected, so that they can be referenced directly by ComputerGame subclasses, but as protected variables, they remain hidden from all other classes.

The ComputerGame(int) constructor allows the number of players to be set when the game is constructed. The default constructor sets the number of players to one. The constructors create an array of length nPlayers:

 $\sqrt{2\pi}$ 

 $\left( \begin{array}{cc} \mathbf{C} & \mathbf{C} \end{array} \right)$ 

```
public ComputerGame(int n) {
  nPlayers = n;player = new Player [n]; // Create the array
}
```
ComputerGame

nPlayers:int addedPlayers:int whoseTurn: int player[]: Player

ComputerGame() + ComputerGame(nplayers:int) getPlayer(); int setPlayer(n: int) changePlayer() addPlayer(p:Player) getRules(): String listPlayers():String game0ver() : boolean getWinner(): String

Figure 9.30: The ComputerGame class.

The setPlayer() and getPlayer() methods are the mutator and accessor methods for the whoseTurn variable. This variable allows a user to determine and set whose turn it is, a useful feature for initializing a game. The changePlayer() method uses the default expression,

 $\sqrt{2\pi}$ 

 $\left( \begin{array}{cc} \text{ } & \text{ } \text{ } \\ \text{ } & \text{ } \text{ } \\ \text{ } & \text{ } \text{ } \\ \text{ } & \text{ } \text{ } \end{array} \right)$ 

whoseTurn = (whoseTurn + 1) % nPlayers

for changing whose turn it is. Assuming that players are numbered from 0 to *nPlayers-1*, this code gives the turn to the next player, wrapping around to player 0, if necessary. Of course, a subclass of ComputerGame can override this method if the game requires some other order of play.

The addPlayer(Player) method is used to add a new Player to the game, including any subclass of Player. The method assumes that addedPlayers is initialized to 0. It increments this variable by 1 each time a new player is added to the array. For the game WordGuess, we would be adding Players of type WordGuesser to the game.

The complete source code for ComputerGame is shown in Figure [9.31.](#page-469-0) There are several points worth noting about this implementation. First, note that just as in the case of the abstract TwoPlayerGame class from Chapter 8, the methods gameOver () and getWinner () are defined as abstract and the getRules() method is given a generic implementation. The intent here is that the subclass will override getRules() and will provide game-specific implementations for the abstract methods.

Second, note how the addPlayer() method is coded. It uses the addedPlayers variable as the index into the player array, which always has length nPlayers. An attempt to call this method when the array is already full will lead to the following exception being thrown by Java:

 $\sqrt{2\pi}$ 

 $\left( \begin{array}{cc} \mathbf{a} & \mathbf{b} & \mathbf{c} \\ \mathbf{a} & \mathbf{c} & \mathbf{c} \end{array} \right)$ 

```
Exception in thread ''main''
   java.lang.ArrayIndexOutOfBoundsException: 2
    at ComputerGame. addPlayer (ComputerGame. java:22)
    at TwentyOne.main (TwentyOne.java:121)
```
In other words, it is an error to try to add more players than will fit in the player array. In Chapter 11, we will learn how to design our code to guard against such problems.

Finally, note the implementation of the listPlayers() method (Fig. [9.31\)](#page-469-0). Here is a good example of polymorphism at work. The elements of the player array have a declared type of Player. Their dynamic type is WordGuesser. So when the expression player[k].toString() is invoked, dynamic binding is used to bind this method call to the implementation of toString() defined in the WordGuesser class. Thus, by allowing toString() to be bound at run time, we are able to define a method here that doesn't know the exact types of the objects it will be listing.

The power of polymorphism is the flexibility and extensibility it lends *polymorphism* to our class hierarchy. Without this feature, we would not be able to define

434 CHAPTER 9 • Arrays and Array Processing

listPlayers() here in the superclass, and would instead have to define it in each subclass.

AVA EFFECTIVE DESIGN Extensibility. Polymorphic methods allow us to implement methods that can be applied to yet-to-be-defined subclasses.

## WordGuess secretWord:String currentWord:StringBuffer previousGuesses:StringBuffer unquessedLetters:int WordGuess() WordGuess(nplayers: int)  $int()$ guessLetter(ch:char):booleangetPreviousGuesses(): String getCurrentWord():String play(ui: UserInterface) qameOver(): boolean getWinner(): String getGamePrompt(): String reportGameState(): String submitUserMove(s:String):String

Figure 9.32: The WordGuess class.

## **9.11.3 The** WordGuess **and** WordGuesser **Classes**

We will assume here that you are familiar with the WordGuess example from Chapter 8. If not, you will need to review that section before proceeding. Word Guess is a game in which players take turns trying to guess a secret word by guessing its letters. Players keep guessing as long as they correctly guess a letter in the word. If they guess wrong, it becomes the next player's turn. The winner of the game is the person who guesses the last letter secret letter, thereby completely identifying the word.

Figure 9.32 provides an overview of the WordGuess class. If you compare it with the design we used in Chapter 8, the only change in the instance methods and instance variables is the addition of a new constructor, WordGuess(int), and an init() method. This constructor takes an integer parameter representing the number of players. The default constructor assumes that there is one player. Of course, this version of WordGuess extends the ComputerGame class, rather than the TwoPlayerGame class. Both constructors call the  $init()$  method to initialize the game:

```
\sqrt{2\pi}public WordGuess() { super(1); init(); }
 public WordGuess(int m) { super(m); init(); }
 public void init() {
     secretWord = getSecretWord();
     currentWord = new StringBuffer (secretWord);
     previousGuesses = new StringBuffer ();
     for (int k = 0; k < secretWord . length (); k++)
        currentWord.setCharAt(k,'?');
     ungues sed Letters = secretWord.length();}
```
The only other change required to convert WordGuess to an N-player game, is to rewrite its  $p \log(\theta)$  method. Because the new  $p \log(\theta)$  method makes use of functionality inherited from the ComputerGame() class,

 $\left( \begin{array}{cc} \mathbf{a} & \mathbf{b} & \mathbf{c} \\ \mathbf{a} & \mathbf{c} & \mathbf{c} \end{array} \right)$ 

it is actually much simpler than the  $play()$  method in the Chapter 8 version:

```
public void play ( User Interface ui ) {
  ui. report (getRules ());
  ui.report(listPlayers());
  ui . report (reportGameState());
  while (!\text{gameOver}()) {
    WordGuesser p = (WordGuesser) player [whose Turn];if (p. isComputer ())
      ui.report(submitUserMove(p.makeAMove(getGamePrompt())));
    else {
      ui . prompt ( getGamePrompt ( ) ) ;
      ui.report(submitUserMove(ui.getUserInput()));
    }
    ui . report (reportGameState());
  } // while
}
```
 $\left( \begin{array}{cc} \mathbf{C} & \mathbf{C} \end{array} \right)$ 

 $\sqrt{2\pi}$ 

The method begins by displaying the game's rules and listing its players. The listPlayers() method is inherited from the ComputerGame class. After displaying the game's current state, the method enters the play loop. On each iteration of the loop, a player is selected from the array:

 $\sqrt{2\pi}$ 

 $\left( \begin{array}{cc} \mathbf{0} & \mathbf{0} &$ 

#### WordGuesser  $p = (WordGuesser) player [whose Turn];$

The use of the WordGuesser variable, p, just makes the code somewhat more readable. Note that we have to use a cast operator, (WordGuesser), to convert the array element, a Player, into a WordGuesser. Because p is a WordGuesser, we can refer directly to its isComputer() method.

If the player is a computer, we prompt it to make a move, submit the move to the submitUserMove() method, and then report the result. This is all done in a single statement:

```
\sqrt{2\pi}ui.report(submitUserMove(p.makeAMove(getGamePrompt())));
\left( \begin{array}{cc} \mathbf{0} & \mathbf{0} &
```
If the player is a human, we prompt the player and use the KeyboardReader's getUserInput () method to read the user's move. We then submit the move to the submitUserMove () method and report the result. At the end of the loop, we report the game's updated state.

Player  $COMPUTER$ : int = 0  $HUMAN: int = 1$ id: int \* kind: int + Player() + Player(id:int, kind:int) + setID(id:int). + getID() :int + setKind(kind:int) getKind():int + isComputer():boolean + makeAMove(s:String): String WordGuesser game:WordGuess + \/vordGuesser(g:\/vordGuess) WordGuesser(g:WordGuess, id:int, kind:int) make AMove(s:String):String toString:String

Figure 9.33: The WordGuesser class extends Player.

The following code segment illustrates a small portion of the interaction generated by this play() method:

 $\sqrt{2\pi}$ Current word ???????? Previous guesses GLE Player 0 guesses next . Sorry, Y is NOT a new letter in the secret word Current word ???????? Previous guesses GLEY Player 1 guesses next. Sorry, H is NOT a new letter in the secret word Current word ???????? Previous guesses GLEYH Player 2 guesses next. Guess a letter that you think is in the secret word: a Yes, the letter A is in the secret word

In this example, players 0 and 1 are computers and player 2 is a human.

In our new design, the WordGuesser class is a subclass of Player (Figure 9.33). The WordGuesser class itself requires no changes other than its declaration:

 $\left( \begin{array}{cc} \mathbf{a} & \mathbf{b} & \mathbf{c} \\ \mathbf{a} & \mathbf{c} & \mathbf{c} \end{array} \right)$ 

 $\sqrt{2\pi}$ 

✡ ✠

public class WordGuesser extends Player

As we saw when we were discussing the WordGuess class, the play() method invokes WordGuesser's isComputer() method. But this method is inherited from the Player class. The only other method used by  $play()$  is the makeAMove() method. This method is coded exactly the same as it was in the previous version of WordGuesser.

Figure [9.34](#page-470-0) shows the implementation of the Player class. Most of its code is very simple. Note that the default value for the kind variable is HUMAN and the default id is -1, indicating the lack of an assigned identification.

What gives Player its utility is the fact that it encapsulates those attributes and actions that are common to all computer game players. Defining these elements, in the superclass, allows them to be used throughout the Player hierarchy. It also makes it possible to establish an association between a Player and a ComputerGame.

Given the ComputerGame and Player hierarchies and the many interfaces they contain, the task of designing and implementing a new Nplayer game is made much simpler. This too is due to the power of objectoriented programming. By learning to use a library of classes, such as

these, even inexperienced programmers can create relatively sophisticated and complex computer games.

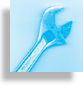

JAVA EFFECTIVE DESIGN Code Reuse. Re-using library code by extending classes and implementing interfaces makes it much simpler to create sophisticated applications.

Finally, the following main() method instantiates and runs an instance of the WordGuess game in a command-line user interface (CLUI):

```
\sqrt{2\pi}public static void main (String args [])
 { KeyboardReader kb = new KeyboardReader ( ) ;
  ComputerGame game = new WordGuess ( 3 ) ;
  game . addPlayer (new WordGuesser ( ( WordGuess ) game , 0 ,
                                        Player .HLMAN) ) ;
  game . addPlayer (new WordGuesser ( ( WordGuess ) game , 1 ,
                                      Player .COMPUTER);
  game . addPlayer (new WordGuesser ( ( WordGuess ) game , 2 ,
                                      Player .COMPUTER);
  ( ( CLUIPlayableGame ) game ) . play ( kb ) ;
\} // main ()
✡ ✠
```
In this example, we create a three player game in which two of the players are computers. Note how we create a new WordGuesser, passing it a reference to the game itself, as well as its individual identification number, and its type (HUMAN or COMPUTER). To run the game, we simply invoke its play() method. You know enough now about object-oriented design principles to recognize that the use of  $p \, \text{lay}(t)$  in this context is an example of polymorphism.

## **9.12 A GUI-Based Game (Optional Graphics)**

Most modern computer games do not use a command-line interface. This section addresses this shortcoming by expanding our ComputerGame hierarchy so that it works with Graphical User Interfaces (GUIs) as well as Command-Line User Interfaces (CLUIs).

The Sliding Tile Puzzle is a puzzle game. It is played by one player, a human. The puzzle consists of six tiles arranged on a board containing seven spaces. Three of the tiles are labeled *L* and three are labeled *R*. Initially the tiles are arranged as *RRR LLL*. In other words, the *R* tiles are arranged to the left of the *L* tiles, with the blank space in the middle. The object of the puzzle is to rearrange the tiles into *LLL RRR*. The rules are that tiles labeled *R* can only move right. Tiles labeled *L* can only move left. Tiles may move directly into the blank space or they can jump over one tile into the blank space.

Our purpose in this section is to develop a GUI that plays this game. An appropriate GUI is shown Figure [9.35.](#page-470-1) Here the tiles and the blank space are represented by an array of buttons. To make a move the user clicks on the 'tile' he or she wishes to move. The GUI will assume that the user wants to move that tile into the blank space. If the proposed move

is legal, the GUI will carry out the move. Otherwise, it will just ignore it. For example, if the user were to click on the third *R* button from the left, a legal move, the GUI would rearrange the labels on the buttons so that their new configuration would be *RR RLLL*. On the other hand, if the user were to click on the rightmost *L* button, the GUI would ignore that move, because it is illegal.

## **9.12.1 The** GUIPlayableGame **Interface**

How should we extend our game-playing hierarchy to accommodate GUI-based games? As we learned in Chapter 4, one difference between GUI-based applications and CLUI-based applications, is the locus of control. In a CLUI-based application, control resides in the computational object which, for games, is the game object. That's why the play() method in our CLUI-based games contains the game's control loop. By contrast, control resides in the GUI's event loop in GUI-based applications. That's why, we learned how to manage Java's event hierarchy in Chapter 4. Thus, in the GUI shown in Figure [9.35,](#page-470-1) the GUI will *listen* and take *action* when the user clicks one of its buttons.

However, given that control will reside in the GUI, there is still a need for communication between the GUI and the game object. In the CLUIbased games, we have used the CLUIPlayableGame interface to manage the communication between the game and the user interface. We will follow the same design strategy in this case. Thus, we will design a GUIPlayableGame interface that can be implemented by any game that wishes to use a GUI (Fig. 9.36).

What method(s) should this interface contain? One way to answer this question is to think about the type of interaction that must take place when the user clicks one of the tiles. If the user clicks the third *R* button, the GUI should pass this information to the game. The game should then decide whether or not that is a legal move and communicate this back to the GUI. Assuming it is a legal move, the game should also update its representation of the game's state to reflect that the tile array has changed. And it should somehow make communicate the game's state to the GUI.

Because it is impossible to know in advance just what form of data a game's moves might take, we will use Java Strings to communicate between the user interface and the game object. Thus, a method with the following signature will enable us to submit a String representing the user's move to the game and receive in return a String representing the game object's response to the move:

submitUserMove(String move): String;

}

In addition to this method, a GUI interface could use the reportGame-State() and getGamePrompt() methods that are part of the IGame interface. Th design shown in Figure 9.36 leads to the following definition for the GUIPlayableGame interface:

 $\sqrt{2\pi}$ 

 $\left( \begin{array}{cc} \mathbf{a} & \mathbf{b} & \mathbf{c} \\ \mathbf{a} & \mathbf{c} & \mathbf{c} \end{array} \right)$ 

 $\sqrt{2\pi}$ 

 $\left( \begin{array}{cc} \mathbf{a} & \mathbf{b} & \mathbf{c} \\ \mathbf{a} & \mathbf{c} & \mathbf{c} \end{array} \right)$ 

public interface GUIPlayableGame extends IGame { public String submitUserMove(String theMove);

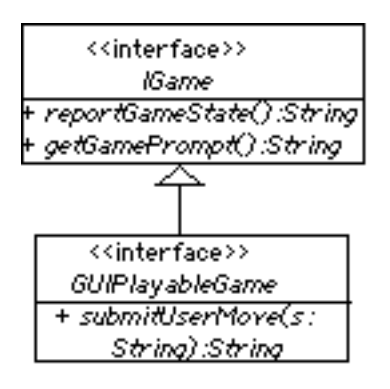

Figure 9.36: The GUIPlayableGame interface extends the IGame interface.

Because it extends IGame, this interface inherits the getGamePrompt() and reportGameState() from the IGame interface. The GUI should be able to communicate with any game that implements this interface.

## **9.12.2 The** SlidingTilePuzzle

Let's now discuss the design and details of the SlidingTilePuzzle itself. Its design is summarized in Figure 9.37. Most of the methods should be familiar to you, because the design closely follows the design we employed in the WordGuess example. It has implementations of inherited methods from the ComputerGame class and the GUIPlayableGame interface.

We will represent the sliding tile puzzle in a one-dimensional array of char. We will store the puzzle's solution in a Java String and we will use an int variable to keep track of where the blank space is in the array. This leads to the following class-level declarations:

```
private char puzzle [ ] = {^{\prime}R', {^{\prime}R', {^{\prime}R', {^{\prime}}', {^{\prime}L', {^{\prime}L', {^{\prime}L'}}}}}private String solution = "LLL RRR";
private int blankAt = 3;
```
Note how we initialize the puzzle array with the initial configuration of seven characters. Taken together, these statements initialize the puzzle's state.

Because a puzzle is a one-person game and our sliding tile puzzle will be played by a human, this leads to a very simple constructor definition:

```
public Sliding Tile Puzzle () {
    super ( 1 ) ;
}
```
We call the super() constructor (ComputerGame()) to create a oneperson game.

The puzzle's state needs to be communicated to the GUI as a String. This is the purpose of the reportGameState() method:

 $\sqrt{2\pi}$ 

✡ ✠

```
public String reportGameState () {
    StringBuffer sb = new StringBuffer ();
    sb . append ( puzzle ) ;
    return sb. to String ();
}
```
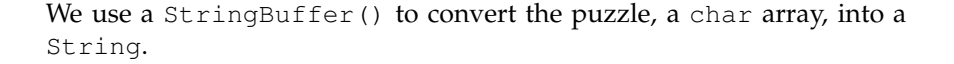

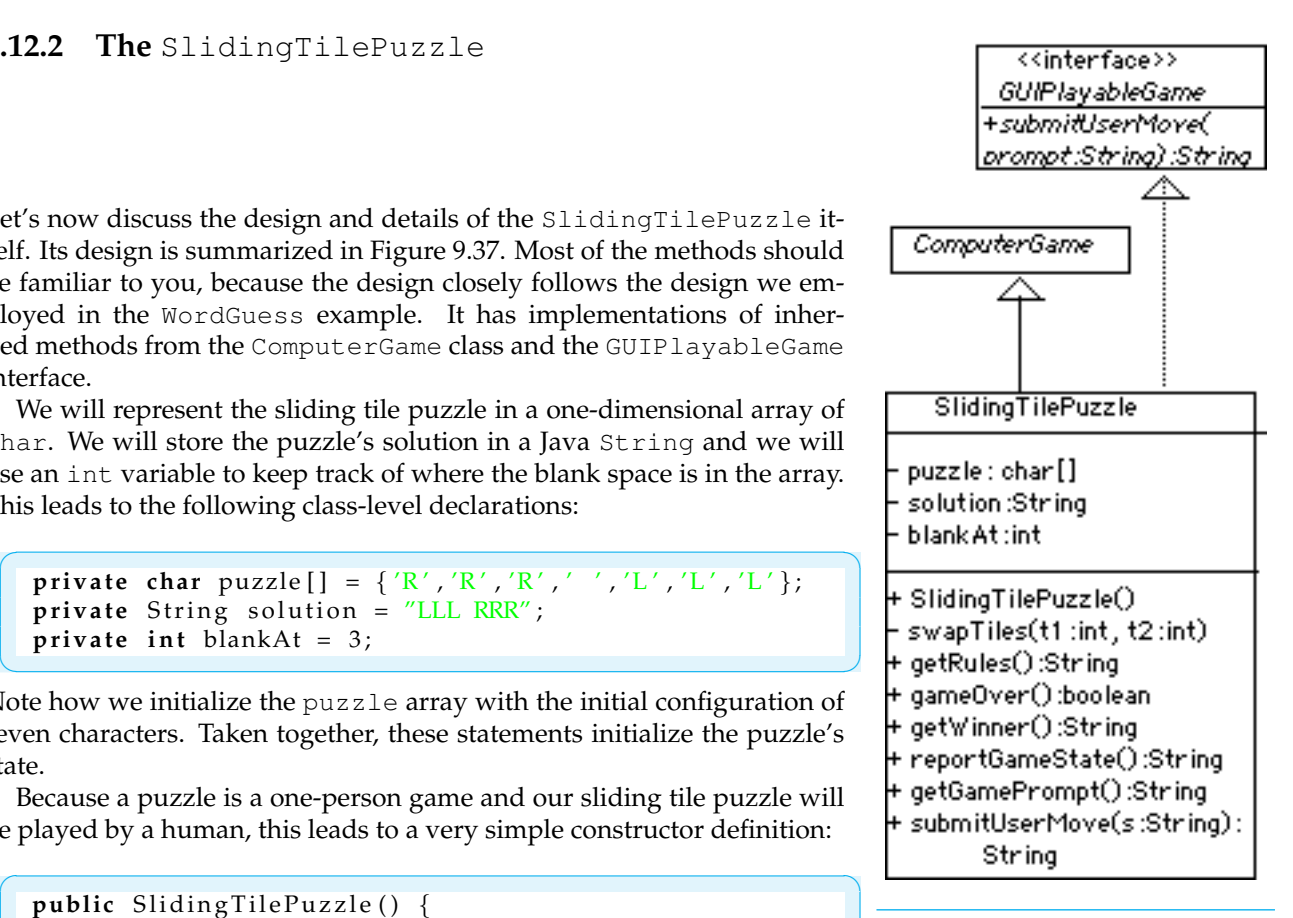

Figure 9.37: The SlidingTilePuzzle is a ComputerGame that implements the GUIPlayableGame interface.  $\Gamma$ 

The most important method for communicating with the GUI is the submitUserMove() method:

 $\sqrt{2\pi}$ 

```
public String submitUserMove (String usermove) {
  int tile = Integer.parseInt(usermove);
  char ch = puzzle [tile];i f ( ch == 'L ' &&
                 (blankAt == tile -1 || blankAt == tile -2))swapTiles (tile, blankAt);
  else if (ch == 'R' & &
                 (blankAt == tile +1 || blankAt == tile +2))swapTiles (tile, blankAt);
  e l s e
    return "That's an illegal move. \n\cdot \n\cdot";
  return "That move is legal.\n\cdot \n\cdot";
}
```
This is the method that processes the user's move, which is communicated through the GUI. As we saw, the puzzle's 'tiles' are represented by an array of buttons in the GUI. The buttons are indexed 0 through 6 in the array. When the user clicks a button, the GUI should pass its index, represented as a String to the submitUserMove() method. Given the index number of the tile that was selected by the user, this method determines if the move is legal.

✡ ✠

The Integer.parseInt() method is used to extract the tile's index from the method's parameter. This index is used to get a 'tile' from the puzzle array. The logic in this method reflects the rules of the game. If the tile is an *L*, then it can only move into a blank space that is either 1 or 2 spaces to its left. Similarly, an *R* tile can only move into a blank space that is 1 or 2 spaces to its right. All other moves are illegal. For legal moves, we simply swap the tile and the blank space in the array, a task handled by the swap() method. In either case, the method returns a string reporting whether the move was legal or illegal.

Figure [9.38](#page-471-0) shows the full implementation for the SlidingTilePuzzle, the remaining details of which are straight forward.

## **9.12.3 The** SlidingGUI **Class**

Let's now implement a GUI that can be used to play the sliding tile puzzle. We will model the GUI itself after those we designed in Chapter 4.

Figure 9.39 provides a summary of the design. As an implementor of the ActionListener interface, SlidingGUI implements the actionPerformed() method, which is where the code that controls the puzzle is located. The main data structure is an array of seven JButtons, representing the seven tiles in the puzzles. The buttons' labels will reflect the state of the puzzle. They will be rearranged after every legal move by the user. The reset button is used to reinitialize the game. This allows users to play again or to start over if they get stuck.

The puzzleState is a String variable that stores the puzzle's current state, which is updated repeatedly from the SlidingTilePuzzle by calling its reportGameState() method. The private labelButtons() method will read the puzzleState and use its letters to set the labels of the GUI's buttons.

The implementation of SlidingGUI is shown in Figure [9.40.](#page-472-0) Its constructor and buildGUI() methods are responsible for setting up the GUI. We use of a for loop in buildGUI() to create the JButtons, associate an ActionListener with them, and add them to the GUI. Except for the fact that we have an array of buttons, this is very similar to the GUI created in Chapter 4. Recall that associating an ActionListener with the buttons allows the program to respond to button clicks in its actionPerformed() method.

Note how an instance of the SlidingTilePuzzle is created in the constructor, and how its state is retrieved and stored in the puzzleState variable:

 $\sqrt{2\pi}$ 

✡ ✠

puzzleState = sliding.reportGameState();

The labelButtons() method transfers the letters in puzzleState onto the buttons.

The most important method in the GUI is the actionPerformed() method. This method controls the GUI's actions and is called automatically whenever one of the GUI's buttons is clicked. First, we check whether the reset button has been clicked. If so, we reset the puzzle by creating a new instance of SlidingTilePuzzle and re-initializing the prompt label.

Next we use a for loop to check whether one of the tile buttons has been clicked. If so, we use the loop index, *k*, as the tile's identification and submit this to the puzzle as the user's move:

```
\sqrt{2\pi}if (e.getSource() == tile[k])result = ((GUIPlayableGame) sliding) . submitUserMove("" + k);\left( \begin{array}{cc} \mathbf{a} & \mathbf{b} & \mathbf{c} \\ \mathbf{a} & \mathbf{c} & \mathbf{c} \end{array} \right)
```
The cast operation is necessary here because we declared sliding as a SlidingTilePuzzle rather than as a GUIPlayableGame. Note also that we have to convert  $k$  to a String when passing it to submitUserMove().

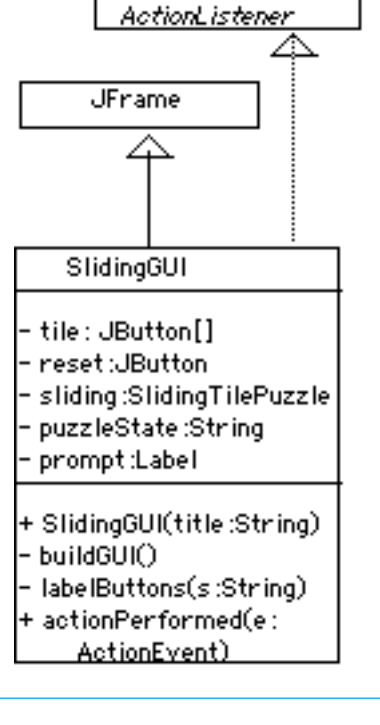

<<interface>>

Figure 9.39: The SlidingGUI class.

As a result of this method call, the puzzle returns a result, which is checked to see if the user's move was illegal. If result contains the word "illegal", the computer beeps to signal an error:

 $\sqrt{2\pi}$ 

 $\left( \begin{array}{cc} 0 & \cdots & \cdots & \cdots \end{array} \right)$ 

```
if (result.indexOf("illesal") != -1)java.awt. Toolkit.getDefaultToolkit ().beep();
```
The java.awt.Toolkit is a class that contains lots of useful methods, including the beep() method. Note that no matter what action is performed, a reset or a tile click, we update puzzleState by calling reportGameState() and use it to relabel the tile buttons. The last task in the actionPerformed() method is to invoke the puzzle's gameOver() method to check if the user has successfully completed the puzzle. If so, we display a congratulatory message in the GUI's window.

Finally, the main() for a GUI is very simple, consisting of a single line of code:

 $\sqrt{2\pi}$ 

 $\left( \begin{array}{cc} \mathbf{a} & \mathbf{b} & \mathbf{c} \\ \mathbf{a} & \mathbf{c} & \mathbf{c} \end{array} \right)$ 

new SlidingGUI ("Sliding Tile Puzzle");

Once a SlidingGUI is created, with the title of "Sliding Tile Puzzle," it will open a window and manage the control of the puzzle.

## CHAPTER SUMMARY Technical Terms

array array initializer array length binary search data structure element element type

insertion sort multidimensional array one-dimensional array polymorphic sort method selection sort

sequential search sorting subscript two-dimensional array

## Summary of Important Points

- An **array** is a named collection of contiguous storage locations, each of which stores a data item of the same data type. Each element of an array is referred to by a *subscript*—that is, by its position in the array. If the array contains *N* elements, then its length is *N* and its indexes are  $0, 1, \ldots N-1.$
- Array elements are referred to using the following subscript notation *arrayname[subscript]*, where *arrayname* is any valid identifier, and *subscript* is an integer value in the range  $\theta$  to array name. length  $-1$ . The array's length instance variable can be used as a bound for loops that process the array.

#### CHAPTER 9 • Solutions to Self-Study Exercises 443

• An *array declaration* provides the name and type of the array. An array instantiation uses the keyword new and causes the compiler to allocate memory for the array's elements:

 $\sqrt{2\pi}$ 

✡ ✠

```
int arr []; // Declare a one-dimensional array variable
arr = new int [15]; // Allocate 15 int locations for it
```
• Multidimensional arrays have arrays as their components:

 $\sqrt{2\pi}$ **int twoDarr** [ ] [ ]; // Declare a two-dimensional array variabl  $twoDarr = new int [10][15];$  // Allocate 150 int locations  $\left( \begin{array}{cc} 0 & \cdots & \cdots & \cdots \end{array} \right)$ 

- An array's values must be initialized by assigning values to each array location. An *initializer* expression may be included as part of the array declaration.
- Insertion sort and selection sort are examples of array sorting algorithms. Both algorithms require several passes over the array.
- When an array is passed as a argument to a method, a reference to the array is passed rather than the entire array itself.
- Swapping two elements of an array, or any two locations in memory, requires the use of a temporary variable.
- Sequential search and binary search are examples of array searching algorithms. Binary search requires that the array be sorted.
- For multidimensional arrays, each dimension of the array has its own length variable.
- Inheritance and polymorphism are useful design features for developing a hierarchy of computer games.

```
SOLUTION 9.1 Space (in bytes) allocated for each of the following?
```

```
a. int a[] = new int[5]; \frac{1}{5} \times 4 = 20 bytes
 b. double b[] = new double[10]; // 10 * 8 = 80 bytes
 c. char c[] = new char[30]; // 30 * 2 = 60 bytes
 d. String s[] = new String[10]; // 10 * 4 (reference) = 40 bytes
 e. Student s[] = new Student[5]; // 5 * 4 (reference) = 20 bytes
SOLUTION 9.2 An array containing 10 floats, 1.0 to 10.0.
```
 $\sqrt{2\pi}$  $\{$  **float** farr  $[] = \{1.0, 2.0, 3.0, 4.0, 5.0, 6.0, 7.0, 8.0, 9.0, 10.0\}$ ;  $\left( \begin{array}{cc} \mathbf{a} & \mathbf{b} & \mathbf{c} \\ \mathbf{a} & \mathbf{c} & \mathbf{c} \end{array} \right)$ 

 $\sqrt{2\pi}$ 

 $\left( \begin{array}{cc} \mathbf{a} & \mathbf{b} & \mathbf{c} \\ \mathbf{a} & \mathbf{c} & \mathbf{c} \end{array} \right)$ 

 $\sqrt{2\pi}$ 

 $\left( \begin{array}{cc} \mathbf{a} & \mathbf{b} & \mathbf{c} \\ \mathbf{a} & \mathbf{c} & \mathbf{c} \end{array} \right)$ 

SOLUTION 9.3 Prints the first element of farr.

System.out.println( $farr[0]$ );

SOLUTION 9.4 Assigns 100.0 to the last element in farr.

 $farr [farr.length -1] = 100.0;$ 

## SOLUTIONS TO SELF-STUDY EXERCISES

## 444 CHAPTER 9 • Arrays and Array Processing

SOLUTION 9.5 A loop to print all of the elements of farr.

 $\sqrt{2\pi}$ 

✡ ✠

 $\sqrt{2\pi}$ 

✡ ✠

 $\sqrt{2\pi}$ 

```
for (int j = 0; j < farr . length; j++)System.out.println(farr[j]);
```
SOLUTION 9.6 An array containing the first 100 square roots.

```
double doubarr [] = new double [100];
for (int k = 0; k < doubarr. length; k++)
    doubarr[k] = Math.sqrt(k+1);
```
SOLUTION 9.7 Analyzing the letter frequencies in a file.

```
import java.io.*;
import java.util.Scanner;
 public static void main (String [] argv) {
  Scanner fileScan; // To read lines of text from the file
  String str; // To store the line of text
  AnalyzeFreq af = new AnalyzeFreq ();
  try { // Create a Scanner
    File the File = new File ("freqtest.txt");
    fileScan = Scanner.create(theFile);file Scan = file Scan.use Delimiter (\sqrt[n]{r \cdot n}); //For Windows
    while (fileScan.hasNext()) { // Read and count
      str = fileScan.next();af.countLetters(str);
    }/// while
    af. printArray(); // Print frequencies
  } catch (Exception e) {
     e. printStackTrace();
  } // catch ()
 } / / main ()
✡ ✠
```
### SOLUTION 9.8 Sort 24 18 90 1 0 85 34 18 with insertion sort.

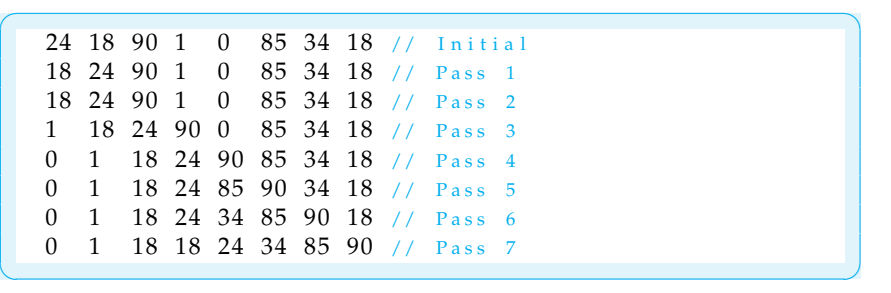

CHAPTER 9 • Solutions to Self-Study Exercises 445

SOLUTION 9.9 Sort 24 18 90 1 0 85 34 18 with selection sort.

 $\sqrt{2\pi}$ 24 18 90 1 0 85 34 18 // Initial 0 18 90 1 24 85 34 18 // Pass 1 0 1 90 18 24 85 34 18 // Pass 2 0 1 18 90 24 85 34 18 // Pass 3<br>0 1 18 18 24 85 34 90 // Pass 4 0 1 18 18 24 85 34 90 // Pass 4 0 1 18 18 24 85 34 90 // Pass 5  $0$  1 18 18 24 34 85 90  $\frac{1}{18}$  Pass 6  $0$  1 18 18 24 34 85 90  $\frac{1}{18}$  Pass 7

SOLUTION 9.10 Code to swap two Students.

```
Student tempStud = student;
student1 = student2;student2 = tempStud;
```
SOLUTION 9.11 Implementation of the selectionSort().

```
public void selectionSort(int arr []) {
   int smallest; \frac{1}{2} Location of smallest element
   for (int k = 0; k < arr.length -1; k++) {
       smallest = k;
       for (int j = k+1; j < arr.length; j++)if (arr[j] < arr[smallest])smallest = j;
       if (smallest != k) { // Swap smallest and kth
           int temp = arr[smallest];arr[smallest] = arr[k];arr[k] = temp;} / / if
   } // outer for
} // selection Sort ()
```
 $\left( \begin{array}{cc} 0 & \cdots & \cdots & \cdots \end{array} \right)$ 

 $\sqrt{2\pi}$ 

 $\left( \begin{array}{cc} \text{ } & \text{ } \text{ } \\ \text{ } & \text{ } \text{ } \\ \text{ } & \text{ } \text{ } \\ \text{ } & \text{ } \text{ } \end{array} \right)$ 

 $\sqrt{2\pi}$ 

SOLUTION 9.12 After mystery(myArr,k), myArr will store 1,2,3,5,5 and *k* will store 3.

 $\left( \begin{array}{cc} \mathbf{a} & \mathbf{b} & \mathbf{c} \\ \mathbf{a} & \mathbf{c} & \mathbf{c} \end{array} \right)$ 

SOLUTION 9.13 Binary search trace for 21 in 2, 4, 6, 8, 10, 12, 14, 16, 18, 20, 22, 24, 26, 28:

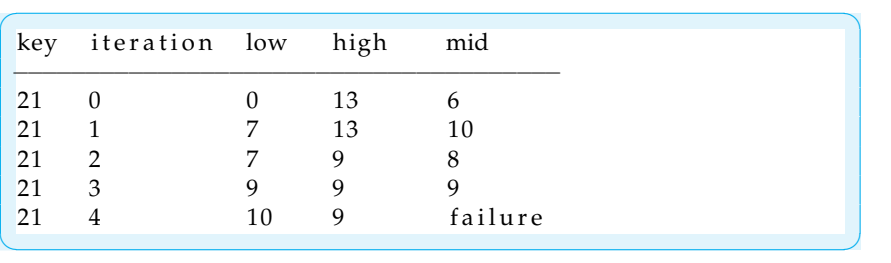

 $\sqrt{2\pi}$ 

 $\left( \begin{array}{cc} \mathbf{a} & \mathbf{b} & \mathbf{c} \\ \mathbf{a} & \mathbf{c} & \mathbf{c} \end{array} \right)$ 

SOLUTION 9.14 A two-dimensional array with 5 rows of 10 integers.

**int** int2d  $[$   $]$   $[$   $]$  = **new int**  $[5]$   $[10]$ ;

SOLUTION 9.15 Prints the last integer in the third row int2d and assigns 100 to its last element.

 $\sqrt{2\pi}$ 

 $\left( \begin{array}{cc} \mathbf{a} & \mathbf{b} & \mathbf{c} \\ \mathbf{a} & \mathbf{c} & \mathbf{c} \end{array} \right)$ 

 $\sqrt{2\pi}$ 

✡ ✠

 $\sqrt{2\pi}$ 

```
System . out . println (int2d [2][9]);
int 2d[4][9] = 100;
```
SOLUTION 9.16 Prints all of the elements of int2d.

```
for (int k = 0; k < int2d.length; k++) {
    for (int j = 0; j < int2d[k]. length; j++)System.out.print(int2d[k][j] + " " );
    System.out.println(); // new line
}
```
SOLUTION 9.17 A 52  $\times$  7 two-dimensional array of int.

```
int sales [ ][] = new int [52][7];
for (int k = 0; k < sales length; k++)
    for (int j = 0; j < sales [k]. length; j++)sales [k][j] = 0;
```
SOLUTION 9.18 A method to calculate average number of newspapers per week.

 $\sqrt{2\pi}$ 

✡ ✠

 $\sqrt{2\pi}$ 

 $\left( \begin{array}{cc} \mathbf{a} & \mathbf{b} & \mathbf{c} \\ \mathbf{a} & \mathbf{c} & \mathbf{c} \end{array} \right)$ 

 $\left( \begin{array}{cc} \mathbf{C} & \mathbf{C} \end{array} \right)$ 

```
double avgWeeklySales (int arr [][]) {
    double total = 0;
    for (int k = 0; k < arr.length; k++)for (int j = 0; j < arr[k]. length; j++)total += arr[k][j];return total/52;
}
```
SOLUTION 9.19 A method to calculate average Sunday newspapers.

```
double avgSundaySales(int arr [][]) {
    double total = 0;
    for (int k = 0; k < arr.length; k++)
        total += arr [k][6];
    return total / 52;
}
```
## CHAPTER 9 • Exercises 447

SOLUTION 9.20 A compareTo() for LetterFreq.

```
public int compareTo (Object lf) {
      LetterFreq letFreq = (LetterFreq) 1f ;\mathbf{if} (freq < letFreq . getFreq ())
          return -1;
      else if {\text{freq}} > {\text{letFreq}} . {\text{getFreq}}()return +1;else return 0; // The frequencies must be equal.
} // compare To ()
```
 $\sqrt{2\pi}$ 

 $\left( \begin{array}{cc} \mathbf{a} & \mathbf{b} & \mathbf{c} \\ \mathbf{a} & \mathbf{c} & \mathbf{c} \end{array} \right)$ 

 $\sqrt{2\pi}$ 

 $\left( \begin{array}{cc} \mathbf{a} & \mathbf{b} & \mathbf{c} \\ \mathbf{a} & \mathbf{c} & \mathbf{c} \end{array} \right)$ 

SOLUTION 9.21 A sort () for AnalyzeFreq.

**public** void sort () { java.util.Arrays.sort(freqArr);  $}$  // s o r t ()

SOLUTION 9.22 A new AnalyzeFreq.main() that uses sort().

```
\sqrt{2\pi}public static void main (String [] argv) {
  AnalyzeFreq af = new AnalyzeFreq();
  af. countLetters ("Now is the time for all good students" +
     " to study computer-related topics.");
  af.sort();
  af.printArray();
\} // main ()
```
✡ ✠

EXERCISE 9.1 Explain the difference between the following pairs of terms:

- a. An *element* and an element *type*.
- b. A *subscript* and an *array element*.
- c. A *one-dimensional* array and *two-dimensional* array.
- d. An *array* and a *vector*.
- e. A *insertion sort* and a *selection sort*.
- f. A *binary search* and a *sequential search*.

EXERCISE 9.2 Fill in the blanks.

.

- a. The process of arranging an array's elements into a particular order is known  $as =$
- b. One of the preconditions of the binary search method is that the array has to be
- c. An  $\frac{1}{\sqrt{2\pi}}$  is an object that can store a collection of elements of the same type.
- d. An  $\frac{1}{\sqrt{2}}$  is like an array except that it can grow.
- e. For an array, its \_\_\_\_\_\_\_\_\_ is represented by an instance variable.
- f. An expression that can be used during array instantiation to assign values to the array is known as an  $\frac{1}{\sqrt{1-\frac{1}{\sqrt{1-\frac{1}{\sqrt$

## **EXERCISES**

**Note:** *For programming exercises,* **first** *draw a UML class diagram describing all classes and their inheritance relationships and/or associations.*

#### 448 CHAPTER 9 • Arrays and Array Processing

- g.  $A \_$  is an array of arrays.
- h. A sort method that can be used to sort different types of data is known as a method.
- i. To instantiate an array you have to use the **come and the operator**.
- j. An array of objects stores \_\_\_\_\_\_\_ to the objects.

EXERCISE 9.3 Make each of the following array declarations:

- a.  $A$  4  $\times$  4 array of doubles.
- b.  $A$  20  $\times$  5 array of Strings.
- c. A  $3 \times 4$  array of char initialized to '\*';
- d.  $A$  2 × 3 × 2 array of boolean initialized to true.
- e.  $A$  3  $\times$  3 array of Students.
- f.  $A$  2  $\times$  3 array of Strings initialized to "one," "two," and so on.

EXERCISE 9.4 Identify and correct the syntax error in each of the following expressions:

a. int arr = new int $[15]$ ; b. int  $arr[]$  = new int (15); c. float  $arr[] = new [3];$ d. float arr[] = new float {1.0,2.0,3.0}; e. int  $arr[] = \{1.1, 2.2, 3.3\}$ ; f. int  $arr[]$  = new double[5][4]; g. int arr[][] = { {1.1,2.2}, {3.3, 1} };

EXERCISE 9.5 Evaluate each of the following expressions, some of which may be erroneous:

 $\sqrt{2\pi}$ 

**int** arr  $[$   $] = \{ 2, 4, 6, 8, 10 \}$ ;  $\overline{\mathcal{A}}$ a. arr[4] b. arr[ arr.length ] c. arr[ arr[0] ] d. arr[ arr.length / 2 ] e. arr[ arr[1] ] f. arr[ 5 % 2 ] g. arr[ arr[ arr[0] ] ] h. arr[ 5 / 2.0 ]  $i. arr[ 1 + (int) Math.random() ]$ j. arr[ arr[3] / 2 ]

EXERCISE 9.6 What would be printed by the following code segment?

 $\sqrt{2\pi}$ 

 $\left( \begin{array}{cc} \mathbf{C} & \mathbf{C} \end{array} \right)$ 

**int** arr  $[$ ] = { 24, 0, 19, 21, 6, -5, 10, 16}; for (int  $k = 0$ ;  $k < arr.length$ ;  $k == 2$ )  $System.out.println( arr[k] )$ ;

EXERCISE 9.7 What would be printed by the following code segment?

 $\sqrt{2\pi}$ **int** arr  $[$   $]$ [ $]$  = { {24, 0, 19}, {21, 6, -5}, {10, 16, 3},  $\{1, -1, 0\}$  }; for (int  $j = 0$ ;  $j < arr.length$ ;  $j++)$ **for** (int  $k = 0$ ;  $k < \arcsin[i]$  . length;  $k++$ ) System.out.println( $arr[j][k]$ );  $\left( \begin{array}{cc} \mathbf{C} & \mathbf{C} \end{array} \right)$ 

### CHAPTER 9 • Exercises 449

EXERCISE 9.8 What would be printed by the following code segment?

```
\sqrt{2\pi}int arr \begin{bmatrix} 1 \end{bmatrix} = \{24, 0, 19\}, \{21, 6, -5\}, \{10, 16, 3\}, \{1, -1, 0} };
for (int j = 0; j < arr[0]. length; j++)for (int k = 0; k < arr.length; k++)
      System . out . println (\arr[k][j]);
✡ ✠
```
EXERCISE 9.9 What's wrong with the following code segment, which is supposed to swap the values of the int variables, *n1* and *n2*?

 $\sqrt{2\pi}$ 

```
int temp = n1;
n2 = n1;n1 = temp;
```
EXERCISE 9.10 Explain why the following method does not successfully swap the values of its two parameters? Hint: Think about the difference between value and reference parameters.

 $\sqrt{2\pi}$ 

✡ ✠

```
public void swapEm(int n1, int n2) {
    int temp = n1;
   n1 = n2;n2 = temp;}
```
EXERCISE 9.11 Declare and initialize an array to store the following twodimensional table of values:

 $\sqrt{2\pi}$ 

✡ ✠

```
1 2 3 4
5 6 7 8
9 10 11 12
```
EXERCISE 9.12 For the two-dimensional array you created in the previous exercise, write a nested for loop to print the values in the following order: 1 5 9 2 6 10 3 7 11 4 8 12. That is, print the values going down the columns instead of going across the rows.

✡ ✠

EXERCISE 9.13 Define an array that would be suitable for storing the following values:

- a. The GPAs of 2,000 students.
- b. The lengths and widths of 100 rectangles.
- c. A week's worth of hourly temperature measurements, stored so that it is easy to calculate the average daily temperature.
- d. A board for a tic-tac-toe game.
- e. The names and capitals of the 50 states.

EXERCISE 9.14 Write a code segment that will compute the sum of all the elements of an array of int.

EXERCISE 9.15 Write a code segment that will compute the sum of the elements in a two-dimensional array of int.

EXERCISE 9.16 Write a method that will compute the average of all the elements of a two-dimensional array of float.

EXERCISE 9.17 Write a method that takes two parameters, an int array and an integer, and returns the location of the last element of the array that is greater than or equal to the second parameter.

EXERCISE 9.18 Write a program that tests whether a 3  $\times$  3 array, input by the user, is a *magic square*. A magic square is an  $N \times N$  matrix of numbers in which every number from 1 to  $N^2$  must appear just once, and every row, column, and diagonal must add up to the same total—for example,

 $\sqrt{2\pi}$ 

6 7 2 1 5 9 8 3 4

EXERCISE 9.19 Revise the program in the previous exercise so that it allows the user to input the dimensions of the array, up to  $4 \times 4$ .

 $\left( \begin{array}{cc} \mathbf{C} & \mathbf{C} \end{array} \right)$ 

EXERCISE 9.20 Modify the AnalyzeFreq program so that it can display the relative frequencies of the 10 most frequent and 10 least frequent letters.

EXERCISE 9.21 The *merge sort* algorithm takes two collections of data that have been sorted and merges them together. Write a program that takes two 25-element int arrays, sorts them, and then merges them, in order, into one 50-element array.

EXERCISE 9.22 **Challenge:** Design and implement a BigInteger class that can add and subtract integers with up to 25 digits. Your class should also include methods for input and output of the numbers. If you're really ambitious, include methods for multiplication and division.

EXERCISE 9.23 **Challenge:** Design a data structure for this problem: As manager of Computer Warehouse, you want to track the dollar amount of purchases made by those clients that have regular accounts. The accounts are numbered from  $0, 1, \ldots$ , N. The problem is that you don't know in advance how many purchases each account will have. Some may have one or two purchases. Others may have 50 purchases.

EXERCISE 9.24 An *anagram* is a word made by rearranging the letters of another word. For example, *act* is an anagram of *cat*, and *aegllry* is an anagram of *allergy*. Write a Java program that accepts two words as input and determines if they are anagrams.

EXERCISE 9.25 **Challenge:** An *anagram dictionary* is a dictionary that organizes words together with their anagrams. Write a program that lets the user enter up to 100 words (in a TextField, say). After each word is entered, the program should display (in a TextArea perhaps) the complete anagram dictionary for the words entered. Use the following sample format for the dictionary. Here the words entered by the user were: *felt, left, cat, act, opt, pot, top.*

 $\sqrt{2\pi}$ 

 $\left( \begin{array}{cc} \mathbf{a} & \mathbf{b} & \mathbf{c} \\ \mathbf{a} & \mathbf{c} & \mathbf{c} \end{array} \right)$ 

```
act: act cat
eflt: felt left
opt: opt pot top
```
## CHAPTER 9 • Exercises 451

EXERCISE 9.26 Acme Trucking Company has hired you to write software to help dispatch its trucks. One important element of this software is knowing the distance between any two cities that it services. Design and implement a Distance class that stores the distances between cities in a two-dimensional array. This class will need some way to map a city name, *Boise*, into an integer that can be used as an array subscript. The class should also contain methods that would make it useful for looking up the distance between two cities. Another useful method would tell the user the closest city to a given city.

EXERCISE 9.27 Rewrite the main() method for the WordGuess example so that it allows the user to input the number of players and whether each players is a computer or a human. Use a KeyboardReader.

EXERCISE 9.28 Write a smarter version of the WordGuesser class that "knows" which letters of the English language are most frequent. HINT: Rather than using random guesses, store the player's guesses in a string in order of decreasing frequency: "ETAONRISHLGCMFBDGPUKJVWQXYZ".

EXERCISE 9.29 Write a CLUI version of the SlidingTilePuzzle. You will need to make modifications to the SlidingTilePuzzle class.

```
public class TestSort {
 public static int MAXSIZE = 25;
 public void sort (Comparable [] arr) {<br>Comparable temp; // Temporary
                         // Temporary variable for insertion
    for (int k = 1; k < arr.length; k++) { // For each elementtemp = arr[k]; // Remove it
      int i;
      for (i = k-1; i \ge 0 & arr[i].compareTo(temp) > 0; i--)
        arr[i+1] = arr[i]; // Move larger to the right
      arr[i+1] = temp; // Insert the element
   }
 } // sort ()
 public void print (Comparable arr []) {
    for (int k = 0; k < arr.length; k++) {
      if (k \ % 5 == 0) System . out . println (); // New row
        System . out . print ( arr[k] . to String ( ) + "\t");
    }
   System.out.println();
  }
 // Sorts two different types of array with the same method.
 public static void main (String args []) {
    Integer iArr [] = new Integer [TestSort .MAXSIZE];
    Float fArr[] = new Float [TestSort .MAXSIZE];
    for (int k = 0; k < TestSort. MAXSIZE; k++) { // Create data
      iArr[k] = new Integer((int) (Math.random() * 10000));fArr [k] = new Float(Math.random() * 10000);}
    TestSort test = new TestSort();
    test.sort(iArr); // Sort and print Integers
    test.print(iArr);
    test.sort (fArr); // Sort and print Floats
    test. print(fArr);} // \text{main}()}
```
 $\sqrt{2\pi}$ 

Figure 9.26: TestSort uses the polymorphic sort() method to sort either Integers or Floats.

✡ ✠
```
\sqrt{2\pi}import java.util. Vector;
public class VectorDemo {
  public static void print Vector (Vector v) {
    for (int k=0; k < v. size (); k++)
      System.out.println(v.elementAt(k).toString());
  } // print Vector ()
  public static void main (String args []) {
    Vector vector = new Vector(); // An empty vector
    int bound = (int)(Math.random() * 20);for (int k = 0; k < bound; k++ ) // Insert a random
      vector.addElement (new Integer (k) ) ; // number of Integers
    print Vector (vector); \frac{1}{2} // Print the elements
  } / / main ()
} // V e c t o r D e m o
```
Figure 9.28: Demonstration of the Vector class.

 $\left( \begin{array}{cc} \mathbf{C} & \mathbf{C} \end{array} \right)$ 

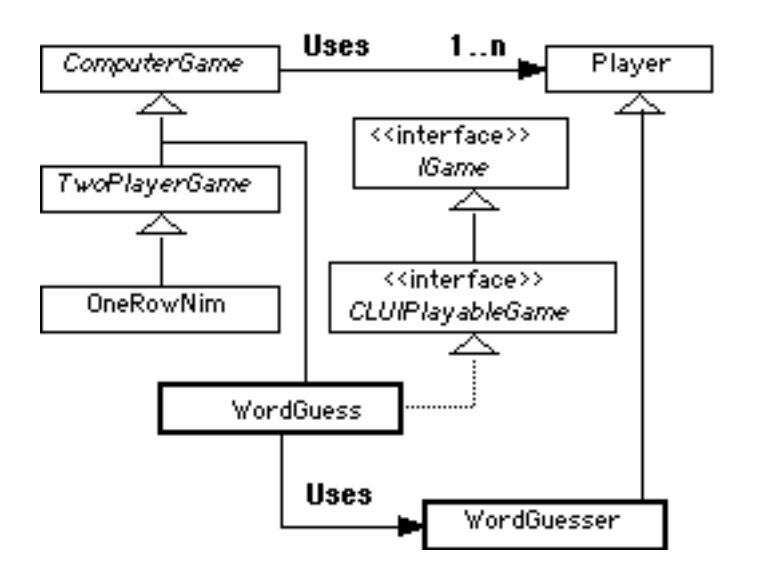

Figure 9.29: Overview of the ComputerGame class hierarchy.

```
public abstract class ComputerGame {
 protected int nPlayers;
  protected int addedPlayers = 0;
 protected int whoseTurn;
 protected Player player []; // An array of players
 public ComputerGame() {
    nPlayers = 1; // Default: 1 player game
    player = new Player [1];}
 public ComputerGame(int n) {
    nPlayers = n;player = new Player[n]; // N-Player game}
  public void set Player (int starter) {
   whoseTurn = starter;
  }
 public int getPlayer() {
   r e tu rn whoseTurn ;
  }
 public void addPlayer (Player p) {
    player [addedPlayers] = p;++addedPlayers ;
  }
 public void changePlayer () {
   whoseTurn = (whoseTurn + 1) % nPlayers;
  }
  public String getRules () {
    return "The rules of this game are: ";
  }
 public String listPlayers () {
   StringBuffer result =new StringBuffer("\nThe players are:\n");
    for (int k = 0; k < nPlayers; k++)
      result.append("Player" + k + " " +player [k]. to String () + ''\n\rangle n'' ;
      r e sult . append (''\n'') ;
      return result.toString();
  }
 public abstract boolean gameOver(); // Abstract
 public abstract String getWinner (); // methods
} // Computer Game
```
✡ ✠ Figure 9.31: Implementation of the ComputerGame class.

```
public abstract class Player {
 public static final int COMPUTER=0;
 public static final int HUMAN=1;
 protected int id = -1; // Id between 0 and nPlayers -1
 protected int kind = HUMAN; // Default is HUMAN
 public Player() { }
 public Player (int id, int kind) {
   this id = id;this. kind = kind;
 }
 public void set ID (int k) { id = k; }
 public int getID() { return id; }
 public void setKind(int k) { kind = k; }public int getKind () { return kind; }
 public boolean isComputer () { return kind == COMPUTER; }
 public abstract String makeAMove(String prompt);
} / / Player
```
✡ ✠ Figure 9.34: Implementation of the Player class.

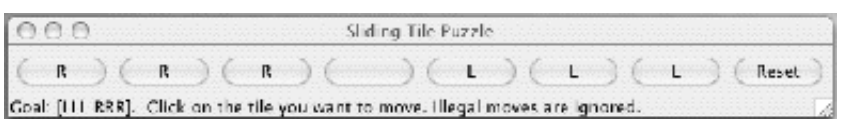

Figure 9.35: The Sliding Tile Puzzle.

```
\sqrt{2\pi}public class Sliding Tile Puzzle extends ComputerGame
                              implements GUIPlayableGame {
   private char puzzle [] = {'}R', 'R', 'R', ' ' ', 'L', 'L', 'L' };private String solution = "LLL RRR";
   private int blankAt = 3;
   public Sliding Tile Puzzle () { super(1); }
   public boolean gameOver () { // True if puzzle solved
     StringBuffer sb = new StringBuffer ();
     sb . append ( puzzle ) ;
     return sb. to String (). equals (solution);
   }
   public String getWinner () {
     if (gameOver())
       return "\nYou did it! Very Nice!\n";
     else return "\nGood try. Try again!\n";
   }
   public String reportGameState() {
     StringBuffer sb = new StringBuffer ();
     sb . append ( puzzle ) ;
     return sb. to String ();
   }
   public String getGamePrompt() {
     return "To move a tile, click on it.";
   } // prompt()
   public String submitUserMove (String usermove) {
     int tile = Integer.parseInt(usermove);
     char \; ch = puzzle[tile];if (ch=='L' & (blankAt==tile -1 || blankAt==tile -2))swapTiles (tile, blankAt);
     else if (ch=='R' & \&(blankAt== tile +1 || blankAt==tile +2))swapTiles (tile, blankAt);
     e l s e
       return "That's an illegal move.\n\cdot \n\cdot";
     return "That move is legal. \langle n'';}
   private void swapTiles (int ti, int bl) {
     char ch = puzzle[i];
     puzzle [ ti] = puzzle [ bl];puzzle [b] = ch;blankAt = ti; // Reset the blank
   }
 } // S l i d i n g T i l e P u z z l e
```
✡ ✠ Figure 9.38: Implementation of the SlidingTilePuzzle class.

```
import javax.swing.*;
 import java.awt.*;
  import java.awt.event.∗;<br>public class SlidingGUI extends JFrame implements ActionListener {
    \text{private} JButton tile [] = new JButton [7];
    private JButton reset = new JButton("Reset");
    private SlidingTilePuzzle sliding;
     private String puzzleState;<br>private Label label;
    private String prompt = "Goal: [LLL RRR]. " +
        " Click on the tile you want to move." +<br>" Illegal moves are ignored.";
    public SlidingGUI (String title) {
        sliding = new SlidingTilePuzzle();<br>buildGUI();
        s et Title (title);
       pack ();
        set Visible (true);
       // Sliding
    private void buildGUI() {
       Container contentPane = getContentPane ();
       contentPane . setLayout (new BorderLayout ());
       JP anel buttons = new jP anel ();
        puzzleState = sliding.reportGameState();<br>for (int k = 0; k < tile.length; k++) {<br>tile[k] = new JButton("/+puzzleState.charAt(k));<br>tile[k].addActionListener(this);
          buttons . add (\text{tile } [k]);
        }
       r reset.addActionListener (this);
       label = new Label(prompt);buttons .add(reset );<br>contentPane .add("Center" ,  buttons );<br>contentPane .add("South" ,  label );
        // buildGUI
    private void labelButtons (String s) {
     for (int k = 0; k < tile .length; k++)<br>tile [k]. setText(""+ s. charAt(k));<br>} // labelButtons ()
    public void actionPerformed (ActionEvent e) {
        String result = "";<br>
if (e.getSource() == reset) { // Reset clicked?<br>
sliding = new SlidingTilePuzzle();<br>
label.setText(prompt);
        }
        for (int k = 0; k < tile .length; k++) // Tile clicked?<br>if (e.getSource() == tile[k])
             result = ((GUIPlayableGame) sliding). submitUserMove("" + k);
        if (result.indexOf("illegal") != −1)<br>java.awt.Toolkit.getDefaultToolkit().beep();
        puzzleState = sliding.reportGameState();<br>labelButtons(puzzleState);
       if (sliding.gameOver())
          label.setText("You did it! Very nice!");
    } // actionPerformed()
    public static void main (String args []) {
       new SlidingGUI ("Sliding Tile Puzzle");
  } // main ( )
} // SlidingGU I
\left( \begin{array}{cc} \text{ } & \text{ } \text{ } \\ \text{ } & \text{ } \text{ } \\ \text{ } & \text{ } \text{ } \\ \text{ } & \text{ } \text{ } \end{array} \right)
```
Figure 9.40: Implementation of the SlidingGUI class.

CHAPTER 9 • Arrays and Array Processing

# **Chapter 10**

# **Exceptions: When Things Go Wrong**

### **OBJECTIVES**

After studying this chapter, you will

- Understand Java's exception-handling mechanisms.
- Be able to use the Java try/catch statement.
- Know how to design effective exception handlers.
- Appreciate the importance of exception handling in program design.
- Be able to design your own Exception subclasses.

#### **OUTLINE**

- 10.1 Introduction
- 10.2 Handling Exceptional Conditions
- 10.3 Java's Exception Hierarchy
- 10.4 Handling Exceptions Within a Program
- 10.5 Error Handling and Robust Program Design
- 10.6 Creating and Throwing Your Own Exceptions
- 10.7 From the Java Library: javax.swing.JOptionPane Chapter Summary Solutions to Self-Study Exercises Exercises

### **10.1 Introduction**

Mistakes happen. Making mistakes is the norm rather than the exception. This is not to say that we make mistakes more often than we get it right. It is to say that (almost) nothing we do or build is ever perfectly correct, least of all computer software. No matter how well-designed a program is, there is always the chance that some kind of error will arise during its execution.

**Exception An exception** is an erroneous or anomalous condition that arises while a program is running. Examples of such conditions that we have discussed in this text include attempting to divide by 0 (arithmetic exception), reading a decimal value when an integer is expected (number format exception), attempting to write to a file that doesn't exist (I/O exception), or referring to a nonexistent character in a string (index out of bounds exception). The list of potential errors and anomalies is endless.

A well-designed program should include code to guard against errors and other exceptional conditions when they arise. This code should be incorporated into the program from the very first stages of its development. That way it can help identify problems during development. In Java, the preferred way of handling such conditions is to use **exception handling**, *Exception handling* a divide-and-conquer approach that separates a program's normal code from its error-handling code.

> This chapter describes Java's exception handling features. We begin by contrasting the traditional way of handling errors within a program with Java's default exception-handling mechanism. We show how exceptions are raised (thrown) and handled (caught) within a program and identify the rules that apply to different kinds of exceptions. We then focus on some of the key design issues that govern when, where, and how to use exceptions in your programs. Finally, we show how to design and implement one's own Exception subclass.

# **10.2 Handling Exceptional Conditions**

To introduce you to handling exceptional conditions, Figure [10.1](#page-475-0) shows a method that computes the average of the first *N* integers, an admit-

<span id="page-475-0"></span> $\sqrt{2\pi}$ 

```
/∗ ∗
  \ast P r e c o n d i tion : N > 0
   \text{*} P o st c on d ition : a v g First N ( ) = (1 + 2 + ... + N) / N∗/
 public double avgFirstN(int N) {
    int sum = 0;for (int k = 1; k \le N; k++)
        sum += k;return sum/N; \qquad // What if N is 0?
 } // \navgFirstN()✡ ✠
```
Figure 10.1: Poor design. No attempt is made to guard against a divideby-zero error.

SECTION 10.2 • Handling Exceptional Conditions 461

```
/∗ ∗
  \ast P r e c o n d i tion : N > 0
  ∗ Postcondition: avgFirstN() equals (1+2+...+N) divided by N
  ∗/
public double avgFirstN(int N) {
    int sum = 0;if (N \le 0) {
      System.out.println(
            "ERROR avgFirstN: N \le 0. Program terminating.");
      System . exit (0);
    }
    for (int k = 1; k \le N; k++)
        sum += k;return sum/N; \frac{1}{100} // What if N is 0?
} / / avg First N()
```
<span id="page-476-0"></span> $\sqrt{2\pi}$ 

Figure 10.2: One way to handle a divide-by-zero error might be to terminate the program, if there is an attempt to divide by 0, assuming it's the kind of program that can be safely aborted. This version does not use exception handling.

✡ ✠

tedly contrived example. We use it mainly to illustrate the basic concepts involved in exception handling. As its precondition suggests, the avgFirstN() method expects that *N* will be greater than 0. If *N* happens to be 0, an error will occur in the expression sum/N, because you cannot divide an integer by 0.

# **10.2.1 Traditional Error Handling**

Obviously, the method in Figure [10.1](#page-475-0) should not simply ignore the possibility that *N* might be 0. Figure [10.2](#page-476-0) shows a revised version of the method, *Divide-by-zero error* which includes code that takes action if the method's precondition fails. Because there is no way to compute an average of 0 elements, the revised method decides to abort the program. Aborting the program appears to be a better alternative than returning 0 or some other default value (like −1) as the method's result and thereby allowing an erroneous value to spread throughout the program. That would just compound the error.

JAVA EFFECTIVE DESIGN Unfixable Error. If an unfixable error is detected, it is far better to terminate the program abnormally than to allow the error to propagate throughout the program.

The revised  $avgFirstN()$  method takes the traditional approach to error handling: Error-handling code is built right into the algorithm. If *N* happens to be 0 when  $\text{avgFirstN}(t)$  is called, the following output will be generated:

 $\left( \begin{array}{cc} \mathbf{C} & \mathbf{C} \end{array} \right)$ 

 $\sqrt{2\pi}$ ERROR avgFirstN:  $N \le 0$ . Program terminating.

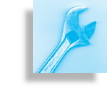

```
\sqrt{2\pi}public class CalcAverage {
    public double avgFirstN(int N) {
        int sum = 0;for (int k = 1; k \le N; k++)
            sum += k;return sum/N; \frac{1}{10} // What if N is 0?
    } // \navgFirstN()} // C a l c A v e r a g e
public class CalcAvgTest {
    public static void main (String args []) {
        CalcAverage ca = new CalcAverage ( ) ;
        System.out.println(M = W + ca . avgFirstN(0));
    }// main
 } // C a l c A v g T e s t
```
Figure 10.3: Note that there are two public classes defined in this figure, which would be saved in separate Java files.

 $\left( \begin{array}{cc} 0 & \cdots & \cdots & \cdots \end{array} \right)$ 

#### **10.2.2 Java's Default Exception Handling**

To help detect and handle common runtime errors, Java's creators incorporated an exception-handling model into the language itself. In the case of our divide-by-zero error, the Java Virtual Machine (JVM) would detect the error and abort the program. To see this, consider the program in Fig-ure [10.3.](#page-477-0) Note that the avgFirstN() method is passed an argument of 0 in the CalcAvgTest.main(). When the JVM detects the error, it will abort the program and print the following message:

 $\sqrt{2\pi}$ 

 $\left( \begin{array}{cc} 0 & 0 & 0 \\ 0 & 0 & 0 \\ 0 & 0 & 0 \\ 0 & 0 & 0 \\ 0 & 0 & 0 \\ 0 & 0 & 0 \\ 0 & 0 & 0 \\ 0 & 0 & 0 \\ 0 & 0 & 0 \\ 0 & 0 & 0 \\ 0 & 0 & 0 \\ 0 & 0 & 0 & 0 \\ 0 & 0 & 0 & 0 \\ 0 & 0 & 0 & 0 \\ 0 & 0 & 0 & 0 & 0 \\ 0 & 0 & 0 & 0 & 0 \\ 0 & 0 & 0 & 0 & 0 \\ 0 & 0 & 0 & 0 & 0 & 0 \\ 0 & 0 & 0 & 0 &$ 

```
Exception in thread "main"
  java.lang. ArithmeticException: / by zero
        at CalcAverage.avgFirstN(Compiled Code)
        at CalcAvgTest.main (CalcAvgTest.java:5)
```
The error message describes the error and provides a trace of the method calls, from last to first, that led to the error. This trace shows that the error occurred in the CalcAverage.avgFirstN() method, which was called by the CalcAvgTest.main() method.

As this example suggests, Java's default exception handling is able to detect and handle certain kinds of errors and exceptional conditions. In the next section, we will identify what kinds of conditions are handled by the JVM.

# **10.3 Java's Exception Hierarchy**

The Java class library contains a number of predefined exceptions, some of which are shown in Figure [10.4.](#page-478-0) The most general type of exception, java.lang.Exception, is located in the java.lang package, but most of its subclasses are contained in other packages. Some of the various

<span id="page-478-0"></span>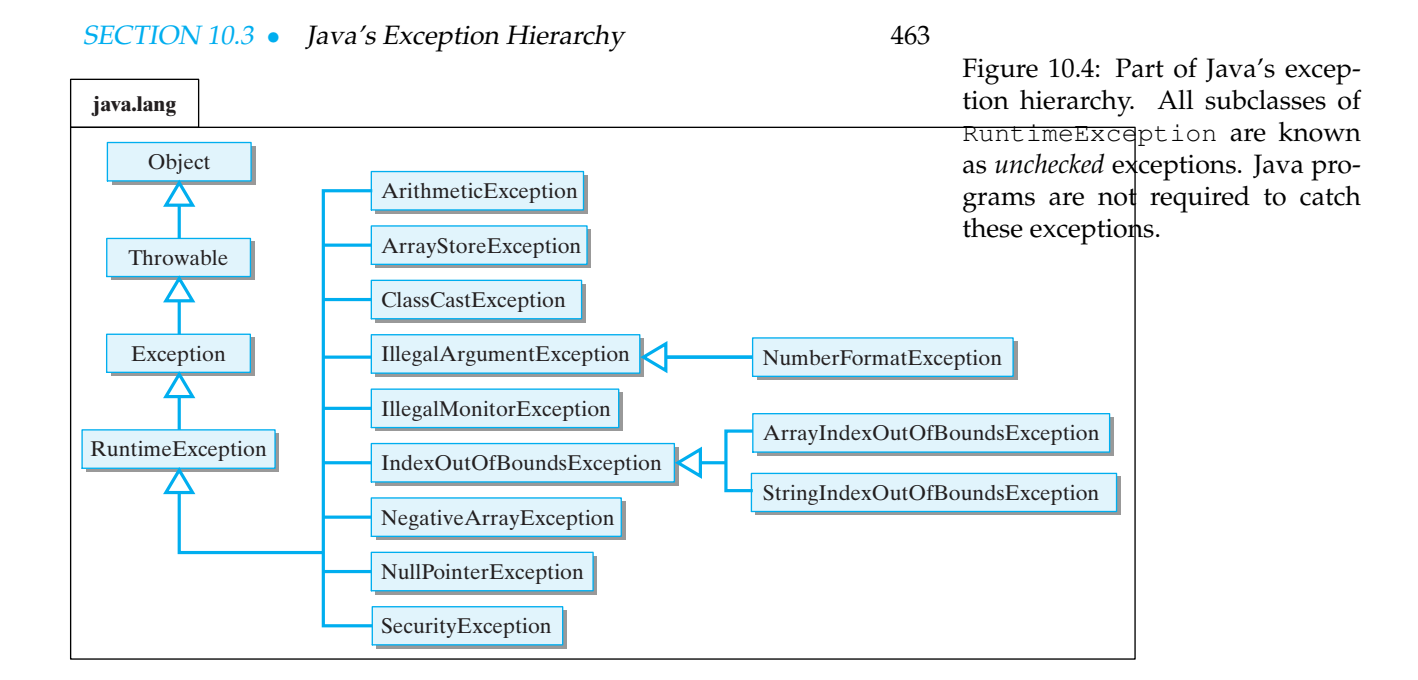

IOException classes are contained in the java.io package, while others are contained in the java.net package. In general, exception classes *Exception hierarchy* are placed in the package that contains the methods that throw those exceptions.

Each of the classes in Figure [10.4](#page-478-0) identifies a particular type of exception, and each is a subclass of the Exception class. Obviously a subclass defines a more specific exception than its superclass. Thus, both ArrayIndexOutOfBoundsException and StringIndexOutOfBoundsException are more specific than Index-OutOfBoundsException.

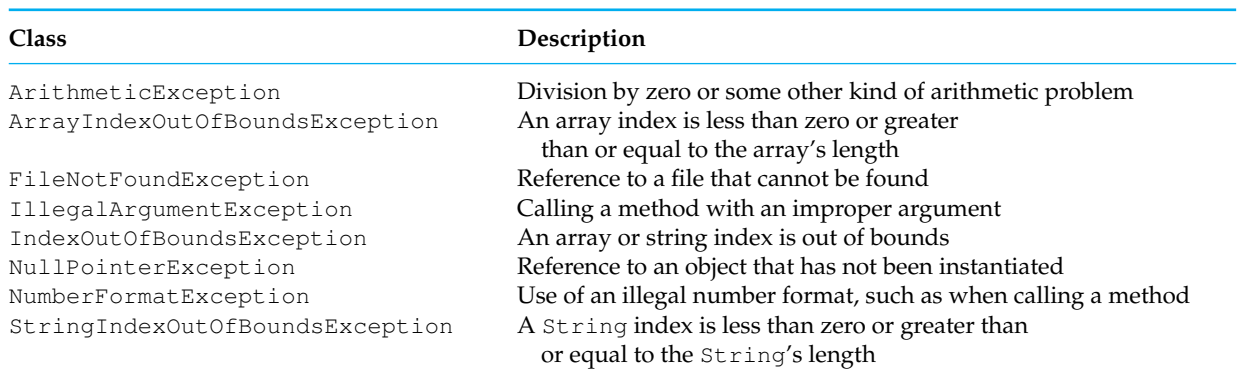

**TABLE 10.1** Some of Java's important exceptions.

Table 10.1 gives a brief summary of some of the most important exceptions. You've undoubtedly encountered some of these exceptions, because they are thrown by methods we have used repeatedly in programming examples. Table 10.2 summarizes the exceptions raised by some of the methods we've used most frequently.

#### 464 CHAPTER 10 • Exceptions: When Things Go Wrong

**TABLE 10.2** Some of Java's important exceptions by method.

| Class                       | Method                                                                                                    | <b>Exception Raised</b>                                                                                                    | Description                                                                                                    |
|-----------------------------|----------------------------------------------------------------------------------------------------|----------------------------------------------------------------------------------------------------|----------------------------------------------------------------------------------------------------|
| Double<br>Integer<br>String | valueOf (String)<br>parseInt (String)<br>String (String)<br>indexOf(String)<br>lastIndexOf(String)<br>charAt (int)<br>substring(int)<br>substring (int, int) | NumberFormatException<br>NumberFormatException<br>NullPointerException<br>NullPointerException<br>NullPointerException<br>StringIndexOutOfBoundsException<br>StringIndexOutOfBoundsException<br>StringIndexOutOfBoundsException | The String is not a double<br>The String is not a int<br>The String is null<br>The String is null<br>The String is null<br>The int is not a valid index<br>The int is not a valid index<br>An int is not a valid index |

#### SELF-STUDY EXERCISE

EXERCISE 10.1 What type of exception would be thrown for the following statements?

a. Integer.parseInt("26.2"); b. String s; s.indexOf('a'); c. String  $s = "hello"; s.charAt(5);$ 

#### **10.3.1 Checked and Unchecked Exceptions**

Java's exception hierarchy is divided into two types of exceptions. A *Checked exceptions* **checked exception** is one that can be analyzed by the Java compiler. Checked exceptions are thrown by methods such as the Buffered-Reader.readLine() method, in which there is a substantial likelihood that something might go wrong. When the compiler encounters one of these method calls, it checks whether the program either handles or declares the exception. Compile-time checking for these exceptions is designed to reduce the number of exceptions that are not properly handled within a program. This improves the security of Java programs.

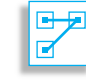

JAVA LANGUAGE RULE Checked Exceptions. A checked exception, such as an IOException, must either be handled or declared within the program.

#### **The** throws **Clause**

The IOException, which we encountered in Chapter 4 , is a checked exception. The Java compiler knows that readLine() is a method that can throw an IOException. A method that contains an expression that might throw a checked exception must either handle the exception or declare it. Otherwise, the compiler would generate a syntax error. The sim-*Declaring an exception* plest way to avoid such a syntax error is to *declare the exception*, in our case that means qualifying the method header with the expression throws IOException.

> In general, any method that contains an expression that might throw a checked expression must declare the exception. However, because one method can call another method, declaring exceptions can get a little tricky. If a method calls another method that contains an expression that

SECTION 10.3 • Java's Exception Hierarchy 465

might throw an unchecked exception, then both methods must have a throws clause. For example, consider the following program:

 $\sqrt{2\pi}$ 

```
import java.io.*;
public class Example {
    BufferedReader input = new BufferedReader
            (new InputStreamReader (System.in));
    public void doRead () throws IOException {
        // May throw IOException
        String inputString = input.readLine();
    }
    public static void main (String argv [])
                         throws IOException {
        Example ex = new Example();
        ex . doRead ( ) ;
    }
}
```
In this case, the doRead() method contains a readLine() expression, which might throw an IOException. Therefore, the doRead() method must declare that it throws IOException. However, because doRead() is called by main(), the main() method must also declare the IOException.

 $\left( \begin{array}{cc} \mathbf{a} & \mathbf{b} & \mathbf{c} \\ \mathbf{a} & \mathbf{c} & \mathbf{c} \end{array} \right)$ 

JAVA LANGUAGE RULE Where to Use throws. Unless a checked exception, such as an IOException, is caught and handled by a method, it must be declared with a throws clause within the method and within any method that calls that method.

The alternative approach would be to *catch* the IOException within the body of the method. We will discuss this approach in the next section.

#### **Unchecked Exceptions**

An **unchecked exception** is any exception belonging to a subclass of RuntimeException (Fig. [10.4\)](#page-478-0). Unchecked exceptions are not checked by the compiler. The possibility that some statement or expression will lead to an ArithmeticException or NullPointerException is extremely difficult to detect at compile time. The designers of Java decided that forcing programmers to declare such exceptions would not significantly improve the correctness of Java programs.

Therefore, unchecked exceptions do not have to be handled within a program. And they do not have to be declared in a throws clause. *Runtime (unchecked) exceptions* As shown in the chapter's early divide-by-zero exception example, unchecked exceptions are handled by Java's default exception handlers, unless your program takes specific steps to handle them directly. In many

 $\blacksquare$ 

#### 466 CHAPTER 10 • Exceptions: When Things Go Wrong

cases leaving the handling of such exceptions up to Java may be the best course of action, as we will see Section [10.5.](#page-492-0)

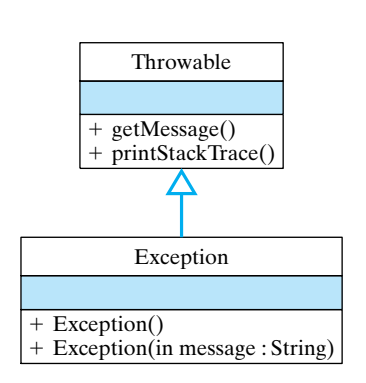

Figure 10.5: The java.lang.Exception class.

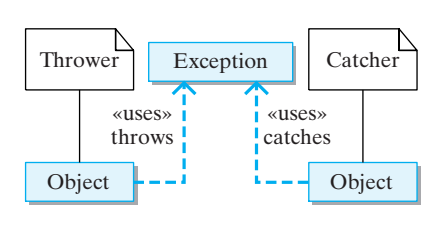

Figure 10.6: Exception handling. When an exception occurs, an object will throw an Exception. The exception handler, possibly the same object, will catch it.

JAVA LANGUAGE RULE Unchecked Exceptions. An unchecked exception—one belonging to some subclass of RunTimeException—does not have to be caught within your program.

### **10.3.2 The** Exception **Class**

The java.lang.Exception class itself is very simple, consisting of just two constructor methods (Fig. 10.5). The Throwable class, from which Exception is derived, is the root class of Java's exception and error hierarchy. It contains definitions for the getMessage() and printStackTrace() methods, which are two methods that we will use frequently in our error-handling routines.

### SELF-STUDY EXERCISE

EXERCISE 10.2 Which of the following are examples of unchecked exceptions?

- a. IOException
- b. IndexOutOfBoundsException
- c. NullPointerException
- d. ClassNotFoundException
- e. NumberFormatException

# **10.4 Handling Exceptions Within a Program**

This section will describe how to handle exceptions within the program rather than leaving them to be handled by the JVM.

# **10.4.1 Trying, Throwing, and Catching an Exception**

In Java, errors and other abnormal conditions are handled by throwing *Pulling the program's fire alarm* and catching exceptions. When an error or an exceptional condition is detected, you can *throw an exception* as a way of signaling the abnormal condition. This is like pulling the fire alarm. When an exception is thrown, an exception handler will catch the exception and deal with it (Fig. 10.6). We will discuss try blocks, which typically

are associated with catching exceptions, later in the section.

If we go back to our avgFirstN() example, the typical way of handling this error in Java would be to throw an exception in the avgFirstN() method and catch it in the calling method. Of course, the calling method could be in the same object or it could belong to some other object. In the latter case, the detection of the error is separated from its handling. This division of labor opens up a wide range of possibilities. For example, a program could dedicate a single object to serve as the handler for all its exceptions. The object would be sort of like the program's fire department.

To illustrate Java's try/throw/catch mechanism, let's revisit the CalcAvgTest program. The version shown in Figure [10.7](#page-482-0) mimics

```
\sqrt{2\pi}public class CalcAverage {
  /∗ ∗
   \ast P r e c o n d i t i o n : N > 0
    ∗ Postcondition: avgFirstN () equals the average of (1+2+...+N)∗/
  public double avgFirstN(int N) {
    int sum = 0;
    if (N \le 0)throw new IllegalArgumentException ("ERROR: Illegal argument");
    for (int k = 1; k \le N; k++)
      sum += k;return sum/N; \qquad // What if N is 0?
  \} // avgFirstN()
} // CalcAverage
public class CalcAvgTest {
  public static void main (String args []) {
    try \{CalcAverage ca = new CalcAverage ( ) ;
      System.out.println(M = W + ca . avgFirstN(0));}
    catch (IllegalArgumentException e) { // Exception Handler
      System.out.println(e.getMessage());
      e.printStackTrace();
      System . exit (0);
    }
  }// main
} // C a l c A v g T e s t
```
Figure 10.7: In this version of the calcAvgTest program, an Illegal-ArgumentException thrown in CalcAverage.avgFirstN(), would be handled by the catch clause in CalcAvgTest.main().

✡ ✠

the way Java's default exception handler works. If the  $avgFirstN()$ method is called with an argument that is zero or negative, an IllegalArgumentException is thrown. The exception is caught by the catch clause in the CalcAvgTest.main() method.

Let's go through this example step by step. The first thing to notice is that if the CalcAverage.avgFirstN() method has a zero or negative argument, it will throw an exception:

 $\sqrt{2\pi}$ **if**  $(N \le 0)$ **throw new** IllegalArgumentException ("ERROR: Illegal argument"); ✡ ✠

Note the syntax of the throw statement. It creates a new Illegal-ArgumentException object and passes it a message that describes the error. This message becomes part of the exception object. It can be retrieved using the getMessage() method, which is inherited from the Throwable class (Fig. [10.4\)](#page-478-0).

When a throw statement is executed, the JVM interrupts the normal execution of the program and searches for an exception handler. We will describe the details of this search shortly. In this case, the exception handler is the catch clause contained in the CalcAvgTest.main() method:

```
\sqrt{2\pi}catch (IllegalArgumentException e) {// Exception Handler
  System.out.println(e.getMessage());
  e. printStackTrace();
  System . exit(0);}
```
 $\left( \begin{array}{cc} \mathbf{C} & \mathbf{C} \end{array} \right)$ 

When an IllegalArgumentException is thrown, the statements within this catch clause are executed. The first statement uses the getMessage() method to print a copy of the error message. The second statement uses the printStackTrace() method, which is defined in Throwable and inherited by all Exceptions, to print a trace of the method calls leading up to the exception. The last statement causes the program to terminate.

When we run this program, the following output will be generated as a result of the illegal argument error:

 $\sqrt{2\pi}$ ERROR: Can't average 0 elements java.lang. IllegalArgumentException: ERROR: Illegal argument at java.lang. Throwable. fillInStackTrace (Native Method) at java.lang. Throwable. $\langle$ init $\rangle$ (Throwable.java:94) at java.lang. Exception. $\langle$ init $\rangle$ (Exception.java:42) at java.lang.RuntimeException.<init>  $(RuntimeException.java:47)$ at java.lang. IllegalArgumentException.<init> (IllegalArgumentException.java:43) at CalcAverage.avgFirstN(Compiled Code) at CalcAvgTest.main (CalcAvgTest.java:5)  $\left( \begin{array}{cc} \mathbf{a} & \mathbf{b} & \mathbf{c} \\ \mathbf{a} & \mathbf{c} & \mathbf{c} \end{array} \right)$ 

Thus, as in the previous example of Java's default exception handler, our exception handler also prints out a description of the error and a trace of the method calls that led up to the error. However, in this example, we are directly handling the exception rather than leaving it up to Java's default exception handler. Of course, this example is intended mainly for illustrative purposes. It would make little sense to write our own exception handler if it does nothing more than mimic Java's default handler.

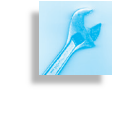

JAVA EFFECTIVE DESIGN Using an Exception. Unless your program's handling of an exception is significantly different from Java's default handling of it, the program should just rely on the default.

Finally, note that the catch clause is associated with a try block. The handling of exceptions in Java takes place in two parts: First, we *try* to

execute some statements, which may or may not lead to an exception. These are the statements contained within the  $try$  clause:

 $\sqrt{2\pi}$ 

✡ ✠

**t r y** { CalcAverage ca = **new** CalcAverage ( ) ; System.out.println( $MAT + C$ a.avgFirstN(0)); }

Second, we provide one or more catch clauses to handle particular types of exceptions. In this case, we are only handling IllegalArgumentExceptions.

As we said earlier, throwing an exception is like pulling a fire alarm. The throw occurs somewhere within the scope of the  $try$  block. The "fire department" in this case is the code contained in the catch clause that immediately follows the try block. This is the exception handler for this *Responding to the fire alarm* particular exception. There's something like a game of catch going on here: Some method within the try block throws an Exception object, which is caught and handled by the catch block located in some other object (Fig. [10.8\)](#page-484-0).

<span id="page-484-0"></span>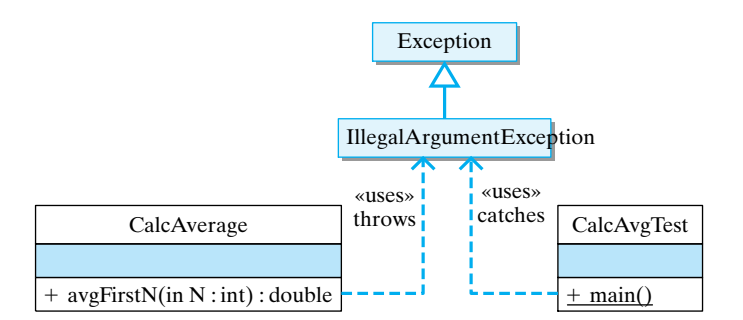

Figure 10.8: Playing catch: In this design, the Illegal-ArgumentException is thrown by the CalcAverage.avg-FirstN() method and caught by the catch clause within CalcAvgTest.main() method.

### **10.4.2 Separating Error Checking from Error Handling**

As we see in the CalcAvgTest example, an important difference between Java's exception handling and more traditional approaches is that *Divide and conquer* error handling can be separated from the normal flow of execution within a program. The CalcAverage.avgFirstN() method still checks for the error and it still throws IllegalArgumentException if *N* does not satisfy the method's precondition. But it does not contain code for handling the exception. The exception-handling code is located in the CalcAvgTest class.

Thus, the CalcAvgTest program creates a clear separation between the normal algorithm and the exception-handling code. One advantage of this design is that the normal algorithm is uncluttered by error-handling code and, therefore, easier to read.

Another advantage is that the program's response to errors has been organized into one central location. By locating the exception handler in CalcAvgTest.main(), one exception handler can be used to handle other errors of that type. For example, this catch clause could handle *all* IllegalArgumentExceptions that get thrown in the program. Its use of printStackTrace() will identify exactly where the exception occurred. In fact, because a Java application starts in the main() method,

470 CHAPTER 10 • Exceptions: When Things Go Wrong

encapsulating all of a program's executable statements within a single  $\text{try}$ block in the main() method will effectively handle all the exceptions that occur within a program.

JAVA EFFECTIVE DESIGN Normal Versus Exceptional Code. A key element of Java's exception-handling mechanism is that the exception handler—the catch block—is distinct from the code that throws the exception—the try block. The try block contains the normal algorithm. The catch block contains code for handling exceptional conditions.

### **10.4.3 Syntax and Semantics of Try/Throw/Catch**

*The try block* A **try block** begins with the keyword try followed by a block of code enclosed within curly braces. A *catch clause* or **catch block** consists of the keyword catch, followed by a parameter declaration that identifies the type of Exception being caught, followed by a collection of statements *The catch block* enclosed within curly braces. These are the statements that handle the exception by taking appropriate action.

> Once an exception is thrown, control is transferred out of the try block to an appropriate catch block. Control does not return to the try block.

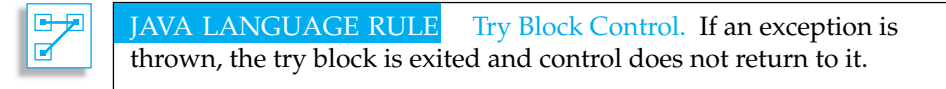

The complete syntax of the try/catch statement is summarized in Figure [10.9.](#page-485-0) The try block is meant to include a statement or statements that

```
\sqrt{2\pi}try \{// Block of statements
      // At least one of which may throw an exception
      if \left( /* Some condition obtains */ )
          throw new ExceptionName ( ) ;
 } c a t ch ( ExceptionName ParameterName ) {
     // Block of statements to be executed
     // If the ExceptionName exception is thrown in try
 } c a t ch ( ExceptionName2 ParameterName ) {
     // Block of statements to be executed
     // If the ExceptionName2 exception is thrown in try
     // Possibly other catch clauses
 \} finally \{// Optional block of statements that is executed
     // Whether an exception is thrown or not
 }
\left( \begin{array}{cc} \mathbf{C} & \mathbf{C} \end{array} \right)
```
Figure 10.9: Java's try/catch statement.

might throw an exception. The catch blocks—there can be one or more are meant to handle exceptions that are thrown in the try block. A catch block will handle any exception that matches its parameter class, including subclasses of that class. The **finally block** clause is an optional clause that is always executed, whether an exception is thrown or not.

The statements in the try block are part of the program's normal flow of execution. By encapsulating a group of statements within a try block, *Normal flow of execution* you thereby indicate that one or more exceptions may be thrown by those statements, and that you intend to catch them. In effect, you are *trying* a block of code with the possibility that something might go wrong.

If an exception is thrown within a try block, Java exits the block and transfers control to the first catch block that matches the particular kind *Exceptional flow of execution* of exception that was thrown. Exceptions are thrown by using the throw statement, which takes the following general form:

 $\sqrt{2\pi}$ 

✡ ✠

 $\sqrt{2\pi}$ 

✡ ✠

throw new ExceptionClassName (OptionalMessageString);

The keyword throw is followed by the instantiation of an object of the ExceptionClassName class. This is done the same way we instantiate any object in Java: by using the new operator and invoking one of the exception's constructor methods. Some of the constructors take an OptionalMessageString, which is the message that gets returned by the exception's getMessage() method.

A catch block has the following general form:

```
catch (ExceptionClassName ParameterName) {
    // Exception handling statements
}
```
A catch block is very much like a method definition. It contains a parameter, which specifies the class of exception that is handled by that block. The *ParameterName* can be any valid identifier, but it is customary to use e as the catch block parameter. The parameter's scope is limited to the catch block, and it is used to refer to the caught exception.

The *ExceptionClassName* must be one of the classes in Java's exception *Exceptions are objects* hierarchy (see Fig. [10.4\)](#page-478-0). A thrown exception will match any parameter of its own class or any of its superclasses. Thus, if an ArithmeticException is thrown, it will match both an ArithmeticException parameter and an Exception parameter, because ArithmeticException is a subclass of Exception.

Note that there can be multiple catch clauses associated with a given try block, and the order with which they are arranged is important. A thrown exception will be caught by the first catch clause it matches. Therefore, catch clauses should be arranged in order from most specific *Arranging* catch *clauses* to most general (See the exception hierarchy in Figure [10.4\)](#page-478-0). If a more general catch clause precedes a more specific one, it will prevent the more specific one from executing. In effect, the more specific clause will be hidden by the more general one. You might as well just not have the more specific clause at all.

#### 472 CHAPTER 10 • Exceptions: When Things Go Wrong

To illustrate how to arrange catch clauses, suppose an Arithmetic-Exception is thrown in the following try/catch statement:

```
\sqrt{2\pi}try \{// Suppose an Arithmetic Exception is thrown here
} catch (ArithmeticException e) {
     System.out.println("ERROR: " + e.getMessage() );
     e. printStackTrace();
     System . exit(1);} catch (Exception e) {
     System.out.println("ERROR: " + e.getMessage() );
}
```
In this case, the exception would be handled by the more specific ArithmeticException block. On the other hand, if some other kind *Which handler to use?* of exception is raised, it will be caught by the second catch clause. The Exception class will match any exception that is thrown. Therefore, it should always occur last in a sequence of catch clauses.

 $\left( \begin{array}{cc} \text{ } & \text{ } \text{ } \\ \text{ } & \text{ } \text{ } \\ \text{ } & \text{ } \text{ } \\ \text{ } & \text{ } \text{ } \end{array} \right)$ 

JAVA PROGRAMMING TIP Arranging Catch Clauses. Catch clauses should be arranged from most specific to most general. The Exception clause should always be the last in the sequence.

# **10.4.4 Restrictions on the** try/catch/finally **Statement**

There are several important restrictions that apply to Java's exceptionhandling mechanism. We'll describe these in more detail later in this chapter.

- A try block must be immediately followed by one or more catch clauses and a catch clause may only follow a try block.
- A throw statement is used to throw both checked exceptions and unchecked exceptions, where unchecked exceptions are those belonging to RuntimeException or its subclasses. Unchecked exceptions need not be caught by the program.
- A throw statement must be contained within the dynamic scope of a try block, and the type of Exception thrown must match at least one of the try block's catch clauses. Or the throw statement must be contained within a method or constructor that has a throws clause for the type of thrown Exception.

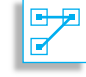

JAVA LANGUAGE RULE Try/Catch Syntax. A try block must be followed immediately—with no intervening code—by one or more catch blocks. A catch block can only be preceded by a try block or by another catch block. You may not place intervening code between catch blocks.

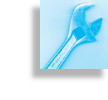

#### **10.4.5 Dynamic Versus Static Scoping**

How does Java know that it should execute the catch clause in CalcAvgTest.main() when an exception is thrown in avgFirstN()? Also, doesn't the latest version of  $\alpha \forall x \in \mathbb{R}$  (i.e. [10.7\)](#page-482-0) violate the restriction that a throw statement must occur within a try block?

An exception can only be thrown within a *dynamically enclosing* try block. This means that the throw statement must fall within the **dynamic scope** of an enclosing try block. Let's see what this means. *Dynamic scope*

Dynamic scoping refers to the way a program is executed. For example, in CalcAverage (Fig.  $10.7$ ), the avgFirstN() method is called from within the try block located in CalcAvgTest.main(). Thus, it falls within the dynamic scope of that try block.

Contrast dynamic with what you have learned about **static scope**, which we've used previously to define the scope of parameters and lo- *Static scope* cal variables (Fig. [10.10\)](#page-488-0). Static scoping refers to the way a program is written. A statement or variable occurs within the scope of a block if its text is actually written within that block. For example, consider the definition of  $MyClass$  (Fig. [10.11\)](#page-489-0). The variable X occurs within the (static) scope of method1(), and the variable Y occurs within the (static) scope of method2().

<span id="page-488-0"></span>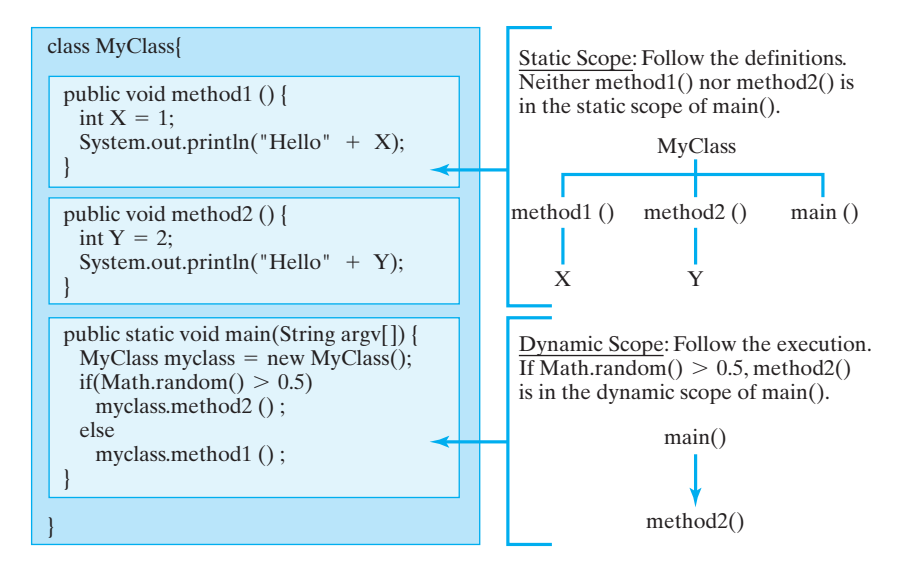

Figure 10.10: Dynamic versus static scoping. Static scoping refers to how the program is written. Look at its definitions. Dynamic scoping refers to how the program executes. Look at what it actually does.

A method's parameters and local variables occur within its static scope. Also, in the MyClass definition, the System.out.println() statements occur within the static scope of method1() and method2(), respectively. In general, static scoping refers to where a variable is declared or where a statement is located. Static scoping can be completely determined by just reading the program.

Dynamic scoping can only be determined by running the program. For example, in MyClass the order in which its statements are executed depends on the result of Math.random(). Suppose that when random() is executed it returns the value 0.99. In that case, main() will call method2(), which will call System.out.println(), which will print

```
public class MyClass {
    public void method1() {
        int X = 1;System.out.println("Hello" + X);}
    public void method2() {
        int Y = 2;System.out.println("\text{Hello}'' + Y);
    }
    public static void main (String argv [] ) {
        MyClass myclass = new MyClass ( ) ;
        if (Math.random() > 0.5)
            myclass . method2 ( ) ;
        e l s e
            myclass.method1();
    }
}/ // MyClass
✡ ✠
```
Figure 10.11: An example of dynamic versus static scoping.

"Hello2." In that case, the statement System.out.println("Hello" + Y) has the following dynamic scope:

 $\sqrt{2\pi}$ 

✡ ✠

```
main ( )
     method2 ( )
          System.out.println("\text{Hello}'' + Y);
```
It occurs within the (dynamic) scope of method2(), which is within the (dynamic) scope of  $main()$ . On the other hand, if the result of random() had been 0.10, that particular println() statement wouldn't have been executed at all. Thus, to determine the dynamic scope of a particular statement, you must trace the program's execution. In fact, this is what the printStackTrace() method does. It prints a trace of a statement's dynamic scope.

#### **10.4.6 Exception Propagation: Searching for a Catch Block**

When an exception is thrown, Java uses both static and dynamic scoping to find a catch clause to handle it. Java knows how the program is defined—after all, it compiled it. Thus, the static scope of a program's methods is determined by the compiler. Java also places a record of every method call the program makes on a method call stack. A **method call** *Method call stack* **stack** is a data structure that behaves like a stack of dishes in the cafeteria. For each method call, a *method call block* is placed on top of the stack (like a dish), and when a particular method call returns, its block is removed from the top of the stack (Fig. [10.12\)](#page-490-0).

> An important feature of the method call stack is that the current executing method is always represented by the top block on the method call stack. If an exception happens during that method call, you can trace backward through the method calls, if necessary, to find an exception handler for that exception. In Figure [10.12,](#page-490-0) you can visualize this back trace as a matter of reversing the direction of the curved arrows.

<span id="page-489-0"></span>

#### SECTION 10.4 • Handling Exceptions Within a Program 475

<span id="page-490-0"></span>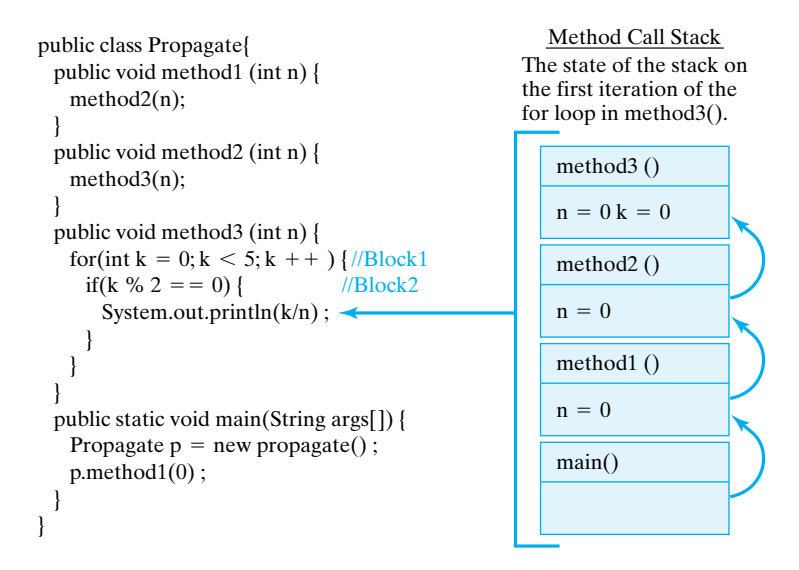

Figure 10.12: The method call stack for the Propagate program. The curved arrows give a trace of the method calls leading to the program's present state.

In order to find a matching catch block for an exception, Java uses its knowledge of the program's static and dynamic scope to perform a **method stack trace**. The basic idea is that Java traces backward through *Method stack trace* the program until it finds an appropriate catch clause. The trace begins within the block that threw the exception. Of course, one block can be nested (statically) within another block. If the exception is not caught by the block in which it is thrown, Java searches the enclosing block. This is static scoping. If it is not caught within the enclosing block, Java searches the next higher enclosing block, and so on. This is still static scoping.

If the exception is not caught at all within the method in which it was thrown, Java uses the method call stack (Fig.  $10.12$ ) to search backward through the method calls that were made leading up to the exception. This is dynamic scoping. In the case of our CalcAvgTest() example (Fig.  $10.7$ ), Java would search backward to the CalcAvgTest.main() method, which is where avgFirstN() was called, and it would find the catch clause there for handling IllegalArgumentExceptions. It would, therefore, execute that catch clause.

#### SELF-STUDY EXERCISES

EXERCISE 10.3 Suppose a program throws an ArrayIndexOutOf-BoundsException. Using the exception hierarchy in Figure [10.4,](#page-478-0) determine which of the following catch clauses could handle that exception.

```
a. catch (RunTimeException e)
b. catch (StringIndexOutOfBoundsException e)
c. catch (IndexOutOfBoundsException e)
d. catch (Exception e)
e. catch (ArrayStoreException e)
```
#### 476 CHAPTER 10 • Exceptions: When Things Go Wrong

EXERCISE 10.4 In the program that follows suppose that the first time random() is called it returns 0.98, and the second time it is called it returns 0.44. What output would be printed by the program?

```
\sqrt{2\pi}c l a s s MyClass2 {
     public void method1 (double X) {
          if (X > 0.95)throw new ArithmeticException (X
                          + " is out of range");
          System.out.println("\text{Hello}" + X);
     }
     public void method2(double Y) {
          if (Y > 0.5)throw new ArithmeticException (Y
                          + " is out of range");
          System.out.println("Hello " + Y);
     }
     public static void main (String argv []) {
          MyClass2 myclass = new MyClass2 ( ) ;
          try \{myclass . method1 (Math . random ( ) ) ;
               myclass . method2 (Math . random ( ) ) ;
          } catch (ArithmeticException e) {
               System.out.println(e.getMessage());
          }
     } // main ()
 } // M y C l a s s 2
\left( \begin{array}{cc} \text{ } & \text{ } \text{ } \\ \text{ } & \text{ } \text{ } \\ \text{ } & \text{ } \text{ } \\ \text{ } & \text{ } \text{ } \end{array} \right)
```
EXERCISE 10.5 For the values returned by random() in the previous exercise, show what would be output if printStackTrace() were called in addition to printing an error message.

EXERCISE 10.6 In the MyClass2 program, suppose that the first time random() is called it returns 0.44, and the second time it is called it returns 0.98. What output would be printed by the program?

EXERCISE 10.7 For the values returned by random() in the previous exercise, show what would be output if printStackTrace() were called instead of printing an error message.

SECTION 10.5 • Error Handling and Robust Program Design 477

EXERCISE 10.8 Find the divide-by-zero error in the following program, and then show what stack trace would be printed by the program:

 $\sqrt{2\pi}$ 

```
public class BadDivide {
    public void method1 (int n) {
        method2(100, n);
    }
    public void method2 (int n, int d) { }System . out . println (n / d);
    }
    public static void main ( String args [ ] ) {
        BadDivide bd = new BadDivide ( ) ;
        for (int k = 0; k < 5; k++)
           bd. method1(k);
    }
}
✡ ✠
```
EXERCISE 10.9 Modify method2() so that it handles the divide-byzero exception itself, instead of letting Java handle it. Have it print an error message and a stack trace.

EXERCISE 10.10 What would be printed by the following code segment if someValue equals 1000?

 $\sqrt{2\pi}$ 

```
int M = someValue;
try \{System.out.println("Entering try block");
    if (M > 100)throw new Exception (M + " is too large");System.out.println("Exiting try block");
\} catch (Exception e) {
    System . out . println ("ERROR: " + e . getMessage ());
}
```
EXERCISE 10.11 What would be printed by the code segment in the preceding question if someValue equals 50?

 $\left( \begin{array}{cc} \bullet & \bullet & \bullet \\ \bullet & \bullet & \bullet \end{array} \right)$ 

EXERCISE 10.12 Write a try/catch block that throws an Exception if the value of variable X is less than zero. The exception should be an instance of Exception and, when it is caught, the message returned by getMessage() should be "ERROR: Negative value in X coordinate."

# <span id="page-492-0"></span>**10.5 Error Handling and Robust Program Design**

An important element of program design is to develop appropriate ways of handling erroneous and exceptional conditions. As we have seen, the JVM will catch any unchecked exceptions that are not caught by the program itself. For your own (practice) programs, the best design may sim- *Let Java do it?*

ply be to use Java's default exception handling. The program will terminate when an exception is thrown, and then you can debug the error and recompile the program.

On the other hand, this strategy would be inappropriate for commercial software, which cannot be fixed by its users. A well-designed commercial program should contain exception handlers for those truly exceptional conditions that may arise.

In general there are three ways to handle an exceptional condition that isn't already handled by Java (Table 10.3). If the exceptional condition

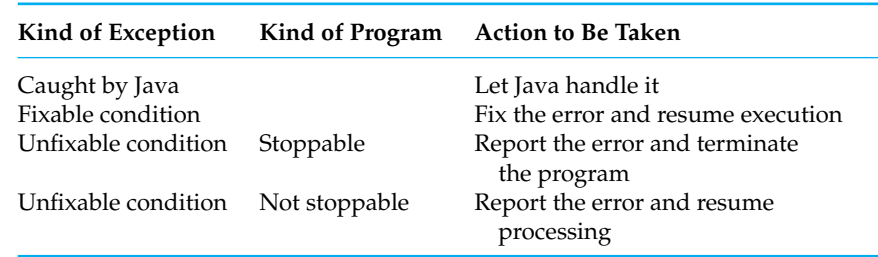

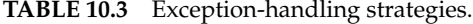

cannot be fixed, the program should be terminated, with an appropriate What action should we take? error message. Second, if the exceptional condition can be fixed without invalidating the program, then it should be remedied and the program's normal execution should be resumed. Third, if the exception cannot be fixed, but the program cannot be terminated, the exceptional condition should be reported or logged in some way, and the program should be resumed.

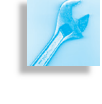

JAVA EFFECTIVE DESIGN Handling Exceptions. There are three general ways to handle exceptions: (1) Report the exception and terminate the program; (2) fix the exceptional condition and resume normal execution; and (3) report the exception to a log and resume execution.

#### **10.5.1 Print a Message and Terminate**

Our illegal argument example is a clear case in which the exception is best handled by terminating the program. In this case, this particular error is best left to Java's default exception handling, which will terminate the program when the exception is thrown. There is simply no way to satisfy the postcondition of the avgFirstN() method when *N* is less than or *Program development* equal to 0. This type of error often calls attention to a design flaw in the

#### SECTION 10.5 • Error Handling and Robust Program Design 479

program's logic that should be caught during program development. The throwing of the exception helps identify the design flaw.

#### JAVA EFFECTIVE DESIGN Exceptions and Program

Development. Java's built-in exception handling helps identify design flaws during program development. Your own use of exceptions should follow this approach.

Similar problems can (and often do) arise in connection with errors that are not caught by Java. For example, suppose that your program receives an erroneous input value, whose use would invalidate the calculation it is making. This won't be caught by Java. But it should be caught by *Don't spread bad data!* your program, and an appropriate alternative here is to report the error and terminate the program. Fixing this type of error may involve adding routines to validate the input data before they are used in the calculation.

In short, rather than allowing an erroneous result to propagate throughout the program, it is best to terminate the program.

JAVA EFFECTIVE DESIGN Report and Terminate. If an unfixable exception arises in a program that can be terminated, it is better to report the error and terminate the program. That would be better than allowing it to run with an erroneous value.

### **10.5.2 Log the Error and Resume**

Of course, the advice to stop the program assumes that the program can *be* terminated reasonably. Some programs—such as programs that monitor the space shuttle or programs that control a nuclear magnetic resonance (NMR) machine—cannot (and should not) be terminated because of such an error.

Such programs are called *failsafe* because they are designed to run without termination. For these programs, the exception should be reported in whatever manner is most appropriate, but the program should continue running. If the exceptional condition invalidates the program's computations, then the exception handler should make it clear that the results are tainted.

Other programs—such as programs that analyze a large transaction database—should be designed to continue processing after catching such *Programs that can't be stopped* errors. For example, suppose the program a large airline runs a program once a day to analyze the ticketing transactions that took place. This kind of program might use exceptions to identify erroneous transactions or transactions that involve invalid data of some sort. Because there are bound to be many errors of this kind in the database, it is not reasonable to stop the program. This kind of program shouldn't stop until it has finished processing all of the transactions. An appropriate action for this kind of program is to log the exceptions into some kind of file and continue processing the transactions.

Suppose a divide-by-zero error happened in one of these programs. In that case, you would override Java's default exception handling to ensure that the program is *not* terminated. More generally, it's important that

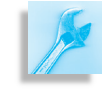

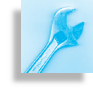

*Failsafe programs*

these types of programs be designed to catch and report such exceptions. This type of exception handling should be built right into the program's design.

JAVA EFFECTIVE DESIGN Report and Resume. If an unfixable exception arises in a program that cannot be terminated reasonably, the exception should be reported and the program should continue executing.

### **10.5.3 Fix the Error and Resume**

*Problem statement* **As an example of a problem that can be addressed as the program runs,** consider the task of inputting an integer into a text field. As you have probably experienced, if a program is expecting an integer and you attempt to input something beside an integer, a NumberFormatException is generated and the program will terminate. For example, if you enter "\$55" when prompted to input an integer dollar amount, this will generate an exception when the Integer.parseInt() method is invoked. The input string cannot be parsed into a valid int. However, this is the kind of error that can be addressed as the program is running.

> Let's design a special IntField that functions like a normal text field but accepts only integers. If the user enters a value that generates a NumberFormatException, an error message should be printed and the user should be invited to try again. As

> Figure 10.13 shows, we want this special field to be a subclass of JTextField and to inherit the basic JTextField functionality. It should have the same kind of constructors that a normal JTextField has. This leads to the definition shown in Figure [10.14.](#page-495-0)

<span id="page-495-0"></span> $\sqrt{2\pi}$ 

```
import javax . swing .*;
public class IntField extends JTextField {
    public IntField () {
        super ( ) ;
    }
    public IntField (int size) {
        super(size);
    }
    public int getInt() throws NumberFormatException {
        return Integer.parseInt(getText());
    } // get Int()} // IntField
```
Figure 10.14: A NumberFormatException might be thrown by the Integer.parseInt() method in IntField.getInt().

 $\left( \begin{array}{cc} \mathbf{a} & \mathbf{b} & \mathbf{c} \\ \mathbf{a} & \mathbf{c} & \mathbf{c} \end{array} \right)$ 

Note that the constructor methods use super to call the JTextField What constructors do we need? constructor. For now, these two constructors should suffice. However, later we will introduce a third constructor that allows us to associate a bound with the IntField later in this chapter.

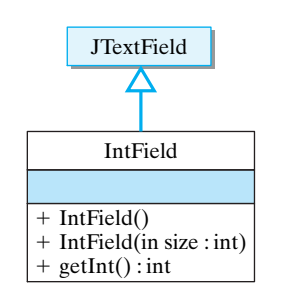

Figure 10.13: An IntField is a JTextField that accepts only integers.

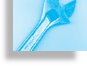

#### SECTION 10.5 • Error Handling and Robust Program Design 481

Our IntField class needs a method that can return its contents. This method should work like JTextField.getText(), but it should re- *What methods do we need?* turn a valid integer. The getInt() method takes no parameters and will return an int, assuming that a valid integer is typed into the IntField. If the user enters "\$55," a NumberFormatException will be thrown by the Integer.parseInt() method. Note that getInt() declares that it throws this exception. This is not necessary because a NumberFormatException is not a checked exception, but it makes the code clearer.

Where and how should this exception be handled? The exception cannot easily be handled within the  $qetInt()$  method. This method has to return an integer value. If the user types in a non-integer, there's no way to return a valid value. Therefore, it's better just to throw the exception to the calling method, where it can be handled more easily.

In a GUI application or applet, the calling method is likely to be an actionPerformed() method, such as the following:

```
\sqrt{2\pi}public void actionPerformed (ActionEvent e) {
  \mathbf{try} \{userInt = intField.getInt();
    message = "You input " + userInt + " Thank you.";
  } c a t ch ( NumberFormatException ex ) {
    JOptionPane . showMessageDialog (this,
     "The input must be an integer. Please re-enter.");
  } f i n a l l y {
     repaint();
  }
} // action Performed ()
✡ ✠
```
The call to getInt() is embedded in a try/catch block. This leads to the design summarized in Figure [10.15.](#page-496-0) The IntField throws an exception that is caught by the GUI, which then displays an error message.

<span id="page-496-0"></span>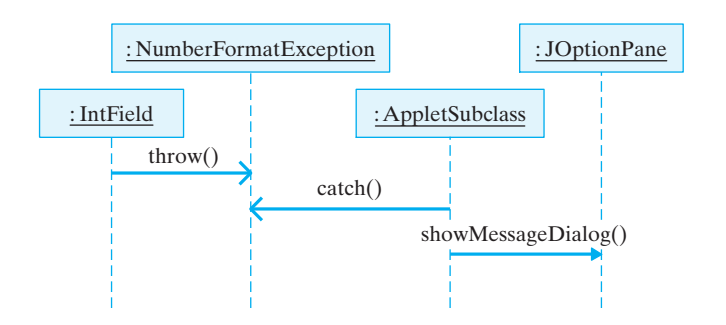

Figure 10.15: If the user types a non-integer into an IntField, it will throw a NumberFormatException. The GUI will display an error message in a JOptionPane (a dialog window).

If the user inputs a valid integer, the program will just report a message that displays the value. A more real-world example would make a more significant use of the value. On the other hand, if the user types an erroneous value, the program will pop up the dialog box shown in Figure [10.16.](#page-497-0) (See the "From the Library" section of this chapter for more on dialog boxes.) When the user clicks the OK button, the program will resume normal execution, so that when an exception is raised, the enter value is not used, and no harm is done by an erroneous value. The user

Figure 10.16: This exception handler opens a dialog box to display an error message.

#### 482 CHAPTER 10 • Exceptions: When Things Go Wrong

<span id="page-497-0"></span>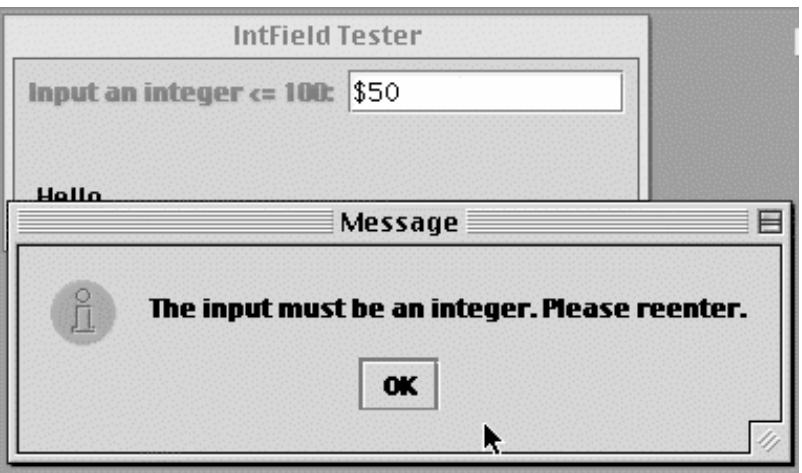

can try again to input a valid integer. Note that the finally clause repaints the GUI. In this case, repainting would display the appropriate message on the applet or the application.

This is an example of what we might call *defensive* design. Defensive de-*Defensive design: Anticipating an* sign is when we anticipate a possible input error and take steps to ensure *exception* that a bad value is not propagated throughout the program.

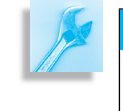

AVA EFFECTIVE DESIGN Defensive Design. Well-designed code should anticipate potential problems, especially potential input problems. Effective use of exceptions can help with this task.

Admittedly, the sense in which the error here is "fixed" is simply that the user's original input is ignored and reentered. This is a legitimate and simple course of action for this particular situation. It is far preferable to ignoring the exception. If the program does not handle this exception itself, Java will catch it and will print a stack trace and terminate the program. That would not be a very user-friendly interface!

*Anticipating exceptions* Clearly, this is the type of exceptional condition that should be anticipated during program design. If this happens to be a program designed exclusively for your own use, then this type of exception handling might be unnecessary. But if the program is meant to be used by others, it is important that the program be able to handle erroneous user input without crashing.

> JAVA EFFECTIVE DESIGN Fixing an Exception. If a method can handle an exception effectively, it should handle it locally. This is both clearer and more efficient.

JAVA EFFECTIVE DESIGN Library Exception Handling. Many of Java's library classes do not handle their own exceptions. The thinking behind this design is that the user of the class is in a better position to handle the exception in a way that's appropriate for the application.

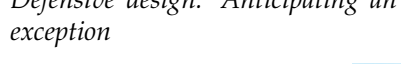

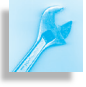

SECTION 10.5 • Error Handling and Robust Program Design 483

#### **10.5.4 To Fix or Not to Fix**

Let's now consider a problem where it is less clear whether an exception can be successfully fixed "on the fly." Suppose you have a program that contains an array of Strings, which is initially created with just two elements.

 $\sqrt{2\pi}$ 

 $\left( \begin{array}{cc} 0 & 0 & 0 \\ 0 & 0 & 0 \\ 0 & 0 & 0 \\ 0 & 0 & 0 \\ 0 & 0 & 0 \\ 0 & 0 & 0 \\ 0 & 0 & 0 \\ 0 & 0 & 0 \\ 0 & 0 & 0 \\ 0 & 0 & 0 \\ 0 & 0 & 0 \\ 0 & 0 & 0 & 0 \\ 0 & 0 & 0 & 0 \\ 0 & 0 & 0 & 0 \\ 0 & 0 & 0 & 0 & 0 \\ 0 & 0 & 0 & 0 & 0 \\ 0 & 0 & 0 & 0 & 0 \\ 0 & 0 & 0 & 0 & 0 & 0 \\ 0 & 0 & 0 & 0 &$ 

String  $list[] = new String [2];$ 

If an attempt is made to add more than two elements to the array, an ArrayIndexOutOfBoundsException will be raised. This exception can be handled by extending the size of the array and inserting the element. Then the program's normal execution can be resumed.

To begin creating such a program, let's first design a method that will insert a string into the array. Suppose that this is intended to be a private *Problem statement* method that will only be used within the program. Also, let's suppose that the program maintains a variable, count, that tracks how many values have been stored in the array. Therefore, it will not be necessary to pass the array as a parameter. So, we are creating a void method with one parameter, the String to be inserted:

 $\sqrt{2\pi}$ 

✡ ✠

```
private void insertString (String str) {
     // Might throw ArrayIndexOutOfBoundsException
    list [count] = str;++\text{count} ;
}
```
The comment notes where an exception might be thrown.

Can we handle this exception? When this exception is raised, we could create a new array with one more element than the current array. We could copy the old array into the new array and then insert the String in *Algorithm design* the new location. Finally, we could set the variable  $list$ , the array reference, so that it points to the new array. Thus, we could use the following try/catch block to handle this exception:

```
\sqrt{2\pi}private void insertString (String str) {
    \mathbf{try}list [count] = str;} c a t ch ( ArrayIndexOutOfBoundsException e ) {
        // C reate a new array
        String newList [] = new String [list.length + 1];for (int k = 0; k < list length; k++) // Copy array
            newList[k] = list[k];newList[count] = str; // Insert into new array
        list = newList; // Make old point to new
    } finally { // Since the exception is now fixe<mark>d</mark>
        count++; // Increase the count}
\} // insertString ()
```
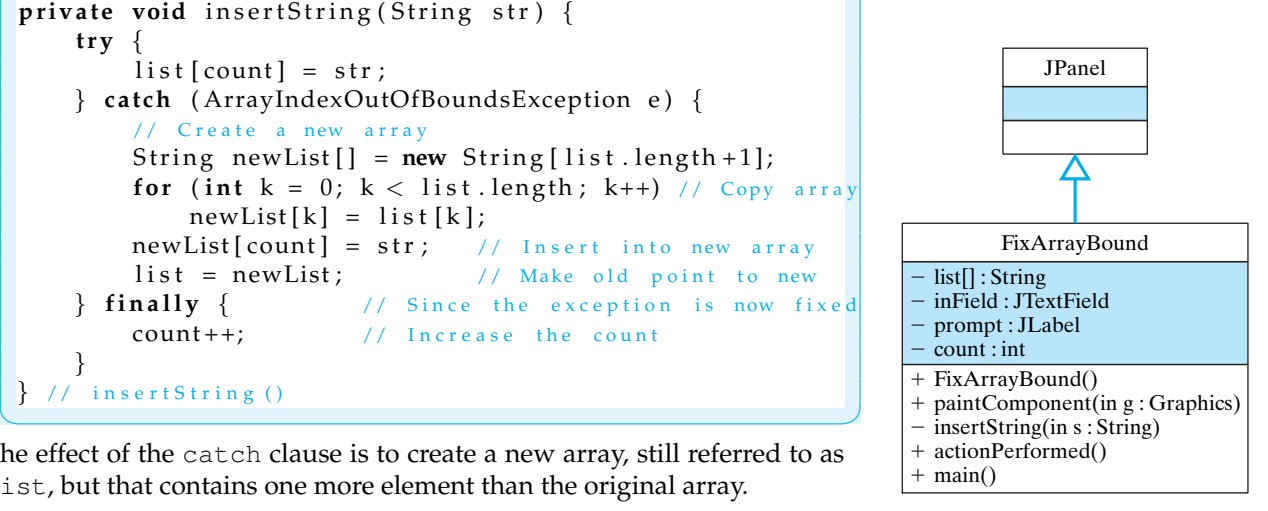

The effect of the catch clause is to create a new array, still referred to as list, but that contains one more element than the original array.

> Figure 10.17: The FixArrayBound class uses exception handling to extend the size of an array each time a new

Note the use of the finally clause here. For this problem it's important that we increment count in the finally clause. This is the only way to guarantee that count is incremented exactly once whenever an element is assigned to the array.

The design of the FixArrayBound class is shown in Figure 10.17. It provides a simple GUI interface that enables you to test the insertString() method. This program has a standard Swing interface, using a JFrame as the top-level window. The program's components are contained within a JPanel that's added to the JFrame in the main() method.

Each time the user types a string into the text field, the action-Performed() method calls the insertString() method to add the string to the array. On each user action, the JPanel is repainted. The paintComponent() method simply clears the panel and then displays the array's elements (Fig. 10.18).

JAVA DEBUGGING TIP Clearing the JPanel. Swing components, such as JPanel, do not automatically clear their backgrounds. This must be done explicitly in the paintComponent () method.

The complete implementation of FixArrayBound is given in Figure 10–19. This example illustrates how an exception *can* be handled successfully and the program's normal flow of control resumed. However, the question is whether such an exception *should* be handled this way.

*Poor program design* Unfortunately, this is not a well-designed program. The array's initial size is much too small for the program's intended use. Therefore, the fact that these exceptions arise at all is the result of poor design. In general, exceptions should *not* be used as a remedy for poor design.

JAVA EFFECTIVE DESIGN Truly Exceptional Conditions. A

well-designed program should use exception handling to deal with truly exceptional conditions, not to process conditions that arise under normal or expected circumstances.

For a program that uses an array, the size of the array should be chosen so *Proper array usage* that it can store all the objects required by the program. If the program is some kind of failsafe program, which cannot afford to crash, then something like the previous approach might be justified, provided this type of exception occurs very rarely. Even in that case it would be better to generate a message that alerts the program's user that this condition has occurred. The alert will indicate a need to modify the program's memory requirements and restart the program.

Figure 10.18: The strings displayed are stored in an array that is extended each time a new string is entered.

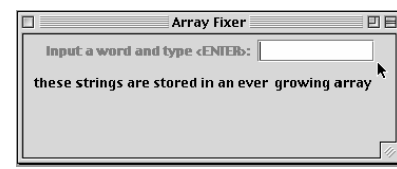

```
\sqrt{2\pi}import java.awt.*;
 import java.awt.event.*;
 import javax.swing.*;
 public class FixArrayBound extends JPanel
                              implements ActionListener {
   public static final int WIDTH = 350, HEIGHT = 100;
   private JTextField inField = new JTextField (10);
   private JLabel prompt = new JLabel(
                       " Input a word and type \langleENTER>: ");
                    // Initially list has 2 elements
   \text{private String list}[] = \text{new String} [2];private int count = 0;
   public FixArrayBound () {
     in Field . add Action Listener (this);
    add ( prompt ) ;
    add (in Field);
     setSize (WIDTH, HEIGHT);
   } // FixArrayBound()public void paintComponent (Graphics g) {
    g. set Color (get Background ()); // Clear the background
    g. fill Rect(0, 0, WIDTH, HEIGHT);g. set Color (get Foreground ());
     String tempS = '''';
     for (int k = 0; k < list . length; k++)
       tempS = tempS + list[k] + " " ;g.drawString (tempS, 10, 50);
   } // paintComponent
   private void insertString (String str) {
     \mathbf{try} \{list [count] = str;} c a t ch ( ArrayIndexOutOfBoundsException e ) {
       String newList [] = new String [list.length + 1]; // New arrayfor (int k = 0; k < list length; k++) // Copy old to new
         newList[k] = list[k];newList[count] = str; // Insert item into new
         list = newList; // Make old point to new
     \} finally { \prime // The exception is now fixed
      count++; \qquad \qquad \frac{1}{3} so increase the count
     }
  \} // insertString ()
   public void actionPerformed (ActionEvent evt) {
     insertString(inField.getText());
     in Field.setText("");
     repaint();
   } // action Perform of the function <math>f(x)</math>
```
Figure 10.19: FixArrayBound increases the size of the array when a ArrayIndexOutOfBoundsException is raised.

✡ ✠

```
public static void main (String args [] ) {
        JFrame f = new JFrame("Array Fixer");FixArrayBound panel = new FixArrayBound ( ) ;
         f.getContentPane().add(panel);
         f. set Size (panel . WIDTH, panel . HEIGHT);
         f . set V i sible (true);
         f . addWindowListener (new WindowAdapter ( ) {
             public void windowClosing (WindowEvent e) {
                  System. exit(0); // Quit the application
             }
         \});
    \} // main ()
} // F i x A r r a y B o u n d
```
Figure 10.19: *(continued)* FixArrayBound increases the size of the array when ArrayIndexOutOfBoundsException is raised.

 $\left( \begin{array}{cc} \mathbf{C} & \mathbf{C} \end{array} \right)$ 

If it is not known in advance how many objects will be stored in an array, a better design would be to make use of the  $j$ ava.util.Vector *Choosing the correct data structure* class (see "From the Java Library" in Chapter 9). Vectors are designed to grow as new objects are inserted. In some ways the exception-handling code in our example mimics the behavior of a vector. However, the Vector class makes use of efficient algorithms for extending its size. By contrast, exception-handling code is very inefficient. Because exceptions force the system into an abnormal mode of execution, it takes considerably longer to handle an exception than it would to use a Vector for this type of application.

> JAVA EFFECTIVE DESIGN Appropriate Data Structure. A major component of problem solving is choosing the best way to represent the data. A vector should be used as an array structure whenever the size of the array will grow and shrink dynamically during the program's execution.

### SELF-STUDY EXERCISE

EXERCISE 10.13 For each of the following exceptions, determine whether it can be handled in such a way that the program can be resumed or whether the program should be terminated:

- a. A computer game program detects a problem with one of its GUI elements and throws a NullPointerException.
- b. A factory assembly-line control program determines that an important control value has become negative and generates an Arithmetic-Exception.
- c. A company's Web-based order form detects that its user has entered an invalid String and throws a SecurityException.

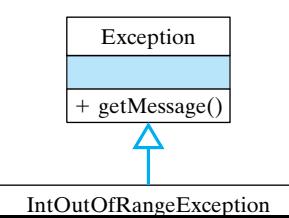

SECTION 10.6 • Creating and Throwing Your Own Exceptions 487

# **10.6 Creating and Throwing Your Own Exceptions**

Like other Java classes, the Exception class can be extended to handle cases that are not already covered by Java's built-in exceptions. Exceptions that you define will be handled the same way by the Java interpreter, but you will have to throw them yourself.

For example, Figure 10.20 shows the design of an exception that can be used for validating that an integer is less than or equal to a certain maximum value. It would be coded as follows:

```
\sqrt{2\pi}/∗ ∗
     IntOutOfRangeException reports an exception when
      an integer exceeds its bound.
  ∗/
public class IntOutOfRangeException extends Exception {
    public IntOutOfRangeException (int Bound) {
     super("The input value exceeds the bound " + Bound);
    }
}
```
 $\left( \begin{array}{cc} \text{ } & \text{ } \text{ } \\ \text{ } & \text{ } \text{ } \\ \text{ } & \text{ } \text{ } \\ \text{ } & \text{ } \text{ } \end{array} \right)$ 

The class extends Exception and consists entirely of a constructor method that calls the superclass constructor. The argument passed to the superclass constructor is the message that will be returned by getMessage() when an instance of this exception is created.

Now let's consider an example where this new exception will be thrown. Suppose we wish to constrain the IntField class that we developed previously (Fig. 10.14) so that it will only accept numbers that are less than a certain bound. First, let's modify IntField so that its bound can be set when an instance is created. We want its bound to be an instance variable with some initial value, and we want to provide a constructor that can be used to override the default (Fig. 10.21).

This leads to the following revision of IntField:

```
\sqrt{2\pi}public class IntField extends JTextField {
    private int bound = Integer.MAXVALUE;
    public IntField (int size, int max) {
       super(size);
       bound = max;}
   // The rest of the class is unchanged for now
} // IntField
```
Our new constructor has the signature IntField(int, int), which doesn't duplicate any of JTextField's constructors. This is good design, because in extending a class, we want to be careful about the effect that our definitions have on the original methods in the superclass. Superclass methods should be overridden by design, not by accident. If a method is

✡ ✠

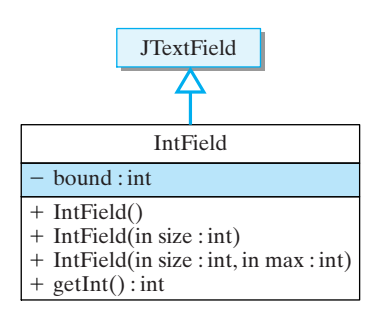

Figure 10.21: The revised IntField class contains a bound on the size of the numbers that should be entered.

488 CHAPTER 10 • Exceptions: When Things Go Wrong

```
\sqrt{2\pi}import javax . swing .*;
public class IntField extends JTextField {
    private int bound = Integer.MAX.VALUE;
    public IntField (int size) {
       super(size);
    }
    public IntField (int size, int max) {
       super(size);
       bound = max;}
    public int getInt() throws NumberFormatException,
                          IntOutOfRangeException {
       int num = Integer.parseInt(getText());
       if (num > bound)
          throw new IntOutOfRangeException (bound);
       return num;
    } // getInt()
} // IntField✡ ✠
```
Figure 10.22: The revised IntField class containing the revised getInt() method.

redefined inadvertently, it might not function as expected by users of the subclass.

JAVA EFFECTIVE DESIGN Extending a Class. When extending a class, care must taken to ensure that the superclass's methods are not inadvertently overridden. A superclass method should only be overridden by design, not by accident.

Note how we have handled the problem of setting the default value of the bound. Integer.MAX VALUE is a class constant that sets the maximum value for the int type. It's an appropriate value to use, because any valid int that the user types should be less than or equal to MAX VALUE. Given these changes to IntField, let's now incorporate our new exception into its get Int () method (Fig. [10.22\)](#page-503-0).

This new version of getInt() throws an exception if the integer entered by the user is greater than the IntField's bound. Here again, it is difficult to handle this exception appropriately in this method. The method would either have to return an erroneous value—because it must return something—or it must terminate. Neither is an acceptable alternative. It is far better to throw the exception to the calling method.

The IntFieldTester class (Fig. [10.23\)](#page-505-0) has the design and functionality shown in Figure [10.15.](#page-496-0) It provides a simple GUI interface to test the IntField class. It prompts the user to type an integer that is less than 100, and then it echoes the user's input. Note how the exception is
handled in the actionPerformed() method. If an exception is thrown in IntField.getInt(), the actionPerformed() method pops up an error dialog, and the erroneous input is not used. Instead, the user is given another chance to enter a valid integer.

### SELF-STUDY EXERCISES

EXERCISE 10.14 Define a new Exception named FieldIsEmpty-Exception, which is meant to be thrown if the user forgets to enter a value into a IntField.

EXERCISE 10.15 Modify the IntField.getInt() method so that it throws and catches the FieldIsEmptyException.

## **10.7 From the Java Library:** JOptionPane

A **dialog box** is a window that can be opened by a program to communicate in some way with the user. Dialog boxes come in many varieties and have many uses in a GUI environment. You've undoubtedly encountered them when using your own computer.

For example, a *file dialog* is opened whenever you want to open or save a file. It provides an interface that lets you name the file and helps you search through the computer's directory structure to find a file.<br>A *gravujuo dialog* or **arror dialog** is opened uthenouse a program poede **www.**  $\frac{1}{2}$ 

A *warning dialog* or **error dialog** is opened whenever a program needs to notify or warn you that some kind of error occurred. It usually presents an error message and an OK button that you click to dismiss the dialog.

Dialogs are easy to create and use in Java. The Swing component set provides several different kinds of basic dialogs that can be incorporated into your program with one or two lines of code. For example, the IntFieldTester class makes use of a simple message dialog to report an input error to the user. This dialog was created by the following code segment in the program (see Figure [10.23\)](#page-505-0):

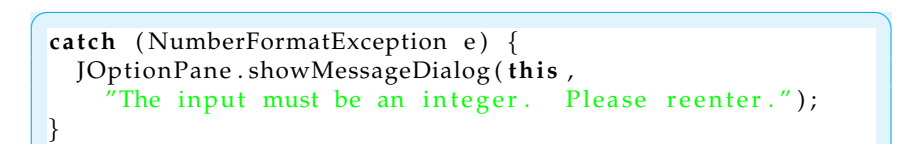

This method call displays the window shown in Figure [10.16.](#page-497-0) It contains the error message and an OK button that is used to close the window. The showMessageDialog() method is a static method of the javax.swing.JOptionPane class. This class provides a collection of similar methods for creating and displaying basic dialog boxes.

A dialog differs from other kinds of top-level windows—such as JApplet and JFrame—in that it is associated with another window (Fig. 10–24). The first parameter in this version of the showMessageDialog() method is a reference to the dialog's parent window. The second parameter is a String representing the message.

The basic message dialog used in this example is known as a **modal dialog**. This means that once it's been displayed, you can't do anything else until you click the OK button and dismiss the dialog. It's also possible

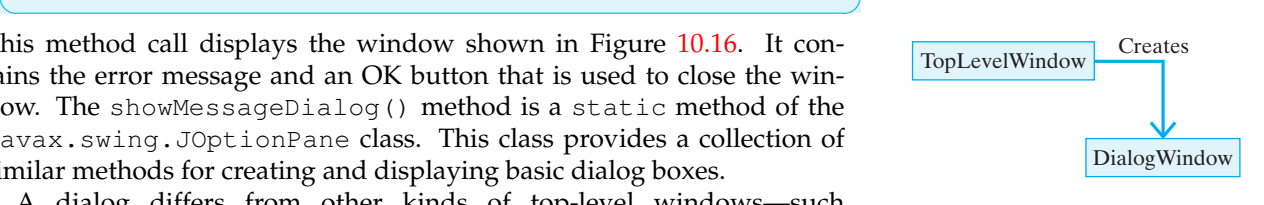

Figure 10.24: A dialog window cannot stand alone. It must be created by a top-level window.

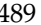

#### 490 CHAPTER 10 • Exceptions: When Things Go Wrong

```
\sqrt{2\pi}import java.awt.*;
import java.awt.event.*;
import javax . swing .*;
 public class IntFieldTester extends JPanel
                                         implements ActionListener {
   public static final int WIDTH = 300, HEIGHT = 300;
   private JLabel prompt = new JLabel("Input an integer \leq 100: ");
   \frac{\text{private}}{\text{private}} IntField intField = \frac{\text{new}}{\text{network}} IntField (12, 100);
   private int userInt;
   private String message = "Hello";
   public IntFieldTester() {
    add ( prompt ) ;
     intField.addActionListener(this);
    add(intField);set Size (WIDTH, HEIGHT);
  \} // IntFieldTester()
   public void paintComponent (Graphics g ) {
    g. set Color (get Background ()); // Clear the panel
    g. fill Rect(0, 0, WIDTH, HEIGHT);
    g. setColor (getForeground ());
    g.drawString (message, 10, 70);\} // paint Component ()
   public void actionPerformed (ActionEvent evt) {
     \mathbf{try} \{userInt = intField.getInt();
       message = ''You input " + userInt + " Thank you.";
     } c a t ch ( NumberFormatException e ) {
       JOptionPane . showMessageDialog ( th i s ,
        "The input must be an integer. Please reenter.");
     } catch (IntOutOfRangeException e) {
       JOptionPane . showMessageDialog (this, e.getMessage () );
     \} finally {
       repaint();
     }
  \} // action Performed ()
  public static void main (String args []) {
    JFrame f = new JFrame ("IntField Tester");
     IntFieldTester panel = new IntFieldTester ();
     f.getContentPane().add(panel);
     f. setSize (panel. WDTH, panel. HEIGHT);f . set V i sible (true);
     f . addWindowListener (new WindowAdapter ( ) {
       public void windowClosing (WindowEvent e) {
         System. exit(0); // Quit the application
       }
    \} ) ;
  \} // main ()
 } // I n t F i e l d T e s t e r
✡ ✠
```
Figure 10.23: An application that uses an IntField object to process integers.

<span id="page-505-0"></span>

#### SECTION 10.7 • From the Java Library: JOptionPane 491

to create *nonmodal* dialogs. These can stay around on the screen while you move on to other tasks. *Modal and nonmodal dialogs*

<span id="page-506-0"></span>Note that the dialog box also contains an *icon* that symbolizes the pur-pose of the message (Fig. [10.25\)](#page-506-0). The icon is representative of the dialog's

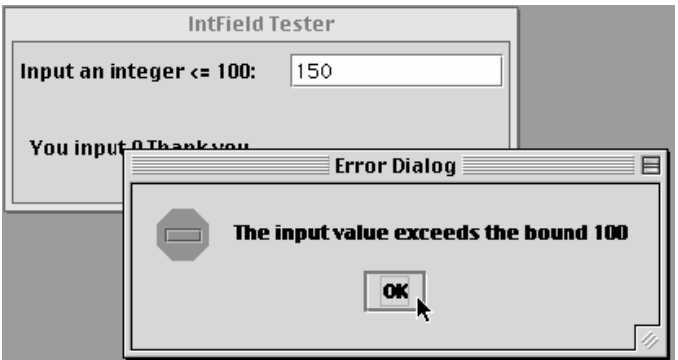

Figure 10.25: An error dialog.

message type. Among the basic types available in JOptionPane are the following:

 $\sqrt{2\pi}$ JOptionPane . PLAIN MESSAGE JOptionPane . INFORMATIONAL MESSAGE // Default JOptionPane .WARNING MESSAGE JOptionPane .QUESTION MESSAGE JOptionPane . ERROR MESSAGE ✡ ✠

To set the dialog to anything other than the default (informational) type, you can use the following version of showMessageDialog():

 $\sqrt{2\pi}$ 

✡ ✠

```
showMessageDialog (Component comp, Object message,
                  String title, int msgType);
```
The first parameter is a reference to the parent window. The second is the message string. The third is a string used as the dialog window's title, and the fourth is one of the five dialog types. For example, we can change our dialog to an error dialog with the following statement:

```
\sqrt{2\pi}catch (IntOutOfRangeException e) {
   JOptionPane . showMessageDialog (this,
        e . getMessage (),
        " Error dialog",
        JOptionPane . ERROR MESSAGE ) ;
}
✡ ✠
```
This would produce the dialog shown in Figure [10.25.](#page-506-0)

The other kinds of basic dialogs provided by the JOptionPane class are listed in Table 10.4. All of the dialogs listed there can be created with a line or two of code. In addition to these, it's also possible to create sophis- *Basic Swing dialogs* ticated dialogs that can be as customized as any other GUI interface you can build in Java.

### 492 CHAPTER 10 • Exceptions: When Things Go Wrong **TABLE 10.4** Basic dialogs provided by JOptionPane.

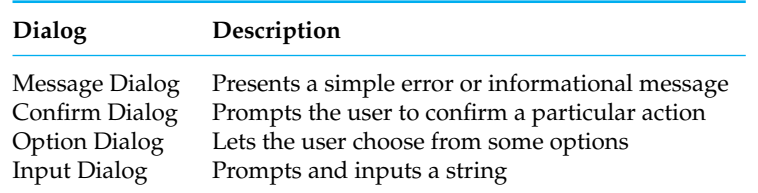

In this chapter, you have learned how to handle exceptional conditions that occur in programs. You now know that Java has a default exception handler that can take of many situations, and you also understand that proper program design using Java excpetion-handling elements helps deal with many other situations. This chapter continues the emphasis on good program design for creating useful, stable programs.

### CHAPTER SUMMARY Technical Terms

catch block catch an exception checked exception dialog box dynamic scope error dialog

exception exception handling finally block method call stack method stack trace modal dialog

static scope throw an exception try block unchecked exception

### The Try/Catch Statement

The try/catch/finally statement has the following syntax:

```
\sqrt{2\pi}t r y {
    // Block of statements
    // At least one of which may throw an exception
    if ( * Some condition obtains */ )
        throw new ExceptionName ( ) ;
} c a t ch ( ExceptionName ParameterName ) {
    // Block of statement's to be executed.// If the ExceptionName exception is thrown in try
}
 . .
} c a t ch ( ExceptionName2 ParameterName ) {
    // Block of statements to be executed
    // If the ExceptionName2 exception is thrown in try
\} finally {
    // Optional block of statements that is executed
    // Whether an exception is thrown or not
}
```
The try block is meant to include a statement or statements that might throw an exception. The catch blocks—there can be one or more—are meant to handle exceptions that are thrown in the try block. A catch block

 $\left( \begin{array}{cc} \mathbf{a} & \mathbf{b} & \mathbf{c} \\ \mathbf{a} & \mathbf{c} & \mathbf{c} \end{array} \right)$ 

#### CHAPTER 10 • Chapter Summary 493

will handle any exception that matches its parameter class, including subclasses of that class. The finally block is optional. It will be executed whether an exception is thrown or not. If an exception is thrown in the try block, the try block is exited permanently.

The throw statement inside the try block is there to illustrate how throw can be used. You will usually not see a throw statement in a try block, because most throws are done from within Java library methods, which are called from a try block.

### Summary of Important Points

- In Java, when an error or exceptional condition occurs, you throw an Exception, which is caught by special code known as an *exception handler*. A throw statement—throw new Exception()—is used to throw an exception.
- A *try block* is a block of statements containing one or more statements that may throw an exception. Embedding a statement in a try block indicates your awareness that it might throw an exception and your intention to handle the exception.
- Java distinguishes between *checked* and *unchecked* exceptions. Checked exceptions must either be caught by the method in which they occur or you must declare that the method containing that statement throws the exception.
- Unchecked exceptions are those that belong to subclasses of Runtime-Exception. If they are left uncaught, they will be handled by Java's default exception handlers.
- A *catch block* is a block of statements that handles the exceptions that match its parameter. A catch block can only follow a try block, and there may be more than one catch block for each try block.
- The try/catch syntax allows you to separate the normal parts of an algorithm from special code meant to handle errors and exceptional conditions.
- A *method stack trace* is a trace of the method calls that have led to the execution of a particular statement in the program. The Exception.printStackTrace() method can be called by exception handlers to print a trace of exactly how the program reached the statement that threw the exception.
- *Static scoping* refers to how the text of the program is arranged. If a variable is declared within a method or a block, its static scope is confined to that method or block.
- *Dynamic scoping* refers to how the program is executed. A statement is within the dynamic scope of a method or block if it is called from that method or block, or if it is called by some other method that was called from that method or block.
- When searching for a catch block to handle an exception thrown by a statement, Java searches upward through the statement's static scope and backward through its dynamic scope until it finds a matching catch block. If none is found, the Java Virtual Machine will handle the exception itself by printing an error message and a method stack trace.
- Many Java library methods throw exceptions when an error occurs. These throw statements do not appear in the program. For example,

### 494 CHAPTER 10 • Exceptions: When Things Go Wrong

Java's integer division operator will throw an ArithmeticException if an attempt is made to divide by zero.

- Generally, there are four ways to handle an exception: (1) Let Java handle it; (2) fix the problem that led to the exception and resume the program; (3) report the problem and resume the program; and (4) print an error message and terminate the program. Most erroneous conditions reported by exceptions are difficult or impossible to fix.
- A finally statement is an optional part of a try/catch block. Statements contained in a finally block will be executed whether an exception is raised or not.
- A well-designed program should use exception handling to deal with truly exceptional conditions, not as a means of normal program control.
- User-defined exceptions can be defined by extending the Exception class or one of its subclasses.

### SOLUTIONS TO SELF-STUDY EXERCISES

#### SOLUTION 10.1

- a. Integer.parseInt("26.2"); ==> NumberFormatException
- b. String s; s.indexOf('a'); ==> NullPointerException
- c. String  $s = "hello"; s.charAt(5); ==> StringIndexOutOfBoundsExceptionSExcepti$

SOLUTION 10.2 The unchecked exceptions are IndexOutOfBoundsException, NumberFormatException, and NullPointerException, because these are subclasses of RuntimeException. The others are checked exceptions.

SOLUTION 10.3 An ArrayIndexOutOfBoundsException could be handled by the handlers in a, c, or d, because their classes are all superclasses of  $Array-$ IndexOutOfBoundsException.

SOLUTION 10.4 If Math.random() in MyClass2 returns 0.98 and then 0.44, the program will generate the following output:

 $\sqrt{2\pi}$ 

0.98 is out of range

✡ ✠ Note that because the out-of-range error occurs in method1(), method2() is not called at all.

SOLUTION 10.5 If Math.random() in MyClass2 returns 0.98 and then 0.44, the following stack trace would be printed:

 $\sqrt{2\pi}$ 

java.lang. ArithmeticException: 0.98 is out of range at  $MyClass2 . method1 (MyClass2 . java: 3)$ at MyClass2.main (MyClass2.java:15)

SOLUTION 10.6 If Math.random() in MyClass2 returns 0.44 and then 0.98, the program will generate the following output:

 $\sqrt{2\pi}$ 

 $\left( \begin{array}{cc} \mathbf{a} & \mathbf{b} & \mathbf{c} \\ \mathbf{a} & \mathbf{c} & \mathbf{c} \end{array} \right)$ 

✡ ✠

Hello 0.44 0.98 is out of range

SOLUTION 10.7 If Math.random() in MyClass2 returns 0.44 and then 0.98, the following stack trace would be printed:

 $\sqrt{2\pi}$ 

```
java.lang. ArithmeticException: 0.98 is out of range
    at MyClass2.method2(MyClass2.java:8)
    at MyClass2.main (MyClass2.java:16)
```
SOLUTION 10.8 The divide-by-zero error in BadDivide occurs in the expression  $n/d$  in Method2(). It would generate the following stack trace:

 $\sqrt{2\pi}$ 

✡ ✠

```
java.lang. ArithmeticException: divide by zero
    at BadDivide.method2(BadDivide.java:7)
    at BadDivide.method1(BadDivide.java:3)
    at BadDivide.main (BadDivide.java:13)
```
SOLUTION 10.9 The following version of BadDivide.method2() will handle the divide-by-zero error itself:

 $\sqrt{2\pi}$ 

 $\left( \begin{array}{cc} \mathbf{a} & \mathbf{b} & \mathbf{c} \\ \mathbf{a} & \mathbf{c} & \mathbf{c} \end{array} \right)$ 

```
public void method2 (int n, int d)t r y {
        System . out . println (n / d);
    } catch (ArithmeticException e) {
        System.out.println(e.getMessage());
        e.printStackTrace();
        System. exit(0);}
}
```
SOLUTION 10.10 If someValue equals 1000, the code segment will print

✡ ✠

 $\sqrt{2\pi}$ 

✡ ✠

 $\left( \begin{array}{cc} \text{ } & \text{ } \text{ } \\ \text{ } & \text{ } \text{ } \\ \text{ } & \text{ } \text{ } \\ \text{ } & \text{ } \text{ } \end{array} \right)$ 

Entering try block ERROR: 1000 is too large

SOLUTION 10.11 If someValue equals 50, the code segment will print

 $\sqrt{2\pi}$ Entering try block Exiting try block

#### SOLUTION 10.12

```
\sqrt{2\pi}\mathbf{try} \{if (X < 0)throw new Exception (
         "ERROR: Negative value in X coordinate");
} catch (Exception e) {
 System.out.println(e.getMessage());
}
```
 $\left( \begin{array}{cc} \mathbf{C} & \mathbf{C} \end{array} \right)$ 

SOLUTION 10.13

### 496 CHAPTER 10 • Exceptions: When Things Go Wrong

- a. It depends. This is a computer game, so one way to handle this problem would be to generate a message into a log file and resume the game. If the GUI element is crucial to the game, it's hard to see how it could be successfully handled.
- b. It depends. You would have to decide whether it would be more harmful or dangerous to continue production than not.
- c. The program could report the security violation to the user and to the system manager and then keep accepting user input.

 $\sqrt{2\pi}$ 

✡ ✠

 $\sqrt{2\pi}$ 

#### SOLUTION 10.14

```
public class FieldIsEmptyException extends Exception {
    public FieldIsEmptyException () {
        super("The input field is empty");
    }
}
```
#### SOLUTION 10.15

```
public int getInt() {
    int num = 0;t r y {
        String data = getText();
        if (data.equals(''')')throw new FieldIsEmptyException ();
        num = Integer.parseInt( getText());
        if (num > bound)throw new IntOutOfRangeException (bound);
    } catch (FieldIsEmptyException e) {
        System . out . println ("Error:" + e . getMessage () );
    } c a t ch ( NumberFormatException e ) {
      System.out.println ("Error: You must input an integer
                                      Please try again.");
    } catch (IntOutOfRangeException e) {
        System.out.println(e.getMessage());
        return 0;
    }
    r e tu rn num;
 }
✡ ✠
```
#### EXERCISES

**Note:** *For programming exercises,* **first** *draw a UML class diagram describing all classes and their inheritance relationships and/or associations.*

EXERCISE 10.1 Explain the difference between the following pairs of terms:

- a. *Throwing an exception* and *catching an exception*.
- b. *Try block* and *catch block*.
- c. *Catch block* and *finally block*.
- d. *Try block* and *finally block*.
- e. *Dynamic scope* and *static scope*.
- f. *Dialog box* and *top-level window*.
- g. *Checked* and *unchecked* exception.
- h. *Method stack* and *method call*.

EXERCISE 10.2 Fill in the blanks.

### CHAPTER 10 • Exercises 497

.

.

.

- a. \_\_\_\_\_\_\_\_\_\_ an exception is Java's way of signaling that some kind of abnormal situation has occurred.
- b. The only place that an exception can be thrown in a Java program is within a
- c. The block of statements placed within a catch block is generally known as an
- d. To determine a statement's \_\_\_\_\_\_\_\_\_ scope, you have to trace the program's execution.
- e. To determine a statement's \_\_\_\_\_\_\_\_\_\_ scope, you can just read its definition.
- f. When a method is called, a representation of the method call is placed on the
- g. The root of Java's exception hierarchy is the class.
- h. A \_\_\_\_\_\_\_ exception must be either caught or declared within the method in which it might be thrown.
- i. An  $\frac{1}{\sqrt{2\pi}}$  exception can be left up to Java to handle.

EXERCISE 10.3 Compare and contrast the four different ways of handling exceptions within a program.

EXERCISE 10.4 Suppose you have a program that asks the user to input a string of no more than five letters. Describe the steps you'd need to take in order to design a StringTooLongException to handle cases where the user types in too many characters.

EXERCISE 10.5 Exceptions require more computational overhead than normal processing. Explain.

EXERCISE 10.6 Suppose the following ExerciseExample program is currently executing the if statement in method2():

 $\sqrt{2\pi}$ 

```
public class ExerciseExample {
  public void method1(int M) {
    \mathbf{try} \{System.out.println ("Entering try block");
      method2( M );
      System.out.println("Exiting try block");
    } catch (Exception e) {
      System . out . println ("ERROR: " + e. getMessage());
    }
  } // method1()public void method2(int M) {
    if (M > 100)throw new ArithmeticException (M + " is too large");}
  public static void main (String argv []) {
    ExerciseExample ex = new ExerciseExample ( ) ;
    ex . method1 (500);
  }
} // E x e r c i s e E x a m p l e
```
#### Draw a picture of the method call stack that represents this situation.

✡ ✠

#### 498 CHAPTER 10 • Exceptions: When Things Go Wrong

EXERCISE 10.7 Repeat the previous exercise for the situation where the program is currently executing the second  $\text{print}($ ) statement in method1().

EXERCISE 10.8 Draw a hierarchy chart that represents the static scoping relationships among the elements of the ExerciseExample program.

EXERCISE 10.9 What would be printed by the ExerciseExample program when it is run?

EXERCISE 10.10 What would be printed by the ExerciseExample program, if the statement in its main method were changed to ex.method1(5)?

EXERCISE 10.11 Consider again the ExerciseExample program. If the exception thrown were Exception rather than ArithmeticException, explain why we would get the following error message: java.lang.Exception must be caught, or it must be declared....

EXERCISE 10.12 Write a try/catch block that throws an Exception if the value of variable X is less than zero. The exception should be an instance of Exception and, when it is caught, the message returned by getMessage() should be "ERROR: Negative value in X coordinate."

EXERCISE 10.13 Look at the IntFieldTester program (Fig. [10.23\)](#page-505-0) and the IntField class definition (Fig. [10.22\)](#page-503-0). Suppose the user inputs a value that's greater than 100. Show what the method call stack would look like when the IntField.getInt() method is executing the num > bound expression.

EXERCISE 10.14 As a continuation of the previous exercise, show what the program's output would be if the user input a value greater than 100.

EXERCISE 10.15 As a continuation of the previous exercise, modify the IntOutOfRangeException handler so that it prints the message call stack. Then show what it would print.

EXERCISE 10.16 Define a subclass of RuntimeException named Invalid-PasswordException, which contains two constructors. The first constructor takes no parameters and an exception thrown with this constructor should return "ERROR: invalid password" when its getMessage () is invoked. The second constructor takes a single String parameter. Exceptions thrown with this constructor should return the constructor's argument when getMessage() is invoked.

EXERCISE 10.17 Extend the IntField class so that it will constrain the integer JTextField to an int between both a lower and upper bound. In other words, it should throw an exception if the user types in a value lower than the lower bound or greater than the upper bound.

EXERCISE 10.18 Design Issue: One of the preconditions for the Insertion-Sort() method (Fig. 9.13) is that its array parameter not be null. Of course, this precondition would fail if the array were passed a null array reference. In that case, Java would throw a NullPointerException and terminate the program. Is this an appropriate way to handle that exception?

EXERCISE 10.19 With respect to the previous exercise, suppose you decide that it is more appropriate to handle the NullPointerException by presenting an error dialog. Modify the method to accommodate this behavior.

EXERCISE 10.20 Design Issue: Another possible way to design the sequential-Search() method (Fig. 9.16) would be to have it throw an exception when its key is not found in the array. Is this a good design? Explain.

# **Chapter 11**

# **Files and Streams: Input/Output Techniques**

### **OBJECTIVES**

After studying this chapter, you will

- Be able to read and write text files.
- Know how to read and write binary files.
- Understand the use of InputStreams and OutputStreams.
- Be able to design methods for performing input and output.
- Know how to use the File class.
- Be able to use the JFileChooser class.

### **OUTLINE**

- 11.1 Introduction
- 11.2 Streams and Files
- 11.3 Case Study: Reading and Writing Text Files
- 11.4 The File Class
- 11.5 Example: Reading and Writing Binary Files
- 11.6 Object Serialization: Reading and Writing Objects
- 11.7 From the Java Library: javax.swing.JFileChooser
- 11.8 Using File Data in Programs

Special Topic: Databases and Personal Privacy Chapter Summary Solutions to Self-Study Exercises Exercises

### **11.1 Introduction**

We have been using input and output in our programs since the very first chapters of the book. In this chapter we will take a closer look at Java's input and output elements.

**Input** refers to information or data read from some external source into a running program. We introduced you to working with input in Chapter 4, when we developed the KeyboardReader class with methods for reading data from the keyboard into the console window. We also discussed reading data from the keyboard into a JTextField in a GUI inter*input and output* **face, as well as reading data from a text file using methods in the Scanner** class during that chapter.

> **Output** refers to information or data written from the running program to some external destination. Up to this point, whenever our programs have produced output, it has been sent to either the Java console, to a text area, or to some other GUI component. These destinations are transitory, in the sense that they reside in the computer's primary memory and exist only so long as the program is running.

> A **file** is a collection of data that's stored on a disk or on some other relatively permanent storage medium. A file's existence does not depend on a running program. In this chapter, we will learn how to create files and how to perform input and output operations on their data using the Java classes designed specifically for this purpose. Methods from these classes allow us to write data to files and provide greater flexibility in the way we read data from files than the Scanner class offers.

## **11.2 Streams and Files**

As was noted in Chapter 4, all input and output  $(I/O)$  in Java is accomplished through the use of input streams and output streams. You are *I/O streams* already familiar with input and output streams because we have routinely used the System.out output stream and and the System.in input stream (Fig. [11.1\)](#page-515-0) in this text's examples. Recall that System.out usually connects your program (source) to the screen (destination) and System.in usually connects the keyboard (source) to the running program (destination). What you have learned about streams will also be a key for connecting files to a program.

<span id="page-515-0"></span>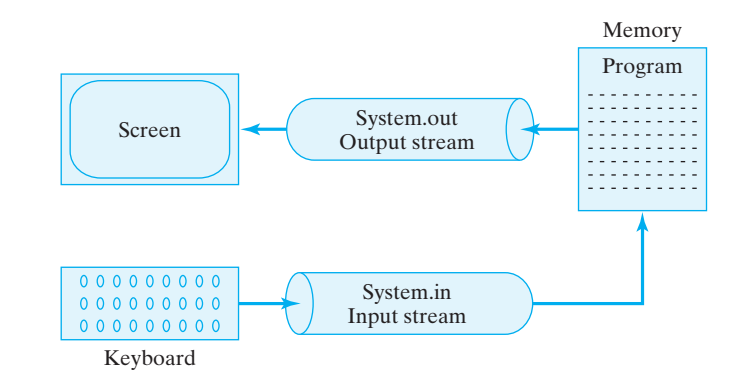

Figure 11.1: The System.out output stream connects your program to the screen and the System.in input stream connects it to the keyboard.

### **11.2.1 The Data Hierarchy**

Data, or information, are the contents that flow through Java streams or stored in files. All data are comprised of binary digits or *bits*. A bit is simply a 0 or a 1, the electronic states that correspond to these values. As we learned in Chapter 5, a bit is the smallest unit of data.

However, it would be tedious if a program had to work with data in units as small as bits. Therefore, most operations involve various-sized aggregates of data such as an 8-bit byte, a 16-bit short, a 16-bit char, a 32-bit int, a 64-bit long, a 32-bit float, or a 64-bit double. As we know, these are Java's primitive numeric types. In addition to these aggregates, we can group together a sequence of char to form a String.

It is also possible to group data of different types into objects. A **record**, which corresponds closely to a Java object, can have **fields** that contain different types of data. For example, a student record might contain fields for the student's name and address represented by (Strings), expected year of graduation (int), and current grade point average represented by (double). Collections of these records are typically grouped into *files*. For example, your registrar's office may have a separate file for each of its graduating classes. These are typically organized into a collection of related files, which is called a **database**.

Taken together, the different kinds of data that are processed by a computer or stored in a file can be organized into a **data hierarchy** (Fig. 11.2).

It's important to recognize that while we, the programmers, may group data into various types of abstract entities, the information flowing through an input or output stream is just a sequence of bits. There are no natural boundaries that mark where one byte (or one int or one record) ends and the next one begins. Therefore, it will be up to us to provide the boundaries as we process the data.

### **11.2.2 Binary Files and Text Files**

As we noted in chapter 4, there are two types of files in Java: binary files and text files. Both kinds store data as a sequence of bits—that is, a sequence of 0's and 1's. Thus, the difference between the two types of files lies in the way they are interpreted by the programs that read and write them. A *binary file* is processed as a sequence of bytes, whereas a *text file* is processed as a sequence of characters.

Text editors and other programs that process text files interpret the file's sequence of bits as a sequence of characters—that is, as a string. Your Java source programs  $(* . j$ ava) are text files, and so are the HTML files that populate the World Wide Web. The big advantage of text files is their portability. Because their data are represented in the ASCII code *Text files are portable* (Table 5.13), they can be read and written by just about any text-processing program. Thus, a text file created by a program on a Windows/Intel computer can be read by a Macintosh program.

In non-Java environments, data in binary files are stored as bytes, and the representation used varies from computer to computer. The manner in which a computer's memory stores binary data determines how it is represented in a file. Thus, binary data are not very portable. For example, a binary file of integers created on a Macintosh cannot be read by a Windows/Intel program.

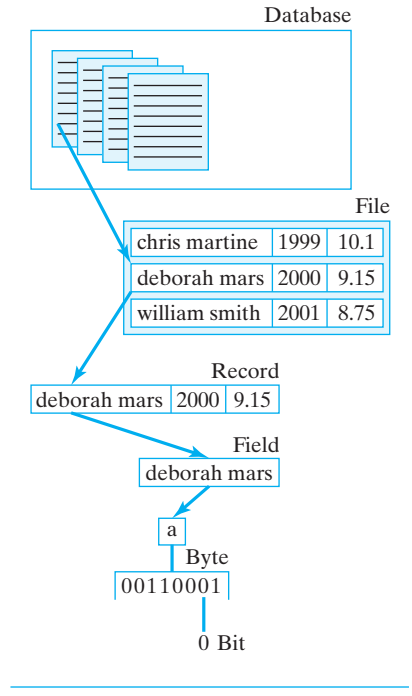

Figure 11.2: The data hierarchy.

One reason for the lack of portability is that each type of computer uses *Binary files are platform dependent* its own definition for how an integer is defined. On some systems an integer might be 16 bits, and on others it might be 32 bits, so even if you know that a Macintosh binary file contains integers, that still won't make it readable by Windows/Intel programs. Another problem is that even if two computers use the same number of bits to represent an integer, they might use different representation schemes. For example, some computers might use 10000101 as the 8-bit representation of the number 133, whereas other computers might use the reverse, 10100001, to represent 133.

> The good news for us is that Java's designers have made its binary files *platform independent* by carefully defining the exact size and representation that must be used for integers and all other primitive types. Thus, binary files created by Java programs can be interpreted by Java programs on any platform.

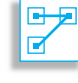

JAVA LANGUAGE RULE Platform Independence. Java binary files are platform independent. They can be interpreted by any computer that supports Java.

### **11.2.3 Input and Output Streams**

Java has a wide variety of streams for performing I/O. They are defined in the  $j$ ava.io package, which must be imported by any program that does I/O. They are generally organized into the hierarchy illustrated in Figure [11.3.](#page-518-0) We will cover only a small portion of the hierarchy in this text. Generally speaking, binary files are processed by subclasses *I/O streams* of InputStream and OutputStream. Text files are processed by subclasses of Reader and Writer, both of which are streams, despite their names.

> InputStream and OutputStream are abstract classes that serve as the root classes for reading and writing binary data. Their most commonly used subclasses are DataInputStream and DataOutputStream, which are used for processing  $String$  data and data of any of Java's primitive types—char, boolean, int, double, and so on. The analogues of these classes for processing text data are the Reader and Writer classes, which serve as the root classes for all text I/O.

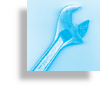

JAVA PROGRAMMING TIP Choosing a Stream. In choosing an appropriate stream for an I/O operation, DataInputStreams and DataOutputStreams normally are used for binary I/O. Reader and Writer streams normally are used for text I/O.

The various subclasses of these root classes perform various specialized I/O operations. For example, FileInputStream and FileOutput-Stream are used for performing binary input and output on files. The PrintStream class contains methods for outputting various primitive data—integers, floats, and so forth—as text. The System.out stream, one of the most widely used output streams, is an object of this type. The PrintWriter class, which was introduced in JDK 1.1 contains the same

<span id="page-518-0"></span>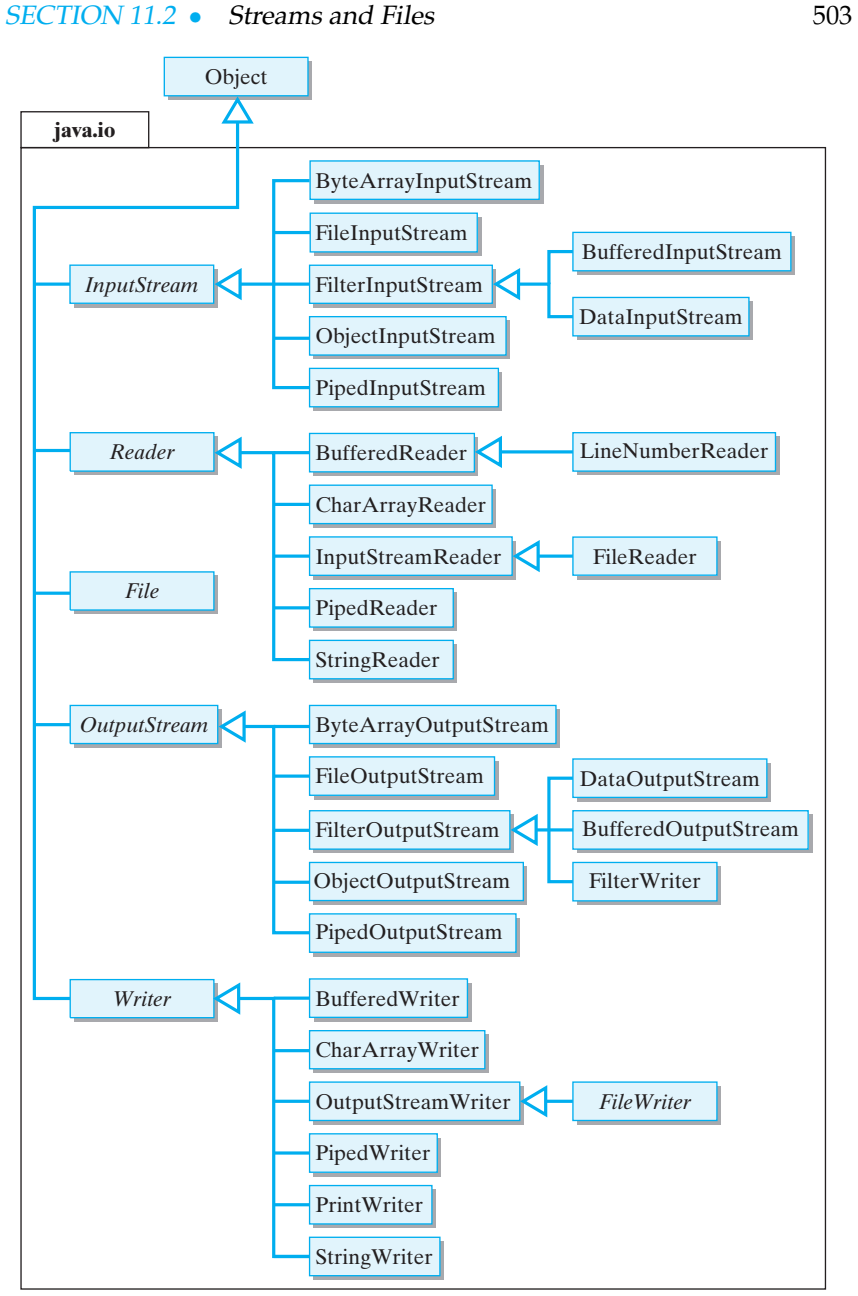

Figure 11.3: Java's stream hierarchy.

methods as PrintStream but the methods are designed to support platform independence and internationalized I/O—that is, I/O that works in different languages and alphabets.

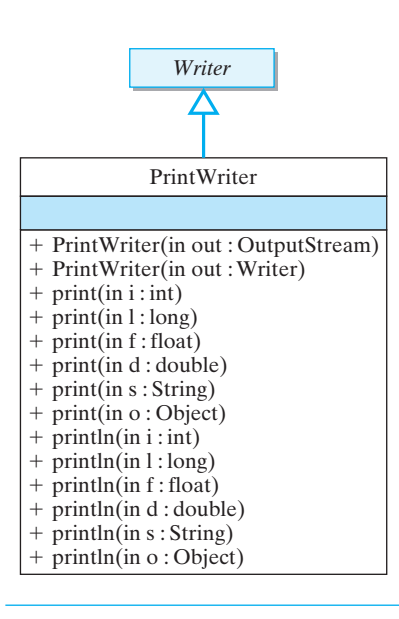

The various methods defined in PrintWriter are designed to output a particular type of primitive data (Fig. 11.4). As you would expect, there is both a print () and println() method for each kind of data that the programmer wants to output.

Table 11.1 briefly describes Java's most commonly used input and output streams. In addition to the ones we've already mentioned, you are already familiar with methods from the BufferedReader and File classes, which were used in Chapter 4.

**Filtering** refers to performing operations on data while the data are being input or output. Methods in the FilterInputStream and FilterReader classes can be used to filter binary and text data during input. Methods in the FilterOutputStream and FilterWriter can be used to filter output data. These classes serve as the root classes for various filtering subclasses. They can also be subclassed to perform customized data filtering.

One type of filtering is **buffering**, which is provided by several buffered streams, including BufferedInputStream and BufferedReader, for performing binary and text input, and BufferedOutputStream and BufferedWriter, for buffered output operations. As was discussed in

Figure 11.4: PrintWriter methods print data of various types.

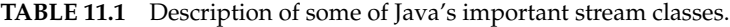

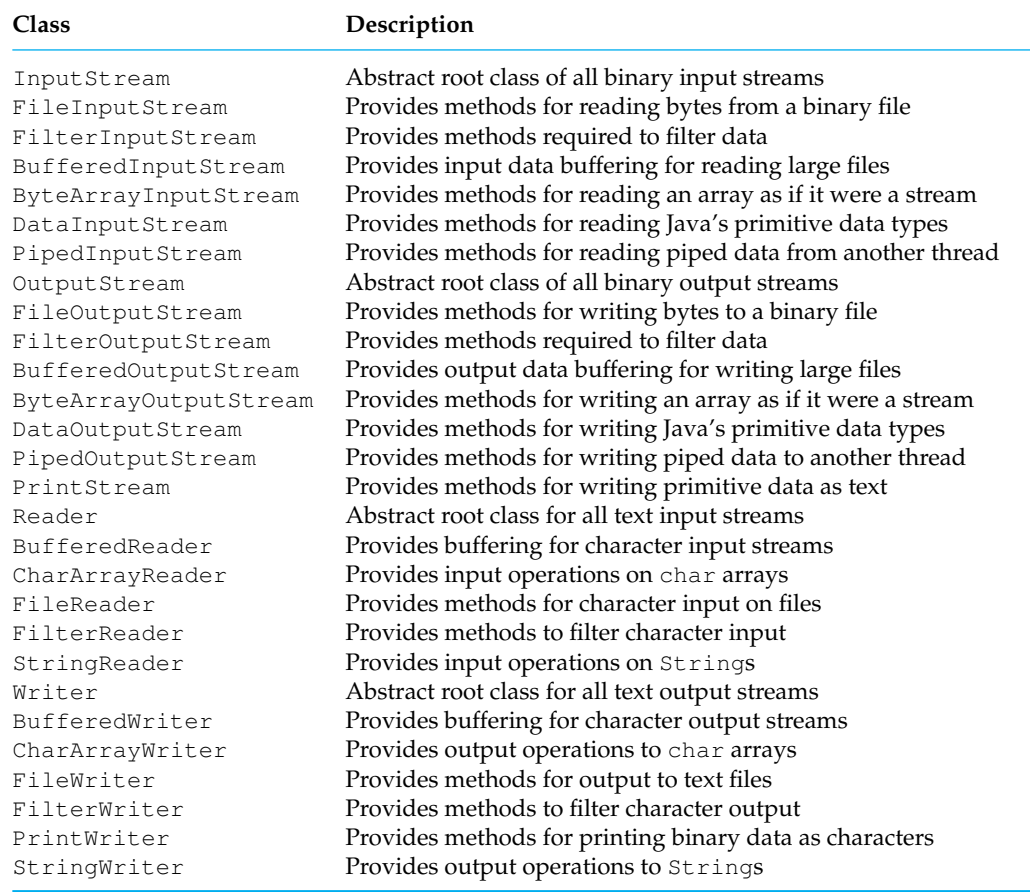

chapter 4, a *buffer* is a relatively large region of memory used to temporarily store data while they are being input or output. When buffering is used, a program will transfer a large number of bytes into the buffer from the relatively slow input device and then transfer these to the program as each read operation is performed. The transfer from the buffer to the program's memory is very fast.

Similarly, when buffering is used during output, data are transferred directly to the buffer and then written to the disk when the buffer fills up or when the flush() method is called.

JAVA PROGRAMMING TIP Buffering. Buffered streams can improve a program's overall efficiency by reducing the amount of time it spends accessing relatively slow input or output devices.

You can also define your own data filtering subclasses to perform cus- *Buffering* tomized filtering. For example, suppose you want to add line numbers to a text editor's printed output. To perform this task, you could define a FilterWriter subclass and override its write() methods to perform *Filtering data* the desired filtering operation. Similarly, to remove the line numbers from such a file during input, you could define a FilterReader subclass. In that case, you would override its read() methods to suit your goals for the program.

There are several classes that provide I/O-like operations on various internal memory structures. ByteArrayInputStream, ByteArray-OutputStream, CharArrayReader, and CharArrayWriter are four classes that take input from or send output to arrays in the program's memory. Methods in these classes can be useful for performing various operations on data during input or output. For example, suppose a program reads an entire line of integer data from a binary file into a ByteArray. It might then transform the data by, say, computing the remainder modulo N of each value. The program now can read these transformed data by treating the byte array as an input stream. A similar example would apply for some kind of output transformation.

The StringReader and StringWriter classes provide methods for treating Strings and StringBuffers as I/O streams. These methods can be useful for performing certain data conversions.

JAVA PROGRAMMING TIP Integer/String Conversion. An integer can be converted to a String by writing it to a StringBuffer, which can then be output as an entire line of text. StringReader methods can be used to read integer data from an ordinary String object.

## **11.3 CASE STUDY: Reading and Writing Text Files**

Let's write a GUI application that will be able to read and write data to and from a text file. To do this, we will need to develop a set of methods to perform I/O on text files.

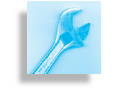

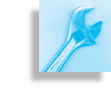

*GUI design* The GUI for this application will contain a JTextArea, where text file data can be input and displayed, and a JTextField, where the user can enter the file's name. It will also contain two JButtons, one for reading a file into the JTextArea, and the other for writing the data in the JTextArea into a file (Fig. [11.5\)](#page-521-0). Note that even this simple interface will let the user create new files and rename existing files.

<span id="page-521-0"></span>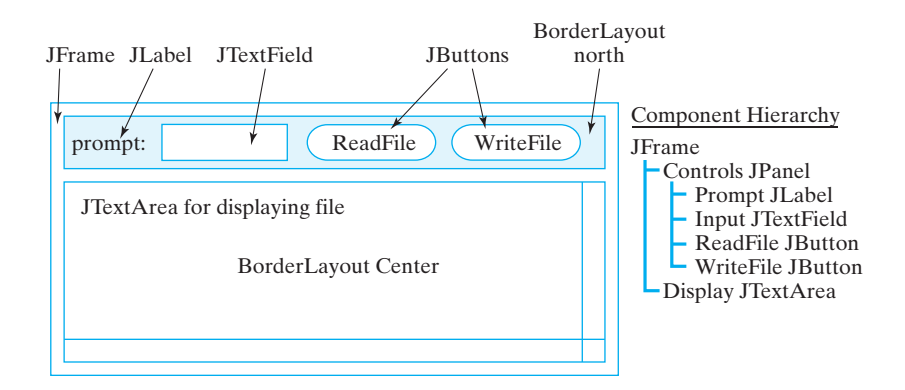

### **11.3.1 Text File Format**

A text file consists of a sequence of characters divided into zero or more *The end-of-file character* lines and ending with a special **end-of-file character**. When you open a new file in a text editor, it contains zero lines and zero characters. After typing a single character, it would contain one character and one line. The following would be an example of a file with four lines of text:

 $\sqrt{2\pi}$ 

✡ ✠

```
one\ntwo\nthree\nfour\n\eof
```
Note the use of the end-of-line character,  $\ln$ , to mark the end of each line, and the use of the end-of-file character,  $\ee$ of, to mark the end of the file. As we'll see, the I/O methods for text files use these special characters to control reading and writing loops. Thus, when the file is read by appropriate Java methods, such as the BufferedReader.readLine() and BufferedReader.read() methods, one or more characters will be read until either an end-of-line or end-of-file character is encountered. When a line of characters is written using println(), the end-of-line character is appended to the characters themselves.

### **11.3.2 Writing to a Text File**

Let's see how to write to a text file. In this program we write the entire contents of the JTextArea() to the text file. In general, writing data to a file requires three steps:

- 1. Connect an output stream to the file.
- 2. Write text data into the stream, possibly using a loop.
- 3. Close the stream.

As Figure [11.1](#page-515-0) shows, connecting a stream to a file looks like doing a bit of plumbing. The first step is to connect an output stream to the file. The *Output stream* **output stream** serves as a conduit between the program and a named file. The output stream opens the file and gets it ready to accept data from the

Figure 11.5: The GUI design for a program that reads and writes text files.

SECTION 11.3 • CASE STUDY: Reading and Writing Text Files 507

program. If the file already exists, then opening the file will destroy any data it previously contained. If the file doesn't yet exist, then it will be created from scratch.

Once the file is open, the next step is to write the text to the stream, which passes the text on to the file. This step might require a loop that outputs one line of data on each iteration. Finally, once all the data have been written to the file, the stream should be closed. This also has the effect of closing the file itself.

JAVA EFFECTIVE DESIGN Writing a File. Writing data to a file requires a three-step algorithm: (1) Connect an output stream to the file, (2) write the data, and (3) close the file.

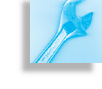

#### **Code Reuse: Designing an Output Method**

Now let's see how these three steps are done in Java. Suppose the text we want to write is contained in a JTextArea. Thus, we want a method that will write the contents of a JTextArea to a named file.

What output stream should we use for the task of writing a String to *Choosing an output stream* a named file? To decide this, we need to use the information in Figure [11.3](#page-518-0) and Table 11.1. As we pointed out earlier, because we're writing a text file, we would use a Writer subclass. But which subclass should we use? The only way to decide this is to consult the Java API documentation, using links at

 $\sqrt{2\pi}$ 

✡ ✠

http://java.sun.com/j2se/1.5.0/docs/api/

to see what methods are available in the various subclasses. For I/O operations you want to consult the classes in the java.io package. Ideally, we would like to be able to create an output stream to a named file, and we would like to be able to write a String to the file.

One likely candidate is the FileWriter class (Fig. [11.6\)](#page-523-0). Its name and description (Table 11.1) suggest that it's designed for writing text files. And indeed it contains the kind of constructor we need—that is, one that takes the file name as a parameter. Note that by taking a boolean parameter, the second constructor allows us to append data to a file rather than rewrite the entire file, which is the default case.

However, FileWriter doesn't define a write() method. This doesn't necessarily mean that it doesn't contain such a method. It might have inherited one from its superclasses, OutputStreamWriter and *Inheritance* Writer. Indeed, the Writer class contains a method, write(), whose signature suggests that it is ideally suited for our task (Fig. [11.6\)](#page-523-0).

<span id="page-523-0"></span>

Figure 11.6: To find the right I/O method, it is sometimes necessary to search the Java class hierarchy. This is easy to do with the online documentation.

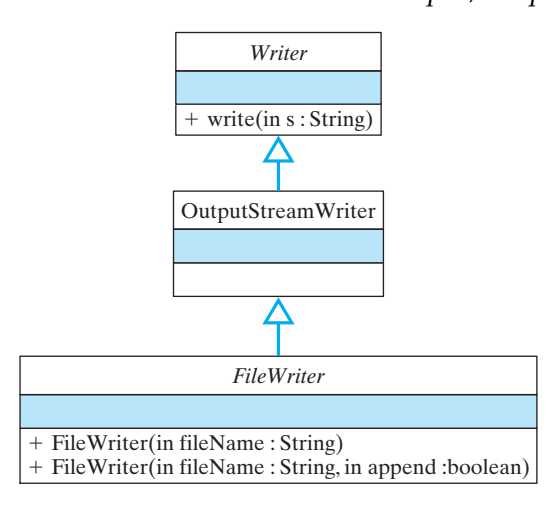

Having decided on a FileWriter stream, the rest of the task of designing our method is simply a matter of using FileWriter methods in an appropriate way:

```
\sqrt{2\pi}private void write Text File (JText Area display,
                                               String fileName) {
     // Create stream & open file
     FileWriter outStream = new FileWriter (fileName);
     // Write the entire display text and close the stream
     outStream. write (display.getText());
     outStream.close (); // Close the output stream
 }
\left( \begin{array}{cc} \text{ } & \text{ } \text{ } \\ \text{ } & \text{ } \text{ } \\ \text{ } & \text{ } \text{ } \\ \text{ } & \text{ } \text{ } \end{array} \right)
```
We use the  $FileWriter()$  constructor to create an output stream to the file whose name is stored in fileName. In this case, the task of writing data to the file is handled by a single write() statement, which writes the entire contents of the JTextArea in one operation.

Finally, once we have finished writing the data, we close() the output stream. This also has the effect of closing the file. The overall effect of this method is that the text contained in display has been output to a file, named fileName, which is stored on the disk.

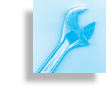

JAVA PROGRAMMING TIP Closing a File. Even though Java will close any apen files and streams when a program terminates normally, it is good programming practice to close the file yourself with a close() statement. It also reduces the chances of damaging the file if the program terminates abnormally.

Because so many different things can go wrong during an I/O operation, most I/O operations generate some kind of *checked exception*. Therefore, it is necessary to embed the I/O operations within a  $try/catch$  statement. In this example, the FileWriter() constructor, the write() method, and the close() method may each throw an IOException. Therefore, the entire body of this method should be embedded within a  $try/catch$ block that catches the IOException (Fig. [11.7\)](#page-524-0).

SECTION 11.3 • CASE STUDY: Reading and Writing Text Files 509

```
\sqrt{2\pi}private void writeTextFile (JTextArea display,
                                        String fileName) {
   try \{FileWriter outStream = new FileWriter (fileName);
       outStream. write (display.getText());
       outStream.close();
   } catch (IOException e) {
       display.setText("IOERROR: " + e.getMessage() + "\n");
       e. printStackTrace();
   }
 } // write Text File ()
\left( \begin{array}{cc} \mathbf{a} & \mathbf{b} & \mathbf{c} \\ \mathbf{a} & \mathbf{c} & \mathbf{c} \end{array} \right)
```
Figure 11.7: A method to write a text file.

### **11.3.3 Code Reuse: Designing Text File Output**

The writeTextFile() method provides a simple example of how to write data to a text file. More importantly, its development illustrates the kinds of choices necessary to design effective I/O methods. Two important design questions we asked and answered were

- What methods do we need to perform the desired task?
- What streams contain the desired methods?

As in so many other examples we've considered, designing a method to *Method design* perform a task is often a matter of finding the appropriate methods in the Java class hierarchy.

JAVA EFFECTIVE DESIGN Code Reuse. Developing effective I/O routines is primarily a matter of choosing the right library methods. Start by asking yourself, "What methods do I need?" and then find a stream class that contains the appropriate methods.

As you might expect, there is more than one way to write data to a text file. Suppose we decided that writing text to a file is like printing data to System.out. And suppose we chose to use a PrintWriter object as our first candidate for an output stream (Fig. [11.3](#page-518-0) and Table 11.1). This class (Fig. 11.4) contains a wide range of print() methods for writing different types of data as text. So it has exactly the kind of method we need: print (String). However, this stream does not contain a constructor method that allows us to create a stream from the name of a file. Its constructors require either a Writer object or an OutputStream object.

This means that we can use a PrintWriter to print to a file, but only if we can first construct either an OutputStream or a Writer object to the file. So we must go back to searching Figure [11.3](#page-518-0) and Table 11.1 for an appropriate candidate. Fortunately, the FileOutputStream class (Fig.  $11.8$ ) has just the constructors we want. We now have an alternative way of coding the writeTextFile() method, this time using a combination of PrintWriter and FileOutputStream:

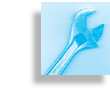

<span id="page-525-0"></span>510 CHAPTER 11 • Files and Streams: Input/Output Techniques

Figure 11.8: The FileOutput-Stream class.

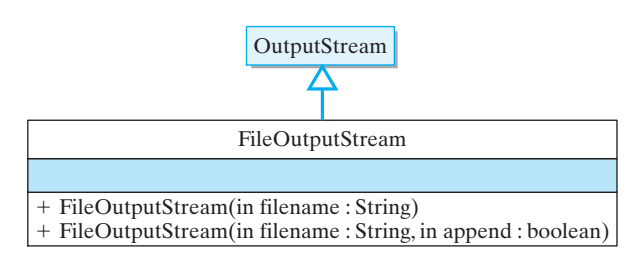

```
\sqrt{2\pi}Create an output stream and open the file
PrintWriter outStream =
   new PrintWriter (new FileOutputStream (fileName));
    Write the display's text and close the stream
outStream. print ( display. getText() );
outStream.close();
```
Note how the output stream is created in this case. First, we create a FileOutputStream using the file name as its argument. Then we create a PrintWriter using the FileOutputStream as its argument. The *Parameter agreement* reason we can do this is because the PrintWriter() constructor takes a FileOutputStream parameter. This is what makes the connection possible.

✡ ✠

To use the plumbing analogy again, this is like connecting two sections of pipe between the program and the file. The data will flow from the program through PrintWriter, through the OutputStream, to the file. Of course, you can't just arbitrarily connect one stream to another. They have to "fit together," which means that their parameters have to match.

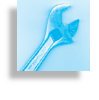

JAVA EFFECTIVE DESIGN Stream/Stream Connections. Two different kinds of streams can be connected if a constructor for one stream takes the second kind of stream as a parameter. This is often an effective way to create the kind of object you need to perform an I/O task.

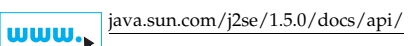

The important lesson here is that we found what we wanted by searching through the java.io.\* hierarchy. This same approach can be used to help you to design I/O methods for other tasks.

## SELF-STUDY EXERCISE

EXERCISE 11.1 Is it possible to perform output to a text file using a PrintWriter and a FileWriter stream in combination? If so, write the Java code.

## **11.3.4 Reading from a Text File**

Let's now look at the problem of inputting data from an existing text file, a common operation that occurs whenever your email program opens an email message or your word processor opens a document. In general, there are three steps to reading data from a file:

1. Connect an input stream to the file.

- 2. Read the text data using a loop.
- 3. Close the stream.

<span id="page-526-0"></span>As Figure [11.9](#page-526-0) shows, the input stream serves as a kind of pipe between the file and the program. The first step is to connect an input stream to the

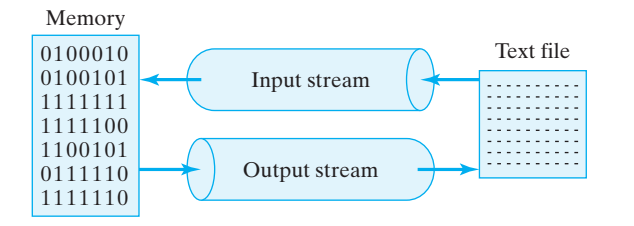

Figure 11.9: A stream serves as a pipe through which data flow.

file. Of course, in order to read a file, the file must exist. The input stream serves as a conduit between the program and the named file. It opens the file and gets it ready for reading. Once the file is open, the next step is to read the file's data. This will usually require a loop that reads data until the end of the file is reached. Finally, once all the data are read, the stream should be closed.

JAVA EFFECTIVE DESIGN Reading Data Reading data from a file requires a three-step algorithm: (1) Connect an input stream to the file, (2) read the data, and (3) close the file.

Now let's see how these three steps are done in Java. Suppose that we want to put the file's data into a JTextArea. Thus, we want a method that will be given the name of a file and a reference to a JTextArea, and it will read the data from the file into the JTextArea.

What input stream should we use for this task? Here again we need to *Choosing an input stream* use the information in Figure [11.3](#page-518-0) and Table 11.1. Because we're reading a text file, we should use a Reader subclass. A good candidate is the FileReader, whose name and description suggest that it might contain useful methods.

What methods do we need? As in the previous example, we need a constructor method that connects an input stream to a file when the constructor is given the name of the file. And, ideally, we'd like to have a *What methods should we use?* method that will read one line at a time from the text file.

The FileReader class (Fig. [11.10\)](#page-527-0) has the right kind of constructor. However, it contains no readLine() methods itself, which would be necessary for our purposes. Searching upward through its superclasses, we find that InputStreamReader, its immediate parent class, has a method that reads ints:

 $\sqrt{2\pi}$ 

 $\left( \begin{array}{cc} \mathbf{a} & \mathbf{b} & \mathbf{c} \\ \mathbf{a} & \mathbf{c} & \mathbf{c} \end{array} \right)$ 

public int read () throws IOException ();

As shown in Figure [11.10,](#page-527-0) this read() method is an override of the read() method defined in the Reader class, the root class for text file input streams. Thus, there are no readLine() methods in the Reader branch of the hierarchy. We have to look elsewhere for an appropriate class.

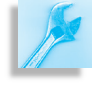

 $+$  read() : int

+FileReader(in fileName : String)

*FileReader*

Figure 11.10: FileReader's superclasses contain read() methods but no readLine() methods.

<span id="page-527-0"></span>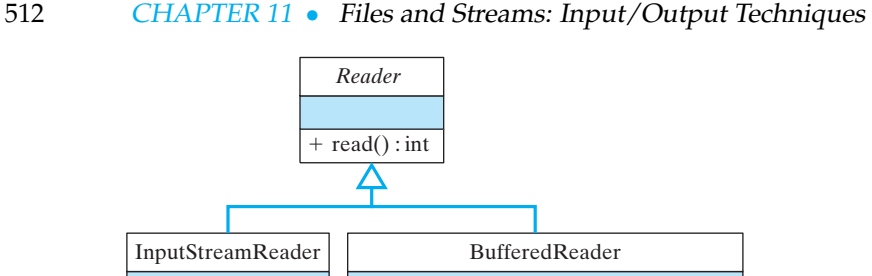

+ readLine(): String

+BufferedReader(in instream : Reader)

One class that does contain a readLine() method is BufferedReader (Fig. [11.10\)](#page-527-0). Can we somehow use it? Fortunately, the answer is yes. BufferedReader's constructor takes a Reader object as a parameter. But a FileReader *is* a Reader—that is, it is a descendant of the Reader class. So, to use our plumbing analogy again, to build an input stream to the file, we can join a BufferedReader and a FileReader

 $\sqrt{2\pi}$ BufferedReader inStream = **new** BufferedReader (new FileReader (fileName));

Given this sort of connection to the file, the program can use Buffered-Reader.readLine() to read one line at a time from the file.

✡ ✠

So, we have found a method that reads one line at a time. Now we need an algorithm that will read the entire file. Of course, this will involve a loop, and the key will be to make sure we get the loop's termination condition correct.

*Using the end-of-file character* An important fact about readLine() is that it will return null as its value when it reaches the end of the file. Recall that text files have a special end-of-file character. When readLine() encounters this character, it will return null. Therefore, we can specify the following while loop:

```
\sqrt{2\pi}String line = infream.readLine();
while (line != null)display.append(line + ''\n\langle n'' \rangle;
    line = inftream.readLine();
}
```
We begin outside the loop by attempting to read a line from the file. If the file happens to be empty (which it might be), then line will be set to null; otherwise it will contain the String that was read. In this case, we append the line to a JTextArea. Note that readLine() *does not* return

 $\left( \begin{array}{cc} \mathbf{a} & \mathbf{b} & \mathbf{c} \\ \mathbf{a} & \mathbf{c} & \mathbf{c} \end{array} \right)$ 

the end-of-line character with its return value. That's why we add a  $\ln$ before we append the line to the JTextArea.

JAVA PROGRAMMING TIP End of Line. Remember that readLine() does not return the end-of-line character as part of the text it returns. If you want to print the text on separate lines, you must append \n.

The last statement in the body of the loop attempts to read the next line from the input stream. If the end of file has been reached, this attempt will return null and the loop will terminate. Otherwise, the loop will continue reading and displaying lines until the end of file is reached. Taken together, these various design decisions lead to the definition for readTextFile() shown in Figure [11.11.](#page-528-0)

```
\sqrt{2\pi}private void read TextFile (JTextArea display,
                                     String fileName) {
 try \{BufferedReader inStream // Create and open the stream
      = new BufferedReader (new FileReader (fileName));
  String line = inStream.readLine (); \frac{1}{2} Read one line
  while (\text{line} != \text{null}) { \frac{1}{2} // While more text
       display append (line + ''\n\langle n'' \rangle; // Display a line
       line = infstream.readLine(); // Read next line
  }
   inStream.close(); // Close the stream
  } catch (FileNotFoundException e) {
   display . set Text ("IOERROR: "+ fileName +" NOT found\n");
   e. printStackTrace();
  } c a t ch ( IOExcep tion e ) {
   display.setText("IOERROR: " + e.getMessage() + "\n");
   e. printStackTrace();
   }
\} // read Text File ()
```
✡ ✠ Figure 11.11: A method for reading a text file.

Note that we must catch both the IOException, thrown by readLine() and close(), and the FileNotFoundException, thrown IOException by the FileReader() constructor. It's important to see that the read loop has the following form:

 $\sqrt{2\pi}$ 

 $\left( \begin{array}{cc} \mathbf{a} & \mathbf{b} & \mathbf{c} \\ \mathbf{a} & \mathbf{c} & \mathbf{c} \end{array} \right)$ 

try to read one line of data and store it in line // Loop initializer **while** ( line is not null ) { // Loop entry condition process the data try to read one line of data and store it in line // Loop updater }

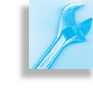

When it attempts to read the *end-of-file* character, readLine() will return null.

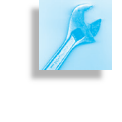

JAVA EFFECTIVE DESIGN Reading Text. In reading text files, the readLine() method will return null when it tries to read the end-of-file character. This provides a convenient way of testing for the end of file.

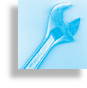

JAVA EFFECTIVE DESIGN Reading an Empty File. Loops for reading text files are designed to work even if the file is empty. Therefore, the loop should attempt to read a line *before* testing the loop-entry condition. If the initial read returns null, that means the file is empty and the loop body will be skipped.

### SELF-STUDY EXERCISE

EXERCISE 11.2 What's wrong with the following loop for reading a text file and printing its output on the screen?

 $\sqrt{2\pi}$ 

```
String line = null;
do {
    line = inftream.readLine();
    System.out.println ( line );
} while (line != null);
```
### **11.3.5 Code Reuse: Designing Text File Input**

Our last example used BufferedReader.readLine() to read an entire line from the file in one operation. But this isn't the only way to do things. For example, we could use the FileReader stream directly if we were willing to do without the readLine() method. Let's design an algorithm that works in this case.

 $\left( \begin{array}{cc} \mathbf{a} & \mathbf{b} & \mathbf{c} \\ \mathbf{a} & \mathbf{c} & \mathbf{c} \end{array} \right)$ 

As we saw earlier, if you use a FileReader stream, then you must use the InputStreamReader.read() method. This method reads bytes from an input stream and translates them into Java Unicode characters. The read() method, for example, returns a single Unicode character as an int:

public int read () throws IOException ();

Of course, we can always convert this to a char and concatenate it to a JTextArea, as the following algorithm illustrates:

 $\sqrt{2\pi}$ 

✡ ✠

 $\sqrt{2\pi}$ 

```
int ch = inStream.read(); // Init: Try to read a character
while (ch != -1) { // Entry – condition: while more chars
    display . append ((char)ch + ""); // Append the character
    ch = inftream.read(); // Updater: try to read
}
```
 $\left( \begin{array}{cc} \mathbf{C} & \mathbf{C} \end{array} \right)$ 

### SECTION 11.3 • CASE STUDY: Reading and Writing Text Files 515

Although the details are different, the structure of this loop is the same as if we were reading one line at a time.

The loop variable in this case is an int because InputStreamReader.read() returns the next character as an int, or it returns −1 if it encounters the end-of-file character. Because ch is an int, we must convert *Data conversion* it to a char and then to a String in order to append () it to the display.

 $\sqrt{2\pi}$ 

✡ ✠

A loop to read data from a file has the following basic form:

```
try to read data into a variable // Initializer
while ( read was successful ) { // Entry condition
    process the data
    try to read data into a variable // Updater
}
```
JAVA EFFECTIVE DESIGN Read Loop Structure. The read() and readLine() methods have different ways to indicate when a read attempt fails. These differences affect how the loop-entry condition is specified, but the structure of the read loop is the same.

JAVA PROGRAMMING TIP Read Versus Readline. Unless it is necessary to manipulate each character in the text file, reading a line at a time is more efficient and, therefore, preferable.

It is worth noting again the point we made earlier: Designing effective I/O routines is largely a matter of searching the java.io package for appropriate classes and methods. The methods we've developed can serve as suitable models for a wide variety of text I/O tasks, but if you find that they aren't suitable for a particular task, you can design your own method. Just think about what it is you want the program to accomplish, then find the stream classes that contain methods you can use to perform the desired task. Basic reading and writing algorithms will be pretty much *Reusing existing code* the same no matter which particular read or write method you use.

### SELF-STUDY EXERCISE

EXERCISE 11.3 What's wrong with the following loop for reading a text file and printing its output on the screen?

 $\sqrt{2\pi}$ 

✡ ✠

```
int ch;
do {
    ch = infream.read();
   System.out.print((char)ch);
} while ( ch != −1)
```
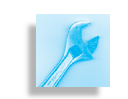

<span id="page-531-0"></span>

Figure 11.12: The TextIO class.

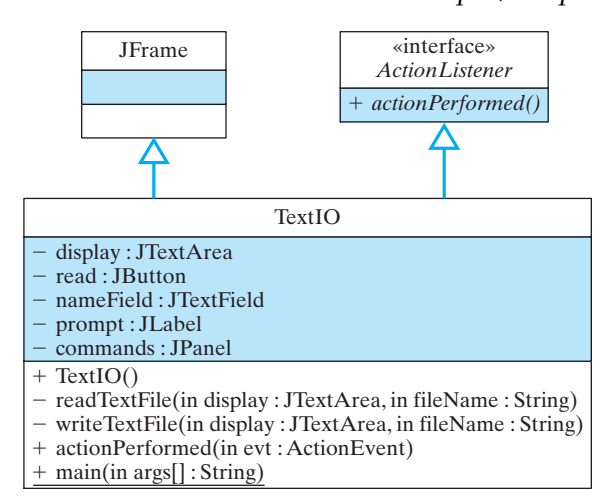

### **11.3.6 The** TextIO **Application**

Given the text I/O methods we wrote in the previous sections, we can now specify the overall design of our TextIO class (Fig. [11.12\)](#page-531-0). In order to complete this application, we need only set up its GUI and write its actionPerformed() method.

Setting up the GUI for this application is straightforward. Figure 11.13 shows how the finished product will look. The code is given in Figure 11.14. Pay particular attention to the actionPerformed() method, which uses the methods we defined in the previous section.

Figure 11.13: An application that performs simple text I/O.

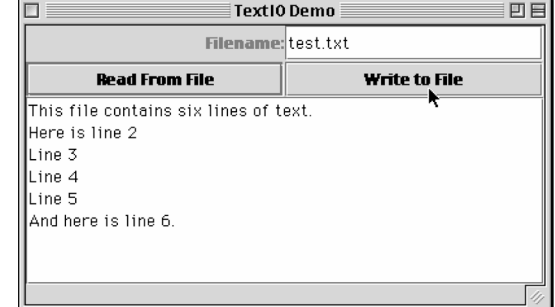

 $\sqrt{2\pi}$ 

```
import javax.swing.*; // Swing components
import java.awt.*;
import java.io.*;
import java.awt.event.*;
public class TextIO extends JFrame implements ActionListener{
 private JTextArea display = new JTextArea();
 private JButton read = new JButton ("Read From File"),
                  write = new JButton ("Write to File");
 private JTextField nameField = new JTextField (20);
 private JLabel prompt = new JLabel ("Filename:", JLabel. RIGHT);
 \mathbf{private} JP anel commands = \mathbf{new} JP anel ();
 public TextIO() { \sqrt{2} // Constructor
  super ("TextIO Demo"); \frac{1}{2} // Set window title
  read.addActionListener (this);
  write.addActionListener (this);
  commands . setLayout ( new GridLayout (2, 2, 1, 1)); // Control panel
  commands . add ( prompt ) ;
  commands . add ( nameField ) ;
  commands . add ( read ) ;
  commands.add (write);
  display.setLineWrap(true);
  t h i s . ge tCon ten tPane ( ) . se tL ayou t (new BorderLayout ( ) ) ;
  this . getContentPane () . add ("North", commands);
  this . getContentPane () . add ( new [ScrollPane (display));
  this . getContentPane () . add ("Center", display);
 } / / TextIO
 private void writeTextFile (JTextArea display, String fileName) {
   \mathbf{try} \{FileWriter outStream = new FileWriter (fileName);
      outStream. write (display.getText());
      outStream.close();
  } catch (IOException e) {
      display.setText("IOERROR: " + e.getMessage() + "\n");
      e. printStackTrace();
  }
 } // write Text File ()
 private void read Text File (JText Area display, String file Name) {
   \mathbf{tr} \mathbf{v} \quad \{BufferedReader inStream // Create and open the stream
          = new BufferedReader (new FileReader (fileName));
      String line = inStream.readLine(); // Read one line
      while (line \!= null) { // While more textdisplay . append (line + "\n"); // Display a line
        line = infstream.readLine(); // Read next line
      }
        inStream.close(); // Close the stream} catch (FileNotFoundException e) {
        display.setText("IOERROR: "+ fileName +" NOT found\n");
        e. printStackTrace();
      } catch (IOException e) {
        display.setText("IOERROR: " + e.getMessage() + "\n");
        e. printStackTrace();
      }
 } // r e a d T e x t F i l e
```
Figure 11.14: Part I of the Text IO class.

✡ ✠

```
public void actionPerformed (ActionEvent evt) {
    String fileName = nameField.getText();
    \mathbf{if} \text{ (evt.getSource() } == \text{ read})display.setText("");
        read Text File (display, fileName);
    }
    else writeTextFile(display, fileName);
  } // action Performed ()
  public static void main (String args []) {
    TextIO tio = new TextIO ();
    tio.setSize(400, 200);tio.setVisible(true);
    tio.addWindowListener(new WindowAdapter() {
        public void windowClosing (WindowEvent e) {
             System. exit(0); // Quit the application
         }
    \});
  \} // main ()
}/// TextIO
```
 $\left( \begin{array}{cc} \mathbf{0} & \mathbf{0} &$ Figure 11.14: (*continued*) The TextIO class, Part II.

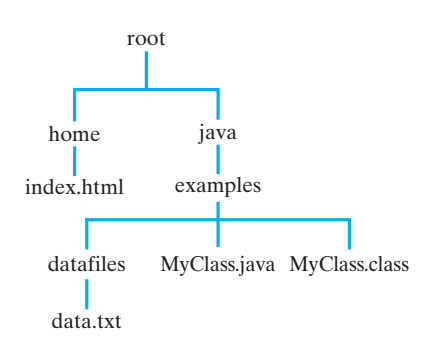

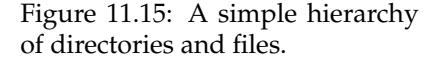

## **11.4 The** File **Class**

As we've seen, an attempt to create a FileReader stream may throw a FileNotFoundException. The way this happens is if the user provides a name for a file that either doesn't exist or isn't located where its name says it should be located. The question that needs to be considered: Is there any way we can detect these kinds of errors before attempting to read the file?

The java.io.File class provides methods that we can use for this task. The File class provides a representation of the computer's file and directory information in a platform-independent manner. As you know, a file is a collection of data, whereas a **directory** is a collection of files. (To be exact, a directory is a file that stores its files' names and attributes, not the files themselves.) In this section, we will provide details about the File class and how to use the methods available in the class.

### **11.4.1 Names and Paths**

In order to correctly specify a file's location, it is necessary to know a little about how files are stored on your computer's disk drive. File systems are organized into a hierarchy. A **path** is a description of a file's location in the hierarchy. For example, consider the hierarchy of files in Figure 11.15. Assume that your Java program is named MyClass.class. When a program is running, the program's directory is considered the *current directory*. Any files located in the current directory can be referred to by name alone—for example, MyClass. java. To refer to a file located *The file hierarchy* in a subdirectory of the current directory, you need to provide the name of the subdirectory and the file: datafiles/data.txt. In this case, we are assuming a Unix file system, so we are using the / as the separator

between the name of the directory (datafiles) and the name of the file (data.txt). This is an example of a **relative path name**, because we are specifying a file in relation to the current directory.

Alternatively, a file can be specified by its **absolute path name**. This would be a name whose path starts at the root directory of the file system. For example,

/root/java/examples/datafiles/data.txt

would be the absolute path name for the file named data.txt on a Unix system. When you supply the name of a file to one of the stream constructors, you are actually providing a *path* name. If the path consists of just a name, such as  $data.txt$ , Java assumes that the file is located in the same directory as the program itself.

### **11.4.2 Validating File Names**

Before reading a file it is often necessary to determine that the file's name is a valid one and that the file can be read. The File class (Fig. 11.16) provides platform-independent methods for dealing with files and directories. It contains methods that list the contents of directories, determine a file's attributes, and rename and delete files. Note the sev eral static constants provided. These allow path names to be specified in a platform-independent way. For example, on a Unix system, the File.separator character will be the / and on a Windows system it will be the  $\setminus$ , backslash. File. separator will be initialized to the appropriate separator for the particular system being used.

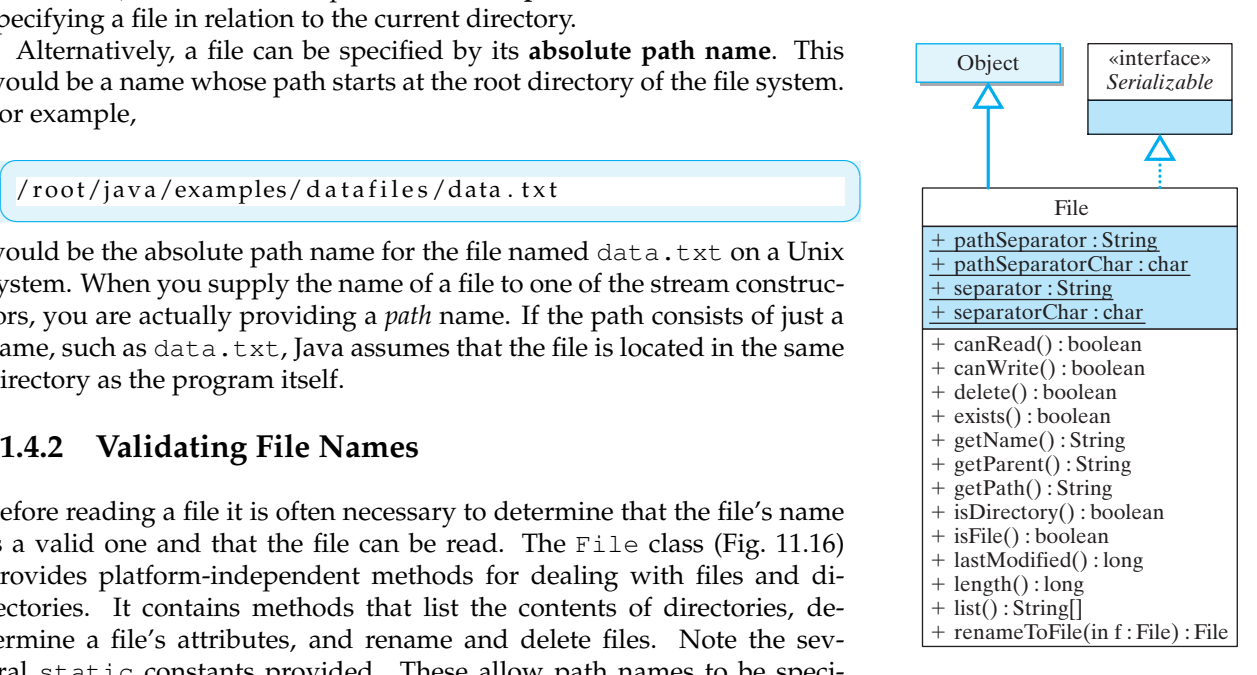

Figure 11.16: The java.io.File class.

JAVA PROGRAMMING TIP File Separators. To help make your programs platform independent, use the File.separator constant instead of a literal value whenever you are specifying a path name.

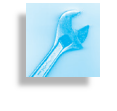

As an example of how you might use some of File's methods, let's write a method that tests whether the file name entered by the user is the name of a valid, readable file.

A file might be unreadable for a number of reasons. It might be owned by another user and readable only by that user. Or it might be designated *Method design* as not readable by its owner. We'll pass the method the name of the file (a String), and the method will return true if a readable file with that

name exists. Otherwise, the method will throw an exception and return false:

```
\sqrt{2\pi}private boolean isReadableFile (String fileName) {
    \mathbf{try} \{File file = new File (fileName);if (! file. exists ())
             throw (new FileNotFoundException ("No such File:"
                                                        + fileName ) ) ;
       if (! file . canRead ())
             throw (new IOException ("File not readable: "
                                                        + fileName ) ) ;
       return true;
    } catch (FileNotFoundException e) {
       System.out.println ("IOERROR: File NOT Found: "
                                            + fileName + ''\n\langle n'' \rangle;
       return false;
    } catch (IOException e) {
       System . out . println ("IOERROR: " + e . getMessage ( ) + " \n\rangle^n ;
       return false;
    }
 } // i s R e a d a b l e F i l e
\left( \begin{array}{cc} 0 & 0 & 0 \\ 0 & 0 & 0 \\ 0 & 0 & 0 \\ 0 & 0 & 0 \\ 0 & 0 & 0 \\ 0 & 0 & 0 \\ 0 & 0 & 0 \\ 0 & 0 & 0 \\ 0 & 0 & 0 \\ 0 & 0 & 0 \\ 0 & 0 & 0 \\ 0 & 0 & 0 & 0 \\ 0 & 0 & 0 & 0 \\ 0 & 0 & 0 & 0 \\ 0 & 0 & 0 & 0 & 0 \\ 0 & 0 & 0 & 0 & 0 \\ 0 & 0 & 0 & 0 & 0 \\ 0 & 0 & 0 & 0 & 0 & 0 \\ 0 & 0 & 0 & 0 &
```
The method simply creates a File instance and uses its exists() and canRead() methods to check whether its name is valid. If either condition fails, an exception is thrown. The method handles its own exceptions, printing an error message and returning false in each case.

Before attempting to write data to a file, we might want to check that the file has been given an appropriate name. For example, if the user leaves the file name blank, we should not write data to the file. Also, a file might be designated as unwriteable in order to protect it from being inadvertently overwritten. We should check that the file is writeable before attempting to write to it:

 $\sqrt{2\pi}$ 

```
private boolean is Write able File (String file Name) {
  \mathbf{try}File file = new File (fileName);
    if (fileName.length() == 0)
        throw (new IOException ("Invalid file name: "
                                        + fileName ) ) ;
    if (file.exists() & !file.canWrite())
         throw (new IOExcep tion (
             "IOERROR: File not writeable: " + fileName);
    return true;
  \} catch (IOException e) {
    display.setText("IOERROR: " + e.getMessage() + "\n");
    return false;
  }
} / / is Write a ble File ()
```
The first check in this code tests that the user has not forgotten to provide a name for the output file. It is unlikely that the user wants to name the file with the empty string. We use the exists() method to test

 $\left( \begin{array}{cc} \mathbf{a} & \mathbf{b} & \mathbf{c} \\ \mathbf{a} & \mathbf{c} & \mathbf{c} \end{array} \right)$ 

whether the user is attempting to write to an existing file. If so, we use the canWrite() method to test whether the file is writeable. Both kinds of errors result in IOExceptions.

### SELF-STUDY EXERCISE

EXERCISE 11.4 The other methods of the File class are just as easy to use as the ones we have illustrated in this section. Write a method that takes the name of a file as its single parameter and prints the following information about the file: its absolute path, its length, and whether it is a directory or a file.

## **11.5 Example: Reading and Writing Binary Files**

Although text files are extremely useful and often employed, they can't and shouldn't be used for every data-processing application. For example, your college's administrative data system undoubtedly uses files to store student records. Because your student record contains a variety of different types of data—Strings, ints, doubles—it cannot be processed as text. Similarly, a company's inventory files, which also include data of a wide variety of types, cannot be processed as text. Files such as these must be processed as binary data.

Suppose you are asked to write an application that involves the use of a company's employee records. Recall that a record is a structure that combines different types of data into a single entity. It's like an object with no methods, just instance variables.

A binary file is a sequence of bytes. Unlike a text file, which is terminated by a special end-of-file marker, a binary file consists of nothing but data. A binary file doesn't have an end-of-file character because any such character would be indistinguishable from a binary datum.

JAVA DEBUGGING TIP End of Binary File. Because a binary file does not have an end-of-file character, it would be an error to use the same loop-entry conditions we used in the loops we designed for reading text files.

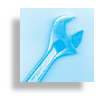

Generally speaking, the steps involved in reading and writing binary files are the same as for text files:

- 1. Connect a stream to the file.
- 2. Read or write the data, possibly using a loop.
- 3. Close the stream.

The difference between text and binary file I/O resides in the Java streams that we use.

### **11.5.1 Writing Binary Data**

Let's begin by designing a method that will output employee data to a binary file. As the developer of this program, one thing you'll have to *Generating binary data* do is build some sample data files. These can't easily be built by hand remember you can't use a text editor to create them—so you'll want to

develop a method that can generate some random data of the sort your application will have to process.

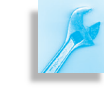

AVA EFFECTIVE DESIGN I/O Design. When designing file I/O applications, it is good to design the input and the output methods together. This is especially important for binary I/O.

The first thing we need to know is exactly what the data look like. Let's assume that each record contains three individual pieces of data—the employee's name, age, and pay rate. For example, the data in a file containing four records might look like this, once the data are interpreted:

 $\sqrt{2\pi}$ 

✡ ✠

Name0 24 15.06 Name1 25 5.09 Name2 40 11.45 Name3 52 9.25

As you can see, these data look as if they were randomly generated, but they resemble the real data in the important respects: They are of the right type—String, int, double—and have the right kind of values. Of course, when these data are stored in the file, or in the program's memory, they just look like one long string of 0's and 1's.

Our approach to designing this output method will be the same as the approach we used in designing methods for text I/O. That is, we start with two questions:

- What stream classes should I use?
- What methods can I use?

And we find the answers to these by searching through the java.io package (Fig. [11.3](#page-518-0) and Table 11.1).

Because we are performing binary output, we need to use some subclass of OutputStream. Because we're outputting to a file, one likely candidate is FileOutputStream (Fig. [11.17\)](#page-537-0). This class has the right kind of constructors, but it only contains write() methods for writing ints and bytes, and we need to be able to write Strings and doubles as well as ints.

Figure 11.17: The FileOutput-Stream class.

<span id="page-537-0"></span>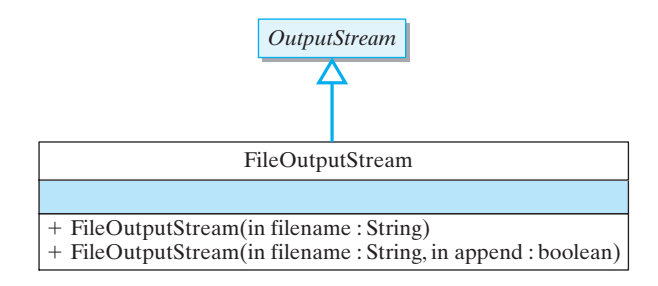

#### SECTION 11.5 • Example: Reading and Writing Binary Files 523

These kinds of methods are found in DataOutputStream (Fig. 11.18), which contains a write() method for each different type of data. As you can see, there's one method for each primitive type. However, note that the writeChar() takes an int parameter, which indicates that the character is written in binary format rather than as a ASCII or Unicode character. Although you can't tell by just reading its method signature, the writeChars(String) method also writes its data in binary format rather than as a sequence of characters. This is the main difference between these write() methods and the ones defined in the Writer branch of Java's I/O hierarchy.

Now that we've found the appropriate classes and methods, we need to create a pipeline to write data to the file and develop an output algorithm. To construct a stream to use in writing employee records, we want to join together a DataOutputStream and a FileOutputStream. The DataOutputStream gives us the output methods we need, and the FileOutputStream lets us use the file's name to create the stream:

DataOutputStream outStream = **new** DataOutputStream (**new** FileOutputStream (fileName));

 $\sqrt{2\pi}$ 

### +DataOutputStream(in s : OutputStream)  $+$  flush() +writeBoolean(in b : Boolean) +writeByte(in i : int) +writeBytes(in s : String)  $+$  writeChar(in c : int) +writeChars(in s : String) +writeDouble(in d : double) +writeFloat(in f : float) +writeInt(in i : int) +writeLong(in l : long) DataOutputStream FilterOutputStream

- +writeShort(in s : short)
- +writeUTF(in s : String)

Figure 11.18: The java.io.DataOutputStream class contains methods for writing all types of data.  $\begin{array}{c} \begin{array}{c} \begin{array}{c} \text{ } \end{array} \end{array}$ 

This enables the program to write data to the DataOutputStream, which will pass them through the FileOutputStream to the file itself. That settles the first question.

To develop the output algorithm, we need some kind of loop that involves calls to the appropriate methods. In this case, because we are generating random data, we can use a simple for loop to generate, say, five records of employee data. We need one write() statement for each of the elements in the employee record: The name (String), age (int), and pay rate (double):

**for** (int  $k = 0$ ;  $k < 5$ ;  $k++$ ) { // Output 5 data records outStream . writeUTF  $("Name" + k);$  // Name outStream . writeInt ((int)(20 + Math.random() \* 25)); //Age outStream. writeDouble (Math.random () \* 500); // Payrate }

✡ ✠

 $\sqrt{2\pi}$ 

Within the loop body we have one output statement for each data element in the record. The names of the methods reflect the type of data they write. Thus, we use writeInt() to write an int and writeDouble() to write a double. But why do we use writeUTF to write the employee's name, a String?

### **The Unicode Text Format (UTF)**

There is no DataOutputStream.writeString() method. Instead, Strings are written using the writeUTF() method. **UTF** stands for **Unicode Text Format**, a coding scheme for Java's Unicode character set. Recall that Java uses the Unicode character set instead of the ASCII set. As a 16-bit code, Unicode can represent 8-bit ASCII characters plus a wide *ASCII vs. Unicode* variety of Asian and other international characters. However, Unicode is not a very efficient coding scheme if you aren't writing an international

program. If your program just uses the standard ASCII characters, which can be stored in 1 byte, you would be wasting 1 byte per character if you stored them as straight Unicode characters. Therefore, for efficiency purposes, Java uses the UTF format. UTF encoding can still represent all of the Unicode characters, but it provides a more efficient way of representing the ASCII subset.

It's now time to combine these separate elements into a single method (Fig. [11.19\)](#page-539-0). The writeRecords() method takes a single String parameter that specifies the name of the file. This is a void method. It will output data to a file, but it will not return anything to the calling method. The method follows the standard output algorithm: Create an output stream, write the data, close the stream. Note also that the method includes a try/catch block to handle any IOExceptions that might be thrown.

```
\sqrt{2\pi}private void writeRecords (String fileName ) {
 \mathbf{try} \{DataOutputStream outStream // Open stream
      = new DataOutputStream (new FileOutputStream (fileName));
   for (int k = 0; k < 5; k++) { // Output 5 data records
      String name = mName" + k; // of name, age, payrate
      outStream . writeUTF ("Name" + k);
      outStream . writeInt ((int)(20 + Math.random() * 25));
      outStream . writeDouble (5.00 + \text{Math.random}() * 10);
   } // for
   outStream.close(); \frac{1}{2} Close the stream
 \} catch (IOException e) {
   display.setText("IOERROR: " + e.getMessage() + "\n");
 }
} // write Records()
```
Figure 11.19: A method to write a binary file consisting of five randomly constructed records.

✡ ✠

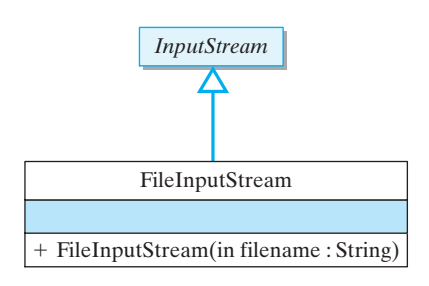

Figure 11.20: The java.io.FileInputStream class.

### **11.5.2 Reading Binary Data**

The steps involved in reading data from a binary file are the same as for reading data from a text file: Create an input stream and open the file, read the data, close the file. The main difference lies in the way you check for the end-of-file marker in a binary file.

Let's design a method to read the binary data that were output by the writeRecords() method. We'll call this method readRecords(). It, too, will consist of a single String parameter that provides the name of the file to be read, and it will be a void method. It will just display the data on System.out.

The next questions we need to address are: What stream classes should we use, and what methods should we use? For binary input, we need an InputStream subclass (Fig. [11.3](#page-518-0) and Table 11.1). As you've probably come to expect, the FileInputStream class contains constructors that let us create a stream from a file name (Fig. 11.20). However, it does not contain useful read() methods. Fortunately, the
DataInputStream class contains the input counterparts of the methods we found in DataOutputStream (Fig. 11.21). Therefore, our input stream for this method will be a combination of DataInputStream and FileInputStream:

 $\sqrt{2\pi}$ 

 $\left( \begin{array}{cc} \mathbf{a} & \mathbf{b} & \mathbf{c} \\ \mathbf{a} & \mathbf{c} & \mathbf{c} \end{array} \right)$ 

DataInputStream inStream = **new** DataInputStream (new FileInputStream (file));

Now that we have identified the classes and methods we'll use to read the data, the most important remaining issue is designing a read loop that will terminate correctly. Unlike text files, binary files do not contain a special end-of-file marker. Therefore, the read methods can't see anything in the file that tells them they're at the end of the file. Instead, when a binary read method attempts to read past the end of the file, an end-of-file exception EOFException is thrown. Thus, the binary loop is coded as an infinite loop that's exited when the EOFException is raised: fig-distream

```
\sqrt{2\pi}try \{while (true) { // Infinite loop
    String name = inStream.readUTF(); // Read a record
    int age = infstream.readInt();
    double pay = inStream.readDouble();
    display.append (name + " " + age + " " + pay + "\ln");
  } / / while
} catch (EOFException e) {} // Until EOF exception
```
The read loop is embedded within a try/catch statement. Note that the catch clause for the EOFException does nothing. Recall that when an exception is thrown in a  $try$  block, the block is exited for good, which is precisely the action we want to take. That's why we needn't do anything when we catch the EOFException. We have to catch the exception or else Java will catch it and terminate the program. This is an example of an *An expected exception* expected exception.

✡ ✠

JAVA EFFECTIVE DESIGN EOFException. An attempt to read past the end of a binary file will cause an EOFException to be thrown. Catching this exception is the standard way of terminating a binary input loop.

Note also the read() statements within the loop are mirror opposites of the write() statements in the method that created the data. This will generally be true for binary I/O routines: The statements that read data from a file should "match" those that wrote the data in the first place.

JAVA EFFECTIVE DESIGN Matching Input to Output. The statements used to read binary data should match those that wrote the data. If a writeX() method were used to write the data, a readX() should be used to read it.

To complete the method, the only remaining task is to close() the stream after the data are read. The complete definition is shown in Figure [11.22.](#page-541-0)

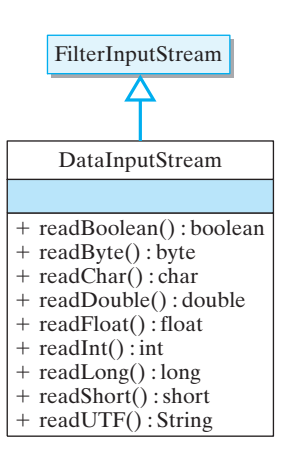

**FIGURE 11.21** The java.io.DataInputStream class contains methods for reading all types of data.

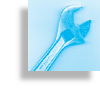

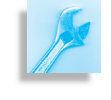

```
\sqrt{2\pi}private void readRecords (String fileName ) {
 try \{DataInputStream inStream // Open stream
     = new DataInputStream (new FileInputStream (fileName));
   display.setText("Name Age Pay\n");
   try \{while (true) { // Infinite loop
       String name = inStream.readUTF(); // Read a record
       int age = infstream.readInt();
       double pay = inStream.readDouble();
       display . append (name + " " + age + " " + pay + "\ln");
     } / / while
   } catch (EOFException e) { // Until EOF exception
   \} finally \{inStream.close(); // Close the stream
   }
   } catch (FileNotFoundException e) {
      display.setText("IOERROR: "+ fileName + " NOT Found: \n\cdot \n\cdot);
   \} catch (IOException e) {
      display.setText("IOERROR: " + e.getMessage() + "\n");
   }
} / / read Records ()
✡ ✠
```
Figure 11.22: A method for reading binary data.

It's important that a close() statement be placed after the catch EOFException clause. If it were placed in the try block, it would never get executed. Note also that the entire method is embedded in an outer try block that catches the IOException, thrown by the various read() methods, and the FileNotFoundException, thrown by the FileInputStream() constructor. These make the method a bit longer, but conceptually they belong in this method.

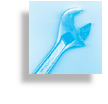

JAVA PROGRAMMING TIP The finally Block. In coding a binary read loop, the try block is exited as soon as the EOFException is raised. Therefore, the close() statement must be placed in the finally clause, which is executed after the catch clause.

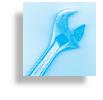

JAVA EFFECTIVE DESIGN Nested Try/Catch. Nested try blocks must be used to perform binary I/O correctly. The outer block encapsulates statements that throw IOExceptions. The inner block encapsulates the read loop and catches the EOFException. No particular action need be taken when the EOFException is caught.

### SELF-STUDY EXERCISE

EXERCISE 11.5 Identify the error in the following method, which is supposed to read a binary file of ints from a DataInputStream:

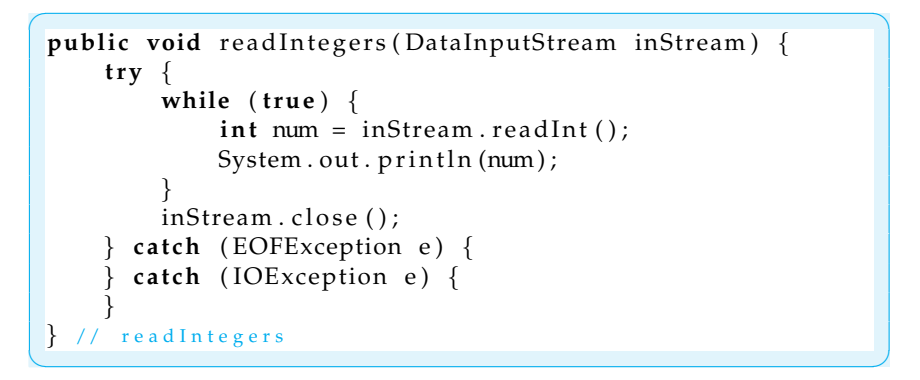

### **11.5.3 The** BinaryIO **Application**

Given the methods we wrote in the previous section, we can now specify the overall design of the BinaryIO class (Fig. 11.23). The program sets up the same interface we used in the text file example (Fig. 11.24). It allows the user to specify the name of a data file to read or write. One button allows the user to write random employee records to a binary file, and the other allows the user to display the contents of a file in a JTextArea. The BinaryIO program in Figure 11.25 incorporates both readRecords() and writeRecords() into a complete Java program.

fig-binaryioscreen

### **11.5.4 Abstracting Data from Files**

It's important to recognize that the method to read a binary file must exactly match the order of the write and read statements of the method that wrote the binary file. For example, if the file contains records that consist of a String followed by an int followed by a double, then they must be written by a sequence consisting of

```
writeUTF();
writeInt():
writeDouble();
```
And they must thereafter be read by the sequence of

```
readUTF ( ) ;
readInt():
readDouble ( ) ;
```
Attempting to do otherwise would make it impossible to interpret the data in the file.

✡ ✠

This point should make it evident why (non-Java) binary files are not portable whereas text files are. With text files, each character consists of *Portability* 8 bits, and each 8-bit chunk can be interpreted as an ASCII character. So even though a text file consists of a long sequence of 0's and 1's, we know

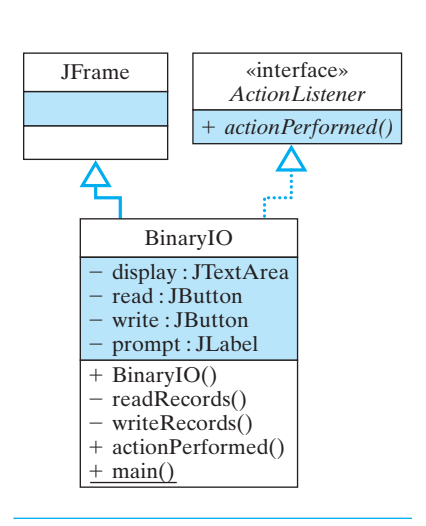

Figure 11.23: Design of the BinaryIO class.

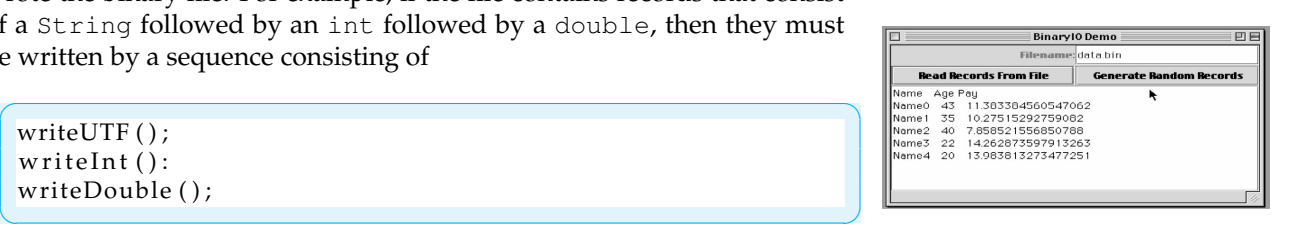

**FIGURE 11.24** A program to read and write binary files.  $\sqrt{a}$ 

```
\sqrt{2\pi}import javax.swing.*; // Swing components
 import java.awt.*;
 import java.io.*;
 import java.awt.event.*;
 public class BinaryIO extends JFrame implements ActionListener{
     private JTextArea display = new JTextArea ();
     private JButton read = new JButton ("Read Records From File"),
                     write = new JButton ("Generate Random Records");
     private J Text Field name Field = new J Text Field (10);
     private JLabel prompt = new JLabel("Filename:", JLabel.RIGHT);
     \mathbf{private} [Panel commands = \mathbf{new} [Panel ();
     public BinaryIO() {
         super ("BinaryIO Demo"); \frac{1}{2} // Set window title
         read.addActionListener (this);
         write.addActionListener (this);
         commands. setLayout (new GridLayout (2, 2, 1, 1)); // Control panel
         commands . add ( prompt ) ;
         commands . add ( nameField ) ;
         commands . add ( read ) ;
         commands . add ( write ) ;
         display.setLineWrap(true);
         this . getContentPane (). setLayout (new BorderLayout () );
         this . getContentPane (). add ("North", commands);
         this . getContentPane ( ) . add ( new JS croll Pane ( display ) ) ;
         this . getContentPane () . add ("Center", display);
     } // BinaryIO()private void readRecords (String fileName) {
         \mathbf{try} \{DataInputStream inStream // Open stream
                = new DataInputStream (new FileInputStream (fileName));
             display.setText("Name Age Pay\n");
             try \{while (true) { \frac{1}{2} // Infinite loop
                     String name = inStream.readUTF(); // Read a record
                     int age = infstream.readInt();
                     double pay = inStream.readDouble();
                     display append (name + " " + age + " " + pay + "\langle n'' \rangle;
                 } / / while
             } catch (EOFException e) { // Until EOF exception
             \} finally {
                 inStream.close(); \frac{1}{2} // Close the stream
             }
         } catch (FileNotFoundException e) {
             display.setText("IOERROR: File NOT Found: " + fileName + "\n");
         } catch (IOException e) {
             display.setText("IOERROR: " + e.getMessage() + "\n");
         }
     } // read Records ()
```
Figure 11.25: Part I of the BinaryIO class, which illustrates simple input and output from a binary file.

✡ ✠

```
\sqrt{2\pi}private void writeRecords (String fileName ) {
    try \{DataOutputStream outStream // Open stream
        = new DataOutputStream (new FileOutputStream (fileName));
      for (int k = 0; k < 5; k++) { // Output 5 data records
        S t ri n g name = "Name" + k ; // o f n ame , a g e , p a y r a t e
        outS tream . writeUTF ( "Name" + k ) ;
        outStream . w riteInt ((int)(20 + Math.random() * 25));outStream . writeDouble (5.00 + \text{Math.random}() * 10);
      } / / for
      outStream.close(); \frac{1}{2} // Close the stream
    } catch (IOException e) {
       display.setText("IOERROR: " + e.getMessage() + "\n");
    }
  } // write Records()public void actionPerformed (ActionEvent evt) {
      String fileName = nameField.getText();
      if (evt.getSource() == read)readRecords ( fileName ) ;
       e l s e
          writeRecords (fileName);
  } // action Performed ()
  public static void main (String args []) {
     BinaryIO bio = new BinaryIO ( ) ;
     bio. setSize(400, 200);bio . set V i sible (true);
     bio.addWindowListener (new WindowAdapter () { // Quit
        public void windowClosing (WindowEvent e) {
             System. exit(0);}
     \} ) ;
 } / / main ()
 } // B i n a r y I O
```
Figure 11.25: (*continued*) The BinaryIO class, Part II.

✡ ✠

how to find the boundaries between each character. That's why any text editor can read a text file, no matter what program created it.

On the other hand, binary files are also just a long sequence of 0's and 1's, but we can't tell where one data element begins and another one ends. For example, the 64-bit sequence

 $\sqrt{2\pi}$ 

✡ ✠

010100110011001001010100110011000 010100110011001011010100110011000

could represent two 32-bit ints or two 32-bit floats or one 64-bit double or four 16-bit chars or a single String of 8 ASCII characters.

We can't tell what data we have unless we know exactly how the data were written.

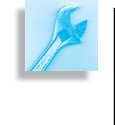

JAVA DEBUGGING TIP Interpreting Binary Data. The fact that you can read the data in a binary file is no guarantee that you are interpreting it correctly. To interpret it correctly, you must read it the same way it was written.

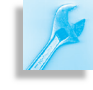

JAVA EFFECTIVE DESIGN Data Abstraction. Binary data are "raw." They have no inherent structure. It is only the programs that read and write the data that provide them with structure. A string of 64 0's and 1's can be interpreted as two ints or one long or even as some kind of object, so an int, long or an object is an abstraction imposed upon the data by the program.

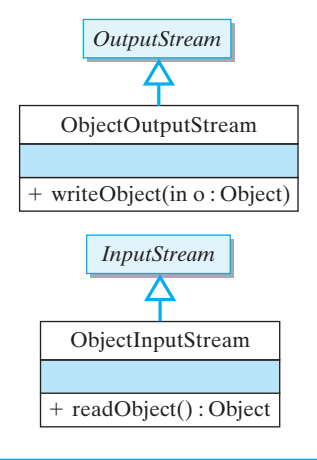

Figure 11.26: Classes used for performing I/O on objects.

# **11.6 Object Serialization: Reading and Writing Objects**

The examples in the previous sections showed how to perform I/O operations on simple binary data or text. The java.io package also provides methods for reading and writing objects, a process known as **object serialization**. Objects can be converted into a sequence of bytes, or *serialized*, by using the ObjectOutputStream class, and they can be *deserialized*, or converted from bytes into a structured object, by using the ObjectInputStream class (Fig. 11.26). Despite the complexity of the serialization/deserialization processes, the methods in these classes make the task just as easy as reading and writing primitive data.

To illustrate object serialization, let's begin by defining a Student class (Fig. [11.27\)](#page-546-0). In order to serialize an object, it must be a member of a class that implements the Serializable interface. The Serializable interface is a *marker interface*, an interface that doesn't define any methods or constants but just serves to designate whether an object can be serialized or not.

The Student class contains its own I/O methods, readFromFile() and writeToFile(). This is an appropriate object-oriented design. The Student class encapsulates all the relevant information needed to read and write its data.

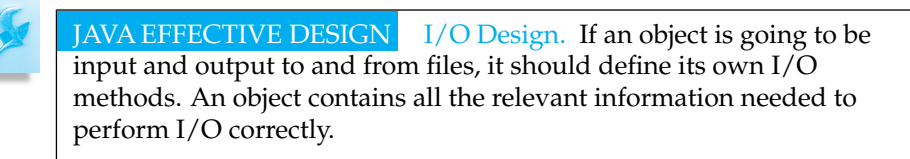

Note the definition of the writeToFile() method, which performs the output task. This method's FileOutputStream parameter is used to create an ObjectOutputStream, whose writeObject() method SECTION 6 • Object Serialization 531

```
import java.io.*;
public class Student implements Serializable {
  private String name;
  private int year;
  private double gpa;
  public Student() {}
  public Student (String nameIn, int yr, double gpaIn) {
    name = nameIn;year = yr;gpa = gpaln;}
  public void writeToFile (FileOutputStream outStream)
                                       throws IOExcep tion{
    ObjectOutputStream ooStream = new ObjectOutputStream ( outStream ) ;
    ooStream. writeObject (this);
    ooStream.flush();
  } // write To File ()
  public void readFromFile (FileInputStream inStream)
           throws IOException, ClassNotFoundException {
    ObjectInputStream oiStream = new ObjectInputStream(inStream);
    Student s = (Student) ois tream. readObject();
    this . name = s . name;
    this . year = s . year;this apa = s. gpa;
  } // read From File()public String toString () {
    return name + "\mathbf{t}" + year + "\mathbf{t}" + gpa;
  }
} / / Student
```
<span id="page-546-0"></span> $\sqrt{2\pi}$ 

Figure 11.27: The *serializable* Student class.

✡ ✠

writes the object into the file. To output a Student object, we merely invoke the writeObject() method. This method writes out the current values of all the object's public and private fields. In this case, the method would write a String for the object's name, an int for the object's year, and a double for the object's gpa.

Although our example doesn't require it, the writeObject() method can also handle fields that refer to other objects. For example, suppose our Student object provided a field for courses that contained a reference to an array of objects, each of which described a course the student has taken. In that case, the writeObject() method would serialize the array and all its objects (assuming they are serializable). Thus, when a complex object is serialized, the result would be a complex structure that contains all the data linked to that root object.

*Object deserialization*

Object deserialization, as shown in the readFromFile() method, is simply the reverse of the serialization process. The readObject() method reads one serialized object from the ObjectInputStream. Its result type is Object, so it is necessary to cast the result into the proper type. In our example we use a local Student variable to store the object as it is input. We then copy each field of the local object to this object.

Note that the readFromFile() method throws both the IOException and ClassNotFoundException. An IOException will be generated if the file you are attempting to read does not contain serialized objects of the correct type. Objects that can be input by readObject () are those that were output by  $writeObject()$ . Thus, just as in the case of binary  $I/O$ , it is best to design an object's input and output routines together so that they are compatible. The ClassNotFoundException will be thrown if the Student class cannot be found. This is needed to determine how to deserialize the object.

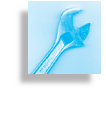

AVA PROGRAMMING TIP Object Serialization. Java's serialization classes, ObjectOutputStream and ObjectInputStream, should be used whenever an object needs to be input or output from a stream.

### **11.6.1 The** ObjectIO **Class**

Given the Student class, let's now write a user interface that can read and write Student objects. We can use the same interface we used in the BinaryIO program. The only things we need to change are the write-Records() and readRecords() methods. Everything else about this program will be exactly the same as in BinaryIO.

Figure [11.28](#page-548-0) provides the full implementation of the ObjectIO class. Note that the writeRecords() method will still write five random records to the data file. The difference in this case is that we will call the Student.writeToFile() method to take care of the actual output operations. The revised algorithm will create a new Student object, using randomly generated data for its name, year, and GPA and then invoke its writeToFile() to output its data. Note how a FileOutputStream is created and passed to the Student.writeToFile() method.

The readRecords() method (Fig. [11.28,](#page-548-0) Part II) will read data from a file containing serialized Student objects. To do so, it first creates a Student object and then invokes its readFromFile() method, passing it a FileInputStream. Note how the FileInputStream is created and, unlike in BinaryIO, the inner try block is exited by an IOException rather than an EOFException.

```
import javax.swing.*; // Swing components
import java.awt.*;
import java.io.*;
import java.awt.event.*;
public class ObjectIO extends JFrame implements ActionListener{
  private JTextArea display = new JTextArea();
  private JButton read = new JButton ("Read From File"),
                   write = new JButton ("Write to File");
  private JTextField nameField = new JTextField (10);
  private JLabel prompt = new JLabel("Filename:", JLabel.RIGHT);
  \mathbf{private} JP anel commands = \mathbf{new} JP anel ();
  public ObjectIO () {
    super ("ObjectIO Demo"); // Set window title
    read.addActionListener (this);
    write.addActionListener (this);
    commands . setLayout (new GridLayout (2, 2, 1, 1));
    commands . add ( prompt ) ; \frac{1}{2} control panel
    commands . add ( nameField ) ;
    commands . add ( read ) ;
    commands.add (write);
    display.setLineWrap(true);
    this . getContentPane (). setLayout (new BorderLayout () );
    this . getContentPane () . add ("North", commands);
    this . getContentPane () . add ( new [ScrollPane (display));
    this . getContentPane () . add ("Center", display);
  }/ // ObjectIO
  public void actionPerformed (ActionEvent evt) {
    String fileName = nameField.getText();
    if (evt.getSource() == read)readRecords ( fileName ) ;
    e l s e
        writeRecords (fileName);
  } // action Performed ()
```
<span id="page-548-0"></span> $\sqrt{2\pi}$ 

Figure 11.28: Part I of the ObjectIO class, which provides an interface to reading and writing files of Students.

✡ ✠

### SELF-STUDY EXERCISE

EXERCISE 11.6 Given the following definition, would a binary file consisting of several SomeObjects be readable by either the BinaryIO or the ObjectIO programs? Explain.

 $\sqrt{2\pi}$ 

✡ ✠

```
public class SomeObject {
    private String str;
    private short n1;
    private short n2;
    private long n3;
}
```

```
private void readRecords (String fileName) {
      \mathbf{tr}\mathbf{v} {
        File Input Stream in Stream = new File Input Stream (file Name); // Open a stream
        display.setText("Name\tYear\tGPA\n");
        try \{while (true) { \frac{1}{2} // Infinite loop
            Student student = new Student (); // Create a student instance
            student.readFromFile(inStream); // and have it read an object
            display.append(student.toString() + ''\n\langle n'' \rangle; // and display it
          }
        } catch ( IOException e) { // Until IOException
        }
       inStream.close(); \qquad \qquad \qquad // Close the stream
      } catch (FileNotFoundException e) {
          display.append ("IOERROR: File NOT Found: " + fileName + "\langle n'' \rangle;
     } catch (IOException e) {
          display.append ("IOERROR: " + e.getMessage () + "\n\langle n'' \rangle;
     } catch (ClassNotFoundException e) {
          display . append ("ERROR: Class NOT found " + e . getMessage () + "\n");
     }
  } // read Records ()
   private void writeRecords (String fileName) {
    try \{FileOutputStream outStream = new FileOutputStream ( fileName ); // Open stream
       for (int k = 0; k < 5; k + 1) { // Generate 5 random objects
         String name = "name" + k; // Name
         \text{int } year = (\text{int})(2000 + \text{Math.random}() * 4); // Class year
         double gpa = Math.random() * 12; // GPA
         Student student = new Student (name, year, gpa); // Create the object
         display.append ("Output: "+ student.toString ( ) +'' \n\rangle^n); // and display it
         student. write To File (out Stream) ; // and tell it to write data
       } // for
      outStream.close();
     } catch (IOException e) {
        display.append ("IOERROR: " + e.getMessage () + "\n");
     \lambda} // write Records()public static void main (String args []) {
     Object IO io = new Object IO ();
     io.setSize( 400,200);
     io.setVisible(true);
     io.addWindowListener (new WindowAdapter () {
         public void windowClosing (WindowEvent e) {
             System. exit(0); // Quit the application
             }
     \});
  } // \text{main} ()\} // ObjectIO
✡ ✠
```
 $\sqrt{2\pi}$ 

# **11.7 From the Java Library**

javax.swing.JFileChooser

THE javax.swing.JFileChooser class is useful for dealing with files and directories in a GUI environment. You are probably already familiar with JFileChoosers, although you may not have known them by that name. A JFileChooser provides a dialog box that enables the user to select a file and a directory when opening or saving a file. Figure [11.30](#page-551-0) shows an example.

A JFileChooser is designed primarily to be used in conjunction with menu-based programs. The JFileChooser class (Fig. 11.29) contains methods that support the *Open File* and *Save As* options which often appear in GUI applications either in a menu or attached to buttons. In this section we provide the basics for using a JFileChooser. Options for opening a file or saving a file can be added to the kind of GUI applications that we encountered earlier in the text by using buttons. In Chapter 13, we will discuss the use of JMenus which will provide a more natural means of using the JFileChooser dialogs.

A JFileChooser is not itself the dialog window, but rather the object that manages the dialog. After creating a JFileChooser instance, its showOpenDialog() or showSaveDialog() methods are used to open a dialog window. Note that these methods require a Component parameter, usually a JFrame or a JApplet. Thus, JFileChoosers can be used only in GUI applications and applets.

To illustrate how to use a JFileChooser, let's consider the case where the user has selected an *Open File* menu item or clicked a button labeled *Open File*. In this case, executing the following code will cause an "Open File" dialog to appear:

```
J File Chooser chooser = new J File Chooser ();
int result = chooser.showOpenDialog(this);
if (result == JFileChoose.APPROVE.OPTION) {
    File file = chooser.getSelectedFile();
     / Insert code here to read data from file
    String fileName = file.getName();
    display.setText("You selected " + fileName);
} e l s e
    display.setText ("You cancelled the file dialog");
```
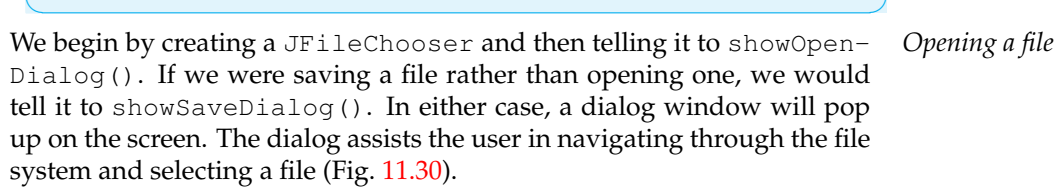

The dialog contains two buttons, one labeled Open and the other labeled Cancel. If the user selects a file, that choice will correspond to APPROVE OPTION. If the user cancels the dialog, that will correspond to CANCEL OPTION. After opening a dialog, the code should check which option resulted. In this case, if the user opened a file, the code gets a

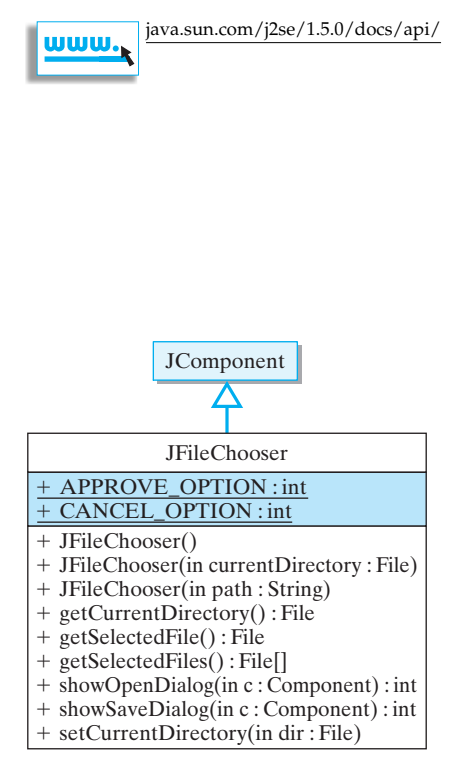

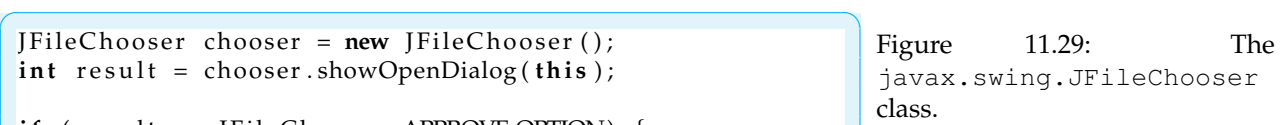

Figure 11.30: The *Open File* dialog window.

<span id="page-551-0"></span>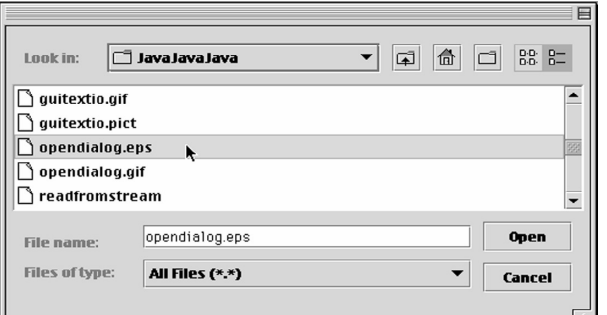

reference to the file and then simply uses that to print the file's path name to a text area named display. In an actual application, code would be inserted at that spot which uses the file reference to read data from the file.

# **11.8 Using File Data in Programs**

This chapter's examples have provided explicit details for several ways of writing data to files and reading data from files. In actual programs, deciding if and how files might be useful in the program are worked out as part of the design process. Choosing between text files, binary files, and reading and writing objects is part of this process.

To illustrate how we can apply what we've learned about file I/O, let's modify the WordGuess class (which is listed in Fig. 8.27) so that it reads a list of possible words for players to guess from a file. The Chapter 8 *modifying* WordGuess version of the class contains a method, getSecretWord(), which uses a switch statement to randomly choose and return a word from a fixed list of ten words. Reading the words from a text file would allow a user to modify the list of possible words by adding or changing words without needing to recompile the program.

Let's modify the WordGuess class in three ways:

- 1. adding two new instance variables, an array of type String and a variable to store the size of the array;
- 2. adding code at the beginning of the class's constructor to read words from the file and store them in the array;
- 3. rewrite the getSecretWord() method so that it randomly chooses a word from the array.

*New instance variables* Let us first choose descriptive names for declaring the two new instance variables:

 $\sqrt{2\pi}$ 

 $\left( \begin{array}{cc} \mathbf{a} & \mathbf{b} & \mathbf{c} \\ \mathbf{a} & \mathbf{c} & \mathbf{c} \end{array} \right)$ 

private String [] wordArray; private int arraySize;

Note that it will be useful to store the number of words in the file in its first line so that this information can be used to allocate memory for the array. For example, let us assume the text file will be

named secretwords.txt, it will be located in the same directory as the WordGuess class, it will have the number of words in the file as its first line, and it will have a single word per line after that. Thus, a small file *Format for the text file* might look like:

 $\sqrt{2\pi}$ 

✡ ✠

 $\sqrt{2\pi}$ 

3 STREAMS **CONDUIT** DIALOGS

We can use the body of the readTextFile() method of the TextIO class as a model for the Java code that needs to be added to the WordGuess constructor. Pseudocode for this code will look like: *Code to add to constructor*

Use file name to open a BufferedReader stream Read first line and convert to an integer Store the integer as the size of the array Allocate memory for the array Read second line of file While a word is read Store the word in the next array element Read next line of file Close the BufferedReader stream

When this pseudocode is translated into Java and inserted into a try-catch statement we get the code fragment in Figure [11.31.](#page-552-0)

 $\left( \begin{array}{cc} \text{ } & \text{ } \text{ } \\ \text{ } & \text{ } \text{ } \\ \text{ } & \text{ } \text{ } \\ \text{ } & \text{ } \text{ } \end{array} \right)$ 

```
\sqrt{2\pi}t r y {
        FileReader fr = new FileReader ("secretwords.txt");
        BufferedReader inStream
            = new BufferedReader(fr);
        String line = infream.readLine();
        arraySize = Integer.parseInt(line);
        wordArray = new String[arraySize];line = inStream.readLine();int k = 0;while ((line != null) & (k < array Size)) {
            wordArray[k] = line;line = inftream.readLine();
            k++;}/// while
        inStream.close();
    } catch (FileNotFoundException e){
        e.printStackTrace();
    } catch (IOException e) {
        e. printStackTrace();
    } // catch
```
 $\left( \begin{array}{cc} \mathbf{a} & \mathbf{b} & \mathbf{c} \\ \mathbf{a} & \mathbf{c} & \mathbf{c} \end{array} \right)$ Figure 11.31: Code added at beginning of the WordGuess constructor.

The new getSecretWord() method merely needs to generate a ran- *New code for* getSecretWord

 $\sqrt{2\pi}$ 

 $\left( \begin{array}{cc} \text{ } & \text{ } \text{ } \\ \text{ } & \text{ } \text{ } \\ \text{ } & \text{ } \text{ } \\ \text{ } & \text{ } \text{ } \end{array} \right)$ 

dom array index and return the corresponding array element:

```
private String getSecretWord(){
    int num = (int) (Math.random() * arraySize);r e tu rn wordArray [num ] ;
} //getSecretWord()
```
The only other modification that is needed for to complete new WordGuess class is to add an initial import java.io.\*; statement so that the file IO classes can be accessed.

The earlier examples in this chapter can be used as models to enhance numerous practical applications. GUI applications that involve a user's choice to load data from a file or save data in a file should make use of the JFileChooser dialogs to initiate the file operations.

# **Special Topic: Databases and Personal Privacy**

During a typical day we all come in contact with lots of electronic databases that store information about us. If you use a supermarket discount card, every purchase you make is logged against your name in the supermarket's database. When you use your bank card at the ATM machine, your financial transaction is logged against your account. When you charge gasoline or buy dinner, those transactions are logged against your credit card account. If you visit the doctor or dentist, a detailed record of your visit is transmitted to your medical insurance company's database. If you receive a college loan, detailed financial information about you is entered into several different credit service bureaus. And so on.

Should we be worried about how this information is used? Many privacy advocates say yes. With the computerization of medical records, phone records, financial transactions, driving records, and many other records, there is an enormous amount of personal information held in databases. At the same time, there are pressures from a number of sources for access to this information. Law-enforcement agencies want to use this information to monitor individuals. Corporations want to use it to help them market their products. Political organizations want to use it to help them market their candidates.

Recently there has been pressure from government and industry in the United States to use the social security number (SSN) as a unique identifier. Such an identifier would make it easy to match personal information across different databases. Right now, the only thing your bank records, medical records, and supermarket records may have in common is your name, which is not a unique identifier. If all online databases were based on your SSN, it would be much simpler to create a complete profile. While this might improve services and reduce fraud and crime, it might also pose a significant threat to our privacy.

The development of online databases serve many useful purposes. They help fight crime and reduce the cost of doing business. They help improve government and commercial services on which we have come to depend. On the other hand, databases can be and have been misused.

### CHAPTER 11 • Chapter Summary 539

They can be used by unauthorized individuals or agencies or in unauthorized ways. When they contain inaccurate information, they can cause personal inconvenience or even harm.

There are a number of organizations that have sprung up to address the privacy issues raised by online databases. If you're interested in learning more about this issue, a good place to start would be the Web site maintained by the Electronic Privacy Information Center (EPIC) at

 $\sqrt{2\pi}$ 

✡ ✠

 $http://www.epic.org/$ 

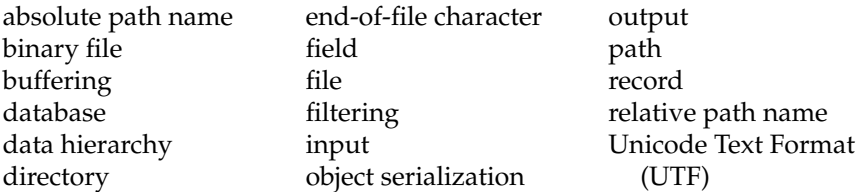

### Summary of Important Points

- A *file* is a collection of data stored on a disk. A *stream* is an object that delivers data to and from other objects.
- An InputStream is a stream that delivers data to a program from an external source—such as the keyboard or a file. System.in is an example of an InputStream. An OutputStream is a stream that delivers data from a program to an external destination—such as the screen or a file. System.out is an example of an OutputStream.
- Data can be viewed as a hierarchy. From highest to lowest, a *database* is a collection of files. A *file* is a collection of records. A *record* is a collection of fields. A *field* is a collection of bytes. A *byte* is a collection of 8 bits. A *bit* is one binary digit, either 0 or 1.
- A *binary file* is a sequence of 0s and 1s that is interpreted as a sequence of bytes. A *text file* is a sequence of 0s and 1s that is interpreted as a sequence of characters. A text file can be read by any text editor, but a binary file cannot. InputStream and OutputStream are abstract classes that serve as the root classes for reading and writing binary data. Reader and Writer serve as root classes for text I/O.
- *Buffering* is a technique in which a *buffer*, a temporary region of memory, is used to store data while they are being input or output.
- A text file contains a sequence of characters divided into lines by the \n character and ending with a special *end-of-file* character.
- The standard algorithm for performing I/O on a file consists of three steps: (1) Open a stream to the file, (2) perform the I/O, and (3) close the stream.

# Technical Terms CHAPTER SUMMARY

- Designing effective I/O routines answers two questions: (1) What streams should I use to perform the I/O? (2) What methods should I use to do the reading or writing?
- To prevent damage to files when a program terminates abnormally, streams should be closed when they are no longer needed.
- Most I/O operations generate an IOException that should be caught in the I/O methods.
- Text input uses a different technique to determine when the end of a file has been reached. Text input methods return  $null$  or  $-1$  when they attempt to read the special end-of-file character. Binary files don't contain an end-of-file character, so binary read methods throw an EOFException when they attempt to read past the end of the file.
- The java.io.File class provides methods that enable a program to interact with a file system. Its methods can be used to check a file's attributes, including its name, directory, and path.
- Streams can be joined together to perform I/O. For example, a DataOutputStream and a FileOutputStream can be joined to perform output to a binary file.
- A binary file is "raw" in the sense that it contains no markers within it that allow you to tell where one data element ends and another begins. The interpretation of binary data is up to the program that reads or writes the file.
- Object serialization is the process of writing an object to an output stream. Object deserialization is the reverse process of reading a serialized object from an input stream. These processes use the java.io.-ObjectOutputStream and java.io.ObjectInputStream classes.
- The JFileChooser class provides a dialog box that enables the user to select a file and directory when opening or saving a file.

### SOLUTIONS TO SELF-STUDY EXERCISES

SOLUTION 11.1 Because FileWriter contains a constructor that takes a file name argument, FileWriter(String), it can be used with PrintWriter to perform output to a text file:

 $\sqrt{2\pi}$ 

 $PrintWriter$  outStream =  $//$  Create output stream **new** PrintWriter (new FileWriter (fileName)); // Open fil outStream.print (display.getText());// Display text outStream.close();  $\frac{1}{2}$  // Close output stream

SOLUTION 11.2 An empty file doesn't affect this loop. If the file is empty, it will print a null line. The test line != null, should come right after the readLine(), as it does in the while loop.

✡ ✠

SOLUTION 11.3 This loop won't work on an empty text file. In that case, ch would be set to −1, and the attempt to cast it into a char would cause an error.

### CHAPTER 11 • Exercises 541

#### SOLUTION 11.4

```
public void getFileAttributes (String fileName) {
    File file = new File (fileName);
    System.out.println(filename);
    System.out.println ("absolute path:"
           + file.getAbsolutePath());
    System.out.println("length:" + file.length());
    if (file.isDirectory())System.out.println("Directory");
    e l s e
        System.out.println ("Not a Directory");
} // getFileAttributes()
```
 $\sqrt{2\pi}$ 

SOLUTION 11.5 The inStream.close() statement is misplaced in read-Integers(). By placing it inside the same try/catch block as the read loop, it will get skipped and the stream will not be closed. The EOFException should be caught in a separate  $try/catch$  block from other exceptions, and it should just cause the read loop to exit.

✡ ✠

SOLUTION 11.6 Yes, a binary file containing several SomeObjects would be "readable" by the BinaryIO program because the program will read a String followed by 64 bytes. However, BinaryIO would misinterpret the data, because it will assume that n1 and n2 together comprise a single int, and n3 (64 bits) will be interpreted as a double. A file of SomeObjects could not be read by the ObjectIO program, because SomeObject does not implement the Serializable interface.

EXERCISE 11.1 Explain the difference between each of the following pairs of terms:

> f. *File* and *database*. g. *Record* and *field*. h. *Binary file* and *text file*. i. *Directory* and *database*.

- a. System.in and System.out.
- b. *File* and *directory*.
- c. *Buffering* and *filtering*.
- d. *Absolute* and *relative path name*.
- e. *Input stream* and *output stream*.

EXERCISE 11.2 Fill in the blanks.

.

- a. Unlike text files, binary files do not have a special \_\_\_\_\_\_\_\_\_\_\_\_\_\_\_ character.
- b. In Java, the String array parameter in the main() method is used for

c. files are portable and platform independent.

d. A  $\frac{1}{\sqrt{1-\frac{1}{\sqrt{1-\frac{1}{\sqrt{1$ computer.

EXERCISE 11.3 Arrange the following kinds of data into their correct hierarchical relationships: bit, field, byte, record, database, file, String, char.

### **EXERCISES**

**Note:** *For programming exercises,* **first** *draw a UML class diagram describing all classes and their inheritance relationships and/or associations.*

EXERCISE 11.4 In what different ways can the following string of 32 bits be interpreted?

 $\sqrt{2\pi}$ 

✡ ✠

00010101111000110100000110011110

EXERCISE 11.5 When reading a binary file, why is it necessary to use an infinite loop that's exited only when an exception occurs?

EXERCISE 11.6 Is it possible to have a text file with 10 characters and 0 lines? Explain.

EXERCISE 11.7 In reading a file, why is it necessary to attempt to read from the file before entering the read loop?

EXERCISE 11.8 When designing binary I/O, why is it especially important to design the input and output routines together?

EXERCISE 11.9 What's the difference between ASCII code and UTF code?

EXERCISE 11.10 Could the following string of bits possibly be a Java object? Explain.

 $\sqrt{2\pi}$ 

✡ ✠

00010111000111101010101010000111001000100 11010010010101010010101001000001000000111

EXERCISE 11.11 Write a method that could be added to the Text IO program to read a text file and print all lines containing a certain word. This should be a void method that takes two parameters: The name of the file and the word to search for. Lines not containing the word should not be printed.

EXERCISE 11.12 Write a program that reads a text file and reports the number of characters and lines contained in the file.

EXERCISE 11.13 Modify the program in the previous exercise so that it also counts the number of words in the file. (*Hint*: The StringTokenizer class might be useful for this task.)

EXERCISE 11.14 Modify the ObjectIO program so that it allows the user to designate a file and then input Student data with the help of a GUI. As the user inputs data, each record should be written to the file.

EXERCISE 11.15 Write a program that will read a file of ints into memory, sort them in ascending order, and output the sorted data to a second file.

EXERCISE 11.16 Write a program that will read two files of ints, which are already sorted into ascending order, and merge their data. For example, if one file contains 1, 3, 5, 7, 9, and the other contains 2, 4, 6, 8, 10, then the merged file should contain 1, 2, 3, 4, 5, 6, 7, 8, 9, 10.

EXERCISE 11.17 Suppose you have a file of data for a geological survey. Each record consists of a longitude, a latitude, and an amount of rainfall, all represented by doubles. Write a method to read this file's data and print them on the screen, one record per line. The method should be void and it should take the name of the file as its only parameter.

EXERCISE 11.18 Suppose you have the same data as in the previous exercise. Write a method that will generate 1,000 records of random data and write them to a file. The method should be void and should take the file's name as its parameter. Assume that longitudes have values in the range  $+/- 0$  to 180 degrees, latitudes have values in the range  $+/- 0$  to 90 degrees, and rainfalls have values in the range 0 to 20 inches.

### CHAPTER 11 • Exercises 543

EXERCISE 11.19 Design and write a file copy program that will work for either text files or binary files. The program should prompt the user for the names of each file and copy the data from the source file into the destination file. It should not overwrite an existing file, however. (*Hint*: Read and write the file as a file of byte.)

EXERCISE 11.20 Design a class, similar to Student, to represent an Address. It should consist of street, city, state, and zip code and should contain its own readFromFile() and writeToFile() methods.

EXERCISE 11.21 Using the class designed in the previous exercise, modify the Student class so that it contains an Address field. Modify the ObjectIO program to accommodate this new definition of Student and test your program.

EXERCISE 11.22 Write a program called Directory, which provides a listing of any directory contained in the current directory. This program should prompt the user for the name of the directory. It should then print a listing of that directory. The listing should contain the following information: The full path name of the directory, and then include the file name, length, and last modified date, and a read/write code for each file. The read/write code should be an *r* if the file is readable and a *w* if the file is writeable, in that order. Use a "-" to indicate not readable or not writeable. For example, a file that is readable but not writable will have the code *r*-. Here's an example listing:

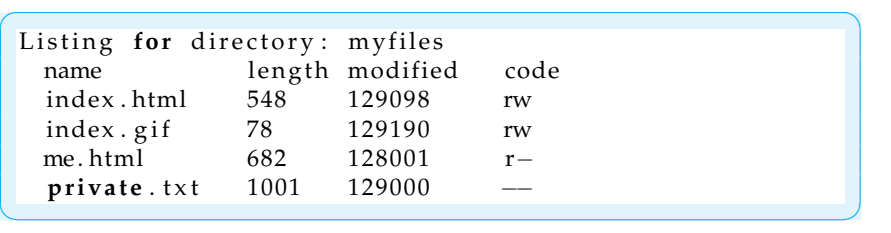

Note that the File.lastModified() returns a long, which gives the modification time of the file. This number can't easily be converted into a date, so just report its value.

EXERCISE 11.23 **Challenge:** Modify the OneRowNimGUI class that is listed in Chapter 4's Figure 4-25 so that the user can save the position of the game to a file or open and read a game position from a file. You should add two new JButtons to the GUI interface. Use the object serialization example as a model for your input and output streams.

EXERCISE 11.24 **Challenge:** In Unix systems, there's a program named grep that can list the lines in a text file containing a certain string. Write a Java version of this program that prompts the user for the name of the file and the string to search for.

EXERCISE 11.25 **Challenge:** Write a program in Java named Copy to copy one file into another. The program should prompt the user for two file names, filename1 and filename2. Both filename1 and filename2 must exist or the program should throw a FileNotFoundException. Although filename1 must be the name of a file (not a directory), filename2 may be either a file or a directory. If filename2 is a file, then the program should copy filename1 to filename2. If filename2 is a directory, then the program should simply copy filename1 into filename2. That is, it should create a new file with the name filename1 inside the filename2 directory, copy the old file to the new file, and then delete the old file.

# **Chapter 12**

# **Recursive Problem Solving**

### **OBJECTIVES**

After studying this chapter, you will

- Understand the concept of recursion.
- Know how to use recursive programming techniques.
- Have a better understanding of recursion as a problem-solving technique.

### **OUTLINE**

### **Outline**

- 12.1 Introduction
- 12.2 Recursive Definition
- 12.3 Recursive String Methods
- 12.4 Recursive Array Processing
- 12.5 Example: Drawing (Recursive) Fractals
- 12.6 Object-Oriented Design: Tail Recursion
- 12.7 Object-Oriented Design: Recursion or Iteration? Special Topic: Exploring the Mandelbrot Set
- 12.8 From the Java Library: javax.swing.JComboBox

Java Language Summary Chapter Summary Solutions to Self-Study Exercises Exercises

# **12.1 Introduction**

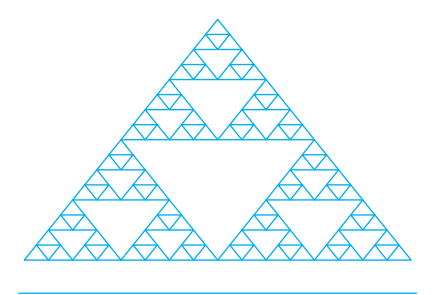

Figure 12.1: The Sierpinski gasket.

The pattern in Figure 12.1 is known as the Sierpinski gasket. Its overall shape is that of an equilateral triangle. But notice how inside the outer triangle there are three smaller triangles that are similar to the overall pattern. And inside each of those are three even smaller triangles, and so on. The Sierpinski gasket is known as a *fractal* because when you divide it up, you end up with a smaller version of the overall pattern. The overall gasket pattern is repeated over and over, at smaller and smaller scales, throughout the figure.

How would you draw this pattern? If you try to use some kind of nested loop structure, you'll find that it is very challenging. It can be done using loops, but it isn't easy. On the other hand, if you use an approach known as *recursion*, this problem is much easier to solve. It's a little bit like the representation issue we discussed in Chapter 5. Your ability to solve a problem often depends on how you represent the problem. Recursion gives you another way to approach problems that involve repetition, such as the problem of drawing the Sierpinski gasket.

The main goal of this chapter is to introduce recursion as both a problem-solving technique and as alternative to loops (which we discussed in Chapter 6) for implementing repetition. We begin with the notion of a *recursive definition*, a concept used widely in mathematics and computer science. We then introduce the idea of a *recursive method*, which is the way recursion is implemented in a program.

Recursion is a topic that is taken up in considerable detail in upperlevel computer science courses, so our goal here is mainly to introduce the concept and give you some idea of its power as a problem-solving approach. To illustrate recursion, we use a number of simple examples throughout the chapter. One risk in using simple examples, though, is that you might be tempted to think that recursion is only good for "toy problems." Nothing could be further from the truth. Recursion is often used for some of the most difficult algorithms. Some of the exercises at the end of the chapter are examples of more challenging problems.

### **12.1.1 Recursion as Repetition**

A **recursive method** is a method that calls itself. An **iterative method** is a method that uses a loop to repeat an action. In one sense, *recursion* is an alternative to the iterative (looping) control structures we studied in Chapter 6. In this sense, recursion is just another way to repeat an action.

*Iterative method* For example, consider the following iterative method for saying "Hello" *N* times:

 $\sqrt{2\pi}$ 

✡ ✠

```
public void hello (int N)
    for (int k = 0; k < N; k++)
        System.out.println("Hello");
\} // hello()
```
*Recursive method* A recursive version of this method would be defined as follows:

```
public void hello (int N) {
    if (N > 0) \ \vert \text{verb}! \{!
        System.out.println("Hello");
        \text{hello (N - 1)}; // Recursive call
\} // hello()
```
 $\sqrt{2\pi}$ 

 $\left( \begin{array}{cc} 0 & \cdots & \cdots & \cdots \end{array} \right)$ 

This method is recursive because it calls itself when *N* is greater than 0. However, note that when it calls itself, it passes *N* −1 as the value for its parameter. If this method is initially called with *N* equal to 5, the following is a trace of what happens. The indentations indicate each time the method calls itself:

```
\sqrt{2\pi}hello(5)Print "Hello"
  hello(4)Print "Hello"
    hello(3)Print "Hello"
       hello(2)Print "Hello"
         hello(1)Print "Hello"
           hello(0)✡ ✠
```
Thus, "Hello" will be printed five times, just as it would be in the iterative version of this method.

So, in one sense, recursion is just an alternative to iteration. In fact, there are some programming languages, such as the original versions of LISP and PROLOG, that do not have loop structures. In these languages, *all* repetition is done by recursion. In contrast, if a language contains loop structures, it can do without recursion. Anything that can be done iteratively can be done recursively, and vice versa.

Moreover, it is much less efficient to call a method five times than to repeat a for loop five times. Method calls take up more memory than loops and involve more **computational overhead**—for such tasks as passing pa- *Computational overhead* rameters, allocating storage for the method's local variables, and returning the method's results. Therefore, because of its reliance on repeated method calls, recursion is often less efficient than iteration as a way to code a particular algorithm.

JAVA EFFECTIVE DESIGN Efficiency. Iterative algorithms and methods are generally more efficient than recursive algorithms that do the same thing.

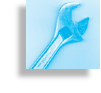

### SELF-STUDY EXERCISES

EXERCISE 12.1 What would be printed if we call the following method with the expression mystery(0)?

 $\sqrt{2\pi}$ 

**public** void mystery (int N) { System . out . print  $(N + " " )$ ; **if**  $(N \le 5)$ mystery  $(N + 1)$ ;  $}$  // mystery ()

What about mystery (100)?

EXERCISE 12.2 What would be printed if we call the following method with the expression mystery(5)?

 $\left( \begin{array}{cc} \mathbf{a} & \mathbf{b} & \mathbf{c} \\ \mathbf{a} & \mathbf{c} & \mathbf{c} \end{array} \right)$ 

```
\sqrt{2\pi}public void mystery (int N) {
   System . out . print (N + " " );
   if (N \le 5)mystery (N - 1);
} // mystery ()
```
### **12.1.2 Recursion as a Problem-Solving Approach**

Given that recursion is not really necessary—if a programming language has loops—and is not more efficient than loops, why is it so important? The answer is that, in a broader sense, recursion is an effective approach to problem solving. It is a way of viewing a problem. It is mostly in this sense that we want to study recursion.

 $\left( \begin{array}{cc} 0 & \cdots & \cdots & \cdots \end{array} \right)$ 

Recursion is based on two key problem-solving concepts: *divide and conquer* and **self-similarity**. In recursive problem solving we use the divide-and-conquer strategy repeatedly to break a big problem into a sequence of smaller and smaller problems until we arrive at a problem that is practically trivial to solve.

*Subproblems* What allows us to create this series of subproblems is that each subproblem is similar to the original problem—that is, each subproblem is just a smaller version of the original problem. Look again at the task of saying "Hello" *N* times. Solving this task involves solving the similar task of saying "Hello" *N* −1 times, which can be divided into the similar task of saying "Hello" *N* −2 times. And so on.

The ability to see a problem as being composed of smaller, self-similar *Self-similarity* problems is at the heart of the recursive approach. And although you might not have thought about this before, a surprising number of programming problems have this self-similarity characteristic. Let's illustrate these ideas with some simple examples.

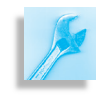

JAVA PROGRAMMING TIP Divide and Conquer. Many

programming problems can be solved by dividing them into smaller, simpler problems. For recursive solutions, finding the key to the subproblem often holds the solution to the original problem.

# **12.2 Recursive Definition**

One place you might have already seen recursion is in mathematics. A **recursive definition** consists of two parts: a recursive part in which the *n*th value is defined in terms of the  $(n - 1)$ st value, and a nonrecursive, *boundary* or **base case**, which defines a limiting condition.

### **12.2.1 Factorial:** *N***!**

For example, consider the problem of calculating the factorial of *n*—that is, *n*! for  $n \geq 0$ . As you may recall, *n*! is calculated as follows:

 $\sqrt{2\pi}$ 

✡ ✠

 $\sqrt{2\pi}$ 

 $\left( \begin{array}{cc} \mathbf{C} & \mathbf{C} \end{array} \right)$ 

 $\sqrt{2\pi}$ 

 $\left( \begin{array}{cc} \mathbf{a} & \mathbf{b} & \mathbf{c} \\ \mathbf{a} & \mathbf{c} & \mathbf{c} \end{array} \right)$ 

 $\sqrt{2\pi}$ 

 $\left( \begin{array}{cc} 0 & 0 & 0 \\ 0 & 0 & 0 \\ 0 & 0 & 0 \\ 0 & 0 & 0 \\ 0 & 0 & 0 \\ 0 & 0 & 0 \\ 0 & 0 & 0 \\ 0 & 0 & 0 \\ 0 & 0 & 0 \\ 0 & 0 & 0 \\ 0 & 0 & 0 \\ 0 & 0 & 0 & 0 \\ 0 & 0 & 0 & 0 \\ 0 & 0 & 0 & 0 \\ 0 & 0 & 0 & 0 & 0 \\ 0 & 0 & 0 & 0 & 0 \\ 0 & 0 & 0 & 0 & 0 \\ 0 & 0 & 0 & 0 & 0 & 0 \\ 0 & 0 & 0 & 0 &$ 

 $\sqrt{2\pi}$ 

✡ ✠

```
n! = n * (n-1) * (n-2) * ... * 1, for n > 0
```
In addition, 0! is defined as 1. Let's now look at some examples for different values of *n*:

 $4! = 4 * 3 * 2 * 1 = 24$  $3! = 3 * 2 * 1 = 6$  $2! = 2 * 1 = 2$  $1! = 1$  $0! = 1$ 

As these examples suggest, *n*! can always be calculated in terms of (*n*−1)! This relationship might be clearer if we rewrite the previous calculations as follows:

 $4! = 4 * 3 * 2 * 1 = 4 * 3! = 24$  $3! = 3 * 2 * 1 = 3 * 2! = 6$ <br>  $2! = 2 * 1 = 2 * 1! = 2$  $= 2 * 1! = 2$ 1!  $= 1 * 0! = 1$  $0! = 1$ 

The only case in which we can't calculate *n*! in terms of (*n*−1)! is when *n* is 0. Otherwise, in each case we see that

 $n! = n * (n-1)!$ 

This leads to the following recursive definition:

 $n! = 1$  **if**  $n = 0$  // Boundary (or base) case  $n! = n * (n-1)!$  if  $n > 0$  // Recursive case

Note that if we had omitted the base case, the recursion would have continued to  $(-1)!$  and  $(-2)!$  and so on.

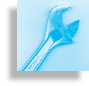

JAVA DEBUGGING TIP Bounding the Repetition. An infinite repetition will result if a recursive definition is not properly bounded.

The recursive case uses divide and conquer to break the problem into a smaller problem, but the smaller problem is just a smaller version of the original problem. This combination of self-similarity and divide and conquer is what characterizes recursion. The base case is used to stop or limit the recursion.

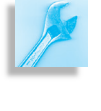

JAVA EFFECTIVE DESIGN Recursive Definition. For recursive algorithms and definitions, the base case serves as the bound for the algorithm. The **recursive case** defines the *n*th case in terms of the (*n*−1)st case.

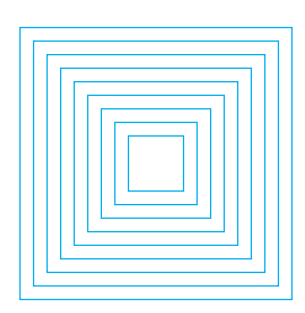

Figure 12.2: The nested squares pattern.

# **12.2.2 Drawing a Nested Pattern**

As another example, consider the problem of drawing the nested boxes pattern in Figure 12.2. The self-similarity occurs in the fact that for this pattern, its parts resemble the whole. The basic shape involved is a square, which is repeated over and over at an ever-smaller scale. A recursive definition for this pattern would be

```
\sqrt{2\pi}Base case: if side \lt 5 do nothing
 Recursive case: if side >= 5draw a square
                   decrease the side and draw a smaller
                              pattern inside the square
\left( \begin{array}{cc} \mathbf{a} & \mathbf{b} & \mathbf{c} \\ \mathbf{a} & \mathbf{c} & \mathbf{c} \end{array} \right)
```
This definition uses the length of the square's side to help define the pattern. If the length of the side is greater than or equal to 5, draw a square with dimensions *side*×*side*. Then decrease the length of the side and draw a smaller version of the pattern inside that square. In this case, the *side* variable will decrease at each level of the drawing. When the length of the side becomes less than 5, the recursion stops. Thus, the length of the side serves as the limit or bound for this algorithm.

You should note that the length of the side functions here like a parameter in a method definition: It provides essential information for the definition, just as a method parameter provides essential data to the method. Indeed, this is exactly the role that parameters play in recursive methods. They provide essential information that determines the method's behavior.

### SECTION 12.3 • Recursive String Methods 551

Figure 12.3 illustrates how we would apply the definition. Suppose the side starts out at 20 and decreases by 5 at each level of recursion. Note that as you move from top to bottom across the four patterns, each pattern contains the one below it. A nestedBoxes(20) can be drawn by first drawing a  $20 \times 20$  square and then drawing a nestedBoxes (15) pattern inside it. Similarly, a nestedBoxes(15) can be drawn by first drawing a  $15 \times 15$  square and then drawing a nestedBoxes (10) pattern inside it. And so on.

These examples illustrate the power of recursion as a problem-solving technique for situations that involve repetition. Like the iterative (looping) control structures we studied in Chapter 6, recursion is used to implement repetition within a bound. For recursive algorithms, the bound is defined by the base case, whereas for loops, the bound is defined by the loop's entry condition. In either case, repetition stops when the bound is reached.

### SELF-STUDY EXERCISES

EXERCISE 12.3 You can calculate  $2^n$  by multiplying 2 by itself  $n$  times. For example,  $2^3$  is  $2 \times 2 \times 2$ . Note also that  $2^0 = 1$ . Given these facts, write a recursive definition for  $2^n$ , for  $n \geq 0$ .

EXERCISE 12.4 Generalize your solution to the previous exercise by giving a recursive definition for  $x^n$ , where *x* and *n* are both integers  $\geq 0$ .

EXERCISE 12.5 Is the recursive definition given earlier for the nested boxes equivalent to the following recursive definition? Explain.

 $\sqrt{2\pi}$ 

Draw a square.  $\frac{1}{10}$  in every case If  $side > 5$ draw a smaller nested boxes inside the square

In this case, the base case ( $side \le 5$ ) is implicit.

EXERCISE 12.6 Write a recursive definition for the recursive pattern shown in Figure 12.4.

 $\left( \begin{array}{cc} \mathbf{a} & \mathbf{b} & \mathbf{c} \\ \mathbf{a} & \mathbf{c} & \mathbf{c} \end{array} \right)$ 

JAVA DEBUGGING TIP Infinite Recursion. An unbounded or incorrectly bounded recursive algorithm will lead to infinite repetition. Care must be taken to get the bound right.

# **12.3 Recursive String Methods**

Remember that a *recursive method* is a method that calls itself. Like recursive definitions, recursive methods are designed around the divideand-conquer and self-similarity principles. Defining a recursive method involves a similar analysis to the one we used in designing recursive definitions. We identify a self-similar subproblem of the original problem plus one or more limiting cases.

The idea of a method calling itself seems a bit strange at first. It's perhaps best understood in terms of a clone or a copy. When a method calls itself, it really calls a copy of itself, one that has a slightly different internal

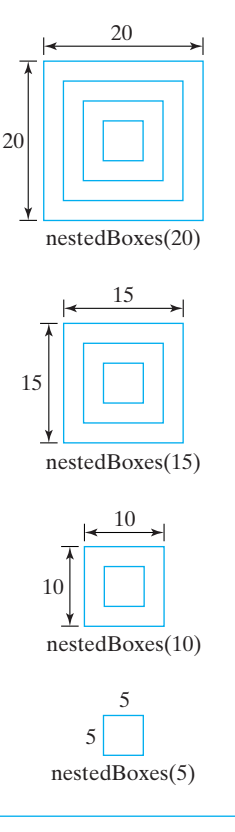

Figure 12.3: A trace of the nested boxes definition starting with a side of 20 and decreasing the side by 5 each time.

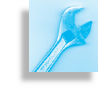

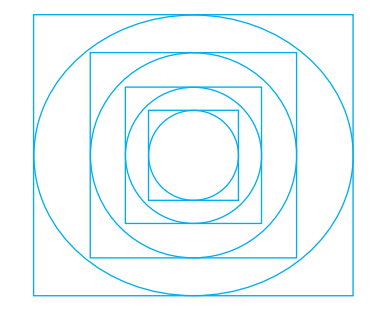

Figure 12.4: Write a recursive definition for this pattern.

state. Usually the difference in state is the result of a difference in the *How can a method call itself?* invoked method's parameters.

### **12.3.1 Printing a String**

To illustrate the concept of a recursive method, let's define a recursive method for printing a string. This is not intended to be a practical method—we already have the println() method for printing strings. But pretend for a moment that you only have a version of println() that works for characters, and your task is to write a version that can be used to print an entire string of characters.

A little terminology will help us describe the algorithm. Let's call the first letter of a string the *head* of the string, and let's refer to all the remaining letters in the string as the *tail* of the string. Then the problem of print-*Head-and-tail algorithm* ing a string can be solved using a **head-and-tail algorithm**, which consists of two parts: printing the head of the string and recursively printing its tail. The limiting case here is when a string has no characters in it. It's trivial to print the empty string—there is nothing to print! This leads to the method definition shown in Figure [12.5.](#page-567-0)

<span id="page-567-0"></span> $\sqrt{2\pi}$ 

```
/∗ ∗
    ∗ p r i n t S t r i n g ( ) p r i n t s e a c h c h a r a c t e r o f t h e s t r i n g s
    ∗ P r e : s i s i n i t i a l i z e d ( n o n − n u l l )
    ∗ P o s t : n o n e
    ∗/
 public void printString (String s) {
      if (s.length() == 0)return; // Base case: do nothingelse { // Recursive case:
           System.out.print(s.charAt(0)); // Print head
           print String (s.substring(1)); // Print tail
      }
 } // print String ()
\left( \begin{array}{cc} \mathbf{a} & \mathbf{b} & \mathbf{c} \\ \mathbf{a} & \mathbf{c} & \mathbf{c} \end{array} \right)
```
Figure 12.5: The recursive printString() method.

The base case here provides a limit and bounds the recursion when the length of *s* is 0—that is, when the string is empty. The recursive case solves the problem of printing *s* by solving the smaller, self-similar problem of printing a substring of *s*. Note that the recursive case makes progress toward the limit. On each recursion, the tail will get smaller and smaller until it becomes the empty string.

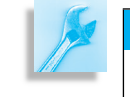

JAVA EFFECTIVE DESIGN Recursive Progress. In a recursive algorithm, each recursive call must make progress toward the bound, or base case.

*Recursive call* Let's now revisit the notion of a method calling itself. Obviously this is what happens in the recursive case, but what does it mean—what actions does this lead to in the program? Each recursive call to a method is really a call to a *copy* of that method, and each copy has a slightly different internal state. We can define printString()'s internal state completely in terms

of its recursion parameter, *s*, which is the string that's being printed. A **recursion parameter** is a parameter whose value is used to control the progress of the recursion. In this case, if *s* differs in each copy, then so will s.substring(1) and s.charAt(0).

JAVA EFFECTIVE DESIGN Recursion and Parameters. Recursive methods use a recursion parameter to distinguish between self-similar instances of the method call. The parameter controls the progress of the recursion toward its bound.

Figure [12.6](#page-568-0) illustrates the sequence of recursive method calls and the

<span id="page-568-0"></span>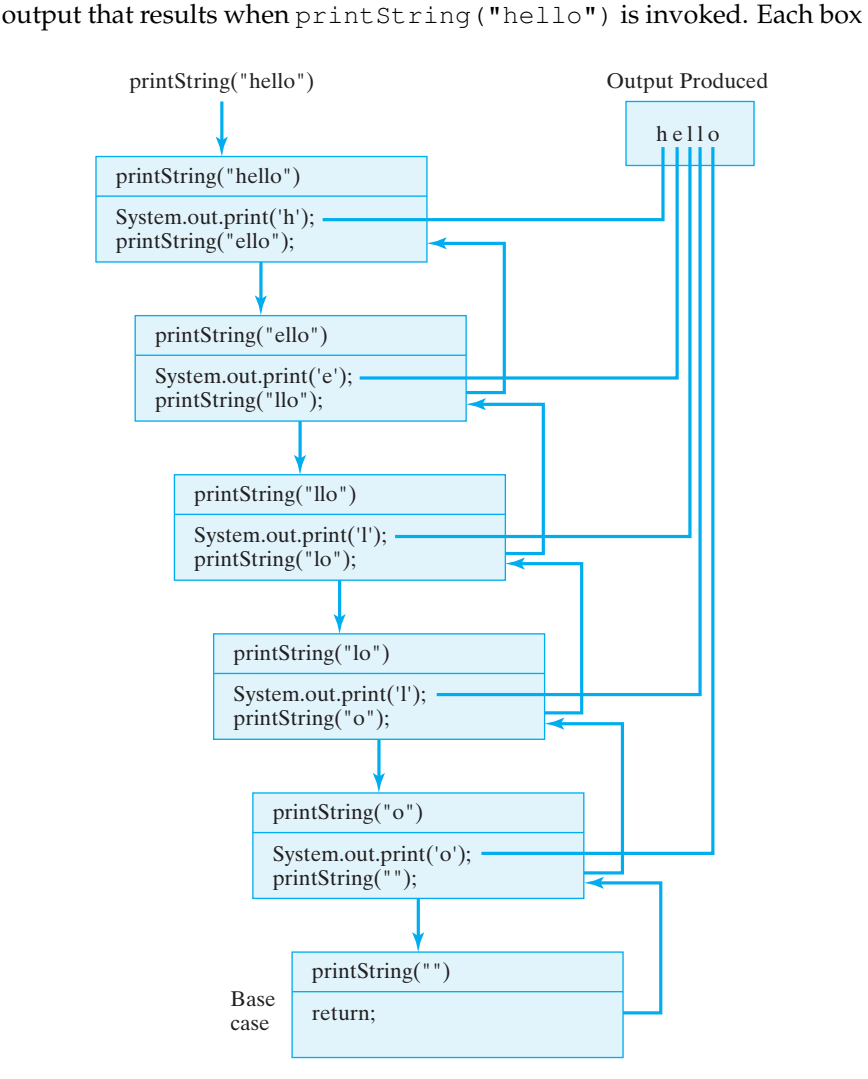

Figure 12.6: A recursive method call invokes a copy of the method, each with a slightly different internal state. As this is done repeatedly, a stack of method calls is created.

represents a separate instance of the printString() method, with its own internal state. In this illustration, its state is represented by its pa- *Self-similar instances* rameter, s. Because each instance has a different parameter, behaviors differ slightly. Each box shows the character that will be printed by that

instance  $(s \cdot \text{chart}(0))$ , and the string that will be passed on to the next instance (s.substring(1)).

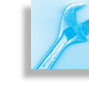

JAVA DEBUGGING TIP Off-by-One Error. The expressions s.charAt(0) and s.substring(1) will generate exceptions if *s* is the empty string.

The arrows represent the method calls and returns. Note that the first return executed is the one in the base case. Each instance of the method must wait for the instance it called to return before it can return. That's why the instances "pile up" in a cascade-like structure. The arrowless lines trace the order in which the output is produced.

Each instance of printString() is similar to the next in that each will print one character and then pass on a substring, but each performs its duties on a different string. Note how the string, the recursion param-*Progress toward the bound* eter in this case, gets smaller in each instance of printString(). This represents progress toward the method's base case  $s.length() == 0$ . When the empty string is passed as an argument, the recursion will stop. If the method does not make progress toward its bound in this way, the result will be an infinite recursion.

> **JAVA EFFECTIVE DESIGN** Bounding the Recursion. For recursive algorithms, the recursion parameter is used to express the algorithm's bound or base case. In order for the algorithm to terminate, each recursive call should make progress toward the bound.

Note also the order in which things are done in this method. First Self-similarity s.charAt(0) is printed, and then s.substring(1) is passed to printString() in the recursion. This is a typical structure for a headand-tail algorithm. What makes this work is that the tail is a smaller, self-similar version of the original structure.

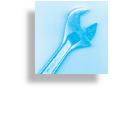

JAVA EFFECTIVE DESIGN Head-and-Tail Algorithm. Many recursive solutions involve breaking a sequential structure, such as a string or an array, into its head and tail. An operation is performed on the head, and the algorithm recurses on the tail.

SECTION 12.3 • Recursive String Methods 555

### SELF-STUDY EXERCISE

EXERCISE 12.7 What would be printed by the following version of the printString2() method, if it is called with printString2("hello")?

```
\sqrt{2\pi}public void printString2(String s) {
 if (s.length() == 1)System.out.print(s.charAt(0)); // Base case:
 else {
                          // Print last char
   System . out . print (s \cdot \text{charAt}(s \cdot \text{length}(r) - 1));
                         // Print rest of string
   printString2(s.substring(0, s.length() - 1));}
} // print String 2 ()
```
### **12.3.2 Printing the String Backward**

What do you suppose would happen if we reversed the order of the statements in the printString() method? That is, what if the recursive call came before  $s$ . charAt (0) is printed, as in the following method:

 $\left( \begin{array}{cc} \mathbf{C} & \mathbf{C} \end{array} \right)$ 

```
/∗ ∗
  ∗ print Reverse () prints each character s in reverse order
  ∗ P r e : s i s i n i t i a l i z e d ( n o n − n u l l )
  ∗ P o s t : n o n e
  ∗/
public void printReverse (String s) {
  if (s.length() > 0) \left\{\n\begin{array}{ccc}\n\end{array}\n\right. // Recursive case:
      printReverse(s.substring(1)); // Print tail
      System.out.print(s.\text{charAt}(0)); // Print first char
  }
} // printReverse ()
```
✡ ✠

 $\sqrt{2\pi}$ 

As its name suggests, this method will print the string in reverse order. The trace in Figure [12.7](#page-571-0) shows how this works. Before printReverse("hello") can print *h*, it calls printReverse("ello") and must wait for that call to complete its execution and return. But printReverse("ello") calls printReverse("llo") and so must wait for that call to complete its execution and return.

This process continues until printReverse("") is called. While the base case is executing, the other five instances of printReverse() must each wait for the instance that they called to complete its execution. It is only after the base case returns, that printReverse("o") can print its first character and return. So the letter *o* will be printed first. After printReverse("o") has returned, then printReverse("lo") can print its first character. So the letter *l* will be printed next, and so on, until the original call to printReverse("hello") is completed and returns. Thus, the string will be printed in reverse order.

Note that the method call and return structure in this example follows a **last-in–first-out (LIFO) protocol**. That is, the last method called is always *Last-in–first-out protocol*

<span id="page-571-0"></span>

Figure 12.7: A trace of print-Reverse(s), which prints its string argument in reverse order.

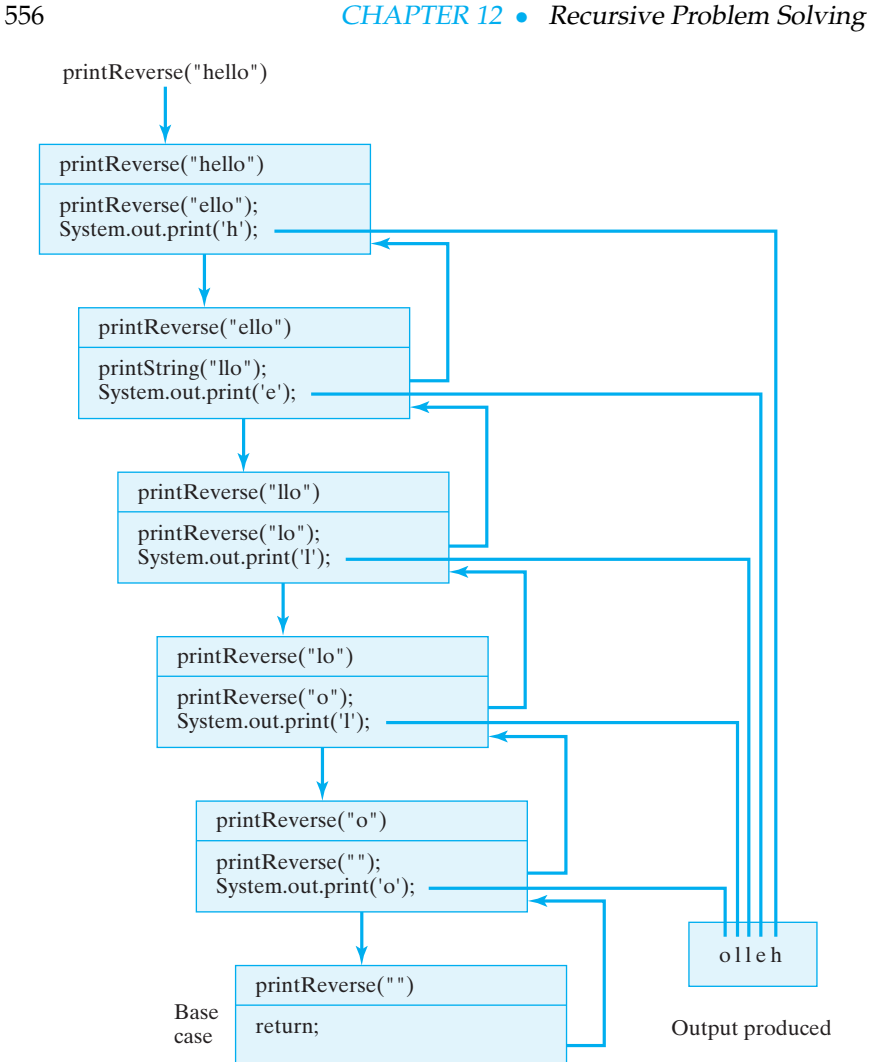

the first method to return. This is the protocol used by all method calls, recursive or otherwise.

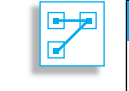

JAVA LANGUAGE RULE LIFO. All programming languages, including Java, use a last-in-first-out protocol for procedure call and return.

For example, compare the order in which things happen in Figure [12.7](#page-571-0) with the method stack trace in Figure 10.12. The only real difference between the two figures is that here the method stack is represented as growing downward, whereas in Figure 10.12 it grows upward. As each method call is made, a representation of the method call is placed on the *Method call stack method call stack*. When a method returns, its block is removed from the top of the stack. The only difference between recursive and nonrecursive method calls is that recursive methods call instances of the same method definition. Of course, as we've seen, the instances are all slightly different from each other.

SECTION 12.3 • Recursive String Methods 557

SELF-STUDY EXERCISES

EXERCISE 12.8 Write a recursive method called countDown() that takes a single int parameter,  $N \geq 0$ , and prints a countdown, such as "5, 4, 3, 2, 1, blastoff." In this case, the method would be called with countDown(5).

EXERCISE 12.9 Revise the method in the previous exercise so that when it's called with countDown(10), it will print "10 8 6 4 2 blastoff"; if it's called with countDown(9), it prints "9 7 5 3 1 blastoff."

### **12.3.3 Counting Characters in a String**

Suppose you're writing an encryption program and you need to count the frequencies of the letters of the alphabet. Let's write a recursive method *Problem statement* for this task.

This method will have two parameters: a String to store the string that will be processed and a char to store the target character—the one we want to count. The method should return an int, representing the number of occurrences of the target character in the string:

 $\sqrt{2\pi}$ 

✡ ✠

```
// Goal: count the occurrences of ch in s
public int countChar (String s, char ch) {
    . . .
}
```
Here again our analysis must identify a recursive step that breaks the problem into smaller, self-similar versions of itself, plus a base case or limiting case that defines the end of the recursive process. Because the empty string will contain no target characters, we can use it as our base *Base case* case. So, if it is passed the empty string, count Char() should just return 0 as its result.

For the recursive case, we can divide the string into its head and tail. *Recursive case* If the head is the target character, then the number of occurrences in the string is (1 + the number of occurrences in its tail). If the head of the string is not the target character, then the number of occurrences is  $(0 +$ the number of occurrences in its tail). Of course, we'll use recursion to calculate the number of occurrences in the tail.

This analysis leads to the recursive method shown in Figure [12.8.](#page-573-0) Note that for both recursive cases the same recursive call is used. In both cases we pass the tail of the original string, plus the target character. Note also how the return statement is evaluated:

 $return 1 + countChar(s.substring(1), ch); // Head = ch$ 

✡ ✠ Before the method can return a value, it must receive the result of calling countChar(s.substring(1),ch) and add it to 1. Only then can *Evaluation order is crucial*

 $\sqrt{2\pi}$ 

```
/∗ ∗
  * Pre: s is a non-null String, ch is any character
  ∗ Post: count Char () == the number of occurrences of ch in str
  ∗/
public int countChar (String s, char ch) {
if (s.length() == 0) // Base case: empty string
   return 0;
else if (s.\text{charAt}(0) == \text{ch}) // Recursive case 1
   return 1 + \text{countChar}(s.\text{substring}(1), \text{ch}); // Head = ch
else // Recursive case 2
  return 0 + countChar(s.substring(1), ch); // Head != ch
} // countChar()
```
<span id="page-573-0"></span> $\sqrt{2\pi}$ 

✡ ✠ Figure 12.8: The recursive countChar() method.

a result be returned to the calling method. This leads to the following evaluation sequence for countChar("dad",'d'):

```
\sqrt{2\pi}countChar('dad'', 'd');
1 + countChar("ad", 'd');1 + 0 + countChar("d", 'd');
1 + 0 + 1 + countChar ( "" , 'd ' ) ;
1 + 0 + 1 + 0 = 2 // Final result
✡ ✠
```
In this way, the final result of calling countChar("dad",  $'d'$ ) is built up recursively by adding together the partial results from each separate instance of countChar(). The evaluation process is shown graphically in Figure 12.9.

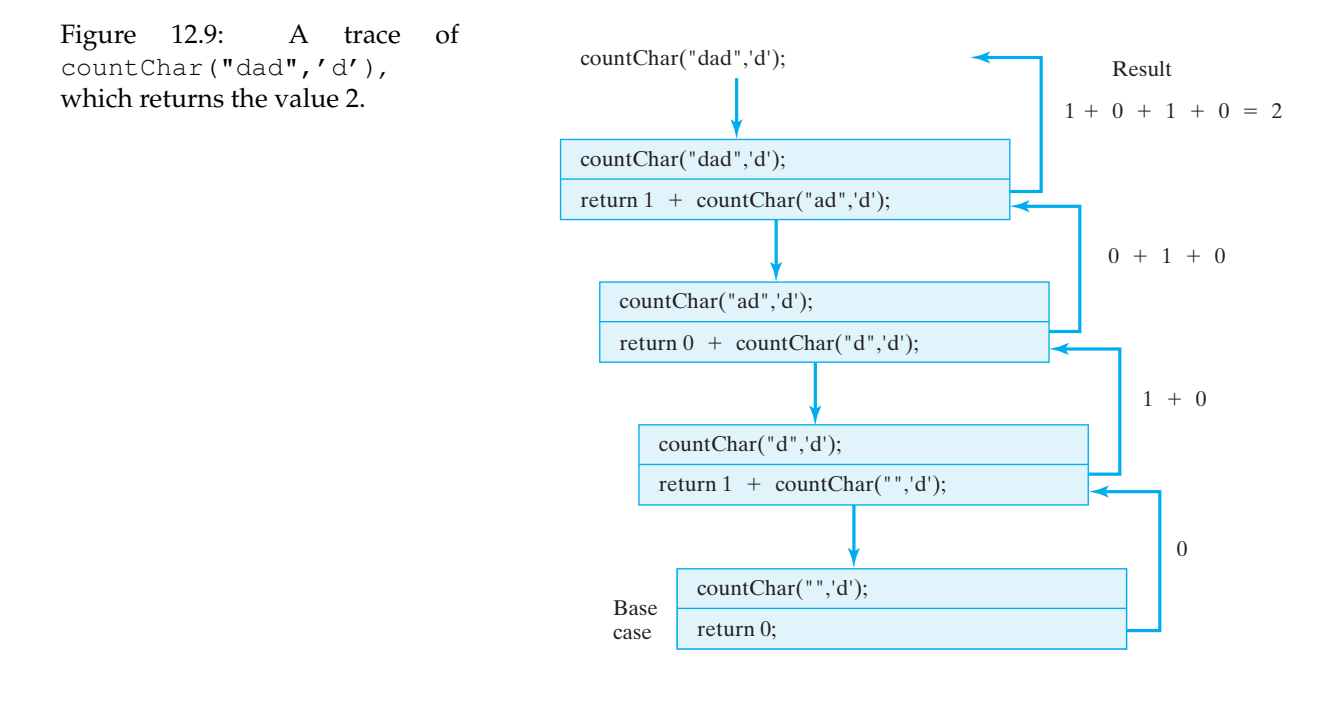

JAVA DEBUGGING TIP Return Type. A common error with nonvoid recursive algorithms is forgetting to make sure that those return statements that contain a recursive call yield the correct data type.

### SELF-STUDY EXERCISE

EXERCISE 12.10 Here's a numerical problem. Write a recursive method to compute the sum of 1 to *N*, given *N* as a parameter.

### **12.3.4 Translating a String**

A widely used string-processing task is to convert one string into another string by replacing one character with a substitute throughout the string. For example, suppose we want to convert a Unix path name, which uses the forward slash "/" to separate one part of the path from another, into a Windows path name, which uses the backslash character "\" as a separa- *Problem statement* tor. For example, we want a method that can translate the following two strings into one another:

 $\sqrt{2\pi}$ 

✡ ✠

/unix\_system/myfolder/java \Windows system\myfolder\ j a v a

Thus, we want a method that takes three parameters: a String, on which the conversion will be performed, and two char variables, the first *Method design* being the original character in the string and the second being its substitute. The precondition for this method is simply that each of these three parameters has been properly initialized with a value. The postcondition is that all occurrences of the first character have been replaced by the second character.

As in our previous string-processing methods, the limiting case in this *Head-and-tail algorithm* problem is the empty string, and the recursive case will divide the string into its head and its tail. If the head is the character we want to replace, we concatenate its substitute with the result we obtain by recursively converting its tail.

This analysis leads to the definition shown in Figure 12.10. This method has more or less the same head and tail structure as the preceding example. The difference is that here the operation we perform on the head of the string is concatenation rather than addition.

The base case is still the case in which  $str$  is the empty string. The first recursive case occurs when the character being replaced is the head of str. In that case, its substitute (ch2) is concatenated with the result of converting the rest of the string and returned as the result. The second recursive case occurs when the head of the string is *not* the character being replaced. In this case, the head of the string is simply concatenated with the result of converting the rest of the string. Figure [12.11](#page-575-0) shows an example of its execution.

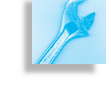

```
/∗ ∗
  ∗ P r e : s t r , c h 1 , c h 2 h a v e b e e n i n i t i a l i z e d
  * Post: the result contains a ch2 everywhere that ch1
         had occurred in str
  ∗/
public static String convert (String str, char ch1, char ch2) {
 if (\text{str.length}() == 0) // Base case: empty string
   return str;
 else if (str.charAt(0) == ch1) // Recursive 1: ch1 at head
                             // Replace ch1 with ch2
   return ch2 + convert(str.substring(1), ch1, ch2);
 else // Recursive 2: ch1 not at head
   return str.charAt(0) + convert(str.substring(1), ch1, ch2);} // cone✡ ✠
```
 $\sqrt{2\pi}$ 

<span id="page-575-0"></span>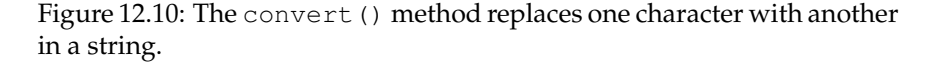

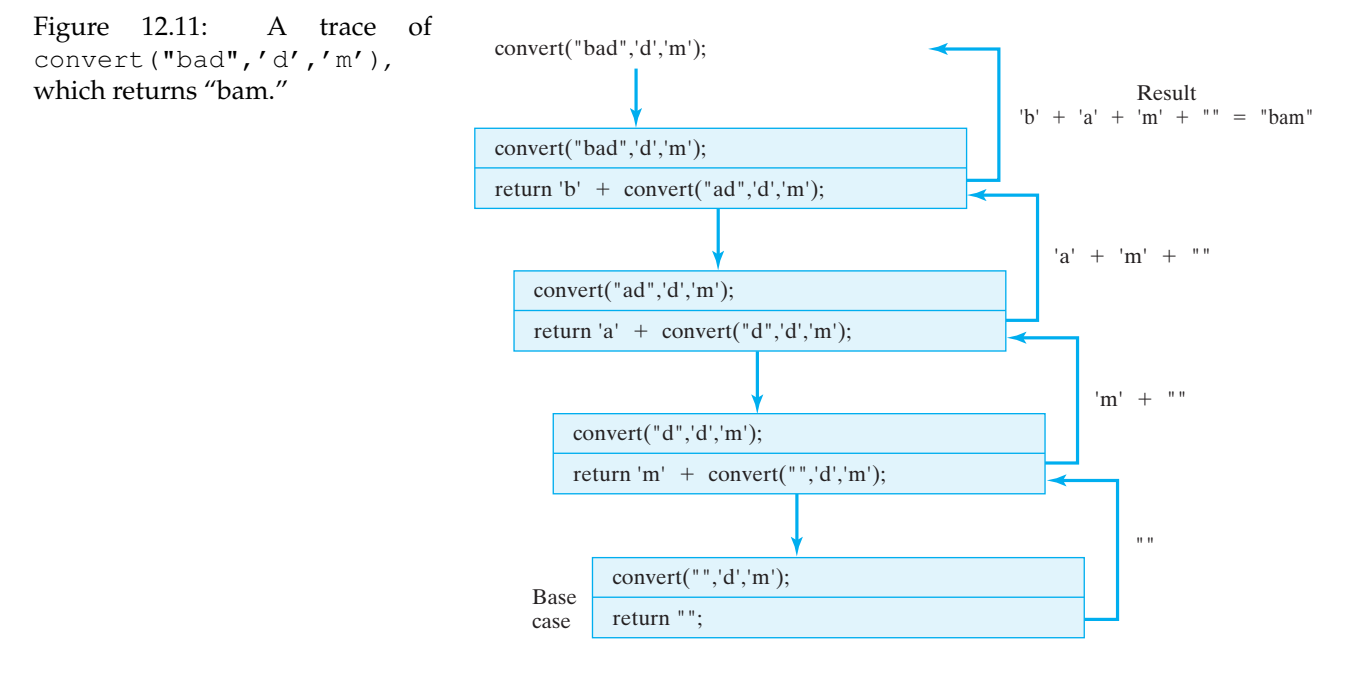

### SELF-STUDY EXERCISE

EXERCISE 12.11 Write a recursive method that changes each blank in a string into two consecutive blanks, leaving the rest of the string unchanged.

### **12.3.5 Printing all Possible Outcomes when Tossing N Coins**

Suppose that a student who is studying probability wishes to have a Java program that, for any positive integer *N*, will print out a list of all possible outcomes when *N* coins are tossed. For purposes of analyzing the problem, it is assumed that the coins are numbered 1 through *N* and that they are tossed one at a time. An outcome will be represented by a string of
Hs and Ts corresponding to heads and tails. Thus, if  $N = 2$ , the string HT represents a head on the first coin and a tail on the second coin. What we need is a method which, when given the number of coins, will print out *A coin tossing experiment* all strings of this type. In case of two coins the output should be:

 $\sqrt{2\pi}$ 

✡ ✠

HH HT

TH

**TT** 

Let's devise a strategy, given any positive integer *N*, for printing the strings that correspond to all possible outcomes when tossing *N* coins. *Designing a recursive algorithm* Clearly, for  $N = 1$ , the method needs to print an H on one line and a T on the next line. For an arbitrary number of coins *N*, one way to generate all outcomes is to think of two kinds of strings—those that start with an H and those that start with a T. The strings that start with H can be generated by inserting an H in front of each of the outcomes that occur when *N* −1 coins are tossed. The strings beginning with T can be generated in a similar manner. Thus, using the outcomes for two coins above, we know that the outcomes for three coins for which the first coin is H are:

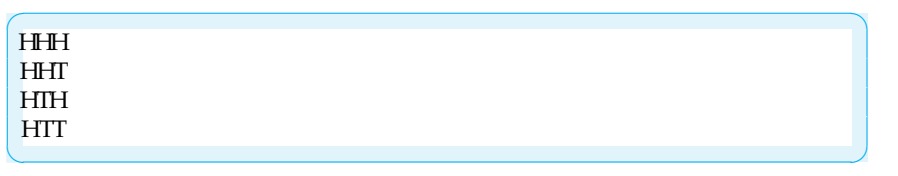

Using an argument similar to the one above, we can generalize this to a description of the recursive case for an algorithm. We want an algorithm that generates all those outcomes for *N* coins where we are given a string STR representing one particular outcome for all but the last *K* coins where  $0 < K < = N$ . To print out all such outcomes, just print all outcomes with a fixed outcome corresponding to STR + "H" for all but the last *K* −1 coins and then print all outcomes with the fixed outcome  $STR + "T"$  for all but the last  $K - 1$  coins. The base case is the special case  $K = 1$  when you just need  $STR + "H"$  on one line and  $STR + "T"$  on the next. If you start the algorithm with  $STR = "$ " and  $K = N$ , this algorithm will print out all the outcomes for tossing *N* coins.

To translate this into Java code we can create a class called Coin-Toss which has a single static method called printOutcomes(String  $str, int N$ . The above recursive description easily translates into code for the method in Figure [12.12.](#page-577-0)

To print out all outcomes when tossing, say, seven coins, just make the method call CoinToss.printOutcomes("",7). This particular call would generate the desired output:

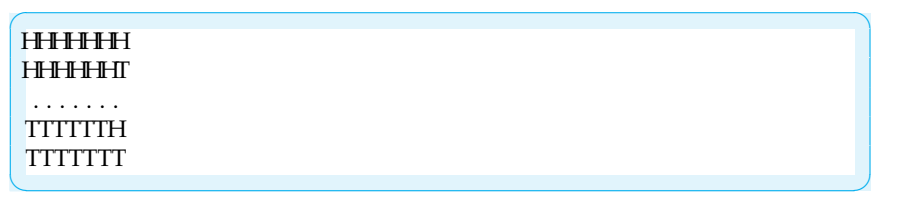

```
/∗ ∗
    print Outcomes (str, N) prints out all possible outcomes
    beginning with str when N more coins are tossed.
   Pre: str is a string of Hs and Ts.
   Pre: N is a positive integer.
  ∗ P o s t : n o n e
  ∗/
  public static void printOutcomes (String str, int N){
      if (N == 1){ // The base case
          System.out.println(str + H'');
          System.out.println(str + TT'');
      \} else \{ // The recursive case
          printOutcomes (str + ''H'', N - 1);
          printOutcomes (str + T'', N - 1);
      } // e l s e
 }// print Outcomes ()
\left( \begin{array}{cc} 0 & \cdots & \cdots & \cdots \end{array} \right)
```
<span id="page-577-0"></span> $\sqrt{2\pi}$ 

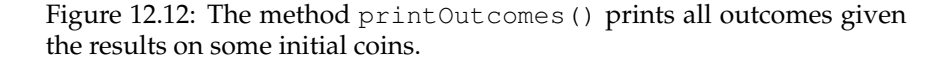

printOutcomes("",3) printOutcomes("H",2) printOutcomes("HH",1) **HHH HHT** printOutcomes("HT",1) **HTH**  $HTT$ printOutcomes("T",2) printOutcomes("TH",1) **THH THT** printOutcomes("TT",1) **TTH**  $\Pi$ 

To better understand how the recursive method definition generates its output, it might be helpful to trace the order of recursive calls and output to System.out that occurs when executing printOutcomes("",3) as shown in Figure 12.13.

Notice that the recursive case in the method implementation makes two calls to itself and as a result it is not so clear how this method would be written using a loop instead of recursion. This example is more typical of the type of problem for which a recursive method is shorter and clearer than a method that solves the same problem without using recursion.

Figure 12.13: The order in which the recursive calls and output occur when printOutcomes("",3) is executed.

#### SELF-STUDY EXERCISE

EXERCISE 12.12 Modify the above printOutcomes() method so that it will print out all possible outcomes when a chess player plays a series of *N* games. The outcome of each game is to be represented by a W, L, or D corresponding to the player winning, losing, or drawing the game.

# **12.4 Recursive Array Processing**

Like strings, arrays also have a recursive structure. Just as each substring of a string is similar to the string as a whole, each portion of an array is similar to the array as a whole. Similarly, just as a string can be divided into a head and a tail, an array can be divided into its *head*, the first element, and its *tail*, the rest of its elements (Fig. 12.14). Because the tail of an array is itself an array, it satisfies the self-similarity principle. Therefore, arrays have all the appropriate characteristics that make them excellent candidates for recursive processing.

#### **12.4.1 Recursive Sequential Search**

Let's start by developing a recursive version of the sequential search algorithm that we discussed in Chapter 9. Recall that the sequential search method takes two parameters: the array being searched and the *key*, or *Method design* target value, being searched for. If the key is found in the array, the method returns its index. If the key is not found, the method returns −1, thereby indicating that the key was not contained in the array. The iterative version of this method has the following general form:

 $\sqrt{2\pi}$ 

```
/∗ ∗
  * Performs a sequential search of an integer array
  * @ param arr is the array of integers
  ∗ @ p a r am k e y i s t h e e l e m e n t b e i n g s e a r c h e d f o r
  * @ return the key's index is returned if the key is
  ∗ f o u n d o t h e r w i s e −1 i s r e t u r n e d
  ∗ P r e : a r r i s n o t n u l l
  ∗ Post: either −1 or the key's index is returned
  ∗/
public int sequentialSearch(int arr[], int key) {
    return -1; // failure if this is reached
}
```
If we divide the array into its head and tail, then one way to describe a recursive search algorithm is as follows:

 $\left( \begin{array}{cc} \mathbf{a} & \mathbf{b} & \mathbf{c} \\ \mathbf{a} & \mathbf{c} & \mathbf{c} \end{array} \right)$ 

 $\sqrt{2\pi}$ 

```
If the array is empty, return -1
If the array's head matches the key, return its index
If the array's head doesn't match the key,
 return the result of searching the tail of the array
✡ ✠
```
This algorithm clearly resembles the approach we used in recursive string processing: Perform some operation on the head of the array and recurse on the tail of the array.

The challenge in developing this algorithm is not so much knowing what to do but knowing how to represent concepts like the head and the *How do we represent head and tail?* tail of the array. For strings, we had methods such as s.charAt(0) to represent the head of the string and s.substring(1) to represent the string's tail. For an array named arr, the expression arr [0] represents the head of the array. Unfortunately, we have no method comparable to

6 8 1 0 10 15 2 32 7 71 Head Tail

Figure 12.14: An array of int is a recursive structure whose tail is similar to the array as a whole.

the substring() method for strings that lets us represent the tail of the array.

To help us out of this dilemma, we can use an integer parameter to represent the head of the array. Let's have the int parameter, *head*, represent the current head of the array (Fig. [12.15\)](#page-579-0). Then *head*+1 represents the start of the tail, and arr.length-1 represents the end of the tail. Our method will always be passed a reference to the whole array, but it will restrict the search to the portion of the array starting at *head*. If we let *head* vary from 0 to arr.length on each recursive call, the method will recurse through the array in head/tail fashion, searching for the key. The method will stop when head = arr.length.

<span id="page-579-0"></span>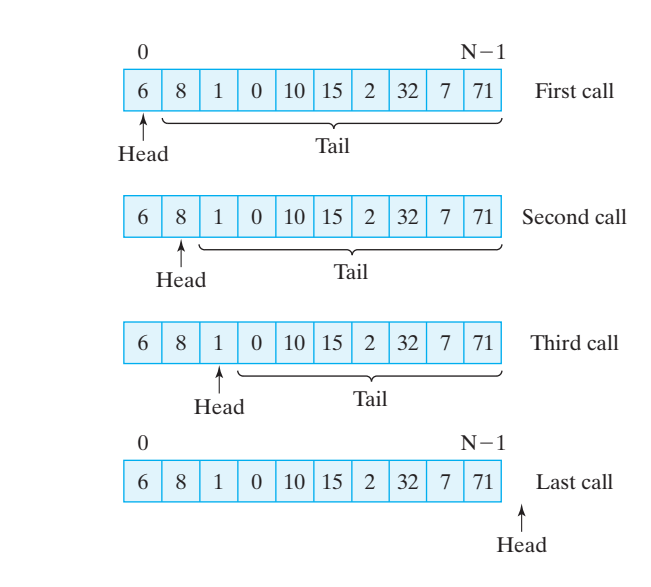

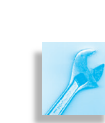

AVA PROGRAMMING TIP Subarray Parameter. For methods that take an array argument, an int parameter can be used to designate the portion of the array that should be processed in the method.

This leads to the definition for recursive search shown in Figure [12.16.](#page-580-0) Note that the recursive search method takes three parameters: the array to be searched, arr, the key being sought, and an integer head that gives the starting location for the search. The algorithm is bounded when head = arr.length. In effect, this is like saying the recursion should stop when we have reached a tail that contains 0 elements. This underscores the point we made earlier about the importance of parameters in designing recursive methods. Here the *head* parameter serves as the *recursion Recursion parameter parameter*. It controls the progress of the recursion.

> Note also that for the search algorithm we need two base cases. One represents the successful case, where the key is found in the array. The other represents the unsuccessful case, which comes about after we have looked at every possible head in the array and not found the key. This

Figure 12.15: A parameter, *head*, can represent the head of some portion of the array.

SECTION 12.4 • Recursive Array Processing 565

```
/∗ ∗
   ∗ search (arr, head, key )−−−R e cursively search arr for key
     starting at head
   * Pre: arr != null and 0 \le head \le arr . length
   * P o st : if arr [k] == key for k, 0 \le k \le arr . length,
           return k else return −1
   ∗/
private int search (int arr [], int head, int key) {
if (head == arr . length) // Base: empty list - failure
   return -1;else if (\text{arr}[\text{head}] == \text{key}) // Base: key found --- success
   return head;
 else // Recursive: search the tail
   return search (arr, head + 1, key);
}
```
<span id="page-580-0"></span> $\sqrt{2\pi}$ 

Figure 12.16: The recursive search method takes three parameters. The *head* parameter points to the beginning of that portion of the array that is being searched.

 $\left( \begin{array}{cc} \text{ } & \text{ } \text{ } \\ \text{ } & \text{ } \text{ } \\ \text{ } & \text{ } \text{ } \\ \text{ } & \text{ } \text{ } \end{array} \right)$ 

case will arise through exhaustion—that is, when we have exhausted all possible locations for the key.

JAVA DEBUGGING TIP Recursive Search. For the recursive search method to work properly, it must be called with the correct value for the *head* parameter.

### **12.4.2 Information Hiding**

Note that in order to use the search () method, you would have to know that you must supply a value of 0 as the argument for the *head* parameter. This is not only awkward but also impractical. After all, if we want to search an array, we just want to pass two arguments, the array and the key we're searching for. It's unreasonable to expect users of a method to *Design issue* know that they also have to pass 0 as the head in order to get the recursion started. This design is also prone to error, because it's quite easy for a mistake to be made when the method is called.

For this reason, it is customary to provide a nonrecursive interface to the recursive method. The interface hides the fact that a recursive algorithm is being used, but this is exactly the kind of implementation detail that should be hidden from the user. This is an example of the principle of information hiding that we introduced in Chapter 0. A more appropri- *Hide implementation details* ate design would make the recursive method a private method that's called by the public method, as shown Figure [12.17](#page-581-0) and implemented in the Searcher class (Fig. [12.18\)](#page-581-1).

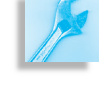

Figure 12.17: The public search() method serves as an interface to the private recursive method, search(). Note that the methods have different signatures.

<span id="page-581-0"></span>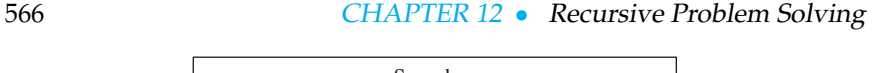

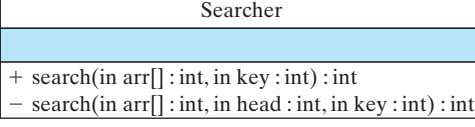

```
\sqrt{2\pi}public class Searcher {
  /∗ ∗
   ∗ search (arr, key) −− searches arr for key.
   * Pre: arr != null and 0 \leq head \leq arr . length
    * P o st : if arr[k] == key for k, 0 \le k \le arr.length,
           return k, else return −1
   ∗/
  public int search (int arr [], int key) {
    return search (arr, 0, key); // Call recursive search
  }
  /∗ ∗
    ∗ search (arr, head, key) −− Recursively search arr for key
     starting at head
    ∗ Pre: arr != null and 0 <= head <= arr.length
    * P o st: if arr [k] == key for k, 0 \le k \le 1 arr. length, return
           e l s e r e t u r n −1
    ∗/
  private int search (int arr [], int head, int key) {
    if (head == arr.length) // Base case: empty list - failure
      return -1;
     else if (\arrceil \text{head}] == \text{key} // Base case: key found -- success
      return head;
     else // Recursive case: search the tail
        return search (arr, head + 1, key);
  } // search ()
  public static void main (String args []) {
    int numbers \begin{bmatrix} \end{bmatrix} = \{0, 2, 4, 6, 8, 10, 12, 14, 16, 18\};
     Searcher searcher = new Searcher ();
     for (int k = 0; k \le 20; k++) {
        int result = searcher.search(numbers, k);
        if (result != -1)
          System . out . println (k + " found at " + result );
        e l s e
          System . out . println (k + " is not in the array ");} // for
  } // main ()
 } // S e a r c h e r
✡ ✠
```
Figure 12.18: Information hiding principle: The public search() method calls the private, recursive search(), thereby hiding the fact that a recursive algorithm is used.

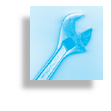

JAVA EFFECTIVE DESIGN Information Hiding. Unnecessary implementation details, such as whether a method uses a recursive or iterative algorithm, should be hidden within the class. Users of a class or method should be shown only those details that they need to know.

#### SECTION 12.4 • Recursive Array Processing 567

#### SELF-STUDY EXERCISE

EXERCISE 12.13 Write a main() method for the Searcher class to conduct the following test of search(). Create an int array of ten elements, initialize its elements to the even numbers from 0 to 18, and then use a for loop to search the array for each of the numbers from 0 to 20.

### **12.4.3 Recursive Selection Sort**

Next we want you to think back to Chapter 9, where we introduced the selection sort algorithm. To review the concept, suppose you have a deck of 52 cards. Lay them out on a table, face up, one card next to the other. Starting at the last card, look through the deck, from last to first, find the *Sorting a deck of cards* largest card and exchange it with the last card. Then go through the deck again starting at the next to the last card, find the next largest card, and exchange it with the next to the last card. Go to the next card, and so on. If you repeat this process 51 times, the deck will be completely sorted.

JAVA DEBUGGING TIP Off-by-One Error. Sorting algorithms are particularly susceptible to an off-by-one error. To sort an array with *N* elements, you generally need to make *N* −1 passes.

Let's design a recursive version of this algorithm. The algorithm we just described is like a head-and-tail algorithm in reverse, where the last card in the deck is like the head, and the cards before it are like the tail. After each pass or recursion, the last card will be in its proper location, and the cards before it will represent the unsorted portion of the deck. If we use parameter to represent *last*, then it will be moved one card to the left at each level of the recursion.

Figure [12.19](#page-582-0) illustrates this process for an array of integers. The base case is reached when the *last* parameter is pointing to the first element in the array. An array with one element in it is already sorted. It needs no rearranging. The recursive case involves searching an ever-smaller portion of the array. This is represented in our design by moving *last* down one element to the left.

<span id="page-582-0"></span>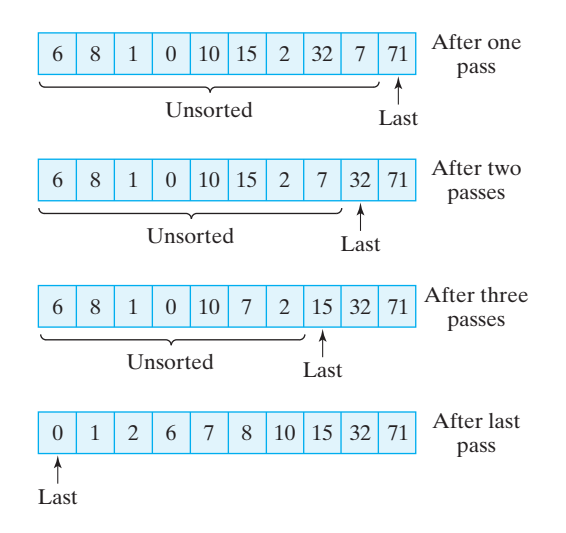

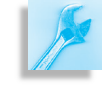

Figure 12.19: Selection sort: Using a head-and-tail algorithm in reverse to sort an integer array.

```
/∗ ∗
   ∗ s e l e c t i o n S o r t ( a r r , l a s t )− − R e c u r s i v e l y s o r t a r r s t a r t i n g
        at last element
   * Pre: arr != null and 0 \le last \lt arr . length
     Post: arr will be arranged so that arr[j] < = arr[k],for any j < k∗/
 private void selectionSort(int arr[], int last) {
 \textbf{if} \text{ (last > 0) }int maxLoc = findMax (arr, last); // Find the largest
    swap(\text{arr}, \text{ last}, \text{ maxLoc}); // Swap it with last
    selectionSort(arr, last - 1);\frac{1}{2} Move down the array
 }
 } // selection Sort ()
\left( \begin{array}{cc} \mathbf{C} & \mathbf{C} \end{array} \right)
```
<span id="page-583-0"></span> $\sqrt{2\pi}$ 

Figure 12.20: The selection-Sort() method uses the findMax() and swap() methods to help it sort an array.

Figure [12.20](#page-583-0) provides a partial implementation of selection sort for an array of int. In this definition, the array is one parameter. The second parameter, int last, defines that portion of the array, from right to left, that is yet to be sorted. On the first call to this method, *last* will be arr.length  $-1$ . On the second, it will be arr.length  $-2$ , and so on. When *last* gets to be 0, the array will be sorted. Thus, in terms of the card deck analogy, *last* represents the last card in the unsorted portion of the deck.

Note how simply the selectionSort() method can be coded. Of *Task decomposition* course, this is because we have used separate methods to handle the tasks of finding the largest element and swapping the last element and the largest. This not only makes sense in terms of the divide-and-conquer principle, but we also already defined a swap() method in Chapter 9. So here is a good example of reusing code:

 $\sqrt{2\pi}$ 

```
/∗ ∗
  * swap (arr, el1 el2) swaps el1 and el2 in the array, arr
  * P re : arr is non null, 0 \le ell \le arr . length,
                             0 \leqslant el2 \leq arr . length
  ∗ P o s t : t h e l o c a t i o n s o f e l 1 a n d e l 2 a r e s w a p p e d i n a r r
  ∗/
private void swap(int arr[], int el1, int el2) {
int temp = arr [ell]; // Assign the first element to temp
arr [ell] = arr [el2]; // Overwrite first with second
arr [el2] = temp; // Overwrite second with first (temp)
\} // swap()
```
 $\left( \begin{array}{cc} \mathbf{C} & \mathbf{C} \end{array} \right)$ 

The definition of the findMax() method is left as a self-study exercise.

JAVA PROGRAMMING TIP Method Decomposition. A task can be simplified by breaking it up into simpler subtasks, especially if you already have methods for solving one or more of the subtasks.

#### SELF-STUDY EXERCISES

EXERCISE 12.14 As in the case of the search() method, we need to provide a public interface to the recursive selectionSort() method. We want to enable the user to sort an array just by calling sort (arr), where arr is the name of the array to be sorted. Define the sort() method.

EXERCISE 12.15 Define an iterative version of the findMax(arr,N) method that is used in selectionSort(). Its goal is to return the location (index) of the largest integer between  $\text{arr}[0]$  and  $\text{arr}[N]$ .

# **12.5 Example: Drawing (Recursive) Fractals**

A **fractal** is a geometric shape that exhibits a recursive structure. When it is divided into parts, each part is a smaller version of the whole. Fractal *Fractal patterns* patterns occur in many situations and places. For example, if you look at a graph of the Dow Jones Industrial Average (DJIA) over the past year, the graph for each day is similar to the graph of each month, which is similar to the graph of each year, and so on. Each part is a reduced-scale version of the whole. Fractals also occur throughout nature. If you look at a coastline from an airplane, the shape of each part of the coastline, no matter how small the scale, resembles the shape of the whole coastline. If you look at a tree, each branch of the tree is similar in shape to the whole tree.

So, fractal patterns are all around us. Because of their self-similarity and divisibility, fractals are well-suited for recursive programming. Drawing recursive patterns is also an excellent way to illustrate how to use parameters to create generality in method design. In this section, we will develop two simple patterns and incorporate them into a GUI.

#### **12.5.1 Nested Squares**

Earlier in this chapter, we developed a recursive definition for drawing a nested squares pattern (Fig. 12.2). Now let's develop a recursive method that actually draws the pattern. For this pattern, the base case is the drawing of the square. The recursive case, if more divisions are desired, is the drawing of smaller patterns within the square:

 $\sqrt{2\pi}$ 

✡ ✠

```
Draw a square.
If more divisions are desired
    draw a smaller version of pattern within square.
```
An important consideration for this algorithm is to specify precisely what we mean by "if more divisions are desired." In other words, how

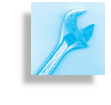

exactly do we control the recursion? In our earlier definition of the pattern, *How shou* we used the length of the side to control the algorithm. When  $side \geq 5$ , we *problem?* recursed.

Another more general way to do this is to describe the fractal structure *Levels of recursion* in terms of its *levels*. For nested squares, the level-zero pattern would be just the basic square shape (Fig. 12.21). A level-one pattern would be the basic square shape plus an inner square, and so on. The higher the level, the more subdividing we do. Therefore, one way to control the recursion is to use a *level* parameter as the *recursion parameter*—as the parameter that controls the recursion:

> Draw a square . If the level is greater than  $0$ , draw a smaller version of pattern within square.

 $\sqrt{2\pi}$ 

✡ ✠

What other parameters will we need for this method? If we're going to draw a rectangle, we'll need parameters for its *x-* and *y-*coordinates. We'll also need a parameter for the length of sides of the square. Another issue we need to decide is how much the length of the sides should change at each level. Should length change by a fixed amount, by a fixed ratio, or by some other factor? In order to allow this kind of flexibility, let's use another parameter for this value.

These design considerations suggest the method shown in Figure [12.22.](#page-585-0) Note that we must also provide a Graphics parameter so the method can use the drawRect() method to draw the square. As we decided, the level parameter controls the recursion. Note that its value is decreased by 1 in the recursive call. This will ensure that level will eventually reach 0, and recursion will stop.

<span id="page-585-0"></span> $\sqrt{2\pi}$ 

```
/∗ ∗
  drawBoxes() - - - recursively draws pattern of nested
    squares with top left corner of outer square at
   (locX, locY) and dimensions of length side.
  level (= 0) is the recursion parameter (base: = 0)
* delta is used to adjust the length of the side.
 ∗/
private void drawBoxes (Graphics g, int level,
           int locX, int locY, int side, int delta) {
 g.drawRect(locX, locY, side, side);
  if (level > 0) {
    int newLocX = locX + delta; int newLocY = locY + delta;
    drawBoxes (g, level - 1, newLocX, newLocY,side -2 * delta, delta);
 } / / if
} // drawBoxes ()
```
✡ ✠ Figure 12.22: The drawBoxes() method.

Finally, note the use of the delta parameter, which is used to change the length of the sides by a fixed amount,  $2 \times$  delta, at each level. It is also used to calculate the *x-* and *y-*coordinates for the location of the

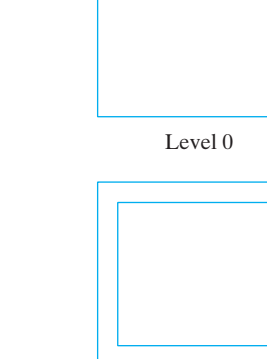

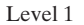

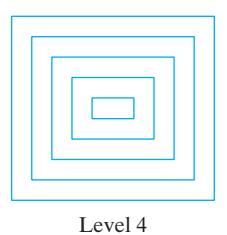

Figure 12.21: Levels 0, 1, and 4 of

the nested squares pattern.

#### SECTION 12.5 • Example: Drawing (Recursive) Fractals 571

next level of boxes *(locX + delta, locY + delta)*. But delta's value remains constant through all the levels. This will lead to a pattern where the "gap" between nested squares is constant.

JAVA EFFECTIVE DESIGN Levels of Recursion. Many recursive algorithms use a *level* parameter as the recursion parameter.

#### SELF-STUDY EXERCISES

EXERCISE 12.16 Trace through the drawBoxes () method and draw the level-four and level-five versions of the nested boxes pattern. Assume that the initial values for side and delta are 100 and 5, respectively, and the initial coordinates for  $(locX,locY)$  are  $(20,20)$ .

EXERCISE 12.17 The pattern shown in Figure 12.23 can be drawn by using delta as a fixed ratio of the length of the side, for example, 10 percent. Modify the drawBoxes () method to use delta in this way.

EXERCISE 12.18 Write an iterative version of the drawBoxes() method. (*Hint*: On each iteration, you must change the *x-* and *y*coordinates of the square's location and the length of its side.)

#### **12.5.2 The Sierpinski Gasket**

Let's return now to the *Sierpinski gasket* pattern that we introduced at the start of this chapter. This is a much more interesting fractal pattern (Fig. [12.24\)](#page-586-0). The overall shape of the pattern is that of a triangle, but notice how the outer triangle is divided into three smaller triangles. Then each of those triangles are divided into three smaller triangles. If you continue this process of dividing and shrinking, you get the level-seven pattern shown here.

<span id="page-586-0"></span>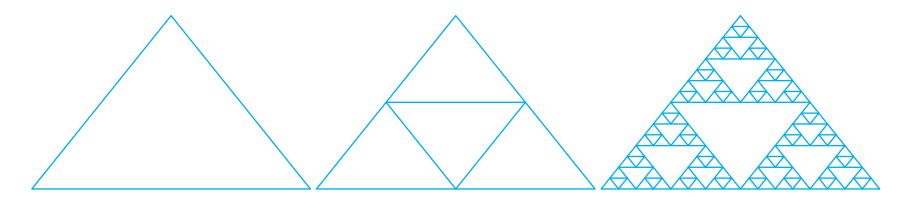

Let's develop a recursive method to draw this pattern. If we follow the same strategy we used in the nested squares example, we get the following algorithm:

 $\sqrt{2\pi}$ Base **case**: Draw a triangle. Recursive Case: If more divisions are desired, draw three smaller gaskets within the triangle.  $\left( \begin{array}{cc} 0 & \cdots & \cdots & \cdots \end{array} \right)$ 

For this pattern the base case is the drawing of the basic triangle. The recursive cases, if more divisions are desired, are the drawing of smaller gaskets within the triangle. Again we will use a level parameter to control the depth of the recursion. The higher the level, the more divisions will be drawn.

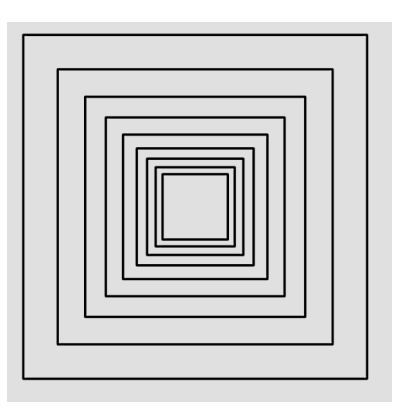

Figure 12.23: This version of nested boxes can be drawn by using delta as a fixed percentage of the length of the side.

Figure 12.24: Levels 0, 1, and 7 of the Sierpinski gasket fractal pattern.

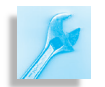

```
/∗ ∗
    drawGasket() − − − recursively draws the Sierpinski gasket
     p a t t e r n , w i th p o i n t s ( p 1X , p 1Y ) , ( p 2X , p 2Y ) , ( p 3X , p 3Y )
     representing the vertices of its enclosing triangle.
    level (= 0) is the recursion parameter (base: = 0)
  ∗/
 private void drawGasket (Graphics g, int lev, int p1X, int p1Y,
                    int p2X, int p2Y, int p3X, int p3Y {
  g.drawLine (p1X, p1Y, p2X, p2Y); // Draw a triangle
  g.drawLine ( p2X, p2Y, p3X, p3Y);g.drawLine (p3X, p3Y, p1X, p1Y);if (\text{lev} > 0) \} // If more levels, draw 3 smaller gaskets
     int q1X = (p1X + p2X) / 2; int q1Y = (p1Y + p2Y) / 2;
     int q2X = (p1X + p3X) / 2; int q2Y = (p1Y + p3Y) / 2;
     int q3X = (p2X + p3X) / 2; int q3Y = (p2Y + p3Y) / 2;
     drawGasket(g, lev - 1, p1X, p1Y, q1X, q1Y, q2X, q2Y);
     drawGasket (g, \text{lev} - 1, \text{p2X}, \text{p2Y}, \text{q1X}, \text{q1Y}, \text{q3X}, \text{q3Y});
     drawGasket (g, lev - 1, p3X, p3Y, q2X, q2Y, q3X, q3Y);
  } // i f
 } // drawGasket()✡ ✠
```
 $\sqrt{2\pi}$ 

Figure 12.25: The drawGasket() method.

If we're going to draw a triangle shape, we need the coordinates of its *What other* three vertices—that is, an *x-* and *y-*coordinate for each vertex. Taken together, these design considerations suggest the method definition shown in Figure [12.25.](#page-587-0)

As we described earlier, we use the level parameter as the recursion Levels of recursion **parameter for this method, which controls the recursion**. Note that each of the three recursive calls decreases the level by 1. This will ensure that eventually level will equal 0, and recursion will stop.

Note also how the three pairs of coordinates are used. Drawing a triangle is simple. Just draw three lines from  $(p1X, p1Y)$  to  $(p2X, p2Y)$ , from  $(p2X, p2Y)$  to  $(p3X, p3Y)$ , and from  $(p3X, p3Y)$  back to  $(p1X, p3Y)$ p1Y). The most complicated part of the method is calculating the vertices for the three inner gaskets. If you look at Figure [12.24](#page-586-0) again, you'll notice that each of the inner triangles uses one of the vertices of the main triangle, plus the *midpoints* of the two adjacent sides. Thus, the triangle on the "left" uses the left vertex  $(p1X, p1Y)$ , and the midpoints of the other two lines from  $(p1X, p1Y)$  to  $(p2X, p2Y)$  and from  $(p1X, p1Y)$  to  $(p3X, p3Y)$ . As you might remember from high school math, the formula *Midpoint of a line* for computing the midpoint of the line segment  $(x1, y1)$  to  $(x2, y2)$  is

 $( (x1 + x2) / 2, (y1 + y2) / 2 )$ 

This formula is used repeatedly to calculate the vertices of the three smaller gaskets.

 $\sqrt{2\pi}$ 

✡ ✠

<span id="page-587-0"></span>

# **12.6 OBJECT-ORIENTED DESIGN: Tail Recursion**

Although the drawBoxes() method is relatively simple to convert into an iterative version (see Self-Study Exercise 12.18), the same cannot be said for the drawGasket () method. It is clearly a case where the recursive approach makes the problem easier to solve.

One difference between drawBoxes() and drawGasket() is that drawBoxes() is an example of a tail-recursive method. A method is **tail recursive** if all of its recursive calls occur as the last action performed in *Tail recursion* the method. You have to be a bit careful about this definition. The recursive call in a tail-recursive method has to be the last *executed* statement. It needn't be the last statement appearing in the method's definition.

For example, the following method will print "Hello" *N* times. This method is tail recursive even though its last statement is not a recursive call:

 $\sqrt{2\pi}$ 

```
public void printHello (int N) {
if (N > 1) {
   System.out.println("Hello");
   printHello (N - 1); // The last executed statement
 } e l s e
   System.out.println("Hello");
} // print Hello()
```
This method is tail recursive because the last statement that will be executed, in its recursive cases, is the recursive call.

✡ ✠

 $\sqrt{2\pi}$ 

✡ ✠

A tail-recursive method is relatively easy to convert into an iterative method. The basic idea is to make the recursion parameter into a loop variable, taking care to make sure the bounds are equivalent. Thus, the following iterative method will print "Hello" *N* times:

```
public void print Hell olterative (int N) {
    for (int k = N; k > 0; k--)
        System.out.println("Hello");
}
```
In this case, we use the parameter *N* to set the initial value of the loop variable, *k*, and we decrement *k* on each iteration. This is equivalent to what happens when we decrement the recursion parameter in the recursive call.

JAVA EFFECTIVE DESIGN Tail Recursion. Tail-recursive algorithms are relatively simple to convert into iterative algorithms that do the same thing.

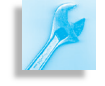

As you can see, recursive methods that are not tail recursive are much more complex. Just compare the drawGasket () and drawBoxes () methods. Yet it is precisely for these nontail-recursive algorithms that recursion turns out to be most useful. As you might expect, if you can't

give a simple tail-recursive solution to a problem, the problem probably doesn't have a simple iterative solution either. Thus, the problems where we most need recursion are those where we can't give a simple tail-recursive or a simple iterative solution. And there are a lot of such problems, especially when you get into nonlinear data structures such as trees and graphs.

To gain some appreciation for this complexity, consider how difficult it would be to draw the Sierpinski gasket using an iterative approach. We could start by developing an outer for loop to account for the different levels in the pattern:

 $\sqrt{2\pi}$ 

 $\left( \begin{array}{cc} \mathbf{0} & \mathbf{0} &$ 

```
for (int k = \text{lev}; k > 0; k--) {
drawGasket(g, lev - 1, p1X, p1Y, q1X, q1Y, q2X, q2Y);
drawGasket(g, lev – 1, p2X, p2Y, q1X, q1Y, q3X, q3Y);
drawGasket(g, lev – 1, p3X, p3Y, q2X, q2Y, q3X, q3Y);
}
```
But now each of the method calls within the body of this loop would have to be replaced by very complex loops. That would be a daunting task. So the lesson to be drawn from this observation is that recursion is most useful as a problem-solving technique for problems that don't yield to a simple iterative solution.

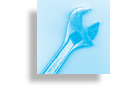

**JAVA EFFECTIVE DESIGN** Recursion or Iteration. If you have difficulty designing an iterative solution to a problem, try developing a recursive solution to it.

### SELF-STUDY EXERCISES

EXERCISE 12.19 Trace the drawGasket () method for levels two and three. Pick your own values for the three vertices.

EXERCISE 12.20 Is the printReverse() method, discussed earlier, tail recursive? Explain.

EXERCISE 12.21 Is the count Char() method, discussed earlier, tail recursive? Explain.

# **12.7 OBJECT-ORIENTED DESIGN: Recursion or Iteration?**

As we mentioned at the outset of this chapter, recursive algorithms require more computational overhead than iterative algorithms. We're now in a good position to appreciate why this is so.

A recursive algorithm incurs two kinds of overhead that are not incurred by an iterative algorithm: memory and CPU time. Both of these are direct results of the fact that recursive algorithms do a lot of method calling.

*Method call overhead* As we saw in our various traces, each time a method is called, a representation of the method call is placed on the *method call stack*. These

representations often take the form of a *block* of memory locations, which can be quite large. The block must contain space for the method's local variables, including its parameters. Also, unless the method is void, the block must contain space for the method's return value. In addition it must contain a reference to the calling method, so it will know where to go when it is done. Figure [12.26](#page-590-0) shows what the method call block would *Memory overhead* look like for the search() method.

<span id="page-590-0"></span>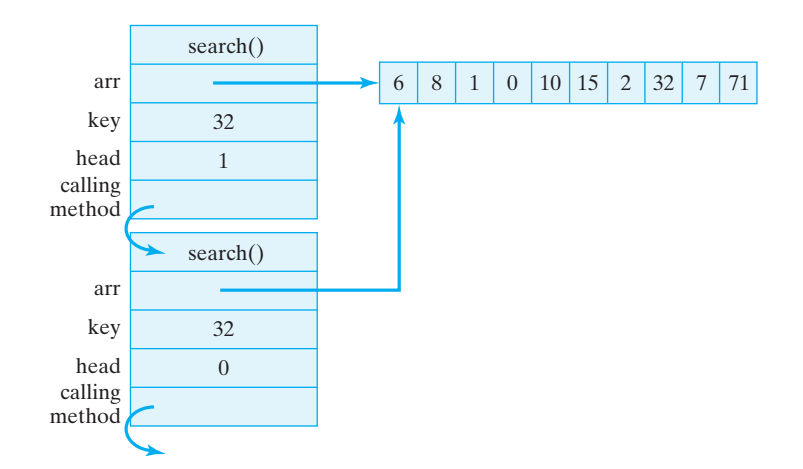

Figure 12.26: A more detailed picture of the method call stack, showing two method blocks for search() after two levels of recursion.

In addition to the memory required, a method call also requires extra CPU time. Each time a method is called, Java must create a method call *CPU overhead* block, copy the method call arguments to the parameters in the block, create initial values for any local variables that are used by the method, and fill in the return address of the calling method. All of this takes time, and in the case of a recursive method, these steps are repeated at each level of the recursion.

Compare these memory and CPU requirements with what normally transpires for an iterative algorithm—an algorithm involving a loop. The loop structure usually occurs entirely within a method, so it doesn't incur either the memory or CPU overhead involved in recursion. Therefore, iterative algorithms are generally more efficient than recursive algorithms. One useful guideline, then, is when runtime performance and efficiency are of prime importance, you should use iteration instead of recursion.

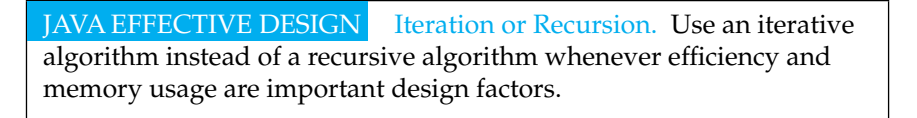

On the other hand, recursive algorithms are much easier to design than the corresponding iterative algorithms for many problems. We tried to illustrate this point in our development of the Sierpinski gasket algorithm, but there are many other examples that we could have used. Given that programmer and designer time is the most expensive resource involved in *Efficiency of development* software development, a recursive solution may be easier to develop and maintain than a corresponding iterative solution. And given the great cost of software development, a less efficient solution that is easier to develop, easier to understand, and easier to maintain may be preferable to a highly

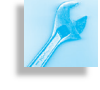

efficient algorithm that's difficult to understand. For some problems then, such as the Sierpinski gasket, a recursive algorithm may provide the best solution.

JAVA EFFECTIVE DESIGN Keep It Simple. When all other factors are equal, choose the algorithm (recursive or iterative) that is easiest to understand, develop, and maintain.

One final point that's worth making is that some *optimizing* compilers are able to convert recursive methods into iterative methods when they compile the program. The algorithms for doing this are well known. They *Optimizing compiler* **are often subjects for study in a data structures course, so we won't go** into them here. The resulting runtime programs will be just as efficient, in CPU time and memory, as if you had written iterative methods. The point is that if you have such a compiler, you really get the best of both worlds. You get the advantage of using recursion as a problem-solving and software development approach, and the compiler takes care of producing an efficient object program.

# **Special Topic: Exploring the Mandelbrot Set**

The Mandelbrot set is one of the most fascinating fractals. It is named after its discover, IBM mathematician Benoit Mandelbrot. The Mandelbrot set itself is the black, heart-shaped image shown in Figure [12.27.](#page-591-0) What makes the Mandelbrot set so interesting is that with the help of a Java GUI you can explore the set as if you were taking a trip through outer space. The most interesting regions to explore are those just along the boundary of the set. For example, notice that the boundary contains numerous circular shapes, each of which is itself studded with circular shapes. This is an example of the scaled self-similarity that we found to be so prevalent in recursive structures. By continually expanding the regions around the boundary, you'll find an infinite recursion of fascinating images and shapes. In some regions of the set you'll even find miniature replications of the set itself.

The Mandelbrot set is generated by an *iterated function system*. The mathematics underlying this fascinating object is quite accessible, and there are a number of online tutorials that explain how the set is generated and how the pictures are produced. Many of the Mandelbrot and fractal Web sites contain excellent Java applets that let you explore the Mandelbrot set as well as related sets. An excellent place to start your exploration would be David Joyce's award-winning Web site,

http://aleph0.clarku.edu/~djoyce/julia/

which contains references to a number of other good sites. For a tutorial on how the various Mandelbrot set-generating Java programs work, see

 $\sqrt{2\pi}$ 

✡ ✠

 $\sqrt{2\pi}$ 

 $\left( \begin{array}{cc} \mathbf{a} & \mathbf{b} & \mathbf{c} \\ \mathbf{a} & \mathbf{c} & \mathbf{c} \end{array} \right)$ 

http://storm.shodor.org/mteach/

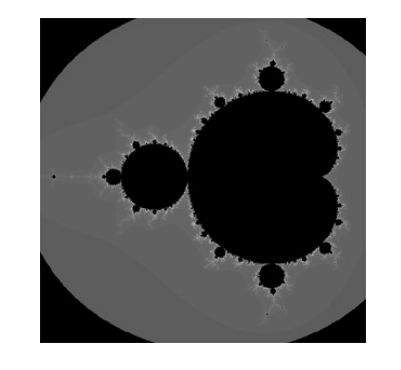

<span id="page-591-0"></span>Figure 12.27: The Mandelbrot set.

# **12.8 From the Java Library: javax.swing.JComboBox**

A JComboBox is a Swing component that combines a text field and a drop-down list (Fig. 12.28). It lets the user either type in a selection or choose a selection from a list that appears when the user requests it—a JComboBox's drop-down behavior is somewhat similar to a java.awt.Choice box.

A JComboBox can be used to represent a *drop-down menu*. When the user clicks on a JComboBox, a list of options drops down, and the user can select a particular option that is stored in the box's internal state (Fig. 12.29). The list of options associated with a JComboBox can be built beforehand and inserted into the component in a constructor, or items can be inserted one at a time by repeatedly using its addItem() method.

As Figure 12.28 shows, either an array or a vector of items can be passed to a constructor method to initialize the box's menu. The items stored in a JComboBox box are references to Objects, most commonly Strings that represent the name of the menu item. They are stored in the (zero indexed) order in which they are added. The addItem() method is used to add an individual Object to a JComboBox. By default, the first item added to a JComboBox will be the *selected* item until the user selects another item.

When the user makes a selection in a JComboBox, the item selected can be gotten either by its reference (getSelectedItem()) or by its position within the menu ( $qetSelectedIndex()$ ). There are also methods to setSelectedItem() and setSelectedIndex() that let you select an individual item either by its reference or its position. The addItemListener() method is used to designate some object as the listener for the ItemEvents that are generated whenever the user selects a menu option. Alternatively, the addActionListener() method lets you handle action events, such as when the user types a value into the box.

### **12.8.1 A** JComboBox **Example**

As a simple example, let's design an graphical interface that can be used to display the fractal patterns we developed earlier. We want an interface that lets the user select from among the available patterns—we'll use the Sierpinski gasket and nested boxes for starters. In addition, the user should also be able to select different levels for the drawings, from 0 to 9. We want to present these options in two menus, with one JComboBox for each menu.

The first step is to declare and instantiate the JComboBoxes as instance variables:

```
private String items [] =
   {"Sierpinski Gasket", "Nested Boxes" };
private JComboBox patterns = new JComboBox(items);
private JComboBox levels = new JComboBox();
✡ ✠
```
Note that in this case we pass the constructor for the patterns menu an entire array of items. If we hadn't done it this way, we would

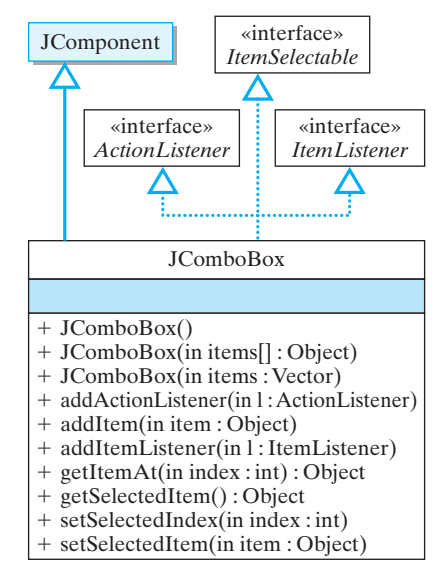

Figure 12.28: A JComboBox responds to action events and item events.

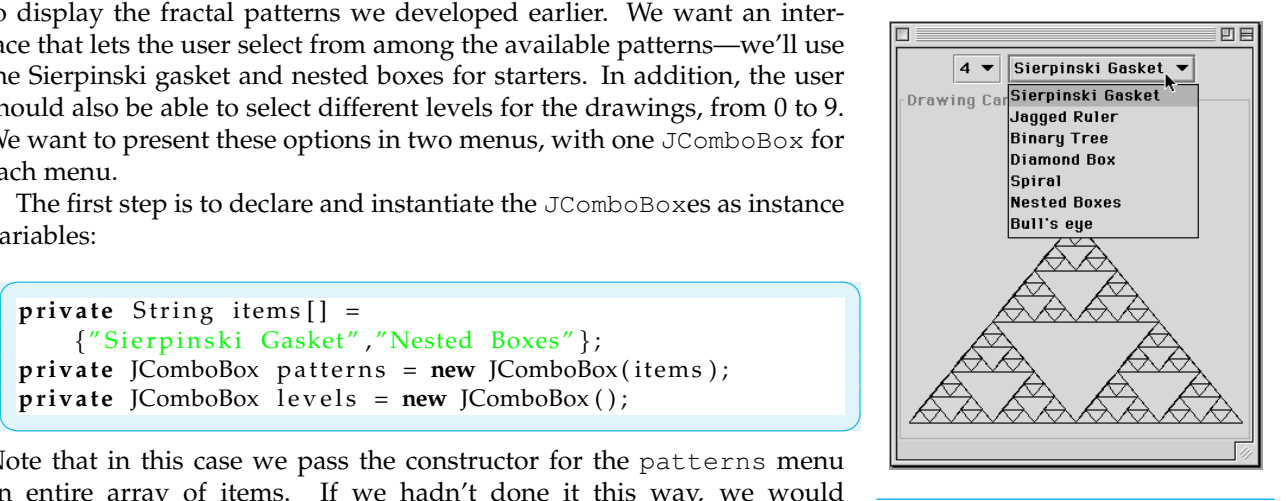

Figure 12.29: Using a JComboBox box.

add individual items to the combo box in the JFrame's constructor RecursivePatterns(). In fact, that's how we'll initialize the levels menu:

```
for (int k=0; k < 10; k++) // Add 10 levels
    levels.addItem(k + ''''');
levels. set Selected Item ("4"); // Select default level
```
This loop would be placed in the JFrame's constructor, RecursivePatterns(). It adds strings representing levels 0 to 9 to the menu and initializes the box so that level four is showing as the default option.

✡ ✠

 $\sqrt{2\pi}$ 

Our next step is to designate the JFrame as the ItemListener for both menus—that is, the JFrame is named as the object that will handle the events that occur in the JComboBoxes. Then we add the JComboBox component to the JFrame:

```
\sqrt{2\pi}controls.add ( levels ); // Control panel for menus
controls.add(patterns);
                              // Add the controls
getContentPane ( ) . add ( controls , "North" ) ;
                         // And the drawing panel
getContentPane (). add (canvas, "Center");
             // Register the menus with a listener
 levels.addItemListener (this);
 patterns.addItemListener (this);
```
Note that we use a separate controls panel (a JPanel) for the two menus and a canvas panel (another JPanel) for the drawings.

✡ ✠

The next step is to implement the itemStateChanged() method to handle the user's selections. Whenever the user selects an item from a JComboBox menu, an ItemEvent is generated. In order to handle these events, the program must implement the ItemListener interface, which consists of the single method itemStateChanged(). This method is invoked automatically whenever the user selects an item from one of the JComboBoxes:

 $\sqrt{2\pi}$ public void itemStateChanged (ItemEvent e) { canvas. set Pattern (patterns. get Selected Index (), levels.getSelectedIndex());  $repaint()$ ; }

The itemStateChanged() method has the same general form as the actionPerformed() method, except that its parameter is an ItemEvent. For this example, the program uses the getSelected-Index() method to get the selected pattern and the selected level by their respective item numbers within the menus. It then passes these values along to the canvas object, which takes care of the drawing. Finally, the method invokes the repaint() method. Because the JFrame is a container, this will cause all of its components to be repainted as well.

 $\left( \begin{array}{cc} 0 & 0 & 0 \\ 0 & 0 & 0 \\ 0 & 0 & 0 \\ 0 & 0 & 0 \\ 0 & 0 & 0 \\ 0 & 0 & 0 \\ 0 & 0 & 0 \\ 0 & 0 & 0 \\ 0 & 0 & 0 \\ 0 & 0 & 0 \\ 0 & 0 & 0 \\ 0 & 0 & 0 & 0 \\ 0 & 0 & 0 & 0 \\ 0 & 0 & 0 & 0 \\ 0 & 0 & 0 & 0 & 0 \\ 0 & 0 & 0 & 0 & 0 \\ 0 & 0 & 0 & 0 & 0 \\ 0 & 0 & 0 & 0 & 0 & 0 \\ 0 & 0 & 0 & 0 &$ 

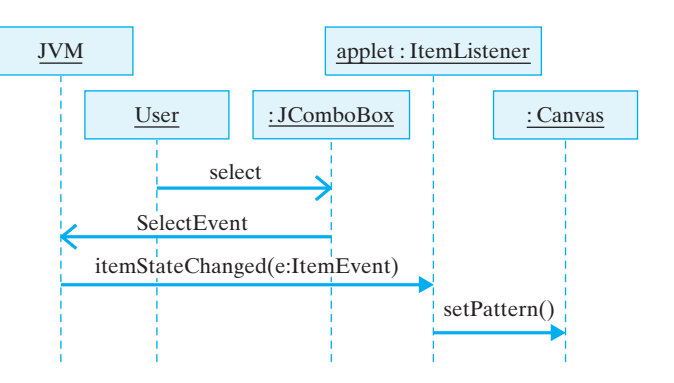

Figure 12.30: This UML sequence diagram shows the interaction between the various objects included in the action of selecting an item from a JComboBox.

Figure  $12.30$  illustrates the sequence of events that occurs when an item is selected from a JComboBox. The complete implementation for the program is given in Figure [12.31.](#page-595-0)

The actual drawing of the fractal patterns is handled by the canvas JPanel component, whose design is shown in Figure [12.32](#page-596-0) and whose implementation is given in Figure [12.33.](#page-596-1) All of the drawing is done in the paint Component () method. Because the canvas is contained within the JFrame, the paintComponent () method is called automatically whenever the JFrame repaints itself. Notice how the switch statement uses the pattern that the user chose to call the corresponding draw- *Zero indexing* ing method. You can see from this switch statement that a JComboBox's items are *zero indexed*.

<span id="page-594-0"></span>SECTION 12.8 • From the Java Library: javax.swing.JComboBox 579

```
\sqrt{2\pi}import java.awt.*;
 import javax . swing .*;
 import java.awt.event.*;
 public class RecursivePatterns extends JFrame implements ItemListener {
   private String choices [] = {"Sierpinski Gasket", "Nested Boxes"};
   private JComboBox patterns = new JComboBox(choices); // Pattern choices private JComboBox levels = new JComboBox(); // Level choices
   \text{private} \text{ICombobox} \text{levels} = \text{new} \text{ICombobox}();
   private Canvas canvas = new Canvas (); \frac{1}{2} Drawing panel
   private JPanel controls = new JPanel();
   public RecursivePatterns() {
      for (int k=0; k < 10; k++) // Add 10 levels
        levels.addItem (k + ''''');
      patterns.setSelectedItem (choices [0]); // Initialize menus
      levels.setSelectedItem ("4");
      canvas.setBorder (BorderFactory.createTitledBorder ("Drawing Canvas"));
      controls.add ( levels ); \frac{1}{2} Control panel for menus
      controls.add (patterns);
      getContentPane (). add ( controls, "North" ); // Add controls
      getContentPane (). add (canvas, "Center"); // Add drawing panel
      levels.addItemListener (this); // Register menus with listener
      patterns.addItemListener (this);
      set Size ( canvas . WIDTH, canvas . HEIGHT+ controls . get Size ( ) . width ) ;
   } / / in it ()
   public void itemStateChanged (ItemEvent e) {
      canvas. set Pattern (patterns. get Selected Index (),
                                             levels.getSelectedIndex());
      repaint (); the proposition of the set of the set of the set of the set of the JF rame
   } // itemStateChanged()
    public static void main (String args [])
     {
        [Frame f = new Recursively Patterns();f . set V i s i b l e (true);
    }
   // Recursive Patterns
\left( \left( \right) \left( \left( \right) \left( \left( \right) \left( \left( \right) \left( \left( \right) \left( \left( \right) \left( \left( \right) \left( \left( \right) \left( \left( \right) \left( \left( \right) \left( \left( \right) \left( \left( \right) \left(
```
Figure 12.31: The RecursivePatterns program.

### CHAPTER SUMMARY Technical Terms

base case computational overhead head-and-tail algorithm

iterative method last-in-first-out (LIFO) method call stack recursion parameter recursive case recursive definition recursive method self-similarity tail recursive

<span id="page-595-0"></span>

#### <span id="page-596-0"></span>CHAPTER 12 • Chapter Summary 581

sign of a drawing

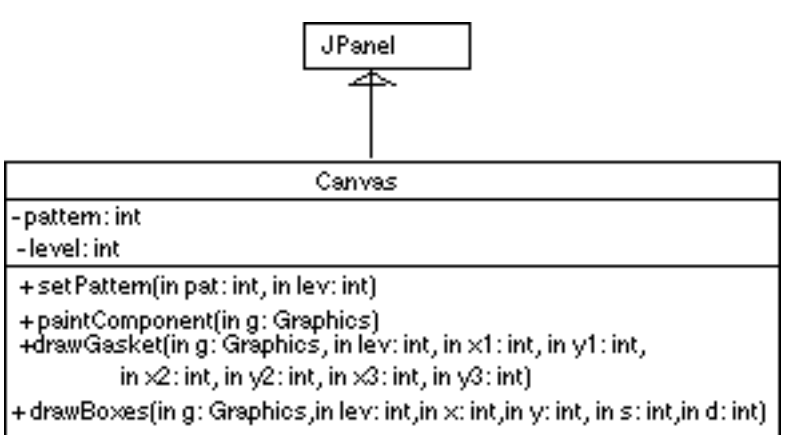

```
\sqrt{2\pi}import javax . swing .*;
import java.awt.*;
public class Canvas extends JPanel {
  \pi private static final int GASKET = 0, BOXES = 1;
  public static final int WIDTH=400, HEIGHT=400;
  private final int HBOX=10, VBOX=50, BOXSIDE=200, BOXDELTA=10;
  private final int gP1X = 10; private final int gP1Y = 280; // Initial
  private final int gP2X = 290; private final int gP2Y = 280; // gasket
  private final int gP3X = 150; private final int gP3Y = 110; // points
  private int pattern = 0; \frac{1}{2} // Current pattern
  private int level = 4; // Current level
  public Canvas () {
    set Size (WIDTH, HEIGHT);
  }
  public void set Pattern (int pat, int lev) {
    pattern = pat;level = lev;}
```
✡ ✠

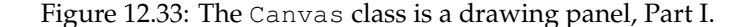

#### Summary of Important Points

- A *recursive definition* is one that defines the *n*th case of a concept in terms of the  $(n-1)$ st case plus a limiting condition. It is based on the idea of breaking a problem up into smaller, self-similar problems.
- A *recursive method* is one that calls itself. It is usually defined in terms of a *base case* or limiting case, which stops the recursive process, and a recursive case, which breaks the method into a smaller, self-similar copy of itself. A *recursion parameter* is generally used to control the recursion.
- An iterative algorithm is one that uses some kind of loop as its control structure. Any algorithm that can be done iteratively can also be done recursively, and vice versa.

```
☛ ✟
     public void paintComponent (Graphics g) {<br>g.setColor (getBackground ()); // Re
                                        // Redraw the panel's backgroun
         g.drawRect(0, 0, WIDTH, HEIGHT);
         g. setColor (getForeground ());
         switch (pattern) {
         c as e GASKET:
             drawGasket(g, level, gP1X, gP1Y, gP2X, gP2Y, gP3X, gP3Y);break ;
         case BOXES:
             drawBoxes(g, level, HBOX, VBOX, BOXSIDE, BOXDELTA);
             break ;
         } // switch} // pair Component()/** draw Gasket () - - - recursively draws the Sierpinski
        gasket pattern, with points (p1X, p1Y), (p2X, p2Y), (p3X, p3Y)representing the vertices of its enclosing triangle.
     * level (>= 0) is the recursion parameter (base case: level 0)
     ∗/
     private void drawGasket (Graphics g, int lev, int p1X, int p1Y,
                     int p2X, int p2Y, int p3X, int p3Y) {
         g.drawLine (p1X, p1Y, p2X, p2Y); // Draw a triangle
         g . drawLine ( p2X , p2Y , p3X , p3Y ) ;
         g.drawLine(p3X, p3Y, p1X, p1Y);if (\text{lev} > 0) { // If more levels, draw 3 smaller gaskets
             int q1X = (p1X + p2X) / 2; int q1Y = (p1Y + p2Y) / 2;
             int q2X = (p1X + p3X) / 2; int q2Y = (p1Y + p3Y) / 2;
             int q3X = (p2X + p3X) / 2; int q3Y = (p2Y + p3Y) / 2;
             drawGasket (g, \text{lev} - 1, \text{p1X}, \text{p1Y}, \text{q1X}, \text{q1Y}, \text{q2X}, \text{q2Y});
             drawGasket (g, \text{lev} - 1, \text{p2X}, \text{p2Y}, \text{q1X}, \text{q1Y}, \text{q3X}, \text{q3Y});
             drawGasket (g, \text{lev} - 1, \text{p3X}, \text{p3Y}, \text{q2X}, \text{q2Y}, \text{q3X}, \text{q3Y});
         }
     } // drawGasket()/** drawBoxes() − − recursively draws pattern of nested squares
     * with (locX, locY) the top left corner of outer the square and
       side being the length square's side.
     * level (>= 0) is the recursion parameter (base case: level 0)
     * delta is used to adjust the length of the side.
     ∗/
     private void drawBoxes (Graphics g, int level,
            int locX, int locY, int side, int delta) {
         g.drawRect(locX, locY, side, side);
         \mathbf{if} (level > 0) {
             int newLocX = locX + delta; int newLocY = locY + delta;
             drawBoxes (g, level - 1, newLocX, newLocY,side - 2 * delta, delta);}
     \} // drawBoxes ()
 } // Canvas✡ ✠
```
Figure 12.33: The Canvas class, Part II.

#### CHAPTER 12 • Solutions to Self-Study Exercises 583

- Because method calling is relatively costly both in terms of memory used and CPU time involved, a recursive algorithm is generally less efficient than an iterative one that does the same thing.
- In designing recursive algorithms, the *base case* defines a limit. Each level of recursion should make progress toward the limit, and the algorithm should eventually reach the limit. The limit is usually expressed in terms of the *recursion parameter*.
- A recursive method is *tail recursive* if and only if each of its recursive calls is the last action executed by the method.
- A Swing JComboBox component is used to represent a GUI dropdown menu.

SOLUTION 12.1 The output produced by mystery(0) would be 0 1 2 3 4 5 6. The output produced by mystery (100) would be 100.

#### SOLUTIONS TO SELF-STUDY EXERCISES

SOLUTION 12.2 The output produced by mystery(5) would be: 5 4 3, and so on. In other words, this is an infinite recursion.

SOLUTION 12.3

 $\sqrt{2\pi}$ Definition: twoToN(N),  $N \ge 0$ 1, if  $N = 0$  // Base case  $2 * twoToN(N - 1), N > 0$  // Recursive case  $\left( \begin{array}{cc} \mathbf{C} & \mathbf{C} \end{array} \right)$ 

SOLUTION 12.4 The function  $x^n$  is known as the power function:

 $\sqrt{2\pi}$ Definition:  $power(X, N)$ ,  $N \ge 0$ 1, if  $N == 0$  // Base case<br> $X * power(X, N - 1), N > 0$  // Recursive case  $X * power(X, N - 1), N > 0$ 

SOLUTION 12.5 Yes, the two definitions for nested boxes are equivalent. Suppose the square starts out with a side of 20. The definition given in the exercise will also draw squares with sides of 20, 15, 10, 5.

 $\left( \begin{array}{cc} 0 & \cdots & \cdots & \cdots \end{array} \right)$ 

SOLUTION 12.6 A recursive definition for the pattern in Figure 12.4:

```
Draw a square with side, s.
Inscribe a circle with diameter, s.
If s > 5,
 Draw a smaller version of same pattern. // Recursive case
```
 $\sqrt{2\pi}$ 

SOLUTION 12.7 The printString2("hello") method will print: "olleh."

 $\left( \begin{array}{cc} \mathbf{a} & \mathbf{b} & \mathbf{c} \\ \mathbf{a} & \mathbf{c} & \mathbf{c} \end{array} \right)$ 

#### 584 CHAPTER 12 • Recursive Problem Solving

SOLUTION 12.8 A definition for count Down():

```
\sqrt{2\pi}/** countDown (N) recursively prints a countdown
  ∗ beginning at N and ending at 1
  * @ param N >= 1
  \ast Base case: N == 0
  ∗/
void countDown(int N) {
    if (N == 0) // Base case
       System.out.println("blastoff");
    e lse {
       System.out.print(N + " , " ); // Recursive case
       countDown(N - 1);}
\} // countDown ()
```
✡ ✠

SOLUTION 12.9 A revised definition for countDown():

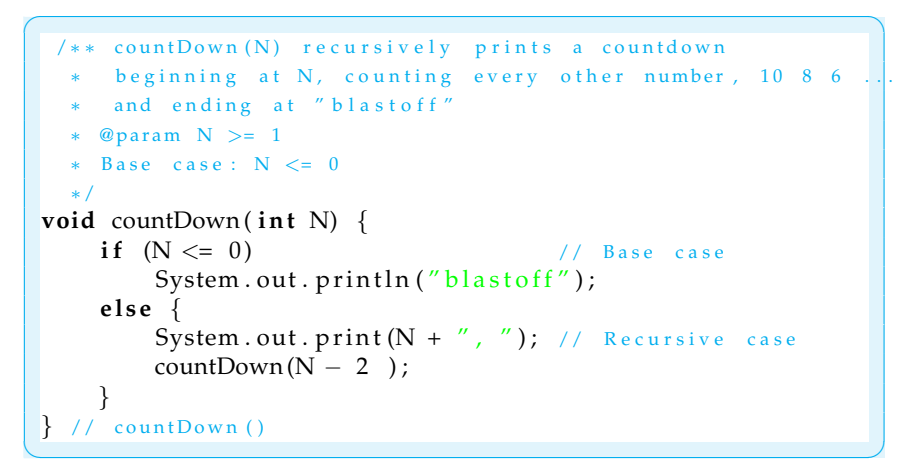

 $\left( \begin{array}{cc} \mathbf{a} & \mathbf{b} & \mathbf{c} \\ \mathbf{a} & \mathbf{c} & \mathbf{c} \end{array} \right)$ 

SOLUTION 12.10 A method to sum the numbers from 1 to *N*.

```
\sqrt{2\pi}int sum(int N) {
   if (N == 0)return 0;
   e l s e
     return N + sum(N-1);}
```
CHAPTER 12 • Solutions to Self-Study Exercises 585

SOLUTION 12.11 A method to change each blank within a string to two blanks.  $\sqrt{2\pi}$ 

```
String addBlanks (String s) {
  if (s.length() == 0)return "";
  else if (s.\text{charAt}(0) == '')return ' ' + s. charAt(0) + addBlanks(s. substring (1));
  e l s e
     return s.charAt(0) + addBlanks(s.substring(1));}
```
 $\left( \begin{array}{cc} \mathbf{a} & \mathbf{b} & \mathbf{c} \\ \mathbf{a} & \mathbf{c} & \mathbf{c} \end{array} \right)$ 

SOLUTION 12.12 A method to print out all possible outcomes for a chess player playing N games. printOutcomes (str, N) will print all outcomes for the next N games given that results for previous games are stored in the string named str.

```
\sqrt{2\pi}public static void printOutcomes (String str, int N){
     if (N = 1){ // Base case: win, lose, or draw one game
         System . out . println (str + 'W'');
         System.out.println(str + "L");
         System.out.println(str + ''D'');
     } else { // Recursive case
         printOutcomes (str + 'W', N - 1);
         printOutcomes (str + "L", N – 1);
         printOutcomes (str + "D", N – 1);
     } // e l s e
 }// print Outcomes ()
```
 $\left( \begin{array}{cc} \mathbf{0} & \mathbf{0} &$ 

 $\sqrt{2\pi}$ 

#### SOLUTION 12.13

```
public static void main ( String args [ ] ) {
  int numbers [ ] = \{0, 2, 4, 6, 8, 10, 12, 14, 16, 18\};
  Searcher searcher = new Searcher ();
  for (int k = 0; k \le 20; k++) {
    int result = searcher.search(numbers, k);
    if (result != -1)
      System . out . println (k + " found at " + result );
    e l s e
      System . out . println (k + " is not in the array ");} / / for
} // main ()
```
 $\left( \begin{array}{cc} \mathbf{C} & \mathbf{C} \end{array} \right)$ 

SOLUTION 12.14 The sort() method is used as a public interface to the recursive selectionSort() method:

 $\sqrt{2\pi}$ 

✡ ✠

```
sort (arr) sorts the int array, arr
    Pre: arr is not null
    Post: arr will be arranged so that \arf[i] \leq \arf[k]for any j < k∗/
public void sort (int arr []) {
    s e l ection Sort (arr, arr. length -1);
             // Just call the recursive method
}
```
SOLUTION 12.15 An iterative version of findMax():

```
\sqrt{2\pi}/** find Max (arr, N) returns the index of the largest
     value between arr [0] and arr [N], N \ge 0.
     Pre: 0 \leq N \leq \text{arr.length} -1Post: arr [findMax()] > = arr [k] for k between 0 and N.∗/
 private int findMax(int arr[], int N) {
    int maxSoFar = 0;
    for (int k = 0; k \le N; k++)
        if (arr[k] > arr[maxSoFar])maxSoFar = k;r e tu rn maxSoFar ;
\} // find Max ()
```
SOLUTION 12.16 Levels four and five of the nested boxes pattern are shown in Figure 12.34.

 $\left( \begin{array}{cc} \mathbf{a} & \mathbf{b} & \mathbf{c} \\ \mathbf{a} & \mathbf{c} & \mathbf{c} \end{array} \right)$ 

SOLUTION 12.17 The following method will reduce the length of the side by delta percent at each level of recursion. The spacing between the boxes will vary by a constantly decreasing amount.

```
\sqrt{2\pi}private void drawBoxes (Graphics g, int level, int locX,
                      int locY, int side, int delta) {
     g.drawRect(locX, locY, side, side);
     if (level > 0) {
        \text{int} \text{ d} \text{side} = \text{side} * \text{ delta} / 100; // \text{Percent} \text{ delta}int newLocX = locX + dside;int newLocY = locY + dside;
       drawBoxes (g, level - 1, newLocX, newLocY,side -2 * dside, delta);
     }
 } // drawBoxes ()\left( \begin{array}{cc} \mathbf{a} & \mathbf{b} & \mathbf{c} \\ \mathbf{a} & \mathbf{c} & \mathbf{c} \end{array} \right)
```
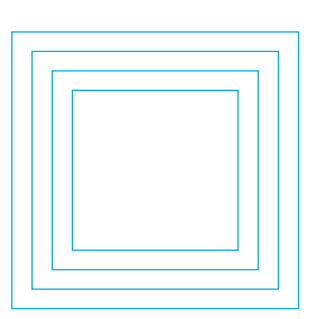

Level 4

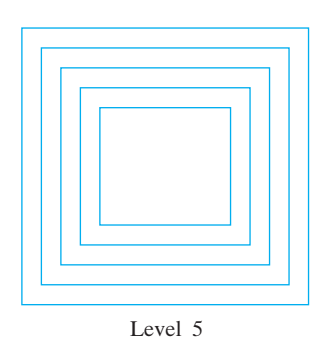

Figure 12.34: Levels four and five of the nested boxes pattern.

<span id="page-602-0"></span>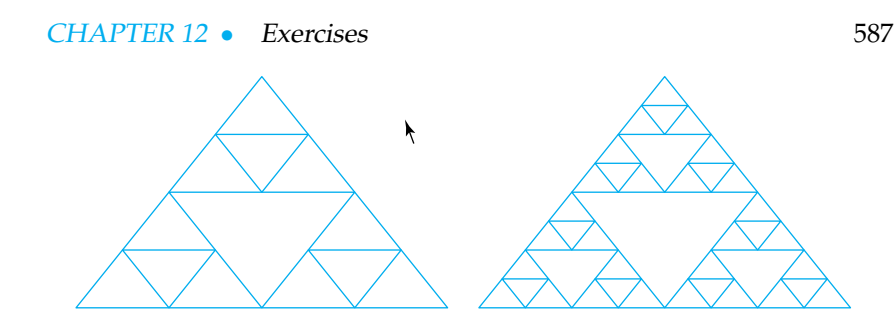

Figure 12.35: Levels two and three of the Sierpinski gasket.

#### SOLUTION 12.18

 $\sqrt{2\pi}$ private void drawBoxesIterative (Graphics g, int level, int locX, int locY, int side, int delta) { **for** (int  $k = level$ ;  $k >= 0$ ;  $k--)$  { g. drawRect( $locX$ ,  $locY$ , side, side); // Draw a square  $locX$  += delta; // Calculate new location // Calculate new location  $locY == delta ;$ <br>side  $== 2 * delta ;$ // Calculate new side length }  $} // drawBoxes ()$ ✡ ✠

SOLUTION 12.19 The level two and three gaskets are shown in Figure [12.35.](#page-602-0)

SOLUTION 12.20 The printReverse() method is not tail recursive because in that method the recursive call is not the last statement executed.

SOLUTION 12.21 The countChar() method is tail recursive. The recursive calls are not the last statements in the method definition. However, each of the recursive calls would be the last statement executed by the method.

EXERCISE 12.1 Explain the difference between the following pairs of terms: EXERCISES

- b. *Recursive method* and *recursive definition*.
- c. *Base case* and *recursive case*.
- d. *Head* and *tail*.
- e. *Tail* and *nontail* recursive.

EXERCISE 12.2 Describe how the *method call stack* is used during a method call and return.

EXERCISE 12.3 Why is a recursive algorithm generally less efficient than an iterative algorithm?

EXERCISE 12.4 A tree, such as a maple tree or pine tree, has a recursive structure. Describe how a tree's structure displays *self-similarity* and *divisibility*.

EXERCISE 12.5 Write a recursive method to print each element of an array of double.

EXERCISE 12.6 Write a recursive method to print each element of an array of double from the last to the first element.

EXERCISE 12.7 Write a recursive method that will concatenate the elements of an array of String into a single String delimited by blanks.

**Note:** *For programming exercises,* **first** *draw a UML class diagram describing all classes and their inheritance relationships and/or associations.*

a. *Iteration* and *recursion*.

EXERCISE 12.8 Write a recursive method that is passed a single int parameter,  $N \geq 0$ , and prints all the odd numbers between 1 and *N*.

EXERCISE 12.9 Write a recursive method that takes a single int parameter  $N \geq 0$  and prints the sequence of even numbers between *N* down to 0.

EXERCISE 12.10 Write a recursive method that takes a single int parameter  $N \geq 0$  and prints the multiples of 10 between 0 and *N*.

EXERCISE 12.11 Write a recursive method to print the following geometric pattern:

 $\sqrt{2\pi}$ 

# # # # # # # # # # # # # # #

EXERCISE 12.12 Write recursive methods to print each of the following patterns.

 $\left( \begin{array}{cc} \text{ } & \text{ } \text{ } \\ \text{ } & \text{ } \text{ } \\ \text{ } & \text{ } \text{ } \end{array} \right)$ 

```
\sqrt{2\pi}# # # # # # # # # # # # # # # #
               # # # # # # # # # # # # # #
   # # # # # # # # # # # #
     # # # # # # # # # #
      # # # # # # # #
         # # # # # #
               # # # #
           # #
```
EXERCISE 12.13 Write a recursive method to print all multiples of *M* up to *M* \* *N*.

 $\left( \begin{array}{cc} \text{ } & \text{ } \text{ } \\ \text{ } & \text{ } \text{ } \\ \text{ } & \text{ } \text{ } \\ \text{ } & \text{ } \text{ } \end{array} \right)$ 

EXERCISE 12.14 Write a recursive method to compute the sum of grades stored in an array.

EXERCISE 12.15 Write a recursive method to count the occurrences of a substring within a string.

EXERCISE 12.16 Write a recursive method to remove the HTML tags from a string.

EXERCISE 12.17 Implement a recursive version of the Caesar.decode() method from Chapter 8.

EXERCISE 12.18 The Fibonacci sequence (named after the Italian mathematician Leonardo of Pisa, ca. 1200) consists of the numbers  $0, 1, 1, 2, 3, 5, 8, 13, \ldots$ in which each number (except for the first two) is the sum of the two preceding numbers. Write a recursive method fibonacci(N) that prints the first *N* Fibonacci numbers.

EXERCISE 12.19 Write a recursive method to rotate a String by *N* characters to the right. For example, rotateR("hello", 3) should return "llohe."

EXERCISE 12.20 Write a recursive method to rotate a String by *N* characters to the left. For example, rotateL("hello", 3) should return "lohel."

#### CHAPTER 12 • Exercises 589

EXERCISE 12.21 Write a recursive method to convert a String representing a binary number to its decimal equivalent. For example, binTodecimal("101011") should return the int value 43.

EXERCISE 12.22 A palindrome is a string that is equal to its reverse—"mom," "i," "radar" and "able was i ere i saw elba." Write a recursive boolean method that determines whether its String parameter is a palindrome.

EXERCISE 12.23 **Challenge:** Incorporate a drawBinaryTree() method into the RecursivePatterns program. A level-one binary tree has two branches. At each subsequent level, two smaller branches are grown from the endpoints of every existing branch. The geometry is easier if you use 45-degree angles for the branches. Figure 12.36 shows a level-four binary tree drawn upside down.

EXERCISE 12.24 **Challenge: Towers of Hanoi.** According to legend, some Buddhist monks were given the task of moving 64 golden disks from one diamond needle to another needle, using a third needle as a backup. To begin with, the disks were stacked one on top of the other from largest to smallest (Fig. 12.37). The rules were that only one disk can be moved at a time and that a larger disk can never go on top of a smaller one. The end of the world was supposed to occur when the monks finished the task!

Write a recursive method, move (int N, char A, char B, char C), that will print out directions the monks can use to solve the towers of Hanoi problem. For example, here's what it should output for the three-disk case, move  $(3, "A",$ "B", "C"):

✡ ✠

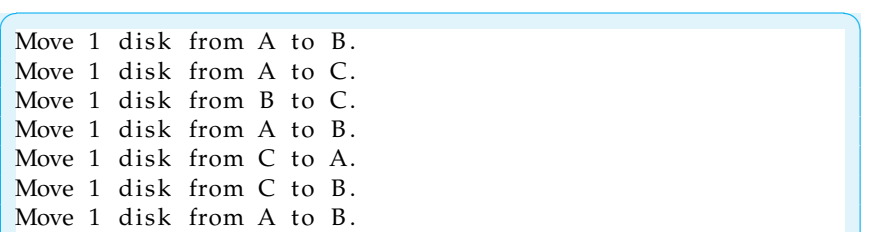

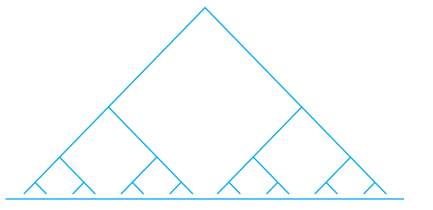

Figure 12.36: A level-four binary tree pattern.

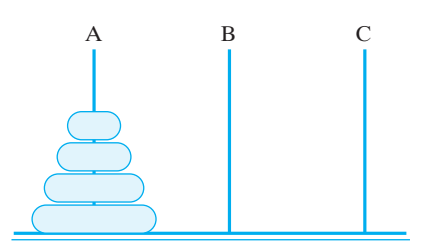

Figure 12.37: The towers of Hanoi problem. Move all the disks from needle A to needle B. Only one disk can be moved at a time, and a larger disk can never go on top of a smaller one.

CHAPTER 12 • Recursive Problem Solving

# **Chapter 13**

# **Graphical User Interfaces**

### **OBJECTIVES**

After studying this chapter, you will

- Gain more experience with the Swing component set.
- Understand the relationship between the AWT and Swing.
- Learn more about Java's event model.
- Be able to design and build useful Graphical User Interfaces (GUIs).
- Appreciate how object-oriented design principles were used to extend Java's GUI capabilities.

#### **OUTLINE**

- 13.1 Introduction
- 13.2 Java GUIs: From AWT to Swing
- 13.3 The Swing Component Set
- 13.4 Object-Oriented Design: Model-View-Controller Architecture
- 13.5 The Java Event Model
- 13.6 Case Study: Designing a Basic GUI
- 13.7 Containers and Layout Managers
- 13.8 Checkboxes, Radio Buttons, and Borders
- 13.9 Menus and Scroll Panes Special Topic: Are Computers Intelligent? Chapter Summary Solutions to Self-Study Exercises Exercises

## **13.1 Introduction**

As we have seen, a *Graphical User Interface (GUI)* creates a certain way of interacting with a program. It is what gives a program its *look and feel*. In preceding chapters, we have already used the basic components from which GUIs are created, including buttons, text fields, labels, and text areas. Throughout this chapter, we will focus on designing and building GUIs that are easy for users to navigate. However, Java's GUI libraries are so large that we will concentrate on only a handful of additional components, including containers, check boxes, radio buttons, and menus.

We will try to identify design principles that can be applied to the design of more advanced interfaces. Also, because Java's GUI classes provide an excellent example of object-oriented design, we will highlight some of the important design decisions and principles that have influenced the development of Java's GUI classes in both the AWT and Swing. Let's begin with a brief history Java's GUI libraries.

# **13.2 Java GUIs: From AWT to Swing**

java.sun.com/j2se/1.5.0/docs/api/ ພພພ.,

EVER SINCE THE RELEASE of version 1.2 of the Java Development Kit (JDK) in 2000, Java has contained two distinct libraries of GUI components. The *Abstract Windowing Toolkit (AWT)* has been part of Java since the original 1.0 version of the JDK 1.0. The more advanced *Swing component set* was first introduced in JDK 1.1 and was extensively revised in JDK 1.2.

Although the original version of the AWT was suitable for developing Java applets, it wasn't powerful enough to support full-fledged applications. Commonly used programs, such as word processors and spreadsheets, have GUI requirements that were just too much for the original AWT. The main problem was that the AWT was dependent on the underlying operating system. That meant that Java GUI programs were forced to rely on GUI elements that were part of the underlying operating system. A Java GUI program running on a Windows platform had to depend on Windows code for implementations of its buttons and text fields. A Java program running on Unix depended upon underlying Unix code for its GUI components. Such dependence on the underlying operating system made the AWT less portable and less efficient.

In contrast, the Swing GUI components are part of the *Java Foundation Classes (JFC)*, a collection of classes that do not depend as much on the underlying platform. The Swing library makes it possible to write GUI programs entirely in Java. Because they are rendered entirely by Java code, Swing components make it possible to design GUIs that are truly platform independent. Such programs are much more portable than those which rely on AWT components and the underlying platform. A program that uses Swing components will have the same look and feel on a Mac, Windows, or Unix platform.

#### SECTION 13.2 • Java GUIs: From AWT to Swing 593

<span id="page-608-0"></span>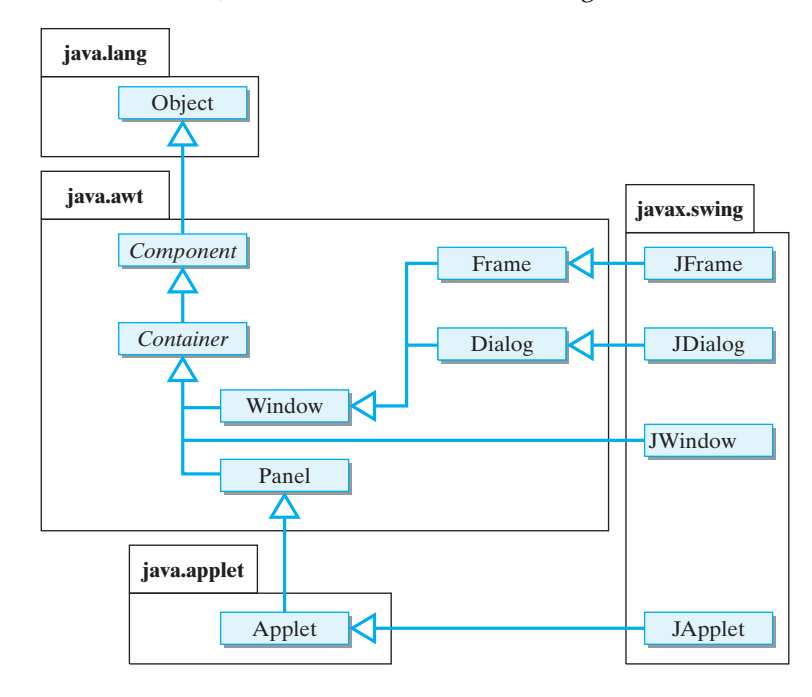

Figure 13.1: Swing classes, part 1: Relationship between the AWT and the top-level Swing windows. REVISION: JWindow extends Window.

#### **13.2.1 Heavyweight Versus Lightweight Components**

AWT components are based on the **peer model**, a design in which every AWT component has a corresponding class (a *peer*) written in the underlying system's code. For example, the java.awt.Button class has a peer *The AWT peer model* named java.awt.peer.Button. The peer class serves as the interface between the Java code and the computer's underlying windowing system. The methods in the peer class are written in so-called *native* code–that is, the non-Java code of the underlying operating system. Therefore, AWT components are inherently platform dependent.

AWT components are called *heavyweight* because they depend on the native (peer) system for their drawing and rendering. Since every AWT component has an associated peer component, a Java AWT component would look just like the peer component. This is why an AWT button on a Windows platform looks just like a Windows button. In effect, the AWT button, via its peer, creates and uses a Windows button. When you change the Java button's label, it must call a method in the peer class that changes the label of the peer button. This interaction between Java and the native windowing system requires a good deal of overhead, thereby affecting the overall efficiency of the system.

By contrast, a **lightweight component** is one that is written entirely in Java. Instead of depending on a native component for its rendering, *Lightweight components* a lightweight component is drawn and rendered entirely by Java code. Because they do not depend on underlying system code, Swing components are more efficient and more portable than corresponding AWT components.

Figures [13.1](#page-608-0) and [13.2](#page-609-0) show the relationship between AWT and Swing classes. The top-level Swing classes—the JApplet, JDialog, JFrame, and JWindow—are direct subclasses of their corresponding AWT counterparts. These are the top-level GUI windows. The remaining Swing

#### 594 CHAPTER 13 • Graphical User Interfaces

Figure 13.2: Swing classes, part 2: Swing GUI components are derived from the JComponent class.

<span id="page-609-0"></span>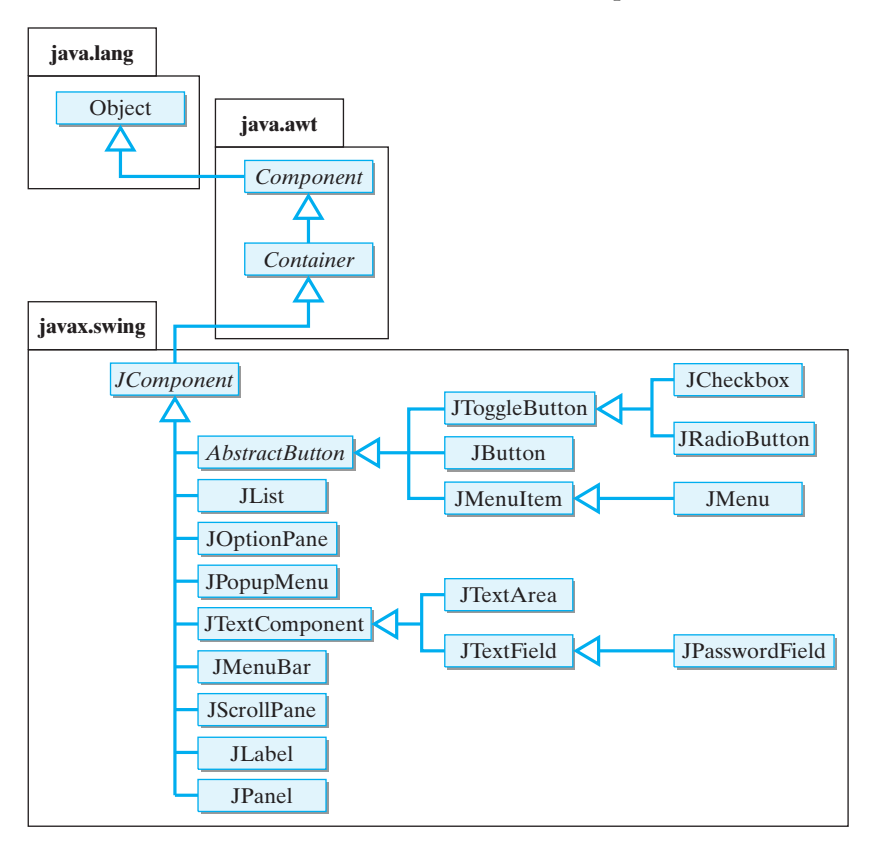

components (Fig. [13.2\)](#page-609-0) are subclasses of java.awt.Component and java.awt.Container. As you can see, the names of Swing and AWT components are very similar. Swing components that have corresponding AWT components have names that begin with "J."

One might think that because Swing components are superior to their AWT counterparts, the AWT package will eventually be dropped. However, this is not likely. Even if a Java program uses Swing components exclusively, that will still not break the dependence on the AWT.

There are several reasons for this dependence. First, Swing's top-level window classes—JApplet, JDialog, JFrame, and JWindow—are defined as extensions to their AWT counterparts. This means that Swingbased GUIs are still dependent on the AWT. Java programs need to have some way to map their windows to the windowing system used on the native (Windows, Unix, or Macintosh) platform. The AWT's top-level windows—Window, Frame, Dialog, and Panel—provide that mapping.

Second, the JComponent class, which is the basis for all Swing components, is derived from java.awt.Container. There are many more such dependencies. Fundamentally, Swing components are based on the AWT.

Finally, all GUI applications and applets use layout managers (java.awt.FlowLayout), fonts (java.awt.Font), colors ( java.awt.Color), and other non-component classes that are defined in the AWT. There is just no way to design a GUI without using AWT classes. Therefore, the

programs presented in this and subsequent chapters will use Swing components instead of corresponding AWT components, but they also will use layouts and other elements from the AWT.

JAVA PROGRAMMING TIP Swing Documentation. Complete documentation of the Swing classes is available for downloading or browsing on Sun's Web site at http://java.sun.com/reference/api/index.html

# **13.3 The Swing Component Set**

Java's Swing components are defined in a collection of packages named javax.swing.\*, which is imported by the code shown in this and subsequent chapters. Swing packages include the following:

 $\sqrt{2\pi}$ 

✡ ✠

```
javax.swing.event.*
javax.swing.text.*
javax.swing.plaf.*
```
The javax.swing.event package defines the various Swing events and their listeners, such as the MenuEvent and the MenuListener. (In the AWT, the AWT events and listeners were defined in  $j$ ava.awt.event.)

The javax.swing.text package contains the classes for JTextField and JTextComponent. The Swing text components are more complex than their AWT counterparts. For example, one of their important features is the ability to undo changes made to the text they contain. This feature is crucial for building sophisticated word-processing applications.

The javax.swing.plaf package contains Swing's look-and-feel classes. The term *plaf* is an acronym for **pluggable look and feel**. It refers *Look and feel* to the fact that changing an application's look and feel is a simple matter of "plugging in" a different plaf model. Changing how a program looks does not change what it does.

Swing's platform-independent look and feel is achieved by placing all the code responsible for drawing a component in a class that is separate from the component itself. For example, in addition to JButton, the class that defines the button control, there will be a separate class responsible for drawing the button on the screen. The drawing class will control the button's color, shape, and other characteristics of its appearance.

There are several look-and-feel packages built into Swing. For example, the javax.swing.plaf.motif package contains the classes that implement the Motif interface, a common Unix-based interface. The javax.swing.plaf.windows packages contains classes that support a Windows look and feel, and the javax.swing.plaf.metal package provides classes that support the Metal interface, a Java look and feel. These classes know how to draw each component and how to react to mouse, keyboard, and other events associated with these components.

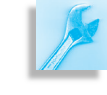

<span id="page-611-0"></span>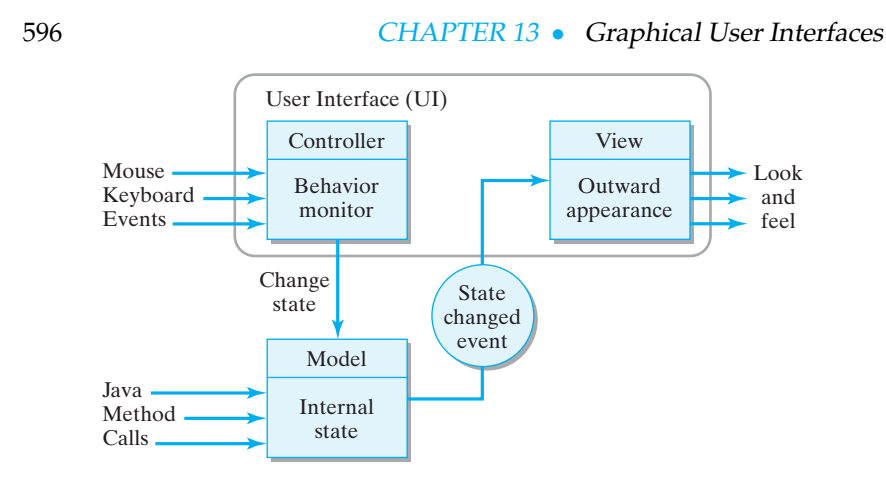

# **13.4 OBJECT-ORIENTED DESIGN: Model-View-Controller Architecture**

Java's Swing components have been implemented using an objectoriented design known as the **model-view-controller (MVC)** model. Any Swing component can be considered in terms of three independent aspects: what state it's in (its model), how it looks (its view), and what it does (its controller).

For example, a button's role is to appear on the interface waiting to be clicked. When it is clicked, the button's appearance changes. It looks pushed in or it changes color briefly, and then it changes back to its original (unclicked) appearance. In the MVC model, this aspect of the button *View* is its **view**. If you were designing an interface for a button, you would need visual representations for both the clicked and the unclicked button (as well as other possible states).

When you click a button, its internal state changes from pressed to unpressed. You've also probably seen buttons that were disabled—that is, in a state where they just ignore your clicks. Whether a button is enabled *Model* **or disabled and whether it is pressed or not are properties of its internal** state. Taken together, such properties constitute the button's **model**. Of course, a button's view—how it looks—depends on its model. When a button is pressed, it has one appearance, and when it is disabled, it has another.

Because a button's state will change when it is clicked or when it is enabled by the program, some object needs to keep track of these changes. *Controller* That part of the component is its **controller**.

> Figure [13.3](#page-611-0) shows how the button's model, view, and controller interact with each other. Suppose the user clicks the button. This action is detected by the controller. Whenever the mouse button is pressed, the controller tells the model to change into the pressed state. The model, in turn, generates an event that is passed to the view. The event tells the view that the button needs to be redrawn to reflect its change in state.

> When the mouse button is released, a similar sequence of events occurs. The model is told to change to the unpressed state. It in turn generates an event, handled by the view, which changes the button's appearance.

Figure 13.3: The model-view- con-

troller architecture.
SECTION 13.4 • OBJECT-ORIENTED DESIGN:Model-View-Controller Architecture 597

A change in the button's appearance does not necessarily depend on direct action by the user. For example, the program itself could call a method that disables the button. In this case, the program issues a command directly to the model, which in turn generates an event that causes the view to change the object's appearance.

For some Swing components, such as the text components, this threepart model is implemented almost exactly as we just described. For others, such as JButton, one class is used to implement both the view and the controller. The JButton model is defined in the DefaultButtonModel class, and its view and controller are defined in the BasicButtonUI class (The UI acronym stands for User Interface). The point is that for some components, Swing has organized the view and control—the look and the feel—into a single class.

# **13.4.1 Pluggable Look and Feel**

The MVC model uses a clear division of labor to implement a GUI component. The main advantage of this design is the independence between the model, the view, and the controller. If you want to give a button a different look and feel, you can redefine its view and its controller.

By combining the view and controller into a single class, Swing makes it even easier to change a component's look and feel. For example, to design your own look and feel for a JButton, you would define a class that implemented all of the methods in the BasicButtonUI. Of course, this is a job for an experienced software developer.

However, if you just want to set your program to use one of the predefined look and feel models, you can simply use the UIManager.set-LookAndFeel() method:

 $\sqrt{2\pi}$ 

```
public static void main (String args []) {
  t r y {
     UIManager . setLookAndFeel (
         "javax.swing.plaf.metal.MetalLookAndFeel");
  } catch (Exception e) {
     System.out.err ("Exception: " + e.getMessage ());
  }
}// main ()
```
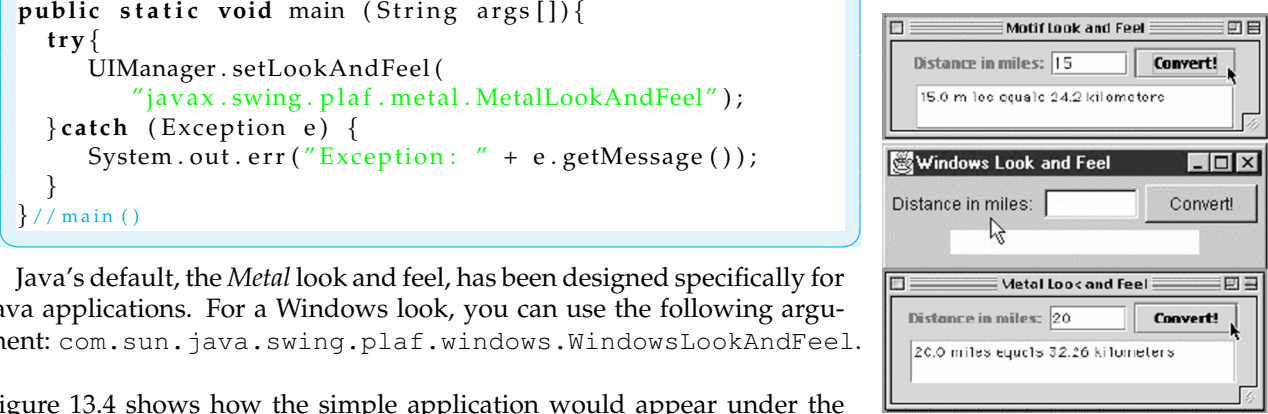

Java's default, the *Metal* look and feel, has been designed specifically for Java applications. For a Windows look, you can use the following argument: com.sun.java.swing.plaf.windows.WindowsLookAndFeel.

Figure 13.4 shows how the simple application would appear under the three different look-and-feel styles.

# SELF-STUDY EXERCISE

EXERCISE 13.1 The MVC architecture is a model of object-oriented design. But if a JButton is really composed of three separate parts, how can we still call it a component? Isn't it really three things?

Figure 13.4: The same Java application using the Motif, Windows, and Metal look and feel.

# **13.5 The Java Event Model**

As we saw in Chapter 4, whatever happens while the computer is running is classified as an event. Every keystroke and mouse click, every time a disk is inserted into a disk drive, an event is generated. The handling of events are an important element of GUI programming. Therefore, before we begin discussing how to design GUIs, it will be useful to review the main concepts of Java's **event model**.

When a Java program is running, events generated by the hardware are passed up through the operating system (and through the browser, for applets) to the program. Those events that belong to the program must be handled by the program (refer to Fig. 4.18 in Chapter 4). For example, if you click your browser's menu bar, that event will be handled by the browser itself. If you click a button contained in the Java program, that event should be handled by the program.

In Java, whenever something happens within a GUI component, an event object is generated and passed to the *event listener* that has been registered to handle that component's events. You've seen numerous examples of this process in earlier chapters, but we've included a simple example to serve as a reminder.

 $\sqrt{2\pi}$ 

 $\left( \begin{array}{cc} \mathbf{C} & \mathbf{C} \end{array} \right)$ 

Suppose you create a JButton in a GUI as follows:

**private** JButton clickme = **new** JButton("ClickMe");

Whenever the user clicks the JButton, an ActionEvent is generated. In order to handle these events, the GUI must register the JButton with a listener object that listens for action events. This can be done in an applet's init() method or in an application's constructor method, as in this example:

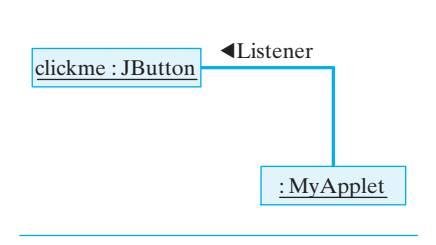

 $\sqrt{2\pi}$ **public** MyGUI() { // Add clickme to the GUI and assign it a listener add ( clickme ) ; clickme.addActionListener (this); }

In this case, we have designated the GUI itself (this) as an ActionListener for clickme (Fig. 13.5). A **listener** is any object that implements a *listener interface*, which is one of the interfaces derived from java.util.Event-Listener. An ActionListener is an object that listens for and receives ActionEvents.

✡ ✠

Figure 13.5: The GUI listens for action events on the JButton.

In order to complete the event-handling code, the GUI must imple-ment the ActionListener interface. As Figure [13.6](#page-614-0) shows, implementing an interface is a matter of declaring the interface in the class heading and implementing the methods contained in the interface, in this case the actionPerformed() method.

```
\sqrt{2\pi}import javax.swing.*;
import java.awt.event.*;
pub l ic c l a s s MyGUI ex tends JFrame
                              implements ActionListener {
    private JButton clickme = new JButton ("ClickMe");
    public MyGUI() {
     // Add clickme to the GUI and assign it a listener
        getContentPane (). add (clickme);
        clickme.addActionListener (this);
        set Size (200, 200);
        setVisible(true);
    } // in it ()
    public void actionPerformed (ActionEvent e) {
        if (e.getSource() == clickme)clickme.setText(clickme.getText()+"*");
        }
    } // action Performed ()
    public static void main (String args []) {
        MyGUI gui = new MyGUI ( ) ;
     }
} // MyGUI
```
Figure 13.6: A simple GUI application that handles action events on a JButton.

✡ ✠

Now that we have implemented the code in Figure [13.6,](#page-614-0) whenever the user clicks clickme, that action is encapsulated within an ActionEvent object and passed to the actionPerformed() method. This method contains Java code that will handle the user's action in an appropriate way. For this example, it modifies the button's label by appending an asterisk to it each time it is clicked. Figure [13.7](#page-615-0) depicts the sequence of actions and events that occur when the the user clicks a button.

Figure 13.7: A UML depiction of the sequence of actions and events that take place when a button is clicked. The vertical lines represent time lines, with time running from top to bottom. The arrows between lines represent messages passing between objects.

<span id="page-615-0"></span>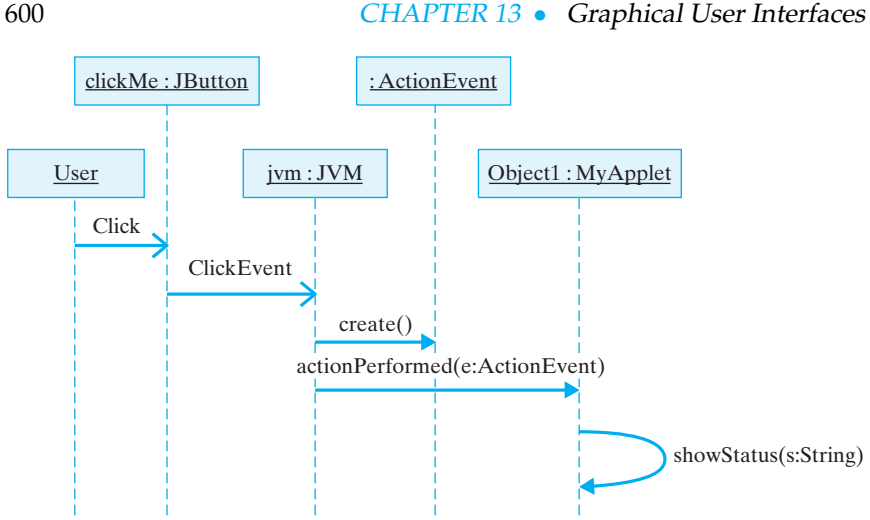

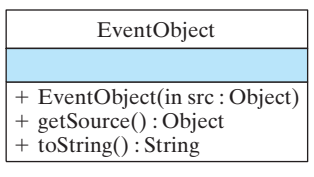

Figure 13.8: An EventObject. The getSource() method is used to get the object that caused the event.

The methods used to handle the ActionEvent are derived from the java.util.EventObject class, the root class for all events (Fig. 13.8). Our example (Fig. [13.6\)](#page-614-0) uses the get Source () method to get a reference to the object that generated the event. To see what information is contained in an event object, we can use the toString() method to print a string representation of the event that was generated. Here's what it displays:

java.awt.event.ActionEvent[ACTION\_PERFORMED, cmd=ClickMe] on javax.swing.JButton [, 58, 5, 83x27, layout=javax.swing.OverlayLayout]

 $\sqrt{2\pi}$ 

✡ ✠

As you can see, the event generated was an ACTION PERFORMED event, in response to the ClickMe command. The source of the event was the JButton.

# **13.5.1 Event Classes**

Although the event model is the same for both AWT and Swing classes, the Swing package introduces many additional events. Table 13.1 lists the events that are generated by both AWT and Swing components. You already have worked with some of these. We have written GUIs that handled ActionEvents for JButtons and JTextFields in preceding chapters.

In viewing Table 13.1, it's important to remember that the classes listed there are arranged in a hierarchy. This will affect the events that a particular object can generate. For example, a JButton is a JComponent (Fig. [13.2\)](#page-609-0), so in addition to generating ActionEvents when the user clicks on it, it can also generate MouseEvents when the user moves the mouse over it. Similarly, because a JTextField is also a JComponent, it can generate KeyEvents as well as ActionEvents.

Note that the more generic events, such as those that involve moving, focusing, or resizing a component, are associated with the more generic components. For example, the JComponent class contains methods that are used to manage ComponentEvents. Because they are subclasses of JComponent, JButtons and JTextFields can also use these meth-

#### SECTION 13.5 • The Java Event Model 601

**TABLE 13.1** Java's AWTEvents for each Component type (Original source: David Flanagan, *Java in a Nutshell*, 2d ed., O'Reilly Associates, 1997. Modified for Swing components.)

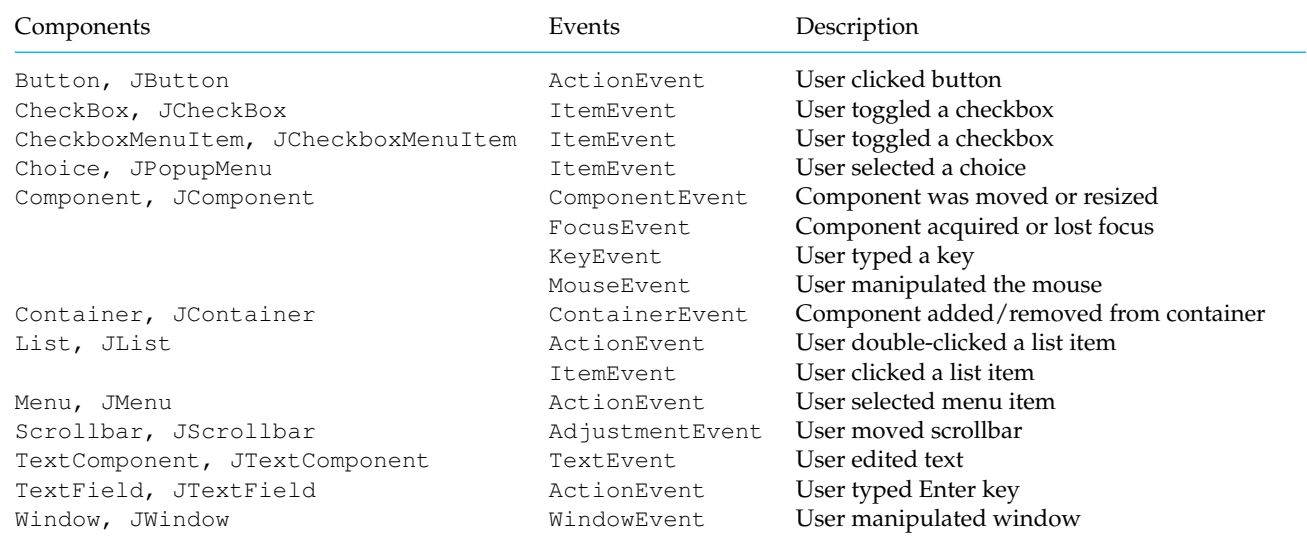

ods. Defining the more generic methods in the JComponent superclass is another example of the effective use of inheritance.

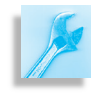

JAVA EFFECTIVE DESIGN Inheritance. The higher a method is defined in the inheritance hierarchy, the broader is its use.

Table 13.2 lists events that are new with the Swing classes. Some of the events apply to new components. For example, JTable and JTree do not have AWT counterparts. Other events provide Swing components with capabilities that are not available in their AWT counterparts. For example, a CaretEvent allows the programmer to have control over mouse clicks that occur within a text component.

**TABLE 13.2** Some of the events that are defined in the Swing library.

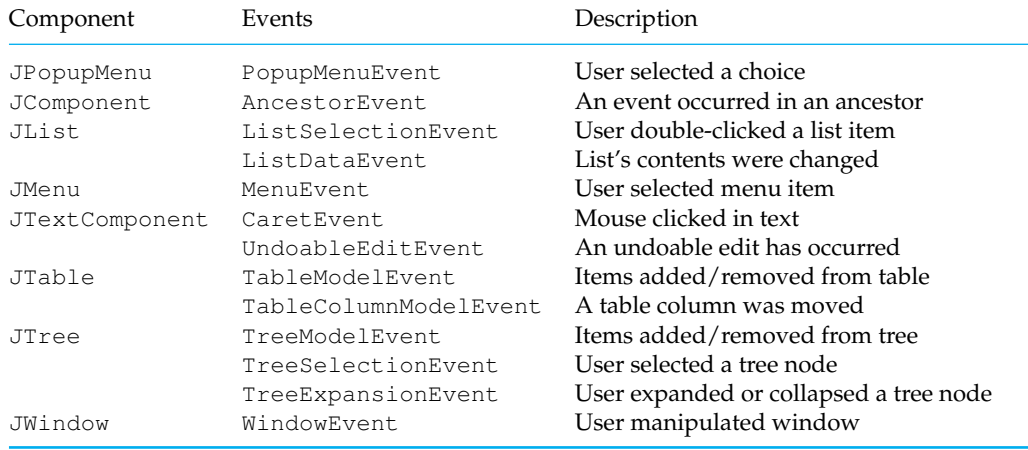

Tables 13.1 and 13.2 provide only a brief summary of these classes and Swing components. For further details you should consult the JDK online documentation at

 $\sqrt{2\pi}$ 

 $\left( \begin{array}{cc} \mathbf{a} & \mathbf{b} & \mathbf{c} \\ \mathbf{a} & \mathbf{c} & \mathbf{c} \end{array} \right)$ 

http://java.sun.com/j2se/1.5.0/docs/api/

# SELF-STUDY EXERCISES

EXERCISE 13.2 Is it possible to register a component with more than one listener?

EXERCISE 13.3 Is it possible for a component to have two different kinds of listeners?

# **13.6 CASE STUDY: Designing a Basic GUI**

What elements make up a basic user interface? If you think about all of the various interfaces you've encountered—and don't just limit yourself to computers—they all have the following elements:

- Some way to provide help/guidance to the user.
- Some way to allow input of information.
- Some way to allow output of information.
- Some way to control the interaction between the user and the device.

Think about the interface on a beverage machine. Printed text on the machine will tell you what choices you have, where to put your money, and what to do if something goes wrong. The coin slot is used to input money. There's often some kind of display to tell you how much money you've inserted. And there's usually a bunch of buttons and levers that let you control the interaction with the machine.

These same kinds of elements make up the basic computer interface. Designing a Graphical User Interface is primarily a process of choosing components that can effectively perform the tasks of input, output, control, and guidance.

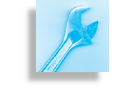

JAVA EFFECTIVE DESIGN User Interface. A user interface must effectively perform the tasks of input, output, control, and guidance.

In the programs we designed in the earlier chapters, we used two different kinds of interfaces. In the *command-line* interface, we used printed prompts to inform the user, typed commands for data entry and user control, and printed output to report results. Our GUI interfaces used JLabels to guide and prompt the user, JTextFields and JTextAreas as basic input and output devices, and either JButtons or JTextFields for user control.

Let's begin by building a basic GUI in the form of a Java application. To keep the example as close as possible to the GUIs we've already used, we will build it out of the following Swing components: JLabel, JTextField, JTextArea, and JButton.

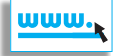

### **13.6.1 The Metric Converter Application**

Suppose the coach of the cross-country team asks you to write a Java application that can be used to convert miles to kilometers. The program should let the user input a distance in miles, and the program should report the equivalent distance in kilometers.

Before we design the interface for this, let's first define a Metric-Converter class that can be used to perform the conversions (Fig. 13.9). For now at least, this class's only task will be to convert miles to kilometers, for which it will use the formula that 1 kilometer equals 0.62 miles:

```
public class MetricConverter {
    public static double milesToKm (double miles) {
        return miles / 0.62;
    }
}
```
Note that the method takes a double as input and returns a double. Also, by declaring the method static, we make it a class method, so it can be invoked simply by

✡ ✠

 $\sqrt{2\pi}$ 

 $\left( \begin{array}{cc} \mathbf{a} & \mathbf{b} & \mathbf{c} \\ \mathbf{a} & \mathbf{c} & \mathbf{c} \end{array} \right)$ 

```
MetricConverter.milesToKm(10);
```
#### **Choosing the Components**

Let's now design a GUI to handle the interaction with the user. First, let's choose Swing components for each of the four interface tasks of input, *Which components do we need?* output, control, and guidance. For each component, it might be useful to refer back to Figure [13.2](#page-609-0) to note its location in the Swing hierarchy.

- A JLabel is a display area for a short string of text, an image, or both. Its AWT counterpart, the Label, cannot display images. A JLabel does not react to input. Therefore, it is used primarily to display a graphic or small amounts of static text. It is perfectly suited to serve as a prompt, which is what we will use it for in this interface.
- A JTextField is a component that allows the user to edit a single line of text. It is identical to its AWT counterpart, the TextField. By using its getText() and setText() methods, a JTextField can be used for either input or output, or both. For this problem, we'll use it to perform the interface's input task.
- A JTextArea is a multiline text area that can be used for either input or output. It is almost identical to the AWT TextArea component. One difference, however, is that a JTextArea does not contain scrollbars by default. For this program, we'll use the JTextArea for displaying the results of conversions. Because it is used solely for output in this program, we'll make it *uneditable* to prevent the user from typing in it.
- Let's use a JButton as our main control for this interface. By implementing the ActionListener interface we will handle the user's action events.

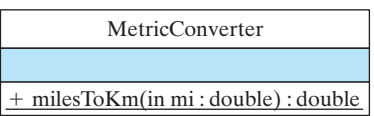

Figure 13.9: The MetricConverter class has a single method to convert miles to kilometers.  $\sqrt{a}$ 

#### **Choosing the Top-Level Window**

*What top-level window to use?* The next issue we must decide is what kind of top-level window to use for this interface. For applet interfaces, the top-level component would be a JApplet. For Java applications, you would typically use a JFrame as the top-level window. Both of these classes are subclasses of Container, so they are suitable for holding the components that make up the interface (Fig. [13.1\)](#page-608-0).

> Also, as noted earlier, JApplets and JFrames are both examples of heavyweight components, so they both have windows associated with them. To display a JFrame we just have to give it a size and make it visible. Because a frame runs as a stand-alone window, not within a browser context, it should also be able to exit the application when the user closes the frame.

#### **Designing a Layout**

The next step in designing the interface is deciding how to arrange the *How should the components be* components so that they will be visually appealing and comprehensible,

> Figure [13.10](#page-619-0) shows a design for the layout. The largest component is the output text area, which occupies the center of the JFrame. The prompt, input text field, and control button are arranged in a row above the text area. This is a simple and straightforward layout.

> Figure [13.10](#page-619-0) also provides a **containment hierarchy**, also called a **widget hierarchy**, which shows the containment relationships among the various components. Although it might not seem so for this simple layout, the containment hierarchy plays an important role in showing how the various components are grouped in the interface. For this design, we have a relatively simple hierarchy, with only one level of containment. All of the components are contained directly in the JFrame.

Figure 13.10: A design and layout for the Metric Converter GUI. The *containment hierarchy* (also called a *widget hierarchy*) shows the containment relationships among the components.

<span id="page-619-0"></span>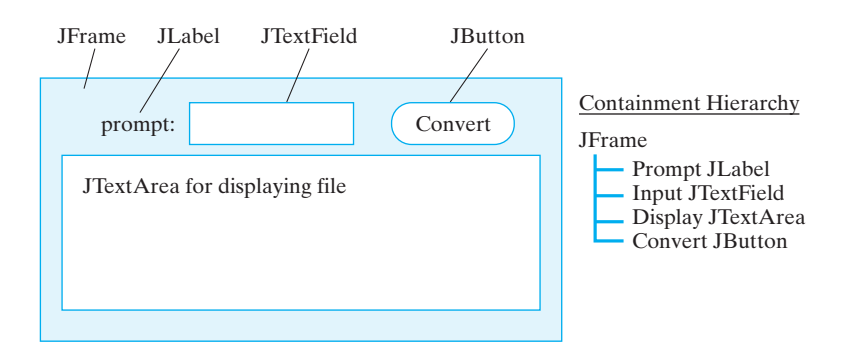

*arranged?* as well as easy to use.

Figure 13.11 shows the design of the Converter class, which extends the JFrame class and implements the ActionListener interface. As a JFrame subclass, a Converter can contain GUI components. As an implementor of the ActionListener interface, it also will be able to handle action events through the actionPerformed() method.

Figure [13.12](#page-620-0) gives the implementation of the Converter class. Note the three packages that are imported. The first contains definitions of the Swing classes, and the other two contain definitions of AWT events and layout managers that are used in the program.

```
\sqrt{2\pi}import javax.swing.*; // Packages used
 import java.awt.*;
import java.awt.event.*;
 public class Converter extends JFrame
                             implements ActionListener {
  private JLabel prompt =
                   new JLabel ("Distance in miles: ");
   private J Text Field input = new J Text Field (6);
  private JTextArea display = new JTextArea (10,20);
  private JButton convert = new JButton ("Convert!");
  public Converter() {
     ge tCon ten tPane ( ) . se tL ayou t (new FlowLayout ( ) ) ;
     getContentPane (). add (prompt);
     getContentPane (). add (input);
     getContentPane ().add (convert);
     getContentPane (). add (display);
     display.setLineWrap(true);
     display.setEditable(false);
     convert.addActionListener(this);
  } // Converter()public void actionPerformed ( ActionEvent e ) {
     double miles =
        Double. valueOf(input.getText()).doubleValue();
     double km = MetricConverter . milesToKm (miles);
     display.append (miles + " miles equals " +
                     km + " kilometers \n" );
  } // action Performed ()
  public static void main (String args []) {
     Converter f = new Converter ( );
     f. setSize(400, 300);f.setVisible(true);
     f . addWindowListener (new WindowAdapter ( ) {
       public void windowClosing (WindowEvent e) {
         System. exit (0); // Quit the application
       }
     \});
   } // main ()
 } // Converter
```
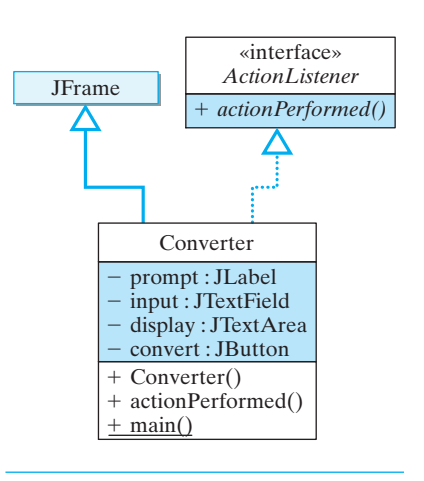

Figure 13.11: The Converter class is a subclass of JFrame and implements the ActionListener interface.

 $\left( \begin{array}{cc} \mathbf{a} & \mathbf{b} & \mathbf{c} \\ \mathbf{a} & \mathbf{c} & \mathbf{c} \end{array} \right)$ Figure 13.12: The Converter class implements a simple GUI interface.

We have to do all initializing tasks in the constructor. First, we have to set the JFrame's layout to FlowLayout. A **layout manager** is the object that is responsible for sizing and arranging the components in a container so that the elements are organized in the best possible manner. A flow layout is the simplest arrangement: The components are arranged left to right in the window, wrapping around to the next "row" if necessary.

Second, note the statements used to set the layout and to add components directly to the JFrame. Instead of adding components directly to the JFrame, we must add them to its content pane:

 $\sqrt{2\pi}$ 

✡ ✠

```
getContentPane().add(input);
```
A **content pane** is a JPanel that serves as the working area of the JFrame. It contains all of the frame's components. Java will raise an exception if you attempt to add a component directly to a JFrame.

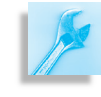

JAVA DEBUGGING TIP Content Pane A JFrame cannot directly contain GUI elements. Instead, they must be added to its content pane, which can be retrieved using the getContentPane() method.

The JFrame and all the other top-level Swing windows have an internal structure made up of several distinct objects that can be manipulated by the program. Because of this structure, GUI elements can be organized into different layers within the window to create many types of sophisticated layouts. Also, one layer of the structure makes it possible to associate a menu with the frame.

Finally, note how the Converter frame is instantiated, made visible, and eventually exited in the application's main() method:

 $\sqrt{2\pi}$ 

```
public static void main (String args []) {
   Converter f = new Converter();
   f. setSize(400, 300);f.setVisible(true);
   f . addWindowListener (new WindowAdapter ( ) {
                       // Quit the application
       public void windowClosing (WindowEvent e) {
          System . exit (0);
       }
   \});
\} // main ()
✡ ✠
```
It is necessary to set both the size and visibility of the frame, since these are not set by default. Because we are using a FlowLayout, it is especially important to give the frame an appropriate size. Failure to do so can cause the components to be arranged in a confusing way and might even cause some components to not appear in the window. These are limitations we will fix when we learn how to use some of the other layout managers.

# **13.6.2 Inner Classes and Adapter Classes**

In this section we introduce two new language features, *inner classes* and *adapter classes*, which are used in the main() method shown above to

handle the closing of the Converter application's window when the program is exited:

```
\sqrt{2\pi}f . addWindowListener (new WindowAdapter ( ) {
                  public void windowClosing (WindowEvent e) {
                            System. exit(0);}
     \rbrace ) ;
\left( \begin{array}{cc} \mathbf{0} & \mathbf{0} &
```
This code segment provides a listener that listens for window closing *Inner classes* events. When such an event occurs, it exits the application by calling System.exit().

The syntax used here is an example of an *anonymous inner class*. An **inner class** is a class defined within another class. The syntax is somewhat ugly, because it places the class definition right where a reference to a window listener object would go. In effect what the code is doing is defining a subclass of WindowAdapter and creating an instance of it to serve as a listener for window closing events.

Anonymous inner classes provide a useful way of creating classes and objects on the fly to handle just this kind of listener task. The syntax used actually enables us to write one expression that both defines a class and creates an instance of it to listen for window closing events. The new subclass has local scope limited here to the main() method. It is anonymous, meaning we aren't even giving it a name, so you can't create other instances of it in the program. Note that the body of the class definition is placed right after the new keyword, which takes the place of the argument to the addWindowListener() method. For more details on the inner and anonymous classes, see Appendix F.

JAVA LANGUAGE RULE Inner Class. An inner class is a class defined within another class. Inner classes are mostly used to handle a task that supports the work of the containing class.

An **adapter class** is a wrapper class that implements trivial versions of *Adapter class* the abstract methods that make up a particular interface. (Remember from Chapter 4 that a wrapper class contains methods for converting primitive data into objects and for converting data from one type to another.)

The WindowAdapter class implements the methods of the Window-Listener interface. When you implement an interface, such as ActionListener, you must implement all the abstract methods defined in the interface. For ActionListener there's just one method, the actionPerformed() method, so we can implement it as part of our applet or frame class. However, we want to use only one of the seven methods available in the WindowListener interface, the windowClosing() method, which is the method implemented in the anonymous inner class:

 $\sqrt{2\pi}$ 

 $\left( \begin{array}{cc} \mathbf{a} & \mathbf{b} & \mathbf{c} \\ \mathbf{a} & \mathbf{c} & \mathbf{c} \end{array} \right)$ 

```
public void windowClosing (WindowEvent e) {
    System . exit (0);
}
```
 $\overline{r}$ 

# 608 CHAPTER 13 • Graphical User Interfaces

The WindowAdapter is defined simply as

```
\sqrt{2\pi}public abstract class WindowAdapter
                  implements WindowListener {
   public void windowActivated (WindowEvent e) {}
   public void windowClosed (WindowEvent e) {}
   . . .
   // Five other window listener methods
}
✡ ✠
```
Note that each method is given a trivial implementation (). To create a subclass of WindowAdapter, you must override at least one of its trivially implemented methods.

Another way to manage the application's window closing event is to define a subclass of WindowAdapter:

 $\sqrt{2\pi}$ 

```
import javax.swing.*;
import java.awt.*;
import java.awt.event.*;
public class WindowCloser extends WindowAdapter {
    public void windowClosing (WindowEvent e) {
        System . exit(0);}
}
```
Given this class, we can then place the following statement in Converter's main() method:

✡ ✠

 $\sqrt{2\pi}$ 

✡ ✠

f . addWindowListener (**new** WindowCloser ( ) ) ;

This is somewhat more familiar looking than the inner class construct. If you prefer this way of handling things, you can use this method in place of the inner classes here and in other examples.

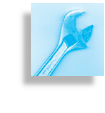

JAVA EFFECTIVE DESIGN Anonymous Adapter

Classes. Anonymous adapter classes provide a useful way of creating an object to handle one particular kind of event within a program.

# **13.6.3 GUI Design Critique**

Figure 13.13 shows the converter interface. Although our basic GUI design satisfies the demands of input, output, control, and guidance, it has a few significant design flaws.

First, it forces the user to manually clear the input field after each conversion. Unless it is important that the user's input value remain displayed until another value is entered, this is just an inconvenience to the user. In this case, the user's input value is displayed along with the result in the JTextArea, so there's no reason not to clear the input text field:

✡ ✠

 $input.setText("'')$ ; // Clear the input field

JAVA EFFECTIVE DESIGN Reduce the User's Burden. A GUI should aim to minimize the responsibility placed on the user. In general, the program should perform any task that it can perform, unless, of course, there is a compelling reason that the user should do the task.

A second problem with our design is that it forces the user to switch between the keyboard (for input) and the mouse (for control). Experienced users will find this annoying. An easy way to fix this problem is to make both the JTextField and the JButton serve as controls. That way, to get the program to do the conversion, the user can just press the Enter key after typing a number into the text field.

To give the interface this type of control, we only need to add an ActionListener to the JTextField during the initialization step:

 $\sqrt{2\pi}$ 

 $\left( \begin{array}{cc} 0 & \cdots & \cdots & \cdots \end{array} \right)$ 

input.addActionListener (this);

A JTextField generates an ActionEvent whenever the Enter key is pressed. We don't even need to modify the actionPerformed() method, since both controls will generate the same action event. This will allow users who prefer the keyboard to use just the keyboard.

JAVA EFFECTIVE DESIGN User Interface. A GUI should aim to minimize the number of different input devices (mouse, keyboard) that the user has to manipulate to perform a particular task.

Given that the user can now interact with the interface with just the keyboard, a question arises over whether we should keep the button at all. In this case, it seems justifiable to keep both the button and the text field controls. Some users dislike typing and prefer to use the mouse. Also, having two independent sets of controls is a desirable form of redundancy.

Distance in miles:  $\overline{5.1}$ Convert! 5.1 miles equals 8.225806451612 902 kilometers  $\sqrt{2\pi}$ 

回目

Figure 13.13: The first version of the metric converter GUI.

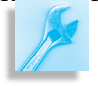

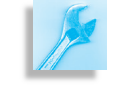

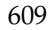

You see it frequently in menu-based systems that allow menu items to be selected either by mouse or by special control keys.

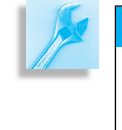

JAVA EFFECTIVE DESIGN Desirable Redundancy. Certain forms of redundancy in an interface, such as two sets of independent controls (mouse and keyboard), make it a more flexible or more widely usable program.

# SELF-STUDY EXERCISES

EXERCISE 13.4 Another deficiency in the converter interface is that it doesn't round off its result, leading sometimes to numbers with 20 or so digits. Develop Java code to fix this problem.

EXERCISE 13.5 Give an example of desirable redundancy in automobile design.

# **13.6.4 Extending the Basic GUI: Button Array**

Suppose the coach likes our program but complains that some of the folks in the office are terrible typists and would prefer not to have to use the keyboard at all. Is there some way we could modify the interface to accommodate these users?

This gets back to the point we were just making about incorporating *What components do we need?* redundancy into the interface. One way to satisfy this requirement would be to implement a numeric keypad for input, similar to a calculator keypad. Regular JButtons can be used as the keypad's keys. As a user clicks keypad buttons, their face values—0 through 9—are inserted into the text field. The keypad will also need a button to clear the text field and one to serve as a decimal point.

*How should the components be* This new feature will add 12 new JButton components to our inter*organized?* **face.** Instead of inserting them into the JFrame individually, it will be better to organize them into a separate panel and to insert the entire panel into the frame as a single unit. This will help reduce the complexity of the display, especially if the keypad buttons can be grouped together visually. Instead of having to deal with 16 separate components, the user will see the keypad as a single unit with a unified function. This is an example of the abstraction principle, similar to the way we break long strings of numbers (1-888-889-1999) into subgroups to make them easier to remember.

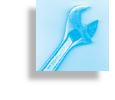

JAVA EFFECTIVE DESIGN Reducing Complexity. Organizing elements into distinct groups by function helps to reduce the GUI's complexity.

Figure [13.14](#page-626-0) shows the revised converter interface design. The containment hierarchy shows that the 12 keypad JButtons are contained within a JPanel. In the frame's layout, the entire panel is inserted just after the text area.

Incorporating the keypad into the interface requires several changes in the program's design. Because the keypad has such a clearly defined role, let's make it into a separate object by defining a KeyPad class

<span id="page-626-0"></span>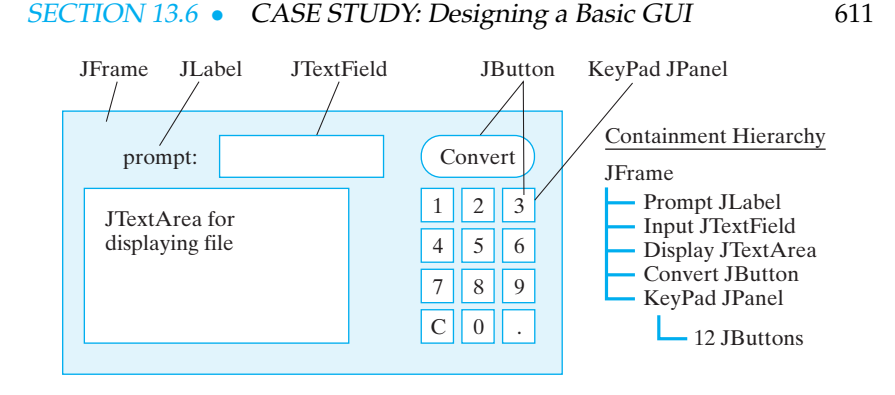

Figure 13.14: A widget hierarchy showing the containment relationships among the components.

(Fig. 13.15). The KeyPad will be a subclass of JPanel and will handle its own ActionEvents. As we saw in Chapter 4, a JPanel is a generic container. It is a subclass of Container via the JComponent class (Fig. [13.2\)](#page-609-0). Its main purpose is to contain and organize components that appear together on an interface.

In this case, we will use a JPanel to hold the keypad buttons. As you might recall from Chapter 4, to add elements to a JPanel, you use the add() method, which is inherited from Container. (A JApplet is also a subclass of Container via the Panel class.)

As a subclass of JPanel, the KeyPad will take care of holding and organizing the JButtons in the visual display. We also need some way to organize and manage the 12 keypad buttons within the program's memory. Clearly, this is a good job for an array. Actually, two arrays would be even better, one for the buttons and one for their labels:

```
\sqrt{100}private JButton buttons [];
private String labels [] = // An array of button labels{\frac{m_1}{m_1}} , m_2 , m_3 ,
           "4" , "5" , "6" ,
           "7" , "8" , "9" ,
           "C" , "0" , " . " } ;
✡ ✠
```
The label array stores the strings that we will use as the buttons' labels. The main advantage of the array is that we can use a loop to instantiate the buttons:

 $\sqrt{2\pi}$ 

```
buttons = new JButton [NBUTTONS]; // Create the array
                           // For each labeled button
for(int k = 0; k < buttons length; k++) {
buttons [ k ] = new JButton ( labels [ k ]); // Create button
 buttons [k]. addActionListener (this ); // and a listener
add (buttons [k]); // and add it to the panel} / / for
```
This code should be placed in the KeyPad() constructor. It begins by *Algorithm design* instantiating the array itself. It then uses a for loop, bounded by the size of the array, to instantiate each individual button and insert it into the array. Note how the loop variable here, *k*, plays a dual role. It serves as the index into both the button array (buttons) and the array of strings

✡ ✠

 $+$  KeyPad() +actionPerformed() NBUTTONS: int - buttons<sup>[]</sup> : JButton labels<sup>[]</sup> : String - kpc : KeyPadClient Figure 13.15: A KeyPad is a

Δ

+*actionPerformed()*

«interface» *ActionListener*

KeyPad

JPanel

Λ

JPanel of JButtons that handles its own action events.

that serves as the buttons' labels (labels). In that way the labels are assigned to the appropriate buttons. Note also how each button is assigned an ActionListener and added to the panel:

 $\sqrt{2\pi}$ 

 $\left( \begin{array}{cc} 0 & \cdots & \cdots & \cdots \end{array} \right)$ 

buttons [k]. addActionListener (this); // Add listener  $add(butions[k])$ ;  $// Add button to panel$ 

An important design issue for our KeyPad object concerns how it will interact with the Converter that contains it. When the user clicks a keypad button, the key's label has to be displayed in the Converter's text area. But because the text area is private to the converter, the KeyPad does not have direct access to it. To address this problem, we will use a Java inter-*Callback design* face to implement a **callback design**. In this design, whenever a KeyPad button is pressed, the KeyPad object calls a method in the Converter that displays the key's label in the text area.

> Figure [13.16](#page-627-0) provides a summary of the callback design. Note that the association between the Converter and the KeyPad is bi-directional. This means that each object has a reference to the other and can invoke the other's public methods. This will be effected by having the Converter pass a reference to itself when it constructs the KeyPad:

 $\sqrt{2\pi}$ 

✡ ✠

 $\sqrt{2\pi}$ 

✡ ✠

**private** KeyPad keypad = **new** KeyPad(this);

Another important design issue is that the KeyPad needs to know the name of the callback method and the Converter needs to have an implementation of that method. This is a perfect job for an abstract interface:

public abstract interface KeyPadClient { public void keypressCallback (String s); }

<span id="page-627-0"></span>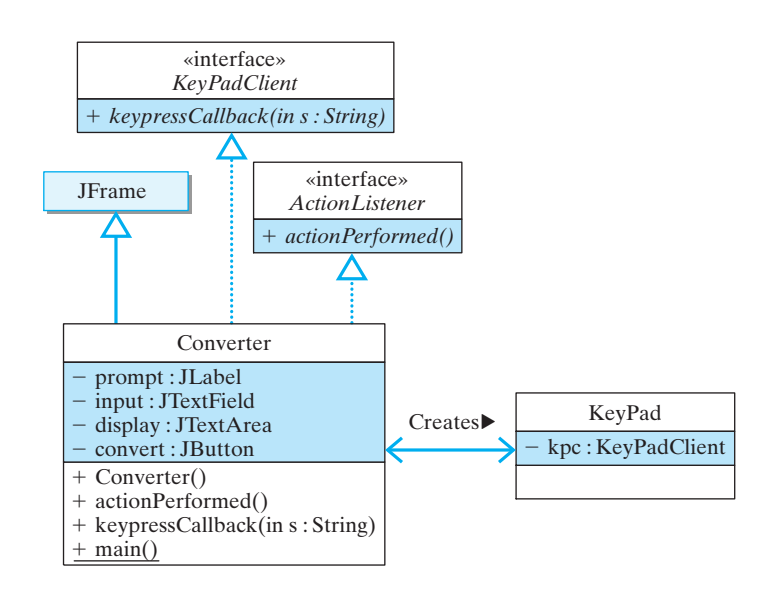

Figure 13.16: In a callback design, the Converter implements the KeyPadClient interface. It passes a reference to itself when it creates the KeyPad object. The KeyPad object can then invoke the keypressCallback() method whenever a keypad button is pressed, and the Converter can display the result of the keypress.

The KeyPad can interact with any class that implements the Key-PadClient interface. Note that the KeyPad has a reference to the KeyPadClient, which it will use to invoke the keypressCallback() method.

The implementation of KeyPad is shown in Figure 13.17. Note that its constructor takes a reference to a KeyPadClient and saves it in an instance variable. Its actionPerformed() method then passes the key's label to the KeyPadClient's callback method.

 $\sqrt{2\pi}$ 

```
import java.awt.*;
import java.awt.event.*;
import javax . swing .*;
public class KeyPad extends JP anel implements ActionListener{
  private final static int NBUTTONS = 12;
  private KeyPadClient kpc; // Owner of the KeyPad
  private [Button buttons [];
  private String labels [] = // An array of button labels
                  \{ "1" , "2" , "3" ,
                    "4" , "5" , "6" ,
                    "7" , "8" , "9" ,
                    "C" , "0" , " . " } ;
  public KeyPad (KeyPadClient kpc) {
    this \cdot kpc = kpc;buttons = new JButton [NBUTTONS]; // Create the array
    for(int \t k = 0; \t k < buttons.length; \t k++) { // For each button}buttons [k] = <b>new JButton (labels [k]); // Create a button buttons [k]. add Action Listener (this ); // and a listener
      buttons [k]. addActionListener (this);
      add(butions[k]); // and add it to panel} // for
  } // Key Pad()public void actionPerformed (ActionEvent e) {
    String keylabel = ((JButton)e.getSource()). getText();
    kpc.keypressCallback (keylabel);
  } // action Perform from e d()}/ // KeyPad
```
Figure 13.17: The KeyPad object implements a 12-key keypad in a JPanel. It has a reference to the KeyPadClient that contains the keypad.

✡ ✠

Given the KeyPad design, we need to revise our design of the Converter class (Fig. [13.16\)](#page-627-0). The Converter will now implement the KeyPadClient interface, which means it must provide an implementation of the keypressCallback() method:

 $\sqrt{2\pi}$ 

 $\left( \begin{array}{cc} 0 & \cdots & \cdots & \cdots \end{array} \right)$ 

```
public void keypressCallback (String s) {
    if (s.\text{equals}("C")input.setText("");
    e l s e
        input.setText(input.getText() + s);}
```
Recall that whenever the KeyPad object calls the keypressCallback() method, it passes the label of the button that was pressed. The Converter object simply appends the key's label to the input text field, just as if the user typed the key in the text field.

The complete implementation of this revised version of the interface is shown in Figure 13.18 on the next page. The appearance of the interface itself is shown in Figure 3.19.

# **13.6.5 GUI Design Critique**

Figure 3.19 shows that despite our efforts to group the keypad into a rectangular array, it doesn't appear as a single entity in the interface itself, which indicates a layout problem. The default layout for our KeyPad (which is a JPanel) is FlowLayout, which is not appropriate for a numeric keypad that needs to be arranged into a two-dimensional grid pattern, which is the kind of layout our design called for (Fig. [13.14\)](#page-626-0).

Fortunately, this flaw can easily be fixed by using an appropriate layout manager from the AWT. In the next version of the program, we employ the java.awt.GridLayout, which is perfectly suited for a two-dimensional keypad layout (Section 13.7.2).

The lesson to be learned from this example is that screen layout is an important element of an effective GUI. If not done well, it can undermine the GUI's effort to guide the user toward the appointed tasks. If done poorly enough, it can even keep the user from doing the task at all.

JAVA EFFECTIVE DESIGN Layout Design. The appropriate layout and management of GUI elements is an important part of interface design. It contributes to the interface's ability to guide the user's action toward the interface's goals.

# **13.7 Containers and Layout Managers**

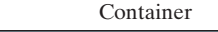

+add(in c : Component) : Component

+remove(in index : int)

+remove(in c : Component) +removeAll()

A Container is a component that can contain other components. Because containers can contain other containers, it is possible to create a hierarchical arrangement of components, as we did in the second version of our Converter interface. In its present form, the hierarchy for Converter consists of a JFrame as the top-level container (Fig. [13.14\)](#page-626-0). Contained within the frame is a  $KeyPad$  (subclass of JPanel), which contains 12 JButtons. Most GUIs will have a similar kind of containment hierarchy.

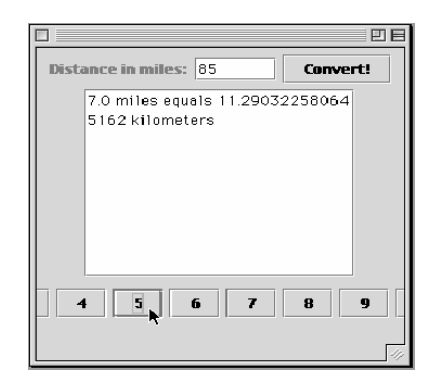

Figure 13.19: The second version of the metric converter GUI uses a set of keypad buttons for input, but they are not properly arranged.

 $\sqrt{2\pi}$ 

```
import javax.swing.*; // Packages used
import java.awt.*;
 import java.awt.event.*;
 public class Converter extends JFrame // Version 2
                  implements ActionListener, KeyPadClient {
   private JLabel prompt = new JLabel("Distance in miles: ");
   private J Text Field input = new J Text Field (6);
   private JTextArea display = new JTextArea (10,20);
   private JButton convert = new JButton ("Convert!");
   private KeyPad keypad = new KeyPad(this);
   public Converter () {
     ge tCon ten tPane ( ) . se tL ayou t (new FlowLayout ( ) ) ;
     getContentPane ().add(prompt);
     getContentPane (). add(input);
     getContentPane ().add(convert);
     getContentPane (). add (display);
     getContentPane (). add (keypad);
     display.setLineWrap(true);
     display.setEditable(false);
     convert.addActionListener(this);
     input.addActionListener (this);
   } // Converter()public void actionPerformed (ActionEvent e) {
     double miles =
       Double . valueOf(input . getText()). doubleValue();
     double km = MetricConverter.milesToKm(miles);
     display.append (miles + " miles equals " +
                    km + " kilometers \n" );
     input.setText("");
   } // action Performed ()
   public void keypressCallback (String s) {
     if (s. equals("C"))
         input.setText("");
      e l s e
         input.setText(input.getText() + s);}
   public static void main (String args []) {
     Converter f = new Converter ();
     f. setSize(400, 300);f . set V i sible (true);
     f . addWindowListener (new WindowAdapter ( ) {
       public void windowClosing (WindowEvent e) {
         System. exit(0); // Quit the application
       }
     \});
  \} // main ()
 } // Converter
✡ ✠
```
Figure 13.18: The second version of the Converter class, which implements the GUI shown in Figure 13.19.

A Container is a relatively simple object whose main task is primarily to hold its components in a particular order. It has methods to add and remove components (Fig. 13.20). As you can see from these methods, a container keeps track of the order of its elements, and it is possible to refer to a component by its index order.

#### **13.7.1 Layout Managers**

The hard work of organizing and managing the elements within a container is the task of the layout manager. Among other tasks, the layout manager determines

- The overall size of the container.
- The size of each element in the container.
- The spacing between elements.
- The positioning of the elements.

Although it is possible to manage your own layouts, it is not easy to do. For most applications you are much better off by learning to use one of the AWT's built-in layouts. Table 13.3 gives a brief summary of the available layouts. We will show examples of FlowLayout, GridLayout, and BorderLayout. Some of the widely used Swing containers have a default layout manager assigned to them (Table 13.4).

To override the default layout for any of the JApplet, JDialog, JFrame, and JWindow containers, you must remember to use the getContentPane(). The correct statement is

 $\sqrt{2\pi}$ 

 $\left( \begin{array}{cc} \text{ } & \text{ } \text{ } \\ \text{ } & \text{ } \text{ } \\ \text{ } & \text{ } \text{ } \\ \text{ } & \text{ } \text{ } \end{array} \right)$ 

ge tCon ten tPane ( ) . se tL ayou t (**new** FlowLayout ( ) ) ;

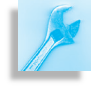

JAVA DEBUGGING TIP Content Pane. Attempting to add a component directly to a JApplet or a JFrame will cause an exception. For these top-level containers, components must be added to their content panes.

#### **13.7.2 The** GridLayout **Manager**

It is simple to remedy the layout problem that affected the keypad in the most recent version of the Converter program. The problem

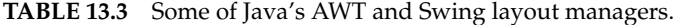

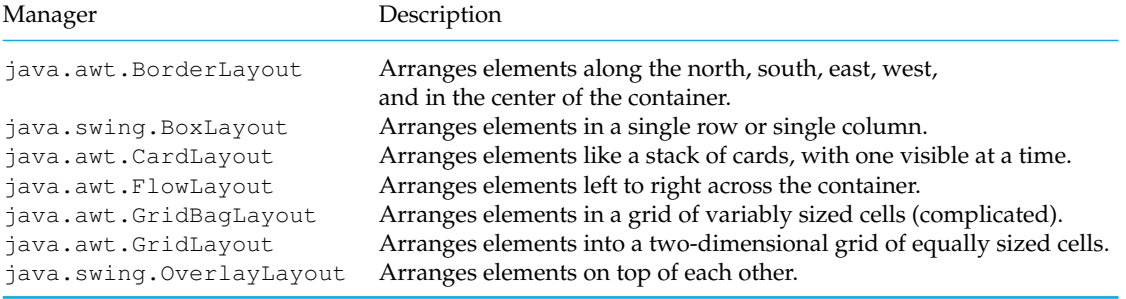

#### SECTION 13.7 • Containers and Layout Managers 617

**TABLE 13.4** Default layouts for some of the common Swing containers.

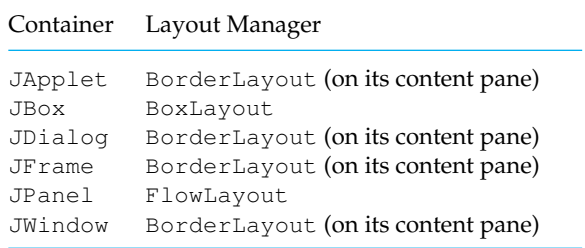

was caused by the fact that as a subclass of JPanel, the KeyPad uses a default FlowLayout, which causes its buttons to be arranged in a row. A more appropriate layout for a numeric keypad would be a twodimensional grid, which is exactly the kind of layout supplied by the java.awt.GridLayout. Therefore, to fix this problem, we need only set the keypad's layout to a GridLayout. This takes a single statement, which should be added to the beginning of the KeyPad() constructor:

setLayout (new GridLayout  $(4, 3, 1, 1)$ );

This statement creates a GridLayout object and assigns it as the layout manager for the keypad. It will ensure that the keypad will have four rows and three columns of buttons (Fig. [13.21\)](#page-632-0). The last two arguments in the constructor affect the relative spacing between the rows and the columns. The higher the number, the larger the spacing. As components are added to the keypad, they will automatically be arranged by the manager into a  $4 \times 3$  grid.

Note that for a JPanel, the setLayout () method applies to the panel itself. Unlike the top-level containers, such as JFrame, other containers don't have content panes. The same point would apply when adding components to a JPanel: They are added directly to the panel, not to a content pane. Confusion over this point could be the source of bugs in your programs.

JAVA DEBUGGING TIP Content Pane. Top-level containers, such as JFrame, are the only ones that use a content pane. For other containers, such as JPanel, components are added directly to the container itself.

As its name suggests, the GridLayout layout manager arranges components in a two-dimensional grid. When components are added to the container, the layout manager starts inserting elements into the grid at the first cell in the first row and continues left to right across row 1, then row 2, and so on. If there are not enough components to fill all cells of the grid, the remaining cells are left blank. If an attempt is made to add too many components to the grid, the layout manager will try to extend the grid in some reasonable way in order to accommodate the components. How-

回目 Distance in miles: 6.2 Convert! 6.2 miles equals 10.0 kilometers  $\sqrt{2\pi}$ ✡ ✠ 1  $\mathbf{z}$  $\mathbf 3$ 5 6 4 7 8 9  $\mathbf c$  $\mathbf{0}$ 

> <span id="page-632-0"></span>Figure 13.21: This version of the metric converter GUI uses a keypad for mouse-based input. It has an attractive overall layout.

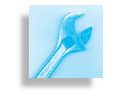

### 618 CHAPTER 13 • Graphical User Interfaces

ever, despite its effort in such cases, it usually fails to achieve a completely appropriate layout.

JAVA PROGRAMMING TIP Grid Layouts. Make sure the number of components added to a GridLayout is equal to the number of rows times the number of columns.

# **13.7.3 GUI Design Critique**

Although the layout in Figure 13.21 is much improved, there are still some deficiencies. One problem is that the convert button seems to be misplaced. It would seem to make more sense if it were grouped with the keypad rather than with the input text field.

A more serious problem results from the fact that we are still using a FlowLayout for the program's main window, the JFrame. Among all of Java's layouts, FlowLayout gives you the least amount of control over the arrangement of the components. Also, FlowLayout is most sensitive to changes in the size and shape of its container.

### **13.7.4 The** BorderLayout **Manager**

One way to fix these problems is to use a BorderLayout to divide the frame into five areas: north, south, east, west, and center, as shown in Figure [13.22.](#page-633-0) The BorderLayout class contains two constructors:

 $\sqrt{2\pi}$ 

✡ ✠

```
public BorderLayout();
public BorderLayout (int hgap, int vgap);
```
The two parameters in the second version of the constructor allow you to insert spacing between the areas.

Components are added to a BorderLayout by using the add (Component, String) method found in the Container class. For example, to set the application window to a border layout and to add the keypad to its east area, we would use the following statements:

 $\sqrt{2\pi}$ 

✡ ✠

getContentPane (). setLayout (new BorderLayout (2, 2)); getContentPane (). add (keypad, "East");

In this version of the add() method, the second parameter must be a capitalized String with one of the names, "North," "South," "East," "West," or "Center." The order in which components are added does not matter.

*Containment hierarchy* One limitation of the BorderLayout is that only one component can be added to each area. That means that if you want to add several components to an area, you must first enclose them within a JPanel and then

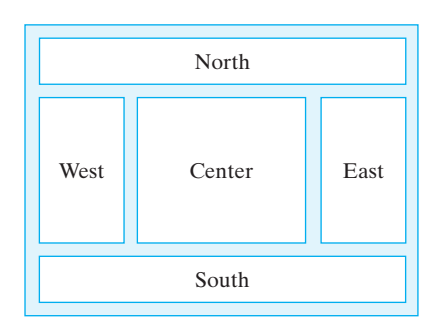

<span id="page-633-0"></span>Figure 13.22: Arrangement of components in a border layout. The relative size of the areas will vary.

SECTION 13.7 • Containers and Layout Managers 619

add the entire panel to the area. For example, let's create a panel to contain the prompt and the text field and place it at the north edge of the frame:

 $\sqrt{2\pi}$ 

 $\left( \begin{array}{cc} \mathbf{0} & \mathbf{0} &$ 

JP anel inputPanel = new JP anel (); // Create panel inpu tP anel . add ( prompt ) ; // Add l a b e l inputPanel.add(input); // Add the panel to the frame getContentPane ( ) . add (inputPanel , "North" ) ;

The same point would apply if we want to group the keypad with the convert button and place them at the east edge. There are several ways these elements could be grouped. In this example, we give the panel a border layout and put the keypad in the center and the convert button at the south edge:

```
\sqrt{2\pi}JP anel control Panel = new JP anel (new BorderLayout (0, 0));
controlPanel.add(keypad,"Center");
controlPanel.add(convert, "South");
                 // Add the panel to the frame
getContentPane.add(controlPanel,"East");
```
✡ ✠

Given these details about the BorderLayout, a more appropriate design for the converter application is shown in Figure [13.23.](#page-634-0) Notice that the border layout for the top-level JFrame uses only the center, north, and east areas. Similarly, the border layout for the control panel uses just the center and south areas.

<span id="page-634-0"></span>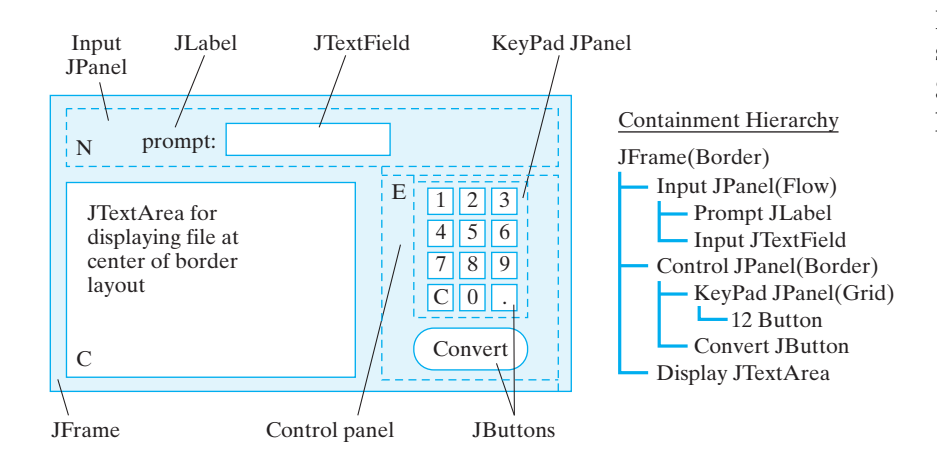

Figure 13.23: A border layout design for the metric converter program. The dotted lines show the panels.

In a BorderLayout, when one (or more) border area is not used, then one or more of the other areas will be extended to fill the unused area. For example, if West is not used, then North, South, and Center will extend to the left edge of the Container. If North is not used, then West, East, and Center will extend to the top edge. This is true for all areas except Center. If Center is unused, it is left blank.

### 620 CHAPTER 13 • Graphical User Interfaces

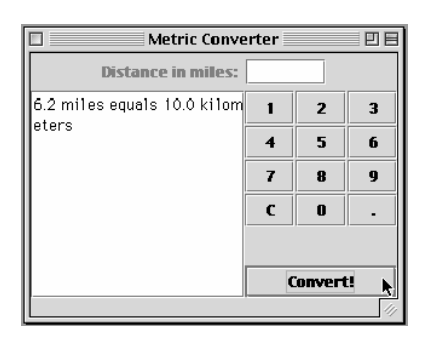

<span id="page-635-0"></span>Figure 13.24: The metric converter, showing its appearance when a border design is used.

Figure [13.24](#page-635-0) shows the results we get when we incorporate these changes into the program. The only changes to the program itself occur in the constructor method, which in its revised form is defined as follows:

```
\sqrt{2\pi}public Converter () {
   ge tCon ten tPane ( ) . se tL ayou t (new BorderLayout ( ) ) ;
   keypad = new KeyPad(this);JP anel input Panel = new JP anel (); // Input panel
   inputPanel.add(prompt);
   inputPanel.add(input);
   getContentPane (). add (inputPanel, "North");
   JP anel control Panel = new JP anel (new BorderLayout (0, 0));
                                   // Control panel
   controlPanel.add (keypad, "Center");
   controlPanel.add(convert, "South");
   getContentPane (). add ( controlPanel , "East" );
                                  // Output display
   getContentPane (). add (display, "Center");
   display.setLineWrap(true);
   display.setEditable(false);
   convert.addActionListener (this);
   input.addActionListener (this);
\} // Converter ()
```
This layout divides the interface into three main panels, an input panel, display panel, and control panel, and gives each panel its own layout. In addition, the control panel contains the keypad panel. Thus, the containment hierarchy for this design is much more complex than in our original design.

✡ ✠

# SELF-STUDY EXERCISES

EXERCISE 13.6 The border layout for the top window uses the north, center, and east regions. What other combinations of areas might be used for these three components?

EXERCISE 13.7 Why wouldn't a flow layout be appropriate for the control panel?

# **13.8 Checkboxes, Radio Buttons, and Borders**

Suppose you are the software developer for your own software business *Problem statement* specializing in computer games. You want to develop an applet-based order form that customers can use to order software over the Web. At the moment you have three software titles—a chess game, a checkers game, and a crossword puzzle game. The assumption is that the user will choose one or more of these titles from some kind of menu. The user must also indicate a payment option—either E-cash, credit card, or debit card. These options are mutually exclusive—the user can choose one and only one.

Let's design an applet interface for this program. Unlike the previous problem where the input was a numeric value, in this problem the input will be the user's selection from some kind of menu. The result will be the creation of an order. Let's suppose that this part of the task happens be- *Interface design* hind the scenes—that is, we don't have to worry about creating an actual order. The output the user sees will simply be an acknowledgment that the order was successfully submitted.

There are several kinds of controls needed for this interface. First, a *What components do we need?* conventional way to have users indicate their purchase decisions is to have them click a Submit button. They should also have the option to cancel the transaction at any time.

In addition to these button controls, a couple of menus must be presented, one for the software titles, and one for the payment choices. Swing and AWT libraries provide many options for building menus.

One key requirement for this interface is the mutually exclusive payment options. A conventional way to handle this kind of selection is with a JRadioButton—a button that belongs to a group of mutually exclusive alternatives. Only one button from the group may be selected at one time. The selection of software titles could be handled by a collection of checkboxes. A JCheckbox is a button that can be selected and deselected and that always displays its current state to the user. Using a checkbox will make it obvious to the user exactly what software has been selected.

To complete the design, let's use a JTextArea again to serve as something of a printed order form. It will confirm the user's order and display other messages needed during the transaction.

Given these decisions, we arrive at the design shown in Figure [13.25.](#page-636-0) In this case, our design uses a JPanel as the main container, instead of using the top window itself. The reason for this decision is that we want to use Swing Borders around the various JPanels to enhance the overall visual appeal of the design. The borders will have titles that help explain the purpose of the various panels.

Note that the top-level window in this case is a JApplet. By default it will have a border layout. For the main  $JPane1$  we are using a  $3 \times 1$  *What top-level windows do we use?* GridLayout. The components in the main panel are the JTextArea

<span id="page-636-0"></span>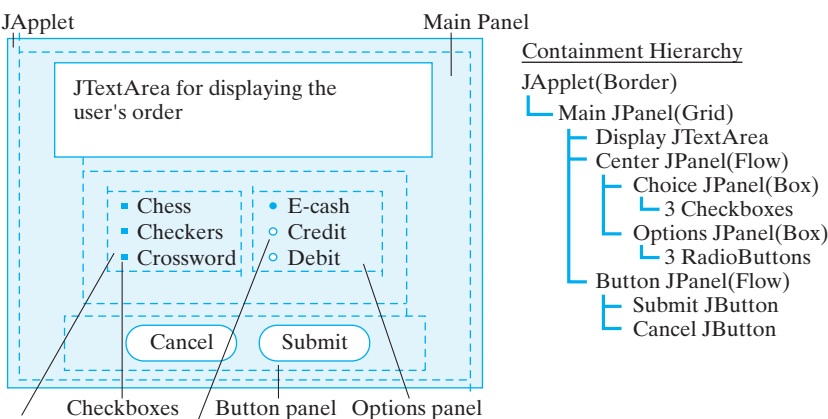

Choice panel RadioButtons

Figure 13.25: A design for an online order form interface.

and two other JPanels. The GridLayout will take care of sizing these so they are all of equal size.

The center panel, which uses a flow layout, contains panels for the *Component layout* checkboxes and the radio buttons. These elements are grouped within their own panels. Again, we can put a border around them in the final implementation (Fig. 13.26). The button panels use a BoxLayout, which *Containment hierarchy* we will discuss later. This design leads to the most complex containment hierarchy thus far.

### **13.8.1 Checkbox and Radio Button Arrays**

What data structures do we need? Because we will need three checkboxes, one for each title, and three radio buttons, one for each payment option, it will be useful again to use arrays to store both the buttons and their titles:

```
private ButtonGroup optGroup = new ButtonGroup ();
 private JCheckBox titles [] = new JCheckBox [NTITLES];
 private JRadioButton options [] = new JRadioButton [NOPTIONS];
 private String titleLabels [] =
     {"Chess Master - $59.95", "Checkers Pro - $39.95",
                                 "Crossword Maker - $19.95"};
 private String optionLabels [] = {"Credit Card",
                 "Debit Card", "E-cash" };
\left( \begin{array}{cc} \mathbf{a} & \mathbf{b} & \mathbf{c} \\ \mathbf{a} & \mathbf{c} & \mathbf{c} \end{array} \right)
```
 $\sqrt{2\pi}$ 

Again, the advantage of this design is that it simplifies the instantiation and initialization of the buttons: fig-acmescreen

 $\sqrt{2\pi}$ 

✡ ✠

```
for(int k = 0; k < titles length; k++) {
    \text{title}[k] = \text{new} \text{JCheckBox}(\text{titleLabel}[k]);titles [k]. addItemListener (this);
    choice Panel.add ( titles [k]) ;
```
The only difference between this array of checkboxes and the keypad array of buttons that we used in the Converter program is that checkboxes generate ItemEvents instead ActionEvents. Therefore, each checkbox must be registered with an ItemListener (and, of course, the applet itself must implement the ItemListener interface). We'll show how ItemEvents are handled later.

The code for instantiating and initializing the radio buttons is almost the same:

 $\sqrt{2\pi}$ 

```
for(int k = 0; k < optim>optims.length; k++) {
      options[k] = new JRadioButton(optionLabels[k]);
      options [k]. addItemListener (this);
      optionPanel.add(options[k]);
      optGroup.add(options[k]);
 }
 options [0]. setSelected (true); // Set first button 'on'
\left( \begin{array}{cc} \mathbf{a} & \mathbf{b} & \mathbf{c} \\ \mathbf{a} & \mathbf{c} & \mathbf{c} \end{array} \right)
```
Radio buttons also generate ItemEvents, so they too must be registered with an ItemListener. Note that the first button is set on, which represents a default payment option for the user.

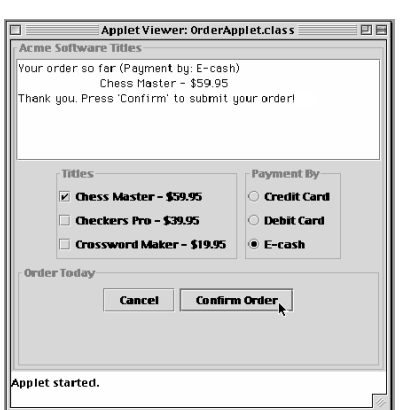

**FIGURE 13.26** Borders around containers help make them stand out more.

}

#### SECTION 13.8 • Checkboxes, Radio Buttons, and Borders 623

The difference between checkboxes and radio buttons is that radio buttons must be added to a ButtonGroup—here named optGroup—in order to enforce mutual exclusion among them. A ButtonGroup is an object whose sole task is to enforce mutual exclusion among its members. Whenever you click one radio button, the ButtonGroup will automatically be notified of this event and will turn off whatever other button was turned on. As Figure [13.27](#page-638-0) illustrates, radio buttons are monitored by two different objects, a ButtonGroup, which manages the radio buttons' states, and an ItemListener, which listens for clicks on the buttons and takes appropriate actions.

<span id="page-638-0"></span>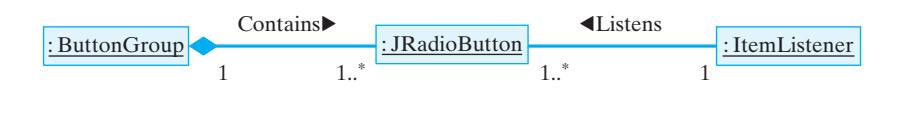

Figure 13.27: The ButtonGroup object tracks each radio button's state, ensuring that only one is selected at a time. The ItemListener listens for events on each button.

Note the effective division of labor in the design of the various objects *Divide and conquer* to which a radio button belongs. The optionPanel is a GUI component (a JPanel) that contains the button within the visual interface. Its role is to help manage the graphical aspects of the button's behavior. The ButtonGroup is just an Object, not a GUI component. Its task is to monitor the button's relationship to the other buttons in the group. Each object has a clearly delineated task.

This division of labor is a key feature of object-oriented design. It is clearly preferable to giving one object broad responsibilities. For example, a less effective design might have given the task of managing a group of buttons to the JPanel that contains them. However, this would lead to all kinds of problems, not least of which is the fact that not everything in the container belongs to the same button group. So a clear division of labor is a much preferable design.

JAVA EFFECTIVE DESIGN Division of Labor. In good object-oriented design, objects are specialists (experts) for very narrow, clearly defined tasks. If there's a new task that needs doing, design a new object to do it.

# **13.8.2 Swing Borders**

The Swing Border and BorderFactory classes can place borders around virtually any GUI element. Using borders is an effective way to make the grouping of components more apparent. Borders can have titles, which enhance the GUI's ability to guide and inform the user. They can also have a wide range of styles and colors, thereby helping to improve the GUI's overall appearance.

A border occupies some space around the edge of a JComponent. For the Acme Software Titles interface, we place titled borders around four of the panels (Fig. 13.26). The border on the main panel serves to identify the company again. The one around the button panel serves to group the

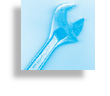

two control buttons. The borders around both the checkbox and the radio button menus help to set them apart from other elements of the display and help identify the purpose of the buttons.

Attaching a titled border to a component—in this case to a JPanel—is very simple. It takes one statement:

 $\sqrt{2\pi}$ 

 $\left( \begin{array}{cc} \mathbf{a} & \mathbf{b} & \mathbf{c} \\ \mathbf{a} & \mathbf{c} & \mathbf{c} \end{array} \right)$ 

```
ch oi ceP anel . se tB o rde r (
        BorderFactory.createTitledBorder("Titles"));
```
The setBorder() method is defined in JComponent, is inherited by all Swing components, and takes a Border argument. In this case, we use the BorderFactory class to create a border and assign it a title. There are several versions of the static createTitledBorder() method. This version lets us specify the border's title. It uses default values for type of border (etched), the title's position (sitting on the top line), justification (left), and for font's type and color.

As you would expect, the Border and BorderFactory classes contain methods that let you exert significant control over the border's look and feel. You can even design and create your own custom borders.

#### **13.8.3 The** BoxLayout **Manager**

Another type of layout to use is the BoxLayout. This can be associated with any container, and it comes as the default with the Swing Box container. We use it in this example to arrange the checkboxes and radio buttons (Fig. [13.25\)](#page-636-0).

A BoxLayout is like a one-dimensional grid layout. It allows multiple components to be arranged either vertically or horizontally in a row. The layout will not wrap around, as does the FlowLayout. Unlike the GridLayout, the BoxLayout does not force all its components to be the same size. Instead, it tries to use each component's preferred width (or height) in arranging them horizontally (or vertically). (Every Swing component has a preferred size that is used by the various layout managers in determining the component's actual size in the interface.) The BoxLayout manager also tries to align its components' heights (for horizontal layouts) or widths (for vertical layouts).

Once again, to set the layout manager for a container you use the setLayout () method:

 $\sqrt{2\pi}$ 

✡ ✠

ch oi ceP anel . se tL ayou t (**new** BoxLayout ( choice Panel , BoxLayout . Y\_AXIS ) ) ;

The BoxLayout () constructor has two parameters. The first is a reference to the container that's being managed, and the second is a constant that determines whether horizontal (*x*-axis) or vertical (*y*-axis) alignment is used.

One nice feature of the BoxLayout is that it can be used in combinations to imitate the look of the very complicated GridBoxLayout. For example, Figure [13.28](#page-639-0) shows an example with two panels (Panel1 and Panel2) arranged horizontally within an outer box (Panel0), each containing four components arranged vertically. The three panels all use the BoxLayout.

Panel0 Panel1  $C<sub>1</sub>$  $C<sub>2</sub>$ C3  $C<sub>4</sub>$ Panel2 C5 C6 C7 C8

<span id="page-639-0"></span>Figure 13.28: Complex layouts can be achieved by nesting containers that use the BoxLayout.

#### **13.8.4 The** ItemListener **Interface**

In this section, we will describe how to handle menu selections. Whenever the user makes a menu selection, or clicks a check box or radio button, an ItemEvent is generated. ItemEvents are associated with items that make up menus, including JPopupMenus, JCheckboxes, JRadioButtons, and other types of menus. Item events are handled by the ItemListener interface, which consists of a single method, the itemStateChanged() method:

```
public void itemStateChanged (ItemEvent e) {
   display . set Text ("Your order so far (Payment by: ");
   for (int k = 0; k < options length; k++)
     if (options[k].isSelected())display.append ( options [k]. getText ( ) + " ) \n" ) ;
   for (int k = 0; k < titles . length; k++)
     if (tilles[k].isSelected())
       display .append ("\t" + titles [k]. getText () + "\n");
 } // itemStateChanged()
\left( \begin{array}{cc} \mathbf{C} & \mathbf{C} \end{array} \right)
```
 $\sqrt{2\pi}$ 

This version of the method handles item changes for both the checkbox menu and the radio buttons menu. The code uses two consecutive for loops. The first iterates through the options menu (radio buttons) to determine what payment option the user has selected. Since only one option can be selected, only one title will be appended to the display. The second loop iterates through the titles menu (checkboxes) and appends each title the user selected to the display. This way the complete status of the user's order is displayed after every selection. The isSelected() method is used to determine if a checkbox or radio button is selected or not.

In this example, we have no real need to identify the item that caused the event. No matter what item the user selected, we want to display the entire state of the order. However, like the ActionEvent class, the ItemEvent class contains methods that can retrieve the item that caused the event:

 $getItem()$ ; // Returns a menu item within a menu

The getItem() method is the ItemListener's analogue to the ActionEvent's getSource() method. It enables you to obtain the object that generated the event but returns a representation of the item that was selected or deselected.

#### **13.8.5 The** OrderApplet

The design of the OrderApplet is summarized in Figure 13.29 and its complete implementation is given in Figure [13.30.](#page-641-0) There are several important points to make about this program. First, five JPanels are used to organize the components into logical and visual groupings. This conforms to the design shown in Figure [13.25.](#page-636-0)

Second, note the use of titled borders around the four internal panels. These help reinforce that the components within the border are related by function.

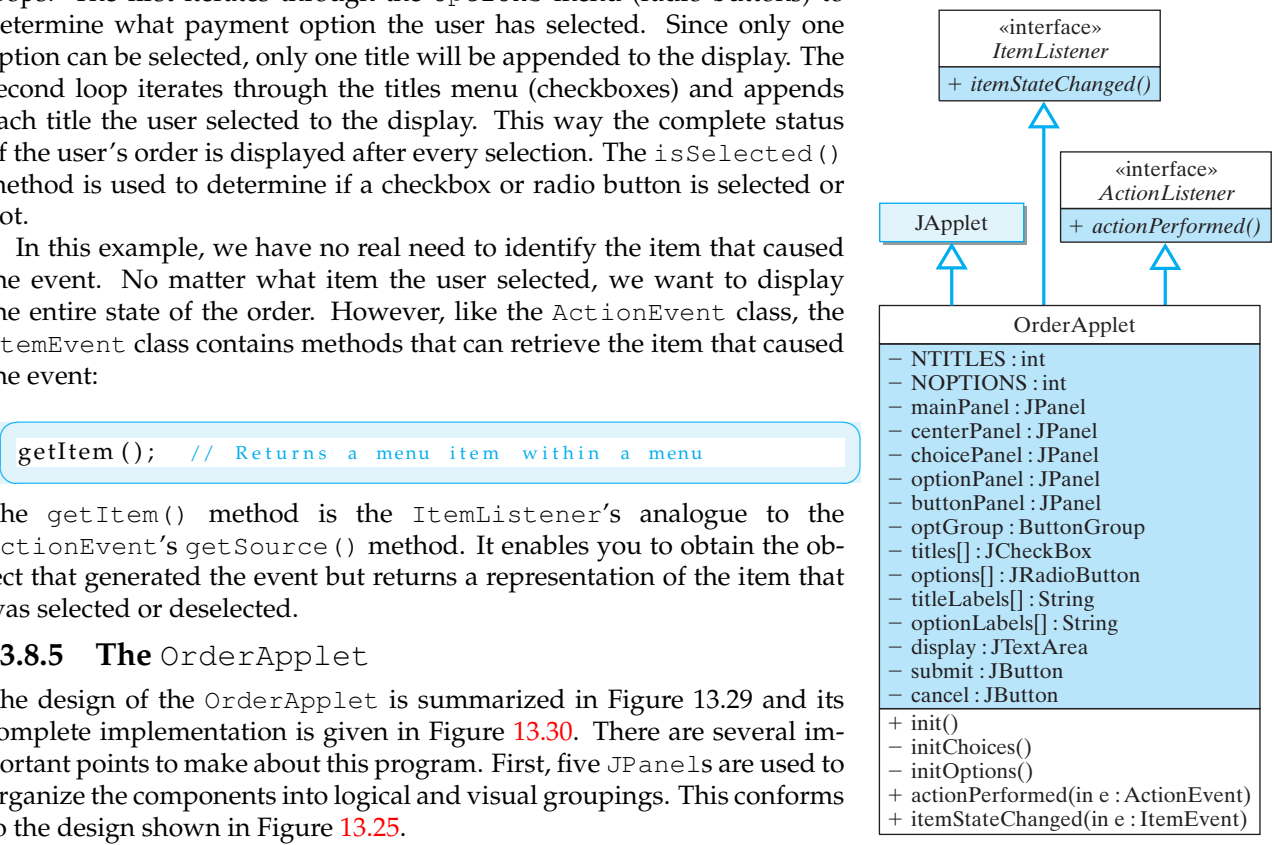

Figure 13.29: The OrderApplet makes extensive use of GUI components.

```
import javax . swing .*;
import javax . swing . border .*;
import java.awt.*;
import java.awt.event.*;
public class OrderApplet extends JApplet
                       implements ItemListener, ActionListener {
  private final int NTITLES = 3, NOPTIONS = 3;
  private JPanel mainPanel = new JPanel (),
                  center Panel = new JPanel(),
                  choicePanel = new JPanel(),
                  op tionP anel = new JP anel ( ) ,
                  button Panel = new JPanel();private ButtonGroup optGroup = new ButtonGroup ();
  private JCheckBox titles [] = new JCheckBox [NTITLES];
  private JRadioButton options [] = new JRadioButton [NOPTIONS];
  private String titleLabels [] =
    {"Chess Master - $59.95", "Checkers Pro - $39.95",
                                   "Crossword Maker - $19.95" };
  private String optionLabels \begin{bmatrix} \end{bmatrix} = \begin{bmatrix} \end{bmatrix}^n Credit Card",
                                       "Debit Card", "E-cash" };
  private JTextArea display = new JTextArea (7, 25);
  private JButton submit = new JButton("Submit Order"),
                   cancel = new JButton("Cancel");
  public void init() {
    mainPanel.setBorder (BorderFactory.createTitledBorder (
                                      "Acme Software Titles"));
    mainPanel.setLayout (new GridLayout (3, 1, 1, 1));
    cancel.addActionListener (this);
    submit.addActionListener (this);
    init Choices ();
    initOptions();
    buttonPanel.setBorder (BorderFactory.createTitledBorder (
                                                  "Order Today" ) ) ;
    buttonPanel.add (cancel);
    buttonPanel.add (submit);
    centerPanel.add(choicePanel);
    centerPanel.add(optionPanel);
    mainPanel.add( display);
    mainPanel.add(centerPanel);
    mainPanel.add(buttonPanel);
    getContentPane (). add (mainPanel);
    set Size (400,400);
  } / / in it ()
```
<span id="page-641-0"></span> $\sqrt{2\pi}$ 

Figure 13.30: The OrderApplet class, Part I.

✡ ✠

```
private void init Choices () {
     choicePanel.setBorder(
              BorderFactory.createTitledBorder("Titles"));
     choicePanel.setLayout(
             new BoxLayout ( choiceP anel , BoxLayout . Y AXIS ) ) ;
     for (int k = 0; k < titles length; k++) {
       \text{title}[k] = \text{new} [CheckBox(titleLabels[k]);
       titles [k]. addItemListener (this);
       choicePanel.add(titles[k]);
     }
   } // init Choices ()
   private void initOptions() {
     optionPanel.setBorder(
              BorderFactory.createTitledBorder("Payment By"));
     optionPanel.setLayout(
              new BoxLayout (optionPanel, BoxLayout. Y_AXIS));
     for (int k = 0; k < options . length; k++) {
       options [k] = new JRadioButton(optionLabels[k]);
       options [k]. addItemListener (this);
       optionPanel.add(options[k]);
       optGroup.add(options[k]);
     }
     options [0]. setSelected (true);
   } // in it Options ()
   public void itemStateChanged (ItemEvent e) {
     display.setText("Your order so far (Payment by: ");
     for (int k = 0; k < options length; k++)
       if (options[k]. is Selected ())display.append(options[k].getText() + ")\n");
     for (int k = 0; k < titles length; k++)
       if (tilles[k].isSelected())
         display.append("\setminus t'' + titles [k].getText() + "\setminus n'');
   \} // itemStateChanged ()
   public void actionPerformed (ActionEvent e){
     String label = submit.getText();
     if (e.getSource() == submit)if (label.equals ("Submit Order")) {
         display.append(
         "Thank you. Press 'Confirm' to submit your order!\n\cdot");
         submit.setText("Confirm Order");
       } e l s e {
         display.append(
          "Thank you. You will receive your order tomorrow!\langle n'' \rangle;
         submit.setText("Submit Order");
       }
     } e l s e
       display.setText(
         "Thank you. Maybe we can serve you next time!\n \cdot \n \cdot);
   } // action Performed()} // OrderApplet
✡ ✠
```
Figure 13.30: *(continued)* The OrderApplet class, Part II.

#### 628 CHAPTER 13 • Graphical User Interfaces

The applet  $init()$  method is used to initialize the interface. This involves setting the layouts for the various containers and filling the containers with their components. Because their initializations are relatively long, the checkboxes and radio buttons are initialized in separate methods, the initChoices() and initOptions() methods, respectively.

Finally, note how the actionPerformed() method creates a mock order form in the display area. This allows the user to review the order before it is submitted. Also note that the algorithm used for submittal requires the user to confirm an order before it is actually submitted. The first time the user clicks the Submit button, the button's label is changed to, "Confirm Order," and the user is prompted in the display area to click the Confirm button to submit the order. This design allows the interface to catch inadvertent button clicks.

A user interface should anticipate errors by the user. When a program involves an action that can't be undone—such as placing an order—the program should make sure the user really wants to take the action before carrying it out.

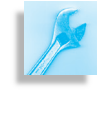

JAVA EFFECTIVE DESIGN Anticipate the User. A well-designed interface should make it difficult for the user to make errors and should make it easy to recover from mistakes when they do happen.

# SELF-STUDY EXERCISE

EXERCISE 13.8 What's your favorite interface horror story? How would you have remedied the problem? The interface needn't be a computer interface.

# **13.9 Menus and Scroll Panes**

Pop-up and pull-down menus allow an application or applet to grow in complexity and functionality without cluttering its interface. Menus are hierarchical in nature. A particular menu is divided into a number of menu items, which can themselves be further subdivided. Java makes it simple to implement menus.

<span id="page-644-0"></span>A JMenuBar is an implementation of a menu bar—a horizontal list of names that appears at the top of a window (Fig. [13.31\)](#page-644-0).

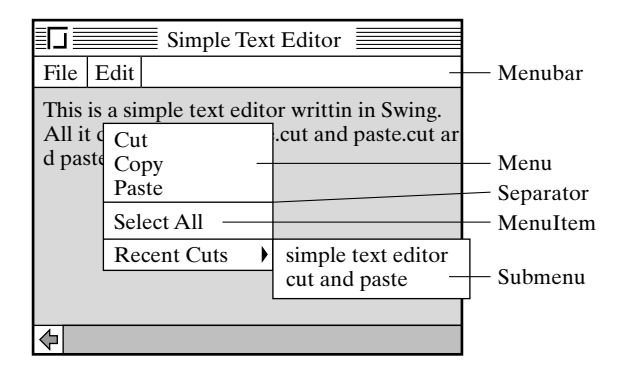

Figure 13.31: An application with a menu bar that is showing its edit menu. The edit menu contains a cascading drop-down menu that can show recent cuts.

Almost all applications have a menu bar. To construct a menu, you add JMenu objects to a JMenuBar. A JMenu is essentially a clickable area on a menu bar that is associated with a JPopupMenu, a small window that pops up and displays the menu's JMenuItems. A menu can also contain JSeparators, which are dividers that can be placed between menu items to organize them into logical groupings.

# **13.9.1 Adding a Menu Bar to an Application**

It is easy to create menus in Swing. The process involves three steps, although you needn't perform them in this order:

- 1. Create the individual JMenuItems.
- 2. Create a JMenu and add the JMenuItems to it.
- 3. Create a JMenuBar and add the JMenus to it.

For example, suppose you're building the interface for a text editor. A text editor typically contains at least two standard menus. The file menu is used to create new documents, open and close files, save your document, and so on. The edit menu is used to cut and paste selected text from the document.

Here's how you would create the file menu for this program. First, you create a menu bar and make it the menu bar for the application's JFrame or for the JApplet. This is usually done in the application's constructor or in the applet's init () method:

 $\sqrt{2\pi}$ 

✡ ✠

```
JMenuBar mBar = new JMenuBar (); // Create menu bar
this . setMenuBar (mBar); // Add it to this window
```
The next step involves creating and adding menus and menu items to the menu bar. This is also usually done in the constructor or the init()

630 CHAPTER 13 • Graphical User Interfaces

method. If the menu is large, you should break this task into subtasks and define a method for each subtask.

JAVA EFFECTIVE DESIGN Method Size. A method that gets longer than 20 to 25 lines is probably trying to do too much and should be divided into separate methods, each with a clearly defined task.

 $\sqrt{2\pi}$ 

Here's the definition of the file menu for our simple text editor:

```
private void init FileMenu() {
    fileMenu = new JMenu("File"); // Create menu
    mBar.add(fileMenu); // Add it to menu bar
    openItem = new JMenuItem ("Open"); // Open item
    openItem.addActionListener ( this );
    openItem . se tEn abled ( f a l s e ) ;
    fileMenu . add ( openItem ) ;
    saveItem = new JMenuItem("Save"); // Save item
    saveItem.addActionListener (this);
    saveItem.setEnabled(false);
    fileMenu.add(saveItem);
    fileMenu. addSeparator(); // Logical separator
    quitItem = new JMenuItem ("Quit"); // Quit item
    quit I tem . add Action Listener (this);
    fileMenu.add(quitItem);
} // initFileMenu()
```
The first two statements in the method create the file menu and add it to the menu bar. The rest of the statements create the individual menu items that make up the file menu. Note the use of a *separator* item after the save item. This has the effect of grouping the file-handling items (open and save) into one logical category and distinguishing them from the quit item. A separator is represented as a line in the menu (Fig. [13.31\)](#page-644-0).

 $\left( \begin{array}{cc} \mathbf{a} & \mathbf{b} & \mathbf{c} \\ \mathbf{a} & \mathbf{c} & \mathbf{c} \end{array} \right)$ 

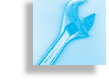

**JAVA EFFECTIVE DESIGN** Logical Design. In designing interfaces, an effort should be made to use visual cues, such as menu item separators and borders, to group items that are logically related. This will help to orient the user.

Note that each menu item is given an ActionListener. As we'll see shortly, action events for menu items are handled the same way as action events for buttons. Finally, note how the setEnabled() method is used to disable both the open and save menu items. Implementation of these actions is left as an exercise.

# **13.9.2 Menu Hierarchies**

Menus can be added to other menus to create a hierarchy. For example, the edit menu will include the standard cut, copy, and paste menu items. Some edit menus also contain an "Undo" item, which can be used to undo

the last editing operation that was performed. In other words, if you cut a piece of text, you can undo that operation and get that cut back. Many editors seem to allow just a single undo. If you cut two pieces of text, the first piece is lost to the user to undo. This can be an issue, especially if you didn't mean to do the first cut.

To help remedy this type of situation, let's add a feature to our editor that will keep track of cuts by storing them in a Vector. This function will be like an "Unlimited Undo" operation for cuts. For this example, we won't place any limit on the size of the vector. Every cut the user makes will be inserted at the beginning of the vector. To go along with this feature we need a menu that can grow dynamically during the program. Each time the user makes a cut, the string that was cut will be added to the menu.

This kind of menu should occur within the edit menu, but it will have its own items. This is a menu within a menu (Fig. [13.31\)](#page-644-0), an example of a *cascading* drop-down menu. The edit menu itself drops down from the menu bar, and the recent cuts menu drops down and to the right of where its arrow points. The following method was used to create the edit menu:

 $\sqrt{2\pi}$ 

```
private void initEditMenu() {
 editMenu = new JMenu("Edit"); // Create edit menu
 mBar.add (editMenu); \frac{1}{4} Add to menu bar
 cutItem = new MenuItem ("Cut"); // Cut item
 cutItem.addActionListener (this);
 editMenu.add (cutItem);
 copyItem = new JMenuItem ("Copy"); // Copy item
 copyItem.addActionListener (this);
 editMenu . add ( copyItem ) ;
  pasteltem = new [MenuItem("Paste"); // Paste itempasteItem.addActionListener (this);
 editMenu.add (pasteItem);
 editMenu.addSeparator();
  selectItem = new JMenuItem ("Select All"); // Select
  selectItem.addActionListener (this);
 editMenu.add (selectItem);
 editMenu. addSeparator();
 cutsMenu = new JMenu ("Recent Cuts"); // Cuts submenu
 editMenu . add ( cutsMenu ) ;
} // initEditMenu()
```
The main difference between this method and the one used to create the file menu is that here we insert an entire submenu as one of the items in the edit menu. The cutsMenu will be used to hold the strings that are cut from the document. Initially, it will be empty.

✡ ✠

# **13.9.3 Handling Menu Actions**

Handling JMenuItem actions is no different from handling JButton actions. Whenever a user makes a menu selection, an ActionEvent is generated. Programs that use menus must implement the action-Performed() method of the ActionListener interface. In the text editor example, there are a total of six enabled menu items, including the recent cuts menu. This translates into a large if-else structure, with each clause handling a single menu item.

The following actionPerformed() method is used to handle the menu selections for the text editor:

```
\sqrt{2\pi}public void actionPerformed (ActionEvent e) {
  JMenuItem m = (JMenuItem)e.getSource(); // Get selected menu item
  if (m == quitItem) \{ // Quit
    dispose(); }
  \{ else if (m == cutItem) \{ // Cut the selected text
    scratchPad = display.getSelectedText(); // Copy text to scratchpad
    display.replaceRange("", \sqrt{2} and delete
        display.get Selection Start (), // from the start of selection<br>display.get Selection End ()); // to the end
        display . getSelectionEnd ());<br>addRecentCut(scratchPad);
                                     \frac{1}{\sqrt{2}} Add text to the cuts menu
  } else if (m == copyItem) // Copy text to scratchpad
    scratchPad = display.getSelectedText();
  } else if (m == pasteItem) { // Paste scratchpad to document at caret
    display . insert (scratchPad, display . getCaretPosition ()); // position
  \} else if ( m == selectItem ) {
    display.selectAll (); \frac{1}{2} // Select the entire document
  } e l s e {
    JMenuItem item = (JMenuItem)e.getSource(); // Default is cutsMenu
    scratchPad = item.getActionCommand(); // Put cut back in scratchpad}
} // action Performed ()
✡ ✠
```
The method begins by getting the source of the ActionEvent and casting it into a JMenuItem. It then checks each case of the if-else structure. Because the actions taken by this program are fairly short, they are mostly coded within the actionPerformed() method itself. However, for most programs it will be necessary to write a separate method corresponding to each menu item and then call the methods from actionPerformed().

Our text editor's main task is to implement the cut/copy/paste functions, which are simple to do in Java. The text that's being edited is stored in a JTextArea, which contains instance methods that make it very easy to select, insert, and replace text. To copy a piece of text, the program need only get the text from the JTextArea (getSelectedText()) and assign it to the scratchpad, which is represented as a String. To paste a piece of text, the program inserts the contents of the scratchpad into the JTextArea at the location marked by the *caret*, a cursor-like character in the document that marks the next insertion point.

The structure of this if-else statement is significant. Note how the default case of the if-else is designed. We are using the last else clause as a "catch all" condition to catch and handle selections from the cutsMenu. All of the other menu items can be referred to by name. However, the menu items in the cutsMenu are just snippets of a string that the user has *Default logic* **previously cut from the text, so they can't be referenced by name. Luckily,** we don't really need to. For any JMenuItem, the getActionCommand()
#### SECTION 13.9 • Menus and Scroll Panes 633

method returns its text, which in this case is the previously cut text. So we just assign the cut text from the menu to the scratchpad.

JAVA PROGRAMMING TIP Default Cases. Although the order of the clauses in an if-else structure is usually not important, the default clause can sometimes be used to handle cases that can't be referenced by name.

#### **Handling Previously Cut Text**

The most difficult function in our program is the cut operation. Not only must the selected text be removed from the document and stored in the scratchpad, but it must also be inserted into the vector that is storing all the previous cuts. The  $addRecentCut()$  method takes care of this last task. The basic idea here is to take the cut string and insert it at the *Algorithm design* beginning of the vector, so that cuts will be maintained in a last-in–firstout order. Then the cutsMenu must be completely rebuilt by reading its entries out of the vector, from first to last. That way the most recent cut will appear first in the menu:

```
\sqrt{2\pi}private void addRecentCut(String cut) {
  recentCuts.insertElementAt(cut,0);
  cutsMenu . removeAll ( ) ;
  for (int k = 0; k < recentCuts size (); k++) {
    JMenuItem item =
     new JMenuItem ((String) recentCuts . elementAt(k));
    cutsMenu.add(item);
    item.addActionListener (this);
  }
\} // add Recent Cut ()
```
The recentCuts Vector stores the cut strings. Note the use of the insertElementAt() method to insert strings into the vector and the elementAt() method to get strings from the vector. (You may find it helpful to review the section on vectors in Chapter 9.)

Note also how menu items are removed and inserted in menus. The cutsMenu is reinitialized, using the removeAll() method. Then the for loop iterates through the strings stored in the vector, making new menu items from them, which are then inserted into the cutsMenu. In this way, the cutsMenu is changed dynamically each time the user cuts a piece of text from the document.

# **13.9.4 Adding Scrollbars to a Text Area**

The design of the SimpleTextEditor class is summarized in Figure [13.32](#page-648-0) and its complete implementation is shown in Figure [13.33.](#page-649-0)

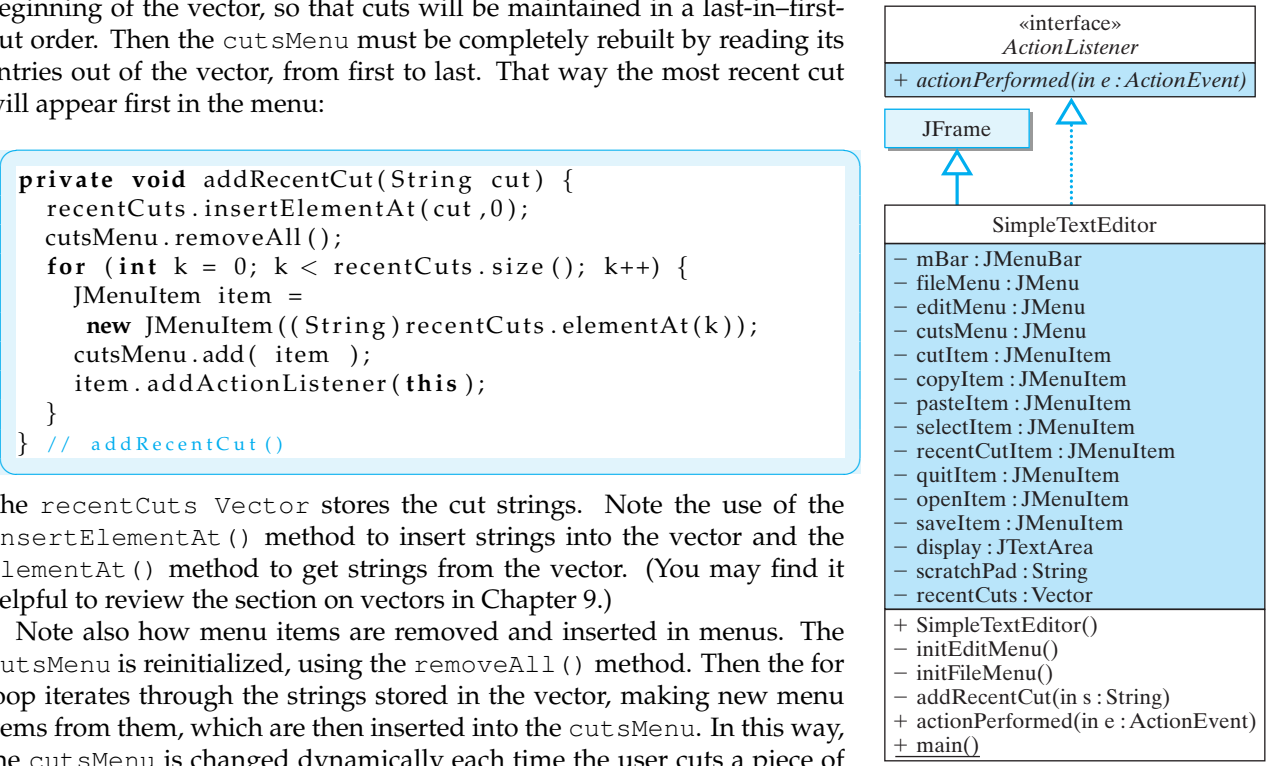

<span id="page-648-0"></span>Figure 13.32: Design of the SimpleTextEditor.

```
\sqrt{2\pi}import javax . swing .*;
import java.awt.*;
import java.awt.event.*;
import java.util. Vector;
public class SimpleTextEditor extends JFrame implements ActionListener{
  private [MenuBar mBar = new [MenuBar(); \frac{1}{2} Create the menu bar
  private JMenu fileMenu, editMenu, cutsMenu; // Menu references and items
  private JMenuItem cutItem, copyItem, pasteItem, selectItem, recentcutItem;
  private JMenuItem quitItem, openItem, saveItem; // File items
  private JTextArea display = new JTextArea (); // Here's where the editing occurs
  private String scratchPad = ""; // Scratch pad for cut/paste
  private Vector recentCuts = new Vector();
  public SimpleTextEditor() {
    super ("Simple Text Editor"); // Set the window title
    this . getContentPane (). setLayout (new BorderLayout ());
    this . getContentPane () . add ("Center", display);
    this . getContentPane (). add (new JScrollPane (display));
    display.setLineWrap(true);
    this . setJMenuBar (mBar); \frac{1}{2} set this program's menu bar
    init FileMenu (); \frac{1}{2} Create the menus
    initEditMenu();
  } // S i m p l e T e x t E d i t e r ( )
  private void initEditMenu() {
    editMenu = <b>new JMenu("Edit"); // Create the edit menu mBar.add(editMenu); // and add it to menu
                                     \frac{1}{\sqrt{2}} and add it to menu bar
    cutItem = new JMenuItem ("Cut"); // Cut item
    cutItem.addActionListener (this);
    editMenu.add (cutItem);
    copyItem = new JMenuItem ("Copy"); // CopycopyItem.addActionListener (this);
    editMenu . add ( copyItem ) ;
    pasteltem = new [MenuItem("Paste"); // Paste item
    pasteItem.addActionListener (this);
    editMenu.add(pasteItem);
    editMenu. addSeparator ();
    selectItem = new [MenuItem ("Select All"); // Select item
    selectItem.addActionListener (this);
    editMenu.add(selectItem);
    editMenu. addSeparator();
    cutsMenu = new JMenu("Recent Clits"); // Recent cuts submenu
    editMenu . add ( cutsMenu ) ;
  } // in it E d it Menu ()
  private void initFileMenu() {
    fileMenu = new [Menu("File"); // Create the file menu
    mBar.add (fileMenu); \frac{1}{2} and add it to the menu bar
    openItem = new JMenuItem ("Open"); // Open item
    openItem.addActionListener ( this );
    openItem . setEnabled (false);
    fileMenu . add ( openItem ) ;
    saveItem = new [MenuItem("Save"); // Save item
✡ ✠
```
Figure 13.33: A menu-based SimpleTextEditor application, Part I.

<span id="page-649-0"></span>

```
saveItem.addActionListener (this);
    saveItem.setEnabled (false);
    fileMenu.add(saveItem);
    fileMenu. addSeparator(); // Logical separator
    quit I tem = new JMenuI tem ("Quit"); // Quit item
    quit I tem. add Action Listener (this);
    fileMenu.add(quitItem);
  } // in it File Menu ()
  public void actionPerformed (ActionEvent e) {
   JMenuItem m = (JMenuItem)e.getSource(); // Get selected menu itemif (m == quitItem ) { // Quit
      dispose ( ) ;
    \} else if (m == cutItem) { // Cut the selected text
      scratchPad = display.getSelectedText(); // Copy text to scratchpad
      display.replaceRange('''', \sqrt{2} and delete
          display.getSelectionStart(), // from the start of the selection
          display.getSelectionEnd()); // to the end
      \mathsf{addRecentCut}(\mathsf{scratchPad}) ; \quad \textit{ // Add the cut text to the cuts menu}\} else if (m == copyItem) { // Copy the selected text to the scratchpad
      scratchPad = display.getSelectedText();
    } else if (m == pasteItem) { // Paste the scratchpad to the document at caret
      display.insert (scratchPad, display.getCaretPosition ()); // position
    \} else if ( m == selectItem ) {
      display.selectAll (); // Select the entire document
    } e l s e {
      JMenuItem item = (JMenuItem)e.getSource(); // Default is cutsMenu
      scratchPad = item.getActionCommand (); // Put cut back in the scratchpad
    }
  } // action Performed ()
  private void addRecentCut (String cut) {
    recentCuts.inser tElementAt (cut, 0);cutsMenu . removeAll ( ) ;
    for (int k = 0; k < recentCuts . size (); k++) {
      JMenuItem item =
         new [MenuItem ((String) recentCuts . elementAt(k));
      cutsMenu.add(item);
      item.addActionListener (this);
    }
 \} // addRecentCut()
  public static void main (String args []) {
    SimpleTextEditor f = new SimpleTextEditor();
    f. setSize(300, 200);f.setVisible(true);
    f . addWindowListener (new WindowAdapter ( ) {
      public void windowClosing (WindowEvent e) {
        System. exit(0); // Quit the application
      }
    \} ) ;
 \} // main ()
} // S i m p l e T e x t E d i t o r
```
✡ ✠

 $\sqrt{2\pi}$ 

Figure 13.33: *(continued)* The SimpleTextEditor, Part II.

#### 636 CHAPTER 13 • Graphical User Interfaces

It uses a BorderLayout, with the JTextArea placed at the center. Note *Scrollbars* how simple it is to add scrollbars to the text area:  $\sqrt{2\pi}$ 

 $\left( \begin{array}{cc} \mathbf{a} & \mathbf{b} & \mathbf{c} \\ \mathbf{a} & \mathbf{c} & \mathbf{c} \end{array} \right)$ 

#### this . getContentPane ( ) . add (new JScrollPane (display ) ) ;

This statement creates a JScrollPane and adds it to the application's container. A JScrollPane is one of Swing's scrollbar classes. Its function is to manage the viewing and scrolling of a scrollable component, such as a JTextArea. A JScrollPane is actually a container, which is why it takes the display as an argument. The display is being added to the JScrollPane.

Just about any Component can be added to a JScrollPane. Once a component is added, the scroll pane will manage the scrolling functions for the component. The default constructor used in this example takes a single Component parameter. This refers to the scrollable component, in this case to the JTextArea. Another constructor that you might use takes the following form:

 $\sqrt{2\pi}$ 

 $\left( \begin{array}{cc} \text{ } & \text{ } \text{ } \\ \text{ } & \text{ } \text{ } \\ \text{ } & \text{ } \text{ } \\ \text{ } & \text{ } \text{ } \end{array} \right)$ 

```
public JScrollPane (Component comp, int vsbPolicy,
                                      int hsbPolicy);
```
The two integers refer to the vertical and horizontal scrolling policies. These cover properties such as whether the scrollbars are always present or just as needed. The default policy is to attach scrollbars to the component only when needed. Thus, to see the scrollbars in the SimpleText Editor, you would have to shrink the window to the point where all of the text cannot be viewed (Fig. [13.34\)](#page-651-0). Because the text area in this example is wrapping the text, the horizontal scrollbar will never be needed.

#### SELF-STUDY EXERCISES

EXERCISE 13.9 Modify the addRecentCut () method so it limits the cuts stored in the vector to the last ten cuts.

EXERCISE 13.10 Modify the addRecentCut() method so that it doesn't duplicate cuts already stored in the vector. (*Hint*: Use the indexOf(String) method in the Vector class.)

# **Special Topic: Are Computers Intelligent?**

Contemporary computer interfaces are largely visual and graphical, and many things we use a computer for, such as word processing, still require us to type. Will there come a day when instead of typing a letter or email message, we'll be able to dictate it to our computer? Will computers eventually have the same kind of interface we have—that is, will we someday be able to carry on conversations with our computers? Clearly, a "conversational interface" would require substantial intelligence on the part of the computer. Do computers have any chance of acquiring such intelligence?

The question of machine intelligence or *artificial intelligence (AI)* has

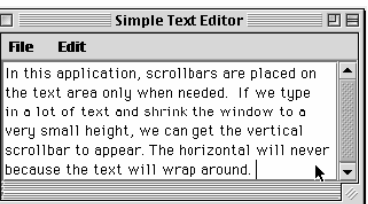

<span id="page-651-0"></span>Figure 13.34: The scrollbars appear on the text area only when they are needed. In this case, only a vertical scrollbar is necessary.

#### SECTION 13.9 • Menus and Scroll Panes 637

been the subject of controversy since the very first computers were developed. In 1950, in an article in the journal *Mind*, Alan Turing proposed the following test to settle the question of whether computers could be intelligent. Suppose you put a person and a computer in another room, and you let a human interrogate both with any kind of question whatsoever. The interrogator could ask them to parse a Shakespearian sonnet, or solve an arithmetic problem, or tell a joke. The computer's task would be to try to fool the interrogator into thinking that it was the human. And the (hidden) human's task would be to try to help the interrogator see that he or she was the human.

Turing argued that someday computers would be able to play this game so well that interrogators would have no better than a 50/50 chance of telling which was which. When that day came, he argued, we would have to conclude that computers were intelligent.

This so-called *Turing test* has been the subject of controversy ever since. Many of the founders of AI and many of its current practitioners believe that computation and human thinking are basically the same kind of process and that eventually computers will develop enough capability that we'll have to call them intelligent. Skeptics argue that even if computers could mimic our intelligence, there's no way they will be self-conscious and, therefore, they can never be truly intelligent. According to the skeptics, merely executing programs, no matter how clever the programs are, will never add up to intelligence.

Computers have made some dramatic strides lately. In 1997, an IBM computer named Deep Blue beat world chess champion Gary Kasparov in a seven-game chess match. In 1998, a computer at Los Alamos National Laboratory proved a mathematical theorem that some of the best mathematicians were unable to prove for the past 40 years.

However, despite these achievements, most observers would agree that computers are not yet capable of passing the Turing test. One area where computers fall short is in natural language understanding. Although computers are good at understanding Java and other computer languages, human languages are still too complex and require too much common sense knowledge for computers to understand them perfectly. Another area where computers still fall somewhat short is in speech recognition. However, an American company recently demonstrated a telephone that could translate between English and German (as well as some other languages) in real time. The device's only limitation was that its discourse was limited to the travel domain. As computer processing speeds improve, this limitation is expected to be only temporary. Thus, we may be closer than we think to having our "conversational user interface."

Natural language understanding, speech recognition, learning, perception, chess playing, and problem solving are the kinds of problems addressed in AI, one of the major applied areas of computer science. Almost every major research group in AI has a Web site that describes its work. To find some of these, just do a search for "artificial intelligence" and then browse through the links that are returned.

### CHAPTER SUMMARY Technical Terms

adapter class callback design content pane containment hierarchy controller event model inner class

layout manager lightweight component listener model model-viewcontroller (MVC)

peer model pluggable look and feel view widget hierarchy

#### Summary of Important Points

- Java provides two sets of Graphical User Interface (GUI) components, the Abstract Windowing Toolkit (AWT), which was part of Java 1.0 and the Swing component set, the GUI part of the Java Foundation Classes (JFC), introduced in JDK 1.1.
- Unlike their AWT counterparts, Swing components are written entirely in Java. This allows programs written in Swing to have a platform-independent look and feel. There are three built-in look-andfeel packages in Swing: a Windows style, a Unix-like Motif style, and a purely Java Metal style.
- Swing components are based on the *model-view-controller (MVC)* architecture, in which the component is divided into three separate objects: how it looks (*view*), what state it's in (*model*), and what it does (*controller*). The view and controller parts are sometimes combined into a single *user interface* class, which can be changed to create a customized look and feel.
- AWT components are based on the *peer model*, in which every AWT component has a peer in the native windowing system. This model is less efficient and more platform dependent than the MVC model.
- Java's *event model* is based on *event listeners*. When a GUI component is created, it is registered with an appropriate event listener, which takes responsibility for handling the component's events.
- A user interface combines four functions: guidance/information for the user, input, output, and control.
- Components in a GUI are organized into a *containment hierarchy* that is rooted at the top-level window. JPanels and other Containers can be used to organize the components into a hierarchy according to function or some other criterion.
- The top-level Swing classes—JApplet, JDialog, JFrame, and JWindow—use a *content pane* as their component container.
- A GUI should minimize the number of input devices the user needs to manipulate, as well as the complexity the user needs to deal with. Certain forms of redundancy—such as two independent but complete sets of controls—are desirable because they make the interface more flexible and more widely applicable.

#### CHAPTER 13 • Solutions to Self-Study Exercises 639

<span id="page-654-0"></span>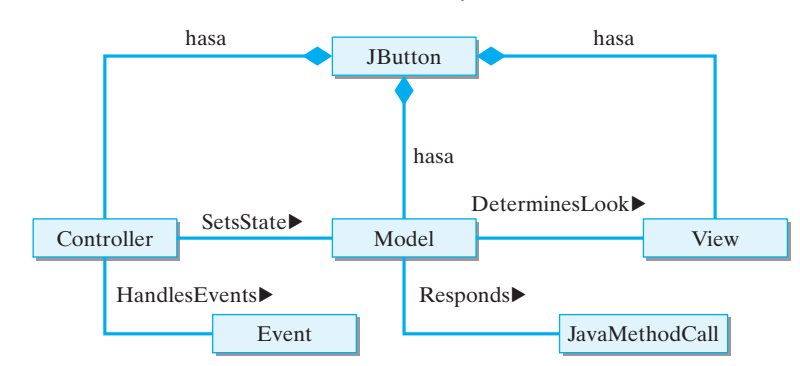

Figure 13.35: A JButton has internal model-view-controller components that interact with each other to produce the button's overall behavior.

- A *layout manager* is an object that manages the size and arrangement of the components in a container. The AWT and Swing provide a number of built-in layouts, including flow, border, grid, and box layouts.
- A *radio button* is a toggle button that belongs to a group in which only one button from the group may be selected at the same time. A *checkbox* is a toggle button that always displays its state.
- A well-designed interface should reduce the chance of user error and should make it as easy as possible to recover from errors when they do occur.

SOLUTION 13.1 How can a button still be considered a component under the MVC model? This is a good question. The JButton class acts as a wrapper class and hides the model-view-controller details (Fig. [13.35\)](#page-654-0). When you instantiate a JButton, you still get a single instance. Think of it this way: Your body consists of several systems that interact (internally) among themselves, but it's still one body that other bodies interact with as a single object.

SOLUTION 13.2 A component can indeed be registered with more than one lis-tener. For example, the ToggleButton that we defined in Chapter [4](#page-164-0) has two listeners. The first is the button itself, which takes care of toggling the button's label. The second is the frame in which the button is used, which takes care of handling whatever action the button is associated with.

SOLUTION 13.3 Some components can have two different kinds of listeners. For example, imagine a "sticky button" that works like this. When you click and release the button, it causes some action to take place, just like a normal button. When you click and hold the mouse button down, the button "sticks" to the cursor and you can then move it to a new location. This button would need listeners for ActionEvents, MouseEvents, and MouseMotionEvents.

SOLUTION 13.4 To round a double you could use the Math.round() method. For example, suppose the number you want to round is d. Then the expression Math.round(100  $\star$  d)/100.0 will round to two decimal places. Alternatively, you could use the java.text.NumberFormat class. Both of these approaches were covered in Chapter 5.

SOLUTION 13.5 Many cars today have cruise control as a alternative way to control the accelerator. Push buttons, usually located on the steering wheel, are used to speed up and slow down, so you can drive with your foot or your hand.

# SOLUTIONS TO SELF-STUDY EXERCISES

SOLUTION 13.6 As an alternative, a north-west-center border layout for the top-level window in the Converter might work. So might center-south-east and center-south-west. What makes these possible is the fact that the layout manager will use up space in any edge area that is not assigned a component.

SOLUTION 13.7 A flow layout would not be appropriate for the control panel because you would have little control of where the convert button would be placed relative to the keypad.

SOLUTION 13.8 Interface design disaster: My car uses the same kind of on/off switch for the headlights and the windshield wipers. One is a stem on the left side of the steering wheel, and the other is on a stem on the right side of the steering wheel. On more than one occasion, I've managed to turn off the headlights when I intended to turn on the wipers.

SOLUTION 13.9 Modify the addRecentCut() method so it limits the cuts stored in the vector to the last ten cuts. Solution: Check the size of the vector after inserting the cut. If it exceeds ten, remove the last element in the vector.

```
\sqrt{2\pi}private void addRecentCut (String cut) {
  recentCuts.inser tElementAt (cut , 0);if (recentCuts.size() > 10) { // If more than 10 cuts
    recentCuts.removeElementAt(10); // remove oldest cut
   }
  cutsMenu . removeAll ( ) ;
  for (int k = 0; k < recentCuts . size (); k++) {
    JMenuItem item =
      new JMenuItem ((String) recentCuts . elementAt(k));
    cutsMenu.add(item);
    item.addActionListener (this);
   }
 } // add RecentCut()\left( \begin{array}{cc} \mathbf{C} & \mathbf{C} \end{array} \right)
```
SOLUTION 13.10 Modify the addRecentCut () method so that it doesn't duplicate cuts stored in the vector. Solution: Use the indexOf() method to search for the cut in the vector. If it's already there, don't insert the cut.

 $\sqrt{2\pi}$ 

```
private void addRecentCut (String cut) {
  if (recentCuts.indexOf(cut) == -1) {// If not already cut
    recentCuts.insertElementAt(cut,0);
    if (recentCuts.size() > 10) { // If more than 10 cuts
        recentCuts.removeElementAt(10); // remove oldest
    }
    cutsMenu . removeAll ( ) ;
    for (int k = 0; k < recentCuts . size (); k++) {
        JMenuItem item =
          new JMenuItem ((String) recentCuts . elementAt(k));
        cutsMenu.add(item);
        item.addActionListener (this);
    }
  } // if not already cut
} // add RecentCut()✡ ✠
```
EXERCISE 13.1 Explain the difference between the following pairs of terms: EXERCISES

- a. A *model* and a *view*.
- b. A *view* and a *controller*.
- c. A *lightweight* and *heavyweight* component.
- d. A JButton and a Button.
- e. A *layout manager* and a *container*.
- f. A *containment hierarchy* and an *inheritance hierarchy*.
- 

EXERCISE 13.2 Fill in the blanks.

- a. A GUI component that is written entirely in Java is known as a component.
- b. The AWT is not platform independent because it uses the \_\_\_\_\_\_\_ model to implement its GUI components.
- c. The visual elements of a GUI are arranged in a
- d. A \_\_\_\_\_\_\_\_ is an object that takes responsibility for arranging the components in a container.
- e. The default layout manager for a JPanel is \_\_\_\_\_\_\_.
- f. The default layout manager for a JApplet is \_\_\_\_\_\_\_.

EXERCISE 13.3 Describe in general terms what you would have to do to change the standard look and feel of a Swing JButton.

EXERCISE 13.4 Explain the differences between the model-view-controller design of a JButton and the design of an AWT Button. Why is MVC superior?

EXERCISE 13.5 Suppose you have a GUI that contains a JButton and a JLabel. Each time the button is clicked, the GUI rearranges the letters in the label. Using Java's event model as a basis, explain the sequence of events that happens in order for this action to take place.

EXERCISE 13.6 Draw a containment hierarchy for the most recent GUI version of the OneRowNim program.

EXERCISE 13.7 Create a GUI design, similar to the one shown in Figure [13.25,](#page-636-0) for a program that would be used to buy tickets online for a rock concert.

EXERCISE 13.8 Create a GUI design, similar to the one shown in Figure [13.25,](#page-636-0) for an online program that would be used to play musical recordings.

EXERCISE 13.9 Design and implement a GUI for the CDInterest program (Fig. 5.18). This program should let the user input the interest rate, principal, and period and should accumulate the value of the investment.

EXERCISE 13.10 Design and implement a GUI for the Temperature class (Fig. 5.5). One challenge of this design is to find a good way for the user to indicate whether a Fahrenheit or Celsius value is being input. This should also determine the order of the conversion: F to C or C to F.

EXERCISE 13.11 Design an interface for a 16-button integer calculator that supports addition, subtraction, multiplication, and division. Implement the interface so that the label of the button is displayed in the calculator's display—that is, it doesn't actually do the math.

**Note:** For programming exercises, **first** *draw a UML class diagram describing all classes and their inheritance relationships and/or associations.*

EXERCISE 13.12 **Challenge:** Design and implement a Calculator class to go along with the interface you developed in the previous exercise. It should function the same way as a hand calculator except it only handles integers.

EXERCISE 13.13 Modify the Converter application so that it can convert in either direction: from miles to kilometers or from kilometers to miles. Use radio buttons in your design to let the user select one or the other alternative.

EXERCISE 13.14 Here's a design problem for you. A biologist needs an interactive program that calculates the average of some field data represented as real numbers. Any real number could be a data value, so you can't use a sentinel value, such as 9999, to indicate the end of the input. Design and implement a suitable interface for this problem.

EXERCISE 13.15 **Challenge:** A dialog box is a window associated with an application that appears only when needed. Dialog boxes have many uses. An error dialog is used to report an error message. A file dialog is used to help the user search for and open a file. Creating a basic error dialog is very simple in Swing. The JOptionPane class has class methods that can be used to create the kind of dialog shown in Figure [13.36.](#page-657-0) Such a dialog box can be created with a single statement:

<span id="page-657-0"></span>Figure 13.36: A basic JOption-Pane error dialog.

 $\sqrt{2\pi}$ JOptionPane . showMessageDialog (this, "Sorry, your number is out of range.");

✡ ✠ Convert the Validate program (Fig. 6.12 from Chapter 6) to a GUI interface and use the JOptionPane dialog to report errors.

EXERCISE 13.16 **Challenge:** Design and implement a version of the game *Memory*. In this game you are given a two-dimensional grid of boxes that contains pairs of matching images or strings. The object is to find the matching pairs. When you click a box, its contents are revealed. You then click another box. If its contents match the first one, their contents are left visible. If not, the boxes are closed up again. The user should be able to play multiple games without getting the same arrangement every time.

EXERCISE 13.17 **Challenge:** Extend the SimpleTextEditor program by adding methods to handle the opening, closing and saving of text files.

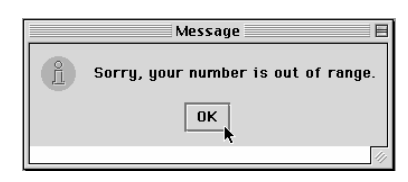

# **Chapter 14**

# **Threads and Concurrent Programming**

### **OBJECTIVES**

After studying this chapter, you will

- Understand the concept of a thread.
- Know how to design and write multithreaded programs.
- Be able to use the Thread class and the Runnable interface.
- Understand the life cycle of a thread.
- Know how to synchronize threads.

#### **OUTLINE**

- 14.1 Introduction
- 14.2 What Is a Thread?
- 14.3 From the Java Library: java.lang.Thread
- 14.4 Thread States and Life Cycle
- 14.5 Using Threads to Improve Interface Responsiveness
- 14.6 Case Study: Cooperating Threads
- 14.7 Case Study: The Game of Pong Chapter Summary Solutions to Self-Study Exercises Exercises

## **14.1 Introduction**

This chapter is about doing more than one thing at a time. Doing more than one thing at once is commonplace in our everyday lives. For example, let's say your breakfast today consists of cereal, toast, and a cup of java. You have to do three things at once to have breakfast: eat cereal, eat toast, and drink coffee.

Actually, you do these things "at the same time" by alternating among them: You take a spoonful of cereal, then a bite of toast, and then sip some coffee. Then you have another bite of toast, or another spoonful of cereal, more coffee, and so on, until breakfast is finished. If the phone rings while you're having breakfast, you will probably answer it—and continue to have breakfast, or at least to sip the coffee. This means you're doing even more "at the same time." Everyday life is full of examples where we do more than one task at the same time.

The computer programs we have written so far have performed one task at a time. But there are plenty of applications where a program needs to do several things at once, or **concurrently**. For example, if you wrote an Internet chat program, it would let several users take part in a discussion group. The program would have to read messages from several users at the same time and broadcast them to the other participants in the group. The reading and broadcasting tasks would have to take place concurrently. In Java, concurrent programming is handled by *threads*, the topic of this chapter.

# **14.2 What Is a Thread?**

A **thread** (or a *thread of execution* or a *thread of control*) is a single sequence of executable statements within a program. For Java applications, the flow of control begins at the first statement in main() and continues sequentially through the program statements. For Java applets, the flow of control begins with the first statement in  $init()$ . Loops within a program cause a certain block of statements to be repeated. If-else structures cause certain statements to be selected and others to be skipped. Method calls cause the flow of execution to jump to another part of the program, from which it returns after the method's statements are executed. Thus, within a single thread, you can trace the sequential flow of execution from one statement to the next.

*Visualizing a thread* One way to visualize a thread is to imagine that you could make a list of the program's statements as they are executed by the computer's central processing unit (CPU). Thus, for a particular execution of a program with loops, method calls, and selection statements, you could list each instruction that was executed, beginning at the first, and continuing until the program stopped, as a single sequence of executed statements. That's a thread!

> Now imagine that we break a program up into two or more independent threads. Each thread will have its own sequence of instructions. Within a single thread, the statements are executed one after the other, as usual. However, by alternately executing the statements from one thread and another, the computer can run several threads *concurrently*. Even

though the CPU executes one instruction at at time, it can run multiple threads concurrently by rapidly alternating among them. The main advantage of concurrency is that it allows the computer to do more than one task at a time. For example, the CPU could alternate between downloading an image from the Internet and running a spreadsheet calculation. This is the same way you ate toast and cereal and drank coffee in our earlier breakfast example. From our perspective, it might look as if the computer had several CPUs working in parallel, but that's just the illusion created by an effectively scheduling threads.

JAVA LANGUAGE RULE JVM Threads. The Java Virtual Machine (JVM) is itself an example of a multithreaded program. JVM threads perform tasks that are essential to the successful execution of Java programs.

JAVA LANGUAGE RULE Garbage Collector Thread. One of the JVM threads, the *garbage collector thread*, automatically reclaims memory taken up by objects that are not used in your programs. This happens at the same time that the JVM is interpreting your program.

#### **14.2.1 Concurrent Execution of Threads**

The technique of concurrently executing several tasks within a program is *Multitasking* known as **multitasking**. A **task** in this sense is a computer operation of some sort, such as reading or saving a file, compiling a program, or displaying an image on the screen. Multitasking requires the use of a separate thread for each of the tasks. The methods available in the Java Thread class make it possible (and quite simple) to implement **multithreaded** programs.

Most computers, including personal computers, are *sequential* machines that consist of a single CPU, which is capable of executing one machine instruction at a time. In contrast, *parallel computers*, used primarily for large scale scientific and engineering applications, are made up of multiple CPUs working in tandem.

Today's personal computers, running at clock speeds over 1 gigahertz— 1 *gigahertz* equals 1 billion cycles per second—are capable of executing millions of machine instructions per second. Despite its great speed, however, a single CPU can process only one instruction at a time.

Each CPU uses a **fetch-execute cycle** to retrieve the next instruction from memory and execute it. Since CPUs can execute only one instruction at a time, multithreaded programs are made possible by dividing the CPU's time and sharing it among the threads. The CPU's schedule is managed by a **scheduling algorithm**, which is an algorithm that schedules threads for execution on the CPU. The choice of a scheduling algorithm depends on the platform on which the program is running. Thus, thread scheduling might be handled differently on Unix, Windows, and Macintosh systems.

One common scheduling technique is known as **time slicing**, in which *CPUs are sequential*

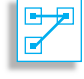

 $\blacksquare$ 

Figure 14.1: Each thread gets a slice of the CPU's time.

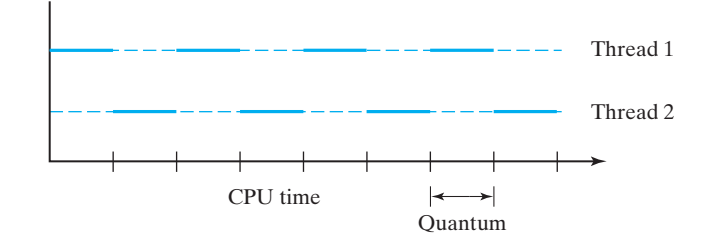

each thread alternatively gets a slice of the CPU's time. For example, suppose we have a program that consists of two threads. Using this technique, the system would give each thread a small **quantum** of CPU time say, one thousandth of a second (one *millisecond*)—to execute its instructions. When its quantum expires, the thread would be *preempted* and the other thread would be given a chance to run. The algorithm would then alternate in this **round-robin** fashion between one thread and the other *Time slicing* **Example 20** *(Fig. [14.1\)](#page-661-0).* During each millisecond on a 300-megahertz CPU, a thread can execute 300,000 machine instructions. One **megahertz** equals 1 million cycles per second. Thus, within each second of real time, each thread will receive 500 time slices and will be able to execute something like 150 million machine instructions.

*Priority scheduling* **Example 3** Under **priority scheduling**, threads of higher priority are allowed to run to completion before lower-priority threads are given a chance. An example of a high-priority thread would be one that is processing keyboard input or any other kind of interactive input from the user. If such tasks were given low priority, users would experience noticeable delays in their interaction, which would be quite unacceptable.

> The only way a high-priority thread can be preempted is if a thread of still higher priority becomes available to run. In many cases, higherpriority threads are those that can complete their task within a few milliseconds, so they can be allowed to run to completion without starving the lower-priority threads. An example would be processing a user's keystroke, a task that can begin as soon as the key is struck and can be completed very quickly. Starvation occurs when one thread is repeatedly preempted by other threads.

JAVA LANGUAGE RULE Thread Support. Depending on the hardware platform, Java threads can be supported by assigning different threads to different processors, by time slicing a single processor, or by time slicing many hardware processors.

#### **14.2.2 Multithreaded Numbers**

Let's consider a simple example of a threaded program. Suppose we give every individual thread a unique ID number, and each time it runs, it prints its ID ten times. For example, when the thread with ID 1 runs the output produced would just be a sequence of ten 1's: 1111111111.

As shown in Figure 14.2, the NumberThread class is defined

as a subclass of Thread and overrides the run() method. To set the thread's ID number, the constructor takes a single parameter that is used

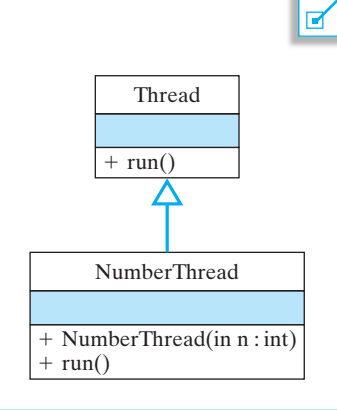

叶足

Figure 14.2: The NumberThread class overrides the inherited run() method.

<span id="page-661-0"></span>

<span id="page-662-0"></span>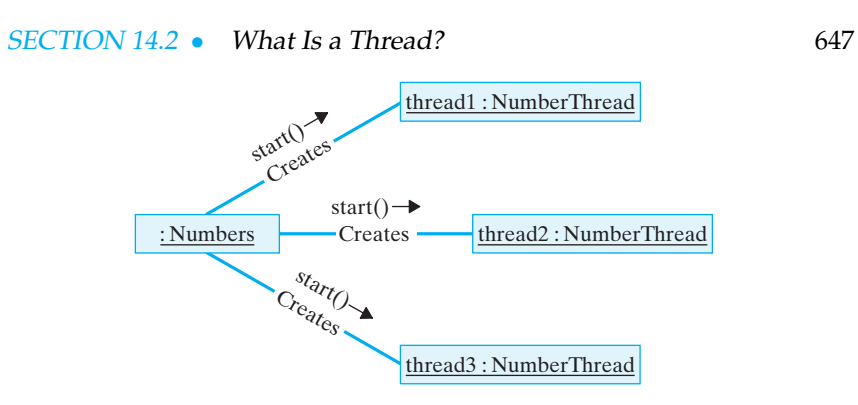

Figure 14.3: The Numbers object creates several instances of NumberThread and tells each one to start().

to set the thread's ID number. In the run() method, the thread simply executes a loop that prints its own number ten times:

```
\sqrt{2\pi}public class NumberThread extends Thread {
    int num:
    public NumberThread (int n) {
       num = n;}
    public void run() {
       for (int k=0; k < 10; k++) {
          System . out . print (num);
       } // for
    \} // run ()
} // NumberThread
```
✡ ✠ Thread *subclass*

Now let's define another class whose task will be to create many NumberThreads and get them all running at the same time (Fig. [14.3\)](#page-662-0). For each NumberThread, we want to call its constructor and then start() it:

```
\sqrt{2\pi}public class Numbers {
  public static void main (String args []) {
                             // 5 <i>th</i> readsNumberThread number1, number2, number3, number4, number5;
    // Create and start each thread
   number1 = new NumberThread (1); number1. start ();
   number2 = new NumberThread (2); number2. start ();
   number3 = new NumberThread(3); number3.start();number4 = new NumberThread(4); number4.start();number5 = new NumberThread(5); number5.start();} / / main ()
} // Numbers
✡ ✠
```
When a thread is started by calling its start() method, it automatically calls its run() method. The output generated by this version of *Starting a thread*

the Numbers application is as follows:

#### $\sqrt{2\pi}$ 11111111112222222222333333333344444444445555555555

From this output, it appears that the individual threads were run in the order in which they were created. In this case, each thread was able to run to completion before the next thread started running.

✡ ✠

What if we increase the number of iterations that each thread performs? Will each thread still run to completion? The following output was generated for 200 iterations per thread:

```
\sqrt{2\pi}111111111111111111111111111111111111111111111111111111111111111111111
 111111111111111111111111111111111111111111111111111111111111111111111
 111111111111111111111111111111111111111111111111111111111111112222222
 222222222222222222222222222222222222222222222222222222222222222222222
 222222222222222222222222222222222222222222222222222222222222222222222
 222222222222222222222222222222222222222222223333333333333333333333333
 333333333333333333333333333333333333333333333333333333333333333333333
 333333333333333333333333333444444444444444444444444444444444444444444
 444444444444444444444444444444444444444444444444444444444444444444444
 444444444455555555555555555555555555555555555555555555555555555555555
 555555555555555555555555555555555555555555555555555555555555552222222
 222233333333333333333333333333333333333333333333333333333333333333333
 333333333333334444444444444444444444444444445555555555555555555555555
 555555555555555555555555555555555555555555555555555555444444444444444
 4444444444444444444444444444444444
```
In this case, only thread 1 managed to run to completion. Threads 2, 3, 4, and 5 did not. As this example illustrates, the order and timing of a thread's execution are highly unpredictable. This example also serves to illustrate one way of creating a multithreaded program:

 $\left( \begin{array}{cc} \mathbf{0} & \mathbf{0} &$ 

- Create a subclass of the Thread class.
- Within the subclass, implement a method with the signature void run() that contains the statements to be executed by that thread.
- Create several instances of the subclass and start each thread by invoking the start() method on each instance.

JAVA LANGUAGE RULE Thread Creation. One way to create a thread in Java is to define a subclass of Thread and override the default run() method.

# **14.3 From the Java Library:** java.lang.Thread

The java.lang.Thread class contains the public methods shown in Figure 14.4 (the figure contains only a partial list). Note that Thread implements the Runnable interface, which consists simply of the run() method. As we will now see, another way to create a thread is to instantiate a Thread object and pass it a Runnable object that will become its body. This approach allows you to turn an existing class into a separate thread.

A Runnable object is any object that implements the Runnable interface—that is, any object that implements the run() method

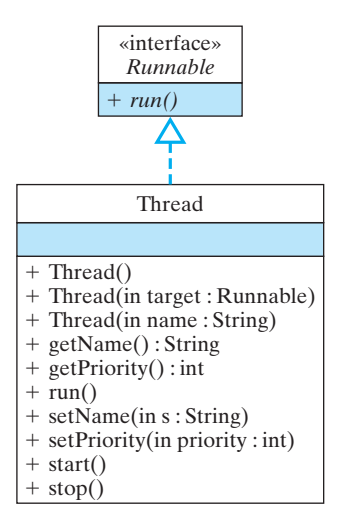

Figure 14.4: The java.lang.Thread class. NOTE: NEEDS REVISION TO ADD PRIORITY, YIELD() and SLEEP().

П

#### SECTION 14.3 • From the Java Library: java.lang.Thread 649

(Fig. 14.5). The following example provides an alternative way to implement the NumberThread program:

```
\sqrt{2\pi}public class NumberPrinter implements Runnable {
    int num;
    public NumberPrinter(int n) {
       num = n;}
    public void run() {
       for (int k=0; k < 10; k++)
          System.out.print(num);
    } / / run ()
} // NumberPrinter
```
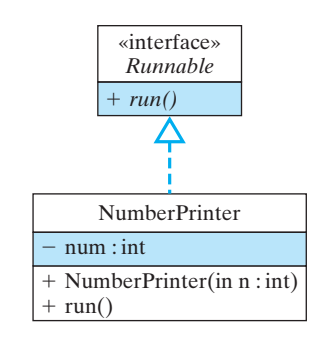

Figure 14.5: Any object that implements the Runnable interface can be run as a separate thread. ✡ ✠

Given this definition, we would then pass instances of this class to the individual threads as we create them:

```
\sqrt{2\pi}public class Numbers {
  public static void main (String args []) {
    Thread number1, number2, number3, number4, number5;
     // Create and start each thread
    number1 = new Thread(new NumberPrinter(1)); number1.start();number2 = new Thread(new NumberPrinter (2)); number2.start();number3 = new Thread(new NumberPrinter(3)); number3.start();number4 = new Thread(new NumberPrinter(4)); number4.start();number5 = new Thread(new NumberPrinter(5)); number5.start();\} // main ()
} // Numbers
```
✡ ✠

The NumberPrinter class implements Runnable by defining exactly the same run() that was used previously in the NumberThread class. We then pass instances of NumberPrinter when we create the individual threads. Doing things this way gives exactly the same output as earlier. This example serves to illustrate another way of creating a multithreaded program:

- Implement the Runnable interface for an existing class by implementing the void run() method, which contains the statements to be executed by that thread.
- Create several Thread instances by first creating instances of the Runnable class and passing each instance as an argument to the Thread() constructor.
- For each thread instance, start it by invoking the start() method on it.

JAVA LANGUAGE RULE Thread Creation. A thread can be created by passing a Runnable object to a new Thread instance. The object's run() method will be invoked automatically as soon as the thread's start() method is called.

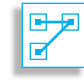

JAVA EFFECTIVE DESIGN Converting a Class to a Thread. Using the Runnable interface to create threads enables you to turn an existing class into a thread. For most applications, using the Runnable interface is preferable to redefining the class as a Thread subclass.

### SELF-STUDY EXERCISE

EXERCISE 14.1 Use the Runnable interface to convert the following class into a thread. You want the thread to print all the odd numbers up to its bound:

 $\sqrt{2\pi}$ 

```
public class PrintOdds {
    private int bound;
    public PrintOdds(int b) {
        bound = b;
    }
    public void print() {
        if (int k = 1; k < bound; k+2)
            System.out.println(k);
    }
} // PrintOdds
```
### **14.3.1 Thread Control**

The various methods in the Thread class (Fig. 14.4) can be used to ex-*Controlling threads* ert some control over a thread's execution. The start() and stop() methods play the obvious roles of starting and stopping a thread. These methods will sometimes be called automatically. For example, an applet is treated as a thread by the browser, or appletviewer, which is responsible for starting and stopping it.

✡ ✠

As we saw in the NumberThread example, the run() method encapsulates the thread's basic algorithm. It is usually not called directly. Instead, it is called by the thread's start() method, which handles any system-dependent initialization tasks before calling run().

#### **14.3.2 Thread Priority**

The setPriority(int) method lets you set a thread's priority to an integer value between Thread.MIN PRIORITY and Thread.MAX PRIOR-ITY, the bounds defined as constants in the Thread class. Using set-Priority() gives you some control over a thread's execution. In gen-

#### SECTION 14.3 • From the Java Library: java.lang.Thread 651

eral, higher-priority threads get to run before, and longer than, lowerpriority threads.

JAVA LANGUAGE RULE Preemption. A higher-priority thread that wants to run will *preempt* any threads of lower priority.

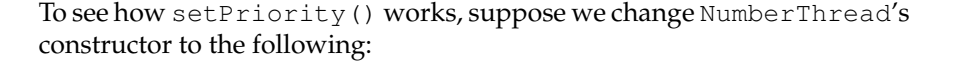

 $\sqrt{2\pi}$ 

 $\left( \begin{array}{cc} 0 & \cdots & \cdots & \cdots \end{array} \right)$ 

 $\sqrt{2\pi}$ 

 $\left( \begin{array}{cc} \mathbf{a} & \mathbf{b} & \mathbf{c} \\ \mathbf{a} & \mathbf{c} & \mathbf{c} \end{array} \right)$ 

 $\sqrt{2\pi}$ 

✡ ✠

```
public NumberThread (int n) {
   num = n;setPriority(n);}
```
In this case, each thread sets its priority to its ID number. So, thread five will have priority five, a higher priority than all the other threads. Sup- *Thread priority* pose we now run 2 million iterations of each of these threads. Because 2 million iterations will take a long time if we print the thread's ID on each iteration, let's modify the run() method, so that the ID is printed every 1 million iterations:

**for** (int  $k = 0$ ;  $k < 10$ ;  $k++$ ) **if**  $(k % 1000000 == 0)$ System.out.print(num);

Given this modification, we get the following output when we run Numbers:

#### 5544332211

It appears from this output that the threads ran to completion in priority order. Thus, thread five completed 2 million iterations before thread four started to run, and so on. This shows that, on my system at least, the Java Virtual Machine (JVM) supports priority scheduling.

JAVA PROGRAMMING TIP Platform Dependence. Thread implementation in Java is platform dependent. Adequate testing is necessary to ensure that a program will perform correctly on a given platform.

JAVA EFFECTIVE DESIGN Thread Coordination. One way to coordinate the behavior of two threads is to give one thread higher priority than another.

JAVA DEBUGGING TIP Starvation. A high-priority thread that never gives up the CPU can starve lower-priority threads by preventing them from accessing the CPU.

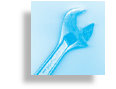

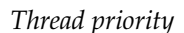

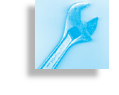

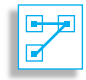

#### **14.3.3 Forcing Threads to Sleep**

The Thread.sleep() and Thread.yield() methods also provide some control over a thread's behavior. When executed by a thread, the yield() method causes the thread to yield the CPU, allowing the thread *Sleep versus yield* scheduler to choose another thread. The sleep() method causes the thread to yield and not to be scheduled until a certain amount of real time has passed.

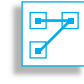

JAVA LANGUAGE RULE Sleep Versus Yield. Both the yield() and sleep() methods yield the CPU, but the sleep() method keeps the thread from being rescheduled for a fixed amount of real time.

The sleep() method can halt a running thread for a given number of milliseconds, allowing other waiting threads to run. The sleep() method throws an InterruptedException, which is a checked exception. This means that the sleep() call must be embedded within a try/catch block or the method it's in must throw an InterruptedException. Try/catch blocks were covered in Chapter 10.

 $\sqrt{2\pi}$ 

```
try \{sleep (100);
} catch (InterruptedException e) {
    System.out.println(e.getMessage());
}
```
✡ ✠ For example, consider the following version of the NumberPrinter.run():

 $\sqrt{2\pi}$ 

```
public void run() {
    for (int k=0; k < 10; k++) {
         t r y {
             Thread . sleep ((\text{long})(\text{Math.random}() * 1000));} catch (InterruptedException e) {
             System.out.println(e.getMessage());
         }
         System.out.print(num);
    } // for
\} // run ()
```
In this example, each thread is forced to sleep for a random number of milliseconds between 0 and 1,000. When a thread sleeps, it gives up the CPU, which allows one of the other waiting threads to run. As you would expect, the output we get from this example will reflect the randomness in the amount of time that each thread sleeps:

✡ ✠

 $\sqrt{2\pi}$ 

✡ ✠

14522314532143154232152423541243235415523113435451

As we will see, the sleep() method provides a rudimentary form of thread synchronization, in which one thread yields control to another.

#### SELF-STUDY EXERCISES

EXERCISE 14.2 What happens if you run five NumberThreads of equal priority through 2 million iterations each? Run this experiment and note the output. Don't print after every iteration! What sort of scheduling algorithm (round-robin, priority scheduling, or something else) was used to schedule threads of equal priority on your system?

EXERCISE 14.3 Try the following experiment and note the output. Let each thread sleep for 50 milliseconds (rather than a random number of milliseconds). How does this affect the scheduling of the threads? To make things easier to see, print each thread's ID after every 100,000 iterations.

EXERCISE 14.4 The purpose of the Java garbage collector is to recapture memory that was used by objects that are no longer being used by your program. Should its thread have higher or lower priority than your program?

#### **14.3.4 The Asynchronous Nature of Threaded Programs**

Threads are **asynchronous**. This means that the order of execution and the timing of a set of threads are unpredictable, at least from the programmer's point of view. Threads are executed under the control of the scheduling algorithm used by the operating system and the Java Virtual Machine. In general, unless threads are explicitly synchronized, it is impossible for the programmer to predict when and for how long an individual thread will run. In some systems, under some circumstances, a *Thread preemptions are unpredictable* thread might run to completion before any other thread can run. In other systems, or under different circumstances, a thread might run for a short time and then be suspended while another thread runs. Of course, when a thread is preempted by the system, its state is saved so that its execution can be resumed without losing any information.

One implication of a thread's asynchronicity is that it is not generally possible to determine where in its source code an individual thread might be preempted. You can't even assume that a thread will be able to complete a simple Java arithmetic operation once it has started it. For example, suppose a thread had to execute the following operation:

 $\sqrt{2\pi}$ 

✡ ✠

 $\sqrt{2\pi}$ 

 $\left( \begin{array}{cc} \mathbf{C} & \mathbf{C} \end{array} \right)$ 

**int**  $N = 5 + 3$ ;

This operation computes the sum of 5 and 3 and assigns the result to N. It would be tempting to think that once the thread started this operation, it *An arithmetic operation can be* would be able to complete it, but that is not necessarily so. You have to *interrupted* remember that Java code is compiled into a rudimentary bytecode, which is translated still further into the computer's machine language. In machine language, this operation would break down into something like the following three steps:

Fetch 5 from memory and store it in register A. Add 3 to register A. Assign the value in register A to N.

Although none of the individual machine instructions can be preempted, the thread could be interrupted between any two machine instructions. The point here is that not even a single Java language instruction can be assumed to be indivisible or unpreemptible. Therefore, it is impossible to make any assumptions about when a particular thread will run and when it will give up the CPU. This suggests the following important principle *Threads are asynchronous* of multithreaded programs:

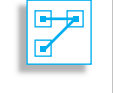

JAVA LANGUAGE RULE Asynchronous Thread Principle. Unless they are explicitly prioritized or synchronized, threads behave in a completely *asynchronous* fashion.

AVA PROGRAMMING TIP Thread Timing. Unless they are explicitly synchronized, you cannot make any assumptions about when, or in what order, individual threads will execute, or where a thread might be interrupted or preempted during its execution.

As we will see, this principle plays a large role in the design of multithreaded programs.

# **14.4 Thread States and Life Cycle**

Each thread has a **life cycle** that consists of several different states, which are summarized in Figure [14.6](#page-669-0) and Table 14.1. Thread states are represented by labeled ovals, and the transitions between states are repre-*Ready, running, and sleeping* sented by labeled arrows. Much of a thread's life cycle is under the control of the operating system and the Java Virtual Machine. Those *Controlling a thread* transitions represented by method names—such as start(), stop(), wait(), sleep(), notify()—can be controlled by the program. Of these methods, the  $stop()$  method has been deprecated in JDK 1.2 because it is inherently unsafe to stop a thread in the middle of its execution. Other transitions—such as *dispatch, I/O request, I/O done, time expired, done sleeping*—are under the control of the CPU scheduler. When first created a thread is in the ready state, which means that it is ready to run. In the

<span id="page-669-0"></span>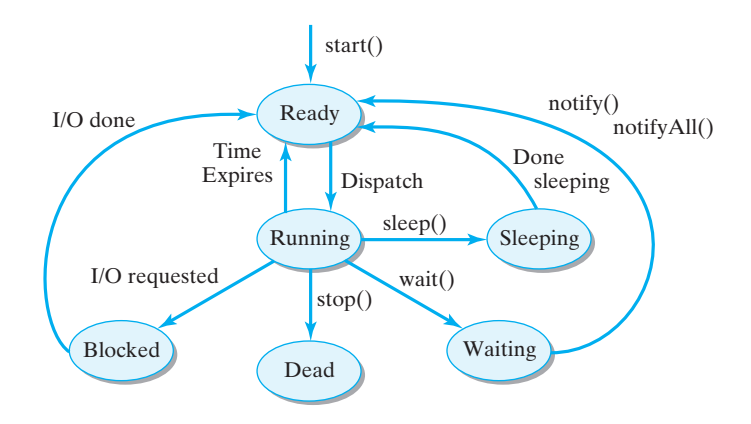

Figure 14.6: A depiction of a thread's life cycle.

#### SECTION 14.4 • Thread States and Life Cycle 655

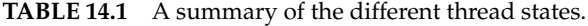

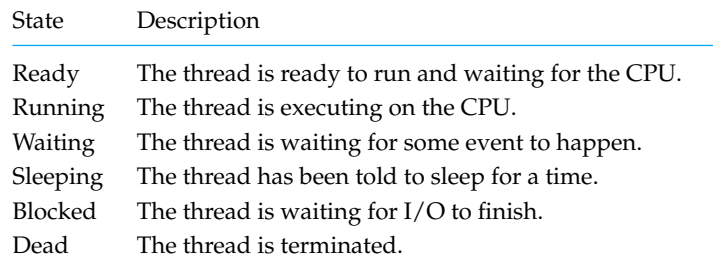

ready state, a thread is waiting, perhaps with other threads, in the **ready queue**, for its turn on the CPU. A **queue** is like a waiting line. When the CPU becomes available, the first thread in the ready queue will be **dispatched**—that is, it will be given the CPU. It will then be in the running state. *The ready queue*

Transitions between the ready and running states happen under the control of the CPU scheduler, a fundamental part of the Java runtime sys- *CPU scheduler* tem. The job of scheduling many threads in a fair and efficient manner is a little like sharing a single bicycle among several children. Children who are ready to ride the bike wait in line for their turn. The grown up (scheduler) lets the first child (thread) ride for a period of time before the bike is taken away and given to the next child in line. In round-robin scheduling, each child (thread) gets an equal amount of time on the bike (CPU).

When a thread calls the sleep() method, it voluntarily gives up the CPU, and when the sleep period is over, it goes back into the ready queue. This would be like one of the children deciding to rest for a moment during his or her turn. When the rest was over, the child would get back in line.

When a thread calls the wait  $()$  method, it voluntarily gives up the CPU, but this time it won't be ready to run again until it is notified by *Threads can give up the CPU* some other thread.

This would be like one child giving his or her turn to another child. When the second child's turn is up, it would notify the first child, who would then get back in line.

The system also manages transitions between the **blocked** and ready states. A thread is put into a blocked state when it does some kind of I/O operation. I/O devices, such as disk drives, modems, and keyboards, are *Threads block on I/O operations* very slow compared to the CPU. Therefore, I/O operations are handled by separate processors known as *controllers*. For example, when a thread wants to read data from a disk drive, the system will give this task to the disk controller, telling it where to place the data. Because the thread can't do anything until the data are read, it is blocked, and another thread is allowed to run. When the disk controller completes the I/O operation, the blocked thread is unblocked and placed back in the ready queue.

In terms of the bicycle analogy, blocking a thread would be like giving the bicycle to another child when the rider has to stop to tie his or her shoe. Instead of letting the bicycle just sit there, we let another child ride it. When the shoe is tied, the child is ready to ride again and goes back

into the ready line. Letting other threads run while one thread is waiting for an I/O operation to complete improves the overall utilization of the CPU.

#### SELF-STUDY EXERCISE

EXERCISE 14.5 Round-robin scheduling isn't always the best idea. Sometimes *priority scheduling* leads to a better system. Can you think of ways that priority scheduling—higher-priority threads go to the head of the line—can be used to improve the responsiveness of an interactive program?

# **14.5 Using Threads to Improve Interface Responsiveness**

One good use for a *multithreaded* program is to help make a more responsive user interface. In a single-threaded program, a program that is executing statements in a long (perhaps even infinite) loop remains unresponsive to the user's actions until the loop is exited. Thus, the user will experience a noticeable and sometimes frustrating delay between the time an action is initiated and the time it is actually handled by the program.

#### **14.5.1 Single-Threaded Design**

It's always a good idea that the interface be responsive to user input, but sometimes it is crucial to an application. For example, suppose a psychology experiment is trying to measure how quickly a user responds to a certain stimulus presented by a program. Obviously, for this kind of application, the program should take action as soon as the user clicks a button to indicate a response to the stimulus. Let's work through an appropriate program design for the experiment. First, we will formally state the situation and describe what the program should do. Then, we will examine the components that would make up an effective program.

#### **Problem Statement**

A psychologist is conducting a psychometric experiment to measure user response to a visual cue and asks you to create the following program. The program should have two buttons. When the Draw button is clicked, *Problem specification* the program begins drawing thousands of black dots at random locations within a rectangular region of the screen (Fig. 14.7). After a random time interval, the program begins drawing red dots. This change corresponds to the presentation of the stimulus. As soon as the stimulus is presented the user is supposed to click on a Clear button, which clears the drawing area. To provide a measure of the user's reaction time, the program should report how many red dots were drawn before the user clicked the Clear button.

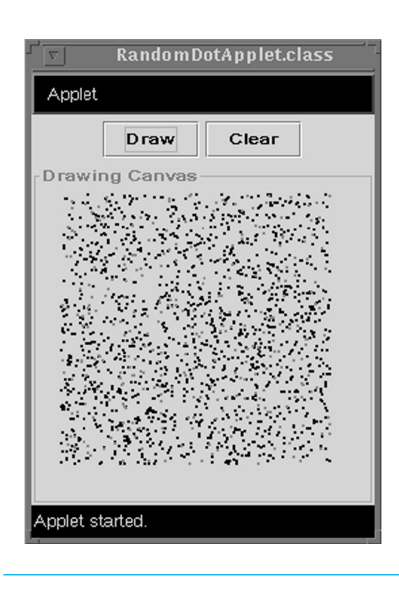

Figure 14.7: Random dots are drawn until the user clicks the Clear button.

<span id="page-672-0"></span>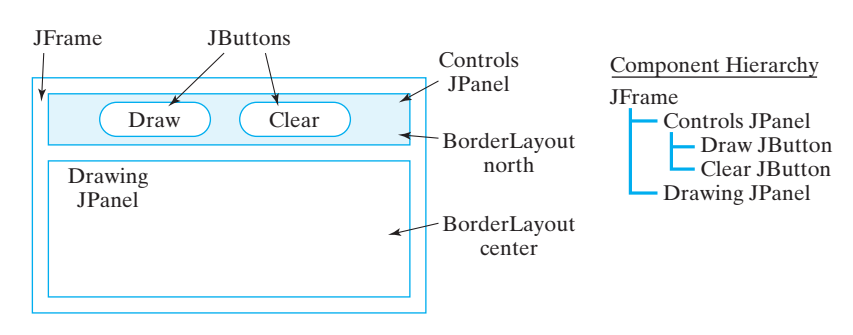

SECTION 13.4 • Using Threads to Improve Interface Responsiveness657

Figure 14.8: GUI design for the dot-drawing program.

Figure [14.8](#page-672-0) shows a design for this program's GUI. It contains a control JPanel that contains the two JButtons. The dots are drawn on a JPanel, which is positioned in the center of a BorderLayout design. *GUI design*

## **Problem Decomposition**

This program should be decomposed into two classes, a GUI to handle the user interface and a drawing class to manage the drawing. The main *Interface class and drawing class* features of its classes are as follows:

- RandomDotGUI Class: This class manages the user interface, responding to user actions by calling methods of the  $Dotty$  class (Fig. 14.9).
- Dotty Class: This class contains draw() and clear() methods for drawing on the GUI's drawing panel (Fig. 14.10).

#### **The** RandomDotGUI **Class**

The implementation of RandomDotGUI is shown in Figure [14.11.](#page-673-0) The GUI arranges the control and drawing panels in a BorderLayout and listens for action events on its JButtons. When the user clicks the Draw button, the GUI's actionPerformed() method will create a new Dotty instance and call its draw() method:

 $dot y = new Dotty (canvas, NDOTS);$  $dot y . draw()$ ;

Note that Dotty is passed a reference to the drawing canvas as well as the number of dots to be drawn. When the user clicks the Clear button, the GUI should call the  $doty$ .clear() method. Of course, the important question is, how responsive will the GUI be to the user's action?

#### **The** Dotty **Class**

The purpose of the Dotty class will be to draw the dots and to report how many red dots were drawn before the canvas was cleared. Because it will be passed a reference to the drawing panel and the number of dots to draw, the Dotty class will need instance variables to store these two values. It will also need a variable to keep track of how many dots were drawn. Finally, since it will be drawing within a fixed rectangle on the panel, the reference coordinates and dimensions of the drawing area are declared as class constants.

The Dotty() constructor method will be passed a reference to a drawing panel as well as the number of dots to be drawn and will merely assign these parameters to its instance variables. In addition to its constructor

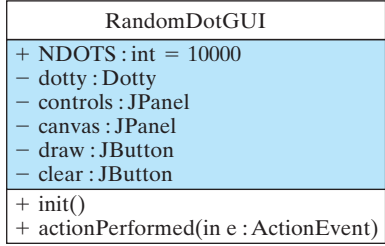

Figure 14.9: The RandomDotGUI.

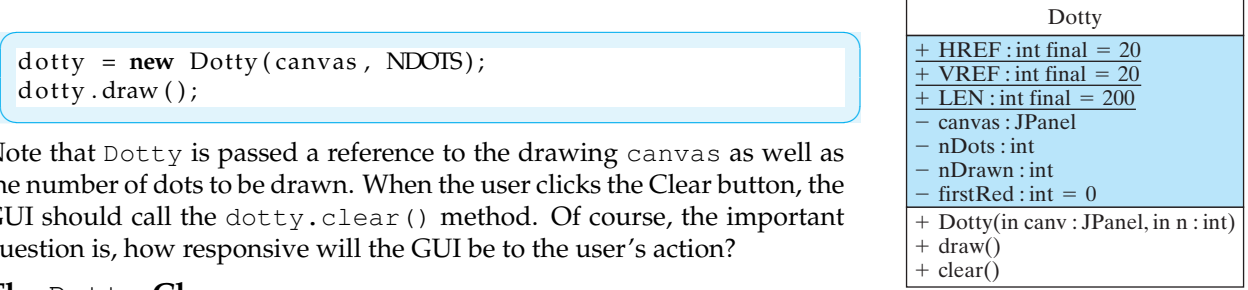

Figure 14.10: The Dotty class manages the drawing actions.

```
\sqrt{2\pi}import java.awt.*;
 import javax . swing .*;
 import java.awt.event.*;
 pub l ic c l a s s RandomDotGUI ex tends JFrame
                              implements ActionListener {
   public final int NDOTS = 10000;
   private Dotty dotty; \frac{1}{2} The drawing class
   private JPanel controls = new JPanel();
   \frac{1}{2} private JP anel canvas = \frac{1}{2} new JP anel ();
   private JButton draw = new JButton ("Draw");
   private JButton clear = new JButton("Clear");
   public RandomDotGUI() {
     ge tCon ten tPane ( ) . se tL ayou t (new BorderLayout ( ) ) ;
     draw.addActionListener (this);
     clear.addActionListener (this);
     controls.add(draw);
     controls.add(clear);
     canvas.setBorder(
       BorderFactory.createTitledBorder("Drawing Canvas"));
     getContentPane ().add ("North", controls);
     getContentPane ().add ("Center", canvas);
     getContentPane (). setSize (400, 400);
   }
   public void actionPerformed (ActionEvent e) {
     if (e.getSource() == draw)dot y = new Dotty (canvas, NDOTS);dot y . draw();
     } e l s e {
       dotty.clear();
     }
   } // action Performed()public static void main ( String args [ ] ) {
     RandomDotGUI gui = new RandomDotGUI ( ) ;
     gui.setSize(400,400);
     gui . s e t V i s i b l e ( t ru e ) ;
   }
 } // RandomDotGUI
```
 $\left( \begin{array}{cc} 0 & 0 & 0 \\ 0 & 0 & 0 \\ 0 & 0 & 0 \\ 0 & 0 & 0 \\ 0 & 0 & 0 \\ 0 & 0 & 0 \\ 0 & 0 & 0 \\ 0 & 0 & 0 \\ 0 & 0 & 0 \\ 0 & 0 & 0 \\ 0 & 0 & 0 \\ 0 & 0 & 0 & 0 \\ 0 & 0 & 0 & 0 \\ 0 & 0 & 0 & 0 \\ 0 & 0 & 0 & 0 & 0 \\ 0 & 0 & 0 & 0 & 0 \\ 0 & 0 & 0 & 0 & 0 \\ 0 & 0 & 0 & 0 & 0 & 0 \\ 0 & 0 & 0 & 0 &$ Figure 14.11: The RandomDotGUI class.

method, the Dotty class will have public draw() and clear() methods, which will be called from the GUI. The draw() method will use a loop to draw random dots. The clear() will clear the canvas and report the number of dots drawn.

The complete implementation of Dotty is shown in Figure [14.12.](#page-674-0) Note how its draw() method is designed. The drawing loop is bounded by the number of dots to be drawn. On each iteration, the draw() method picks a random location within the rectangle defined by the coordinates (HREF,VREF) and (HREF+LEN, VREF+LEN), and draws a dot there. On each iteration it also generates a random number. If the random number

SECTION 13.4 • Using Threads to Improve Interface Responsiveness659

```
\sqrt{2\pi}import java.awt.*;
import javax.swing.*; // Import Swing classes
public class Dotty {
                            // Coordinates
  private static final int HREF = 20, VREF = 20, LEN = 200;
  private JPanel canvas;
  private int nDots; // Number of dots to draw
  private int nDrawn; // Number of dots drawn
  private int firstRed = 0; // Number of the first red dot
  public Dotty (JPanel canv, int dots) {
    canvas = canv;nDots = dots;}
  public void draw() {
    Graphics g = \text{canvas.getGraphics} ();
    for (n) own = 0; nDrawn < nDots; nDrawn++) {
      int x = HREF + (int)(Math.random() * LEN);int y = VREF + (int)(Math.random() * LEN);g. fillOval(x, y, 3, 3); // Draw a dot
      if ((Math.random() < 0.001) & (firstRed == 0)) {
        g.setColor(Color.red); // Change color to red
        firstRed = nDrawn;}
    } / // for
  } / / draw ()
  public void clear () { // Clear screen and report result
    Graphics g = \text{canvas.getGraphics} ( );
    g. setColor (canvas.getBackground ());
    g. fillRect (HREF, VREF, LEN + 3, LEN + 3);
    System.out.println(
     "Number of dots drawn since first red = " + (nDrawn-firstRed);
  } // clear()
} / / Dotty
```
Figure 14.12: The Dotty class, single-threaded version.

✡ ✠

is less than 0.001, it changes the drawing color to red and keeps track of the number of dots drawn up to that point.

<span id="page-674-1"></span>The problem with this design is that as long as the draw() method is executing, the program will be unable to respond to the GUI's Clear button. In a single-threaded design, both the GUI and dotty are combined into a single thread of execution (Fig. [14.13\)](#page-674-1). When the user clicks

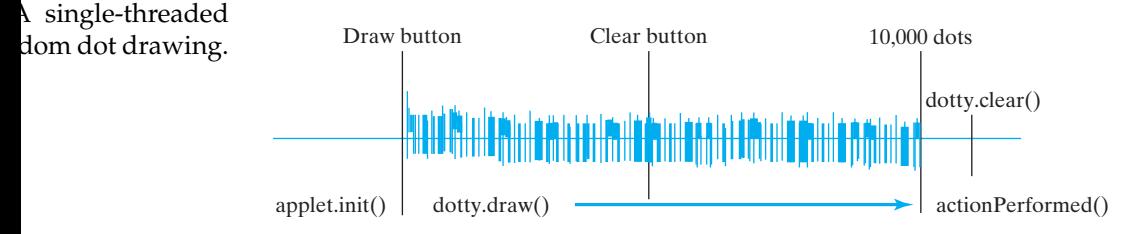

the Draw button, the GUI's actionPerformed() method is invoked. It then invokes Dotty's draw() method, which must run to completion before anything else can be done. If the user clicks the Clear button while the dots are being drawn, the GUI won't be able to get to this until all the dots are drawn.

If you run this program with nDots set to 10,000, the program will not clear the drawing panel until all 10,000 dots are drawn, no matter when the Clear button is pressed. Therefore, the values reported for the user's reaction time will be wrong. Obviously, since it is so unresponsive to user input, this design completely fails to satisfy the program's specifications.

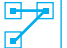

#### JAVA LANGUAGE RULE Single-Threaded Loop. In a

single-threaded design, a loop that requires lots of iterations will completely dominate the CPU during its execution, which forces other tasks, including user I/O tasks, to wait.

#### SELF-STUDY EXERCISE

EXERCISE 14.6 Suppose the Java Virtual Machine (JVM) was single threaded and your program got stuck in an infinite loop. Would you be able to break out of the loop by typing some special command (such as Control-C) from the keyboard?

#### **14.5.2 Multithreaded Drawing: The** Dotty **Thread**

One way to remedy this problem is to create a second thread (in addition to the GUI itself) to do the drawing. The drawing thread will be responsible just for drawing, while the GUI thread will be responsible for handling user actions in the interface. The trick to making the user interface more responsive will be to interrupt the drawing thread periodically so that the *Multithreaded design: Interrupt the* GUI thread has a chance to handle any events that have occurred.

*drawing loop* As Figure 14.14 illustrates, the easiest way to convert Dotty into a thread is to have it implement the Runnable interface:

```
\sqrt{2\pi}public class Dotty implements Runnable {
   // Everything else remains the same
   public void run() {
      draw ( );
   }
}
```
This version of Dotty will perform the same task as before except that it will now run as a separate thread of execution. Note that its run() method just calls the  $d$ raw() method that we defined in the previous version. When the Dotty thread is started by the RandomDotGUI, we will have a multithreaded program.

✡ ✠

However, just because this program has two threads doesn't necessarily mean that it will be any more responsive to the user. There's no guarantee that the drawing thread will stop as soon as the Clear button is clicked. On

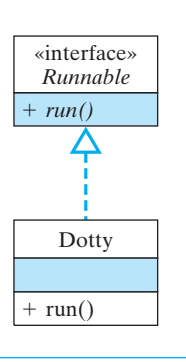

Figure 14.14: In a multithreaded design, the Dotty class implements Runnable.

#### SECTION 13.4 • Using Threads to Improve Interface Responsiveness661

most systems, if both threads have equal priority, the GUI thread won't run until the drawing thread finishes drawing all *N* dots.

JAVA DEBUGGING TIP Thread Control. Just breaking a program into two separate threads won't necessarily give you the desired performance. It might be necessary to *coordinate* the threads.

Therefore, we have to modify our design in order to guarantee that the GUI thread will get a chance to handle the user's actions. One good way to do this is to have Dotty sleep for a short instance after it draws each dot. When a thread sleeps, any other threads that are waiting their turn *Using* sleep() *to interrupt the* will get a chance to run. If the GUI thread is waiting to handle the user's *drawing* click on Clear, it will now be able to call Dotty's clear() method.

The new version of  $d$ raw() is shown in Figure  $14.15$ . In this version of draw(), the thread sleeps for 1 millisecond on each iteration of the loop. This will make it possible for the GUI to run on every iteration, so it will handle user actions immediately.

Another necessary change is that once the clear() method is called, the Dotty thread should stop running (drawing). The correct way to stop a thread is to use some variable whose value will cause the run loop (or in this case the drawing loop) to exit, so the new version of Dotty uses the boolean variable isCleared to control when drawing is stopped. Note that the variable is initialized to  $false$  and then set to  $true$  in the clear() method. The for loop in draw() will exit when isCleared becomes true. This causes the draw() method to return, which causes the run() method to return, which causes the thread to stop in an orderly fashion.

JAVA EFFECTIVE DESIGN Threaded GUIs. Designing a multithreaded GUI involves creating a secondary thread that will run concurrently with the main GUI thread. The GUI thread handles the user interface, while the secondary thread performs CPU-intensive calculations.

JAVA PROGRAMMING TIP Threading an GUI. Creating a second thread within a GUI requires three steps: (1) Define the secondary thread to implement the Runnable interface, (2) override its run() method, and (3) incorporate some mechanism, such as a sleep() state, into the thread's run algorithm so that the GUI thread will have a chance to run periodically.

#### **Modifications to** RandomDotGUI

We don't need to make many changes in RandomDotGUI to get it to work with the new version of Dotty. The primary change comes in the actionPerformed() method. Each time the Draw button was clicked in the original version of this method, we created a dotty instance and then called its draw() method. In the revised version we must create a

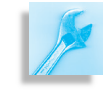

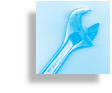

```
import java.awt.*;<br>import javax.swing.*;
                          i// Import Swing classes
public class Dotty implements Runnable {
                                      // Coordinates
  private static final int HREF = 20, VREF = 20, LEN = 200;
  private JPanel canvas;
  private int nDots; \frac{1}{2} Number of dots to draw
  private int nDrawn; // Number of dots drawn
  private int firstRed = 0; // Number of the first red dot
  private boolean is Cleared = false; // Panel is cleared
  public void run() {
    draw();
  }
  public Dotty (JPanel canv, int dots) {
    canvas = canv ;
    nDots = dots;}
  public void draw() {
    Graphics g = \text{canvas.getGraphics} ();
    for (nDrawn = 0; !isCleared && nDrawn < nDots; nDrawn++) {
      int x = HREF + (int)(Math.random() * LEN);int y = VREF + (int)(Math.random() * LEN);g. fillOval(x, y, 3, 3); // Draw a dot
      if (Math.random() < 0.001 & first Red == 0) {
        g. set Color (Color. red); // Change color to red
        firstRed = nDrawn;}
      try \{Thread s leep (1); // Sleep for an instant
      } catch (InterruptedException e) {
        System.out.println(e.getMessage());
      }
    } / // f or
  } // draw()public void clear() {
    is Cleared = true;
    Graphics g = \text{canvas.getGraphics} ();
    g. set Color (canvas.get Background () );
    g. fillRect(HREF, VREF, LEN+3, LEN+3);
    System.out.println ("Number of dots drawn since first red = "
                                              + (nDrawn-firstRed));
 \} // clear()
\} // Dotty
```
 $\sqrt{2\pi}$ 

Figure 14.15: By implementing the Runnable interface, this version of Dotty can run as a separate thread.

✡ ✠

<span id="page-677-0"></span>

SECTION 13.4 • Using Threads to Improve Interface Responsiveness663

 $\sqrt{2\pi}$ 

new Thread and pass it an instance of Dotty, which will then run as a *Starting the drawing thread* separate thread:

```
public void actionPerformed (ActionEvent e) {
    if (e.getSource() == draw)dotty = new Dotty (canvas, NDOTS);
        dottyThread = new Thread (dotty);
        dottyThread.start();
    } e l s e {
        dot y. clear ();
    }
} // action Performed ()
```
Note that in addition to a reference to dotty we also have a reference to a Thread named dottyThread. This additional variable must be declared within the GUI.

 $\left( \begin{array}{cc} \text{ } & \text{ } \text{ } \\ \text{ } & \text{ } \text{ } \\ \text{ } & \text{ } \text{ } \\ \text{ } & \text{ } \text{ } \end{array} \right)$ 

Remember that when you call the start() method, it automatically calls the thread's run() method. When dottyThread starts to run, it will immediately call the draw() method and start drawing dots. After each dot is drawn, dottyThread will sleep for an instant.

Notice how the GUI stops the drawing thread. In the new version, Dotty.clear() will set the isCleared variable, which will cause the drawing loop to terminate. Once again, this is the proper way to stop a thread. Thus, as soon as the user clicks the Clear button, the Dotty thread will stop drawing and report its result.

JAVA DEBUGGING TIP Stopping a Thread. The best way to stop a thread is to use a boolean control variable whose value can be set to true or false to exit the run() loop.

#### **14.5.3 Advantages of Multithreaded Design**

By creating a separate thread for Dotty, we have turned a single-threaded program into a multithreaded program. One thread, the GUI, handles the user interface. The second thread handles the drawing task. By forcing the drawing to sleep on each iteration, we guarantee that the GUI thread will remain responsive to the user's actions. Figure [14.16](#page-679-0) illustrates the difference between the single- and multithreaded designs. Note that the *Divide and conquer!* GUI thread starts and stops the drawing thread, and the GUI thread executes dotty.clear(). The drawing thread simply executes its draw() method. In the single-threaded version, all of these actions are done by one thread.

The trade-off involved in this design is that it will take longer to draw *N* random dots, since dottyThread.draw() will sleep for an instant on *Trade-off: speed vs. responsiveness* each iteration. However, the extra time is hardly noticeable. By breaking the program into two separate threads of control, one to handle the draw-

Figure 14.16: Two independent threads: one for drawing, the other for the GUI.

<span id="page-679-0"></span>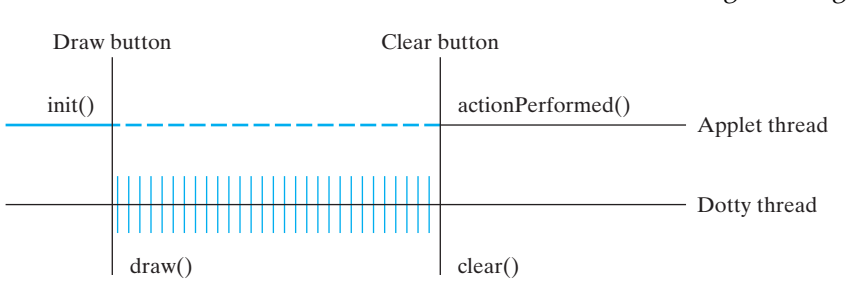

ing task and one to handle the user interface, the result is a much more responsive program.

JAVA EFFECTIVE DESIGN Responsive Interfaces. In order to give a program a more responsive user interface, divide it into separate threads of control. Let one thread handle interactive tasks, such as user input, and let the second thread handle CPU-intensive computations.

## SELF-STUDY EXERCISES

EXERCISE 14.7 Someone might argue that because the Java Virtual Machine uses a round-robin scheduling algorithm, it's redundant to use the sleep() method, since the GUI thread will get its chance to run. What's wrong with this argument for interface responsiveness?

EXERCISE 14.8 Instead of sleeping on each iteration, another way to make the interface more responsive would be to set the threaded Dotty's priority to a low number, such as 1. Make this change, and experiment with its effect on the program's responsiveness. Is it more or less responsive than sleeping on each iteration? Why?

# **14.6 CASE STUDY: Cooperating Threads**

For some applications it is necessary to synchronize and coordinate the behavior of threads to enable them to carry out a cooperative task. Many cooperative applications are based on the **producer/consumer model**. According to this model, two threads cooperate at producing and consuming a particular resource or piece of data. The producer thread creates some message or result, and the consumer thread reads or uses the result. The consumer has to wait for a result to be produced, and the producer has to take care not to overwrite a result that hasn't yet been consumed. Many types of coordination problems fit the producer/consumer model.

One example of an application for this model would be to control the display of data that is read by your browser. As information arrives from *Producer and consumer threads* the Internet, it is written to a buffer by the producer thread. A separate consumer thread reads information from the buffer and displays it in your browser window. Obviously, the two threads must be carefully synchronized.

664 CHAPTER 14 • Threads and Concurrent Programming

#### **14.6.1 Problem Statement**

To illustrate how to address the sorts of problems that can arise when you try to synchronize threads, let's consider a simple application in which several threads use a shared resource. You're familiar with those take- *Simulating a waiting line* a-number devices that are used in bakeries to manage a waiting line. Customers take a number when they arrive, and the clerk announces who's next by looking at the device. As customers are called, the clerk increments the "next customer" counter by one.

There are some obvious potential coordination problems here. The device must keep proper count and can't skip customers. Nor can it give the same number to two different customers. Nor can it allow the clerk to serve nonexistent customers.

Our task is to build a multithreaded simulation that uses a model of a take-a-number device to coordinate the behavior of customers and a (single) clerk in a bakery waiting line. To help illustrate the various issues involved in trying to coordinate threads, we will develop more than one version of the program.

#### **Problem Decomposition**

This simulation will use four classes of objects. Figure [14.17](#page-680-0) pro- *What classes do we need?* vides a UML representation of the interactions among the objects. The

<span id="page-680-0"></span>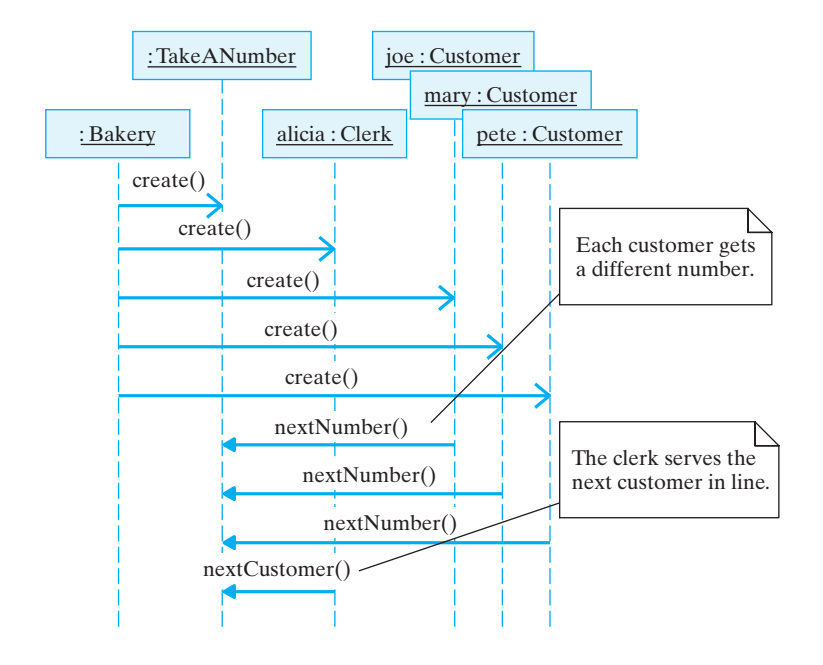

Figure 14.17: The Bakery creates the Customer and Clerk threads and the TakeANumber gadget. Then Customers request and receive waiting numbers and the Clerk requests and receives the number of the next customer to serve.

TakeANumber object will serve as a model of a take-a-number device. This is the resource that will be shared by the threads, but it is not a thread itself. The Customer class, a subclass of Thread, will model the behavior of a customer who arrives on line and takes a number from the TakeANumber device. There will be several Customer threads created that then compete for a space in line. The Clerk thread, which simulates the behavior of the store clerk, should use the TakeANumber device to determine who the next customer is and should serve that customer. Finally, there will be a main program that will have the task of creating and

starting the various threads. Let's call this the Bakery class, which gives us the following list of classes:

- Bakery—creates the threads and starts the simulation.
- TakeANumber—represents the gadget that keeps track of the next customer to be served.
- Clerk—uses the TakeANumber to determine the next customer and will serve the customer.
- Customer—represents the customers who will use the TakeANumber to take their place in line.

#### **14.6.2 Design: The** TakeANumber **Class**

The TakeANumber class must track two things: Which customer will be served next, and which waiting number the next customer will be given. This suggests that it should have at least two public methods: nextNumber(), which will be used by customers to get their waiting numbers, and nextCustomer(), which will be used by the clerk to determine who should be served (Fig. 14.18). Each of these methods will simply retrieve the values of the instance

variables, next and serving, which keep track of these two values. As part of the object's state, these variables should be private.

How should we make this TakeANumber object accessible to all of the other objects—that is, to all of the customers and to the clerk? The easiest way to do that is to have the main program pass a reference to the TakeANumber when it constructs the Customers and the Clerk. They can each store the reference as an instance variable. In this way, all the objects in the simulation can share a TakeANumber object as a *Passing a reference to a shared object* common resource. Our design considerations lead to the definition of the TakeANumber class shown in Figure [14.19.](#page-681-0)

```
\sqrt{2\pi}c l a s s TakeANumber {
    private int next = 0; // Next place in line
    private int serving = 0; // Next customer to serve
    public synchronized int nextNumber() {
        next = next + 1;return next;
    } // nextNumber ()
    public int nextCustomer() {
        ++-serving;
        return serving;
    } // nextCustomer()
} // Take A Number
\left( \begin{array}{cc} \mathbf{C} & \mathbf{C} \end{array} \right)
```
#### Figure 14.19: Definition of the TakeANumber class, Version 1.

Note that the nextNumber () method is declared synchronized. As we will discuss in more detail, this ensures that only one customer at a time can take a number. Once a thread begins executing a synchronized method, no other thread can execute that method until the first thread

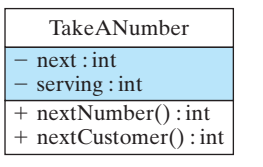

Figure 14.18: The TakeANumber object keeps track of numbers and customers.

finishes. This is important because, otherwise, several Customers could *Synchronized methods* call the nextNumber method at the same time. It's important that the customer threads have access only one at a time, also called *mutually exclusive access* to the TakeANumber object. This form of **mutual exclusion** is important for the correctness of the simulation.

# SELF-STUDY EXERCISE

EXERCISE 14.9 What is the analogue to mutual exclusion in the realworld bakery situation?

# **14.6.3 Java Monitors and Mutual Exclusion**

An object that contains synchronized methods has a **monitor** associated with it. A monitor is a widely used synchronization mechanism that en- *The monitor concept* sures that only one thread at a time can execute a synchronized method. When a synchronized method is called, a **lock** is acquired on that object. For example, if one of the Customer threads calls nextNumber(), a lock will be placed on that TakeANumber object. While an object is *locked*, no other synchronized method can run in that object. Other threads must wait for the lock to be released before they can execute a synchronized method.

While one Customer is executing nextNumber(), all other Customers *Mutually exclusive access to a shared* will be forced to wait until the first Customer is finished. When the *object* synchronized method is exited, the lock on the object is released, allowing other Customer threads to access their synchronized methods. In effect, a synchronized method can be used to guarantee mutually exclusive access to the TakeANumber object among the competing customers.

JAVA LANGUAGE RULE synchronized. Once a thread begins to execute a synchronized method in an object, the object is *locked* so that no other thread can gain access to that object's synchronized methods.

JAVA EFFECTIVE DESIGN Synchronization. In order to restrict access of a method or set of methods to one object at a time (mutual exclusion), declare the methods synchronized.

One cautionary note here is that although a synchronized method blocks access to other synchronized methods, it does not block access to nonsynchronized methods. This could cause problems. We will return to this issue in the next part of our case study when we discuss the testing of our program.

# **14.6.4 The** Customer **Class**

A Customer thread should model the behavior of taking a number from the TakeANumber gadget. For the sake of this simulation, let's suppose that after taking a number, the Customer object just prints it out. This will serve as a simple model of "waiting on line." What about the Customer's state? To help distinguish one customer

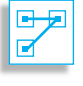

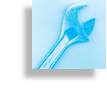

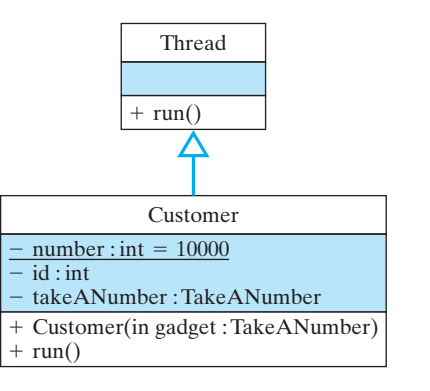

from another, let's give each customer a unique ID number starting at 10001, which will be set in the constructor method. Also, as we noted earlier, each Customer needs a reference to the TakeANumber object, which is passed as a constructor parameter (Fig. 14.20). This leads to the definition of Customer shown in Figure [14.21.](#page-683-0) Note that before taking a number the customer sleeps for a random interval of up to 1,000 milliseconds. This will introduce a bit of randomness into the simulation.

<span id="page-683-0"></span> $\sqrt{2\pi}$ 

```
public class Customer extends Thread {
  private static int number = 10000; // Initial ID number
  private int id;
  private TakeANumber takeANumber;
  public Customer (TakeANumber gadget) {
    id = +number;
    takeANumber = gadget ;
  }
  public void run() {
    try \{sleep ( (int) (Math.random () * 1000 ) );
      System.out.println("Customer " + id +
        ' takes ticket " + takeANumber.nextNumber());
    } catch (InterruptedException e) {
      System.out.println("Exception " + e.getMessage());
    }
  } / / run ()
} // Customer
✡ ✠
```
Figure 14.21: Definition of the Customer class, Version 1.

Another important feature of this definition is the use of the static variable number to assign each customer a unique ID number. Remem-*Static (class) variables* ber that a static variable belongs to the class itself, not to its instances. Therefore, each Customer that is created can share this variable. By incrementing it and assigning its new value as the Customer's ID, we guarantee that each customer has a unique ID number.

> JAVA LANGUAGE RULE Static (Class) Variables. Static variables are associated with the class itself and not with its instances.

> JAVA EFFECTIVE DESIGN Unique IDs. Static variables are often used to assign a unique ID number or a unique initial value to each instance of a class.

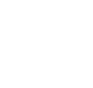

ਕ
#### **14.6.5 The** Clerk **Class**

The Clerk thread should simulate the behavior of serving the next customer in line, so the Clerk thread will repeatedly access TakeANumber.nextCustomer() and then serve that customer. For the sake of this simulation, we'll just print a message to indicate which customer is being served. Because there's only one clerk in this simulation, the only variable in its internal state will be a reference to the TakeANumber object (Fig. 14.22). In addition to the constructor, all we really need to define for this class is the run() method. This

leads to the definition of Clerk shown in Figure [14.23.](#page-684-0) In this case, the sleep() method is necessary to allow the Customer threads to run. The Clerk will sit in an infinite loop serving the next customer on each iteration.

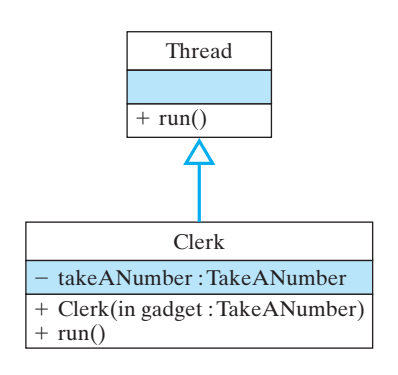

Figure 14.22: The Clerk thread.

```
\sqrt{2\pi}public class Clerk extends Thread {
  private TakeANumber takeANumber;
  public Clerk (TakeANumber gadget) {
    takeANumber = gadget ;
  }
  public void run() {
    while (true) {
     try \{sleep ( (int)(Math.random() * 50));System.out.println ("Clerk serving ticket " +
                    takeANumber . nextCustomer ( ) ) ;
     } catch (InterruptedException e) {
       System.out.println("Exception " + e.getMessage());
     }
    } // while
  } / / run()} // Clerk
✡ ✠
```
Figure 14.23: Definition of Clerk, Version 1.

#### **14.6.6 The** Bakery **Class**

Finally, Bakery is the simplest class to design. It contains the main() method, which gets the whole simulation started. As we said, its role will be to create one Clerk thread and several Customer threads, and get *The main program* them all started (Fig. [14.24\)](#page-685-0). Notice that the Customers and the Clerk are each passed a reference to the shared TakeANumber gadget.

#### **Problem: Nonexistent Customers**

Now that we have designed and implemented the classes, let's run several experiments to test that everything works as intended. Except for the synchronized nextNumber() method, we've made little attempt to make sure that the Customer and Clerk threads will work together cooperatively, without violating the real-world constraints that should be satisfied by the simulation. If we run the simulation as it is presently

#### <span id="page-685-0"></span>670 CHAPTER 14 • Threads and Concurrent Programming

```
public class Bakery {
 public static void main (String args []) {
    System.out.println ("Starting clerk and customer threads");
    TakeANumber numberGadget = new TakeANumber ( ) ;
    Clerk clerk = new Clerk (numberGadget);
    clerk. start();
    for (int k = 0; k < 5; k++) {
      Customer customer = new Customer ( numberGadget ) ;
      customer.start();
    }
 } / / main ()
} // Bakery
```
 $\sqrt{2\pi}$ 

Figure 14.24: Definition of the Bakery class.

 $\left($   $\right)$   $\left($   $\right)$   $\left($ 

coded, it will generate five customers and the clerk will serve all of them. *Testing and debugging* **But we get something like the following output:** 

 $\sqrt{2\pi}$ 

```
Starting clerk and customer threads
  Clerk serving ticket 1
  Clerk serving ticket 2
  Clerk serving ticket 3
  Clerk serving ticket 4
  Clerk serving ticket 5
Customer 10004 takes ticket 1
Customer 10002 takes ticket 2
  Clerk serving ticket 6
Customer 10005 takes ticket 3
  Clerk serving ticket 7
  Clerk serving ticket 8
  Clerk serving ticket 9
  Clerk serving ticket 10
Customer 10001 takes ticket 4
Customer 10003 takes ticket 5
```
Our current solution violates an important real-world constraint: You *Problem: The clerk thread doesn't* can't serve customers before they enter the line! How can we ensure *wait for customer threads* that the clerk doesn't serve a customer unless there's actually a customer waiting?

✡ ✠

The wrong way to address this issue would be to increase the amount of sleeping that the Clerk does between serving customers. Indeed, this would allow more customer threads to run, so it might appear to have the desired effect, but it doesn't truly address the main problem: A clerk cannot serve a customer if no customer is waiting.

The correct way to solve this problem is to have the clerk check that there are customers waiting before taking the next customer. One way to model this would be to add a customerWaiting() method to our TakeANumber object. This method would return true whenever next is greater than serving. That will correspond to the real-world situation *The clerk checks the line* in which the clerk can see customers waiting in line. We can make the

following modification to Clerk.run():

```
\sqrt{2\pi}public void run() {
  while (true) {
    try \{sleep ((int)(Math.random() * 50));if (takeANumber.customerWaiting())
        System.out.println ("Clerk serving ticket "
                  + takeANumber . nextCustomer ( ) ) ;
    } catch (InterruptedException e) {
      System.out.println("Exception " + e.getMessage();
    }
  } / / while
} / / run ()
```
✡ ✠

 $\left( \begin{array}{cc} \mathbf{a} & \mathbf{b} & \mathbf{c} \\ \mathbf{a} & \mathbf{c} & \mathbf{c} \end{array} \right)$ 

 $\sqrt{2\pi}$ 

And we add the following method to TakeANumber (Fig. 14.25):

```
\sqrt{2\pi}public boolean customerWaiting () {
  return next > serving;
}
```
In other words, the Clerk won't serve a customer unless there are customers waiting—that is, unless next is greater than serving. Given these changes, we get the following type of output when we run the simulation:

```
Starting clerk and customer threads
Customer 10003 takes ticket 1
  Clerk serving ticket 1
Customer 10005 takes ticket 2
  Clerk serving ticket 2
Customer 10001 takes ticket 3
  Clerk serving ticket 3
Customer 10004 takes ticket 4
  Clerk serving ticket 4
Customer 10002 takes ticket 5
  Clerk serving ticket 5
```
This example illustrates that when application design involves cooperating threads, the algorithm used must ensure the proper cooperation and coordination among the threads.

 $\left( \begin{array}{cc} 0 & \cdots & \cdots & \cdots \end{array} \right)$ 

JAVA EFFECTIVE DESIGN Thread Coordination. When two or more threads must behave cooperatively, their interaction must be carefully coordinated by the algorithm.

#### **14.6.7 Problem: Critical Sections**

It is easy to forget that thread behavior is asynchronous. You can't predict when a thread might be interrupted or might have to give up the *Thread interruptions are*

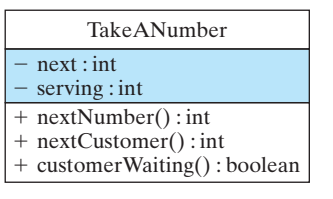

Figure 14.25: The revised TakeANumber class.

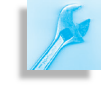

*unpredictable*

672 CHAPTER 14 • Threads and Concurrent Programming

CPU to another thread. In designing applications that involve cooperating threads, it's important that the design incorporates features to guard against problems caused by asynchronicity. To illustrate this problem, consider the following statement from the Customer.run() method:

 $\sqrt{2\pi}$ 

 $\left( \begin{array}{cc} \mathbf{C} & \mathbf{C} \end{array} \right)$ 

 $\sqrt{2\pi}$ 

```
System.out.println ("Customer" + id +
       " takes ticket " + takeANumber.nextNumber());
```
Even though this is a single Java statement, it breaks up into several Java bytecode statements. A Customer thread could certainly be interrupted between getting the next number back from TakeANumber and printing it out. We can simulate this by breaking the println() into two statements and putting a sleep() in their midst:

```
public void run() {
  \mathbf{try} \{int myturn = takeANumber.nextNumber();
    sleep ( (int)(Math.random() * 1000) ;
    System.out.println ("Customer" + id +
                    " takes ticket " + myturn);
  } catch (InterruptedException e) {
    System.out.println("Exception " + e.getMessage());
  }
\} // run ()
```
If this change is made in the simulation, you might get the following output:

✡ ✠

 $\sqrt{2\pi}$ 

```
Starting clerk and customer threads
  Clerk serving ticket 1
  Clerk serving ticket 2
  Clerk serving ticket 3
Customer 10004 takes ticket 4
  Clerk serving ticket 4
  Clerk serving ticket 5
Customer 10001 takes ticket 1
Customer 10002 takes ticket 2
Customer 10003 takes ticket 3
Customer 10005 takes ticket 5
```
Because the Customer threads are now interrupted in between taking a number and reporting their number, it looks as if they are being served in the wrong order. Actually, they are being served in the correct order. It's their reporting of their numbers that is wrong!

✡ ✠

The problem here is that the Customer.run() method is being in-*Problem: An interrupt in a critical* terrupted in such a way that it invalidates the simulation's output. A *section* **method** that displays the simulation's state should be designed so that once a thread begins reporting its state, that thread will be allowed to finish reporting before another thread can start reporting its state. Accurate reporting of a thread's state is a critical element of the simulation's overall integrity.

A **critical section** is any section of a thread that should not be interrupted during its execution. In the bakery simulation, all of the statements that report the simulation's progress are critical sections. Even though the chances are small that a thread will be interrupted in the midst of a println() statement, the faithful reporting of the simulation's state should not be left to chance. Therefore, we must design an algorithm that prevents the interruption of critical sections.

#### **Creating a Critical Section**

The correct way to address this problem is to treat the reporting of the customer's state as a critical section. As we saw earlier when we discussed the concept of a monitor, a synchronized method within a shared object ensures that once a thread starts the method, it will be allowed to finish it before any other thread can start it. Therefore, one way out of *Making a critical section* this dilemma is to redesign the nextNumber() and nextCustomer() *uninterruptible* methods in the TakeANumber class so that they report which customer receives a ticket and which customer is being served (Fig. [14.26\)](#page-688-0). In this version all of the methods are synchronized, so all the actions of the TakeANumber object are treated as critical sections.

<span id="page-688-0"></span> $\sqrt{2\pi}$ 

```
public class TakeANumber {
  private int next = 0; // Next place in line
  private int serving = 0; // Next customer to serve
  public synchronized int nextNumber(int custId) {
    next = next + 1;System.out.println("Customer" + custId + "takes ticket " + next );
    return next;
  } // nextNumber ()
  public synchronized int nextCustomer() {
    ++-serving;
    System.out.println(" Clerk serving ticket "
                                           + serving );
    return serving;
  } // next Customer ()
  public synchronized boolean customerWaiting () {
    return next > serving;
  \} // customer Waiting ()
} // Take A Number
✡ ✠
```
Figure 14.26: Definition of the TakeANumber class, Version 2.

Note that the reporting of both the next number and the next customer to be served are now handled by TakeANumber in Figure [14.26](#page-688-0) . Because the methods that handle these actions are synchronized, they cannot be interrupted by any threads involved in the simulation. This guarantees that the simulation's output will faithfully report the simulation's state.

#### 674 CHAPTER 14 • Threads and Concurrent Programming

Given these changes to TakeANumber, we must remove the println() statements from the run() methods in Customer:

 $\sqrt{2\pi}$ 

```
public void run() {
  try \{sleep ((int)(Math.random() * 2000));
   takeANumber . nextNumber ( id ) ;
  } catch (InterruptedException e) {
    System.out.println("Exception: "+ e.getMessage();
  }
} / / run ()
✡ ✠
```
and from the run() method in Clerk:

```
public void run() {
  while (true) {
    try \{sleep ( (int)(Math.random() * 1000));if (takeANumber.customerWaiting())
       takeANumber . nextCustomer ( ) ;
    } catch (InterruptedException e) {
     System.out.println("Exception: "+e.getMessage());
    }
  } / while
} / / run ()
✡ ✠
```
 $\sqrt{2\pi}$ 

Rather than printing their numbers, these methods now just call the appropriate methods in TakeANumber. Given these design changes, our simulation now produces the following correct output:

 $\sqrt{2\pi}$ 

```
Starting clerk and customer threads
Customer 10001 takes ticket 1
  Clerk serving ticket 1
Customer 10003 takes ticket 2
Customer 10002 takes ticket 3
  Clerk serving ticket 2
Customer 10005 takes ticket 4
Customer 10004 takes ticket 5
  Clerk serving ticket 3
  Clerk serving ticket 4
  Clerk serving ticket 5
```
The lesson to be learned from this is that in designing multithreaded programs, it is important to assume that if a thread can be interrupted at a *Preventing undesirable interrupts* certain point, it will be interrupted at that point. The fact that an interrupt

✡ ✠

is unlikely to occur is no substitute for the use of a critical section. This is something like "Murphy's Law of Thread Coordination."

JAVA EFFECTIVE DESIGN The Thread Coordination Principle. Use critical sections to coordinate the behavior of cooperating threads. By designating certain methods as synchronized, you can ensure their mutually exclusive access. Once a thread starts a synchronized method, no other thread will be able to execute the method until the first thread is finished.

In a multithreaded application, the classes and methods should be designed so that undesirable interrupts will not affect the correctness of the algorithm.

JAVA PROGRAMMING TIP Critical Sections. Java's monitor mechanism will ensure that while one thread is executing a synchronized method, no other thread can gain access to it. Even if the first thread is interrupted, when it resumes execution again it will be allowed to finish the synchronized method before other threads can access synchronized methods in that object.

### SELF-STUDY EXERCISE

EXERCISE 14.10 Given the changes we've described, the bakery simulation should now run correctly regardless of how slow or fast the Customer and Clerk threads run. Verify this by placing different-sized sleep intervals in their run() methods. (*Note*: You don't want to put a sleep() in the synchronized methods because that would undermine the whole purpose of making them synchronized in the first place.)

### **14.6.8 Using** wait/notify **to Coordinate Threads**

The examples in the previous sections were designed to illustrate the issue of thread asynchronicity and the principles of mutual exclusion and critical sections. Through the careful design of the algorithm and the appropriate use of the synchronized qualifier, we have managed to design a program that correctly coordinates the behavior of the Customers and Clerk in this bakery simulation.

### **The Busy-Waiting Problem**

One problem with our current design of the Bakery algorithm is that it uses *busy waiting* on the part of the Clerk thread. **Busy waiting** occurs *Busy waiting* when a thread, while waiting for some condition to change, executes a loop instead of giving up the CPU. Because busy waiting is wasteful of CPU time, we should modify the algorithm.

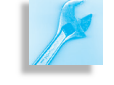

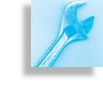

As it is presently designed, the Clerk thread sits in a loop that repeatedly checks whether there's a customer to serve:

 $\sqrt{2\pi}$ 

```
public void run() {
  while (true) {
    try \{sleep ( (int)(Math.random() * 1000));if (takeANumber.customerWaiting())
       takeANumber . nextCustomer ( ) ;
    } catch (InterruptedException e) {
     System.out.println("Exception: " + e.getMessage());
    }
  } / / while
} / / run ()
✡ ✠
```
A far better solution would be to force the Clerk thread to wait until a customer arrives without using the CPU. Under such a design, the Clerk thread can be notified and enabled to run as soon as a Customer becomes available. Note that this description views the customer/clerk *Producer/consumer* relationship as one-half of the producer/consumer relationship. When a customer takes a number, it *produces* a customer in line that must be served (that is, *consumed*) by the clerk.

> This is only half the producer/consumer relationship because we haven't placed any constraint on the size of the waiting line. There's no real limit to how many customers can be produced. If we did limit the line size, customers might be forced to wait before taking a number if, say, the tickets ran out, or the bakery filled up. In that case, customers would have to wait until the line resource became available and we would have a full-fledged producer/consumer relationship.

#### **The** wait/notify **Mechanism**

So, let's use Java's wait/notify mechanism to eliminate busy waiting from our simulation. As noted in Figure [14.6,](#page-669-0) the wait () method puts a thread into a waiting state, and notify() takes a thread out of waiting and places it back in the ready queue. To use these methods in this program we need to modify the nextNumber() and nextCustomer() methods. If there is no customer in line when the Clerk calls the nextCustomer() method, the Clerk should be made to wait():

```
public synchronized int nextCustomer() {
   try \{while (next \leq: serving)
        wait();
   } catch (InterruptedException e) {
      System . out . println ("Exception: " + e . getMessage ());
   \} finally \{++ serving;
      System.out.println(" Clerk serving ticket " + serving);
      return serving;
   }
 }
\left( \begin{array}{cc} \mathbf{a} & \mathbf{b} & \mathbf{c} \\ \mathbf{a} & \mathbf{c} & \mathbf{c} \end{array} \right)
```
 $\sqrt{2\pi}$ 

Note that the Clerk still checks whether there are customers waiting. If there are none, the  $Clerk$  calls the wait() method. This removes the Clerk from the CPU until some other thread notifies it, at which point *A waiting thread gives up the CPU* it will be ready to run again. When it runs again, it should check that there is in fact a customer waiting before proceeding. That's why we use a while loop here. In effect, the Clerk will wait until there's a customer to serve. This is not busy waiting because the Clerk thread loses the CPU and must be notified each time a customer becomes available.

When and how will the Clerk be notified? Clearly, the Clerk should be notified as soon as a customer takes a number. Therefore, we put a  $notify()$  in the nextNumber() method, which is the method called by each Customer as it gets in line:

 $\sqrt{2\pi}$ 

```
public synchronized int nextNumber( int custId) {
  next = next + 1;System.out.println("Customer" + custId +
                     " takes ticket " + next);
  notify ();
  return next;
}
```
Thus, as soon as a Customer thread executes the nextNumber() method, the Clerk will be notified and allowed to proceed.

 $\left( \begin{array}{cc} 0 & \cdots & \cdots & \cdots \end{array} \right)$ 

What happens if more than one Customer has executed a wait ()? In that case, the JVM will maintain a queue of waiting Customer threads. Then, each time a notify() is executed, the JVM will take the first Customer out of the queue and allow it to proceed.

If we use this model of thread coordination, we no longer need to test customerWaiting() in the Clerk.run() method. It is to be tested in the TakeANumber.nextCustomer(). Thus, the Clerk.run() can be simplified to

```
\sqrt{2\pi}public void run() {
  while (true) {
    \mathbf{try} \{sleep ((int)(Math.random() * 1000));takeANumber . nextCustomer ( ) ;
    } catch (InterruptedException e) {
      System.out.println("Exception: "+ e.getMessage());
    }
  } // while
 } // run()
```
The Clerk thread may be forced to wait when it calls the nextCustomer method.

 $\left( \begin{array}{cc} \mathbf{C} & \mathbf{C} \end{array} \right)$ 

Because we no longer need the customerWaiting() method, we end up with the new definition of TakeANumber shown in

Figures 14.27 and [14.28.](#page-693-0)

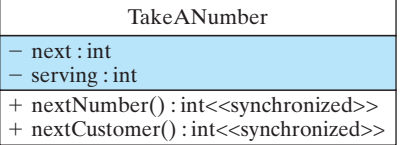

Figure 14.27: In the final design of TakeANumber, its methods are synchronized.

<span id="page-693-0"></span> $\sqrt{2\pi}$ 

```
public class TakeANumber {
 private int next = 0;
 private int serving = 0;
  public synchronized int nextNumber(int custId) {
    next = next + 1;System.out.println("Customer" + custId +" takes ticket " + next);
    notify();
    return next;
  } // nextNumber ()
  public synchronized int nextCustomer() {
    try \{while (next \leq serving) {
        System.out.println(" Clerk waiting");
        wait () ;
      }
    } catch (InterruptedException e) {
       System . out . println ("Exception  "  +  e . getMessage ( ) ) ;
    } f i n a l l y {
       ++ serving;
       System.out.println(" Clerk serving ticket "
                                             + serving);
       return serving;
    }
 } // next Customer ()
} // Take A Number
```
✡ ✠ Figure 14.28: The TakeANumber class, Version 3.

Given this version of the program, the following kind of output will be generated:

 $\sqrt{2\pi}$ 

```
Starting clerk and customer threads
Customer 10004 takes ticket 1
Customer 10002 takes ticket 2
  Clerk serving ticket 1
  Clerk serving ticket 2
Customer 10005 takes ticket 3
Customer 10003 takes ticket 4
  Clerk serving ticket 3
Customer 10001 takes ticket 5
  Clerk serving ticket 4
  Clerk serving ticket 5
  Clerk waiting
```
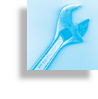

JAVA PROGRAMMING TIP Busy Waiting. Java's wait/notify mechanism can be used effectively to eliminate busy waiting from a multithreaded application.

✡ ✠

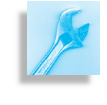

JAVA EFFECTIVE DESIGN Producer/Consumer. The producer/consumer model is a useful design for coordinating the wait/notify interaction.

#### SELF-STUDY EXERCISE

#### SECTION 14.7 • CASE STUDY: The Game of Pong 679

EXERCISE 14.11 An interesting experiment to try is to make the Clerk a little slower by making it sleep for up to 2,000 milliseconds. Take a guess at what would happen if you ran this experiment. Then run the experiment and observe the results.

#### **The** wait/notify **Mechanism**

There are a number of important restrictions that must be observed when *Wait/notify go into synchronized* using the wait/notify mechanism: *methods*

- Both wait () and notify () are methods of the Object class, not the Thread class. This enables them to lock objects, which is the essential feature of Java's monitor mechanism.
- A wait () method can be used within a synchronized method. The method doesn't have to be part of a Thread.
- You can only use wait() and notify() within synchronized methods. If you use them in other methods, you will cause an IllegalMonitorStateException with the message "current thread not owner."
- When a wait()—or a sleep()—is used within a synchronized method, the lock on that object is released so that other methods can access the object's synchronized methods.

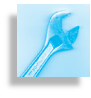

JAVA DEBUGGING TIP Wait/Notify. It's easy to forget that the wait() and  $notify()$  methods can only be used within synchronized methods.

# **14.7 CASE STUDY: The Game of Pong**

The game of Pong was one of the first computer video games and was all the rage in the 1970s. The game consists of a ball that moves horizontally and vertically within a rectangular region, and a single paddle, which is located at the right edge of the region that can be moved up and down by the user. When the ball hits the top, left, or bottom walls or the paddle, it bounces off in the opposite direction. If the ball misses the paddle, it passes through the right wall and re-emerges at the left wall. Each time the ball bounces off a wall or paddle, it emits a pong sound.

#### **14.7.1 A Multithreaded Design**

Let's develop a multithreaded GUI to play the game of Pong.

Figure 14.29 shows how the game's GUI should appear. There are three objects involved in this program: the frame, which serves as the GUI, the ball, which is represented as a blue circle in the program, and the paddle, which is represented by a red rectangle along the right edge of the frame. What cannot be seen in this figure is that the ball moves autonomously, bouncing off the walls and paddle. The paddle's motion is controlled by the user by pressing the up- and down-arrow keys on the keyboard.

We will develop class definitions for the ball, paddle, and the frame. Following the example of our dot-drawing program earlier in the Chapter, we will employ two independent threads, one for the GUI and one for the

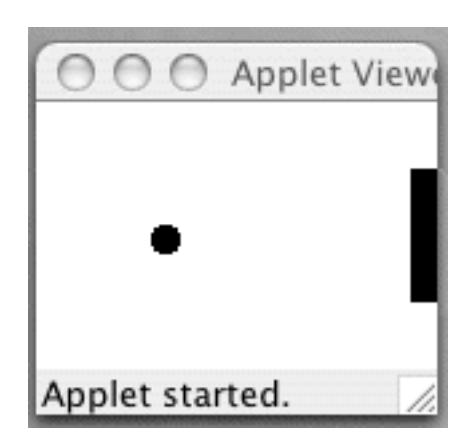

ball. Because the user will control the movements of the paddle, the frame will employ a listener object to listen for and respond to the user's key presses.

Figure [14.30](#page-695-0) provides an overview of the object-oriented design of the Pong program. The PongFrame class is the main class. It uses instances of the Ball and Paddle classes. PongFrame is a subclass of JFrame and implements the KeyListener interface. This is another of the sev-

<span id="page-695-0"></span>**JFrame** PongFrame - ball:Ball paddle:Paddle <<interface>> +PongFrame() **KeyListener** +paint(g:Graphics) +ballHitsPaddle():boolean +keyPressed(e:KeyEvent) +keyTyped(e:KeyEvent) +keyReleased(e:KeyEvent) **Thread**  $\Rightarrow$ **Uses** Paddle + HEIGHT, WIDTH:int **Ball** - DELTA, BORDER:int  $+$  SIZE:int - locationX, locationY:int - frame:PongFrame - gameAreaHeight:int - topWall, bottomWall, - applet:PongApplet leftWall, rightWall:int - locationX, locationY:int +Paddle(f:PongFrame) - directionX, directionY:int  $+$  getX():int + Ball(f:PongFrame)  $+$  getY():int  $+ getX()$ :int  $+$  moveUp()  $+ getY()$ :int + moveDown()  $+$  move() + resetLocation()  $+ run()$ 

eral event handlers provided in the java.awt library. This one handles KeyEvents and the KeyListener interface consists of three abstract methods: keyPressed(), keyTyped(), and keyReleased(), all of which are associated with the act of pressing a key on the keyboard. All three of these methods are implemented in the PongFrame class. A key-typed event occurs when a key is pressed down. A key-release event occurs when a key that has been pressed down is released. A key-press event is a combination of both of these events.

The Ball class is a Thread subclass. Its data and methods are designed mainly to keep track of its motion within the program's drawing panel. The design strategy employed here leaves the drawing of the ball up to the frame. The Ball thread itself just handles the movement within the program's drawing panel. Note that the Ball() constructor takes a reference to the PongFrame. As we will see, the Ball uses this reference to set the dimensions of the frame's drawing panel. Also, as the Ball

Figure 14.30: Design of the Pong program.

moves, it will repeatedly call the frame's repaint () method to draw the ball.

The Paddle class is responsible for moving the paddle up and down along the drawing panel's right edge. Its public methods, moveUP() and moveDown(), will be called by the frame in response to the user pressing the up and down arrows on the keyboard. Because the frame needs to know where to draw the paddle, the paddle class contains several public methods, getX(), getY(), and resetLocation(), whose tasks are to report the paddle's location or to adjust its location in case the frame is resized.

The PongFrame controls the overall activity of the program. Note in particular its ballHitsPaddle() method. This method has the task of determining when the ball and paddle come in contact as the ball continuously moves around in the frame's drawing panel. As in the ThreadedDotty example earlier in the chapter, it is necessary for the Ball and the the frame to be implemented as separated threads so that the frame can be responsive to the user's key presses.

#### **14.7.2 Implementation of the Pong Program**

We begin our discussion of the program's implementation with the Paddle class implementation (Fig. [14.31\)](#page-697-0).

Class constants, HEIGHT and WIDTH are used to define the size of the Paddle, which is represented on the frame as a simple rectangle. The frame will use the Graphics.fillRect() method to draw the paddle:

g. fill Rect (pad.getX(), pad.getY(), Paddle.WIDTH, Paddle.HEIGHT);

 $\sqrt{2\pi}$ 

✡ ✠

Note how the frame uses the paddle's getX() and getY() methods to get the paddle's current location.

The class constants DELTA and BORDER are used to control the paddle's movement. DELTA represents the number of pixels that the paddle moves on each move up or down, and BORDER is used with gameAreaHeight to keep the paddle within the drawing area. The moveUp() and moveDown() methods are called by the frame each time the user presses an up- or down-arrow key. They simply change the paddle's location by DELTA pixels up or down.

```
\sqrt{2\pi}public class Paddle {
    public static final int HEIGHT = 50; // Paddle size
    public static final int WIDTH = 10;
    private static final int DELTA = HEIGHT/2; // Move size
    private static final int BORDER = 0;
    private int gameAreaHeight;
    private int locationX, locationY;
    private PongFrame frame;
    public Paddle (PongFrame f) {
       frame = f;
       gameAreaHeight = f.getHeight();
       location X = f.getWidth() - WIDTH;locationY = gameAreaHeight/2;} // Paddle ()
    public void resetLocation () {
       gameAreaHeight = frame.getHeight();
       location X = frame.getWidth() - WIDTH;}
    public int getX() {
         return locationX;
    }
    public int getY() \{return locationY;
     }
    public void moveUp () {
       if (locationY > BORDER)locationY -= DELTA;} // moveUp()
    public void moveDown() {
       if (locationY + HEIGHT < gameAreaHeight − BORDER)
           locationY += DELTA;\} // moveDown ()
} / / Paddle
```
Figure 14.31: Definition of the Paddle class.

✡ ✠

The Ball class (Fig.  $14.32$ ) uses the class constant SIZE to determine the size of the oval that represents the ball, drawn by the frame as follows:

g. fill Oval (ball .getX(), ball .getY(), ball . SIZE, ball . SIZE);

 $\sqrt{2\pi}$ 

✡ ✠

As with the paddle, the frame uses the ball's get  $X(t)$  and get  $Y(t)$  method to determine the ball's current location.

Unlike the paddle, however, the ball moves autonomously. Its run() method, which is inherited from its Thread superclass, repeatedly moves the ball, draws the ball, and then sleeps for a brief interval (to slow down the speed of the ball's apparent motion). The run() method itself is quite simple because it consists of a short loop. We will deal with the details of how the ball is painted on the frame when we discuss the frame itself.

```
\sqrt{2\pi}import javax . swing .*;
import java.awt. Toolkit;
public class Ball extends Thread {
  public static final int SIZE = 10; // Diameter of the ball
  private PongFrame frame; \frac{1}{2} Reference to the frame
  private int topWall, bottomWall, leftWall, rightWall; // Boundaries
  private int locationX, locationY; // Current location of the ball
  private int directionX = 1, directionY = 1; //x- and y-direction (1 or -1)
  private Toolkit kit = Toolkit.getDefaultToolkit(); //For beep() method
  public Ball (PongFrame f) {
    frame = f;
    location X = left Wall + 1; // Set initial location
    localionY = bottomWall / 2;
  \} // Ball ()
  public int getX() {
    return locationX;
  \} // getX()
  public int getY() {
    return locationY;
  } / / getY()
  public void move() {
    rightWall = frame.getWidth () - SIZE; // Define bouncing region
    leftWall = topWall = 0; // And location of walls
    bottomWall = frame.getHeight() - SIZE;location X = location X + direction X; // Calculate a new locationlocationY = locationY + directionY:
    if (frame . ballHitsPaddle()){
      direction X = -1; // move toward left wall
      kit \cdot beep();
    } // if ball hits paddleif (locationX \leq leftWall){
      direction X = + 1; // move toward right wall
      kit \cdot beep();
    } // if ball hits left wallif (locationY + SIZE >= bottomWall || locationY <= topWall){
      direction Y = -direction Y; // reverse direction
      kit \cdot beep();
    \} // if ball hits top or bottom walls
    if (location X >= rightWall + SIZE) {
      location X = leftWall + 1; // jump back to left wall
    } / // if ball goes through right wall
  \} // move ()
  public void run() {
    while (true) {
      move (); // Move
      frame.repaint();
      \mathbf{try} \{ \text{sleep}(15);} catch (InterruptedException e) {}
    \} // while
  } / / run ()
} / / Ball
```
Figure 14.32: Definition of the Ball class.

✡ ✠

The most complex method in the Ball class is the move () method. This is the method that controls the ball's movement within the boundaries of the frame's drawing area. This method begins by moving the ball by one pixel left, right, up, or down by adjusting the values of its locationX and locationY coordinates:

 $location X = location X + direction X; // Calculate location$  $locationY = locationY + directionY;$ 

 $\sqrt{2\pi}$ 

 $\left( \begin{array}{cc} \mathbf{a} & \mathbf{b} & \mathbf{c} \\ \mathbf{a} & \mathbf{c} & \mathbf{c} \end{array} \right)$ 

The directionX and directionY variables are set to either  $+1$  or  $-1$ , depending on whether the ball is moving left or right, up or down. After the ball is moved, the method uses a sequence of if statements to check whether the ball is touching one of the walls or the paddle. If the ball is in contact with the top, left, or bottom walls or the paddle, its direction is changed by reversing the value of the directionX or directionY variable. The direction changes depend on whether the ball has touched a horizontal or vertical wall. When the ball touches the right wall, having missed the paddle, it passes through the right wall and re-emerges from the left wall going in the same direction.

Note how the frame method, ballHitsPaddle() is used to determine whether the ball has hit the paddle. This is necessary because only the frame knows the locations of both the ball and the paddle.

### **14.7.3 The** KeyListener **Interface**

The implementation of the PongFrame class is shown in figure [14.33.](#page-700-0) The frame's main task is to manage the drawing of the ball and paddle and to handle the user's key presses. Handling keyboard events is a simple matter of implementing the KeyListener interface. This works in much the same way as the ActionListener interface, which is used to handle button clicks and other ActionEvents. Whenever a key is pressed, it generates KeyEvents, which are passed to the appropriate methods of the KeyListener interface.

There's a bit of redundancy in the KeyListener interface in the sense that a single key press and release generates three KeyEvents: A keytyped event, when the key is pressed, a key-released event, when the key is released, and a key-pressed event, when the key is pressed and released. While it is important for some programs to be able to distinguish between a key-typed and key-released event, for this program, we will take action whenever one of the arrow keys is pressed (typed and released). Therefore, we implement the keyPressed() method as follows:

```
\sqrt{2\pi}public void keyPressed (KeyEvent e) { // Check arrow keys
   int keyCode = e.getKeyCode();
   if (keyCode == e.VK\_UP) // Uparrowpad .moveUp ( ) ;
   else if (keyCode == e.VKDOWN) // Down arrow
     pad .moveDown ( ) ;
} // k e y R e l e a s e d ( )
```
Each key on the keyboard has a unique code that identifies the key. The key's code is gotten from the KeyEvent object by means of the

✡ ✠

```
\sqrt{2\pi}import javax . swing .*;
import java.awt.*;
import java.awt.event.*;
public class PongFrame extends JFrame implements KeyListener {
     private Ball ball;
     private Paddle pad;
     public PongFrame() {
         setBackground (Color. white);
         addKeyListener (this);
         pad = new Paddle (this); // Create the paddle
         \bar{b} all = new Ball (this); // Create the ball
         ball.start();
     } // PongFrame ()
     public void paint (Graphics g ) {
          g. set Color (get Background ()); // Erase the drawing area
          g. fillRect(0, 0, getWidth(), getHeight());
          g.setColor(Color. blue); // Paint the ball
          g. fill Oval (ball . getX(), ball . getY(), ball . SIZE, ball . SIZE);
          pad . reset Location (); \frac{1}{2} Paint the paddle
          g. set Color (Color . red);
          g. fill \text{Rect}(\text{pad.getX}()), \text{pad.getY}(), \text{Padde}. WIDTH, \text{Padde}. HEIGHT);
     } // pair()public boolean ballHitsPaddle() {
          return ball.getX() + Ball.SIZE >= pad.getX()
             & ball.getY() \geq pad.getY()& ball . getY() \leq pad . getY() + Paddle . HEIGHT;
     } // b all Hits P a d d l e ()
     public void keyPressed ( KeyEvent e) { // Check for arrow keys
         int keyCode = e.getKeyCode();
         if (keyCode == e.VK_LUP) // Uparrowpad .moveUp ( ) ;
          else if (keyCode == e.VKDOWN) // Downarrow arrowpad .moveDown ( ) ;
     } // key Released ()
     public void keyTyped (KeyEvent e) {} // Unused
     public void keyReleased ( KeyEvent e) {} // Unused
     public static void main (String [] args) {
       PongFrame f = new PongFrame ( ) ;
        f. setSize(400, 400);f.setVisible(true);
} // P o n g F r a m e
✡ ✠
```
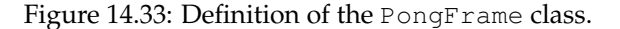

getKeyCode() method. Then it is compared with the codes for the uparrow and down-arrow keys, which are implemented as class constants, VK UP and VK DOWN, in the KeyEvent class. If either of those keys were typed, the appropriate paddle method, moveUP() or moveDown(), is called.

Note that even though we are not using the keyPressed() and keyReleased() methods in this program, it is still necessary to provide implementations for these methods in the frame. In order to implement an interface, such as the KeyListener interface, you must implement *all* the abstract methods in the interface. That is why we provide trivial implementations of both the keyPressed() and keyReleased() methods.

#### **14.7.4 Animating the Bouncing Ball**

Computer animation is accomplished by repeatedly drawing, erasing, and re-drawing an object at different locations on the drawing panel. The frame's paint() method is used for drawing the ball and the paddle at their current locations. The paint() method is never called directly. Rather, it is called automatically after the constructor method PongFrame(), when the program is started. It is then invoked indirectly by the program by calling the repaint  $()$  method, which is called in the run() method of the Ball class. The reason that paint() is called indirectly is because Java needs to pass it the frame's current Graphics object. Recall that in Java all drawing is done using a Graphics object.

In order to animate the bouncing ball, we first erase the current image of the ball, then we draw the ball in its new location. We also draw the paddle in its current location. These steps are carried out in the frame's paint() method. First, the drawing area is cleared by painting its rectangle in the background color. Then the ball and paddle are painted at their current locations. Note that before painting the paddle, we first call its resetLocation() method. This causes the paddle to be relocated in case the user has resized the frame's drawing area. There is no need to do this for the ball because the ball's drawing area is updated within the Ball.move() method every time the ball is moved.

One problem with computer animations of this sort is that the repeated *Double buffering* drawing and erasing of the drawing area can cause the screen to flicker. In some drawing environments a technique known as **double buffering** is used to reduce the flicker. In double buffering, an invisible, off-screen, buffer is used for the actual drawing operations and it is then used to replace the visible image all at once when the drawing is done. Fortunately, Java's Swing components, including JApplet and JFrame, perform an automatic form of double buffering, so we needn't worry about it. Some graphics environments, including Java's AWT environment, do not perform double buffering automatically, in which case the program itself must carry it out.

> Like the other examples in this chapter, the game of Pong provides a simple illustration of how threads are used to coordinate concurrent actions in a computer program. As most computer game fans will realize, most modern interactive computer games utilize a multithreaded design. The use of threads allows our interactive programs to achieve a responsiveness and sophistication that is not possible in single-threaded pro-

#### CHAPTER 14 • Chapter Summary 687

grams. One of the great advantages of Java is that it simplifies the use of threads, thereby making thread programming accessible to programmers. However, one of the lessons that should be drawn from this chapter is that multithreaded programs must be carefully designed in order to work effectively.

#### SELF-STUDY EXERCISE

EXERCISE 14.12 Modify the PongFrame program so that it contains a second ball that starts at a different location from the first ball.

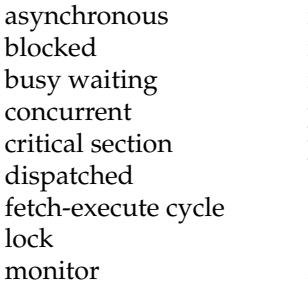

multitasking multithreaded mutual exclusion priority scheduling producer/consumer model quantum queue ready queue

round-robin scheduling scheduling algorithm task thread thread life cycle time slicing

#### Summary of Important Points

- *Multitasking* is the technique of executing several tasks at the same time within a single program. In Java we give each task a separate *thread of execution*, thus resulting in a *multithreaded* program.
- A *sequential* computer with a single *central processing unit (CPU)* can execute only one machine instruction at a time. A *parallel* computer uses multiple CPUs operating simultaneously to execute more than one instruction at a time.
- Each CPU uses a *fetch-execute cycle* to retrieve the next machine instruction from memory and execute it. The cycle is under the control of the CPU's internal clock, which typically runs at several hundred *megahertz*—where 1 megahertz (MHz) is 1 million cycles per second.
- *Time slicing* is the technique whereby several threads can share a single CPU over a given time period. Each thread is given a small slice of the CPU's time under the control of some kind of scheduling algorithm.
- In *round-robin scheduling*, each thread is given an equal slice of time, in a first-come–first-served order. In *priority scheduling*, higher-priority threads are allowed to run before lower-priority threads are run.
- There are generally two ways of creating threads in a program. One is to create a subclass of Thread and implement a run() method. The other is to create a Thread instance and pass it a Runnable object that is, an object that implements run().
- The sleep() method removes a thread from the CPU for a determinate length of time, giving other threads a chance to run.
- The setPriority() method sets a thread's priority. Higher-priority threads have more and longer access to the CPU.

# Technical Terms CHAPTER SUMMARY

#### 688 CHAPTER 14 • Threads and Concurrent Programming

- Threads are *asynchronous*. Their timing and duration on the CPU are highly sporadic and unpredictable. In designing threaded programs, you must be careful not to base your algorithm on any assumptions about the threads' timing.
- To improve the responsiveness of interactive programs, you could give compute-intensive tasks, such as drawing lots of dots, to a lowerpriority thread or to a thread that sleeps periodically.
- A thread's life cycle consists of ready, running, waiting, sleeping, and blocked states. Threads start in the ready state and are dispatched to the CPU by the scheduler, an operating system program. If a thread performs an I/O operation, it blocks until the I/O is completed. If it voluntarily sleeps, it gives up the CPU.
- According to the *producer/consumer* model, two threads share a resource, one serving to produce the resource and the other to consume the resource. Their cooperation must be carefully synchronized.
- An object that contains synchronized methods is known as a *monitor*. Such objects ensure that only one thread at a time can execute a synchronized method. The object is *locked* until the thread completes the method or voluntarily sleeps. This is one way to ensure mutually exclusive access to a resource by a collection of cooperating threads.
- The synchronized qualifier can also be used to designate a method as a *critical section*, whose execution should not be preempted by one of the other cooperating threads.
- In designing multithreaded programs, it is useful to assume that if a thread *can* be interrupted at a certain point, it *will* be interrupted there. Thread coordination should never be left to chance.
- One way of coordinating two or more cooperating threads is to use the wait/notify combination. One thread waits for a resource to be available, and the other thread notifies when a resource becomes available.

#### SOLUTION 14.1

```
\sqrt{2\pi}public class PrintOdds implements Runnable {
  private int bound;
  public PrintOdds(int b) {
   bound = b;
  }
  public void print() {
    if (int k = 1; k < bound; k+2)
     System . out . printh(n(k));
  }
  public void run() {
    print();
  }
}
```
SOLUTION 14.2 On my system, the experiment yielded the following output, if each thread printed its number after every 100,000 iterations:

 $\sqrt{2\pi}$ 

✡ ✠

```
1111112222222211111111333333322222221111113333333
222224444444433333344444445555555544444555555555555
```
This suggests that round-robin scheduling is being used.

SOLUTION 14.3 If each thread is given 50 milliseconds of sleep on each iteration, they tend to run in the order in which they were created:

 $\sqrt{2\pi}$ 

✡ ✠

✡ ✠

1 2 3 4 5 1 2 3 4 5 1 2 3 4 5 . . .

SOLUTION 14.4 The garbage collector runs whenever the available memory drops below a certain threshold. It must have higher priority than the application, since the application won't be able to run if it runs out of memory.

SOLUTION 14.5 To improve the responsiveness of an interactive program, the system could give a high priority to the threads that interact with the user and a low priority to those that perform noninteractive computations, such as number crunching.

SOLUTION 14.6 If the JVM were single threaded, it wouldn't be possible to break out of an infinite loop, because the program's loop would completely consume the CPU's attention.

SOLUTION 14.7 If round-robin scheduling is used, each thread will be get a portion of the CPU's time, so the GUI thread will eventually get its turn. But you don't know how long it will be before the GUI gets its turn, so there might still be an unacceptably long wait before the user's actions are handled. Thus, to *guarantee* responsiveness, it is better to have the drawing thread sleep on every iteration.

SOLUTION 14.8 If Dotty's priority is set to 1, a low value, this does improve the responsiveness of the interface, but it is significantly less responsive than using a sleep() on each iteration.

### SOLUTIONS TO SELF-STUDY EXERCISES

#### 690 CHAPTER 14 • Threads and Concurrent Programming

SOLUTION 14.9 In a real bakery only one customer at a time can take a number. The take-a-number gadget "enforces" mutual exclusion by virtue of its design: There's room for only one hand to grab the ticket and there's only one ticket per number. If two customers got "bakery rage" and managed to grab the same ticket, it would rip in half and neither would benefit.

SOLUTION 14.10 One experiment to run would be to make the clerk's performance very slow by using large sleep intervals. If the algorithm is correct, this should not affect the order in which customers are served. Another experiment would be to force the clerk to work fast but the customers to work slowly. This should still not affect the order in which the customers are served.

SOLUTION 14.11 You should observe that the waiting line builds up as customers enter the bakery, but the clerk should still serve the customers in the correct order.

SOLUTION 14.12 A two-ball version of Pong would require the following changes to the original version:

- 1. A new Ball() constructor that has parameters to set the initial location and direction of the ball.
- 2. The PongFrame should create a new Ball instance, start it, and draw it.

**Note:** *For programming exercises,* **first** *draw a UML class diagram describing all classes and their inheritance relationships and/or associations.*

EXERCISES EXERCISE 14.1 Explain the difference between the following pairs of terms: a. *Blocked* and *ready*. e. *Concurrent* and *time slicing*.

- 
- b. *Priority* and *round-robin* scheduling. f. *Mutual exclusion* and *critical section*.
- c. *Producer* and *consumer*.
- g. *Busy* and *nonbusy* waiting.
- d. *Monitor* and *lock*.

EXERCISE 14.2 Fill in the blanks.

- a. \_\_\_\_\_\_\_\_\_ happens when a CPU's time is divided among several different threads.
- b. A method that should not be interrupted during its execution is known as a .
- c. The scheduling algorithm in which each thread gets an equal portion of the CPU's time is known as .
- d. The scheduling algorithm in which some threads can preempt other threads is known as .
- e. A \_\_\_\_\_\_\_\_ is a mechanism that enforces mutually exclusive access to a synchronized method.
- f. A thread that performs an I/O operation may be forced into the  $\_\_$ state until the operation is completed.

EXERCISE 14.3 Describe the concept of *time slicing* as it applies to CPU scheduling.

EXERCISE 14.4 What's the difference in the way concurrent threads would be implemented on a computer with several processors and on a computer with a single processor?

EXERCISE 14.5 Why are threads put into the *blocked* state when they perform an I/O operation?

EXERCISE 14.6 What's the difference between a thread in the sleep state and a thread in the ready state?

#### CHAPTER 14 • Exercises 691

EXERCISE 14.7 **Deadlock** is a situation that occurs when one thread is holding a resource that another thread is waiting for, while the other thread is holding a resource that the first thread is waiting for. Describe how deadlock can occur at a four-way intersection with cars entering from each branch. How can it be avoided?

EXERCISE 14.8 **Starvation** can occur if one thread is repeatedly preempted by other threads. Describe how starvation can occur at a four-way intersection and how it can be avoided.

EXERCISE 14.9 Use the Runnable interface to define a thread that repeatedly generates random numbers in the interval 2 through 12.

EXERCISE 14.10 Create a version of the Bakery program that uses two clerks to serve customers.

EXERCISE 14.11 Modify the Numbers program so that the user can interactively create NumberThreads and assign them a priority. Modify the NumberThreads so that they print their numbers indefinitely (rather than for a fixed number of iterations). Then experiment with the system by observing the effect of introducing threads with the same, lower, or higher priority. How do the threads behave when they all have the same priority? What happens when you introduce a higher-priority thread into the mix? What happens when you introduce a lower-priority thread into the mix?

EXERCISE 14.12 Create a bouncing ball simulation in which a single ball (thread) bounces up and down in a vertical line. The ball should bounce off the bottom and top of the enclosing frame.

EXERCISE 14.13 Modify the simulation in the previous exercise so that more than one ball can be introduced. Allow the user to introduce new balls into the simulation by pressing the space bar or clicking the mouse.

EXERCISE 14.14 Modify your solution to the previous problem by having the balls bounce off the wall at a random angle.

EXERCISE 14.15 **Challenge:** One type of producer/consumer problem is the *reader/writer* problem. Create a subclass of JTextField that can be shared by threads, one of which writes a random number to the text field, and the other of which reads the value in the text field. Coordinate the two threads so that the overall effect of the program will be to print the values from 0 to 100 in the proper order. In other words, the reader thread shouldn't read a value from the text field until there's a value to be read. The writer thread shouldn't write a value to the text field until the reader has read the previous value.

EXERCISE 14.16 **Challenge:** Create a streaming banner thread that moves a simple message across a panel. The message should repeatedly enter at the left edge of the panel and exit from the right edge. Design the banner as a subclass of JPanel and have it implement the Runnable interface. That way it can be added to any user interface. One of its constructors should take a String argument that lets the user set the banner's message.

EXERCISE 14.17 **Challenge:** Create a slide show program, which repeatedly cycles through an array of images. The action of displaying the images should be a separate thread. The frame thread should handle the user interface. Give the user some controls that let it pause, stop, start, speed up, and slow down the images.

#### 692 CHAPTER 14 • Threads and Concurrent Programming

EXERCISE 14.18 **Challenge:** Create a horse race simulation, using separate threads for each of the horses. The horses should race horizontally across the screen, with each horse having a different vertical coordinate. If you don't have good horse images to use, just make each horse a colored polygon or some other shape. Have the horses implement the Drawable interface, which we introduced in Chapter chapter-inheritance.

EXERCISE 14.19 **Challenge:** Create a multithreaded digital clock application. One thread should keep time in an endless while loop. The other thread should be responsible for updating the screen each second.

# **Chapter 15**

# **Sockets and Networking**

#### **OBJECTIVES**

After studying this chapter, you will

- Understand some basics about networks.
- Know how to use Java's URL class to download network resources from a GUI or console application.
- Be able to design networking applications, using the client/server model.
- Understand how to use Java's Socket and ServerSocket classes.

#### **OUTLINE**

- 15.1 Introduction
- 15.2 An Overview of Networks
- 15.3 Using Network Resources from an Applet
- 15.4 From the Java Library: java.net.URL
- 15.5 The Slide Show Program
- 15.6 Using Network Resources from an Application
- 15.7 Client/Server Communication via Sockets
- 15.8 Case Study: Generic Client/Server Classes
- 15.9 Playing One Row Nim Over the Network
- 15.10 Java Network Security Restrictions Special Topic: Privacy and the Internet
- 15.11 Java Servlets and Server Pages Chapter Summary Solutions to Self-Study Exercises Exercises

### **15.1 Introduction**

One of the key strengths of Java is the support it provides for the Internet and client/server programming. In the previous chapter, we saw how to make Java programs transfer information to and from external files. Although files are external to the programs that process them, they are still located on the same computer. In this chapter, we learn how to transfer information to and from files that reside on a network. This enables programs to communicate with programs running on other computers. With networking, we can communicate with computers anywhere in the world.

## **15.2 An Overview of Networks**

Networking is a broad and complex topic. In a typical computer science curriculum, it is covered in one or more upper-level courses. Nevertheless, in this chapter you can learn enough about networking to be able to use network resources and to design simple Java networking applications.

#### **15.2.1 Network Size and Topology**

Computer networks come in a variety of sizes and shapes. A *local area network (LAN)* is usually a privately owned network located within a single office or a single organization. Your campus network would be an example of a LAN. A *wide area network (WAN)* spans a wide geographical distance like a country or a continent. It may use a combination of public, private, and leased communication devices. Some of the large commercial networks, such as MCI and Sprint, are examples of WANs.

The computers that make up a network can be arranged in a variety of *topologies*, or shapes, some of the most common of which are shown in Figures [15.1](#page-709-0) and [15.2.](#page-710-0) As you would expect, different topologies use different *Network topology* techniques for transmitting information from computer to computer.

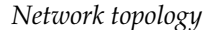

Figure 15.1: Star, bus, and ring topologies.

<span id="page-709-0"></span>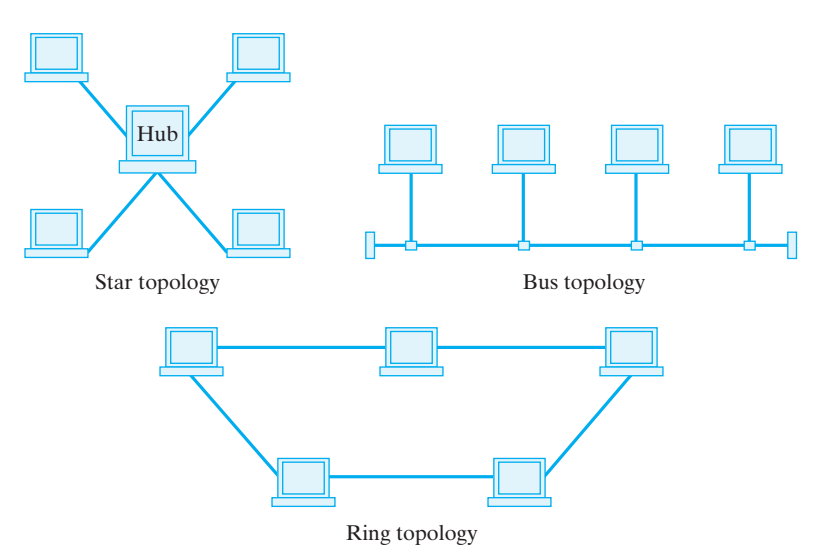

In a star network (Fig. [15.1\)](#page-709-0), a central computer functions as a hub, with every other computer in the network connected to the hub. Each

#### SECTION 15.2 • An Overview of Networks 695

<span id="page-710-0"></span>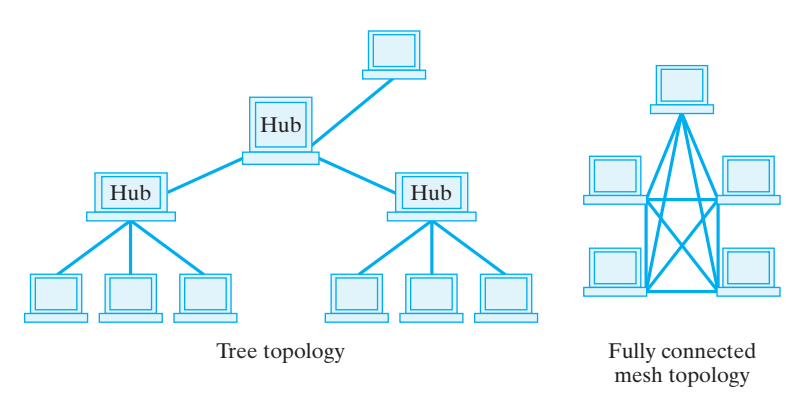

Figure 15.2: Tree and fully connected mesh topologies.

computer can communicate with the others but only through the hub. The bus topology doesn't have a hub computer. Instead, each node looks at each message sent on the bus to find those that are addressed to it. In sending a message, a node waits until the bus is free and then transmits the message.

A ring network (Fig. [15.1\)](#page-709-0) also has no host, and the computers are connected in a loop, through which they exchange information. The tree topology (Fig. [15.2\)](#page-710-0) is organized into a hierarchy, with each level (trunk of the tree, major branch of the tree) controlled by a hub. The fully connected mesh network directly connects all points to all points, eliminating the "middleman." Here there is no need to go through one or more other computers in order to communicate with a particular computer in the network.

Network topologies differ quite a bit in the expense of the wiring they require, their efficiency, their susceptibility to failure, and the types of protocols they use. These differences are beyond the scope of this chapter.

#### **15.2.2 Internets**

An **internet** (lowercase *i*) is a collection of two or more distinct networks, joined by devices called **routers** (Fig. [15.3\)](#page-711-0). An internet is like a meeting of the United Nations. Each country sends a delegation, all of whose mem- *An internet vs. the Internet* bers speak that country's language. A national delegation is like a single computer network. Language interpreters take on the task of translating one language to another so that any two delegations, say, the United States and China, can communicate. The routers play a similar translation role within an internet. The UN conference, composed of communicating delegations from all the different countries of the world, is like a worldwide internet.

The United Nations is an apt analogy for the **Internet** (uppercase *I*), which is an example of a particular worldwide internet. Internets, in the generic sense, shouldn't be confused with the Internet. It's quite likely that your campus LAN is itself composed of several, smaller networks, each of which uses its own "language."

<span id="page-711-0"></span>

Figure 15.3: An internet is a collection of distinct networks joined together by routers.

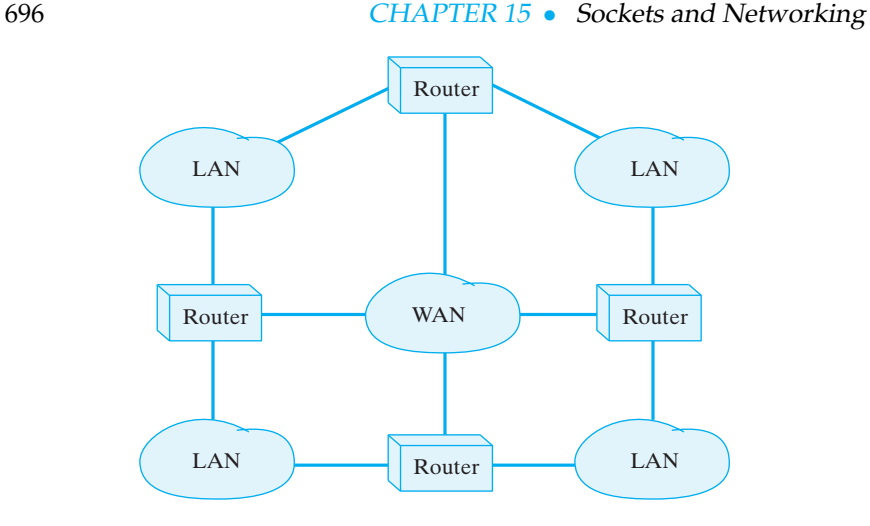

#### SELF-STUDY EXERCISES

EXERCISE 15.1 In a network of ten computers, which topology would require the most cables?

EXERCISE 15.2 Which topology would be most resistant to having one of its computers crash?

EXERCISE 15.3 Which topology would be least resistant to having one of its computers crash?

#### **15.2.3 Network Protocols**

A **protocol** is a set of rules that governs the communication of information. For example, the **World Wide Web** is based on the **HyperText Transfer Protocol (HTTP)**. HTTP describes how information is to be ex-*Network protocols* changed between a Web browser, such as Internet Explorer or Netscape Navigator, and a Web server, which stores an individual's or company's Web pages. Web pages are encoded in the *HyperText Markup Language (HTML)*. Among other things, the HTTP protocol can interpret HTML pages.

Similarly, the **Simple Mail Transfer Protocol (SMTP)** is a set of rules that governs the transfer of *e-mail*. And the **File Transfer Protocol (FTP)** is the protocol that governs the transfer of files across the Internet.

#### **Application Protocols**

These three examples—HTTP, SMTP, and FTP—are examples of application protocols. They are relatively high-level protocols that support and govern a particular network application, such as e-mail or WWW access. Among the things they determine how we address different computers on the network. For example, the HTTP protocol specifies Web addresses by using a **Uniform Resource Locator (URL)**. A URL specifies three necessary bits of information: The method used to transfer information (e.g., HTTP or FTP), the address of the host computer (e.g.,

#### SECTION 15.2 • An Overview of Networks 697

www.prenhall.com), and the path describing where the file is located on the host ( /morelli/index.html):

 $\sqrt{2\pi}$ METHOD: //HOST/PATH HTTP: //www.prenhall.com/morelli/index.html

Similarly, an e-mail address is specified by the SMTP protocol to consist of a local mailbox address (George.W.Bush) followed by the address of the computer (mail.whitehouse.gov):

✡ ✠

 $\sqrt{2\pi}$ 

 $\left( \begin{array}{cc} 0 & 0 & 0 \\ 0 & 0 & 0 \\ 0 & 0 & 0 \\ 0 & 0 & 0 \\ 0 & 0 & 0 \\ 0 & 0 & 0 \\ 0 & 0 & 0 \\ 0 & 0 & 0 \\ 0 & 0 & 0 \\ 0 & 0 & 0 \\ 0 & 0 & 0 \\ 0 & 0 & 0 & 0 \\ 0 & 0 & 0 & 0 \\ 0 & 0 & 0 & 0 \\ 0 & 0 & 0 & 0 & 0 \\ 0 & 0 & 0 & 0 & 0 \\ 0 & 0 & 0 & 0 & 0 \\ 0 & 0 & 0 & 0 & 0 & 0 \\ 0 & 0 & 0 & 0 &$ 

LOCAL MAILBOX@COMPUTER George .W. Bush@mail . whitehouse . gov

Another good example of an application protocol is the Internet's *Domain Name System (DNS)*, which is the system that governs how names, such as whitehouse.gov and java.trincoll.edu, can be translated into *Internet domain names* numeric addresses. In the DNS, each host computer on the Internet is identified with a unique host name—for example, mail, java—which is usually made up by the network administrator whose job it is to manage an organization's network. The DNS divides the entire Internet into a hierarchy of *domains* and *subdomains*. The generic domains are names like com, edu, and mil, which refer to the type of organization— commercial, educational, and military, respectively. In addition to these there are country domains, such as fr, au, and nz, for France, Australia, and New Zealand. Finally, individuals and organizations can buy their own **domain names**, such as whitehouse, microsoft, and trincoll.

What makes the whole system work is that certain computers within the network are designated as DNS servers. It is their role to translate names such as java.trincoll.edu to numeric addresses whenever they are requested to do so by clients such as the SMTP or the HTTP server. Also, the DNS servers must communicate among themselves to make sure that their databases of names and addresses are up-to-date.

#### SELF-STUDY EXERCISE

EXERCISE 15.4 What's the URL of the Web server at Prentice Hall? Identify its component parts—host name, domain name, Internet domain.

#### **15.2.4 Client/Server Applications**

The HTTP, FTP, SMTP, and DNS protocols are examples of **client/server protocols**, and the applications they support are examples of client/server applications. In general, a client/server application is one in which the task at hand has been divided into two subtasks, one performed by the **client** and one performed by the **server** (Fig. 15.4).

For example, in the HTTP case, the Web browser plays the role of a client by requesting a Web page from a Web (HTTP) server. A Web server is just a computer that runs HTTP software—a program that implements the HTTP protocol. For e-mail, the program you use to read your e-mail— Eudora, Pine, or Outlook—is an e-mail client. It requests certain services, such as send mail or get mail, from an e-mail (SMTP) server, which is simply a computer that runs SMTP software. In the FTP case, to transfer

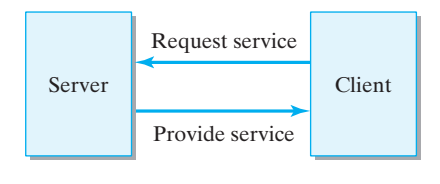

Figure 15.4: Client/server application.

#### 698 CHAPTER 15 • Sockets and Networking

a program from one computer to another, you would use an FTP client, such as Fetch. Finally, in the DNS case, the DNS servers handle requests for name to address translations that come from HTTP, FTP, and SMTP servers, acting in this case like clients.

So we can say that a client/server application is one that observes the following protocol:

 $\sqrt{2\pi}$ 

Server: Set up a service on a particular host computer. Client: Contact the server and request the service. Server: Accept a request from a client and provide the service.

✡ ✠ As these examples illustrate, many Internet applications are designed as client/server applications.

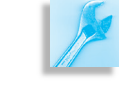

JAVA EFFECTIVE DESIGN Divide and Conquer. The client/server protocol is an example of the effective use of the divide-and-conquer strategy.

Application level: Provide services. (HTTP, SMTP, DNS)

Transport layer: Deliver packets; error recovery. (TCP, UDP)

Network layer: Move packets; provide internetworking. (IP)

Physical and data link layers: Transmit bits over a medium from one address to another. (ETHERNET)

Figure 15.5: Levels of network protocols.

#### SELF-STUDY EXERCISE

EXERCISE 15.5 Lots of our everyday interactions fit into the client/server model. Suppose you are the client in the following services:

- Buying a piece of software at a bookstore.
- Buying a piece of software over the phone.
- Buying a piece of software over the Internet.

Identify the server and then describe the basic protocol.

#### **15.2.5 Lower Level Network Protocols**

Modern computer networks, such as the Internet, are organized into a number of levels of software and hardware. Each level has its own collection of protocols (Fig. 15.5).

The application level, which contains the HTTP, FTP, SMTP, and DNS protocols, is the highest level. Underlying the application-level protocols are various *transmission protocols*, such as the *Transfer Control Protocol (TCP)* and the *User Datagram Protocol (UDP)*. These protocols govern the transfer of large blocks of information, or **packets**, between networked computers. All of the applications we mentioned—WWW, e-mail, and file *Packet transfer* transfer— involve data transmission and, therefore, rely on one or more of the transmission protocols.

> At the very lowest end of this hierarchy of protocols are those that govern the transmission of bits or electronic pulses over wires and those that govern the delivery of data from node to node. Most of these protocols are built right into the hardware—the wires, connectors, transmission devices—that networks use. On top of these are protocols, such as the **ethernet protocol** and *token ring protocol*, that govern the delivery of packets of information on a local area network. These too may be built right into the network hardware.

As you might expect, these lower level protocols are vastly different *Disparate protocols* from each other. An ethernet network cannot talk directly to a token ring

<span id="page-714-0"></span>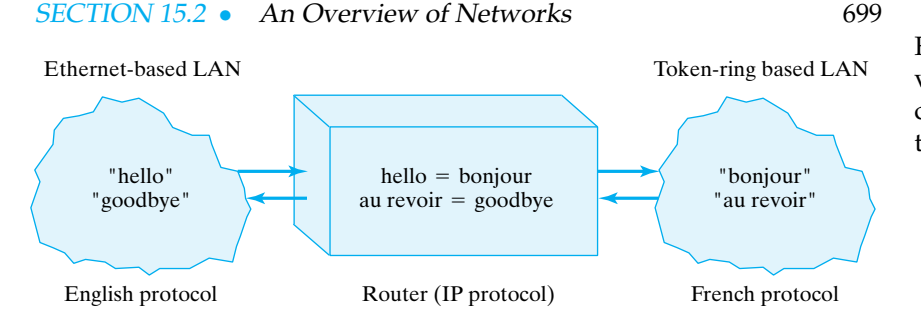

Figure 15.6: Routers between individual networks use the IP protocol to translate one network protocol to another.

network. How can we connect such disparate networks together? Think again of our United Nations analogy. How do we get French-speaking networks to communicate with English-speaking networks? The answer supplied by the Internet is to use the **Internetworking Protocol (IP)**, which governs the task of translating one network protocol to a common format (Fig. [15.6\)](#page-714-0).

To push the UN analogy a bit further, the Internet's IP is like a univer- *The Internet protocol* sal language built into the routers that transmit data between disparate networks. On one end of a transmission, a router takes a French packet of information received from one of the delegates in its network. The router translates the French packet into an IP packet, which it then sends on through the network to its destination. When the IP packet gets close to its destination, another router takes it and translates it into an English packet before sending it on to its destination on its network.

### **15.2.6 The** java.net **Package**

As we have seen, networks are glued together by a vast array of protocols. Most of these protocols are implemented in software that runs on generalpurpose computers. You can install software on your personal computer to turn it into a Web server, an FTP server, or an e-mail server. Some of the lower level protocols are implemented in software that runs on specialpurpose computers, the routers. Still other protocols, such as the ethernet protocol, are implemented directly in hardware.

Fortunately, we don't have to worry about the details of even the highest level protocols in order to write client/server applications in Java. The java.net (Fig. [15.7\)](#page-715-0) package supplies a powerful and easy-to-use set of classes that supports network programming.

The java.net.URL class provides a representation of the Internet's java.net. $*$ Uniform Resource Locator that we described earlier. We'll show how to use its methods to download WWW pages. We'll also look at an example that uses a URL and an input stream so that files stored on the Web can be used as input files to a Java applet or application program.

The Socket and ServerSocket classes provide methods that let us develop our own networking applications. They enable us to make a direct connection to an Internet host, and read and write data through InputStreams and OutputStreams. As we will see, this is no more difficult than reading and writing data to and from files. The DatagramPacket and DatagramSocket classes provide support for even lower-level networking applications, based on Internet packets.

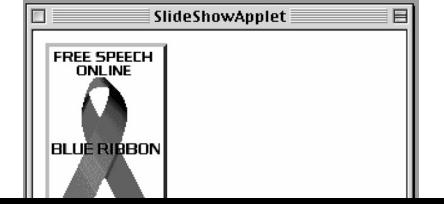

#### 700 CHAPTER 15 • Sockets and Networking

Figure 15.7: The java.net package.

<span id="page-715-0"></span>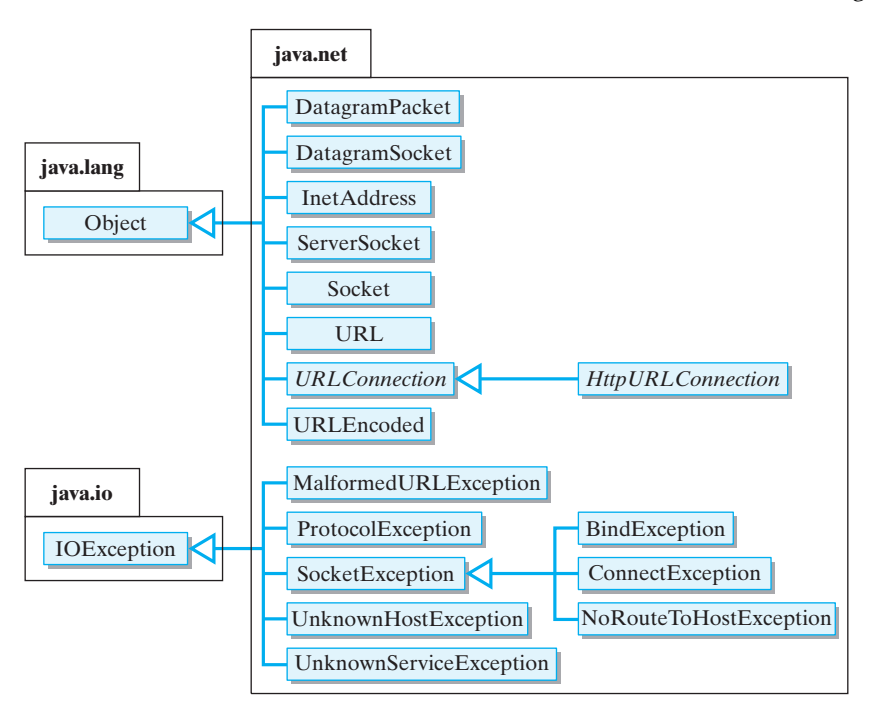

# **15.3 Using Multimedia Network Resources for a Graphical Program**

Suppose you want to write an graphical program that will display a catalog consisting of images or documents that you've prepared and stored on your Web site. Perhaps you can use such a program to give people who visit your site a downloadable tour of your campus as a slide show (Fig. 15.8). Or perhaps a company might use such a program to advertise its products. In addition to making the catalog available through its main *Problem statement* Web site, you can imagine it running continuously as a slide show on a computer kiosk in the company's lobby.

In order to solve this problem we have to be able to download and display Web resources. As you know, Web resources are multimedia. That is, they could be documents, images, sounds, video clips, and so on. All *Specifying Web resources* Web resources are specified in terms of their Uniform Resource Locators (URLs). Thus, to download an image (or an HTML file or audio clip), we usually type its URL into a Web browser. We want our program to know beforehand the URLs of the images it will display, so there won't be any need for inputting the URL. We want to implement something like the following algorithm:

> repeat forever Generate the URL for the next slide. Use the URL to download the image or document . Display the image or document.

 $\sqrt{2\pi}$ 

 $\left( \begin{array}{cc} \mathbf{C} & \mathbf{C} \end{array} \right)$ 

#### SECTION 15.4 • From the Java Library: java.net.URL 701

A URL specification is just a String, such as,

URL url; **t r y** {  $url =$ 

}

http://www.cs.trincoll.edu:80/~ram/jjj/slideshow/slide1.gif

 $\sqrt{2\pi}$ 

✡ ✠

which describes how to retrieve the resource. First, it specifies the protocol or method that should be used to download the resource (http). Then, it provides the domain name of the server that runs the protocol and the port number where the service is running (www.cs.trincoll.edu:80). Next, the URL specifies the resource's file name (˜ram/jjj/slideshow/slide1.gif).

## **15.4 From the Java Library:** java.net.URL

GIVEN SUCH a URL specification, how can we download its associated resource? Are there Java classes that can help us solve this problem? Fortunately, there are. First, the java.net.URL class contains methods to help retrieve the resource associated with a particular URL (Fig. 15.9). The URL class represents a Uniform Resource Locator. The URL() constructor shown here (there are others) takes a URL specification as a String and, assuming it specifies a valid URL, it creates a URL object. If the URL specification is invalid, a MalformedURLException is thrown. A URL might be invalid if the protocol were left off or if it is not a known protocol. The following simple code creates a URL for the home page of our companion Web site:

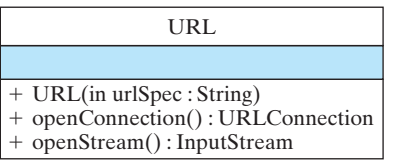

Figure 15.9: The java.net.URL class.

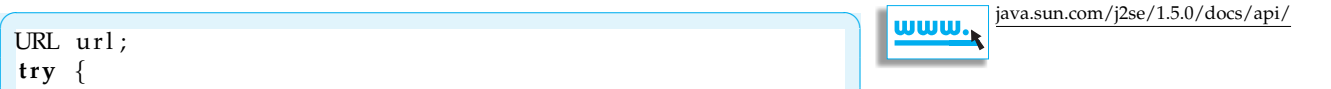

```
Note how we catch the MalformedURLException when we create a
new URL.
```
System.out.println ("Malformed URL:  $" +$  url.toString ());

} **c a t ch** ( MalformedURLException e ) {

**new** URL("http://www.prenhall.com:80/morelli/index.html");

 $\left( \begin{array}{cc} \mathbf{a} & \mathbf{b} & \mathbf{c} \\ \mathbf{a} & \mathbf{c} & \mathbf{c} \end{array} \right)$ 

Once we have a valid URL instance, it can be used to download the data or object associated with it. There are different ways to do this. The openConnection() method creates a URLConnection, which can then be used to download the resource. You would only use this method if your application required extensive control over the download process. A much simpler approach would use the openStream() method. This method will open an InputStream, which you can then use to read the associated URL data the same way you would read a file. This method is especially useful for writing Java applications (in addition to applets). As you might guess, downloading Web resources is particularly easy from a Java applet. Now let's search around for other methods that we can use. *URLs and streams*

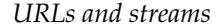

**15.4.1 Code Reuse: The** java.applet.Applet **Class**

The java.applet.Applet class itself contains several useful methods for downloading and displaying Web resources. These methods are inherited by javax.swing.JApplet:

 $\sqrt{2\pi}$ 

✡ ✠

public class Applet extends Panel { public AppletContext getAppletContext(); public AudioClip getAudioClip (URL url); public Image getImage (URL url); public void play (URL url); public void showStatus (String msg); }

As you see, both the getImage() and getAudioClip() methods use a URL to download a resource. An AudioClip is a sound file encoded in AU format, a special type of encoding for sound files. The get Image () method can return files in either GIF or JPEG format, two popular image file formats. The  $p \perp ay$  () method downloads and plays an audio file in one easy step. For example, to download and play an audio clip within an applet requires just two lines of code:

 $\sqrt{2\pi}$ 

```
URL url;
\mathbf{try} \{url = newURL("http://www.cs.trincoll.edu/~ram/jjj/slideshow/sound.au");
  play (url);} c a t ch ( MalformedURLException e ) {
    System . out . println ("Malformed URL: " + url . to String ()) ;
}
```
Similarly, to download (and store a reference to) an image is just as simple:

✡ ✠

```
\sqrt{2\pi}URL url;
\mathbf{try} \{url = newURL("http://www.cs.trincoll.edu/~ram/jjj/slideshow/slide0.gif");
  imgRef = getImage(url);} c a t ch ( MalformedURLException e ) {
    System.out.println( "Malformed URL: " + url.toString());
}
```
✡ ✠

So, if applets were still in fashion, then these would be the methods we need to implement our slide show. For an application, to load an image

 $\sqrt{2\pi}$ 

you need to declare the ImageRef and the call to read the image url is different:

```
URL url;
Image imageRef ;
t r y {
  url = newURL("http://www.cs.trincoll.edu/"ram/jjj/slideshow/slide0.gif");
  imgRef = javax . imageio . ImageIO . read (url);} c a t ch ( MalformedURLException e ) {
    System.out.println ( "Malformed URL: " + url.toString ()) ;
}
```
✡ ✠

For sound we need the javax.sound.sampled package. After constructing the URL, we need to set up an AudioInputStream, put the format of the stream into a DataLine.info object, and then get the line as a Clip, which we can then use to play the sound. The AudioSystem class is used heavily for this.

```
\sqrt{2\pi}Clip clip; URL url = null;
\mathbf{try} \{url = newURL("http://cooplogic.com/cheyney/sound/liftMusic.wav");
    AudioInputStream audio =
         AudioSystem.getAudioInputStream(url); // get stream from url
    DataLine. Info in fo =
        new DataLine. Info (Clip. class, audio.getFormat ()); // info needed for line
     if (!AudioSystem.isLineSupported(info)) {
         System.err.println ("Audio file not supported: " + info);
         r e tu rn ;
    }
    try \{clip = (Clip) AudioSystem.getLine(int6); // the clip does the workclip.open(audio); // open the stream.
         clip.start(); // start the stream on a separate thread.
         // loop until clip has finished
         while (clip.getFramePosition() < clip.getFrameLength())\mathbf{try} \{Thread. sleep(10);
             } catch (Exception e) {
                 e. printStackTrace();
             }
         }
    } catch (LineUnavailableException ex) {
        ex.printStackTrace();
     }
} c a t ch ( MalformedURLException e ) {
    System.out.println("Malformed URL: " + url.toString());
} c a t ch ( Unsuppor tedAudioFileExcep tion ae ) {
    System.out.println ("not supported: " + ae) ;
} catch (IOException ioex) {
     ioex.printStackTrace();
}
```
✡ ✠

*What methods can we use?* We'll use the URL() constructor to create a URL from a String, and we'll use the javax.imageio.ImageIO.read(url) method to retrieve the images from the Web.

# **15.5 The Slide Show Program**

#### **Problem Specification**

Let's suppose our slide show will repeatedly display a set of images named "slide0.gif," "slide1.gif," and "slide2.gif." Suppose these images are stored on a Web site on www.cs.trincoll.edu and are stored in a directory named /˜ram/jjj/slideshow. This means our program will have to load the following three URLs:

```
http://www.cs.trincoll.edu/~ram/jjj/slideshow/slide0.gif
http ://www.cs.trincoll.edu/~ram/jjj/slideshow/slide1.gif
http://www.cs.trincoll.edu/~ramjjj/slideshow/slide2.gif
```
 $\sqrt{2\pi}$ 

✡ ✠

We want our show to cycle endlessly through these images, leaving about 5 seconds between each slide.

#### **User Interface Design**

The user interface for this program is graphical, but it doesn't contain any GUI components. It just needs to display an image every 5 seconds. It can use a simple paint() method to display an image each time it is repainted:

```
\sqrt{2\pi}public void paint (Graphics g) {
   if (currentImage != null)
      g.drawImage(currentImage, 10, 10, this);
}
```
The assumption here is that the current Image instance variable will be set initially to null. Each time an image is downloaded, it will be set to refer to that image. Because paint () is called before the program starts downloading the images, it is necessary to guard against attempting to draw a null image, which would lead to an exception.

✡ ✠

#### **Problem Decomposition**

One problem we face with this program is getting it to pause between fig p830f2 each slide. One way to do this is to set up a loop that does nothing for about 5 seconds:

 $\sqrt{2\pi}$ 

 $\left( \begin{array}{cc} 0 & \cdots & \cdots & \cdots \end{array} \right)$ 

```
for (int k = 0; k < 1000000; k++ ) ; // Busy waiting
```
However, this isn't a very good solution. As we saw in Chapter 14, this is a form of *busy waiting* that monopolizes the CPU, making it very difficult to break out of the loop. Another problem with this loop is that we don't really know how many iterations to do to approximate 5 seconds of idleness.

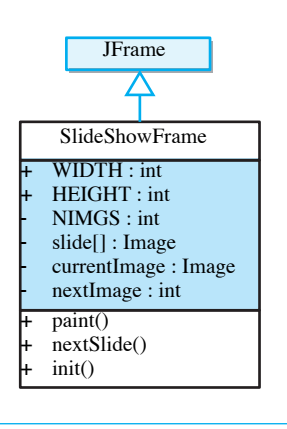

Figure 15.10: The SlideShow-Frame downloads and displays the images.

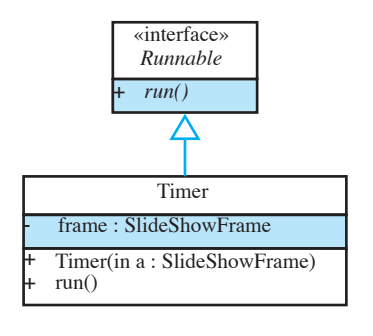

**FIGURE 15.11** The Timer class delays the frame thread between each slide.
A much better design would be to use a separate timer thread, which can sleep() for 5 seconds between each slide. So our program will have two classes: one to download and display the slides and one to serve as a timer (Figs. 15.10 and 15.11). ( Java Swing has a Timer class that works a little bit differently, see the javadoc for a description.)

- SlideShowFrame—This JFrame subclass will take care of downloading and displaying the images and starting the timer thread.
- Timer—This class will implement the Runnable interface so that it can run as a separate thread. It will repeatedly sleep for 5 seconds and then tell the frame to display the next side.

JAVA EFFECTIVE DESIGN Busy Waiting. Instead of busy waiting, a thread that sleeps for a brief period on each iteration is a better way to introduce a delay into an algorithm.

# **15.5.1 The** SlideShowFrame **class**

What should we do with the images we download? Should we repeatedly download and display them, or should we just download them once and store them in memory? The second of these alternatives seems more efficient. If an image has already been downloaded, it would be wasteful to download it again.

```
JAVA EFFECTIVE DESIGN Network Traffic. In general, a design
that minimizes network traffic is preferable.
```
So we'll need an array to store the images. Our slide show will then consist of retrieving the next image from the array and displaying it. To *What data do we need?* help us with this task, let's use a nextImg variable as an array index to keep track of the next image. Even though it isn't absolutely necessary, we could use a third variable here, current Image, to keep track of the current image being displayed. Thus, our frame needs the following instance variables:

 $\sqrt{2\pi}$ 

✡ ✠

Given these variables, let's now write a method to take care of choos- *Method design* ing the next slide. Recall that the paint () method is responsible for displaying current Image, so all this method needs to do is to update both currentImage and nextImg. This method should be designed so that it can be called by the Timer thread whenever it is time to display the next slide, so it should be a public method. It can be a void method with no

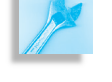

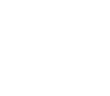

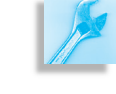

**private static final int NIMGS = 3; private** Image[] slide = **new** Image[NIMGS]; **private** Image currentImage = null; **private int** nextImg =  $0$ ;

parameters, because the frame already contains all the necessary information to display the next slide. Thus, there's no need for information to be passed back and forth between Timer and this method:

 $\sqrt{2\pi}$ 

 $\left( \begin{array}{cc} \text{ } & \text{ } \text{ } \\ \text{ } & \text{ } \text{ } \\ \text{ } & \text{ } \text{ } \\ \text{ } & \text{ } \text{ } \end{array} \right)$ 

```
public void nextSlide() {
    currentImage = slide[nextImg];nextImg = (nextImg + 1) % NMGS;repaint();
}// n e x t S l i d e ()
```
The method's algorithm is very simple. It sets current Image to whatever slide is designated by nextImg and it then updates nextImg's value. Note here the use of modular arithmetic to compute the value of nextImg. Given that NIMGS is 3, this algorithm will cause nextImg to take on the repeating sequence of values 0, 1, 2, 0, 1, 2, and so forth. Finally, the method calls repaint () to display the image.

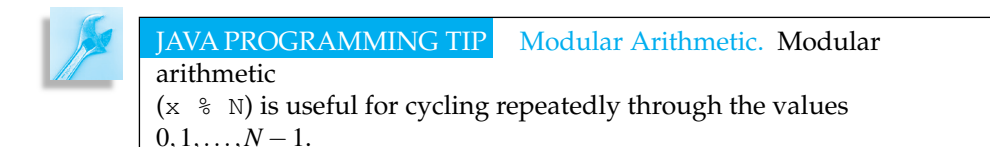

The frame's constructor, SlideShowFrame() method will have two tasks:

- Download and store the images in slide [].
- Start the Timer thread.

As we discussed, downloading Web resources for an application requires the use of the javax.imageio.ImageIO.read() method. Here we just place these method calls in a loop:

 $\sqrt{2\pi}$ for (int  $k=0$ ;  $k <$  NIMGS;  $k++$ ) slide [k] = javax.imageio.ImageIO.read(getCodeBase(),  $''$  g i f s /demo" + k + ". g i f");

 $\left( \begin{array}{cc} \mathbf{a} & \mathbf{b} & \mathbf{c} \\ \mathbf{a} & \mathbf{c} & \mathbf{c} \end{array} \right)$ 

Note here how we convert the loop variable *k* into a String and concatenate it right into the URL specification. This allows us to have URLs containing "slide0.gif," "slide1.gif," and "slide2.gif." This makes our program easily extensible should we later decide to add more slides to the

#### SECTION 15.5 • The Slide Show Program 707

show. Note also the use of the class constant NIMGS as the loop bound. This too adds to the program's extensibility.

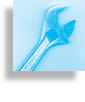

JAVA PROGRAMMING TIP Concatenation. Concatenating an integer value (k) with a string lets you create file names of the form file1.gif, file2.gif, and so on.

The task of starting the Timer thread involves creating an instance of the Timer class and calling its start() method:

 $\sqrt{2\pi}$ 

✡ ✠

```
Thread timer = new Thread (new Timer (this);
timer.start();
```
Note that Timer is passed a reference to this frame. This enables Timer to call the frame's nextSlide() method every 5 seconds. This programming technique is known as *callback* and the nextSlide() method is an example of a **callback method** (Fig. 15.12).

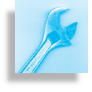

JAVA PROGRAMMING TIP Callback. Communication between two objects can often be handled using a callback technique. One object is passed a reference to the other object. The first object uses the reference to call one of the public methods of the other object.

This completes our design and development of SlideShowFrame, which is shown in Figure [15.13.](#page-723-0)

# **15.5.2 The** Timer **Class**

The Timer class is a subclass of Thread, which means it must implement the run() method. Recall that we never directly call a thread's run() method. Instead, we call its start() method, which automatically calls run(). This particular thread has a very simple and singular function. It should call the SlideShowFrame.nextSlide() method and then sleep for 5 seconds. So its main algorithm will be:

 $\sqrt{2\pi}$ 

✡ ✠

```
while (true) {
    frame.nextSlide();
    sleep ( 5000 );
}
```
However, recall that Thread.sleep() throws the Interrupted-Exception. This means that we'll have to embed this while loop in a try/catch block.

To call the frame's nextSlide() method, we also need a reference to the SlideShowFrame, so we need to give it a reference, such as an instance variable, as well as a constructor that allows the frame to pass Timer a reference to itself.

Given these design decisions, the complete implementation of Timer is shown in Figure [15.14.](#page-724-0) To see how it works, download it from the *Java, Java, Java* Web site and run it.

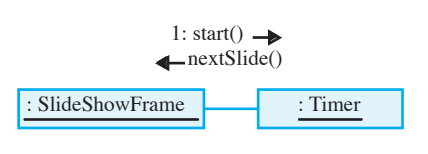

Figure 15.12: Timer uses the nextSlide() method to *call back* the frame to remind it to switch to the next slide. *The timer thread*

```
import java.awt.*;
import javax . swing .*;
import javax.imageio.ImageIO;
import java.net.*;
public class SlideShowFrame extends JFrame {
    public static final int WIDTH=300, HEIGHT=200;
    private static final int NIMGS = 3;
    private Image[] slide = new Image[NIMGS];
    private Image currentImage = null;
    private int nextlmg = 0;
    public void paint (Graphics g) {
        g. setColor (getBackground ());
        g. fill Rect(0, 0, WIDTH, HEIGHT);if (currentImage != null)
            g.drawImage(currentImage, 10, 10, this);
    }/ // paint ()
    public void nextSlide() {
        currentImage = slide[nextImg];nextImg = (nextImg + 1) % NIMGS;repaint();
    }// next Slide()
    public SlideShowFrame () {
        for (int k=0; k < NIMGS; k++)
            slide[k] = ImageIO.read(getCodeBase(),
                               "g if s /demo" + k + ". g if");
        Thread timer = new Thread (new Timer (this));
        timer . start ();
        setSize ( WIDTH, HEIGHT );
    }// constructor
} // S l i d e S h o w F r a m e
```
<span id="page-723-0"></span> $\sqrt{2\pi}$ 

 $\left( \begin{array}{cc} 0 & 0 & 0 \\ 0 & 0 & 0 \\ 0 & 0 & 0 \\ 0 & 0 & 0 \\ 0 & 0 & 0 \\ 0 & 0 & 0 \\ 0 & 0 & 0 \\ 0 & 0 & 0 \\ 0 & 0 & 0 \\ 0 & 0 & 0 \\ 0 & 0 & 0 \\ 0 & 0 & 0 & 0 \\ 0 & 0 & 0 & 0 \\ 0 & 0 & 0 & 0 \\ 0 & 0 & 0 & 0 & 0 \\ 0 & 0 & 0 & 0 & 0 \\ 0 & 0 & 0 & 0 & 0 \\ 0 & 0 & 0 & 0 & 0 & 0 \\ 0 & 0 & 0 & 0 &$ Figure 15.13: The SlideShowFrame class.

## SELF-STUDY EXERCISE

EXERCISE 15.6 Describe the design changes you would make to SlideShowFrame if you wanted to play a soundtrack along with your slides. Assume that the sounds are stored in a sequence of files, "sound0.au," sound1.au," and so forth, on your Web site.

# **15.6 Adding Text Network Resources for an Application**

The SlideShowFrame illustrates the use of multimedia resources from the web. However, much of the files we may want to retrieve are text based, and we want to be able to use these resources side-by-side with the available multimedia. The next application describes how to do just this.

<span id="page-724-0"></span>SECTION 15.6 • Adding Text Network Resources for anApplication 709  $\sqrt{2\pi}$ 

```
public class Timer implements Runnable {
    private SlideShowFrame frame;
    public Timer ( SlideShowFrame app ) {
        frame = app;}
    public void run() {
        t r y {
            while ( true ) {
                frame.nextSlide();
                Thread s leep (5000);
            }
        } catch (InterruptedException e) {
            System.out.println(e.getMessage());
        }
    }// run ()
}/// Timer
```
✡ ✠ Figure 15.14: The Timer class.

# **Problem Specification**

Suppose a realtor asks you to write a Java application that will allow customers to view pictures and descriptions of homes from an online *Problem statement* database. The application should allow the customer to select a home and should then display both an image of the home and a text description of its features, such as square footage, asking price, and so on.

Suppose that the database of image and text files is kept at a fixed location on the Web, but the names of the files themselves may change. This will enable the company to change the database as it sells the homes. The company will provide a text file that contains the names of the files for the current selection of homes to input into the program. To simplify matters, both image and text files have the same name but different extensions for example, ranch.txt and ranch.gif. The data file will store just the names of the files, one per line, giving it the following format:

 $\sqrt{2\pi}$ 

 $\left( \begin{array}{cc} \mathbf{a} & \mathbf{b} & \mathbf{c} \\ \mathbf{a} & \mathbf{c} & \mathbf{c} \end{array} \right)$ 

```
be au tiful Cape
handsomeRanch
lovely Colonial
```
# **15.6.1 Downloading a Text File from the Web**

This application requires us to solve two new problems:

- 1. How do we download a text file of names that we want to use as menu items?
- 2. How do we download a text file and display it in a JTextArea?
- 3. How do we download and display an image file?

The SlideShowFrame solves the problem of downloading and displaying an image file. So, the most challenging part of this program is the task of downloading a Web text file and using its data in the program. *Understanding the problem*

For this program we must make use of two types of text data downloaded from the Web. The first will be the names of the image and document files. We'll want to read these names and use them as menu items that the user can select. Second, once the user has selected a house to view, we must download and display an image and a text description of the house. Downloading the text is basically the same as downloading the file of names. The only difference is that we need to display this text in a JTextArea. Downloading the image file can be handled in more or less the same way that it was handled in the SlideShowFrame— by using a special Java method to download and display the image file.

Clearly, the problems of downloading a file from the Web and reading a file from the disk are quite similar. Recall that we used streams to handle the I/O operation when reading disk files. The various InputStream and OutputStream classes contained the read() and write() methods needed for I/O. The situation is the same for downloading Web files.

Recall that the URL class contains the openStream() method, which opens an InputStream to the resource associated with the URL. Once the stream has been opened, you can read data from the stream just as if *File download algorithm* it were coming from a file. The program doesn't care whether the data are coming from a file on the Internet or a file on the disk. It just reads data from the stream. So, to download a data file from the Internet, regardless of whether it's a text file, image file, audio file, or whatever, you would use the following general algorithm:

```
\sqrt{2\pi}URL url:
 InputStream data;
 \mathbf{try} \{url = new URL(fileURL); // Create a URL
       data = url.openStream (); // Open a stream to URL
     // READ THE FILE INTO MEMORY} // Read dat
       data.close(); // Close the stream} catch (MalformedURLException e) { // Thrown by URL ()
       System.out.println(e.getMessage());
 } catch ( IOException e ) {
       System.out.println(e.getMessage());
 }
\left( \begin{array}{cc} \mathbf{0} & \mathbf{0} &
```
The algorithm consists of four basic steps:

- Create a URL instance.
- Open an InputStream to it.
- Read the data.
- Close the stream.

Step 3 of this algorithm—read the data—involves many lines of code and has, therefore, been left as a subtask suitable for encapsulation within a method.

### **Reading the Data**

Text or binary data? As we saw in the previous chapter, the algorithm for step 3 will depend on the file's data. If it's a text file, we would like to read one line at a time, storing the input in a String. If it's an image or an audio file, we would read one byte at a time.

SECTION 15.6 • Adding Text Network Resources for anApplication 711

Because our data are contained in a text file, we want to read one line at *What library methods can we use?* a time. The BufferedReader class contains a readLine() method that returns either a String storing the line or the value null when it reaches the end of file. The following method shows how you would read a text file into the program's JTextArea, which is named display:

```
\sqrt{2\pi}private void readTextIntoDisplay (URL url)
                                    throws IOException {
  BufferedReader data
    = new BufferedReader (
               new InputStreamReader (url.openStream()));
  display.setText(''''); // Reset the text area
  String line = data.readLine ();
  while (\text{line} != \text{null}) { // Read each line
    display.append (line + ''\n\langle n'' \rangle; // Add to display
     line = data.readLine();}
  data.close();
\}// read Text Into Display ()
```
The method is passed the file's URL and it uses the URL.openStream() method to open the input stream. Note that the method throws IOException, which means that any I/O exceptions that get raised will *I/O exceptions* be handled by the calling method.

✡ ✠

In this example, the input algorithm reads each line of the file and adds it to the display. For our real estate application, the same basic algorithm can be used to read the names of the data files and store them in a menu from which a user makes selections. For example, if we use a JComboBox menu named homeChoice, we would simply add each line to it:

 $\sqrt{2\pi}$ 

 $\left( \begin{array}{cc} \mathbf{a} & \mathbf{b} & \mathbf{c} \\ \mathbf{a} & \mathbf{c} & \mathbf{c} \end{array} \right)$ 

```
String line = data.readLine();
while (line != null)homeChoice.addItem (line);
   line = data.readLine();}
```
**Interface Design**

The interface for this application is very important. It should provide some means to display a text file and an image. The text file can be displayed in a JTextArea, and the image can be drawn on a JPanel.

Next, let's consider the types of controls a user might need. The customer should be allowed to select a home to view from a menu of options. Because the program will have the list of available homes, it can provide the options in a JComboBox pull-down menu.

To create an appropriate layout, we want to make sure that the controls, the image, and JTextArea all have their own region of the application's window. This suggests a BorderLayout, which is the default layout for a JFrame. We can put the JComboBox menu at the "North" border, and the image and text on the "West" and "East" borders, respectively. Figure [15.15](#page-727-0) illustrates these various design decisions.

«interface» *ItemListener* +*itemStateChanged()* JFrame Δ RealEstateViewer  $+$  WIDTH : int = 400  $HEIGHT: int = 400$ -dataFileURL : String -baseURL : String - display : JTextArea - homeChoice : JComboBox -imagePanel : ImagePanel -currentImage : Image +RealEstateViewer() + itemStateChanged()  $+$  main()

Figure 15.16: The RealEstate-Viewer class defines the user interface.

<span id="page-727-0"></span>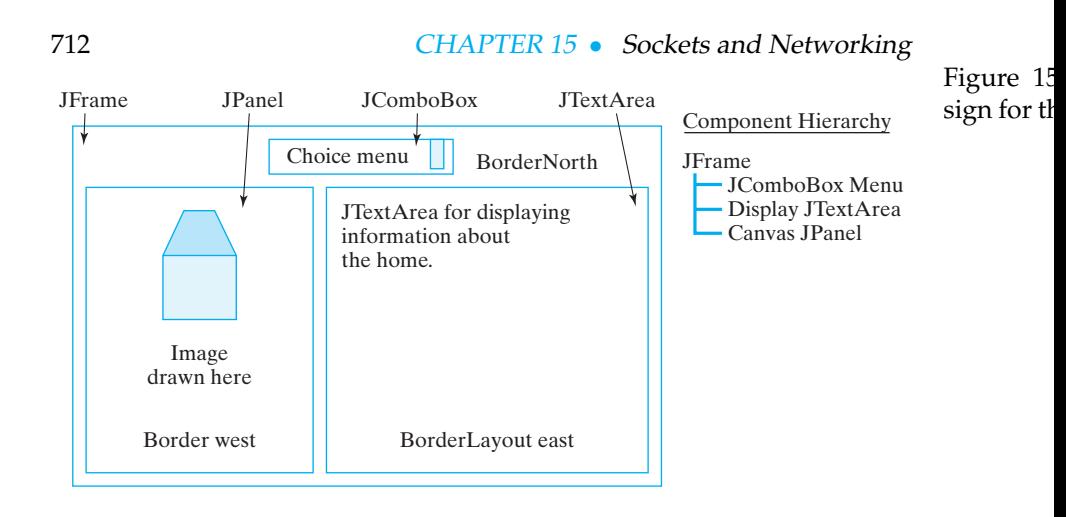

## **Problem Decomposition:** RealEstateViewer

The task of downloading and displaying information from the Internet is best handled by two separate classes: One to perform the downloading and user interface tasks and the other to take care of displaying the image.

The task of downloading the image and text files from the Web can be handled by the program's main class, the RealEstateViewer, which will also handle the user interface (Fig. 15.16). As the application's toplevel window, RealEstateViewer will is subclass of JFrame. Because its controls will include a JComboBox, it must implement the itemStateChanged() method of the ItemListener interface.

What components and other instance variables will we need for this class? According to our interface design, it will need a JComboBox, a JTextArea, and the ImagePanel. Because it will be downloading images, it will need an Image variable.

The constants used by this application include the URL string for the data file. Also, because all the images and data files will start with the same prefix,

 $\sqrt{2\pi}$ 

✡ ✠

http://java.trincoll.edu/~jjjava/homes/

we should make this a constant in the program. These preliminary decisions lead to the initial version of RealEstateViewer shown in Figure [15.17.](#page-728-0) Note that the main() method merely creates an instance of the application and shows it. Note also that the currentImage variable is declared public. This will let the ImagePanel have direct access to currentImage whenever it needs to display a new image.

SECTION 15.6 • Adding Text Network Resources for anApplication 713  $\sqrt{2\pi}$ 

```
import java.awt.*;
import java.awt.event.*;
import java.net.*;
import java.io.*;
import javax . swing .*;
public class RealEstateViewer extends JFrame
                                  implements ItemListener {
  public static final int WIDTH=400, HEIGHT=200;
  private final String dataFileURL =
    " http://java.trincoll.edu/~jjjava/homes/homes.txt";
  private final String baseURL =
    " http://java.trincoll.edu/\tilde{i}j java/homes/";
  private JTextArea display = new JTextArea (20,20);
  private JComboBox homeChoice = new JComboBox();
  private ImagePanel imagePanel = new ImagePanel(this);
  public Image currentImage = null;
  public RealEstateViewer () { } // Stub Constructor
                              // Item Listener interface
  public void itemStateChanged (ItemEvent evt) { } // Stub
  public static void main (String args []) {
    RealEstateViewer viewer = new RealEstateViewer ();
    viewer.setSize(viewer.WIDTH, viewer.HEIGHT);
    viewer.setVisible(true);
    viewer . addWindowListener (new WindowAdapter ( ) {
      public void windowClosing (WindowEvent e) {
        System. exit(0); // Quit the application
      }
    \});
  \frac{1}{2} / main ()
} // R e a l E s t a t e V i e w e r
```
 $\left( \begin{array}{cc} \text{ } & \text{ } \text{ } \\ \text{ } & \text{ } \text{ } \\ \text{ } & \text{ } \text{ } \\ \text{ } & \text{ } \text{ } \end{array} \right)$ Figure 15.17: The RealEstateViewer, Version 1.

# **The** ImagePanel **Class**

We'll use a second class, the ImagePane1, to handle displaying the im-age (Figs. 15.18 and [15.19\)](#page-729-0). The reason we use a separate class for this task is that we want the image to appear in its own panel (which appears on the West border of the main window). In addition to its constructor, the only method needed in this class is the paint Component () method. This method will be called automatically whenever the main window is repainted. Its task is simply to get the current image from its parent frame and display it. Note that a reference to the parent frame is passed to the object in its constructor.

# **Method Decomposition**

The stub methods listed in the initial version of RealEstateViewer (Fig. [15.17\)](#page-728-0) outline the main tasks required by the application. Some of these methods are very simple and even trivial to implement. Others should be broken up into subtasks.

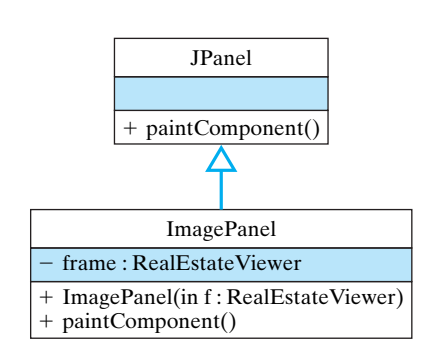

Figure 15.18: An overview of the ImagePanel class.

```
import javax . swing .*;
import java.awt.*;
public class ImagePanel extends JP anel {
    private RealEstateViewer frame;
    public ImagePanel (RealEstateViewer parent) {
        frame = parent;}
    public void paintComponent (Graphics g) {
        if (frame.currentImage != null)
            g.drawImage(frame.currentImage, 0, 0, this);
    }
} // I m a g e P a n e l
```
<span id="page-729-0"></span> $\sqrt{2\pi}$ 

 $\left( \begin{array}{cc} 0 & \cdots & \cdots & \cdots \end{array} \right)$ Figure 15.19: The ImagePanel class.

The constructor method should be responsible for creating the user interface, most of which will involve the routine tasks of registering a listener for the homeChoice menu and setting up an appropriate layout that implements the design we developed for the user interface:

 $\sqrt{2\pi}$ 

```
public RealEstateViewer () {
    super ("Home Viewer Application"); // Set window title
    homeChoice.addItemListener ( this );
    this . getContentPane () . add ("North" , homeChoice) ;
    this . getContentPane () . add ("East", display);
    this . getContentPane (). add ("Center", imagePanel);
    display . setLineWrap (true);<br>initHomeChoices (); //
                                 \frac{1}{10} Set up choice box
    showCurrentSelection (); // Display current home
}
```
 $\left( \begin{array}{cc} \text{ } & \text{ } \text{ } \\ \text{ } & \text{ } \text{ } \\ \text{ } & \text{ } \text{ } \\ \text{ } & \text{ } \text{ } \end{array} \right)$ 

Note the last two statements of the method. The first sets up the JComboBox by reading its contents from a file stored in the company's database. Because that task will require several statements, we define it as a separate method, initHomeChoices(), and defer its development for now. Similarly, the task of displaying the current menu choice has been organized into the showCurrentSelection() method, whose development we also defer for now.

The itemStateChanged() method is called automatically when the *ItemListener* user selects a home from the JComboBox menu. Its task is to download and display information about the current menu selection. To do this, it can simply call the showCurrentSelection() method:

 $\sqrt{2\pi}$ 

 $\left( \begin{array}{cc} \mathbf{C} & \mathbf{C} \end{array} \right)$ 

public void itemStateChanged (ItemEvent evt) { showCurrentSelection();

}

SECTION 15.6 • Adding Text Network Resources for anApplication 715

## **Downloading the Menu Items**

Recall that according to our specification, the real estate firm stores its current listing of homes in a text file, one home per line. The initHomeChoices() method downloads the text and uses its contents to set up the items in the homeChoice JComboBox menu:

```
\sqrt{2\pi}private void initHomeChoices () {
  try \{URL url = new URL(dataFileURL);
    BufferedReader data = new BufferedReader (
        new InputStreamReader (url.openStream ()));
    String line = data.readLine();
    while (line != null) {
      homeChoice.addItem (line);
      line = data.readLine();}
    data.close();
  } c a t ch ( MalformedURLException e ) {
    System.out.println("ERROR: " + e.getMessage());
  } catch (IOException e) {
    System.out.println( "ERROR: " + e.getMessage());
   }
}// in it H o m e C h o i c e s ()
```
It uses the algorithm we developed earlier for downloading a text file. Each line of the text file represents a menu item, so, as each line is read by readLine(data), it is added to the JComboBox menu.

✡ ✠

# **Downloading and Displaying Home Information**

The showCurrentSelection() method is responsible for downloading and displaying images and text files whenever the user selects a home to view. Recall that our specification called for using the name of the menu item as a basis for constructing the name of its corresponding text file and image file. Therefore, the basic algorithm we need is

- Get the user's home choice.
- Create a URL for the associated text file.
- Download and display the associated text file.
- Create a URL for the associated GIF file.
- Download and display the image.

Because downloading a text document requires stream processing, we should handle that in a separate method. The task of downloading an image file is also a good candidate for a separate method. Both of these *Method decomposition* methods will use a URL, so we can leave that task up to showCurrent-Selection() itself. The showCurrentSelection() method will cre-

ate the URLs and then invoke the appropriate methods to download and display the resources:

```
\sqrt{2\pi}private void showCurrentSelection () {
  URL url = null;// Get user's choice
  String choice = homeChoice.getSelectedItem ().toString();
  try { // C reate url and download file
    url = new URL(baseURL + choice + ".txt");
    readTextIntoDisplay(url);
                        // Create url and download image
    url = new URL(baseURL + choice + ". girl");currentImage = ImageIO.read(url);Toolkit.getDefaultToolkit().beep(); // Beep user
    repaint();
  } c a t ch ( MalformedURLException e ) {
    System.out.println("ERROR: " + e.getMessage());
  } catch (IOException e) {
    System.out.println("ERROR: " + e.getMessage()) ;
  } // Try/catch block
} // show Current Selection ()
```
Note that we have also elected to handle both the MalformedURLException and IOException in this method. The advantage of this design is that it separates exception handling from the normal algorithm and organizes it into one method. Finally, note how string concatenation is used to build the URL specifications, each of which consists of three parts: the baseURL, the user's choice, and the file extension.

✡ ✠

The task of reading the text file and displaying its contents has been encapsulated into the readTextIntoDisplay() method. This private utility method performs a standard file-reading algorithm using the readLine() method that we developed earlier. Figure [15.20](#page-731-0) provides a view of the program's appearance as it is displaying information to a user. Figure [15.21](#page-732-0) provides the complete implementation of this program.

Figure 15.20: The RealEstate-Viewer program downloads images and documents over the Web.

<span id="page-731-0"></span>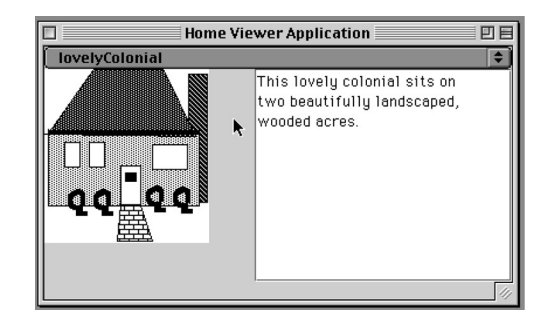

# **15.6.2 Reusing Code**

As in other examples we have developed, our discovery and use of the javax.imageio.ImageIO.read() method and other classes from the

```
\sqrt{2\pi}import java.awt.*;
import java.awt.event.*;
import java.net.*;
import java.io.*;
import javax . swing .*;
public class RealEstateViewer extends JFrame
                                implements ItemListener {
  public static final int WIDTH=400, HEIGHT=200;
  private final String dataFileURL =
    " http://java.trincoll.edu/~jjjava/homes/homes.txt";
  private final String baseURL =
    " http://java.trincoll.edu/~jjjava/homes/";
   private JTextArea display = new JTextArea (20,20);
  private JComboBox homeChoice = new JComboBox();
  private ImagePanel imagePanel = new ImagePanel(this);
  public Image currentImage = null;
  public RealEstateViewer () {
    super ("Home Viewer Application"); // Set window title
    homeChoice.addItemListener ( this );
    this . getContentPane () . add ("North", homeChoice);
    this . getContentPane () . add ("East", display);
    this . getContentPane (). add ("Center", imagePanel);
    display.setLineWrap(true);
    initHomeChoice(); // Set up the choice box
    showCurrentSelection (); // Display the current home
  } // Rate a 1E state V i e wer()private void initHomeChoices () {
    \mathbf{try} \{URL url = new URL(dataFileURL);
      BufferedReader data = new BufferedReader (
               new InputStreamReader (url . openStream () ) ) ;
      String line = data.readLine();
      while (line != null) {
        homeChoice.addItem (line);
        line = data.readLine();\} data. close ();
    } catch (MalformedURLException e) {
        System.out.println ("ERROR: " + e.getMessage() ;
    } catch (IOException e) {
        System.out.println ("ERROR: " + e.getMessage() ;
     }
  }// in it H o m e C hoices ()
✡ ✠
```
Figure 15.21: The RealEstateViewer class, Part I.

```
\sqrt{2\pi}private void readTextIntoDisplay (URL url) throws IOException {
     BufferedReader data
      = new BufferedReader(
     new InputStreamReader (url. openStream ()));<br>display.setText("");<br>\frac{1}{\sqrt{R}} Reset the text area
                                     \frac{1}{2} Reset the text area
     String line = data.readLine();
    while (line != null) { // Read each line
       display.append(line + ''\n\langle n'' \rangle; // And add it to the display
       line = data.readLine ();
     \} data. close ();
  \}// read Text Into Display ()
   private void showCurrentSelection () {
    URL url = null; // Get user's choiceString choice = homeChoice.getSelectedItem().toString();
     try \{url = new URL(baseURL + choice + ".txt") ; // Create URL
       readTextIntoDisplay(url); // Download and display text file
       url = new URL(baseURL + choice + ", gift"); // Create URL
                                                 // Download image
       currentImage = ImageIO.read(url);Toolkit.getDefaultToolkit().beep(); // Alert the user
       repaint();
     } c a t ch ( MalformedURLException e ) {
         System.out.println( "ERROR: " + e.getMessage()) ;
     } catch (IOException e) {
         System.out.println("ERROR: " + e.getMessage()) ;
     }
  \}// show Current Selection ()
   public void itemStateChanged (ItemEvent evt) {
    showCurrentSelection();
  } // itemStateChanged ()
   public static void main (String args []) {
     RealEstateViewer viewer = new RealEstateViewer ();
     viewer.setSize(viewer.WIDTH, viewer.HEIGHT);
     viewer.setVisible(true);
     viewer . addWindowListener (new WindowAdapter ( ) {
       public void windowClosing (WindowEvent e) {
         System. exit(0); // Quit the application
       }
     \});
  \}// main ()
 } // R e a l E s t a t e V i e w e r
```
Figure 15.21: *(continued)* RealEstateViewer, Part II.

✡ ✠

SECTION 15.6 • Client/Server Communication via Sockets 719

Java class library illustrate an important principle of object-oriented programming.

JAVA EFFECTIVE DESIGN Code Reuse. Before writing code to perform a particular task, search the available libraries to see if there is already code that performs that task.

An important step in designing object-oriented programs is making appropriate use of existing classes and methods. In some cases, you want to directly instantiate a class and use its methods to perform the desired tasks. In other cases, it is necessary to create a subclass (inheritance) or implement an interface (inheritance) in order to gain access to the methods you need.

Of course, knowing what classes exist in the libraries is something that comes with experience. There's no way that a novice Java programmer would know about, say, the ImageIO.read() method. However, one skill or habit that you should try to develop is always to ask yourself the question: "Is there a method that will do what I'm trying to do here?" That question should be the first question on your search through the libraries and reference books.

 $\sqrt{2\pi}$ 

 $\left( \begin{array}{cc} \mathbf{0} & \mathbf{0} &$ 

http://java.sun.com/j2se/1.5.0/docs/api/

# **15.7 Client/Server Communication via** Socket**s**

As we said earlier, many networking applications are based on the client/ server model. According to this model, a task is viewed as a service that can be requested by clients and handled by servers. In this section, we develop a simple client/server framework based on a *socket* connection between the client and the server.

A **socket** is a simple communication channel through which two programs communicate over a network. A socket supports two-way communication between a client and a server, using a well-established protocol. The protocol simply prescribes rules and behavior that both the server and client must follow in order to establish two-way communication.

According to this protocol, a server program creates a socket at a certain *Sockets and ports* port and waits until a client requests a connection. A **port** is a particular address or entry point on the host computer, which typically has hundreds of potential ports. It is usually represented as a simple integer value. For example, the standard port for an HTTP (Web) server is 80. Once the connection is established, the server creates input and output streams to the socket and begins sending messages to and receiving messages from

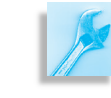

the client. Either the client or the server can close the connection, but it's usually done by the client.

JAVA DEBUGGING TIP Reserved Port Numbers. Port numbers below 1024 are reserved for system use and should not be used by an application program.

To help clarify this protocol, think of some service performed by a hu-*Client/server protocol* man using a telephone connection. The "server" waits for the phone to ring. When it rings, the server picks it up and begins communicating with the client. A socket, combined with input and output streams, is something like a two-way phone connection.

> From the client's side, the protocol goes as follows: The client creates a socket and attempts to make a connection to the server. The client has to know the server's URL and the port at which the service exists. Once a connection has been established, the client creates input and output streams to the socket and begins exchanging messages with the server. The client can close the connection when the service is completed.

> Think again of the telephone analogy. A human client picks up the phone and dials the number of a particular service. This is analogous to the client program creating a socket and making a connection to a server. Once the service agent answers the phone, two-way communication between the client and the server can begin.

Figure [15.22](#page-735-0) provides a view of the client/server connection. Note that *Sockets and channels* a socket has two channels. Once a connection has been established between a client and a server, a single two-way channel exists between them. The client's output stream is connected to the server's input stream. The server's output stream is connected to the client's input stream.

> JAVA PROGRAMMING TIP Socket Streams. Each socket has two streams, one for input and one for output.

<span id="page-735-0"></span>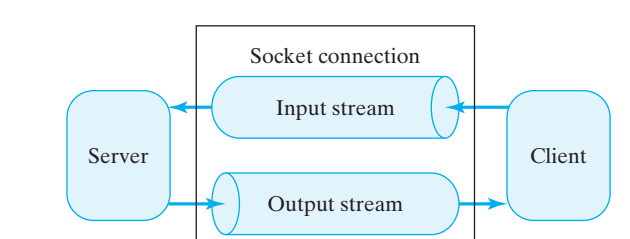

# **15.7.1 The Server Protocol**

Let's now see how a client/server application would be coded in Java. The template in Figure [15.23](#page-736-0) shows the code that is necessary on the server side. The first step the server takes is to create a ServerSocket. The first argument to the ServerSocket () method is the port at which the service will reside. The second argument specifies the number of clients that can be backlogged, waiting on the server, before a client will be refused service. If more than one client at a time should request service, Java

Figure 15.22: A socket is a twochannel communication link.

SECTION 15.7 • Client/Server Communication via Sockets 721

would establish and manage a waiting list, turning away clients when the list is full.

The next step is to wait for a client request. The accept() method will *Waiting for client requests block* until a connection is established. The Java system is responsible for waking the server when a client request is received.

```
\sqrt{2\pi}Socket socket; // Reference to the socket
ServerSocket port; // The port where the server will listen
\mathbf{try} \{port = new ServerSocket (10001, 5); // Create a port
    socket = port.accept(); // Wait for client to call
 // Communicate with the client
    socket.close();
} catch (IOException e) {
    e.printStackTrace();
}
```
 $\left( \begin{array}{cc} 0 & 0 & 0 \\ 0 & 0 & 0 \\ 0 & 0 & 0 \\ 0 & 0 & 0 \\ 0 & 0 & 0 \\ 0 & 0 & 0 \\ 0 & 0 & 0 \\ 0 & 0 & 0 \\ 0 & 0 & 0 \\ 0 & 0 & 0 \\ 0 & 0 & 0 \\ 0 & 0 & 0 & 0 \\ 0 & 0 & 0 & 0 \\ 0 & 0 & 0 & 0 \\ 0 & 0 & 0 & 0 & 0 \\ 0 & 0 & 0 & 0 & 0 \\ 0 & 0 & 0 & 0 & 0 \\ 0 & 0 & 0 & 0 & 0 & 0 \\ 0 & 0 & 0 & 0 &$ Figure 15.23: Template for the server protocol.

Once a connection is established, the server can begin communicating with the client. As we have suggested, a socket connection is like a twoway telephone conversation. Both the client and server can "talk" back and forth to each other. The details of this step are not shown here. As we will see, the two-way conversation is managed by connecting both an input and an output stream to the socket.

Once the conversation between client and server is finished—once the server has delivered the requested service—the server can close the connection by calling close(). Thus, there are four steps involved on the server side:

- Create a ServerSocket and establish a port number.
- Listen for and accept a connection from a client.
- Converse with the client.
- Close the socket.

What distinguishes the server from the client is that the server establishes the port and accepts the connection.

## **15.7.2 The Client Protocol**

The client protocol (Fig. [15.24\)](#page-737-0) is just as easy to implement. Indeed, on the client side there are only three steps involved. The first step is to request a connection to the server. This is done in the Socket() construc- *Initiating a request* tor by supplying the server's URL and port number. Once the connection is established, the client can carry out two-way communication with the server. This step is not shown here. Finally, when the client is finished, it can simply close() the connection. Thus, from the client side, the protocol involves just three steps:

- Open a socket connection to the server, given its address.
- Converse with the server.
- Close the connection.

What distinguishes the client from the server is that the client initiates the two-way connection by requesting the service.

```
\sqrt{2\pi}Socket connection: // Reference to the socket
try { // Request a connection
  connection = new Socket ("java.cs. trincoll.edu", 10001);// Carry on a two-way communication
    connection.close (); // Close the socket
} catch ( IOException e ) {
    e.printStackTrace();
}
```
✡ ✠ Figure 15.24: Template for the client protocol.

## **15.7.3 A Two-Way Stream Connection**

Now that we have seen how to establish a socket connection between a client and server, let's look at the actual two-way communication that takes place. Because this part of the process will be exactly the same for both client and server, we develop a single set of methods, writeToSocket() and readFromSocket(), that may be called by either.

*Output routine* The writeToSocket () method takes two parameters, the Socket and a String, which will be sent to the process on the other end of the socket:

 $\sqrt{2\pi}$ 

✡ ✠

```
protected void writeToSocket (Socket sock, String str)
                               throws IOException {
    oStream = sock . getOutputStream ( ) ;
    for (int k = 0; k < str.length(); k++)oStream. write (str. charAt(k));
}/// write To Socket ()
```
If writeToSocket() is called by the server, then the string will be sent to the client. If it is called by the client, the string will be sent to the server.

The method is declared protected because we will define it in a *Protected methods* superclass so that it can be inherited and used by both the client and server classes. Note also that the method declares that it throws an IOException. Because there's no way to fix an IOException, we'll just let this exception be handled elsewhere, rather than handling it within the method.

> In order to write to a socket we need only get the socket's OutputStream and then write to it. For this example, oStream is an instance variable of the client/server superclass. We use the Socket.getOutputStream() method to get a reference to the socket's output stream. Note that we are not creating a new output stream here. We are just getting a reference to an existing stream, which was created when the socket connection was accepted. Note also that we do not close the output stream before exiting the method. This is important. If you

SECTION 15.7 • Client/Server Communication via Sockets 723

close the stream, you will lose the ability to communicate through the socket.

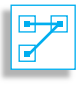

JAVA LANGUAGE RULE Socket Streams. When a socket is created, it automatically creates its own streams. To use one you just need to get a reference to it.

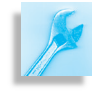

JAVA DEBUGGING TIP Socket Streams. After writing to or reading from a socket I/O stream, do not close the stream. That would make the socket unusable for subsequent I/O.

Given the reference to the socket's output stream, we simply write each character of the string using the OutputStream.write() method. This method writes a single byte. Therefore, the input stream on the other side of the socket must read bytes and convert them back into characters.

JAVA EFFECTIVE DESIGN Designing a Protocol. In designing two-way communication between a client and a server, you are designing a protocol that each side must use. Failure to design and implement a clear protocol will cause the communication to break down.

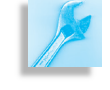

The readFromSocket() method takes a Socket parameter and returns *Input routine* a String:

```
\sqrt{2\pi}protected String readFromSocket (Socket sock)
                            throws IOExcep tion {
    iStream = sock.getInputStream();
    String str = ";
    char c ;
    while ( (c = (char) iStream read () ) != \sqrt{n'}str = str + c + '''';
    return str;
}
```
It uses the Socket.getInputStream() method to obtain a reference to the socket's input stream, which has already been created. So here again it is important that you don't close the stream in this method. A socket's input and output streams will be closed automatically when the socket connection itself is closed.

✡ ✠

The InputStream.read() method reads a single byte at a time from the input stream until an end-of-line character is received. For this particular application, the client and server will both read and write one line of characters at a time. Note the use of the cast operator (char) in the read() statement. Because bytes are being read, they must be converted to char before they can be compared to the end-of-line character or concatenated to the String. When the read loop encounters an end-of-line character, it terminates and returns the String that was input.

JAVA DEBUGGING TIP Bytes and Chars. It is a syntax error to compare a byte and a char. One must be converted to the other using an explicit cast operator.

# **15.8 CASE STUDY: Generic Client/Server Classes**

*Problem statement* Suppose your boss asks you to set up generic client/server classes that can be used to implement a number of related client/server applications. One application that the company has in mind is a query service, in which the client would send a query string to the server, and the server would interpret the string and return a string that provides the answer. For example, the client might send the query, "Hours of service," and the client would respond with the company's business hours.

> Another application the company wants will enable the client to fill out an order form and transmit it as a string to the server. The server will interpret the order, fill it, and return a receipt, including instructions as to when the customer will receive the order.

> All of the applications to be supported by this generic client/server will communicate via strings, so something very much like the readFromSocket() and writeToSocket() methods can be used for their communication. Of course, you want to design classes so they can be easily extended to support byte-oriented, two-way communications, should that type of service become needed.

In order to test the generic models, we will subclass them to create a *The echo service* simple echo service. This service will echo back to the client any message that the server receives. For example, we'll have the client accept keyboard input from the user and then send the user's input to the server and simply report what the server returns. The following shows the output generated by a typical client session:

 $\sqrt{2\pi}$ 

```
CLIENT: connected to 'java.cs.trincoll.edu'
SERVER: Hello, how may I help you?
CLIENT: type a line or 'goodbye' to quit
INPUT: hello
SERVER: You said 'hello'
INPUT: this is fun
SERVER: You said 'this is fun'
INPUT: java java java
SERVER: You said 'java java java'
INPUT: goodbye
SERVER: Goodbye
CLIENT: connection closed
✡ ✠
```
On the server side, the client's message will be read from the input stream and then simply echoed back (with some additional characters attached)

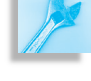

#### SECTION 15.8 • CASE STUDY: Generic Client/Server Classes 725

through the output stream. The server doesn't display a trace of its activity other than to report when connections are established and closed. We will code the server in an infinite loop so that it will accept connections from a (potentially) endless stream of clients. In fact, most servers are coded in this way. They are designed to run forever and must be restarted whenever the host that they are running needs to be rebooted. The output from a typical server session is as follows:

Echo server at java.cs.trincoll.edu/157.252.16.21 waiting for connections Accepted a connection from java.cs.trincoll.edu/157.252.16.21 Closed the connection

 $\sqrt{2\pi}$ 

✡ ✠

Accepted a connection from java.cs.trincoll.edu/157.252.16.21 Closed the connection

> JAVA EFFECTIVE DESIGN Infinite Loop. A server is an application that's designed to run in an infinite loop. The loop should be exited only when some kind of exception occurs.

## **15.8.1 Object-Oriented Design**

A suitable solution for this project will make extensive use of objectoriented design principles. We want Server and Client classes that can easily be subclassed to support a wide variety of services. The solution should make appropriate use of *inheritance* and *polymorphism* in its design. Perhaps the best way to develop our generic class is first to design the echo service, as a typical example, and then generalize it.

# **The Threaded Root Subclass:** ClientServer

One lesson we can draw at the outset is that both clients and servers use basically the same socket I/O methods. Thus, as we've seen, the readFromSocket() and writeToSocket() methods could be used by both clients and servers. Because we want all clients and servers to inherit these methods, they must be placed in a common superclass. Let's name this the ClientServer class.

Where should we place this class in the Java hierarchy? Should it be a direct subclass of Object, or should it extend some other class that would give it appropriate functionality? One feature that would make our clients and servers more useful is if they were independent threads. That way they could be instantiated as part of another object and given the subtask of communicating on behalf of that object.

Therefore, let's define the ClientServer class as a subclass of Thread (Fig. 15.25). Recall from Chapter 14 that the typical way to derive functionality from a Thread subclass is to override the run() method. The run() method will be a good place to implement the client and server protocols. Because they are different, we'll define run() in both the Client and Server subclasses.

For now, the only methods contained in ClientServer (Fig. [15.26\)](#page-741-0) are the two I/O methods we designed. The only modification we have

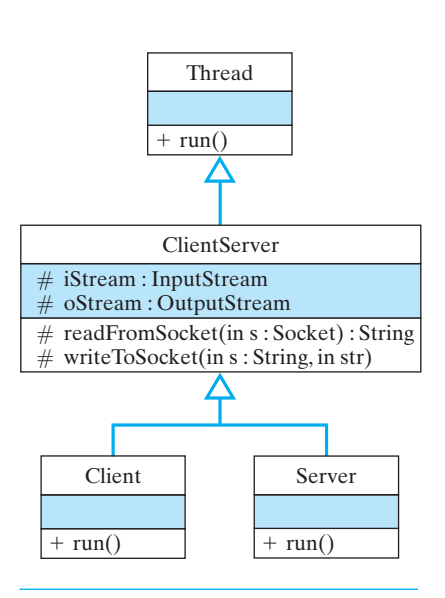

Figure 15.25: Overall design of a client/server application.

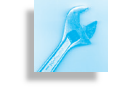

made to the methods occurs in the writeToSocket() method, where we have added code to make sure that any strings written to the socket are terminated with an end-of-line character.

This is an important enhancement, because the read loop in the readFromSocket() method expects to receive an end-of-line character. Rather than rely on specific clients to guarantee that their strings end with \n, our design takes care of this problem for them. This ensures that ev-

<span id="page-741-0"></span> $\sqrt{2\pi}$ 

```
import java.io.*;
import java.net.*;
public class ClientServer extends Thread {
  protected InputStream iStream; // Instance variables
  protected OutputStream oStream;
  protected String readFromSocket (Socket sock)
                                       throws IOException {
    iStream = sock.getInputStream();String str = 2'';
    char c ;
    while ( (c = (char) iStream.read () ) != '\n')
      str = str + c + '''';
    return str;
  }
  protected void writeToSocket (Socket sock, String str)
                                       throws IOException {
    oStream = sock . getOutputStream ( ) ;
    if (str.charAt( str.length() - 1) != '\n')
      s t r = s t r + ' \n ' ;
    for (int k = 0; k < str.length(); k++)oStream. write (str. charAt(k);
 } // write To Socket ()} // C l i e n t S e r v e r
```
Figure 15.26: The ClientServer class serves as the superclass for client/server applications.

✡ ✠

ery communication that takes place between one of our clients and servers will be line oriented.

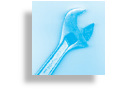

JAVA EFFECTIVE DESIGN Defensive Design. Code that performs I/O, whether across a network or otherwise, should be designed to anticipate and remedy common errors. This will lead to more robust programs.

# **15.8.2 The** EchoServer **Class**

Let's now develop a design for the echo server. This class will be a subclass of ClientServer (Fig. 15.27). As we saw in discussing the server protocol, one task that echo server will do is create a ServerSocket

## SECTION 15.8 • CASE STUDY: Generic Client/Server Classes 727

Design of the ess.

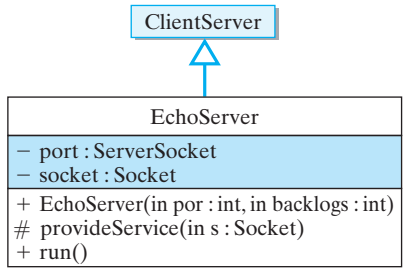

and establish a port number for its service. Then it will wait for a Socket connection, and once a connection is accepted, the echo server will then communicate with the client. This suggests that our server needs *What data do we need?* at least two instance variables. It also suggests that the task of creating a ServerSocket would be an appropriate action for its constructor method. This leads to the following initial definition:

```
\sqrt{2\pi}import java.net.*;
import java.io.*;
public class EchoServer extends ClientServer {
    private ServerSocket port;
    private Socket socket;
    public EchoServer (int portNum, int nBacklog) {
      try \{port = new ServerSocket (portNum, nBacklog);
      } catch (IOException e) {
        e. printStackTrace();
      }
    }
    public void run() { } // Stub method
} // E c h o S e r v e r
```
Note that the constructor method catches the IOException. Note also that we have included a stub version of run(), which we want to define in this class.

✡ ✠

Once EchoServer has set up a port, it should issue the port. accept () method and wait for a client to connect. This part of the server protocol belongs in the run() method. As we have said, most servers are designed *The server algorithm* to run in an infinite loop. That is, they don't just handle one request and then quit. Instead, once started (usually by the system), they repeatedly

handle requests until deliberately stopped by the system. This leads to the following run algorithm:

```
\sqrt{2\pi}public void run() {
  try \{System.out.println ("Echo server at "
                   + InetAddress.getLocalHost()
                   + " waiting for connections ");
    while (true) {
      socket = port<u>i = root();</u>
      System.out.println("Accepted a connection from "
                          + socket.getInetAddress());
      provide Service (socket);
      socket.close();
      System. out. println ("Closed the connection\n");
    }
  } catch (IOException e) {
     e. printStackTrace();
  }
}/ / run ()
```
For simplicity, we are printing the server's status messages on System.out. Ordinarily these should go to a log file. Note also that the details of the actual service algorithm are hidden in the provideService() method.

✡ ✠

As described earlier, the provideService() method consists of writing a greeting to the client and then repeatedly reading a string from the input stream and echoing it back to the client via the output stream. This is easily done using the writeToSocket() and readFromSocket() methods we developed. The implementation of this method is shown, along with the complete implementation of EchoServer, in Figure [15.28.](#page-744-0)

The protocol used by EchoServer.provideService() starts by saying "hello" and loops until the client says "goodbye." When the client says "goodbye," the server responds with "goodbye." In all other cases it responds with "You said  $X$ ," where  $X$  is the string that was received from the client. Note the use of the toLowerCase() method to convert client messages to lowercase. This simplifies the task of checking for "goodbye" by removing the necessity of checking for different spellings of "Goodbye."

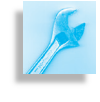

JAVA EFFECTIVE DESIGN Defensive Design. Converting I/O to lowercase helps to minimize miscommunication between a client and server and leads to a more robust protocol.

This completes the design of the EchoServer. We have deliberately designed it in a way that will make it easy to convert into a generic server. Hence, we have the motivation for using provideService() as the name of the method that provides the echo service. In order to turn EchoServer into a generic Server class, we can simply make provideService() an abstract method, leaving its implementation to *Designing for extensibility* the Server subclasses. We'll discuss the details of this change later.

<span id="page-744-0"></span> $\sqrt{2\pi}$ 

```
import java.net.*;
import java.io.*;
public class EchoServer extends ClientServer {
   private ServerSocket port;
   private Socket socket;
  public EchoServer ( int portNum, int nBacklog) {
     try \{port = new ServerSocket (portNum, nBacklog);
    } catch (IOException e) {
      e.printStackTrace();
    }
   } // EchoServer ()public void run() {
    try \{System.out.println ("Echo server at " +
         InetAddress.getLocalHost() + " waiting for connections ");
      while (true) {
         socket = port . accept();System.out.println("Accepted a connection from " +socket.getInetAddress());
         provide Service (socket);
         socket.close();
        System.out.println("Closed the connection\langle n'' \rangle;
      } // while
     } catch (IOException e) {
       e. printStackTrace();
     } // try/catch
   }// run ()
   protected void provideService (Socket socket) {
    String str = 2'';
    try \{writeToSocket(socket, "Hello, how may I help you?\langle n'' \rangle;
      do {
         str = readFromSocket(sockets);if (str.toLowerCase().equals("goodbye"))
           writeToSocket(socket, "Goodbye\n");
         e l s e
           writeToSocket( socket, "You said '" + str + "'\n");
      \} while (!str.tolowerCase().equals('goodbye''));} catch (IOException e) {
      e.printStackTrace();
    } // try/catch
   }// provide Server ()
   public static void main (String args []) {
      EchoServer server = new EchoServer (10001,3);
      server . start ();
  \}// main ()
} // E c h o S e r v e r
✡ ✠
```
Figure 15.28: EchoServer simply echoes the client's message.

## **15.8.3 The** EchoClient **Class**

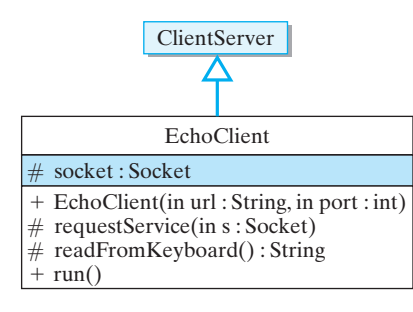

Figure 15.29: Design of the EchoClient class.

The EchoClient class is just as easy to design (Fig. 15.29). It, too, will be a subclass of ClientServer. It needs an instance variable for the Socket that it will use, and its constructor should be responsible for opening a socket connection to a particular server and port. The main part of its protocol should be placed in the run() method. The initial definition is as follows:

 $\sqrt{2\pi}$ 

```
import java.net.*;
import java.io.*;
public class EchoClient extends ClientServer {
     protected Socket socket;
     public EchoClient (String url, int port) {
       \mathbf{try} \{s o c ket = new Socket (url, port);
         System.out.println("CLIENT: connected to "
                                + url + ":" + port);
       } catch (Exception e) {
         e. printStackTrace();
         System . exit(1);}
     }// EchoClient ()
    public void run() { }// Stub method
} // E c h o C l i e n t
```
The constructor method takes two parameters that specify the URL and port number of the echo server. By making these parameters, rather than hard coding them within the method, we give the client the flexibility to connect to servers on a variety of hosts.

✡ ✠

As with other clients, EchoClient's run() method will consist of requesting some kind of service from the server. Our initial design called for *The client algorithm* EchoClient to repeatedly input a line from the user, send the line to the server, and then display the server's response. Thus, for this particular client, the service requested consists of the following algorithm:

 $\sqrt{2\pi}$ 

```
Wait for the server to say "hello".
Repeat
    Prompt and get and line of input from the user.
    Send the user's line to the server.
    Read the server's response.
    Display the response to the user.
until the user types "goodbye"
```
With an eye toward eventually turning EchoClient into a generic client, let's encapsulate this procedure into a request Service() method that we can simply call from the run() method. Like for the

 $\left( \begin{array}{cc} \mathbf{a} & \mathbf{b} & \mathbf{c} \\ \mathbf{a} & \mathbf{c} & \mathbf{c} \end{array} \right)$ 

### SECTION 15.8 • CASE STUDY: Generic Client/Server Classes 731

provideService() method, this design is another example of the encapsulation principle:

JAVA EFFECTIVE DESIGN Encapsulation. Encapsulating a portion of the algorithm into a separate method makes it easy to change the algorithm by overriding the method.

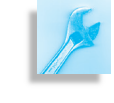

The requestService() method will take a Socket parameter and perform all the I/O for this particular client:

```
p rotected void requestService (Socket socket) throws IOException {
String servStr = readFromSocket(sockey);Check for "Hello"
System.out.println("SERVER: " + servStr); // Report the server's response
System.out.println ("CLIENT: type a line or 'goodbye' to quit");
 Prompt
\mathbf{if} \; (\text{servStr}.\text{substring}(0.5).\text{equals}(\text{"Hello''}))String userStr = '''';
  do {
    userStr = readFromKeyboard(); // Get input
    writeToSocket (socket, userStr + \sqrt[n]{n''}); // Send it to server
    servStr = readFromSocket(socket); \frac{1}{2} Read the server's response
    System.out.println ("SERVER: " + servStr); // Report server's response
  } while (!userStr.toLowerCase().equals("goodbye")); // Until 'goodbye'
}
// request Service ()
```
✡ ✠

 $\mathcal{L}_{\mathcal{A}}$   $\mathcal{L}_{\mathcal{A}}$   $\mathcal{L}_{\mathcal{A}}$   $\mathcal{L}_{\mathcal{A}}$   $\mathcal{L}_{\mathcal{A}}$   $\mathcal{L}_{\mathcal{A}}$   $\mathcal{L}_{\mathcal{A}}$   $\mathcal{L}_{\mathcal{A}}$   $\mathcal{L}_{\mathcal{A}}$   $\mathcal{L}_{\mathcal{A}}$   $\mathcal{L}_{\mathcal{A}}$   $\mathcal{L}_{\mathcal{A}}$   $\mathcal{L}_{\mathcal{A}}$   $\mathcal{L}_{\mathcal{A}}$   $\mathcal{L}_{\mathcal{$ 

Although this method involves several lines, they should all be familiar to you. Each time the client reads a message from the socket, it prints it on System.out. The first message it reads should start with the substring "Hello". This is part of its protocol with the client. Note how the substring() method is used to test for this. After the initial greeting from the server, the client begins reading user input from the keyboard, writing it to the socket, then reading the server's response, and displaying it on System.out.

Note that the task of reading user input from the keyboard has been made into a separate method, which is one we've used before:

 $\sqrt{2\pi}$ 

 $\left( \begin{array}{cc} 0 & \cdots & \cdots & \cdots \end{array} \right)$ 

```
protected String readFromKeyboard () throws IOException {
  BufferedReader input = new BufferedReader (
                   new InputStreamReader (System.in));
 System.out.print("INPUT: ");
  String line = input readLine ();
 return line;
}// read From Keyboard ()
```
The only method remaining to be defined is the run(), which is shown with the complete definition of EchoClient in Figure [15.30.](#page-748-0) The run() method can simply call the request Service() method. When control returns from the request Service() method, run() closes the socket connection. Because requestService() might throw an IOException, the entire method must be embedded within a try/catch block that catches that exception.

## **Testing the Echo Service**

Both EchoServer and EchoClient contain main() methods (Figs. [15.28](#page-744-0) and [15.30\)](#page-748-0). In order to test the programs, you would run the server on one computer and the client on another computer. (Actually they can both be run on the same computer, although they wouldn't know this and would still access each other through a socket connection.)

The EchoServer must be started first, so that its service will be available when the client starts running. It also must pick a port number. In this case it picks 10001. The only constraint on its choice is that it cannot use one of the privileged port numbers—those below 1024—and it cannot use a port that's already in use.

 $\sqrt{2\pi}$ 

 $\left( \begin{array}{cc} \mathbf{C} & \mathbf{C} \end{array} \right)$ 

```
public static void main (String args []) {
    EchoServer server = new EchoServer (10001,3);
    server . start ();
\frac{1}{2} / / main ()
```
When an EchoClient is created, it must be given the server's URL (java.trincoll.edu) and the port that the service is using:

```
\sqrt{2\pi}public static void main (String args []) {
  EchoClient client =
       new EchoClient ("java.trincoll.edu", 10001);
  client.start();
}// main ()
✡ ✠
```
As they are presently coded, you will have to modify both EchoServer and EchoClient to provide the correct URL and port for your environment. In testing this program, you might wish to experiment by trying to introduce various errors into the code and observing the results. When you run the service, you should observe something like the following output on the client side:

 $\sqrt{2\pi}$ 

✡ ✠

```
CLIENT: connected to java.trincoll.edu:10001
SERVER: Hello, how may I help you?
CLIENT: type a line or ' goodbye' to quit
INPUT: this is a test
SERVER: You said 'this is a test'
INPUT: goodbye
SERVER: Goodbye
CLIENT: connection closed
```
# **15.9 Playing One Row Nim Over the Network**

In the previous section we developed and tested a generic echo service. It is based on a common root class, ClientServer, which is a subclass of Thread. Both EchoServer and EchoClient extend the root class,

```
\sqrt{2\pi}import java.net.*;
import java.io.*;
public class EchoClient extends ClientServer {
  protected Socket socket;
  public EchoClient (String url, int port) {
     \mathbf{try} \{socket = new Sockets(url, port);System.out.println ("CLIENT: connected to " + url + ":" + port);
      } catch (Exception e) {
        e. printStackTrace();
        System . exit(1);
      }
   }// EchoClient ()
  public void run() {
    try \{r equest Service (socket);
        socket.close();
        System.out.println("CLIENT: connection closed");
    } catch (IOException e) {
        System.out.println(e.getMessage());
        e. printStackTrace();
    }
  \}/ run ()
  protected void requestService (Socket socket) throws IOException {
    String servStr = readFromSocket(sockets); // Check for "Hello"
    System.out.println("SERVER: " + servStr); // Report the server's response
    System . out . println ("CLIENT: type a line or 'goodbye' to quit"); // Prompt user
    if (\text{servStr}.\text{ substiting}(0.5).\text{ equals}(\text{"Hello''}))String userStr = '''';
       do {
         userStr = readFromKeyboard (); // Get input from userwriteToSocket(socket, userStr + "\n"); // Send it to server
         servStr = readFromSocket (socket); \frac{1}{2} // Read server's response
         System.out.println("SERVER: " + servStr); // Report server's response
       } while (!userStr.toLowerCase().equals("goodbye"));// Until 'goodbye'
    }
  }// request Service ()
  protected String readFromKeyboard () throws IOException {
    BufferedReader input = new BufferedReader (new InputStreamReader (System.in));
    System . out . print ("INPUT: " ) ;
    String line = input.readLine();return line;
  }// read From Keyboard ()
  public static void main (String args []) {
    EchoClient client = new EchoClient ("java.trincoll.edu",10001);
    client.start();
  \}// main ()
} // E c h o C l i e n t
✡ ✠
```
Figure 15.30: The EchoClient class prompts the user for a string and sends it to the EchoServer, which simply echoes it back.

Figure 15.31: Class hierarchy for a generic client/server application.

<span id="page-749-0"></span>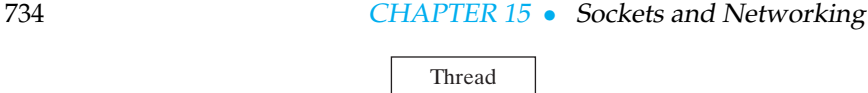

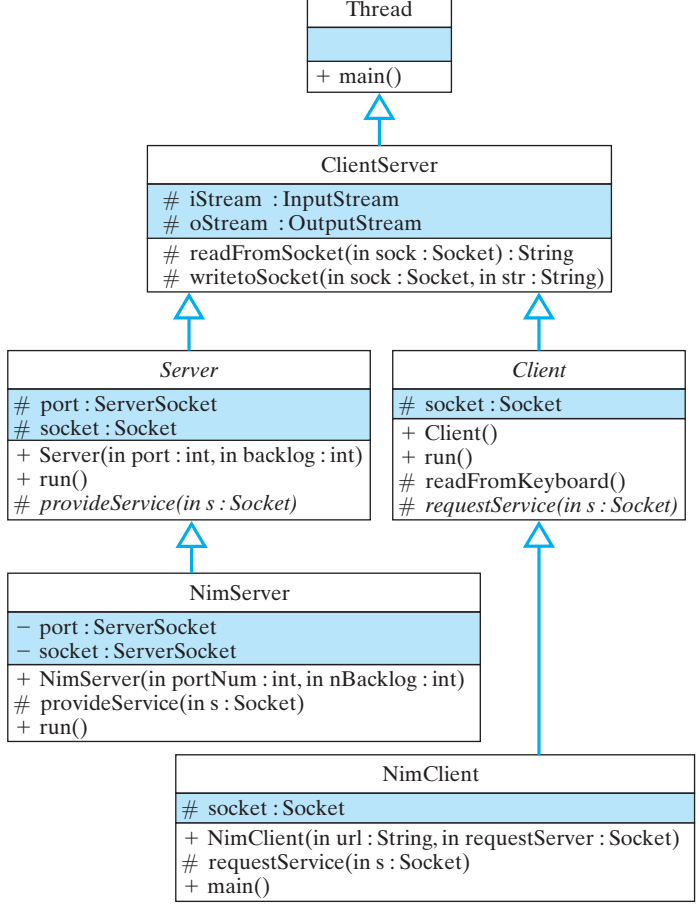

and each implements its own version of  $run()$ . In this section, we will generalize this design so that it can support a wide range of services. To illustrate the effectiveness of the design, we will use it as the basis for a program that plays One Row Nim over the Internet.

In order to generalize our design, we begin by identifying those ele-*Designing for extensibility* ments that are common to all servers and clients and what is particular to the echo service and client. Clearly, the general server and client protocols that are defined here in their respective run() methods, are something that all servers and clients have in common. What differs from one application to another is the particular service provided and requested, as detailed in their respective provideService() and requestService() methods. In this example, the service that is provided will be One Row Nim. The clients that use this service will be (human) players of the game.

Therefore, the way to generalize this application is to define the *Abstract service methods* run() method in the generic Server and Client classes. The overall design of the One Row Nim service will now consist of five classes organized into the hierarchy shown in Figure [15.31.](#page-749-0) At the root of the hierarchy is the ClientServer class, which contains nothing but I/O methods used by both clients and servers. The abstract Server and Client classes contain implementations of the

Thread.run() method, which defines the basic protocols for servers and clients, respectively. The details of the particular service are encoded in the provideService() and requestService() methods. Because the run() methods defined in Client and Server call provideService() and requestService(), respectively, these methods must be declared as abstract methods in the Server and Client classes. Any class that contains an  $abstract$  method must itself be declared abstract.

Note that we have left the readFromSocket() and writeToSocket() methods in the ClientServer class. These methods are written in a general way and can be used, without change, by a wide range of clients and servers. If necessary, they can also be overridden by a client or server. In fact, as we will see, the NimServer class does override the writeToSocket() method. Similarly, note that the readFromKeyboard() method is defined in the Client superclass. This is a general method that can be used by a large variety of clients, so it is best if they don't have to redefine it themselves.

These design decisions lead to the definitions of Server and Client shown in Figures [15.32](#page-751-0) and [15.33,](#page-752-0) respectively. Note that provideService() and requestService() are left unimplemented. Subclasses of Server, such as NimServer, and subclasses of Client, such as NimClient, can implement provideService() and requestService() in a way that is appropriate for the particular service they are providing.

JAVA EFFECTIVE DESIGN Polymorphism. Defining a method as abstract within a superclass, and implementing it in various ways in subclasses, is an example of polymorphism. Polymorphism is a powerful object-oriented design technique.

## **15.9.1 The** NimServer **Class**

Given the abstract definition of the Server class, defining a new service is simply a matter of extending Server and implementing the *Extensibility* provideService() method in the new subclass. We will name the subclass NimServer.

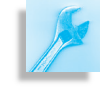

```
import java.net.*;
import java.io.*;
public abstract class Server extends ClientServer {
  protected ServerSocket port;
  protected Socket socket;
  public Server (int portNum, int nBacklog) {
    try \{port = new ServerSocket (portNum, nBacklog);
    } catch (IOException e) {
      e. printStackTrace();
    }/ // try/catch
  }/// Server ()
  public void run() {
    try \{System.out.println ("Server at " +
                        InetAddress.getLocalHost() +
                        " waiting for connections ");
      while (true) {
        socket = port . accept();System.out.println("Accepted a connection from "
                                 + socket.getInetAddress());
        provide Service (socket);
        socket.close();
        System.out.println("Closed the connection\langle n'' \rangle;
      }/// while
    } catch (IOException e) {
      e. printStackTrace();
    } // try/catch
  }/ / run ()
 // Implemented in subclass
protected abstract void provideService (Socket socket);
} // S e r v e r
```
<span id="page-751-0"></span> $\sqrt{2\pi}$ 

Figure 15.32: The abstract Server class.

 $\left( \begin{array}{cc} \text{ } & \text{ } \text{ } \\ \text{ } & \text{ } \text{ } \\ \text{ } & \text{ } \text{ } \\ \text{ } & \text{ } \text{ } \end{array} \right)$ 

```
\sqrt{2\pi}import java.net.*;
import java.io.*;
public abstract class Client extends ClientServer {
  protected Socket socket;
  public Client (String url, int port) {
    try \{s o c ket = new Socket (url, port);
      System.out.println("CLIENT: connected to " + url +" : " + port);
    } catch (Exception e) {
      e. printStackTrace();
      System. exit(1);} // try / catch block}/// Client()
  public void run() {
    try \{r equest Service (socket);
       socket.close();
      System.out.println("CLIENT: connection closed");
    } catch (IOException e) {
      System.out.println(e.getMessage());
       e. printStackTrace();
    } // try/catch block
  }// run ()
  // Implemented in subclass
  protected abstract void requestService (Socket socket)
                                      throws IOException;
  protected String readFromKeyboard () throws IOException {
    BufferedReader input = new BufferedReader
                      (new InputStreamReader (System.in));
    System.out.print("INPUT: ");
    String line = input.readLine();return line;
  } // r e a d F r o m K e y b o a r d ( )
}/// Client
```
✡ ✠ Figure 15.33: The abstract Client class.

```
\sqrt{2\pi}import java.net.*;
 import java.io.*;
 public class NimServer extends Server {
   public NimServer (int port, int backlog) {
     super(port, backlog);}
   protected void provideService (Socket socket) {
     OneRowNim nim = new OneRowNim ( ) ;
      \mathbf{tr}\mathbf{v} {
        writeToSocket(socket, "Hi Nim player. You're Player 1 and I'm Player 2. " + nim.reportGameState() + " + nim.getGamePrompt() + "\n");
        play (nim, socket);
     } catch (IOException e) {
       e.printStackTrace();
     }/ // try/catch
   } // provideService()
   private void play (OneRowNim nim, Socket socket) throws IOException {
     NimPlayer computerPlayer = new NimPlayer (nim);
     nim . addComputerPlayer ( compu terPlayer ) ;
     String str = \frac{m}{n}, response="";
      int userTakes = 0, computerTakes = 0;
     do {
        str = readFromSocket(sockets);boolean legalMove = false;
        do {
           userTakes = Integer.parseInt(str);<br>if (nim.takeSticks(userTakes)) {
            legalMove = true;
            nim . changePlayer ( ) ;
             response = nim.reportGameState() + "";
             if (!nim.gameOver()) {<br>computerTakes = Integer.parseInt(computerPlayer.makeAMove(""));<br>response = response + " My turn. I take " + computerTakes + " sticks. ";
               nim.takeSticks(computerTakes);
               nim . changePlayer ( ) ;
               response = response + nim.reportGameState() + " ";
               if (!\text{nim} \cdot \text{gameOver}()response = response + nim . getGamePrompt ( ) ;
            \frac{1}{2} // if not game ov
             writeToSocket(socket, response);
          } e l s e {
              writeToSocket(socket, "That's an illegal move. Try again.\n");<br>str = readFromSocket(socket);
             // if user takes
      } while ( ! legalMove ) ;
} while ( ! nim . gameOver ( ) ) ;
   } // play
   // Overriding writeToSocket to remove \n from str
   protected void writeToSocket (Socket soc, String str) throws IOException {
      StringBuffer sb = new StringBuffer();<br>for (int k = 0; k < str.length(); k++)
        if (str \cdot charAt(k) := \sqrt{(n')^2}sb.append(str.charAt(k));super. write To Sockets (soc, sb. to String () + ''\n");}
   public static void main (String args [])
     NimServer server = new NimServer(10001,5);
      server.start();
     // main ()
 } // NimServer
✡ ✠
```
Figure 15.34: The NimServer class.

Figure [15.34](#page-753-0) provides a definition of the NimServer subclass. Note how its implementation of provideService() uses an instance of the OneRowNim class from Chapter 8. Also, the play() method, which encapsulates the game-playing algorithm, uses an instance of

NimPlayer, also from Chapter 8. You might recall that OneRowNim is a TwoPlayerGame and NimPlayer defines methods that allow a computer to play an optimal game of One Row Nim. In this example, the server acts as one of the players and use a NimPlayer to manage its playing strategy. Thus, clients that connect to NimServer will be faced by a computer that plays an optimal game.

If you compare the details of the NimServer's play() method with the play() method from the implementation of OneRowNim, you will see that they are very similar. In this implementation, we use public methods of the OneRowNim object to manage the playing of the game. Thus, addComputerPlayer() adds an instance of NimPlayer to the game. The takeSticks(), changePlayer(), and gameOver() methods are used to manage the moves made by both itself and the client. And the getGamePrompt() and reportGameState() methods are used to manage the interaction and communication with the client. Note also that whenever it is the server's turn to move, it uses the NimPlayer's makeAMove() method to determine the optimal move to make.

Although the programming logic employed in the play() method looks somewhat complex, it is very similar to the logic employed in the Chapter 8 version of the game. The main difference here is that the server uses the writeToSocket() and readFromSocket() methods to manage the communication with the client. In this regard, this instance of provideService() is no different than the provideService() method we used in the EchoServer class.

Finally, note that NimServer provides an implementation of the writeToSocket() method. This method is implemented in the *Overriding a method* ClientServer() class and is inherited by NimServer. However, the default implementation assumes that the client will use the a carriage return  $(\nabla n)$  to determine the end of a particular message in the socket. Because OneRowNim's methods, getGamePrompt() and reportGameState(), contain embedded carriage returns, it is necessary to filter these. The new version of writeToSocket() performs this filtering and calls the default method (super.writeToSocket(), after it has finished its filtering task.

## **15.9.2 The** NimClient **Class**

The NimClient class is even easier to implement. As its task is simply to manage the communication between the human user and the NimServer, it is very similar to the requestService() method we used in EchoClient. The relationship between the abstract Client class (Fig. [15.33\)](#page-752-0) and its extension in NimClient (Fig. [15.35\)](#page-755-0) is very similar to the relationship between Server and NimServer. The request-Service() method is called by Client.run(). It is implemented in NimClient. In this way, the Client class can serve as a superclass for any number of clients. New clients for new services can be derived *Creating new clients* from Client by simply implementing their own requestService() method.

```
\sqrt{2\pi}import java.net.*;
import java.io.*;
public class NimClient extends Client {
  private KeyboardReader kb = new KeyboardReader();
  public NimClient (String url, int port) {
    super(url, port);}
  protected void requestService (Socket socket) throws IOException {
    String servStr = readFromSocket (socket); // Get server's respon
    kb.prompt("NIM SERVER: " + servStr + \sqrt[n]{n^n}); // Report server's res
    if ( servStr. substring (0, 6). equals ("Hi Nim") ) {
      String userStr = '';
      do {
        userStr = kb.getKeyboardInput (); // Get user's move
        writeToSocket(sockets, userStr + "n"); // Send it to server
        servStr = readFromSocket(socket); // Read server's respo
       kb.prompt("NIM SERVER: " + servStr + "\n"); // Report respons
      \} while (servStr.indexOf ("Game over!") == -1); // Until game over
    }
  }// request Service ()
  public static void main (String args []) {
    NimClient client = new NimClient ("localhost", 10001);
    client. start();
  \} // main ()
} // Nim Client
✡ ✠
```
Figure 15.35: The derived NimClient class.

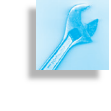

JAVA EFFECTIVE DESIGN Inheritance. By placing as much functionality as possible into a generic client/server superclass, you can simplify the creation of new services. This is an effective use of Java's inheritance mechanism.

# **15.9.3 Testing the Nim Service**

Testing the One Row Nim service will be no different than testing the Echo service. To test the service, you want to run both NimServer and NimClient at the same time and preferably on different computers. As they are presently coded, you will have to modify the main() methods of both NimServer and NimClient to provide the correct URL and port for your environment.

## SELF-STUDY EXERCISE

EXERCISE 15.7 The design of the client/server hierarchy makes it easy to create a new service by extending both the Server and Client classes. Describe how you would implement a scramble service with this model. A scramble service can be used by people trying to solve the daily scramble puzzles found in many newspapers. Given a string of letters, the
scramble service will return a string containing all possible letter combinations. For example, given "cat," the scramble service will return "act atc cat cta tac tca."

EXERCISE 15.8 Describe what happens when each of the following errors is introduced into the EchoClient or EchoServer programs:

- Specify the wrong host name when running EchoClient.
- Specify the wrong port number when running EchoClient.
- Remove the reference to  $\n\times$  in the writeToSocket() call in requestService().

# **15.10 Java Network Security Restrictions**

One of the most attractive features of Java is that extensive effort has been made to make it a *secure* language. This is especially important for a language that makes it so easy to implement networking applications. After all, nobody wants to download a Java applet that proceeds to erase the hard disk. Such an applet might be written by a cyber terrorist, deliberately aiming to cause severe damage, or it might be written by a cyber doofus, who inadvertently writes code that does severe damage.

What are some of Java's techniques for guarding against either deliberate or inadvertent insecure code? One level of security is Java's *bytecode Code verification verification* process, which the Java Virtual Machine performs on any "untrusted" code that it receives. Java checks every class that it loads into memory to make sure it doesn't contain illegal or insecure code. Another line of defense is the so-called **sandbox security model**, which refers to the practice of restricting the kinds of things that certain programs can do. For example, the "sandbox" environment for Java applets restricts them *Limited privileges* from having any access whatsoever to the local file system.

Another restriction imposed on applets is to limit their networking capabilities. For example, a Java applet cannot create a network connection to any computer except the one from which its code was downloaded. Also, a Java applet cannot listen for, or accept, connections on privileged *Limited network access* ports—those numbered 1024 or lower. Together, these two restrictions severely limit the kinds of client/server programs that can be built as applets.

Java sets aside certain locations as repositories for **trusted code**. For example, the Java class libraries would be placed in such a location, as would the directories where your Java programs are stored. Any class loaded from some other directory is considered *untrusted*. By this definition, applets downloaded over the Internet would be considered untrusted code.

In addition to the restrictions for applets, which apply to all untrusted *Trusted code* code, Java defines a number of other limitations:

- Untrusted code cannot make use of certain system facilities, such as System.exit() and classes in the java.security package.
- Untrusted code cannot make use of certain AWT methods, such as methods that access the system clipboard. Another AWT restriction

is that any window created by untrusted code must display a message informing the user that it is untrusted. You might have seen such messages on windows opened from applets.

• Untrusted code is limited in the kinds of threads it can create.

Security enhancements introduced in JDK 1.2 are based on the concepts of "permission" and "policy." Code is assigned "permissions" based on the security policy currently in effect. Each permission specifies the type of access allowed for a particular resource (such as "read" and "write" access to a specified file or directory, or "connect" access to a given host and port). The policy that controls permissions can be initialized from an external configurable policy file. Unless a permission is explicitly granted to code, it cannot access the resource that is guarded by that permission. These new enhancements offer a more fine-grained and extensible approach to security for both applets and applications.

As this brief overview illustrates, the Java Virtual Machine is designed with security as one of its primary issues. This doesn't guarantee 100 percent security, but it is a big improvement over some of the languages and systems that preceded Java. Moreover, security is an ongoing concern of the Java development process. Flaws in the existing security system are fixed very quickly. Advanced methods are constantly being developed and incorporated into the system. One such enhancement is the use of encryption to guarantee the integrity of classes transferred over the network.

# **15.11 Java Servlets and Java Server Pages**

In this chapter we have been discussing the client/server model of computing. Thus far we have learned how to implement client/server applications using socket connections between programs running on different computers. Because it requires the programmer to directly create and manage the socket protocol, this socket-level approach is a low-level approach. It is important to know about sockets and how they are used, but most client/server applications are programmed at a much higher level by using Java library classes.

Our focus in this section will be to give you a brief sense of how Java programs can be integrated into the Web pages. We will discuss two approaches: *Java Server Pages (JSP)* and *Java servlets*. As Web-based approaches, both of these require the use of HTML (HyperText Markup Language) code, the language that is used for coding Web pages. This means that in order to write your own servlets and JSPs you would really have to learn a little about HTML code. Fortunately, learning HTML code is not difficult and although it doesn't fit within the scope of this book, you can easily find books or Web sites that cover basic HTML coding. Moreover, in order for servlets and JSPs to work, they must be associated with a Web server that is specially configured to understand Java code. At the end of this section we will provide links to a Web site where you can learn more about HTML and about how to set up your own JSPs and servlets.

#### **15.11.1 Java Server Pages**

A Java Server Page (JSP) is a Web page that contains small snippets of Java code. The simple example discussed here was downloaded from on online tutorial at

http://developer.apple.com/internet/java/tomcat1.html

 $\sqrt{2\pi}$ 

 $\left( \begin{array}{cc} \text{ } & \text{ } \text{ } \\ \text{ } & \text{ } \text{ } \\ \text{ } & \text{ } \text{ } \\ \text{ } & \text{ } \text{ } \end{array} \right)$ 

The Java code on a JSP embedded within  $\leq$  ...  $\geq$  brackets and interspersed among a page's HTML tags. The Java code can extend over one or more lines. Figure [15.36](#page-758-0) shows the complete sourcecode for a simple JSP.

```
\sqrt{2\pi}<html><head><title >Very Simple JSP Example</title ></head>
<br/>body bgcolor="white">
<h1>Very Basic JSP</h1>
 Current time: \langle\% new java.util.Date() \%<br>>br>
 Reload this page to watch the greeting change.
<br \timesbr\timesb>
<!-- including lines of Java code in an HTML page -->
\langle\%int um = (int)(Math.random() * 5);
    switch ( um )
    {
       case 0: out . println ("Welcome"); break;
       case 1: out. println ("Bienvenidos"); break;
       case 2: out. println ("Bienvenue"); break;
       case 3: out. println ("Bienvenuti"); break;
       case 4: out. println ("Willkommen"); break;
       \text{default}: \text{out.println}(\text{"Huh? " + um});}
    out.println("<br/>br>");
\frac{\text{o}}{\text{}}\langle/b>
</body>
\langle/html>
```
✡ ✠ Figure 15.36: A simple JavaServer Page (JSP).

In this example we see two uses of Java code. In the first case, a JSP expression tag is used to display the current date on the Web page:

 $\sqrt{2\pi}$ 

✡ ✠

Current time:  $\langle % \rangle$  new java.util.Date()  $\langle % \rangle$ 

A JSP expression element begins with  $\leq$  = and ends with  $\geq$ . The expression contained within the tag is evaluated, converted into a Java  $String$ 

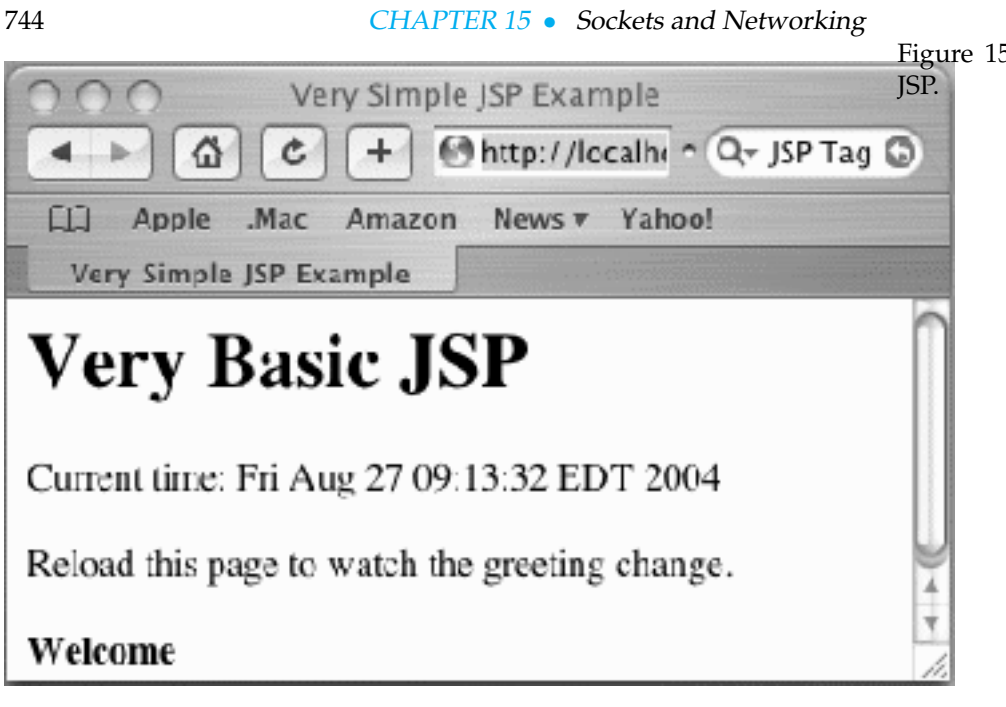

and inserted into the Web page. In this case the Date object is evaluated and its string value is displayed on the Web page (Fig. [15.37\)](#page-759-0).

In the second case, a *scriptlet* of Java code uses the Math.random() method to display a random greeting on the Web page. A **scriptlet** extends over several lines and is contained within the  $\langle\mathcal{F}_1 \ldots \mathcal{F}_n \rangle$  tag (Fig. [15.36\)](#page-758-0). Note the use of the output statement, out.println(). The out object is a built-in output stream. Anything written to out will be transmitted as part of the HTML code that is sent to the Web page. In this case, one of the greetings is displayed each time the page is reloaded.

Obviously, this simple example only scratches the surface of what you can do with JSP. If you want to learn more about JSP, there are many helpful online tutorials available, such as  $http://www.jsptut.com/. How$ ever, remember that in order to experiment with JSP, it will be necessary to have access to a JSP-aware Web server either on your own computer or on one provided by your service provider.

#### **15.11.2 Java Servlets**

A Java *servlet* is another high-level approach to developing client/server applications. A **servlet** is a Java program that runs on a Web server and processes Web pages using the HyperText Transfer Protocol (HTTP). In a Web application, the browser serves as the client.

Many URLs that we access on the web are pure HTML files that are simply transmitted back to the browser by the Web server. For example, the URL for a simple HTML document on the author's Web site is:

 $\sqrt{2\pi}$ 

 $\left( \begin{array}{cc} \mathbf{a} & \mathbf{b} & \mathbf{c} \\ \mathbf{a} & \mathbf{c} & \mathbf{c} \end{array} \right)$ 

http://www.cs.trincoll.edu/~ram/jjj/hello.html

<span id="page-759-0"></span>

If you type that URL into a Web browser, the Web server at www.cs.trincoll.edu would transmit the following text file to your browser, which would then render and display the document.

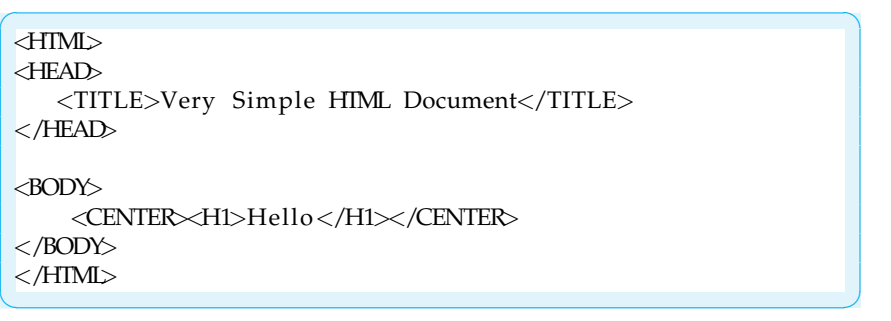

If we want the server to do some processing and submit the results of that processing to the browser, we could use a Java servlet. A servlet can perform some processing task and return the results of that task to the browser in the form of an HTML document.

The difference between a Java servlet and a Java applet is that an applet *Servlets vs. Applets* performs all of its processing on the client side of the client/server connection. A servlet performs its processing on the server side. When you load a Java applet into a browser, the Web server downloads the applet's bytecode into the browser. The browser then runs the byte code, assuming, of course, it is equipped with a plugin for the Java Virtual Machine (JVM). When you access a Java servlet from a browser, the Web server performs some computation and transmits just the results to the browser.

There are several advantages of servlets over applets. First, servlets cut down significantly on the amount of data that has to be transmitted to the browser. Second, because the servlet returns an HTML-encoded page, there are many fewer platform-related problems. All browsers can interpret HTML code, but not all browsers have the right plugins for interpreting Java applets. Third, servlets are not subject to the same security and privacy restrictions as Java applets, which, as we saw earlier in the chapter, must be run as untrusted code. Finally, Java servlets can directly access large databases and other resources that are stored on the server. Access to such resources via an applet would be very difficult and inefficient.

So, servlets have many advantages over applets. Because of these advantages they have quickly become an industry standard for developing client/server applications on the Web.

#### **15.11.3 A Simple Servlet Example**

To illustrate the difference between a Java servlet and a simple HTML page, Figure [15.38](#page-761-0) shows a servlet that creates a Web page that says "Hello." As you can see, a servlet is a Java program. In addition to libraries that you are already familiar with, such as java.io, it also imports names from two new libraries: javax.servlet and javax.servlet.http. The program defines a single class, the HelloServlet class, which is a subclass of HttpServlet, the standard superclass for all Java servlets.

The servlet defines the doGet () method. This is a method that is defined in the HttpServlet superclass. Our HelloServlet is overriding

```
import java.io.*;
 import java.text.*;
 import java.util.*;
 import javax.servlet.*;
 import javax.servlet.http.*;
 public class HelloServlet extends HttpServlet {
     public void doGet (HttpServletRequest request,
                          HttpServletResponse response)
          throws IOException, ServletException
     {
          response.setContentType("text/html");
          PrintWriter out = response.getWriter();
          out.println("<HTML>");
          out . println ('' \triangle FEDz");
          out.println("<TITLE>Simple Servlet</TITLE>");
          out. println ("</HEAD>");
          out. printhn ("<BODY>");
          out.println ("<H1> Hi, from a Java Servlet.</H1>");
          out. print \frac{r}{2} );
          out. printhn ("</HTML>");
     }
 }
\left( \begin{array}{cc} \mathbf{a} & \mathbf{b} & \mathbf{c} \\ \mathbf{a} & \mathbf{c} & \mathbf{c} \end{array} \right)
```
<span id="page-761-0"></span> $\sqrt{2\pi}$ 

Figure 15.38: A simple Java servlet.

that method. In general, Web browsers make two types of requests when they request a Web page, a **get** or a **post**. We won't go into the differences between these requests. The result in either case is that the Web server will respond to the request by transmitting some text data to the browser. When a browser makes a get request, the server will automatically call the servlet's doGet() method. That's why we have to override it. The HttpServlet class also has a default doPost() method, which is called automatically to handle *post* requests.

Note the two parameters in the doGet () method: the HttpServlet-Request and the HttpServletResponse. The doPost() method has the same two parameters. These are the objects that are used to hold the data that are communicated between the client and the server. When the client (browser) makes a get request, the HttpServletRequest objects hold the data contained in the request. These data might include data that a user has typed into an HTML form. We will see an example of how to extract these data in the next section.

The HttpServletResponse object is where the servlet will write its response. As you can see from examining the code, the HttpServlet-Response object has an associated output stream, a PrintWriter, and it is a simple matter to write text to that output stream. Note that the text we write is HTML code that is practically identical to the code contained in the previous HTML example.

### **15.11.4 The Nim Servlet**

The simple servlet in the preceding section illustrates how the servlet communicates with the client—by writing HTML code to the HttpServlet-Response object. Let's now look at an example that uses two-way communication between the client and server. To keep the example simple, we will revisit once again on our One Row Nim game. In this application the servlet will manage the One Row Nim game and will play against a human player, who will access the game through a Web browser.

<span id="page-762-0"></span>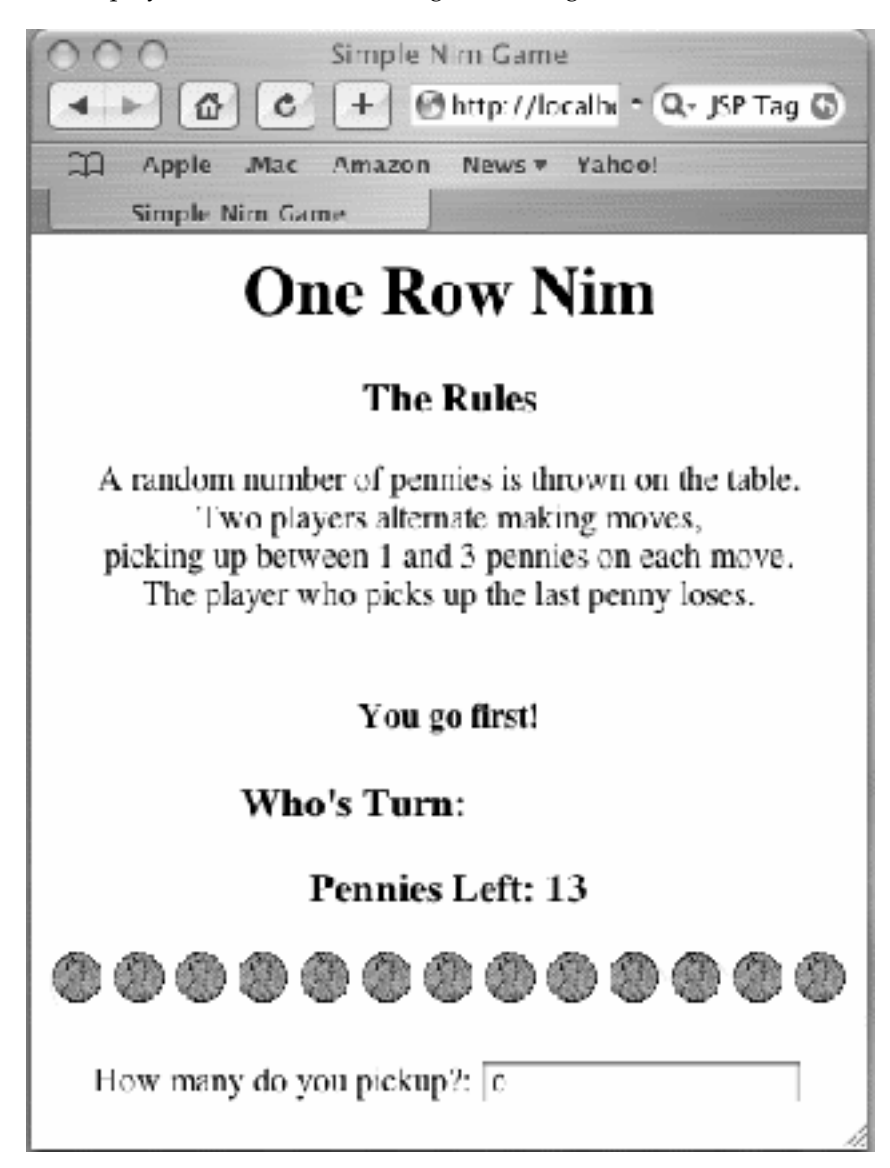

The browser interface for this version of the game is shown in Figure [15.39.](#page-762-0) As you can see, it is a simple Web page. The sticks in this instance are replaced by pennies. In addition to reporting the total number of pennies left, the page displays images of pennies. This Web page itself is organized as a simple HTML form, which contains one text field for the user's input. Each time the user hits the RETURN key in the text Figure 15.39: The interface for the Nim servlet.

```
import java.io.*;
 import java.util.*;
 import javax.servlet.*;
 import javax.servlet.http.*;
 public class NimServlet extends HttpServlet {
         private OneRowNim nim = null;
         private NimPlayer nimPlayer = null;
         public void doPost (HttpServletRequest request,
                                           HttpServletResponse response)
            throws IOException, ServletException
         {
                doGet(request, response);
         }
              The do Get () method goes here.
 } // Nim Servlet
\left( \begin{array}{cc} \mathbf{0} & \mathbf{0} &
```
<span id="page-763-0"></span> $\sqrt{2\pi}$ 

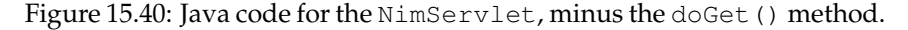

field, the user's input is transmitted to the servlet where it is processed. The servlet then transmits a new page to the user's browser, which shows the updated state of the game.

Let's now look at the servlet program itself, whose code is shown in Figures [15.40](#page-763-0) and [15.41.](#page-764-0) This servlet program is quite a bit longer than the simple hello server, but it is not really any more complex or difficult. The NimServlet extends the HttpServlet superclass and overrides the doGet() method. Note that it also overrides the doPost() method, by simply having that method call the doPost() method. So this servlet will work for both *get* and *post* requests.

NimServlet uses two other objects: a OneRowNim object and a NimPlayer object. You should be familiar with these from Chapter 8, so we won't go over their internal details here. The OneRowNim object manages the playing of the game and the NimPlayer object acts as a computer-based player of the game. Note that variable references for these two objects are declared in the beginning of the class definition, but the objects themselves are declared within the doGet () method.

One of the tricky parts of NimServlet is how we declare the OneRowNim object. As you might already know, the HTTP protocol is said to be a *stateless* protocol, which means that each time a browser submits a request to a Web server, the Web server sees the request as a completely independent communication. The server does not, in and of itself, maintain an internal state that keeps track of a series of transactions with a particular browser session. For example, when you are shopping for books on Amazon, each time you go to a new page, the Amazon web server treats that request as a completely independent action. Web applications use various techniques to get around the stateless nature of the

```
\mathcal{L}_{\mathcal{A}} \mathcal{L}_{\mathcal{A}} \mathcal{L}_{\mathcal{A}} \mathcal{L}_{\mathcal{A}} \mathcal{L}_{\mathcal{A}} \mathcal{L}_{\mathcal{A}} \mathcal{L}_{\mathcal{A}} \mathcal{L}_{\mathcal{A}} \mathcal{L}_{\mathcal{A}} \mathcal{L}_{\mathcal{A}} \mathcal{L}_{\mathcal{A}} \mathcal{L}_{\mathcal{A}} \mathcal{L}_{\mathcal{A}} \mathcal{L}_{\mathcal{A}} \mathcal{L}_{\mathcal{d doGet(HttpServletRequest request, HttpServletResponse response)<br>IOException, ServletException
      .setContentType("text/html");<br>iter out = response.getWriter();
                   ion session = request . getSession (true);
                   .tln ("<html>" ) ;
      :tln ("<body>" ) ;<br>.tln ("<head>" ) ;
      tln ("<title >Simple Nim Game</title >");<br>tln ("</head>");<br>tln ("<br/>%dody>");
                   tln ("<center\timesh1>One Row Nim</h1\times/center>");
                   \tanh ("<center\timesh3>The Rules</h3>");
      \text{tln} ("A random number of pennies is thrown on the table.<BR>");<br>\text{tln} ("Two players alternate making moves,<BR>");
      th ("picking up between 1 and 3 pennies on each move.<BR>");<br>th ("The player who picks up the last penny loses.<BR\ggBR>");
                   = null) {
                   new OneRowNim (7 + ( int ) (Math . random () * 11));
                   yer = new NimPlayer (nim);
                   \int \int \int \frac{d^2y}{\cosh(y)} \, dy = \int \int \frac{d^2y}{\cosh(y)} \, dyerTakes = Integer . parseInt (request . getParameter ("pickup"));
         im.takeSticks(userTakes)) {<br>.println("<h4×font_color='red'>Woops. That's an illegal_move!. Try_again.</font×h4>");<br>if (!nim.gameOver()) {
                   \ldotschangePlayer ();
              . println("<h4>So, you took <font color='blue'>" + userTakes + "</font\mathbb{R}^N);<br>. println("That leaves me with <font color='blue'>" + nim.getSticks() + "</font\mathbb{R}^N);<br>iTake = nimPlayer.move();
              .println("OK. I take <font color='red'>" + iTake + " </font>pennies.<BR\times/h4>");<br>.takeSticks(iTake);
                   . changePlayer ();
     f not gameover<br>e nim != null
                   i f ( ! nim . gameOver ( ) ) {
                   i n. get Player ( ) == 1)
                   println("<center>h3>Who's Turn: <font color='magenta'> Your turn </font>h3></center>");
         println("<center>\h3>Who's Turn: <font_color='magenta'> My_turn </font>\h3>\/center>");<br>intln("<center>\h3>Pennies_Left: <font_color='red'>" + nim.getSticks() + "</font>\h3>\/center>");<br>intln("<center>");
         nt k=0; k < nim.getSticks(); k++)<br>println("<img src='http://xroads.virginia.edu/~CAP/LINCOLN/cent.jpg′width='25′height='25'>");<br>intln("</center\timesbr>");
                   \mathsf{intln} ("\mathsf{center}");
         intln ("<form_action='/jjj3e/NimServlet'_method='POST'>");<br>intln ("<table_border='0'>");
         intln("<tr×td⊁fow many do you pickup?: </td>" +<br>td×input type='text' name='pickup' value='0'></td×/tr>");<br>intln("</table>");<br>intln("</tenter>");<br>intln("</center>");<br>intln("</form>");
                   \int \int \int \frac{d\theta}{\sin \theta} \, d\theta right color='red'>Game over!</font\int \int \frac{d\theta}{\sin \theta});
                   i n. get Player ( ) == 1 )
                   println ("<center >h4>And the winner is : <font color='magenta'> Me.</font >h4>/center>");
                   println ("<center>A4>And the winner is: <font color='magenta'> You.</font>A4></center>");
         intln("<center\timesh4\timesfont color='magenta'> Nice game!</font\timesh4\times/center>");<br>'intln("<center\timesh4>To play again, just reload the page.<h4\times/center>");
                   null;e game over<br>tln("</body>");<br>tln("</html>");
```
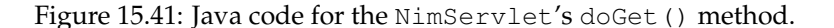

 $\mathcal{A}^{\mathcal{A}}$   $\mathcal{A}^{\mathcal{A}}$   $\mathcal{A}^{\mathcal{A}}$   $\mathcal{A}^{\mathcal{A}}$   $\mathcal{A}^{\mathcal{A}}$   $\mathcal{A}^{\mathcal{A}}$   $\mathcal{A}^{\mathcal{A}}$   $\mathcal{A}^{\mathcal{A}}$   $\mathcal{A}^{\mathcal{A}}$   $\mathcal{A}^{\mathcal{A}}$   $\mathcal{A}^{\mathcal{A}}$   $\mathcal{A}^{\mathcal{A}}$   $\mathcal{A}^{\mathcal{A}}$   $\mathcal{A}^{\mathcal{A$ 

HTTP protocol. One technique is to use *cookies* to record the progress of a session. A **cookie** is a small text file containing data that the server uses to keep track of a user's session. Data that identifies the user and the state of the transaction—for example, buying a book—are passed back and forth between the browser and the server each time the user visits the Amazon Web site.

Java's servlet library contains methods and objects that support the use of cookies. But rather than use cookies, we will use the OneRowNim object itself to keep track of the state of the Nim game. The first time the user submits a request to Nim servlet—that is, when the user first visits the servlet's URL—the servlet will create an instance of the OneRowNim object. Creating a OneRowNim object will have the effect of initializing the game, including the creation of a NimPlayer to play the server's moves. The OneRowNim object will persist throughout the playing of the game and will handle all subsequent user's move. When the game is over, the NimServlet will, in effect, dispose of the OneRowNim object by setting its reference to null. Thus, in outline form, the code for creating and disposing of the OneRowNim object goes as follows:

 $\sqrt{2\pi}$ 

```
First request: Start a new Nim game
if (nim == null)nim = new OneRowNim(7 + (int)(Math.random() * 11));nimPlayer = new NimPlayer ( nim ) ;
// Code deleted here.
else {
   // Code for playing the game goes here.
}
if (!\text{nim.gameOver}() {
  // Code for playing the game goes here.
} e l s e {
   // Code deleted here.
 nim = null;}
```
Those places where code has been deleted in this segment would contain Java code for responding to the user's input and deciding how many pennies to take.

 $\left( \begin{array}{cc} \mathbf{a} & \mathbf{b} & \mathbf{c} \\ \mathbf{a} & \mathbf{c} & \mathbf{c} \end{array} \right)$ 

Unlike the HelloServlet, the NimServlet accepts input from the client. The code for handling user input is as follows:

```
int userTakes =
        Integer.parseInt(request.getParameter("pickup"));
```
 $\sqrt{2\pi}$ 

✡ ✠

This statements reads the user's input from the text field on the Web page by using the request.getParameter() method. This is one of the public methods of the HttpServletRequest object. The name of the text field is 'pickup', which is provided as an argument in this method call. As we noted above, the text field itself is on element of the HTML

form contained in the servlet's Web page. The HTML code for creating the form element is also generated by the servlet:

 $\sqrt{2\pi}$ 

✡ ✠

```
out. println ("<form action='/jjj3e/NimServlet' method='POST'>");
out. println ("<table border='0'>");
out. println ("<tr \timestd >How many do you pick up?: </td>" +
  "<td\timesinput type='text' name='pickup' value='0'></td\times/tr>");
```
Unless you already know something about HTML, you won't completely understand this code. We will give a minimal explanation. In HTML, a text field is known as a input element of type 'text'. Note that this code segment names the element 'pickup', which allows our program to refer to it by that name.

The remaining details in the servlet have to do with managing the game and repeat concepts that were covered in Chapter 8. We won't repeat them here, other than to note that any output sent to the client must be in the form of HTML statements, hence the appearance throughout the code of HTML tags, which are the elements in the angle brackets.

#### **15.11.5 Setting Up and Using Java Servlets**

Java servlets can only run on a Web server that is specially configured to interpret them. To experiment with the servlets discussed in this chapter, just go to the following URL:

 $\sqrt{2\pi}$ 

✡ ✠

```
http://www.cs.trincoll.edu/~ram/jjj/servlets
```
That web page contains links to both the HelloServlet and NimServlet. It also contains links to Web sites where you can learn more about creating servlets. In order to create and run your own servlets, you will need access to a Web server that has been specially configured to run servlets. There are several very good free servers that support Java servlets. You can download one of these onto your own computer and follow the directions on how to set it up. Links to Java servlet sites are also provided on our servlets page.

busy waiting callback method client client/server protocols domain name ethernet protocol File Transfer Protocol (FTP) get

HyperText Transfer Protocol (HTTP) internet Internet Internetworking Protocol (IP) Java Server Page (JSP) packet port

post protocol router sandbox security model scriptlet server servlet Simple Mail Transfer Protocol (SMTP)

#### Technical Terms CHAPTER SUMMARY

socket trusted code Uniform Resource Locator (URL)

World Wide Web (WWW)

#### Summary of Important Points

- An *internet* is a collection of two or more distinct networks joined by *routers*, which have the task of translating one network's language to the other's. The *Internet* is a network of networks that uses the *Internet Protocol (IP)* as the translation medium.
- A *protocol* is a set of rules that controls the transfer of information between two computers in a network. The *HyperText Transfer Protocol (HTTP)* governs information exchange on the World Wide Web (WWW). The *Simple Mail Transfer Protocol* controls mail service on the Internet. The *File Transfer Protocol (FTP)* controls the transfer of files between Internet computers. The *Domain Name System (DNS)* governs the use of names on the Internet.
- A *client/server* application is one that divides its task between a client, which requests service, and a server, which provides service. Many Internet applications and protocols are based on the client/server model.
- Lower-level protocols, such as the *ethernet protocol* and *token ring protocol*, govern the transmission of data between computers on a single network. The *Internet Protocol (IP)* translates between such protocols.
- A *Uniform Resource Locator (URL)* is a standard way of specifying addresses on the Internet. It consists of several parts separated by slashes and colons: method://host:port/path/file. The java.net.URL class is used to represent URLs.
- Files of text or data (images, audio files) on the Internet or Web can be downloaded using the same InputStreams and OutputStreams as files located on a disk. To read or write a resource located on a network, you need to connect its URL to an input or output stream.
- The java.awt.Toolkit class contains useful methods for downloading Images into an application.
- A *socket* is a two-way communication channel between two running programs on a network. The java.net.Socket class can be used to set up communication channels for client/server applications. The *server* process listens at a socket for requests from a client. The *client* process requests service from a server listening at a particular socket. Once a connection exists between client and server, input and output streams are used to read and write data over the socket.

# SOLUTIONS TO SELF-STUDY EXERCISES

SOLUTION 15.1 The fully connected mesh topology requires the most cables.

SOLUTION 15.2 The fully connected mesh topology would have the most potential to use alternate routes if one of the host computers crashed.

SOLUTION 15.3 The star topology would be rendered completely useless if its central hub crashed.

 $\sqrt{2\pi}$ 

 $\left( \begin{array}{cc} \mathbf{C} & \mathbf{C} \end{array} \right)$ 

SOLUTION 15.4 Prentice Hall's Web server is located at

http://www.prenhall.com

The protocol is http. The host computer is named www. Prentice Hall's domain name is prenhall, and it is part of the com (commercial) Internet domain.

#### SOLUTION 15.5

- For buying a piece of software at a bookstore, the server would be the sales clerk. The protocol would be to select the software from off the shelf, bring it to the checkout counter, give the sales clerk money, and get a receipt.
- For buying a piece of software over the phone, the server would be the telephone sales clerk. The protocol would be to select from a catalog, provide the sales clerk with your credit card information, and say goodbye.
- For buying a piece of software over the Internet, the server would be the computer that handles the transaction. The protocol would be to select the item from a Web-based form, provide the form with personal and payment information, and click on the Buy button.

SOLUTION 15.6 To play sounds along with slides in the SlideShowFrame, you would make the following modifications to the code:

 $\sqrt{2\pi}$ 

✡ ✠

 $\sqrt{2\pi}$ 

```
private Clip soundClip [] = new Clip [NIMGS];
private Clip currentClip = null;
```
Declare an array of URLs to store the URLs of the audio files you want to play. Assign Clips to the array at the same time you input the images:

```
for (int k=0; k < NIMGS; k++) {
  url =new URL( "http://www.cs.trincoll.edu/~ram/jjj/slide" +
                                                     k + ". gif");
  \text{slide} [k] = \text{imageIO} \cdot \text{read}(\text{url});
 URL soundURL =
   new URL("http://www.cs.trincoll.edu/~ram/jjj/sound" +
                                                      k + " . au");
  AudioInputStream audio =
                  AudioSystem.getAudioInputStream(url);
  DataLine . Info \text{info} = \text{new} DataLine . Info (Clip . class ,
                                                           audio.getFormat();
  soundClip[k] = (Clip) AudioSystem.getLine(int);
}
```
Change the nextSlide() code to the following

```
public void nextSlide() {
    currentClip.stop(); // stop sound playback
    currentClip = soundClip[nextImg]; // get next soundClipcurrentClip.setFramePosition (0); // start clip at beginning
    currentImage = slide[nextImg];nextImg = (nextImg + 1) % NMGS;repaint ();
}
```
 $\left( \begin{array}{cc} \mathbf{a} & \mathbf{b} & \mathbf{c} \\ \mathbf{a} & \mathbf{c} & \mathbf{c} \end{array} \right)$ 

 $\left( \begin{array}{cc} 0 & \cdots & \cdots & \cdots \end{array} \right)$ 

 $\sqrt{2\pi}$ 

#### 754 CHAPTER 15 • Sockets and Networking

Each time an image is displayed in  $paint()$ , play the corresponding sound by using the URL from the array:

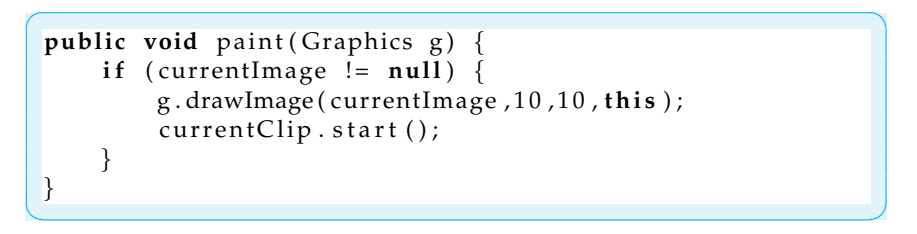

SOLUTION 15.7 The scramble service would be implemented by defining two new classes: The ScrambleServer class is a subclass of Server, and the ScrambleClient class is a subclass of Client. The ScrambleClient would implement the requestService() method and the ScrambleServer would implement the provideService() method.

#### SOLUTION 15.8

- If you specify the wrong host name or port, you will get the following exception: java.net.ConnectException: Connection refused.
- If you leave off the  $\ln$  in the writeToSocket () call, nothing will go wrong because the writeToSocket() method will catch this error and add the endof-line character to the string before sending it to the server. The server reads lines from the client, so every communication must end with \n or the protocol will break down.

Note: For programming exercises, c. Domain name and port. f. URL and domain name. **first** *draw a UML class diagram describing all classes and their inheritance relationships and/or associations.*

EXERCISES EXERCISE 15.1 Explain the difference between each of the following pairs of terms:

- a. *Stream* and *socket*.
- b. *Internet* and *internet*.
- c. *Domain name* and *port*.
- d. *Client* and *server*.
- e. *Ethernet* and *Internet*.
- 

EXERCISE 15.2 What is a *protocol*? Give one or two examples of protocols that are used on the Internet.

EXERCISE 15.3 What service is managed by the HTTP protocol?

EXERCISE 15.4 Give examples of client applications that use the HTTP protocol.

EXERCISE 15.5 Why is it important that applets be limited in terms of their network and file system access? Describe the various networking restrictions that apply to Java applets.

EXERCISE 15.6 What does the Internet Protocol do? Describe how it would be used to join an ethernet and a token ring network.

EXERCISE 15.7 Describe one or two circumstances under which a Connect-Exception would be thrown.

EXERCISE 15.8 Modify the SlideShowFrame so that it plays an audio file along with each slide.

EXERCISE 15.9 Design and implement a Java applet that downloads a random substitution cryptogram and provides an interface that helps the user try to solve the cryptogram. The interface should enable the user to substitute an arbitrary letter for the letters in the cryptogram. The cryptogram files should be stored in the same directory as the applet itself.

#### CHAPTER 15 • Exercises 755

EXERCISE 15.10 Design and implement a Java application that displays a random message (or a random joke) each time the user clicks a GetMessage button. The messages should be stored in a set of files in the same directory as the applet itself. Each time the button is clicked, the applet should download one of the message files.

EXERCISE 15.11 Write a client/server application of the message or joke service described in the previous exercise. Your implementation should extend the Server and Client classes.

EXERCISE 15.12 Write an implementation of the scramble service. Given a word, the scramble service will return a string containing all possible permutations of the letter combinations in the word. For example, given "man," the scramble service will return "amn, anm, man, mna, nam, nma." Use the Server and Client classes in your design. (See the Self-Study Exercises for a description of the design.)

EXERCISE 15.13 **Challenge:** Modify the Nim server game in this chapter so that the client and server can negotiate the rules of the game, including how many sticks, how many pick ups per turn, and who goes first.

CHAPTER 15 • Sockets and Networking

# **Chapter 16**

# **Data Structures: Lists, Stacks, and Queues**

#### **OBJECTIVES**

After studying this chapter, you will

- Understand the concepts of a dynamic data structure and an Abstract Data Type (ADT).
- Be able to create and use dynamic data structures such as linked lists and binary search trees.
- Understand the stack, queue, set, and map ADTs.
- Be able to use inheritance to define extensible data structures.
- Know how to use the TreeSet, TreeMap, HashSet, and HashMap library classes.
- Be able to use the Java generic type construct.

#### OUTLINE

- 16.1 Introduction
- 16.2 The Linked List Data Structure
- 16.3 Object-Oriented Design: The List Abstract Data Type (ADT)
- 16.4 The Stack ADT
- 16.5 The Queue ADT Special Topic: The LISP Language
- 16.6 From the Java Library: The Java Collections Framework and Generic Types
- 16.7 Using the Set and Map interfaces
- 16.8 The Binary Search Tree Data Structure Chapter Summary Solutions to Self-Study Exercises Exercises

## **16.1 Introduction**

A **data structure** is used to organize information that a computer can access and process easily and efficiently. You are already familiar with one type of data structure—arrays, which we discussed in Chapter 9. If you remember, an array is an example of a data structure in which all of the data are of the same type or class and in which individual elements are accessed by their position (index or subscript). An array is an example of a **static structure**, because its size is fixed for the duration of the program's execution. (This is a different meaning of *static* than the Java keyword static.)

The Vector class from Chapter 9 is another example of a data structure. Like an array, individual vector elements are accessed by their position. However, unlike arrays, a vector is an example of a **dynamic structure**—that is, one that can grow and shrink during a program's execution.

These are only two of the many data structures developed by computer scientists. For more advanced problems, it is often necessary to develop specialized structures to store and manipulate information. Some of these structures—linked lists, stacks, queues, binary trees, hash tables—have become classic objects of study in computer science.

This chapter describes how to implement a linked list and how to use inheritance to extend the list to implement the stack and queue structures. Then the Java Collections Framework implementation of numerous data structures in the java.util package will be described. The data structure classes in this library make use of a new Java construct, called *generic types*. Finally, the binary tree data structure that is used in the Java Collections Framework will be studied briefly.

# **16.2 The Linked List Data Structure**

*Static vs. dynamic* **As we said, a** *static* data structure is one whose size is fixed during a program's execution—a static structure's memory is allocated at compile time. By contrast, a *dynamic* structure is one that can grow and shrink as needed. In this section, we will develop a dynamic **list**, which is a data structure whose elements are arranged in a linear sequence. There is a first element in the list, a second element, and so on. Lists are quite general and, as we will discuss later, lists have a broad range of applications. Depending on how elements are inserted and removed from a list, they can be used for a range of specialized purposes.

#### **16.2.1 Using References to Link Objects**

As you know from earlier chapters, when you create an object using the *Referring to objects* new operator you get back a *reference* to the object that you then can assign to a reference variable. In the following example, *b* is a reference to a JButton:

 $\sqrt{2\pi}$ 

 $\left( \begin{array}{cc} \mathbf{C} & \mathbf{C} \end{array} \right)$ 

```
JButton b = new JButton();
```
<span id="page-774-0"></span>SECTION 16.2 • The Linked List Data Structure 759

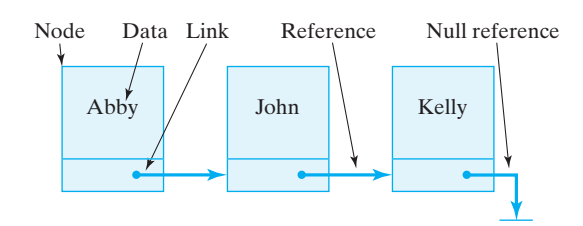

Figure 16.1: A linked list of Nodes terminated by a null link.

We have defined many classes that contained references to other objects:

 $\sqrt{2\pi}$ 

✡ ✠

public class Student { private String name; }

In this example, name is a reference to a String object.

A **linked list** is a list in which a collection of nodes are linked together by references from one node to the next. To make a linked list, we will define a class of self-referential objects. A **self-referential object** is an object *Self-referential objects* that contains a reference to an object of the same class. The convention is to name these objects Nodes:

```
\sqrt{2\pi}public class Node {
   private String name;
   private Node next;
}
```
fig-nodeuml In addition to the reference to a String object, each Node object contains a reference to another Node object. The next variable is often called a **link** because it is used to link together two Node objects. For example, Figure [16.1](#page-774-0) provides an illustration of a linked list of Nodes.

✡ ✠

By assigning references to the next variables in each Node, we can chain together arbitrarily long lists of objects. Therefore, we will want to add methods to our Node class that enable us to manipulate a Node's next variable (Fig. 16–2). By assigning it a reference to another Node, we can link two Nodes together. By retrieving the link's value, we can find the next Node in the list.

+ Node(in o : Object) +setData(in o : Object) +getData() : Object +setNext(in link : Node) +getNext() : Node - data: Object - next : Node Node

**FIGURE 16.2** The Node class.

JAVA LANGUAGE RULE Self-Referential Object. A *self-referential object* is one that contains an instance variable that refers to an object of the same class.

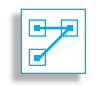

In addition to the link variable, each Node stores some data. In this example, the data is a single String. But there's no real limit to the amount and type of data that can be stored in a linked list. Therefore, in addition *Linking objects together* to methods that manipulate a Node's link, we will also want methods to

760 CHAPTER 16 • Data Structures: Lists, Stacks, and Queues

 $\sqrt{2\pi}$ 

manipulate its data. These points suggest the following basic design for a Node:

```
public class Node {
     private Object data;
    private Node next;
    public Node(Object obj); // Constructor
    public void setData (Object obj); // Data access
    public Object getData();
    public void setNext (Node link); // Link access
    public Node getNext();
} // Node
```
Note that we have defined the Node's data in the most general possible way: As a reference to an Object. Because the Object class is the root of Java's entire class hierarchy, an Object can encompass any kind of data. By using Java's wrapper classes, such as Integer and Double, a Node's data can even include primitive data.

✡ ✠

The important point is that regardless of its type of data, a Node will *Divide and conquer* have data access methods and link access methods. The data access methods differ, depending on the type of data, but the link access methods will generally be the same.

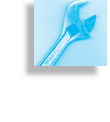

JAVA EFFECTIVE DESIGN Link Versus Data. Making a clear distinction between an object's data and those elements used to manipulate the object is an example of the divide-and-conquer principle.

#### SELF-STUDY EXERCISES

EXERCISE 16.1 Write a statement to create a new Node whose data consist of the String "Hello."

EXERCISE 16.2 Write a statement to create a new Node whose data consist of the Student named "William." Assume that the Student class has a constructor with a String parameter for the student's name.

#### **16.2.2 Example: The Dynamic Phone List**

Let's define a PhoneListNode class that can be used to implement a phone list (Fig. [16.3\)](#page-776-0). This definition will be a straightforward specialization of the generic Node list defined in the previous section. Each element of the phone list will consist of a person's name and phone number. These will be the node's data and can be stored in two String variables. To *Accessing a list's data* access these data, we will provide a constructor and a basic set of access methods. Thus, we have the definition shown in Figure [16.4.](#page-776-1)

<span id="page-776-0"></span>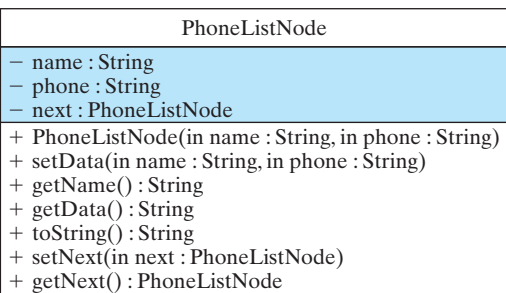

Figure 16.3: Design of the PhoneListNode class.

```
\sqrt{2\pi}public class PhoneListNode {
     private String name;
     private String phone;
     private PhoneListNode next;
     public PhoneListNode (String s1, String s2) {
        name = s1;
        phone = s2;
        next = null;} // PhoneListNode()public void setData (String s1, String s2) {
        name = s1;
        phone = s2 ;
     } / / set Data ()
     public String getName() {
        r e tu rn name ;
     } // get Name()public String getData () {
        return name + " " + phone;
     } // get Data()public String to String () {
        return name + " " + phone;
     } // to String ()
     public void setNext (PhoneListNode nextPtr) {
        next = nextPtr;} // set Next()public PhoneListNode getNext() {
        return next;
     } // get Next()} // PhoneListNode
✡ ✠
```
Figure 16.4: The PhoneListNode class.

762 CHAPTER 16 • Data Structures: Lists, Stacks, and Queues

The constructor and data access methods should be familiar to you. Note that the constructor sets the initial value of next to null, which means that it refers to no object.

JAVA DEBUGGING TIP Null Reference. A common programming error is the attempt to use a null reference to refer to an object. This usually means the reference has not been successfully initialized.

Let's discuss the details of the link access methods—the setNext() and getNext() methods—which are also simple to implement. Because this *Manipulating a list's nodes* is a PhoneListNode, these methods take PhoneListNode as a parameter and return type, respectively. Given a reference to a PhoneListNode, the setNext() method assigns it to next. The getNext() method simply returns the value of its next link.

> Let's now see how we would use these methods to construct a list. The following statements create three nodes:

 $\sqrt{2\pi}$ 

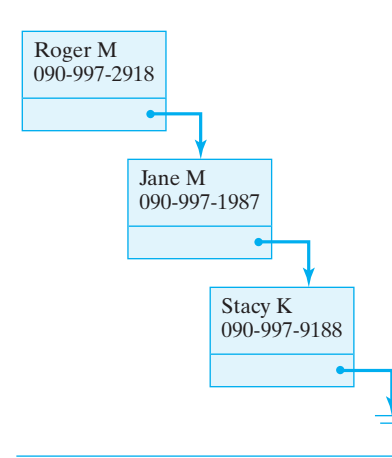

Figure 16.5: The phone list: a linked list of nodes, each of which contains a person's name and phone number.

```
PhoneListNode node1 =
       new PhoneListNode ("Roger M", "090–997–2918");
PhoneListNode node2 =
       new PhoneListNode ("Jane M", "090-997-1987");
PhoneListNode node3 =
       new PhoneListNode ("Stacy K","090-997-9188");
```
The next two statements chain the nodes together into the list shown in Figure 16.5:

✡ ✠

 $\sqrt{2\pi}$ 

 $\sqrt{2\pi}$ 

```
node1.setNext(node2);
node2.setNext(node3);
```
✡ ✠ If we wanted to add a fourth node to the end of this list, we could use the following statements:

```
PhoneListNode node4 =
      new PhoneListNode ("gary g", "201–119–8765");
node3.setNext(node4);
\left( \begin{array}{cc} \mathbf{C} & \mathbf{C} \end{array} \right)
```
Although this example illustrates the basic technique for inserting nodes at the end of the list, it depends too much on our knowledge of the list. In order to be truly useful we will have to develop a more general set of methods to create and manipulate a list of nodes. As we will see, a better design would be able to find the end of the list without knowing anything about the list's data.

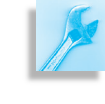

JAVA EFFECTIVE DESIGN Generality. In a well-designed list data structure, you should be able to manipulate its elements without knowing anything about its data.

SECTION 16.2 • The Linked List Data Structure 763

#### SELF-STUDY EXERCISE

EXERCISE 16.3 Suppose you know that nodeptr is a reference to the last element of a linked list of PhoneListNodes. Create a new element for "Bill C" with phone number "111-202-3331" and link it into the end of the list.

#### **16.2.3 Manipulating the Phone List**

In addition to the Nodes that make a list, we must define a class containing methods to manipulate the list. This class will include the insert, access, and remove methods. It must also contain a reference to the list itself. This leads to the basic design shown in Figure 16.6. Because this is a list of PhoneListNodes, we need a PhoneListNode reference to point to fig-phonelistclass the list, which is the purpose of the head variable.

A preliminary coding of the PhoneList class is shown in Figure [16.7.](#page-778-0) remove, and look up information. As you can see there, when a new PhoneList instance is constructed, head is initialized to null, meaning the list is initially empty. Since *An empty list* we will frequently want to test whether the list is empty, we define the boolean isEmpty() method for that purpose. As you can see, its definition says that a list is empty when the reference to the head of this list is null.

JAVA PROGRAMMING TIP The null Reference. A null reference is useful for defining limit cases, such as an empty list or an uninstantiated object.

```
\sqrt{2\pi}public class PhoneList {
    private PhoneListNode head;
    public PhoneList() {
        head = null; // Start with empty list}
    public boolean isEmpty () { // Defines an empty list
        \text{return} head == \text{null};
    }
    public void insert (PhoneListNode node) { }
    public String getPhone (String name) { }
    public String remove (String name) { }
    public void print() \{ \}} // PhoneList
```
✡ ✠ Figure 16.7: A preliminary version of the PhoneList class.

#### **Inserting Nodes into a List**

The insert() method will have the task of inserting new PhoneList-Nodes into the list. There are a number of ways to do this. The node could be inserted at the beginning or at the end of the list, or in alphabetical order, or possibly in other ways. As we'll see, it is easiest to insert a new node at the head of the list. But for this example, let's develop a method that inserts the node at the end of the list.

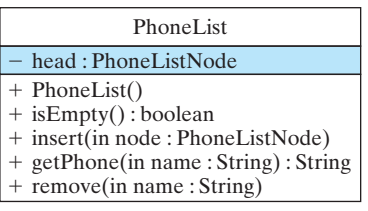

**FIGURE 16.6** The PhoneList class has a reference to the first node of the list (head) and methods to insert,

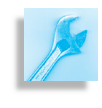

<span id="page-779-0"></span>764 CHAPTER 16 • Data Structures: Lists, Stacks, and Queues

Figure 16.8: Two cases. (a) The list is empty before the insertion, which takes place at head. (b) The list is not empty, so the insertion takes place at the end of the list.

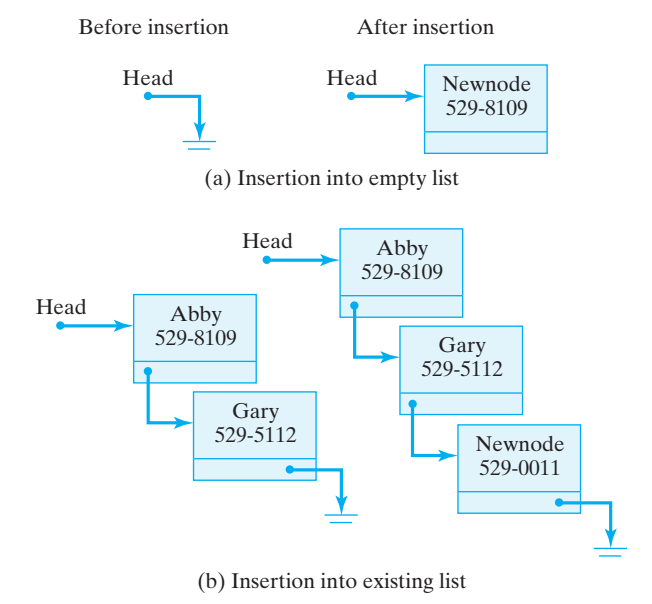

There are two cases we need to worry about for this algorithm. First, if *Insertion* a the list is empty, we can insert the node by simply setting head to point to the node [Figure  $16.8(a)$  $16.8(a)$ ]. Second, if the list is not empty, we must move through, or *traverse*, the links of the list until we find the last node and insert the new node after it [Figure  $16.8(b)$  $16.8(b)$ ]. In this case, we want to set the next variable of the last node to point to the new node. This gives us the following algorithm:

```
\sqrt{2\pi}public void insert (PhoneListNode newNode) {
  if (isEmpty())head = newNode; // Insert at head of list
  else {
   PhoneListNode current = head; // Start traversal at head
   while ( current. getNext () != null ) // While not last node
     current = current.getNext(); \frac{1}{2} go to next node
     current.setNext( newNode ); // Do the insertion
    }
\} // insert ()
✡ ✠
```
Recall that when nodes are linked, their next variables are non-null. So when a node's next variable is null, that indicates the end of the list—there's no next node. Thus, our algorithm begins by checking if the list is empty. If so, we assign head the reference to newNode, the PhoneListNode that's being inserted.

*Traversing a list* If the list is not empty, then we need to find the last node. In order to traverse the list, we will need a temporary variable, current, which will

always point to the current node. It's important to understand the while loop used here:

```
\sqrt{2\pi}PhoneListNode current = head; // Initializer
while ( current. getNext () != null ) // Entry condition
    current = current.getNext(); // Updater
```
✡ ✠

The loop variable, current, is initialized by setting it to point to the head of the list. The entry condition tests whether the next link, leading out of current, is null (Fig. [16.9\)](#page-780-0). That is, when the link coming out of a node is null, then that node is the last node in the list [Figure  $16.9(c)$  $16.9(c)$ ]. Inside the while loop, the update expression simply assigns the next node to current. In that way, current will point to each successive node until the last node is found. It's very important that the loop exits when current.getNext() is null—that is, when the next pointer of the current node is null. That way current is pointing to the last node and can *Loop-exit condition* be used to set its next variable to the node being inserted [Figure [16.9\(](#page-780-0)d)]. Thus, after the loop is exited, current still points to the last node. At that point, the setNext() method is used to link newNode into the list as the new last node.

<span id="page-780-0"></span>Head (a) Start at the head of the list Current Head (b) Traverse by following the links Current Head (c) Find the end of the list Current Head < (d) Insert the new node Current New

JAVA DEBUGGING TIP List Traversal. A common error in designing list-traversal algorithms is an erroneous loop-entry or loop-exit condition. One way to avoid this error is to hand trace your algorithm to make sure your code is correct.

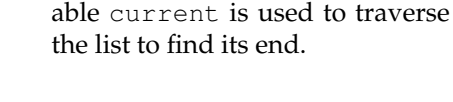

Figure 16.9: The temporary vari-

766 CHAPTER 16 • Data Structures: Lists, Stacks, and Queues

#### **Printing the Nodes of a List**

The print() method also uses a traversal strategy to print the data from *List traversal* each node of the list. Here again it is necessary to test whether the list is empty. If so, we must print an error message. (This would be a good place to throw a programmer-defined exception, such as an EmptyList-Exception.) If the list is not empty, then we use a temporary variable to traverse the list, printing each node's data along the way:

```
public void print() {
   if (isEmpty())System . out . println ("Phone list is empty");
   PhoneListNode current = head; // Start traversal at head
   while (current != null) { // While not end of list
     System.out.println ( current.toString () ); // print data
     current = current.getNext();
 go to next node
   }
\} // print ()
\left( \begin{array}{cc} 0 & \cdots & \cdots & \cdots \end{array} \right)
```
 $\sqrt{2\pi}$ 

Note the differences between this while loop and the one used in the insert() method. In this case, we exit the loop when current becomes null; there's no action to be taken after the loop is exited. The printing takes place within the loop. Thus, in this case, the entry condition, (current != null), signifies that the task has been completed.

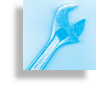

JAVA PROGRAMMING TIP Terminating a Traversal. In designing list-traversal algorithms where the reference, *p*, points to the nodes in the list, if you need to refer to the last node in the list after the traversal loop exits, then your exit condition should be  $p$  .  $getNext()$ null. If you have finished processing the nodes when the loop exits, your exit condition should be  $p = \text{null}$ .

#### **Looking up a Node in a List**

Because the record associated with a person can be located anywhere in *List traversal* the list, the traversal strategy must also be used to look up someone's phone number in the PhoneList. Here again we start at the head of the list and traverse through the next links until we find the node containing the desired phone number. This method takes the name of the person as a parameter. There are three cases to worry about: (1) The list is empty; (2) the normal case where the person named is found in the list; and (3) the

person named is not in the list. Because the method returns a String, we can return error messages in the first and third cases:

 $\sqrt{2\pi}$ 

```
public String getPhone (String name) {
   \textbf{if} \text{ (isEmpty ())} // Case 1: Empty list
     return "Phone list is empty";
   else {
     PhoneListNode current = head;while ((current.getNext() != null) & &
                   (lcurrent.getName().equals(name)))current = current.getNext();if ( current . getName ( ) . equals (name ) )
         return current.getData (); // Case 2: Found name
       e l s e
 // Case 3: No such person
         return ("Sorry. No entry for " + name);
    }
 } // getPhone()\left( \begin{array}{cc} 0 & \cdots & \cdots & \cdots \end{array} \right)
```
Note the while loop in this case. As in the insert() method, when the loop exits, we need a reference to the current node so that we can print its phone number [current.getData()]. But here there are three ways to exit the loop: (1) We reach the end of the list without finding the named person; (2) we find the named person in the interior of the list; or (3) we find the named person in the last node of the list. In any case, it is nec- *Compound exit condition* essary to test whether the name was found or not after the loop is exited. Then appropriate action can be taken.

#### SELF-STUDY EXERCISE

EXERCISE 16.4 What if the exit condition for the while loop in getPhone() were stated as

 $\sqrt{2\pi}$ 

 $\left( \begin{array}{cc} \mathbf{a} & \mathbf{b} & \mathbf{c} \\ \mathbf{a} & \mathbf{c} & \mathbf{c} \end{array} \right)$ 

```
((current.getNext() != null) ||(lcurrent.getName() . equals(name)))
```
#### **Removing a Node from a List**

By far the most difficult task is that of removing a node from a list. In *Node-removal algorithm* the PhoneList we use the person's name to identify the node, and we return a String that can be used to report either success or failure. There are four cases to worry about in designing this algorithm: (1) The list is empty, (2) the first node is being removed, (3) some other node is being removed, and (4) the named person is not in the list. The same traversal strategy we used in getPhone() is used here, with the same basic while loop for cases 3 and 4.

As Figure [16.10](#page-783-0) shows, the first two cases are easily handled. If the list is empty, we just return an error message. We use current as the traversal variable. If the named node is the first node, we simply need to set head to current.getNext(), which has the effect of making head point to the second node in the list [Figure  $16.11(a)$  $16.11(a)$ ]. Once the node is cut out from

<span id="page-783-0"></span>768 CHAPTER 16 • Data Structures: Lists, Stacks, and Queues

```
\sqrt{2\pi}public String remove (String name) { // Remove an entry by name
  if (i sEmpty() // Case 1: empty list
    return "Phone list is empty";
  PhoneListNode current = head;
  PhoneListNode previous = null;if (\text{current.getName}() . \text{equals}(\text{name})) \{ // \text{Case 2: remove first node}\}head = current.getNext();
    return "Removed " + current.toString();
  }
  while ((current.getNext() != null) & &
                           (!current.getName().equals(name))) {previous = current;current = current.getNext();}
  if (\text{current.getName}().\text{equals}(\text{name})) \{ // Case 3: remove named nodeprevious.setNext(current.getNext());
    return "Removed " + current.toString();
  } e l s e
    return ("Sorry. No entry for " + name); // Case 4: node not found
\} // remove ()
✡ ✠
```
Figure 16.10: The remove() method.

the chain of links, there will be no further reference to it. In this case, Java will recapture the memory it uses when it does garbage collection.

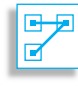

JAVA LANGUAGE RULE Garbage Collection. Java's garbage collector handles the disposal of unused objects automatically. This helps to simplify linked-list applications. In languages such as C++, the programmer would have to *dispose* of the memory occupied by the deleted node.

In order to remove some other node besides the first, two traversal variables are needed: previous and current. They proceed together down *Tandem traversal* the list, with previous always pointing to the node just before the current node. The reason, of course, is that to remove the current node, you need to adjust the link pointing to it contained in the previous node [Figure [16.11\(](#page-784-0)b)]. That is, the new value of previous.next will be the current value of current.next. We use the getNext() and setNext() methods to effect this change:

 $\sqrt{2\pi}$ 

 $\left( \begin{array}{cc} \mathbf{a} & \mathbf{b} & \mathbf{c} \\ \mathbf{a} & \mathbf{c} & \mathbf{c} \end{array} \right)$ 

previous.setNext(current.getNext());

<span id="page-784-0"></span>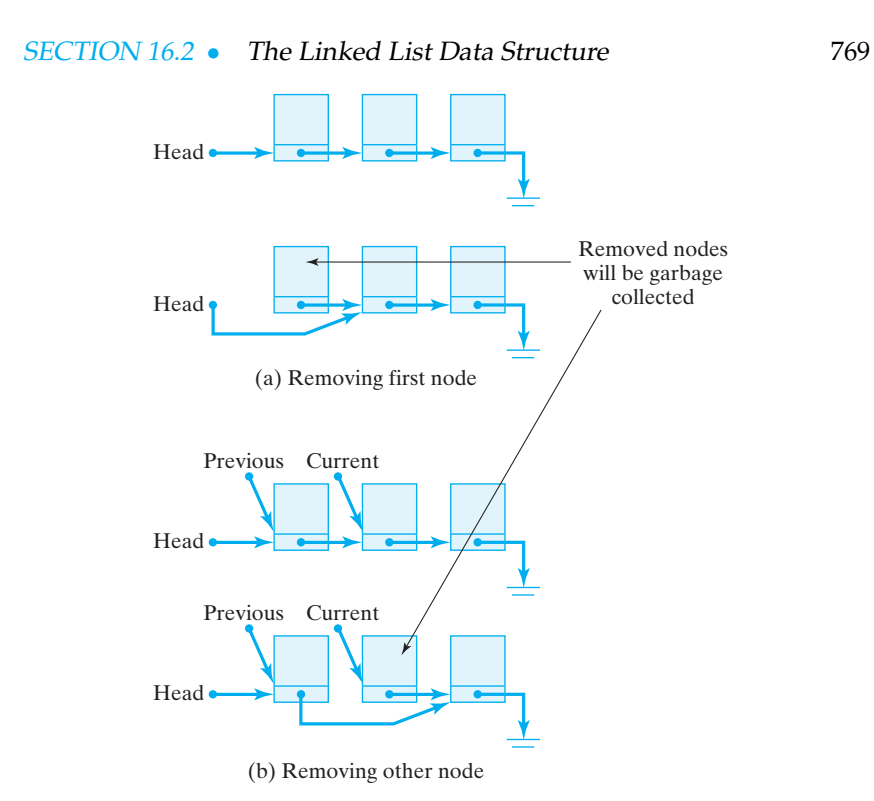

Figure 16.11: Removing different nodes from a linked list.

### **Testing the List**

In developing list-processing programs, it is important to design good test data. As we have seen, both the insertion and removal operations involve several distinct cases. Proper testing of these methods ideally would test *Designing test data* every possible case. The main() program in Figure [16.12](#page-785-0) illustrates the kinds of tests that should be performed. This method could be incorporated directly into the PhoneList class, or it could be made part of a separate class.

Of course, there are often so many combinations of list operations that exhaustive testing might not be feasible. At the very least you should design test data that test each of the different conditions identified in your algorithms. For example, in testing removals from a list, you should test all four cases that we discussed. In testing insertions or lookups, you should test all three cases that we identified.

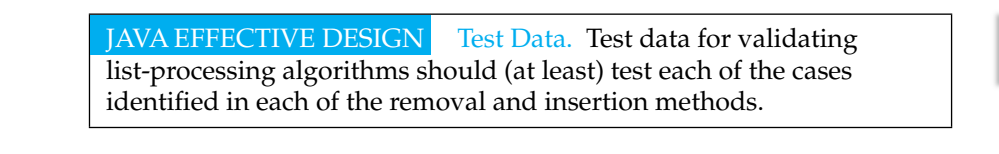

#### SELF-STUDY EXERCISES

EXERCISE 16.5 Trace through the main() method line by line and predict its output.

EXERCISE 16.6 Design a test of PhoneList that shows that new elements can be inserted into a list after some or all of its previous nodes have been removed.

```
\sqrt{2\pi}public static void main (String argv []) {
                   // Create list and insert nodes
   PhoneList list = new PhoneList();
   list.insert( new PhoneListNode("Roger M", "997-0020"));
   list.insert( new PhoneListNode("Roger W", "997-0086"));
   l i s t . i n s e r t ( new PhoneListNode ( "Rich P" , "997−0010" ) ) ;
   list.insert( new PhoneListNode("Jane M", "997−2101"));
   list.insert( new PhoneListNode("Stacy K", "997-2517"));
                   // Test whether insertions worked
  System.out.println( "Phone Directory" );
   list.print();
                   // Test whether lookups work
   System . out . println ("Looking up numbers by name");
   System.out.println(list.getPhone("Roger M"));
   System.out.println(list.getPhone("Rich P"));
  System.out.println(list.getPhone("Stacy K''));
   System.out.println(list.getPhone("Mary P"));
   System.out.println(list.remove("Rich P"));
   System.out.println("Phone Directory");
   list.print();
       // Test removals, printing list after each removal
  System.out.println(list.remove("Roger M"));
   System.out.println("Phone Directory");
   list . print();
   System . out . println (list . remove ("Stack ");
   System.out.println("Phone Directory");
   list.print();
   System.out.println(list.remove("Jane M"));
   System.out.println("Phone Directory");
   list.print();
   System . out . println (list . remove ("Jane M"));
   System.out.println ("Phone \ Director y");
   list.print();
   System.out.println(list.remove("Roger W"));
  System.out.println("Phone Directory");
   list.print();
  System.out.println(list.remove("Roger W");
  System . out . println ("Phone Directory");
   list.print();
 } // main ()
```
Figure 16.12: A main() method containing a set of tests for the PhoneList class.

✡ ✠

# **16.3 OBJECT-ORIENTED DESIGN: The List Abstract Data Type (ADT)**

The PhoneList example from the previous section illustrates the basic concepts of the linked list. Keep in mind that there are other implementations that could have been described. For example, some linked lists use a reference to both the first and last elements of the list. Some lists

use nodes that have two pointers, one to the next node and one to the previous node. This enables traversals in two directions—front to back and back to front—as well as making it easier to remove nodes from the list. The example we showed was intended mainly to illustrate the basic techniques involved in list processing.

Also, the PhoneList example is limited to a particular type of data— *A generic list structure* namely, a PhoneListNode. Let's develop a more general linked list class and a more general node class that can be used to store and process lists of any kind of data.

An **Abstract Data Type (ADT)** involves two components: the data that are being stored and manipulated and the methods and operations that can be performed on those data. For example, an int is an ADT. The data are the integers ranging from some MININT to some MAXINT. The operations are the various integer operations: addition, subtraction, multiplication, and division. These operations prescribe the ways that ints can be used. There are no other ways to manipulate integers.

Moreover, in designing an ADT, it's important to hide the implementation of the operations from the users of the operations. Thus, our pro- *Information hiding* grams have used all of these integer operations on ints, but we have no real idea how they are implemented—that is, what exact algorithm they use.

Objects can be designed as ADTs, because we can easily distinguish an object's use from its implementation. Thus, the private parts of an object—its instance variables and private methods—are hidden from the user while the object's interface—its public methods—are available. As with the integer operators, the object's public methods prescribe just how the object can be used.

So let's design a list ADT. We want it to be able to store any kind of data, and we want to prescribe the operations that can be performed on those data—the insert, delete, and so on. Also, we want to design the ADT so *Design specifications* that it can be extended to create more specialized kinds of lists.

**The** Node **Class**

JAVA EFFECTIVE DESIGN Generalizing a Type. An effective strategy for designing a list abstract data type is to start with a specific list and generalize it. The result should be a more abstract version of the original list.

Our approach will be to generalize the classes we created in the Phone-List example. Thus, the PhoneListNode will become a generic Node that can store any kind of data (Fig. 16–13). Some of the changes are merely name changes. Thus, wherever we had PhoneListNode, we now have just Node. The link access methods have not changed significantly. What has changed is that instead of instance variables for the name, phone number, and so on, we now have just a single data reference to an  $Ob$  ject. This is as general as you can get, because, as we pointed out earlier, data can refer to any object, even to primitive data.

The implementation of the Node class is shown in Figure [16.14.](#page-787-0) Note that the data access methods,  $q$ etData() and setData(), use references

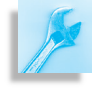

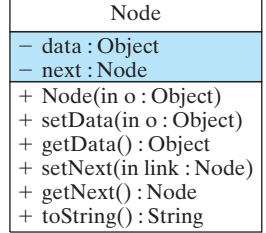

Figure 16.13: The Node class is a generalization of the PhoneListNode class.

# <span id="page-787-0"></span>772 CHAPTER 16 • Data Structures: Lists, Stacks, and Queues  $\sqrt{2\pi}$

```
public class Node {
     private Object data; \frac{1}{2} Stores any kind of data
     private Node next;
     public Node(Object obj) { // Constructor
        data = obj;next = null;// Data access methods
     public void setData (Object obj) {
        data = obj;}
     public Object getData() {
        return data;
     }
     public String toString () {
        return data.toString();
                                             // Link access methods
     public void setNext (Node nextPtr) {
        next = nextPtr;}
     public Node getNext() {
        return next;
     }
 } // Node
\left( \begin{array}{cc} \text{ } & \text{ } \text{ } \\ \text{ } & \text{ } \text{ } \\ \text{ } & \text{ } \text{ } \\ \text{ } & \text{ } \text{ } \end{array} \right)
```
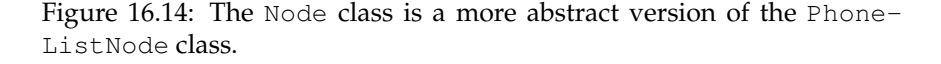

to Object for their parameter and return type. Note also how we've defined the toString() method. It just invokes data.toString(). Because toString() is defined in Object, every type of data will have this method. And because to String() is frequently overridden in defining new objects, it is useful here.

#### **The** List **Class**

Let's now generalize the PhoneList class (Fig. 16–15). The List class will still contain a reference to the head of the list, which will now be a list of Nodes. It will still define its constructor, its fig-listuml isEmpty() method, and its print() method in the same way as in the PhoneList.

However, in designing a generic List class, we want to design some new methods, particularly because we want to use this class as the basis for more specialized lists. The PhoneList.insert() method was used to insert nodes at the end of a list. In addition to this method, let's design a method that inserts at the head of the list. Also, PhoneList had a method to remove nodes by name. However, now that we have generalized our data, we don't know if the list's Objects have a name field, so we'll scrap this method in favor of two new methods that remove a node from the beginning or end of the list, respectively.

We already know the basic strategies for implementing these new methods, which are shown in the definition in Figure [16.16.](#page-788-0) We have renamed the insertAtRear() method, which otherwise is very similar

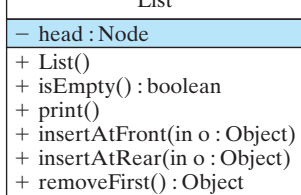

 $L_{\text{int}}$ 

```
+removeLast() : Object
```
**FIGURE 16.15** The List class contains a pointer to the head of the list and public methods to insert and remove objects from both the front and rear of the list.

```
\sqrt{2\pi}public class List {
  private Node head;
  public List() { head = null; }
  public boolean isEmpty () { return head == null; }
  public void print() {
    if (isEmpty())System . out . println ("List is empty");
    Node current = head;
    while (current != null) {
      System.out.println (current.toString());
      current = current.getNext();}
  } // print ()
  public void insertAtFront (Object obj) {
    Node newnode = newNode(obj);
    newnode.setNext(head);
    head = newnode ;
  }
  public void insertAtRear (Object obj) {
    if (isEmpty())head = new Node(obj);
    else {
      Node current = head; // Start at head of list
      while (current.getNext() != null) // Find the end of the list
        current = current.getNext();current.setNext(new Node(obj)); // Create and insert newNode
      }
  } // in sert A t Rear ()
  public Object removeFirst() {
    \textbf{if} \text{ (isEmpty ())} // Empty List
       return null;
    Node first = head;head = head.getNext();
    return first.getData();
  } // removeFirst()
  public Object removeLast() {
    if (isEmpty ()) // empty list
       return null;
    Node current = head;
    if (current.getNext() == null) \frac{1}{1} Singleton list
       head = null;return current.getData();
     }
    Node previous = null; // All other cases
    while (current.getNext() != null) {
      previous = current;current = current.getNext();}
    previous.setNext(null);
    return current.getData();
  } // removeLast()
} // L i s t
```
Figure 16.16: The List ADT.

✡ ✠

#### 774 CHAPTER 16 • Data Structures: Lists, Stacks, and Queues

to the PhoneList.insert() method. The key change is that now its parameter must be an Object, because we want to be able to insert any kind of object into our list. At the same time, our list consists of Nodes, so we have to use the Object to create a Node in our insert methods:

 $\sqrt{2\pi}$ 

 $\left( \begin{array}{cc} \text{ } & \text{ } \text{ } \\ \text{ } & \text{ } \text{ } \\ \text{ } & \text{ } \text{ } \\ \text{ } & \text{ } \text{ } \end{array} \right)$ 

head =  $new$  Node( $obj$ );

Recall that the Node constructor takes an Object argument and simply assigns it to the data reference. So when we insert an Object into the list, we make a new Node and set its data variable to point to that Object. Note that we check whether the list is empty *before* traversing to the last node.

The new insertAtFront() method (Fig. [16.16\)](#page-788-0) is simple to implement, since no traversal of the list is necessary. You just need to create a new Node with the Object as its data element and then link the new node into the head of the list:

 $\sqrt{2\pi}$ 

 $\left( \begin{array}{cc} 0 & \cdots & \cdots & \cdots \end{array} \right)$ 

```
Node newnode = new Node(obj);
newnode . setNext (head);
head = newnode;
```
See Figure [16.8a](#page-779-0) for a graphical representation of this type of insertion.

The new remove First() method is also quite simple to implement. In this case, you want to return a reference to the Object that's stored in the first node, but you need to adjust head so that it points to whatever the previous head.next was pointing to before the removal. This requires the use of a temporary variable, as shown in the method.

The new removeLast() method is a bit more complicated. It handles three cases: (1) The empty list case, (2) the single node list, and (3) all other lists. If the list is empty, it returns null. Obviously, it shouldn't even be called in this case. In designing subclasses of List we will first invoke isEmpty() before attempting to remove a node.

If the list contains a single node, we treat it as a special case and set head to null, thus resulting in an empty list. In the typical case, case 3, we traverse the list to find the last node, again using the strategy of maintaining both a previous and a current pointer. When we find the last node, we must adjust previous.next so that it no longer points to it.

#### **Testing the List ADT**

Testing the list ADT follows the same strategy used in the PhoneList *Heterogeneous lists* example. However, one of the things we want to test is that we can indeed create lists of heterogeneous types—lists that include Integers mixed with Floats, mixed with other types of objects. The main() method in Figure [16.17](#page-790-0) illustrates this feature.

```
public static void main( String argv[] ) {
           // Create list and insert heterogeneous nodes
  List list = new List ();
  l i s t . insertAt F r on t (new PhoneRecord ("Roger M", "997–0020"));
  list.insertAtFront(new Integer(8647));
  list.insertAtFront(new String("Hello, World!"));
   l i s t . i n s e r tA tR e a r (new PhoneRecord ( " J ane M" , "997−2101" ) ) ;
   l i s t . i n s e r tA tR e a r (new PhoneRecord ( " S t acy K" , "997−2517" ) ) ;
           // Print the list
  System.out.println ("Generic List");
  list.print();
           // Remove objects and print resulting list
  Object o;
  o = list.removeLast();
  System.out.println(″Removed ″+ o.toString());
  System.out.println("Generic List:");
  list.print();
  o = list.removeLast();
  \begin{array}{lcl} \text { System.out.println} \left(\text { \ \ \textcolor{red}{^\prime} \ \textit{Removed \ \ }^{\prime\prime} \ + \ \text{o.toString}\left(\text {)}\right)\text {;} \end{array} \right.System.out.println("Generic List:");list.print();
  o = list. removeFirst();
  System.out.println(" Removed " +o.toString());
  System.out.println("Generic List:");list.print();
\} // main ()
```
<span id="page-790-0"></span> $\sqrt{2\pi}$ 

Figure 16.17: A series of tests for the List ADT.

 $\left( \begin{array}{cc} \mathbf{C} & \mathbf{C} \end{array} \right)$ 

JAVA EFFECTIVE DESIGN The List ADT. One advantage of defining a List ADT is that it lets you avoid having to write the relatively difficult list-processing algorithms each time you need a list structure.

The list we create here involves various types of data. The Phone-Record class is a scaled-down version of the PhoneListNode we used in the previous example (Fig. [16.18\)](#page-790-1). Its definition is shown in Figure [16.19.](#page-791-0) Note how we use an Object reference to remove objects from the list in main(). We use the Object.toString() method to display the object that was removed.

<span id="page-790-1"></span>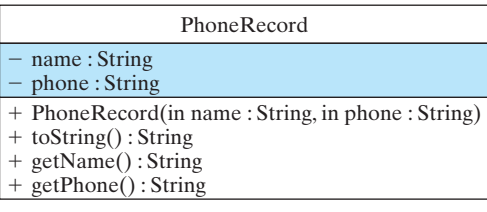

Figure 16.18: The PhoneRecord class stores data for a phone directory.

776 CHAPTER 16 • Data Structures: Lists, Stacks, and Queues  $\sqrt{2\pi}$ 

```
public class PhoneRecord {
     private String name;
     private String phone;
     public PhoneRecord (String s1, String s2) {
         name = s1;
         phone = s2;
     }
     public String toString () {
         return name + " " + phone;
     }
     public String getName() {
         return name;
     }
     public String getPhone() {
         return phone;
     }
} // PhoneRecord
```
 $\left( \begin{array}{cc} \mathbf{C} & \mathbf{C} \end{array} \right)$ Figure 16.19: A PhoneRecord class.

#### SELF-STUDY EXERCISES

EXERCISE 16.7 Trace through the main() method line by line and predict its output.

EXERCISE 16.8 Design a test of the List program that shows that it is possible to insert new elements into a list after some or all of its previous nodes have been removed.

# **16.4 The Stack ADT**

A **stack** is a special type of list that allows insertions and removals to be performed only to the front of the list. Therefore, it enforces **last-in–firstout (LIFO)** behavior on the list. Think of a stack of dishes at the salad bar. When you put a dish on the stack, it goes onto the top of the stack. When you remove a dish from the stack, it comes from the top of the stack (Fig. [16.20\)](#page-792-0).

The stack operations are conventionally called **push**, for insert, and **pop**, for remove, respectively. Thus, the stack ADT stores a list of data and supports the following operations:

- Push—inserts an object onto the top of the stack.
- Pop—removes the top object from the stack.
- Empty—returns true if the stack is empty.
- Peek—retrieves the top object without removing it.

*Stack applications* Stacks are useful for a number of important computing tasks. For example, during program execution, method call and return happens in a LIFO fashion. The last method called is the first method exited. Therefore, a stack structure known as the *run-time stack* is used to manage method calls during program execution. When a method is called, an

<span id="page-791-0"></span>
### SECTION 16.4 • The Stack ADT 777

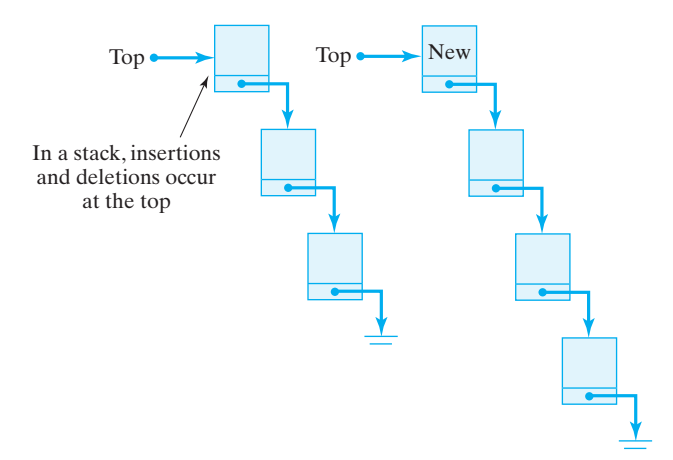

Figure 16.20: A stack is a list that permits insertions and removals only at its top.

activation block is created, which includes the method's parameters, local variables, and return address. The activation block is pushed onto the stack. When that method call returns, the return address is retrieved from the activation block and the whole block is popped off the stack. The Exception.printStackTrace() method uses the run-time stack to print a trace of the method calls that led to an exception.

### **16.4.1 The** Stack **Class**

Given our general definition of List and Node, it is practically trivial to define the stack ADT as a subclass of List (Fig. 16–21). As a subclass of List, a Stack will inherit all of the public and protected methods defined in List. Therefore, we can simply use the insertAtFront() and removeFirst() methods for the push and pop operations, respectively (Fig.  $16.22$ ). Because the isEmpty() method is defined in List, there's no need to override it in Stack. In effect, the push() and pop() methods

```
\sqrt{2\pi}public class Stack extends List {
     public Stack() {
        super (); \frac{1}{2} // Initialize the list
     }
     public void push (Object obj ) {
        insertAtFront(obj);
     }
     public Object pop() {
        return removeFirst();
     }
\} // Stack
```
 $\left( \begin{array}{cc} \mathbf{a} & \mathbf{b} & \mathbf{c} \\ \mathbf{a} & \mathbf{c} & \mathbf{c} \end{array} \right)$ Figure 16.22: The Stack ADT.

merely rename the insertAtFront() and removeFirst() methods. Note that the Stack() constructor calls the superclass constructor. This is necessary so that the list can be initialized.

Do we have to make any changes to the List class in order to use it this way? Yes. We want to change the declaration of head from private to protected, so it can be accessed in the Stack class. And we want

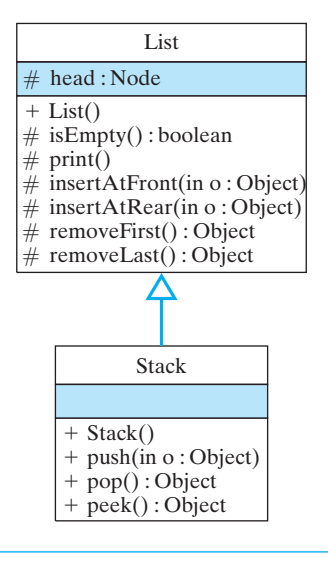

Figure 16.21: As a subclass of List, a Stack inherits all of its public (+) and protected (#) elements. Therefore, push() can be defined in terms of insertAtFront() and pop() can be defined in terms of removeFirst().

### 778 CHAPTER 16 • Data Structures: Lists, Stacks, and Queues

to declare List's public access methods, such as insertAtFront() and removeFirst(), as protected. That will allow them to be used in Stack, and in any classes that extend List, but not by other classes. This is essential. Unless we do this we haven't really restricted the stack operations to push and pop and, therefore, we haven't really defined a stack ADT. Remember, an ADT defines the data and the operations on the data. A stack ADT must restrict access to the data to just the push and pop operations.

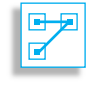

JAVA LANGUAGE RULE Protected Elements. An object's protected elements are hidden from all other objects except instances of the same class or its subclasses.

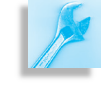

**JAVA EFFECTIVE DESIGN** Information Hiding. Use the private and protected qualifiers to hide an ADT's implementation details from other objects. Use public to define the ADT's interface.

### SELF-STUDY EXERCISE

EXERCISE 16.9 Define the peek() method for the Stack class. It should take no parameters and return an Object. It should return the Object on the top of the stack.

### **16.4.2 Testing the** Stack **Class**

Now let's test our stack class by using a stack to reverse the letters in a String. The algorithm is this: Starting at the front of the String, push *Reversing a string* each letter onto the stack until you reach the end of the String. Then pop letters off the stack and concatenate them, left to right, into another String, until the stack is empty (Fig. [16.23\)](#page-794-0).

> Note that because our Nodes store Objects, we must convert each char into a Character, using the wrapper class. Note also that we can use the toString() method to convert from Object to String as we are popping the stack.

# **16.5 The Queue ADT**

A **queue** is a special type of list that limits insertions to the end of the list and removals to the front of the list. Therefore, it enforces **first-in–first-out (FIFO)** behavior on the list. Think of the waiting line at the salad bar. You enter the line at the rear and you leave the line at the front (Fig. [16.24\)](#page-794-1).

The queue operations are conventionally called **enqueue**, for insert, and **dequeue**, for remove, respectively. Thus, the queue ADT stores a list of data and supports the following operations:

- Enqueue—insert an object onto the rear of the list.
- Dequeue—remove the object at the front of the list.
- Empty—return true if the queue is empty.

Queues are useful for a number of computing tasks. For example, the ready, waiting, and blocked queues used by the CPU scheduler all use a

SECTION 16.5 • The Queue ADT 779

```
public static void main( String argv[] ) {
     Stack stack = new Stack ();
     String string = "Hello this is a test string";
     System.out.println("String: " + string);
     for (int k = 0; k < string.length(); k++)
         stack .push(new Character( string.charAt(k)));
     Object o = null;
     String reversed = '''';
     while (!stack.isEmpty()) {
         o = stack.pop();reversed = reversed + o. to String ();
     }
     System.out.println("Reversed String: " + reversed);
\} // main ()
```
<span id="page-794-0"></span> $\sqrt{2\pi}$ 

Figure 16.23: A method to test the Stack ADT, which is used here to reverse a String of letters.

 $\left( \begin{array}{cc} \mathbf{a} & \mathbf{b} & \mathbf{c} \\ \mathbf{a} & \mathbf{c} & \mathbf{c} \end{array} \right)$ 

FIFO protocol. Queues are also useful in implementing certain kinds of simulations. For example, the waiting line at a bank or a bakery can be modeled using a queue.

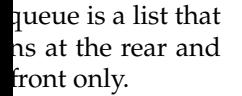

<span id="page-794-1"></span>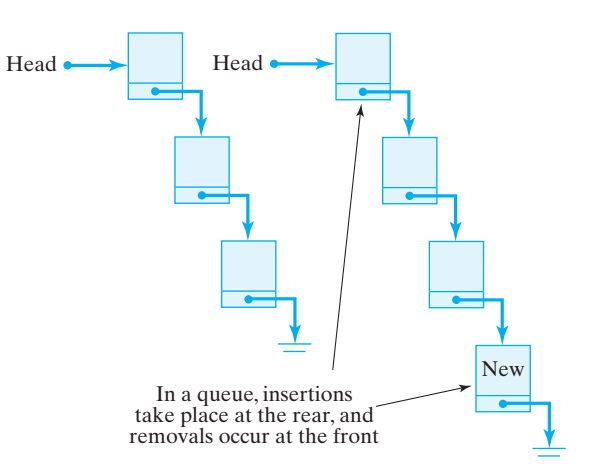

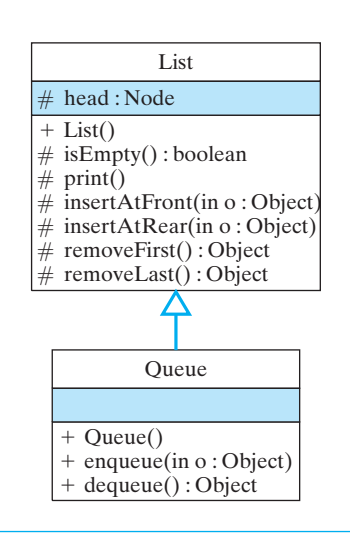

Figure 16.25: The Queue's enqueue() and dequeue() methods can use the List's insertAtRear() and removeFirst() methods, respectively.

### 780 CHAPTER 16 • Data Structures: Lists, Stacks, and Queues

### **16.5.1 The** Queue **Class**

The Queue class is also trivial to derive from List (Fig. 16.25). Here we just restrict operations to the insertAtRear() and removeFirst() methods (Fig. [16.26\)](#page-795-0). To test the methods of this class, we replace the push() and pop() operations of the last example to enqueue() and dequeue(), respectively (Fig.  $16.27$ ). In this case, the letters of the test string will come out of the queue in the same order they went in—FIFO.

```
\sqrt{2\pi}public class Queue extends List {
     public Queue() {
        super (); \frac{1}{2} // Initialize the list
     }
     public void enqueue (Object obj) {
        insertAtRear(obj);
     }
     public Object dequeue () {
        return removeFirst();
     }
```

```
}/ / / Queue
✡ ✠
```
Figure 16.26: The Queue ADT.

```
\sqrt{2\pi}public static void main (String argv []) {
     Queue queue = new Queue ();
     String string = "Hello this is a test string";
     System.out.println ("String: " + string);
     for (int k = 0; k < string length (); k+1)
         queue . enqueue ( new Character (string . charAt(k)));
     System.out.println ("The current queue:");
     queue. print();
     Object o = null;System . out . println ("Dequeuing:");
     while (! queue .isEmpty() {
         o = queue.dequeue();
         System . out . print ( o . to String () );
     }
 } // main ()
```
Figure 16.27: A method to test the Queue ADT. Letters inserted in a queue come out in the same order they went in.

✡ ✠

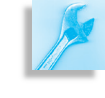

JAVA EFFECTIVE DESIGN ADTs. ADTs encapsulate and manage the difficult tasks involved in manipulating the data structure. But because of their extensibility, they can be used in a wide range of applications.

### SELF-STUDY EXERCISE

EXERCISE 16.10 Define a peekLast() method for the Queue class. It should take no parameters and return an Object. It should return a reference to the Object stored in the last Node of the list without removing it.

# **Special Topic: The LISP Language**

One of the very earliest computer languages, and the one that's most often associated with artificial intelligence (AI), is LISP, which stands for *LIS*t *P*rocessor. LISP has been, and still is, used to build programs for human learning, natural language processing, chess playing, human vision processing, and a wide range of other applications.

The earliest (pure) versions of LISP had no control structures and the only data structure they contained was the list structure. Repetition in the language was done by recursion. Lists are used for everything in LISP, including LISP programs themselves. LISP's unique syntax is simple. A LISP program consists of symbols, such as *5* and *x*, and lists of symbols, such as *(5)*, *(1 2 3 4 5)*, and *((this 5) (that 10))*, where a list is anything enclosed within parentheses. The null list is represented by ().

Programs in LISP are like mathematical functions. For example, here's a definition of a function that computes the square of two numbers:

 $\sqrt{2\pi}$ 

 $\left( \begin{array}{cc} \mathbf{C} & \mathbf{C} \end{array} \right)$ 

 $(\text{define } (square x) (\text{ * } x x) )$ 

The expression *(square x)* is a list giving the name of the function and its parameter. The expression *(\* x x)* gives the body of the function.

LISP uses *prefix notation*, in which the operator is the first symbol in the expression, as in *(\* x x)*. This is equivalent to *(x \* x)* in Java's *infix notation*, where the operator occurs between the two operands. To run this program, you would simply input an expression like *(square 25)* to the LISP interpreter, and it would evaluate it to 625.

LISP provides three basic list operators. The expression *(car x)* returns the first element of the (nonempty) list x. The expression *(cdr x)* returns the tail of the list *x*. Finally, *(cons z x)* constructs a list by making *z* the head of the list and *x* its tail. For example, if *x* is the list *(1 3 5)*, then *(car x)* is 1, *(cdr x)* is *(3 5)*, and *(cons 7 x)* is *(7 1 3 5)*.

Given these basic list operators, it is practically trivial to define a stack in LISP:

```
(define (push x stack) (cons x stack))( define ( pop stack ) ( setf stack ( cdr stack ) ) ( car stack ) )
```
 $\sqrt{2\pi}$ 

 $\left( \begin{array}{cc} \mathbf{a} & \mathbf{b} & \mathbf{c} \\ \mathbf{a} & \mathbf{c} & \mathbf{c} \end{array} \right)$ 

The push operation creates a new stack by forming the *cons* of the element *x* and the previous version of the stack. The pop operation returns the *car* of the stack but first changes the stack (using set f) to the tail of the original stack.

### 782 CHAPTER 16 • Data Structures: Lists, Stacks, and Queues

These simple examples show that you can do an awful lot of computation using just a simple list structure. The success of LISP, particularly its success as an AI language, shows the great power and generality inherent in recursion and lists.

# **16.6 From the Java Library: The Java Collections Framework and Generic Types**

java.sun.com/j2se/1.5.0/docs/api/ ພພພ.,

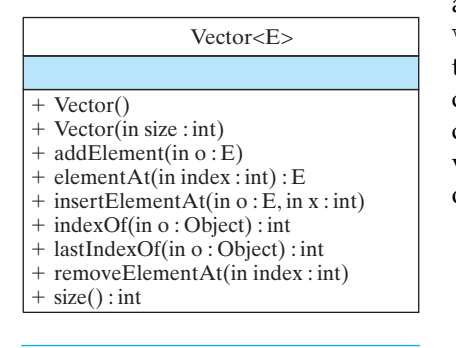

Figure 16.28: The java.util.- Vector class is implemented with a generic type in Java 5.0.

THE JAVA CLASS LIBRARY contains implementations of some abstract data types. The Java utility package, java.util. $\star$ , contains a good number of classes and interfaces designed to facilitate storing and manipulating groups of objects. This family of related interfaces and classes is called the **Java collections framework**. It contains structures that correspond to the ADTs that we have just discussed, plus other data structures. Java 5.0 has reimplemented the Java collections framework using **generic types** that allow a programmer to specify a type for the objects that are stored in the structure.

### **16.6.1 Generic types in Java**

Declaring classes that use the generic type construct introduced in Java 5.0 *generic types* involves using new syntax to refer to the class name. Such classes and interfaces, including those in the collections framework, use angle brackets containing one or more variables (separated by commas) to refer to unspecified type names. For example, you would use  $\langle E \rangle$  or  $\langle K, V \rangle$  to refer to unspecified type names. Thus, names of classes or interfaces implemented with generic types are written with the syntax ClassName<E>.

> Let's reconsider the Vector class, which was introduced in Chapter 9. The Vector class, which is part of the Java collections framework, has a generic type implementation in Java 5.0. Figure 16.28 describes the Vector<E> class. Notice that the E refers to an unspecified type name, that is, the name of a class or interface. This type is specified when a corresponding variable is declared. The type must also be included after a constructor's type name when an object is instantiated and assigned to the variable. The following code demonstrates how to create a Vector<E> object for storing String objects.

 $\sqrt{2\pi}$ 

 $\left( \begin{array}{cc} \mathbf{a} & \mathbf{b} & \mathbf{c} \\ \mathbf{a} & \mathbf{c} & \mathbf{c} \end{array} \right)$ 

```
Vector < String>strings strVec = new Vector \leq String > ();
strVec.addElement("alpha");
strVec.addElement("beta");
String str = strVec. elementAt(0);
```
In effect, the  $\leq$  serves as parameter for the type of objects that will be stored in the Vector. Java 5.0 still allows the use of the unparameterized Vector class which is equivalent to instantiating a Vector<Object> object. If you use a Vector object, the above code would be written as follows.

 $\sqrt{2\pi}$ 

✡ ✠

 $\sqrt{2\pi}$ 

✡ ✠

```
Vector strVec = new Vector();
strVec.addElement("alpha");
strVec.addElement("beta");
String str = (String) strVec. elementAt(0);
```
One benefit a generic type provides is type checking of method arguments at compile time. If strVec is a Vector<String> object, then the statement

```
strVec.addElement(new Integer(57));
```
will generate a compile-time error. By contrast, if strVec was just a plain Vector object, no error would be found at compile time. Thus, if a programmer wishes to create an array of String objects, using generic types will help guarantee that the objects being stored are actually of type String. In this way, using generic types helps to reduce the number of programming errors and thereby makes programs safer and more robust.

A second benefit of using generic types is that the return type of objects retrieved from the data structure will be of the specified type rather than of type Object. If you compare the last statement in each of the two code segments above, you can see that using a generic type eliminates the need to cast an Object to a String. This is a big convenience for the programmer, because forgetting to cast objects from one type to another is a common programming error.

### **The** java.util.Stack<E> **class**

The Java collections framework includes the Stack<E> class, implemented as a subclass of the Vector<E> class. It contains the methods shown in Figure 16.29. For the most part, its methods provide the same functionality as the methods we developed earlier in this chapter.

Note that the methods provide the functionality of a stack ADT but the details of its implementation are hidden from the user. An object of this class can be declared, instantiated, and used in a manner like the Vector<E> code.

 $\sqrt{2\pi}$ 

 $\left( \begin{array}{cc} \text{ } & \text{ } \text{ } \\ \text{ } & \text{ } \text{ } \\ \text{ } & \text{ } \text{ } \\ \text{ } & \text{ } \text{ } \end{array} \right)$ 

```
Stack <String > stk = new Stack <String >();stk. push('alpha'');
stk. push("beta");
String str = stk.pop();
```
### SELF-STUDY EXERCISE

EXERCISE 16.11 Write a class with only a main() method that modi-fies Figure [16.23](#page-794-0) so that it uses the parameterized java.util.Stack<E> class instead of the Stack class used there.

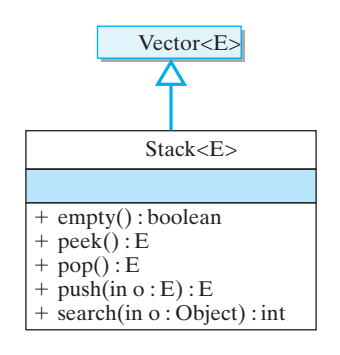

Figure 16.29: The java.util.-Stack<E> class is a subclass of Vector<E>.

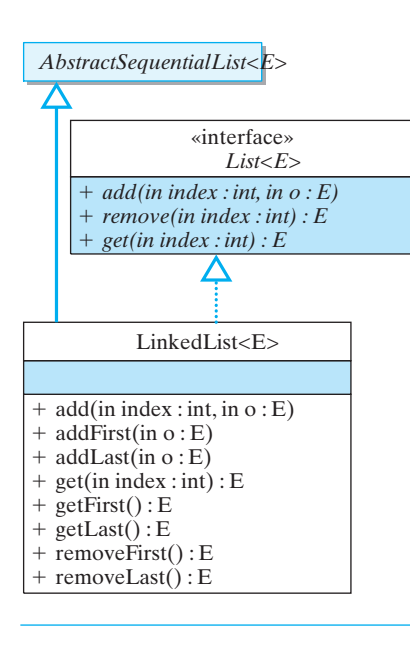

Figure 16.30: The LinkedList<E> class implements the List<E> interface. Only a partial list of methods are shown.

### 784 CHAPTER 16 • Data Structures: Lists, Stacks, and Queues

## **16.6.2 The** List<E> **interface and the** LinkedList<E> **class**

The java.util.LinkedList<E> is an implementation of a linked list (Fig. 16.30). Like our implementation earlier in this chapter, it contains methods that can be used to define the standard stack and queue methods.

Many of the standard list-processing methods are defined as part of the java.util.List<E> interface. The advantage of defining list operations as an interface is that they can be implemented by a number of data structures. Code for using the list methods can be written to work independently of the data structure being used.

For example, the collections framework contains LinkedList<E> and ArrayList<E>, both of which implement the List<E> interface. In this section, we will demonstrate how to make appropriate use of the List<E> interface and data structures that implement it.

Suppose that a programmer is developing an application to track activity of employees working at a small company's phone-in help desk. The programmer has decided to use the  $LinkedList\leq\geq$  data structure to store objects of the PhoneRecord class that was defined earlier in this chapter and will use methods of the List<E> interface to manipulate the data. A list seems to be an appropriate structure for this problem since

- An unknown (but relatively small) amount of data will be involved.
- The company wants the data stored in the order it is generated.
- The main use of the data will be to print out the list's phone records.

The programmer might write a short method like that in Figure [16.31](#page-799-0) to demonstrate how the List<E> and LinkedList<E> structures will be used.

```
\sqrt{2\pi}public static void testList() {
   List <PhoneRecord> the List = new LinkedList <PhoneRecord >();
   // new ArrayList < Phone Record > (); could also be used
   the List .add (new PhoneRecord ("Roger M", "090-997-2918"));
   the List .add (new PhoneRecord ("Jane M", "090-997-1987"));
   the List . add (new PhoneRecord ("Stacy K", "090-997-9188"));
   the List . add (new PhoneRecord ("Gary G", "201-119-8765"));
   the List . add (new PhoneRecord ("Jane M", "090-997-1987"));
   System.out.println ("Testing a LinkedList List");
   for (PhoneRecord pr : theList)
      System.out.println(pr);
 } // testList
\left( \begin{array}{cc} \text{ } & \text{ } \text{ } \\ \text{ } & \text{ } \text{ } \\ \text{ } & \text{ } \text{ } \\ \text{ } & \text{ } \text{ } \end{array} \right)
```
Figure 16.31: A method that demonstrates the interface  $List \leq E$  and the class LinkedList<E>.

Note that the statement

 $\sqrt{2\pi}$ List<PhoneRecord> theList =  $new$  LinkedList<PhoneRecord>();  $\left( \begin{array}{cc} \mathbf{a} & \mathbf{b} & \mathbf{c} \\ \mathbf{a} & \mathbf{c} & \mathbf{c} \end{array} \right)$ 

declares a variable theList of interface type List<E> but assigns an object of class type LinkedList<E>. This is appropriate because the class implements the interface and the code uses only methods from the interface. The class ArrayList<E> in the collections framework also implements the List<E> interface. It uses an array rather than a linked list to store elements and has a constructor with an int parameter that sets the size of the array. If the programmer knew that theList would contain close to, but always less than, 100 elements, then it might be better to declare:

 $\sqrt{2\pi}$ List<PhoneRecord> the List = **new** ArrayList<PhoneRecord >(100);  $\left( \begin{array}{cc} 0 & 0 & 0 \\ 0 & 0 & 0 \\ 0 & 0 & 0 \\ 0 & 0 & 0 \\ 0 & 0 & 0 \\ 0 & 0 & 0 \\ 0 & 0 & 0 \\ 0 & 0 & 0 \\ 0 & 0 & 0 \\ 0 & 0 & 0 \\ 0 & 0 & 0 \\ 0 & 0 & 0 & 0 \\ 0 & 0 & 0 & 0 \\ 0 & 0 & 0 & 0 \\ 0 & 0 & 0 & 0 & 0 \\ 0 & 0 & 0 & 0 & 0 \\ 0 & 0 & 0 & 0 & 0 \\ 0 & 0 & 0 & 0 & 0 & 0 \\ 0 & 0 & 0 & 0 &$ 

Also note the unusual looking  $for$  loop at the end of the method. This is a new feature of Java 5.0 which can be used to simplify the coding of loops that iterate through every object in a collection of objects. The statement *The for–each loop*

for (PhoneRecord pr : theList) { \*\*\* }

should be thought of as executing the enclosed statements *for each* PhoneRecord object,  $pr$ , in the theList data structure. In previous versions of Java, an interface named Iterator had to be used to enumerate all the elements in a collection. The Iterator approach is more flexible for example, it allows you to iterate through just some of the members of the collection— and will therefore still have to be used for more complex loops.

 $\left( \begin{array}{cc} \text{ } & \text{ } \text{ } \\ \text{ } & \text{ } \text{ } \\ \text{ } & \text{ } \text{ } \\ \text{ } & \text{ } \text{ } \end{array} \right)$ 

 $\sqrt{2\pi}$ 

 $\left( \begin{array}{cc} \text{ } & \text{ } \text{ } \\ \text{ } & \text{ } \text{ } \\ \text{ } & \text{ } \text{ } \\ \text{ } & \text{ } \text{ } \end{array} \right)$ 

The output of the method will be:

Roger M 090−997−2918 Jane M 090-997-1987 Stacy K 090-997-9188 Gary G 201−119−8765 J ane M 090−997−1987

In the next section we will examine two other structures in the collections framework, the Set interface and the Map interface.

JAVA EFFECTIVE DESIGN Code Reuse. Given the relative difficulty of writing correct and efficient list-processing algorithms, applications that depend on lists should make use of library classes whenever possible.

# **16.7 Using the** Set **and** Map **Interfaces**

The Set and Map interfaces are similar to the List interface in that there are multiple classes in the collections framework that implement them.

### **16.7.1 Using the** Set **Interface.**

The Set interface is modeled after the *set theory* principles taught in mathematics. In mathematics, sets are groups of elements with a clearly defined

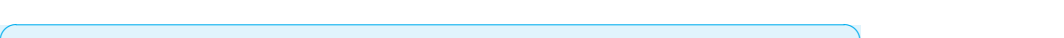

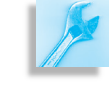

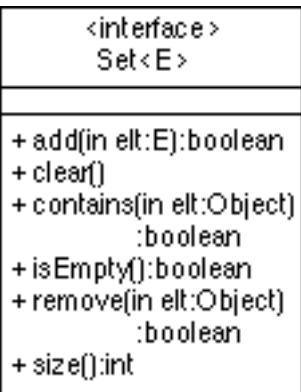

Figure 16.32: A partial list of methods of the Set<E> interface.

### 786 CHAPTER 16 • Data Structures: Lists, Stacks, and Queues

algorithm for deciding if any given element is in any given set. Elements can be added to sets and can be removed from sets. Sets cannot have duplicate elements; if an element is added to a set that already contains an element equal to it, the new set still has a single such element. The elements of a set have no natural order; two sets that have the same elements listed in different orders are considered to be the same set.

In computer science and in Java, data structures that model sets are designed for large collections of data. Such data structures have a method that determines if an object is in a given set with an efficient algorithm. For large data sets, using such a method is much faster than iterating through a list. Sometimes, you may or may not be able to list the elements of a set data structure in some natural order, depending on how the data structure is implemented. An incomplete listing of the methods of the Set<E> interface is given in the UML diagram in Figure 16.32.

TreeSet<E> and HashSet<E> are two classes in the collections framework that implement the Set<E> interface. They both provide fast operations to check whether an element is in a set. They also provide quick insertion of an element into the set or removal of an element from a set. For large sets—those having at least several thousand elements—where there are large numbers of insertions, deletions, and tests for whether elements are in a set, linked lists would be much slower.

When using the  $Set \le E$  interface for a user-defined class  $E$ , you will likely want to override the definition of the equals() method from the *Overriding methods* Object class in E because that method is used when computing the value of aSet.contains (anElement). When using the TreeSet<E> class for a user defined class E, you should implement the compareTo() method of the Comparable interface because it is used to order the elements of  $E$ . In the next section, we will discuss the specific manner in which elements are ordered. Finally, when using the  $H$  HashSet $\langle E \rangle$  class for a user defined class E, you should override the hashCode() method of the Object class because it is used HashSet<E>. *Hash codes* are indexes that are computed from the particular object that is being stored in the HashSet. Given an object's hash code, the object can be retrieved directly, as we do with object's stored in an array. However, we will not discuss hash codes in any detail in this text.

### **Problem Statement**

Let's think about a simple example for using a set data structure. Suppose that a programmer is developing an application for a large company for maintaining a *no–call* list. The programmer has decided to use the TreeSet<E> data structure to store objects of the PhoneRecord class that was defined earlier in this chapter and will use methods of the  $Set < E$  interface to manipulate the data.

A TreeSet seems to be an appropriate structure for this problem, since

- A large amount of data will be involved.
- The company wants the PhoneRecord data stored in alphabetical order.
- The main use of the data will be to test whether names are in the set.

SECTION 16.7 • Using the Set and Map Interfaces 787

The programmer might write a short method like that in Figure [16.33](#page-802-0) to demonstrate how the  $Set \le E$  and  $TreeSet \le E$  structures will be used.

```
\sqrt{2\pi}public static void testSet() {
  Set<PhoneRecord> theSet = new TreeSet<PhoneRecord >();
   // new HashSet < PhoneRecord > (); could also be used
   t h e S e t . add (new PhoneRecord ( "Roger M" , "090−997−2918" ) ) ;
   t h e S e t . add (new PhoneRecord ( " J ane M" , "090−997−1987" ) ) ;
   theSet.add(new PhoneRecord("Stacy K", "090−997−9188"));
   t h e S e t . add (new PhoneRecord ( "Gary G" , "201−119−8765" ) ) ;
   the Set.add (new PhoneRecord ("Jane M", "090-987-6543"));
  System.out.println("Testing TreeSet and Set");
  PhoneRecord ph1 =
      new PhoneRecord ("Roger M", "090–997–2918");
   PhoneRecord ph2 =
       new PhoneRecord ("Mary Q", "090-242-3344");
  System . out . print ("Roger M contained in the Set is ");
   System.out.println(the Set.contains(ph1));
  System.out.print ("Mary Q contained in the Set is ");
  System.out.println (the Set. contains (ph2));for (PhoneRecord pr : theSet)
       System.out.println(pr);
 } // testSet
```
Figure 16.33: A method that demonstrates use of the interface Set<E> and the class TreeSet<E>.

✡ ✠

In order for the testSet() method to work as we would like, we need to have the PhoneRecord class implement the Comparable interface and to override the equals() method. For this example, it is reasonable to assume that the name field of PhoneRecord objects should be unique so that it can be used to decide if two PhoneRecord objects are equal. The name field of PhoneRecord can also be used to define the other two methods discussed above. Thus, add the following code to the PhoneRecord class.

 $\sqrt{2\pi}$ 

```
public boolean equals (Object ob) {
     return name. equals (((PhoneRecord) ob).getName());
 } // equals ()
 public int compareTo (Object ob){
    return name.compareTo(((PhoneRecord)ob).getName());
 } // compare To()public int hashCode(){
     return name.hashCode();
 \} // hashCode()
\left( \begin{array}{cc} \mathbf{C} & \mathbf{C} \end{array} \right)
```
### 788 CHAPTER 16 • Data Structures: Lists, Stacks, and Queues

The output of the TestSet() method is listed below:

Testing TreeSet and Set Roger M is contained in the Set is true Mary Q is contained in theSet is false Gary G 201−119−8765 Jane M 090-997-1987 Roger M 090−997−2918 Stacy K 090-997-9188

✡ ✠

 $\sqrt{2\pi}$ 

Notice that Jane M PhoneRecord appears only once in the listing of elements in the set.

### **16.7.2 Using the Map<K, V> Interface.**

The  $Map\le K$ ,  $V$  interface is modeled after looking up definitions for words in a dictionary. In computer science, maps are considered to be a collection of pairs of elements. A pair consists of a **key** that corresponds to a word being looked up and a **value** corresponding to the definition of the word. Pairs can be added to maps and can be removed from maps. Maps cannot have distinct pairs with the same keys; if you attempt to add a pair to a map that already contains a pair with the same key, the second pair will replace the first. An incomplete listing of the methods of the Map $\langle K, V \rangle$ interface is given in the UML diagram in Figure 16.34. TreeMap<K,  $V$ > and HashMap<K,V> are two classes in the collections framework that implement the  $Map< K$ ,  $V>$  interface.

Let's now consider a simple example of using a map data structure. Suppose that our programmer has been hired by a large company to develop an application that maintains an electronic phone list for company employees. The programmer has decided to use the TreeMap<E> data structure to store pairs of names and telephone numbers and will use methods of the  $Map\langle V, K \rangle$  interface to manipulate the data.

A TreeMap seems like an appropriate data structure for this problem, since

- A large amount of data will be involved.
- The company wants the PhoneRecord data stored in alphabetical order.
- The main use of the data will be to use names to access telephone numbers.

 $\sqrt{2\pi}$ 

✡ ✠

The programmer might write a short method like that in Figure [16.35](#page-804-0) to demonstrate how the Map<K,V> and TreeMap<K,V> structures will be used.

The output for this test program is:

Stacy K has phone 090-997-9188 Jane M has phone 090−233−0000

Notice the the second phone number for Jane M is the one that is stored in the data structure.

<interface> Map<K, Y> +clean∩ + containsKey(in key:Object). :boolean + get(in key: Object): Y + is Empty(): boolean + put(in key:K, in value:Y):Y + remove(in key:Object): Y + size():int

Figure 16.34: A partial list of methods of Map<K,  $V$ >.

SECTION 16.8 • The Binary Search Tree Data Structure 789

```
\sqrt{2\pi}public static void testMap() {
  Map <String, String > theMap =
      new TreeMap<String, String >();
   // new HashMap \langle K, V \rangle (); could also be used
  theMap . put ( "Roger M" , "090−997−2918" ) ;
   theMap.put("Jane M″, "090−997−1987");
   theMap . put ( " S t acy K" , "090−997−9188" ) ;
   theMap . put ( "Gary G" , "201−119−8765" ) ;
   theMap.put("Jane M", "090−233−0000");
  System.out.println("Testing TreeMap and Map");
  System . out . print ("Stacy K has phone ");
  System . out . print (the Map . get ("Stacy K");
  System . out . print (" Jane M has phone ");
   System.out.print(theMap.get("Jane M");
 } / / test List
```
Figure 16.35: A method that demonstrates use of the interface Map<K, V> and the class TreeMap<K,V>.

 $\left( \begin{array}{cc} \text{ } & \text{ } \text{ } \\ \text{ } & \text{ } \text{ } \\ \text{ } & \text{ } \text{ } \\ \text{ } & \text{ } \text{ } \end{array} \right)$ 

## **16.8 The Binary Search Tree Data Structure**

To gain some appreciation of what binary search trees are and why they are useful in implementing the Set and Map interfaces, let's make a few comments about implementing very simple versions of these structures.

Like a linked list, a *binary tree* is a data structure consisting of a collection of nodes that are linked together by references from one node to another. However, unlike a linked list, each node in a binary tree contains references to two other other nodes, (left and right), corresponding to the left- and right-subtrees growing out of a particular node. A *subtree* is a tree that is part of larger tree. This creates a tree-like structure, as shown in Figure 16.36. Note that some of the references to other nodes might be null. The trunk of the tree corresponds to the node labeled root. In computer science, trees are almost always drawn upside down. Thus the trunk of the tree, root, is at the top of the figure.

If we assume that the objects contained in a tree are from a class that implements the Comparable interface, then a **binary search tree** is a binary tree in which the objects are ordered so that the object at a particular node is greater than the objects stored in its left subtree and less than the objects stored in its right subtree.

Figure 16.36 shows a binary search tree with the phone list data that we have used throughout the chapter. Objects are compared by comparing the names alphabetically. From the figure it is easy to see that searching for a object should start at the root of the tree. At each node, examining the name at the node will tell you whether you have found the object there. Otherwise, by checking the name at the node, you can decide which subtree the data could be in, and you can traverse either left or right through each level of the tree. One can deduce that if the tree is balanced—that is, if at most nodes the size of the left subtree is about the same size as the right subtree—searching the tree much faster than searching a linked list.

Figure 16.36: A binary search tree of PhoneTreeNodes.

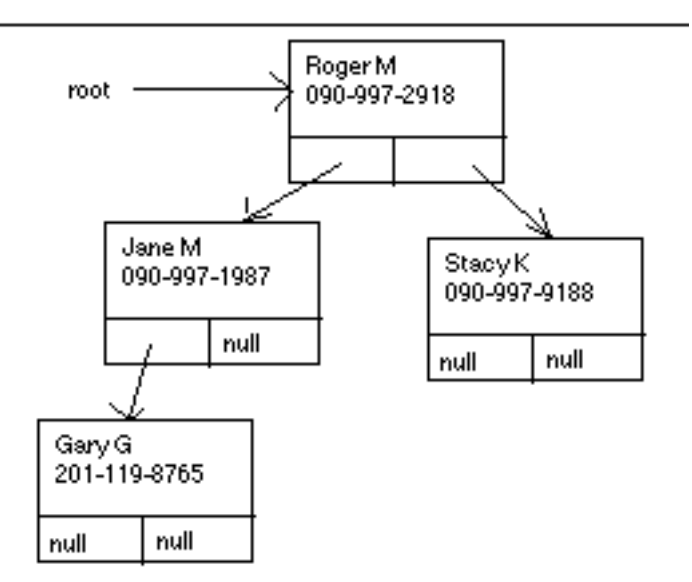

This is one of the main advantages of using a binary search tree over a linked list.

The TreeSet and TreeMap classes implement sophisticated algorithms for inserting and removing data from a tree, which guarantees that the tree remains relatively balanced. The details of these algorithms are beyond the scope of this book, but would be a subject of study in a standard *Data Structures and Algorithms* course.

We will conclude this subsection by giving a brief outline of an implementation of a simple binary search tree that stores our phone list data. Like our LinkedList example, you need to define a node class and a tree class. The node class with unimplemented methods, would look like:

 $\sqrt{2\pi}$ 

```
public class PhoneTreeNode {
    private String name;
    private String phone;
    private PhoneTreeNode left;
    private PhoneTreeNode right;
    public PhoneTreeNode (String nam, String pho){ }
    public void setData (String nam, String pho){ }
    public String getName(){ }
    public boolean contains (String nam, String pho){ }
    public void insert (String nam, String pho){ }
    //other methods
 } // PhoneTreeNode
\left( \begin{array}{cc} \mathbf{a} & \mathbf{b} & \mathbf{c} \\ \mathbf{a} & \mathbf{c} & \mathbf{c} \end{array} \right)
```
The tree structure itself contains a reference to a node:

```
public class PhoneTree {
 private PhoneTreeNode root;
 public PhoneTree(\}}
 public boolean contains (String nam, String pho)\}public void insert (String nam, String pho){ }
 // other methods} // PhoneTreeNode
```
 $\sqrt{2\pi}$ 

We will implement only the two contains () methods. The PhoneTree version is very simple:

✡ ✠

 $\sqrt{2\pi}$ 

```
public boolean contains (String nam, String pho){
      if (root == null) return false;
      else return root. contains (nam, pho);
 } // contains() in PhoneTree\left( \begin{array}{cc} \mathbf{a} & \mathbf{b} & \mathbf{c} \\ \mathbf{a} & \mathbf{c} & \mathbf{c} \end{array} \right)
```
The implementation of the contains() method of PhoneTreeNode is only slightly more involved.

 $\sqrt{2\pi}$ 

 $\left( \begin{array}{cc} \mathbf{a} & \mathbf{b} & \mathbf{c} \\ \mathbf{a} & \mathbf{c} & \mathbf{c} \end{array} \right)$ 

```
public boolean contains (String nam, String pho){
    if (name.equals(nam))
        return true;
    else if (name.compile() (name ) < 0) { // name < name
        if (right == null) return false;else return right.contains (nam, pho);
    } else { {\color {cyan} // name > nam }
        if (left == null) return false;
        else return left.contains (nam, pho);
    }
} // contains () in PhoneTreeNode
```
CHAPTER SUMMARY In this chapter, we have given you a brief introduction to the concept of a dynamic data structure and tried to illustrate how they work and why they are useful for organizing and managing large amounts of data. We also introduced you to an important new language feature introduced in Java 5.0, the concept of generic types. Obviously, we have only scratched the surface of the important topic of data structures and the algorithms used to manage them. For a broader and deeper treatment of this subject, you will have to take a *Data Structures and Algorithms* course, which is a fundamental course in most computer science curricula.

### Technical Terms

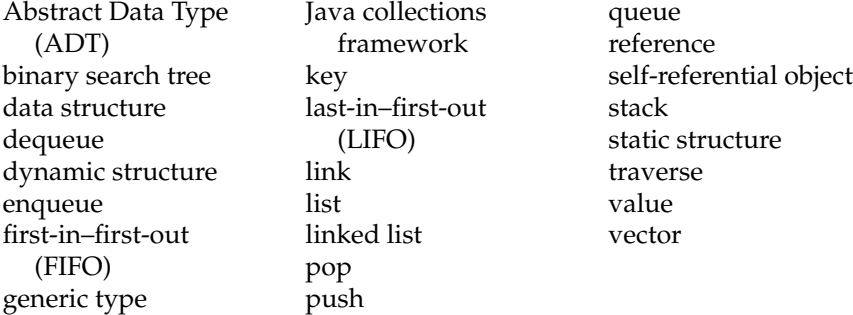

### Summary of Important Points

- A *data structure* is used to organize data and make them more efficient to process. An array is an example of a *static structure*, since its size does not change during a program's execution. A vector is an example of a *dynamic structure*, one whose size can grow and shrink during a program's execution.
- A *linked list* is a linear structure in which the individual nodes of the list are joined together by references. A *reference* is a variable that refers to an object. Each node in the list has a *link* variable that refers to another node. An object that can refer to the same kind of object is said to be *self-referential*.
- The Node class is an example of a self-referential class. It contains a link variable that refers to a Node. By assigning references to the link variable, Nodes can be chained together into a linked list. In addition to their link variables, Nodes contain data variables, which should be accessible through public methods.
- Depending on the use of a linked list, nodes can be inserted at various locations in the list: at the head, the end, or in the middle of the list.
- Traversal algorithms must be used to access the elements of a singly linked list. To traverse a list you start at the first node and follow the links of the chain until you reach the desired node.
- Depending on the application, nodes can be removed from the front, rear, or middle of a linked list. Except for the front node, traversal algorithms are used to locate the desired node.
- In developing list algorithms, it is important to test them thoroughly. Ideally, you should test every possible combination of insertions and

### CHAPTER 16 • Solutions to Self-Study Exercises 793

removals that the list can support. Practically, you should test every independent case of insertions and removals that the list supports.

- An *Abstract Data Type (ADT)* is a concept that combines two elements: A collection of data, and the operations that can be performed on the data. For the list ADT, the data are the values (Objects or ints) contained in the nodes that make up the list, and the operations are insertion, removal, and tests of whether the list is empty.
- In designing an ADT, it's important to provide a public interface that can be used to access the ADT's data. The ADT's implementation details should not matter to the user and should, therefore, be hidden. A Java class definition, with its public and private aspects, is perfectly suited to implement an ADT.
- A *stack* is a list that allows insertions and removals only at the front of the list. A stack insertion is called a *push* and a removal is called a *pop*. The first element in a stack is usually called the top of the stack. The Stack ADT can easily be defined as a subclass of List. Stacks are used for managing the method call and return in most programming languages.
- A *queue* is a list that only allows insertions at the rear and removals from the front of a list. A queue insertion is called *enqueue*, and a removal is called *dequeue*. The Queue ADT can easily be defined as a subclass of List. Queues are used for managing the various lists used by the CPU scheduler—such as the ready, waiting, and blocked queues.
- A *binary search tree* is a binary tree in which the ordered data stored at any node is greater than all data stored in the left subtree and is less than all data stored in the right subtree.

 $\sqrt{2\pi}$ 

✡ ✠

 $\sqrt{2\pi}$ 

 $\left( \begin{array}{cc} \mathbf{C} & \mathbf{C} \end{array} \right)$ 

 $\sqrt{2\pi}$ 

 $\left( \begin{array}{cc} \mathbf{a} & \mathbf{b} & \mathbf{c} \\ \mathbf{a} & \mathbf{c} & \mathbf{c} \end{array} \right)$ 

### SOLUTION 16.1

Node node = **new** Node(**new** String("Hello"));

### SOLUTION 16.2

Node node = **new** Node(new Student("William"));

### SOLUTION 16.3

```
PhoneListNode newNode =
          new PhoneListNode ("Bill C", "111−202−3331");
nodep tr . se tNex t (newNode ) ;
```
### SOLUTIONS TO SELF-STUDY EXERCISES

794 CHAPTER 16 • Data Structures: Lists, Stacks, and Queues

SOLUTION 16.4 The following condition is too general. It will cause the loop to exit as soon as a nonnull node is encountered, whether or not the node matches the one being sought.

 $\sqrt{2\pi}$ 

 $\left( \begin{array}{cc} 0 & \cdots & \cdots & \cdots \end{array} \right)$ 

 $((current.getNext() != null) ||)$  $(lcurrent. getName().equals(name)))$ 

SOLUTION 16.5 The PhoneList program will generate the following output, which has been edited slightly to improve its readability:

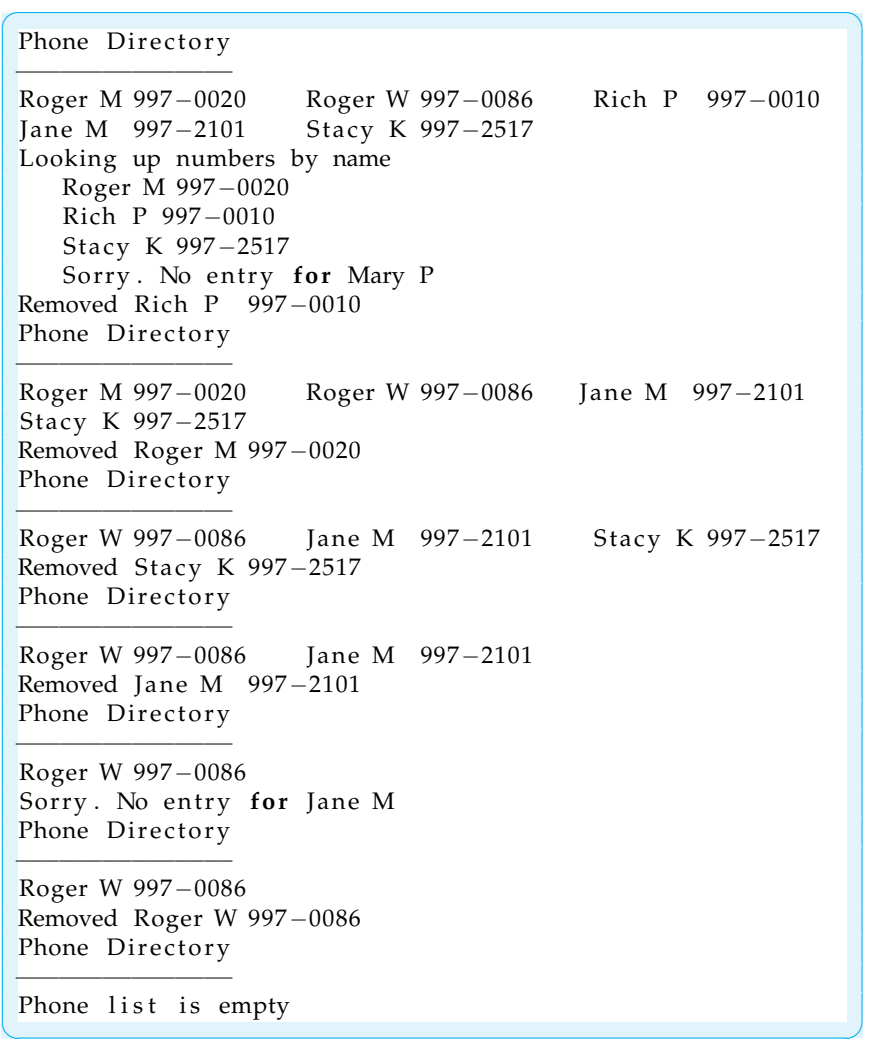

SOLUTION 16.6 Executing the following method calls will test whether it is possible to insert items into a list after items have been removed:

 $\sqrt{2\pi}$ 

```
// C reate and insert some nodes
 PhoneList list = new PhoneList();
 l i s t . i n s e r t (new PhoneListNode ( "Roger M" , "997−0020" ) ) ;
 l i s t . i n s e r t (new PhoneListNode ( "Roger W" , "997−0086" ) ) ;
 System . out . println ( lis t . remove ( "Roger M" )   ) ;
 l i s t . i n s e r t (new PhoneListNode ( "Rich P" , "997−0010" ) ) ;
 System . out . println ( list . remove ( "Roger W" ) ) ;
 l i s t . i n s e r t (new PhoneListNode ( " J ane M" , "997−2101" ) ) ;
 l i s t . i n s e r t (new PhoneListNode ( " S t acy K" , "997−2517" ) ) ;
 System.out.println(list.remove("Jane M"));
 System . out . println (list . remove ("Stacy K''));
 list.print();
         // List should be empty
\left( \begin{array}{cc} \mathbf{C} & \mathbf{C} \end{array} \right)
```
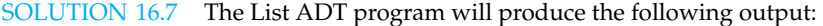

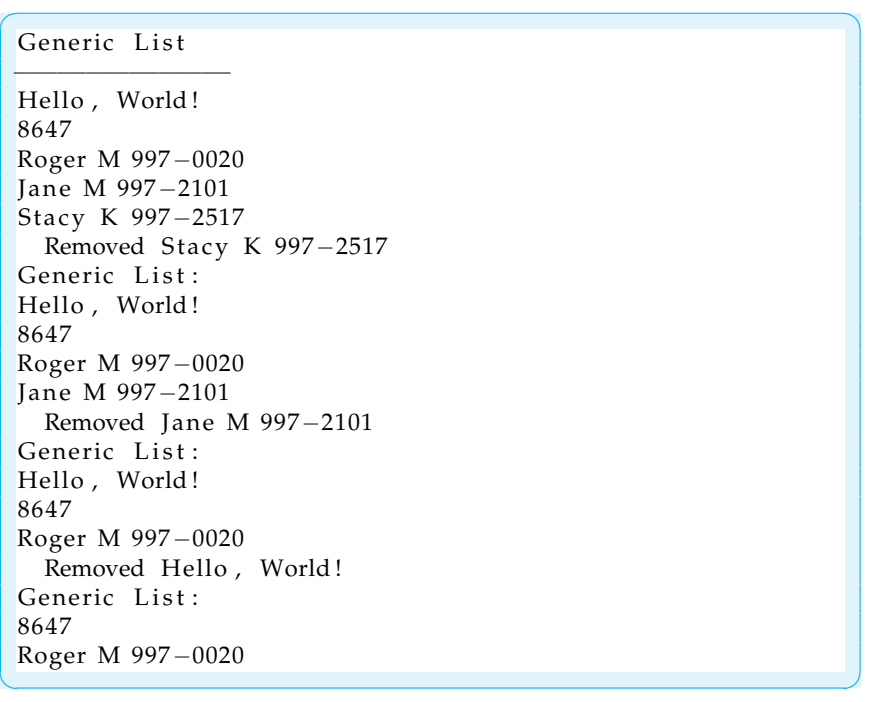

796 CHAPTER 16 • Data Structures: Lists, Stacks, and Queues

SOLUTION 16.8 Executing the following method calls will test whether it is possible to insert items into a List after items have been removed:

 $\sqrt{2\pi}$  $//$  Create and insert some nodes List  $list = new List()$ ; l i s t . in sert At Front (new PhoneRecord ("Roger M", "997 – 0020")); list.insertAtFront (new PhoneRecord ("Roger W", "997-0086")); System.out.println ("Current List Elements");  $list.print()$ ; Object  $o = list.removeLast()$ ; // Remove last element  $list.insertAtFront(o);$  // Insert at the front of the list System.out.println("Current List Elements");  $list.print()$ ;  $o = \text{list} \cdot \text{removeFirst}()$ ; System.out.println("Removed " +  $o.$  to String());  $o = list$ . removeFirst(); System . out . println ("Removed " +  $o.$  to String ()); list.insertAtRear(o); System.out.println("Current List Elements"); list.print(); // List should have one element

SOLUTION 16.9 The peek () method should just return the first node without deleting it:

 $\sqrt{2\pi}$ 

✡ ✠

✡ ✠

**public** Object peek() { return head; }

SOLUTION 16.10 The peekLast() method can be modeled after the List.removeLast() method:

 $\sqrt{2\pi}$ 

```
public Object peekLast () {
   if (isEmpty())return null;
   e lse {
     Node current = head; // Start at head of list
      while (\text{current.getNext}) != \text{null} )/ Find end of list
        current = current.getNext();return current;
 // Return last node
     }
 } // peekLast()
\left( \begin{array}{cc} \mathbf{a} & \mathbf{b} & \mathbf{c} \\ \mathbf{a} & \mathbf{c} & \mathbf{c} \end{array} \right)
```
### CHAPTER 16 • Exercises 797

SOLUTION 16.11 The following class tests the java.util.Stack<E>class:

```
\sqrt{2\pi}import java.util.*;
public class StackTest{
public static void main( String argv[] ) {
   Stack < Character > stack = new Stack < Character >();
   String string = "Hello this is a test string";
   System . out . println ("String: " + string);for (int k = 0; k < string length (); k++)
     stack. push(new Character(String.charAt(k)));
   Character ch = null;
   String reversed = '''';
   while (!stack.empty()) {
     ch = stack.pop();reversed = reversed + ch. charValue ();
    }
   System.out.println ("Reversed String: " + reversed);
  // main ()// StackTest class
```
EXERCISE 16.1 Explain the difference between each of the following pairs of EXERCISES terms:

 $\left( \begin{array}{cc} \mathbf{C} & \mathbf{C} \end{array} \right)$ 

a. *Stack* and *queue*.

d. *Push* and *pop*.

- b. *Static structure* and *dynamic structure*. e. *Enqueue* and *dequeue*.
- c. *Data structure* and *Abstract Data Type*.

EXERCISE 16.2 Fill in the blanks.

.

- a. An *Abstract Data Type* consists of two main parts: \_\_\_\_\_\_\_\_ and \_
- b. An object that contains a variable that refers to an object of the same class is a
- c. One application for a \_\_\_\_\_\_\_\_\_ is to manage the method call and returns in a computer program.
- d. One application for a \_\_\_\_\_\_\_\_\_ is to balance the parentheses in an arithmetic expression.
- e. A <u>successes</u> operation is one that starts at the beginning of a list and processes each element.
- f. A vector is an example of a  $\frac{1}{1}$  data structure.
- g. An array is an example of a \_\_\_\_\_\_\_\_ data structure.
- h. By default, the initial value of a reference variable is \_

EXERCISE 16.3 Add a removeAt() method to the List class to return the object at a certain index location in the list. This method should take an int parameter, specifying the object's position in the list, and it should return an Object.

EXERCISE 16.4 Add an insertAt() method to the List class that will insert an object at a certain position in the list. This method should take two parameters, the Object to be inserted, and an int to designate where to insert it. It should return a boolean to indicate whether the insertion was successful.

f. *Linked list* and *node*. **Note:** *For programming exercises,* **first** *draw a UML class diagram describing all classes and their inheritance relationships and/or associations.*

### 798 CHAPTER 16 • Data Structures: Lists, Stacks, and Queues

EXERCISE 16.5 Add a removeAll() method to the List class. This void method should remove all the members of the list.

EXERCISE 16.6 Write an int method named size () that returns the number of elements in a List.

EXERCISE 16.7 Write an boolean method named contains(Object o) that returns true if its Object parameter is contained in the list.

EXERCISE 16.8 The *head* of a list is the first element in the list. The *tail* of a list consists of all the elements except the head. Write a method named tail() that returns a reference to the tail of the list. Its return value should be Node.

EXERCISE 16.9 Write a program that uses the List ADT to store a list of 100 random floating-point numbers. Write methods to calculate the average of the numbers.

EXERCISE 16.10 Write a program that uses the List ADT to store a list of Student records, using a variation of the Student class defined in Chapter 11. Write a method to calculate the mean grade point average for all students in the list.

EXERCISE 16.11 Write a program that creates a copy of a List. It is necessary to copy each node of the list. This will require that you create new nodes that are copies of the nodes in the original list. To simplify this task, define a copy constructor for your node class and then use that to make copies of each node of the list.

EXERCISE 16.12 Write a program that uses a Stack ADT to determine if a string is a palindrome—spelled the same way backward and forward.

EXERCISE 16.13 Design and write a program that uses a Stack to determine whether a parenthesized expression is well-formed. Such an expression is well formed only if there is a closing parenthesis for each opening parenthesis.

EXERCISE 16.14 Design and write a program that uses Stacks to determine whether an expression involving both parentheses and square brackets is well formed.

EXERCISE 16.15 Write a program that links two lists together, appending the second list to the end of the first list.

EXERCISE 16.16 Design a Stack class that uses a Vector instead of a linked list to store its elements. This is the way Java's Stack class is defined.

EXERCISE 16.17 Design a Queue class that uses a Vector instead of a linked list to store its elements.

EXERCISE 16.18 Write a program that uses the List  $\langle E \rangle$  and LinkedList $\langle E \rangle$ classes to store a list of Student records, using a variation of the Student class defined in Chapter 11. Write a method to calculate the mean grade point average for all students in the list.

EXERCISE 16.19 Write an implementation of the insert() method of the PhoneTree class described at the end of this chapter.

EXERCISE 16.20 Write an implementation of the insert() method of the PhoneTreeNode class described at the end of this chapter.

### CHAPTER 16 • Exercises 799

EXERCISE 16.21 **Challenge:** Design a List class, similar in functionality to the one we designed in this chapter, that uses an *array* to store the list's elements. Set it up so that the middle of the array is where the first element is placed. That way you can still insert at both the front and rear of the list. One limitation of this approach is that, unlike a linked list, an array has a fixed size. Allow the user to set the initial size of the array in a constructor, but if the array becomes full, don't allow any further insertions.

EXERCISE 16.22 **Challenge:** Add a method to the program in the previous exercise that lets the user increase the size of the array used to store the list.

EXERCISE 16.23 **Challenge:** Recursion is a useful technique for list processing. Write recursive versions of the  $print()$  method and the lookup-by-name method for the PhoneList. (*Hint*: The base case in processing a list is the empty list. The recursive case should handle the head of the list and then recurse on the tail of the list. The tail of the list is everything but the first element.)

EXERCISE 16.24 **Challenge:** Design an OrderedList class. An ordered list is one that keeps its elements in order. For example, if it's an ordered list of integers, then the first integer is less than or equal to the second, the second is less than or equal to the third, and so on. If it's an ordered list of employees, then perhaps the employees are stored in order according to their social security numbers. The OrderedList class should contain an insert(Object o) method that inserts its object in the proper order. One major challenge in this project is designing your class so that it will work for any kind of object. (*Hint:* Define an Orderable interface that defines an abstract precedes() method. Then define a subclass of Node that implements Orderable. This will let you compare any two Nodes to see which one comes before the other.)

800 CHAPTER 16 • Data Structures: Lists, Stacks, and Queues

# **Appendix A Coding Conventions**

This appendix covers various aspects of programming style and coding conventions. It follows the conventions suggested in the Java Language Specification (http://java.sun.com/docs/books/jls/), which is summarized on Sun's Java Web site (http://java.sun.com/docs/). The conventions have been modified somewhat to fit the needs of an academic programming course. For further details see

 $\sqrt{2\pi}$ 

✡ ✠

http://java.sun.com/docs/codeconv/index.html

Coding conventions improve the readability and maintainability of the code. Because maintenance is often done by programmers who did not have a hand in designing or writing the original code, it is important that the code follow certain conventions. For a typical piece of commercial software, much more time and expense are invested in maintaining the code than in creating the code.

## **Comments**

Java recognizes two types of comments: *C-style* comments use the same syntax found in C and C++. They are delimited by  $\lambda$  ...  $\star$  and  $\lambda$ . The first set of delimiters is used to delimit a multiline comment. The Java compiler will ignore all text that occurs between  $/\star$  and  $\star/$ . The second set of delimiters is used for a single-line comment. Java will ignore all the code on the rest of the line following a double slash (//). C-style comments are called *implementation comments* and are mainly used to describe the implementation of your code.

*Documentation* comments are particular to Java. They are delimited by  $/* \cdot \cdot \cdot \cdot \cdot$  These are used mainly to describe the specification or design of the code rather than its implementation. When a file containing documentation comments is processed by the *javadoc* tool that comes with the Java Development Kit (JDK), the documentation comments will be incorporated into an HTML document. This is how online documentation has been created for the Java library classes.

### **Implementation Commenting Guidelines**

Implementation (C-style) comments should be used to provide an overview of the code and to provide information that is not easily discernible from the code itself. They should not be used as a substitute for poorly written or poorly designed code.

www.

### 802 APPENDIX A • Coding Conventions

In general, comments should be used to improve the readability of the code. Of course, readability depends on the intended audience. Code that's easily readable by an expert programmer may be completely indecipherable to a novice. Our commenting guidelines are aimed at someone who is just learning to program in Java.

### **Block Comments**

A *block comment* or *comment block* is a multiline comment that is used to describe files, methods, data structures, and algorithms:

 $\sqrt{2\pi}$ 

✡ ✠

/∗ Multiline comment block ∗/

### **Single-Line Comments**

A single-line comment can be delimited either by // or by  $/* \ldots$   $*/$ . The // is also used to *comment out* a line of code that you want to skip during a particular run. The following example illustrates these uses:

/∗ S i n g l e l i n e c o m m e n t ∗/ System.out.println ("Hello"); // End of line comment  $// System.out.println("Goodbye")$ ;

 $\sqrt{2\pi}$ 

 $\left( \begin{array}{cc} \mathbf{C} & \mathbf{C} \end{array} \right)$ 

Note that the third line is commented out and would be ignored by the Java compiler.

In this text, we generally use slashes for single-line and end-of-line comments. And we frequently use end-of-line comments to serve as a running commentary on the code itself. These types of comments serve a pedagogical purpose—to teach you how the code works. In a "production environment" it would be unusual to find this kind of running commentary.

### **Java Documentation Comments**

Java's online documentation has been generated by the javadoc tool that comes with the Java Development Kit (JDK). To conserve space, we use documentation comments only sparingly in the programs listed in this textbook itself. However, javadoc comments are used more extensively to document the online source code that accompanies the textbook.

Documentation comments are placed before classes, interfaces, constructors, methods, and fields. They generally take the following form:

 $\sqrt{2\pi}$ 

```
/∗ ∗
  ∗ T h e E x a m p l e c l a s s b l a h b l a h
  ∗ @ a u t h o r J . P r o g r a m m e r
  ∗/
public class Example { ...
✡ ✠
```
Note how the class definition is aligned with the beginning of the comment. Javadoc comments use special tags, such as *author* and *param*, to identify certain elements of the documentation. For details on javadoc, see

 $\sqrt{2\pi}$ 

 $\left( \begin{array}{cc} \mathbf{a} & \mathbf{b} & \mathbf{c} \\ \mathbf{a} & \mathbf{c} & \mathbf{c} \end{array} \right)$ 

http://java.sun.com/j2se/1.5.0/docs/tooldocs/

# **Indentation and White Space**

The use of indentation and white space helps to improve the readability of the program. *White space* refers to the use of blank lines and blank space in a program. It should be used to separate one program element from another, with the goal being to draw attention to the important elements of the program.

- Use a blank line to separate method definitions and to separate a class's instance variables from its methods.
- Use blank spaces within expressions and statements to enhance their readability.
- Be consistent in the way you use white space in your program.

Code should be indented in a way that shows the logical structure of the program. You should use a consistent number of spaces as the size of the indentation tab. The Java Language Specification recommends four spaces.

In general, indentation should represent the *contained in* relationships within the program. For example, a class definition contains declarations for instance variables and definitions of methods. The declarations and definitions should be indented by the same amount throughout the class definition. The statements contained in the body of a method definition should be indented:

 $\sqrt{2\pi}$ 

✡ ✠

 $\sqrt{2\pi}$ 

✡ ✠

 $\sqrt{2\pi}$ 

✡ ✠

```
public void instanceMethod () {
    System.out.println("Hello");
    r e tu rn ;
}
```
An if statement contains an if clause and an else clause, which should be indented:

```
if (condition)
   System.out.println("If part"); // If clause
e l s e
   System.out.println ("Else part"); // Else clause
```
The statements contained in the body of a loop should be indented:

```
for (int k = 0; k < 100; k++) {
    System.out.println("Hello " + 'k'); // Loop body
}
```
Finally, indentation should be used whenever a statement or expression is too long to fit on a single line. Generally, lines should be no longer than 80 characters.

# **Naming Conventions**

The choice of identifiers for various elements within a program can help improve the readability of the program. Identifiers should be descriptive of the element's purpose. The name of class should be descriptive of the class's role or function. The name of a method should be descriptive of what the method does.

The way names are spelled can also help improve a program's readability. Table A.1 summarizes the various conventions recommended by the Java Language Specification and followed by professional Java programmers.

### 804 APPENDIX A • Coding Conventions

**TABLE A.1** Naming rules for Java identifiers.

| <b>Identifier Type</b> | <b>Naming Rule</b>                                                                                               | Example                                         |
|------------------------|----------------------------------------------------------------------------------------------------|-------------------------------------------------|
| Class                  | Nouns in mixed case with the first<br>letter of each internal word capitalized.                                  | OneRowNim<br>TextField                          |
| <b>Interfaces</b>      | Same as class names. Many interface names<br>end with the suffix <i>able</i> .                                   | Drawable<br>ActionListener                      |
| Method                 | Verbs in mixed case with the first letter in<br>lowercase and the first letter of internal<br>words capitalized. | actionPerformed()<br>sleep()<br>insertAtFront() |
| Instance Variables     | Same as method names. The name should<br>be descriptive of how the variable is used.                             | maxWidth<br>isVisible                           |
| Constants              | Constants should be written in uppercase with<br>internal words separated by                                     | <b>MAX LENGTH</b><br>XREF                       |
| Loop Variables         | Temporary variables, such as loop variables,<br>may have single character names: i, j, k.                        | $int k$ ;<br>int i;                             |

# **Use of Braces**

Curly braces { } are used to mark the beginning and end of a block of code. They are used to demarcate a class body, a method body, or simply to combine a sequence of statements into a single code block. There are two conventional ways to align braces and we have used both in the text. The opening and closing brace may be aligned in the same column with the enclosed statements indented:

```
\sqrt{2\pi}public void sayHello()
\left\{ \right\}System.out.println("Hello");
}
```
This is the style that's used in the first part of the book, because it's easier for someone just learning the syntax to check that the braces match up.

✡ ✠

 $\sqrt{2\pi}$ 

✡ ✠

Alternatively, the opening brace may be put at the end of the line where the code block begins, with the closing brace aligned under the beginning of the line where the code block begins:

```
public void sayHello () {
   System.out.println("Hello");
}
```
This is the style that's used in the last two parts of the book, and it seems the style preferred by professional Java programmers.

Sometimes even with proper indentation, it it difficult to tell which closing brace goes with which opening brace. In those cases, you should put an endof-line comment to indicate what the brace closes:

 $\sqrt{2\pi}$ 

 $\left( \begin{array}{cc} \text{ } & \text{ } \text{ } \\ \text{ } & \text{ } \text{ } \\ \text{ } & \text{ } \text{ } \\ \text{ } & \text{ } \text{ } \end{array} \right)$ 

```
public void sayHello () {
    for (int k=0; k < 10; k++) {
        System.out.println("Hello");
    } // for loop} / / say Hello()
```
# **File Names and Layout**

Java source files should have the  $\cdot$  java suffix, and Java bytecode files should have the .class suffix.

A Java source file can only contain a single public class. Private classes and interfaces associated with a public class can be included in the same file.

### **Source File Organization Layout**

All source files should begin with a comment block that contains important identifying information about the program, such as the name of the file, author, date, copyright information, and a brief description of the classes in the file. In the professional software world, the details of this "boilerplate" comment will vary from one software house to another. For the purposes of an academic computing course, the following type of comment block would be appropriate:

 $\sqrt{2\pi}$ 

```
/∗
    ∗ F i l e n a m e : E x a m p l e . j a v a
    ∗ A u t h o r : J . P r o g r a m m e r
    ∗ D a t e : A p r i l , 2 0 1 9 9 9
    * Description: This program illustrates basic
        coding conventions.
    ∗/
\left( \begin{array}{cc} \mathbf{a} & \mathbf{b} & \mathbf{c} \\ \mathbf{a} & \mathbf{c} & \mathbf{c} \end{array} \right)
```
The beginning comment block should be followed by any package and import statements used by the program:

 $\sqrt{2\pi}$ 

✡ ✠

```
package java.mypackage;
import java.awt.*;
```
The *package* statement should only be used if the code in the file belongs to the package. None of the examples in this book use the package statement. The *import* statement allows you to use abbreviated names to refer to the library classes used in your program. For example, in a program that imports java.awt.\* we can refer to the java.awt.Button class as simply Button. If the import statement were omitted, we would have to use the fully qualified name.

The import statements should be followed by the class definitions contained in the file. Figure  $A-1$  illustrates how a simple Java source file should be formatted and documented.

```
/∗
 ∗ F i l e n a m e : E x a m p l e . j a v a
  ∗ A u t h o r : J . P r o g r a m m e r
  ∗ D a t e : A p r i l , 2 0 1 9 9 9
  * Description: This program illustrates basic
  ∗ c o d i n g c o n v e n t i o n s .
 ∗/
 import java.awt.*;
 /∗ ∗
 ∗ T h e E x a m p l e c l a s s i s a n e x a m p l e o f a s i m p l e
  ∗ c l a s s d e f i n i t i o n .
 ∗ @ a u t h o r J . P r o g r a m m e r
  ∗/
 public class Example {
   /** Doc comment for instance variable, var1 */
   public int var1;
    /∗ ∗
    ∗ C o n s t r u c t o r m e t h o d d o c u m e n t a t c o m m e n t d e s c r i b e s
    ∗ w h a t t h e c o n s t r u c t o r d o e s .
    ∗/
   public Example () {
    // ... method implementation goes here
   }
   /∗ ∗
    * An instance Method () documentation comment describes
        what the method does.
    ∗ @ param N is a parameter than ....
    ∗ @ r e t u r n T h i s m e t h o d r e t u r n s b l a h b l a h
    ∗/
   public int instanceMethod ( int N ) {
    // ... method implementation goes here }
   }
 } // Example\left( \begin{array}{cc} \mathbf{a} & \mathbf{b} & \mathbf{c} \\ \mathbf{a} & \mathbf{c} & \mathbf{c} \end{array} \right)
```
<span id="page-821-0"></span> $\sqrt{2\pi}$ 

Figure A–1: A sample Java source file.

## **Statements**

### **Declarations**

There are two kinds of declaration statements: field declarations, which include a class's instance variables, and local variable declarations.

- Put one statement per line, possibly followed by an end-of-line comment if the declaration needs explanation.
- Initialize local variables when they are declared. Instance variables are given default initializations by Java.
- Place variable declarations at the beginning of code blocks in which they are used rather than interspersing them throughout the code block.

The following class definition illustrates these points:

```
public class Example {
       private int size = 0; // Window length and width
       private int area = 0; // Window's current area
       public void myMethod() {<br>int mouseX = 0;
                                                       // Beginning of method block
            if (condition) {
                    int \text{ mouseY} = 0; // Beginning of if block
             . . .
            } / / if
       } // myMethod()}/ // Example
\left( \begin{array}{cc} 0 & 0 & 0 \\ 0 & 0 & 0 \\ 0 & 0 & 0 \\ 0 & 0 & 0 \\ 0 & 0 & 0 \\ 0 & 0 & 0 \\ 0 & 0 & 0 \\ 0 & 0 & 0 \\ 0 & 0 & 0 \\ 0 & 0 & 0 \\ 0 & 0 & 0 \\ 0 & 0 & 0 & 0 \\ 0 & 0 & 0 & 0 \\ 0 & 0 & 0 & 0 \\ 0 & 0 & 0 & 0 & 0 \\ 0 & 0 & 0 & 0 & 0 \\ 0 & 0 & 0 & 0 & 0 \\ 0 & 0 & 0 & 0 & 0 & 0 \\ 0 & 0 & 0 & 0 &
```
 $\sqrt{2\pi}$ 

# **Executable Statements**

Simple statements, such as assignment statements, should be written one per line and should be aligned with the other statements in the block. Compound statements are those that contain other statements. Examples would include if statements, for statements, while statements, and do-while statements. Compound statements should use braces and appropriate indentation to highlight the statement's structure. Here are some examples of how to code several kinds of compound statements:

```
\sqrt{2\pi}if (condition) { \sqrt{A} simple if statement
     statement1;
     statement2;
 \} // if
 if (condition1) { // An if - else statement
     statement1;
 } else if (condition2) {
     statement2;
     statement3 :
 } e l s e {
     statement4;
     statement5;
 } / / if / else
for (initializer; entry-condition; updater) { // For loop
    statement1;
    statement2;
} / / for
while (condition) { \frac{1}{2} // While statement
    statement1;
    statement2;
} // whiledo { // Do−while statement
    statement1;
    statement2;
} while (condition);
```
# **Preconditions and Postconditions**

A good way to design and document loops and methods is to specify their preconditions and postconditions. A *precondition* is a condition that must be true before the method (or loop) starts. A *postcondition* is a condition that must be true after the method (or loop) completes. Although the conditions can be represented formally—using boolean expressions—this is not necessary. It suffices to give a clear and concise statement of the essential facts before and after the method (or loop).

 $\left( \begin{array}{cc} \mathbf{a} & \mathbf{b} & \mathbf{c} \\ \mathbf{a} & \mathbf{c} & \mathbf{c} \end{array} \right)$ 

Chapter 6 introduces the use of preconditions and postconditions and Chapters 6 through 8 provide numerous examples of how to use them. It may be helpful to reread some of those examples and model your documentation after the examples shown there.

# **Sample Programs**

For specific examples of well-documented programs used in the text, see the online source code that is available on the accompanying Web site at

 $\sqrt{2\pi}$ 

✡ ✠

```
http://www.prenhall.com/morelli
```
# **Appendix B**

# **The Java Development Kit**

The Java Development Kit (JDK) for Java<sup>TM</sup> 2 Platform Standard Edition is a set of command-line tools for developing Java programs. It is available for free in versions for recent editions of Microsoft Windows, Linus, Macintosh OS X, and Solaris (Sun Microsystems).

Download information and documentation are available for the entire range of products associated with the Java<sup>TM</sup> 2 Platform, Standard Edition (Java SE) at;

 $\sqrt{2\pi}$ 

 $\left( \begin{array}{cc} \text{ } & \text{ } \text{ } \\ \text{ } & \text{ } \text{ } \\ \text{ } & \text{ } \text{ } \\ \text{ } & \text{ } \text{ } \end{array} \right)$ 

```
http://java.sun.com/j2se/
```
This appendix summarizes some of the primary tools available in the JDK. For more detailed information you should consult Sun's Web site. Table B.1 provides a summary of some of the JDK tools.

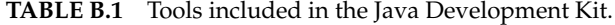

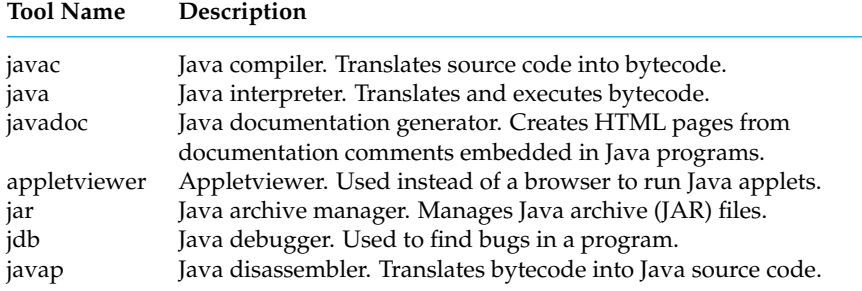

Sun Microsystems provides detailed instructions on how to install JDK for Java SE on computers running any of the above operating systems, including how to set the system's PATH and CLASSPATH variables. Installation instructions can be located using the above link to downloading information.

# **The Java Compiler:** javac

The Java compiler (javac) translates Java source files into Java bytecode. A Java source file must have the .java extension. The javac compiler will create a bytecode file with the same name but with the .class extension. The javac command takes the following form:

### 810 APPENDIX B • The Java Development Kit

### javac [ *options* ] *sourcefiles* [ *files* ]

The brackets in this expression indicate optional parts of the command. Thus, *options* is an optional list of command-line options (including the -classpath option), and *files* is an optional list of files, each of which contains a list of Java source files. The *files* option would be used if you were compiling a very large collection of files, too large to list each file individually on the command line.

Most of the time you would simply list the *sourcefiles* you are compiling immediately after the word javac, as in the following example:

 $\sqrt{2\pi}$ 

✡ ✠

### javac MyAppletClass.java MyHelperClass.java

Given this command, javac will read class definitions contained in MyAppletClass.java and MyHelperClass. java in the current working directory and translate them into bytecode files named MyAppletClass.class and MyHelperClass.class.

If a Java source file contains inner classes, these would be compiled into separate class files. For example, if MyAppletClass.java contained an inner class named Inner, javac would compile the code for the inner class into a file named MyAppletClass\$Inner.class.

If you are writing a program that involves several classes, it is not necessary to list each individual class on the command line. You must list the main class—that is, the class where execution will begin. The compiler will perform a search for all the other classes used in the main class. For example, if MyAppletClass uses an instance of MyHelperClass, you can compile both classes with the following command:

 $\sqrt{2\pi}$ 

✡ ✠

### javac MyAppletClass.java

In this case, javac will perform a search for the definition of MyHelperClass.

### **How Java Searches for Class Definitions**

When compiling a file, javac needs a definition for every class or interface that's used in the source file. For example, if you are creating a subclass of java.applet.Applet, javac will need definitions for all of Applet's superclasses, including Panel, Container, and Component. The definitions for these classes are contained in the java.awt package. Here's how javac will search for these classes.

Javac will first search among its library files for definitions of classes, such as Applet and Panel. Next, javac will search among the files and directories listed *The Classpath* **on the user's** *class path*. The class path is a system variable that lists all the user directories and files that should be searched when compiling a user's program. JDK no longer requires a class path variable. The class path can be set either by using the environment variable CLASSPATH or by using the -classpath option when invoking javac. By default, JDK will check in the current working directory for user classes. It doesn't require that the CLASSPATH variable be set. If this variable **is** set, it must include the current directory. The preferred way to set the classpath is by using -classpath option. For example,

javac −classpath ../ source :. MyApplet.java

will tell javac to search in both the current directory (.) and in the . . / source directory for user source files. Because the details for setting the CLASSPATH variable are system dependent, it's best to consult the online installation documentation to see exactly how this is done on your system.

 $\sqrt{2\pi}$ 

 $\left( \begin{array}{cc} \mathbf{a} & \mathbf{b} & \mathbf{c} \\ \mathbf{a} & \mathbf{c} & \mathbf{c} \end{array} \right)$ 

### APPENDIX B • The Java Development Kit 811

During a successful search, javac may find a source file, a class file, or both. If it finds a class file but not source file, javac will use the class file. This would be the case for Java library code. If javac finds a source file but not a class file, it will compile the source and use the resulting class file. This would be the case for the first compilation of one of your source programs. If javac finds both a source and a class file, it determines whether the class file is up-to-date. If so, it uses it. If not, it compiles the source and uses the resulting class file. This would be the case for all subsequent compilations of one of your source programs.

As noted earlier, if your application or applet uses several source files, you need only provide javac with the name of the main application or applet file. It will find and compile all the source files, as long as they are located in a directory that's listed in the class path.

# **The Java Interpreter:** java

The java interpreter launches a Java application. This command takes one of the following forms:

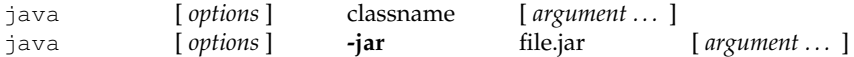

If the first form is used, java starts a Java runtime environment. It then loads the specified *classname* and runs that class's main() method, which must be declared as follows:

 $\sqrt{2\pi}$ 

✡ ✠

### public static void main (String args [])

The String parameter args[] is an array of strings, which is used to pass any *argument*s listed on the command line. Command-line arguments are optional.

If the second form of the java command is used, java will load the classes and resources from the specified *Java archive* (*JAR*). In this case, the special  $-\frac{1}{2}$  option flag must be specified. The **options** can also include many other command-line options, including the -classpath option.

### **The** appletviewer

The appletviewer tool lets you run Java applets without using a Web browser. This command takes the following form:

appletviewer [*threads flag* ] [ *options* ] url ...

The optional *threads flag* tells Java which of the various threading options to use. This is system dependent. For details on this feature and the command line *options*, refer to Sun's Web site.

The appletviewer will connect to one or more HTML documents specified by their *Uniform Resource Locators (URLs)*. It will display each applet referenced in those documents in a separate window. Some example commands would be

appletviewer http://www.domain.edu/~account/myapplet.html appletviewer myapplet.html

 $\sqrt{2\pi}$ 

✡ ✠

In the first case, the document's full path name is given. In the second case, since no host computer is mentioned, appletviewer will assume that the applet is located on the local host and will search the class path for myapplet.html.

*AppletViewer tags*

Once appletviewer retrieves the HTML document, it will find the applet by looking for either the object, embed, or applet tags within the document. The appletviewer ignores all other HTML tags. It just runs the applet. If it cannot find one of these tags, the appletviewer will do nothing. If it does locate an applet, it starts a runtime environment, loads the applet, and then runs the applet's init() method. The applet's init() must have the following method signature:

 $\sqrt{2\pi}$ 

 $\left( \begin{array}{cc} \mathbf{C} & \mathbf{C} \end{array} \right)$ 

**public** void init()

### **The** applet **Tag**

The applet tag is the original HTML 3.2 tag used for embedding applets within an HTML document. If this tag is used, the applet will be run by the browser, using the browser's own implementation of the Java Runtime Environment (JRE).

Note, however, that if your applet uses the latest Java language features and the browser is not using the latest version of JRE, the applet may not run correctly. For example, this might happen if your applet makes use of Swing features that are not yet supported in the browser's implementation of the JRE. In that case, your applet won't run under that browser.

To ensure that the applet runs with the latest version of the JRE—the one provided by Sun Microsystems—you can also use the object or the embed tags. These tags are used to load the appropriate version of the JRE into the browser as a *plugin* module. A plugin is a helper program that extends the browser's functionality.

 $\sqrt{2\pi}$ 

The applet tag takes the following form:

```
<applet
     code="yourAppletClass.class"
     object=" serializedObjectOrJavaBean"
     codebase=" classFileDirectory"
     width="pixelWidth"
     height="pixelHeight"
>
   \langleparam name=" . . . " value=" . . . ">
     . . .
    alternate-text
\langleapplet\rangle
```
You would use only the code or object attribute, not both. For the programs in this book, you should always use the code tag. The code tag specifies where the program will begin execution—that is, in the applet class.

 $\left( \begin{array}{cc} \mathbf{0} & \mathbf{0} &$ 

The optional codebase attribute is used to specify a relative path to the applet. It may be omitted if the applet's class file is in the same directory as the HTML document.

The width and height attributes specify the initial dimensions of the applet's window. The values specified in the applet tag can be overridden in the applet itself by using the setSize() method, which the applet inherits from the java.awt.Component class.

The param tags are used to specify arguments that can be retrieved when the applet starts running (usually in the applet's init() method). The methods for retrieving parameters are defined in the java.applet.Applet class.
Finally, the alternative-text portion of the applet tag provides text that would be displayed on the Web page if the appletviewer or browser is unable to locate the applet.

 $\sqrt{2\pi}$ 

Here's a simple example of an applet tag:

```
\langleapplet
    code="HelloWorldApplet.class"
    codebase=" classfiles"
    width="200"
    height="200"
>
    <param name="author" value="Java Java Java">
    <param name="da te " value="May 1999 ">
    Sorry, your browser does not seem to be able to
    locate the HelloWorldApplet.
\langleapplet\rangle
```
In this case, the applet's code is stored in a file name HelloWorld-Applet.class, which is stored in the classfiles subdirectory—that is, a subdirectory of the directory containing the HTML file. The applet's window will be  $200 \times 200$  pixels. And the applet is passed the name of the program's author and date it was written. Finally, if the applet cannot be located, the "Sorry ..." message will be displayed instead.

✡ ✠

**The** object **Tag**

The object tag is the HTML 4.0 tag for embedding applets and multimedia objects in an HTML document. It is also an Internet Explorer (IE) 4.x extension to HTML. It allows IE to run a Java applet using the latest JRE plugin from Sun. The object tag takes the following form:

 $\sqrt{2\pi}$ 

 $\left( \begin{array}{cc} \mathbf{C} & \mathbf{C} \end{array} \right)$ 

```
<object
    classid="name of the plugin program"
    codebase=" url for the plugin program"
    width="pixelWidth"
    height="pixelHeight"
>
    <param name="code" value="yourClass.class">
    <param name="codebase" value="classFileDirectory">
     . . .
    alternate-text
</object>
```
Note that parameters are used to specify your applet's code and codebase. In effect, these are parameters to the plugin module. An example tag that corresponds to the applet tag for the HelloWorldApplet might be as follows:

```
\sqrt{2\pi}<object
    c l a s s i d =" c l s i d : 8AD9C840−044E−11D1−B3E9−00805F499D93"
    codebase="http://java.sun.com/products/plugin/"
    width="200"
    height="200">
    <param name="code" value="HelloWorldApplet.class">
    <param name="codebase" value="classfiles">
    <param name="author" value="Java Java Java">
    <param name="da te " value="May 1999 ">
    Sorry, your browser does not seem to be able to
    locate the HelloWorldApplet.
</object>
\left( \begin{array}{cc} \mathbf{C} & \mathbf{C} \end{array} \right)
```
If the browser has an older version of the plug in than shown in the codebase attribute, the user will be prompted to download the newer version. If the browser has the same or newer version, that version will run. In theory Netscape 6 should also work the same as IE. For further details on how to use the object tag, see Sun's plugin site at:

 $\sqrt{2\pi}$ 

 $\left( \begin{array}{cc} \mathbf{a} & \mathbf{b} & \mathbf{c} \\ \mathbf{a} & \mathbf{c} & \mathbf{c} \end{array} \right)$ 

http://java.sun.com/products/plugin/

#### **The** embed **Tag**

The embed tag is Netscape's version of the applet and object tags. It is included as an extension to HTML 3.2. It can be used to allow a Netscape 4.x browser to run a Java applet using the latest Java plugin from Sun. It takes the following form:

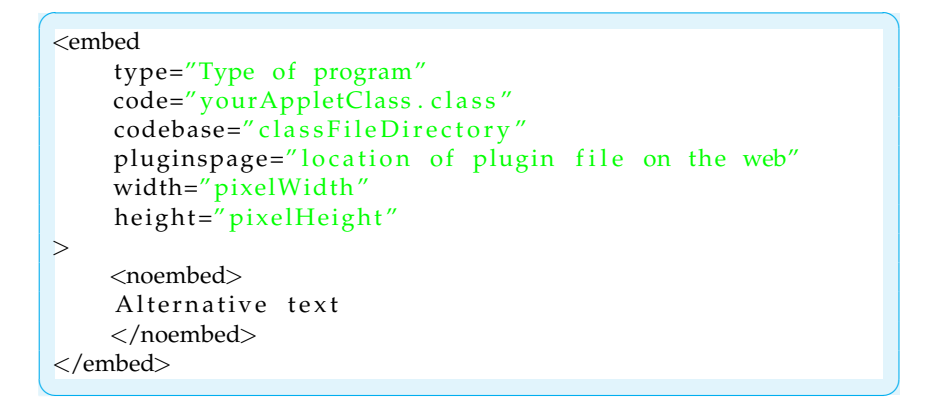

The type and pluginspage attributes are not used by the appletviewer, but they are necessary for browsers. They would just be ignored by the appletviewer.

For example, an embed tag for HelloWorldApplet would be as follows:

```
\sqrt{2\pi}<EMBED
    type="application/x-java-applet; version = 1.4"width="200"
    height="200"
    code="HelloWorldApplet.class"
    codebase=" classfiles"
    pluging page=" http://java.sun.com/products/plugin/">
   <NOEMBED>
      Sorry. This page won't be able to run this applet.
   </NOEMBED>
</EMBED>
```
It may be possible to combine the applet, embed, and object tags in the same HTML file. Sun provides much more information, as well as demo programs on its plugin website:

 $\left( \begin{array}{cc} \mathbf{C} & \mathbf{C} \end{array} \right)$ 

 $\sqrt{2\pi}$ 

✡ ✠

http://java.sun.com/products/plugin/

#### **The Java Archiver** jar **Tool**

The jar tool can be used to combine multiple files into a single JAR archive file. Although the jar tool is a general-purpose archiving and compression tool, it was designed mainly to facilitate the packaging of Java applets and applications into a single file.

The main justification for combining files into a single archive and compressing the archive is to improve download time. The jar command takes the following format:

jar [ *options* ] destination-file input-file [ input-files ]

For an example of its usage, let's use it to archive the files involved in the WordGuess example in Chapter 9. As you may recall, this example used classes, such as TwoPlayerGame, and interfaces, such as IGame, that were developed in earlier sections of the chapter. So, to help manage the development of WordGuess, it would be useful to have a library containing those files that must be linked together when we compile WordGuess.

This is a perfect use of a jar file. Let's name our library nplayerlib.jar. We choose this name because the library can be used to create game programs that have *N* players, including two-player games.

For the two-player game, WordGuess, we want to combine all the .class files needed by WordGuess.java into a single jar file. Here's a list of the files we want to archive:

 $\sqrt{2\pi}$ 

CLUIPlayableGame . **c l a s s** ComputerGame . **c l a s s** GUIPlayableGame . **c l a s s** IGame . **c l a s s** KeyboardReader . **c l a s s** Player.class TwoPlayerGame . **c l a s s** U s e r I n t e r f a c e . **c l a s s**

Assuming all of these files are contained in a single directory (along with other files, perhaps), then the command we use from within that directory is as follows:

✡ ✠

 $\sqrt{2\pi}$ 

 $\left( \begin{array}{cc} \mathbf{a} & \mathbf{b} & \mathbf{c} \\ \mathbf{a} & \mathbf{c} & \mathbf{c} \end{array} \right)$ 

 $\sqrt{2\pi}$ 

 $\left( \begin{array}{cc} \mathbf{a} & \mathbf{b} & \mathbf{c} \\ \mathbf{a} & \mathbf{c} & \mathbf{c} \end{array} \right)$ 

 $\sqrt{2\pi}$ 

 $\left( \begin{array}{cc} \mathbf{a} & \mathbf{b} & \mathbf{c} \\ \mathbf{a} & \mathbf{c} & \mathbf{c} \end{array} \right)$ 

jar cf nplayerlib.jar \*. class

In this case, the cf options specify that we are creating a jar file named animated.jar that will consist of all the files having the .class suffix. This will create a file named nplayerlib. jar. To list the contents of this file, you can use the following command:

jar tf nplayerlib.jar

Once we have created the jar file, we can copy it into the directory that contains our source code for the WordGuess program. We would then the following commands to include the code contained in the library when we compile and run WordGuess.java

```
javac −classpath nplayerlib.jar :. WordGuess.java
java -classpath nplayerlib.jar :. WordGuess
```
These commands, which use the -classpath option, tell javac and java to include code from the nplayerlib.jar. The notation : ., links code in the current directory () with the library code.

Once we have created a library, we can also use it for Java applets. For example, suppose we have developed an applet version of the WordGuess game and linked all of the applet's code into a jar file named wordguessapplet.jar. The

```
\sqrt{2\pi}<html>
    <head>
\timestitle >WordGuess Applet</title ></head>
    <body>
    \langleapplet
        archive="wordguessapplet.jar"
        code="WordGuessApplet.class"
        width=350 height=350
    >
        <parameter name="author" value="Java Java Java">
        <parame ter name="da te " value=" Ap ril 2005 ">
    \langleapplet></body>
</html>
```
When specified in this way, the browser will take care of downloading the archive file and extracting the individual files needed by the applet. Note that the code attribute must still designate the file where the program will start execution.

 $\left( \begin{array}{cc} \mathbf{C} & \mathbf{C} \end{array} \right)$ 

#### **The Java Documentation Tool:** javadoc

The javadoc tool parses the declarations and documentation comments in a Java source file and generates a set of HTML pages that describes the following elements: public and protected classes, inner classes, interfaces, constructors, methods, and fields.

The javadoc tool can be used on a single file or an entire package of files. Recall that a Java documentation comment is one that begins with  $/**$  and ends with  $*/$ . These are the comments that are parsed by javadoc.

The javadoc tool has many features, and it is possible to use Java *doclets* to customize your documentation. For full details on using the tool, it is best to consult Sun's Web site. To illustrate how it might be used, let's just look at a simple example.

The FirstApplet program from Chapter [1](#page-38-0) contains documentation comments. It was processed using the following command:

 $\sqrt{2\pi}$ 

✡ ✠

```
javadoc FirstApplet.java
```
javadoc generated the following HTML documents:

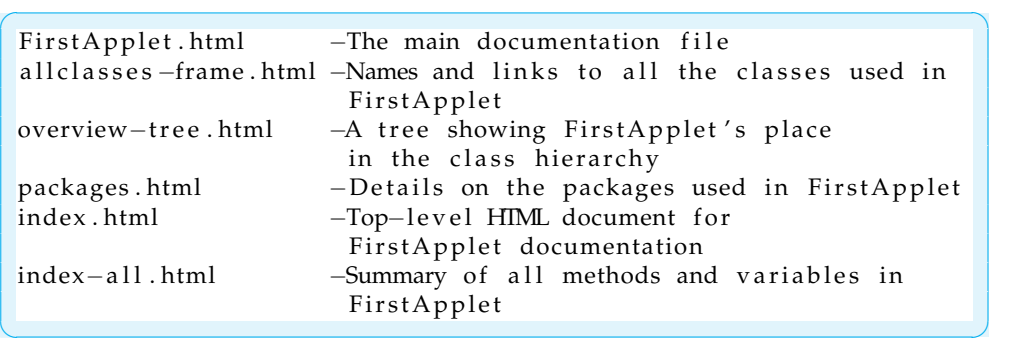

#### 818 APPENDIX B • The Java Development Kit

To see how the documentation appears, review the FirstApplet.java source file and the documentation it generated. Both are available at

 $\sqrt{2\pi}$ 

✡ ✠

http://www.prenhall.com/morelli/

### **Appendix C**

## **The ASCII and Unicode Character Sets**

Java uses version 2.0 of the Unicode character set for representing character data. The Unicode set represents each character as a 16-bit unsigned integer. It can, therefore, represent  $2^{16} = 65,536$  different characters. This enables Unicode to represent characters from not only English but also a wide range of international languages. For details about Unicode, see

 $\sqrt{2\pi}$ 

#### http://www.unicode.org

✡ ✠ Unicode supersedes the ASCII character set (American Standard Code for Information Interchange). The ASCII code represents each character as a 7-bit or 8-bit unsigned integer. A 7-bit code can represent only  $2^7 = 128$  characters. In order to make Unicode backward compatible with ASCII, the first 128 characters of Unicode have the same integer representation as the ASCII characters.

Table C.1 shows the integer representations for the *printable* subset of ASCII characters. The characters with codes 0 through 31 and code 127 are *nonprintable* characters, many of which are associated with keys on a standard keyboard. For example, the delete key is represented by 127, the backspace by 8, and the return key by 13.

<span id="page-835-0"></span>**TABLE C.1** ASCII codes for selected characters

 $\sqrt{2\pi}$ Code 32 33 34 35 36 37 38 39 40 41 42 43 44 45 46 47<br>Char SP ! " # \$ % & ' ( ) \* + . - . /  $SP$  ! " # \$ % & ' ( ) \* + , - . / Code 48 49 50 51 52 53 54 55 56 57 Char 0 1 2 3 4 5 6 7 8 9 Code 58 59 60 61 62 63 64 Char : ;  $\langle = \rangle$  ? @ Code 65 66 67 68 69 70 71 72 73 74 75 76 77 Char A B C D E F G H I J K L M Code 78 79 80 81 82 83 84 85 86 87 88 89 90 Char N O P Q R S T U V W X Y Z Code 91 92 93 94 95 96<br>Char  $\begin{array}{ccc} \n\end{array}$  $\lceil \ \ \setminus \ \ \rceil$   $\hat{\ }$  -Code 97 98 99 100 101 102 103 104 105 106 107 108 109 a b c d e f g h i j k l m Code 110 111 112 113 114 115 116 117 118 119 120 121 122 Char n o p q r s t u v w x y z Code 123 124 125 126 Char  $\{ | \}$   $\tilde{ }$ ✡ ✠

# **Appendix D Java Keywords**

The words shown in Table D.1 are reserved for use as Java *keywords* and cannot be used as identifiers. The keywords const and goto, which are C++ keywords, are not actually used in Java. They were included mainly to enable better error messages to be generated when they are mistakenly used in a Java program.

The words true, false, and null may look like keywords but are technically considered *literals*. They also cannot be used as identifiers.

| abstract<br>assert<br>boolean<br>break | continue<br>default<br>do<br>double | for<br>goto<br>if<br>implements | new<br>package<br>private<br>protected | switch<br>synchronized<br>this<br>throw |
|----------------------------------------|-------------------------------------|---------------------------------|----------------------------------------|-----------------------------------------|
| byte                                   | else                                | import                          | public                                 | throws                                  |
| case                                   | enum                                | instanceof                      | return                                 | transient                               |
| catch                                  | extends                             | int                             | short                                  | try                                     |
| char                                   | final                               | interface                       | static                                 | void                                    |
| class                                  | finally                             | long                            | strictfp                               | volatile                                |
| const                                  | float                               | native                          | super                                  | while                                   |

**TABLE D.1** The Java keywords cannot be used as names for identifiers.

APPENDIX D • Java Keywords

### **Appendix E**

## **Operator Precedence Hierarchy**

Table E.1 summarizes the precedence and associativity relationships for Java operators. Within a single expression, an operator of order *m* would be evaluated before an operator of order *n* if *m* < *n*. Operators having the same order are evaluated according to their association order. For example, the expression

 $\sqrt{2\pi}$ 

 $\left( \begin{array}{cc} \mathbf{C} & \mathbf{C} \end{array} \right)$ 

 $\sqrt{2\pi}$ 

 $\left( \begin{array}{cc} 0 & \cdots & \cdots & \cdots \end{array} \right)$ 

 $25 + 5 * 2 + 3$ 

would be evaluated in the order shown by the following parenthesized expression:

 $(25 + (5 * 2)) + 3 =>(25 + 10) + 3 =\n \Rightarrow 35 + 3 =\n \Rightarrow 38$ 

In other words, because  $*$  has higher precedence than  $*$ , the multiplication operation is done before either of the addition operations. And because addition associates from left to right, addition operations are performed from left to right.

Most operators associate from left to right, but note that assignment operators associate from right to left. For example, consider the following code segment:

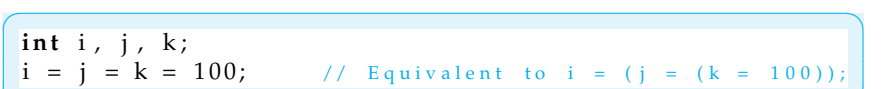

✡ ✠

In this case, each variable will be assigned 100 as its value. But it's important that this expression be evaluated from right to left. First, *k* is assigned 100. Then its value is assigned to *j*. And finally *j*'s value is assigned to *i*.

For expressions containing mixed operators, it's always a good idea to use parentheses to clarify the order of evaluation. This will also help avoid subtle syntax and semantic errors.

**TABLE E.1** Java operator precedence and associativity table.

| Order          | Operator                                  | Operation                                   | Association |
|----------------|-------------------------------------------|---------------------------------------------|-------------|
| $\theta$       |                                           | Parentheses                                 |             |
| 1              | $++$                                      | Postincrement, Postdecrement, Dot Operator  | L to R      |
| $\mathfrak{D}$ | $++$                                      | Preincrement, Predecrement,                 | R to L      |
|                |                                           | Unary plus, Unary minus, Boolean NOT        |             |
| 3              | $(t$ ype $)$<br>new                       | Type Cast, Object Instantiation             | $R$ to L    |
| 4              | $\frac{1}{6}$<br>$\star$                  | Multiplication, Division, Modulus           | L to R      |
| 5              | $^{+}$                                    | Addition, Subtraction, String Concatenation | $L$ to $R$  |
| 6              | $\langle \quad \rangle$<br>$\leq$<br>$>=$ | Relational Operators                        | $L$ to $R$  |
| 7              | $! =$<br>$=$                              | <b>Equality Operators</b>                   | $L$ to $R$  |
| 8              | Λ                                         | Boolean XOR                                 | $L$ to $R$  |
| 9              | & &                                       | Boolean AND                                 | L to R      |
| 10             |                                           | Boolean OR                                  | $L$ to $R$  |
| 11             | $= + = - = + = / =$                       | <b>Assignment Operators</b>                 | $R$ to L    |

## **Appendix F Java Inner Classes**

This appendix describes basic features of some advanced elements of the Java language. As for many language features, there are details and subtleties involved in using these features that are not covered here. For further details, you should consult Sun's online references or other references for a more comprehensive description.

#### **What Are Inner Classes?**

*Inner classes* were introduced in Java 1.1. This features lets you define a class as part of another class, just as fields and methods are defined within classes. Inner classes can be used to support the work of the class in which they are contained.

Java defines four types of inner classes. A *nested top-level* class or interface is a *static* member of an enclosing top-level class or interface. Such classes are considered top-level classes by Java.

A *member class* is a nonstatic inner class. It is not a top-level class. As a fullfledged member of its containing class, a member class can refer to the fields and methods of the containing class, even the private fields and methods. Just as you would expect for the other instance fields and methods of a class, all instances of a member class are associated with an instance of the enclosing class.

A *local class* is an inner class that's defined within a block of Java code, such as within a method or within the body of a loop. Local classes have local scope—they can only be used within the block in which they are defined. Local classes can refer to the methods and variables of their enclosing classes. They are used mostly to implement *adapters*, which are used to handle events.

When Java compiles a file containing a named inner class, it creates separate class files for them with names that include the nesting class as a qualifier. For example, if you define an inner class named Metric inside a toplevel class named Converter, the compiler will create a class file named Converter\$Metric.class for the inner class. If you wanted to access the inner class from some other class (besides Converter), you would use a qualified name: Converter.Metric.

An *anonymous class* is a local class whose definition and use are combined into a single expression. Rather than defining the class in one statement and using it in another, both operations are combined into a single expression. Anonymous classes are intended for one-time use. Therefore, they don't contain constructors. Their bytecode files are given names like ConverterFrame\$1.class.

#### **Nested Top-Level Versus Member Classes**

The Converter class (Figure F–1) shows the differences between a nested toplevel class and a member class. The program is a somewhat contrived example that performs various kinds of metric conversions. The outer Converter class

```
\sqrt{2\pi}public class Converter {
   private static final double INCH PER METER = 39.37;
   private final double LBS_PER_KG = 2.2;
   public static class Distance { // Nested Top-level class
     public double metersToInches (double meters) {
       r e tu rn me ters ∗ INCH PER METER ;
     }
   } // Distance
   public class Weight { // Member class
     public double kgsToPounds (double kg) {
       r e tu rn kg ∗ LBS PER KG ;
     }
   } // Weight
} // Converter
public class ConverterUser {
   public static void main ( String args [ ] ) {
     Converter . Distance distance = new Converter . Distance ();
     Converter converter = new Converter ();
     Converter . Weight weight = converter . new Weight ();
     System . out . println ( ~\rm ~''5~m = ~\rm ~'' + distance . metersToInches (5) + ~\rm ~'' in'' );
     <code>System.out.println( ^{\prime\prime}5 kg = ^{\prime\prime} + weight.kgsToPounds(5) + ^{\prime\prime} lbs ^{\prime\prime});</code>
   }
} // ConverterUser
```
✡ ✠

Figure F–1: A Java application containing a top-level nested class.

serves as a container for the inner classes, Distance and Weight, which perform specific conversions.

The Distance class is declared static, so it is a top-level class. It is contained in the Converter class itself. Note the syntax used in ConverterUser.main() to create an instance of the Distance class:

```
\sqrt{2\pi}Converter . Distance distance = new Converter . Distance ();
```
A fully qualified name is used to refer to the static inner class via its containing class.

✡ ✠

 $\sqrt{2\pi}$ 

 $\left( \begin{array}{cc} \mathbf{a} & \mathbf{b} & \mathbf{c} \\ \mathbf{a} & \mathbf{c} & \mathbf{c} \end{array} \right)$ 

The Weight class is not declared static. It is, therefore, associated with *instances* of the Converter class. Note the syntax used to create an instance of the Weight class:

```
Converter converter = new Converter ();
Converter . Weight weight = converter . new Weight ();
```
Before you can create an instance of Weight, you have to declare an instance of Converter. In this example, we have used two statements to create the weight object, which requires using the temporary variable, converter, as a reference to the Converter object. We could also have done this with a single statement by using the following syntax:

Converter . Weight weight = new Converter (). new Weight ();

 $\sqrt{2\pi}$ 

✡ ✠

Note that in either case the qualified name Converter. Weight must be used to access the inner class from the ConverterUser class.

There are a couple of other noteworthy features in this example. First, an inner top-level class is really just a programming convenience. It behaves just like any other top-level class in Java. One restriction on top-level inner classes is that they can only be contained within other top-level classes, although they can be nested one within the other. For example, we could nest additional converter classes within the Distance class. Java provides special syntax for referring to such nested classes.

Unlike a top-level class, a member class is nested within an instance of its containing class. Because of this, it can refer to instance variables (LBS\_PER\_KG) and instance methods of its containing class, even to those declared private. By contrast, a top-level inner class can only refer to class variables (INCH\_PER\_METER) that is, to variables that are declared static. So you would use a member class if it were necessary to refer to instances of the containing class.

There are many other subtle points associated with member classes, including special language syntax that can be used to refer to nested member classes and rules that govern inheritance and scope of member classes. For these details you should consult the *Java Language Specification*, which can be accessed online at

 $\sqrt{2\pi}$ 

✡ ✠

http://java.sun.com/docs/books/jls/html/index.html

#### **Local and Anonymous Inner Classes**

In this next example, ConverterFrame, a local class is used to create an ActionEvent handler for the application's two buttons (Fig. F–2).

As we have seen, Java's event-handling model uses predefined interfaces, such as the ActionListener interface, to handle events. When a separate class is defined to implement an interface, it is sometimes called an *adapter* class. Rather than defining adapter classes as top-level classes, it is often more convenient to define them as local or anonymous classes.

The key feature of the ConverterFrame program is the createJButton() method. This method is used instead of the JButton () constructor to create buttons and to create action listeners for the buttons. It takes a single String parameter for the button's label. It begins by instantiating a new JButton, a reference to which is passed back as the method's return value. After creating an instance button, a local inner class named ButtonListener is defined.

The local class merely implements the ActionListener interface by defining the actionPerformed method. Note how actionPerformed() uses the containing class's converter variable to acquire access to the metersToInches() and kgsToPounds() methods, which are inner class methods of the Converter class (Fig. F–1). A local class can use instance variables, such as converter, that are defined in its containing class.

```
\sqrt{2\pi}import javax . swing .*;
import java.awt.*;
import java.awt.event.*;
public class ConverterFrame extends JFrame {
  private Converter converter = new Converter (); // Reference to app
  private [TextField in Field = new [TextField(8);private JTextField outField = new JTextField (8);
  private JButton metersToInch;
  private JButton kgsToLbs;
  public ConverterFrame () {
    metersToInch = createJButton("Meters To Inches");
    kgsTolbs = createJButton('Kilos To Pounds');getContentPane (). setLayout (new FlowLayout () );
    getContentPane ().add(inField);
    getContentPane (). add ( outField );
    getContentPane (). add (metersToInch);
    getContentPane (). add (kgsToLbs);
  \} // ConverterFram ()
  private JButton createJButton (String s) { // A method to create a JButton
    JButton jbutton = new JButton(s);
     class ButtonListener implements ActionListener { // Local class
      public void actionPerformed (ActionEvent e) {
        double inValue = Double. valueOf(inField. getText()). doubleValue();
        JButton button = (JButton) e.getSource();
        if (button.getText().equals("Meters To Inches"))
          out Field . set Text (""+ converter . new Distance () . meters To Inches (in Value));
        e l s e
          out Field . set Text (""+ converter .new Weight (). kgsToPounds (inValue));
      } // actionPerformed()} // ButtonListener
    ActionListener listener = new ButtonListener(); // Create a listener
    j button. add Action Listener (listener); \frac{1}{2} Register buttons with listener
    return jbutton;
  \} // create J B utton ()
  public static void main ( String args [ ] ) {
    ConverterFrame frame = new ConverterFrame ( ) ;
    frame.setSize(200,200);
    frame.setVisible(true);
  \} // main ()
} // C o n v e r t e r F r a m e
✡ ✠
```
Figure F–2: The use of a local class as an ActionListener adapter.

After defining the local inner class, the createJButton() method creates an instance of the class (listener) and registers it as the button's action listener. When a separate object is created to serve as listener in this way, it is called an *adapter*. It implements a listener interface and thereby serves as adapter between

the event and the object that generated the event. Any action events that occur on any buttons created with this method will be handled by this adapter. In other words, for any buttons created by the createJButton() method, a listener object is created and assigned as the button's event listener. By using local classes, the code for doing this is much more compact and efficient.

Local classes have some important restrictions. Although an instance of a local class can use fields and methods defined within the class itself or inherited from its superclasses, it cannot use local variables and parameters defined within its scope unless these are declared final. The reason for this restriction is that final variables receive special handling by the Java compiler. Because the compiler knows that the variable's value won't change, it can replace uses of the variable with their values at compile time.

#### **Anonymous Inner Classes**

An anonymous inner class is just a local class without a name. Instead of using two separate statements to define and instantiate the local class, Java provides syntax that let's you do it in one expression. The following code illustrates how this is done:

```
private JButton createJButton (String s) { // A method to create a JButton
 JButton jbutton = new JButton(s);
  jbutton.addActionListener ( new ActionListener () { // Anonymous class
    public void actionPerformed (ActionEvent e) {
      double inValue = Double.valueOf(inField.getText()).doubleValue();
      JButton button = (JButton) e.get Source ();
      if (button.getLabel().equals("Meters To Inches"))
        out Field . set Text ("" + converter .new Distance () . meters To Inches (inValue));
      e l s e
        outField.setText("" + converter.new Weight().kgsToPounds(inValue));
      } // action Perform from e d()}); // ActionListener
  return jbutton;
} // create JButton()
```
✡ ✠

 $\sqrt{2\pi}$ 

Note that the body of the class definition is put right after the new operator. The result is that we still create an instance of the adapter object, but we define it on the fly. If the name following new is a class name, Java will define the anonymous class as a subclass of the named class. If the name following new is an interface, the anonymous class will implement the interface. In this example, the anonymous class is an implementation of the ActionListener interface.

Local and anonymous classes provide an elegant and convenient way to implement adapter classes that are intended to be used once and have relatively short and simple implementations. The choice of local versus anonymous should largely depend on whether you need more than one instance of the class. If so, or if it's important that the class have a name for some other reason (readability), then you should use a local class. Otherwise, use an anonymous class. As in all design decisions of this nature, you should use whichever approach or style makes your code more readable and more understandable.

### **Appendix G**

## **Java Autoboxing and Enumeration**

This appendix describes some basic properties of *autoboxing* and *enumeration*, two of the features added to the Java language with the release of Java 5.0. As for many language features, there are details and subtleties involved in using these features that are not covered here. For further details, you should consult Sun's online references or other references for a more comprehensive description.

#### **Autoboxing and Unboxing**

**Autoboxing** refers to the automatic storing of a value of primitive type into an object of the corresponding wrapper class. Before autoboxing, it was necessary to explicitly box values into wrapper class objects with code like:

 $\sqrt{2\pi}$ 

 $\left( \begin{array}{cc} \mathbf{C} & \mathbf{C} \end{array} \right)$ 

 $\sqrt{2\pi}$ 

 $\left( \begin{array}{cc} \mathbf{a} & \mathbf{b} & \mathbf{c} \\ \mathbf{a} & \mathbf{c} & \mathbf{c} \end{array} \right)$ 

 $\sqrt{2\pi}$ 

 $\left( \begin{array}{cc} \mathbf{a} & \mathbf{b} & \mathbf{c} \\ \mathbf{a} & \mathbf{c} & \mathbf{c} \end{array} \right)$ 

Integer  $iObj = new Integer (345);$ **double** num =  $-2.345$ ; Double dObj = **new** Double (num ) ;

Java 5.0 automatically creates a wrapper class object from a value of primitive type in many situations where a wrapper class object is expected. The assignments above can be accomplished with the simpler code:

Integer  $iObj = 345;$ **double** num =  $-2.345$ ; Double dObj = num;

There is a corresponding feature in Java 5.0 which automatically performs the **unboxing** of primitive values from wrapper class objects. Instead of the explicit unboxing in:

 $int m = iObj.intValue()$ ; **double**  $x = dObj$ .  $doubleValue()$ ; Java 5.0 allows the simpler:

 $int m = iObj;$ **double**  $x = dObj$ ;

Java 5.0 provides autoboxing of primitive values and automatic unboxing of wrapper class objects in expressions or in arguments of methods, where such a conversion is needed to complete a computation. Beginning programmers are unlikely to encounter many problems that require such conversions. One situation which often requires boxing and unboxing are applications that involve data structures. The generic type data structures of Chapter 16 must store objects but the data to be stored might be represented as values of a primitive type. The code segment below should give you some idea of the type of situation where autoboxing and unboxing can be a genuine help simplifying one's code:

 $\sqrt{2\pi}$ 

✡ ✠

 $\sqrt{2\pi}$ 

✡ ✠

```
Stack<Integer> stack = new Stack<Integer >();
for(int k = -1; k > -5; k--)
    stack. push(k);while (!stack.empty())System.out.println(Math.abs(stack.pop()));
```
Notice that the stack.push(k) method is expecting an Integer object so the int value stored in k will be autoboxed into such an object before the method is executed. Also note that the Math.abs() method in the last line of the code fragment is expecting a value of primitive type so the Integer value returned by stack.pop() must be automatically unboxed before the Math.abs() method can be applied.

Sun's online Java 5.0 documentation can be consulted for a more precise description of where autoboxing and unboxing takes place and a list of some special situations where code allowing autoboxing can lead to confusion and problems.

#### **Enumeration**

A new **enumeration** construct was included in Java 5.0 to make it simpler to represent a finite list of named values as a type. The **enum** keyword was added as part of this construct. Standard examples of lists of values appropriate for enumerations are the days of the week, months of the year, the four seasons, the planets, the four suits in a deck of cards, and the ranks of cards in a deck of cards. The following declaration of Season enumerated type is an example used by the Sun online documentation.

public enum Season { spring, summer, fall, winter }

Compiling a file that contains only this statement will create a Season.class file that defines a Java type just in the same way that compiling class definitions does. The variables and values of type Season can be referred to in other classes

 $\sqrt{2\pi}$ 

 $\left( \begin{array}{cc} 0 & \cdots & \cdots & \cdots \end{array} \right)$ 

just like other types and values. For example, the following statements are valid statements in a method definition in another class:

 $\sqrt{2\pi}$ 

✡ ✠

```
Season s1 = winter:
if (s1 == spring)System . out . printh(n(s1));
```
Note that the values of enumerated types can be used in assignment statements, equality relations, and it will be printed out exactly as declared in the enum statement.

The enum declaration could also occur inside the definition of a class and be declared as either public or private. In this case the visibility of the type would be determined in a manner similar to inner classes.

A standard way to represent such a finite list of values in Java before the enum construct was to create a list of constants of type int. For example, if one wanted to represent the four seasons you would have to do it inside a definition of a class, say of a class named Calendar. Such a representation might look like:

 $\sqrt{2\pi}$ 

```
public class Calendar {
    public static final int SPRING = 0;
    public static final int SUMMER = 1;
    public static final int FALL = 2;
    public static final int WINTER = 3;
    // Other Calendar definitions
} // Calendar
```
In addition to being a lengthier declaration, note that other classes that wish to refer to this representation would have to use notation something like:

✡ ✠

 $\sqrt{2\pi}$ 

 $\left( \begin{array}{cc} \mathbf{a} & \mathbf{b} & \mathbf{c} \\ \mathbf{a} & \mathbf{c} & \mathbf{c} \end{array} \right)$ 

```
int s1 = Calendar. WINTER;
if (s1 == Calendar . SPRING)System . out . printh(n(s1));
```
In addition to being more awkward, note that the  $println($ ) call will print out an integer in this case. Some additional code would have to be written to be able to print the names of the seasons from the int values used to represent them. It is the case that for methods in the Calendar class, the names of the constants look very much like the values of the enum type.

To illustrate a couple of additional advantages of the enum structure, lets consider using the int representation above in a method definition that describes the start date of a given season. Code for such a method would look something like:

 $\sqrt{2\pi}$ 

```
public static String startDate(int s){
    \textbf{switch}(s)case SPRING : return "Vernal Equinox";
    case SUMMER : return "Summer Solstice";
    case FALL : return "Autumnal Equinox";
    case WINTER : return "Winter Solstice";
    } // switch
    return "error";
\} // startDate ()
```
This method has a problem referred to as not being **typesafe**. We would want the startDate() method to be called only with an argument equal to an int value of 0, 1, 2, or 3. There is no way to tell the compiler to make sure that other int values are not used as an argument to this method.

✡ ✠

Let's contrast this with a similar startDate() method that can refer to the Season enumerated type that was defined above. The Calendar class (Figure G– 1) shows the definition of a startDate() method as well as a method to print a list of seasons with corresponding starting dates. Note that the parameter of

```
\sqrt{2\pi}public class Calendar {
    public static String startDate (Season s){
        \textbf{switch}(s)case spring : return "Vernal Equinox";
        case summer : return "Summer Solstice";
        case fall : return "Autumnal Equinox";
        case winter : return "Winter Solstice";
        } // switch
        return "error";
    } // state()public static void printDates(){
        for (Season s : Season . values ())
            System . out . println (s + " - " + startDate(s));} // print Dates ()
 } // Calendar
```
✡ ✠ Figure G–1: A Calendar class using the Season.

startDate() is of type Season and so the Java compiler can check that call to this method have an argument of this type. This time the startDate() is typesafe.

The printDates() method illustrates another feature of the enumeration structure. The for loop in this method is the for-in loop which was added to Java 5.0. The expression Season.values() denotes a list of the elements of the type in the order that they were declared. The for-in loop iterates through all the values of the type in the correct order and, in this case, prints out the type

name followed by a dash followed by the String computed by the startDate() method. The output when the printDates() method is called is given below:

 $\sqrt{2\pi}$ 

✡ ✠

spring - Vernal Equinox summer – Summer Solstice fall – Autumnal Equinox winter - Winter Solstice

The for-in loop provides a very nice way to iterate through the values of any enumerated type. You may wish to write a corresponding method for the earlier int representation of the seasons for a comparison.

Sun's online Java 5.0 documentation provides a more precise definition of enumerated types and describes quite a number of other features that we have not alluded to.

836 APPENDIX G • Java Autoboxing and Enumeration

### **Appendix H**

### **Java and UML Resources**

#### **Reference Books**

- David Flanagan, *Java in a Nutshell Edition 5*, 5th ed., O'Reilly and Associates 2005. Part of the O'Reilly Java series, this book provides a concise desktop reference to Java and the API.
- James Gosling, Bill Joy, and Guy Steele, *The Java Language Specification*, 3d ed., Addison-Wesley, 2005. This book, which is part of Addison-Wesley's Java Series, provides a detailed description of the Java language. An online version is available at

 $\sqrt{2\pi}$ 

 $\left( \begin{array}{cc} \text{ } & \text{ } \text{ } \\ \text{ } & \text{ } \text{ } \\ \text{ } & \text{ } \text{ } \\ \text{ } & \text{ } \text{ } \end{array} \right)$ 

http://java.sun.com/docs/books/jls

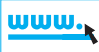

• Martin Fowler, *UML Distilled*, 3d ed., Addison-Wesley, 2003. This book, which is part of Addison-Wesley's Object Technology Series, provides a concise introduction to UML.

### **Online References**

- http://www.omg.org/ contains good information on UML.
- http://java.sun.com/j2se is one of Sun Microsystems' Java Web sites. From this page you can find links to downloads of JDK, API specifications, and documentation on all of Java, including Swing, AWT, and new features of Java 5.0.
- http://java.sun.com/docs/codeconv/ provides a description of coding conventions suggested by the *Java Language Specification* and followed by the Java programming community. (These are summarized in Appendix A.)
- http://java.sun.com/tutorial provides an online Java tutorial.
- http://www.JARS.com provides reviews and ratings of the best Java applets.
- http://www.java-news-center.org/ is a clearinghouse for Java news, programming examples, debugging tips, and many other useful resources.

### **Index**

absolute path name, [519](#page-534-0) Abstract Data Type (ADT), [771](#page-786-0) accessor method, [102](#page-117-0) arithmetic [210](#page-225-0) arithmetic operators, [208,](#page-223-0) [211](#page-226-0) array, [442](#page-457-0) array allocation, [399](#page-414-0) array assignment, [400](#page-415-0) array component, [396](#page-411-0) array component type, [396](#page-411-0) array declaration, [397](#page-412-0) array element, [396](#page-411-0) array element type, [396](#page-411-0) array initializer, [400,](#page-415-0) [443](#page-458-0) array length, [396,](#page-411-0) [397,](#page-412-0) [427](#page-442-0) array storage, [402](#page-417-0) ascent, [326](#page-341-0) ASCII, [232,](#page-247-0) [820](#page-835-0) ASCII character set, [232](#page-247-0) assignment operator =, [213](#page-228-0) assignment operators, [214](#page-229-0) asynchronous, [653](#page-668-0) AWTEvent, [601](#page-616-0)

baseline, [326](#page-341-0) binary search, [416](#page-431-0) blocked, [655](#page-670-0) Boehm, [277](#page-292-0) Boole, George, [199](#page-214-0) bound, [272](#page-287-0) break, [274](#page-289-0) buffering, [504](#page-519-0) busy waiting, [675,](#page-690-0) [704](#page-719-0)

Caesar cipher, [357](#page-372-0) callback design, [612](#page-627-0) callback method, [707](#page-722-0) catch block, [470](#page-485-0) central processing unit, [3](#page-18-0) char, [231](#page-246-0) character conversion, [235](#page-250-0) character conversion example, [238](#page-253-0) charAt() method, [310](#page-325-0) checked exception, [464](#page-479-0) cipher, [357](#page-372-0) ciphertext alphabet, [357](#page-372-0)

class scope, [105](#page-120-0) client, [697](#page-712-0) client-server, [4](#page-19-0) client/server protocols, [697](#page-712-0) compiler, [8](#page-23-0) computational overhead, [547](#page-562-0) Compute Average Example, [266](#page-281-0) computer memory, [3](#page-18-0) computer storage, [3](#page-18-0) concurrently, [644](#page-659-0) constructor, [110,](#page-125-0) [140](#page-155-0) constructor default, [112](#page-127-0) containment hierarchy, [604](#page-619-0) content pane, [606](#page-621-0) control structures, [277](#page-292-0) controller, [596](#page-611-0) counting loop, [270](#page-285-0) CPU, [3](#page-18-0) critical section, [673](#page-688-0)

data hierarchy, [501](#page-516-0) data structure, [298,](#page-313-0) [758](#page-773-0) Data Validation Example, [270](#page-285-0) database, [501](#page-516-0) decrement operator –, [212](#page-227-0) dequeue, [778](#page-793-0) dialog box, [489](#page-504-0) digitToInteger() method, [237](#page-252-0) Dikjstra, [277](#page-292-0) directory, [518](#page-533-0) dispatched, [655](#page-670-0) divide and conquer, [548](#page-563-0) divide-and-conquer, [416](#page-431-0) do-while structure, [272](#page-287-0) domain names, [697](#page-712-0) dynamic scope, [473](#page-488-0) dynamic structure, [758](#page-773-0)

Encapsulation Principle, [88](#page-103-0) encryption, [357](#page-372-0) end-of-file character, [506](#page-521-0) enqueue, [778](#page-793-0) error dialog, [489](#page-504-0) ethernet protocol, [698](#page-713-0) event model, [598](#page-613-0) exception, [460](#page-475-0)

#### $INDEX$  839

exception handling, [460](#page-475-0)

factorial, [549](#page-564-0) fetch-execute cycle, [3,](#page-18-0) [645](#page-660-0) Fibonacci sequence, [295,](#page-310-0) [588](#page-603-0) fields, [501](#page-516-0) Filtering, [504](#page-519-0) first-in–first-out (FIFO), [778](#page-793-0) floating-point division, [208](#page-223-0) for statement, [285](#page-300-0) formal parameter, [103](#page-118-0)

goto statement, [277](#page-292-0)

head-and-tail algorithm, [552](#page-567-0) high-level language, [7](#page-22-0) HTML, [5](#page-20-0) HTTP, [5](#page-20-0)

if statement, [123](#page-138-0) if-else statement, [125](#page-140-0) increment operator ++, [212](#page-227-0) IndexOutOfBoundsException, [420](#page-435-0) infinite loop, [272](#page-287-0) Information Hiding Principle, [140](#page-155-0) initializer, array, [427](#page-442-0) integer division, [208](#page-223-0) Internet, [5,](#page-20-0) [695](#page-710-0) internet, [695](#page-710-0) Internetworking Protocol (IP), [699](#page-714-0) interpreter, [8](#page-23-0) ItemListener interface, [578](#page-593-0) iterative method, [546](#page-561-0)

Jacopini, [277](#page-292-0) java.io package, [52](#page-67-0)

keyword, cipher, [357](#page-372-0)

last-in–first-out (LIFO), [776](#page-791-0) last-in–first-out (LIFO) protocol, [555](#page-570-0) lastIndexOf() method, [304](#page-319-0) layout manager, [606](#page-621-0) lexicographic order, [317,](#page-332-0) [318](#page-333-0) life cycle, [654](#page-669-0) link, [759](#page-774-0) linked list, [759](#page-774-0) list, [758](#page-773-0) listener, [598](#page-613-0) local scope, [104](#page-119-0) lock, [667](#page-682-0) loop design, [265](#page-280-0) loop design principles, [270](#page-285-0)

machine language, [7](#page-22-0) Maintainability Principle, [224,](#page-239-0) [402](#page-417-0)

method call stack, [474](#page-489-0) method call, recursive, [552](#page-567-0) method invocation, [109](#page-124-0) method stack trace, [475](#page-490-0) modal dialog, [489](#page-504-0) model, [596](#page-611-0) monitor, [667](#page-682-0) multidimensional array, [427](#page-442-0) multitasking, [645](#page-660-0) multithreaded, [645](#page-660-0) multiway selection, [125](#page-140-0) multiway-selection structure, [274](#page-289-0) mutator method, [102](#page-117-0) mutual exclusion, [667](#page-682-0) nested if-else, [125](#page-140-0) networks, [4](#page-19-0) object code, [8](#page-23-0) object serialization, [530](#page-545-0) object-oriented design, [355](#page-370-0) object-oriented metaphor, [62](#page-77-0) off-by-one error, [314](#page-329-0) one-dimensional array, [396](#page-411-0) packets, [698](#page-713-0) parameter, [107,](#page-122-0) [140](#page-155-0) parameter scope, [104](#page-119-0) path, [518](#page-533-0) plaintext alphabet, [357](#page-372-0) platform independence, [7](#page-22-0) pop, [776](#page-791-0) port, [719](#page-734-0) postdecrement, [213](#page-228-0) postincrement, [212](#page-227-0) precedence, [201,](#page-216-0) [210,](#page-225-0) [215](#page-230-0) precedence table, [239](#page-254-0) predecrement, [213](#page-228-0) preincrement, [212](#page-227-0) primitive type, [118](#page-133-0) priority scheduling, [646](#page-661-0) producer/consumer model, [664](#page-679-0) promotion rule, [210](#page-225-0) protocol, [5,](#page-20-0) [696](#page-711-0) push, [776](#page-791-0) qualified name, [105](#page-120-0) quantum, [646](#page-661-0) queue, [655,](#page-670-0) [778](#page-793-0)

ready queue, [655](#page-670-0) record, [501](#page-516-0) recursion, [551](#page-566-0) recursion parameter, [553,](#page-568-0) [564](#page-579-0) recursion, base case, [550](#page-565-0) recursion, recursive case, [549](#page-564-0)

 $840$  INDEX

recursive case, [550](#page-565-0) recursive definition, [549](#page-564-0) recursive method, [546,](#page-561-0) [581](#page-596-0) reference type, [118](#page-133-0) relational operators, [214,](#page-229-0) [235](#page-250-0) repetition structure, [285](#page-300-0) return statement, [123](#page-138-0) round-robin, [646](#page-661-0) routers, [695](#page-710-0) sandbox security model, [741](#page-756-0) scope, [104](#page-119-0) self-referential object, [759](#page-774-0) self-similarity, [548](#page-563-0) sequential search, [414](#page-429-0) server, [697](#page-712-0) signature, [140](#page-155-0) socket, [719](#page-734-0) software, [3](#page-18-0) source code, [8](#page-23-0) square, [450](#page-465-0) stack, [776](#page-791-0) static scope, [473](#page-488-0) static structure, [758](#page-773-0) String, [329](#page-344-0) String equality, [321](#page-336-0) String identity, [321](#page-336-0) String methods, [330](#page-345-0) String.equals(), [319](#page-334-0) StringTokenizer class, [323](#page-338-0) structured programming, [277,](#page-292-0) [285](#page-300-0) subscript, [442](#page-457-0) substitution cipher, [357](#page-372-0) substring() method, [310](#page-325-0) switch statement, [273](#page-288-0)

tail recursive, [573](#page-588-0) TestEncrypt class, [363](#page-378-0) thread, [644](#page-659-0) throw an exception, [466](#page-481-0) time slicing, [645](#page-660-0) toString() method, [135](#page-150-0) toUpperCase() method, [236](#page-251-0) translator, [8](#page-23-0) Transpose class, [362](#page-377-0) transposition cipher, [357](#page-372-0) traverse, [764](#page-779-0) trusted code, [741](#page-756-0) try block, [470](#page-485-0) type conversion rule, [234](#page-249-0)

unchecked exception, [465](#page-480-0) Uniform Resource Locator, [5](#page-20-0) Uniform Resource Locator (URL), [696](#page-711-0) URL, [5](#page-20-0) UTF, [523](#page-538-0)

vector, [758](#page-773-0) view, [596](#page-611-0) void, [86](#page-101-0)

while statement, [129](#page-144-0) while structure, [129,](#page-144-0) [272](#page-287-0) widget hierarchy, [604](#page-619-0) Wirth, [277](#page-292-0) World Wide Web, [5](#page-20-0) WWW, [5](#page-20-0)

zero indexed, [302](#page-317-0)